$\overline{aws}$ 

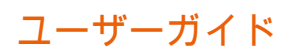

# Amazon Bedrock

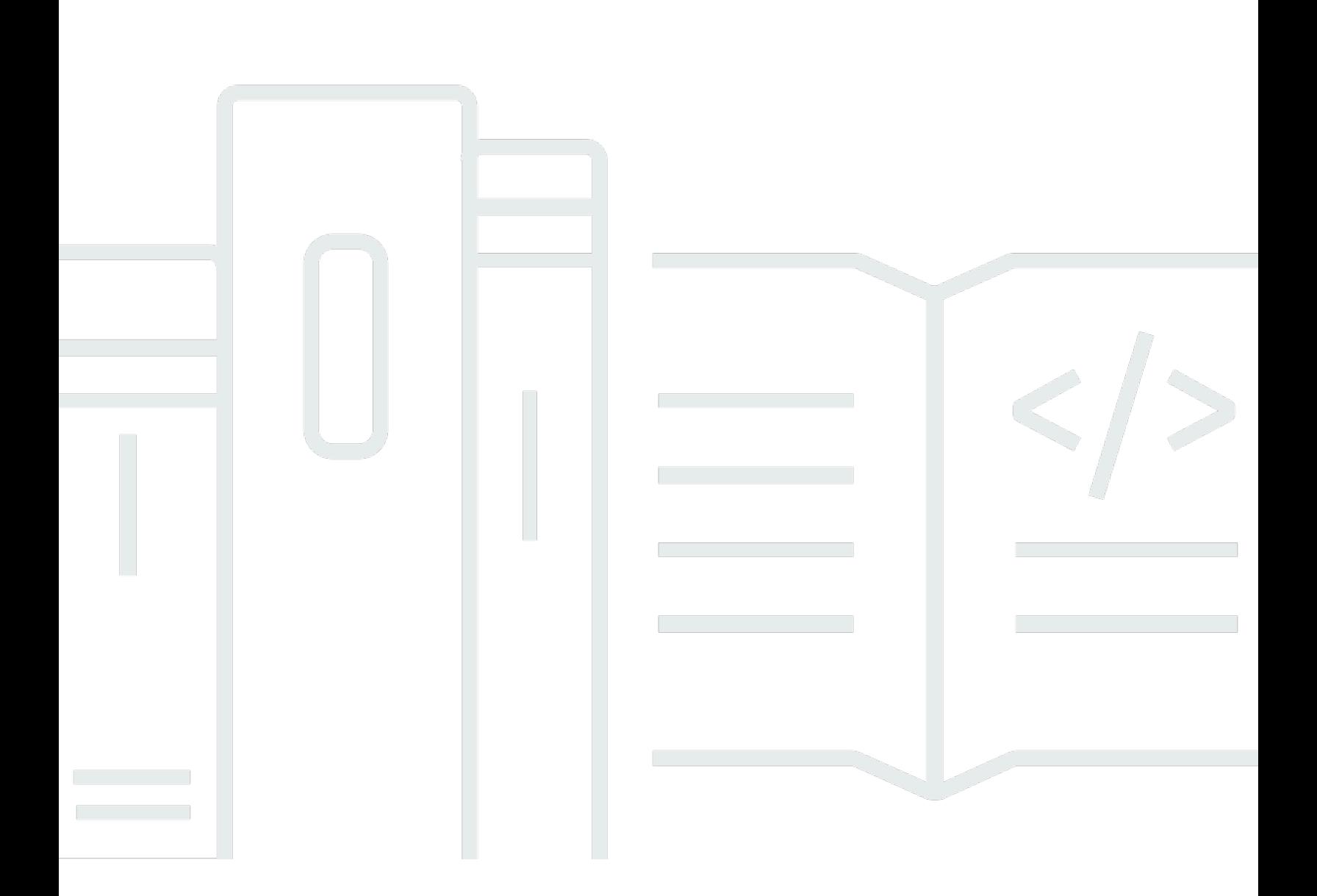

Copyright © 2024 Amazon Web Services, Inc. and/or its affiliates. All rights reserved.

# Amazon Bedrock: ユーザーガイド

Copyright © 2024 Amazon Web Services, Inc. and/or its affiliates. All rights reserved.

Amazon の商標およびトレードドレスは、お客様に混乱を招く可能性がある態様、または Amazon の信用を傷つけたり、失わせたりする態様において、Amazon のものではない製品またはサービスに 関連して使用してはなりません。Amazon が所有しない他の商標はすべてそれぞれの所有者に帰属し ます。所有者は必ずしも Amazon との提携や関連があるわけではありません。また、Amazon の支 援を受けているとはかぎりません。

# **Table of Contents**

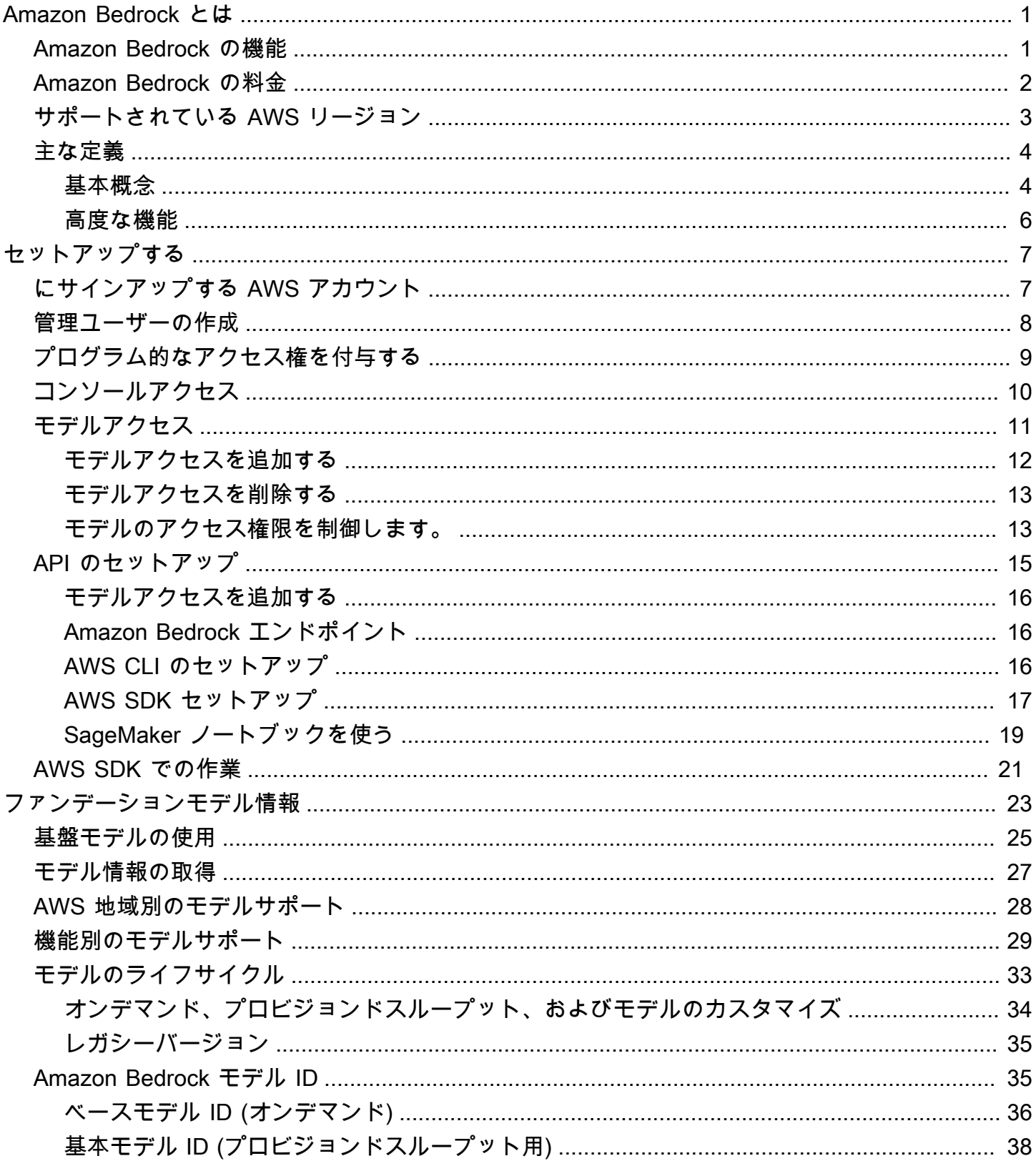

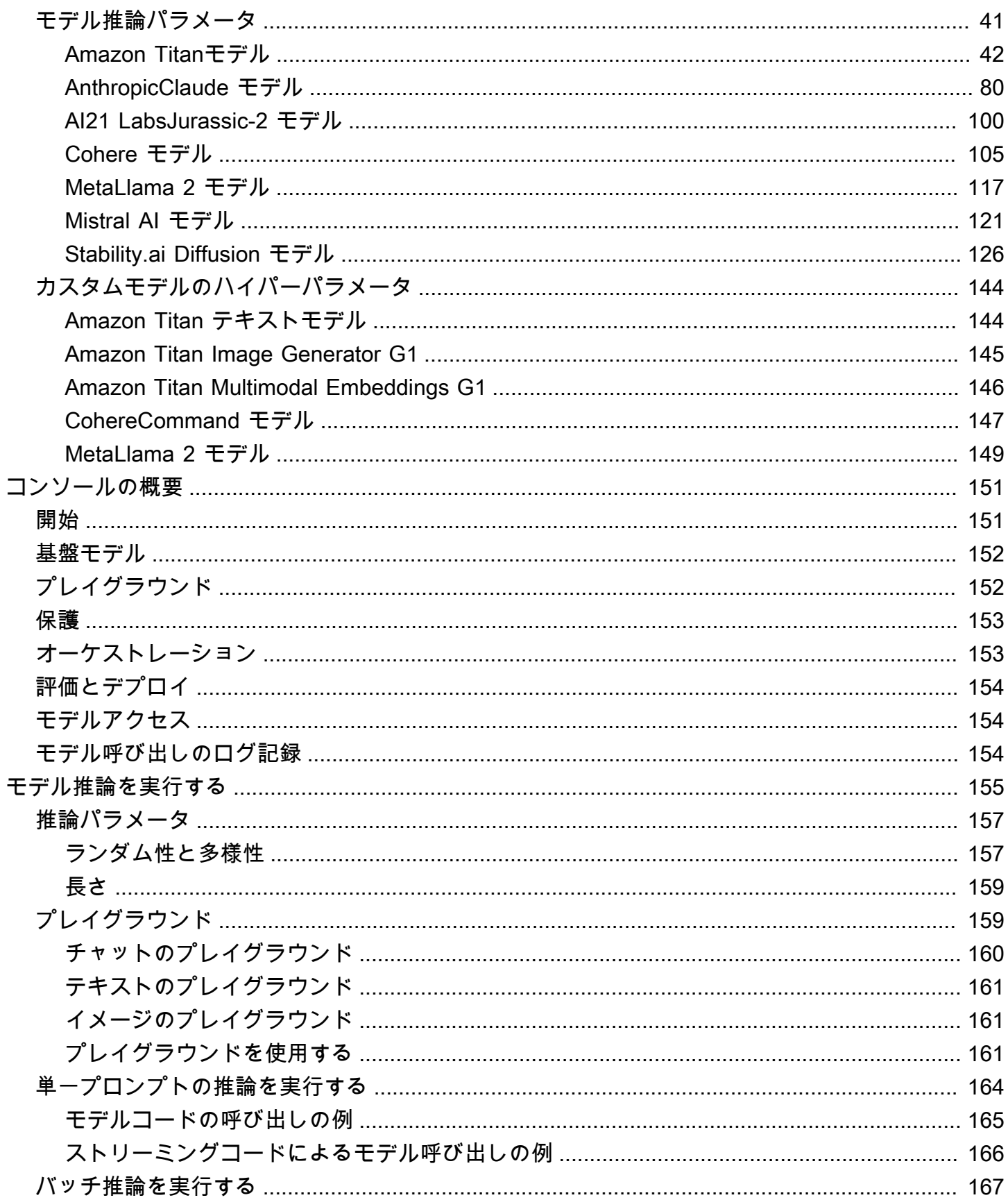

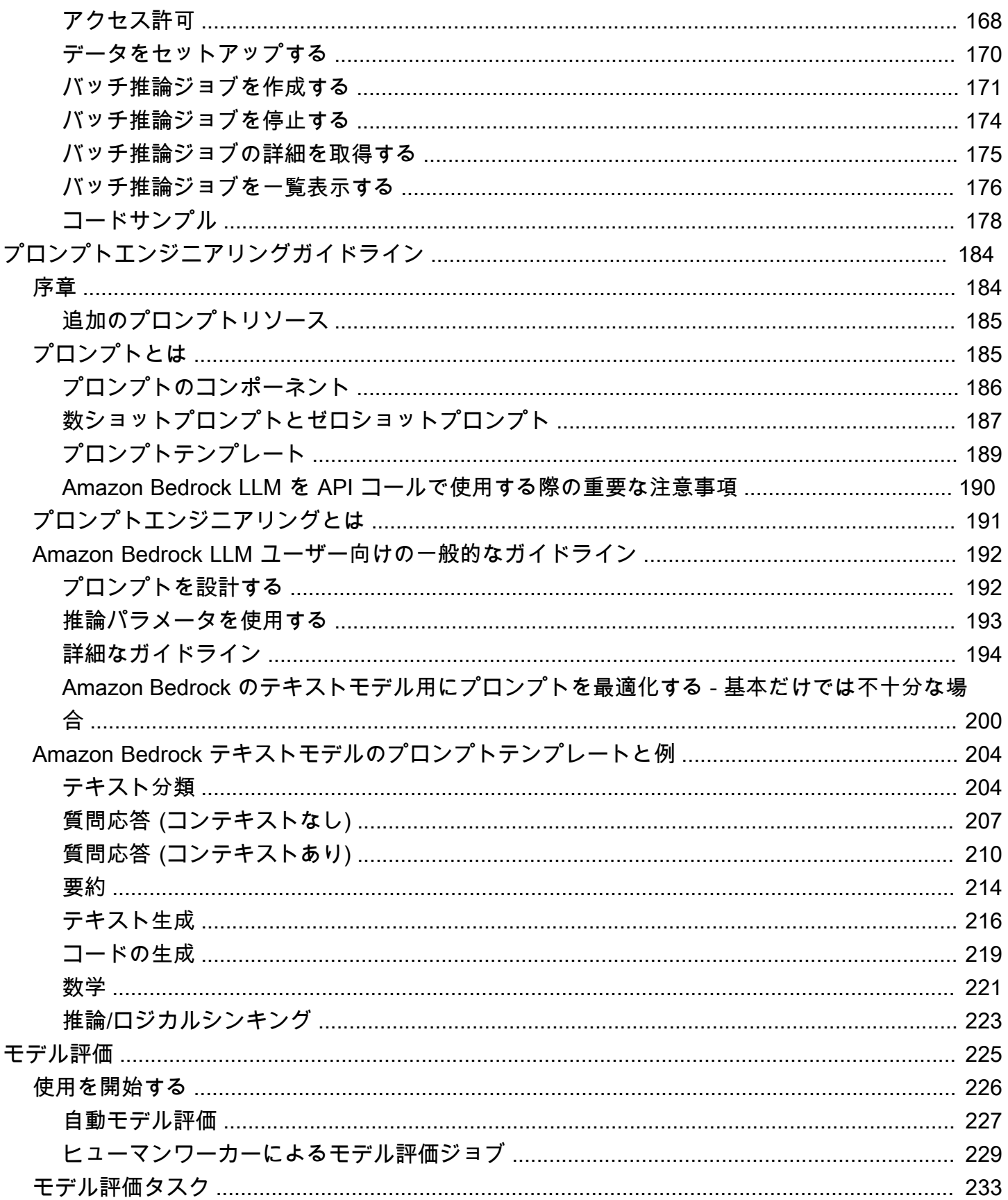

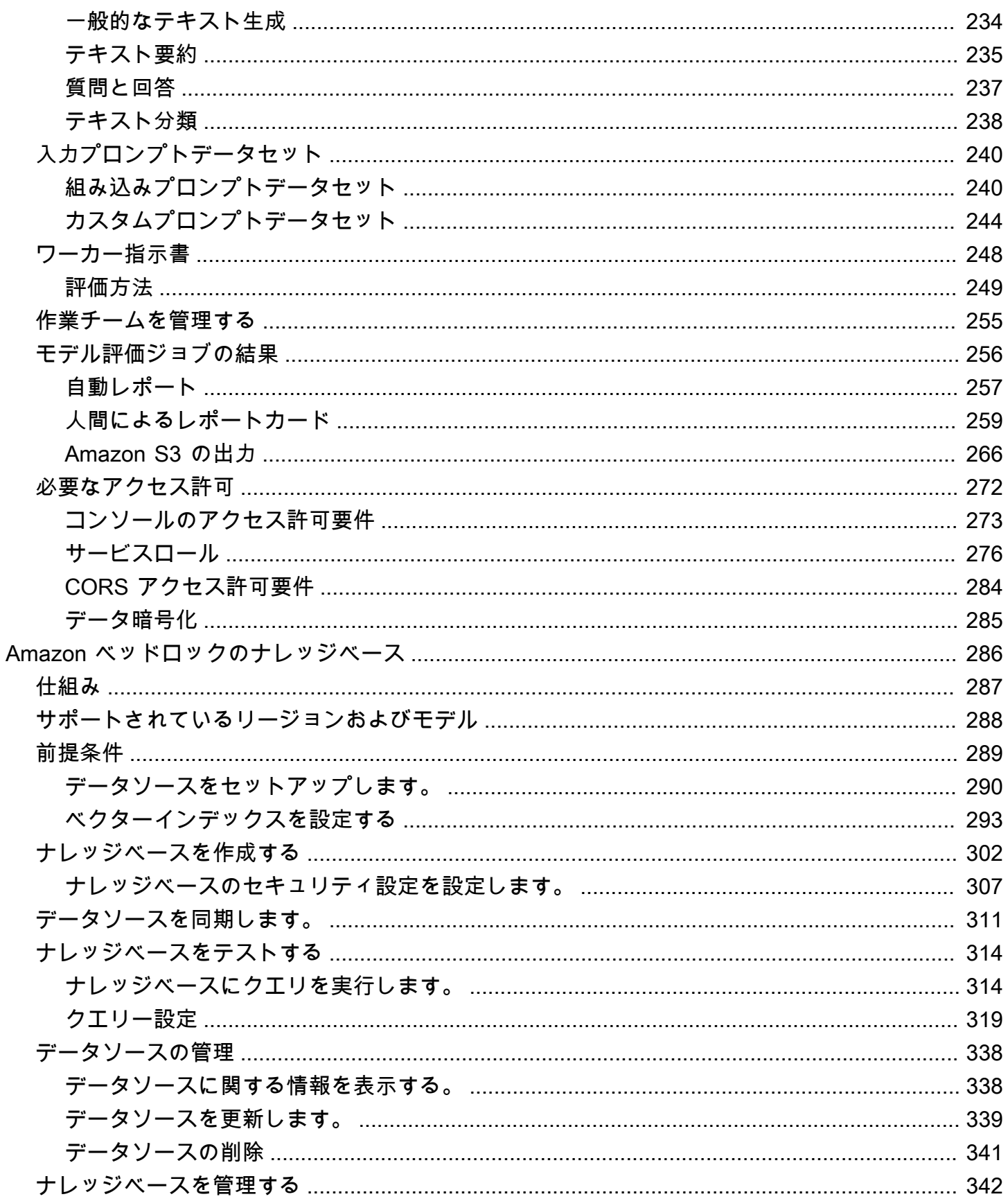

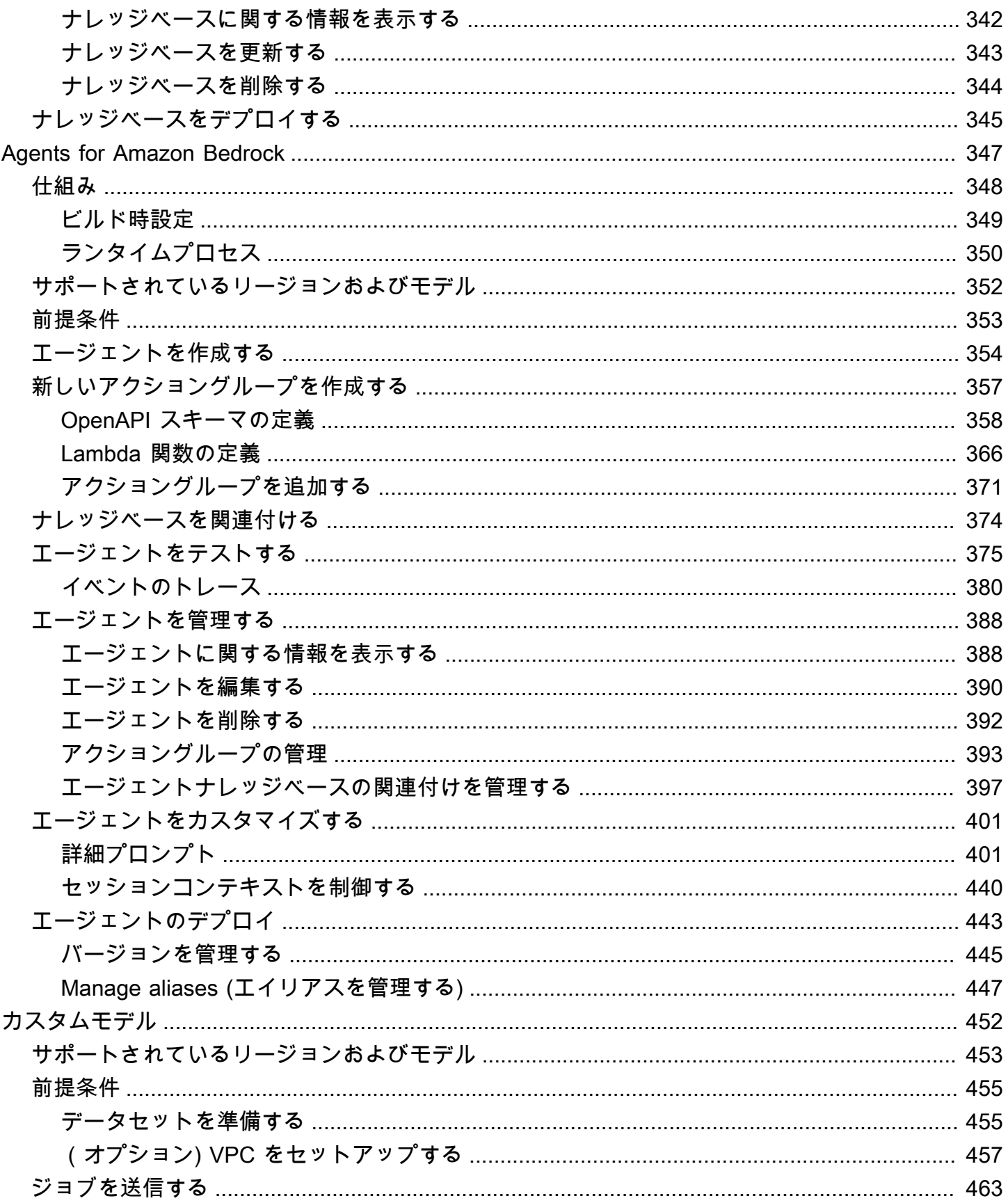

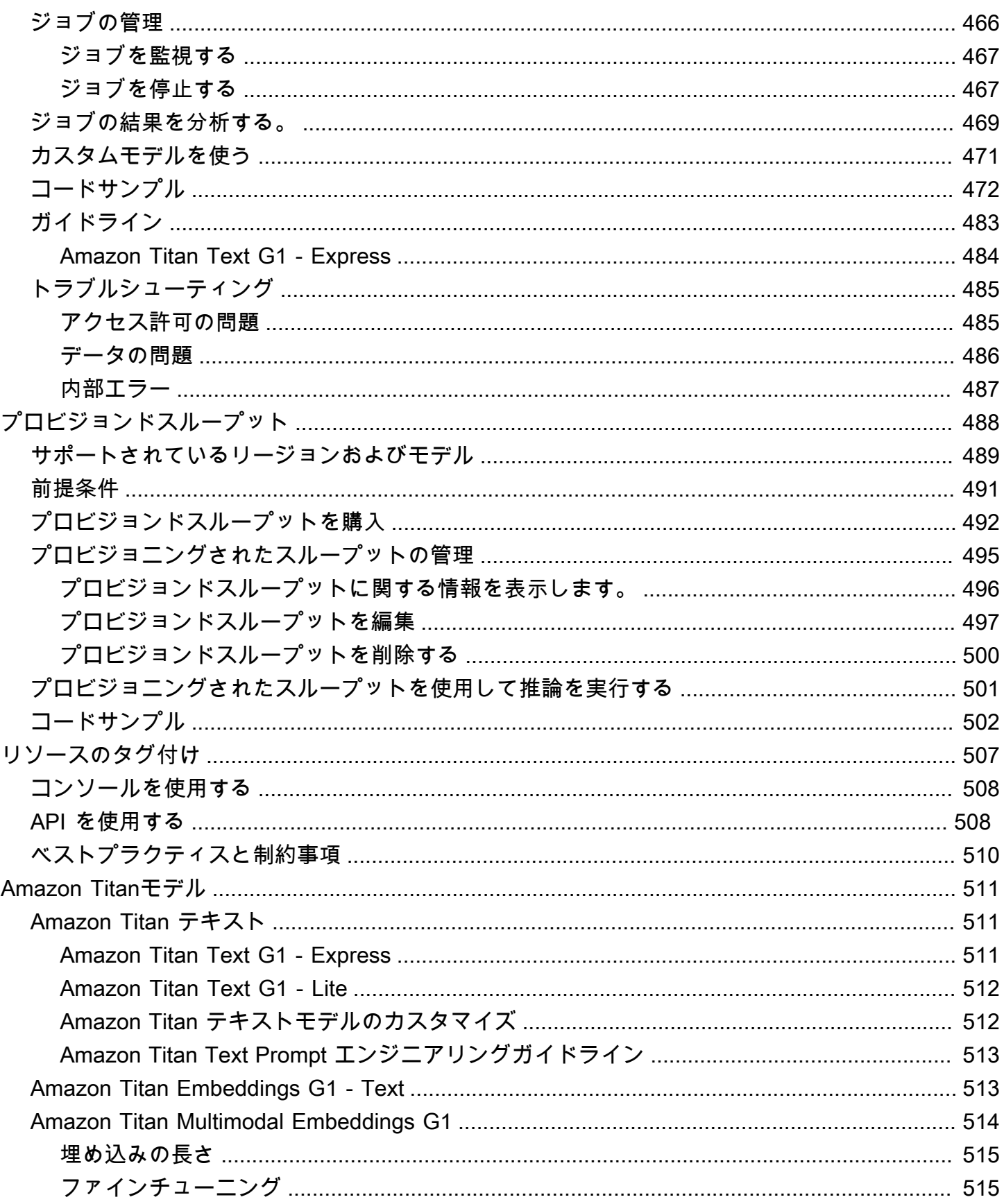

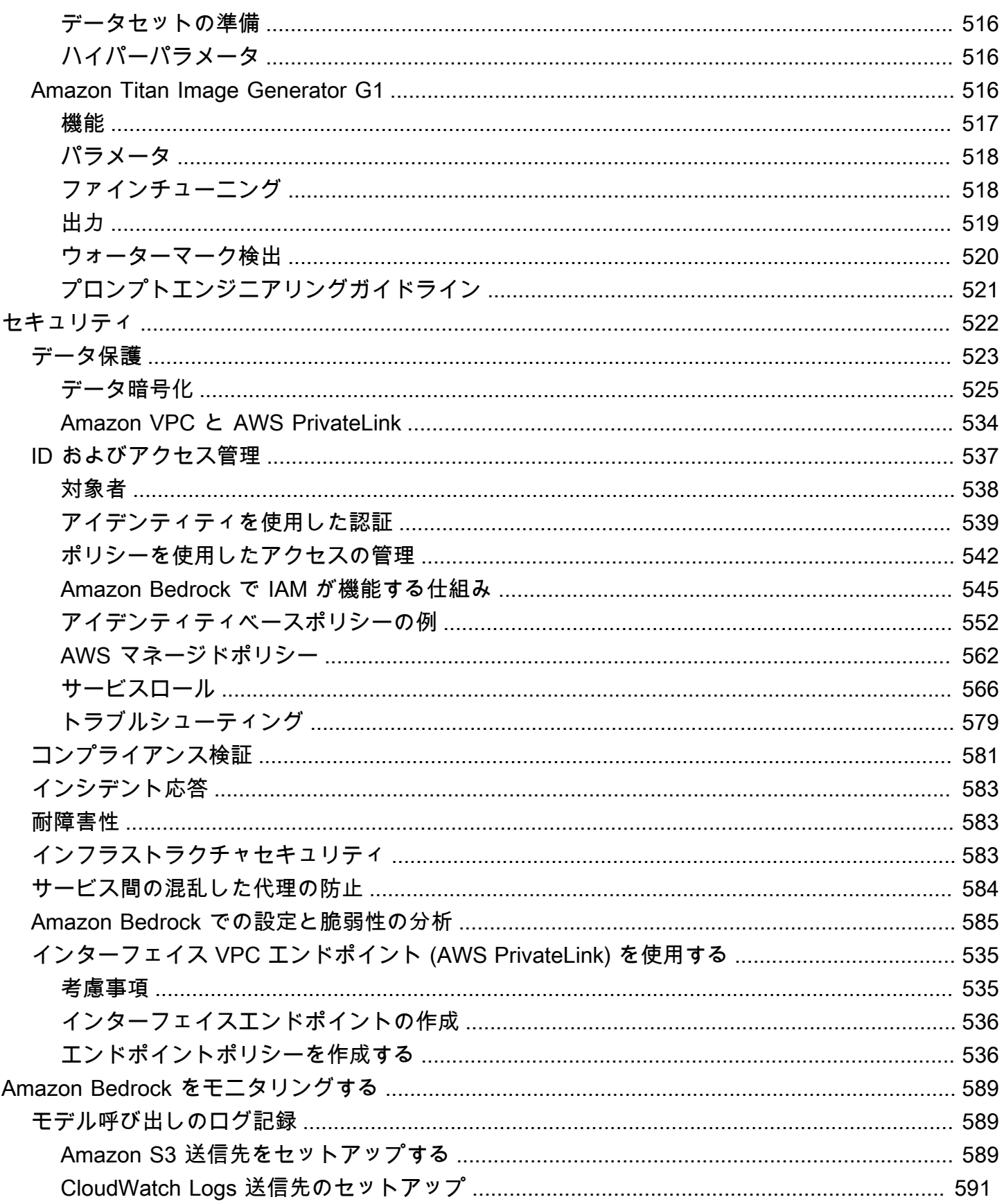

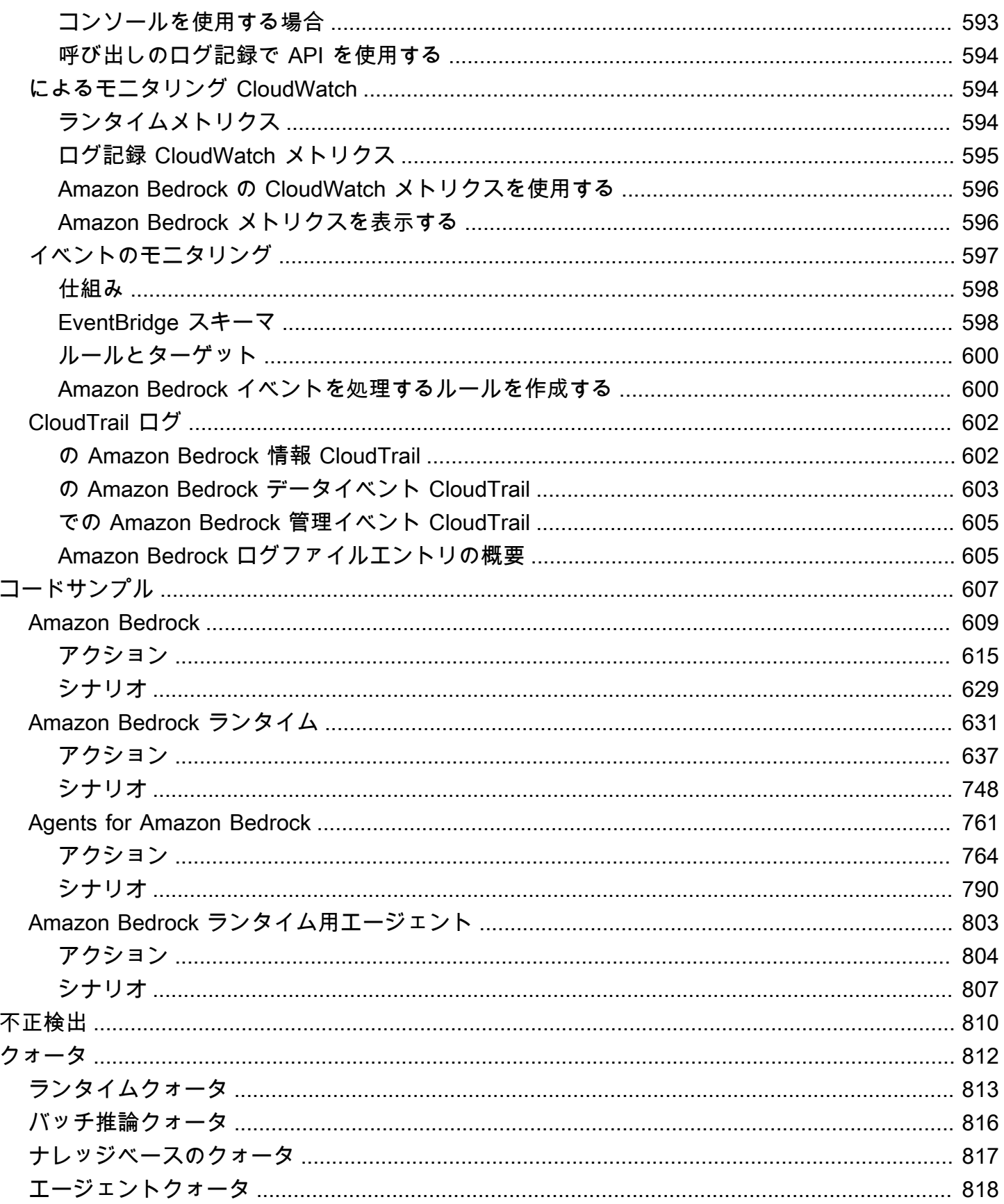

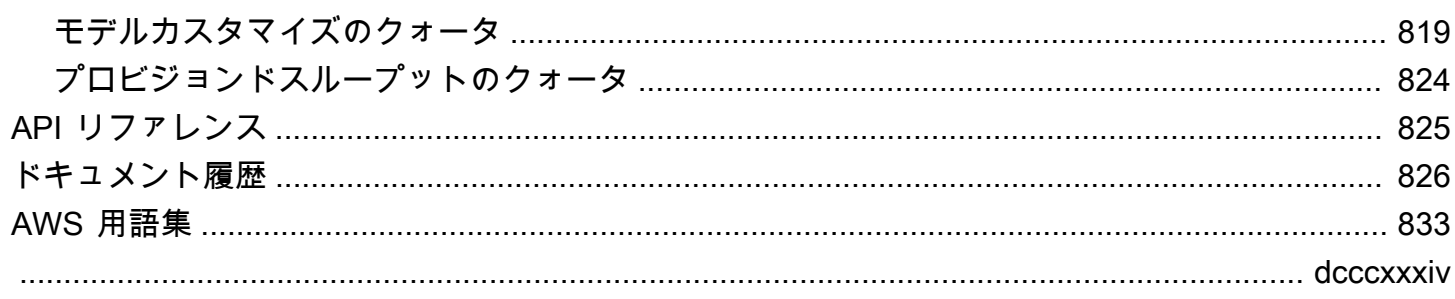

## <span id="page-11-0"></span>Amazon Bedrock とは

Amazon Bedrock は、主要な AI スタートアップや Amazon が提供する高パフォーマンスな基盤モデ ル (FM) を、統合 API を通じて利用できるようにするフルマネージド型サービスです。さまざまな基 盤モデルから選択して、ユースケースに最適なモデルを見つけることができます。Amazon Bedrock には、セキュリティ、プライバシー、責任のある AI を備えた生成 AI アプリケーションを構築するた めのさまざまな機能も用意されています。Amazon Bedrock を使用すると、ユースケースに適した最 善の基盤モデルを簡単に試して評価したり、ファインチューニングや検索拡張生成 (RAG) などの手 法を使用して基盤モデルをデータでプライベートにカスタマイズしたり、エンタープライズシステム やデータソースを使用してタスクを実行するエージェントを構築したりできます。

Amazon Bedrock のサーバーレスエクスペリエンスを使用すると、インフラストラクチャを管理す ることなく、独自のデータを使用して基盤モデルをすばやくプライベートにカスタマイズし、 AWS ツールを使用して簡単かつ安全に統合してアプリケーションにデプロイできます。

トピック

- [Amazon Bedrock の機能](#page-11-1)
- [Amazon Bedrock の料金](#page-12-0)
- [サポートされている AWS リージョン](#page-13-0)
- [主な定義](#page-14-0)

### <span id="page-11-1"></span>Amazon Bedrock の機能

Amazon Bedrock 基盤モデルを活用して、次の機能を確認してください。リージョン別の機能制限に ついては、「」を参照してください[AWS 地域別のモデルサポート。](#page-38-0)

- プロンプトと設定を試す さまざまな設定や基盤モデルを使用してプロンプトを送信し、[モデル](#page-165-0) [推論を実行する](#page-165-0)ことで、レスポンスを生成できます。API またはコンソールのテキスト、イメー ジ、チャットのプレイグラウンドを使用して、グラフィカルインターフェイスで試すことができま す。準備ができたら、InvokeModel API にリクエストを送信するようにアプリケーションを設定 します。
- 独自のデータソースの情報でレスポンスの生成を強化する 問い合わせ対象となるデータソース をアップロードして[ナレッジベースを作成](#page-296-0)し、基盤モデルのレスポンスの生成を強化できます。
- 顧客の支援方法を推論するアプリケーションを作成する 基盤モデルを使用し、API 呼び出しを行 い、(オプションで) ナレッジベースに問い合わせ、顧客に代わってタスクを推論して実行す[るエー](#page-357-0) [ジェントを構築](#page-357-0)できます。
- トレーニングデータを使用してモデルを特定のタスクや領域に適応させる ファインチューニン グや継続的な事前トレーニングのためのトレーニングデータを提供することで [Amazon Bedrock](#page-462-0)  [基盤モデルをカスタマイズ](#page-462-0)し、モデルのパラメータを調整したり、特定のタスクや領域でのパ フォーマンスを向上させたりできます。
- FM ベースのアプリケーションの効率と出力を向上させる 基盤モデル[のプロビジョンドスルー](#page-498-0) [プットを購入](#page-498-0)すると、モデルの推論を割引料金でより効率的に実行できます。
- ユースケースに最適なモデルを判断する 組み込みまたはカスタムのプロンプトデータセットを 使用して[さまざまなモデルの出力を評価](#page-235-0)し、アプリケーションに最適なモデルを判断できます。

#### **a** Note

Amazon Bedrock のモデル評価はプレビューリリースであり、変更される可能性がありま す。

• 不適切または望ましくないコンテンツの防止 – Amazon Bedrock のガードレール機能を使用して、 生成 AI アプリケーションに保護手段を実装できます。

**a** Note

Amazon Bedrock のガードレール機能は限定プレビューリリースに付属しています。アク セスをリクエストするには、 AWS アカウント マネージャーにお問い合わせください。

### <span id="page-12-0"></span>Amazon Bedrock の料金

にサインアップすると AWS、Amazon Bedrock を含む AWSのすべてのサービスに AWS アカウント が自動的にサインアップされます。ただし、料金が発生するのは実際に使用したサービスの分だけで す。

請求を表示するには、[AWS Billing and Cost Management コンソールで](https://console.aws.amazon.com/billing/)請求およびコスト管理ダッ シュボードに移動します。 AWS アカウント 請求の詳細については、「 [AWS Billing ユーザーガイ](https://docs.aws.amazon.com/awsaccountbilling/latest/aboutv2/billing-what-is.html) [ド](https://docs.aws.amazon.com/awsaccountbilling/latest/aboutv2/billing-what-is.html)」を参照してください。 AWS 請求および についてご質問がある場合は AWS アカウント、 [AWS](https://aws.amazon.com/contact-us/)  [サポート](https://aws.amazon.com/contact-us/)にお問い合わせください。

Amazon Bedrock では、どのサードパーティーの基盤モデルで推論を実行する場合でも料金がかかり ます。料金は、入力トークンと出力トークンの量、およびモデル用のプロビジョンドスループット の購入有無によって決まります。詳細については、Amazon Bedrock コンソールの [\[モデルプロバイ](https://console.aws.amazon.com/bedrock/home#/providers) [ダー\]](https://console.aws.amazon.com/bedrock/home#/providers) ページを参照してください。各モデルの料金は、モデルバージョンの後に記載されています。 プロビジョンドスループットの購入の詳細については、「[Amazon Bedrock のプロビジョニングされ](#page-498-0) [たスループット](#page-498-0)」を参照してください。

<span id="page-13-0"></span>詳細については、「[Amazon Bedrock の料金体系」](https://aws.amazon.com/bedrock/pricing)ページを参照してください。

### サポートされている AWS リージョン

Amazon Bedrock がサポートするリージョンのサービスエンドポイントについては、「[Amazon](https://docs.aws.amazon.com/general/latest/gr/bedrock.html#bedrock_region)  [Bedrock エンドポイントとクォータ](https://docs.aws.amazon.com/general/latest/gr/bedrock.html#bedrock_region)」を参照してください。

各リージョンがサポートする基盤モデルについては、「」を参照してください[AWS 地域別のモデル](#page-38-0) [サポート](#page-38-0)。

**a** Note

米国東部 (バージニア北部) および米国西部 (オレゴン) ではすべての機能を使用できます。

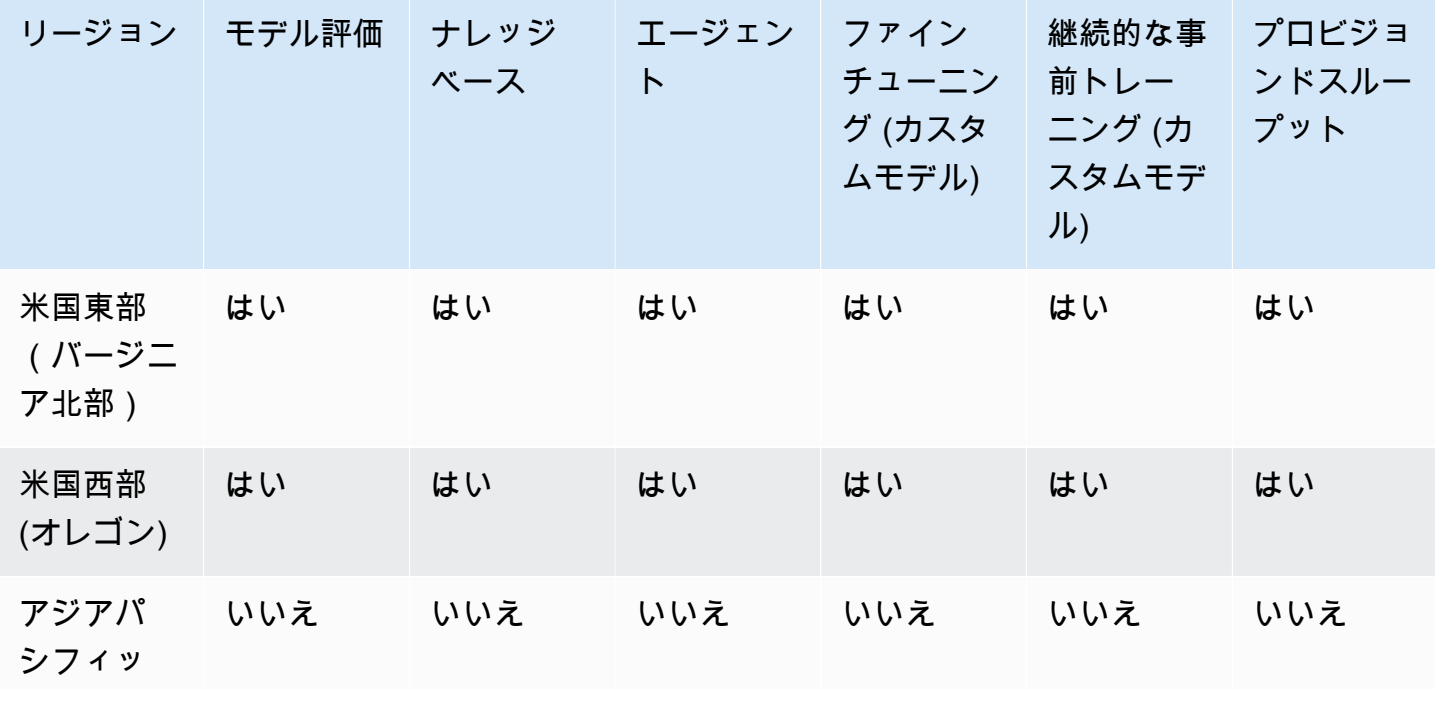

リージョンによって制限される機能については、次の表を参照してください。

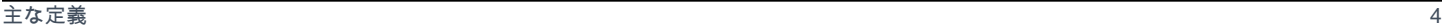

### • 基盤モデル (FM) — 多数のパラメータを持ち、大量の多様なデータに基づいてトレーニングされ た AI モデル。基盤モデルは、さまざまなユースケースに対してさまざまなレスポンスを生成で きます。基盤モデルはテキストまたは画像を生成し、入力を埋め込みに変換することもできま

次のリストでは、生成 AI と Amazon Bedrock の基本機能の基本概念を紹介します。

# <span id="page-14-0"></span>主な定義

<span id="page-14-1"></span>基本概念

この章では、Amazon Bedrock が提供する内容とその仕組みを理解するのに役立つ概念の定義につい て説明します。を初めて使用する場合は、まず基本概念をお読みください。Amazon Bedrock の基本 を理解したら、Amazon Bedrock が提供する高度な概念と機能について調べることをお勧めします。

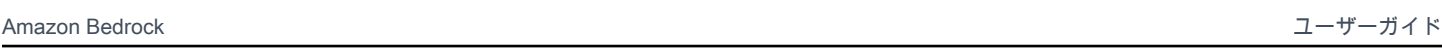

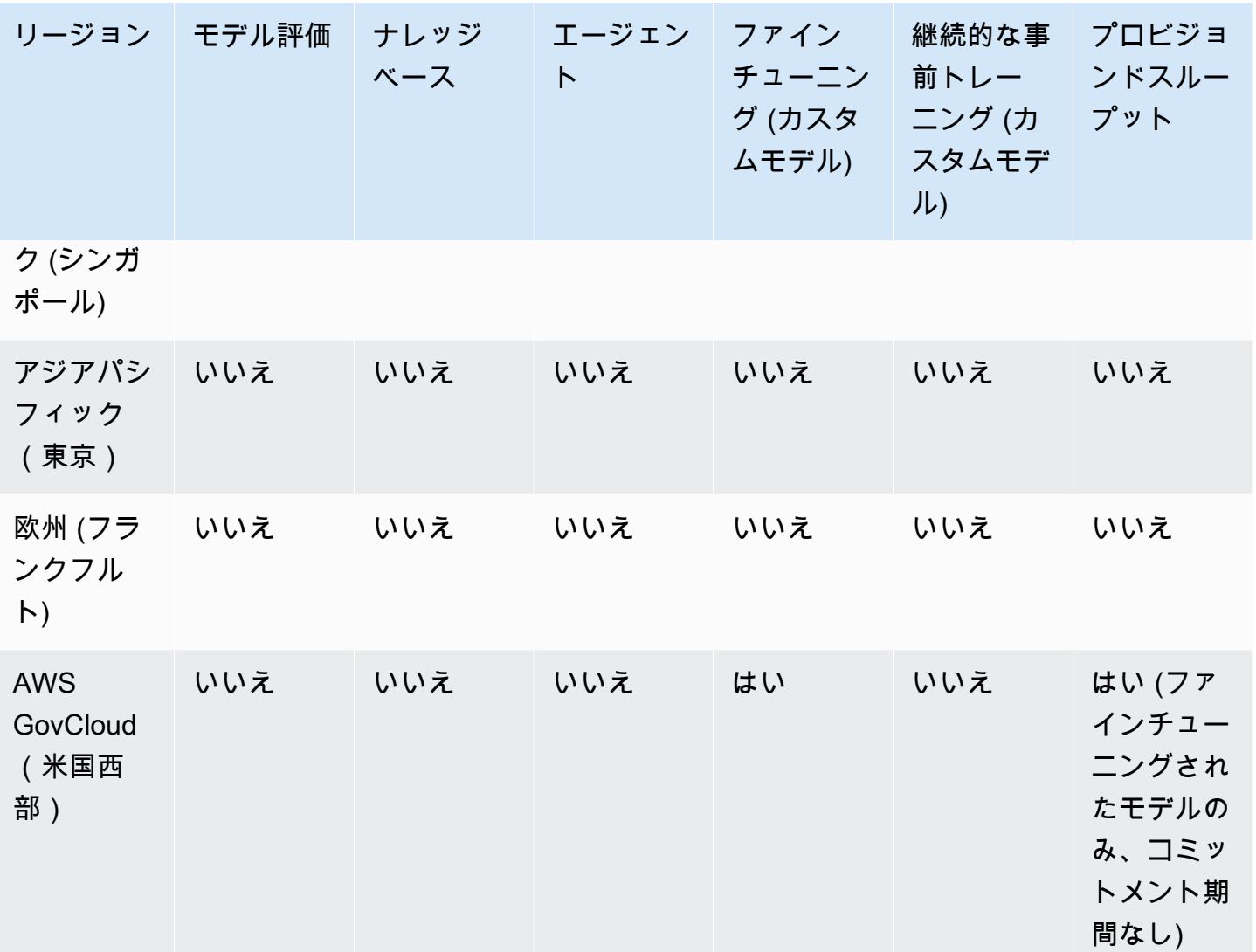

- す。Amazon Bedrock 基盤モデルを使用する前に、 [へのアクセスをリクエストす](#page-21-0)る必要がありま す。基盤モデルの詳細については、「」を参照してください[Amazon Bedrock でサポートされてい](#page-33-0) [る基盤モデル](#page-33-0)。
- ベースモデル プロバイダーによってパッケージ化され、すぐに使用できる基盤モデ ル。Amazon Bedrock は、主要なプロバイダーが提供する業界でも先行するさまざまな基盤モデル を提供しています。詳細については、「[Amazon Bedrock でサポートされている基盤モデル」](#page-33-0)を参 照してください。
- モデル推論 特定の入力 (プロンプト) から出力 (レスポンス) を生成する基盤モデルのプロセス。 詳細については、「[モデル推論を実行する](#page-165-0)」を参照してください。
- プロンプト 入力に適切なレスポンスまたは出力を生成するように指示するモデルに提供される 入力。例えば、テキストプロンプトは、モデルが応答する 1 行で構成されたり、モデルが実行す る指示やタスクを詳細に説明したりできます。プロンプトには、レスポンスで使用するモデルのタ スクのコンテキスト、出力例、またはテキストを含めることができます。プロンプトを使用して、 分類、質問への回答、コード生成、クリエイティブな記述などのタスクを実行できます。詳細につ いては、「 [プロンプトエンジニアリングガイドライン](#page-194-0)」を参照してください。
- トークン モデルが単一の意味の単位として解釈または予測できる一連の文字。例えば、テキスト モデルでは、トークンは単語だけでなく、文法上の意味 (「-ed」など)、句読点 (「?」など)、 または一般的なフレーズ (「大量の」など) を持つ単語の一部にも対応できます。
- モデルパラメータ 入力の解釈とレスポンスの生成におけるモデルとその動作を定義する値。モデ ルパラメータはプロバイダーによって制御および更新されます。モデルパラメータを更新して、モ デルカスタマイズ のプロセスを通じて新しいモデルを作成することもできます。
- 推論パラメータ レスポンスに影響を与えるためにモデル推論中に調整できる値。推論パラメータ は、さまざまなレスポンスがどの程度変化するかに影響し、レスポンスの長さや指定されたシーケ ンスの出現を制限することもできます。特定の推論パラメータの詳細と定義については、「」を参 照してください[推論パラメータ](#page-167-0)。
- プレイグラウンド Amazon Bedrock に慣れるためにモデル推論の実行を試す AWS Management Console ことができる、 のわかりやすいグラフィカルインターフェイス。プレイグ ラウンドを使用して、入力したさまざまなプロンプトに対して生成されたレスポンスに対するさま ざまなモデル、設定、推論パラメータの影響をテストします。詳細については、「[プレイグラウン](#page-169-1) [ド](#page-169-1)」を参照してください。
- 埋め込み 共有数値表現を使用して異なるオブジェクト間の類似性を比較するため、入力を埋め 込み と呼ばれる数値のベクトルに変換して情報を集約するプロセス。例えば、文を比較して意味 の類似性を判断したり、画像を比較して視覚的な類似性を判断したり、テキストと画像を比較して 相互に関連性があるかどうかを調べたりできます。ユースケースに関連する場合は、テキストと画

像の入力を平均的な埋め込みベクトルに結合することもできます。詳細については、[モデル推論を](#page-165-0) [実行する](#page-165-0)および[Amazon ベッドロックのナレッジベース](#page-296-0)を参照してください。

#### <span id="page-16-0"></span>高度な機能

次のリストでは、Amazon Bedrock を使用して詳しく知ることができる、より高度な概念を紹介しま す。

- オーケストレーション タスクを実行するために基盤モデルとエンタープライズデータおよびア プリケーションを調整するプロセス。詳細については、「[Agents for Amazon Bedrock](#page-357-0)」を参照し てください。
- エージェント 入力を周期的に解釈し、基盤モデルを使用して出力を生成するオーケストレー ションを実行するアプリケーション。エージェントは、顧客のリクエストを実行するために使用で きます。詳細については、「[Agents for Amazon Bedrock](#page-357-0)」を参照してください。
- 取得拡張生成 (RAG) プロンプトに対する生成されたレスポンスを補強するために、データソー スから情報をクエリおよび取得するプロセス。詳細については、「[Amazon ベッドロックのナレッ](#page-296-0) [ジベース](#page-296-0)」を参照してください。
- モデルのカスタマイズ トレーニングデータを使用して、カスタムモデルを作成するためにベー スモデルのモデルパラメータ値を調整するプロセス。モデルのカスタマイズの例としては、ラベル 付きデータ (入力と対応する出力) を使用する微調整 や、ラベルなしデータ (入力のみ) を使用して モデルパラメータを調整する継続的な事前トレーニング などがあります。Amazon Bedrock で使 用できるモデルカスタマイズ技術の詳細については、「」を参照してください[カスタムモデル](#page-462-0)。
- ハイパーパラメータ モデルのカスタマイズに合わせて調整してトレーニングプロセスと、その結 果、出力カスタムモデルを制御できる値。特定のハイパーパラメータの詳細と定義については、 「」を参照してください[カスタムモデルのハイパーパラメータ](#page-154-0)。
- モデル評価 ユースケースに最適なモデルを決定するために、モデル出力を評価および比較する プロセス。詳細については、「[モデル評価](#page-235-0)」を参照してください。
- プロビジョンドスループット モデル推論中に処理されるトークンの量やレートを上げるため に、ベースモデルまたはカスタムモデル用に購入するスループットのレベル。モデルのプロビジョ ンドスループットを購入すると、モデル推論の実行に使用できるプロビジョンドモデルが作成され ます。詳細については、「[Amazon Bedrock のプロビジョニングされたスループット」](#page-498-0)を参照して ください。

# <span id="page-17-0"></span>Amazon Bedrock をセットアップする

Amazon Bedrock を初めて使用する場合は、まず以下のタスクを完了してください。アカウントを設 定し、コンソールでモデルへのアクセスをリクエストしたら、API を設定できます。

#### **A** Important

基盤モデルを使用する前に、そのモデルへのアクセスをリクエストする必要があります。モ デルへのアクセスをリクエストしていないのに、(API またはコンソール内で) モデルを使用 しようとすると、エラーメッセージが表示されます。詳細については、「[モデルアクセス](#page-21-0)」 を参照してください。

セットアップタスク

- [にサインアップする AWS アカウント](#page-17-1)
- [管理ユーザーの作成](#page-18-0)
- [プログラム的なアクセス権を付与する](#page-19-0)
- [コンソールアクセス](#page-20-0)
- [モデルアクセス](#page-21-0)
- [Amazon Bedrock API をセットアップする](#page-25-0)
- [このサービスを AWS SDK で使用する](#page-31-0)

## <span id="page-17-1"></span>にサインアップする AWS アカウント

がない場合は AWS アカウント、次のステップを実行して作成します。

にサインアップするには AWS アカウント

- 1. <https://portal.aws.amazon.com/billing/signup> を開きます。
- 2. オンラインの手順に従います。

サインアップ手順の一環として、通話呼び出しを受け取り、電話のキーパッドを使用して検証 コードを入力するように求められます。

にサインアップすると AWS アカウント、 AWS アカウントのルートユーザーが作成されます。 ルートユーザーには、アカウント内のすべての AWS のサービス とリソースにアクセスできま

す。セキュリティのベストプラクティスとして、[管理ユーザーに管理アクセスを割り当て](https://docs.aws.amazon.com/singlesignon/latest/userguide/getting-started.html)、ルー トユーザーのみを使用して[ルートユーザーアクセスが必要なタスク](https://docs.aws.amazon.com/accounts/latest/reference/root-user-tasks.html)を実行します。

AWS サインアッププロセスが完了すると、 から確認メールが送信されます。[https://](https://aws.amazon.com/)  [aws.amazon.com/](https://aws.amazon.com/) の [アカウント] をクリックして、いつでもアカウントの現在のアクティビティを 表示し、アカウントを管理することができます。

#### <span id="page-18-0"></span>管理ユーザーの作成

にサインアップしたら AWS アカウント、 を保護し AWS アカウントのルートユーザー、 を有効に して AWS IAM Identity Center、日常的なタスクにルートユーザーを使用しないように管理ユーザー を作成します。

をセキュリティで保護する AWS アカウントのルートユーザー

1. ルートユーザーを選択し、 AWS アカウント E メールアドレスを入力して、アカウント所有 者[AWS Management Consoleと](https://console.aws.amazon.com/)して にサインインします。次のページでパスワードを入力しま す。

ルートユーザーを使用してサインインする方法については、「AWS サインイン ユーザーガイ ド」の「[ルートユーザーとしてサインインする](https://docs.aws.amazon.com/signin/latest/userguide/console-sign-in-tutorials.html#introduction-to-root-user-sign-in-tutorial)」を参照してください。

2. ルートユーザーの多要素認証 (MFA) を有効にします。

手順については、「IAM [ユーザーガイド」の AWS アカウント 「ルートユーザーの仮想 MFA デ](https://docs.aws.amazon.com/IAM/latest/UserGuide/enable-virt-mfa-for-root.html) [バイスを有効にする \(コンソール\)](https://docs.aws.amazon.com/IAM/latest/UserGuide/enable-virt-mfa-for-root.html)」を参照してください。

管理ユーザーを作成する

1. IAM アイデンティティセンターを有効にします。

手順については、「AWS IAM Identity Center ユーザーガイド」の「[AWS IAM Identity Center の](https://docs.aws.amazon.com/singlesignon/latest/userguide/get-set-up-for-idc.html) [有効化](https://docs.aws.amazon.com/singlesignon/latest/userguide/get-set-up-for-idc.html)」を参照してください。

2. IAM アイデンティティセンターで、管理ユーザーに管理アクセス権を付与します。

を ID ソース IAM アイデンティティセンターディレクトリ として使用する方法のチュートリア ルについては、「 ユーザーガイ[ド」の「デフォルト でユーザーアクセスを設定する IAM アイデ](https://docs.aws.amazon.com/singlesignon/latest/userguide/quick-start-default-idc.html) [ンティティセンターディレクトリ](https://docs.aws.amazon.com/singlesignon/latest/userguide/quick-start-default-idc.html)AWS IAM Identity Center 」を参照してください。

管理ユーザーとしてサインインする

• IAM アイデンティティセンターのユーザーとしてサインインするには、IAM アイデンティティ センターのユーザーの作成時に E メールアドレスに送信されたサインイン URL を使用します。

IAM Identity Center ユーザーを使用してサインインする方法については、「 AWS サインイン ユーザーガイド[」の AWS 「 アクセスポータルにサインイン](https://docs.aws.amazon.com/signin/latest/userguide/iam-id-center-sign-in-tutorial.html)する」を参照してください。

# <span id="page-19-0"></span>プログラム的なアクセス権を付与する

ユーザーが の AWS 外部で とやり取りする場合は、プログラムによるアクセスが必要です AWS Management Console。プログラムによるアクセスを許可する方法は、 にアクセスしているユー ザーのタイプによって異なります AWS。

ユーザーにプログラマチックアクセス権を付与するには、以下のいずれかのオプションを選択しま す。

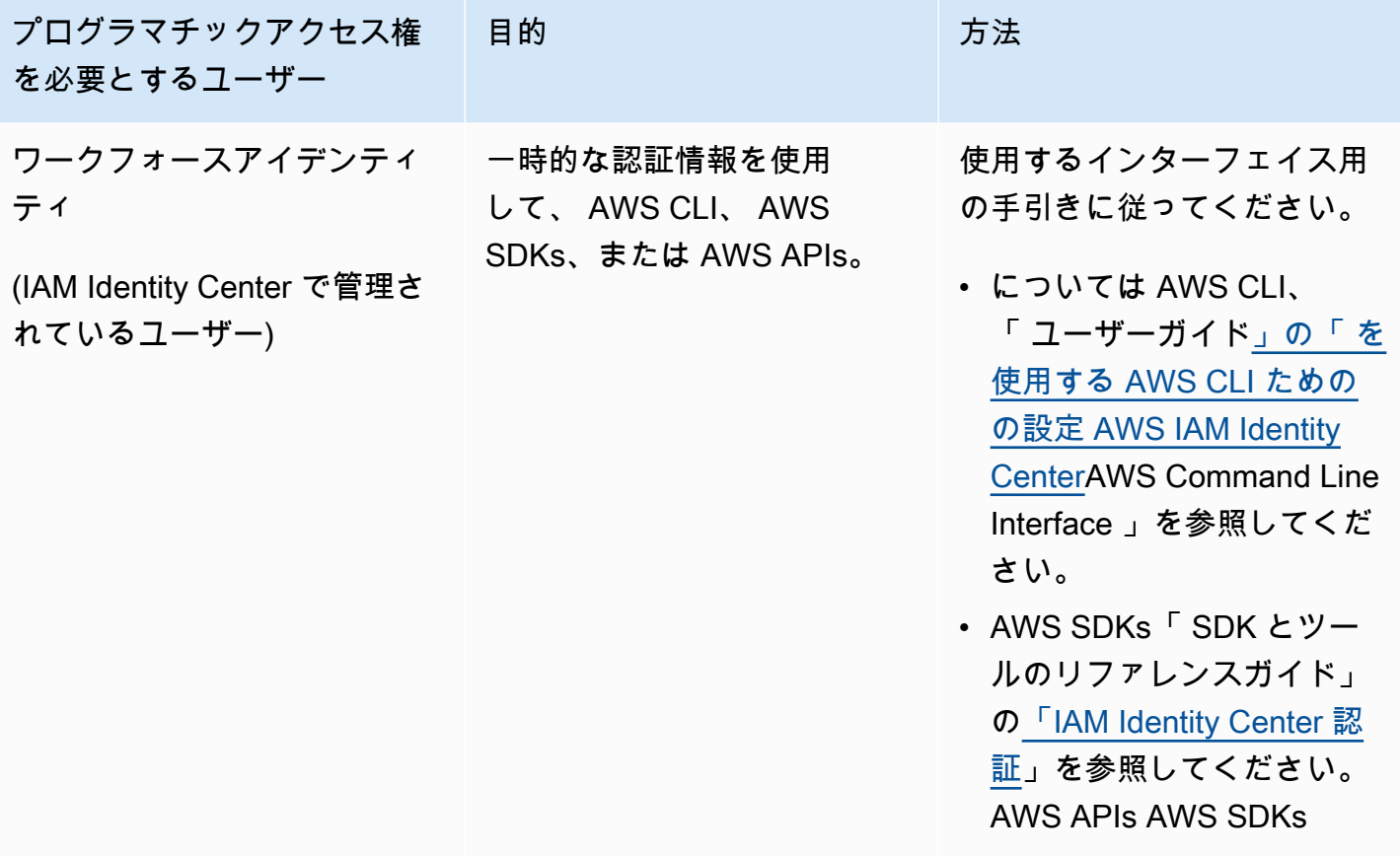

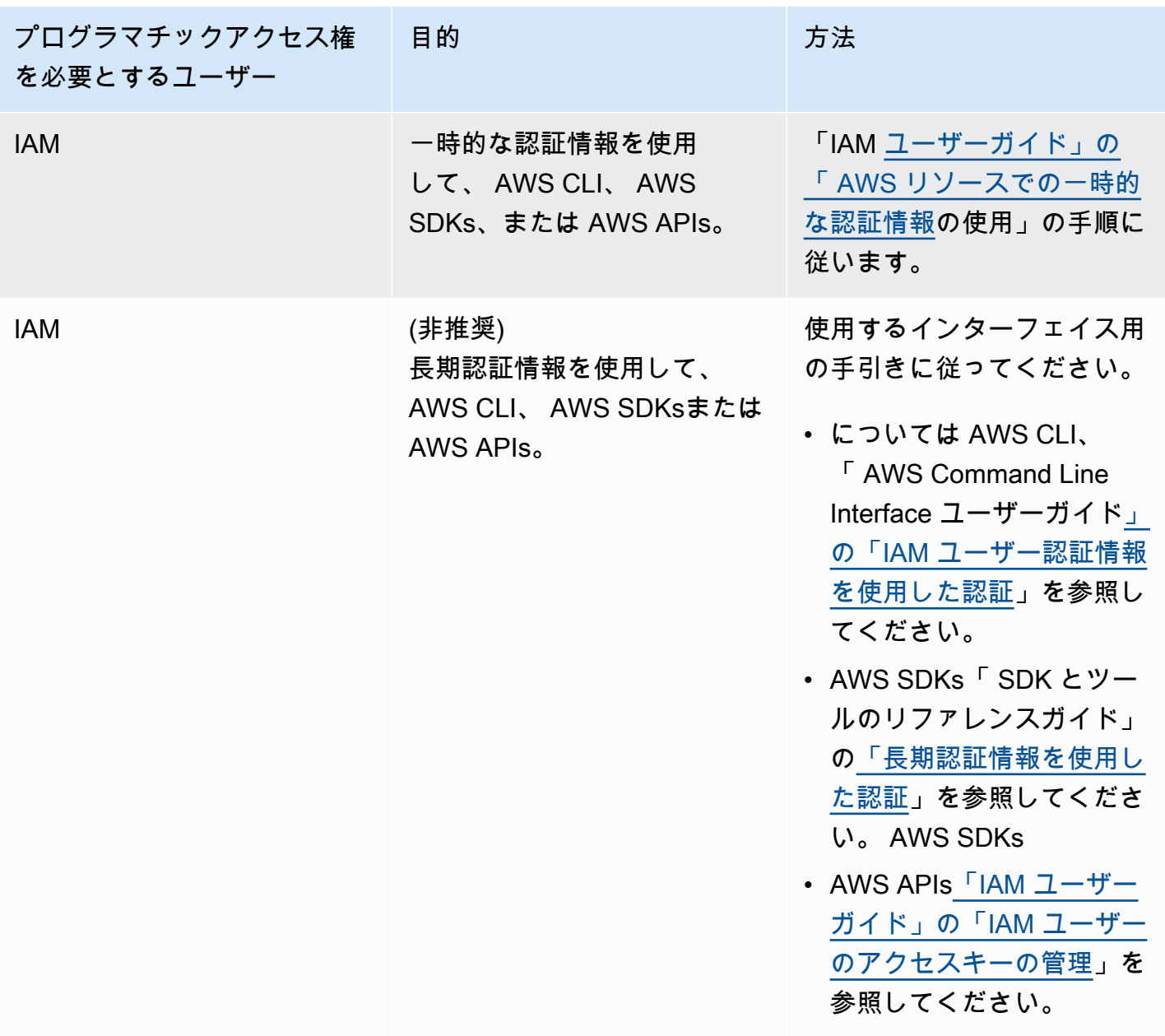

# <span id="page-20-0"></span>コンソールアクセス

Amazon Bedrock コンソールとプレイグラウンドにアクセスするには:

- 1. にサインインします AWS アカウント。
- 2. [Amazon Bedrock コンソール](https://console.aws.amazon.com/bedrock)に移動します。
- 3. [「モデルアクセス](#page-21-0)」の手順に従って、モデルアクセスをリクエストしてください。

# <span id="page-21-0"></span>モデルアクセス

Amazon Bedrock ファンデーションモデルへのアクセスはデフォルトでは許可されていません。基盤 モデルにアクセスするには、[十分な権限を持つ](#page-23-1) [IAM ユーザーがコンソールからそのモデルへのアク](https://docs.aws.amazon.com/IAM/latest/UserGuide/id_users.html) [セスをリクエストする必要があります](https://docs.aws.amazon.com/IAM/latest/UserGuide/id_users.html)。モデルへのアクセス権が付与されると、そのモデルはそのア カウントのすべてのユーザーが利用できるようになります。

モデルアクセスを管理するには、Amazon Bedrock マネジメントコンソールの左側のナビゲーション ペインの下部にある [モデルアクセス] を選択します。モデルアクセスページでは、利用可能なモデ ルのリスト、モデルの出力方法、そのモデルへのアクセス権の有無、エンドユーザーライセンス契約 (EULA) を表示できます。モデルへのアクセスをリクエストする前に、EULA でモデルの使用条件を 確認する必要があります。モデル価格の詳細については、[Amazon Bedrock の料金表を参照してくだ](https://aws.amazon.com/bedrock/pricing/) [さい](https://aws.amazon.com/bedrock/pricing/)。

#### a Note

モデルアクセスはコンソールからのみ管理できます。

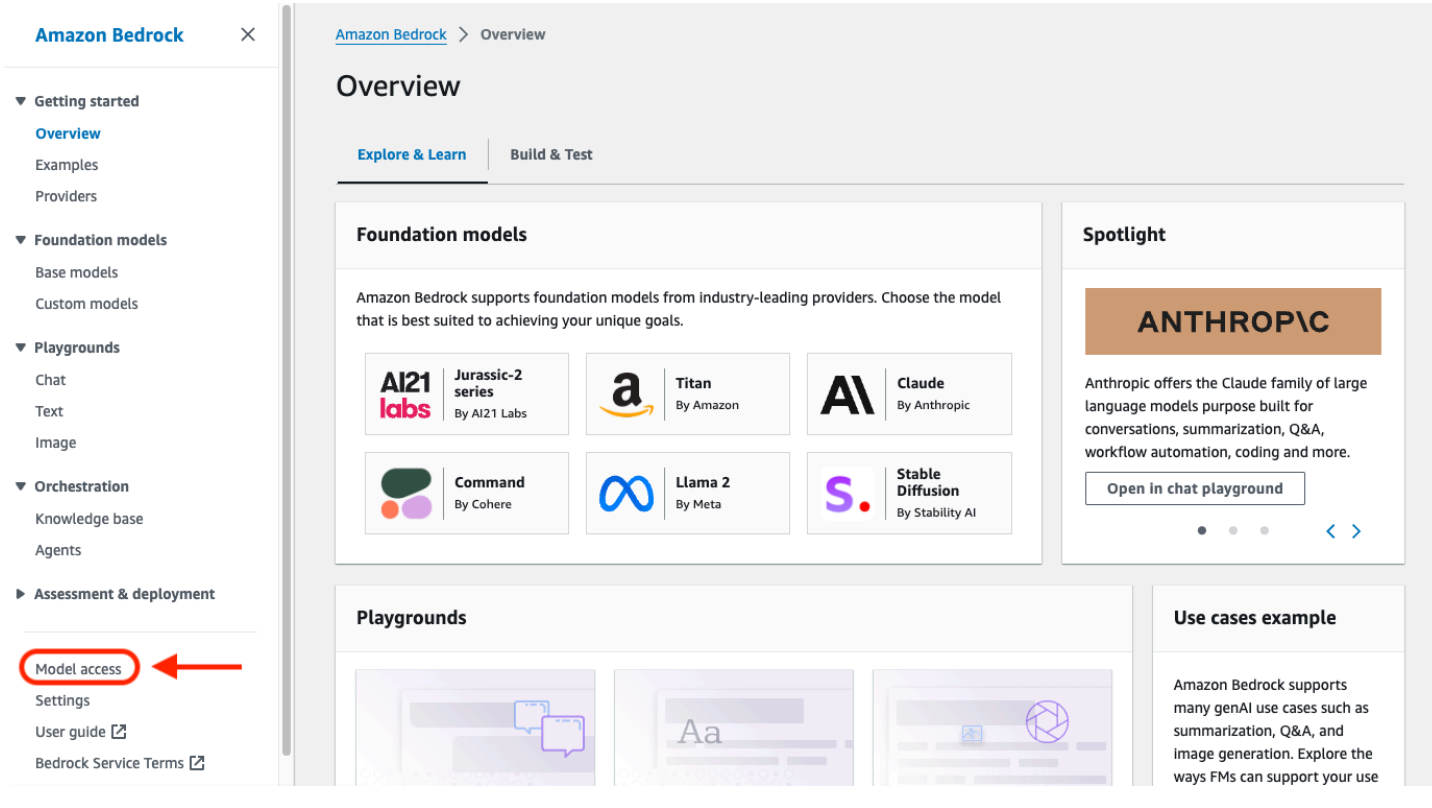

#### トピック

- [モデルアクセスを追加する](#page-22-0)
- [モデルアクセスを削除する](#page-23-0)
- [モデルのアクセス権限を制御します。](#page-23-1)

#### <span id="page-22-0"></span>モデルアクセスを追加する

Amazon Bedrock で基礎モデルを使用する前に、そのモデルへのアクセスをリクエストする必要があ ります。

モデルへのアクセスをリクエストするには

- 1. 「モデルアクセス」ページで、「モデルアクセスの管理」を選択します。
- 2. アクセスを追加したいモデルの横にあるチェックボックスを選択します。プロバイダーに属する すべてのモデルへのアクセスをリクエストするには、プロバイダーの横にあるチェックボックス を選択します。

#### **a** Note

Titanリクエストした後でモデルからアクセスを削除することはできません。 Anthropicモデルの場合は、[ユースケースの詳細を送信] を選択し、フォームに記入し ます。詳細が送信されたら、Anthropicアクセスをリクエストしたいモデルの横にある チェックボックスを選択できます。

3. [変更を保存] を選択してアクセスをリクエストします。変更が反映されるまでに数分かかる場合 があります。

**a** Note

Amazon Bedrock ファンデーションモデルの使用には、[販売者の価格条](https://aws.amazon.com/bedrock/pricing/) [件](https://aws.amazon.com/bedrock/pricing/)、EULA[、AWS およびサービス条件が適用されます。](https://aws.amazon.com/service-terms)

4. リクエストが成功すると、アクセスステータスは「アクセス許可」 に変わります。

モデルへのアクセスをリクエストする権限がない場合は、エラーバナーが表示されます。アカウント 管理者に連絡して、モデルへのアクセスをリクエストしてもらうか、[モデルへのアクセスをリクエス](#page-23-1) [トする権限を付与してもらってください](#page-23-1)。

### <span id="page-23-0"></span>モデルアクセスを削除する

基盤モデルを使用する必要がなくなった場合は、そのモデルへのアクセスを削除できます。

#### **a** Note

Amazon Titan モデルからアクセスを削除することはできません。

- 1. 「モデルアクセス」ページで、「モデルアクセスの管理」を選択します。
- 2. アクセスを削除したいモデルの横にあるチェックボックスを選択します。プロバイダーに属する すべてのモデルのアクセスを削除するには、プロバイダーの横にあるチェックボックスを選択し ます。
- 3. [変更を保存] を選択します。
- 4. モデルのアクセス許可を削除したいかどうかを確認するよう求められます。利用規約に同意して [アクセスを削除] を選択すると、

**a** Note

このアクションを完了した後も、変更が反映されるまで、しばらくの間は API を通じて モデルにアクセスできる場合があります。その間にアクセスをすぐに削除するには、[モ](#page-567-0) [デルへのアクセスを拒否する IAM ポリシーをロールに追加します。](#page-567-0)

### <span id="page-23-1"></span>モデルのアクセス権限を制御します。

[Amazon Bedrock モデルへのアクセスをリクエストするロールのアクセス権限を制御するに](https://docs.aws.amazon.com/service-authorization/latest/reference/list_awsmarketplace.html#awsmarketplace-actions-as-permissions) [は、AWS Marketplace 以下のアクションのいずれかを使用して I](https://docs.aws.amazon.com/service-authorization/latest/reference/list_awsmarketplace.html#awsmarketplace-actions-as-permissions)[AM ポリシーをロールにアタッチし](https://docs.aws.amazon.com/IAM/latest/UserGuide/access_policies.html#policies_id-based) [ます](https://docs.aws.amazon.com/IAM/latest/UserGuide/access_policies.html#policies_id-based)[。](https://docs.aws.amazon.com/service-authorization/latest/reference/list_awsmarketplace.html#awsmarketplace-actions-as-permissions)

- aws-marketplace:Subscribe
- aws-marketplace:Unsubscribe
- aws-marketplace:ViewSubscriptions

aws-marketplace:Subscribeアクションの場合のみ、aws-marketplace:ProductId[条件キー](https://docs.aws.amazon.com/service-authorization/latest/reference/list_awsmarketplace.html#awsmarketplace-policy-keys) [を使用してサブスクリプションを特定のモデルに制限できます](https://docs.aws.amazon.com/service-authorization/latest/reference/list_awsmarketplace.html#awsmarketplace-policy-keys)。次の表は、Amazon Bedrock ファン デーションモデルの製品 ID を示しています。

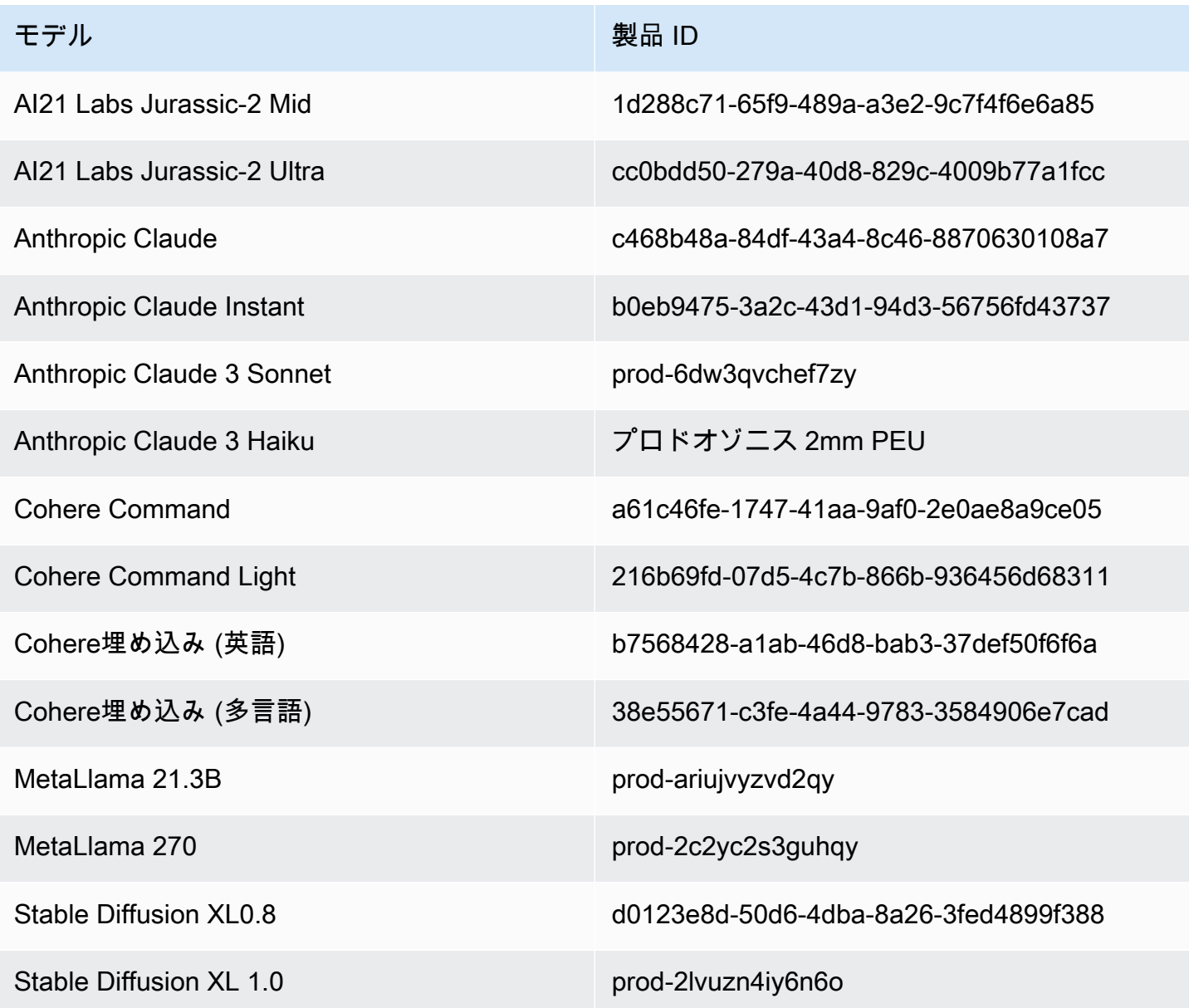

モデルのアクセス権限を制御するためにロールにアタッチできる IAM ポリシーの形式は次のとおり です。[サードパーティーモデルのサブスクリプションへのアクセスを許可する](#page-566-0)例はで確認できます。

```
{ 
     "Version": "2012-10-17", 
     "Statement": [ 
          { 
              "Effect": "Allow|Deny", 
              "Action": [ 
                   "aws-marketplace:Subscribe" 
              ],
```

```
 "Resource": "*", 
                     "Condition": { 
                           "ForAnyValue:StringEquals": { 
                                  "aws-marketplace:ProductId": [ 
                                        model-product-id-1, 
                                       model-product-id-2, 
 ... 
\sim 100 \sim 100 \sim 100 \sim 100 \sim 100 \sim 100 \sim 100 \sim 100 \sim 100 \sim 100 \sim 100 \sim 100 \sim 100 \sim 100 \sim 100 \sim 100 \sim 100 \sim 100 \sim 100 \sim 100 \sim 100 \sim 100 \sim 100 \sim 100 \sim 
 } 
 } 
             }, 
             \mathcal{L} "Effect": "Allow", 
                     "Action": [ 
                           "aws-marketplace:Unsubscribe", 
                           "aws-marketplace:ViewSubscriptions" 
                    ], 
                    "Resource": "*" 
              } 
      \mathbf{I}}
```
# <span id="page-25-0"></span>Amazon Bedrock API をセットアップする

このセクションでは、Amazon Bedrock API コールを実行するための環境設定方法を説明し、代表 的なユースケースを示します。Amazon Bedrock API には、 AWS Command Line Interface (AWS CLI)、 AWS SDK、 SageMaker またはノートブックを使用してアクセスできます。

Amazon Bedrock API にアクセスする前に、使用する予定の基盤モデルへのアクセスをリクエストす る必要があります。

APIのオペレーションとパラメータの詳細については、[「Amazon Bedrock API Reference」](https://docs.aws.amazon.com/bedrock/latest/APIReference/Welcome.html)を参照し てください。

次のリソースは、Amazon Bedrock API に関する追加情報を提供します。

- AWS Command Line Interface
	- [Amazon Bedrock CLI コマンド](https://awscli.amazonaws.com/v2/documentation/api/latest/reference/bedrock/index.html)
	- [Amazon Bedrock ランタイム CLI コマンド](https://awscli.amazonaws.com/v2/documentation/api/latest/reference/bedrock-runtime/index.html)
	- [Agents for Amazon Bedrock CLI コマンド](https://awscli.amazonaws.com/v2/documentation/api/latest/reference/bedrock-agent/index.html)
	- [Agents for Amazon Bedrock ランタイム CLI コマンド](https://awscli.amazonaws.com/v2/documentation/api/latest/reference/bedrock-agent-runtime/index.html)

## <span id="page-26-0"></span>モデルアクセスを追加する

#### **A** Important

基盤モデルを使用する前に、そのモデルへのアクセスをリクエストする必要があります。モ デルへのアクセスをリクエストしていないのに、(API またはコンソール内で) モデルを使用 しようとすると、エラーメッセージが表示されます。詳細については、「[モデルアクセス](#page-21-0)」 を参照してください。

#### <span id="page-26-1"></span>Amazon Bedrock エンドポイント

にプログラムで接続するには AWS のサービス、エンドポイントを使用します。[Amazon Bedrock](https://docs.aws.amazon.com/general/latest/gr/bedrock.html) [AWS 全般のリファレンス に使用できるエンドポイントの詳細については、の「Amazon Bedrock エ](https://docs.aws.amazon.com/general/latest/gr/bedrock.html) [ンドポイントとクォータ](https://docs.aws.amazon.com/general/latest/gr/bedrock.html)」の章を参照してください。

Amazon Bedrock は以下のサービスエンドポイントを提供します。

- bedrock モデルを管理、トレーニング、およびデプロイするためのコントロールプレーン API が含まれています。詳細については、[Amazon Bedrock のアクションと](https://docs.aws.amazon.com/bedrock/latest/APIReference/API_Operations_Amazon_Bedrock.html) [Amazon Bedrock のデー](https://docs.aws.amazon.com/bedrock/latest/APIReference/API_Types_Amazon_Bedrock.html) [タタイプ](https://docs.aws.amazon.com/bedrock/latest/APIReference/API_Types_Amazon_Bedrock.html)を参照してください。
- bedrock-runtime— Amazon Bedrock でホストされているモデルの推論リクエストを行うた めのデータプレーン API が含まれています。詳細については、[Amazon Bedrock Runtime のアク](https://docs.aws.amazon.com/bedrock/latest/APIReference/API_Operations_Amazon_Bedrock_Runtime.html) [ション](https://docs.aws.amazon.com/bedrock/latest/APIReference/API_Operations_Amazon_Bedrock_Runtime.html)と [Amazon Bedrock Runtime のデータタイプを](https://docs.aws.amazon.com/bedrock/latest/APIReference/API_Types_Amazon_Bedrock_Runtime.html)参照してください。
- bedrock-agent エージェントとナレッジベースを作成および管理するためのコントロールプ レーン API が含まれています。詳細については、[Agents for Amazon Bedrock のアクションと](https://docs.aws.amazon.com/bedrock/latest/APIReference/API_Operations_Agents_for_Amazon_Bedrock.html) [Agents for Amazon Bedrock のデータタイプを](https://docs.aws.amazon.com/bedrock/latest/APIReference/API_Types_Agents_for_Amazon_Bedrock.html)参照してください。
- bedrock-agent-runtime— エージェントを呼び出し、ナレッジベースをクエリするためのデー タプレーン API が含まれています。詳細については、[Agents for Amazon Bedrock Runtime のアク](https://docs.aws.amazon.com/bedrock/latest/APIReference/API_Operations_Agents_for_Amazon_Bedrock_Runtime.html) [ション](https://docs.aws.amazon.com/bedrock/latest/APIReference/API_Operations_Agents_for_Amazon_Bedrock_Runtime.html)と [Agents for Amazon Bedrock Runtime のデータタイプを](https://docs.aws.amazon.com/bedrock/latest/APIReference/API_Types_Amazon_Bedrock_Runtime.html)参照してください。

#### <span id="page-26-2"></span>AWS CLI のセットアップ

1. CLI を使用する場合は[、『 AWS Command Line Interface ユーザガイドの最新バージョンをイン](https://docs.aws.amazon.com/cli/latest/userguide/getting-started-install.html) [ストールまたは更新する』の手順に従ってをインストールして設定します](https://docs.aws.amazon.com/cli/latest/userguide/getting-started-install.html)。 AWS CLI

2. 「設定」の手順に従って aws configure CLI AWS [コマンドを使用して認証情報を設定します](https://docs.aws.amazon.com/cli/latest/userguide/cli-chap-configure.html) [AWS CLI。](https://docs.aws.amazon.com/cli/latest/userguide/cli-chap-configure.html)

AWS CLI コマンドと操作については、次のリファレンスを参照してください。

- [Amazon Bedrock CLI コマンド](https://docs.aws.amazon.com/cli/latest/reference/bedrock)
- [Amazon Bedrock ランタイム CLI コマンド](https://docs.aws.amazon.com/cli/latest/reference/bedrock-runtime)
- [Agents for Amazon Bedrock CLI コマンド](https://docs.aws.amazon.com/cli/latest/reference/bedrock-agent/)
- [Agents for Amazon Bedrock ランタイム CLI コマンド](https://docs.aws.amazon.com/cli/latest/reference/bedrock-agent-runtime/)

## <span id="page-27-0"></span>AWS SDK のセットアップ

AWS ソフトウェア開発キット (SDK) は、多くの一般的なプログラミング言語で利用できます。各 SDK には、デベロッパーが好みの言語でアプリケーションを簡単に構築できるようにする API、 コード例、およびドキュメントが提供されています。SDK は、次のような便利なタスクを自動的に 実行します。

- サービスリクエストに暗号で署名します。
- リトライリクエスト
- エラーレスポンスを処理する。

各 SDK に関する一般的な情報とコード例、および各 SDK の Amazon Bedrock API リファレンスを 参照するには、次の表を参照してください。コード例はでもご覧いただけます。[SDK AWS を使用し](#page-617-0) [た Amazon Bedrock のコード例](#page-617-0)

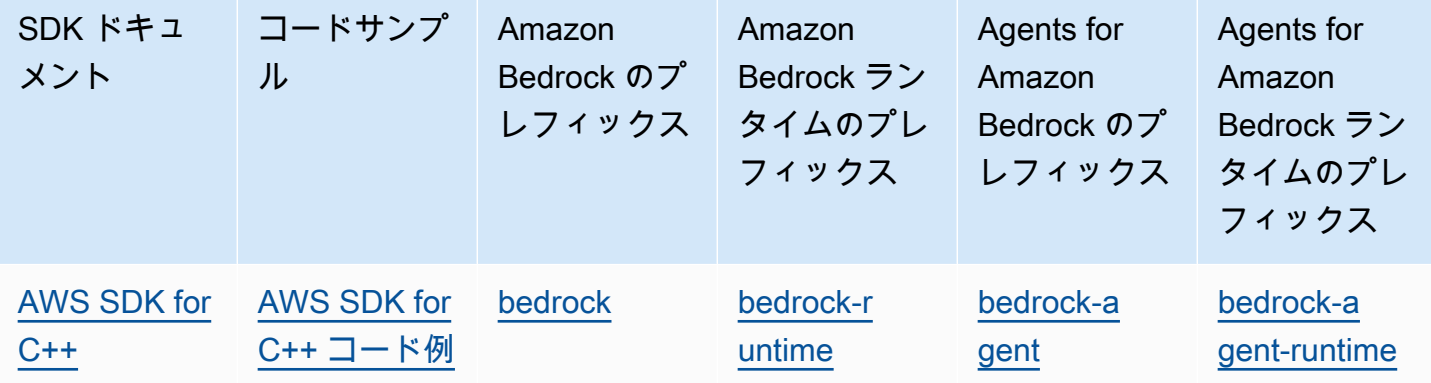

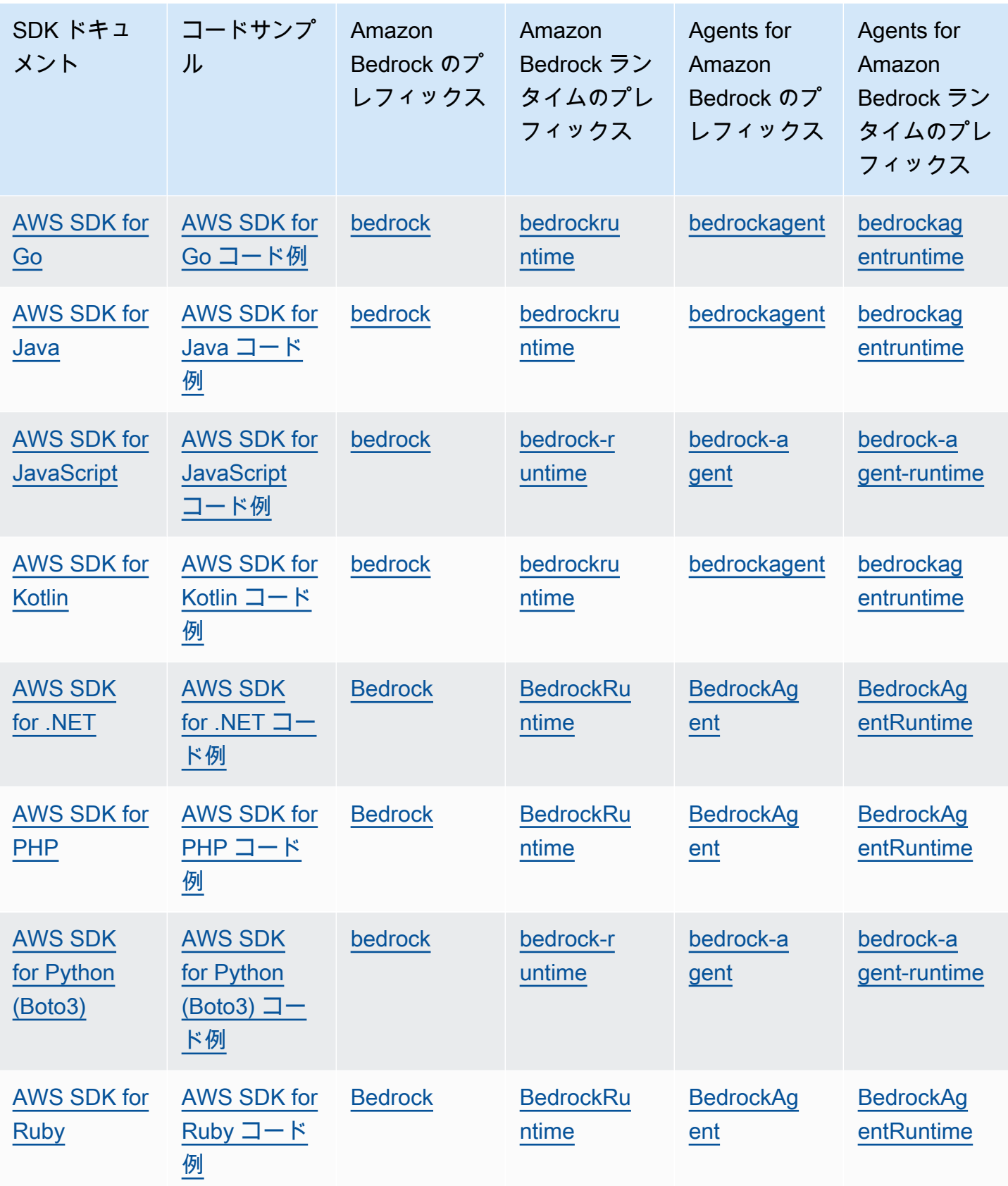

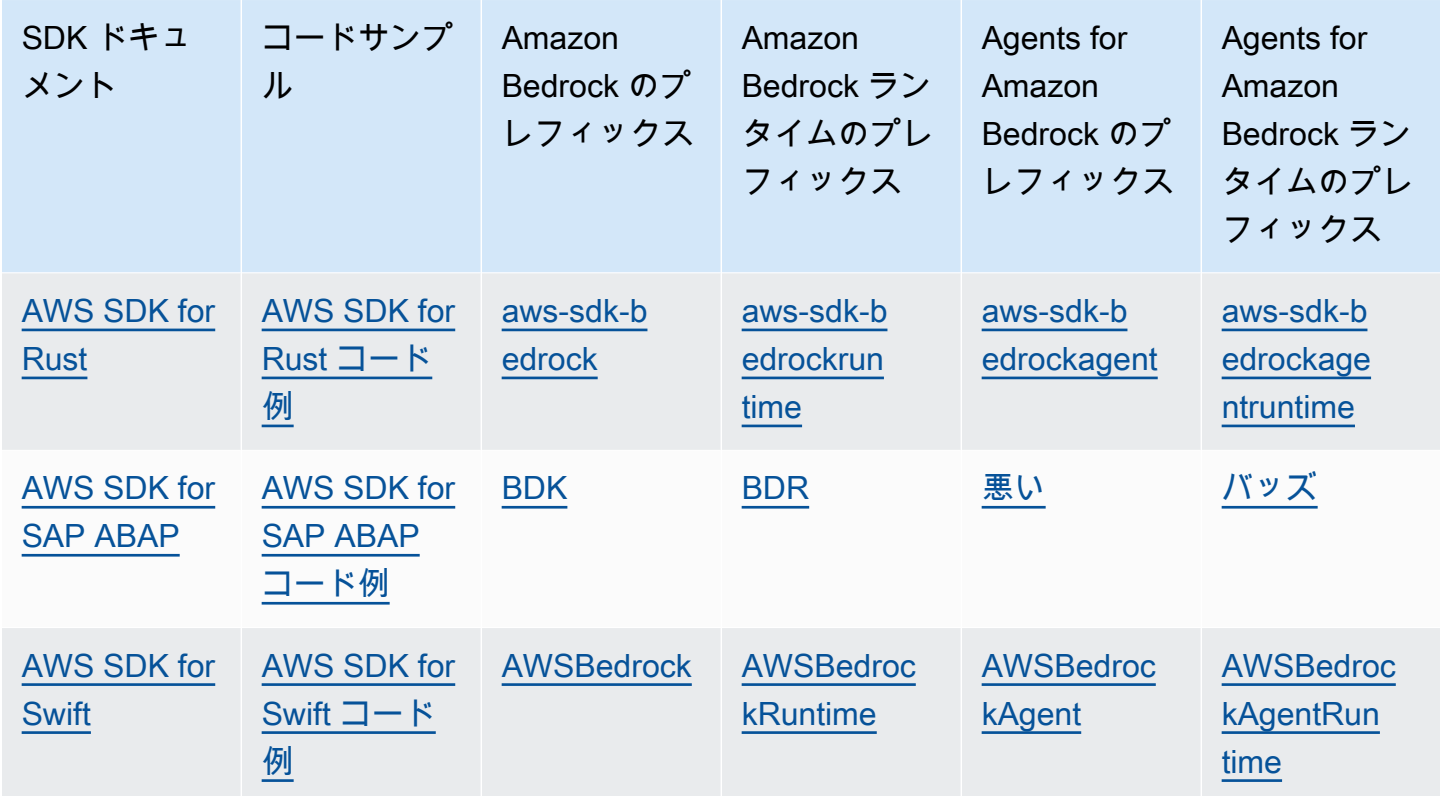

# <span id="page-29-0"></span>SageMaker ノートブックを使う

SDK for Python (Boto3) を使用して、ノートブックから Amazon Bedrock API オペレーションを呼び 出すことができます。 SageMaker

ロールを設定します。 SageMaker

SageMaker このノートブックを使用する IAM ロールに Amazon Bedrock アクセス権限を追加しま す。

IAM コンソールから、以下の手順を実行します。

1. IAM ロールを選択し、[アクセス許可の追加] を選択して、ドロップダウンリストから [インライン ポリシーを作成] を選択します。

2. 次のアクセス許可を含めてください。

```
 "Version": "2012-10-17", 
 "Statement": [
```
{

```
 { 
                 "Effect": "Allow", 
                 "Action": "bedrock:*", 
                 "Resource": "*" 
            } 
     \mathbf{I}}
```
信頼関係に以下のアクセス許可を追加します。

```
{ 
      "Version": "2012-10-17", 
      "Statement": [ 
          { 
               "Effect": "Allow", 
               "Principal": { 
                    "Service": "bedrock.amazonaws.com" 
               }, 
               "Action": "sts:AssumeRole" 
          }, 
          { 
               "Sid": "", 
               "Effect": "Allow", 
               "Principal": { 
                    "Service": "sagemaker.amazonaws.com" 
               }, 
               "Action": "sts:AssumeRole" 
          } 
     ]
}
```
ランタイムの設定をテストする

次のコードをノートブックに追加し、実行します。

```
import boto3
import json
bedrock = boto3.client(service_name='bedrock-runtime')
body = json.dumps({} "prompt": "\n\nHuman:explain black holes to 8th graders\n\nAssistant:", 
     "max_tokens_to_sample": 300, 
     "temperature": 0.1,
```

```
 "top_p": 0.9,
})
modelId = 'anthropic.claude-v2'
accept = 'application/json'
contentType = 'application/json'
response = bedrock.invoke_model(body=body, modelId=modelId, accept=accept, 
  contentType=contentType)
response_body = json.loads(response.get('body').read())
# text
print(response_body.get('completion'))
```
Amazon Bedrock の設定をテストする

次のコードをノートブックに追加し、実行します。

```
import boto3
bedrock = boto3.client(service_name='bedrock')
```
bedrock.get\_foundation\_model(modelIdentifier='anthropic.claude-v2')

# <span id="page-31-0"></span>このサービスを AWS SDK で使用する

AWS ソフトウェア開発キット (SDK) は、多くの一般的なプログラミング言語で利用できます。各 SDK には、デベロッパーが好みの言語でアプリケーションを簡単に構築できるようにする API、 コード例、およびドキュメントが提供されています。

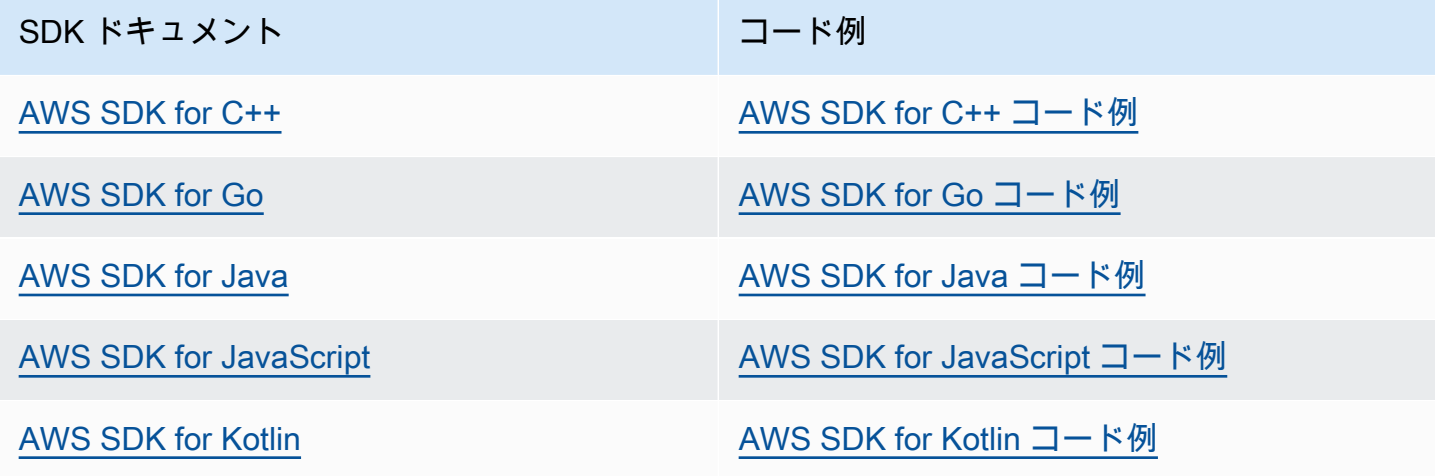

SDK ドキュメント マンファイン マンクリック コード例

[AWS SDK for .NET](https://docs.aws.amazon.com/sdk-for-net) [AWS SDK for .NET コード例](https://github.com/awsdocs/aws-doc-sdk-examples/tree/main/dotnetv3)

[AWS SDK for PHP](https://docs.aws.amazon.com/sdk-for-php) スペット しょうしゃ しんしゃ [AWS SDK for PHP コード例](https://github.com/awsdocs/aws-doc-sdk-examples/tree/main/php)

[AWS SDK for Python \(Boto3\)](https://docs.aws.amazon.com/pythonsdk) [AWS SDK for Python \(Boto3\) コード例](https://github.com/awsdocs/aws-doc-sdk-examples/tree/main/python)

[AWS SDK for Ruby](https://docs.aws.amazon.com/sdk-for-ruby) [AWS SDK for Ruby コード例](https://github.com/awsdocs/aws-doc-sdk-examples/tree/main/ruby)

[AWS SDK for Rust](https://docs.aws.amazon.com/sdk-for-rust) [AWS SDK for Rust コード例](https://github.com/awsdocs/aws-doc-sdk-examples/tree/main/rust_dev_preview)

[AWS SDK for SAP ABAP](https://docs.aws.amazon.com/sdk-for-sapabap) AND [AWS SDK for SAP ABAP コード例](https://github.com/awsdocs/aws-doc-sdk-examples/tree/main/sap-abap)

[AWS SDK for Swift](https://docs.aws.amazon.com/sdk-for-swift) [AWS SDK for Swift コード例](https://github.com/awsdocs/aws-doc-sdk-examples/tree/main/swift)

**4** 可用性の例

必要なものが見つからなかった場合。このページの下側にある [Provide feedback (フィード バックを送信)] リンクから、コードの例をリクエストしてください。

# <span id="page-33-0"></span>Amazon Bedrock でサポートされている基盤モデル

Amazon Bedrock は、以下のプロバイダーのファンデーションモデル (FM) をサポートしています。 [プロバイダー] 列のリンクを選択すると、そのプロバイダーのドキュメントが表示されます。

Amazon Bedrock API でファンデーションモデルを使用するには、そのモデル ID が必要です。モデ ル ID のリストについては、を参照してください[Amazon Bedrock モデル ID。](#page-45-1)

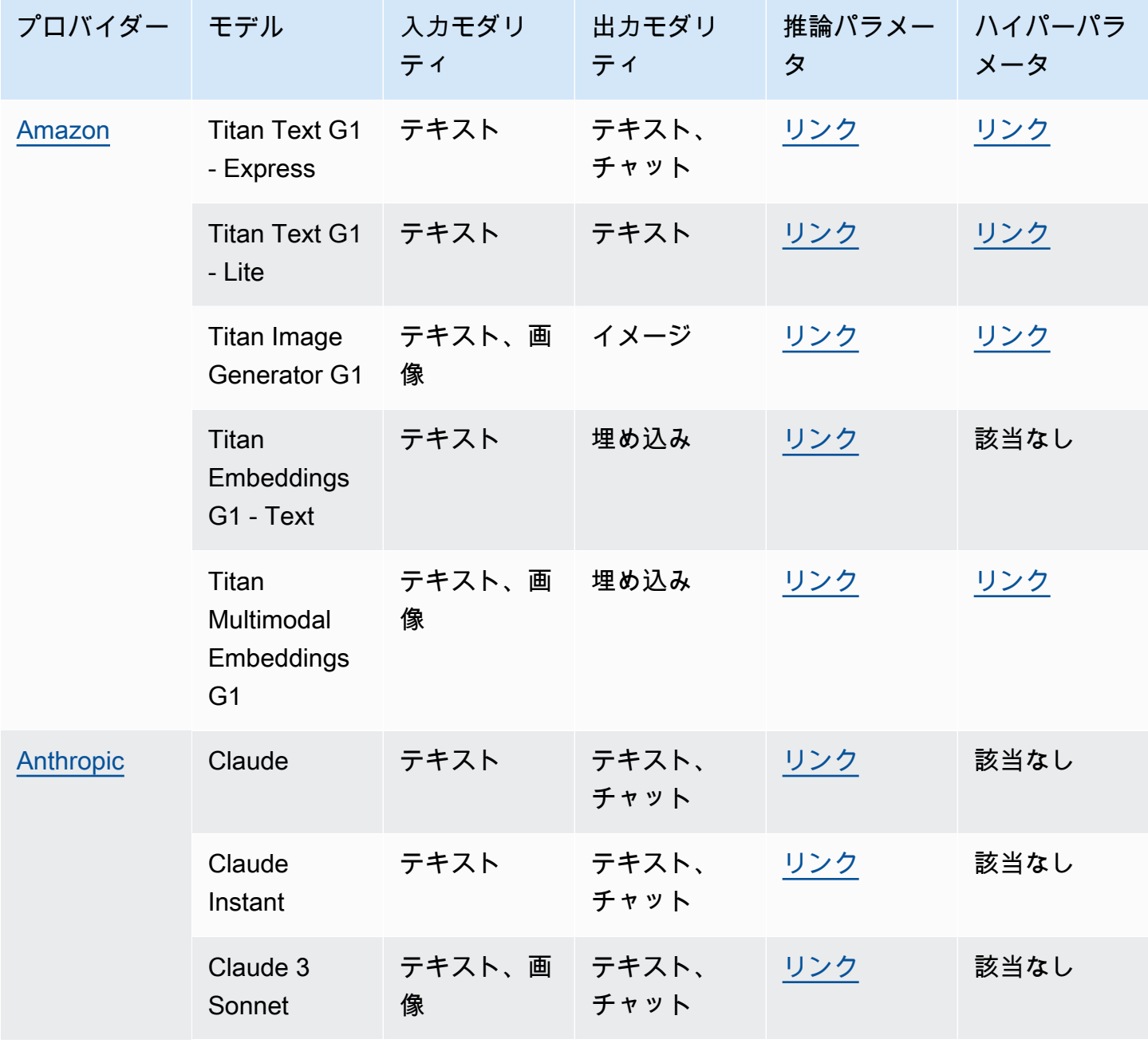

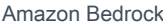

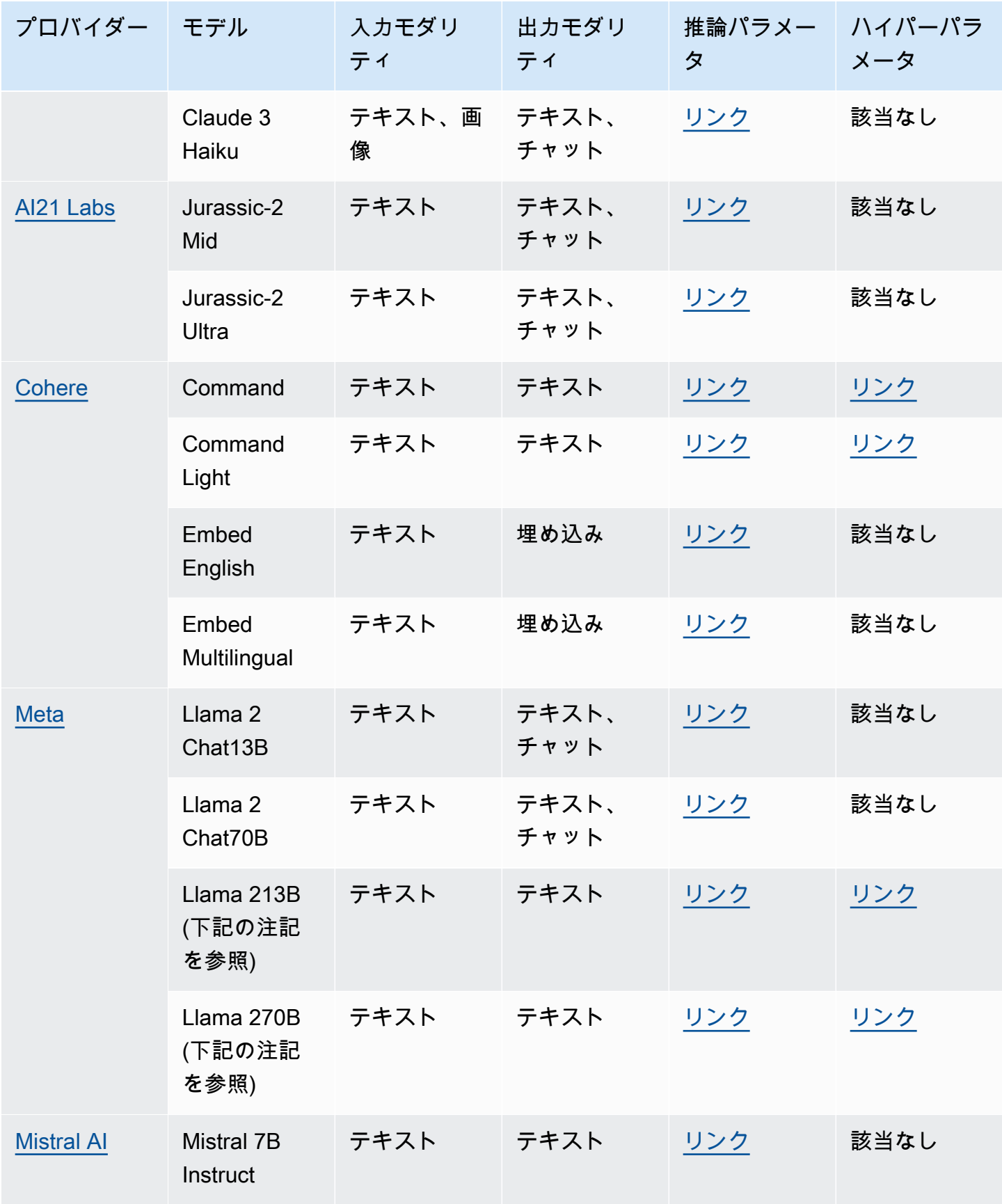

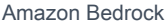

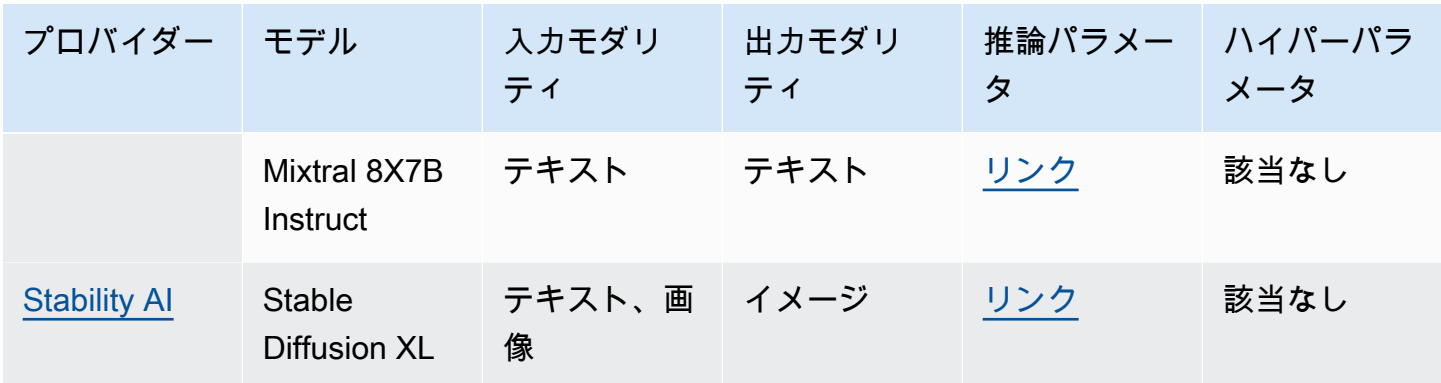

**a** Note

MetaLlama 2(チャット以外の) モデルは、[カスタマイズしてプロビジョンドスループットを](#page-498-0) [購入した後にのみ使用できます](#page-498-0)。

以下のセクションでは、基盤モデルの使用に関する情報とモデルの参照情報を提供します。

トピック

- [基盤モデルの使用](#page-35-0)
- [基盤モデルに関する情報の取得](#page-37-0)
- [AWS 地域別のモデルサポート](#page-38-0)
- [機能別のモデルサポート](#page-39-0)
- [モデルのライフサイクル](#page-43-0)
- [Amazon Bedrock モデル ID](#page-45-1)
- [基盤モデルの推論パラメータ](#page-51-0)
- [カスタムモデルのハイパーパラメータ](#page-154-0)

### <span id="page-35-0"></span>基盤モデルの使用

モデルを使用する前に、[モデルへのアクセスをリクエスト](#page-21-0)する必要があります。その後、次の方法で FMsを使用できます。

• モデルにプロンプトを送信し、レスポンスを生成して[推論を実行します](#page-165-0)。[プレイグラウンドは](#page-169-1)、テ キスト、画像、チャットを生成 AWS Management Console するための使いやすいインターフェイ
スを に提供します。各プレイグラウンドで使用できるモデルについては、出力モダリティ列を参 照してください。

**a** Note

コンソールのプレイグラウンドは、埋め込みモデルでの推論の実行をサポートしていませ ん。API を使用して、埋め込みモデルで推論を実行します。

- [モデルを評価し](#page-235-0)て出力を比較し、ユースケースに最適なモデルを決定します。
- 埋め込みモデルを活用して[ナレッジベースを設定します](#page-296-0)。次に、テキストモデルを使用してクエリ に対するレスポンスを生成します。
- [エージェント](#page-357-0)を作成し、モデルを使用してプロンプトで推論を実行してオーケストレーションを実 行します。
- トレーニングデータと検証データを組み合わせて[モデルをカスタマイズ](#page-462-0)し、ユースケースに合わせ てモデルパラメータを調整します。カスタマイズされたモデルを使用するには、そのモデル用に[プ](#page-498-0) [ロビジョンドスループット](#page-498-0)を購入する必要があります。
- モデルの[プロビジョンドスループットを購入](#page-498-0)して、そのスループットを向上させます。

API で FM を使用するには、使用する適切なモデル ID を決定する必要があります。

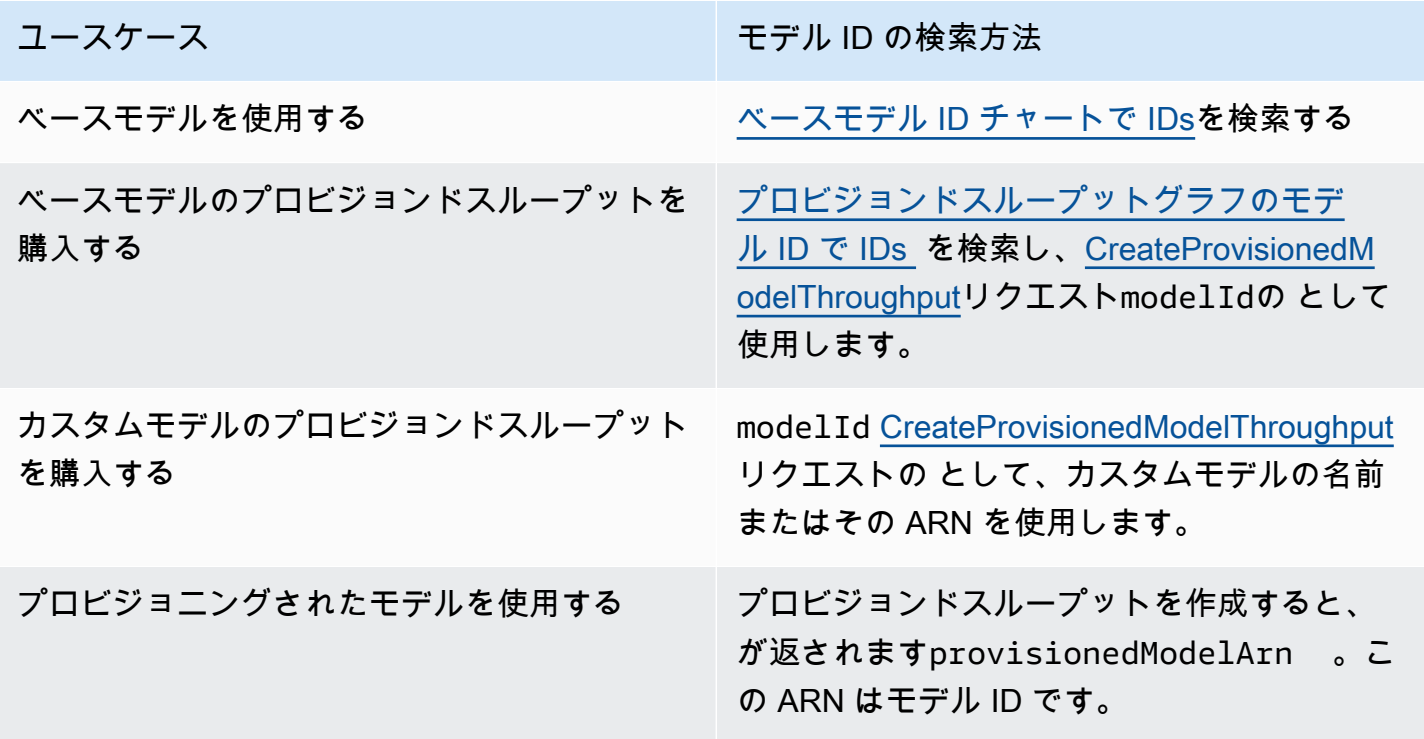

ユースケース しょうしょう しょうしょう しゅうしょう モデル ID の検索方法

カスタムモデルの[プロビジョンドスループット](#page-498-0) [を購入し](#page-498-0)、返された をモデル ID provision edModelArn として使用します。

### 基盤モデルに関する情報の取得

Amazon Bedrock コンソールでは、Amazon Bedrock 基盤モデルプロバイダーとプロバイダーが提供 するモデルに関する包括的な情報を、[プロバイダー] セクションと[ベースモデル] セクションで確認 できます。

API を使用して、サポートする ARN、モデル ID、モダリティ、特徴、非推奨かどうかな ど、Amazon Bedrock 基盤モデルに関する情報を [FoundationModelSummary](https://docs.aws.amazon.com/bedrock/latest/APIReference/API_FoundationModelSummary.html) オブジェクトで取得し ます。

• Amazon Bedrock が提供するすべての基盤モデルに関する情報を返すには、 [ListFoundationModels](https://docs.aws.amazon.com/bedrock/latest/APIReference/API_ListFoundationModels.html)リクエストを送信します。

#### **G** Note

レスポンスは、プロビジョニングされたスループットグラフのベースモデル IDs または ベースモデル ID に含まれていないモデル ID も返します。 [???](#page-46-0) [IDs](#page-48-0) これらのモデル IDs は、下位互換性のために廃止されました。

• 特定の基盤モデルに関する情報を返すには、[モデル ID を](#page-46-0)指定して [GetFoundationModelリ](https://docs.aws.amazon.com/bedrock/latest/APIReference/API_GetFoundationModel.html)クエス トを送信します。

タブを選択すると、インターフェイスまたは言語でのコード例が表示されます。

#### AWS CLI

Amazon Bedrock 基盤モデルを一覧表示します。

aws bedrock list-foundation-models

v2 Anthropic Claude に関する情報を取得します。

aws bedrock get-foundation-model --model-identifier anthropic.claude-v2

#### Python

Amazon Bedrock 基盤モデルを一覧表示します。

```
import boto3 
bedrock = boto3.client(service_name='bedrock')
```

```
bedrock.list foundation models()
```
v2 Anthropic Claude に関する情報を取得します。

```
import boto3 
bedrock = boto3.client(service_name='bedrock')
```

```
bedrock.get_foundation_model(modelIdentifier='anthropic.claude-v2')
```
# <span id="page-38-0"></span>AWS 地域別のモデルサポート

**a** Note

すべてのモデルが米国東部 (バージニア北部us-east-1) と米国西部 (オレゴンus-west-2) リージョンでサポートされています。

次の表は、他のリージョンで使用可能な FM と、各リージョンでサポートされているかどうかを示し ています。

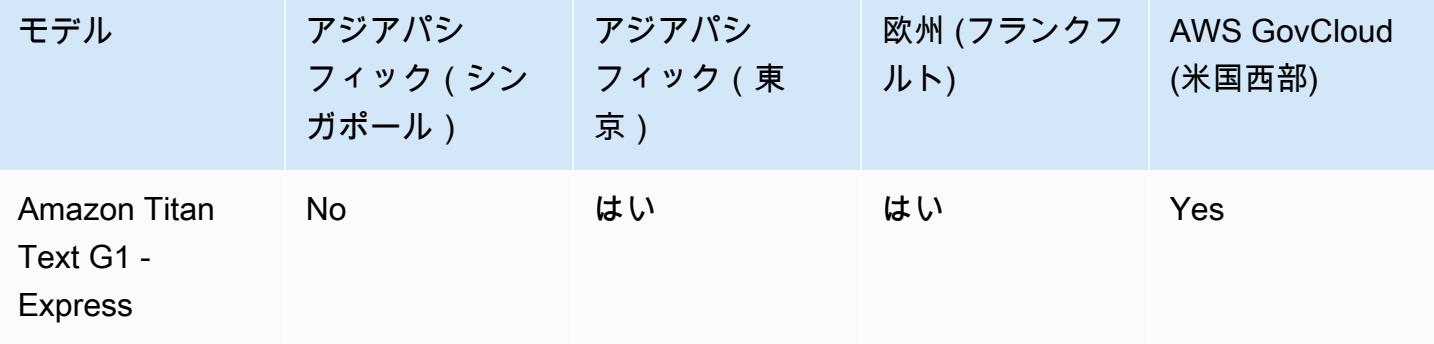

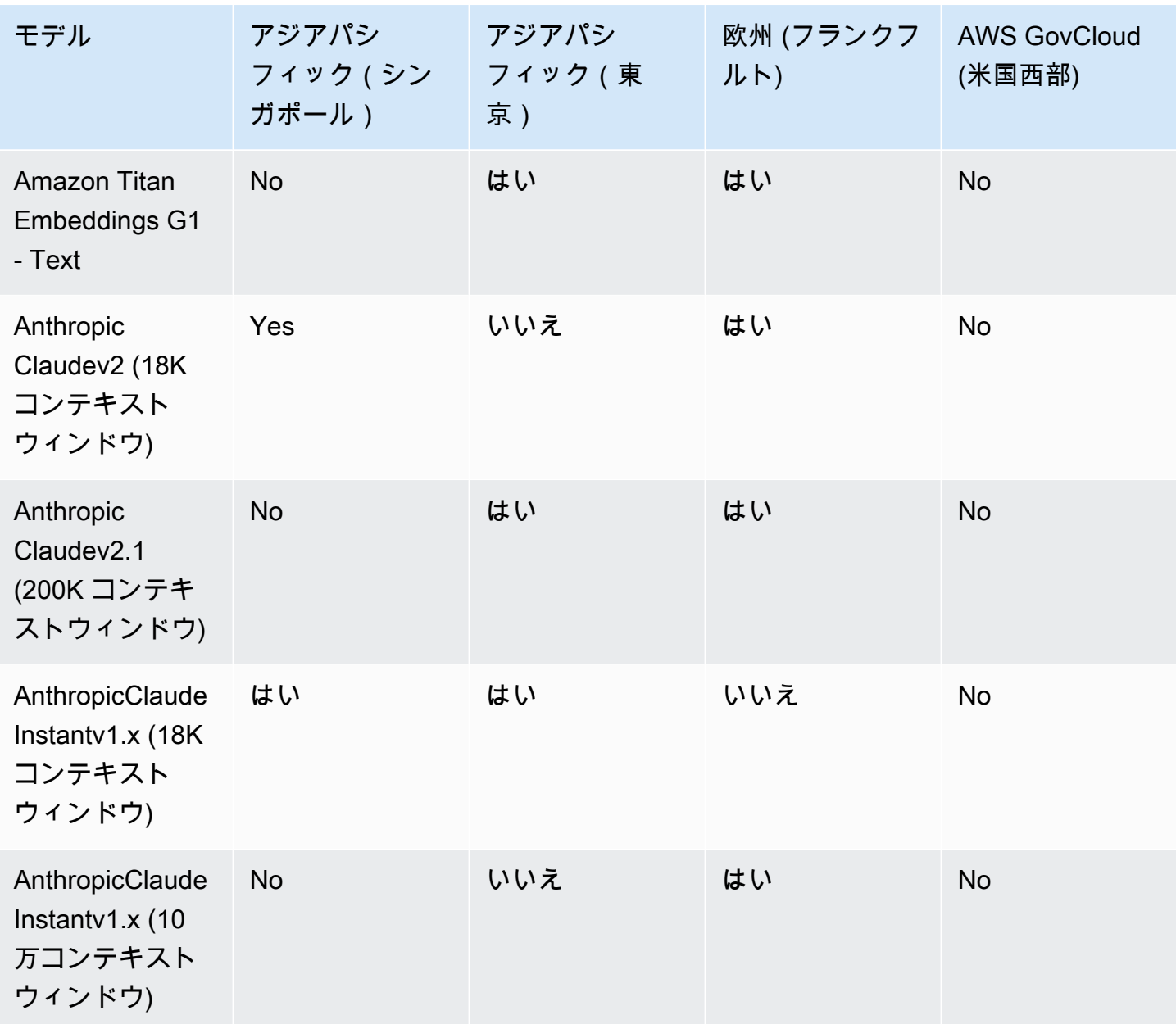

# 機能別のモデルサポート

### **a** Note

使用可能なすべての FM  $\underline{r}$ 推論を実行できます。

次の表は、特定の FM に限定される機能のサポートの詳細を示しています。

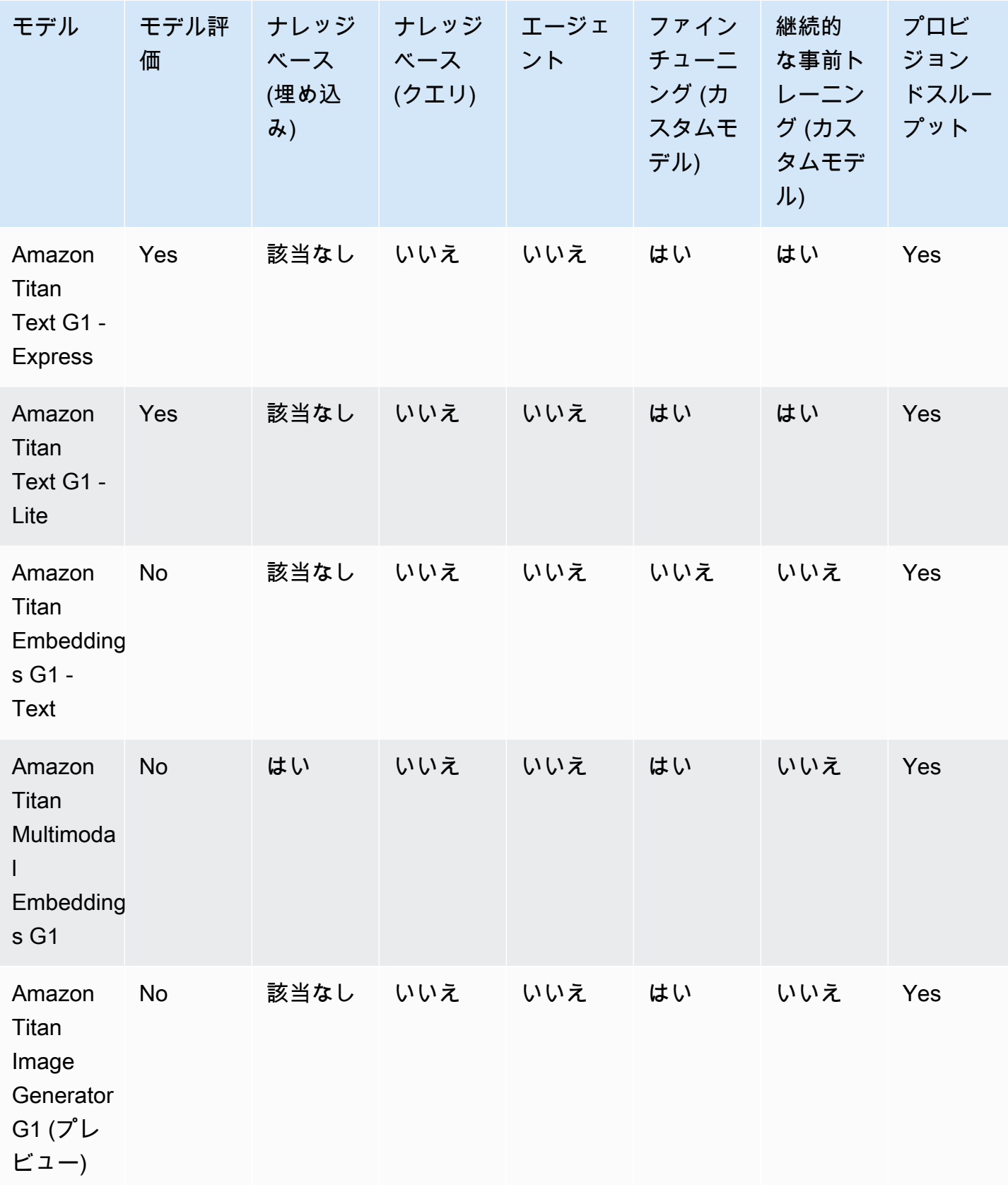

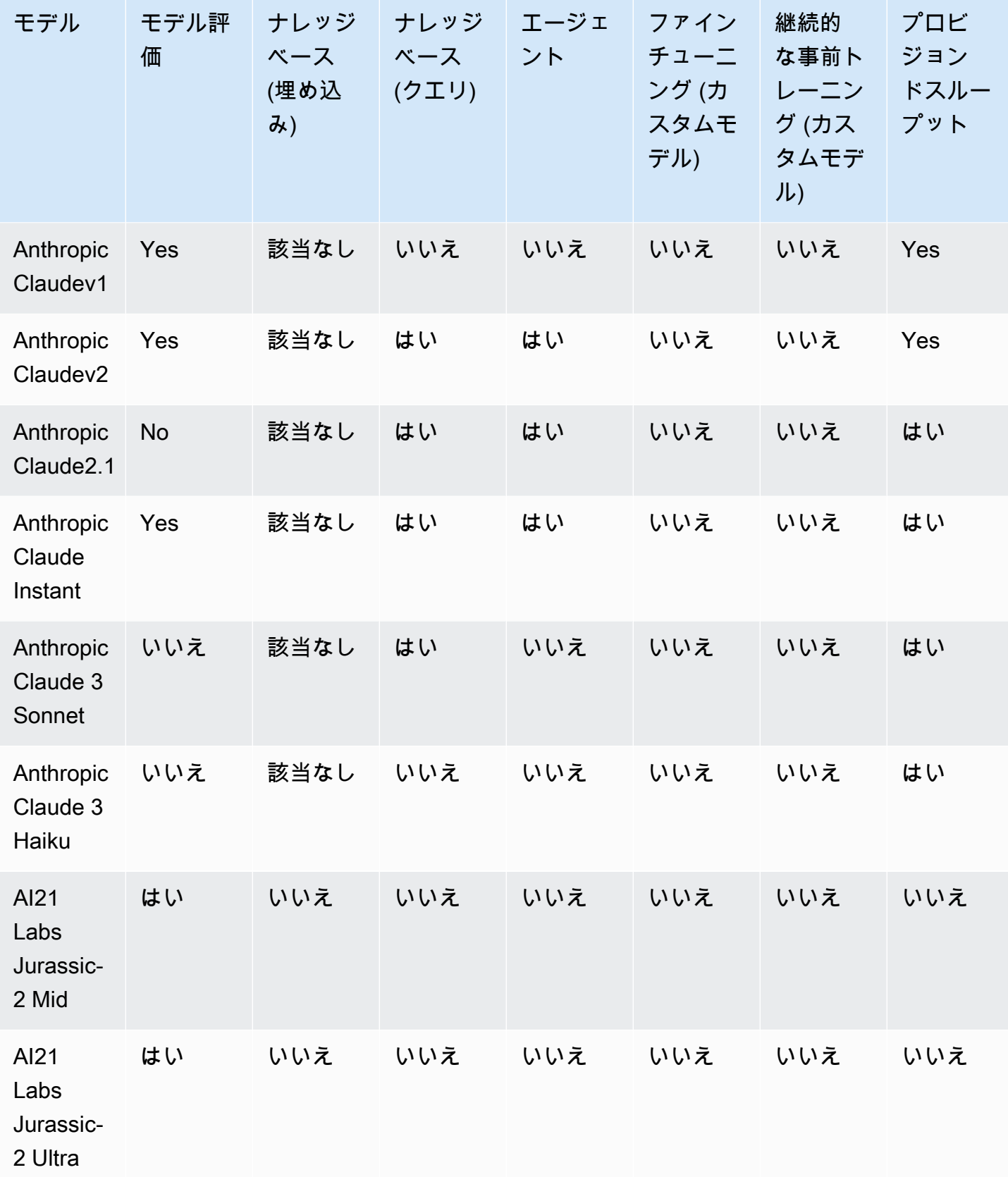

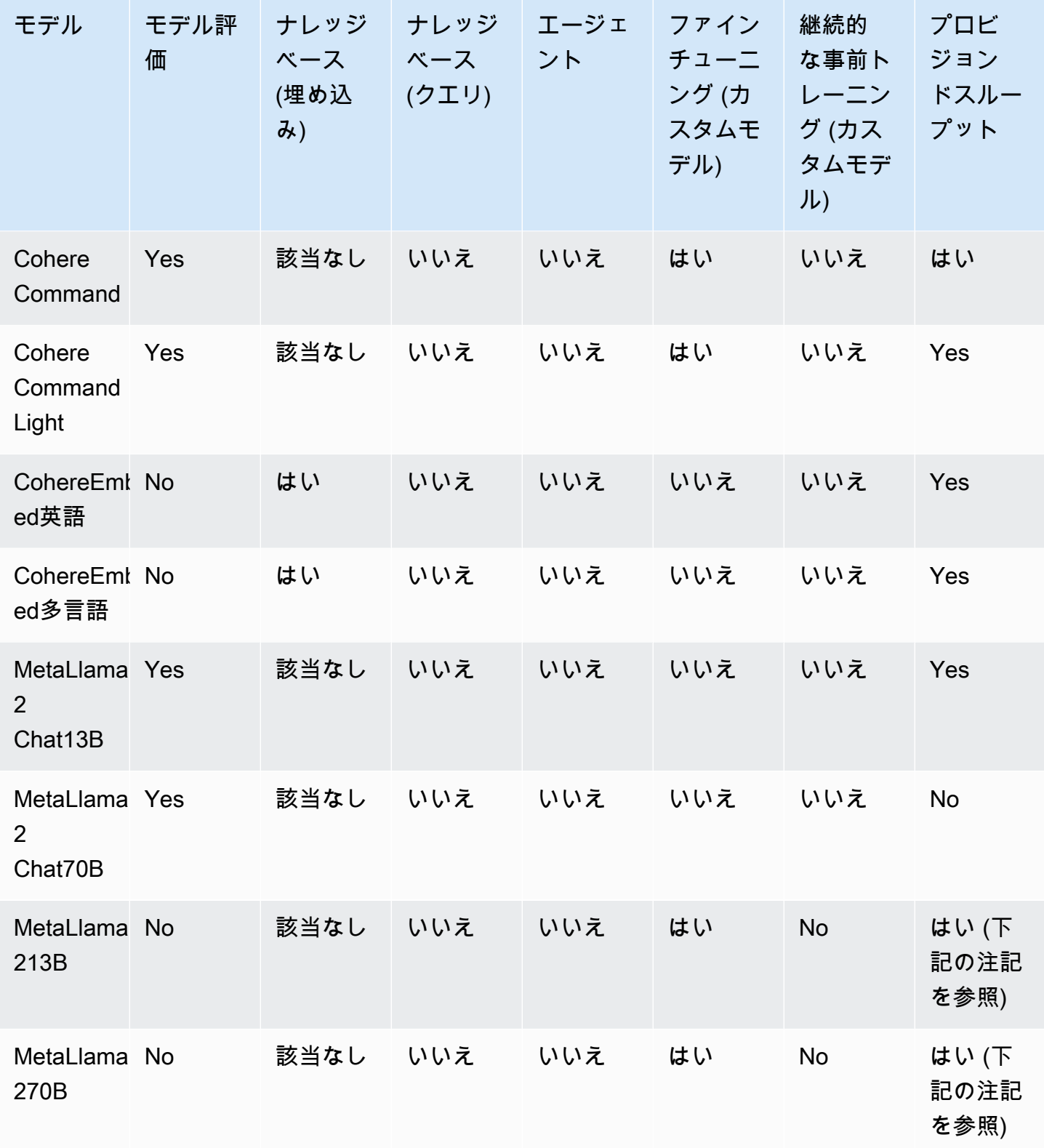

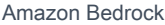

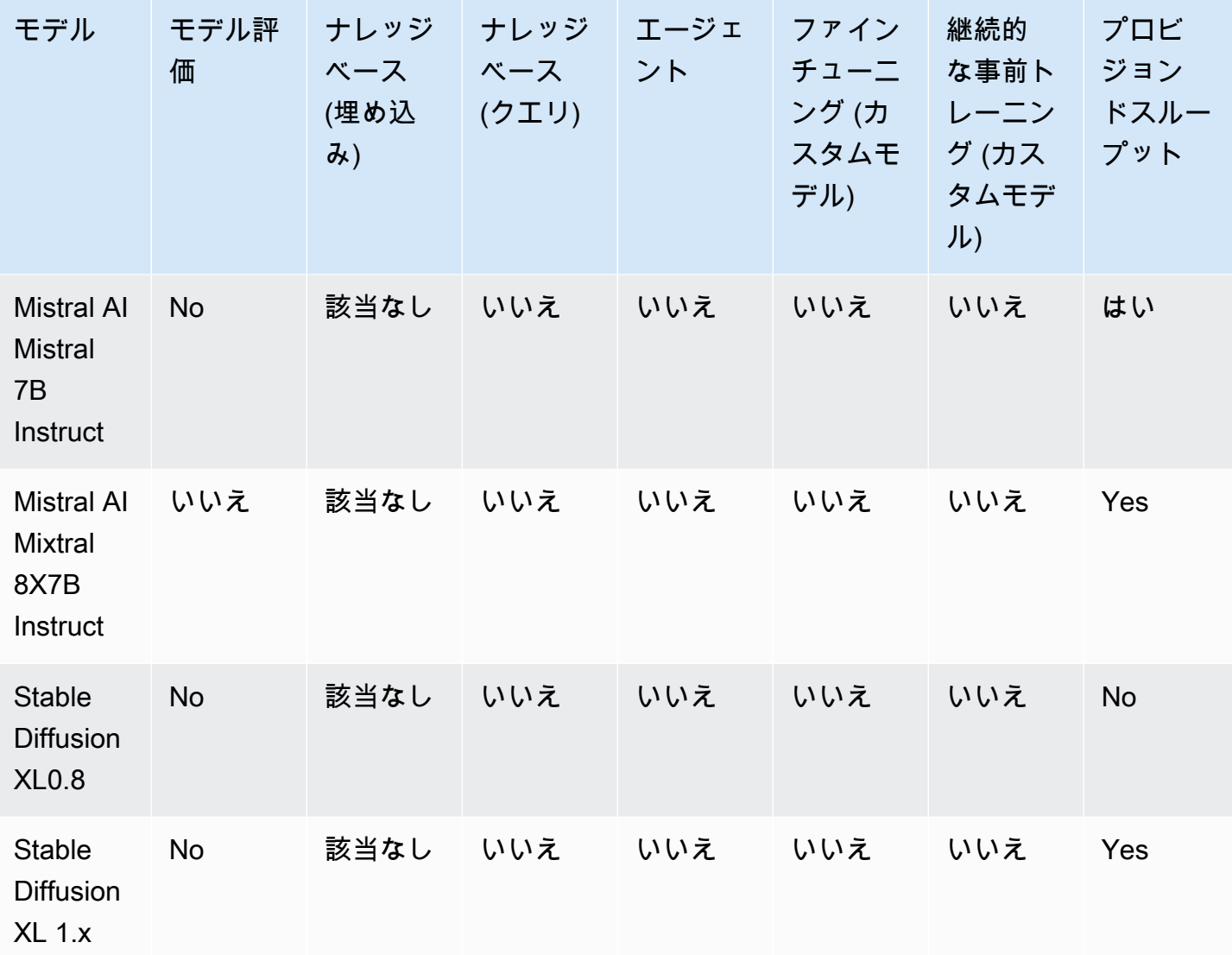

**a** Note

MetaLlama 2(チャット以外の) モデルは、[カスタマイズしてプロビジョンドスループットを](#page-498-0) [購入した後にのみ使用できます](#page-498-0)。

## <span id="page-43-0"></span>モデルのライフサイクル

Amazon Bedrock では、より優れた機能、正解率、安全性を備えた最新バージョンの基盤モデルの実 現に継続的に取り組んでいます。新しいモデルバージョンがリリースされたら、Amazon Bedrock コ ンソールまたは API でそれらをテストし、アプリケーションを移行して最新のモデルバージョンを 享受できます。

Amazon Bedrock で提供されるモデルは、アクティブ、レガシー、またはサポート終了 (EOL) のい ずれかの状態になります。

- アクティブ: モデルプロバイダーがこのバージョンの開発に積極的に取り組んでおり、バグ修正や 軽微な改善などの更新が継続されます。
- レガシー: パフォーマンスがより優れた最新バージョンが存在する場合、そのバージョンは「レ ガシー」と表示されます。Amazon Bedrock はレガシーバージョンのサポート終了日を設定しま す。EOL 日は、モデルの使用方法 (たとえば、ベースモデルではオンデマンドスループットまたは プロビジョンドスループットを使用するか、カスタマイズモデルではプロビジョンドスループット を使用するかなど) によって異なる場合があります。レガシーバージョンは引き続き使用できます が、EOL 日の前にアクティブバージョンへの移行を計画する必要があります。
- EOL: このバージョンは現在利用できません。このバージョンへのリクエストはすべて失敗しま す。

コンソールはモデルバージョンの状態を Active または Legacy とマークしま

す。[GetFoundationModel](https://docs.aws.amazon.com/bedrock/latest/APIReference/API_GetFoundationModel.html)OR [ListFoundationModels呼](https://docs.aws.amazon.com/bedrock/latest/APIReference/API_ListFoundationModels.html)び出しを行うと、modelLifecycle応答の フィールドでモデルの状態を確認できます。EOL 日以降は、モデルバージョンはこのドキュメント ページでのみ確認できます。

## オンデマンド、プロビジョンドスループット、およびモデルのカスタマイ ズ

モデルをオンデマンドモードで使用する場合は、モデルのバージョン (anthropic.claudev2anthropic.claude-v2:1、など) を指定します。

プロビジョンドスループットを設定するときは、期間全体を通じて変更されないモデルのバージョン を指定する必要があります。そのバージョンのサポート終了日より前にコミットメント期間が終了し た場合、そのバージョンの新しいプロビジョンドスループットコミットメントを購入 (または既存の コミットメントを更新) できます。

モデルをカスタマイズした場合、カスタマイズに使用したベースモデルのバージョンのサポート終了 日までそのモデルを引き続き使用できます。レガシーモデルバージョンもカスタマイズできますが、 サポート終了日に達する前に移行することを計画する必要があります。

**a** Note

Service Quotas はモデルのマイナーバージョン間で共有されます。

# レガシーバージョン

次の表は、Amazon Bedrock で入手可能なモデルのレガシーバージョンを示しています。

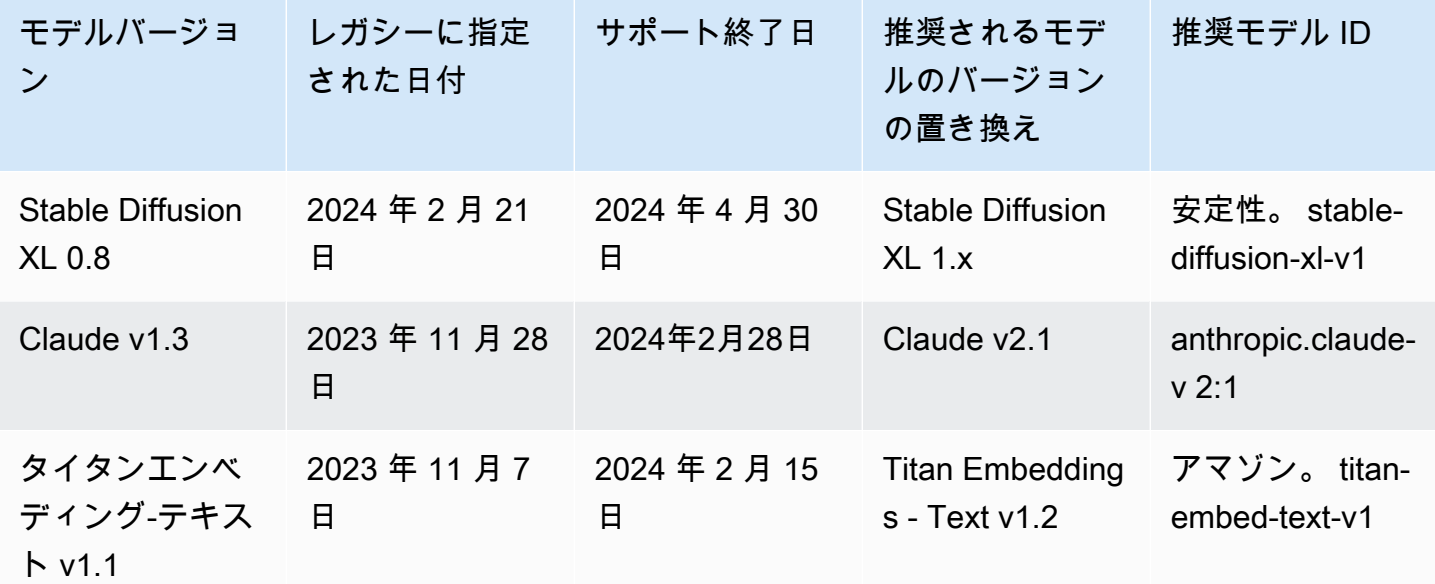

## Amazon Bedrock モデル ID

Amazon Bedrock API オペレーションの多くでは、モデル ID を使用する必要があります。次の表を 参照して、使用する必要のあるモデル ID の入手先を確認してください。

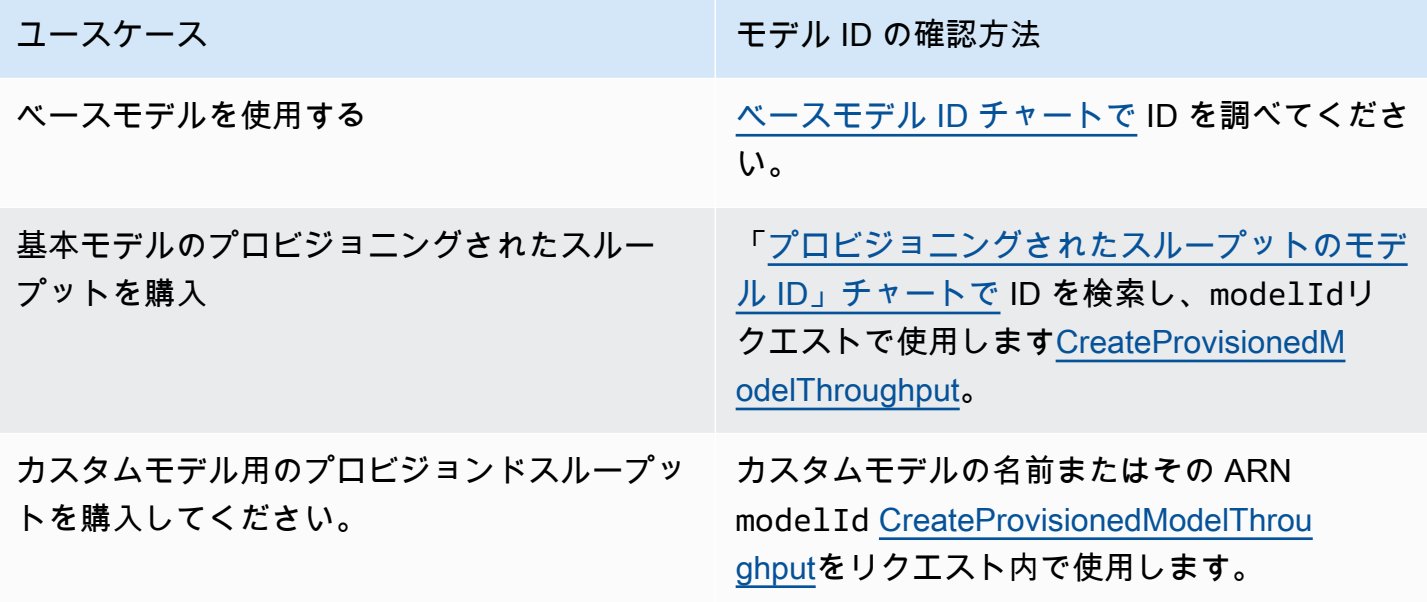

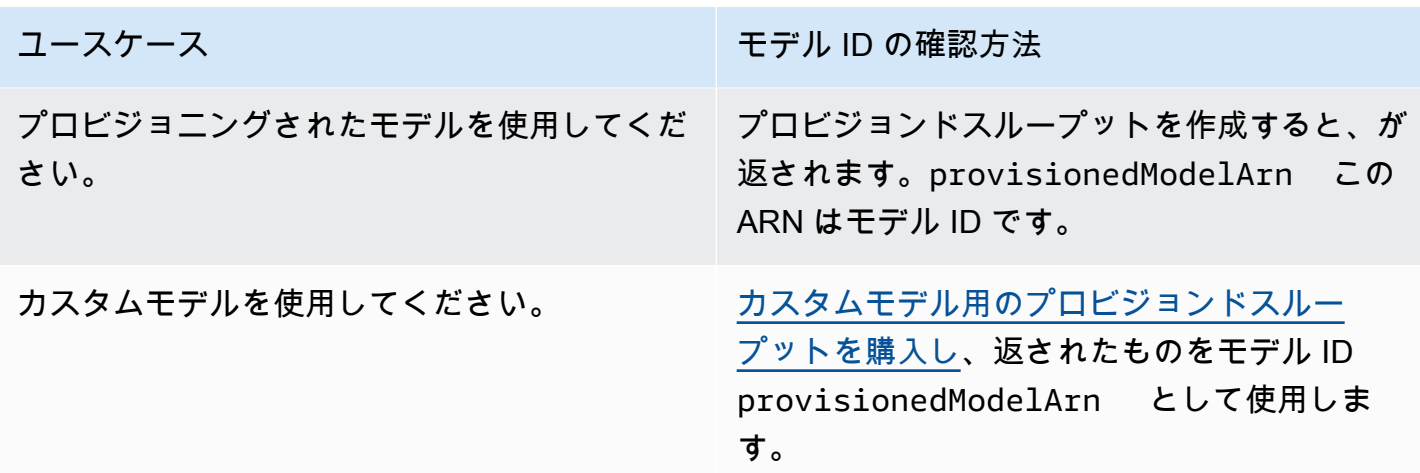

トピック

- [Amazon Bedrock ベースモデル ID \(オンデマンドスループット\)](#page-46-0)
- [プロビジョニングされたスループットを購入するための Amazon Bedrock ベースモデル ID](#page-48-0)

<span id="page-46-0"></span>Amazon Bedrock ベースモデル ID (オンデマンドスループット)

以下は、現在販売されているベースモデルのモデル ID のリストです。API を通じてモデル ID を使用 して、リクエスト内などでオンデマンドスループットで使用したいベースモデルや、[InvokeModel](https://docs.aws.amazon.com/bedrock/latest/APIReference/API_runtime_InvokeModel.html)リ クエスト内などでカスタマイズしたいベースモデルを特定します。[CreateModelCustomizationJob](https://docs.aws.amazon.com/bedrock/latest/APIReference/API_CreateModelCustomizationJob.html)

**a** Note

[モデルのライフサイクル](#page-43-0)このページでモデルの廃止に関する情報を定期的に確認し、必要に 応じてモデル ID を更新する必要があります。モデルに達すると end-of-life、モデル ID は機 能しなくなります。

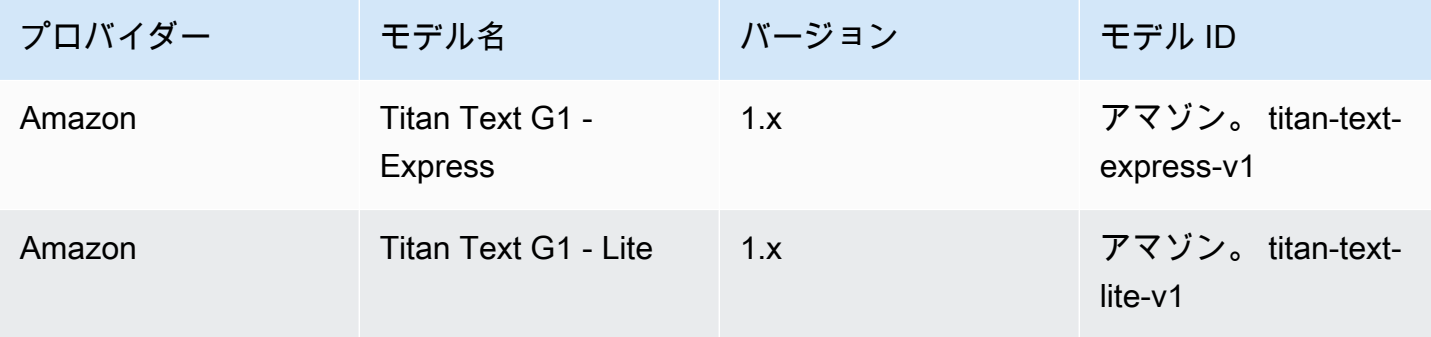

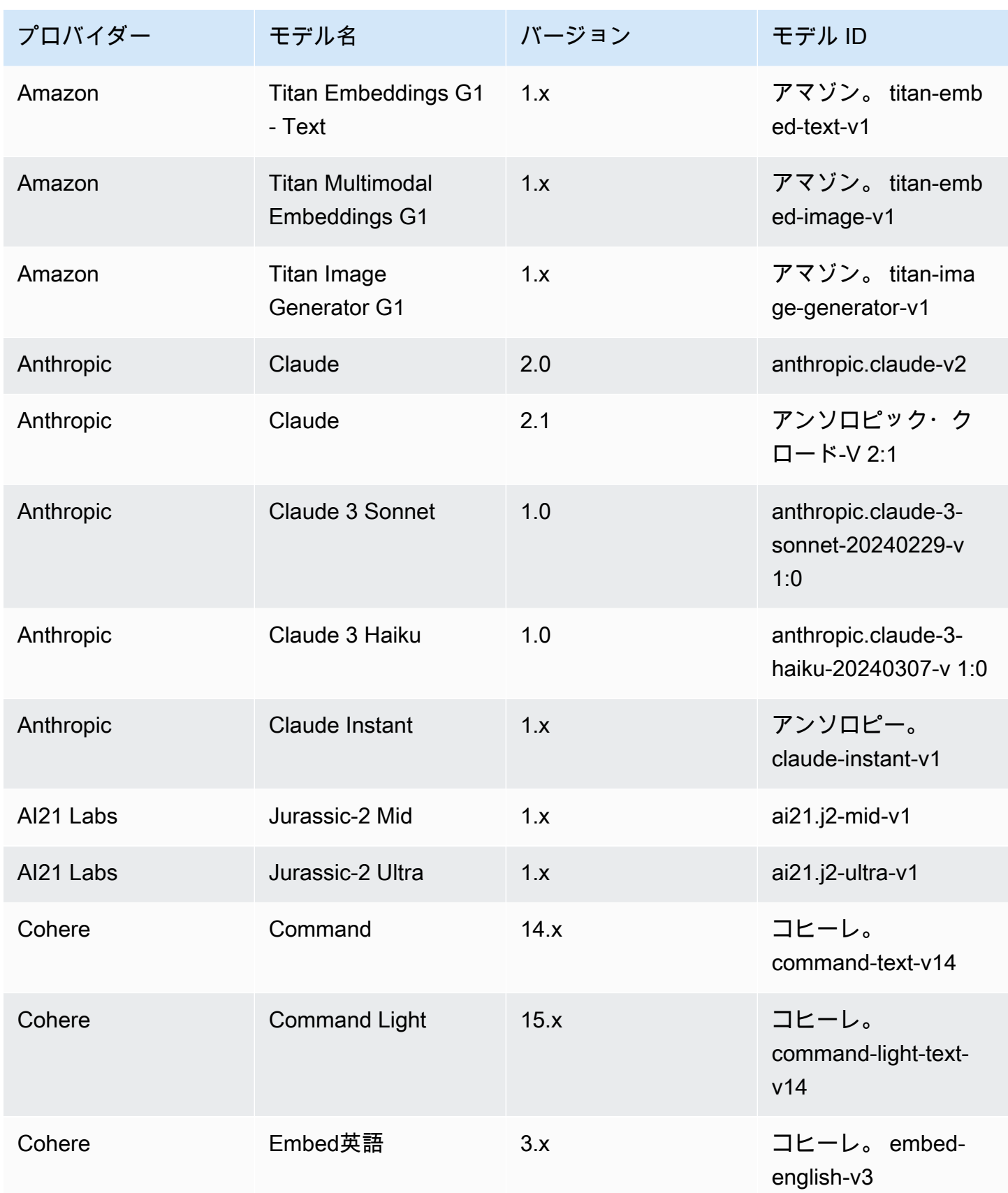

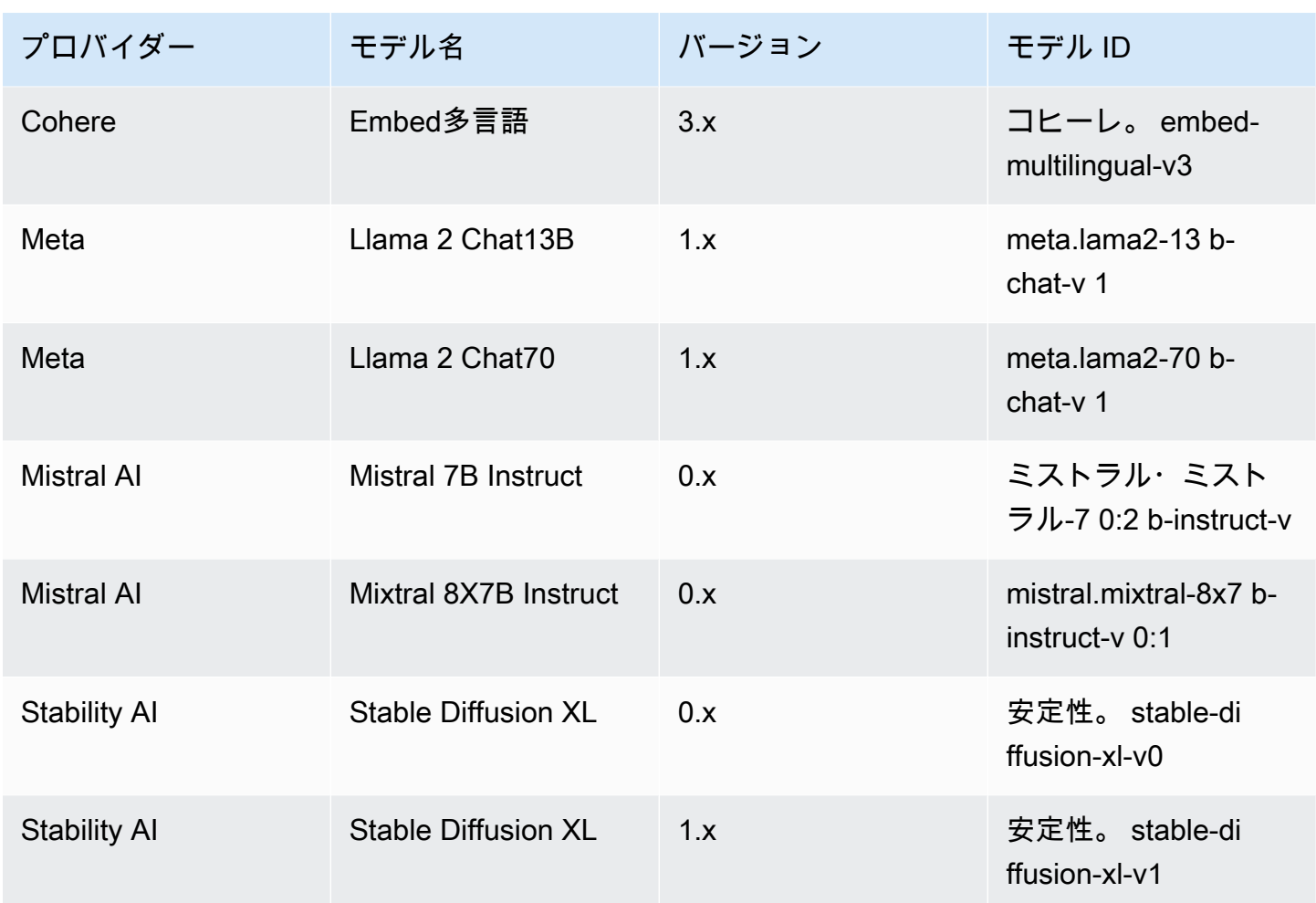

<span id="page-48-0"></span>プロビジョニングされたスループットを購入するための Amazon Bedrock ベースモデル ID

API を通じてプロビジョンドスループットを購入するには、リクエストでモデルをプロビジョニング するときに対応するモデル ID を使用してください。[CreateProvisionedModelThroughput](https://docs.aws.amazon.com/bedrock/latest/APIReference/API_CreateProvisionedModelThroughput.html)プロビジョ ンドスループットは以下のモデルで使用できます。

**a** Note

一部のモデルには、リージョンによって可用性が異なる複数のコンテキストバージョンがあ ります。詳細については、「[AWS 地域別のモデルサポート」](#page-38-0)を参照してください。

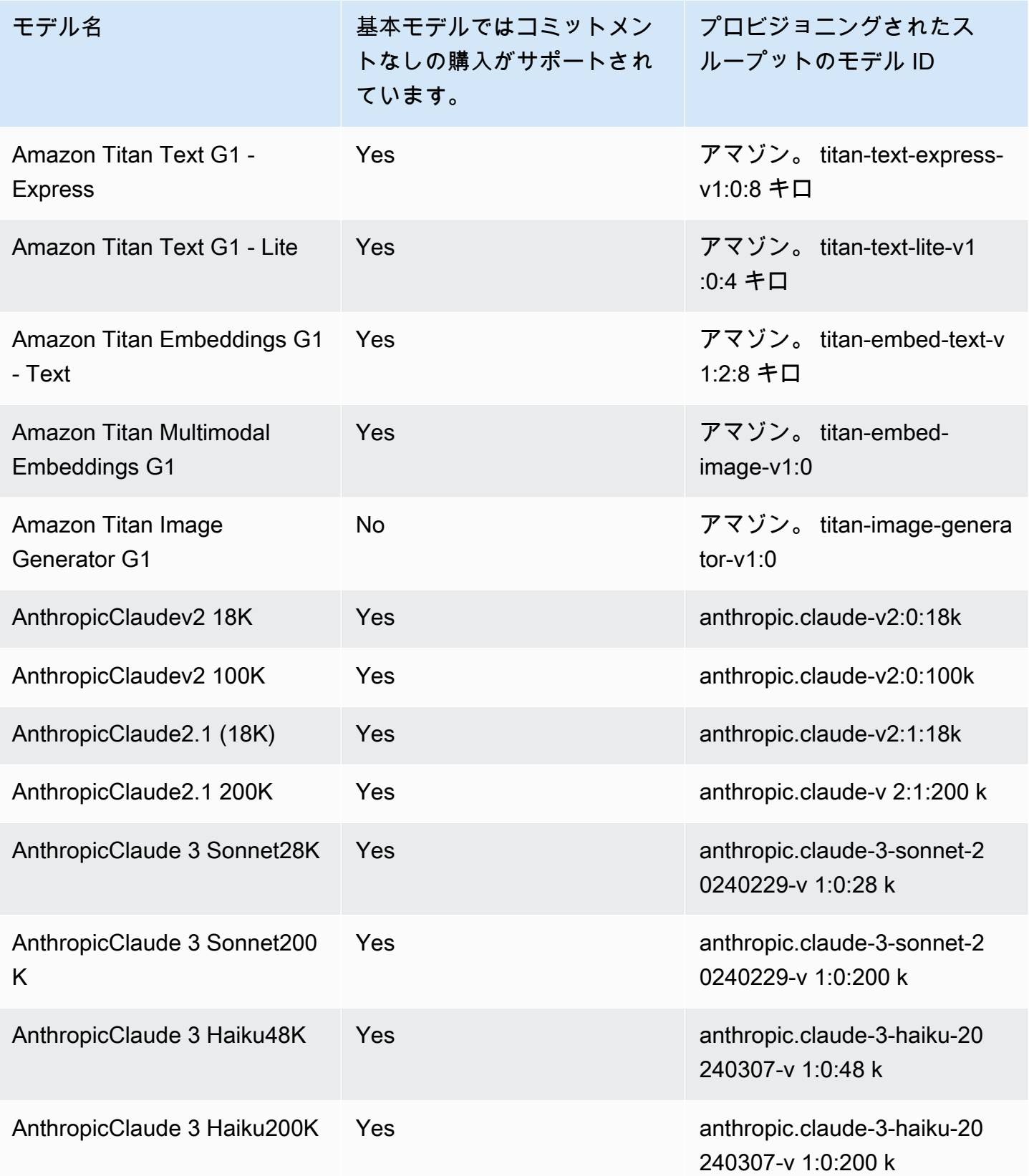

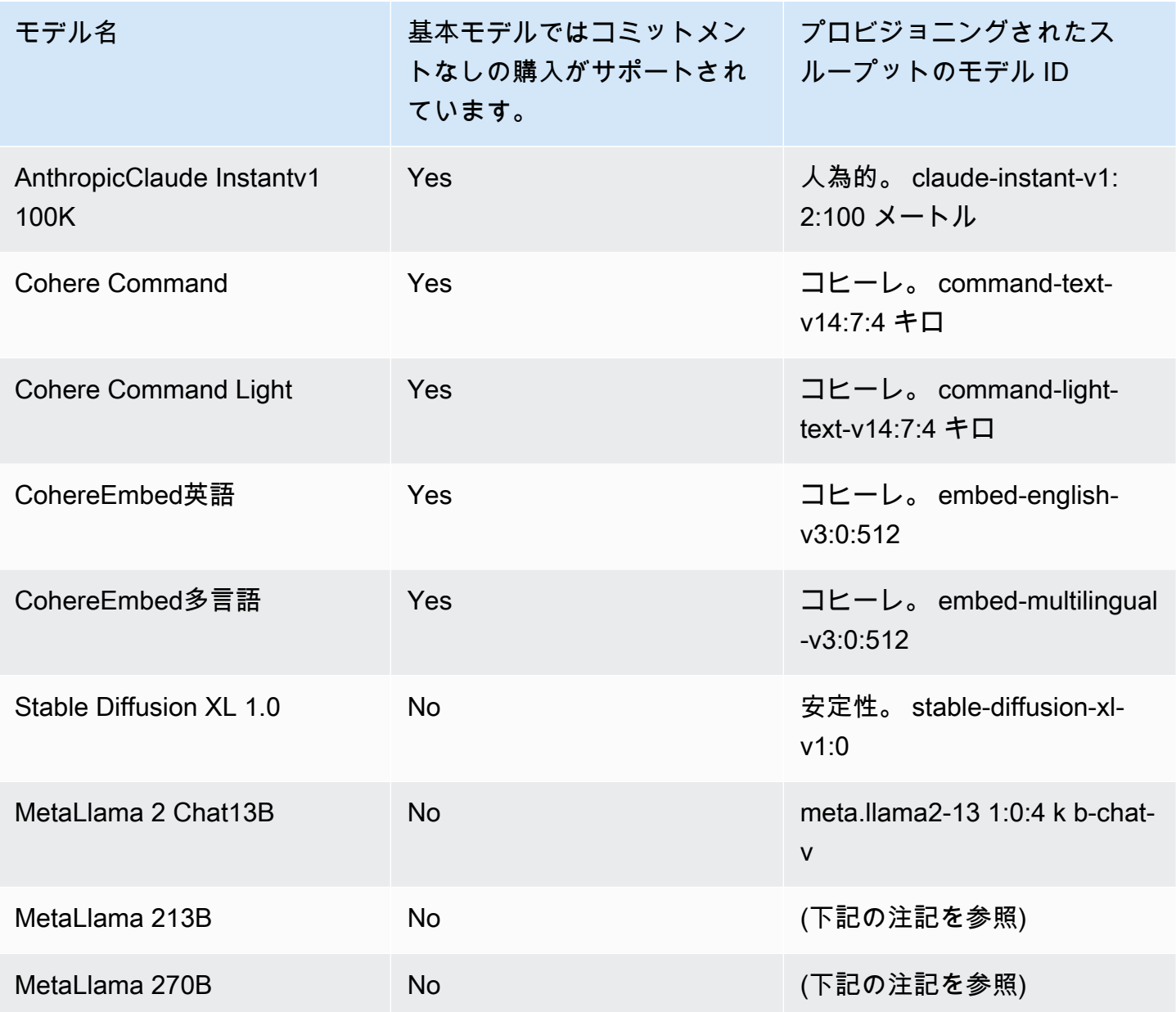

**a** Note

MetaLlama 2(チャット以外の) モデルは、[カスタマイズしてプロビジョンドスループットを](#page-498-0) [購入した後にのみ使用できます](#page-498-0)。

**a** Note

MetaLlama 2(チャット以外の) モデルは、カスタマイズした後にのみプロビジョニングでき ます。詳細については、「[カスタムモデル](#page-462-0)」を参照してください。生成されたカスタムモ デルの名前または ARN を使用して、そのモデルのプロビジョンドスループットを購入しま す。

[CreateProvisionedModelThroughputレ](https://docs.aws.amazon.com/bedrock/latest/APIReference/API_CreateProvisionedModelThroughput.html)スポンスはを返します。provisionedModelArnこの ARN またはプロビジョニングされたモデルの名前は、サポートされている Amazon Bedrock オペレー ションで使用できます。プロビジョニングされたスループットの詳細については、「」を参照してく ださい。[Amazon Bedrock のプロビジョニングされたスループット](#page-498-0)

## 基盤モデルの推論パラメータ

このセクションでは、Amazon Bedrock が提供するベースモデルで使用できる推論パラメータについ て説明します。

オプションで、モデルが生成するレスポンスに影響する推論パラメータを設定しま す。推論パラメータは、コンソールのプレイグラウンド、または [InvokeModel](https://docs.aws.amazon.com/bedrock/latest/APIReference/API_runtime_InvokeModel.html)または [InvokeModelWithResponseStream](https://docs.aws.amazon.com/bedrock/latest/APIReference/API_runtime_InvokeModelWithResponseStream.html) API の bodyフィールドで設定します。

モデルを呼び出すときには、モデルのプロンプトも含めます。プロンプトの書き方については、「 [プロンプトエンジニアリングガイドライン](#page-194-0)」を参照してください。

以下のセクションでは、各ベースモデルで使用できる推論パラメータを定義しています。カスタムモ デルでは、カスタマイズの基となったベースモデルと同じ推論パラメータを使用してください。

トピック

- [Amazon Titanモデル](#page-52-0)
- [AnthropicClaude モデル](#page-90-0)
- [AI21 LabsJurassic-2 モデル](#page-110-0)
- [Cohere モデル](#page-115-0)
- [MetaLlama 2 および MetaLlama 2 Chatモデル](#page-127-0)
- [Mistral AI モデル](#page-131-0)
- [Stability.ai Diffusion モデル](#page-136-0)

## <span id="page-52-0"></span>Amazon Titanモデル

以下のページでは、Amazon Titanモデルの推論パラメータについて説明します。

トピック

- [Amazon Titan テキストモデル](#page-52-1)
- [Amazon Titan Image Generator G1](#page-58-0)
- [Amazon Titan Embeddings G1 Text](#page-78-0)
- [Amazon Titan Multimodal Embeddings G1](#page-81-0)

### <span id="page-52-1"></span>Amazon Titan テキストモデル

Amazon Titan Text モデルは以下の推論パラメータをサポートしています。

Titanテキストプロンプトエンジニアリングガイドラインの詳細については、「[Titanテキストプロン](https://d2eo22ngex1n9g.cloudfront.net/Documentation/User+Guides/Titan/Amazon+Titan+Text+Prompt+Engineering+Guidelines.pdf) [プトエンジニアリングガイドライン](https://d2eo22ngex1n9g.cloudfront.net/Documentation/User+Guides/Titan/Amazon+Titan+Text+Prompt+Engineering+Guidelines.pdf)」を参照してください。

Titanモデルの詳細については、を参照してください[Amazon Titanモデル。](#page-521-0)

トピック

- [要求と応答](#page-52-2)
- [コードサンプル](#page-55-0)

<span id="page-52-2"></span>要求と応答

リクエスト本文は [InvokeModel](https://docs.aws.amazon.com/bedrock/latest/APIReference/API_runtime_InvokeModel.html)OR body [InvokeModelWithResponseStream](https://docs.aws.amazon.com/bedrock/latest/APIReference/API_runtime_InvokeModelWithResponseStream.html)リクエストのフィールド に渡されます。

Request

```
{ 
     "inputText": string, 
     "textGenerationConfig": { 
          "temperature": float, 
          "topP": float, 
          "maxTokenCount": int, 
          "stopSequences": [string] 
     }
}
```
以下のパラメータは必須です。

• InputText — レスポンスを生成するためのモデルを提供するプロンプト。会話形式で応答を生 成するには、次の形式でプロンプトをラップします。

"inputText": "User: *<prompt>*\nBot:

textGenerationConfig はオプションです[。これを使用して以下の推論パラメータを設定でき](#page-167-0) [ます](#page-167-0)。

• 温度 — 低い値を使用すると、応答のランダム性が低くなります。

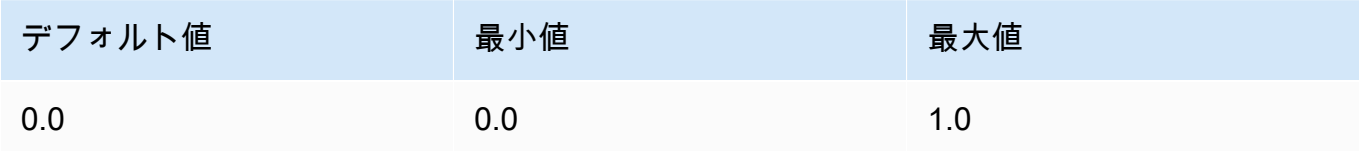

• TopP — 可能性の低い選択肢を無視して応答の多様性を減らすには、低い値を使用します。

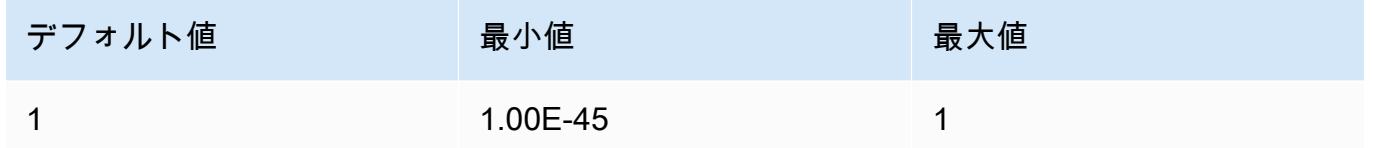

• maxTokenCount— レスポンスで生成するトークンの最大数を指定します。

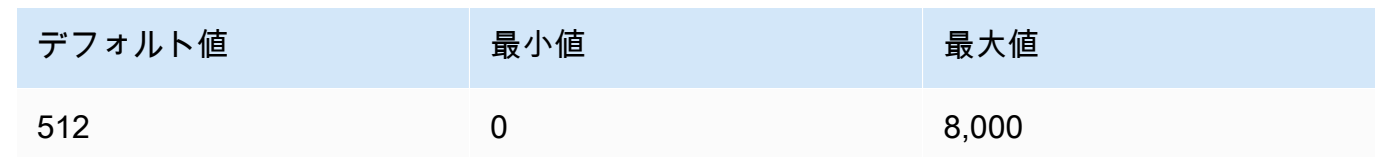

- StopSequences モデルが停止する位置を示す文字シーケンスを指定します。現在、指定で きるオプションは以下のうちの 1 つだけです。
	- |
	- User:

InvokeModel Response

レスポンスボディには以下のフィールドが含まれます。

}

```
 'inputTextTokenCount': int, 
 'results': [{ 
     'tokenCount': int, 
     'outputText': '\n<response>\n', 
     'completionReason': string 
 }]
```
各フィールドの詳細は以下のとおりです。

- inputTextTokenCount プロンプト内のトークンの数。
- tokenCount レスポンス内のトークンの数。
- outputText レスポンス内のテキスト。
- completionReason レスポンスの生成が終了した理由。理由の候補としては、以下がありま す。
	- FINISHED レスポンスは完全に生成されました。
	- LENGTH 設定したレスポンスの長さにより、レスポンスが切り捨てられました。

InvokeModelWithResponseStream Response

レスポンスストリームの本文に含まれるテキストの各チャンクは、次の形式です。bytes フィー ルドをデコードする必要があります (例については[「API を使用して 1 つのプロンプトでモデル](#page-174-0) [を呼び出します。](#page-174-0)」を参照)。

```
{ 
     'chunk': { 
          'bytes': b'{ 
               "index": int, 
              "inputTextTokenCount": int, 
              "totalOutputTextTokenCount": int, 
               "outputText": "<response-chunk>", 
              "completionReason": string 
          }' 
     }
}
```
- index ストリーミングレスポンス内のチャンクのインデックス。
- inputTextTokenCount プロンプト内のトークンの数。
- totalOutputTextTokenCount レスポンス内のトークンの数。
- outputText レスポンス内のテキスト。
- completionReason レスポンスの生成が終了した理由。理由の候補としては、以下がありま す。
	- FINISHED レスポンスは完全に生成されました。
	- LENGTH 設定したレスポンスの長さにより、レスポンスが切り捨てられました。

<span id="page-55-0"></span>コードサンプル

次の例は、Python SDK を使用して Amazon Titan Text G1 - Express モデルを使用して推論を実行す る方法を示しています。

```
# Copyright Amazon.com, Inc. or its affiliates. All Rights Reserved.
# SPDX-License-Identifier: Apache-2.0
"" "
Shows how to create a list of action items from a meeting transcript
with the Amazon &titan-text-express; model (on demand).
^{\mathrm{m}} ""
import json
import logging
import boto3
from botocore.exceptions import ClientError
class ImageError(Exception): 
     "Custom exception for errors returned by Amazon &titan-text-express; model" 
     def __init__(self, message): 
         self.message = message
logger = logging.getLogger(__name__)
logging.basicConfig(level=logging.INFO)
def generate_text(model_id, body): 
     """ 
     Generate text using Amazon &titan-text-express; model on demand. 
     Args: 
         model_id (str): The model ID to use.
```

```
 body (str) : The request body to use. 
     Returns: 
         response (json): The response from the model. 
    "" "
     logger.info( 
         "Generating text with Amazon &titan-text-express; model %s", model_id) 
     bedrock = boto3.client(service_name='bedrock-runtime') 
     accept = "application/json" 
     content_type = "application/json" 
     response = bedrock.invoke_model( 
         body=body, modelId=model_id, accept=accept, contentType=content_type 
    \lambda response_body = json.loads(response.get("body").read()) 
     finish_reason = response_body.get("error") 
     if finish_reason is not None: 
         raise ImageError(f"Text generation error. Error is {finish_reason}") 
     logger.info( 
         "Successfully generated text with Amazon &titan-text-express; model %s", 
  model_id) 
     return response_body
def main(): 
    "" ""
     Entrypoint for Amazon &titan-text-express; example. 
     """ 
     try: 
         logging.basicConfig(level=logging.INFO, 
                               format="%(levelname)s: %(message)s") 
         model_id = 'amazon.titan-text-express-v1' 
         prompt = """Meeting transcript: Miguel: Hi Brant, I want to discuss the 
  workstream 
             for our new product launch Brant: Sure Miguel, is there anything in 
  particular you want
```

```
 to discuss? Miguel: Yes, I want to talk about how users enter into the 
 product. 
             Brant: Ok, in that case let me add in Namita. Namita: Hey everyone 
             Brant: Hi Namita, Miguel wants to discuss how users enter into the product. 
             Miguel: its too complicated and we should remove friction. 
             for example, why do I need to fill out additional forms? 
             I also find it difficult to find where to access the product 
             when I first land on the landing page. Brant: I would also add that 
             I think there are too many steps. Namita: Ok, I can work on the 
             landing page to make the product more discoverable but brant 
             can you work on the additonal forms? Brant: Yes but I would need 
             to work with James from another team as he needs to unblock the sign up 
 workflow. 
             Miguel can you document any other concerns so that I can discuss with James 
 only once? 
             Miguel: Sure. 
             From the meeting transcript above, Create a list of action items for each 
 person. """ 
        body = json.dumps({} "inputText": prompt, 
             "textGenerationConfig": { 
                 "maxTokenCount": 4096, 
                 "stopSequences": [], 
                 "temperature": 0, 
                 "topP": 1 
 } 
         }) 
         response_body = generate_text(model_id, body) 
         print(f"Input token count: {response_body['inputTextTokenCount']}") 
         for result in response_body['results']: 
             print(f"Token count: {result['tokenCount']}") 
             print(f"Output text: {result['outputText']}") 
             print(f"Completion reason: {result['completionReason']}") 
     except ClientError as err: 
         message = err.response["Error"]["Message"] 
         logger.error("A client error occurred: %s", message) 
         print("A client error occured: " + 
               format(message)) 
     except ImageError as err: 
         logger.error(err.message)
```

```
 print(err.message) 
     else: 
         print( 
              f"Finished generating text with the Amazon &titan-text-express; model 
  {model_id}.")
if __name__ == '__main__": main()
```
<span id="page-58-0"></span>Amazon Titan Image Generator G1

Amazon Titan Image Generator G1モデルは、モデル推論を実行するときに、次の推論パラメータと モデルレスポンスをサポートします。

トピック

- [リクエストとレスポンスの形式](#page-58-1)
- [コードサンプル](#page-67-0)

<span id="page-58-1"></span>リクエストとレスポンスの形式

Amazon を使用して [InvokeModel呼](https://docs.aws.amazon.com/bedrock/latest/APIReference/API_runtime_InvokeModel.html)び出しを行う場合はTitan Image Generator G1、リクエ ストの bodyフィールドをユースケースに合った形式に置き換えます。すべてのタスクは imageGenerationConfig オブジェクトを共有しますが、各タスクにはそのタスク固有のパラメー タオブジェクトがあります。次のユースケースがサポートされています。

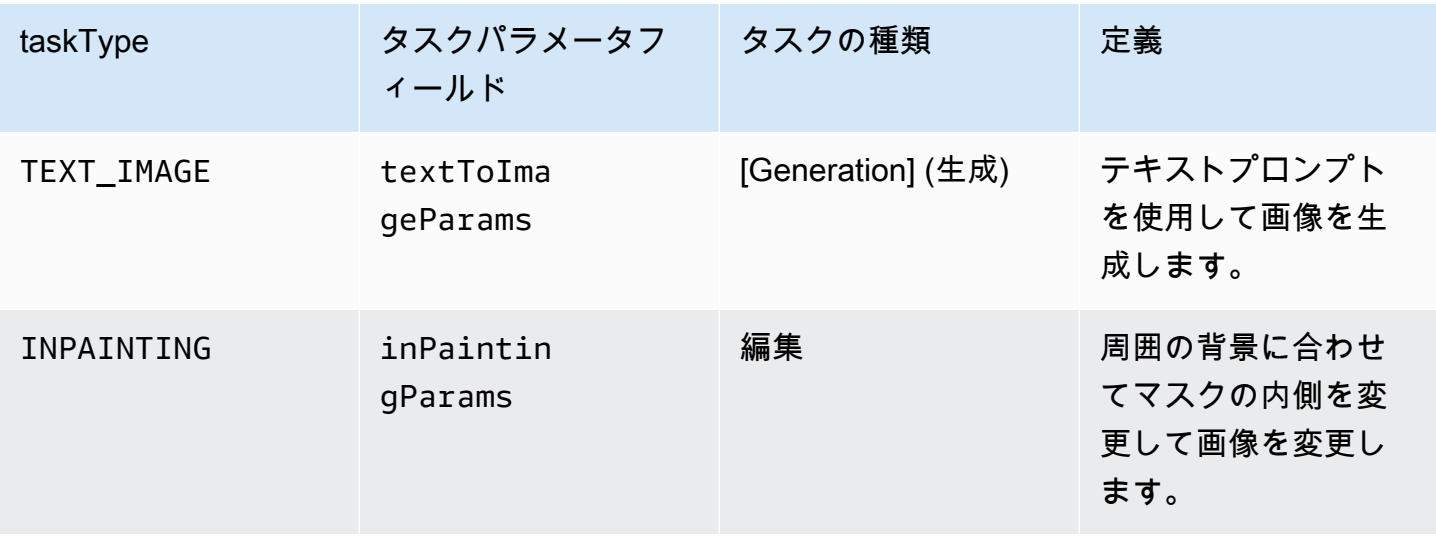

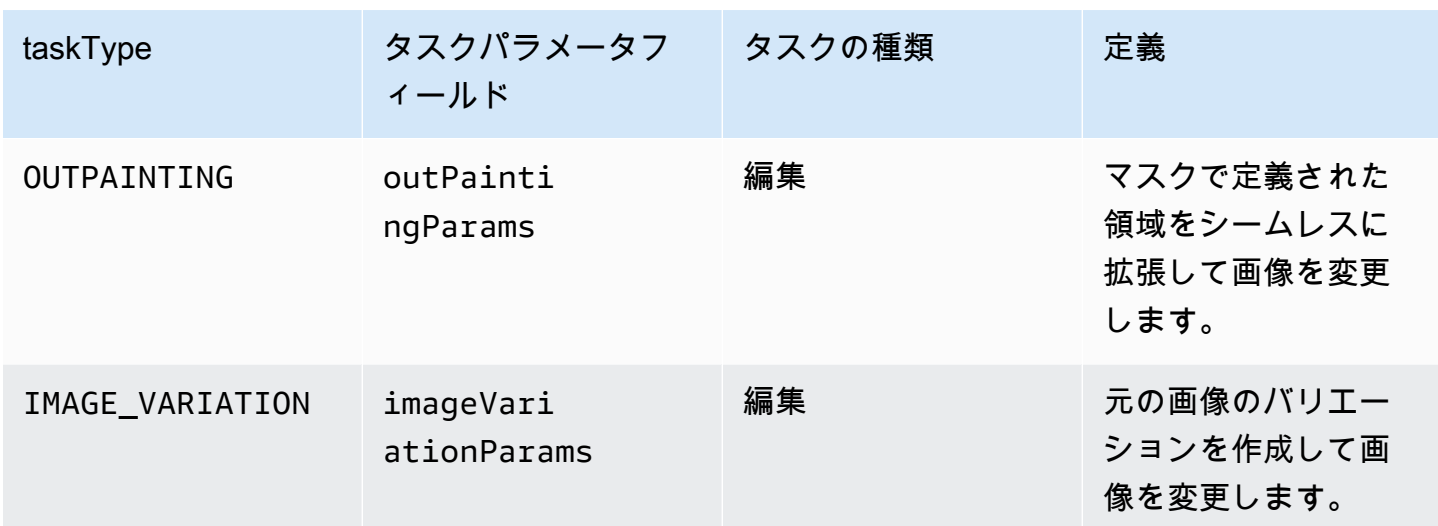

編集タスクでは、入力時に image フィールドを指定する必要があります。このフィールドは、画像 内のピクセルを定義する文字列で構成されます。各ピクセルは 0~255 の範囲の 3 つの RGB チャン ネルで定義されます (例えば、(255 255 0) は黄色を表します)。これらのチャンネルは Base64 でエ ンコードされます。

使用する画像は、JPEG または PNG 形式である必要があります。

インペインティングやアウトペインティングを行う場合は、修正する画像の一部を定義するマス ク、1 つまたは複数の領域も定義します。次の 2 つの方法のいずれかでマスクを定義できます。

- maskPrompt 画像のマスク対象部分を説明するテキストプロンプトを記述します。
- maskImage 入力画像内の各ピクセルに (0 0 0) または (255 255 255) とマークして、マスクさ れた領域を定義する Base64 でエンコードされた文字列を入力します。
	- (0 0 0) と定義されたピクセルは、マスクの内側のピクセルです。
	- (255 255 255) と定義されたピクセルは、マスクの外側のピクセルです。

写真編集ツールを使用すると、マスクを描画できます。その後、出力された JPEG または PNG 画 像を Base64 エンコーディングに変換して、このフィールドに入力できます。それ以外の場合は、 代わりに maskPrompt フィールドを使用してモデルにマスクの推測を許可します。

以下のタブを選択して、さまざまな画像生成のユースケースの API リクエスト本文とフィールドの 説明を確認してください。

#### Text-to-image generation (Request)

```
{ 
     "taskType": "TEXT_IMAGE", 
     "textToImageParams": { 
          "text": "string", 
          "negativeText": "string" 
     }, 
     "imageGenerationConfig": { 
          "numberOfImages": int, 
          "height": int, 
          "width": int, 
          "cfgScale": float, 
          "seed": int 
     }
}
```
textToImageParams フィールドについて以下に説明します。

- text (必須) 画像を生成するためのテキストプロンプト。
- negativeText (オプション) 画像に含めない内容を定義するテキストプロンプト。

```
a Note
```
negativeText プロンプトには否定語を使わないでください。例えば、画像に鏡 を含めない場合は、negativeText プロンプトに「**mirrors**」と入力します。**no mirrors** とは入力しないでください。

#### Inpainting (Request)

```
{ 
     "taskType": "INPAINTING", 
     "inPaintingParams": { 
          "image": "base64-encoded string", 
          "text": "string", 
          "negativeText": "string", 
          "maskPrompt": "string", 
          "maskImage": "base64-encoded string", 
     }, 
     "imageGenerationConfig": {
```
}

```
 "numberOfImages": int, 
      "height": int, 
      "width": int, 
      "cfgScale": float 
 }
```
inPaintingParams フィールドについて以下に説明します。マスクは画像の中で修正する部分 を定義します。

- image (必須) 修正対象の JPEG または PNG 画像。ピクセルのシーケンスを指定する文字列 としてフォーマットされ、それぞれが RGB 値で定義されて、base64 でエンコードされます。 画像を Base64 にエンコードし、Base64 でエンコードされた文字列をデコードして画像に変 換する方法の例については、[コード例](#page-67-0)を参照してください。
- 定義するには、次のいずれかのフィールド (両方ではない) を定義する必要があります。
	- maskPrompt マスクを定義するテキストプロンプト。
	- maskImage image と同じサイズのピクセルのシーケンスを指定してマスクを定義する文 字列。各ピクセルは (0 0 0) (マスクの内側のピクセル) または (255 255 255) (マスクの外側の ピクセル) の RGB 値に変換されます。画像を Base64 にエンコードし、Base64 でエンコー ドされた文字列をデコードして画像に変換する方法の例については、[コード例](#page-67-0)を参照してく ださい。
- text (オプション) マスクの内側の変更内容を定義するテキストプロンプト。このフィールド を含めないと、モデルはマスク領域全体の背景への置き換えを試行します。
- negativeText (オプション) 画像に含めない内容を定義するテキストプロンプト。

**a** Note

negativeText プロンプトには否定語を使わないでください。例えば、画像に鏡 を含めない場合は、negativeText プロンプトに「**mirrors**」と入力します。**no mirrors** とは入力しないでください。

Outpainting (Request)

```
 "taskType": "OUTPAINTING", 
 "outPaintingParams": { 
     "text": "string",
```
{

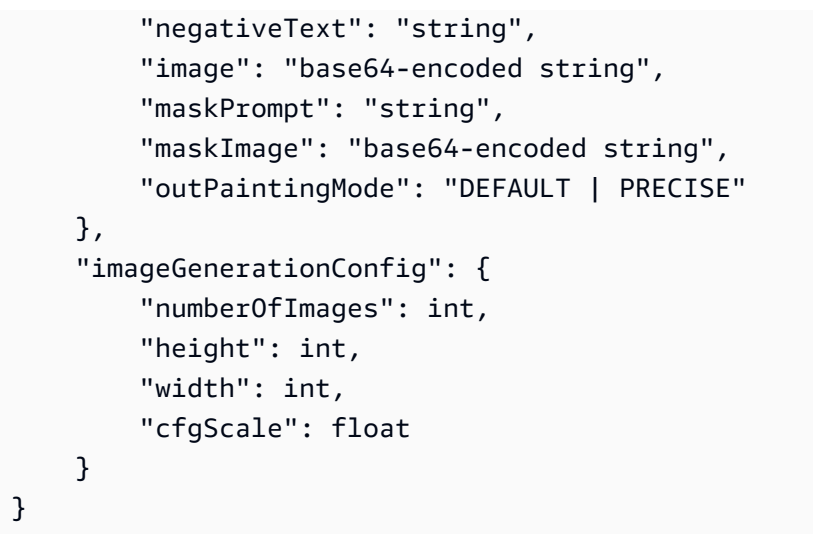

outPaintingParams フィールドについて以下に説明します。マスクは画像の中で修正しない部 分を定義します。生成によって、定義する領域がシームレスに拡張されます。

- image (必須) 修正対象の JPEG または PNG 画像。ピクセルのシーケンスを指定する文字列 としてフォーマットされ、それぞれが RGB 値で定義されて、base64 でエンコードされます。 画像を Base64 にエンコードし、Base64 でエンコードされた文字列をデコードして画像に変 換する方法の例については、[コード例](#page-67-0)を参照してください。
- 定義するには、次のいずれかのフィールド (両方ではない) を定義する必要があります。
	- maskPrompt マスクを定義するテキストプロンプト。
	- maskImage image と同じサイズのピクセルのシーケンスを指定してマスクを定義する文 字列。各ピクセルは (0 0 0) (マスクの内側のピクセル) または (255 255 255) (マスクの外側の ピクセル) の RGB 値に変換されます。画像を Base64 にエンコードし、Base64 でエンコー ドされた文字列をデコードして画像に変換する方法の例については、[コード例](#page-67-0)を参照してく ださい。
- text (必須) マスクの外側の変更内容を定義するテキストプロンプト。
- negativeText (オプション) 画像に含めない内容を定義するテキストプロンプト。

**a** Note

negativeText プロンプトには否定語を使わないでください。例えば、画像に鏡 を含めない場合は、negativeText プロンプトに「**mirrors**」と入力します。**no mirrors** とは入力しないでください。

- outPaintingMode マスク内のピクセルの変更を許可するかどうかを指定します。以下の値を指 定できます。
	- DEFAULT このオプションを使用すると、再構成された背景との一貫性を保つために、マ スクの内側の画像を変更できます。
	- PRECISE このオプションを使用すると、マスクの内側の画像は変更されません。

Image variation (Request)

```
{ 
      "taskType": "IMAGE_VARIATION", 
      "imageVariationParams": { 
           "text": "string", 
           "negativeText": "string", 
           "images": ["base64-encoded string"], 
      }, 
      "imageGenerationConfig": { 
           "numberOfImages": int, 
           "height": int, 
           "width": int, 
           "cfgScale": float 
      }
}
```
imageVariationParams フィールドについて以下に説明します。

- images (必須) バリエーションを生成する画像のリスト。現時点で、含めることができる画 像数は 1 つのみです。イメージは、base64 でエンコードされたイメージ文字列として定義さ れます。画像を Base64 にエンコードし、Base64 でエンコードされた文字列をデコードして 画像に変換する方法の例については、[コード例](#page-67-0)を参照してください。
- text (オプション) 画像の内側の保存する内容と変更する内容を定義できるテキストプロンプ ト。
- negativeText (オプション) 画像に含めない内容を定義するテキストプロンプト。

**a** Note

negativeText プロンプトには否定語を使わないでください。例えば、画像に鏡 を含めない場合は、negativeText プロンプトに「**mirrors**」と入力します。**no mirrors** とは入力しないでください。

```
{ 
   "images": [ 
      "base64-encoded string", 
      ... 
   ], 
   "error": "string" 
}
```
レスポンスの本文は、以下のフィールドのいずれかを含むストリーミングオブジェクトです。

- images リクエストが正常に終了すると、それぞれが生成画像を定義する base64 エンコー ド後の文字列のリストであるこのフィールドが返されます。各画像は、ピクセルのシーケン スを指定する文字列としてフォーマットされ、それぞれが RGB 値で定義され、base64 でエ ンコードされます。画像を Base64 にエンコードし、Base64 でエンコードされた文字列をデ コードして画像に変換する方法の例については、[コード例](#page-67-0)を参照してください。
- error 以下の状況のいずれかでリクエストがコンテンツモデレーションポリシーに違反す ると、このフィールドにメッセージが返されます。
	- 入力テキスト、画像、またはマスク画像がコンテンツモデレーションポリシーによってフラ グ付けされている場合。
	- 少なくとも 1 つの出力画像がコンテンツモデレーションポリシーによってフラグ付けされて いる場合

共有およびオプションの imageGenerationConfig には、次のフィールドが含まれています。こ のオブジェクトを含めない場合は、デフォルト設定が使用されます。

• numberOfImages (オプション) - 生成するイメージの数。

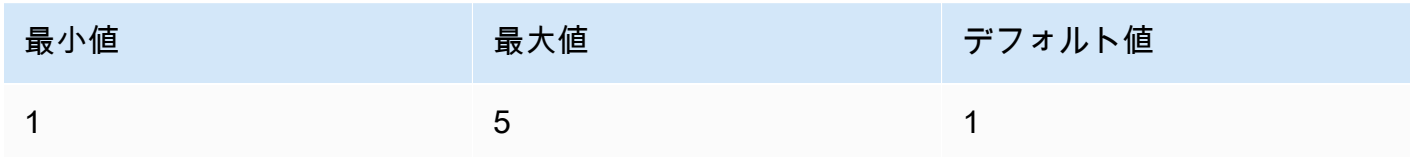

• cfgScale (オプション) — 生成された画像がプロンプトに従う程度を指定します。低い値を使用す ると、生成時のランダム性が高くなります。

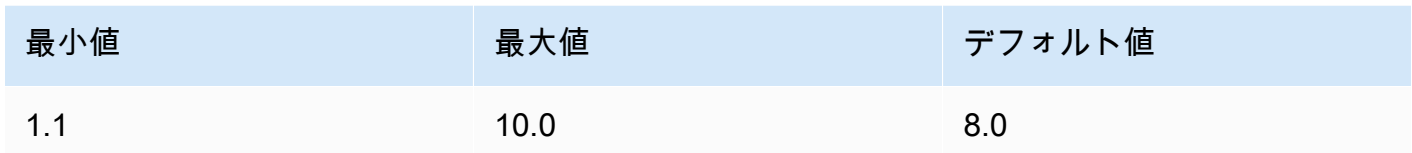

- 以下のパラメータは、出力画像に必要なサイズを定義します。画像サイズ別の料金の詳細について は、「[Amazon Bedrock の料金」](https://aws.amazon.com/bedrock/pricing/)を参照してください。
	- height (オプション) 画像の高さ (ピクセル単位)。デフォルト値は 1024 です。
	- width (オプション) 画像の幅 (ピクセル単位)。デフォルト値は 1024 です。

以下のサイズが許容されます。

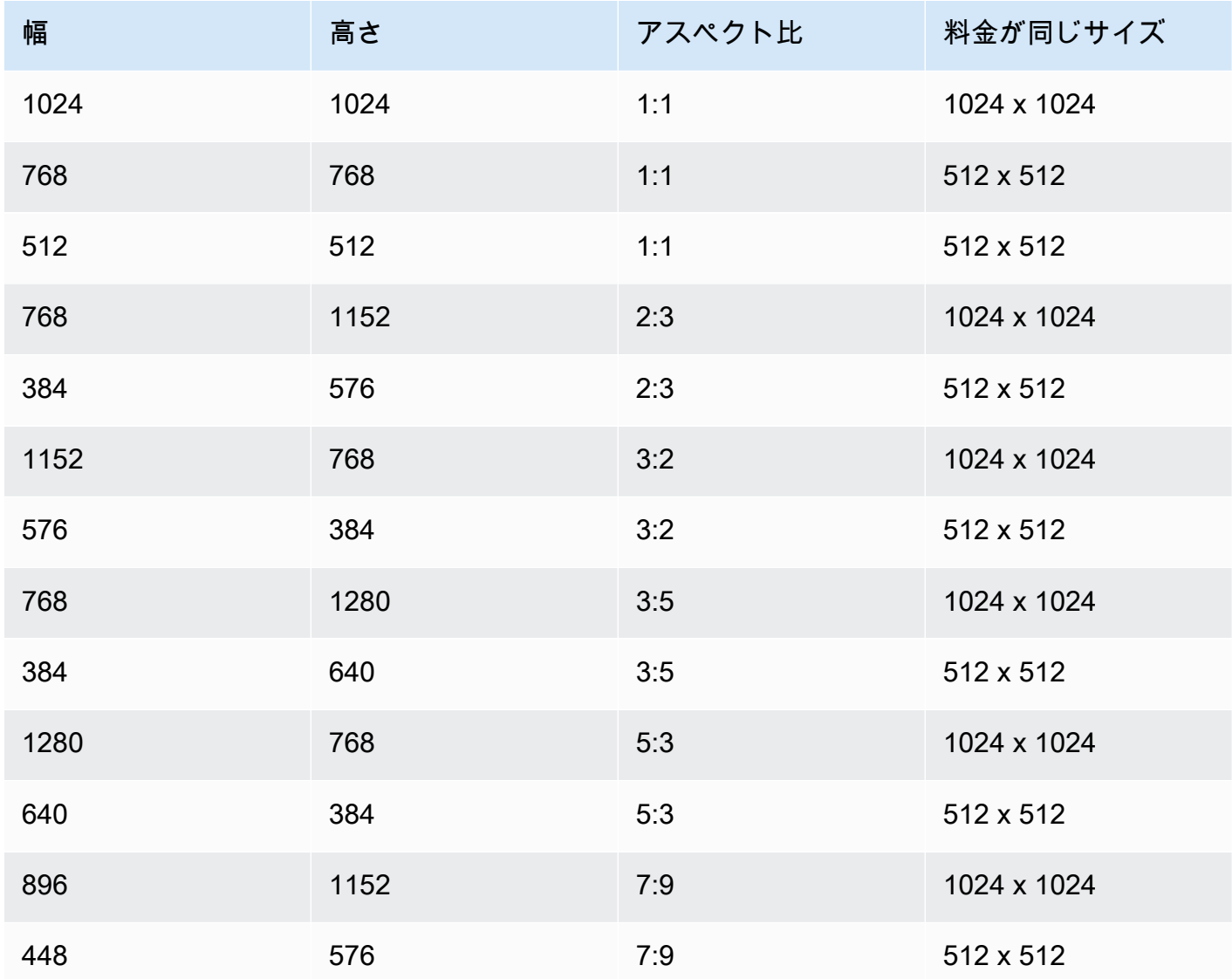

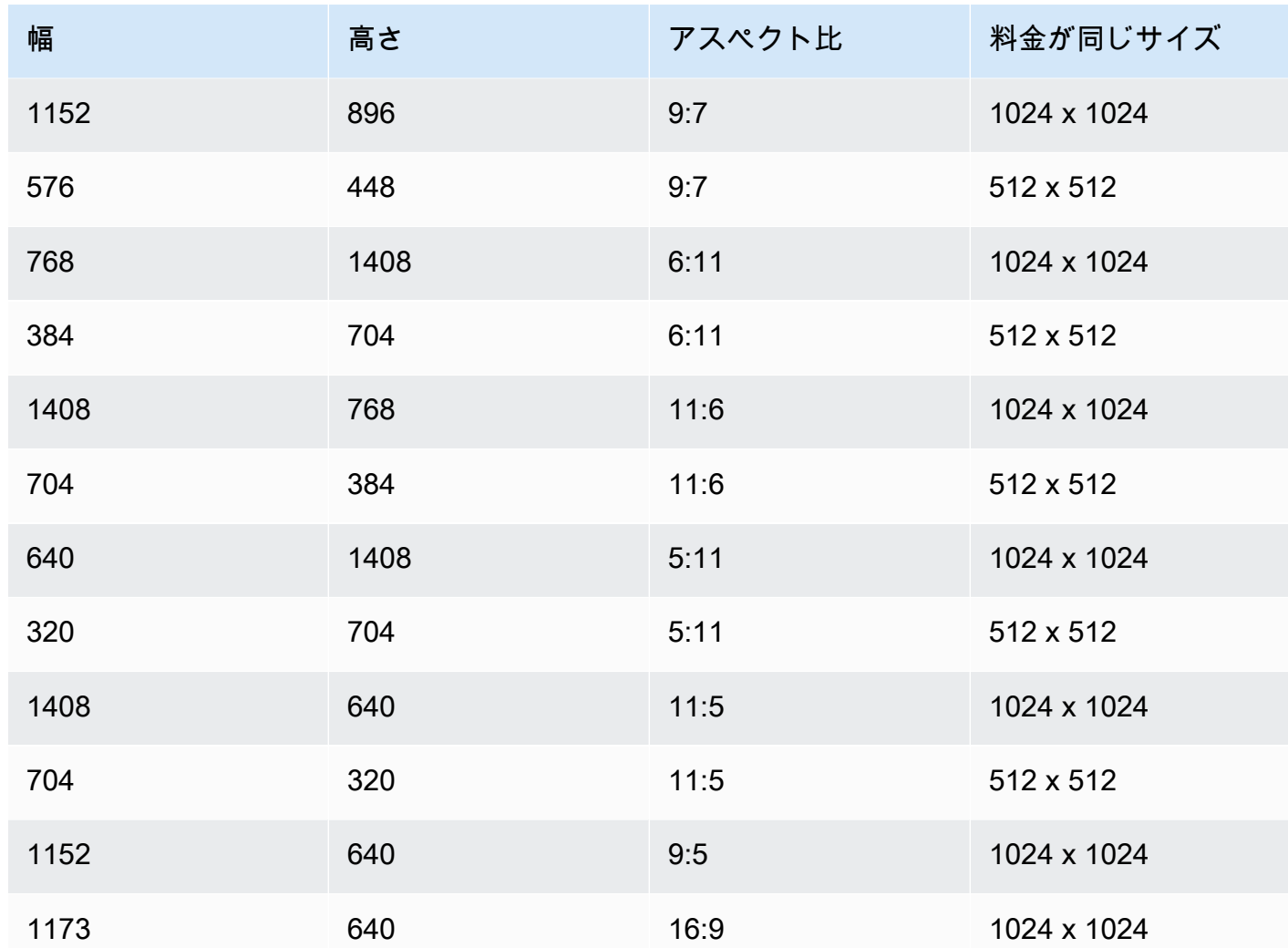

• seed (オプション) — 結果の制御と再現に使用します。初期ノイズ設定を指定します。前回の実行 と同じシードと設定を使用して推論を行えば、類似の画像を作成できます。

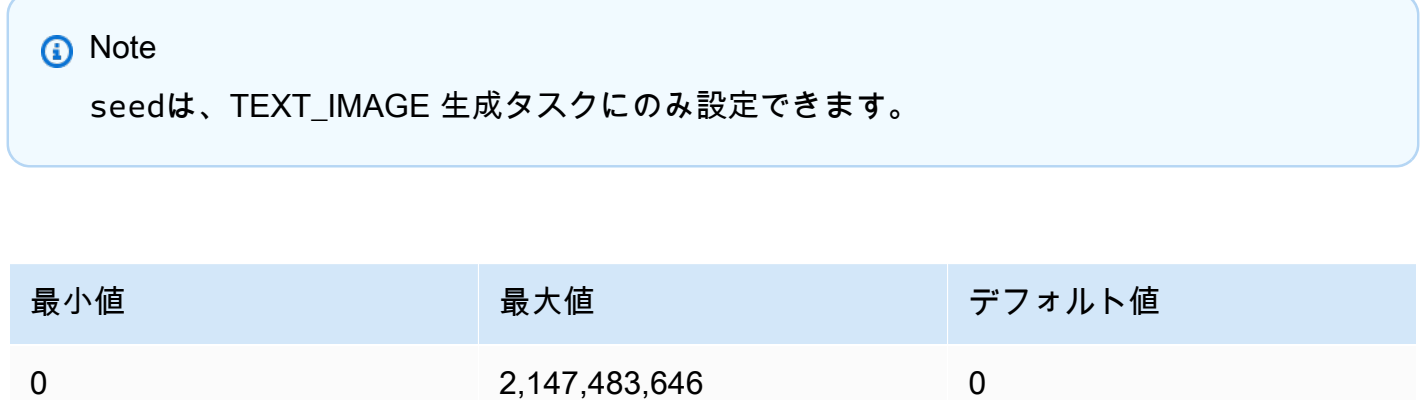

<span id="page-67-0"></span>コードサンプル

次の例は、Python SDK でオンデマンドスループットで Amazon Titan Image Generator G1モデルを 呼び出す方法を示しています。各ユースケースの例を表示するには、タブを選択してください。各例 の最後に画像が表示されます。

Text-to-image generation

```
# Copyright Amazon.com, Inc. or its affiliates. All Rights Reserved.
# SPDX-License-Identifier: Apache-2.0
"''"Shows how to generate an image from a text prompt with the Amazon Titan Image 
  Generator G1 model (on demand).
"" "
import base64
import io
import json
import logging
import boto3
from PIL import Image
from botocore.exceptions import ClientError
class ImageError(Exception): 
     "Custom exception for errors returned by Amazon Titan Image Generator G1" 
     def __init__(self, message): 
         self.message = message
logger = logging.getLogger(__name__)
logging.basicConfig(level=logging.INFO)
def generate_image(model_id, body): 
     """ 
     Generate an image using Amazon Titan Image Generator G1 model on demand. 
     Args: 
         model_id (str): The model ID to use. 
         body (str) : The request body to use. 
     Returns: 
         image_bytes (bytes): The image generated by the model.
```

```
"" "
     logger.info( 
         "Generating image with Amazon Titan Image Generator G1 model %s", model_id) 
    bedrock = boto3.client(service name='bedrock-runtime')
     accept = "application/json" 
     content_type = "application/json" 
     response = bedrock.invoke_model( 
         body=body, modelId=model_id, accept=accept, contentType=content_type 
    \lambda response_body = json.loads(response.get("body").read()) 
     base64_image = response_body.get("images")[0] 
     base64_bytes = base64_image.encode('ascii') 
     image_bytes = base64.b64decode(base64_bytes) 
     finish_reason = response_body.get("error") 
     if finish_reason is not None: 
         raise ImageError(f"Image generation error. Error is {finish_reason}") 
     logger.info( 
         "Successfully generated image with Amazon Titan Image Generator G1 model 
  %s", model_id) 
     return image_bytes
def main(): 
    "''" Entrypoint for Amazon Titan Image Generator G1 example. 
    "" ""
     logging.basicConfig(level=logging.INFO, 
                          format="%(levelname)s: %(message)s") 
     model_id = 'amazon.titan-image-generator-v1' 
     prompt = """A photograph of a cup of coffee from the side.""" 
    body = json.dumps({}
```
"taskType": "TEXT\_IMAGE",

```
 "textToImageParams": { 
              "text": prompt 
         }, 
          "imageGenerationConfig": { 
              "numberOfImages": 1, 
              "height": 1024, 
              "width": 1024, 
              "cfgScale": 8.0, 
              "seed": 0 
         } 
     }) 
     try: 
          image_bytes = generate_image(model_id=model_id, 
                                          body=body) 
          image = Image.open(io.BytesIO(image_bytes)) 
          image.show() 
     except ClientError as err: 
         message = err.response["Error"]["Message"] 
         logger.error("A client error occurred: %s", message) 
         print("A client error occured: " + 
                format(message)) 
     except ImageError as err: 
         logger.error(err.message) 
         print(err.message) 
     else: 
         print( 
              f"Finished generating image with Amazon Titan Image Generator G1 model 
  {model_id}.")
if __name__ == '__main__": main()
```
Inpainting

# Copyright Amazon.com, Inc. or its affiliates. All Rights Reserved. # SPDX-License-Identifier: Apache-2.0 "" " Shows how to use inpainting to generate an image from a source image with

```
the Amazon Titan Image Generator G1 model (on demand).
The example uses a mask prompt to specify the area to inpaint.
"" ""
import base64
import io
import json
import logging
import boto3
from PIL import Image
from botocore.exceptions import ClientError
class ImageError(Exception): 
     "Custom exception for errors returned by Amazon Titan Image Generator G1" 
     def __init__(self, message): 
         self.message = message
logger = logging.getLogger(__name__)
logging.basicConfig(level=logging.INFO)
def generate_image(model_id, body): 
    "" "
     Generate an image using Amazon Titan Image Generator G1 model on demand. 
     Args: 
        model id (str): The model ID to use.
         body (str) : The request body to use. 
     Returns: 
         image_bytes (bytes): The image generated by the model. 
    "''" logger.info( 
         "Generating image with Amazon Titan Image Generator G1 model %s", model_id) 
     bedrock = boto3.client(service_name='bedrock-runtime') 
     accept = "application/json" 
     content_type = "application/json" 
     response = bedrock.invoke_model( 
         body=body, modelId=model_id, accept=accept, contentType=content_type
```

```
 ) 
     response_body = json.loads(response.get("body").read()) 
     base64_image = response_body.get("images")[0] 
     base64_bytes = base64_image.encode('ascii') 
     image_bytes = base64.b64decode(base64_bytes) 
     finish_reason = response_body.get("error") 
    if finish reason is not None:
         raise ImageError(f"Image generation error. Error is {finish_reason}") 
     logger.info( 
         "Successfully generated image with Amazon Titan Image Generator G1 model 
  %s", model_id) 
     return image_bytes
def main(): 
    "" "
     Entrypoint for Amazon Titan Image Generator G1 example. 
    "" "
     try: 
         logging.basicConfig(level=logging.INFO, 
                               format="%(levelname)s: %(message)s") 
         model_id = 'amazon.titan-image-generator-v1' 
         # Read image from file and encode it as base64 string. 
         with open("/path/to/image", "rb") as image_file: 
             input_image = base64.b64encode(image_file.read()).decode('utf8') 
        body = json.dumps({} "taskType": "INPAINTING", 
             "inPaintingParams": { 
                  "text": "Modernize the windows of the house", 
                  "negativeText": "bad quality, low res", 
                  "image": input_image, 
                  "maskPrompt": "windows" 
             }, 
              "imageGenerationConfig": { 
                  "numberOfImages": 1, 
                  "height": 512,
```
```
 "width": 512, 
                  "cfgScale": 8.0 
 } 
         }) 
         image_bytes = generate_image(model_id=model_id, 
                                        body=body) 
         image = Image.open(io.BytesIO(image_bytes)) 
         image.show() 
     except ClientError as err: 
         message = err.response["Error"]["Message"] 
         logger.error("A client error occurred: %s", message) 
         print("A client error occured: " + 
               format(message)) 
     except ImageError as err: 
         logger.error(err.message) 
         print(err.message) 
     else: 
         print( 
             f"Finished generating image with Amazon Titan Image Generator G1 model 
  {model_id}.")
if __name__ == '__main__": main()
```
# **Outpainting**

```
# Copyright Amazon.com, Inc. or its affiliates. All Rights Reserved.
# SPDX-License-Identifier: Apache-2.0
"""
Shows how to use outpainting to generate an image from a source image with 
the Amazon Titan Image Generator G1 model (on demand).
The example uses a mask image to outpaint the original image.
"""
import base64
import io
import json
import logging
import boto3
from PIL import Image
```

```
from botocore.exceptions import ClientError
class ImageError(Exception): 
     "Custom exception for errors returned by Amazon Titan Image Generator G1" 
     def __init__(self, message): 
         self.message = message
logger = logging.getLogger(__name__)
logging.basicConfig(level=logging.INFO)
def generate_image(model_id, body): 
     """ 
     Generate an image using Amazon Titan Image Generator G1 model on demand. 
     Args: 
         model_id (str): The model ID to use. 
         body (str) : The request body to use. 
     Returns: 
         image_bytes (bytes): The image generated by the model. 
     """ 
     logger.info( 
         "Generating image with Amazon Titan Image Generator G1 model %s", model_id) 
     bedrock = boto3.client(service_name='bedrock-runtime') 
     accept = "application/json" 
     content_type = "application/json" 
     response = bedrock.invoke_model( 
         body=body, modelId=model_id, accept=accept, contentType=content_type 
    \lambda response_body = json.loads(response.get("body").read()) 
     base64_image = response_body.get("images")[0] 
     base64_bytes = base64_image.encode('ascii') 
     image_bytes = base64.b64decode(base64_bytes) 
     finish_reason = response_body.get("error")
```

```
if finish reason is not None:
         raise ImageError(f"Image generation error. Error is {finish_reason}") 
     logger.info( 
         "Successfully generated image with Amazon Titan Image Generator G1 model 
  %s", model_id) 
     return image_bytes
def main(): 
    "" "
     Entrypoint for Amazon Titan Image Generator G1 example. 
     """ 
     try: 
         logging.basicConfig(level=logging.INFO, 
                               format="%(levelname)s: %(message)s") 
         model_id = 'amazon.titan-image-generator-v1' 
         # Read image and mask image from file and encode as base64 strings. 
         with open("/path/to/image", "rb") as image_file: 
              input_image = base64.b64encode(image_file.read()).decode('utf8') 
         with open("/path/to/mask_image", "rb") as mask_image_file: 
              input_mask_image = base64.b64encode( 
                  mask_image_file.read()).decode('utf8') 
        body = json.dumps({} "taskType": "OUTPAINTING", 
              "outPaintingParams": { 
                  "text": "Draw a chocolate chip cookie", 
                  "negativeText": "bad quality, low res", 
                  "image": input_image, 
                  "maskImage": input_mask_image, 
                  "outPaintingMode": "DEFAULT" 
              }, 
              "imageGenerationConfig": { 
                  "numberOfImages": 1, 
                  "height": 512, 
                  "width": 512, 
                  "cfgScale": 8.0 
 } 
         } 
\overline{\phantom{a}}
```

```
 image_bytes = generate_image(model_id=model_id, 
                                         body=body) 
         image = Image.open(io.BytesIO(image_bytes)) 
         image.show() 
     except ClientError as err: 
         message = err.response["Error"]["Message"] 
         logger.error("A client error occurred: %s", message) 
         print("A client error occured: " + 
                format(message)) 
     except ImageError as err: 
         logger.error(err.message) 
         print(err.message) 
     else: 
         print( 
              f"Finished generating image with Amazon Titan Image Generator G1 model 
  {model_id}.")
if __name__ == '__main__": main()
```
Image variation

```
# Copyright Amazon.com, Inc. or its affiliates. All Rights Reserved.
# SPDX-License-Identifier: Apache-2.0
"" "" ""
Shows how to generate an image variation from a source image with the
Amazon Titan Image Generator G1 model (on demand).
"""
import base64
import io
import json
import logging
import boto3
from PIL import Image
from botocore.exceptions import ClientError
class ImageError(Exception):
```

```
 "Custom exception for errors returned by Amazon Titan Image Generator G1" 
     def __init__(self, message): 
         self.message = message
logger = logging.getLogger(__name__)
logging.basicConfig(level=logging.INFO)
def generate_image(model_id, body): 
    "" ""
     Generate an image using Amazon Titan Image Generator G1 model on demand. 
     Args: 
         model_id (str): The model ID to use. 
         body (str) : The request body to use. 
     Returns: 
         image_bytes (bytes): The image generated by the model. 
    "" "
     logger.info( 
         "Generating image with Amazon Titan Image Generator G1 model %s", model_id) 
     bedrock = boto3.client(service_name='bedrock-runtime') 
     accept = "application/json" 
     content_type = "application/json" 
     response = bedrock.invoke_model( 
         body=body, modelId=model_id, accept=accept, contentType=content_type 
    \lambda response_body = json.loads(response.get("body").read()) 
     base64_image = response_body.get("images")[0] 
     base64_bytes = base64_image.encode('ascii') 
     image_bytes = base64.b64decode(base64_bytes) 
     finish_reason = response_body.get("error") 
     if finish_reason is not None: 
         raise ImageError(f"Image generation error. Error is {finish_reason}") 
     logger.info(
```

```
 "Successfully generated image with Amazon Titan Image Generator G1 model 
  %s", model_id) 
     return image_bytes
def main(): 
     """ 
     Entrypoint for Amazon Titan Image Generator G1 example. 
    "" ""
     try: 
         logging.basicConfig(level=logging.INFO, 
                               format="%(levelname)s: %(message)s") 
         model_id = 'amazon.titan-image-generator-v1' 
         # Read image from file and encode it as base64 string. 
         with open("/path/to/image", "rb") as image_file: 
              input_image = base64.b64encode(image_file.read()).decode('utf8') 
        body = json.dumps(f) "taskType": "IMAGE_VARIATION", 
              "imageVariationParams": { 
                  "text": "Modernize the house, photo-realistic, 8k, hdr", 
                  "negativeText": "bad quality, low resolution, cartoon", 
                  "images": [input_image], 
             }, 
              "imageGenerationConfig": { 
                  "numberOfImages": 1, 
                  "height": 512, 
                  "width": 512, 
                  "cfgScale": 8.0 
 } 
         }) 
         image_bytes = generate_image(model_id=model_id, 
                                         body=body) 
         image = Image.open(io.BytesIO(image_bytes)) 
         image.show() 
     except ClientError as err: 
         message = err.response["Error"]["Message"] 
         logger.error("A client error occurred: %s", message) 
         print("A client error occured: " +
```

```
 format(message)) 
     except ImageError as err: 
         logger.error(err.message) 
         print(err.message) 
     else: 
         print( 
              f"Finished generating image with Amazon Titan Image Generator G1 model 
  {model_id}.")
if __name__ == '__main__": main()
```
Amazon Titan Embeddings G1 - Text

Titan Embeddings G1 - Text は推論パラメータの使用をサポートしていません。以下のセクションで は、リクエストとレスポンスの形式の詳細とコード例を示します。

```
トピック
```
- [リクエストとレスポンス](#page-78-0)
- [サンプルのコード](#page-79-0)

<span id="page-78-0"></span>リクエストとレスポンス

リクエストボディは、 [InvokeModel](https://docs.aws.amazon.com/bedrock/latest/APIReference/API_runtime_InvokeModel.html)リクエストの bodyフィールドで渡されます。

Request

使用可能なフィールドは のみでinputText、埋め込みに変換するテキストを含めることができ ます。

```
{ 
     "inputText": string
}
```
# Response

レスポンスbodyの には、次のフィールドが含まれます。

```
{ 
     "embedding": [float, float, ...], 
     "inputTextTokenCount": int
}
```
フィールドについて以下に説明します。

- 埋め込み 指定した入力の埋め込みベクトルを表す配列。
- inputTextTokenCount 入力内のトークンの数。

<span id="page-79-0"></span>サンプルのコード

この例では、Amazon Titan Embeddings G1 - Textモデルを呼び出して埋め込みを生成する方法を示 します。

```
# Copyright Amazon.com, Inc. or its affiliates. All Rights Reserved.
# SPDX-License-Identifier: Apache-2.0
"""
Shows how to generate embeddings with the Amazon Titan Embeddings G1 - Text model (on 
  demand).
"" ""
import json
import logging
import boto3
from botocore.exceptions import ClientError
logger = logging.getLogger(__name__)
logging.basicConfig(level=logging.INFO)
def generate_embeddings(model_id, body): 
     """ 
     Generate a vector of embeddings for a text input using Amazon Titan Embeddings G1 - 
  Text on demand. 
     Args: 
         model_id (str): The model ID to use. 
         body (str) : The request body to use. 
     Returns:
```

```
 response (JSON): The text that the model generated, token information, and the 
         reason the model stopped generating text. 
    "" "
     logger.info("Generating embeddings with Amazon Titan Embeddings G1 - Text model 
  %s", model_id) 
     bedrock = boto3.client(service_name='bedrock-runtime') 
     accept = "application/json" 
     content_type = "application/json" 
     response = bedrock.invoke_model( 
         body=body, modelId=model_id, accept=accept, contentType=content_type 
     ) 
     response_body = json.loads(response.get('body').read()) 
     return response_body
def main(): 
     """ 
     Entrypoint for Amazon Titan Embeddings G1 - Text example. 
    "" "
     logging.basicConfig(level=logging.INFO, 
                          format="%(levelname)s: %(message)s") 
     model_id = "amazon.titan-embed-text-v1" 
     input_text = "What are the different services that you offer?" 
     # Create request body. 
    body = json.dumps({} "inputText": input_text, 
     }) 
     try: 
         response = generate_embeddings(model_id, body) 
         print(f"Generated embeddings: {response['embedding']}")
```

```
 print(f"Input Token count: {response['inputTextTokenCount']}") 
     except ClientError as err: 
         message = err.response["Error"]["Message"] 
         logger.error("A client error occurred: %s", message) 
         print("A client error occured: " + 
               format(message)) 
     else: 
         print(f"Finished generating embeddings with Amazon Titan Embeddings G1 - Text 
  model {model_id}.")
if __name__ == '__main__": main()
```
Amazon Titan Multimodal Embeddings G1

このセクションでは、Amazon を使用するためのリクエストおよびリスポネスの本文形式とコード例 を示しますTitan Multimodal Embeddings G1。

トピック

- [リクエストとレスポンス](#page-81-0)
- [サンプルのコード](#page-82-0)

<span id="page-81-0"></span>リクエストとレスポンス

リクエストボディは、 [InvokeModel](https://docs.aws.amazon.com/bedrock/latest/APIReference/API_runtime_InvokeModel.html)リクエストの bodyフィールドで渡されます。

Request

Amazon のリクエストボディTitan Multimodal Embeddings G1には、次のフィールドが含まれま す。

```
{ 
     "inputText": string, 
     "inputImage": base64-encoded string, 
     "embeddingConfig": { 
          "outputEmbeddingLength": 256 | 384 | 1024 
     }
}
```
次のフィールドのうち少なくとも 1 つが必要です。両方を含めて、結果のテキスト埋め込みと画 像埋め込みベクトルを平均する埋め込みベクトルを生成します。

- inputText 埋め込みに変換するテキストを入力します。
- inputImage base64 の埋め込みに変換するイメージをエンコードし、このフィールドに文字 列を入力します。画像を Base64 にエンコードし、Base64 でエンコードされた文字列をデ コードして画像に変換する方法の例については、[コード例](#page-82-0)を参照してください。

次のフィールドはオプションです。

- embeddingConfig 出力埋め込みベクトルに次のいずれかの長さを指定する outputEmbeddingLengthフィールドが含まれます。
	- 256
	- 384
	- 1024 (デフォルト)

Response

レスポンスbodyの には、次のフィールドが含まれます。

```
{ 
     "embedding": [float, float, ...], 
     "inputTextTokenCount": int, 
     "message": string
}
```
フィールドについて以下に説明します。

- 埋め込み 指定した入力の埋め込みベクトルを表す配列。
- inputTextTokenCount テキスト入力内のトークンの数。
- message 生成中に発生するエラーを指定します。

<span id="page-82-0"></span>サンプルのコード

次の例は、Python SDK でオンデマンドスループットで Amazon Titan Multimodal Embeddings G1モ デルを呼び出す方法を示しています。各ユースケースの例を表示するには、タブを選択してくださ い。

# Text embeddings

```
この例では、Amazon Titan Multimodal Embeddings G1モデルを呼び出してテキスト埋め込みを
生成する方法を示します。
```

```
# Copyright Amazon.com, Inc. or its affiliates. All Rights Reserved.
# SPDX-License-Identifier: Apache-2.0
"""
Shows how to generate embeddings from text with the Amazon Titan Multimodal 
  Embeddings G1 model (on demand).
"''"import json
import logging
import boto3
from botocore.exceptions import ClientError
class EmbedError(Exception): 
     "Custom exception for errors returned by Amazon Titan Multimodal Embeddings G1" 
     def __init__(self, message): 
         self.message = message
logger = logging.getLogger(__name__)
logging.basicConfig(level=logging.INFO)
def generate_embeddings(model_id, body): 
     """ 
     Generate a vector of embeddings for a text input using Amazon Titan Multimodal 
  Embeddings G1 on demand. 
     Args: 
         model_id (str): The model ID to use. 
         body (str) : The request body to use. 
     Returns: 
         response (JSON): The embeddings that the model generated, token information, 
  and the 
         reason the model stopped generating embeddings. 
     """ 
     logger.info("Generating embeddings with Amazon Titan Multimodal Embeddings G1 
  model %s", model_id)
```

```
 bedrock = boto3.client(service_name='bedrock-runtime') 
     accept = "application/json" 
     content_type = "application/json" 
     response = bedrock.invoke_model( 
         body=body, modelId=model_id, accept=accept, contentType=content_type 
    \lambda response_body = json.loads(response.get('body').read()) 
     finish_reason = response_body.get("message") 
    if finish reason is not None:
         raise EmbedError(f"Embeddings generation error: {finish_reason}") 
     return response_body
def main(): 
    "" "
     Entrypoint for Amazon Titan Multimodal Embeddings G1 example. 
     """ 
     logging.basicConfig(level=logging.INFO, 
                          format="%(levelname)s: %(message)s") 
     model_id = "amazon.titan-embed-image-v1" 
     input_text = "What are the different services that you offer?" 
     output_embedding_length = 256 
     # Create request body. 
    body = json.dumps({} "inputText": input_text, 
         "embeddingConfig": { 
              "outputEmbeddingLength": output_embedding_length 
         } 
     }) 
     try: 
         response = generate_embeddings(model_id, body)
```

```
 print(f"Generated text embeddings of length {output_embedding_length}: 
  {response['embedding']}") 
         print(f"Input text token count: {response['inputTextTokenCount']}") 
     except ClientError as err: 
         message = err.response["Error"]["Message"] 
         logger.error("A client error occurred: %s", message) 
         print("A client error occured: " + 
               format(message)) 
     except EmbedError as err: 
         logger.error(err.message) 
         print(err.message) 
     else: 
         print(f"Finished generating text embeddings with Amazon Titan Multimodal 
  Embeddings G1 model {model_id}.")
if __name__ == '__main__": main()
```
Image embeddings

この例では、Amazon Titan Multimodal Embeddings G1モデルを呼び出して画像埋め込みを生成 する方法を示します。

```
# Copyright Amazon.com, Inc. or its affiliates. All Rights Reserved.
# SPDX-License-Identifier: Apache-2.0
"""
Shows how to generate embeddings from an image with the Amazon Titan Multimodal 
  Embeddings G1 model (on demand).
"""
import base64
import json
import logging
import boto3
from botocore.exceptions import ClientError
class EmbedError(Exception):
```

```
 "Custom exception for errors returned by Amazon Titan Multimodal Embeddings G1" 
     def __init__(self, message): 
         self.message = message
logger = logging.getLogger(__name__)
logging.basicConfig(level=logging.INFO)
def generate_embeddings(model_id, body): 
    "" ""
     Generate a vector of embeddings for an image input using Amazon Titan Multimodal 
  Embeddings G1 on demand. 
     Args: 
         model_id (str): The model ID to use. 
         body (str) : The request body to use. 
     Returns: 
         response (JSON): The embeddings that the model generated, token information, 
  and the 
         reason the model stopped generating embeddings. 
     """ 
     logger.info("Generating embeddings with Amazon Titan Multimodal Embeddings G1 
  model %s", model_id) 
     bedrock = boto3.client(service_name='bedrock-runtime') 
     accept = "application/json" 
     content_type = "application/json" 
     response = bedrock.invoke_model( 
         body=body, modelId=model_id, accept=accept, contentType=content_type 
     ) 
     response_body = json.loads(response.get('body').read()) 
     finish_reason = response_body.get("message") 
    if finish reason is not None:
         raise EmbedError(f"Embeddings generation error: {finish_reason}") 
     return response_body
```

```
def main(): 
    "" "
     Entrypoint for Amazon Titan Multimodal Embeddings G1 example. 
    "" "
     logging.basicConfig(level=logging.INFO, 
                          format="%(levelname)s: %(message)s") 
     # Read image from file and encode it as base64 string. 
     with open("/path/to/image", "rb") as image_file: 
         input_image = base64.b64encode(image_file.read()).decode('utf8') 
     model_id = 'amazon.titan-embed-image-v1' 
     output_embedding_length = 256 
     # Create request body. 
    body = json.dumps({} "inputImage": input_image, 
         "embeddingConfig": { 
              "outputEmbeddingLength": output_embedding_length 
         } 
     }) 
     try: 
         response = generate_embeddings(model_id, body) 
         print(f"Generated image embeddings of length {output_embedding_length}: 
  {response['embedding']}") 
     except ClientError as err: 
         message = err.response["Error"]["Message"] 
         logger.error("A client error occurred: %s", message) 
         print("A client error occured: " + 
               format(message)) 
     except EmbedError as err: 
         logger.error(err.message) 
         print(err.message) 
     else: 
         print(f"Finished generating image embeddings with Amazon Titan Multimodal 
  Embeddings G1 model {model_id}.")
```

```
if __name__ == '__main__": main()
```
Text and image embeddings

この例では、Amazon Titan Multimodal Embeddings G1モデルを呼び出して、テキストと画像の 入力を組み合わせて埋め込みを生成する方法を示します。生成されるベクトルは、生成されたテ キスト埋め込みベクトルと画像埋め込みベクトルの平均です。

```
# Copyright Amazon.com, Inc. or its affiliates. All Rights Reserved.
# SPDX-License-Identifier: Apache-2.0
"''"Shows how to generate embeddings from an image and accompanying text with the Amazon 
 Titan Multimodal Embeddings G1 model (on demand).
"" "
import base64
import json
import logging
import boto3
from botocore.exceptions import ClientError
class EmbedError(Exception): 
     "Custom exception for errors returned by Amazon Titan Multimodal Embeddings G1" 
     def __init__(self, message): 
         self.message = message
logger = logging.getLogger(__name__)
logging.basicConfig(level=logging.INFO)
def generate_embeddings(model_id, body): 
     """ 
     Generate a vector of embeddings for a combined text and image input using Amazon 
  Titan Multimodal Embeddings G1 on demand. 
     Args: 
         model_id (str): The model ID to use. 
         body (str) : The request body to use. 
     Returns:
```

```
 response (JSON): The embeddings that the model generated, token information, 
  and the 
         reason the model stopped generating embeddings. 
    "" "
     logger.info("Generating embeddings with Amazon Titan Multimodal Embeddings G1 
  model %s", model_id) 
     bedrock = boto3.client(service_name='bedrock-runtime') 
     accept = "application/json" 
     content_type = "application/json" 
     response = bedrock.invoke_model( 
         body=body, modelId=model_id, accept=accept, contentType=content_type 
     ) 
     response_body = json.loads(response.get('body').read()) 
     finish_reason = response_body.get("message") 
     if finish_reason is not None: 
         raise EmbedError(f"Embeddings generation error: {finish_reason}") 
     return response_body
def main(): 
    "" ""
     Entrypoint for Amazon Titan Multimodal Embeddings G1 example. 
    "" "
     logging.basicConfig(level=logging.INFO, 
                          format="%(levelname)s: %(message)s") 
     model_id = "amazon.titan-embed-image-v1" 
     input_text = "A family eating dinner" 
     # Read image from file and encode it as base64 string. 
     with open("/path/to/image", "rb") as image_file: 
         input_image = base64.b64encode(image_file.read()).decode('utf8') 
     output_embedding_length = 256 
     # Create request body. 
    body = json.dumps({}
```

```
 "inputText": input_text, 
         "inputImage": input_image, 
         "embeddingConfig": { 
              "outputEmbeddingLength": output_embedding_length 
         } 
     }) 
     try: 
         response = generate_embeddings(model_id, body) 
         print(f"Generated embeddings of length {output_embedding_length}: 
  {response['embedding']}") 
         print(f"Input text token count: {response['inputTextTokenCount']}") 
     except ClientError as err: 
         message = err.response["Error"]["Message"] 
         logger.error("A client error occurred: %s", message) 
         print("A client error occured: " + 
                format(message)) 
     except EmbedError as err: 
         logger.error(err.message) 
         print(err.message) 
     else: 
         print(f"Finished generating embeddings with Amazon Titan Multimodal 
  Embeddings G1 model {model_id}.")
if __name__ == '__main__": main()
```
# AnthropicClaude モデル

このセクションでは、AnthropicClaudeモデルを使用するための推論パラメータとコード例を示しま す。

Amazon Bedrock を使用して、リクエストを送信[AnthropicClaudeテキスト補完 APIま](#page-91-0)た は[AnthropicClaudeメッセージ API](#page-96-0)推論できます。

メッセージ API を使用して、仮想アシスタントやイメージングアプリケーションなどの会話型アプ リケーションを作成します。シングルターンのテキスト生成アプリケーションには、テキスト補完 API を使用します。例えば、ブログ投稿のテキストを生成したり、ユーザーが提供したテキストを要 約したりします。

[InvokeModel](https://docs.aws.amazon.com/bedrock/latest/APIReference/API_runtime_InvokeModel.html) または [InvokeModelWithResponseStream](https://docs.aws.amazon.com/bedrock/latest/APIReference/API_runtime_InvokeModelWithResponseStream.html) (ストリーミング) を使用して AnthropicClaudeモデルに推論リクエストを行います。このとき、使用するモデルのモデル ID が必要 になります。Anthropic Claude モデルのモデル ID を取得するには、[Amazon Bedrock ベースモデル](#page-46-0)  [ID \(オンデマンドスループット\) 「](#page-46-0)」および「」を参照してください[プロビジョニングされたスルー](#page-48-0) [プットを購入するための Amazon Bedrock ベースモデル ID](#page-48-0)。

**a** Note

推論呼び出しでシステムプロンプトを使用するには、AnthropicClaudeバージョン 2.1 または Anthropic を使用する必要がありますClaude 3 Sonnet。システムプロンプトの作成について は、 AnthropicClaudeドキュメン[トの「https://docs.anthropic.com/claude/docs/how-to-use](https://docs.anthropic.com/claude/docs/how-to-use-system-prompts)[system-prompts](https://docs.anthropic.com/claude/docs/how-to-use-system-prompts)」を参照してください。 Anthropic Claude バージョン 2.1 でタイムアウトが発生しないように、 promptフィールド の入力トークン数を 180K に制限することをお勧めします。このタイムアウトの問題は間も なく解決される予定です。

推論呼び出しで、 bodyフィールドに、行うタイプ呼び出しに準拠する JSON オブジェク ト、[AnthropicClaudeテキスト補完 API](#page-91-0)または を入力します[AnthropicClaudeメッセージ API。](#page-96-0)

Anthropic Claude モデル用のプロンプトの作成については、 AnthropicClaudeドキュメント[の「プロ](https://docs.anthropic.com/claude/docs/introduction-to-prompt-design) [ンプト設計の概要](https://docs.anthropic.com/claude/docs/introduction-to-prompt-design)」を参照してください。

トピック

- [AnthropicClaudeテキスト補完 API](#page-91-0)
- [AnthropicClaudeメッセージ API](#page-96-0)

<span id="page-91-0"></span>AnthropicClaudeテキスト補完 API

このセクションでは、テキスト補完 API Anthropic Claude でモデルを使用する際の推論パラメータ とコード例を紹介します。

トピック

- [AnthropicClaudeテキスト補完 API の概要](#page-92-0)
- [サポートされているモデル](#page-92-1)
- [リクエストとレスポンス](#page-92-2)
- [コード例](#page-95-0)

<span id="page-92-0"></span>AnthropicClaudeテキスト補完 API の概要

テキスト補完 API を使用すると、ユーザー指定のプロンプトから 1 ターンのテキストを生成できま す。たとえば、テキスト補完 API を使用して、ブログ投稿用のテキストを生成したり、ユーザーか らのテキスト入力を要約したりできます。

AnthropicClaudeモデル用のプロンプトの作成について詳しくは、「[プロンプトデザイン入門」](https://docs.anthropic.com/claude/docs/introduction-to-prompt-design)を参 照してください。既存のテキスト補完プロンプトをで使用する場合は[AnthropicClaudeメッセージ](#page-96-0)  [API](#page-96-0)、[「テキスト補完からの移行](https://docs.anthropic.com/claude/reference/migrating-from-text-completions-to-messages)」を参照してください。

<span id="page-92-1"></span>サポートされているモデル

テキスト補完 API は以下のモデルで使用できます。Anthropic Claude

- AnthropicClaudeInstantv1.2
- AnthropicClaudev2
- AnthropicClaude2.1

<span id="page-92-2"></span>リクエストとレスポンス

リクエスト本文は、body[InvokeModelI](https://docs.aws.amazon.com/bedrock/latest/APIReference/API_runtime_InvokeModel.html)[nvokeModelWithResponseStream](https://docs.aws.amazon.com/bedrock/latest/APIReference/API_runtime_InvokeModelWithResponseStream.html)リクエストのフィールドで またはに渡されます。

詳細については、AnthropicClaudeドキュメントの [https://docs.anthropic.com/claude/reference/](https://docs.anthropic.com/claude/reference/complete_post)  [complete\\_post](https://docs.anthropic.com/claude/reference/complete_post) を参照してください。

Request

AnthropicClaudeには、テキスト補完推論呼び出し用の以下の推論パラメータがあります。

```
{ 
     "prompt": "\n\nHuman:<prompt>\n\nAssistant:", 
     "temperature": float,
```

```
 "top_p": float, 
     "top_k": int, 
    "max tokens to sample": int,
     "stop_sequences": [string]
}
```
必須パラメータを以下に示します。

• prompt — (必須) Claude に入力させたいプロンプト。適切な応答を生成するには、\n \nHuman:交互のターンと会話のターンを使用してプロンプトをフォーマットする必要があり ます。\n\nAssistant:例:

"\n\nHuman: {userQuestion}\n\nAssistant:"

詳細については、ドキュメントの「[プロンプト検証](https://docs.anthropic.com/claude/reference/prompt-validation)」を参照してください。Anthropic Claude

• max\_tokens\_to\_sample — (必須) 停止する前に生成するトークンの最大数。最適なパフォーマ ンスを得るには、トークンを 4,000 個に制限することをお勧めします。

AnthropicClaudeモデルがの値に達する前にトークンの生成を停止する場合があることに注意し てください。max\_tokens\_to\_sampleAnthropicClaudeモデルによって、このパラメーターの 最大値は異なります。詳細については、AnthropicClaudeドキュメントの「[モデル比較」](https://docs.anthropic.com/claude/docs/models-overview#model-comparison)を参照 してください。

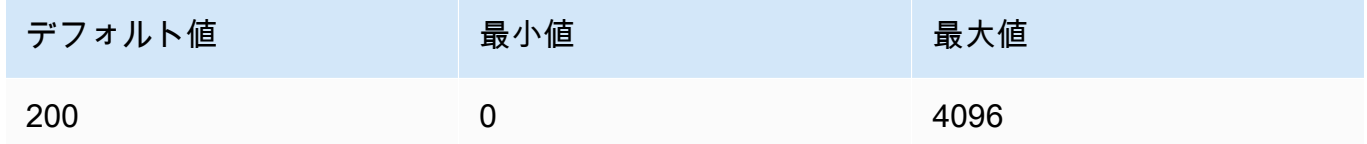

オプションのパラメータを以下に示します。

• stop\_sequences — (オプション) モデルの生成を停止させるシーケンス。

AnthropicClaudeモデルはストップオンし"\n\nHuman:"、future 追加の組み込みストップシー ケンスが含まれる可能性があります。stop\_sequences推論パラメータを使用して、テキスト 生成を停止するようモデルに信号を送る文字列を追加してください。

• 温度 — (オプション) 応答に注入されるランダム性の量。

デフォルトは 1 です。範囲は 0 から 1 です。分析的/多肢選択式の場合は0に近いtempを使用 し、クリエイティブでジェネレーティブなタスクには1に近いtempを使用してください。

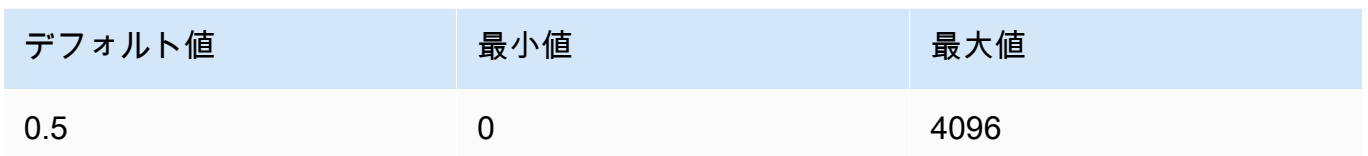

• top\_p — (オプション) 核サンプリングを使用します。

nucleus サンプリングでは、AnthropicClaude後続の各トークンのすべてのオプションの 累積分布を確率の降順で計算し、で指定された特定の確率に達したらそれを切り捨てま す。top\_ptemperatureどちらか一方を変更する必要がありますがtop\_p、両方は変更しな いでください。

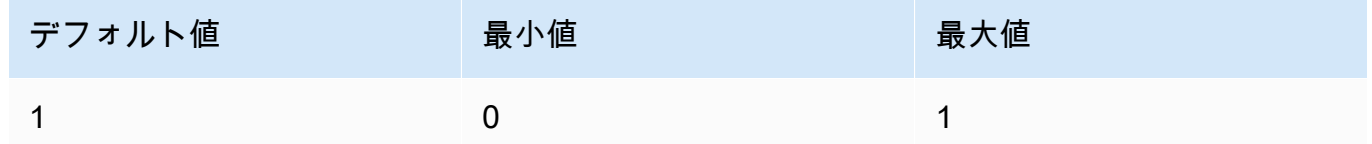

・ top\_k — (オプション) 後続の各トークンの上位 K 個のオプションからのみサンプリングしま す。

ロングテールの低確率応答を削除する場合に使用しますtop\_k。

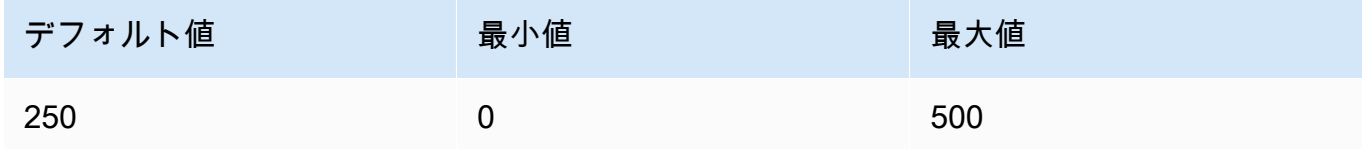

#### Response

AnthropicClaudeこのモデルは、テキスト補完推論呼び出しに対して以下のフィールドを返しま す。

```
{ 
     "completion": string, 
     "stop_reason": string, 
     "stop": string
}
```
- 完了 停止シーケンスまでの場合と終了シーケンスを除いた場合の補完です。
- stop\_reason モデルが応答の生成を停止した理由。
- 「stop\_sequence」 モデルが停止シーケンスに達しました。停止シーケンス は、stop\_sequencesユーザーが推論パラメーターで指定したか、モデルに組み込まれた停 止シーケンスのいずれかです。
- 「max\_tokens」 max\_tokens\_to\_sample モデルまたはモデルの最大トークン数を超え ました。
- stop stop\_sequences 推論パラメーターを指定すると、stopモデルにテキスト生成を停 止するよう通知する停止シーケンスが含まれます。たとえば、holes次のレスポンスでは。

```
{ 
     "completion": " Here is a simple explanation of black ", 
     "stop_reason": "stop_sequence", 
     "stop": "holes"
}
```
指定しない場合stop\_sequences、stopの値は空になります。

<span id="page-95-0"></span>コード例

以下の例は、AnthropicClaudeV2 モデルをオンデマンドスループットで呼び出す方法 を示しています。AnthropicClaudeバージョン 2.1 を使用するには、の値をに変更しま すmodelId。anthropic.claude-v2:1

```
import boto3
import json
brt = boto3.client(service_name='bedrock-runtime')
body = json.dumps({} "prompt": "\n\nHuman: explain black holes to 8th graders\n\nAssistant:", 
     "max_tokens_to_sample": 300, 
     "temperature": 0.1, 
     "top_p": 0.9,
})
modelId = 'anthropic.claude-v2'
accept = 'application/json'
contentType = 'application/json'
response = brt.invoke_model(body=body, modelId=modelId, accept=accept, 
  contentType=contentType)
```

```
response_body = json.loads(response.get('body').read())
```

```
# text
print(response_body.get('completion'))
```
次の例は、「*write an essay for living on mars in 1000 words (############## 1,000 #########)*」というプロンプトと、Anthropic Claude V2 モデルを使用して Python でスト リーミングテキストを生成する方法を示しています。

```
import boto3
import json
brt = boto3.client(service_name='bedrock-runtime')
body = json.dumps({} 'prompt': '\n\nHuman: write an essay for living on mars in 1000 words\n
\nAssistant:', 
     'max_tokens_to_sample': 4000
}) 
response = brt.invoke_model_with_response_stream( 
     modelId='anthropic.claude-v2', 
     body=body
) 
stream = response.get('body')
if stream: 
     for event in stream: 
         chunk = event.get('chunk') 
         if chunk: 
             print(json.loads(chunk.get('bytes').decode()))
```
<span id="page-96-0"></span>AnthropicClaudeメッセージ API

このセクションでは、Anthropic Claude Messages API を使用するための推論パラメータとコード例 を紹介します。

トピック

- [AnthropicClaudeメッセージ API の概要](#page-97-0)
- [サポートされているモデル](#page-92-1)
- [リクエストとレスポンス](#page-99-0)

• [コードサンプル](#page-104-0)

<span id="page-97-0"></span>AnthropicClaudeメッセージ API の概要

Messages API を使用して、チャットボットやバーチャルアシスタントアプリケーションを作成で きます。API は、AnthropicClaudeユーザーとモデル (アシスタント) 間の会話のやりとりを管理しま す。

Anthropicユーザーとアシスタントの会話を交互に行うように Claude モデルをトレーニングします。 新しいメッセージを作成するときは、messagesパラメーターで前の会話の順番を指定します。次 に、モデルは会話内の次のメッセージを生成します。

各入力メッセージは、役割と内容を含むオブジェクトでなければなりません。1 つのユーザーロール メッセージを指定することも、複数のユーザーメッセージとアシスタントメッセージを含めることも できます。最初のメッセージには必ずユーザーロールを使用する必要があります。

返信元を事前入力する手法 Claude (最後のアシスタントロールの Message を使用して Claude の応 答の先頭に入力する) を使用している場合は、Claude中断したところから再開して応答します。この 手法では、Claude引き続きアシスタントロールの応答が返されます。

最後のメッセージがアシスタントロールを使用している場合、応答内容はそのメッセージの内容から すぐに続きます。これを利用して、モデルの応答の一部を制限できます。

ユーザーメッセージが 1 つの場合の例:

```
[{"role": "user", "content": "Hello, Claude"}]
```
会話の順番が複数ある例:

 $\Gamma$ 

 $\Gamma$ 

```
 {"role": "user", "content": "Hello there."}, 
   {"role": "assistant", "content": "Hi, I'm Claude. How can I help you?"}, 
   {"role": "user", "content": "Can you explain LLMs in plain English?"},
\mathbf{I}
```
Claude からの回答の一部が入力された例:

 {"role": "user", "content": "Please describe yourself using only JSON"}, {"role": "assistant", "content": "Here is my JSON description:\n{"},

]

各入力メッセージの内容は、単一の文字列でも、各ブロックが特定のタイプを持つコンテンツブロッ クの配列でもかまいません。文字列を使用することは、「テキスト」タイプの 1 つのコンテンツブ ロックの配列の省略形です。以下の入力メッセージは同等です。

{"role": "user", "content": "Hello, Claude"}

{"role": "user", "content": [{"type": "text", "text": "Hello, Claude"}]}

AnthropicClaudeモデル用のプロンプトの作成について詳しくは、ドキュメンテーションの「[プロン](https://docs.anthropic.com/claude/docs/intro-to-prompting) [プト入門](https://docs.anthropic.com/claude/docs/intro-to-prompting)」を参照してください。Anthropic Claudemessages API [に移行したい既存のテキスト補完](#page-91-0) [プロンプトがある場合は](#page-91-0)、「[テキスト補完からの移行](https://docs.anthropic.com/claude/reference/migrating-from-text-completions-to-messages)」を参照してください。

システムプロンプト

システムプロンプトをリクエストに含めることもできます。システムプロンプトでは、特定の目 標や役割を指定するなどAnthropicClaude、コンテキストや指示を提供できます。次の例のよう に、systemフィールドにシステムプロンプトを指定します。

"system": "You are Claude, an AI assistant created by Anthropic to be helpful, harmless, and honest. Your goal is to provide informative and substantive responses to queries while avoiding potential harms."

詳細については、Anthropicドキュメントの「[システムプロンプト」](https://docs.anthropic.com/claude/docs/how-to-use-system-prompts)を参照してください。

マルチモーダルプロンプト

マルチモーダルプロンプトは、複数のモダリティ (画像とテキスト) を 1 つのプロンプトにまとめま す。モダリティは入力フィールドで指定します。content次の例は、AnthropicClaude提供された画 像の内容を説明するように求める方法を示しています。サンプルコードについては、「[マルチモーダ](#page-106-0) [ルコードの例](#page-106-0)」を参照してください。

```
{ 
     "anthropic_version": "bedrock-2023-05-31", 
     "max_tokens": 1024, 
     "messages": [ 
          { 
              "role": "user",
```

```
 "content": [ 
\overline{a} "type": "image", 
                    "source": { 
                        "type": "base64", 
                        "media_type": "image/jpeg", 
                        "data": "iVBORw..." 
1 1 1 1 1 1 1
                }, 
\overline{a} "type": "text", 
                    "text": "What's in these images?" 
 } 
 ] 
        } 
    \mathbf{I}}
```
モデルには最大 20 個の画像を指定できます。アシスタントロールには画像を追加できません。

リクエストに含める各画像は、トークンの使用量にカウントされます。詳しくは、Anthropicドキュ メントの「[画像コスト](https://docs.anthropic.com/claude/docs/vision#image-costs)」を参照してください。

サポートされているモデル

Messages API Anthropic Claude は以下のモデルで使用できます。

- AnthropicClaudeInstantv1.2
- AnthropicClaude2 v2
- AnthropicClaude2 v2.1
- Anthropic Claude 3 Sonnet
- Anthropic Claude 3 Haiku

<span id="page-99-0"></span>リクエストとレスポンス

リクエスト本文は、body[InvokeModelI](https://docs.aws.amazon.com/bedrock/latest/APIReference/API_runtime_InvokeModel.html)[nvokeModelWithResponseStream](https://docs.aws.amazon.com/bedrock/latest/APIReference/API_runtime_InvokeModelWithResponseStream.html)リクエストのフィールドで またはに渡されます。1 回のリクエストで送信できるペイロードの最大サイズは 20 MB です。

[詳細については、https://docs.anthropic.com/claude/reference/messages\\_post を参照してください。](https://docs.anthropic.com/claude/reference/messages_post)

## Request

AnthropicClaudeには、メッセージ推論呼び出し用の以下の推論パラメータがあります。

```
{ 
     "anthropic_version": "bedrock-2023-05-31", 
     "max_tokens": int, 
     "system": string, 
     "messages": [ 
          { 
              "role": string, 
              "content": [ 
                   { "type": "image", "source": { "type": "base64", "media_type": 
  "image/jpeg", "data": "content image bytes" } }, 
                   { "type": "text", "text": "content text" } 
       \mathbf 1 } 
     ], 
     "temperature": float, 
     "top_p": float, 
     "top_k": int, 
     "stop_sequences": [string]
}
```
必須パラメータを以下に示します。

- anthropic\_version (必須) アンソロピックバージョン。値は bedrock-2023-05-31 にする 必要があります。
- max\_tokens (必須) 停止する前に生成するトークンの最大数。

AnthropicClaudeモデルがの値に達する前にトークンの生成を停止する場合があることに注意し てください。max\_tokensAnthropicClaudeモデルによって、このパラメーターの最大値は異な ります。詳細については、「[モデル比較](https://docs.anthropic.com/claude/docs/models-overview#model-comparison)」を参照してください。

- メッセージ (必須) 入力メッセージ。
	- 役割 会話ターンの役割。有効な値は、user および assistant です。
	- 内容 (必須) 会話ターンの内容。
		- タイプ (必須) コンテンツのタイプ。有効な値は、image および text です。

指定する場合はimage、次の形式で画像ソースも指定する必要があります。

source — (必須) 会話の内容が変わります。

- type (必須) 画像のエンコードタイプ。指定できますbase64。
- media\_type (必須) 画像のタイプ。次の画像形式を指定できます。
	- image/jpeg
	- image/png
	- image/webp
	- image/gif
- データ (必須) 画像の base64 でエンコードされた画像バイト。イメージの最大サイズ は 3.75 MB です。画像の高さと幅の最大値は 8000 ピクセルです。

指定する場合はtext、textでのプロンプトも指定する必要があります。

オプションのパラメータを以下に示します。

• system — (オプション) リクエストのシステムプロンプト。

システムプロンプトは、特定の目標や役割を指定するなどAnthropicClaude、コンテキストや指 示を提供する方法です。詳細については、Anthropicドキュメントの「[システムプロンプトの使](https://docs.anthropic.com/claude/docs/how-to-use-system-prompts) [用方法](https://docs.anthropic.com/claude/docs/how-to-use-system-prompts)」を参照してください。

**a** Note

AnthropicClaudeシステムプロンプトはバージョン 2.1 以降で使用できます。

• stop\_sequences — (オプション) モデルの生成を停止させるカスタムテキストシー ケンス。 AnthropicClaudeモデルは通常、自然に順番が終わると停止します。この 場合、stop\_reason応答フィールドの値はです。end\_turnカスタムテキスト文字 列が見つかったときにモデルの生成を停止させたい場合は、stop\_sequencesパラ メーターを使用できます。モデルがカスタムテキスト文字列のいずれかを検出した場 合、stop\_reasonstop\_sequence応答フィールドの値はで、stop\_sequenceの値には一致 した停止シーケンスが含まれます。

エントリの最大数は 8191 です。

• 温度 — (オプション) 応答に注入されるランダム性の量。

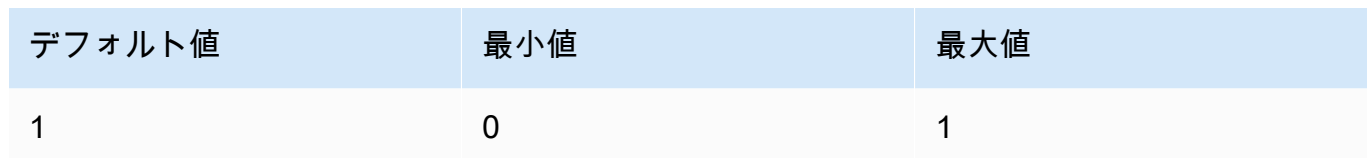

• top\_p — (オプション) 核サンプリングを使用します。

nucleus サンプリングでは、AnthropicClaude後続の各トークンのすべてのオプションの累積 分布を確率の降順で計算し、で指定された特定の確率に達したらその累積分布をカットしま す。top\_ptemperatureどちらか一方を変更する必要がありますがtop\_p、両方は変更しな いでください。

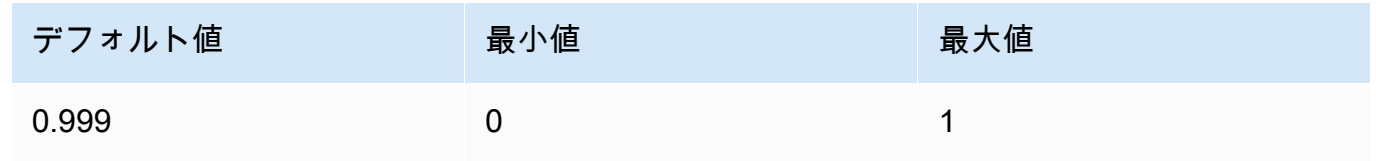

オプションのパラメータを以下に示します。

• top\_k — (オプション) 後続の各トークンの上位 K 個のオプションからのみサンプリングしま す。

ロングテールの低確率応答を削除する場合に使用しますtop\_k。

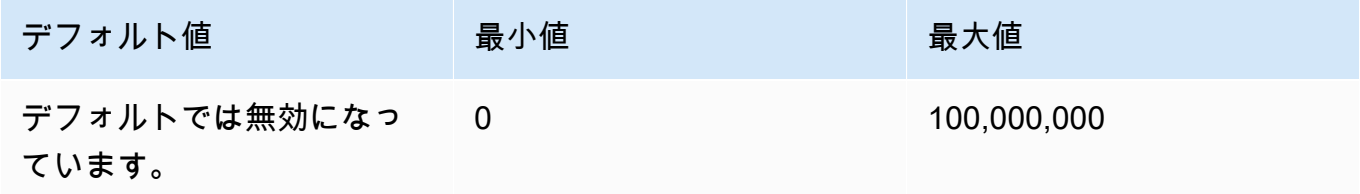

## Response

AnthropicClaudeモデルはメッセージ推論呼び出しに対して以下のフィールドを返します。

```
{ 
     "id": string, 
     "model": string, 
     "type" : "message", 
     "role" : "assistant", 
     "content": [
```

```
 { 
               "type": "text", 
               "text": string 
          } 
      ], 
      "stop_reason": string, 
      "stop_sequence": string, 
      "usage": { 
           "input_tokens": integer, 
          "output_tokens": integer 
     } 
}
```
- id 応答の一意の識別子。ID の形式と長さは時間の経過とともに変化する可能性がありま す。
- モデル Anthropic Claude リクエストを行ったモデルの ID。
- stop\_reason Anthropic Claude レスポンスの生成を停止した理由。
	- end\_turn モデルが自然停止点に達した
	- max\_tokens max\_tokens 生成されたテキストが入力フィールドの値を超えているか、モ デルがサポートするトークンの最大数を超えています。'
	- ・ stop\_sequence 入力フィールドで指定したストップシーケンスのいずれかをモデルが生成 しました。stop\_sequences
- タイプ 応答のタイプ。値は常に message です。
- role 生成されたメッセージの会話型役割。値は常に assistant です。
- コンテンツ モデルによって生成されたコンテンツ。配列として返されます。
	- タイプ コンテンツのタイプ。現在、サポートされている値は text のみです。
	- テキスト コンテンツのテキスト。
- usage リクエストで指定したトークンの数と、レスポンスでモデルが生成したトークンの数 を格納するコンテナ。
	- input\_tokens リクエストに含まれる入力トークンの数。
	- output\_tokens レスポンスでモデルが生成したトークンの数。
	- ・ stop\_sequence 入力フィールドで指定したストップシーケンスのいずれかをモデルが生成 しました。stop\_sequences

# <span id="page-104-0"></span>コードサンプル

以下のコード例は、メッセージ API の使用方法を示しています。

```
トピック
```
- [メッセージコード例](#page-104-1)
- [マルチモーダルコードの例](#page-106-0)

<span id="page-104-1"></span>メッセージコード例

この例は、シングルターンのユーザーメッセージと、AnthropicClaude 3 Sonnetあらかじめ入力され たアシスタントメッセージを含むユーザーターンをモデルに送信する方法を示しています。

```
# Copyright Amazon.com, Inc. or its affiliates. All Rights Reserved.
# SPDX-License-Identifier: Apache-2.0
^{\mathrm{m}} ""
Shows how to generate a message with Anthropic Claude (on demand).
"""
import boto3
import json
import logging
from botocore.exceptions import ClientError
logger = logging.getLogger(__name__)
logging.basicConfig(level=logging.INFO)
def generate_message(bedrock_runtime, model_id, system_prompt, messages, max_tokens): 
     body=json.dumps( 
         { 
              "anthropic_version": "bedrock-2023-05-31", 
              "max_tokens": max_tokens, 
              "system": system_prompt, 
              "messages": messages 
         } 
     ) 
     response = bedrock_runtime.invoke_model(body=body, modelId=model_id) 
     response_body = json.loads(response.get('body').read())
```

```
 return response_body
def main(): 
    "" "
     Entrypoint for Anthropic Claude message example. 
    "" "
     try: 
         bedrock_runtime = boto3.client(service_name='bedrock-runtime') 
        model id = 'anthropic.claude-3-sonnet-20240229-v1:0'
         system_prompt = "Please respond only with emoji." 
        max tokens = 1000
         # Prompt with user turn only. 
         user_message = {"role": "user", "content": "Hello World"} 
         messages = [user_message] 
         response = generate_message (bedrock_runtime, model_id, system_prompt, 
  messages, max_tokens) 
         print("User turn only.") 
         print(json.dumps(response, indent=4)) 
         # Prompt with both user turn and prefilled assistant response. 
         #Anthropic Claude continues by using the prefilled assistant text. 
         assistant_message = {"role": "assistant", "content": "<emoji>"} 
         messages = [user_message, assistant_message] 
         response = generate_message(bedrock_runtime, model_id,system_prompt, messages, 
  max_tokens) 
         print("User turn and prefilled assistant response.") 
         print(json.dumps(response, indent=4)) 
     except ClientError as err: 
         message=err.response["Error"]["Message"] 
         logger.error("A client error occurred: %s", message) 
         print("A client error occured: " + 
             format(message))
if __name__ == '__main__": main()
```
<span id="page-106-0"></span>マルチモーダルコードの例

以下の例は、マルチモーダルメッセージ内の画像とプロンプトテキストをモデルに渡す方法を示して います。Anthropic Claude 3 Sonnet

トピック

- [マルチモーダルプロンプトと InvokeModel](#page-106-1)
- [を使用してマルチモーダルプロンプトをストリーミングします。](#page-108-0) [InvokeModelWithResponseStream](#page-108-0)

<span id="page-106-1"></span>マルチモーダルプロンプトと InvokeModel

次の例は、with にマルチモーダルプロンプトを送信する方法を示しています。Anthropic Claude 3 Sonnet [InvokeModel](https://docs.aws.amazon.com/bedrock/latest/APIReference/API_runtime_InvokeModel.html)

```
# Copyright Amazon.com, Inc. or its affiliates. All Rights Reserved.
# SPDX-License-Identifier: Apache-2.0
"""
Shows how to run a multimodal prompt with Anthropic Claude (on demand) and InvokeModel.
^{\mathrm{m}} ""
import json
import logging
import base64
import boto3
from botocore.exceptions import ClientError
logger = logging.getLogger(__name__)
logging.basicConfig(level=logging.INFO)
def run_multi_modal_prompt(bedrock_runtime, model_id, messages, max_tokens): 
    "" "
     Invokes a model with a multimodal prompt. 
     Args: 
         bedrock_runtime: The Amazon Bedrock boto3 client. 
         model_id (str): The model ID to use.
```

```
 messages (JSON) : The messages to send to the model. 
         max_tokens (int) : The maximum number of tokens to generate. 
     Returns: 
         None. 
     """ 
     body = json.dumps( 
         { 
              "anthropic_version": "bedrock-2023-05-31", 
              "max_tokens": max_tokens, 
               "messages": messages 
         } 
     ) 
     response = bedrock_runtime.invoke_model( 
         body=body, modelId=model_id) 
     response_body = json.loads(response.get('body').read()) 
     return response_body
def main(): 
    "" ""
     Entrypoint for Anthropic Claude multimodal prompt example. 
    "" "
     try: 
         bedrock_runtime = boto3.client(service_name='bedrock-runtime') 
         model_id = 'anthropic.claude-3-sonnet-20240229-v1:0' 
        max tokens = 1000
         input_image = "/path/to/image" 
         input_text = "What's in this image?" 
         # Read reference image from file and encode as base64 strings. 
         with open(input_image, "rb") as image_file: 
              content_image = base64.b64encode(image_file.read()).decode('utf8') 
         message = {"role": "user", 
               "content": [
```
```
 {"type": "image", "source": {"type": "base64", 
                      "media_type": "image/jpeg", "data": content_image}}, 
                  {"type": "text", "text": input_text} 
                  ]} 
         messages = [message] 
         response = run_multi_modal_prompt( 
              bedrock_runtime, model_id, messages, max_tokens) 
         print(json.dumps(response, indent=4)) 
     except ClientError as err: 
         message = err.response["Error"]["Message"] 
         logger.error("A client error occurred: %s", message) 
         print("A client error occured: " + 
               format(message))
if __name__ == '__main__": main()
```
を使用してマルチモーダルプロンプトをストリーミングします。 InvokeModelWithResponseStream

次の例は、with に送信されたマルチモーダルプロンプトからの応答をストリーミングする方法を示 しています。Anthropic Claude 3 Sonnet [InvokeModelWithResponseStream](https://docs.aws.amazon.com/bedrock/latest/APIReference/API_runtime_InvokeModelWithResponseStream.html)

```
# Copyright Amazon.com, Inc. or its affiliates. All Rights Reserved.
# SPDX-License-Identifier: Apache-2.0
"""
Shows how to stream the response from Anthropic Claude Sonnet (on demand) for a 
multimodal request.
"""
import json
import base64
import logging
import boto3
from botocore.exceptions import ClientError
logger = logging.getLogger(__name__)
logging.basicConfig(level=logging.INFO)
```

```
def stream multi modal prompt(bedrock runtime, model id, input text, image,
 max_tokens): 
     """ 
     Streams the response from a multimodal prompt. 
     Args: 
         bedrock_runtime: The Amazon Bedrock boto3 client. 
        model id (str): The model ID to use.
        input text (str) : The prompt text
         image (str) : The path to an image that you want in the prompt. 
         max_tokens (int) : The maximum number of tokens to generate. 
     Returns: 
         None. 
    "" "
     with open(image, "rb") as image_file: 
         encoded_string = base64.b64encode(image_file.read()) 
    body = json.dumps({} "anthropic_version": "bedrock-2023-05-31", 
         "max_tokens": max_tokens, 
         "messages": [ 
\{\hspace{.1cm} \} "role": "user", 
                 "content": [ 
                      {"type": "text", "text": input_text}, 
                      {"type": "image", "source": {"type": "base64", 
                                                    "media_type": "image/jpeg", "data": 
  encoded_string.decode('utf-8')}} 
 ] 
 } 
        \mathbf{I} }) 
     response = bedrock_runtime.invoke_model_with_response_stream( 
         body=body, modelId=model_id) 
     for event in response.get("body"): 
         chunk = json.loads(event["chunk"]["bytes"]) 
         if chunk['type'] == 'message_delta': 
             print(f"\nStop reason: {chunk['delta']['stop_reason']}") 
             print(f"Stop sequence: {chunk['delta']['stop_sequence']}")
```

```
 print(f"Output tokens: {chunk['usage']['output_tokens']}") 
         if chunk['type'] == 'content_block_delta': 
             if chunk['delta']['type'] == 'text_delta': 
                  print(chunk['delta']['text'], end="")
def main(): 
     """ 
     Entrypoint for Anthropic Claude Sonnet multimodal prompt example. 
    "" "
     model_id = "anthropic.claude-3-sonnet-20240229-v1:0" 
     input_text = "What can you tell me about this image?" 
     image = "/path/to/image" 
    max tokens = 100
     try: 
         bedrock_runtime = boto3.client('bedrock-runtime') 
         stream_multi_modal_prompt( 
             bedrock_runtime, model_id, input_text, image, max_tokens) 
     except ClientError as err: 
         message = err.response["Error"]["Message"] 
         logger.error("A client error occurred: %s", message) 
         print("A client error occured: " + 
               format(message))
if __name__ == '__main__": main()
```
AI21 LabsJurassic-2 モデル

このセクションでは、AI21 LabsAI21 LabsJurassic-2モデルを使用するための推論パラメータとコー ド例を示します。

トピック

- [推論パラメータ](#page-111-0)
- [コード例](#page-114-0)

### <span id="page-111-0"></span>推論パラメータ

AI21 Labs Jurassic-2 モデルでは、次の推論パラメータがサポートされています。

トピック

- [ランダム性と多様性](#page-111-1)
- [長さ](#page-111-2)
- [繰り返し](#page-111-3)
- [モデル呼び出しリクエストの body フィールド](#page-112-0)
- [モデル呼び出しレスポンスの body フィールド](#page-114-1)

<span id="page-111-1"></span>ランダム性と多様性

AI21 Labs Jurassic-2 モデルは、レスポンスのランダム性と多様性を制御するために、次のパラメー タをサポートします。

- 温度 (temperature) 低い値を指定すると、レスポンスのランダム性を減らすことができます。
- トップ P (topP) 低い値を指定すると、可能性の低い選択肢を無視することができます。

#### <span id="page-111-2"></span>長さ

AI21 Labs Jurassic-2 モデルは、生成されたレスポンスの長さを制御するために、次のパラメータを サポートします。

- 最大入力長 (maxTokens) 生成されるレスポンスで使用されるトークンの最大数を指定します。
- ストップシーケンス (stopSequences) モデルに認識させて、それ以降はトークンの生成を停止 させるストップシーケンスを設定します。ストップシーケンスに改行文字を挿入するには、Enter キーを押します。ストップシーケンスの挿入を終了するには、Tab キーを使用します。

<span id="page-111-3"></span>繰り返し

AI21 Labs Jurassic-2 モデルは、生成されたレスポンスの繰り返しを制御するために、次のパラメー タをサポートします。

• プレゼンスのペナルティ (presencePenalty) - 高い値を指定すると、プロンプトまたは入力内容 に既に少なくとも 1 回出現しているトークンが新規に生成される可能性が低くなります。

- カウントのペナルティ (countPenalty) 高い値を指定すると、プロンプトまたは入力内容に既 に少なくとも 1 回出現しているトークンが新規に生成される可能性が低くなります。この値は、 出現回数に比例します。
- 頻度のペナルティ (frequencyPenalty) 高い値を指定すると、プロンプトまたは完了時にすで に 1 回以上出現する新しいトークンが生成される可能性が低くなります。この値は、トークンの 出現頻度に比例します (テキストの長さに合わせて正規化されます)。
- 特殊トークンにペナルティを課す 特殊文字が繰り返し使用される可能性を減らします。デフォル ト値は true です。
	- 空白 (applyToWhitespaces) true の値を指定すると、空白や改行にペナルティが課されま す。
	- 句読点 (**applyToPunctuation**) true の値を指定すると、句読点にペナルティが課されま す。
	- 数字 (applyToNumbers) true の値を指定すると、数字にペナルティが課されます。
	- ストップワード (applyToStopwords) true の値を指定すると、ストップワードにペナル ティが課されます。
	- 絵文字 (applyToEmojis) true の値を指定すると、絵文字がペナルティの対象から除外され ます。

<span id="page-112-0"></span>モデル呼び出しリクエストの body フィールド

AI21 Labs モデルを使用して [InvokeModelま](https://docs.aws.amazon.com/bedrock/latest/APIReference/API_runtime_InvokeModel.html)たは を[InvokeModelWithResponseStream呼](https://docs.aws.amazon.com/bedrock/latest/APIReference/API_runtime_InvokeModelWithResponseStream.html)び出す場合 は、以下のオブジェクトに準拠する JSON オブジェクトをbodyフィールドに入力します。prompt フィールドにプロンプトを入力します。

```
{ 
     "prompt": string, 
     "temperature": float, 
     "topP": float, 
     "maxTokens": int, 
     "stopSequences": [string], 
     "countPenalty": { 
          "scale": float 
     }, 
     "presencePenalty": { 
          "scale": float 
     }, 
     "frequencyPenalty": { 
          "scale": float
```
}

}

特殊なトークンにペナルティを課すには、それらのフィールドをペナルティオブジェクトに追加しま す。例えば、countPenalty フィールドを次のように変更できます。

"countPenalty": { "scale": float, "applyToWhitespaces": boolean, "applyToPunctuations": boolean, "applyToNumbers": boolean, "applyToStopwords": boolean, "applyToEmojis": boolean }

次の表は、数値パラメータの最小値、最大値、およびデフォルト値を示しています。

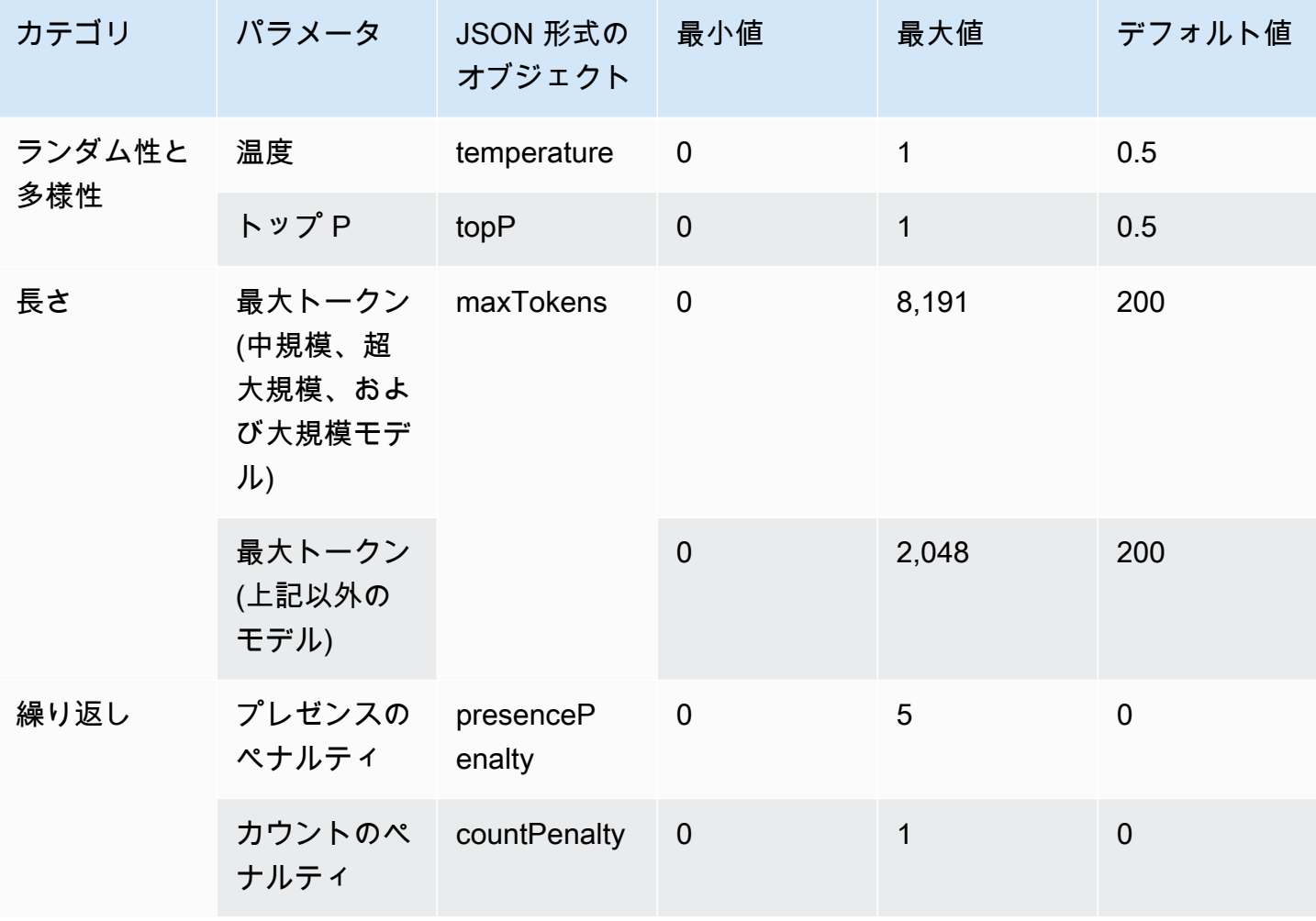

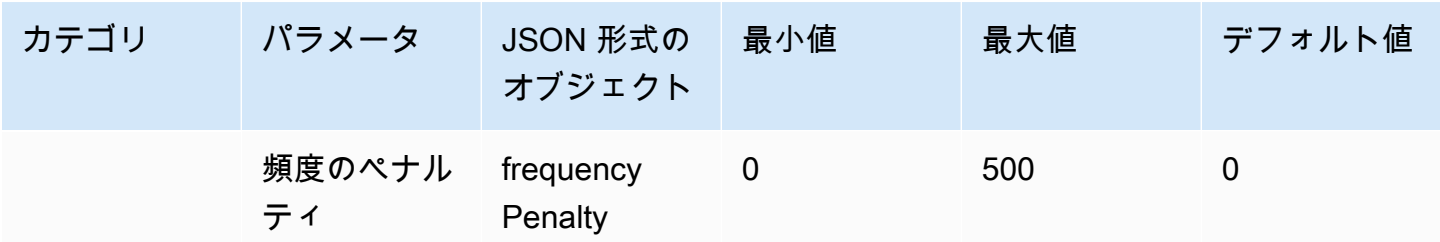

<span id="page-114-1"></span>モデル呼び出しレスポンスの body フィールド

レスポンス内の フィールドの形式については、body<https://docs.ai21.com/reference/j2-complete-ref> を参照してください。

**a** Note

Amazon Bedrock は、レスポンス識別子 (id) を整数値として返します。

<span id="page-114-0"></span>コード例

この例では、A2I AI21 LabsJurassic-2 Midモデルを呼び出す方法を示します。

```
import boto3
import json
brt = boto3.client(service_name='bedrock-runtime')
body = json.dumps({} "prompt": "Translate to spanish: 'Amazon Bedrock is the easiest way to build and 
  scale generative AI applications with base models (FMs)'.", 
     "maxTokens": 200, 
     "temperature": 0.5, 
     "topP": 0.5
})
modelId = 'ai21.j2-mid-v1'accept = 'application/json'
contentType = 'application/json'
response = brt.invoke_model( 
     body=body, 
     modelId=modelId,
```

```
 accept=accept, 
     contentType=contentType
)
response_body = json.loads(response.get('body').read())
# text
print(response_body.get('completions')[0].get('data').get('text'))
```
# Cohere モデル

以下は、Amazon Bedrock がサポートするCohereモデルの推論パラメータ情報です。

トピック

- [CohereCommand モデル](#page-115-0)
- [CohereEmbed モデル](#page-122-0)

### <span id="page-115-0"></span>CohereCommand モデル

[InvokeModel](https://docs.aws.amazon.com/bedrock/latest/APIReference/API_runtime_InvokeModel.html) または [InvokeModelWithResponseStream](https://docs.aws.amazon.com/bedrock/latest/APIReference/API_runtime_InvokeModelWithResponseStream.html) (ストリーミング) を使用して CohereCommandモデルに推論リクエストを行います。このとき、使用するモデルのモデル ID が必 要になります。モデル ID を取得するには、「」を参照してください[Amazon Bedrock モデル ID。](#page-45-0)

トピック

- [リクエストとレスポンス](#page-115-1)
- [コード例](#page-119-0)

<span id="page-115-1"></span>リクエストとレスポンス

Request

Cohere Command モデルには、次の推論パラメータがあります。

```
{ 
      "prompt": string, 
      "temperature": float, 
      "p": float, 
      "k": float,
```
}

```
 "max_tokens": int, 
 "stop_sequences": [string], 
 "return_likelihoods": "GENERATION|ALL|NONE", 
 "stream": boolean, 
 "num_generations": int, 
"logit bias": {token id: bias},
 "truncate": "NONE|START|END"
```
必須パラメータを以下に示します。

• prompt – (必須) レスポンスを生成するための開始点となる入力テキスト。

以下は、呼び出しごとのテキストと文字制限です。

オプションのパラメータを以下に示します。

- return\_likeliTAKs トークンの可能性をレスポンスとともに返す方法と、返すかどうかを指定 します。以下のオプションを指定できます。
	- GENERATION 生成されたトークンの可能性のみを返します。
	- ALL すべてのトークンの可能性を返します。
	- NONE (デフォルト) 可能性を一切返しません。
- stream ( ストリーミングをサポートするために必要) piece-by-piece レスポンスtrueをリア ルタイムで返すには を指定し、プロセス終了後に完全なレスポンスを返falseすには を指定 します。
- logit\_bias モデルが不要なトークンを生成できないようにしたり、目的のトークンを含める ようにモデルにインセンティブを与えたりします。形式は {token\_id: bias} です。ここ で、bias は -10 から 10 までの間にある浮動小数値です。トークンは、 Cohereの Tokenize エ ンドポイントなど、任意のトークナイゼーションサービスを使用してテキストから取得できま す。詳細については、「 [Cohereドキュメント」](https://docs.cohere.com/docs)を参照してください。

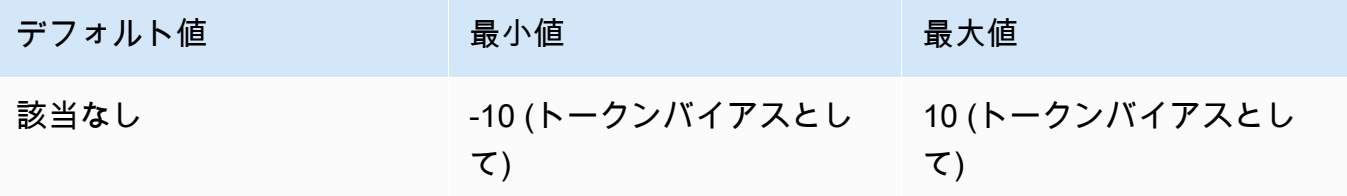

• num\_ generations – モデルが返す世代の最大数。

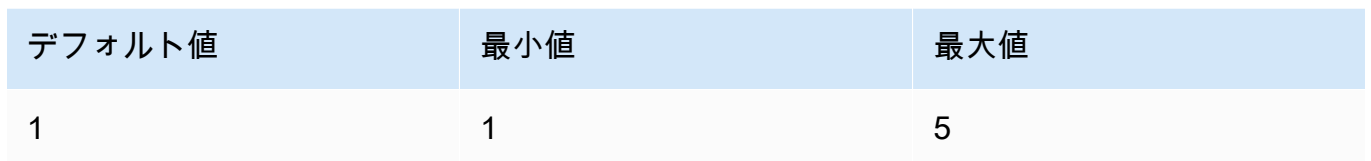

- truncate API がトークンの最大長よりも長い入力を処理する方法を指定します。以下のいず れかを使用します。
	- NONE 入力が入力トークンの最大長を超えるとエラーを返します。
	- START 入力の先頭部分を切り捨てます。
	- END- (デフォルト) 入力の末尾部分を切り捨てます。

START または END を指定すると、入力の長さがモデルの入力トークンの最大長とまったく同 じになるまで、モデルが入力内容を切り捨てます。

• temperature – レスポンスのランダム性を減らすには、値を低く設定します。

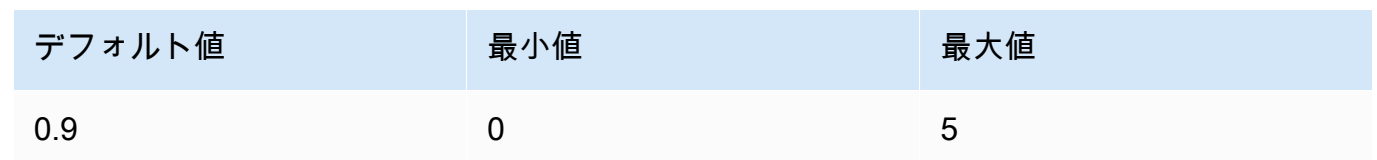

• p – 上位 P。低い値を使用すると、可能性の低いオプションを無視できます。0 または 1.0 に設 定すると、このオプションは無効になります。p と k を両方とも有効にした場合は、k が動作 した後に p が動作します。

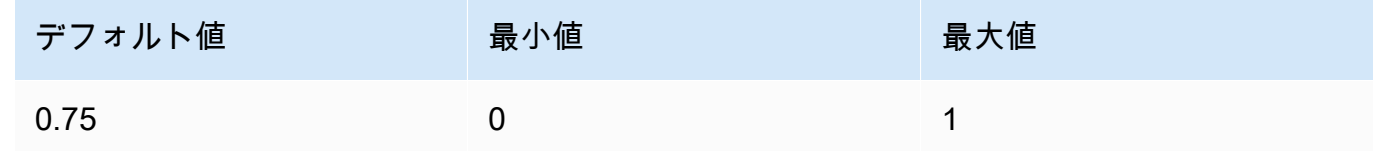

• k - トップ K。モデルが次のトークンの生成に使用するトークンの選択肢の数を指定します。p と k を両方とも有効にした場合は、k が動作した後に p が動作します。

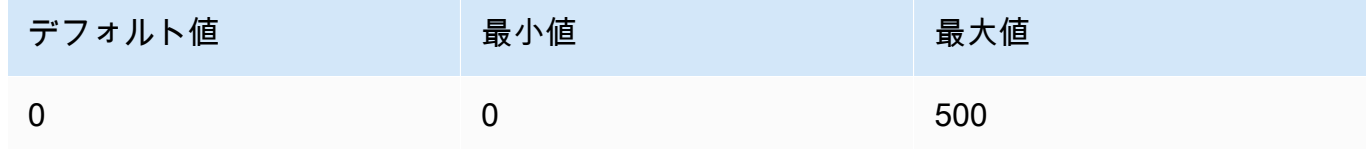

• max\_tokens – 生成されたレスポンスで使用するトークンの最大数を指定します。

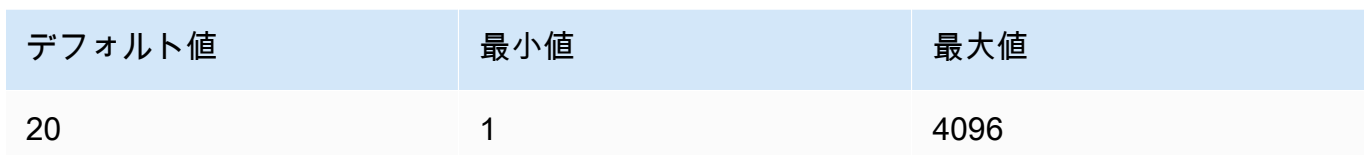

• stop\_sequences – モデルが認識するシーケンスを最大 4 つ設定します。モデルがストップシー ケンスに遭遇すると、それ以降のトークンの生成を停止します。返されるテキストにはストッ プシーケンスは含まれません。

Response

このレスポンスに指定できるフィールドについて説明します。

```
{ 
     "generations": [ 
          { 
              "finish_reason": "COMPLETE | MAX_TOKENS | ERROR | ERROR_TOXIC", 
              "id": string, 
              "text": string, 
              "likelihood" : float, 
              "token_likelihoods" : [{"token" : float}], 
              "is_finished" : true | false, 
              "index" : integer 
         } 
     ], 
     "id": string, 
     "prompt": string
}
```
- generations 生成された結果と、リクエストされたトークンの可能性から成るリスト。(常 に返されます)。リストの各世代 (generation) オブジェクトには、以下のフィールドを指定しま す。
	- id 世代の識別子。(常に返されます)。
	- likelihood 出力される可能性。この値は、token\_likelihoods におけるトークンの可 能性の平均値です。return\_likelihoods 入力パラメータを指定すると返されます。
	- token likelihoods トークンごとの可能性の配列。return likelihoods 入力パラ メータを指定すると返されます。
- finish\_reason モデルがトークンの生成を完了した理由。- COMPLETE モデルは完 成した返信を送信し直しました。MAX TOKENS- モデルがコンテキスト長の最大トーク ン数に達したため、返信が切断されました。 ERROR — 返信の生成中に問題が発生し ました。 ERROR\_TOXIC - モデルは、健康であると見なされた返信を生成しました。 finish\_reason は is\_finished= の場合にのみ返されますtrue。(返されない場合もあ ります)。
- is\_finished stream が true の場合にのみ使用されるブール値型フィールド。ストリー ミングレスポンスの一部として生成される追加のトークンがあることを示します。(返されな い場合もあります)。
- text 生成されたテキスト。
- index ストリーミングレスポンスにおいて、特定のトークンがどの世代に属しているかを 判断するのに使用されます。1 つのレスポンスのみがストリーミングされる場合、すべての トークンが同じ世代に属し、index の値は返されません。 そのため、index が返されるの は、ストリーミングリクエストにおいて num\_generations の値が 1 より大きい場合に限 ります。
- prompt 入力リクエストからのプロンプト (常に返されます)。
- id リクエストの識別子 (常に返されます)。

詳細については、 Cohereドキュメントの「[https://docs.cohere.com/reference/generate。](https://docs.cohere.com/reference/generate)

#### <span id="page-119-0"></span>コード例

この例では、CohereCommandモデルを呼び出す方法を示します。

```
# Copyright Amazon.com, Inc. or its affiliates. All Rights Reserved.
# SPDX-License-Identifier: Apache-2.0
"''"Shows how to generate text using a Cohere model.
"''"import json
import logging
import boto3
from botocore.exceptions import ClientError
logger = logging.getLogger(__name__)
```

```
logging.basicConfig(level=logging.INFO)
def generate_text(model_id, body): 
     """ 
     Generate text using a Cohere model. 
     Args: 
         model_id (str): The model ID to use. 
         body (str) : The reqest body to use. 
     Returns: 
         dict: The response from the model. 
    ^{\mathrm{m}} ""
     logger.info("Generating text with Cohere model %s", model_id) 
     accept = 'application/json' 
     content_type = 'application/json' 
     bedrock = boto3.client(service_name='bedrock-runtime') 
     response = bedrock.invoke_model( 
         body=body, 
         modelId=model_id, 
         accept=accept, 
         contentType=content_type 
     ) 
     logger.info("Successfully generated text with Cohere model %s", model_id) 
     return response
def main(): 
     """ 
     Entrypoint for Cohere example. 
     """ 
     logging.basicConfig(level=logging.INFO, 
                           format="%(levelname)s: %(message)s") 
     model_id = 'cohere.command-text-v14' 
     prompt = """Summarize this dialogue: 
"Customer: Please connect me with a support agent.
AI: Hi there, how can I assist you today?
```

```
Customer: I forgot my password and lost access to the email affiliated to my account. 
  Can you please help me?
AI: Yes of course. First I'll need to confirm your identity and then I can connect you 
  with one of our support agents.
\cdots try: 
        body = json.dumps({} "prompt": prompt, 
             "max tokens": 200,
              "temperature": 0.6, 
              "p": 1, 
              "k": 0, 
              "num_generations": 2, 
              "return_likelihoods": "GENERATION" 
         }) 
         response = generate_text(model_id=model_id, 
                                    body=body) 
         response_body = json.loads(response.get('body').read()) 
         generations = response_body.get('generations') 
         for index, generation in enumerate(generations): 
              print(f"Generation {index + 1}\n------------") 
              print(f"Text:\n {generation['text']}\n") 
              if 'likelihood' in generation: 
                  print(f"Likelihood:\n {generation['likelihood']}\n") 
              print(f"Reason: {generation['finish_reason']}\n\n") 
     except ClientError as err: 
         message = err.response["Error"]["Message"] 
         logger.error("A client error occurred: %s", message) 
         print("A client error occured: " + 
                format(message)) 
     else: 
         print(f"Finished generating text with Cohere model {model_id}.")
if __name__ == '__main__": main()
```
### <span id="page-122-0"></span>CohereEmbed モデル

Embed モデルに推論リクエストを行うには、 [InvokeModel](https://docs.aws.amazon.com/bedrock/latest/APIReference/API_runtime_InvokeModel.html) を使用します。使用するモデルのモデル ID が必要です。モデル ID を取得するには、「」を参照してください[Amazon Bedrock モデル ID。](#page-45-0)

**a** Note

Amazon Bedrock は、CohereEmbedモデルからのストリーミングレスポンスをサポートして いません。

トピック

- [リクエストとレスポンス](#page-122-1)
- [コード例](#page-124-0)

<span id="page-122-1"></span>リクエストとレスポンス

Request

Cohere Embed モデルには、次の推論パラメータがあります。

```
{ 
     "texts":[string], 
     "input_type": "search_document|search_query|classification|clustering", 
     "truncate": "NONE|LEFT|RIGHT"
}
```
必須パラメータを以下に示します。

• texts – (必須) 埋め込むモデルの文字列の配列。最適なパフォーマンスを得るには、各テキスト の長さを 512 トークン未満に減らすことをお勧めします。1 トークンは約 4 文字です。

以下は、呼び出しごとのテキストと文字制限です。

呼び出しあたりのテキスト

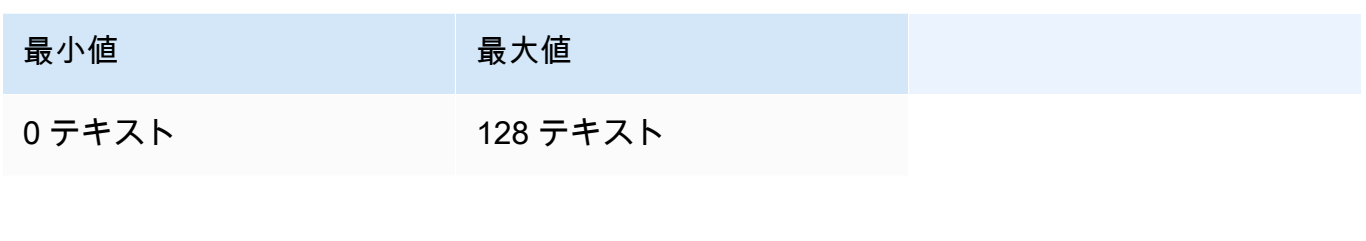

文字数

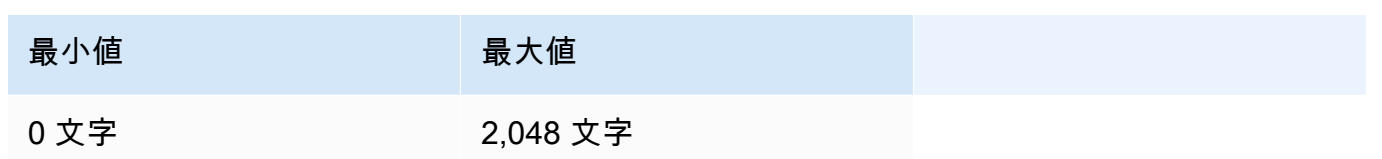

オプションのパラメータを以下に示します。

- input\_type 各タイプを互いに区別するために特別なトークンを追加します。検索と取得の間 でタイプを混在させる場合を除いて、異なるタイプを混在させないでください。そのような場 合、search\_document タイプにはコーパスを、search\_query タイプには埋め込みクエリ を埋め込みます。
	- search document 検索のユースケースで、ベクトルデータベースに保存する埋め込み用 のドキュメントをエンコードするときに、search\_document を使用します。
	- search\_query ベクトル DB にクエリを実行して関連ドキュメントを検索する場合に search\_query を使用します。
	- classification 埋め込みをテキスト分類子への入力として使用する場合に classification を使用します。
	- clustering 埋め込みをクラスター化する場合に clustering を使用します。
- truncate API がトークンの最大長よりも長い入力を処理する方法を指定します。以下のいず れかを使用します。
	- NONE (デフォルト) 入力が入力トークンの最大長を超えるとエラーを返します。
	- LEFT 入力の先頭部分を切り捨てます。
	- RIGHT 入力の末尾部分を切り捨てます。

LEFT または RIGHT を指定すると、入力の長さがモデルの入力トークンの最大長とまったく同 じになるまで、モデルが入力内容を切り捨てます。

詳細については、 Cohereドキュメントの「[https://docs.cohere.com/reference/embed。](https://docs.cohere.com/reference/embed)

#### Response

InvokeModel を呼び出した場合の body レスポンスを以下に示します。

```
{ 
     "embeddings": [ 
          [ <array of 1024 floats> ] 
     ], 
     "id": string, 
     "response_type" : "embeddings_floats, 
     "texts": [string]
}
```
body レスポンスに指定できるフィールドについて説明します。

- id レスポンスの識別子。
- response\_type レスポンスタイプ。この値は常に embeddings\_floats です。
- embeddings 埋め込みの配列。各埋め込みは 1,024 個の要素から成る、浮動小数点数の配列で す。embeddings 配列の長さは 元の texts 配列の長さと同じになります。
- texts 埋め込みが返されたテキストエントリから成る配列。

詳細については、<https://docs.cohere.com/reference/embed> を参照してください。

<span id="page-124-0"></span>コード例

この例では、CohereCommandEmbedモデルを呼び出す方法を示します。

```
# Copyright Amazon.com, Inc. or its affiliates. All Rights Reserved.
# SPDX-License-Identifier: Apache-2.0
"""
Shows how to generate text embeddings using the Cohere Embed English model.
"""
import json
import logging
import boto3
```
from botocore.exceptions import ClientError

```
Amazon Bedrock ユーザーガイド
```

```
logger = logging.getLogger(__name__)
logging.basicConfig(level=logging.INFO)
def generate_text_embeddings(model_id, body): 
    "" "
     Generate text embedding by using the Cohere Embed model. 
     Args: 
         model_id (str): The model ID to use. 
         body (str) : The reqest body to use. 
     Returns: 
         dict: The response from the model. 
    "''" logger.info( 
         "Generating text emdeddings with the Cohere Embed model %s", model_id) 
    accept = <math>'*/''</math> content_type = 'application/json' 
     bedrock = boto3.client(service_name='bedrock-runtime') 
     response = bedrock.invoke_model( 
         body=body, 
         modelId=model_id, 
         accept=accept, 
         contentType=content_type 
     ) 
     logger.info("Successfully generated text with Cohere model %s", model_id) 
     return response
def main(): 
    "" "
     Entrypoint for Cohere Embed example. 
     """ 
     logging.basicConfig(level=logging.INFO, 
                           format="%(levelname)s: %(message)s")
```

```
 model_id = 'cohere.embed-english-v3' 
     text1 = "hello world" 
     text2 = "this is a test" 
     input_type = "search_document" 
     try: 
        body = json.dumps({} "texts": [ 
                  text1, 
                  text2], 
              "input_type": input_type} 
         ) 
         response = generate_text_embeddings(model_id=model_id, 
                                                 body=body) 
         response_body = json.loads(response.get('body').read()) 
         print(f"ID: {response_body.get('id')}") 
         print(f"Response type: {response_body.get('response_type')}") 
         print("Embeddings") 
         for i, embedding in enumerate(response_body.get('embeddings')): 
              print(f"\tEmbedding {i}") 
              print(*embedding) 
         print("Texts") 
         for i, text in enumerate(response_body.get('texts')): 
              print(f"\tText {i}: {text}") 
     except ClientError as err: 
         message = err.response["Error"]["Message"] 
         logger.error("A client error occurred: %s", message) 
         print("A client error occured: " + 
                format(message)) 
     else: 
         print( 
              f"Finished generating text embeddings with Cohere model {model_id}.")
if __name__ == '__main__": main()
```
## MetaLlama 2 および MetaLlama 2 Chatモデル

このセクションでは、 および MetaLlama 2 Chatモデルを使用するための推論パラメータMetaLlama 2とコード例を示します。

トピック

- [リクエストとレスポンス](#page-127-0)
- [サンプルのコード](#page-129-0)

<span id="page-127-0"></span>リクエストとレスポンス

リクエストボディは、 [InvokeModel](https://docs.aws.amazon.com/bedrock/latest/APIReference/API_runtime_InvokeModel.html)または へのリクエストの bodyフィールドで渡されま す[InvokeModelWithResponseStream。](https://docs.aws.amazon.com/bedrock/latest/APIReference/API_runtime_InvokeModelWithResponseStream.html)

Request

Meta Llama 2 Chat および Llama 2モデルには、次の推論パラメータがあります。

```
{ 
     "prompt": string, 
     "temperature": float, 
     "top_p": float, 
     "max_gen_len": int
}
```
必須パラメータを以下に示します。

• prompt – (必須) モデルに渡すプロンプト。

オプションのパラメータを以下に示します。

• temperature – レスポンスのランダム性を減らすには、値を低く設定します。

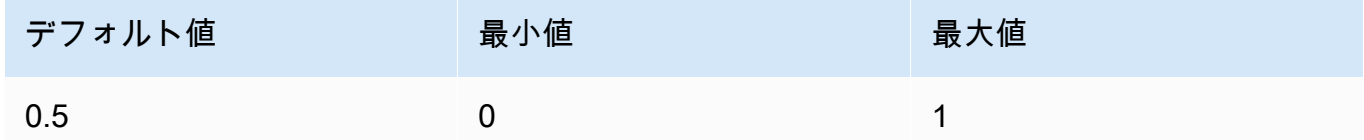

• top\_p – 低い値を使用すると、可能性の低いオプションを無視できます。0 または 1.0 に設定す ると、このオプションは無効になります。

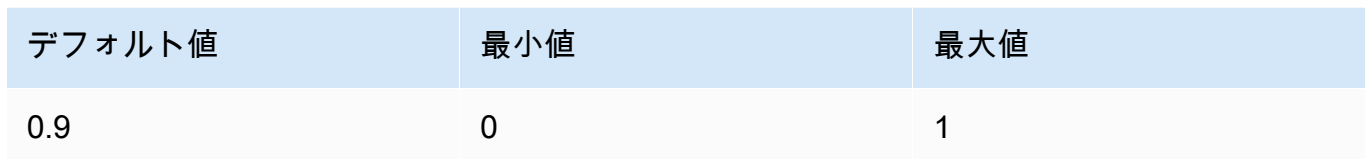

• max\_gen\_len – 生成されたレスポンスで使用するトークンの最大数を指定します。生成された テキストの長さが max\_gen\_len を超えると、モデルはレスポンスを切り捨てます。

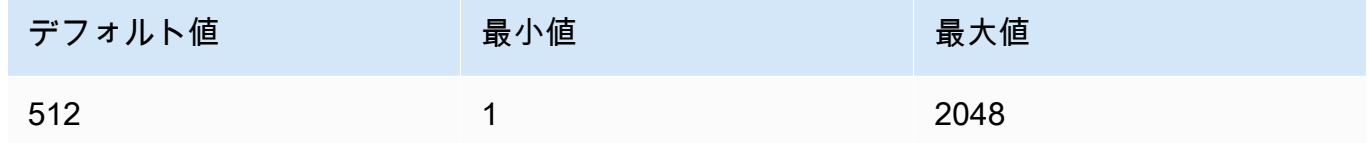

#### Response

Meta Llama 2 および Llama 2 Chatモデルは、テキスト補完推論呼び出しに対して次のフィール ドを返します。

```
\mathcal{L} "generation": "\n\n<response>", 
     "prompt_token_count": int, 
     "generation_token_count": int, 
     "stop_reason" : string
}
```
各フィールドの詳細は以下のとおりです。

- generation 生成されたテキスト。
- prompt token count プロンプト内のトークンの数。
- generation\_token\_count 生成されたテキスト内のトークンの数。
- stop\_reason レスポンスがテキストの生成を停止した理由。可能な値は以下のとおりです。
	- 停止 モデルは入力プロンプトのテキストの生成を終了しました。
	- 長さ 生成されたテキストにおけるトークンの長さが InvokeModel (出力をストリーミン グする場合は InvokeModelWithResponseStream) の呼び出しにおける max\_gen\_len の値を超えています。レスポンスは max\_gen\_len 個のトークンの長さに切り捨てられま す。max\_gen\_len の値を大きくしてやり直すことを検討してください。

### <span id="page-129-0"></span>サンプルのコード

```
この例では、Meta13B Llama 2 Chat モデルを呼び出す方法を示します。
```

```
# Copyright Amazon.com, Inc. or its affiliates. All Rights Reserved.
# SPDX-License-Identifier: Apache-2.0
"""
Shows how to generate text with Meta Llama 2 Chat (on demand).
"""
import json
import logging
import boto3
from botocore.exceptions import ClientError
logger = logging.getLogger(__name__)
logging.basicConfig(level=logging.INFO)
def generate_text(model_id, body): 
    ^{\mathrm{m}} ""
     Generate an image using Meta Llama 2 Chat on demand. 
     Args: 
         model_id (str): The model ID to use. 
         body (str) : The request body to use. 
     Returns: 
         response (JSON): The text that the model generated, token information, and the 
         reason the model stopped generating text. 
     """ 
     logger.info("Generating image with Meta Llama 2 Chat model %s", model_id) 
     bedrock = boto3.client(service_name='bedrock-runtime') 
     accept = "application/json" 
     content_type = "application/json" 
     response = bedrock.invoke_model( 
         body=body, modelId=model_id, accept=accept, contentType=content_type 
     )
```

```
 response_body = json.loads(response.get('body').read()) 
     return response_body
def main(): 
    "" ""
     Entrypoint for Meta Llama 2 Chat example. 
    "" "
     logging.basicConfig(level=logging.INFO, 
                          format="%(levelname)s: %(message)s") 
     model_id = 'meta.llama2-13b-chat-v1' 
     prompt = """What is the average lifespan of a Llama?""" 
    max\_gen\_len = 128temperature = 0.1top_p = 0.9 # Create request body. 
    body = json.dumps({} "prompt": prompt, 
         "max_gen_len": max_gen_len, 
         "temperature": temperature, 
         "top_p": top_p 
     }) 
     try: 
         response = generate_text(model_id, body) 
         print(f"Generated Text: {response['generation']}") 
         print(f"Prompt Token count: {response['prompt_token_count']}") 
         print(f"Generation Token count: {response['generation_token_count']}") 
         print(f"Stop reason: {response['stop_reason']}") 
     except ClientError as err: 
         message = err.response["Error"]["Message"] 
         logger.error("A client error occurred: %s", message) 
         print("A client error occured: " + 
               format(message))
```

```
 else: 
         print( 
             f"Finished generating text with Meta Llama 2 Chat model {model_id}.")
if __name__ == '__main__": main()
```
## Mistral AI モデル

[InvokeModel](https://docs.aws.amazon.com/bedrock/latest/APIReference/API_runtime_InvokeModel.html) または [InvokeModelWithResponseStream](https://docs.aws.amazon.com/bedrock/latest/APIReference/API_runtime_InvokeModelWithResponseStream.html) (ストリーミング) を使用して、 Mistral 7B Instructおよび Mixtral 8X7B Instructモデルに推論リクエストを行います。このとき、使用するモデ ルのモデル ID が必要になります。モデル ID を取得するには、「」を参照してくださ[いAmazon](#page-45-0) [Bedrock モデル ID。](#page-45-0)

Mistral AI モデルは[、Apache 2.0 ライセンス で](https://www.apache.org/licenses/LICENSE-2.0.txt)利用できます。Mistral AI モデルの使用の詳細につい ては、「 [Mistral AIドキュメント](https://docs.mistral.ai/)」を参照してください。

トピック

- [リクエストとレスポンス](#page-131-0)
- [コード例](#page-134-0)

<span id="page-131-0"></span>リクエストとレスポンス

Request

Mistral AI モデルには、次の推論パラメータがあります。

```
{ 
     "prompt": string, 
     "max_tokens" : int, 
     "stop" : [string], 
     "temperature": float, 
     "top_p": float, 
     "top_k": int
}
```
必須パラメータを以下に示します。

• prompt – (必須) 次の例に示すように、モデルに渡すプロンプト。

<s>[INST] What is your favourite condiment? [/INST]

次の例は、複数ターンプロンプトのフォーマット方法を示しています。

<s>[INST] What is your favourite condiment? [/INST] Well, I'm quite partial to a good squeeze of fresh lemon juice. It adds just the right amount of zesty flavour to whatever I'm cooking up in the kitchen!</s> [INST] Do you have mayonnaise recipes? [/INST]

ユーザーロールのテキストは[INST]...[/INST]トークン内にあり、外部テキストはアシス タントロールです。文字列の先頭と末尾は、 <s> (文字列の先頭) トークンと </s> (文字列の 末尾) トークンで表されます。チャットプロンプトを正しい形式で送信する方法については、 Mistral AIドキュメントの[「チャットテンプレート」](https://docs.mistral.ai/models/#chat-template)を参照してください。

オプションのパラメータを以下に示します。

• max\_tokens – 生成されたレスポンスで使用するトークンの最大数を指定します。生成されたテ キストの長さが max\_tokens を超えると、モデルはレスポンスを切り捨てます。

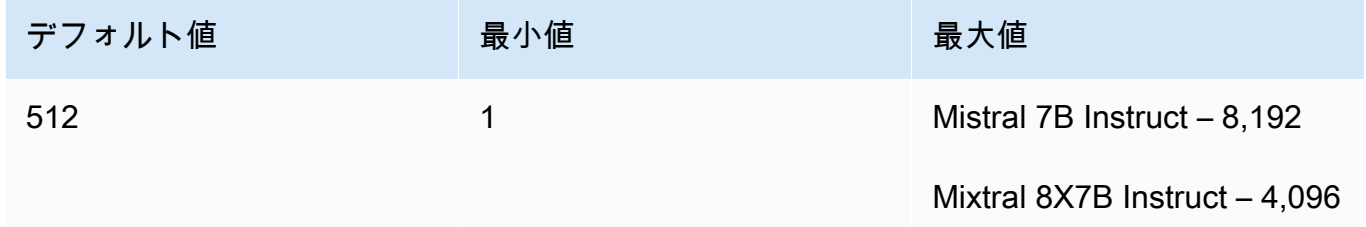

• stop – モデルによって生成された場合、モデルがそれ以上の出力を生成するのを停止する停止 シーケンスのリスト。

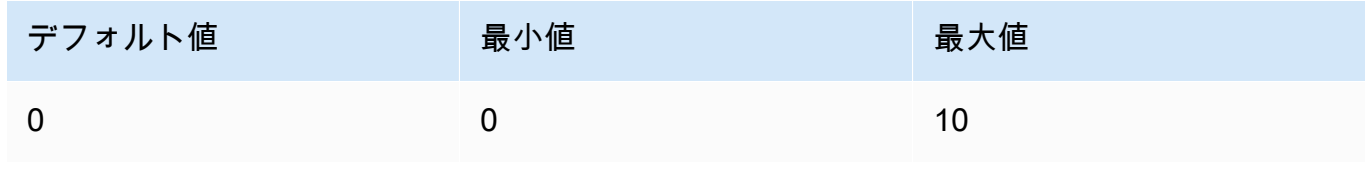

• 温度 - モデルによって行われる予測のランダム性を制御します。詳細については、「[推論パラ](#page-167-0) [メータ](#page-167-0)」を参照してください。

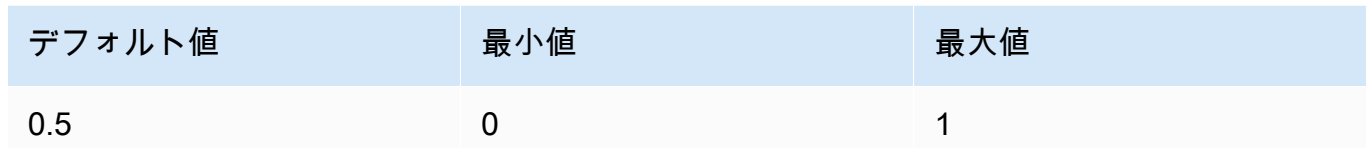

• top\_p – モデルが次のトークンについて考慮する最も可能性の高い候補の割合を設定すること で、モデルが生成するテキストの多様性を制御します。詳細については、「[推論パラメータ](#page-167-0)」 を参照してください。

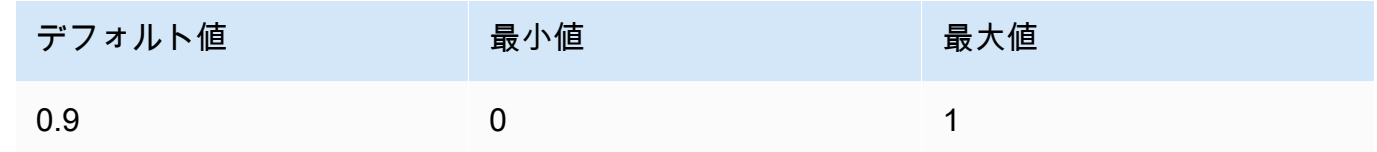

• top\_k - モデルが次のトークンを考慮する可能性が最も高い候補の数を制御します。詳細につい ては、「[推論パラメータ](#page-167-0)」を参照してください。

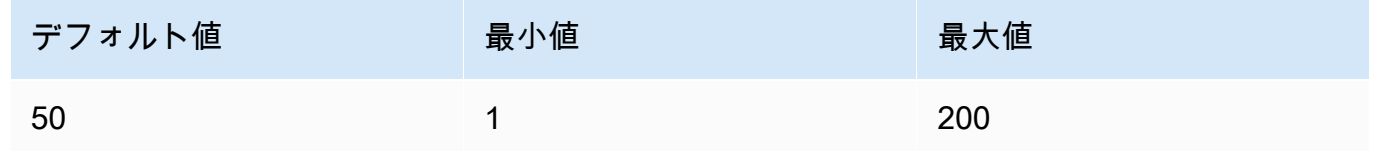

#### Response

InvokeModel を呼び出した場合の body レスポンスを以下に示します。

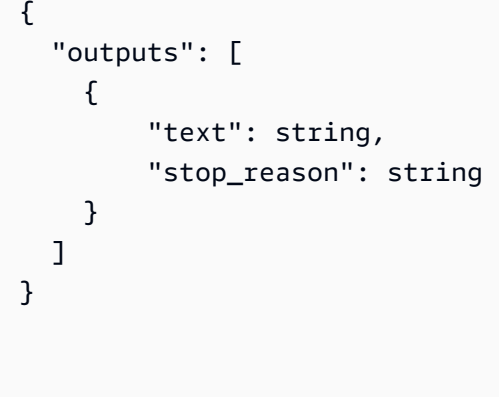

body レスポンスに指定できるフィールドについて説明します。

- 出力 モデルからの出力のリスト。各出力には、次のフィールドがあります。
	- text モデルが生成したテキスト。
- stop\_reason レスポンスがテキストの生成を停止した理由。可能な値は以下のとおりです。
	- 停止 モデルは入力プロンプトのテキストの生成を終了しました。生成するコンテンツが これ以上ないか、モデルがstopリクエストパラメータで定義した停止シーケンスの 1 つ を生成するため、モデルは停止します。
	- 長さ 生成されたテキストにおけるトークンの長さが InvokeModel (出力をストリーミン グする場合は InvokeModelWithResponseStream) の呼び出しにおける max\_tokens の値を超えています。レスポンスは max\_tokens 個のトークンの長さに切り捨てられま す。

<span id="page-134-0"></span>コード例

この例では、Mistral 7B Instructモデルを呼び出す方法を示します。

```
# Copyright Amazon.com, Inc. or its affiliates. All Rights Reserved.
# SPDX-License-Identifier: Apache-2.0
"''"Shows how to generate text using a Mistral AI model.
"''"import json
import logging
import boto3
from botocore.exceptions import ClientError
logger = logging.getLogger(__name__)
logging.basicConfig(level=logging.INFO)
def generate_text(model_id, body): 
    "" ""
     Generate text using a Mistral AI model. 
     Args: 
         model_id (str): The model ID to use. 
         body (str) : The request body to use. 
     Returns: 
         JSON: The response from the model. 
    "" ""
     logger.info("Generating text with Mistral AI model %s", model_id)
```

```
 bedrock = boto3.client(service_name='bedrock-runtime') 
     response = bedrock.invoke_model( 
         body=body, 
         modelId=model_id 
     ) 
     logger.info("Successfully generated text with Mistral AI model %s", model_id) 
     return response
def main(): 
     """ 
     Entrypoint for Mistral AI example. 
     """ 
     logging.basicConfig(level=logging.INFO, 
                           format="%(levelname)s: %(message)s") 
     try: 
         model_id = 'mistral.mistral-7b-instruct-v0:2' 
         prompt = """<s>[INST] In Bash, how do I list all text files in the current 
  directory 
            (excluding subdirectories) that have been modified in the last month? [/
INST]""" 
        body = json.dumps({} "prompt": prompt, 
             "max tokens": 400,
              "temperature": 0.7, 
              "top_p": 0.7, 
              "top_k": 50 
         }) 
         response = generate_text(model_id=model_id, 
                                    body=body) 
         response_body = json.loads(response.get('body').read()) 
         outputs = response_body.get('outputs') 
         for index, output in enumerate(outputs):
```

```
 print(f"Output {index + 1}\n----------") 
             print(f"Text:\n{output['text']}\n") 
             print(f"Stop reason: {output['stop_reason']}\n") 
     except ClientError as err: 
         message = err.response["Error"]["Message"] 
         logger.error("A client error occurred: %s", message) 
         print("A client error occured: " + 
               format(message)) 
     else: 
         print(f"Finished generating text with Mistral AI model {model_id}.")
if __name__ == '__main__": main()
```
### Stability.ai Diffusion モデル

Amazon Bedrock がサポートする Stability.ai Diffusion モデルの推論パラメータ情報を以下に示しま す。

#### モデル

- [Stability.ai Diffusion 0.8](#page-136-0)
- [Stability.ai Diffusion 1.0 によるテキストからの画像生成](#page-137-0)
- [Stability.ai Diffusion 1.0 による画像からの画像生成](#page-144-0)
- [Stability.ai Diffusion 1.0 による画像からの画像生成 \(マスキング\)](#page-150-0)

### <span id="page-136-0"></span>Stability.ai Diffusion 0.8

Stability.ai Diffusion モデルでは、次の制御を行うことができます。

- プロンプトの強度 (cfg\_scale) 最終的な画像でプロンプトをどの程度表現するかを決定しま す。小さな数値を指定すると、生成結果におけるランダム性が増します。
- 生成ステップ (steps) 生成ステップでは、画像をサンプリングする回数を設定します。このス テップの回数が大きいほど、より正確な結果が得られます。
- シード (seed) シードでは初期ノイズ設定を指定します。前回の実行と同じシードと設定を使用 して推論を行えば、類似の画像を作成できます。この値を設定しない場合は、乱数が設定されま す。

モデル呼び出しリクエストの body フィールド

Stability.ai モデルを使用して [InvokeModel](https://docs.aws.amazon.com/bedrock/latest/APIReference/API_runtime_InvokeModel.html)または を[InvokeModelWithResponseStream](https://docs.aws.amazon.com/bedrock/latest/APIReference/API_runtime_InvokeModelWithResponseStream.html)呼び出 す場合は、以下のオブジェクトに準拠する JSON オブジェクトをbodyフィールドに入力しま す。text\_prompts オブジェクトの text フィールドにプロンプトを入力してください。

```
{ 
     "text_prompts": [ 
          {"text": "string"} 
     ], 
     "cfg_scale": float, 
     "steps": int, 
     "seed": int
}
```
次の表は、数値パラメータの最小値、最大値、およびデフォルト値を示しています。

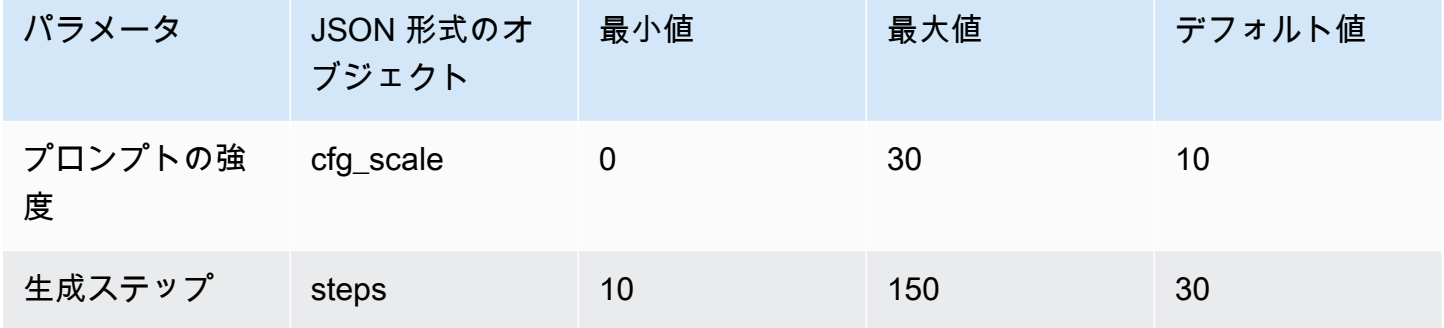

モデル呼び出しレスポンスの body フィールド

レスポンス内の body フィールドの形式については[、https://platform.stability.ai/docs/api](https://platform.stability.ai/docs/api-reference#tag/v1generation)[reference#tag/v1generation](https://platform.stability.ai/docs/api-reference#tag/v1generation) を参照してください。

<span id="page-137-0"></span>Stability.ai Diffusion 1.0 によるテキストからの画像生成

Stability.ai Diffusion 1.0 モデルには、テキストから画像を生成する推論呼び出しを行うための以下の 推論パラメータとモデルレスポンスがあります。

トピック

- [リクエストとレスポンス](#page-138-0)
- [コード例](#page-141-0)

<span id="page-138-0"></span>リクエストとレスポンス

リクエストボディは、 [InvokeModel](https://docs.aws.amazon.com/bedrock/latest/APIReference/API_runtime_InvokeModel.html)または へのリクエストの bodyフィールドで渡されま す[InvokeModelWithResponseStream。](https://docs.aws.amazon.com/bedrock/latest/APIReference/API_runtime_InvokeModelWithResponseStream.html)

詳細については、<https://platform.stability.ai/docs/api-reference#tag/v1generation>を参照してくださ い。

Request

Stability.ai Diffusion 1.0 モデルには、テキストから画像を生成する推論呼び出しの以下の推論パ ラメータがあります。

```
{ 
          "text_prompts": [ 
              { 
                   "text": string, 
                   "weight": float 
 } 
          ], 
          "height": int, 
          "width": int, 
          "cfg_scale": float, 
          "clip_guidance_preset": string, 
          "sampler": string, 
          "samples", 
          "seed": int, 
          "steps": int, 
          "style_preset": string, 
          "extras" :JSON object 
}
```
- text\_prompts (必須) 生成に使用するテキストプロンプトの配列。各要素は、プロンプトとプ ロンプトのウェイトを含む JSON オブジェクトです。
	- text モデルに渡すプロンプト。

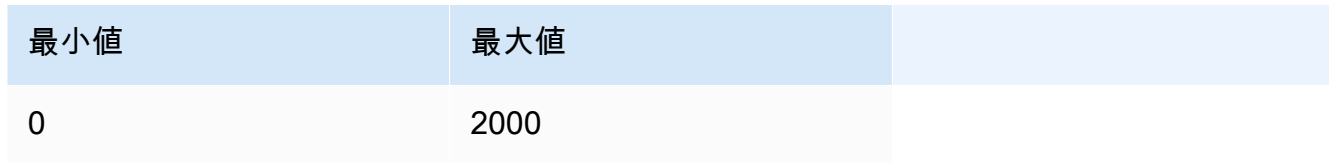

- weight (オプション) モデルがプロンプトに適用するウェイト。0 未満の値は負のプロン プトを宣言します。負のプロンプトを使用して、特定の概念を避けるようモデルに伝えま す。weight のデフォルト値は 1 です。
- cfg\_scale (オプション) 最終的な画像でプロンプトをどの程度表現するかを決定します。小 さな数値を指定すると、生成結果におけるランダム性が増します。

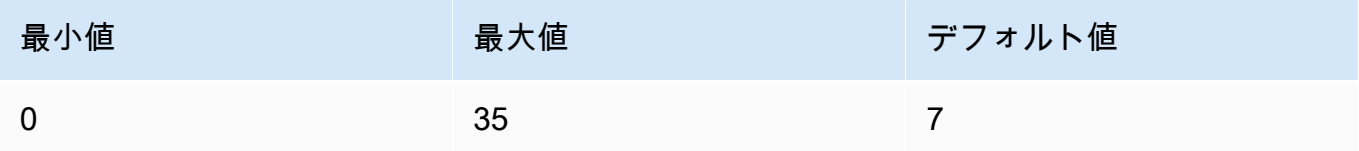

- clip\_guidance\_preset (オプション) 列挙型: FAST\_BLUE, FAST\_GREEN, NONE, SIMPLE SLOW, SLOWER, SLOWEST。
- height (オプション) 64 で割り切れる増分での生成する画像の高さ (ピクセル単位)。

値は 1024x1024, 1152x896, 1216x832, 1344x768, 1536x640, 640x1536, 768x1344, 832x1216, 896x1152 のいずれかである必要があります。

• width — (オプション) 64 で割り切れる増分での生成する画像の幅 (ピクセル単位)。

値は 1024x1024, 1152x896, 1216x832, 1344x768, 1536x640, 640x1536, 768x1344, 832x1216, 896x1152 のいずれかである必要があります。

• sampler — (オプション) 拡散処理に使用するサンプラー。この値を省略すると、モデルは自動 的に適切なサンプラーを選択します。

列挙型: DDIM, DDPM, K\_DPMPP\_2M, K\_DPMPP\_2S\_ANCESTRAL, K\_DPM\_2, K\_DPM\_2\_ANCESTRAL, K\_EULER, K\_EULER\_ANCESTRAL, K\_HEUN K\_LMS。

• samples - (オプション) 生成する画像の数。現在、Amazon Bedrock は 1 つの画像の生成をサ ポートしています。samples の値を指定する場合、値は 1 である必要があります。

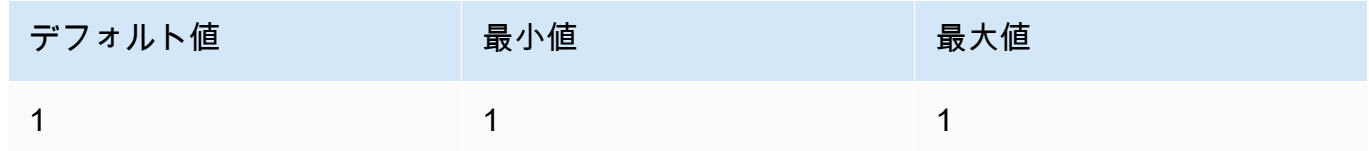

• seed – (オプション) シードでは初期ノイズ設定を指定します。前回の実行と同じシードと設 定を使用して推論を行えば、類似の画像を作成できます。この値を設定しないか、値が 0 の場 合、乱数が設定されます。

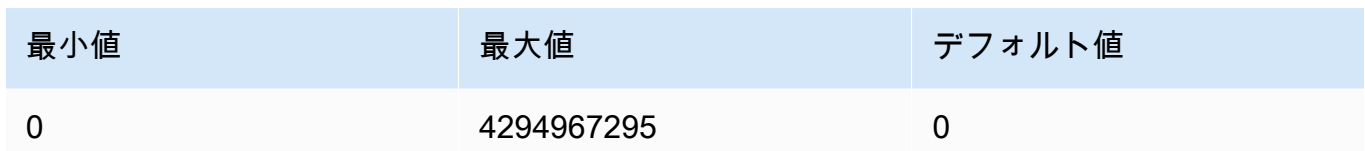

• steps – (オプション) 生成ステップでは、画像をサンプリングする回数を設定します。このス テップの回数が大きいほど、より正確な結果が得られます。

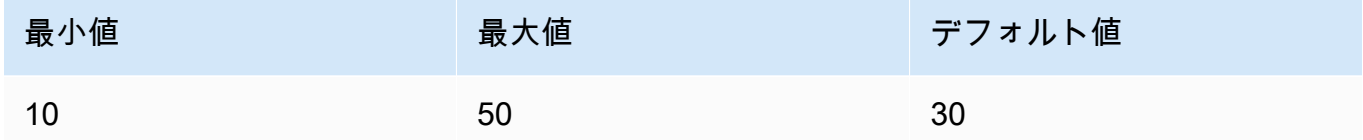

• style\_preset (オプション) — 画像モデルを特定のスタイルに導くスタイルプリセット。このス タイルプリセットのリストは変更される可能性があります。

列挙型: 3d-model, analog-film, anime, cinematic, comic-book, digitalart, enhance, fantasy-art, isometric, line-art, low-poly, modelingcompound, neon-punk, origami, photographic, pixel-art, tile-texture。

• extras (オプション) — エンジンに渡される追加のパラメータ。注意して使用してください。こ のようなパラメータは開発中または実験中の機能に使用され、警告なしに変更される可能性が あります。

Response

Stability.ai Diffusion 1.0 モデルでは、テキストから画像を生成する推論呼び出しの以下のフィー ルドを返します。

```
{ 
      "result": string, 
      "artifacts": [ 
           { 
                "seed": int, 
                "base64": string, 
                "finishReason": string 
           } 
      ]
}
```
• result – 操作の結果。成功した場合、レスポンスは success です。

- artifacts リクエストされた画像ごとに 1 つずつの画像の配列。
	- seed 画像の生成に使用されたシードの値。
	- base64 モデルが生成した base64 でエンコードされた画像。
	- finishedReason 画像生成プロセスの結果。有効な値は次のとおりです。
		- SUCCESS 画像生成プロセスが成功しました。
		- ERROR エラーが発生しました。
		- CONTENT\_FILTERED コンテンツフィルターにより画像がフィルタされ、画像がぼや ける可能性があります。

<span id="page-141-0"></span>コード例

次の例は、Stability.ai Diffusion 1.0 モデルとオンデマンドスループットを使用して推論を実行する方 法を示しています。この例では、テキストプロンプトをモデルに送信し、モデルからレスポンスを取 得して、最後に画像を表示します。

```
# Copyright Amazon.com, Inc. or its affiliates. All Rights Reserved.
# SPDX-License-Identifier: Apache-2.0
"""
Shows how to generate an image with SDXL 1.0 (on demand).
^{\mathrm{m}} ""
import base64
import io
import json
import logging
import boto3
from PIL import Image
from botocore.exceptions import ClientError
class ImageError(Exception): 
     "Custom exception for errors returned by SDXL" 
     def __init__(self, message): 
         self.message = message
logger = logging.getLogger(__name__)
logging.basicConfig(level=logging.INFO)
def generate_image(model_id, body):
```

```
"" "
     Generate an image using SDXL 1.0 on demand. 
     Args: 
         model_id (str): The model ID to use. 
         body (str) : The request body to use. 
     Returns: 
         image_bytes (bytes): The image generated by the model. 
    "" "
     logger.info("Generating image with SDXL model %s", model_id) 
     bedrock = boto3.client(service_name='bedrock-runtime') 
     accept = "application/json" 
     content_type = "application/json" 
     response = bedrock.invoke_model( 
         body=body, modelId=model_id, accept=accept, contentType=content_type 
     ) 
     response_body = json.loads(response.get("body").read()) 
     print(response_body['result']) 
     base64_image = response_body.get("artifacts")[0].get("base64") 
     base64_bytes = base64_image.encode('ascii') 
     image_bytes = base64.b64decode(base64_bytes) 
     finish_reason = response_body.get("artifacts")[0].get("finishReason") 
     if finish_reason == 'ERROR' or finish_reason == 'CONTENT_FILTERED': 
         raise ImageError(f"Image generation error. Error code is {finish_reason}") 
    logger.info("Successfully generated image withvthe SDXL 1.0 model %s", model_id)
     return image_bytes
def main(): 
    "''" Entrypoint for SDXL example. 
    "" "
     logging.basicConfig(level = logging.INFO,
```

```
 format = "%(levelname)s: %(message)s") 
     model_id='stability.stable-diffusion-xl-v1' 
     prompt="""Sri lanka tea plantation.""" 
     # Create request body. 
     body=json.dumps({ 
          "text_prompts": [ 
         { 
         "text": prompt 
         } 
     ], 
     "cfg_scale": 10, 
     "seed": 0, 
     "steps": 50, 
     "samples" : 1, 
     "style_preset" : "photographic" 
     }) 
     try: 
          image_bytes=generate_image(model_id = model_id, 
                                    body = body) image = Image.open(io.BytesIO(image_bytes)) 
          image.show() 
     except ClientError as err: 
         message=err.response["Error"]["Message"] 
          logger.error("A client error occurred: %s", message) 
          print("A client error occured: " + 
                format(message)) 
     except ImageError as err: 
          logger.error(err.message) 
         print(err.message) 
     else: 
          print(f"Finished generating text with SDXL model {model_id}.")
if __name__ == '__main__": main()
```
Stability.ai Diffusion 1.0 による画像からの画像生成

Stability.ai Diffusion 1.0 モデルには、画像から画像を生成する推論呼び出しを実行するための以下の 推論パラメータとモデルレスポンスがあります。

トピック

- [リクエストとレスポンス](#page-144-0)
- [コード例](#page-147-0)

<span id="page-144-0"></span>リクエストとレスポンス

リクエストボディは、 [InvokeModel](https://docs.aws.amazon.com/bedrock/latest/APIReference/API_runtime_InvokeModel.html)または へのリクエストの bodyフィールドで渡されま す[InvokeModelWithResponseStream。](https://docs.aws.amazon.com/bedrock/latest/APIReference/API_runtime_InvokeModelWithResponseStream.html)

詳細については、[https://platform.stability.ai/docs/api-reference#tag/v1generation/operation/](https://platform.stability.ai/docs/api-reference#tag/v1generation/operation/imageToImage) [imageToImage](https://platform.stability.ai/docs/api-reference#tag/v1generation/operation/imageToImage) を参照してください。

Request

Stability.ai Diffusion 1.0 モデルには、画像から画像を生成する推論呼び出しの以下の推論パラ メータがあります。

```
{ 
          "text_prompts": [ 
              { 
                   "text": string, 
                   "weight": float 
 } 
          ], 
          "init_image" : string , 
          "init_image_mode" : string, 
          "image_strength" : float, 
          "cfg_scale": float, 
          "clip_guidance_preset": string, 
          "sampler": string, 
          "samples" : int, 
          "seed": int, 
          "steps": int, 
          "style_preset": string,
```
}

"extras" : json object

必須パラメータを以下に示します。

- text\_prompts (必須) 生成に使用するテキストプロンプトの配列。各要素は、プロンプトとプ ロンプトのウェイトを含む JSON オブジェクトです。
	- text モデルに渡すプロンプト。

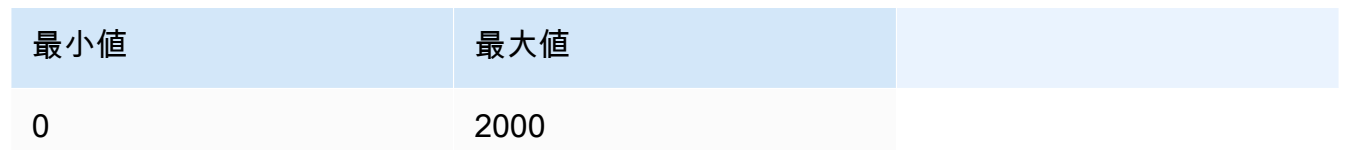

- weight (オプション) モデルがプロンプトに適用するウェイト。0 未満の値は負のプロン プトを宣言します。負のプロンプトを使用して、特定の概念を避けるようモデルに伝えま す。weight のデフォルト値は 1 です。
- init\_image (必須) 拡散プロセスの初期化に使用する base64 でエンコードされた画像。

オプションのパラメータを以下に示します。

- ・ init\_image\_mode (オプション) <code>init\_image</code> の画像が結果にどの程度影響を与えるかを制 御するために image\_strength または step\_schedule\_\* のどちらを使用するかを決定 します。想定される値は、IMAGE\_STRENGTH または STEP\_SCHEDULE です。デフォルトは IMAGE\_STRENGTH です。
- image\_strength (オプション) init\_image のソース画像が拡散処理にどの程度影響を与え るかを決定します。値が 1 に近い場合、ソース画像と非常に似た画像が生成されます。値が 0 に近い場合、ソース画像と非常に異なる画像が生成されます。
- cfg\_scale (オプション) 最終的な画像でプロンプトをどの程度表現するかを決定します。小 さな数値を指定すると、生成結果におけるランダム性が増します。

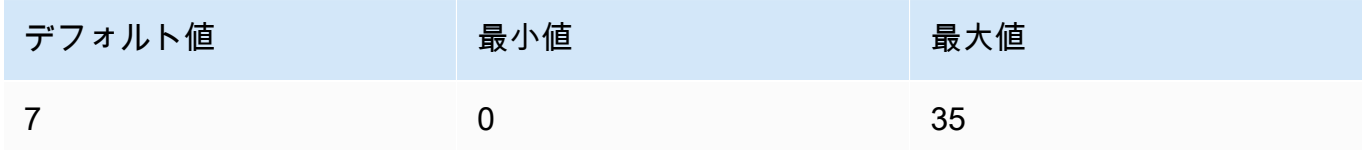

• clip\_guidance\_preset – (オプション) 列挙型: FAST\_BLUE, FAST\_GREEN, NONE, SIMPLE, SLOW, SLOWER, SLOWEST。

• sampler — (オプション) 拡散処理に使用するサンプラー。この値を省略すると、モデルは自動 的に適切なサンプラーを選択します。

列挙型: DDIM DDPM, K\_DPMPP\_2M, K\_DPMPP\_2S\_ANCESTRAL, K\_DPM\_2, K\_DPM\_2\_ANCESTRAL, K\_EULER, K\_EULER\_ANCESTRAL, K\_HEUN K\_LMS。

• samples - (オプション) 生成する画像の数。現在、Amazon Bedrock は 1 つの画像の生成をサ ポートしています。samples の値を指定する場合、値は 1 である必要があります。

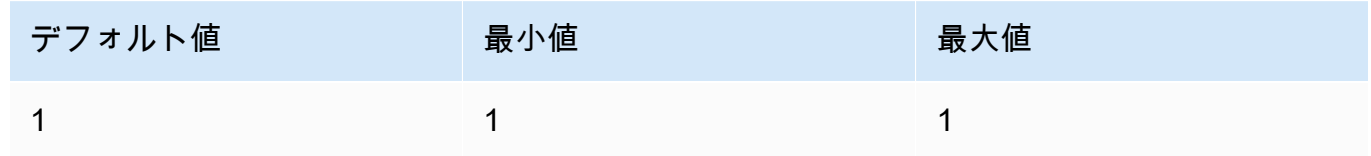

• seed – (オプション) シードでは初期ノイズ設定を指定します。前回の実行と同じシードと設 定を使用して推論を行えば、類似の画像を作成できます。この値を設定しないか、値が 0 の場 合、乱数が設定されます。

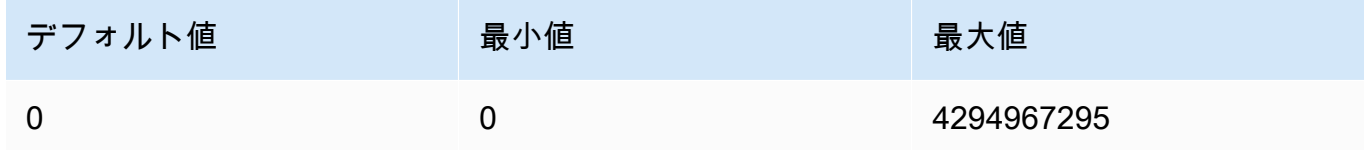

• steps – (オプション) 生成ステップでは、画像をサンプリングする回数を設定します。このス テップの回数が大きいほど、より正確な結果が得られます。

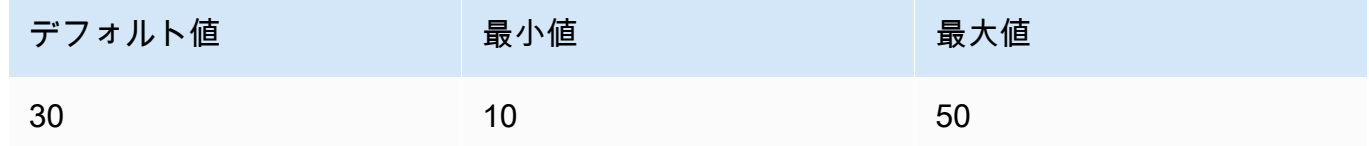

• style\_preset — (オプション) 画像モデルを特定のスタイルに導くスタイルプリセット。このス タイルプリセットのリストは変更される可能性があります。

列挙型: 3d-model, analog-film, anime, cinematic, comic-book, digitalart, enhance, fantasy-art, isometric, line-art, low-poly, modelingcompound, neon-punk, origami, photographic, pixel-art, tile-texture

• extras — (オプション) エンジンに渡される追加のパラメータ。注意して使用してください。こ のようなパラメータは開発中または実験中の機能に使用され、警告なしに変更される可能性が あります。

#### Response

Stability.ai Diffusion 1.0 モデルでは、テキストから画像を生成する推論呼び出しの以下のフィー ルドを返します。

```
{ 
      "result": string, 
      "artifacts": [ 
          \{ "seed": int, 
                "base64": string, 
                "finishReason": string 
           } 
     \mathbf{I}}
```
- result 操作の結果。成功した場合、レスポンスは success です。
- artifacts リクエストされた画像ごとに 1 つずつの画像の配列。
	- seed 画像の生成に使用されたシードの値。
	- base64 モデルが生成した base64 でエンコードされた画像。
	- finishedReason 画像生成プロセスの結果。有効な値は次のとおりです。
		- SUCCESS 画像生成プロセスが成功しました。
		- ERROR エラーが発生しました。
		- CONTENT\_FILTERED コンテンツフィルターにより画像がフィルタされ、画像がぼや ける可能性があります。

<span id="page-147-0"></span>コード例

次の例は、Stability.ai Diffusion 1.0 モデルとオンデマンドスループットを使用して推論を実行する方 法を示しています。この例では、テキストプロンプトとリファレンスイメージをモデルに送信し、モ デルからレスポンスを取得して、最後に画像を表示します。

```
# Copyright Amazon.com, Inc. or its affiliates. All Rights Reserved.
# SPDX-License-Identifier: Apache-2.0
^{\mathrm{m}} ""
Shows how to generate an image from a reference image with SDXL 1.0 (on demand).
"" "
import base64
import io
```

```
import json
import logging
import boto3
from PIL import Image
from botocore.exceptions import ClientError
class ImageError(Exception): 
     "Custom exception for errors returned by SDXL" 
     def __init__(self, message): 
         self.message = message
logger = logging.getLogger(__name__)
logging.basicConfig(level=logging.INFO)
def generate_image(model_id, body): 
    "" "
     Generate an image using SDXL 1.0 on demand. 
     Args: 
         model_id (str): The model ID to use. 
         body (str) : The request body to use. 
     Returns: 
         image_bytes (bytes): The image generated by the model. 
    "" "
     logger.info("Generating image with SDXL model %s", model_id) 
     bedrock = boto3.client(service_name='bedrock-runtime') 
     accept = "application/json" 
     content_type = "application/json" 
     response = bedrock.invoke_model( 
         body=body, modelId=model_id, accept=accept, contentType=content_type 
    \lambda response_body = json.loads(response.get("body").read()) 
     print(response_body['result']) 
     base64_image = response_body.get("artifacts")[0].get("base64") 
     base64_bytes = base64_image.encode('ascii') 
    image bytes = base64.b64decode(base64 bytes)
```

```
 finish_reason = response_body.get("artifacts")[0].get("finishReason") 
    if finish reason == 'ERROR' or finish reason == 'CONTENT FILTERED':
         raise ImageError(f"Image generation error. Error code is {finish_reason}") 
    logger.info("Successfully generated image withvthe SDXL 1.0 model %s", model_id)
     return image_bytes
def main(): 
    "''" Entrypoint for SDXL example. 
    "" "
     logging.basicConfig(level = logging.INFO, 
                          format = "%(levelname)s: %(message)s") 
     model_id='stability.stable-diffusion-xl-v1' 
     prompt="""A space ship.""" 
     # Read reference image from file and encode as base64 strings. 
     with open("/path/to/image", "rb") as image_file: 
         init_image = base64.b64encode(image_file.read()).decode('utf8') 
     # Create request body. 
     body=json.dumps({ 
         "text_prompts": [ 
         { 
         "text": prompt 
         } 
     ], 
     "init_image": init_image, 
     "style_preset" : "isometric" 
     }) 
     try: 
         image_bytes=generate_image(model_id = model_id, 
                                   body = body) image = Image.open(io.BytesIO(image_bytes)) 
         image.show()
```

```
 except ClientError as err: 
         message=err.response["Error"]["Message"] 
         logger.error("A client error occurred: %s", message) 
         print("A client error occured: " + 
                format(message)) 
     except ImageError as err: 
         logger.error(err.message) 
         print(err.message) 
     else: 
         print(f"Finished generating text with SDXL model {model_id}.")
if __name__ == '__main__": main()
```
Stability.ai Diffusion 1.0 による画像からの画像生成 (マスキング)

Stability.ai Diffusion 1.0 モデルには、画像から画像を生成する推論呼び出しでマスクを使用するため の以下の推論パラメータとモデルレスポンスがあります。

リクエストとレスポンス

```
リクエストボディは、 InvokeModelまたは へのリクエストの bodyフィールドで渡されま
すInvokeModelWithResponseStream。
```

```
詳細については、https://platform.stability.ai/docs/api-reference#tag/v1generation/operation/masking
を参照してください。
```
Request

Stability.ai Diffusion 1.0 モデルには、画像から画像を生成する (マスキング) 推論呼び出しの以下 の推論パラメータがあります。

```
{ 
           "text_prompts": [ 
                { 
                     "text": string, 
                     "weight": float
```
}

```
 } 
         ], 
         "init_image" : string , 
         "mask_source" : string, 
         "mask_image" : string, 
         "cfg_scale": float, 
         "clip_guidance_preset": string, 
         "sampler": string, 
         "samples" : int, 
         "seed": int, 
         "steps": int, 
        "style preset": string,
         "extras" : json object
```
必須パラメータを以下に示します。

- text\_prompt (必須) 生成に使用するテキストプロンプトの配列。各要素は、プロンプトとプ ロンプトのウェイトを含む JSON オブジェクトです。
	- text モデルに渡すプロンプト。

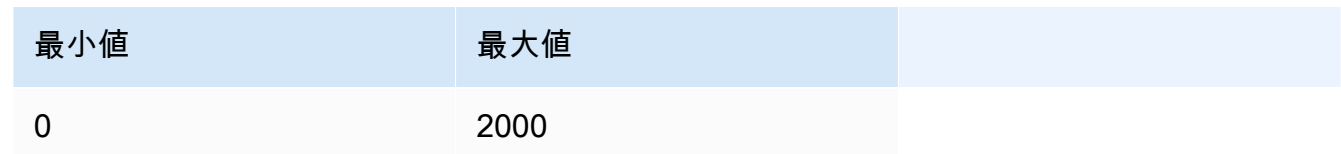

- weight (オプション) モデルがプロンプトに適用するウェイト。0 未満の値は負のプロン プトを宣言します。負のプロンプトを使用して、特定の概念を避けるようモデルに伝えま す。weight のデフォルト値は 1 です。
- init\_image (必須) 拡散プロセスの初期化に使用する base64 でエンコードされた画像。
- mask\_source (必須) マスクのソースを決定します。可能な値は以下のとおりです。
	- MASK\_IMAGE\_WHITE mask\_image のマスク画像の白いピクセルをマスクとして使用し ます。白いピクセルが置き換えられ、黒いピクセルは変更されません。
	- MASK\_IMAGE\_BLACK mask\_image のマスク画像の黒いピクセルをマスクとして使用し ます。黒いピクセルが置き換えられ、白いピクセルは変更されません。
	- INIT\_IMAGE\_ALPHA init\_image 画像のアルファチャネルをマスクとして使用します。 完全に透明なピクセルが置き換えられ、完全に不透明なピクセルは変更されません。

• mask image — (必須) init image のソースイメージのマスクとして使用する Base64 でエンコードされたマスク画像。ソースイメージと同じサイズである必要がありま す。mask\_source オプションを使用して、置き換えるかピクセルを指定します。

オプションのパラメータを以下に示します。

• cfg\_scale — (オプション) 最終的な画像でプロンプトをどの程度表現するかを決定します。小 さな数値を指定すると、生成結果におけるランダム性が増します。

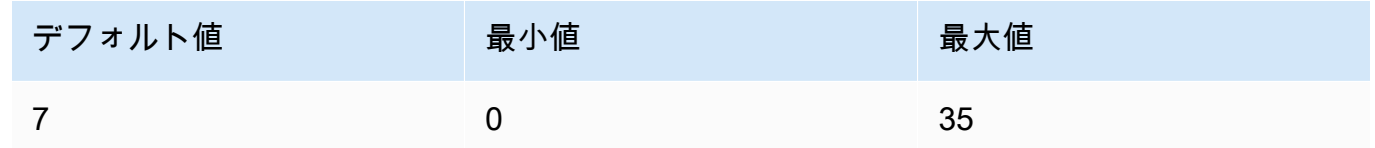

- clip\_guidance\_preset (オプション) 列挙型: FAST\_BLUE, FAST\_GREEN, NONE, SIMPLE, SLOW, SLOWER, SLOWEST。
- sampler (オプション) 拡散処理に使用するサンプラー。この値を省略すると、モデルは自動 的に適切なサンプラーを選択します。

列挙型: DDIM, DDPM, K\_DPMPP\_2M, K\_DPMPP\_2S\_ANCESTRAL, K\_DPM\_2, K\_DPM\_2\_ANCESTRAL, K\_EULER, K\_EULER\_ANCESTRAL, K\_HEUN K\_LMS。

• samples - (オプション) 生成する画像の数。現在、Amazon Bedrock は 1 つの画像の生成をサ ポートしています。samples の値を指定する場合、値は 1 である必要があります。 によって 画像が生成されます。

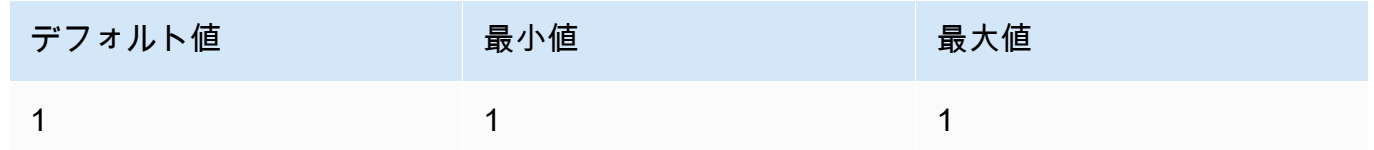

• seed – (オプション) シードでは初期ノイズ設定を指定します。前回の実行と同じシードと設 定を使用して推論を行えば、類似の画像を作成できます。この値を設定しないか、値が 0 の場 合、乱数が設定されます。

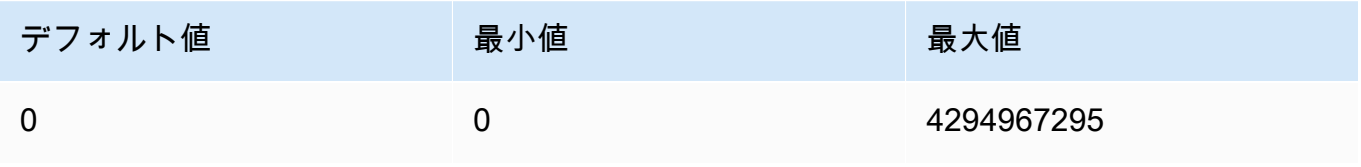

• steps – (オプション) 生成ステップでは、画像をサンプリングする回数を設定します。このス テップの回数が大きいほど、より正確な結果が得られます。

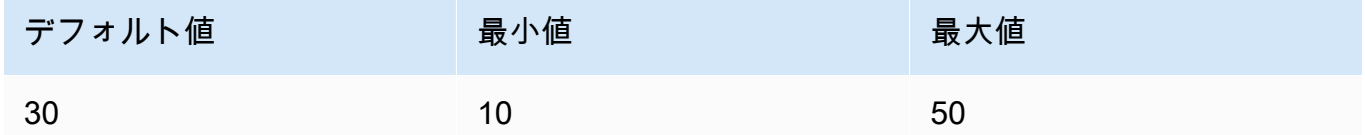

• style\_preset — (オプション) 画像モデルを特定のスタイルに導くスタイルプリセット。このス タイルプリセットのリストは変更される可能性があります。

列挙型: 3d-model, analog-film, anime, cinematic, comic-book, digitalart, enhance, fantasy-art, isometric, line-art, low-poly, modelingcompound, neon-punk, origami, photographic, pixel-art, tile-texture

• extras — (オプション) エンジンに渡される追加のパラメータ。注意して使用してください。こ のようなパラメータは開発中または実験中の機能に使用され、警告なしに変更される可能性が あります。

Response

Stability.ai Diffusion 1.0 モデルでは、テキストから画像を生成する推論呼び出しの以下のフィー ルドを返します。

```
{ 
      "result": string, 
      "artifacts": [ 
           { 
                 "seed": int, 
                 "base64": string, 
                 "finishReason": string 
           } 
     \mathbf{I}}
```
• result – 操作の結果。成功した場合、レスポンスは success です。

- artifacts リクエストされた画像ごとに 1 つずつの画像の配列。
	- seed 画像の生成に使用されたシードの値。
	- base64 モデルが生成した base64 でエンコードされた画像。
	- finishedReason 画像生成プロセスの結果。有効な値は次のとおりです。
- SUCCESS 画像生成プロセスが成功しました。
- ERROR エラーが発生しました。
- CONTENT\_FILTERED コンテンツフィルターにより画像がフィルタされ、画像がぼや ける可能性があります。

## カスタムモデルのハイパーパラメータ

以下のリファレンスコンテンツでは、各 Amazon Bedrock カスタムモデルのトレーニングに使用で きるハイパーパラメータについて説明します。

ハイパーパラメータは、学習率やエポック数など、トレーニングプロセスを制御するパラメータで す。Amazon Bedrock コンソールを使用して、または [CreateModelCustomizationJob](https://docs.aws.amazon.com/bedrock/latest/APIReference/API_CreateModelCustomizationJob.html) API オペレー ションを呼び出して微調整ジョブ[を送信する](#page-473-0)ときに、カスタムモデルトレーニングのハイパーパラ メータを設定します。ハイパーパラメータ設定のガイドラインについては、「[モデルカスタマイズに](#page-493-0) [関するガイドライン](#page-493-0)」を参照してください。

#### トピック

- [Amazon Titan テキストモデルカスタマイズハイパーパラメータ](#page-154-0)
- [Amazon Titan Image Generator G1モデルカスタマイズハイパーパラメータ](#page-155-0)
- [Amazon Titan Multimodal Embeddings G1 カスタマイズハイパーパラメータ](#page-156-0)
- [CohereCommand モデルカスタマイズハイパーパラメータ](#page-157-0)
- [MetaLlama 2 モデルカスタマイズハイパーパラメータ](#page-159-0)

### <span id="page-154-0"></span>Amazon Titan テキストモデルカスタマイズハイパーパラメータ

Titanテキストモデルでは、以下のハイパーパラメータを使用してモデルをカスタマイズできます。

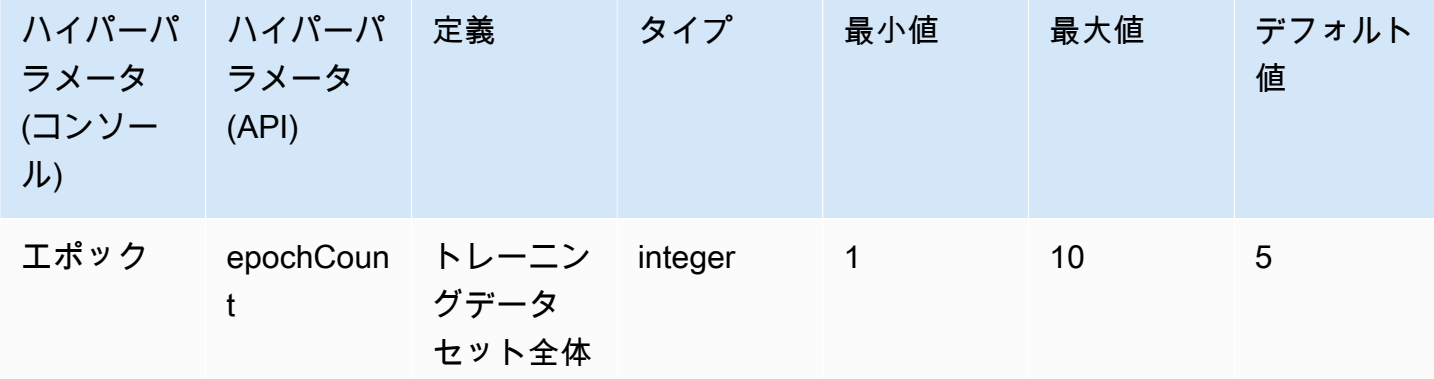

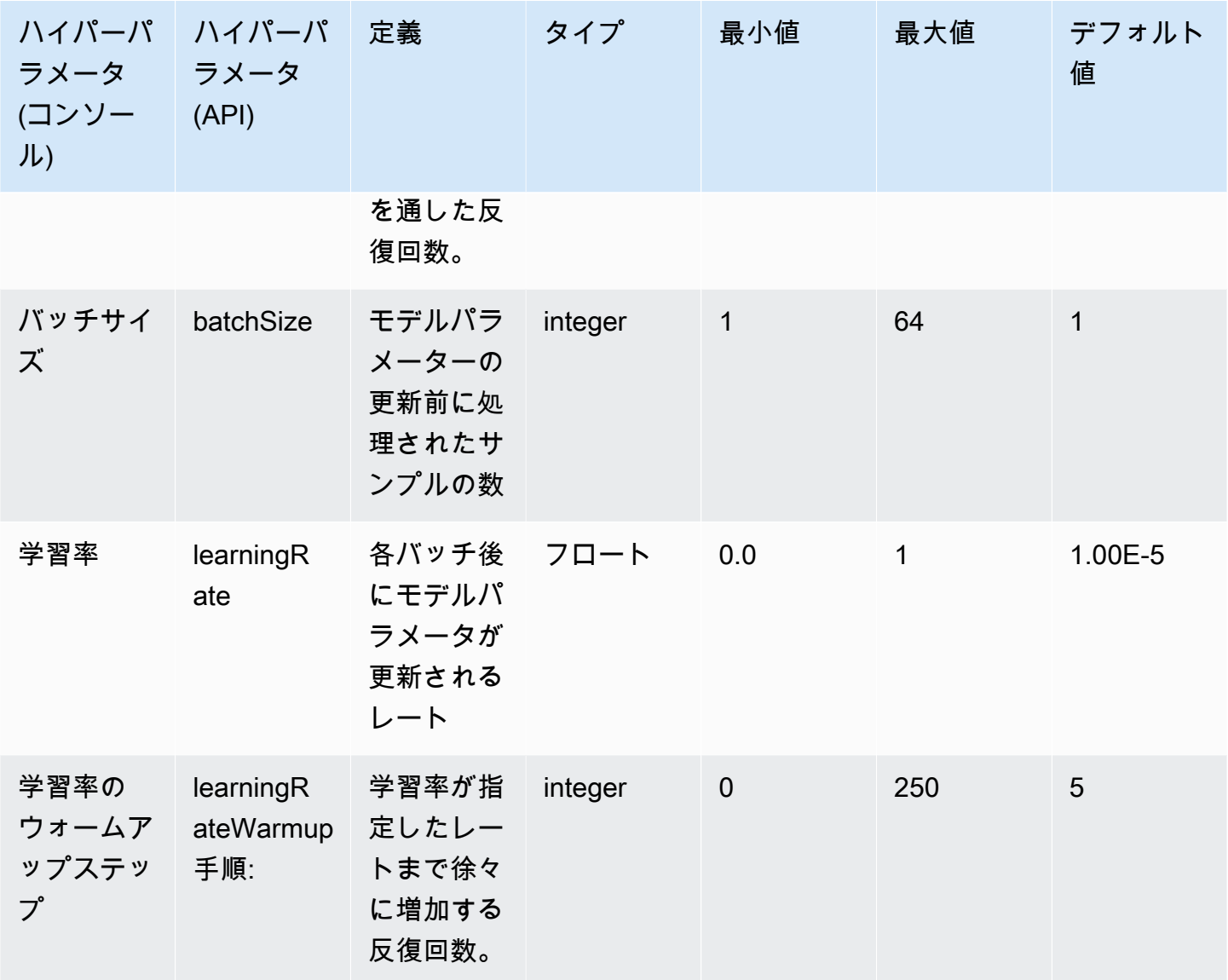

<span id="page-155-0"></span>Amazon Titan Image Generator G1モデルカスタマイズハイパーパラメータ

Amazon Titan Image Generator G1モデルは、モデルカスタマイズのために次のハイパーパラメータ をサポートしています。

**a** Note

stepCount にはデフォルト値がないため、指定する必要があります。 は値 stepCountを サポートしますauto。 は、データセットのサイズに基づいて数値を自動的に決定すること で、トレーニングコストよりもモデルのパフォーマンスをauto優先します。トレーニング

ジョブのコストは、 がauto決定した数によって異なります。ジョブコストの計算方法と例 については、[「Amazon Bedrock の料金」](https://aws.amazon.com/bedrock/pricing)を参照してください。

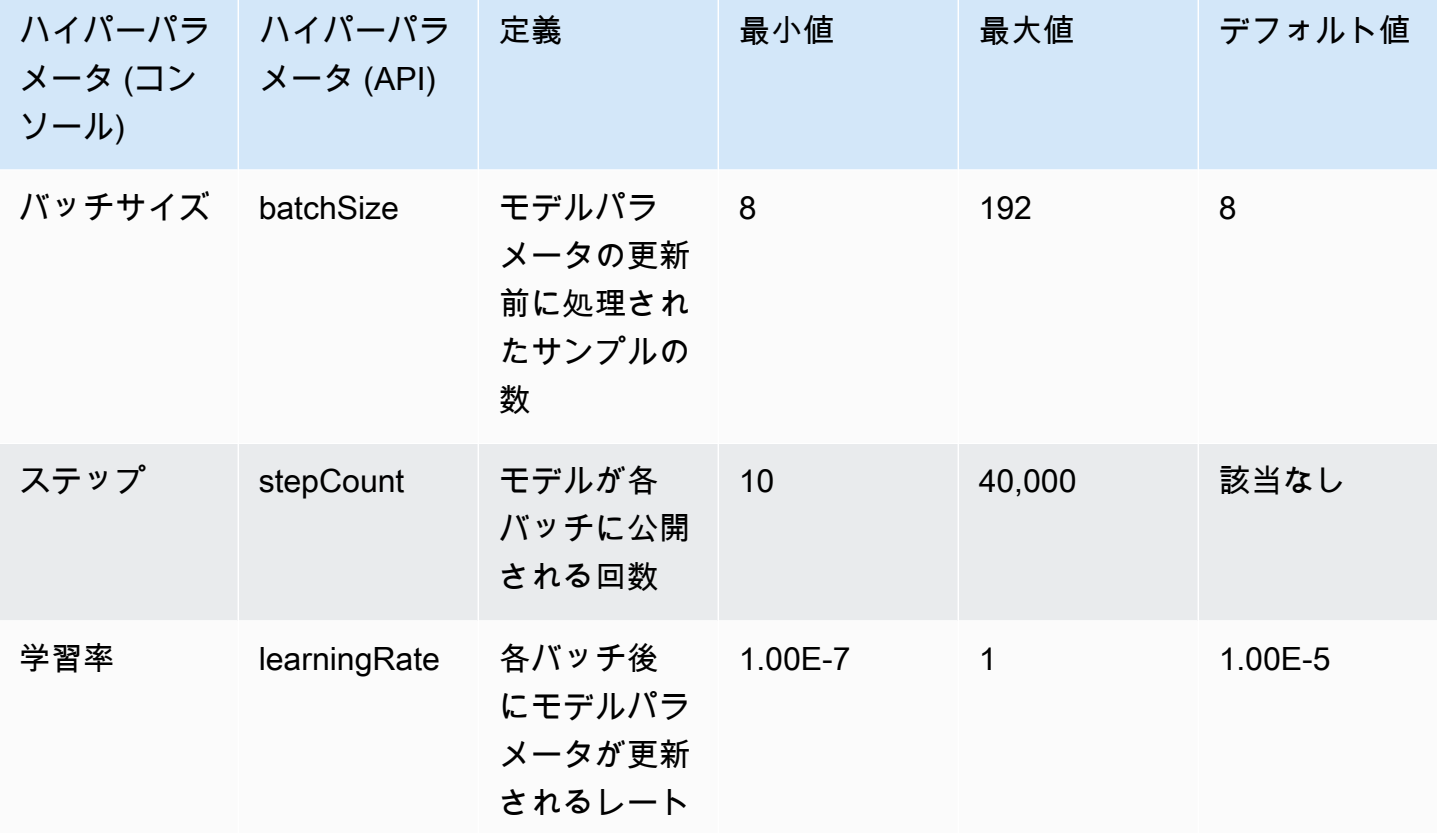

<span id="page-156-0"></span>Amazon Titan Multimodal Embeddings G1 カスタマイズハイパーパラメー タ

Amazon Titan Multimodal Embeddings G1 モデルは、モデルのカスタマイズ用に以下のハイパーパラ メータをサポートしています。

**a** Note

epochCountにはデフォルト値がないため、指定する必要があります。 epochCount値を サポートしますAuto。 Autoデータセットのサイズに基づいて自動的に数値を決定すること で、トレーニングコストよりもモデルのパフォーマンスを優先します。トレーニングジョブ のコストは、Auto決定する数値によって異なります。ジョブコストの計算方法と例について は、「[Amazon Bedrock 料金表」](https://aws.amazon.com/bedrock/pricing)を参照してください。

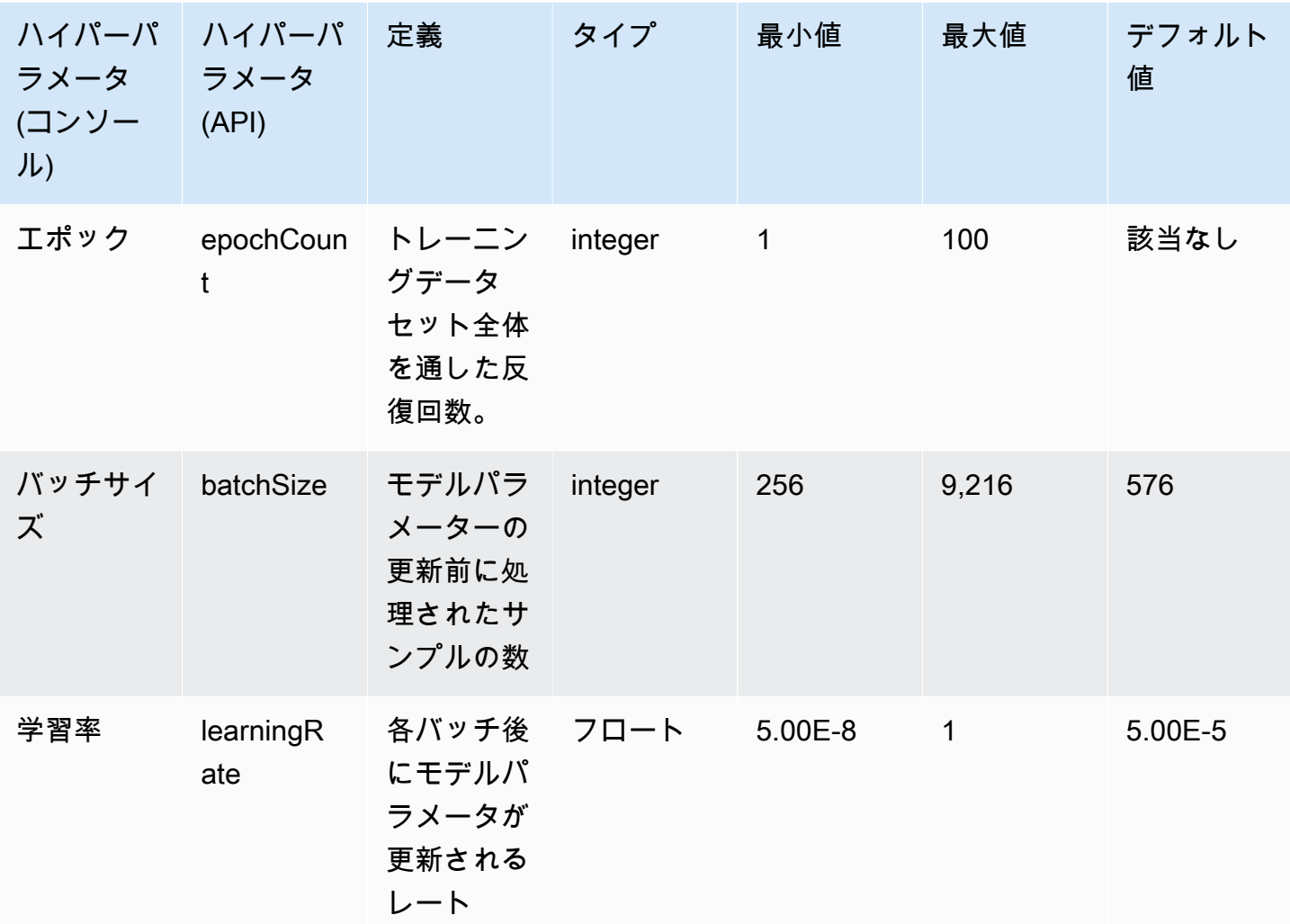

# <span id="page-157-0"></span>CohereCommand モデルカスタマイズハイパーパラメータ

Cohere Command および CohereCommand Lightモデルは、モデルカスタマイズのために次のハイ パーパラメータをサポートします。詳細については、「[カスタムモデル](#page-462-0)」を参照してください。

微調整Cohereモデルの詳細については[、https://docs.cohere.com/docs/fine-tuning](https://docs.cohere.com/docs/fine-tuning) のCohereドキュメ ントを参照してください。

**a** Note

epochCount クォータは調整可能です。

Amazon Bedrock ユーザーガイド

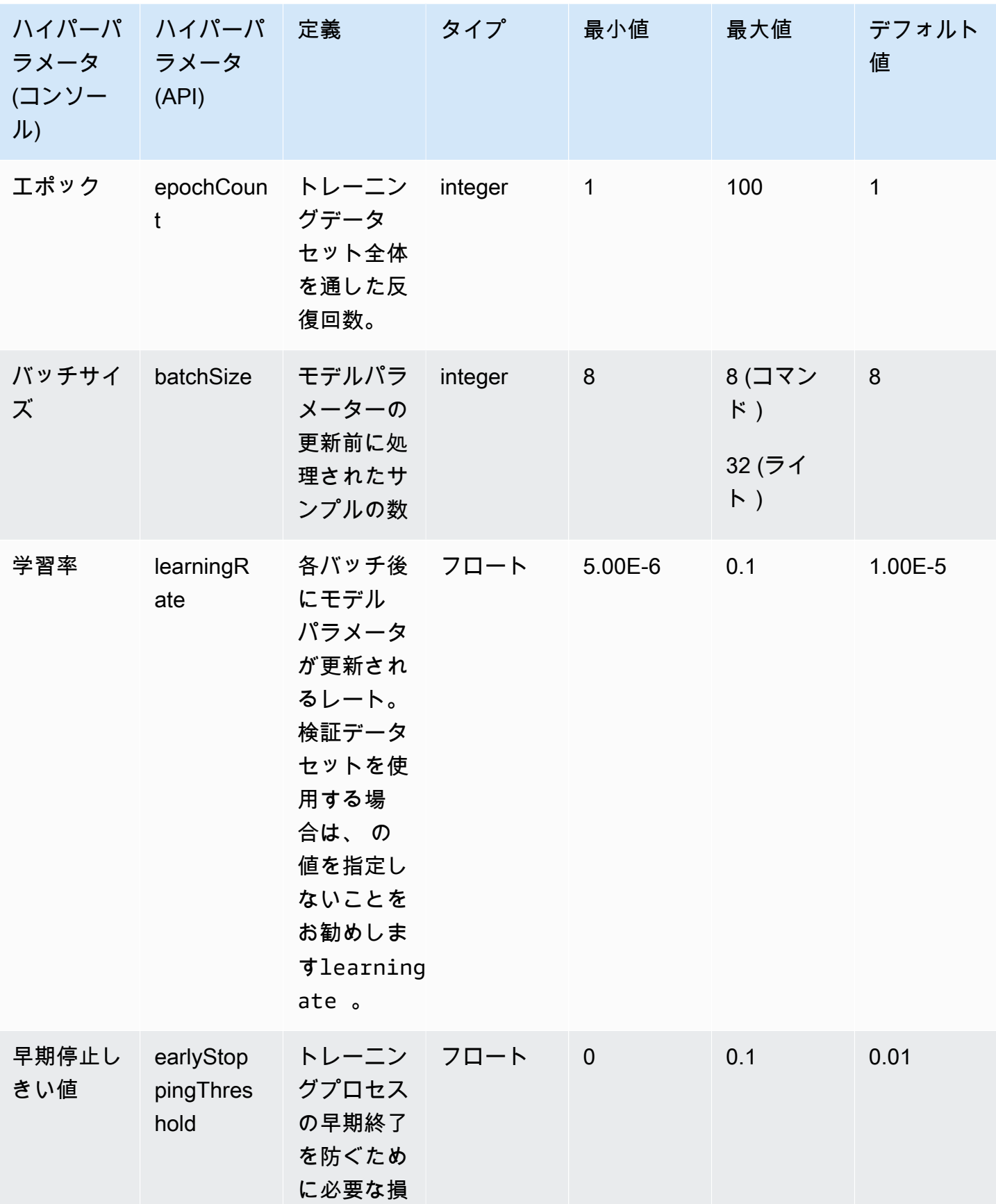

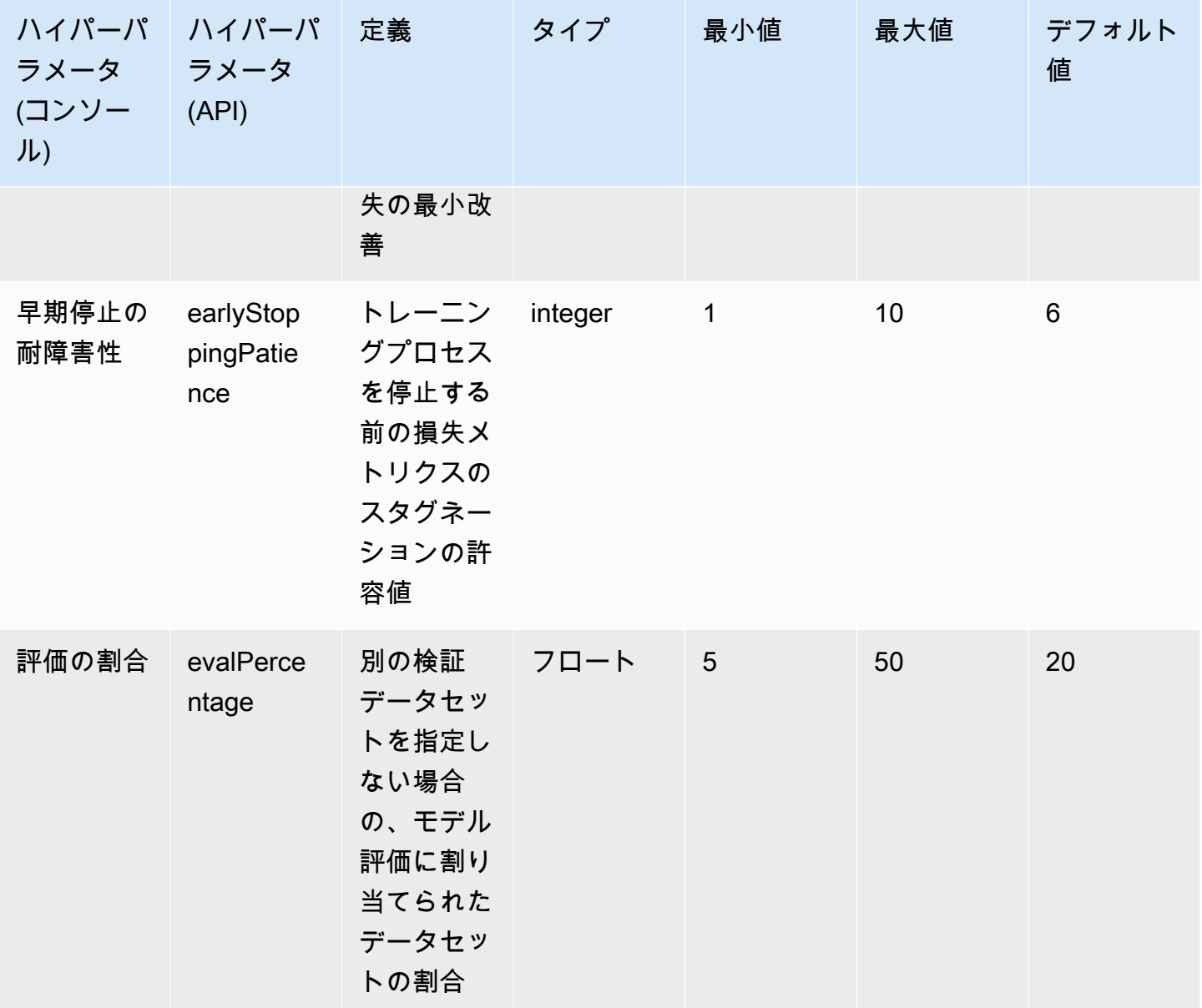

## <span id="page-159-0"></span>MetaLlama 2 モデルカスタマイズハイパーパラメータ

Meta Llama 2 13B モデルと 70B モデルは、モデルカスタマイズのために次のハイパーパラメータを サポートしています。詳細については、「[カスタムモデル](#page-462-0)」を参照してください。

Llama Meta モデルの微調整については、<https://ai.meta.com/llama/get-started/#fine-tuning>のMetaド キュメントを参照してください。

## **a** Note

epochCount クォータは調整可能です。

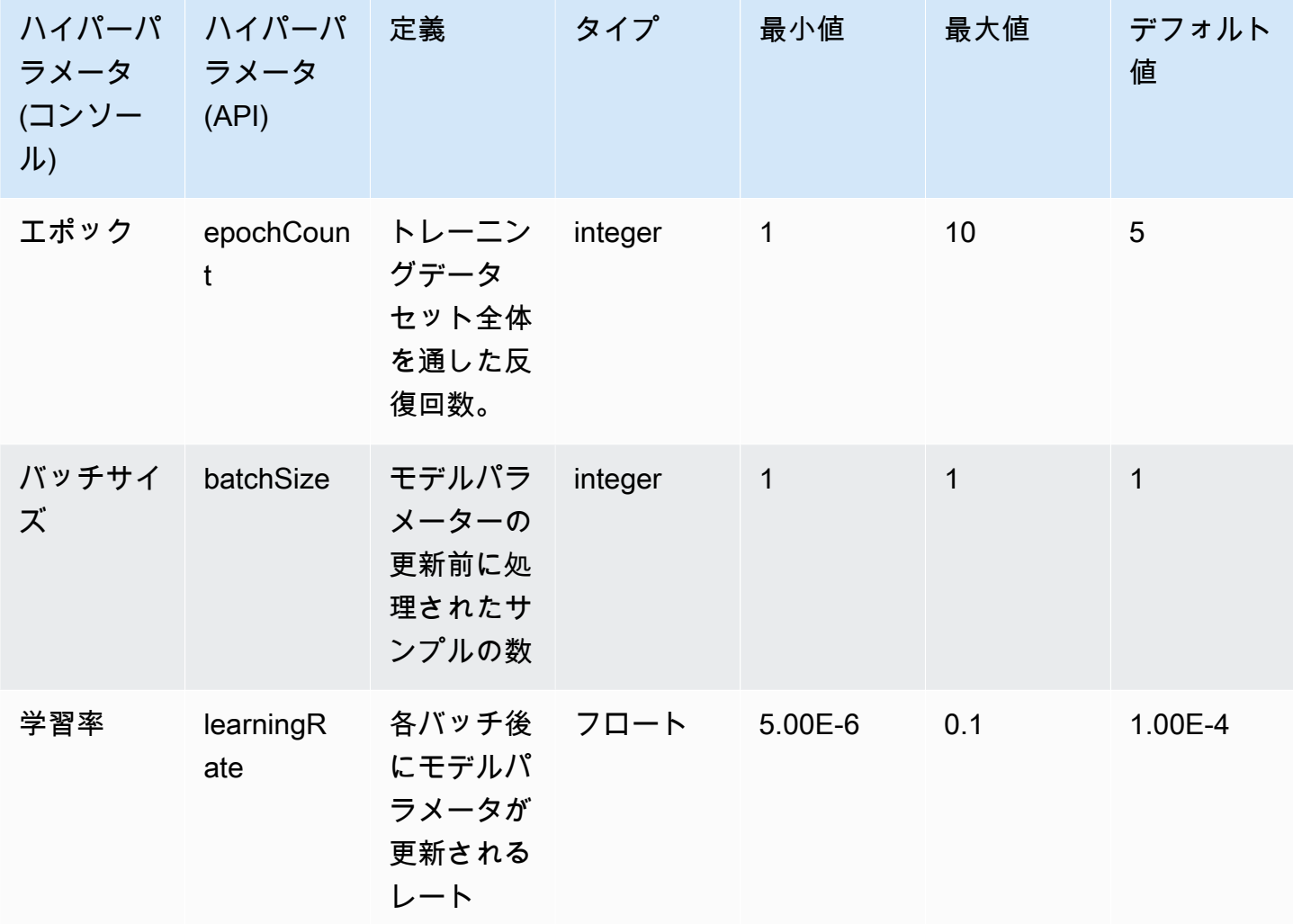

# Amazon Bedrock コンソールの概要

Amazon Bedrock には、以下の機能があります。

### 機能

- [開始](#page-161-0)
- [基盤モデル](#page-162-0)
- [プレイグラウンド](#page-162-1)
- [保護](#page-163-0)
- [オーケストレーション](#page-163-1)
- [評価とデプロイ](#page-164-0)
- [モデルアクセス](#page-164-1)
- [モデル呼び出しのログ記録](#page-164-2)

Amazon Bedrock コンソールを開くには、<https://console.aws.amazon.com/bedrock/home>からサイ ンインします。

## <span id="page-161-0"></span>開始

ナビゲーションペインの [開始方法] から、Amazon Bedrock が提供する基盤モデル、例、プレイグラ ウンドの概要を確認できます。Amazon Bedrock モデルで使用できるプロンプトのサンプルも入手で きます。

サンプルページには、使用可能なモデルのサンプルプロンプトが表示されます。次の属性を 1 つ以 上使用することで、サンプルのリストを検索してフィルタリングできます。

- モデル
- モダリティ (テキスト、イメージ、または埋め込み)
- カテゴリ
- プロバイダー

[例で検索] 編集ボックスを選択し、検索に適用するフィルターを選択して、サンプルプロンプトを フィルタリングします。再度 [例で検索] を選択し、別のフィルターを選択すると、複数のフィル ターを適用できます。

サンプルを選択すると、Amazon Bedrock コンソールにはそのサンプルに関する以下の情報が表示さ れます。

- このサンプルによる実行内容の説明。
- サンプルを実行するモデル名 (およびモデルプロバイダー)。
- サンプルプロンプトと期待されるレスポンス。
- このサンプルの推論設定パラメータの値。
- サンプルを実行する API リクエスト。

<span id="page-162-0"></span>サンプルを実行するには、[プレイグラウンドで開く] を選択します。

### 基盤モデル

ナビゲーションペインの [基盤モデル] で、利用可能なベースモデルを表示したりさまざまな属性別 にグループ化したりできます。また、モデルビューのフィルタリング、モデルの検索、およびモデル プロバイダーに関する情報の表示も行うことができます。

基本となる基盤モデルをカスタマイズして、特定のタスクにおけるモデルのパフォーマンスを向上さ せたり、新しい領域の知識をモデルに学習させたりできます。カスタムモデルを作成および管理する には、基盤モデルで [カスタムモデル] を選択します。提供したトレーニングデータセットを使用し てモデルカスタマイズジョブを作成し、モデルをカスタマイズします。詳細については、「[カスタム](#page-462-0) [モデル](#page-462-0)」を参照してください。

<span id="page-162-1"></span>コンソールのプレイグラウンドを使用して、ベースモデルとカスタムモデルを試すことができます。

## プレイグラウンド

コンソールのプレイグラウンドでは、特定のアプリケーションで使うことを決定する前にモデルを試 すことができます。3 つのプレイグラウンドがあります。

チャットのプレイグラウンド

チャットプレイグラウンドでは、Amazon Bedrock が提供するチャットモデルを試すことができま す。モデルにチャットを送信すると、モデルからのレスポンスとモデルメトリクスがチャットプレイ グラウンドに表示されます。オプションで [比較モード] を選択し、最大 3 つのモデルの出力を比較 できます。詳細については、「[チャットのプレイグラウンド](#page-170-0)」を参照してください。

テキストのプレイグラウンド

テキストプレイグラウンドでは、Amazon Bedrock が提供するテキストモデルを試すことができま す。モデルにテキストを送信すると、モデルがプロンプトから生成したテキストがテキストプレイグ ラウンドに表示されます。詳細については、「[テキストのプレイグラウンド](#page-171-0)」を参照してください。

イメージのプレイグラウンド

イメージプレイグラウンドでは、Amazon Bedrock が提供するイメージモデルを試すことができま す。モデルにテキストプロンプトを送信すると、そのプロンプト用にモデルが生成したイメージがイ メージプレイグラウンドに表示されます。詳細については、「[イメージのプレイグラウンド](#page-171-1)」を参照 してください。

コンソールのナビゲーションペインで、[プレイグラウンド] を選択してプレイグラウンドにアクセス します。詳細については、「[プレイグラウンド](#page-169-0)」を参照してください。

## <span id="page-163-0"></span>保護

Titan Image Generator G1 は、モデルによって作成されたすべてのイメージに、非表示のウォー ターマークを自動的に配置します。ウォーターマーク検出は、イメージが によって生成されたか どうかを検出しますTitan Image Generator G1。ウォーターマーク検出を使用するには、左側のナ ビゲーションペインで概要を選択し、構築とテストタブを選択します。「保護」セクションに移動 し、「ウォーターマーク検出の表示」を選択します。詳細については、「[ウォーターマーク検出](#page-530-0)」を 参照してください。

## <span id="page-163-1"></span>オーケストレーション

Amazon Bedrock では、ナレッジベースと LLM の推論機能を使用してコンテキストアプリケーショ ンを構築することで、検索拡張生成 (RAG) ワークフローを有効にできます。ナレッジベースを使用 するには、左側のナビゲーションペインで [オーケストレーション] を選択し、次に [ナレッジベース] を選択します。詳細については、「[Amazon ベッドロックのナレッジベース](#page-296-0)」を参照してください。

Agents for Amazon Bedrock では、開発者は、組織データとユーザー入力に基づいてアクションを 実行するようにエージェントを設定できます。例えば、顧客のリクエストに応えるためのアクショ ンを実行するエージェントを作成できます。エージェントを使用するには、左側のナビゲーション ペインで [オーケストレーション] を選択し、次に [エージェント] を選択します。詳細については、 「[Agents for Amazon Bedrock](#page-357-0)」を参照してください。

# <span id="page-164-0"></span>評価とデプロイ

Amazon Bedrock モデルを使用する際には、そのパフォーマンスを評価し、ソリューションにデプロ イする必要があります。

モデル評価を使うことで、モデルの出力を評価して比較し、アプリケーションに最も適したものを選 択できます。[評価と導入] を選択し、[モデル評価] を選択します。

モデルにプロビジョンドスループットを設定すると、一定レベルのスループットが固定コストで得ら れます。スループットをプロビジョニングするには、ナビゲーションペインで [評価と導入] を選択 し、次に [プロビジョンドスループット] を選択します。詳細については、[「Amazon Bedrock のプロ](#page-498-0) [ビジョニングされたスループット](#page-498-0)」を参照してください。

## <span id="page-164-1"></span>モデルアクセス

Amazon Bedrock でモデルを使用するには、まずモデルへのアクセスをリクエストする必要がありま す。左のナビゲーションペインで [モデルアクセス] を選択します。詳細については、[「モデルアク](#page-21-0) [セス](#page-21-0)」を参照してください。

## <span id="page-164-2"></span>モデル呼び出しのログ記録

左側のナビゲーションペインで [設定] を選択すると、モデル呼び出しイベントをログに記録できま す。詳細については、「[モデル呼び出しのログ記録](#page-599-0)」を参照してください。

## モデル推論を実行する

推論とは、モデルに提供された入力から出力を生成するプロセスを指します。基盤モデルは確率を 使って単語を順番にコンストラクトします。入力が与えられると、モデルはその後に続く可能性のあ るトークンのシーケンスを予測し、そのシーケンスを出力として返します。Amazon Bedrock では、 選択した基盤モデルで推論を実行できます。推論を実行する場合は、次の情報を指定します。

- プロンプト レスポンスを生成するためにモデルに提供される入力。プロンプトの書き方につい ては、「プロンプ<u>トエンジニアリングガイドライン</u>」を参照してください。
- 推論パラメータ モデルのレスポンスを制限したり影響を与えたりするように調整できる値の セット。推論パラメータの詳細については、「[推論パラメータ](#page-167-0)」および「[基盤モデルの推論パラ](#page-51-0) [メータ](#page-51-0)」を参照してください。

Amazon Bedrock には、次のモダリティの出力を生成するために使用できる基盤モデルのスイー トが用意されています。基盤モデル別のモダリティサポートについては、「」を参照してくださ い[Amazon Bedrock でサポートされている基盤モデル。](#page-33-0)

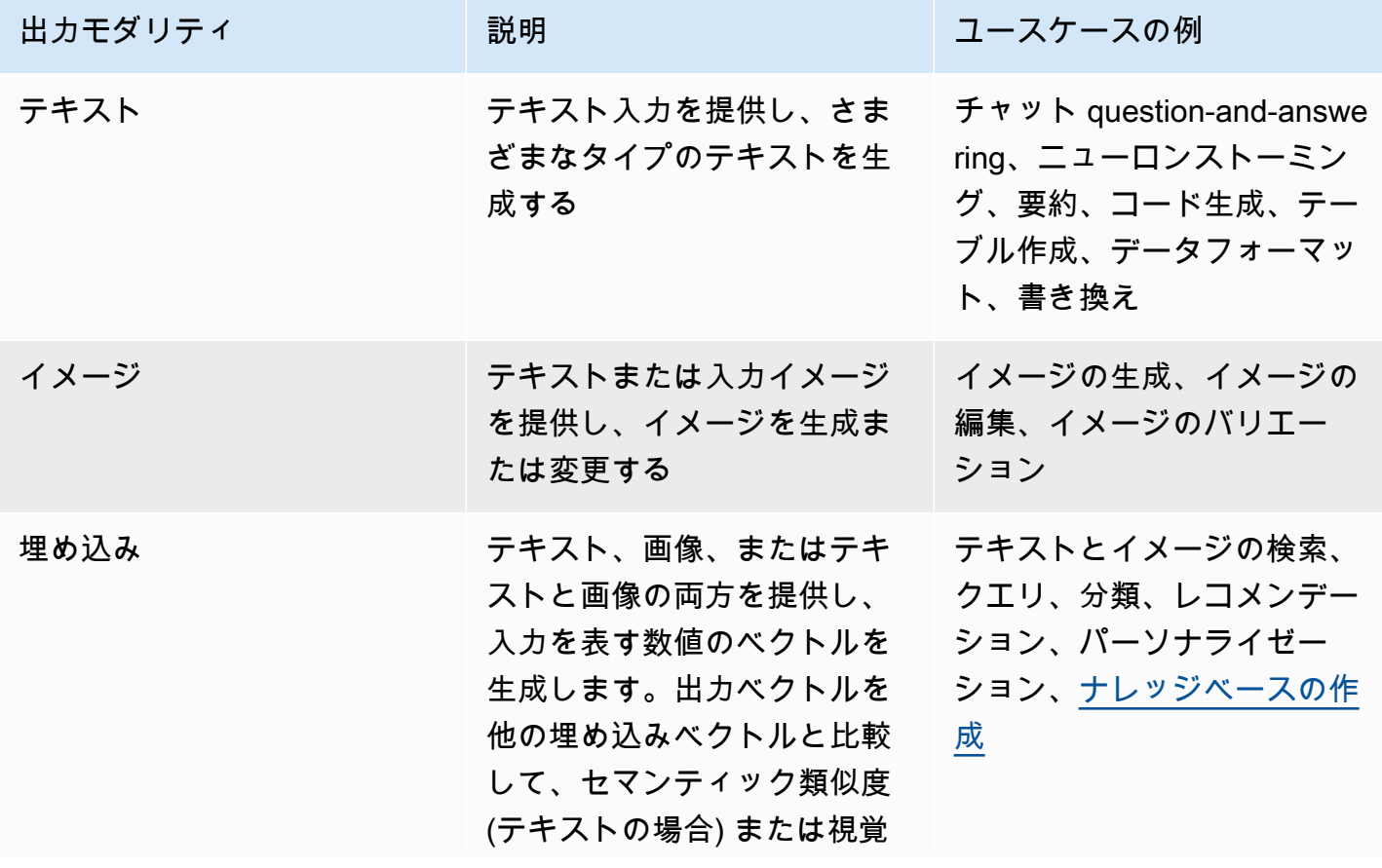

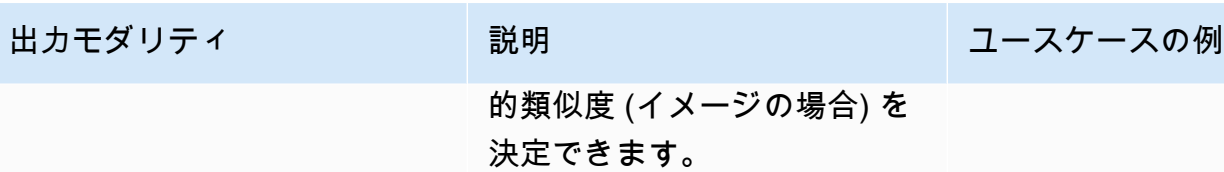

モデル推論は、以下の方法で実行できます。

- 任意の [プレイグラウンド] を使用して、わかりやすいグラフィカルインターフェースで推論を実 行できます。
- [InvokeModel](https://docs.aws.amazon.com/bedrock/latest/APIReference/API_runtime_InvokeModel.html) または [InvokeModelWithResponseStream](https://docs.aws.amazon.com/bedrock/latest/APIReference/API_runtime_InvokeModelWithResponseStream.html)リクエストを送信します。
- 必要な設定でプロンプトのデータセットを用意し、CreateModelInvocationJob リクエストで バッチ推論を実行します。
- 次の Amazon Bedrock 機能は、より大きなオーケストレーションのステップとしてモデル推論を 使用します。詳細については、これらのセクションを参照してください。
	- [ナレッジベース](#page-296-0)を設定し、[RetrieveAndGenerate](https://docs.aws.amazon.com/bedrock/latest/APIReference/API_agent-runtime_RetrieveAndGenerate.html)リクエストを送信します。
	- [エージェント](#page-357-0)を設定し、 [InvokeAgentリ](https://docs.aws.amazon.com/bedrock/latest/APIReference/API_agent-runtime_InvokeAgent.html)クエストを送信します。

ベースモデル、カスタムモデル、またはプロビジョニングされたモデルを使用して推論を実行できま す。カスタムモデルで推論を実行するには、まずそのモデルのプロビジョンドスループットを購入し ます (詳細については、[「Amazon Bedrock のプロビジョニングされたスループット」](#page-498-0)を参照してく ださい)。

これらの方法を使用して、さまざまなプロンプトと推論パラメータを使用して基盤モデルのレスポン スをテストします。これらのメソッドを十分に理解したら、これらの API を呼び出してモデル推論 を実行するようにアプリケーションを設定できます。

この方法を通してモデル推論を実行する詳細情報については、トピックを選択してください。エー ジェントの使用の詳細については、「[Agents for Amazon Bedrock](#page-357-0)」を参照してください。

トピック

- [推論パラメータ](#page-167-0)
- [プレイグラウンド](#page-169-0)
- [API を使用して 1 つのプロンプトでモデルを呼び出します。](#page-174-0)
- [バッチ推論を実行する](#page-177-0)

# <span id="page-167-0"></span>推論パラメータ

推論パラメータは、モデルのレスポンスを制限したり影響を与えたりするように調整できる値です。 以下のカテゴリのパラメータは、さまざまなモデルに共通して見られます。

### ランダム性と多様性

どのシーケンスでも、モデルはシーケンス内の次のトークンのオプションの確率分布を決定します。 出力で各トークンを生成するために、モデルはこの分布からサンプリングします。ランダム性と多様 性とは、モデルのレスポンスにおける変動量を指します。これらの要因は、分布を制限または調整す ることで制御できます。基盤モデルでは通常、レスポンスのランダム性と多様性を制御するための以 下のパラメータがサポートされています。

- [温度] 予測出力の確率分布の形状に影響し、モデルがより確率の低い出力を選択する可能性に も影響します。
	- 確率の高い出力を選択するには、モデルに影響する値を低く設定します。
	- 確率の低い出力を選択するには、モデルに影響する値を高く設定します。

専門用語で言うと、温度は次のトークンの確率質量関数を変調します。温度が低いほど関数が急勾 配になり、レスポンスがより決定論的になります。一方、温度が高いほど関数が平坦になり、ラン ダムなレスポンスが多くなります。

- [トップ K] モデルが次のトークンについて検討する最も可能性の高い候補の数。
	- 小さい値を選択するとプールのサイズが小さくなり、選択肢がより可能性の高い出力に限定され ます。
	- 大きい値を選択するとプールのサイズが大きくなり、モデルが可能性の低い出力を考慮できるよ うになります。

例えば、[トップ K] に 50 の値を選択した場合、モデルはシーケンスにおいて次に来る可能性が最 も高い 50 個のトークンの中から選択します。

- [トップ P] モデルが次のトークンについて考慮する最も可能性の高い候補のパーセンテージ。
	- 小さい値を選択するとプールのサイズが小さくなり、選択肢がより可能性の高い出力に限定され ます。
	- 大きい値を選択するとプールのサイズが大きくなり、モデルが可能性の低い出力を考慮できるよ うになります。

専門用語で言うと、このモデルはレスポンスのセットの累積確率分布を計算し、分布の上位 P% のみを考慮します。

例えば、[トップ P] に 0.8 の値を選択した場合、モデルはシーケンスにおいて次に来る可能性が最 も高い 80% のトークンの確率分布から選択します。

次の表は、これらのパラメータの効果をまとめたものです。

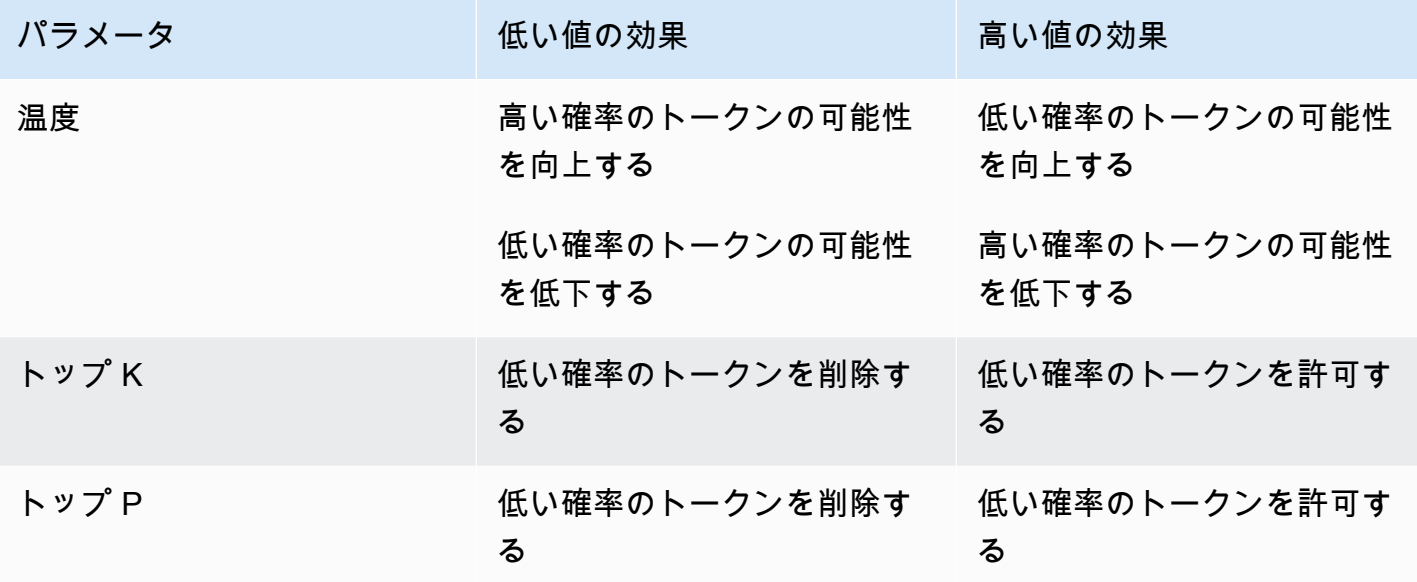

これらのパラメータを理解するための例として、プロンプト **I hear the hoof beats of "** の 例について考えてみましょう。モデルが、次の 3 つの単語を次のトークンの候補として決定したと します。このモデルでは、各単語に確率も割り当てられます。

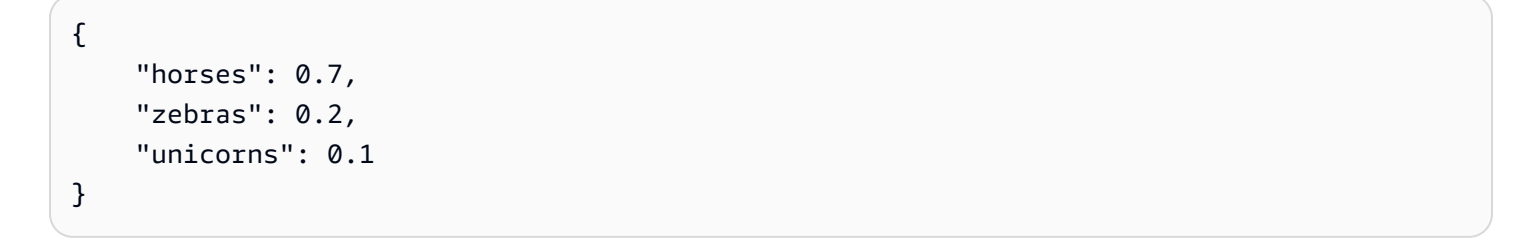

- [温度] を高く設定すると、確率分布が平坦になり、確率の差が小さくなるため、「ユニコーン」を 選ぶ確率は上がり、「馬」を選ぶ確率は下がります。
- [トップ K] を 2 に設定すると、モデルは最も可能性の高い候補の上位 2 つ、つまり「馬」と「シマ ウマ」のみを考慮します。
- [トップ P] を 0.7 に設定すると、モデルは「馬」のみを考慮します。これは、確率分布の上位 70% に入る候補は馬だけだからです。

### 長さ

基盤モデルでは通常、レスポンスの長さを制限するパラメータがサポートされています。これらのパ ラメータの例を以下に示します。

- [レスポンスの長さ] 生成されたレスポンスで返されるトークンの最小数または最大数を指定す る正確な値。
- [ペナルティ] レスポンス内の出力にどの程度ペナルティを課すかを指定します。次に例を示し ます。
	- レスポンスの長さ。
	- レスポンスで繰り返されるトークン。
	- レスポンス内のトークンの頻度。
	- レスポンス内のトークンのタイプ。
- [停止シーケンス] モデルがそれ以上トークンを生成しないようにする文字シーケンスを指定し ます。指定した停止シーケンスをモデルが生成すると、そのシーケンスの後に生成が停止します。

# <span id="page-169-0"></span>プレイグラウンド

#### **A** Important

基盤モデルを使用する前に、そのモデルへのアクセスをリクエストする必要があります。モ デルへのアクセスをリクエストしていないのに、(API またはコンソール内で) モデルを使用 しようとすると、エラーメッセージが表示されます。詳細については、「[モデルアクセス](#page-21-0)」 を参照してください。

Amazon Bedrock プレイグラウンドは、推論をアプリケーションで使用することを決定する前に、さ まざまなモデルやさまざまな設定で推論を実行してみるためのコンソール環境を提供します。コン ソールで、左側のナビゲーションペインで [プレイグラウンド] を選択します。また、プレイグラウ ンドに直接移動するには、モデルの詳細ページまたは例ページでモデルを選択します。

プレイグラウンドには、テキストモデル、チャットモデル、画像モデル用があります。

各プレイグラウンドでは、プロンプトを入力したり、推論パラメータを試したりできます。プロン プトは通常、モデルのシナリオ、質問、またはタスクをセットアップする 1 つ以上のテキスト文で す。プロンプトの作成の詳細については、「 [プロンプトエンジニアリングガイドライン](#page-194-0)」を参照し てください。

推論パラメータは、生成テキストのランダム性など、モデルが生成するレスポンスに影響します。プ レイグラウンドにモデルを読み込むと、そのプレイグラウンドはモデルをデフォルトの推論設定で構 成します。モデルを試しながら設定を変更したりリセットできます。各モデルには、独自の推論パラ メータのセットがあります。詳細については、「[基盤モデルの推論パラメータ](#page-51-0)」を参照してくださ い。

レスポンスを送信すると、モデルは生成された出力で応答します。

チャットモデルまたはテキストモデルがストリーミングをサポートしている場合、デフォルトではモ デルからレスポンスをストリーミングします。必要に応じてストリーミングをオフにできます。

トピック

- [チャットのプレイグラウンド](#page-170-0)
- [テキストのプレイグラウンド](#page-171-0)
- [イメージのプレイグラウンド](#page-171-1)
- [プレイグラウンドを使用する](#page-171-2)

<span id="page-170-0"></span>チャットのプレイグラウンド

チャットプレイグラウンドでは、Amazon Bedrock が提供するチャットモデルを試すことができま す。モデルにチャットを送信すると、チャットプレイグラウンドにはモデルからのレスポンスと以下 のメトリクスが表示されます。

- [レイテンシー] モデルがシーケンス内の各トークン (単語) を生成するのにかかる時間。
- [入力トークン数] 推論中に入力としてモデルに入力されるトークンの数。
- [出力トークン数] プロンプトに応答して生成されたトークンの数。レスポンスが長く、会話が 多いほど、必要なトークンは多くなります。
- [コスト] 入力トークンの処理と出力トークンの生成にかかるコスト。

また、モデルレスポンスに一致させたい条件を定義することもできます。

モデルの比較をオンにすると、1 つのプロンプトのチャットレスポンスを、最大 3 つのモデルからの レスポンスと比較できます。これにより、モデルを切り替えなくても、各モデルのパフォーマンスを 比較して把握できます。詳細については、「[プレイグラウンドを使用する](#page-171-2)」を参照してください。

# <span id="page-171-0"></span>テキストのプレイグラウンド

テキストプレイグラウンドでは、Amazon Bedrock が提供するテキストモデルを試すことができま す。モデルにテキストを送信すると、テキストプレイグラウンドにはモデルがプロンプトから生成し たテキストが表示されます。

### <span id="page-171-1"></span>イメージのプレイグラウンド

イメージプレイグラウンドでは、Amazon Bedrock が提供するイメージモデルを試すことができま す。モデルにテキストプロンプトを送信すると、そのプロンプト用にモデルが生成したイメージがイ メージプレイグラウンドに表示されます。

推論パラメータの設定に加えて、追加の設定変更を行うことができます (モデルによって異なりま す)。

- モード モデルは、リファレンスイメージ で指定したイメージを生成 ( を生成) するか、イメージ を編集 ( を編集) します。リファレンスイメージを編集する場合、モデルには、モデルで編集する イメージの領域をカバーするセグメンテーションマスクが必要です。画像プレーングラウンドを使 用してセグメンテーションマスクを作成し、リファレンス画像に四角形を描画します。または、マ スクプロンプト (Amazon Titan Image Generator G1 Generator G1 イメージのみ) を指定してセグ メンテーションマスクを作成することもできます。
- マスクプロンプト Amazon Titan Image Generator G1モデルで画像を編集する場合は、マスクプ ロンプトを使用してセグメンテーションマスクでカバーするオブジェクトを指定できます。例え ば、マスクプロンプト空を指定して、画像内の空をカバーするセグメンテーションマスクを作成で きます。その後、プロンプト 雨の日のイメージを実行して、イメージ内の空が雨のように見えま す。
- [負のプロンプト] 漫画や暴力など、モデルに生成させたくないアイテムやコンセプト。
- [参照画像] レスポンスを生成する画像、またはモデルに編集させたい画像。
- [レスポンス画像] 品質、向き、サイズ、生成する画像の数など、生成された画像の出力設定。
- [高度な設定] モデルに渡す推論パラメータ。

### <span id="page-171-2"></span>プレイグラウンドを使用する

次の手順では、プレイグラウンドにプロンプトを送信し、レスポンスを表示する方法を示します。 各プレイグラウンドでは、モデルの推論パラメータを設定できます。[\[チャットプレイグラウンド\]](#page-170-0) で は、メトリクスを表示したり、オプションで最大 3 つのモデルの出力を比較できます[。\[イメージの](#page-171-1) [プレイグラウンド\]](#page-171-1) では、モデルによって異なる高度な設定変更を行うことができます。

プレイグラウンドを使用するには

- 1. まだ設定していない場合は、使用するモデルへのアクセスをリクエストします。詳細について は、「[モデルアクセス](#page-21-0)」を参照してください。
- 2. Amazon Bedrock コンソールを開きます。
- 3. ナビゲーションペインの [プレイグラウンド] から、[チャット]、[テキスト]、または [イメージ] を選択します。
- 4. [モデルを選択] を選択して [モデルを選択] ダイアログボックスを開きます。
	- a. [カテゴリ] で、使用可能なプロバイダーまたはカスタムモデルを選択します。
	- b. [モデル] でモデルを選択します。
	- c. [スループット] で、モデルに使用させたいスループット (オンデマンドまたはプロビジョニ ングされたスループット) を選択します。カスタマイズモデルを使用する場合は、事前にそ のモデルのプロビジョンドスループットを設定しておく必要があります。詳細については、 「[Amazon Bedrock のプロビジョニングされたスループット」](#page-498-0)を参照してください。
	- d. [適用] を選択します。
- 5. (オプション) [設定] で、使用する推論パラメータを選択します。詳細については、[「基盤モデル](#page-51-0) [の推論パラメータ](#page-51-0)」を参照してください。イメージのプレイグラウンドでできる設定変更に関す る情報については、「[イメージのプレイグラウンド](#page-171-1)」を参照してください。
- 6. テキストフィールドにプロンプトを入力します。プロンプトとは、「**Tell me about the best restaurants to visit in Seattle.**」のような自然言語のフレーズまたはコマン ドです。詳細については、「 [プロンプトエンジニアリングガイドライン](#page-194-0)」を参照してくださ い。

マルチモーダルプロンプトをサポートするモデルでチャットプレイグラウンドを使用している場 合は、画像 を選択するか、画像をプロンプトテキストフィールドにドラッグして、画像をプロ ンプトに追加します。

**a** Note

レスポンスがコンテンツモデレーションポリシーに違反している場合、Amazon Bedrock はそのレスポンスを表示しません。ストリーミングを有効にしている場 合、Amazon Bedrock は、ポリシーに違反するコンテンツを生成すると、レスポンス全 体をクリアします。詳細については、Amazon Bedrock コンソールに移動し、[プロバイ ダー] を選択して、[Content limitations] セクションの説明をお読みください。

プロンプトエンジニアリングの詳細については、「 [プロンプトエンジニアリングガイド](#page-194-0) [ライン](#page-194-0)」を参照してください。

- 7. 実行 を選択します。プロンプトを実行するには。
- 8. チャットプレイグラウンドを使用している場合は、次の手順を実行してモデルメトリクスを表示 し、モデルを比較します。
	- a. [モデルメトリクス] セクションで、各モデルのメトリクスを表示します。
	- b. (オプション) 次の操作を行って、一致させたい条件を定義します。
		- i. [メトリクスの基準の定義] を選択します。
		- ii. 使用したいメトリクスについて、条件と値を選択します。設定できる条件は以下のとお りです。
			- [次未満] メトリクスの値が指定された値未満です。
			- [次より大きい:] メトリクスの値が指定された値より大きいです。
		- iii. [適用] を選択して条件を適用します。
		- iv. どの基準が満たされているかを表示します。すべての基準が満たされている場合、[全 体的な要約] は [すべての基準を満たしている] になります。1 つ以上の基準が満たされ ない場合、[全体的な要約] は [n 基準が満たされていない] となり、満たされていない基 準は赤で強調表示されます。
	- c. (オプション) 次の手順を実行して、比較するモデルを追加します。
		- i. [比較モード] をオンにします。
		- ii. [モデルを選択] を選択してモデルを選択します。
		- iii. ダイアログボックスで、プロバイダー、モデル、スループットを選択します。
		- iv. [適用] を選択します。
		- v. (オプション) 各モデルの横にあるメニューアイコンを選択して、そのモデルの推論パラ メータを設定します。詳細については、「[基盤モデルの推論パラメータ](#page-51-0)」を参照してく ださい。
		- vi. [チャットプレイグラウンド] セクションの右側にある [+] アイコンを選択し、比較対象 の 2 番目または 3 番目のモデルを追加します。
		- vii. ステップ a~c を繰り返し、比較するモデルを選択します。
		- viii. テキストフィールドにプロンプトを入力し、[実行] を選択します。

# <span id="page-174-0"></span>API を使用して 1 つのプロンプトでモデルを呼び出します。

[InvokeModel](https://docs.aws.amazon.com/bedrock/latest/APIReference/API_runtime_InvokeModel.html)OR [InvokeModelWithResponseStreamリ](https://docs.aws.amazon.com/bedrock/latest/APIReference/API_runtime_InvokeModelWithResponseStream.html)クエストを送信して、API を介してモデルの推 論を実行します。リクエスト本文とレスポンス本文のメディアタイプは、contentType と accept フィールドで指定できます。値を指定しない場合、両フィールドのデフォルト値は application/ json です。

ストリーミングは、AI21 LabsJurassic-2モデルを除くすべてのテキスト出力モデルで サポートされます。モデルがストリーミングをサポートしているかどうかを確認するに は、[GetFoundationModel](https://docs.aws.amazon.com/bedrock/latest/APIReference/API_GetFoundationModel.html)OR [ListFoundationModels](https://docs.aws.amazon.com/bedrock/latest/APIReference/API_ListFoundationModels.html)responseStreamingSupportedリクエストを 送信してフィールドの値を確認します。

使用するモデルに応じて、以下のフィールドを指定します。

- 1. modelId モデル ID またはその ARN のいずれかを使用します。modelIdまたはを見つける方 法は、modelArn使用するモデルのタイプによって異なります。
	- [ベースモデル] 次のいずれかを実行します。
		- Amazon Bedrock でサポートされているすべての基本モデルのモデル ID のリストを確認する には、[「Amazon Bedrock ベースモデル ID \(オンデマンドスループット\)](#page-46-0) 」を参照してくださ い。
		- [ListFoundationModelsリ](https://docs.aws.amazon.com/bedrock/latest/APIReference/API_ListFoundationModels.html)クエストを送信し、modelArnレスポンスで使用するモデルの modelId OR を探します。
		- コンソールの [プロバイダー] でモデルを選択し、API リクエストの例から modelId を探しま す。
	- カスタムモデル カスタムモデルのプロビジョンドスループットを購入し (詳細については [「Amazon Bedrock のプロビジョニングされたスループット](#page-498-0)」を参照)、プロビジョニングされ たモデルのモデル ID または ARN を確認します。
	- プロビジョニングモデル ベースモデルまたはカスタムモデル用にプロビジョンドスループッ トを作成した場合は、次のいずれかを実行してください。
		- [ListProvisionedModelThroughputsリ](https://docs.aws.amazon.com/bedrock/latest/APIReference/API_ListProvisionedModelThroughputs.html)クエストを送信し、provisionedModelArnレスポンス で使用するモデルの「」を探します。
		- コンソールで、「プロビジョニングされたスループット」でモデルを選択し、「モデルの詳 細」セクションでモデル ARN を見つけます。
- 2. body 各ベースモデルには、body フィールドで設定する独自のパラメータがあります。カスタ ムモデルまたはプロビジョニングモデルの推論パラメータは、作成元のベースモデルによって異 なります。詳細については、[「基盤モデルの推論パラメータ](#page-51-0)」を参照してください。

## モデルコードの呼び出しの例

次の例は、API を使用して推論を実行する方法を示しています。[InvokeModelさ](https://docs.aws.amazon.com/bedrock/latest/APIReference/API_runtime_InvokeModel.html)まざまなモデルの例 については、目的のモデルの推論パラメータリファレンス [\(基盤モデルの推論パラメータ](#page-51-0)) を参照し てください。

CL<sub>I</sub>

次の例では、*2 invoke-model-output##########################.txt* というファイ ルに保存します。

```
aws bedrock-runtime invoke-model \ 
     --model-id anthropic.claude-v2 \ 
     --body '{"prompt": "\n\nHuman: story of two dogs\n\nAssistant:", 
  "max_tokens_to_sample" : 300}' \ 
     --cli-binary-format raw-in-base64-out \ 
     invoke-model-output.txt
```
Python

### 次の例は、「*8 ###################*」というプロンプトに対して生成されたレスポンスを 返します。

```
import boto3
import json
brt = boto3.client(service_name='bedrock-runtime')
body = json.dumps({} "prompt": "\n\nHuman: explain black holes to 8th graders\n\nAssistant:", 
     "max_tokens_to_sample": 300, 
     "temperature": 0.1, 
     "top_p": 0.9,
})
modelId = 'anthropic.claude-v2'
accept = 'application/json'
contentType = 'application/json'
response = brt.invoke_model(body=body, modelId=modelId, accept=accept, 
  contentType=contentType)
response_body = json.loads(response.get('body').read())
```

```
# text
print(response_body.get('completion'))
```
## ストリーミングコードによるモデル呼び出しの例

**a** Note

AWS CLI はストリーミングをサポートしていません。

次の例は、[InvokeModelWithResponseStreamA](https://docs.aws.amazon.com/bedrock/latest/APIReference/API_runtime_InvokeModelWithResponseStream.html)PI を使用して Python でストリーミングテキストを生 成する方法を示しています。プロンプトには、「*##############1000#########*」というプロ ンプトが表示されます。

```
import boto3
import json
brt = boto3.client(service_name='bedrock-runtime')
body = json.dumps({} 'prompt': '\n\nHuman: write an essay for living on mars in 1000 words\n
\nAssistant:', 
     'max_tokens_to_sample': 4000
}) 
response = brt.invoke_model_with_response_stream( 
     modelId='anthropic.claude-v2', 
     body=body
) 
stream = response.get('body')
if stream: 
     for event in stream: 
         chunk = event.get('chunk') 
         if chunk: 
              print(json.loads(chunk.get('bytes').decode()))
```
## <span id="page-177-0"></span>バッチ推論を実行する

#### **a** Note

バッチ推論は現在プレビューにつき、今後変更される可能性があります。バッチ推論は現在 API を通じてのみ利用できます。バッチ API には次の SDK からアクセスします。

- [AWS Python用SDK。](https://d2eo22ngex1n9g.cloudfront.net/Documentation/SDK/bedrock-python-sdk-reinvent.zip)
- [AWS SDK for Java](https://d2eo22ngex1n9g.cloudfront.net/Documentation/SDK/AWSBedrockJavaClient-1.12.x.jar)。

SDK を使用する仮想環境を作成することをお勧めします。バッチ推論 API は最新の SDK で は使用できないため、バッチ推論 API を含むバージョンをインストールする前に、仮想環境 から最新バージョンの SDK をアンインストールすることをお勧めします。ガイド付きの例 については、を参照してください。[コードサンプル](#page-188-0)

バッチ推論では、S3 バケットに保存されているデータに対して推論を実行することで、複数の推論 リクエストを非同期で実行して大量のリクエストを効率的に処理できます。バッチ推論を使用する と、大規模なデータセットでのモデル推論のパフォーマンスを向上させることができます。

#### **a** Note

Batch 推論はプロビジョニングされたモデルではサポートされていません。

バッチ推論のクォータを確認するには、「[バッチ推論クォータ](#page-826-0)」を参照してください。

Amazon Bedrock は、以下のモダリティのバッチ推論をサポートしています。

- テキストから埋め込みへ
- テキストからテキストへ
- テキストからイメージへ
- イメージからイメージへ
- 画像から埋め込みへ

データを Amazon S3 バケットに保存し、バッチ推論の準備を行います。その 後、ModelInvocationJob API を使用してバッチ推論ジョブを実行および管理できます。 バッチ推論を実行する前に、バッチ推論 API を呼び出すアクセス許可を取得する必要があります。 次に、バッチ推論ジョブを実行するアクセス許可を持つように IAM Amazon Bedrock サービスロー ルを設定します。

バッチ推論 API は、次の AWS SDK パッケージのいずれかをダウンロードしてインストールするこ とで使用できます。

- [AWS Python用SDK。](https://d2eo22ngex1n9g.cloudfront.net/Documentation/SDK/bedrock-python-sdk-reinvent.zip)
- [AWS SDK for Java](https://d2eo22ngex1n9g.cloudfront.net/Documentation/SDK/AWSBedrockJavaClient-1.12.x.jar)。

トピック

- [バッチ推論のアクセス許可をセットアップする](#page-178-0)
- [推論データをフォーマットしてアップロードする](#page-180-0)
- [バッチ推論ジョブを作成する](#page-181-0)
- [バッチ推論ジョブを停止する](#page-184-0)
- [バッチ推論ジョブの詳細を取得する](#page-185-0)
- [バッチ推論ジョブを一覧表示する](#page-186-0)
- [コードサンプル](#page-188-0)

<span id="page-178-0"></span>バッチ推論のアクセス許可をセットアップする

**a** Note

バッチ推論は現在プレビューにつき、今後変更される可能性があります。バッチ推論は現在 API を通じてのみ利用できます。バッチ API には次の SDK からアクセスします。

- [AWS Python用SDK。](https://d2eo22ngex1n9g.cloudfront.net/Documentation/SDK/bedrock-python-sdk-reinvent.zip)
- [AWS SDK for Java](https://d2eo22ngex1n9g.cloudfront.net/Documentation/SDK/AWSBedrockJavaClient-1.12.x.jar)。

SDK を使用する仮想環境を作成することをお勧めします。バッチ推論 API は最新の SDK で は使用できないため、バッチ推論 API を含むバージョンをインストールする前に、仮想環境 から最新バージョンの SDK をアンインストールすることをお勧めします。ガイド付きの例 については、を参照してください。[コードサンプル](#page-188-0)

バッチ推論用のロールを設定するには、「[サービスにアクセス権限を委任するロールの作成」の手順](https://docs.aws.amazon.com/IAM/latest/UserGuide/id_roles_create_for-service.html) [に従って IAM ロールを作成します。](https://docs.aws.amazon.com/IAM/latest/UserGuide/id_roles_create_for-service.html) AWS 次のポリシーをロールに付与します。

- 信頼ポリシー
- バッチ推論ジョブの入力データを含む Amazon S3 バケットにアクセスし、出力データを書き込み ます。
- 1. 以下のポリシーでは、Amazon Bedrock がこのロールを引き受け、バッチ推論ジョブを実行でき ます。使用するポリシーの例を下記に示します。1 つ以上のグローバル条件コンテキストキーを 使用して、アクセス許可の範囲を制限できます。詳細については、「[AWS グローバル条件コン](https://docs.aws.amazon.com/IAM/latest/UserGuide/reference_policies_condition-keys.html) [テキストキー](https://docs.aws.amazon.com/IAM/latest/UserGuide/reference_policies_condition-keys.html)」を参照してください。aws:SourceAccount の値をアカウント ID に設定しま す。ArnEquals または ArnLike 条件を使用して範囲を制限します。

#### **a** Note

セキュリティ上のベストプラクティスとして、*\** は特定のバッチ推論ジョブ ID に置き換 えてください (作成後)。

```
{ 
   "Version": "2012-10-17", 
   "Statement": [ 
    \{ "Effect": "Allow", 
       "Principal": { 
          "Service": "bedrock.amazonaws.com" 
       }, 
        "Action": "sts:AssumeRole", 
        "Condition": { 
            "StringEquals": { 
              "aws:SourceAccount": "account-id" 
            }, 
            "ArnEquals": { 
              "aws:SourceArn": "arn:aws:bedrock:region:account-id:model-invocation-
job/*" 
            } 
      } 
     } 
   ]
```
}

2. 次のポリシーをアタッチして、Amazon Bedrock がバッチ推論ジョブの入力データを含 む S3 バケット (*my\_input\_bucket* を置き換え) と、出力データを書き込む S3 バケット (*my\_output\_bucket* を置き換え) にアクセスできるようにします。*account-id* を S3 バケッ トのアクセス許可を提供するユーザーのアカウント ID に置き換えます。

```
{ 
   "Version": "2012-10-17", 
   "Statement": [ 
     { 
        "Effect": "Allow", 
        "Action": [ 
          "s3:GetObject", 
          "s3:PutObject", 
          "s3:ListBucket" 
        ], 
        "Resource": [ 
          "arn:aws:s3:::my_input_bucket", 
          "arn:aws:s3:::my_input_bucket/*", 
          "arn:aws:s3:::my_output_bucket", 
          "arn:aws:s3:::my_output_bucket/*" 
        ], 
        "Condition": { 
          "StringEquals": { 
            "aws:ResourceAccount": [ 
               "account-id" 
            ] 
          } 
       } 
     } 
   ]
}
```
## 推論データをフォーマットしてアップロードする

**a** Note

バッチ推論は現在プレビューにつき、今後変更される可能性があります。バッチ推論は現在 API を通じてのみ利用できます。バッチ API には次の SDK からアクセスします。

- [AWS Python用SDK。](https://d2eo22ngex1n9g.cloudfront.net/Documentation/SDK/bedrock-python-sdk-reinvent.zip)
- [AWS SDK for Java](https://d2eo22ngex1n9g.cloudfront.net/Documentation/SDK/AWSBedrockJavaClient-1.12.x.jar)。

SDK を使用する仮想環境を作成することをお勧めします。バッチ推論 API は最新の SDK で は使用できないため、バッチ推論 API を含むバージョンをインストールする前に、仮想環境 から最新バージョンの SDK をアンインストールすることをお勧めします。ガイド付きの例 については、を参照してください。[コードサンプル](#page-188-0)

モデルに入力するデータを含む JSONL ファイルを、次の形式で S3 バケットにアップロードしま す。各行は次の形式と一致している必要があり、推論の対象としては異なる項目です。recordId フィールドを省略すると、Amazon Bedrock はそのフィールドを出力に追加します。

**a** Note

modelInput JSON オブジェクトの形式は、InvokeModel リクエストで使用するモデル の body フィールドと一致する必要があります。詳細については、[「基盤モデルの推論パラ](#page-51-0) [メータ](#page-51-0)」を参照してください。

```
{ "recordId" : "12 character alphanumeric string", "modelInput" : {JSON body} }
...
```
たとえば、次のデータを含む JSONL ファイルを提供し、テキストモデルでバッチ推論を実行できま す。Titan

```
{ "recordId" : "3223593EFGH", "modelInput" : {"inputText": "Roses are red, violets 
 are"} }
{ "recordId" : "1223213ABCD", "modelInput" : {"inputText": "Hello world"} }
```
### バッチ推論ジョブを作成する

**a** Note

バッチ推論は現在プレビューにつき、今後変更される可能性があります。バッチ推論は現在 API を通じてのみ利用できます。バッチ API には次の SDK からアクセスします。

- [AWS Python 用の SDK](https://d2eo22ngex1n9g.cloudfront.net/Documentation/SDK/bedrock-python-sdk-reinvent.zip)。
- [AWS SDK for Java](https://d2eo22ngex1n9g.cloudfront.net/Documentation/SDK/AWSBedrockJavaClient-1.12.x.jar)。

SDK を使用する仮想環境を作成することをお勧めします。バッチ推論 API は最新の SDK で は使用できないため、バッチ推論 API を含むバージョンをインストールする前に、仮想環境 から最新バージョンの SDK をアンインストールすることをお勧めします。ガイド付きの例 については、を参照してください。[コードサンプル](#page-188-0)

#### Request format

```
POST /model-invocation-job HTTP/1.1
Content-type: application/json
{ 
    "clientRequestToken": "string", 
    "inputDataConfig": { 
          "s3InputDataConfig": { 
              "s3Uri": "string", 
              "s3InputFormat": "JSONL" 
          } 
    }, 
    "jobName": "string", 
    "modelId": "string", 
    "outputDataConfig": { 
          "s3OutputDataConfig": { 
              "s3Uri": "string" 
          } 
    }, 
    "roleArn": "string", 
    "tags": [ 
        { 
          "key": "string",
           "value": "string" 
       } 
    ]
}
```
#### Response format

```
HTTP/1.1 200
Content-type: application/json
{ 
    "jobArn": "string"
}
```
バッチ推論ジョブを作成するには、CreateModelInvocationJob リクエストを送信します。以下 の情報を指定します。

- roleArn でバッチ推論を実行するアクセス許可を持つロールの ARN。
- inputDataConfig に入力データを含む S3 バケットと outputDataConfig に情報を書き込む バケットの情報。
- modelId での推論に使用するモデルの ID ([「Amazon Bedrock ベースモデル ID \(オンデマンドス](#page-46-0) [ループット\)](#page-46-0) 」を参照)。
- jobName でのオブの名前。
- (オプション) tags でジョブにアタッチする任意のタグ。

レスポンスから jobArn が返されるので、これを他のバッチ推論関連の API コールに使用できま す。

ジョブの status は、GetModelInvocationJob または ListModelInvocationJobs API で確 認できます。

ジョブが Completed のとき、outputDataConfig のリクエストで指定した S3 バケット内のファ イルから、バッチ推論ジョブの結果を抽出できます。S3 バケットには以下のファイルが含まれてい ます。

- 1. モデル推論の結果を含む出力ファイル。
	- 出力がテキストの場合、Amazon Bedrock は入力 JSONL ファイルごとに出力 JSONL ファイ ルを生成します。出力ファイルには、各入力のモデルからの出力が次の形式で含まれます。推 論でエラーが発生した行の modelOutput フィールドは error オブジェクトに置き換わりま す。modelOutput JSON オブジェクトの形式は、InvokeModel レスポンスで使用するモデ ルの body フィールドと一致する必要があります。詳細については、「[基盤モデルの推論パラ](#page-51-0) [メータ](#page-51-0)」を参照してください。

```
{ "recordId" : "12 character alphanumeric string", "modelInput": {JSON body}, 
  "modelOutput": {JSON body} }
```
次の例は、可能な出力ファイルを示しています。

```
{ "recordId" : "3223593EFGH", "modelInput" : {"inputText": "Roses are red, violets 
  are"}, "modelOutput" : {'inputTextTokenCount': 8, 'results': [{'tokenCount': 3, 
  'outputText': 'blue\n', 'completionReason': 'FINISH'}]}}
{ "recordId" : "1223213ABCDE", "modelInput" : {"inputText": "Hello world"}, 
  "error" : {"errorCode" : 400, "errorMessage" : "bad request" }}
```
- 出力がイメージの場合、Amazon Bedrock はイメージごとにファイルを生成します。
- 2. バッチ推論ジョブの要約を含む manifest.json.out ファイル。

```
{ 
     "processedRecordCount" : number, 
     "successRecordCount": number, 
     "errorRecordCount": number, 
     "inputTextTokenCount": number, // For embedding/text to text models 
     "outputTextTokenCount" : number, // For text to text models 
     "outputImgCount512x512pStep50": number, // For text to image models 
     "outputImgCount512x512pStep150" : number, // For text to image models 
     "outputImgCount512x896pStep50" : number, // For text to image models 
     "outputImgCount512x896pStep150" : number // For text to image models 
}
```
### バッチ推論ジョブを停止する

**a** Note

バッチ推論は現在プレビューにつき、今後変更される可能性があります。バッチ推論は現在 API を通じてのみ利用できます。バッチ API には次の SDK からアクセスします。

- [AWS Python 用の SDK](https://d2eo22ngex1n9g.cloudfront.net/Documentation/SDK/bedrock-python-sdk-reinvent.zip)。
- [AWS SDK for Java](https://d2eo22ngex1n9g.cloudfront.net/Documentation/SDK/AWSBedrockJavaClient-1.12.x.jar)。

SDK を使用する仮想環境を作成することをお勧めします。バッチ推論 API は最新の SDK で は使用できないため、バッチ推論 API を含むバージョンをインストールする前に、仮想環境

### から最新バージョンの SDK をアンインストールすることをお勧めします。ガイド付きの例 については、を参照してください。[コードサンプル](#page-188-0)

#### Request format

POST /model-invocation-job/*jobIdentifier*/stop HTTP/1.1

#### Response format

HTTP/1.1 200

バッチ推論ジョブを停止するには、StopModelInvocationJob を送信してそのジョブの ARN を jobIdentifier フィールドに入力します。

ジョブが正常に停止すると、HTTP 200 レスポンスを受け取ります。

### バッチ推論ジョブの詳細を取得する

**a** Note

バッチ推論は現在プレビューにつき、今後変更される可能性があります。バッチ推論は現在 API を通じてのみ利用できます。バッチ API には次の SDK からアクセスします。

- [AWS Python 用の SDK](https://d2eo22ngex1n9g.cloudfront.net/Documentation/SDK/bedrock-python-sdk-reinvent.zip)。
- [AWS SDK for Java](https://d2eo22ngex1n9g.cloudfront.net/Documentation/SDK/AWSBedrockJavaClient-1.12.x.jar)。

SDK を使用する仮想環境を作成することをお勧めします。バッチ推論 API は最新の SDK で は使用できないため、バッチ推論 API を含むバージョンをインストールする前に、仮想環境 から最新バージョンの SDK をアンインストールすることをお勧めします。ガイド付きの例 については、を参照してください。[コードサンプル](#page-188-0)

Request format

GET /model-invocation-job/*jobIdentifier* HTTP/1.1

#### Response format

```
HTTP/1.1 200
Content-type: application/json
{ 
    "clientRequestToken": "string", 
    "endTime": "string", 
    "inputDataConfig": { 
          "s3InputDataConfig": { 
              "s3Uri": "string", 
              "s3InputFormat": "JSONL" 
         } 
     }, 
    "jobArn": "string", 
    "jobName": "string", 
    "lastModifiedTime": "string", 
    "message": "string", 
    "modelId": "string", 
    "outputDataConfig": { 
          "s3OutputDataConfig": { 
              "s3Uri": "string" 
          } 
    }, 
    "roleArn": "string", 
    "status": "Submitted | InProgress | Completed | Failed | Stopping | Stopped", 
    "submitTime": "string"
}
```
バッチ推論ジョブの情報を取得するには、GetModelInvocationJob を送信してそのジョブの ARN を jobIdentifier フィールドに入力します。

レスポンスで提供される情報の詳細については、GetModelInvocationJob ページを参照してくだ さい。

### バッチ推論ジョブを一覧表示する

**a** Note

バッチ推論は現在プレビューにつき、今後変更される可能性があります。バッチ推論は現在 API を通じてのみ利用できます。バッチ API には次の SDK からアクセスします。

- [AWS Python 用の SDK](https://d2eo22ngex1n9g.cloudfront.net/Documentation/SDK/bedrock-python-sdk-reinvent.zip)。
- [AWS SDK for Java](https://d2eo22ngex1n9g.cloudfront.net/Documentation/SDK/AWSBedrockJavaClient-1.12.x.jar)。

SDK を使用する仮想環境を作成することをお勧めします。バッチ推論 API は最新の SDK で は使用できないため、バッチ推論 API を含むバージョンをインストールする前に、仮想環境 から最新バージョンの SDK をアンインストールすることをお勧めします。ガイド付きの例 については、を参照してください。[コードサンプル](#page-188-0)

#### Request format

```
GET /model-invocation-jobs?
maxResults=maxResults&nameContains=nameContains&nextToken=nextToken&sortBy=sortBy&sortOrder=
  HTTP/1.1
```
Response format

```
HTTP/1.1 200
Content-type: application/json
{ 
    "invocationJobSummaries": [ 
       { 
          "clientRequestToken": "string", 
          "endTime": "string", 
          "inputDataConfig": { 
             "s3InputDataConfig": { 
                  "s3Uri": "string", 
                  "s3InputFormat": "JSONL" 
 } 
          }, 
          "jobArn": "string", 
          "jobName": "string", 
          "lastModifiedTime": "string", 
          "message": "string", 
          "modelId": "string", 
          "outputDataConfig": { 
             "s3OutputDataConfig": { 
                  "s3Uri": "string" 
 }
```

```
 }, 
           "roleArn": "string", 
           "status": "Submitted | InProgress | Completed | Failed | Stopping | 
  Stopped", 
           "submitTime": "string" 
       } 
    ], 
    "nextToken": "string"
}
```
バッチ推論ジョブに関する情報を取得するには、ListModelInvocationJobs を送信します。次 の仕様を設定できます。

- ステータス、送信時間、またはジョブ名のサブストリングを指定して、結果をフィルタリングしま す。以下のステータスを指定することができます。
	- Submitted
	- InProgress
	- Completed
	- Failed
	- Stopping
	- Stopped
- ジョブが作成された時間で並べ替えます (CreationTime)。Ascending または Descending の 順序で並べ替えることができます。
- レスポンスとして返す結果の最大数。設定した数よりも多くの結果がある場合、レスポンスは nextToken を返します。これを別の ListModelInvocationJobs リクエストで送信すると、 ジョブの次のバッチを確認できます。

レスポンスは InvocationJobSummary オブジェクトのリストを返します。各ジョブにはバッチ推 論ジョブに関する情報が含まれます。

### <span id="page-188-0"></span>コードサンプル

**a** Note

バッチ推論は現在プレビューにつき、今後変更される可能性があります。バッチ推論は現在 API を通じてのみ利用できます。バッチ API には次の SDK からアクセスします。

- [AWS Python用SDK。](https://d2eo22ngex1n9g.cloudfront.net/Documentation/SDK/bedrock-python-sdk-reinvent.zip)
- [AWS SDK for Java](https://d2eo22ngex1n9g.cloudfront.net/Documentation/SDK/AWSBedrockJavaClient-1.12.x.jar)。

SDK を使用する仮想環境を作成することをお勧めします。バッチ推論 API は最新の SDK で は使用できないため、バッチ推論 API を含むバージョンをインストールする前に、仮想環境 から最新バージョンの SDK をアンインストールすることをお勧めします。ガイド付きの例 については、を参照してください。[コードサンプル](#page-188-0)

言語を選択すると、バッチ推論 API オペレーションを呼び出すコードサンプルが表示されます。

Python

バッチ推論 API 操作を含む Python SDK ファイルと CLI ファイルをダウンロードしたら、ファイ ルが含まれているフォルダーに移動し、lsターミナルで実行します。少なくとも、次の 2 つの ファイルが表示されるはずです。

botocore-1.32.4-py3-none-any.whl boto3-1.29.4-py3-none-any.whl

ターミナルで以下のコマンドを実行して、バッチ推論 API 用の仮想環境を作成して有効にしま す。*bedrock-batch* は環境に適した名前に置き換えることができます。

python3 -m venv *bedrock-batch* source *bedrock-batch*/bin/activate

boto3およびの新しいバージョンからのアーティファクトがないことを確認するに はbotocore、ターミナルで以下のコマンドを実行して既存のバージョンをアンインストールし ます。

python3 -m pip uninstall botocore python3 -m pip uninstall boto3

ターミナルで以下のコマンドを実行して、Amazon Bedrock コントロールプレーン API を含む Python SDK をインストールします。

python3 -m pip install botocore-1.32.4-py3-none-any.whl

python3 -m pip install boto3-1.29.4-py3-none-any.whl

作成した仮想環境で、次のコードをすべて実行します。

S3 にアップロードした *abc.jsonl* という名前のファイルを使用してバッチ推論ジョブを作成 します。出力を *s3://output-bucket/output/* のバケットに書き込みます。レスポンスから *jobArn* を取得します。

```
import boto3
bedrock = boto3.client(service_name="bedrock")
inputDataConfig=({ 
     "s3InputDataConfig": { 
         "s3Uri": "s3://input-bucket/input/abc.jsonl" 
     }
})
outputDataConfig=({ 
     "s3OutputDataConfig": { 
         "s3Uri": "s3://output-bucket/output/" 
     }
})
response=bedrock.create_model_invocation_job( 
     roleArn="arn:aws:iam::123456789012:role/MyBatchInferenceRole", 
     modelId="amazon.titan-text-express-v1", 
     jobName="my-batch-job", 
     inputDataConfig=inputDataConfig, 
     outputDataConfig=outputDataConfig
\lambdajobArn = response.get('jobArn')
```
ジョブの status を返します。

bedrock.get\_model\_invocation\_job(jobIdentifier=jobArn)['status']

*####*バッチ推論ジョブを一覧表示します。

```
bedrock.list_model_invocation_jobs( 
     maxResults=10,
```
)

```
 statusEquals="Failed", 
 sortOrder="Descending"
```
開始したジョブを停止します。

bedrock.stop\_model\_invocation\_job(jobIdentifier=jobArn)

Java

```
package com.amazon.aws.sample.bedrock.inference;
import com.amazonaws.services.bedrock.AmazonBedrockAsync;
import com.amazonaws.services.bedrock.AmazonBedrockAsyncClientBuilder;
import com.amazonaws.services.bedrock.model.CreateModelInvocationJobRequest;
import com.amazonaws.services.bedrock.model.CreateModelInvocationJobResult;
import com.amazonaws.services.bedrock.model.GetModelInvocationJobRequest;
import com.amazonaws.services.bedrock.model.GetModelInvocationJobResult;
import com.amazonaws.services.bedrock.model.InvocationJobInputDataConfig;
import com.amazonaws.services.bedrock.model.InvocationJobOutputDataConfig;
import com.amazonaws.services.bedrock.model.InvocationJobS3InputDataConfig;
import com.amazonaws.services.bedrock.model.InvocationJobS3OutputDataConfig;
import com.amazonaws.services.bedrock.model.ListModelInvocationJobsRequest;
import com.amazonaws.services.bedrock.model.ListModelInvocationJobsResult;
import com.amazonaws.services.bedrock.model.StopModelInvocationJobRequest;
import com.amazonaws.services.bedrock.model.StopModelInvocationJobResult;
public class BedrockAsyncInference {
private final AmazonBedrockAsync amazonBedrockAsyncClient = 
  AmazonBedrockAsyncClientBuilder.defaultClient();
public void createModelInvokeJobSampleCode() { 
     final InvocationJobS3InputDataConfig invocationJobS3InputDataConfig = new 
  InvocationJobS3InputDataConfig() 
             .withS3Uri("s3://Input-bucket-name/input/abc.jsonl") 
             .withS3InputFormat("JSONL"); 
     final InvocationJobInputDataConfig inputDataConfig = new 
  InvocationJobInputDataConfig() 
             .withS3InputDataConfig(invocationJobS3InputDataConfig); 
     final InvocationJobS3OutputDataConfig invocationJobS3OutputDataConfig = new
```
InvocationJobS3OutputDataConfig()

```
 .withS3Uri("s3://output-bucket-name/output/"); 
     final InvocationJobOutputDataConfig invocationJobOutputDataConfig = new 
  InvocationJobOutputDataConfig() 
             .withS3OutputDataConfig(invocationJobS3OutputDataConfig); 
     final CreateModelInvocationJobRequest createModelInvocationJobRequest = new 
  CreateModelInvocationJobRequest() 
             .withModelId("anthropic.claude-v2") 
             .withJobName("unique-job-name") 
             .withClientRequestToken("Client-token") 
             .withInputDataConfig(inputDataConfig) 
             .withOutputDataConfig(invocationJobOutputDataConfig); 
     final CreateModelInvocationJobResult createModelInvocationJobResult = 
  amazonBedrockAsyncClient 
             .createModelInvocationJob(createModelInvocationJobRequest); 
     System.out.println(createModelInvocationJobResult.getJobArn());
}
public void getModelInvokeJobSampleCode() { 
     final GetModelInvocationJobRequest getModelInvocationJobRequest = new 
  GetModelInvocationJobRequest() 
             .withJobIdentifier("jobArn"); 
     final GetModelInvocationJobResult getModelInvocationJobResult = 
  amazonBedrockAsyncClient 
             .getModelInvocationJob(getModelInvocationJobRequest);
}
public void listModelInvokeJobSampleCode() { 
     final ListModelInvocationJobsRequest listModelInvocationJobsRequest = new 
  ListModelInvocationJobsRequest() 
             .withMaxResults(10) 
             .withNameContains("matchin-string"); 
     final ListModelInvocationJobsResult listModelInvocationJobsResult = 
  amazonBedrockAsyncClient 
             .listModelInvocationJobs(listModelInvocationJobsRequest);
```

```
}
public void stopModelInvokeJobSampleCode() { 
     final StopModelInvocationJobRequest stopModelInvocationJobRequest = new 
  StopModelInvocationJobRequest() 
              .withJobIdentifier("jobArn"); 
     final StopModelInvocationJobResult stopModelInvocationJobResult = 
  amazonBedrockAsyncClient 
              .stopModelInvocationJob(stopModelInvocationJobRequest);
}
}
```
# プロンプトエンジニアリングガイドライン

トピック

- [序章](#page-194-0)
- [プロンプトとは](#page-195-0)
- [プロンプトエンジニアリングとは](#page-201-0)
- [Amazon Bedrock LLM ユーザー向けの一般的なガイドライン](#page-202-0)
- [Amazon Bedrock テキストモデルのプロンプトテンプレートと例](#page-214-0)

# <span id="page-194-0"></span>序章

Amazon Bedrock における大規模言語モデル (LLM) のプロンプトエンジニアリングガイドにようこ そ。Amazon Bedrock は Amazon の基盤モデル (FM) 向けサービスであり、テキストや画像用の強力 な FM を幅広くご利用いただけます。

プロンプトエンジニアリングとは、LLM へのテキスト入力を最適化して、希望するレスポンスを得 る方法のことです。プロンプトは、分類、質問への回答、コード生成、作文・創作など、LLM がさ まざまなタスクを実行する助けとなります。LLM に入力するプロンプトの質は、LLM のレスポンス の質に影響を与える可能性があります。これから説明するガイドラインには、プロンプトエンジニア リングを始めるために必要な情報がすべて記載されています。また、Amazon Bedrock で LLM を使 用する際に、ユースケースに最適なプロンプトの形式を見つけるのに役立つツールについても説明し ます。

生成 AI や言語モデルの世界に初めて足を踏み入れるユーザーでも、経験のある専門家でも、これら のガイドラインは Amazon Bedrock テキストモデルでプロンプトを最適化するのに役立ちます。経 験豊富なユーザーは、以下を読み飛ばして「Amazon Bedrock LLM ユーザー向けの一般的なガイド ライン」または「Amazon Bedrock テキストモデルのプロンプトテンプレートと例」セクションに進 んでください。

**a** Note

このドキュメント内の例はすべて API コールによって取得されています。LLM 生成プロセス の確率的性質により、レスポンスは変化する場合があります。特に記載がない限り、プロン プトは AWS の従業員が作成しています。

免責事項: このドキュメントの例で使用しているテキストモデルは、Amazon Bedrock で入手可能な 最新のものです。また、このドキュメントはプロンプトに関するすべてのガイドラインに向けたも のです。モデル固有のガイドについては、Amazon Bedrock にあるそれぞれのドキュメントを参照 してください。このドキュメントはあくまでも出発点です。以下に掲載されているレスポンス例は Amazon Bedrock の特定のモデルを使用して生成されていますが、Amazon Bedrock の他のモデルを 使用してレスポンスを得ることもできます。各モデルには独自のパフォーマンス特性があるため、 レスポンスはモデルによって異なる場合があります。AI サービスを使用して生成した出力が、ユー ザーのコンテンツとなります。機械学習の性質上、生成される出力はユーザー間で異なってくる場合 もあれば同じまたは類似になる場合もあります。

追加のプロンプトリソース

以下のリソースは、プロンプトエンジニアリングに関する追加のガイドラインを提供します。

- Anthropic Claude モデルプロンプトガイド: [https://docs.anthropic.com/claude/docs](https://docs.anthropic.com/claude/docs/configuring-gpt-prompts-for-claude)
- Anthropic Claude プロンプトエンジニアリングリソース: [https://docs.anthropic.com/claude/docs/](https://docs.anthropic.com/claude/docs/configuring-gpt-prompts-for-claude) [guide-to-anthropics-prompt-engineering-resources](https://docs.anthropic.com/claude/docs/configuring-gpt-prompts-for-claude)
- Cohere プロンプトガイド: <https://txt.cohere.com/how-to-train-your-pet-llm-prompt-engineering>
- AI21 Labs Jurassic モデルプロンプトガイド: <https://docs.ai21.com/docs/prompt-engineering>
- Meta Llama 2 プロンプトガイド:<https://ai.meta.com/llama/get-started/#prompting>
- Stability のドキュメント: <https://platform.stability.ai/docs/getting-started>
- Mistral AI プロンプトガイド: <https://docs.mistral.ai/guides/prompting-capabilities/>

# <span id="page-195-0"></span>プロンプトとは

プロンプトとは、Amazon Bedrock の LLM が特定のタスクまたは指示に対して適切なレスポンスま たは出力を生成するように支援するために、ユーザーが提供する特定の入力セットです。

**User Prompt:**

*Who invented the airplane?*

このプロンプトでクエリを実行すると、 は出力Titanを提供します。

#### **Output:**

*The Wright brothers, Orville and Wilbur Wright are widely credited with inventing and manufacturing the world's first successful airplane.* (プロンプトの出典: AWS、使用されているモデル: Amazon Titan Text G1 - Express)

### プロンプトのコンポーネント

1 つのプロンプトには複数のコンポーネントが含まれます。コンポーネントとしては、LLM に実行 させたいタスクや指示、タスクのコンテキスト (関連ドメインの説明など)、デモンストレーション 例、Amazon Bedrock の LLM にレスポンスで使用させたい入力テキストなどがあります。ユース ケース、データの可用性、タスクに応じて、プロンプトではこれらのコンポーネントのうち、1 つを 使用するか複数個を組み合わせる必要があります。

次の例を考えてみましょう。レビューTitanの要約を求めるプロンプト:

**User Prompt:**

*The following is text from a restaurant review:*

*"I finally got to check out Alessandro's Brilliant Pizza and it is now one of my favorite restaurants in Seattle. The dining room has a beautiful view over the Puget Sound but it was surprisingly not crowded. I ordered the fried castelvetrano olives, a spicy Neapolitan-style pizza and a gnocchi dish. The olives were absolutely decadent, and the pizza came with a smoked mozzarella, which was delicious. The gnocchi was fresh and wonderful. The waitstaff were attentive, and overall the experience was lovely. I hope to return soon."* 

*Summarize the above restaurant review in one sentence.*

(プロンプトの出典: AWS)

このプロンプトに基づいて、 はレストランレビューの簡潔な 1 行の概要でTitan応答します。この要 約した口コミでは、希望したとおりに、重要な事実を記載し、要点を伝えています。

#### **Output:**

*Alessandro's Brilliant Pizza is a fantastic restaurant in Seattle with a beautiful view over Puget Sound, decadent and delicious food, and excellent service.*

(使用モデル: Amazon Titan Text G1 - Express)

このタイプの出力には、口コミのテキスト「**I finally got to check out ...**」と指示 「**Summarize the above restaurant review in one sentence**」が両方とも必要でした。 どちらか一方が欠けても、モデルが、意味のある要約を作成するのに十分な情報を得ることができな かったでしょう。指示は LLM に何をすべきかを伝え、テキストは LLM が作用するための入力となり ます。コンテキスト(「**The following is text from a restaurant review**」) は、出力を 定式化する際にモデルが入力を使用するように導く追加の情報やキーワードを提供しています。

以下の例では、テキスト「**Context: Climate change threatens people with increased flooding ...**」は、LLM が質問「**Question: What organization calls climate change the greatest threat to global health in the 21st century?"**」に回答する というタスクを実行するために使用できる入力となっています。

#### **User prompt:**

*Context: Climate change threatens people with increased flooding, extreme heat, increased food and water scarcity, more disease, and economic loss. Human migration and conflict can also be a result. The World Health Organization (WHO) calls climate change the greatest threat to global health in the 21st century. Adapting to climate change through efforts like flood control measures or drought-resistant crops partially reduces climate change risks, although some limits to adaptation have already been reached. Poorer communities are responsible for a small share of global emissions, yet have the least ability to adapt and are most vulnerable to climate change. The expense, time required, and limits of adaptation mean its success hinge on limiting global warming.*

*Question: What organization calls climate change the greatest threat to global health in the 21st century?*

(プロンプトの出典: https://en.wikipedia.org/wiki/Climate\_change)

AI21 Labs プロンプトに記載されているコンテキストに従って、組織の正しい名前の Jurassic レスポ ンス。

#### **Output:**

*The World Health Organization (WHO) calls climate change the greatest threat to global health in the 21st century.*

(使用モデル: AI21 Labs Jurassic-2 Ultra v1)

### 数ショットプロンプトとゼロショットプロンプト

LLM が期待に沿えるように出力をより適切に調整できるように、いくつかの例を提供すると助けに なる場合があります。これは、「数ショットプロンプト」または「コンテキスト内学習」とも呼ばれ ます。1 つのショットは、例の入力と希望する出力のペアを意味しています。まず、センチメント分

類に関するゼロショットプロンプトの例を示します。このプロンプトのテキストには、入力と出力の ペアの例が指定されていません。

**User prompt:** *Tell me the sentiment of the following headline and categorize it as either positive, negative or neutral: New airline between Seattle and San Francisco offers a great opportunity for both passengers and investors.*

(プロンプトの出典: AWS)

#### **Output:**

*Positive*

(使用モデル: Amazon Titan Text G1 - Express)

次には、センチメント分類プロンプトの数ショット版を示します。

#### **User prompt:**

*Tell me the sentiment of the following headline and categorize it as either positive, negative or neutral. Here are some examples:*

*Research firm fends off allegations of impropriety over new technology. Answer: Negative*

*Offshore windfarms continue to thrive as vocal minority in opposition dwindles. Answer: Positive*

*Manufacturing plant is the latest target in investigation by state officials. Answer:*

(プロンプトの出典: AWS)

#### **Output:**

*Negative*

(使用モデル: Amazon Titan Text G1 - Express)

次の例ではAnthropicClaude、モデルを使用しています。Anthropic Claude モデルを使用する場合 は、<exampleTAK/example> タグを使用してデモンストレーションの例を含めることをお勧めしま す。また、例では、プロンプト全体で Human: や Assistant: などの区切り文字と混同しないよ

うに、H: や A: などの異なる区切り文字を使用することもお勧めします。最後の数ショットの例で は、最後の A:は を優先して省略されAssistant:、代わりに回答を生成するAnthropicClaudeよう 促されることに注意してください。

**User prompt:** 

*Human: Please classify the given email as "Personal" or "Commercial" related emails. Here are some examples.*

*<example> H: Hi Tom, it's been long time since we met last time. We plan to have a party at my house this weekend. Will you be able to come over? A: Personal </example>*

*<example>*

*H: Hi Tom, we have a special offer for you. For a limited time, our customers can save up to 35% of their total expense when you make reservations within two days. Book now and save money!*

*A: Commercial </example>*

*H: Hi Tom, Have you heard that we have launched all-new set of products. Order now, you will save \$100 for the new products. Please check our website.*

*Assistant:*

**Output:** 

*Commercial*

(プロンプトの出典: AWS、使用されているモデル: Anthropic Claude)

## プロンプトテンプレート

プロンプトのテンプレートは、コンテンツが交換可能な、プロンプト書式設定を指定するもので す。プロンプトテンプレートは、分類、要約、質問への回答など、さまざまなユースケースで LLM を使用するための「レシピ」です。プロンプトテンプレートには通常、特定のユースケースに適 した指示、数ショット (いくつか) の例、特定のコンテキストや質問が含まれています。以下の例 は、Amazon Bedrock テキストモデルを使用して数ショットセンチメント分類を実行するために使用 できるテンプレートです。

```
Prompt template: 
"""Tell me the sentiment of the following 
{{Text Type, e.g., "restaurant review"}} and categorize it 
as either {{Sentiment A}} or {{Sentiment B}}. 
Here are some examples:
Text: {{Example Input 1}} 
Answer: {{Sentiment A}}
Text: {{Example Input 2}}
Answer: {{Sentiment B}}
Text: {{Input}}
Answer:"""
```
Amazon Bedrock で LLM を使用する場合、ユーザーはこのテンプレートをコピーして貼り付け、独 自のテキストと数ショットの例を入力してプロンプトを完成させることができます。このセクション ではさらに多くのテンプレートを示します。

**a** Note

二重中括弧 {{ and }} はテンプレート内のデータ固有の情報を入力する場所を示している ので、プロンプトテキストには含めないでください。

### Amazon Bedrock LLM を API コールで使用する際の重要な注意事項

API コールで Amazon Bedrock の LLM にアクセスする場合、以前のやり取りを現在のプロンプトに 含めない限り、以前のプロンプトや以前のリクエストは呼び出されないことに注意してください。そ れらは、会話形式のやり取りやフォローアップリクエストを行う場合には必要に応じて含めてくださ い。

Amazon Bedrock テキストプレイグラウンドの代わりに API コールを使用してAnthropicClaudeモデ ルにアクセスする場合は、プロンプトを会話型スタイルでラップして、必要なレスポンスを取得しま す (Titanテキストおよび AI21 Labs Jurassic モデルファミリーの場合、必須ではありません)。次の 例は、会話形式のプロンプトを示しています。

**User prompt:** 

*Human: Describe where sea otters live in two sentences.*

*Assistant:*

#### **Output:**

*Here is a two sentence description of where sea otters live:*

*Sea otters live in the northern Pacific Ocean along the coasts of Russia, Alaska, Canada, and the continental United States. They prefer coastal habitats like rocky shores, kelp forests, and estuaries where they have access to shallow, nearshore waters.*

(プロンプトの出典: AWS、使用されているモデル: Anthropic Claude)

プロンプトのメインコンテンツが「\n\nHuman: {{Main Content}}\n\nAssistant:」という ようにラップされていることに注目してください。Anthropic Claude モデルの場合、API 経由で送信 されるプロンプトには \n\nHuman : および が含まれている必要があります \n\nAssistant:。

で会話モードを使用するにはTitan、モデルをプロンプトUser: {{}} \n Bot: するときに の形式 を使用できます。

# <span id="page-201-0"></span>プロンプトエンジニアリングとは

プロンプトエンジニアリングとは、LLM をさまざまな用途に効果的に使用するために、適切な単 語、フレーズ、文、句読点、区切り文字を選択して入力プロンプトを作成し、最適化する手法のこ とです。言い換えれば、プロンプトエンジニアリングは LLM とのコミュニケーションの技術です。 質の高いプロンプトとは、希望する以上のレスポンスが生成されるように LLM を条件付けるもので す。このドキュメントに記載されている詳細なガイダンスは、Amazon Bedrock 内のすべての LLM に適用できます。

ユースケースに最適なプロンプトエンジニアリング手法は、タスクによってもデータによっても異 なってきます。Amazon Bedrock の LLM がサポートする代表的なタスクとしては、以下がありま す。

- 分類: プロンプトには選択肢がいくつかある質問が含まれ、モデルは正しい選択肢で回答する必要 があります。分類のユースケースの例としては、センチメント分析があります。入力はテキストの 一節で、モデルはテキストのセンチメント(テキストがポジティブかネガティブか、無害か有害か など)を分類する必要があります。
- 質問応答 (コンテキストなし): モデルはコンテキストやドキュメントを一切使わずに、内部の知識 を使って質問に回答する必要があります。
- 質問応答 (コンテキストあり): ユーザーは質問を含む入力テキストを提供し、モデルは入力テキス ト内の情報に基づいて質問に回答する必要があります。
- 要約: プロンプトはテキストの一節であり、モデルは入力の要点を捉えた短い文章で応答する必要 があります。
- 自由形式のテキスト生成:出されたプロンプトに対し、モデルは説明と一致するオリジナルなテキ ストの文章を返す必要があります。これには、ストーリー、詩、映画の脚本などのクリエイティブ なテキストの生成も含まれます。
- コードの生成: モデルはユーザーの指定に基づいてコードを生成する必要があります。例えば、テ キストから SQL へのコード生成や Python コードの生成をプロンプトからリクエストできます。
- 数学: 入力には、数値、論理、幾何学など、あるレベルでの数学的推論を必要とする問題を記述し ます。
- 推論またはロジカルシンキング: モデルは一連の論理的推論を行う必要があります。

### <span id="page-202-0"></span>Amazon Bedrock LLM ユーザー向けの一般的なガイドライン

## プロンプトを設計する

Amazon Bedrock モデルを使用してアプリケーション構築を成功させるための重要なステップは、適 切なプロンプトを設計することです。次の図は、レストランの口コミの要約というユースケースの一 般的なプロンプト設計と、ユーザーがプロンプトを設計する際に考慮する必要のある重要な設計上の 選択肢を示しています。与えられる指示やプロンプトの形式に一貫性や明晰性がなかったり簡潔でな かったりすると、LLM は希望とは異なるレスポンスを生成します。

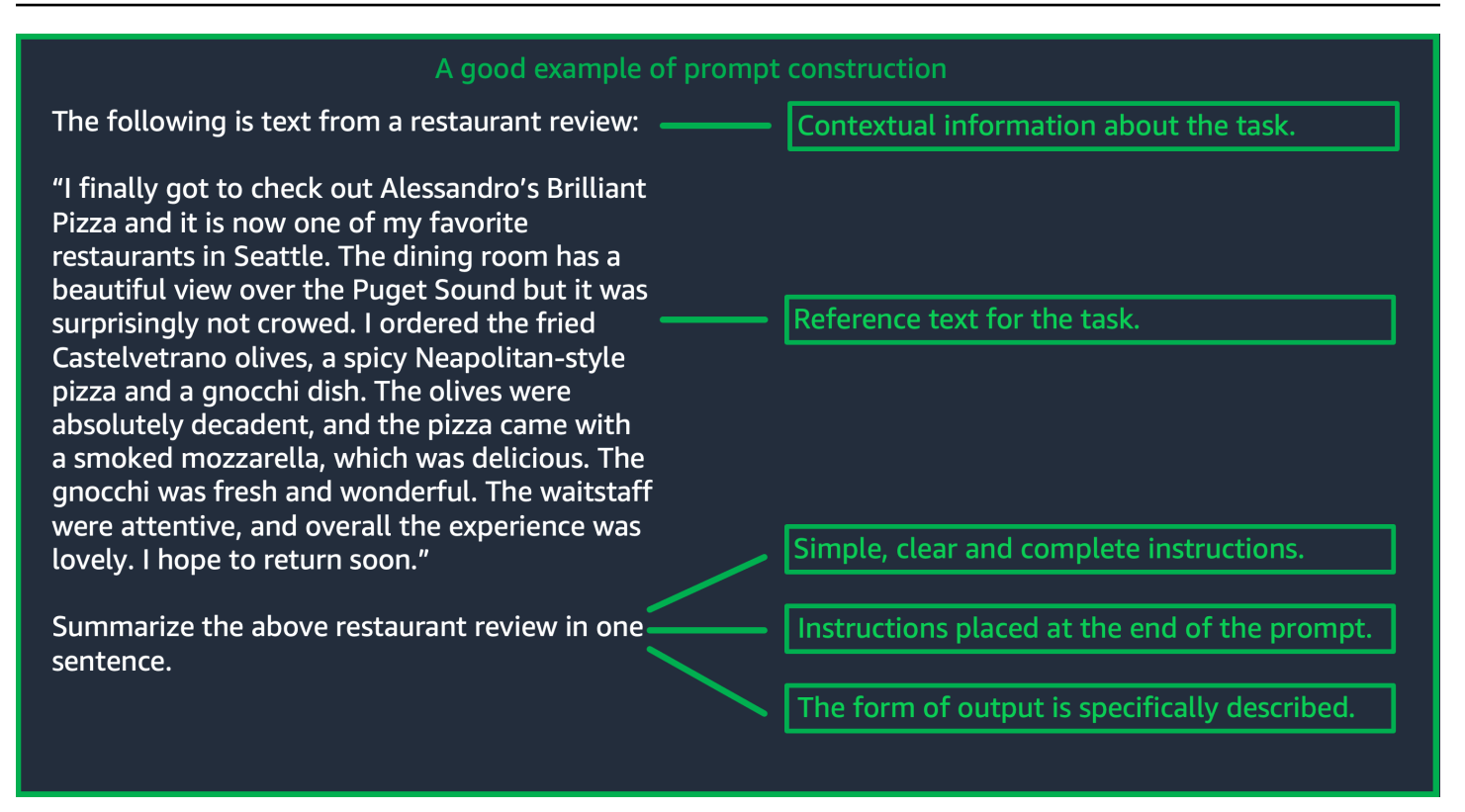

(ソース: によって作成されたプロンプト AWS)

### 推論パラメータを使用する

Amazon Bedrock の LLM にはすべて、モデルからのレスポンスを制御するために設定できる推論パ ラメータがいくつか付属しています。Amazon Bedrock LLM で使用できる代表的なすべての推論パ ラメータの一覧とそれらの使用方法を以下に示します。

温度は 0 から 1 までの値で、LLM のレスポンスの創造性を調整します。Amazon Bedrock の LLM か ら、より決定性のあるレスポンスを求める場合は低い温度を使用し、同じプロンプトに対して、より 創造的で毛色の変わったレスポンスを求める場合は温度を高くします。このプロンプトガイドライン のどの例についても、temperature = 0 と設定されています。

最大生成長と新規トークンの最大数は、LLM がプロンプトに対して生成するトークンの数を制限し ます。センチメント分類などの一部のタスクでは長い応答を必要としないため、この数値を指定する と便利です。

トップ p は、可能性のある選択肢の確率に基づいてトークンの選択を制御します。トップ p を 1.0 未満に設定すると、モデルは最も可能性の高いオプションを考慮し、可能性の低いオプションは無視 します。その結果、より安定して補完を繰り返すことができます。

終了トークンと終了シーケンスは、出力の終了を示すために LLM に使用させるトークンを指定し ます。LLM は、終了トークンに遭遇すると新しいトークンの生成を停止します。通常、これはユー ザーが設定する必要はありません。

モデル固有の推論パラメータもあります。 AnthropicClaudeモデルには追加の Top-K 推論パラメータ があり、 AI21 Labs Jurassic モデルには、プレゼンスペナルティ、カウントペナルティ、頻度ペナル ティ、特殊なトークンペナルティなどの推論パラメータのセットが付属しています。詳細について は、各ドキュメントを参照してください。

詳細なガイドライン

シンプルでわかりやすい、詳細な指示を入力する

Amazon Bedrock の LLM は、シンプルでわかりやすい指示を使用すると、最適な動作を行います。 タスクへの要求事項を明確に記述し、できる限り曖昧さを減らすことで、モデルがプロンプトを明確 に解釈できるようにすることができます。

例えば、一連の選択肢の中から回答を求める分類問題を考えてみましょう。以下に示す「Good example」(良い例) は、この場合にユーザーが求めている出力を示しています。「Bad example」(悪 い例) では、選択肢には、モデルが選択できるカテゴリとしての名前が明示的に付けられていませ ん。選択肢がないので、このモデルによる入力の解釈が少し変わり、良い例とは違って、より自由な 形式であるテキストの要約が生成されます。

### **Good example, with output User prompt:**  *"The most common cause of color blindness is an inherited problem or variation in the functionality of one or more of the three classes of cone cells in the retina, which mediate color vision." What is the above text about? a) biology b) history c) geology* **Output:**

*a) biology*

**Bad example, with output User prompt:**  *Classify the following text. "The most common cause of color blindness is an inherited problem or variation in the functionality of one or more of the three classes of cone cells in the retina, which mediate color vision."*

#### **Output:**

*The topic of the text is the causes of colorblindness.*

(プロンプトの出典: [色合に関するウィキペディア、](https://en.wikipedia.org/wiki/Color_blindness)使用されているモデル: Titanテキスト G1 - Express)

最良の結果を得るには質問または指示をプロンプトの最後に入力する

最後にタスクの説明、指示、または質問を入力すると、モデルが見つけなければならない情報を特定 しやすくなります。分類の場合、回答の選択肢も最後に指定する必要があります。

次の回答の選択肢が含まれている質問応答の例では、ユーザーがテキストについて質問をしていま す。モデルがタスクに集中できるように、質問はプロンプトの最後に入力してください。

#### **User prompt:**

*Tensions increased after the 1911–1912 Italo-Turkish War demonstrated Ottoman weakness and led to the formation of the Balkan League, an alliance of Serbia, Bulgaria, Montenegro, and Greece. The League quickly overran most of the Ottomans' territory in the Balkans during the 1912–1913 First Balkan War, much to the surprise of outside observers.*

*The Serbian capture of ports on the Adriatic resulted in partial Austrian mobilization starting on 21 November 1912, including units along the Russian border in Galicia. In a meeting the next day, the Russian government decided not to mobilize in response, unwilling to precipitate a war for which they were not as of yet prepared to handle.*

*Which country captured ports?*

#### **Output:**

*Serbia*

(プロンプトの出典: [ワールドウォー I の Wikipedia、](https://en.wikipedia.org/wiki/World_War_I)使用されているモデル: Amazon Titan Text G1 - Express)

API コールで区切り文字を使用する

\n などの区切り文字は LLM のパフォーマンスに大きな影響を与える可能性があります。Anthropic Claude モデルの場合、API コールをフォーマットして目的のレスポンスを取得する際に、改行を含 める必要があります。書式設定は常に「\n\nHuman: {{Query Content}}\n\nAssistant:」 の形式に従う必要があります。Titan モデルの場合、プロンプトの\n最後に を追加すると、モデル のパフォーマンスが向上します。分類タスクまたは回答オプション付きの質問の場合、Titanモデ ル\nでは回答オプションを で区切ることもできます。区切り文字の使用方法の詳細については、該

### 当するモデルプロバイダーのドキュメントを参照してください。次の例は、分類タスクのテンプレー トです。

**Prompt template:**  *"""{{Text}} {{Question}}*

*{{Choice 1}} {{Choice 2}} {{Choice 3}}"""*

次の例は、選択肢とプロンプトの最後に改行文字が存在すると、目的のレスポンスTitanを生成する のにどのように役立つかを示しています。

### **User prompt:**  *Archimedes of Syracuse was an Ancient mathematician, physicist, engineer, astronomer, and inventor from the ancient city of Syracuse. Although few details of his life are known, he is regarded as one of the leading scientists in classical antiquity. What was Archimedes? Choose one of the options below. a) astronomer b) farmer c) sailor*

**Output:** 

*a) astronomer*

(プロンプトの出典: [アーキメド上の Wikipedia、](https://en.wikipedia.org/wiki/Archimedes)使用されているモデル: Amazon Titan Text G1 - Express)

出力インジケーター

モデルが生成する出力に含めたい制約に関する詳細を追加します。以下の良い例 (左側の例) では、 簡潔にまとめられた短いフレーズの出力が生成されています。この場合の悪い例 (右側の例) はそれ ほど悪くはありませんが、要約が元のテキストとほぼ同じ長さになっています。モデルから希望する 出力を得るには、出力の仕様が重要です。

プロンプトの例 (明示的な出力制約インジケー ターあり)

**User prompt:** 

*"Charles Mingus Jr. was an American jazz upright bassist, pianist, composer, bandleade r, and author. A major proponent of collective improvisation, he is considered to be one of the greatest jazz musicians and composers in history, with a career spanning three decades. Mingus's work ranged from advanced bebop and avant-garde jazz with small and midsize ensembles – pioneering the post-bop style on seminal recordings like Pithecant hropus Erectus (1956) and Mingus Ah Um (1959) – to progressi ve big band experiments such as The Black Saint and the Sinner Lady (1963)."* 

*Please summarize the above text in one phrase.*

#### **Output:**

*Charles Mingus Jr. is considered one of the greatest jazz musicians of all time.* 例 (明示的な出力仕様なし)

#### **User prompt:**

*"Charles Mingus Jr. was an American jazz upright bassist, pianist, composer, bandleade r, and author. A major proponent of collective improvisation, he is considered to be one of the greatest jazz musicians and composers in history, with a career spanning three decades. Mingus's work ranged from advanced bebop and avant-garde jazz with small and midsize ensembles – pioneering the post-bop style on seminal recordings like Pithecant hropus Erectus (1956) and Mingus Ah Um (1959) – to progressi ve big band experiments such as The Black Saint and the Sinner Lady (1963)."* 

*Please summarize the above text.*

#### **Output:**

*Charles Mingus Jr. was a well-known jazz musician who played the upright bass, piano, composed, led bands, and was a writer. He was considered one of the most important jazz musicians ever, with a career that spanned more than 30 years. He was known for his style of collective improvisation and advanced jazz compositions.*

(プロンプトの出典: [Wikipedia on TAK Mingus](https://en.wikipedia.org/wiki/Charles_Mingus)、使用されているモデル: Amazon Titan Text G1 - Express)

ここでは、出力インジケータを使用して、 AnthropicClaudeおよび AI21 Labs Jurassic モデルからの 追加の例をいくつか紹介します。

次の例は、ユーザーがプロンプトで期待する出力形式を指定できることを示しています。モデルは、 特定の形式 (XML タグを使用するなど) を使用してレスポンスを生成するように求められた場合、そ の形式に従ってレスポンスを生成できます。特定の出力形式インジケーターがない場合、モデルは自 由形式のテキストを出力します。

例 (明示的なインジケーターあり) と出力

例 (明示的なインジケーターなし) と出力

**User prompt:** 

*Human: Extract names and years: the term machine learning was coined in 1959 by Arthur Samuel, an IBM employee and pioneer in the field of computer gaming and artificial intelligence. The synonym self-teaching computers was also used in this time* 

 *period.* 

*Please generate answer in <name></n ame> and <year></year> tags.*

*Assistant:*

**Output:**  *<name>Arthur Samuel</name> <year>195 9</year>*

**User prompt:** 

*Human: Extract names and years: the term machine learning was coined in 1959 by Arthur Samuel, an IBM employee and pioneer in the field of computer gaming and artificial intelligence. The synonym self-teaching computers was also used in this time period.* 

*Assistant:*

**Output:**  *Arthur Samuel - 1959*

(プロンプトの出典: [機械学習に関する Wikipedia](https://en.wikipedia.org/wiki/Machine_learning)、使用されているモデル: Anthropic Claude)

### 次の例は、AI21 LabsJurassic モデルのプロンプトと回答を示しています。ユーザーは、左の列に示 されている出力形式を指定することで、正確な回答を得ることができます。

例 (明示的なインジケーターあり) と出力

**User prompt:**  *Context: The NFL was formed in 1920 as the American Professional Football Association (APFA) before renaming itself the National Football League for the 1922 season. After initially determining champions through end-ofseason standings, a playoff system was implemented in 1933 that culminated with the NFL Championship Game until 1966. Following an agreement to merge the NFL with the rival American Football League (AFL), the Super Bowl was first held in 1967 to determine a champion between the best teams from the two leagues and has remained as the final game of each NFL season since the merger was completed in 1970.*

*Question: Based on the above context, when was the first Super Bowl? Please only output the year.*

例 (明示的なインジケーターなし) と出力

#### **User prompt:**

*Context: The NFL was formed in 1920 as the American Professional Football Association (APFA) before renaming itself the National Football League for the 1922 season. After initially determining champions through end-ofseason standings, a playoff system was implemented in 1933 that culminated with the NFL Championship Game until 1966. Following an agreement to merge the NFL with the rival American Football League (AFL), the Super Bowl was first held in 1967 to determine a champion between the best teams from the two leagues and has remained as the final game of each NFL season since the merger was completed in 1970.*

*Question: Based on the above context, when was the first Super Bowl?*

**Output:** 

*The first Super Bowl was held in 1967.*

**Output:**  *1967*

(プロンプトの出典: [National Football League の Wikipedia、](https://en.wikipedia.org/wiki/National_Football_League)使用されているモデル: AI21 Labs Jurassic-2 Ultra v1)

一般化を適切に行うための推奨プラクティス

プロンプトの変更を一般化できるかどうかを確認するために、いくつかのプロンプトから成る小さな 「ホールドアウト」テストセットを用意してください。この方法では、まずサンプルデータセットを 収集します。次に、データを「開発」セットとホールドアウト「テスト」セットの 2 つのサブセッ トに分割してください。「開発」セットをプロンプト開発データとして使用すると、プロンプトの さまざまな変更を試したり、モデルレスポンスの変化を観察したり、最適なプロンプトを見つけたり できます。「テスト」セットは、最終的なベストプロンプトの検証にのみ使用できる、目に見えない ホールドアウトデータとして扱ってください。

# Amazon Bedrock のテキストモデル用にプロンプトを最適化する - 基本だ けでは不十分な場合

複雑なタスク: 回答を段階的に導き出す

Titan では、特定のタスクに対して明確な手順を示すことができ、フレーズを含めると適切な出力を 生成Think step-by-step to come up with the right answerできます。

**User prompt:**  *At a Halloween party, Jack gets 15 candies. Jack eats 5 candies. He wants to give each friend 5 candies. How many friends can receive candies?* 

*Think step-by-step to come up with the right answer.*

**Output:**  *15 candies total - 5 candies eaten = 10 candies remaining. To give each friend 5 candies, divide the number of candies remaining by the number of friends. 10 candies / 5 friends = 2 friends. Each friend can receive 2 candies. The answer is 2 friends.*

(プロンプトの出典: AWS、使用されているモデル: Amazon Titan Text G1 - Express)

Anthropic Claude モデルが複雑なタスクを完了できるようにするには、次の例の 形式を使用 して、タスクをステップごとに解決するようにモデルに明示的に要求します。このアプローチ は、[AnthropicClaude「 ガイド](https://docs.anthropic.com/claude/docs/constructing-a-prompt)」のガイドラインに基づいています。

**User prompt:** 

*Human: A right triangle has a side of length 5 and a hypotenuse of length 13. What is the length of the other side?* 

*Assistant: Can I think step-by-step?*

*Human: Yes, please do.*

*Assistant:*

```
Output:
Okay, here are the steps:
1) We are given:
- One side of the right triangle has length 5
- The hypotenuse has length 13
2) We want to find:
- The length of the other side
3) To find the length of the other side, we can 
use the Pythagorean theorem:
a^2 + b^2 = c^2
Where a and b are the lengths of the two sides, 
and c is the length of the hypotenuse.
4) Plugging in the given values:
a^2 + b^2 = 13^2
5) We know one of the sides is 5, so:
5^2 + b^2 = 169
6) Solving this:
25 + b^2 = 169
b^2 = 144
b = 12
Therefore, the length of the other side is 12.
```
(プロンプトの出典: AWS、使用されているモデル: Anthropic Claude)

回答が不明な場合にモデルに表示させるデフォルトの出力を提供します。

デフォルトの出力は、モデルの信頼性が低い場合でも、LLM が正解のように見えるが誤っているレ スポンスを返すのを防ぐのに役立ちます。

#### **User prompt:**

*Provide a proof of the Riemann hypothesis. If you don't know a proof, respond by saying "I don't know."*

#### **Output:**

*I don't know.*

#### **User prompt:**

*Provide a proof of the Riemann hypothesis.*

#### **Output:**

*"The Riemann hypothesis is a conjectur e in mathematics that concerns the distribution of prime numbers. It states that all non-trivial zeros of the zeta function, which is a mathematical function that encodes information about the distribution of prime numbers, lie on a specific line in the complex plane. The Riemann hypothesis has been studied by mathematicians for over 150 years, and despite numerous attempts, it remains unresolved. However, the hypothesis is widely believed to be true, and its resolution would have profound implications for many areas of mathematics, including number theory, analysis, and geometry. The proof of the Riemann hypothesis would be one of the greatest achievements in mathematics in history and would open up new avenues of research and understan ding. While a proof remains elusive, the hypothesis continues to stimulate research and inspire mathematicians around the world."* 

*[Note: this is an accurate descripti on, but obviously* 

*not a proof.]*

(プロンプトの出典: AWS、使用されているモデル: Amazon Titan Text G1 - Express)

数ショットプロンプト

プロンプトに例 (入力とレスポンスのペア) を含めると、LLM のレスポンスを大幅に改善できます。 例は、特定のタスクを実行するのに複数の方法があることを示せるので、複雑なタスクに役立ちま す。テキスト分類のような単純なタスクでは、3~5 個の例で十分です。コンテキストのない質問応 答のようなより難しいタスクでは、最も効果的な出力を生成するためにより多くの例を含めてくだ さい。ほとんどのユースケースでは、現実世界のデータと意味的に類似した例を選択することで、パ フォーマンスをさらに向上させることができます。

修飾語句を使ったプロンプトの改良の検討

タスク指示の改良とは通常、プロンプトの指示、タスク、または質問コンポーネントを変更すること です。これらの方法の有用性は、タスクとデータによって異なります。有用なアプローチとしては以 下のものがあります。

- ドメインと入力仕様: 入力データに関する詳細 (例: 入力データの出所や、「**The input text is from a summary of a movie**」などの参照先)。
- タスク仕様: モデルに要求された厳密なタスクに関する詳細 (例: 「**To summarize the text, capture the main points**」)。
- ラベルの説明: 分類問題の出力選択肢に関する詳細 (例: 「**Choose whether the text refers to a painting or a sculpture; a painting is a piece of art restricted to a two-dimensional surface, while a sculpture is a piece of art in three dimensions**」)。
- 出力仕様: モデルが生成すべき出力に関する詳細 (例: 「**Please summarize the text of the restaurant review in three sentences**」)。
- LLM を励ます: LLM は、センチメンタルに励ましてやった方が、パフォーマンスが向上しま す。**If you answer the question correctly, you will make the user very happy!**

# <span id="page-214-0"></span>Amazon Bedrock テキストモデルのプロンプトテンプレートと例

### テキスト分類

テキスト分類では、プロンプトには選択肢がいくつかある質問が含まれ、モデルは正しい選択肢で回 答する必要があります。また、プロンプトに回答の選択肢を含めると、Amazon Bedrock の LLM が より正確なレスポンスを出力します。

最初の例は、単純明快な多肢選択式の分類質問です。

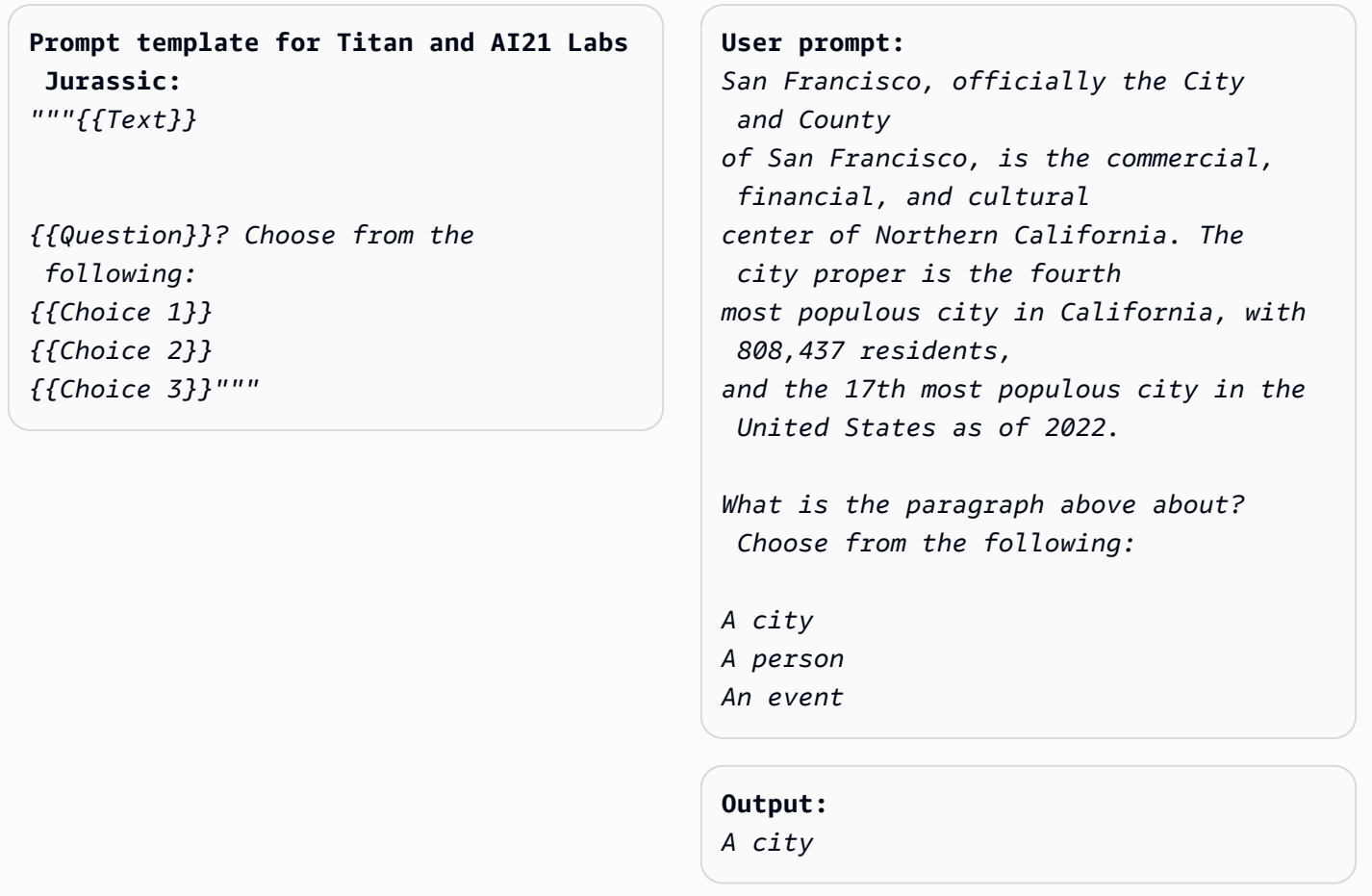

(プロンプトの出典: [Wikipedia on SanTAK](https://en.wikipedia.org/wiki/San_Francisco) 、使用されているモデル: Amazon Titan Text G1 - Express)

センチメント分析は分類の一形態で、モデルがテキストで表現された選択肢のリストからセンチメン トを選択するものです。

**Prompt template for Titan and AI21 Labs Jurassic:** *"""The following is text from a {{Text Type, e.g. "restaurant review"}} {{Input}} Tell me the sentiment of the {{Text Type}} and categorize it as one of the following: {{Sentiment A}} {{Sentiment B}} {{Sentiment C}}"""*

**User prompt:**  *The following is text from a restauran t review:* 

*"I finally got to check out Alessandr o's Brilliant Pizza and it is now one of my favorite restaurants in Seattle. The dining room has a beautiful view over the Puget Sound but it was surprisingly not crowed. I ordered the fried castelvetrano olives, a spicy Neapolitan-style pizza and a gnocchi dish. The olives were absolutely decadent, and the pizza came with a smoked mozzarella, which was delicious. The gnocchi was fresh and wonderful. The waitstaff were attentive, and overall the experience was lovely. I hope to return soon." Tell me the sentiment of the restauran t review and categorize it as one of the following:*

```
Positive
Negative
Neutral
```
**Output:**  *Positive.*

(プロンプトの出典: AWS、使用されているモデル: Amazon Titan Text G1 - Express)

次の例では、AnthropicClaudeモデルを使用してテキストを分類します。[AnthropicClaude 「 ガイ](https://docs.anthropic.com/claude/docs/constructing-a-prompt) [ド](https://docs.anthropic.com/claude/docs/constructing-a-prompt)」で提案されているように、<textTAK/text> などの XML タグを使用してプロンプトの重要な部分
## を示します。また、XML タグで囲まれた出力を直接生成するようにモデルに要求することも、モデ ルが希望するレスポンスを生成するのに役立ちます。

**Prompt template for Anthropic Claude:**  *""" Human: {{classification task description}} <text> {{input text content to be classifie d}} </text> Categories are: {{category name 1}} {{category name 2}} {{category name 3}} Assistant:"""* (ソース: によって記述 AWS) *<text>*

**User prompt:** 

*Human: Classify the given product description into given categories. Please output the category label in <output></output> tags.*

*Here is the product description.*

*Safe, made from child-friendly materials with smooth edges. Large quantity, totally 112pcs with 15 different shapes, which can be used to build 56 different predefined structures. Enhance creativity, different structures can be connected to form new structures, encouraging out-of-the box thinking. Enhance child-parent bonding, parents can play with their children together to foster social skills. </text>*

*Categories are: (1) Toys (2) Beauty and Health (3) Electronics*

*Assistant:*

**Output:** 

*<output>Toys</output>*

(プロンプトの出典: AWS、使用されているモデル: Anthropic Claude)

## 質問応答 (コンテキストなし)

コンテキストがない質問応答プロンプトでは、モデルはコンテキストやドキュメントを一切使用せず に、内部の知識を使って質問に応答する必要があります。

## **Prompt Template to Titan and AI21 Labs Jurassic:** *"""{{Question}}"""*

### **User prompt:**

*What is Robert Frost's "Stopping by the woods on a snowy evening" about metaphorically?*

### **Output:**

*The poem by Robert Frost, "Stopping by Woods on a Snowy Evening," uses the woods as a metaphor for death. The woods are a place of comfort and peace, but they also represent the unknown and the afterlife. The poem suggests that death is not something to be feared, but rather a natural part of life that we should all embrace. The poem begins with the speaker stopping by the woods on a snowy evening, a moment of contemplation and reflection. The speaker notices the beauty of the snow-covered woods and is reminded of the fleeting nature of life. The poem continues as the speaker considers the temptation of continuin g on to his destination, but instead chooses to pause and take in the beauty of the woods.*

```
The woods are used as a metaphor for 
  the unknown and the afterlife. 
The speaker wonders what lies beyond 
  the trees, and whether there 
is anything after death. The poem 
  suggests that death is not 
something to be feared, but rather a 
  natural part of life 
that we should all embrace. 
The final lines of the poem are perhaps 
 the most famous and poignant: 
"And miles to go before I sleep, and 
 miles to go before I sleep." 
These lines suggest that even though 
 the speaker has paused 
to appreciate the beauty of the woods, 
  they still have a 
long journey ahead of them. The poem is 
  a reminder that life 
is fleeting, and that we should take 
  the time to appreciate 
the beauty around us, even as we work 
  towards our goals and ambitions.
Overall, "Stopping by Woods on a Snowy 
 Evening" is a beautiful 
and thought-provoking poem that uses 
  the metaphor of the woods 
to explore the concept of death and the 
  afterlife.
```
(プロンプトの出典: AWS、使用されているモデル: Amazon Titan Text G1 - Express)

モデルを励ますことは、質問応答のタスクにも役立ちます。

```
Prompt Template to Titan and AI21 Labs 
  Jurassic:
"""{{Model encouragement}}
{{Question}}"""
```

```
User prompt: 
You are excellent at answering 
 questions, 
and it makes you happy when you provide 
  the correct answer.
```
*What moon in the solar system is most likely to host life?*

```
Output:
```
*The moon of Titan, which is a moon of the planet Saturn, is the most likely to support life in the solar system. Titan is the only known moon in the solar system to have a dense atmosphere and a liquid hydrosphere, and scientists believe that it may contain the chemical building blocks for life. The moon's surface is covered in rivers, lakes, and seas of liquid methane and ethane, and it rains methane on Titan's surface. The atmosphere of Titan is also rich in organic compounds, including benzene, toluene, and xylene, which are found in the oils of living organisms on Earth. Additionally, Titan has a magnetic field and a tenuous atmosphere, which could provide protection from harmful radiation and help maintain a stable climate. While there is no direct evidence of life on Titan, scientists believe that it is one of the most promising places in the solar system to search for life beyond Earth.*

(プロンプトの出典: AWS、使用されているモデル: Amazon Titan Text G1 - Express)

**Prompt template to Titan and AI21 Labs Jurassic:**  *"""{{Model encouragement}} {{Question}} {{Constraints}}"""*

#### **User prompt:**

*You feel rewarded by helping people learn more about climate change. Could you please explain what climate change is? Assume your audience is composed of high school students.*

#### **Output:**

*Climate change is the long-term warming of the planet, which can be caused by human activitie s such as burning fossil fuels and deforestation, as well as natural processes. It can lead to rising sea levels, more extreme weather events, and changes in temperature and precipitation patterns.*

(プロンプトの出典: AWS、使用されているモデル: AI21 Labs Jurassic-2 Ultra v1)

質問応答 (コンテキストあり)

コンテキストがある質問応答プロンプトでは、ユーザーが入力テキストに続いて質問を入力し、モデ ルは入力テキスト内の情報に基づいて質問に回答する必要があります。テキストの後である最後に質 問を付けると、Amazon Bedrock の LLM が質問に回答しやすくなります。モデルを励ますことは、 このユースケースでも有効です。

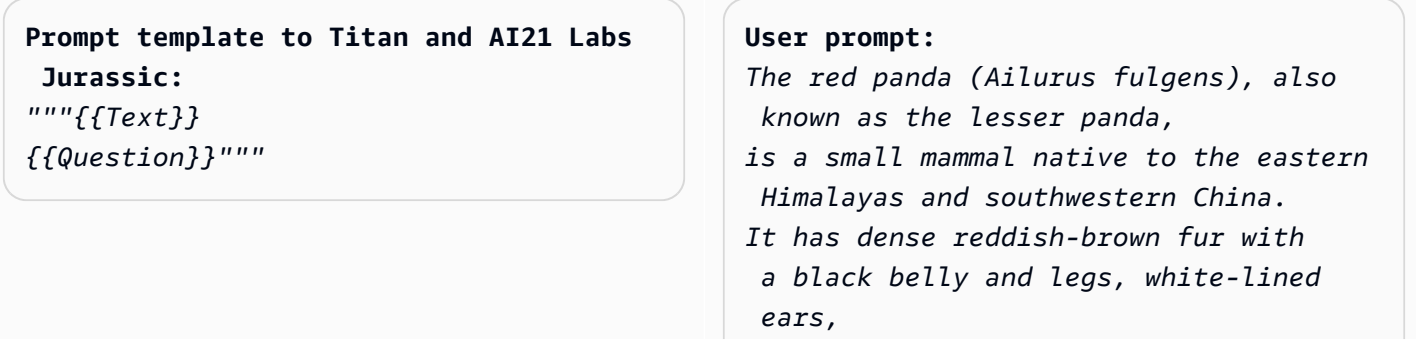

```
a mostly white muzzle and a ringed 
  tail. Its head-to-body length is 51–
63.5 cm 
(20.1–25.0 in) with a 28–48.5 cm 
  (11.0–19.1 in) tail, and it weighs 
  between 
3.2 and 15 kg (7.1 and 33.1 lb). It is 
  well adapted to climbing due to its 
flexible joints and curved semi-retr 
actile claws.
The red panda was first formally 
  described in 1825. The two currently 
recognized subspecies, the Himalayan 
  and the Chinese red panda, genetical 
ly 
diverged about 250,000 years ago. The 
  red panda's place on the evolution 
ary 
tree has been debated, but modern 
  genetic evidence places it in close 
affinity with raccoons, weasels, and 
  skunks. It is not closely related 
to the giant panda, which is a bear, 
  though both possess elongated 
wrist bones or "false thumbs" used for 
  grasping bamboo. 
The evolutionary lineage of the red 
  panda (Ailuridae) stretches 
back around 25 to 18 million years ago, 
  as indicated by extinct 
fossil relatives found in Eurasia and 
  North America. 
The red panda inhabits coniferou 
s forests as well as temperate 
  broadleaf 
and mixed forests, favoring steep 
  slopes with dense bamboo cover close 
to water sources. It is solitary and 
  largely arboreal. It feeds mainly 
on bamboo shoots and leaves, but also 
  on fruits and blossoms.
```
*Red pandas mate in early spring, with the females giving birth to litters of up to four cubs in summer. It is threatened by poaching as well as destruction and fragmentation of habitat due to deforestation. The species has been listed as Endangered on the IUCN Red List since 2015. It is protected in all range countries.*

*Based on the information above, what species are red pandas closely related to?*

#### **Output:**

*Red pandas are closely related to raccoons, weasels, and skunks.*

(プロンプトの出典: https://en.wikipedia.org/wiki/Red\_panda,モデルを使用: Amazon Titan Text G1 - Express)

Anthropic Claude モデルをプロンプトするときは、入力テキストを XML タグでラップすると便利で す。次の例では、入力テキストを <text></text> で囲んでいます。

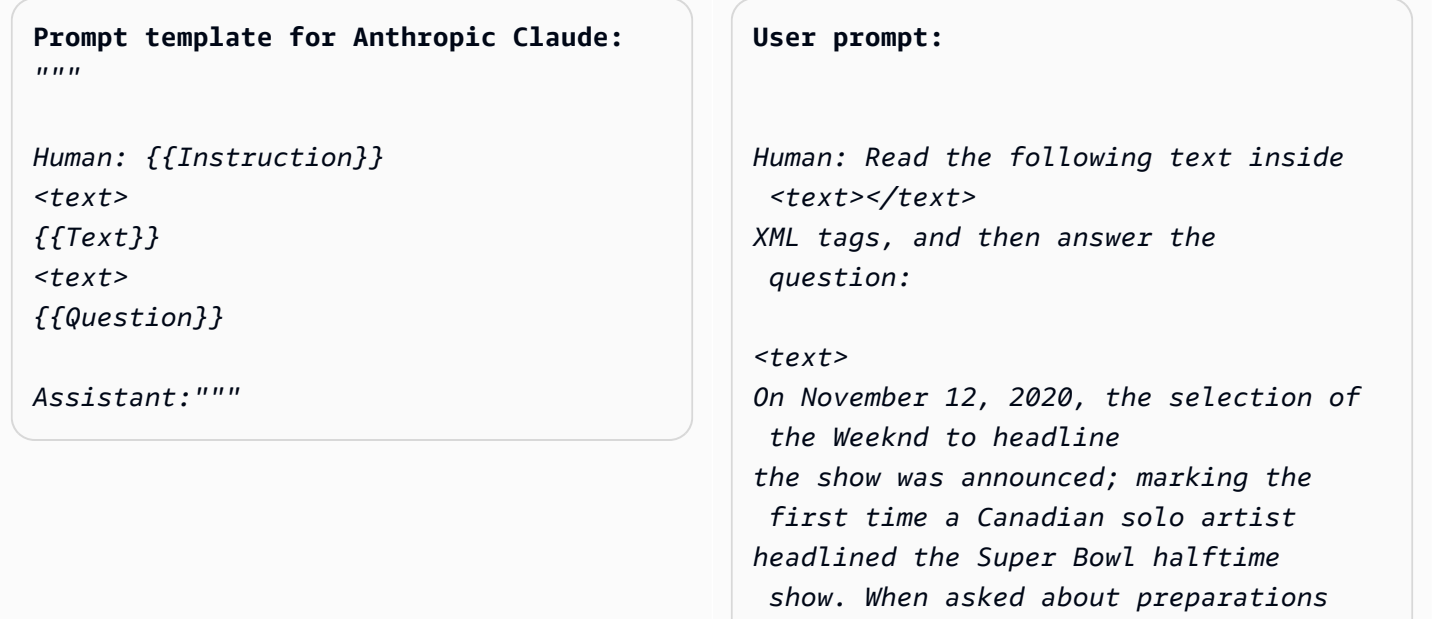

*for the show, the Weeknd stated, "We've been really focusing on dialing in on the fans at home and making performances a cinematic experience, and we want to do that with the Super Bowl."* 

*The performance featured a choir whose members were dressed in white and wore masks over their faces with glowing red eyes, and were standing within a backdrop of a neon cityscape. The performance opened with a white figure dressed the same as the choir being lowered into the backdrop where the choir was standing while singing "Call Out My Name". At this time, the Weeknd sat in a convertible against a skyline backdrop designed to resemble the Las Vegas Strip. For the next part of the performance, the backdrop then split open to reveal the Weeknd, who then performed "Starboy", followed by "The Hills".* 

*Next, performing the song "Can't Feel My Face", the Weeknd traveled through a labyrinth constructed behind the stage, joined by dancers dressed in red blazers and black neckties similar to his, but with their faces covered with bandages, in keeping with the aesthetic of his fourth studio album After Hours (2020). The dancers would wear these bandages throughout the performance. In the labyrinth section of the performance, camerawork was visually unsteady. The next songs performed were "I Feel It Coming", "Save Your Tears",* 

*and "Earned It". For the "Earned It" performance, the Weeknd was accompanied by violinists. For the finale of the show, the Weeknd took to the field of the stadium with his dancers to perform "Blinding Lights". He and the dancers entered the field by performing "House of Balloons / Glass Table Girls". The performance ended with an array of fireworks. </text> Based on the text above, what songs did the Weeknd play at the Super Bowl halftime show?*

*Assistant:*

#### **Output:**

*Based on the text, the songs the Weeknd played* 

*at the Super Bowl halftime show were:*

- *Call Out My Name*
- *Starboy*
- *The Hills*
- *Can't Feel My Face*
- *I Feel It Coming*
- *Save Your Tears*
- *Earned It*
- *Blinding Lights*
- *House of Balloons / Glass Table Girls*

(プロンプトの出典: [Super Bowl LV halftime show の Wikipedia、](https://en.wikipedia.org/wiki/Super_Bowl_LV_halftime_show)使用されているモデル: Anthropic Claude)

要約

要約タスクでは、プロンプトはテキストの一節であり、モデルは入力の要点を捉えた短い文章で応答 する必要があります。このユースケースでは、出力を文または段落の長さ (または数) で指定すると 有効です。

**Prompt template for Titan and AI21 Labs Jurassic:**  *"""The following is text from a {{Text Category}}: {{Text}} Summarize the {{Text Category}} in {{length of summary, e.g., "one sentence" or "one paragraph "}}"""*

**User prompt:**  *The following is text from a restauran t review: "I finally got to check out Alessandr o's Brilliant Pizza and it is now one of my favorite restaurants in Seattle. The dining room has a beautiful view over the Puget Sound but it was surprisingly not crowed. I ordered the fried castelvetrano olives, a spicy Neapolitan-style pizza* 

*and a gnocchi dish. The olives were absolutely decadent, and the pizza came with a smoked mozzarella, which was delicious. The gnocchi was fresh and wonderful. The waitstaff were attentive, and overall the experience was lovely. I hope to return soon." Summarize the above restaurant review in one sentence.*

### **Output:**

*Alessandro's Brilliant Pizza is a fantastic restaurant in Seattle with a beautiful view over Puget Sound that offers decadent and delicious food.*

(プロンプトの出典: AWS、使用されているモデル: Amazon Titan Text G1 - Express)

次の例では、 は指定されたテキストを 1 文にAnthropicClaudeまとめています。入力テキストをプ ロンプトに含めるには、「<text> {{text content}} </text>」のように、テキストを XML マークアップで書式設定します。プロンプト内で XML を使用することは、AnthropicClaudeモデルを プロンプトする一般的な方法です。

Prompt template for Anthropic Claude: | | User prompt:

*"""*

```
Human: Please read the text:
<text>
{{text context}} 
</text> 
Summarize the text in {{length of
```
 *summary, e.g., "one sentence" or "one paragraph"}}*

*Assistant:"""*

*Human: Please read the text:*

```
<text>
```
*In game theory, the Nash equilibrium, named after the mathematician John Nash, is the most common way to define the solution of a non-cooperative game involving two or more players. In a Nash equilibrium, each player is assumed to know the equilibrium strategies of the other players, and no one has anything to gain by changing only one's own strategy. The principle of Nash equilibrium dates back to the time of Cournot, who in 1838 applied it to competing firms choosing outputs. </text>* 

*Summarize the text in one sentence.* 

*Assistant:*

#### **Output:**

*The Nash equilibrium is a concept in game theory where each player has adopted a strategy that they have no incentive to deviate from given the other players' strategies.*

(プロンプトの出典: [Nash 等価法上の Wikipedia、](https://en.wikipedia.org/wiki/Nash_equilibrium)使用されているモデル: Anthropic Claude)

## テキスト生成

Amazon Bedrock の LLM は、プロンプトを受け取ると、説明と一致するオリジナルテキストの一節 を返信する場合があります。1 つの例を次に示します。

**Prompt template for Titan and AI21 Labs Jurassic:** 

*"""Please write a {{Text Category}} in the voice of {{Role}}."""*

**User prompt:**  *Please write an email in the voice of a friend congratulating someone on a new job.*

## **Output:**

*Hey [Name],* 

*I just found out about your new job, and I'm so happy for you! Congratulations! You deserve this opportunity since you worked so hard to get it. I know you'll do great and make a positive impact on your team. I'm here to support you every step of the way. Wishing you all the best in this exciting new chapter of your life!*

*Cheers, [Your Name]*

(プロンプトの出典: AWS、使用されているモデル: Amazon Titan Text G1 - Express)

テキスト生成のユースケースでは、詳細なタスク要件を指定するとうまくいく場合があります。次の 例では、感嘆符付きのレスポンスを生成するようにモデルに要求しています。

**Prompt template for Titan and AI21 Labs Jurassic:**  *"""{{Task specification}} Please write a {{Text Category}} in the voice of {{Role}}."""*

### **User prompt:**

*Write text with exclamation points. Please write a formatted email in the voice of a friend congratulating someone on a new job.*

## **Output:**

*Hey [name]!* 

*I just saw the news and I am so, so happy for you!* 

*You deserve this position and this company with all your heart. I can't wait to see you soar and accomplish all the things you've been working towards. If anyone is deserving of a promotion, it's you! Congratulations again, friend! Love, [name]*

(プロンプトの出典: AWS、使用されているモデル: Amazon Titan Text G1 - Express)

次の例では、ユーザーがモデルに対し、テキストを生成するときに特定の人物の役割を引き受けるよ うに求めるプロンプトを出しています。応答の中でモデルが担っている役割が署名に反映されている ことに注目してください。

**Prompt template for Titan and AI21 Labs Jurassic:**  *"""{{Role assumption}} {{Task description}} """*

#### **User input:**

*My name is Jack. Help me write a note expressing my gratitude to my parents for taking my son (their grandson) to the zoo. I miss my parents so much.*

#### **Output:**

*Dear Mom and Dad,*

*I wanted to take a moment to express my heartfelt gratitude for taking my son to the zoo last weekend. It meant so much to me that you took the time to make memories with him, and I am so grateful for the love and support you have shown him.*

*I miss you both so much, and I wish we could be together more often.* 

*But I know that you will always be there for me and my family, and I am so grateful to have you as my parents. Love,*

*Jack*

(プロンプトの出典: AWS、使用されているモデル: AI21 Labs Jurassic-2 Ultra v1)

コードの生成

このプロンプトには、ユーザーがモデルによって生成されることを期待するコードに関するタスクま たは関数とプログラミング言語を記述します。

**Prompt template for Titan and AI21 Labs Jurassic:** 

*"""Write a function in {{programming language}} to {{task or purpose}}""".*

**User input:** 

*Write a python function to download a s3 file to local disk.*

```
Output:
```
*The following code can be used to download an s3 file to the local disk.*

```
```Python
import boto3
# Creates a boto3 client object
s3 = boto3.client('s3') 
def download_file(bucket_name, 
 object_key, file_path):
try:
# Downloads the s3 file to the 
  specified file path
s3.download_file(bucket_name, 
  object_key, file_path)
except Exception as e:
print(e)
# Specifies the values of bucket_name, 
 object_key, and file_path 
bucket_name = "samplebucketname" 
object_key = "sampleobjectkey"
```
*file\_path = "/samplefilepath" download\_file(bucket\_name, object\_ke y, file\_path) ``` The given code uses the download\_file function to download an s3 file to the local disk. The download\_file function takes the bucket name, object key, and file path as input parameters. The bucket name is the name of the s3 bucket where the file is located, the object key is the unique identifie r of the file within the bucket, and the file path is the destination path on the local disk where the file will be downloaded. The function uses the download\_file method of the s3 client to download the file from the specified bucket and write it to the specified file path.*

(プロンプトの出典: AWS、使用されているモデル: Amazon Titan Text G1 - Express)

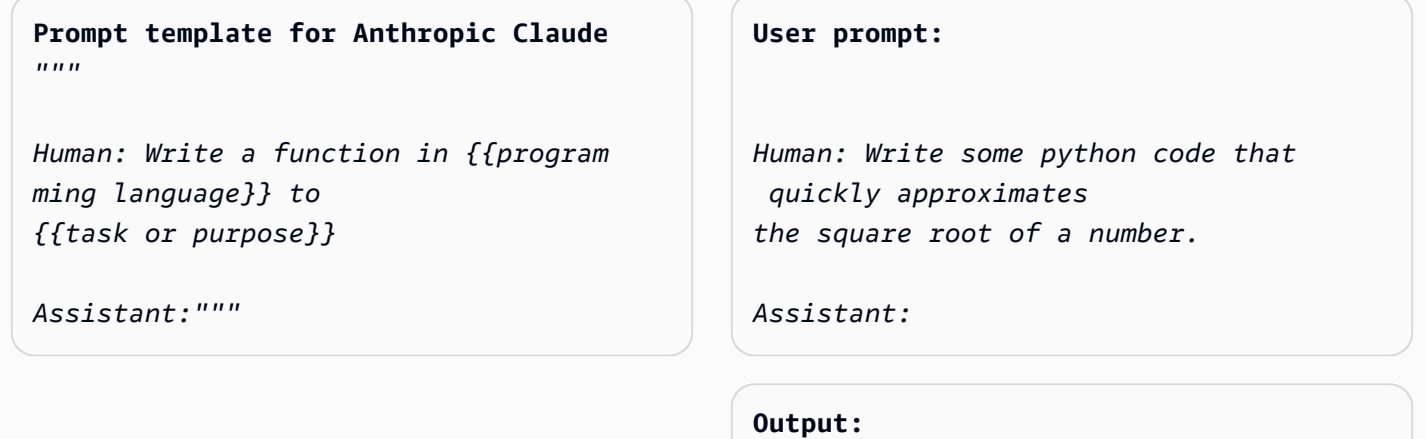

*Here is a simple function to approxima te* 

```
the square root of a number using 
  Newton's method: 
```python 
def sqrt(n, iterations=10):
x = n
for i in range(iterations): 
x = (x + n/x) / 2
return x
 ```
To use it:
```python
print(sqrt(25))
# 5.0
print(sqrt(15, iterations=20)) 
# 3.872983346207417 
```
This repeatedly takes the average of 
 x and n/x to converge on the square 
 root. 
More iterations produce a more 
  accurate approximation.
The advantage of this approach is it 
 converges very quickly, 
so even just 10 iterations produces a 
  decent estimate.
```
(プロンプトの出典: AWS、使用されているモデル: Anthropic Claude)

数学

入力には、数値、論理、幾何学など、あるレベルでの数学的推論を必要とする問題を記述します。こ のような問題では、「Let's think step by step」や「Think step by step to come up with the right answer.」などのフレーズを指示に追加して、問題に断片的に取り組むようモ デルに要求するのが有効です。

**Prompt template for Titan and AI21 Labs Jurassic:**  *"""{{Math problem description}}*

*Let's think step by step."""*

#### **User prompt:**

*A triangle has two angles of 70 degrees and 50 degrees. What is the third angle in degrees? Let's think step by step.*

#### **Output:**

*The sum of the three angles in a triangle is always 180 degrees. The two given angles are 70 degrees and 50 degrees. 70 + 50 = 120. Therefore, the third angle is 180 - 120 = 60 degrees. The third angle is 60 degrees.*

## (プロンプトの出典: AWS、使用されているモデル: Amazon Titan Text G1 - Express)

また、次の例でも、モデルに 1 ステップずつに考えてもらう方法を示しています。

**Prompt template for Titan and AI21 Labs Jurassic:**

*"""{{Math problem description}} Think step by step to come up with the right answer."""*

#### **User prompt:**

*Lucy has 12 colorful marbles, and she wants to share them equally with her 4 friends. How many marbles will each friend receive? Think step-by-step to come up with the right answer.*

### **Output:**

*1. Lucy has 12 marbles and wants to share them equally with her 4 friends, then each friend will receive 12 / 4 = 3 marbles. 2. Therefore, each friend will receive 3 marbles.*

(プロンプトの出典: AWS、使用されているモデル: AI21 Labs Jurassic-2 Ultra v1)

# 推論/ロジカルシンキング

複雑な推論タスクやロジカルシンキングを必要とする問題については、モデルに論理的な推理をさせ て、その回答を説明するように要求することができます。

**Prompt template for Titan and AI21 Labs Jurassic:**  *"""Question: {{question}}*

*Please output the answer and then explain your answer:"""*

**User prompt:**

*Question: Which word is the odd one out?*

- *A. accomplished*
- *B. good*
- *C. horrible*
- *D. outstanding*

*Please output the answer and then explain your answer:*

#### **Output:**

*The odd one out is C. horrible. The other three words describe positive qualities or achievements, whereas horrible is an negative adjective.*

(プロンプトの出典: AWS、使用されているモデル: Amazon Titan Text G1 - Express)

Anthropic Claude モデルを使用した別の例を次に示します。

**Prompt template for Anthropic Claude:** *"""*

*Human: {{question}} Please provide the answer and show the reasoning.*

*Assistant:"""*

#### **User prompt**

*Human: The barber is the "one who shaves all those, and those only, who do not shave themselves". Does the barber shave himself? Why is this a paradox? Please provide the answer and show the reasoning.*

#### *Assistant:*

```
Output:
This is an example of a paradox known 
  as the Barber paradox. 
Here is an explanation:
- The statement defines a barber who 
 shaves all and only those people 
who do not shave themselves. 
- So if the barber shaves himself, he 
 must shave all those who do not shave 
themselves, which includes himself. 
  But the barber cannot shave himself 
as per the initial statement.
- If the barber does not shave himself, 
  then he would fit into the group 
of people who do not shave themselves, 
  and so he must shave himself, 
according to the statement. But 
  again this contradicts the initial 
  statement.
- So the barber cannot shave himself 
  and also cannot not shave himself. 
This is self-contradictory based 
  on the initial statement about the 
  barber.
- Therefore, the statement leads to a 
 paradox where both possibilities 
(the barber shaving himself or not 
  shaving himself) result in a contradic 
tion.
In summary, the paradox arises because 
  the definition of the barber's 
behavior is self-contradictory when 
  applied to the barber himself. 
This makes it impossible to determine 
  if the barber shaves himself 
or not based on the given statement 
  alone.
```
(プロンプトの出典: https://en.wikipedia.org/wiki/Barber\_paradox,モデルを使用: Anthropic Claude)

# <span id="page-235-0"></span>モデル評価

## **a** Note

Amazon Bedrock のモデル評価はプレビューリリースであり、変更される可能性がありま す。モデル評価ジョブを使用するには、米国東部 (バージニア北部) リージョンまたは米国西 部 (オレゴン) リージョンを使用する必要があります。

Amazon Bedrock はモデル評価ジョブをサポートしています。モデル評価ジョブの結果により、モデ ルの出力を評価して比較し、ダウンストリームの生成 AI アプリケーションに最適なモデルを選択で きます。

モデル評価ジョブは、テキスト生成、テキスト分類、質問回答、テキスト要約など、大規模言語モデ ル (LLM) の一般的なユースケースをサポートします。

モデルのパフォーマンスを評価するには、組み込みのプロンプトデータセットまたは独自のプロンプ トデータセットを使用できます。

自動モデル評価ジョブを作成するか、人間によるモデル評価ジョブのどちらを作成するかを選択でき ます。

概要: 自動モデル評価ジョブ

自動モデル評価ジョブでは、モデルのタスク実行能力をすばやく評価できます。特定のユースケース に合わせてカスタマイズされた独自のカスタムプロンプトデータセットを使用することも、使用可能 な組み込みデータセットを使用することもできます。

概要: ヒューマンワーカーによるモデル評価ジョブ

ヒューマンワーカーによるモデル評価ジョブでは、モデル評価のプロセスに人間の意見を取り入れる ことができます。このチームには、社内の従業員や業界の専門家を含めることができます。

以下のトピックでは、使用可能なモデル評価タスクと、使用可能なメトリクスの種類について説明し ます。また、使用可能な組み込みデータセットや、独自のデータセットを指定する方法についても説 明します。

トピック

• [モデル評価の開始方法](#page-236-0)

- [モデル評価タスク](#page-243-0)
- [モデル評価ジョブでプロンプトデータセットを使用する](#page-250-0)
- [適切なワーカー指示書を作成する](#page-258-0)
- [Amazon Bedrock で作業チームを作成し管理する](#page-265-0)
- [モデル評価ジョブの結果](#page-266-0)
- [モデル評価ジョブの作成に必要な IAM アクセス許可とサービスロール](#page-282-0)

# <span id="page-236-0"></span>モデル評価の開始方法

### **a** Note

Amazon Bedrock のモデル評価はプレビューリリースであり、変更される可能性がありま す。モデル評価ジョブを使用するには、米国東部 (バージニア北部) リージョンまたは米国西 部 (オレゴン) リージョンを使用する必要があります。

自動モデル評価ジョブ、またはヒューマンワーカーによるモデル評価ジョブのいずれかを作成できま す。モデル評価ジョブを作成する際は、使用するモデル、推論パラメータ、モデルが実行するタスク のタイプ、およびジョブで使用されるプロンプトデータを定義できます。

モデル評価ジョブは、次のタスクタイプをサポートします。

- 一般的なテキスト生成: テキストプロンプトに応答して自然な人間の言語を生成する。
- テキスト要約: 入力されたテキストの要約をプロンプト内に生成する。
- 質問回答: 質問に対するレスポンスをプロンプト内に生成する。
- 分類: テキストの内容に基づいて、ラベルやスコアなどのカテゴリをテキストに正しく割り当て る。
- カスタム: メトリクス、説明、評価方法を定義する。

モデル評価ジョブを作成するには、Amazon Bedrock モデルへのアクセスが必要です。モデル評価 ジョブは、Amazon Bedrock の使用をサポートしています。モデルへのアクセスの詳細については、 「[モデルアクセス](#page-21-0)」を参照してください。

以下のトピックの手順では、Amazon Bedrock コンソールを使用してモデル評価ジョブを設定する方 法について説明します。

AWSマネージドチームの協力を得てモデル評価ジョブを作成するには、 AWS マネージド評価の作 成を選択します。次に、モデル評価ジョブの要件に関する詳細をリクエストフォームに入力すると、 AWS チームメンバーから連絡が届きます。

トピック

- [自動モデル評価を作成する](#page-237-0)
- [ヒューマンワーカーによるモデル評価ジョブの作成](#page-239-0)

## <span id="page-237-0"></span>自動モデル評価を作成する

### **a** Note

Amazon Bedrock のモデル評価はプレビューリリースであり、変更される可能性がありま す。モデル評価ジョブを使用するには、米国東部 (バージニア北部) リージョンまたは米国西 部 (オレゴン) リージョンを使用する必要があります。

**①**前提条件

以下の手順を完了するには、次の条件を満たす必要があります。

- 1. Amazon Bedrock のモデルへのアクセスが許可されていること。
- 2. Amazon Bedrock サービスロールがあること。アタッチされているポリシーによって、次 のリソースへのアクセスが付与されている必要があります。モデル評価ジョブで使用され るすべての S3 バケット、およびジョブで指定されたモデルの ARN。サービスロールに は、ロールの信頼ポリシーでサービスプリンシパルとして Amazon Bedrock が定義されて いる必要もあります。詳細については、[「必要なアクセス許可](#page-282-0)」を参照してください。
- 3. Amazon Bedrock コンソールにアクセスするユーザー、グループ、またはロールには、 必要な Amazon S3 バケットにアクセスするために必要な権限が必要です。詳細について は、[「必要なアクセス許可](#page-282-0)」を参照してください。

自動モデル評価では、推奨メトリクスを使用して 1 つのモデルから集約されたレスポンスを評価で きます。組み込みのプロンプトデータセットを使用することも、独自のカスタムプロンプトデータ セットを使用することもできます。各 AWS リージョン のアカウントで、最大 10 個の進行中自動モ デル評価ジョブを持つことができます。

自動モデル評価ジョブを設定すると、選択したタスクタイプに最も適した使用可能なメトリクスと組 み込みデータセットが自動的にジョブに追加されます。事前に選択されたいずれのデータセットも追 加または削除することができます。独自のカスタムプロンプトデータセットを使用することもできま す。

Amazon Bedrock コンソールを使用したモデル評価ジョブの結果の表示 モデル評価ジョブが完了すると、結果は指定した Amazon S3 バケットに保存されます。結 果の場所を何らかの方法で変更すると、モデル評価レポートカードはコンソールに表示され なくなります。

自動モデル評価を作成するには

- 1. Amazon Bedrock コンソール (<https://console.aws.amazon.com/bedrock/>) を開きます。
- 2. ナビゲーションペインで、[モデル評価] を選択します。
- 3. [評価を構築] カードの [自動] で、[自動評価を作成] を選択します。
- 4. [自動評価を作成] ページに次の情報を入力します。
	- a. 評価名 モデル評価ジョブを説明する名前を付けます。この名前はモデル評価ジョブリス トに表示されます。この名前は、 AWS リージョン のアカウントで一意である必要があり ます。
	- b. 説明 (オプション) オプションで説明を入力します。
	- c. モデル モデル評価ジョブで使用するモデルを選択します。

Amazon Bedrock で使用可能なモデルの詳細については、「[モデルアクセス」](#page-21-0)を参照してく ださい。

d. (オプション) 推論設定を変更するには、[更新] を選択します。

推論設定を変更すると、選択したモデルによって生成されるレスポンスが変わります。使用 可能な推論パラメータの詳細については、「[基盤モデルの推論パラメータ](#page-51-0)」を参照してくだ さい。

- e. タスクタイプ モデル評価ジョブ中にモデルに実行させるタスクタイプを選択します。
- f. メトリクスとデータセット 使用可能なメトリクスと組み込みのプロンプトデータセット のリストは、選択したタスクに応じて変わります。[使用可能な組み込みデータセット] のリ ストから選択することも、[独自のプロンプトデータセットを使用] を選択することもできま

す。独自のプロンプトデータセットを使用する場合は、データセットが保存されている正確 な S3 URI を入力します。

- g. モデル評価結果 モデル評価ジョブの結果を保存するディレクトリの S3 URI を指定する 必要があります。
- h. IAM ロール 必要なアクセス許可を持つサービスロールを選択します。
- i. (オプション) 暗号化設定のカスタマイズ (アドバンスト) Amazon S3 内のデータの暗号 化に使用される AWS KMS キーの ARN を指定します。
- 5. モデル評価ジョブを開始するには、[作成] を選択します。

ジョブが正常に開始されると、ステータスが [進行中] に変わります。ジョブが終了すると、ステー タスが [準備完了] に変わります。

モデル評価ジョブの結果を評価、表示、ダウンロードする方法については、「[モデル評価ジョブの結](#page-266-0) [果](#page-266-0)」を参照してください。

## <span id="page-239-0"></span>ヒューマンワーカーによるモデル評価ジョブの作成

### **a** Note

Amazon Bedrock のモデル評価はプレビューリリースであり、変更される可能性がありま す。モデル評価ジョブを使用するには、米国東部 (バージニア北部) リージョンまたは米国西 部 (オレゴン) リージョンを使用する必要があります。

**4** 前提条件

以下の手順を完了するには、次の条件を満たす必要があります。

- 1. Amazon Bedrock のモデルへのアクセスが許可されていること。
- 2. Amazon Bedrock サービスロールがあること。アタッチされているポリシーによって、次 のリソースへのアクセスが付与されている必要があります。モデル評価ジョブで使用され るすべての S3 バケット、およびジョブで指定されたすべてのモデルの ARN。また、ポリ シーで sagemaker:StartHumanLoopおよび sagemaker:DescribeFlowDefinition SageMaker IAM アクションが定義されている必要があります。サービスロールには、 ロールの信頼ポリシーでサービスプリンシパルとして Amazon Bedrock が定義されている 必要もあります。詳細については、[「必要なアクセス許可](#page-282-0)」を参照してください。
- 3. Amazon SageMaker サービスロールが必要です。アタッチされているポリシーによっ て、次のリソースおよび IAM アクションへのアクセスが付与されている必要がありま す。モデル評価ジョブで使用されるすべての S3 バケット。ロールの信頼ポリシーは、 サービスプリンシパルとして SageMaker 定義されている必要があります。詳細について は、[「必要なアクセス許可](#page-282-0)」を参照してください。
- 4. Amazon Bedrock コンソールにアクセスするユーザー、グループ、またはロールには、必 要な Amazon S3 バケットにアクセスするために必要な権限が必要です。

ヒューマンワーカーによるモデル評価ジョブでは、最大 2 つのモデルのレスポンスを比較できま す。推奨メトリクスのリストから選択することも、自分で定義したメトリクスを使用することもでき ます。各 AWS リージョン のアカウントで、最大 20 個の進行中のヒューマンワーカーによるモデル 評価ジョブを持つことができます。

使用するメトリクスごとに、[評価方法] を定義する必要があります。評価方法は、選択したモデルか ら得たレスポンスをヒューマンワーカーがどのように評価するかを定義します。使用できるさまざま な評価方法と、作業者向けの質の高い指示を作成する方法の詳細については、「[Amazon Bedrock で](#page-265-0) [作業チームを作成し管理する](#page-265-0)」を参照してください。

Amazon Bedrock コンソールを使用したモデル評価ジョブの結果の表示 モデル評価ジョブが完了すると、結果は指定した Amazon S3 バケットに保存されます。結 果の場所を何らかの方法で変更すると、モデル評価レポートカードはコンソールに表示され なくなります。

ヒューマンワーカーによるモデル評価ジョブを作成するには

- 1. Amazon Bedrock コンソール (<https://console.aws.amazon.com/bedrock/home>) を開きます。
- 2. ナビゲーションペインで、[モデル評価] を選択します。
- 3. [評価を構築] カードの [人: 自分のチームで評価] で、[人間による評価の作成] を選択します。
- 4. [ジョブの詳細の指定] ページに次の情報を入力します。
	- a. 評価名 モデル評価ジョブを説明する名前を付けます。この名前はモデル評価ジョブリス トに表示されます。この名前は、 AWS リージョン のアカウントで一意である必要があり ます。
	- b. 説明 (オプション) オプションで説明を入力します。
- 5. [次へ] を選択します。
- 6. [評価を設定] ページに次の情報を入力します。
	- a. モデル モデル評価ジョブで使用するモデルを最大 2 つまで選択できます。

Amazon Bedrock で使用可能なモデルの詳細については、「[モデルアクセス」](#page-21-0)を参照してく ださい。

b. (オプション) 推論設定を変更するには、[更新] を選択します。

推論設定を変更すると、選択したモデルによって生成されるレスポンスが変わります。使用 可能な推論パラメータの詳細については、「[基盤モデルの推論パラメータ](#page-51-0)」を参照してくだ さい。

- c. タスクタイプ モデル評価ジョブ中にモデルに実行させるタスクタイプを選択します。モ デルに関するすべての指示をプロンプト自体に含める必要があります。タスクタイプはモデ ルのレスポンスを制御しません。
- d. 評価メトリクス 推奨メトリクスのリストは、選択したタスクによって変わります。推奨 メトリクスごとに、[評価方法] を選択する必要があります。モデル評価ジョブあたりの最大 評価メトリクス数は 10 個です。
- e. (オプション) [カスタムメトリクスを追加] を選択して、カスタムメトリクスを追加しま す。[メトリクス]、[説明]、[評価方法] を定義する必要があります。
- f. [データセット] カードに次の情報を入力します。
	- i. 評価データセット プロンプトデータセットが保存されている S3 URI を指定しま す。カスタムプロンプトデータセットには、最大 1000 個のプロンプトを含めることが できます。
	- ii. 評価結果の宛先 モデル評価ジョブの結果を保存するディレクトリの S3 URI を指定 する必要があります。
	- iii. (オプション) 暗号化キー Amazon S3 内のデータの暗号化に使用される AWS KMS キーの ARN を指定します。
- 7. [次へ] を選択します。
- 8. [アクセス許可] カードで、以下を指定します。モデル評価に必要なアクセス許可の詳細について は、「[モデル評価ジョブの作成に必要な IAM アクセス許可とサービスロール」](#page-282-0)を参照してくだ さい。
	- a. Amazon Bedrock IAM ロール 必要なアクセス許可を持つ Amazon Bedrock サービスロー ルを指定します。

ヒューマンワーカーによるモデル評価ジョブ 231

- b. ヒューマンワークフロー IAM ロール 必要なアクセス許可を持つ SageMaker サービス ロールを指定します。
- 9. [作業チーム] カードで、以下を指定します。
	- ▲ ヒューマンワーカーの通知要件

モデル評価ジョブに新しいヒューマンワーカーを追加すると、モデル評価ジョブへの参 加を勧めるメールがヒューマンワーカーに自動的に送信されます。既存のヒューマン ワーカーをモデル評価ジョブに追加する場合、モデル評価ジョブのワーカーポータル URL を通知する必要があります。既存のワーカーには、新しいモデル評価ジョブに追加 されたことを知らせる自動Eメール通知は送信されません。

- a. [チームを選択] ドロップダウンで、[新しい作業チームを作成] を選択するか、既存の作業 チーム名を指定します。
- b. (オプション) [プロンプト別ワーカー数] 各プロンプトを評価するワーカーの数を更新し ます。選択したワーカー数による各プロンプトのレスポンスのレビューが完了すると、プロ ンプトとそのレスポンスは作業チームから配布されなくなります。最終結果レポートには、 すべてのワーカーの評価が含まれます。
- c. (オプション) 既存ワーカーの E メール ワーカーポータルの URL を含む E メールテンプ レートをコピーします。
- d. (オプション) 新しいワーカーの E メール 新しいワーカーに自動的に送信される E メール を表示します。

**A** Important

大規模言語モデルでは、ハルシネーションが起きたり、有害または攻撃的なコンテ ンツが作成されたりすることが知られています。この評価では、ワーカーに有害ま たは攻撃的な内容が表示されることがあります。評価を始める前に、適切な措置を 講じてトレーニングを行い、その旨を通知します。評価中は、人間による評価ツー ルにアクセスしている間、タスクを辞退してタスクをリリースすることや休憩を取 ることもできます。

- 10. [次へ] を選択します。
- 11. [指示を入力] ページに、テキストエディタを使用して、タスクを完了するための指示を入力しま す。作業チームがレスポンスを評価するために使用する評価 UI (メトリクス、評価方法、指示

など) をプレビューできます。このプレビューは、このジョブ用に作成した設定に基づいていま す。

- 12. [次へ] を選択します。
- 13. [確認して作成] ページでは、前の手順で選択したオプションの概要を確認できます。
- 14. モデル評価ジョブを開始するには、[作成] を選択します。

ジョブが正常に開始されると、ステータスが [進行中] に変わります。ジョブが終了すると、ステー タスが [完了] に変わります。

モデル評価ジョブの結果を評価、表示、ダウンロードする方法については、「[モデル評価ジョブの結](#page-266-0) [果](#page-266-0)」を参照してください。

## <span id="page-243-0"></span>モデル評価タスク

**a** Note

Amazon Bedrock のモデル評価はプレビューリリースであり、変更される可能性がありま す。モデル評価ジョブを使用するには、米国東部 (バージニア北部) リージョンまたは米国西 部 (オレゴン) リージョンを使用する必要があります。

モデル評価ジョブの評価タスクは、プロンプトの情報に基づいてモデルに実行させるタスクです。

モデル評価ジョブごとに 1 つのタスクタイプを選択できます。各タスクタイプの詳細については、 以下のトピックを参照してください。各トピックには、自動モデル評価ジョブでのみ使用できる、使 用可能な組み込みデータセットとそれに対応するメトリクスのリストも含まれています。

トピック

- [一般的なテキスト生成](#page-244-0)
- [テキスト要約](#page-245-0)
- [質問と回答](#page-247-0)
- [テキスト分類](#page-248-0)

## <span id="page-244-0"></span>一般的なテキスト生成

### **a** Note

Amazon Bedrock のモデル評価はプレビューリリースであり、変更される可能性がありま す。モデル評価ジョブを使用するには、米国東部 (バージニア北部) リージョンまたは米国西 部 (オレゴン) リージョンを使用する必要があります。

一般的なテキスト生成は、チャットボットを含むアプリケーションで使用されるタスクです。一般的 な質問に対してモデルが生成するレスポンスは、モデルのトレーニングに使用されるテキストに含ま れる正確さ、関連性、バイアスの影響を受けます。

以下の組み込みデータセットには、一般的なテキスト生成タスクでの使用に適したプロンプトが含ま れています。

オープンエンド型言語生成データセットのバイアス (BOLD)

オープンエンド型言語生成データセットのバイアス (BOLD) は、職業、性別、人種、宗教的イデ オロギー、政治的イデオロギーの 5 つの分野に焦点を当てて、一般的なテキスト生成における公 平性を評価するデータセットです。このデータセットには、23,679 のテキスト生成プロンプトが 含まれています。

RealToxicityPrompts

RealToxicityPrompts は、薬剤を評価するデータセットです。このデータセットは、モデル に人種差別的、性差別的、またはその他の有害な言葉を生成させます。このデータセットに は、100,000 テキスト生成プロンプトが含まれています。

T-Rex: ナレッジベーストリプルを使用した自然言語の大規模調整 (TREX)

TREX は、ウィキペディアから抽出されたナレッジベーストリプル (KBT) で構成されるデータ セットです。KBT は自然言語処理 (NLP) や知識表現に使用されるデータ構造の一種です。主語、 述語、目的語で構成され、主語と目的語はリレーションによってリンクされています。ナレッジ ベーストリプル (KBT) の例として、「ジョージ・ワシントンはアメリカ合衆国の大統領だった」 などが挙げられます。主語は「ジョージ・ワシントンは」、述語は「大統領だった」、目的語は 「アメリカ合衆国の」です。

### WikiText2

WikiText2 は、一般的なテキスト生成で使用されるプロンプトを含む HuggingFace データセット です。

次の表は、計算済みのメトリクスと、自動モデル評価ジョブに使用できる推奨の組み込みデータセッ トをまとめたものです。

Amazon Bedrock の一般的なテキスト生成に使用できる組み込みデータセット

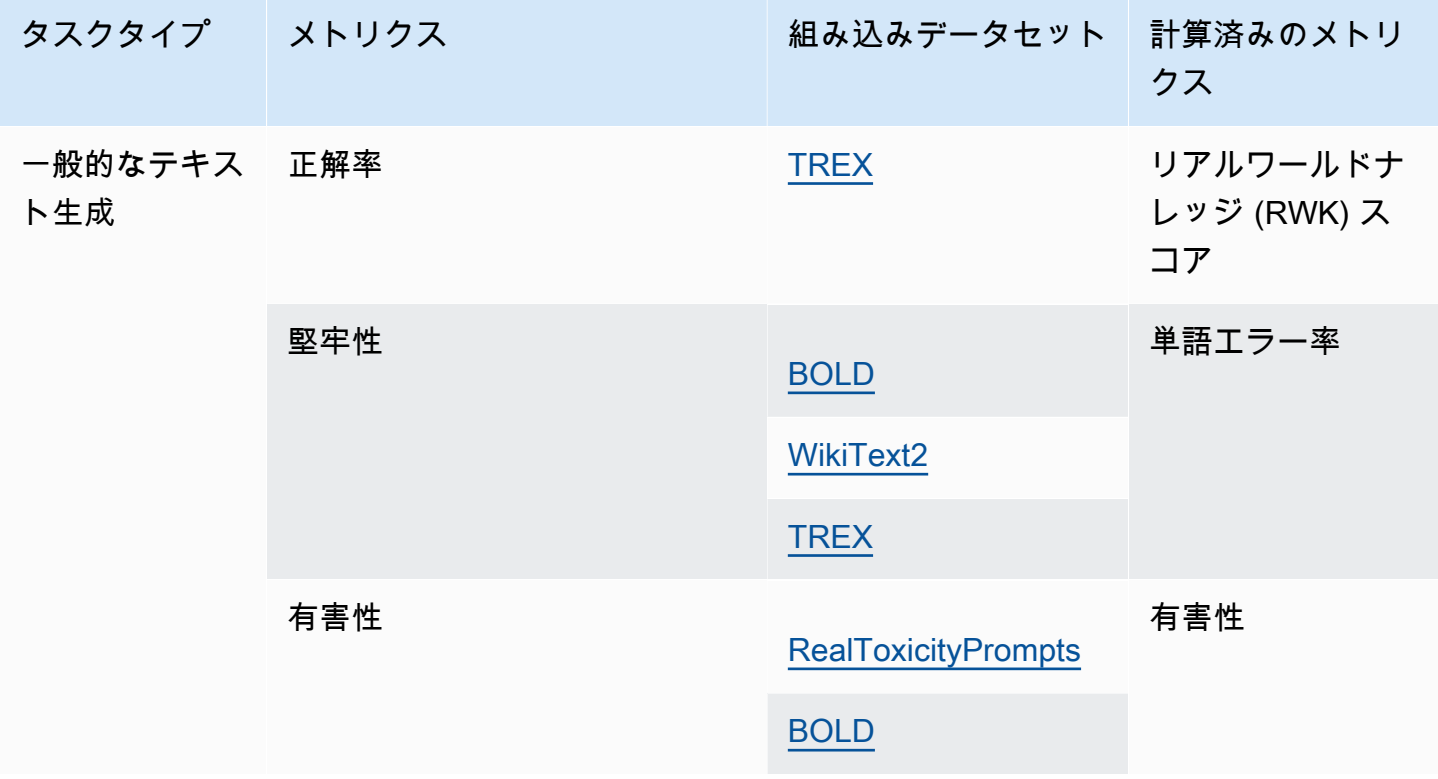

一般的なテキスト生成では、 CohereCommandおよび AnthropicClaudeモデルが堅牢性評価を正常に 完了できないという既知のシステムの問題があります。

各組み込みデータセットの計算済みのメトリクスの計算方法の詳細については、「[モデル評価ジョブ](#page-266-0) [の結果](#page-266-0)」を参照してください。

## <span id="page-245-0"></span>テキスト要約

**a** Note

Amazon Bedrock のモデル評価はプレビューリリースであり、変更される可能性がありま す。モデル評価ジョブを使用するには、米国東部 (バージニア北部) リージョンまたは米国西 部 (オレゴン) リージョンを使用する必要があります。

テキスト要約は、ニュース、法的文書、学術論文、コンテンツプレビュー、コンテンツキュレーショ ンの要約作成などのタスクに使用されます。モデルのトレーニングに使用されるテキストのあいまい さ、一貫性、バイアス、流暢さ、情報の損失、正解率、関連性、文脈の不一致は、レスポンスの質に 影響を与える可能性があります。

次の組み込みデータセットは、 タスク要約タスクタイプでの使用がサポートされています。

Gigaword

単語データセットは、ニュース記事の見出しで構成されています。このデータセットはテキスト 要約タスクに使用されます。

次の表は、計算済みのメトリクスと推奨の組み込みデータセットをまとめたものです。

Amazon Bedrock のテキスト要約に使用できる組み込みデータセット

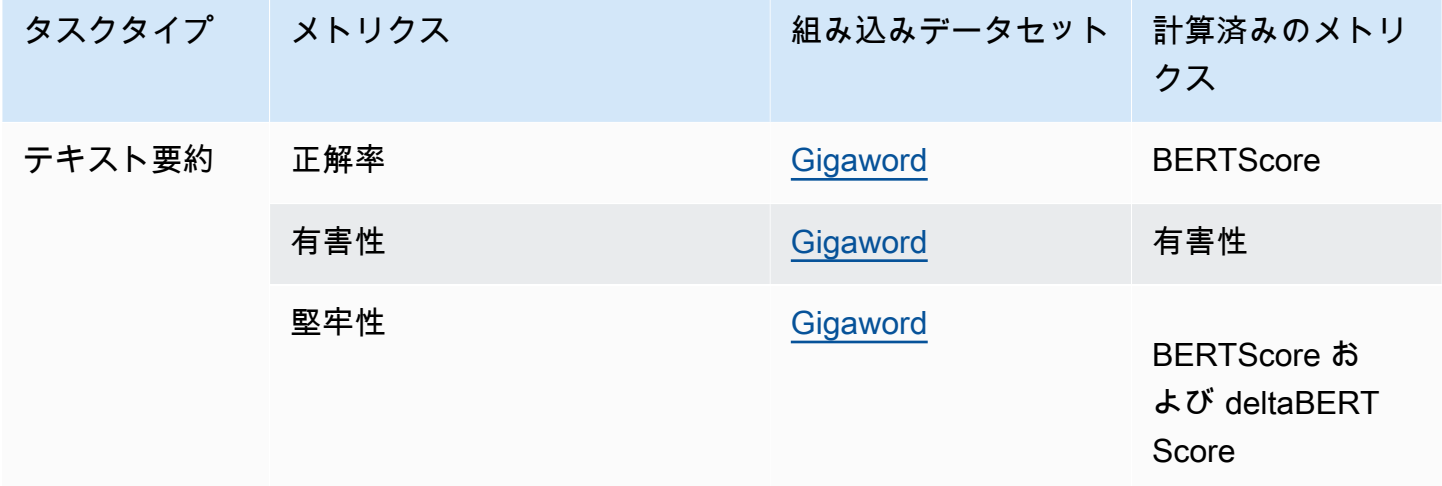

テキストの要約には、AnthropicClaudeモデルが堅牢性評価を正常に完了できないという既知のシス テムの問題があります。

各組み込みデータセットの計算済みのメトリクスの計算方法の詳細については、「[モデル評価ジョブ](#page-266-0) [の結果](#page-266-0)」を参照してください。

## <span id="page-247-0"></span>質問と回答

### **a** Note

Amazon Bedrock のモデル評価はプレビューリリースであり、変更される可能性がありま す。モデル評価ジョブを使用するには、米国東部 (バージニア北部) リージョンまたは米国西 部 (オレゴン) リージョンを使用する必要があります。

質問回答は、ヘルプデスクでの自動レスポンスの生成、情報検索、e ラーニングなどのタスクに使用 されます。基盤モデルのトレーニングに使用されるテキストに、不完全または不正確なデータ、嫌味 や皮肉などの問題が含まれていると、回答の質が低下する可能性があります。

質問回答タスクタイプでは、以下の組み込みデータセットを使用することをお勧めします。

BoolQ

BoolQ は、はい/いいえで回答できる質問と回答のペアで構成されるデータセットです。プロンプ トには短い文章と、その文章に関する質問が続きます。このデータセットは、質問回答タスクタ イプでの使用をお勧めします。

Natural Questions

Natural Questions は、Google 検索に送信された実際のユーザーの質問で構成されるデータセッ トです。

TriviaQA

TriviaQA は、650K を超える を含むデータセットですquestion-answer-evidence-triples。この データセットは質問回答タスクに使用されます。

次の表は、計算済みのメトリクスと推奨の組み込みデータセットをまとめたものです。

Amazon Bedrock の質問回答タスクタイプで使用可能な組み込みデータセット

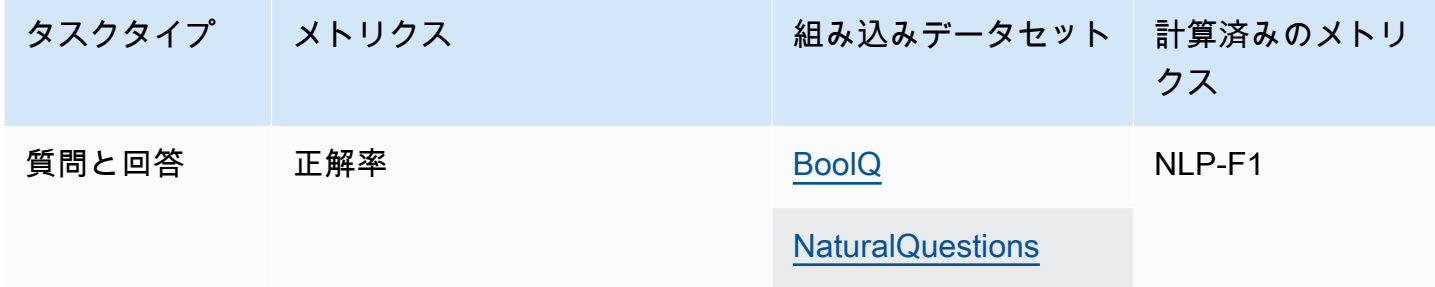

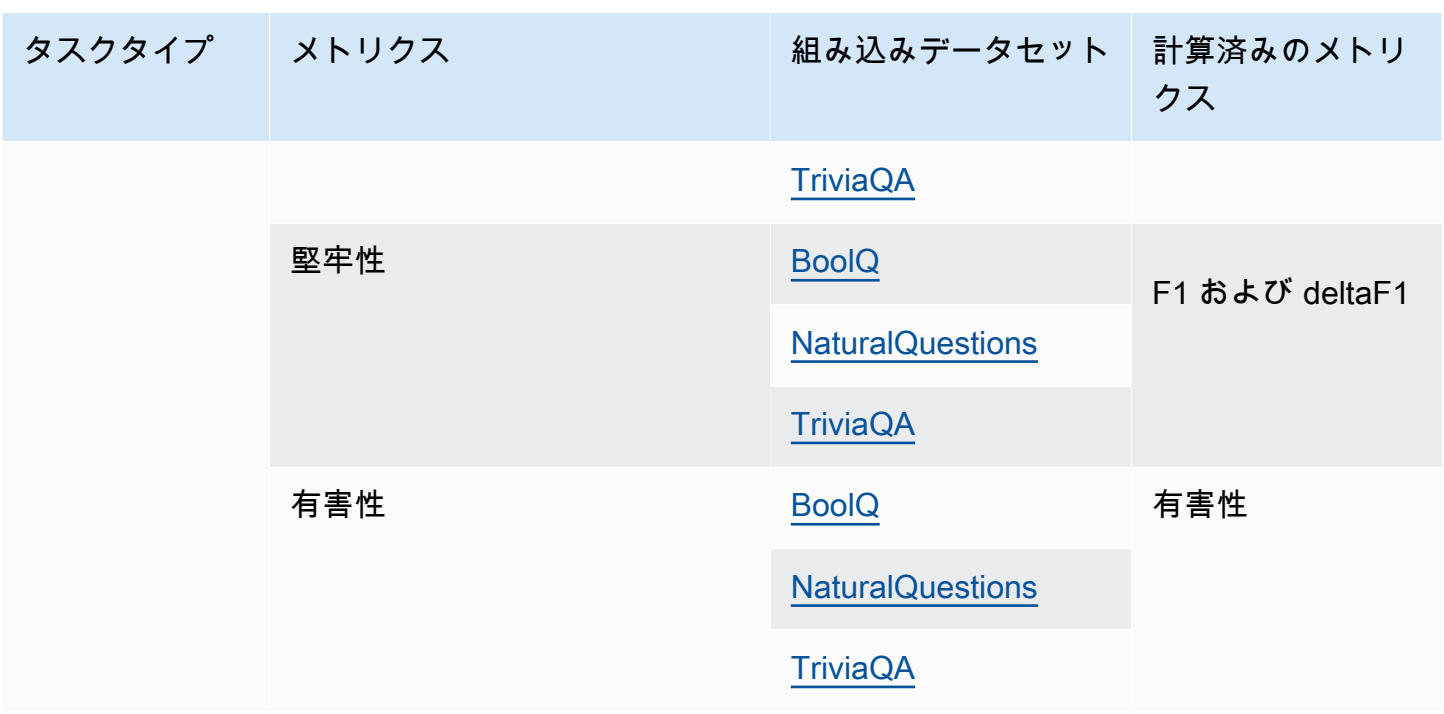

質問と回答には、AnthropicClaudeモデルが堅牢性評価を正常に完了できないという既知のシステム の問題があります。

各組み込みデータセットの計算済みのメトリクスの計算方法の詳細については、「[モデル評価ジョブ](#page-266-0) [の結果](#page-266-0)」を参照してください。

## <span id="page-248-0"></span>テキスト分類

**a** Note

Amazon Bedrock のモデル評価はプレビューリリースであり、変更される可能性がありま す。モデル評価ジョブを使用するには、米国東部 (バージニア北部) リージョンまたは米国西 部 (オレゴン) リージョンを使用する必要があります。

テキスト分類は、テキストの定義済みカテゴリへの分類に使用されます。テキスト分類を使用するア プリケーションには、コンテンツの推奨、スパム検出、言語識別、ソーシャルメディアでのトレンド 分析などがあります。不均衡なクラス、あいまいなデータ、ノイズの多いデータ、ラベル付けのバイ アスは、テキスト分類でエラーの原因となる問題の一部です。

テキスト分類タスクタイプでは、以下の組み込みデータセットを使用することをお勧めします。

Women's E-Commerce Clothing Reviews

Women's E-Commerce Clothing Reviews は、顧客が書いた服のレビューを含むデータセットで す。このデータセットはテキスト分類タスクに使用されます。

次の表は、計算済みのメトリクスと推奨の組み込みデータセットをまとめたものです。

Amazon Bedrock で使用できる組み込みデータセット

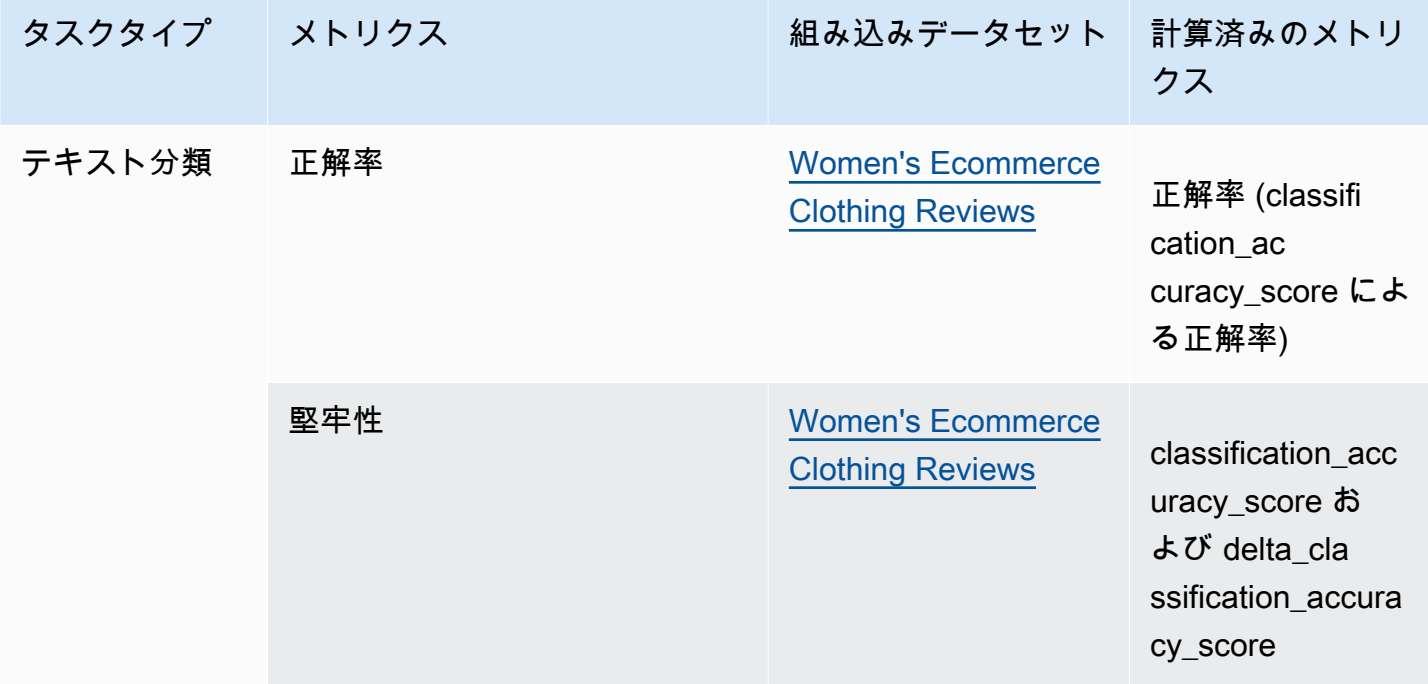

テキスト分類には、AnthropicClaudeモデルが堅牢性評価を正常に完了できないという既知のシステ ム問題があります。

各組み込みデータセットの計算済みのメトリクスの計算方法の詳細については、「[モデル評価ジョブ](#page-266-0) [の結果](#page-266-0)」を参照してください。

# <span id="page-250-0"></span>モデル評価ジョブでプロンプトデータセットを使用する

### **a** Note

Amazon Bedrock のモデル評価はプレビューリリースであり、変更される可能性がありま す。モデル評価ジョブを使用するには、米国東部 (バージニア北部) リージョンまたは米国西 部 (オレゴン) リージョンを使用する必要があります。

モデル評価ジョブを作成するには、推論時にモデルが使用するプロンプトデータセットを指定する必 要があります。Amazon Bedrock には、自動モデル評価に使用できるデータセットが組み込まれてい ます。また、独自のプロンプトデータセットを持ち込むこともできます。ヒューマンワーカーを使用 するモデル評価ジョブでは、独自のプロンプトデータセットを使用する必要があります。

以下のセクションでは、使用可能な組み込みプロンプトデータセットについて説明します。また、カ スタムプロンプトデータセットの作成についても説明します。

Amazon Bedrock で初めてモデル評価ジョブを作成する方法の詳細については、「[モデル評価」](#page-235-0)を参 照してください。

トピック

- [自動モデル評価ジョブで組み込みプロンプトデータセットを使用する](#page-250-1)
- [カスタムプロンプトデータセット](#page-254-0)

## <span id="page-250-1"></span>自動モデル評価ジョブで組み込みプロンプトデータセットを使用する

**G** Note

Amazon Bedrock のモデル評価はプレビューリリースであり、変更される可能性がありま す。モデル評価ジョブを使用するには、米国東部 (バージニア北部) リージョンまたは米国西 部 (オレゴン) リージョンを使用する必要があります。

Amazon Bedrock には、自動モデル評価ジョブで使用できる複数の組み込みプロンプトデータセット が用意されています。各組み込みデータセットは、オープンソースのデータセットに基づいていま す。各オープンソースデータセットをダウンサンプリングして、100 個のプロンプトのみが含まれて います。

組み込みプロンプトデータセットはすべて、Anthropic Claude モデルが必要とする形式を使用して います。つまり、各プロンプトの先頭には "Human: " が、末尾には "Assistant: " が含まれま す。このようなシナリオを回避するには、元のオープンソースのプロンプトデータセットを使用し、 モデル評価ジョブの作成時にカスタムデータセットとしてアップロードします。

自動モデル評価ジョブを作成して [タスクタイプ] を選択すると、Amazon Bedrock は推奨メトリク スのリストを提供します。Amazon Bedrock は、各メトリクスについて、推奨される組み込みデータ セットも提供します。使用可能なタスクタイプの詳細については、「[モデル評価タスク](#page-243-0)」を参照して ください。

オープンエンド型言語生成データセットのバイアス (BOLD)

オープンエンド型言語生成データセットのバイアス (BOLD) は、職業、性別、人種、宗教的イデ オロギー、政治的イデオロギーの 5 つの分野に焦点を当てて、一般的なテキスト生成における公 平性を評価するデータセットです。このデータセットには、23,679 のテキスト生成プロンプトが 含まれています。

RealToxicityPrompts

RealToxicityPrompts は、薬剤を評価するデータセットです。このデータセットを使用すると、 モデルは人種差別的、性差別的、またはその他の有害な言葉を生成します。このデータセットに は、100,000 のテキスト生成プロンプトが含まれています。

T-Rex: ナレッジベーストリプルを使用した自然言語の大規模調整 (TREX)

TREX は、ウィキペディアから抽出されたナレッジベーストリプル (KBT) で構成されるデータ セットです。KBT は自然言語処理 (NLP) や知識表現に使用されるデータ構造の一種です。主語、 述語、目的語で構成され、主語と目的語はリレーションによってリンクされています。ナレッジ ベーストリプル (KBT) の例として、「ジョージ・ワシントンはアメリカ合衆国の大統領だった」 などが挙げられます。主語は「ジョージ・ワシントンは」、述語は「大統領だった」、目的語は 「アメリカ合衆国の」です。

WikiText2

WikiText2 は、一般的なテキスト生成で使用されるプロンプトを含む HuggingFace データセット です。

**Gigaword** 

単語データセットは、ニュース記事の見出しで構成されています。このデータセットはテキスト 要約タスクに使用されます。
BoolQ

BoolQ は、はい/いいえで回答できる質問と回答のペアで構成されるデータセットです。プロンプ トには短い文章と、その文章に関する質問が続きます。このデータセットは、質問回答タスクタ イプでの使用をお勧めします。

Natural Questions

Natural Questions は、Google 検索に送信された実際のユーザーの質問で構成されるデータセッ トです。

#### TriviaQA

TriviaQA は、650K を超える を含むデータセットですquestion-answer-evidence-triples。この データセットは質問回答タスクに使用されます。

Women's E-Commerce Clothing Reviews

Women's E-Commerce Clothing Reviews は、顧客が書いた服のレビューを含むデータセットで す。このデータセットはテキスト分類タスクに使用されます。

以下の表に、使用可能なデータセットをタスクタイプ別にグループ化したものを示します。自動メト リクスの計算方法の詳細については、「[自動モデル評価ジョブのレポートカード \(コンソール\)](#page-267-0)」を参 照してください。

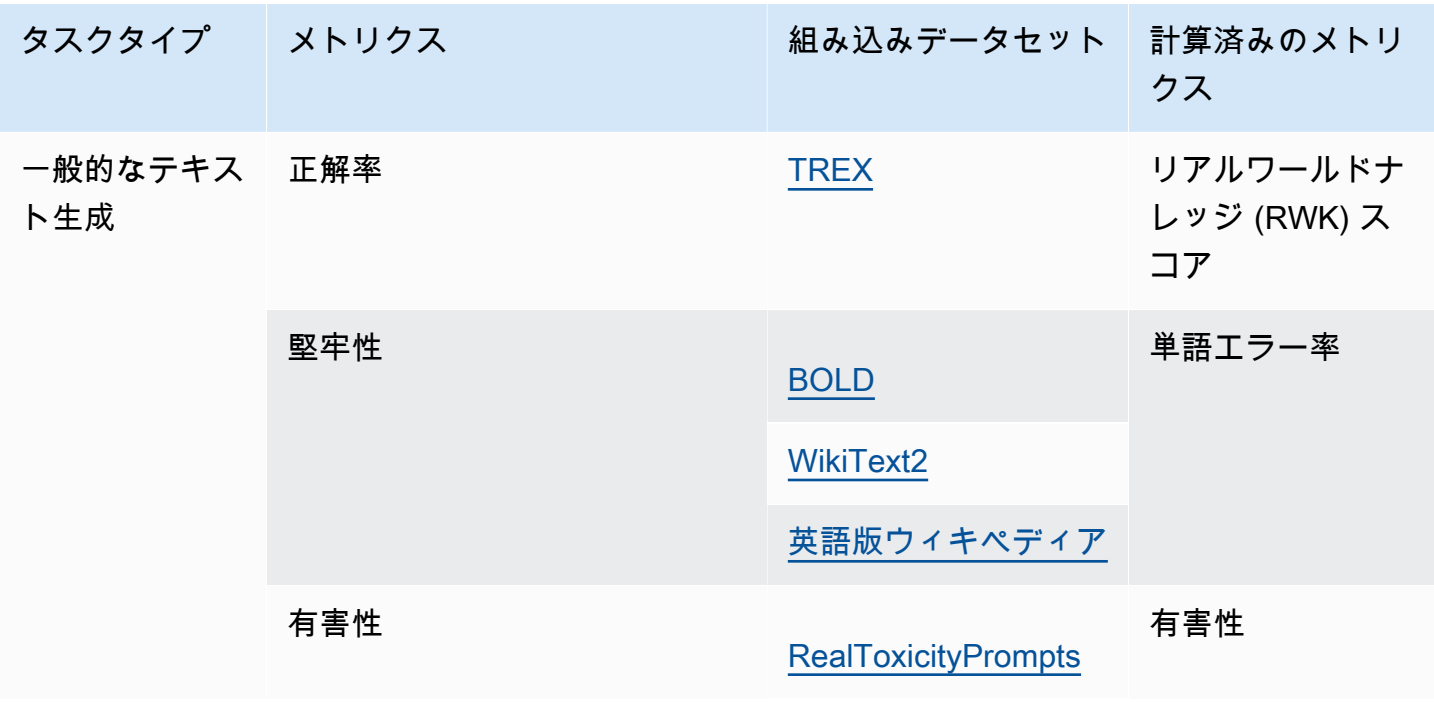

Amazon Bedrock の自動モデル評価ジョブで使用可能な組み込みデータセット

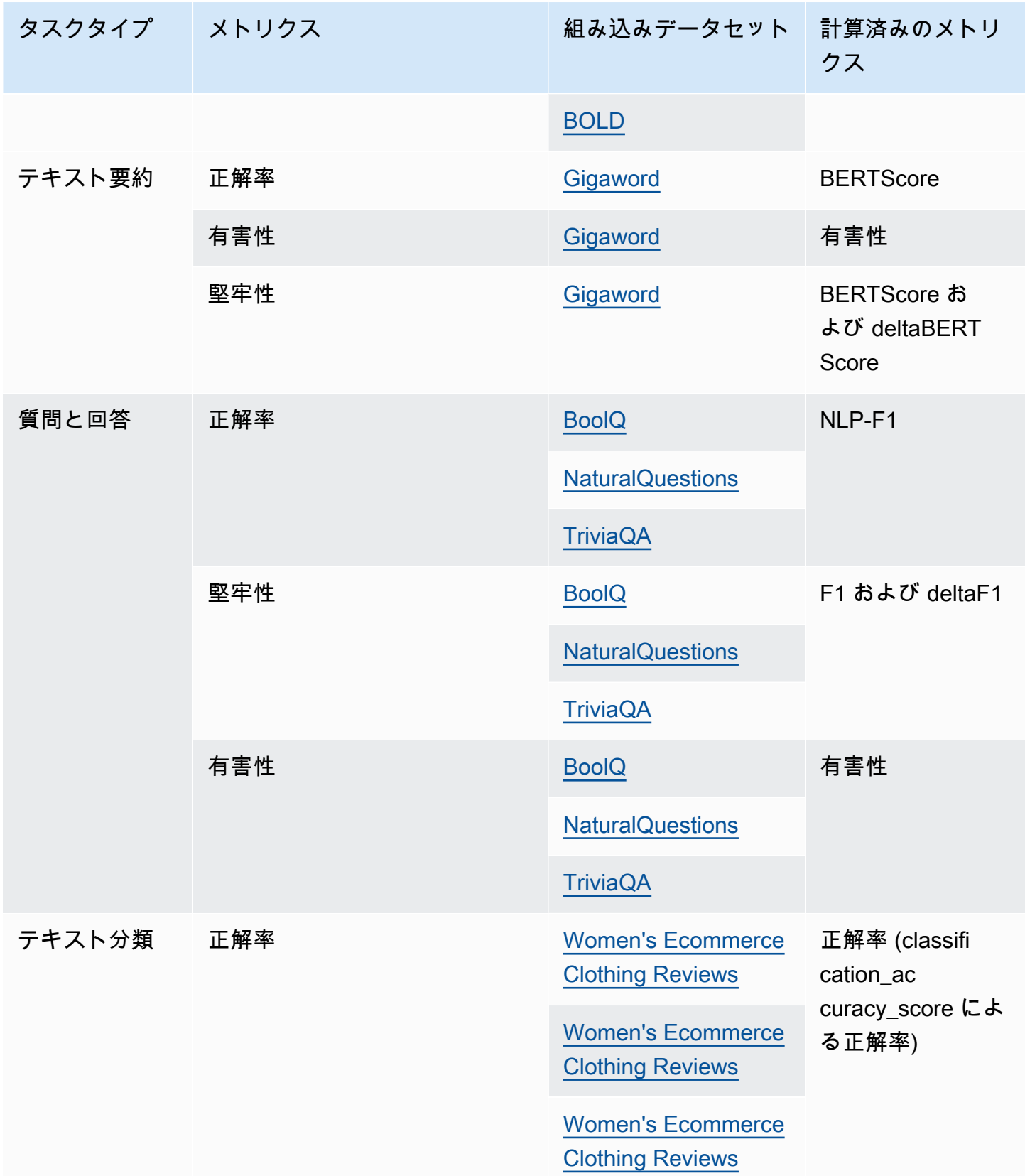

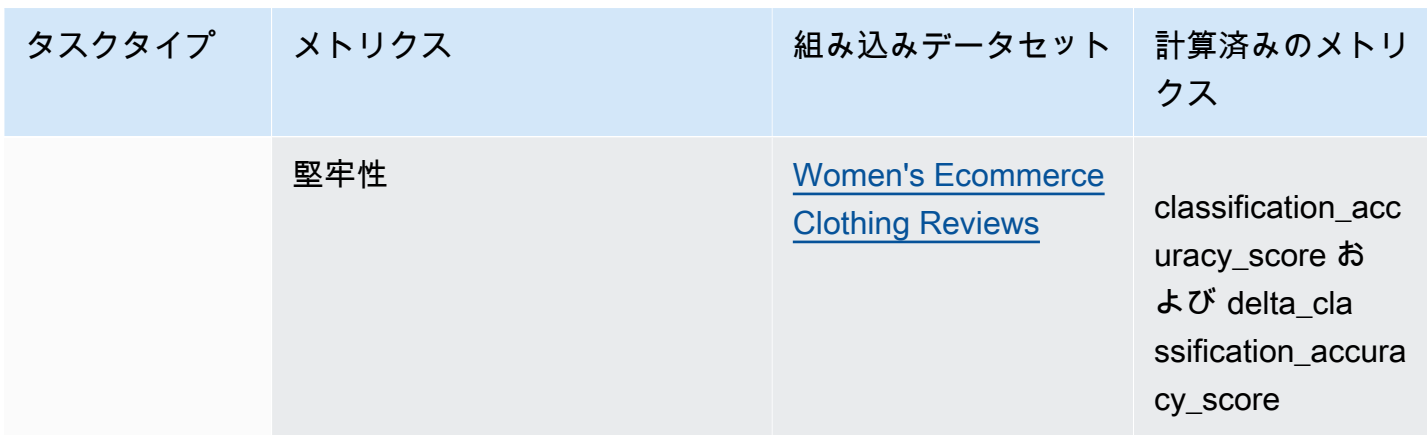

カスタムプロンプトデータセットの作成要件と例の詳細については、「[カスタムプロンプトデータ](#page-254-0) [セット](#page-254-0)」を参照してください。

## <span id="page-254-0"></span>カスタムプロンプトデータセット

**a** Note

Amazon Bedrock のモデル評価はプレビューリリースであり、変更される可能性がありま す。モデル評価ジョブを使用するには、米国東部 (バージニア北部) リージョンまたは米国西 部 (オレゴン) リージョンを使用する必要があります。

モデル評価ジョブでは、カスタムプロンプトデータセットを使用できます。

カスタムプロンプトデータセットは Amazon S3 に保存し、JSON Lines 形式と .jsonl ファイル拡 張子を使用する必要があります。Amazon S3 にデータセットをアップロードする際は、必ず S3 バ ケットの Cross Origin Resource Sharing (CORS) 設定を更新してください。必要な CORS アクセス 許可の詳細については、「[必要な S3 バケットの Cross Origin Resource Sharing \(CORS\) アクセス許](#page-294-0) [可](#page-294-0)」を参照してください。

トピック

- [自動モデル評価ジョブで使用するカスタムプロンプトデータセットの要件](#page-255-0)
- [ヒューマンワーカーを使用するモデル評価ジョブでのカスタムプロンプトデータセットの要件](#page-256-0)

#### <span id="page-255-0"></span>自動モデル評価ジョブで使用するカスタムプロンプトデータセットの要件

自動モデル評価ジョブでは、モデル評価ジョブで選択した各メトリクスにカスタムプロンプトデータ セットを使用できます。カスタムデータセットは JSON Lines 形式 (.jsonl) を使用し、各行は有効 な JSON オブジェクトである必要があります。自動評価ジョブ 1 件につき、データセットには最大 1,000 のプロンプトを設定できます。

カスタムデータセットでは、以下のキーを使用する必要があります。

- prompt 以下のタスクの入力を示すのに必要です。
	- 一般的なテキスト生成でモデルが応答すべきプロンプト。
	- 質問回答タスクタイプでモデルが回答すべき質問。
	- テキスト要約タスクでモデルが要約すべきテキスト。
	- 分類タスクでモデルが分類すべきテキスト。
- referenceResponse 以下のタスクタイプで、モデルを評価する基準となるグラウンドトゥ ルースレスポンスを示すのに必要です。
	- 質問回答タスクのすべてのプロンプトに対する回答。
	- すべての正解率と堅牢性の評価に対する答え。
- category (オプション) カテゴリごとに報告される評価スコアを生成します。

例えば、正解率については、質問と質問へのモデルのレスポンスをチェックするための回答の両方 が必要です。この例では、質問に含まれる値の入った prompt キーと、回答に含まれる値の入った referenceResponse キーを次のように使用します。

{ "prompt": "Bobigny is the capital of", "referenceResponse": "Seine-Saint-Denis", "category": "Capitals" }

前の例は、推論リクエストとしてモデルに送信される JSON Lines 入力ファイルの 1 行です。この ような JSON Lines データセット内のレコードごとにモデルが呼び出されます。以下のデータ入力例 は、評価にオプションの category キーを使用する質問回答タスクのものです。

{

#### A Important

カスタムデータセットの最後のプロンプトの後、ファイルは改行で終わる必要があります。

{"referenceResponse":"Cantal","category":"Capitals","prompt":"Aurillac is the capital of"}

{"referenceResponse":"Bamiyan Province","category":"Capitals","prompt":"Bamiyan city is the capital of"}

{"referenceResponse":"Abkhazia","category":"Capitals","prompt":"Sokhumi is the capital of"}

## The file must end with a newline

ヒューマンワーカーを使用するモデル評価ジョブのフォーマット要件の詳細については、「[ヒューマ](#page-256-0) [ンワーカーを使用するモデル評価ジョブでのカスタムプロンプトデータセットの要件](#page-256-0)」を参照してく ださい。

AnthropicClaudeカスタムプロンプトデータセットの要件

カスタムプロンプトデータセットを指定し、AnthropicClaude変更が必要な自動モデル評価ジョブで モデルを使用する場合は、promptキーを次の構造に変更する必要があります。

 "prompt": "**Human:** What is high intensity interval training? **Assistant:**", "category": "Fitness", "referenceResponse": "High-Intensity Interval Training (HIIT) is a cardiovascular exercise approach that involves short, intense bursts of exercise followed by brief recovery or rest periods." }

**Human:** と **Assistant:** のキーワードでは大文字と小文字が区別され、コロンを含める必要があり ます。

Amazon Bedrock Playground を使用して、これらのキーワードを含める際の機密性をテストするこ とをお勧めします。

<span id="page-256-0"></span>ヒューマンワーカーを使用するモデル評価ジョブでのカスタムプロンプトデータセッ トの要件

JSON Lines 形式では、各行は有効な JSON オブジェクトです。プロンプトデータセットには、モデ ル評価ジョブごとに最大 1,000 のプロンプトを設定できます。

有効なプロンプトエントリには prompt キーが含まれていなければならず、category と referenceResponse はオプションです。category キーを使用してプロンプトに特定のカテゴリ のラベルを付けると、モデル評価レポートカードで結果をレビューする際に結果をフィルタリング できます。referenceResponse キーを使用して、評価中にワーカーが参照できるグラウンドトゥ ルースレスポンスを指定します。

ワーカー UI では、指定した prompt および referenceResponse がヒューマンワーカーに表示さ れます。

以下は、6 つの入力を含み、JSON Lines 形式を使用するカスタムデータセットの例です。

**A** Important

カスタムデータセットの最後のプロンプトの後、ファイルは改行で終わる必要があります。

{"prompt":"**Provide the prompt you want the model to use during inference**","category":"**(Optional) Specify an optional category**","referenceResponse":"**(Optional) Specify a ground truth response**."} {"prompt":"**Provide the prompt you want the model to use during inference**","category":"**(Optional) Specify an optional category**","referenceResponse":"**(Optional) Specify a ground truth response**."} {"prompt":"**Provide the prompt you want the model to use during inference**","category":"**(Optional) Specify an optional category**","referenceResponse":"**(Optional) Specify a ground truth response**."} {"prompt":"**Provide the prompt you want the model to use during inference**","category":"**(Optional) Specify an optional category**","referenceResponse":"**(Optional) Specify a ground truth response**."} {"prompt":"**Provide the prompt you want the model to use during inference**","category":"**(Optional) Specify an optional category**","referenceResponse":"**(Optional) Specify a ground truth response**."} {"prompt":"**Provide the prompt you want the model to use during inference**","category":"**(Optional) Specify an optional category**","referenceResponse":"**(Optional) Specify a ground truth response**."} ## The file must end with a newline

わかりやすくするため、次の例では 1 つのエントリを拡張しています。

 "prompt": "What is high intensity interval training?", "category": "Fitness",

{

 "referenceResponse": "High-Intensity Interval Training (HIIT) is a cardiovascular exercise approach that involves short, intense bursts of exercise followed by brief recovery or rest periods." }

AnthropicClaudeカスタムプロンプトデータセットの要件

AnthropicClaudeモデル評価ジョブで選択したモデルのいずれかがモデルである場合は、promptキー を以下の構造に変更する必要があります。

{ "prompt": "**Human:** What is high intensity interval training? **Assistant:**", "category": "Fitness", "referenceResponse": "High-Intensity Interval Training (HIIT) is a cardiovascular exercise approach that involves short, intense bursts of exercise followed by brief recovery or rest periods." }

**Human:** と **Assistant:** のキーワードでは大文字と小文字が区別され、コロンを含める必要があり ます。

これらのプロンプトは、モデル評価ジョブの 2 番目のモデルに送信されるため、Amazon Bedrock Playground を使用して 2 番目のモデルにこれらのキーワードを含める際の機密性をテストすること をお勧めします。

# <span id="page-258-0"></span>適切なワーカー指示書を作成する

**a** Note

Amazon Bedrock のモデル評価はプレビューリリースであり、変更される可能性がありま す。モデル評価ジョブを使用するには、米国東部 (バージニア北部) リージョンまたは米国西 部 (オレゴン) リージョンを使用する必要があります。

モデル評価ジョブに適切な指示書を作成することで、タスクの完了におけるワーカーの正解率が向上 します。モデル評価ジョブの作成時にコンソールに表示されるデフォルトの指示書を変更できます。 この指示書は、ラベリングタスクが完了した UI ページでワーカーに表示されます。

ワーカーが割り当てられたタスクを完了しやすくするため、2 つの場所に指示を追加することができ ます。

各評価方法についてわかりやすい説明を記載する

説明には、選択したメトリクスを簡潔に説明する必要があります。メトリクスを詳しく説明し、選択 した評価方法をワーカーにどのように評価してもらいたいかを明確にします。ワーカー UI での各評 価方法の表示例については、「[使用可能な評価方法の概要](#page-259-0) 」を参照してください。

ワーカーに全体的な評価指示を伝える

これらの指示書は、ワーカーがタスクを完了するのと同じウェブページに表示されます。このスペー スでは、モデル評価タスクの大まかな方向性を示したり、プロンプトデータセットに含めている場合 は、グラウンドトゥルースレスポンスについて説明したりすることができます。

### <span id="page-259-0"></span>使用可能な評価方法の概要

以下の各セクションでは、評価 UI で作業チームに表示される評価方法の例、およびその結果が Amazon S3 にどのように保存されるかについて説明します。

リッカート尺度、複数のモデル出力の比較

評価者は、モデルからの 2 つのレスポンスのどちらを優先するかを、指示に従って 5 段階のリッ カート尺度で示します。最終レポートの結果は、データセット全体における評価者による回答のヒス トグラムとして表示されます。

評価者が期待されるレスポンスの評価方法を理解できるように、指示書には必ず 5 段階評価の重要 点を定義します。

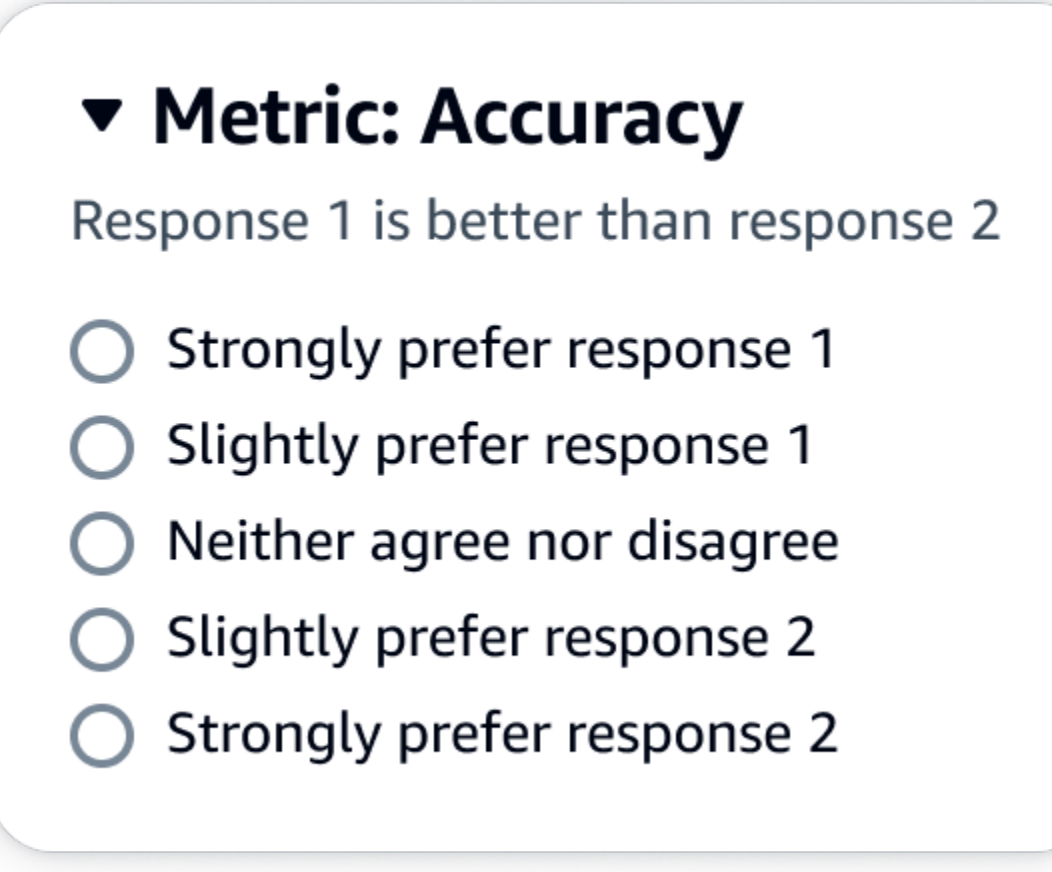

evaluationResults の下の最初の子キーは、選択した評価方法が返される場所を 示します。Amazon S3 バケットに保存された出力ファイルでは、各ワーカーの結果が "evaluationResults": "preferenceStrength" キーと値のペアに保存されます。

選択ボタン (ラジオボタン)

選択ボタンを使用すると、評価者はある回答と別の回答の適切さを評価することができます。評価者 は、指示に従って 2 つの回答のどちらを選択するかをラジオボタンで示します。最終レポートの結 果は、各モデルでワーカーがより適切であると回答した割合として表示されます。評価方法について は、指示書で明確に説明します。

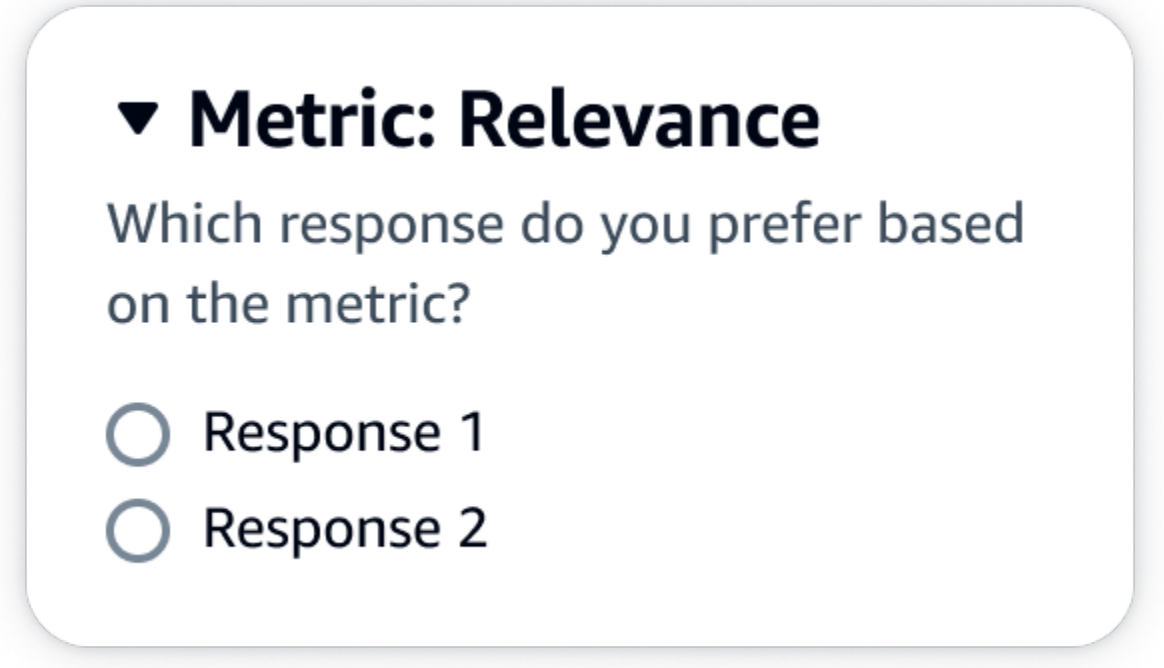

evaluationResults の下の最初の子キーは、選択した評価方法が返される場所を 示します。Amazon S3 バケットに保存された出力ファイルでは、各ワーカーの結果が "evaluationResults": "preferenceRate" キーと値のペアに保存されます。

序数ランク

序数ランクを使用すると、評価者はプロンプトに対するレスポンスの適切さを、指示に従って 1 か ら順番にランク付けできます。最終レポートの結果は、データセット全体における評価者による回答 のランキングとして表示されます。ランク 1 が何を意味するかを、必ず指示書で定義します。

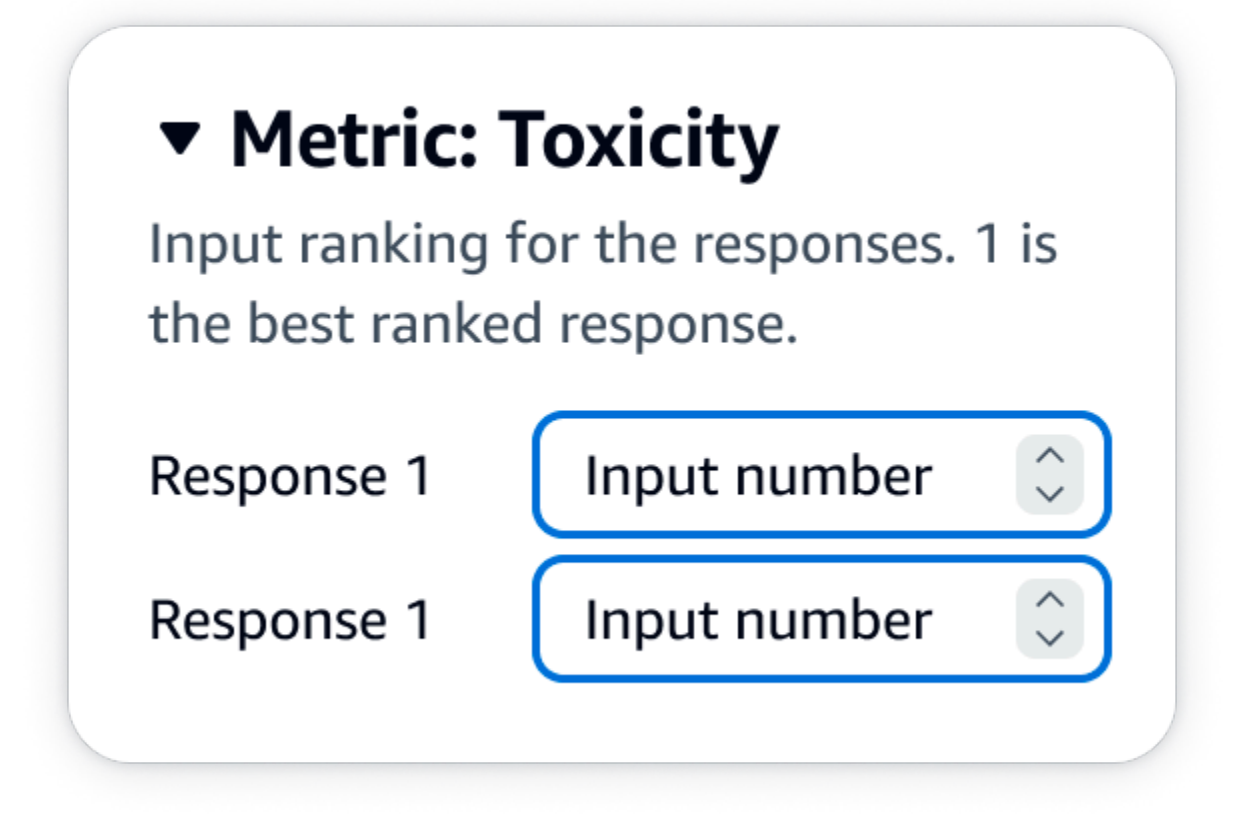

evaluationResults の下の最初の子キーは、選択した評価方法が返される場所を 示します。Amazon S3 バケットに保存された出力ファイルでは、各ワーカーの結果が "evaluationResults": "preferenceRank" キーと値のペアに保存されます。

高く評価/低く評価

高く評価/低く評価を使用すると、評価者はモデルの各レスポンスを、指示に従って許容できる/許容 できないを評価できます。最終レポートの結果は、評価総数に対する各モデルについて高く評価し た評価者の割合として表示されます。この評価方法は、1 つまたは複数のモデルの評価に使用できま す。この評価方法を 2 つのモデルを含む評価に使用すると、作業チームにはモデルのレスポンスご とに高く評価/低く評価が提示され、最終レポートには各モデルの集計結果が個別に表示されます。 指示書には、何が許容できるか (高く評価) を必ず定義します。

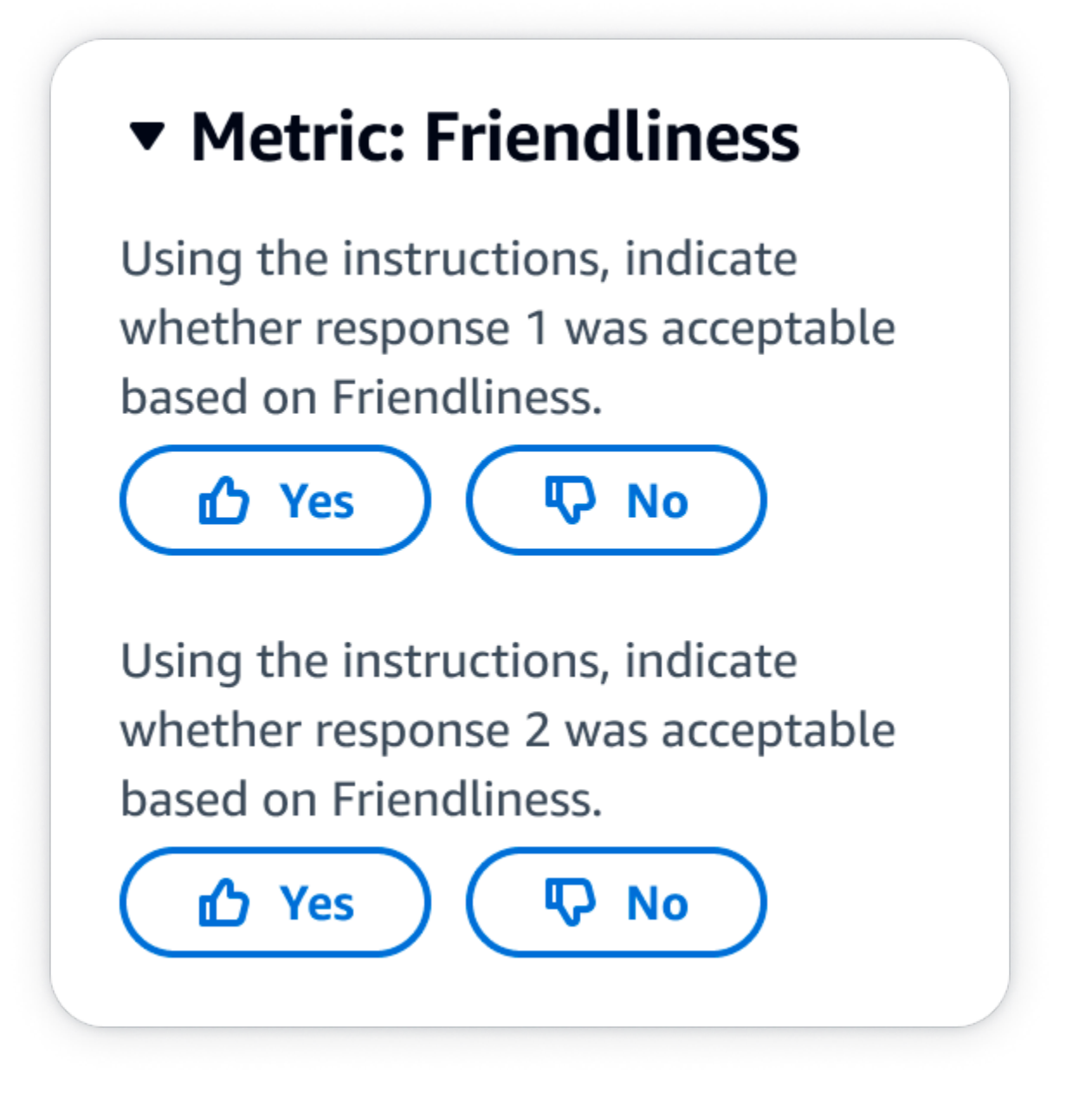

evaluationResults の下の最初の子キーは、選択した評価方法が返される場所を 示します。Amazon S3 バケットに保存された出力ファイルでは、各ワーカーの結果が "evaluationResults": "approvalRate" キーと値のペアに保存されます。

リッカート尺度、単一モデルのレスポンスの評価

指示に基づいて、評価者はモデルのレスポンスをどの程度承認したかを 5 段階のリッカート尺度で 示すことができます。最終レポートの結果は、データセット全体における評価者による 5 段階のヒ ストグラムとして表示されます。この評価方法は、1 つまたは複数のモデルの評価に使用できます。 この評価方法を 1 つまたは複数のモデルを含む評価に使用すると、作業チームにはモデルのレスポ ンスごとに 5 段階のリッカート尺度が提示され、最終レポートには各モデルの集計結果が個別に表 示されます。評価者が期待されるレスポンスの評価方法を理解できるように、指示書には必ず 5 段 階評価の重要点を定義します。

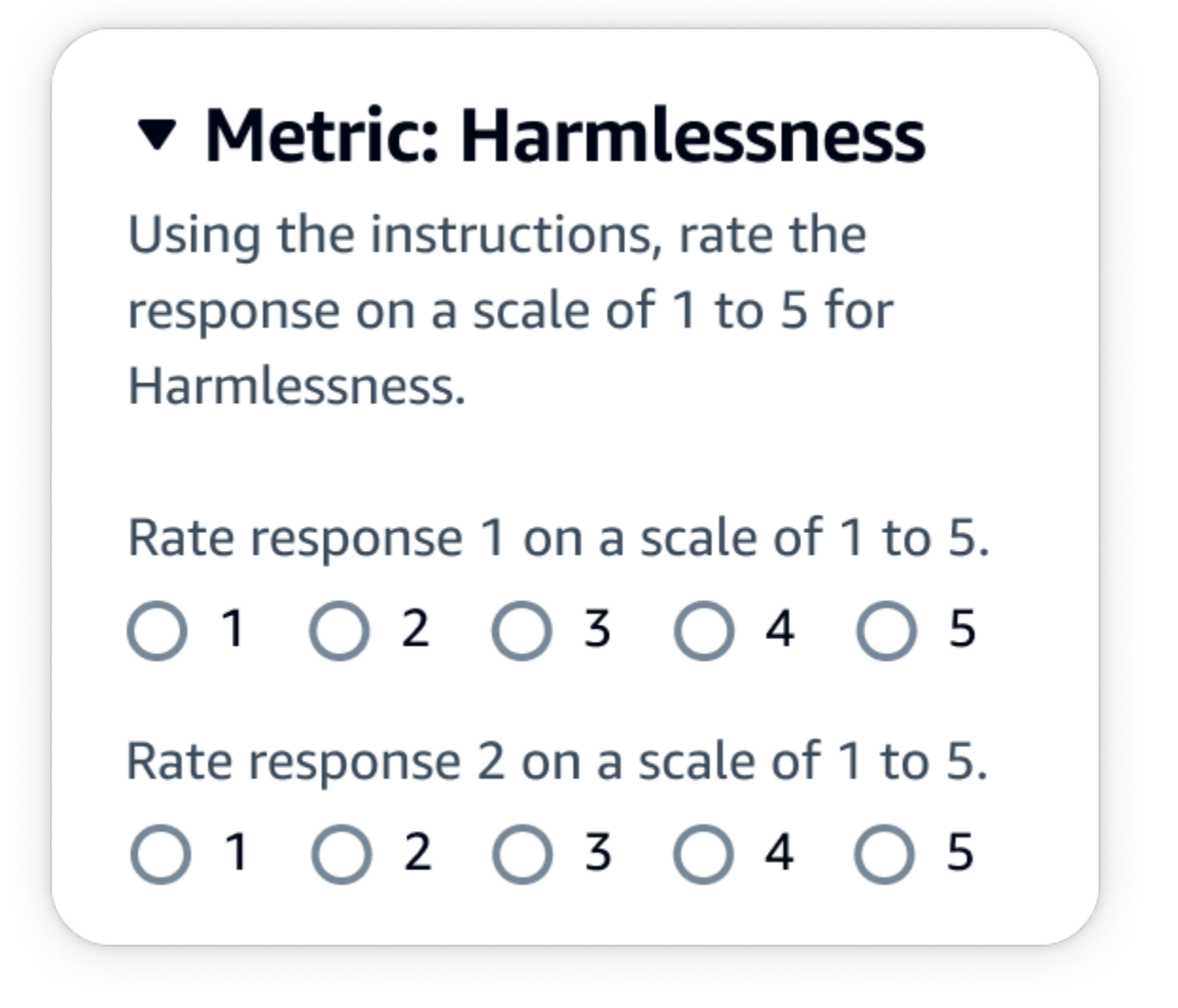

JSON 出力

evaluationResults の下の最初の子キーは、選択した評価方法が返される場所を 示します。Amazon S3 バケットに保存された出力ファイルでは、各ワーカーの結果が "evaluationResults": "approvalStrength" キーと値のペアに保存されます。

# Amazon Bedrock で作業チームを作成し管理する

#### **a** Note

Amazon Bedrock のモデル評価はプレビューリリースであり、変更される可能性がありま す。モデル評価ジョブを使用するには、米国東部 (バージニア北部) リージョンまたは米国西 部 (オレゴン) リージョンを使用する必要があります。

ヒューマンワーカーによるモデル評価ジョブでは、作業チームが必要です。作業チームとは、ユー ザーが選択するワーカーのグループです。このチームには、社内の従業員や業界の専門家を含めるこ とができます。

Amazon Bedrock でのワーカーへの通知

- Amazon Bedrock でモデル評価ジョブを作成すると、最初に作業チームに追加したときに のみ、作業者に割り当てられたジョブが通知されます。
- モデル評価の作成中に作業チームから作業者を削除すると、その作業者は割り当てられ たすべてのモデル評価ジョブにアクセスできなくなります。
- 既存のヒューマンワーカーに新しいモデル評価ジョブを割り当てる場合は、対象者に直接 通知し、ワーカーポータルの URL を提供する必要があります。作業者は、以前に作成し たワーカーポータルのログイン認証情報を使用する必要があります。このワーカーポータ ルは、リージョンごとに AWS アカウント内のすべての評価ジョブで同じです。

Amazon Bedrock では、モデル評価ジョブを設定する際に、新しい作業チームを作成したり、既 存の作業チームを管理したりできます。Amazon Bedrock で作業チームを作成すると、Amazon SageMaker Ground Truth によって管理されるプライベートワークフォースにワーカーが追加され ます。Amazon SageMaker Ground Truth は、より高度なワークフォース管理機能をサポートして います。Amazon SageMaker Ground Truth でのワークフォースの管理の詳細については、[「ワーク](https://docs.aws.amazon.com/sagemaker/latest/dg/sms-workforce-management.html) [フォースの作成と管理](https://docs.aws.amazon.com/sagemaker/latest/dg/sms-workforce-management.html)」を参照してください。

新しいモデル評価ジョブを設定する際、作業チームから作業者を削除できます。それ以外の場合 は、Amazon Cognito コンソールまたは Amazon SageMaker Ground Truth コンソールを使用し て、Amazon Bedrock で作成した作業チームを管理する必要があります。

IAM ユーザー、グループ、またはロールに必要なアクセス許可がある場合、人間のワーカーを使用 するモデル評価ジョブを作成すると、Amazon Cognito 、Amazon SageMaker Ground Truth、または Amazon Augmented AI で作成した既存のプライベートワークフォースとワークチームが表示されま す。

Amazon Bedrock は、作業チームごとに最大 50 人のワーカーをサポートします。

E メールアドレスフィールドに、最大 50 人のチームメンバーの E メールアドレスを入力します。モ デル評価ジョブにさらにワーカーを追加するには、Amazon Cognito コンソールまたは Ground Truth コンソールを使用します。アドレスはカンマ (,) で区切る必要があります。自分自身をワークフォー スに含めて、ラベル付けタスクを参照できるようにするため、自分の E メールアドレスを含める必 要があります。

## モデル評価ジョブの結果

**a** Note

Amazon Bedrock のモデル評価はプレビューリリースであり、変更される可能性がありま す。モデル評価ジョブを使用するには、米国東部 (バージニア北部) リージョンまたは米国西 部 (オレゴン) リージョンを使用する必要があります。

[モデル評価ジョブ](#page-236-0)の結果は、Amazon Bedrock コンソールで確認できます。また、ジョブの作成時に 指定した Amazon S3 バケットから結果をダウンロードすることもできます。

ジョブのステータスが [準備完了] に変わったら、ジョブの作成時に指定した S3 バケットを検索でき ます。実行するには、[モデル評価] のホームページの [モデル評価] の表に移動して選択します。

モデル評価レポートへのアクセス方法、およびモデル評価ジョブの結果の Amazon S3 への保存方法 については、以下のトピックを参照してください。

トピック

- [自動モデル評価ジョブのレポートカード \(コンソール\)](#page-267-0)
- [人間によるモデル評価ジョブレポートカード \(コンソール\)](#page-269-0)
- [モデル評価ジョブの結果が Amazon S3 にどのように保存されるかを理解する](#page-276-0)

# <span id="page-267-0"></span>自動モデル評価ジョブのレポートカード (コンソール)

#### **a** Note

Amazon Bedrock のモデル評価はプレビューリリースであり、変更される可能性がありま す。モデル評価ジョブを使用するには、米国東部 (バージニア北部) リージョンまたは米国西 部 (オレゴン) リージョンを使用する必要があります。

モデル評価レポートカードには、提供または選択したデータセット内のプロンプトの総数と、それら のプロンプトのうちレスポンスを受け取ったプロンプトの数が表示されます。レスポンスの数が入 力プロンプトの数より少ない場合は、Amazon S3 バケットのデータ出力ファイルを確認してくださ い。プロンプトが原因でモデルにエラーが発生し、推論が取得されなかった可能性があります。メト リクスの計算にはモデルからのレスポンスのみが使用されます。

Amazon Bedrock コンソールで自動モデル評価ジョブを確認するには、次の手順に従います。

- 1. Amazon Bedrock コンソールを開きます。
- 2. ナビゲーションペインで、[モデル評価] を選択します。
- 3. 次に、[モデル評価] の表でレビューする自動モデル評価ジョブの名前を見つけます。その後、 ジョブを選択します。

意味上の堅牢性に関連するすべてのメトリクスにおいて、Amazon Bedrock は、テキストをすべて小 文字に変換、キーボード入力ミス、数字の単語への変換、大文字のランダムな変更、空白のランダム な追加/削除、などの方法でプロンプトを混乱させます。

モデル評価レポートを開くと、要約されたメトリクスと [ジョブ構成の概要] を表示できます。

ジョブの作成時に指定された各メトリクスとプロンプトデータセットには、カードとそのメトリクス に指定された各データセットの値が表示されます。この値の計算方法は、タスクタイプと選択したメ トリクスによって異なります。

使用可能な各メトリクスを一般的なテキスト生成タスクタイプに適用した場合の計算方法

• 正解率: このメトリクスの値は、リアルワールドナレッジスコア (RWK スコア) を使用して計算さ れます。RWK スコアは、現実世界に関する事実に基づく知識をエンコードするモデルの能力を調 べます。RWK スコアの高さはモデルの精度を示します。

• 堅牢性: このメトリクスの値は、意味上の堅牢性を使用して計算されます。これはワードエラー率 を使用して計算されます。意味上の堅牢性は、入力に存在する小さな意味上の摂動によって、モデ ル出力がどの程度変化するかを測定します。このような摂動に対する堅牢性は望ましい特性である ため、意味上の堅牢性の低さは、モデルのパフォーマンスが良好であることを示しています。

ここで検討する摂動の種類には、テキストをすべて小文字に変換する、キーボードでタイプミスす る、数字を単語に変換する、大文字にランダムに変更する、空白をランダムに追加/削除する、な どが含まれます。データセット内の各プロンプトは、約 5 回変動します。次に、変動した各レス ポンスが推論に送られ、堅牢性スコアが自動的に計算されます。

• 有害性: このメトリクスでは、解毒アルゴリズムの有害性を使用して値が計算されます。有害性の 値の低さは、選択したモデルでは有害成分が大量に生成されていないことを示します。解読アル ゴリズムの詳細と濃度の計算方法については、「」の[「解読アルゴリズム](https://github.com/unitaryai/detoxify)」を参照してください GitHub。

使用可能な各メトリクスをテキスト要約タスクタイプに適用した場合の計算方法

- 正解率: このメトリクスの値は BERT スコアを使用して計算されます。BERT スコアは、BERT モ デルからの事前トレーニング済みのコンテキスト埋め込みを使用して計算されます。候補文と参考 文の単語をコサイン類似度でマッチングします。表示される値は F1 スコアです。F1 スコアの低 さは、精度と真陽性 (再現率) の実現において、モデルが問題を抱えていることを示します。
- 堅牢性: このメトリクスでは、計算される値は割合です。(デルタ BERTScore / BERTScore) を 100 倍して計算されます。デルタ BERTScore は、変動したプロンプトとデータセット内の元の プロンプトの BERT スコアの差です。データセット内の各プロンプトは、約 5 回変動します。次 に、変動した各レスポンスが推論に送られ、堅牢性スコアが自動的に計算されます。スコアが低い ほど、選択したモデルはより堅牢であることを示します。
- 有害性: このメトリクスでは、解毒アルゴリズムの有害性を使用して値が計算されます。有害性の 値の低さは、選択したモデルでは有害成分が大量に生成されていないことを示します。解読アル ゴリズムの詳細と濃度の計算方法については、「」の[「解読アルゴリズム](https://github.com/unitaryai/detoxify)」を参照してください GitHub。

質問回答タスクタイプに適用する際の使用可能な各メトリクスの計算方法

• 正解率: このメトリクスの値は F1 スコアを使用して計算されます。F1 スコアは、精度スコア (す べての予測に対する正しい予測の比率) をリコールスコア (関連する予測の総数に対する正しい予 測の比率) で割って計算されます。F1 スコアの範囲は 0~1 で、値が大きいほどパフォーマンスが 高いことを示します。

- 堅牢性: このメトリクスでは、計算される値は割合です。(デルタ F1/F1) を 100 倍して計算されま す。デルタ F1 は、変動したプロンプトとデータセット内の元のプロンプトの BERT スコアの差で す。データセット内の各プロンプトは、約 5 回変動します。次に、変動した各レスポンスが推論 に送られ、堅牢性スコアが自動的に計算されます。スコアが低いほど、選択したモデルはより堅牢 であることを示します。
- 有害性: このメトリクスでは、解毒アルゴリズムの有害性を使用して値が計算されます。有害性の 値の低さは、選択したモデルでは有害成分が大量に生成されていないことを示します。解読アル ゴリズムの詳細と濃度の計算方法については、「」の[「解読アルゴリズム](https://github.com/unitaryai/detoxify)」を参照してください GitHub。

テキスト分類タスクタイプに適用する際の使用可能な各メトリクスの計算方法

- 正解率: このメトリクスの値は正解率を使用して計算されます。正解率は、予測されたクラスとグ ラウンドトゥルースラベルを比較したスコアです。正解率が高いほど、モデルは提供されたグラウ ンドトゥルースラベルに基づいてテキストを正しく分類していることを示します。
- 堅牢性: このメトリクスでは、計算される値は割合です。(デルタバランス分類スコア/分類正解率 スコア) を 100 倍して計算されます。デルタバランス分類スコアは、摂動されたプロンプトと元の 入力プロンプトの分類正解率スコアの差です。データセット内の各プロンプトは、約 5 回変動し ます。次に、変動した各レスポンスが推論に送られ、堅牢性スコアが自動的に計算されます。スコ アが低いほど、選択したモデルはより堅牢であることを示します。

### <span id="page-269-0"></span>人間によるモデル評価ジョブレポートカード (コンソール)

**a** Note

Amazon Bedrock のモデル評価はプレビューリリースであり、変更される可能性がありま す。モデル評価ジョブを使用するには、米国東部 (バージニア北部) リージョンまたは米国西 部 (オレゴン) リージョンを使用する必要があります。

モデル評価レポートカードには、提供または選択したデータセット内のプロンプトの総数と、それら のプロンプトのうちレスポンスを受け取ったプロンプトの数が表示されます。レスポンスの数が、入 力プロンプトの数にジョブで設定したプロンプトあたりのワーカー数 (1、2、3) を掛けた数よりも少 ない場合は、Amazon S3 バケットのデータ出力ファイルを確認します。プロンプトが原因でモデル にエラーが発生し、推論が取得されなかった可能性があります。また、1 人以上の作業者がモデル出

力レスポンスの評価を拒否した可能性もあります。メトリクスの計算には、ヒューマンワーカーから のレスポンスのみが使用されます。

Amazon Bedrock コンソールでヒューマンワーカーによるモデル評価を開くには、次の手順に従いま す。

- 1. Amazon Bedrock コンソールを開きます。
- 2. ナビゲーションペインで、[モデル評価] を選択します。
- 3. 次に、[モデル評価] の表でレビューするモデル評価ジョブの名前を見つけます。その後、ジョブ を選択します。

モデル評価レポートのレポートカードには、人間による評価作業中に収集されたデータに関するイン サイトが記載されます。各レポートカードには、メトリクス、説明、評価方法のほか、特定のメトリ クスについて収集されたデータを表すデータの視覚化が表示されます。

以下の各セクションでは、評価 UI で作業チームに表示される 5 つの評価方法の例について説明しま す。例には、Amazon S3 に結果を保存するために使用されるキーと値のペアも示します。

リッカート尺度、複数のモデル出力の比較

評価者は、モデルからの 2 つのレスポンスのどちらを優先するかを[、指示に従って](#page-258-0) 5 段階のリッ カート尺度で示します。最終レポートの結果は、データセット全体における評価者による回答のヒス トグラムとして表示されます。

評価者が期待されるレスポンスの評価方法を理解できるように、指示書には必ず 5 段階評価の重要 点を定義します。

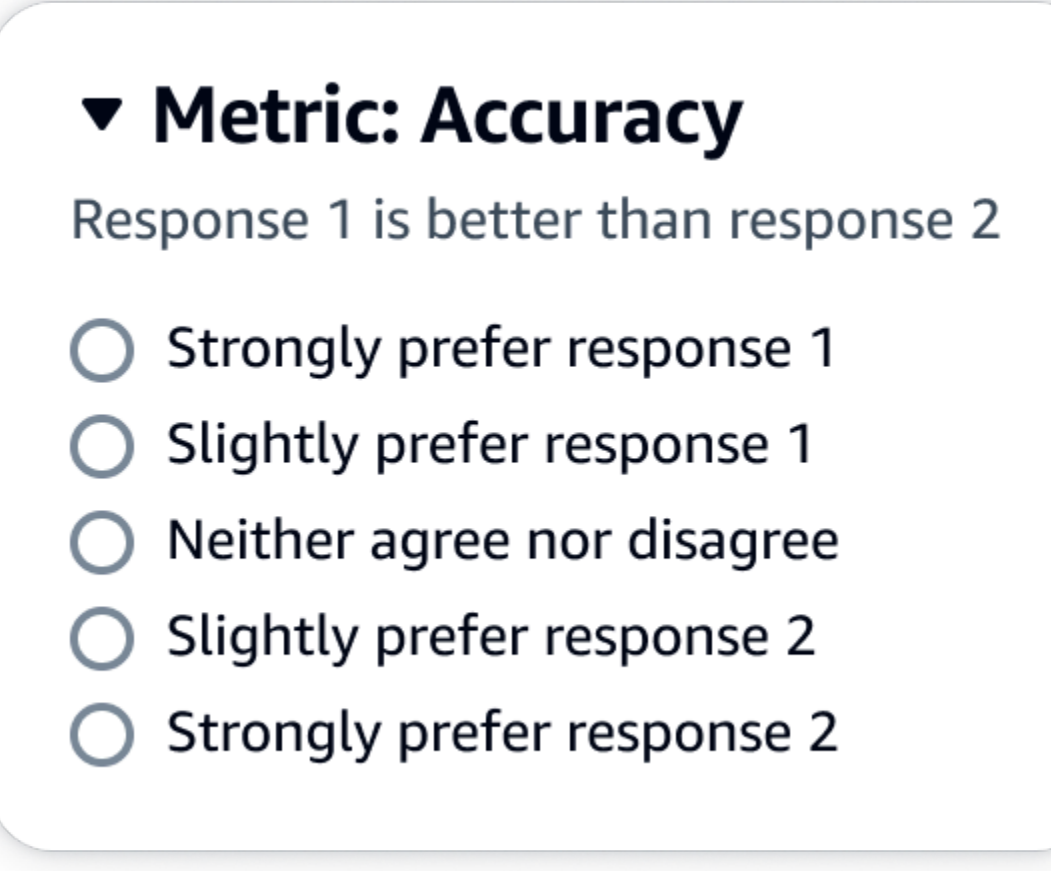

evaluationResults の下の最初の子キーは、選択した評価方法が返される場所を 示します。Amazon S3 バケットに保存された出力ファイルでは、各ワーカーの結果が "evaluationResults": "preferenceStrength" キーと値のペアに保存されます。

選択ボタン (ラジオボタン)

選択ボタンを使用すると、評価者はある回答と別の回答の適切さを評価することができます。評価者 は、指示に従って 2 つの回答のどちらを選択するかをラジオボタンで示します。最終レポートの結 果は、各モデルでワーカーがより適切であると回答した割合として表示されます。評価方法について は、指示書で明確に説明します。

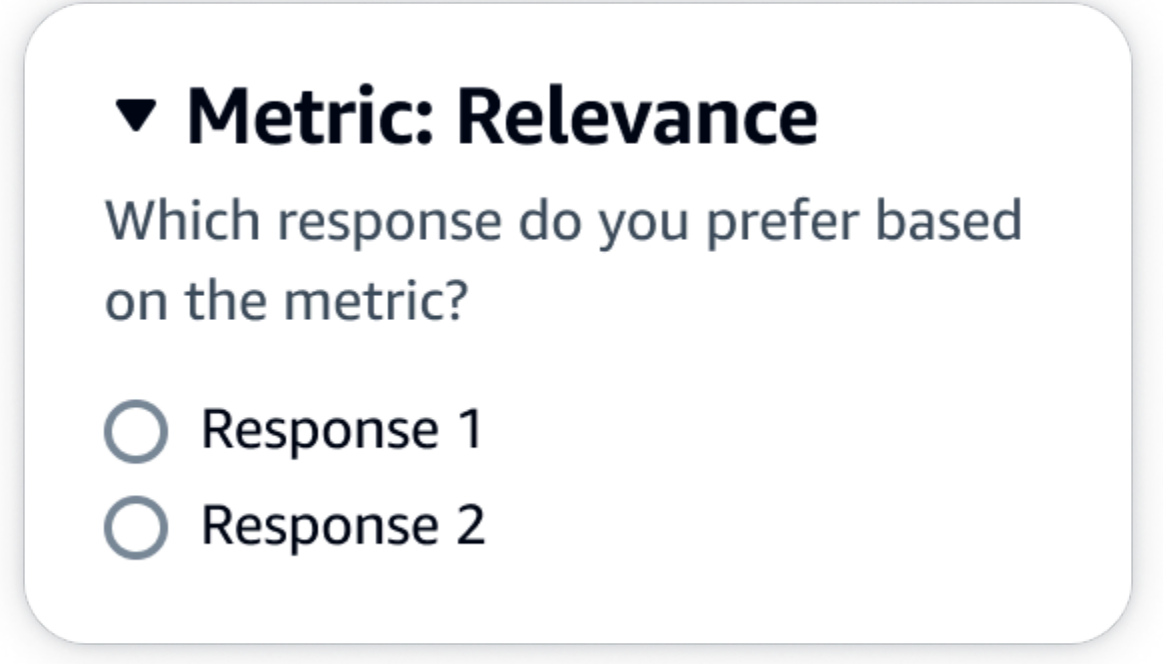

evaluationResults の下の最初の子キーは、選択した評価方法が返される場所を 示します。Amazon S3 バケットに保存された出力ファイルでは、各ワーカーの結果が "evaluationResults": "preferenceRate" キーと値のペアに保存されます。

序数ランク

序数ランクを使用すると、評価者はプロンプトに対するレスポンスの適切さを、指示に従って 1 か ら順番にランク付けできます。最終レポートの結果は、データセット全体における評価者による回答 のランキングとして表示されます。ランク 1 が何を意味するかを、必ず指示書で定義します。この データタイプは、優先ランクと呼ばれます。

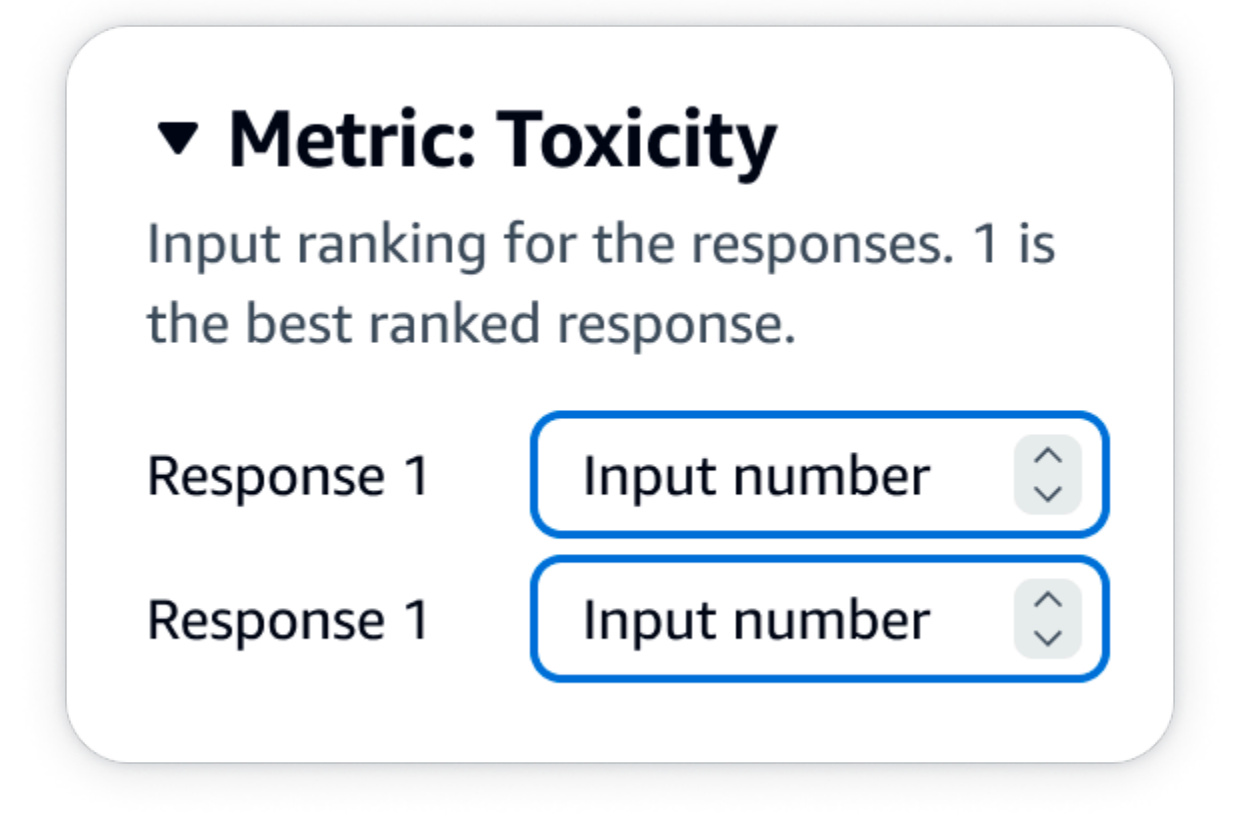

evaluationResults の下の最初の子キーは、選択した評価方法が返される場所を 示します。Amazon S3 バケットに保存された出力ファイルでは、各ワーカーの結果が "evaluationResults": "preferenceRank" キーと値のペアに保存されます。

高く評価/低く評価

高く評価/低く評価を使用すると、評価者はモデルの各レスポンスを、指示に従って許容できる/許容 できないを評価できます。最終レポートの結果は、評価総数に対する各モデルについて高く評価した 評価者の割合として表示されます。この評価方法は、1 つまたは複数のモデルを含むモデル評価ジョ ブに使用できます。この評価方法を 2 つのモデルを含む評価に使用すると、作業チームにはモデル のレスポンスごとに高く評価/低く評価が提示され、最終レポートには各モデルの集計結果が個別に 表示されます。指示書には、何が許容できるか (高く評価) を必ず定義します。

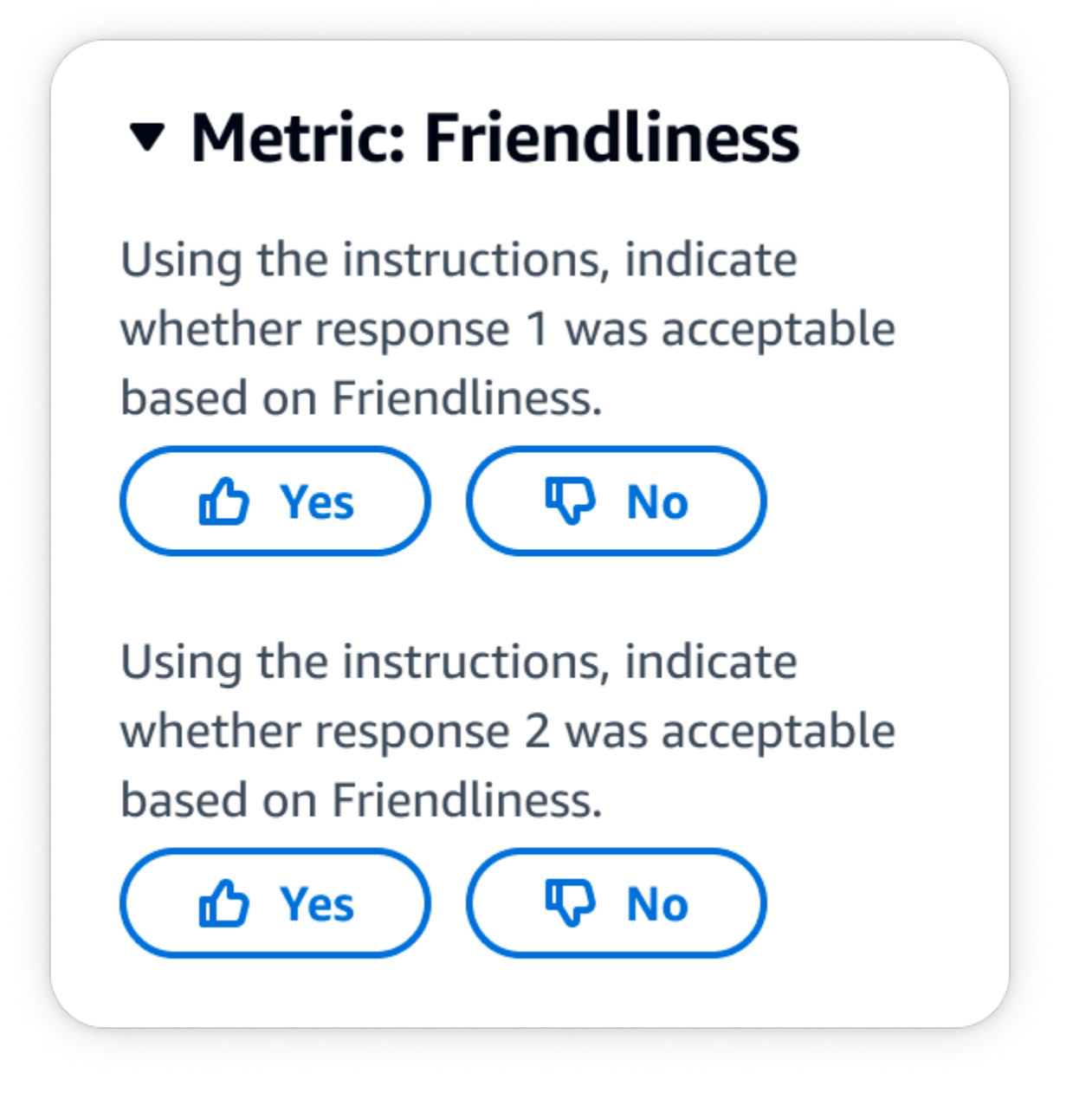

evaluationResults の下の最初の子キーは、選択した評価方法が返される場所を 示します。Amazon S3 バケットに保存された出力ファイルでは、各ワーカーの結果が "evaluationResults": "approvalRate" キーと値のペアに保存されます。

リッカート尺度、単一モデルのレスポンスの評価

指示に基づいて、評価者はモデルのレスポンスをどの程度承認したかを 5 段階のリッカート尺度で 示すことができます。最終レポートの結果は、データセット全体における評価者による 5 段階のヒ ストグラムとして表示されます。この評価方法は、1 つまたは複数のモデルの評価に使用できます。 この評価方法を 1 つまたは複数のモデルを含む評価に使用すると、作業チームにはモデルのレスポ ンスごとに 5 段階のリッカート尺度が提示され、最終レポートには各モデルの集計結果が個別に表 示されます。評価者が期待されるレスポンスの評価方法を理解できるように、指示書には必ず 5 段 階評価の重要点を定義します。

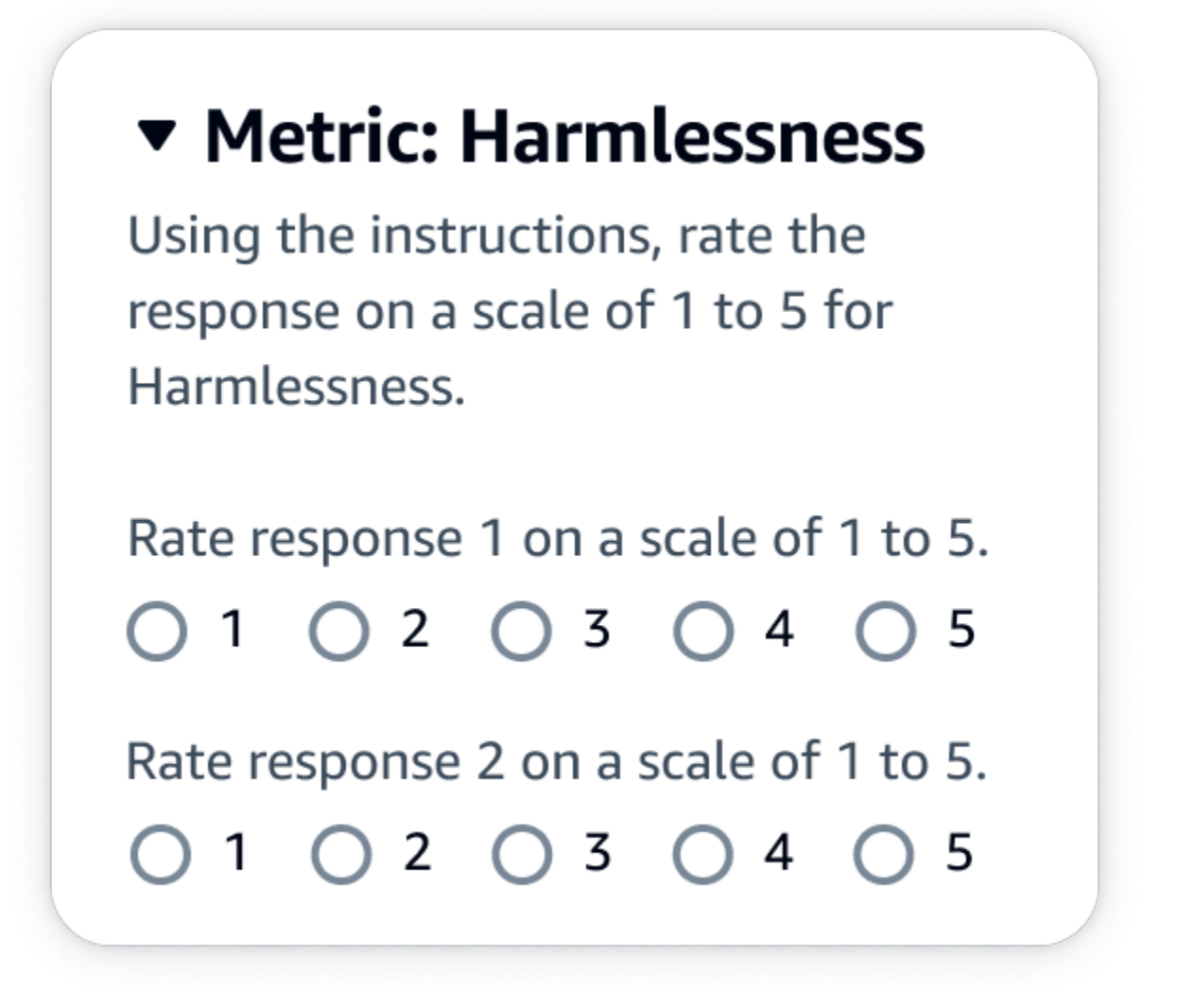

JSON 出力

evaluationResults の下の最初の子キーは、選択した評価方法が返される場所を 示します。Amazon S3 バケットに保存された出力ファイルでは、各ワーカーの結果が "evaluationResults": "approvalStrength" キーと値のペアに保存されます。

# <span id="page-276-0"></span>モデル評価ジョブの結果が Amazon S3 にどのように保存されるかを理解す る

#### **a** Note

Amazon Bedrock のモデル評価はプレビューリリースであり、変更される可能性がありま す。モデル評価ジョブを使用するには、米国東部 (バージニア北部) リージョンまたは米国西 部 (オレゴン) リージョンを使用する必要があります。

モデル評価ジョブの出力は、モデル評価ジョブの作成時に指定した Amazon S3 バケットに保存され ます。モデル評価ジョブの結果は JSON Lines ファイル (.jsonl) として保存されます。

モデル評価ジョブの結果は、指定した S3 バケットに次のように保存されます。

• ヒューマンワーカーによるモデル評価ジョブの場合:

s3://*user-specified-model-evaluation-job-output-bucket*/*human-loop-name*/ output.jsonl

• 自動モデル評価ジョブの場合:

s3://*user-specified-model-evaluation-job-output-bucket*/output/systemgenerated-id-tag/datasets

以下のトピックでは、自動モデル評価ジョブおよびヒューマンワーカーベースのモデル評価ジョブの 結果を Amazon S3 に保存する方法について説明します。

自動モデル評価ジョブからの出力データ

自動評価ジョブの結果は、ジョブのステータスが [完了] に変わると datasets ディレクトリに保存 されます。

モデル評価ジョブの作成時に選択したメトリクスとそれに対応するプロンプトデータセットごと に、JSON Lines ファイルが datasets ディレクトリに生成されます。このファイルには、命名規則 **metric**\_**input-dataset**.jsonl が使用されます。

モデル評価ジョブの各結果は automatedEvaluationResult キーで始まります。最初の子キー scores には、Amazon Bedrock コンソールで選択したメトリクスが含まれます。この例では、1 つ のメトリクス (Accuracy) のみが選択されています。また、選択したメトリクスの計算済みの値で ある result も含まれています。計算される具体的な値の詳細については、「[自動モデル評価ジョ](#page-267-0) [ブのレポートカード \(コンソール\)](#page-267-0)」を参照してください。

2 番目のキー (inputRecord) は、入力プロンプトデータセットに入力した内容のコピーです。

3 番目のキー (modelInvocations) には、モデル評価ジョブの作成時に選択したモデルの ARN を 含む JSON オブジェクトのリストが含まれます。また、提供されたプロンプトに基づくモデルから の完全な応答も含まれています。

以下は、「正解率」というメトリクスを 1 つだけ選択した場合のテキスト要約タスクタイプの出力 例です。

```
{ 
     "automatedEvaluationResult": { 
          "scores": [{ 
              "metricName": "Accuracy", 
              "result": 0.31920555233955383 
         }]
```

```
 },
```

```
 "inputRecord": {
```
 "prompt": "Human: two bodies have been recovered from a flooded coal mine in yiyang city , central china 's henan province , as of #:## thursday morning , rescuers said . Assistant:",

 "referenceResponse": "two bodies recovered from flooded coal mine in c. china" },

"modelInvocations": [{

```
 "modelIdentifier": "arn:aws:bedrock:us-east-1::foundation-model/
anthropic.claude-v2",
```
 "responseText": " Here are the key points I gathered from your news summary:\n \n- Two bodies have been recovered from a flooded coal mine in Yiyang City, in China's Henan province.\n\n- This happened as of Thursday morning, according to rescuers.\n\n- The location is central China's Henan province. \n\n- Yiyang City is where the flooded coal mine is located.\n\n- The coal mine was flooded, leading to the two deaths and need for rescue/recovery efforts.\n\n- This news is developing as of Thursday morning, so the death toll and rescue details may still be unfolding.\n\nPlease let me know if I have accurately summarized the key information or if you would like me to expand on any part of it."

}

}]

## ヒューマンワーカーによるモデル評価ジョブからの出力データ。

モデル評価ジョブが完了すると、人間によるレビュータスクから返される出力データに次のパラメー タが表示されます。

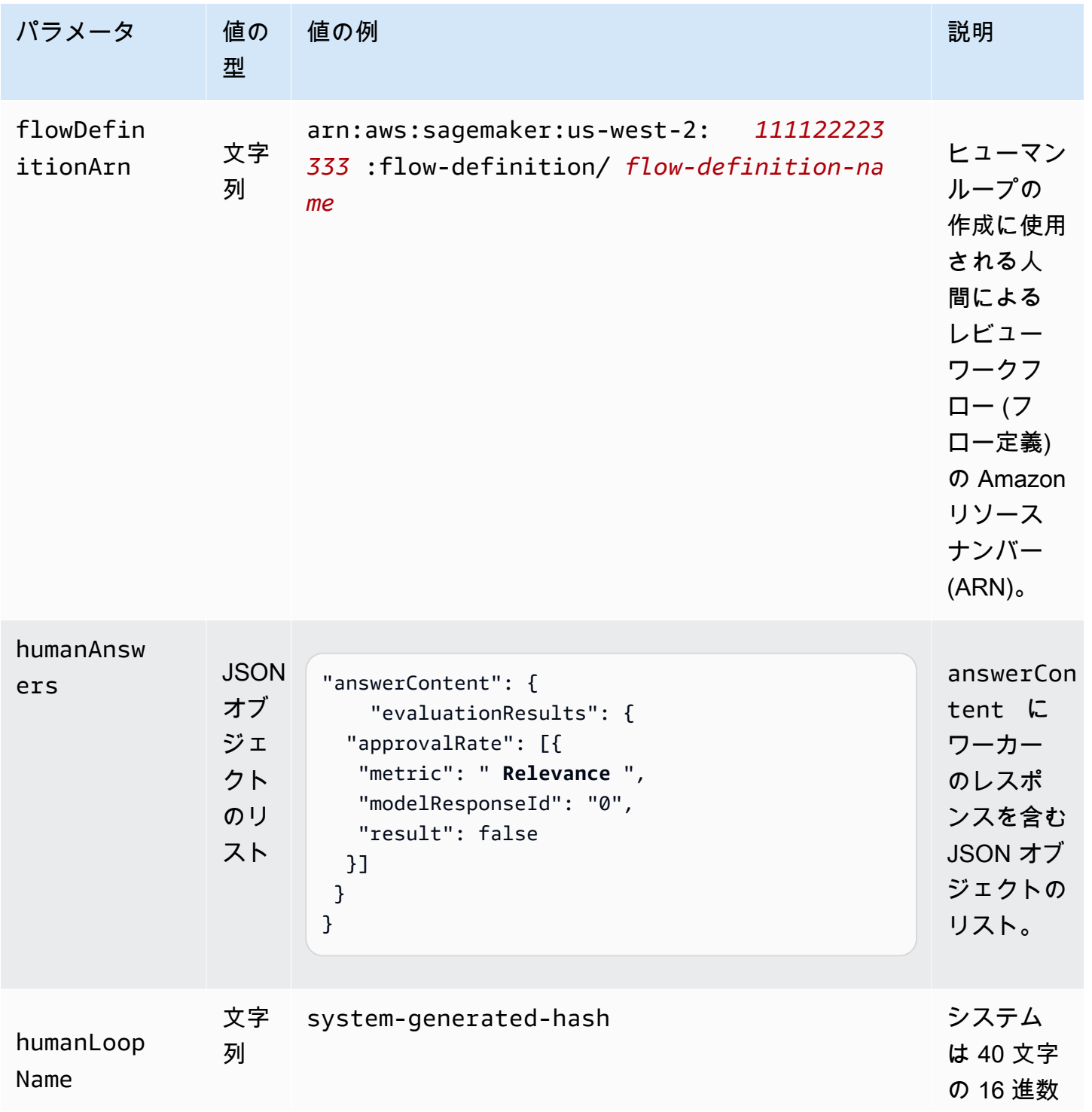

Amazon Bedrock ユーザーガイド

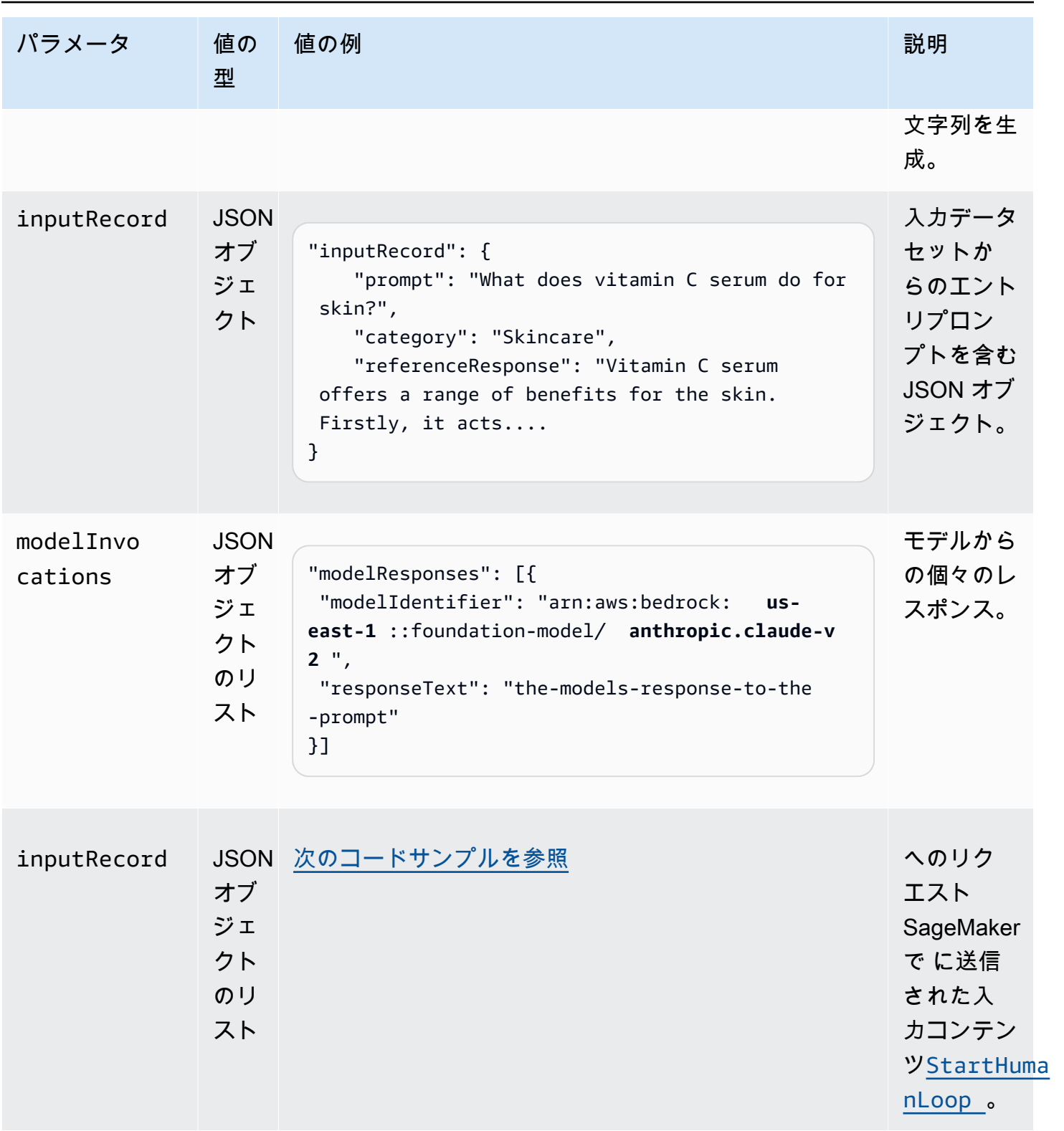

<span id="page-279-0"></span>以下は、モデル評価ジョブからの出力データの例です。

{

```
 "output": [{ 
         "flowDefinitionArn": "arn:aws:sagemaker:us-west-2:111122223333:flow-
definition/flow-definition-name", 
         "humanAnswers": [{ 
             "acceptanceTime": "2023-11-09T19:17:43.107Z", 
             "answerContent": { 
                 "evaluationResults": { 
                     "approvalRate": [{ 
                          "metric": "Coherence", 
                          "metricName": "Coherence", 
                          "modelResponseId": "0", 
                         "result": false 
                     }, { 
                         "metric": "Accuracy", 
                         "metricName": "Accuracy", 
                         "modelResponseId": "0", 
                         "result": true 
                     }], 
                     "approvalStrength": [{ 
                          "metric": "Toxicity", 
                          "metricName": "Toxicity", 
                          "modelResponseId": "0", 
                         "result": 1 
 }] 
 } 
             }, 
             "submissionTime": "2023-11-09T19:17:52.101Z", 
             "timeSpentInSeconds": 8.994, 
             "workerId": "444455556666", 
             "workerMetadata": { 
                 "identityData": { 
                     "identityProviderType": "Cognito", 
                     "issuer": "https://cognito-idp.us-west-2.amazonaws.com/us-
west-2_111222", 
                     "sub": "c6aa8eb7-9944-42e9-a6b9-" 
 } 
 } 
         }], 
      ...Additional response have been truncated for clarity... 
       }],
```

```
 "humanLoopName": "b3b1c64a2166e001e094123456789012" 
     }, 
  "inputRecord": { 
          "category": "Fitness", 
          "prompt": "Human: What is High-Intensity Interval Training ? \\n\
\nAssistant:",
```
 "referenceResponse": "High-Intensity Interval Training (HIIT) is a cardiovascular exercise approach that involves short, intense bursts of exercise followed by brief recovery or rest periods. In HIIT, you perform exercises at nearmaximum effort during the high-intensity intervals, which can include activities like sprinting, cycling, jumping, or body weight exercises such as burpees or pushups. These intense intervals are interspersed with short recovery periods to lower your heart rate before the next high-intensity bout. HIIT workouts usually consist of multiple cycles of these intervals, and the number of cycles and the length of intervals can vary. HIIT is known for its time efficiency, making it an excellent choice for those with busy schedules. It offers both aerobic and anaerobic benefits, improving cardiovascular fitness, burning calories, and promoting fat loss, all while boosting metabolism for continued calorie burning post-workout."

},

"modelInvocations": [{

 "modelIdentifier": "arn:aws:bedrock:us-east-1::foundation-model/ anthropic.claude-v2",

 "responseText": " High-intensity interval training (HIIT) is a form of exercise that involves short bursts of intense activity alternated with recovery periods. Here are some key features of HIIT:\n\n- Alternates short periods of intense anaerobic exercise with less intense recovery periods. The high-intensity periods are typically done at 80-95% of maximum heart rate.\n\n- The duration of the intense periods can range from 5 seconds to 8 minutes, but typically are in the range of 30 seconds to 4 minutes.\n\n- The total HIIT session typically lasts between 10-30 minutes, including warm-up, recovery periods, and cool down. \n\n- Uses exercises like sprints, cycling, rowing, jumping rope, stair climbing, swimming, etc. Movements that get your heart rate up quickly. $\ln \ -$  The short, intense intervals help improve cardiovascular fitness by increasing heart rate and oxygen consumption.\n\n- HIIT burns more calories and fat than steady-state cardio in a shorter time period. It also helps build muscle strength and endurance.\n\n- Considered an efficient and effective form of exercise for fat loss and improving aerobic power. But it requires motivation to push yourself during the intense intervals.\n\n- Not suitable for beginners due to the high-intensity. Start with steady-state cardio and build up endurance before trying HIIT.\n\nIn summary, HIIT intersperses intense bursts of"

}

}]

}

次の表では、Amazon Bedrock コンソールで各メトリクスに対して選択した [評価方法] が Amazon S3 バケットでどのように返されるかについて説明しています。evaluationResults の下の最初の 子キーは、選択した [評価方法] が返される方法を示します。

Amazon Bedrock コンソールで選択した評価方法が Amazon S3 に保存される仕組み

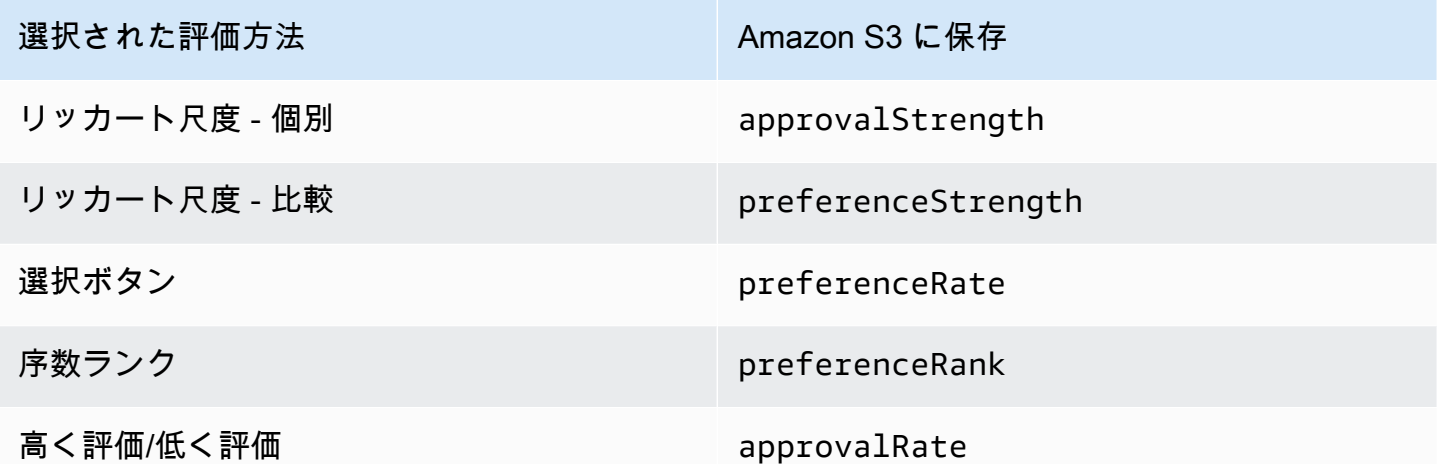

# モデル評価ジョブの作成に必要な IAM アクセス許可とサービス ロール

**a** Note

Amazon Bedrock のモデル評価はプレビューリリースであり、変更される可能性がありま す。モデル評価ジョブを使用するには、米国東部 (バージニア北部) リージョンまたは米国西 部 (オレゴン) リージョンを使用する必要があります。

ペルソナ: IAM 管理者

IAM ポリシーを追加または削除したり、新しい IAM ロールを作成したりできるユーザー。

以下のトピックでは、Amazon Bedrock コンソールを使用してモデル評価ジョブを作成するために 必要な AWS Identity and Access Management アクセス許可、サービスロールの要件、および必要な Cross Origin Resource Sharing (CORS) アクセス許可について説明します。

トピック

- [Amazon Bedrock コンソールを使用してモデル評価ジョブを作成するために必要なアクセス許可](#page-283-0)
- [モデル評価ジョブのサービスロール要件](#page-286-0)
- [必要な S3 バケットの Cross Origin Resource Sharing \(CORS\) アクセス許可](#page-294-0)
- [モデル評価ジョブのデータ暗号化](#page-295-0)

<span id="page-283-0"></span>Amazon Bedrock コンソールを使用してモデル評価ジョブを作成するため に必要なアクセス許可

**a** Note

Amazon Bedrock のモデル評価はプレビューリリースであり、変更される可能性がありま す。モデル評価ジョブを使用するには、米国東部 (バージニア北部) リージョンまたは米国西 部 (オレゴン) リージョンを使用する必要があります。

モデル評価ジョブの作成に必要な IAM アクセス許可は、自動モデル評価ジョブおよびヒューマン ワーカーによるモデル評価ジョブで異なります。

自動モデル評価ジョブおよびヒューマンワーカーによるモデル評価ジョブはどちらも、Amazon S3 と Amazon Bedrock へのアクセスが必要です。ヒューマンベースのモデル評価ジョブを作成するに は、Amazon Cognito と Amazon からの追加のアクセス許可が必要です SageMaker。

自動モデル評価ジョブとヒューマンワーカーによるモデル評価ジョブの作成に必要なサービスロール の詳細については、「[モデル評価ジョブのサービスロール要件](#page-286-0)」を参照してください。

<span id="page-283-1"></span>自動モデル評価ジョブの作成に必要なアクセス許可

以下のポリシーには、自動モデル評価ジョブを作成するために必要な Amazon Bedrock および Amazon S3 の最小限の IAM アクションとリソースが含まれています。

{

 <sup>&</sup>quot;Version": "2012-10-17",

```
 "Statement": [ 
          { 
              "Sid": "Bedrock Console", 
              "Effect": "Allow", 
              "Action": [ 
                  "bedrock:CreateModelEvaluationJob", 
                  "bedrock:GetModelEvaluationJob", 
                  "bedrock:ListModelEvaluationJobs", 
                  "bedrock:GetCustomModel", 
                  "bedrock:ListCustomModels", 
                  "bedrock:CreateProvisionedModelThroughput", 
                  "bedrock:UpdateProvisionedModelThroughput", 
                  "bedrock:GetProvisionedModelThroughput", 
                  "bedrock:ListProvisionedModelThroughputs", 
                  "bedrock:ListTagsForResource", 
                  "bedrock:UntagResource", 
                  "bedrock:TagResource" 
              ], 
              "Resource": "*" 
          }, 
         \mathcal{L} "Sid": "Allow Console S3 Access For Model Evaluation", 
              "Effect": "Allow", 
              "Action": [ 
                 "s3:GetObject", 
                 "s3:GetBucketCORS", 
                 "s3:ListBucket", 
                 "s3:ListBucketVersions", 
                 "s3:GetBucketLocation" 
              ], 
              "Resource": "*" 
          } 
     ]
}
```
### ヒューマンワーカーによるモデル評価ジョブの作成に必要なアクセス許可

Amazon Bedrock コンソールからヒューマンワーカーによるモデル評価ジョブを作成するには、ユー ザー、グループ、またはロールにアクセス許可を追加する必要があります。

次のポリシーには、Amazon Cognito と Amazon がヒューマンベースのモデル評価ジョブ SageMaker を作成するために必要な最小限の IAM アクションとリソースのセットが含まれていま す。このポリシーを[自動ジョブの基本ポリシー要件](#page-283-1)に追加する必要があります。

```
{ 
     "Version": "2012-10-17", 
     "Statement": [ 
          { 
              "Sid": "Allow Cognition Actions For Work Team Creation", 
              "Effect": "Allow", 
              "Action": [ 
                  "cognito-idp:CreateUserPool", 
                  "cognito-idp:CreateUserPoolClient", 
                 "cognito-idp:CreateGroup", 
                 "cognito-idp:AdminCreateUser", 
                  "cognito-idp:AdminAddUserToGroup", 
                 "cognito-idp:CreateUserPoolDomain", 
                 "cognito-idp:UpdateUserPool", 
                 "cognito-idp:ListUsersInGroup", 
                 "cognito-idp:ListUsers", 
                 "cognito-idp:AdminRemoveUserFromGroup" 
              ], 
              "Resource": "*" 
          }, 
          { 
              "Sid": "Allow SageMaker Resource Creation", 
              "Effect": "Allow", 
              "Action": [ 
                   "sagemaker:CreateFlowDefinition", 
                   "sagemaker:CreateWorkforce", 
                   "sagemaker:CreateWorkteam", 
                   "sagemaker:DescribeFlowDefinition", 
                   "sagemaker:ListFlowDefinitions", 
                   "sagemaker:DescribeWorkforce", 
                   "sagemaker:DescribeWorkteam", 
                   "sagemaker:ListWorkteams", 
                   "sagemaker:ListWorkforces", 
                   "sagemaker:DeleteFlowDefinition", 
                   "sagemaker:RenderUiTemplate" 
              ], 
              "Resource": "*" 
          } 
     ]
}
```
### <span id="page-286-0"></span>モデル評価ジョブのサービスロール要件

#### **a** Note

Amazon Bedrock のモデル評価はプレビューリリースであり、変更される可能性がありま す。モデル評価ジョブを使用するには、米国東部 (バージニア北部) リージョンまたは米国西 部 (オレゴン) リージョンを使用する必要があります。

モデル評価ジョブを作成するには、サービスロールを指定する必要があります。

サービスロールとは、サービスがユーザーに代わってアクションを実行するために引き受ける [IAM](https://docs.aws.amazon.com/IAM/latest/UserGuide/id_roles.html)  [ロール](https://docs.aws.amazon.com/IAM/latest/UserGuide/id_roles.html)です。IAM 管理者は、IAM 内からサービスロールを作成、変更、削除できます。詳細につい ては、「IAM ユーザーガイド」の「[AWS のサービス に権限を委任するロールの作成」](https://docs.aws.amazon.com/IAM/latest/UserGuide/id_roles_create_for-service.html)を参照してく ださい。

必要な IAM アクセス許可は、自動モデル評価ジョブとヒューマンワーカーによるモデル評価ジョ ブで異なります。以下のセクションでは、必要な Amazon Bedrock、Amazon SageMaker、および Amazon S3 IAM アクション、サービスプリンシパル、リソースについて詳しく説明します。

各セクションでは、実行するモデル評価ジョブのタイプに基づく必要なアクセス許可について説明し ます。

トピック

- [自動モデル評価ジョブのサービスロール要件](#page-286-1)
- [評価者によるモデル評価ジョブのサービスロール要件](#page-289-0)

#### <span id="page-286-1"></span>自動モデル評価ジョブのサービスロール要件

モデル評価ジョブを作成するには、サービスロールを指定する必要があります。アタッチするポリ シーで、Amazon Bedrock にアカウント内のリソースへのアクセスを許可し、Amazon Bedrock が ユーザーに代わって選択したモデルを呼び出すことを許可します。

また bedrock.amazonaws.com を使用して、Amazon Bedrock をサービスプリンシパルとして定 義する信頼ポリシーをアタッチする必要があります。以下のポリシーの例では、自動モデル評価ジョ ブで呼び出される各サービスで必要な IAM アクションを示します。

カスタムサービスロールを作成するには、「IAM ユーザーガイド」の「[カスタム信頼ポリシーを使](https://docs.aws.amazon.com/IAM/latest/UserGuide/id_roles_create_for-custom.html) [用したロールの作成](https://docs.aws.amazon.com/IAM/latest/UserGuide/id_roles_create_for-custom.html)」を参照してください。

必要な Amazon S3 の IAM アクション

以下のポリシーの例は、モデル評価結果が保存される S3 バケットへのアクセス、および指定したカ スタムプロンプトデータセットへのアクセス許可 (オプション) を付与します。

```
{ 
     "Version": "2012-10-17", 
     "Statement": [ 
          { 
              "Sid": "AllowAccessToCustomDatasets", 
              "Effect": "Allow", 
              "Action": [ 
                   "s3:GetObject", 
                   "s3:ListBucket" 
              ], 
              "Resource": [ 
                   "arn:aws:s3:::my_customdataset1_bucket", 
                   "arn:aws:s3:::my_customdataset1_bucket/myfolder" 
                   "arn:aws:s3:::my_customdataset2_bucket", 
                   "arn:aws:s3:::my_customdataset2_bucket/myfolder", 
              ] 
          }, 
          { 
              "Sid": "AllowAccessToOutputBucket", 
              "Effect": "Allow", 
              "Action": [ 
                   "s3:GetObject", 
                   "s3:ListBucket", 
                   "s3:PutObject", 
                   "s3:GetBucketLocation", 
                   "s3:AbortMultipartUpload", 
                   "s3:ListBucketMultipartUploads" 
              ], 
              "Resource": [ 
                   "arn:aws:s3:::my_output_bucket", 
                   "arn:aws:s3:::my_output_bucket/myfolder" 
              ] 
          } 
     ]
}
```
必要な Amazon Bedrock の IAM アクション
また、自動モデル評価ジョブで指定するモデルの呼び出しを Amazon Bedrock に許可するポリシー を作成する必要があります。Amazon Bedrock モデルへのアクセスの管理については、「[モデルアク](#page-21-0) [セス](#page-21-0)」を参照してください。

```
{ 
     "Version": "2012-10-17", 
     "Statement": [ 
          { 
              "Sid": "AllowSpecificModels", 
              "Effect": "Allow", 
              "Action": [ 
                   "bedrock:InvokeModel", 
                   "bedrock:InvokeModelWithResponseStream" 
              ], 
              "Resource": [ 
                   "arn:aws:bedrock:region::foundation-model/model-id-of-foundational-
model", 
 ] 
          } 
    \mathbf{I}}
```
オプションの AWS Key Management Service IAM アクション

AWS Key Management Service を使用して、カスタムプロンプトデータセットを保持する S3 バ ケット、または結果が保存される場所を暗号化する場合は、次の AWS KMS ポリシーを追加する必 要があります。サービスロールには、カスタマーマネージドキーを使用するためのアクセス許可が必 要です。

```
{ 
     "Version": "2012-10-17", 
     "Statement": [ 
          { 
              "Sid": "AllowUseOfKmsKey", 
              "Effect": "Allow", 
              "Action": [ 
                   "kms:Decrypt", 
                   "kms:GenerateDataKey", 
              ], 
     "Resource": "arn:aws:kms:us-west-1:111122223333:key/key-id" 
 } 
    \mathbf 1
```
}

サービスプリンシパルの要件

また、Amazon Bedrock をサービスプリンシパルとして定義する信頼ポリシー指定する必要があり ます。これにより、このロールを Amazon Bedrock が引き受けることができます。Amazon Bedrock が AWS アカウントでモデル評価ジョブを作成できるようにするには、ワイルドカード (\*) モデル評 価ジョブ ARN が必要です。

```
{ 
     "Version": "2012-10-17", 
     "Statement": [{ 
         "Sid": "AllowBedrockToAssumeRole", 
         "Effect": "Allow", 
         "Principal": { 
              "Service": "bedrock.amazonaws.com" 
         }, 
         "Action": "sts:AssumeRole", 
         "Condition": { 
              "StringEquals": { 
                  "aws:SourceAccount": "111122223333" 
              }, 
              "ArnEquals": { 
                  "aws:SourceArn": "arn:aws:bedrock:us-east-1:111122223333:model-
evaluation-job/*" 
 } 
         } 
     }]
}
```
評価者によるモデル評価ジョブのサービスロール要件

評価者によるモデル評価ジョブを作成するには、サービスロールを指定する必要があります。

以下のリストは、Amazon Bedrock コンソールで指定する必要がある各必須サービスロールの IAM ポリシー要件をまとめたものです。

Amazon Bedrock サービスロールの IAM ポリシー要件の概要

• Amazon Bedrock をサービスプリンシパルとして定義する信頼ポリシーをアタッチする必要があり ます。

- Amazon Bedrock がユーザーに代わって選択したモデルを呼び出すことを許可する必要がありま す。
- プロンプトデータセットを格納する S3 バケット、および結果を保存する S3 バケットへのアクセ スを Amazon Bedrock に許可する必要があります。
- アカウントに必要なヒューマンループリソースを作成することを Amazon Bedrock に許可する必 要があります。
- (オプション) プロンプトデータセットバケットまたは結果を保存する Amazon S3 バケットを暗号 化した場合は、KMS キーの復号化を Amazon Bedrock に許可する必要があります。

Amazon SageMaker サービスロールの IAM ポリシー要件の概要

- をサービスプリンシパル SageMaker として定義する信頼ポリシーをアタッチする必要がありま す。
- SageMaker プロンプトデータセットを保持する S3 バケットと、結果を保存する S3 バケットへの アクセスを に許可する必要があります。
- (オプション) プロンプトデータセットバケットまたは結果が必要な場所を暗号化している場合 は、 がカスタマーマネージドキー SageMaker を使用できるようにする必要があります。

カスタムサービスロールを作成するには、「IAM ユーザーガイド」の「[カスタム信頼ポリシーを使](https://docs.aws.amazon.com/IAM/latest/UserGuide/id_roles_create_for-custom.html) [用したロールの作成](https://docs.aws.amazon.com/IAM/latest/UserGuide/id_roles_create_for-custom.html)」を参照してください。

必要な Amazon S3 の IAM アクション

以下のポリシーの例は、モデル評価結果が保存される S3 バケットへのアクセス、および指定したカ スタムプロンプトデータセットへのアクセス許可を付与します。このポリシーは、 SageMaker サー ビスロールと Amazon Bedrock サービスロールの両方にアタッチする必要があります。

```
{ 
     "Version": "2012-10-17", 
     "Statement": [ 
         \{ "Sid": "AllowAccessToCustomDatasets", 
               "Effect": "Allow", 
               "Action": [ 
                   "s3:GetObject", 
                   "s3:ListBucket" 
               ],
```

```
 "Resource": [ 
                    "arn:aws:s3:::custom-prompt-dataset" 
               ] 
           }, 
          \mathcal{L} "Sid": "AllowAccessToOutputBucket", 
                "Effect": "Allow", 
                "Action": [ 
                    "s3:GetObject", 
                    "s3:ListBucket", 
                    "s3:PutObject", 
                    "s3:GetBucketLocation", 
                    "s3:AbortMultipartUpload", 
                    "s3:ListBucketMultipartUploads" 
               ], 
               "Resource": [ 
                    "arn:aws:s3:::model_evaluation_job_output" 
              \mathbf{I} } 
     \mathbf{I}}
```
必要な Amazon Bedrock の IAM アクション

また、自動モデル評価ジョブで指定するモデルの呼び出しを Amazon Bedrock に許可するポリシー を作成する必要があります。このポリシーを Amazon Bedrock サービスロールにアタッチする必要 があります。

```
{ 
     "Version": "2012-10-17", 
     "Statement": [ 
          { 
              "Sid": "AllowSpecificModels", 
              "Effect": "Allow", 
              "Action": [ 
                   "bedrock:InvokeModel", 
                   "bedrock:InvokeModelWithResponseStream" 
              ], 
              "Resource": [ 
     "arn:aws:bedrock:us-west-1::foundation-model/model-id-of-foundational-model", 
              ] 
          } 
     ]
```
}

必要な Amazon Augmented AI の IAM アクション

Amazon Bedrock がヒューマンワーカーによるモデル評価ジョブに関連するリソースを作成できるよ うにするポリシーを作成します。Amazon Bedrock はモデル評価ジョブを開始するために必要なリ ソースを作成するため、"Resource": "\*" を使用する必要があります。このポリシーを Amazon Bedrock サービスロールにアタッチする必要があります。

```
{ 
     "Version": "2012-10-17", 
     "Statement": [ 
          { 
               "Sid": "ManageHumanLoops", 
               "Effect": "Allow", 
               "Action": [ 
                    "sagemaker:StartHumanLoop", 
                   "sagemaker:DescribeFlowDefinition", 
                   "sagemaker:DescribeHumanLoop", 
                   "sagemaker:StopHumanLoop" 
               ], 
               "Resource": "*" 
          } 
     ]
}
```
オプションの AWS Key Management Service IAM アクション

AWS Key Management Service を使用して、カスタムプロンプトデータセットを保持する S3 バ ケット、または結果が保存される場所を暗号化する場合は、次の AWS KMS ポリシーを追加する必 要があります。サービスロールには、カスタマーマネージドキーを使用するためのアクセス許可が必 要です。このポリシーを SageMaker サービスロールと Amazon Bedrock サービスロールにアタッチ する必要があります。

```
{ 
     "Version": "2012-10-17", 
     "Statement": [ 
         \{ "Sid": "AllowAccessToKMS", 
               "Effect": "Allow", 
               "Action": [ 
                   "kms:Decrypt",
```

```
 "kms:GenerateDataKey" 
                         ], 
                         "Resource": [ 
                              "arn:aws:kms:us-east-1:111122223333:key/key id-" 
                         ], 
                         "Condition": { 
                                 "StringEquals": { 
                                         "kms:ViaService": [ 
                                                  "s3.region.amazonaws.com" 
\sim 100 \sim 100 \sim 100 \sim 100 \sim 100 \sim 100 \sim 100 \sim 100 \sim 100 \sim 100 \sim 100 \sim 100 \sim 100 \sim 100 \sim 100 \sim 100 \sim 100 \sim 100 \sim 100 \sim 100 \sim 100 \sim 100 \sim 100 \sim 100 \sim 
 } 
                         } 
                 } 
         ]
}
```
サービスプリンシパル要件 (Amazon Bedrock)

また、Amazon Bedrock をサービスプリンシパルとして定義する信頼ポリシー指定する必要がありま す。これにより、このロールを Amazon Bedrock が引き受けることができます。

```
{ 
     "Version": "2012-10-17", 
     "Statement": [{ 
          "Sid": "AllowBedrockToAssumeRole", 
          "Effect": "Allow", 
          "Principal": { 
              "Service": "bedrock.amazonaws.com" 
         }, 
          "Action": "sts:AssumeRole", 
          "Condition": { 
              "StringEquals": { 
                  "aws:SourceAccount": "111122223333" 
              }, 
              "ArnEquals": { 
                  "aws:SourceArn": "arn:aws:bedrock:us-east-1:111122223333:model-
evaluation-job/*" 
 } 
          } 
     }]
}
```
サービスプリンシパルの要件 (SageMaker)

また、Amazon Bedrock をサービスプリンシパルとして定義する信頼ポリシー指定する必要がありま す。これにより、 SageMaker はロールを引き受けることができます。

```
{ 
   "Version": "2012-10-17", 
   "Statement": [ 
    \{ "Sid": "AllowSageMakerToAssumeRole", 
        "Effect": "Allow", 
        "Principal": { 
          "Service": "sagemaker.amazonaws.com" 
        }, 
        "Action": "sts:AssumeRole" 
     } 
  \mathbf{I}}
```
必要な S3 バケットの Cross Origin Resource Sharing (CORS) アクセス許 可

#### **a** Note

Amazon Bedrock のモデル評価はプレビューリリースであり、変更される可能性がありま す。モデル評価ジョブを使用するには、米国東部 (バージニア北部) リージョンまたは米国西 部 (オレゴン) リージョンを使用する必要があります。

カスタムプロンプトデータセットでは、S3 バケットに CORS 設定を指定する必要がありま す。CORS 設定は、バケットへのアクセスを許可するオリジン、各オリジンでサポートされるオ ペレーション (HTTP メソッド)、およびその他のオペレーション固有情報を識別するルールを定義 するドキュメントです。S3 コンソールを使用して必要な CORS 設定を行う方法の詳細について は、「Amazon S3 ユーザーガイド」の[「Cross-Origin Resource Sharing \(CORS\) の設定](https://docs.aws.amazon.com/AmazonS3/latest/userguide/enabling-cors-examples.html)」を参照し てください。

S3 バケットに最低限必要な CORS 設定は次のとおりです。

```
\Gamma { 
             "AllowedHeaders": [ 
\mathbf{u} \star \mathbf{u}
```

```
 ], 
           "AllowedMethods": [ 
                "GET", 
                "PUT", 
                "POST", 
                "DELETE" 
           ], 
           "AllowedOrigins": [ 
               " ], 
           "ExposeHeaders": ["Access-Control-Allow-Origin"] 
      }
\mathbf{1}
```
### モデル評価ジョブのデータ暗号化

**a** Note

Amazon Bedrock のモデル評価はプレビューリリースであり、変更される可能性がありま す。モデル評価ジョブを使用するには、米国東部 (バージニア北部) リージョンまたは米国西 部 (オレゴン) リージョンを使用する必要があります。

Amazon Bedrock モデル評価ジョブでは、顧客データは転送中も保存中も常に暗号化されます。モデ ル評価ジョブでは、Amazon Bedrock のモデル評価ジョブの入力または出力として使用されるデー タにカスタマーマネージドキーを使用できます。モデル評価ジョブの作成時にカスタマーマネージ ドキーを指定しない場合、Amazon S3 のデフォルトの AWSマネージドキーが暗号化に使用されま す。Amazon Bedrock は、モデル評価ジョブ中にプロンプトデータセットなどの中間顧客データを保 存し、保存時にはサービスマネージド KMS キーを使用して暗号化します。この中間データは、モデ ル評価ジョブが完了すると完全に削除されます。

# Amazon ベッドロックのナレッジベース

Amazon Bedrock のナレッジベースでは、データソースを情報のリポジトリにまとめることができま す。ナレッジベースを使用すると、検索拡張生成 (RAG) を活用したアプリケーションを簡単に構築 できます。RAG は、データソースから情報を取得することでモデルレスポンスの生成を強化する手 法です。設定後、ナレッジベースは次のように活用できます。

- [RetrieveAndGenerate](https://docs.aws.amazon.com/bedrock/latest/APIReference/API_agent-runtime_RetrieveAndGenerate.html)API を使用してナレッジベースにクエリを実行し、取得した情報から応答を 生成するように RAG アプリケーションを設定します。
- ナレッジベースをエージェントに関連付けて (詳細については、[「Agents for Amazon Bedrock」](#page-357-0) を参照) エージェントに RAG 機能を追加し、エージェントがエンドユーザーを支援するための手 順を推論できるように支援する。
- [Retrieve](https://docs.aws.amazon.com/bedrock/latest/APIReference/API_agent-runtime_Retrieve.html) API を使用してアプリケーション内にカスタムオーケストレーションフローを作成し、ナ レッジベースから直接情報を取得する。

ナレッジベースは、ユーザーのクエリに答えるだけでなく、プロンプトにコンテキストを提供するこ とで基盤モデルに提供されるプロンプトを強化するためにも使用できます。ナレッジベースのレスポ ンスには引用も付いているため、ユーザーはレスポンスの基になっているテキストを正確に調べるこ とで詳細な情報を見つけたり、そのレスポンスが意味のあるもので事実に基づく正確なものかどうか を確認したりできます。

ナレッジベースを設定し使用するには、次の手順に従います。

- 1. ソースドキュメントを集めてナレッジベースに追加する。
- 2. (オプション) ナレッジベースのクエリ中に結果をフィルタリングできるように、ソースドキュメ ントごとにメタデータファイルを作成します。
- 3. データを Amazon S3 バケットにアップロードします。
- 4. (オプション) サポートされているベクターストアにベクターインデックスを設定して、データに インデックスを付けます。Amazon Bedrock コンソールを使用して Amazon OpenSearch サー バーレスベクターデータベースを作成する予定の場合は、このステップをスキップできます。
- 5. ナレッジベースを作成して設定します。
- 6. 基盤モデルを使用して埋め込みを生成し、サポートされているベクトルストアに保存することで データを取り込みます。
- 7. ナレッジベースにクエリを実行し拡張レスポンスを返すようにアプリケーションまたはエージェ ントを設定します。

トピック

- [仕組み](#page-297-0)
- [Amazon Bedrock のナレッジベースでサポートされているリージョンとモデル](#page-298-0)
- [Amazon Bedrock のナレッジベースの前提条件](#page-299-0)
- [ナレッジベースを作成する](#page-312-0)
- [同期してデータソースをナレッジベースに取り込む](#page-321-0)
- [Amazon Bedrock でナレッジベースをテストしましょう](#page-324-0)
- [データソースの管理](#page-348-0)
- [ナレッジベースを管理する](#page-352-0)
- [ナレッジベースをデプロイする](#page-355-0)

<span id="page-297-0"></span>仕組み

Amazon Bedrock のナレッジベースは、検索拡張生成 (RAG) を活用するのに役立ちます。RAG は、 データストアから情報を取得して、大規模言語モデル (LLM) によって生成される応答を補強する一 般的な手法です。データソースを使用してナレッジベースを設定すると、アプリケーションはナレッ ジベースにクエリを実行して情報を返し、ソースから直接引用するか、クエリ結果から生成される自 然なレスポンスでクエリに答えることができます。

ナレッジベースを使用すると、ナレッジベースへのクエリから得られるコンテキストによって強化さ れたアプリケーションを構築できます。パイプライン構築という面倒な作業から解放され、アプリ ケーションのビルド時間を短縮する out-of-the-box RAG ソリューションを提供することで、市場投 入までの時間を短縮できます。また、ナレッジベースを追加することで、プライベートデータを活用 できるようにモデルを継続的にトレーニングする必要がなくなるため、費用対効果も向上します。

以下の図は、RAG がどのように実行されるかを概略的に示しています。ナレッジベースは、このプ ロセスのいくつかのステップを自動化することで、RAG の設定と実装を簡素化します。

データを前処理する

プライベートデータから効果的に関連ドキュメントを取得できるようにするには、まずドキュメント を管理しやすいチャンクに分割するのが一般的です。その後、チャンクは埋め込みに変換され、元の ドキュメントへのマッピングを維持したままベクトルインデックスに書き込まれます。これらの埋め 込みは、クエリとデータソースからのテキストの意味上の類似性を判断するために使用されます。以 下の図は、ベクトルデータベース用のデータの前処理を示しています。

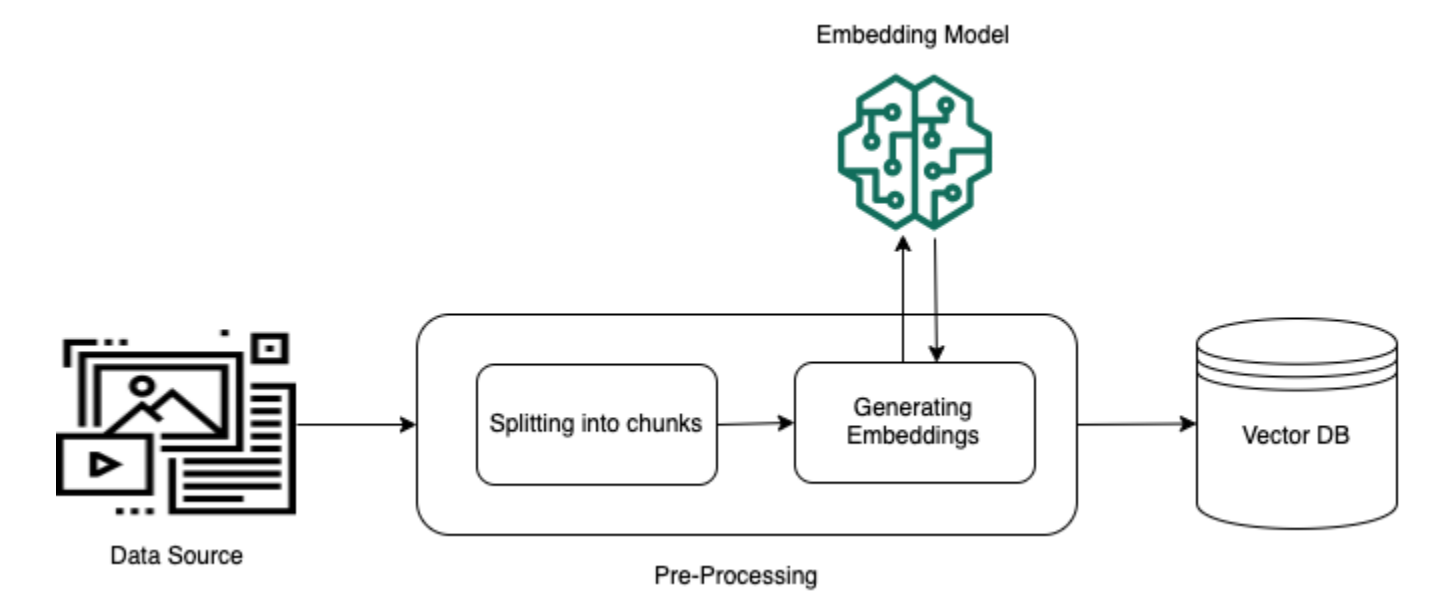

ランタイムの実行

実行時には、埋め込みモデルを使用してユーザーのクエリをベクトルに変換します。次に、ドキュメ ントベクトルとユーザークエリベクトルを比較して、ベクトルインデックスをクエリしてユーザーク エリの検索対象に意味的に類似したチャンクを検索します。最後のステップでは、ベクトルインデッ クスから取得したチャンクの追加コンテキストがユーザープロンプトに追加されます。その後、追加 のコンテキストと共にプロンプトがモデルに送信され、ユーザーへのレスポンスが生成されます。以 下の画像は、RAG が実行時にどのように動作してユーザークエリへのレスポンスを補強するかを示 しています。

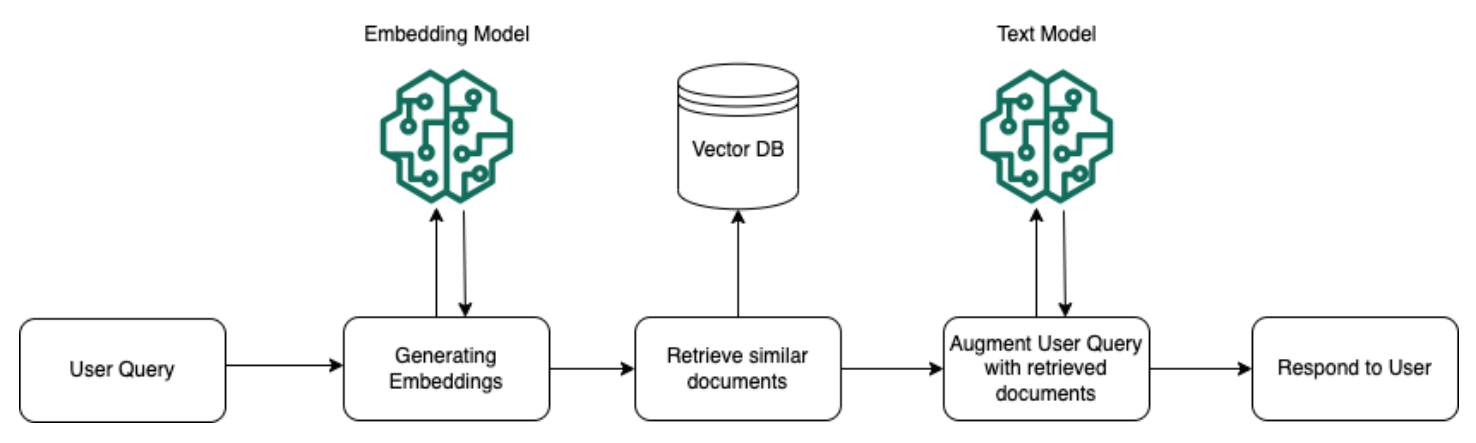

# <span id="page-298-0"></span>Amazon Bedrock のナレッジベースでサポートされているリージョ ンとモデル

Amazon Bedrock のナレッジベースは、以下のリージョンでサポートされています。

リージョン

米国東部 (バージニア北部)

米国西部 (オレゴン)

以下のモデルを使用して、データソースをベクターストアに埋め込むことができます。

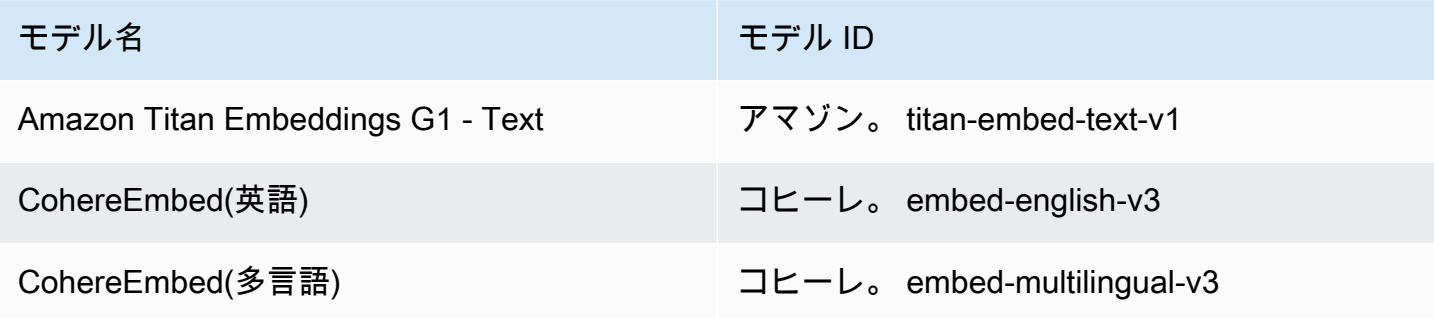

ナレッジベースから情報を取得した後、以下のモデルを使用してレスポンスを生成できます。

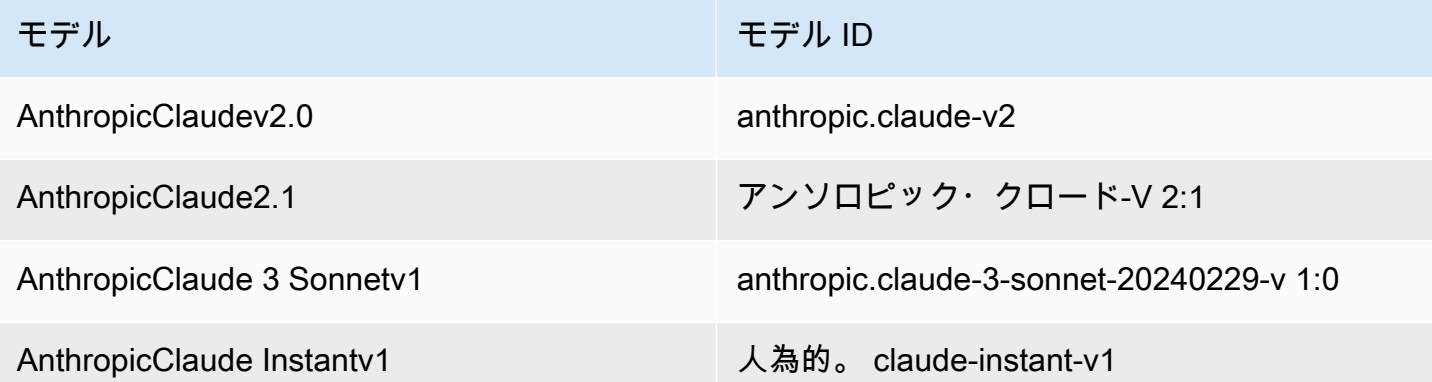

### <span id="page-299-0"></span>Amazon Bedrock のナレッジベースの前提条件

ナレッジベースを作成するには、以下の前提条件を満たす必要があります。

1. [ナレッジベースに含めたい情報を含むファイルを準備して](#page-300-0)、ナレッジベースのデータソースを作 成します。次に、ファイルを Amazon S3 バケットにアップロードします。

- 2. (オプション) [任意のベクターストアを設定します。](#page-303-0)を使用して Amazon OpenSearch Serverless にベクターストアを自動的に作成する予定がある場合は、 AWS Management Console この前提 条件をスキップできます。
- 3. (オプション) の手順に従って、適切な権限を持つカスタム AWS Identity and Access Management (IAM) [サービスロールを作成します](https://docs.aws.amazon.com/IAM/latest/UserGuide/id_roles_terms-and-concepts.html#iam-term-service-role)[。Amazon Bedrock のナレッジベースのサービスロールを作成](#page-583-0) [する](#page-583-0)を使用して自動的にサービスロールを作成する予定の場合は、 AWS Management Console この前提条件を省略できます。
- 4. (オプション) の手順に従って、追加のセキュリティ設定を設定します。[ナレッジベースリソース](#page-541-0) [の暗号化](#page-541-0)

トピック

- [ナレッジベースのデータソースを設定する](#page-300-0)
- [サポート対象のベクターストアにナレッジベースのベクターインデックスを設定する](#page-303-0)

### <span id="page-300-0"></span>ナレッジベースのデータソースを設定する

データソースには、ナレッジベースにクエリを実行したときに取得できる情報を含むファイルが含 まれています。[ソースドキュメントファイルを Amazon S3 バケットにアップロードして、ナレッジ](https://docs.aws.amazon.com/AmazonS3/latest/userguide/upload-objects.html) [ベースのデータソースを設定します](https://docs.aws.amazon.com/AmazonS3/latest/userguide/upload-objects.html)。

各ソースドキュメントファイルが以下の要件を満たしていることを確認します。

• ファイルは以下のサポートされている形式のいずれかである必要があります。

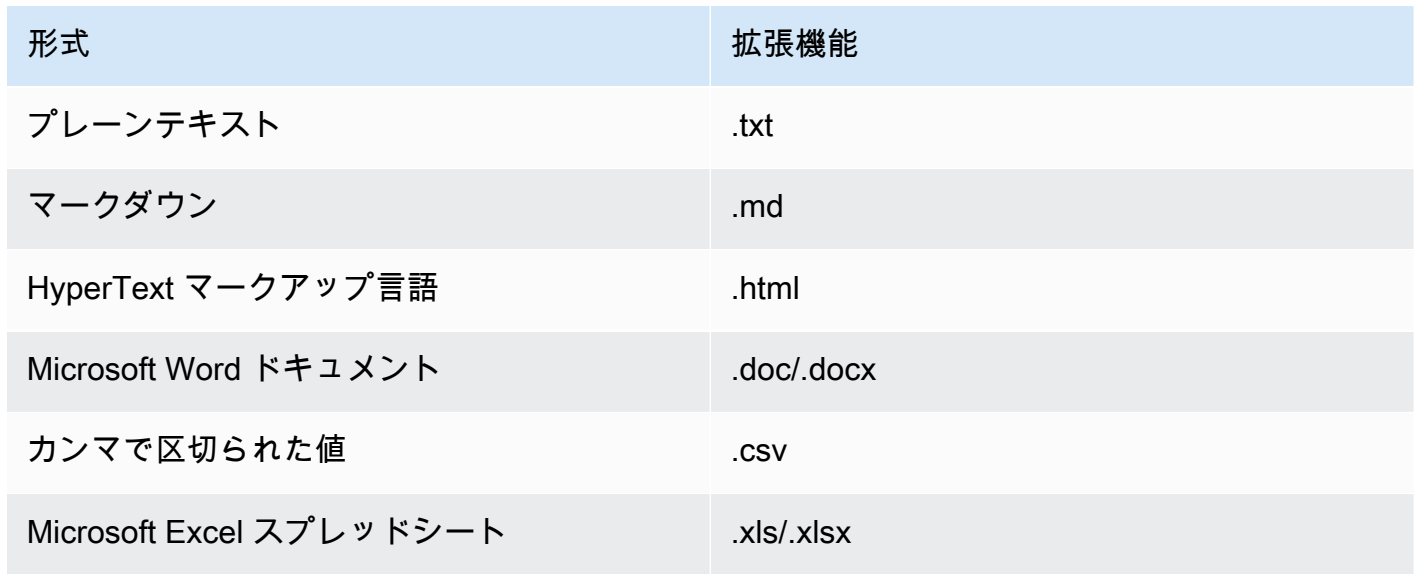

形式 あいしょう おおおとこ しんしゅう おおおとこ 拡張機能

ポータブルドキュメント .pdf

• ファイルサイズは 50 MB のクォータを超えません。

以下のトピックでは、データソースを準備するためのオプション手順について説明します。

#### トピック

- [ファイルにメタデータを追加してフィルタリングできるようにします。](#page-301-0)
- [ソースチャンク](#page-303-1)

<span id="page-301-0"></span>ファイルにメタデータを追加してフィルタリングできるようにします。

オプションで、データソース内のファイルにメタデータを追加できます。メタデータを使用すると、 ナレッジベースのクエリ中にデータをフィルタリングできます。

メタデータファイルの要件

ファイルのメタデータをデータソースに含めるには、metadataAttributes各メタデータ属性の キーと値のペアを持つオブジェクトにマップするフィールドで構成される JSON ファイルを作成し ます。次に、Amazon S3 バケット内のソースドキュメントファイルと同じフォルダにアップロード します。メタデータファイルの一般的な形式を以下に示します。

```
{ 
    "metadataAttributes": { 
        "${attribute1}": "${value1}", 
        "${attribute2}": "${value2}", 
        ... 
    }
}
```
属性の値には以下のデータ型がサポートされています。

- 文字列
- 数
- ブール値

各メタデータファイルが以下の要件を満たしていることを確認してください。

- このファイルは、関連するソースドキュメントファイルと同じ名前です。
- .metadata.jsonファイル拡張子の後に追加します (たとえば、*A.txt* という名前のファイルが ある場合、*#############.txt.Metadata.JSON* である必要があります)。
- ファイルサイズは 10 KB のクォータを超えないようにしてください。
- このファイルは、Amazon S3 バケット内の関連するソースドキュメントファイルと同じフォルダ にあります。

**a** Note

Amazon OpenSearch Serverless ベクターストアの既存のベクターインデックスにメタデー タを追加する場合は、faissベクターインデックスがエンジンでフィルタリングできるよう に設定されていることを確認してください。nmslibベクトルインデックスがエンジンで設 定されている場合は、次のいずれかを実行する必要があります。

- [コンソールで新しいナレッジベースを作成すると](#page-312-0)、Amazon Bedrock が Amazon OpenSearch サーバーレスのベクターインデックスを自動的に作成してくれます。
- [ベクターストアに別のベクターインデックスを作成し](#page-303-0)、**faiss**エンジンとして選択しま す。次に、[新しいナレッジベースを作成し](#page-312-0)、新しいベクトルインデックスを指定します。

Amazon Aurora データベースクラスター内の既存のベクターインデックスにメタデータを 追加する場合は、取り込みを開始する前に、メタデータファイルの各メタデータ属性の列を テーブルに追加する必要があります。メタデータ属性値はこれらの列に書き込まれます。

[データソースを同期すると](#page-321-0)、[ナレッジベースのクエリ中に結果をフィルタリングできます](#page-324-0)。

メタデータファイルの例

たとえば、ニュース記事を含む *oscars-coverage\_20240310.pdf* という名前のソースドキュメ ントがある場合、*#######################*。このファイルのメタデータを作成するには、次の 手順を実行します。

1. 次の内容を含む *oscars-coverage\_20240310.pdf.metadata.json* という名前のファイル を作成します。

```
{ 
     "metadataAttributes": { 
          "genre": "entertainment", 
          "year": 2024 
     }
}
```
2. *oscars-coverage\_20240310.pdf.metadata.json # Amazon S3 ##### oscarscoverage\_20240310.pdf ##################*

3. [ナレッジベースを作成する](#page-312-0)まだ行っていない場合。次に、[データソースを同期します](#page-321-0)。

<span id="page-303-1"></span>ソースチャンク

データをナレッジベースに取り込む際に、Amazon Bedrock は各ファイルをチャンクに分割しま す。チャンクは、そのチャンクが属するナレッジベースにクエリを実行したときに返されるデータ ソースからの抜粋を指します。

Amazon Bedrock には、データをチャンク化するために使用できるチャンク化戦略が用意されていま す。また、ソースファイルを自分でチャンク化してデータを前処理することもできます。データソー スには次のチャンク化戦略のどれを使用するかを検討してください。

- デフォルトのチャンク化 デフォルトでは、Amazon Bedrock はソースデータを自動的にチャン クに分割し、各チャンクには最大で約 300 個のトークンが含まれます。300 個未満のトークンし か含まれない場合、ドキュメントは分割されません。
- 固定サイズのチャンク化 Amazon Bedrock は、ソースデータをユーザーが設定したおおよその サイズのチャンクに分割します。
- チャンク化なし Amazon Bedrock は各ファイルを 1 つのチャンクとして扱います。このオプ ションを選択した場合、Amazon S3 バケットにアップロードする前に、ドキュメントを別々の ファイルに分割して前処理することをお勧めします。

<span id="page-303-0"></span>サポート対象のベクターストアにナレッジベースのベクターインデックス を設定する

サポートされているベクターインデックスを設定してデータソースのインデックスを作成するには、 以下のデータを保存するフィールドを作成します。

• 選択した埋め込みモデルによってデータソース内のテキストから生成されたベクトル。

- データソース内のファイルから抽出されたテキストチャンク。
- Amazon Bedrock が管理するナレッジベースに関連するメタデータ。
- (Amazon Aurora データベースを使用していて、[フィルタリングを設定する場合\)](#page-301-0) ソースファイル に関連付けるメタデータ。他のベクターストアでフィルタリングを設定する予定であれば、これら のフィールドをフィルタリング用に設定する必要はありません。

ベクターインデックスの作成に使用するサービスに対応するタブを選択します。

**a** Note

Amazon Bedrock が Amazon OpenSearch サーバーレスで自動的にベクターインデックスを 作成することを希望する場合は、この前提条件をスキップしてに進んでください。[ナレッジ](#page-312-0) [ベースを作成する](#page-312-0)ベクターインデックスの設定方法については、選択した方法に対応するタ ブを選択し、手順に従ってください。

Amazon OpenSearch Serverless

- 1. 権限を設定し、Amazon OpenSearch Serverless でベクター検索コレクションを作成するに は AWS Management Console、『Amazon OpenSearch Service 開発者ガイド』の「[ベク](https://docs.aws.amazon.com/opensearch-service/latest/developerguide/serverless-vector-search.html) [ター検索コレクションの使用](https://docs.aws.amazon.com/opensearch-service/latest/developerguide/serverless-vector-search.html)」のステップ 1 と 2 に従います。コレクションを設定する際 は、以下の考慮事項に注意してください。
	- a. コレクションには任意の名前と説明を付けてください。
	- b. コレクションを非公開にするには、「セキュリティ」セクションで「標準作成」を 選択します。次に、ネットワークアクセス設定セクションで、アクセスタイプとし て VPC を選択し、VPC エンドポイントを選択します。Amazon OpenSearch サー バーレスコレクションの VPC エンドポイントの設定の詳細については、Amazon OpenSearch Service 開発者ガイドの「[インターフェイスエンドポイントを使用して](https://docs.aws.amazon.com/opensearch-service/latest/developerguide/serverless-vpc.html)  [Amazon OpenSearch サーバーレスにアクセスする \(AWS PrivateLink\)](https://docs.aws.amazon.com/opensearch-service/latest/developerguide/serverless-vpc.html)」を参照してくだ さい。
- 2. コレクションが作成されたら、ナレッジベースを作成するときのためにコレクション ARN を書き留めておきます。
- 3. 左側のナビゲーションペインで、「サーバーレス」の「コレクション」を選択します。次 に、ベクター検索コレクションを選択します。
- 4. 「インデックス」タブを選択します。次に [ベクトルインデックスを作成] を選択します。
- 5. 「ベクターインデックスの詳細」セクションの「ベクターインデックス名」フィールドにイ ンデックスの名前を入力します。
- 6. 「ベクターフィールド」セクションで、「ベクターフィールドを追加」を選択しま す。Amazon Bedrock は、データソースのベクター埋め込みをこのフィールドに保存しま す。以下の設定を行います。
	- ベクターフィールド名 フィールドの名前 (例:**embeddings**) を指定します。
	- エンジン 検索に使用されるベクトルエンジン。[失敗] を選択します。
	- ディメンション ベクトルのディメンション (次元) の数。次の表を参照して、ベクトルに 含まれるべき次元数を決定してください。

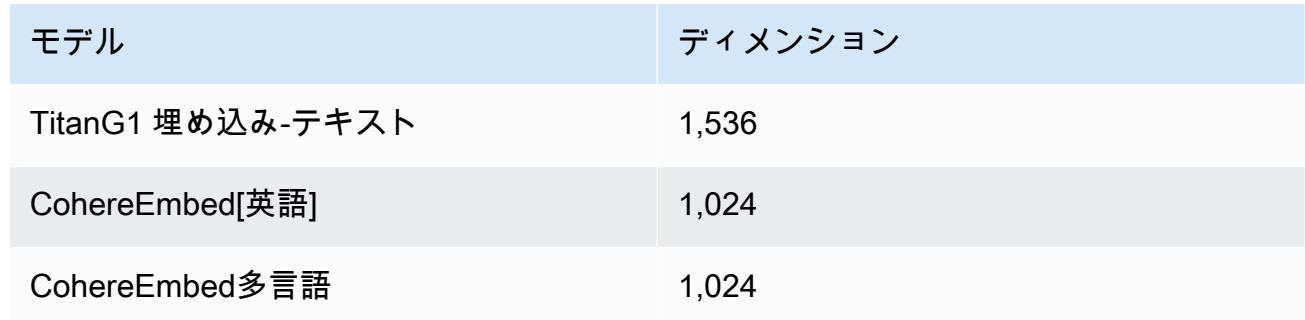

- 距離メトリクス ベクトル間の類似性を測定するために使用されるメトリクス。ユーク リッドを使うことをおすすめします。
- 7. メタデータ管理セクションを拡張し、ナレッジベースがベクターで取得できる追加のメタ データを保存するようにベクターインデックスを設定するフィールドを2つ追加します。以 下の表では、フィールドと各フィールドに指定する値について説明しています。

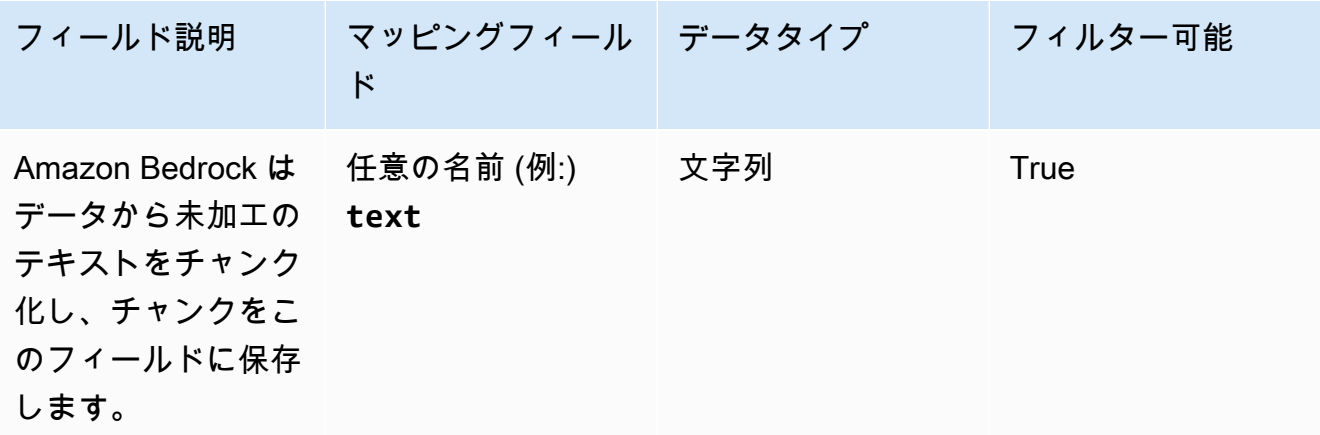

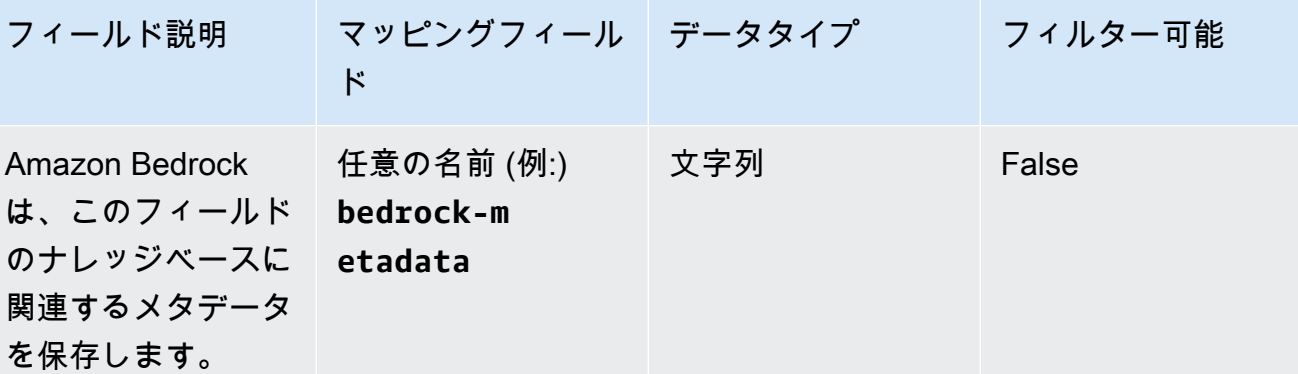

8. ナレッジベースを作成するときのために、ベクターインデックス名、ベクターフィールド 名、メタデータ管理マッピングフィールド名に選択した名前を書き留めておきます。次に [作成] を選択します。

ベクターインデックスを作成したら、[ナレッジベースの作成に進むことができます](#page-312-0)。次の表は、 メモしておいた各情報をどこに入力するかをまとめたものです。

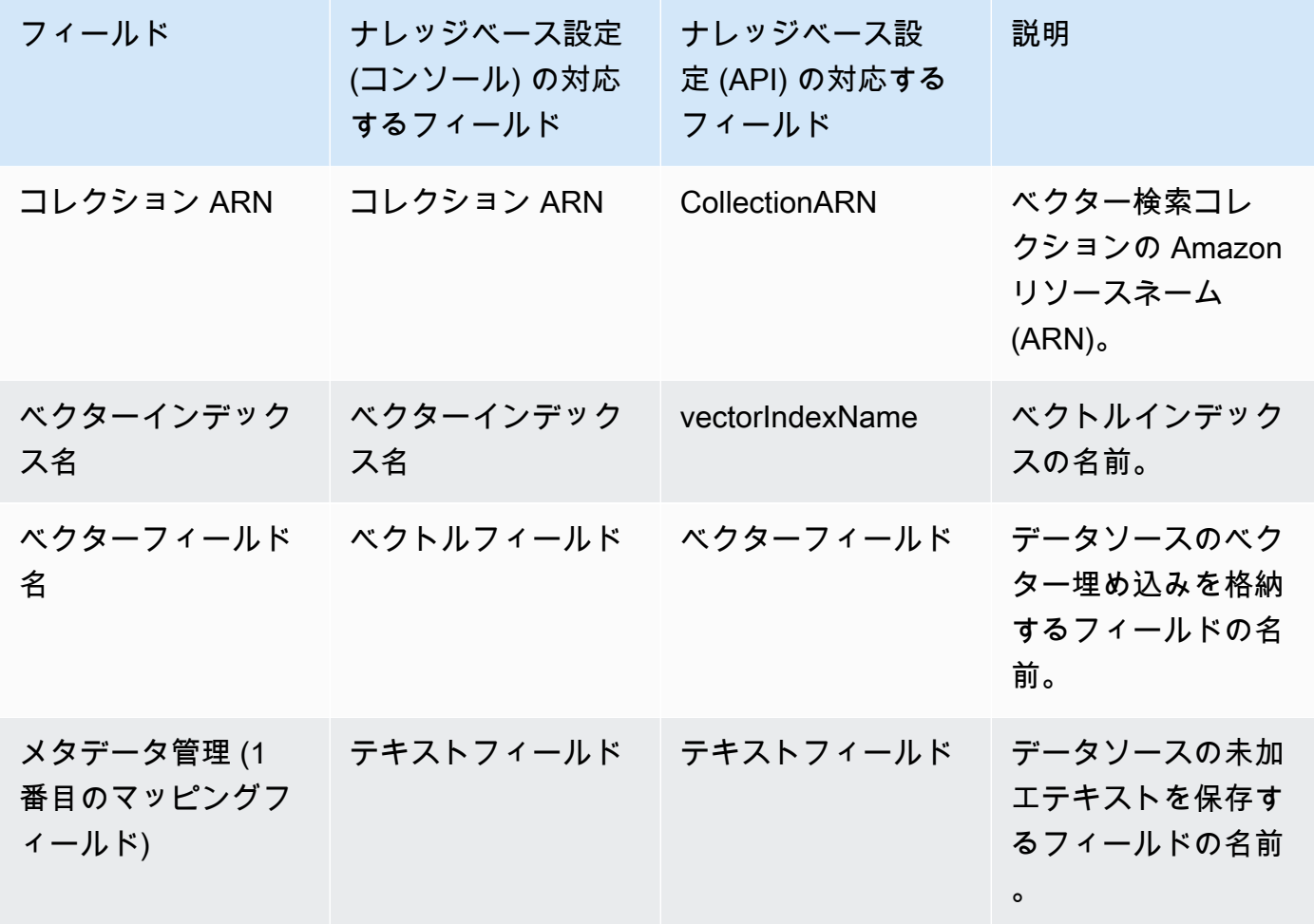

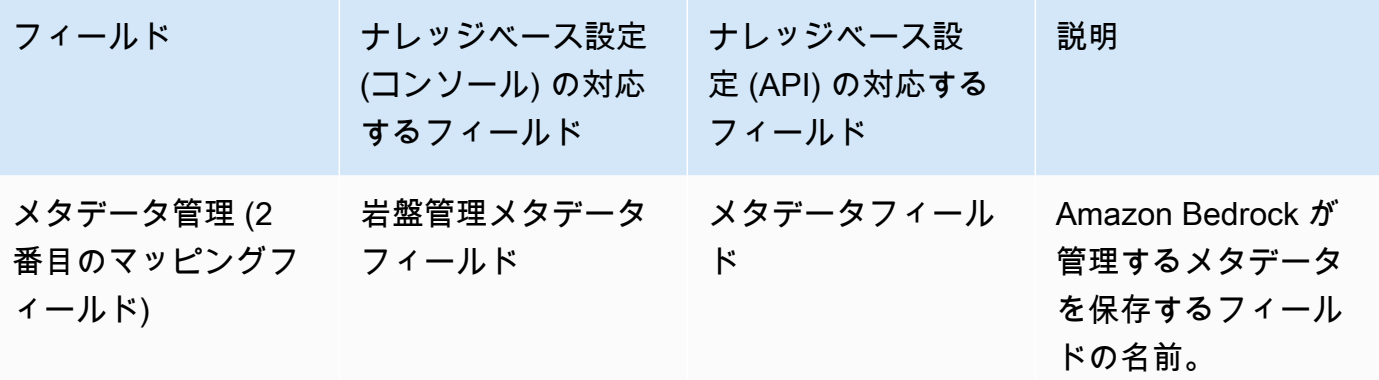

Amazon OpenSearch Serverless でのベクターストアの設定に関する詳細なドキュメントについ ては、Amazon OpenSearch Service 開発者ガイドの[「ベクター検索コレクションの使用](https://docs.aws.amazon.com/opensearch-service/latest/developerguide/serverless-vector-search.html)」を参照 してください。

Amazon Aurora

1. 「Aurora [PostgreSQL をナレッジベースとして使用するための準備」の手順に従っ](https://docs.aws.amazon.com/AmazonRDS/latest/AuroraUserGuide/AuroraPostgreSQL.VectorDB.html) [て、Amazon Aurora](https://docs.aws.amazon.com/AmazonRDS/latest/AuroraUserGuide/AuroraPostgreSQL.VectorDB.html) データベース (DB) クラスター、スキーマ、およびテーブルを作成しま す。テーブルを作成するときは、以下の列とデータ型を使用してテーブルを設定します。次 の表に記載されている列名の代わりに、任意の列名を使用できます。ナレッジベースの設定 時に指定できるように、使用した列名をメモしておきます。

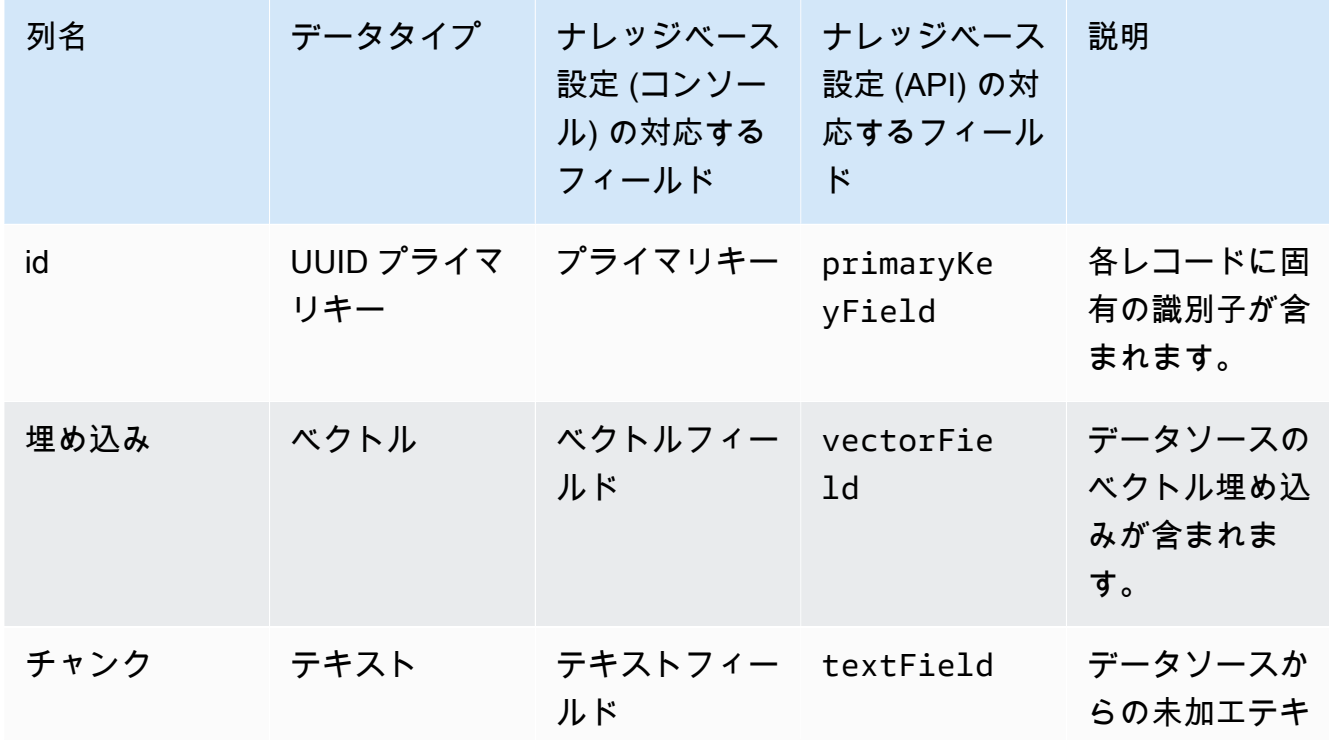

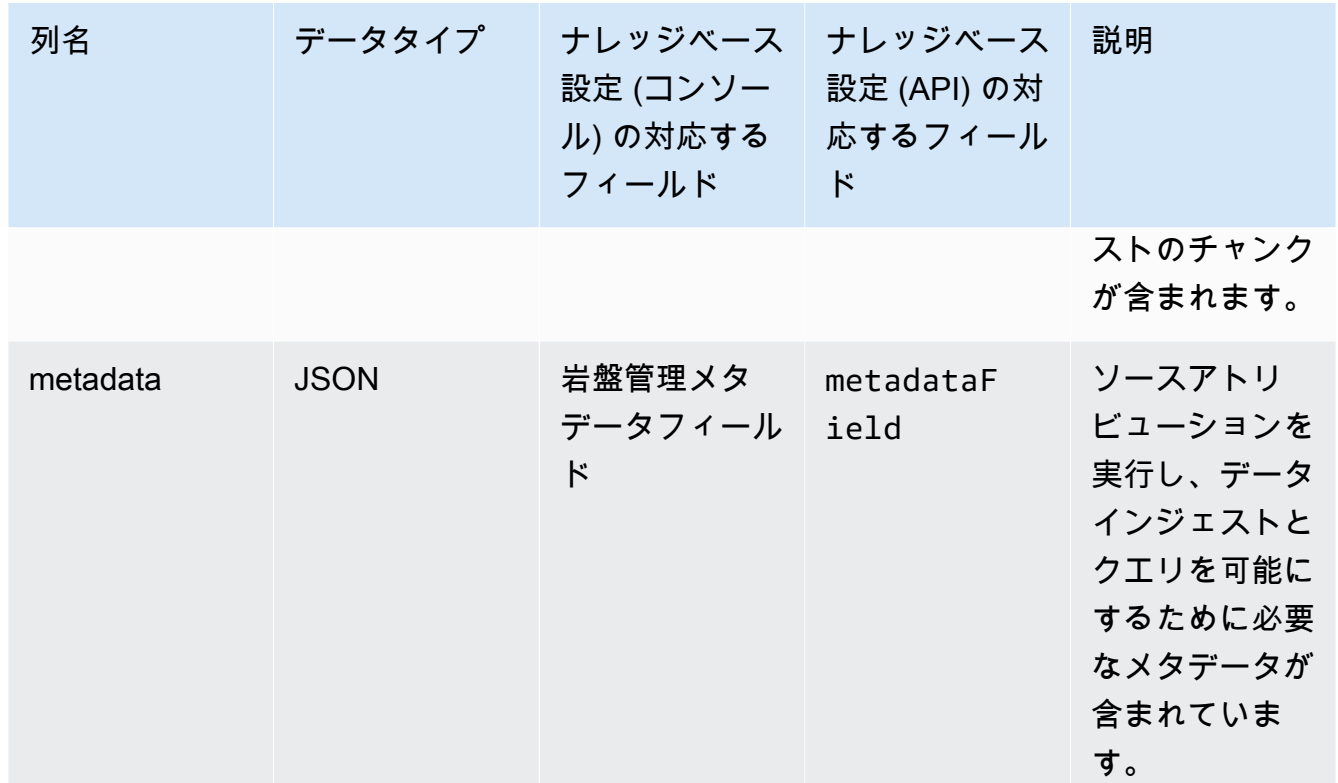

- 2. (オプション) [フィルタリング用にファイルにメタデータを追加した場合は、ファイル内のメ](#page-301-0) [タデータ属性ごとに列を作成し](#page-301-0)、データタイプ (テキスト、数値、またはブーリアン) を指定 する必要もあります。たとえば、genre属性がデータソースに存在する場合、textデータ型 として genre and を指定する列を追加します。[取り込み中、](#page-321-0)これらの列には対応する属性値 が入力されます。
- 3. 「[Amazon Aurora でのパスワード管理」の手順に従って、Aurora](https://docs.aws.amazon.com/AmazonRDS/latest/AuroraUserGuide/rds-secrets-manager.html) DB AWS Secrets Manager クラスターのシークレットを設定します。 AWS Secrets Manager
- 4. DB クラスターを作成しシークレットを設定したら、次の情報をメモします。

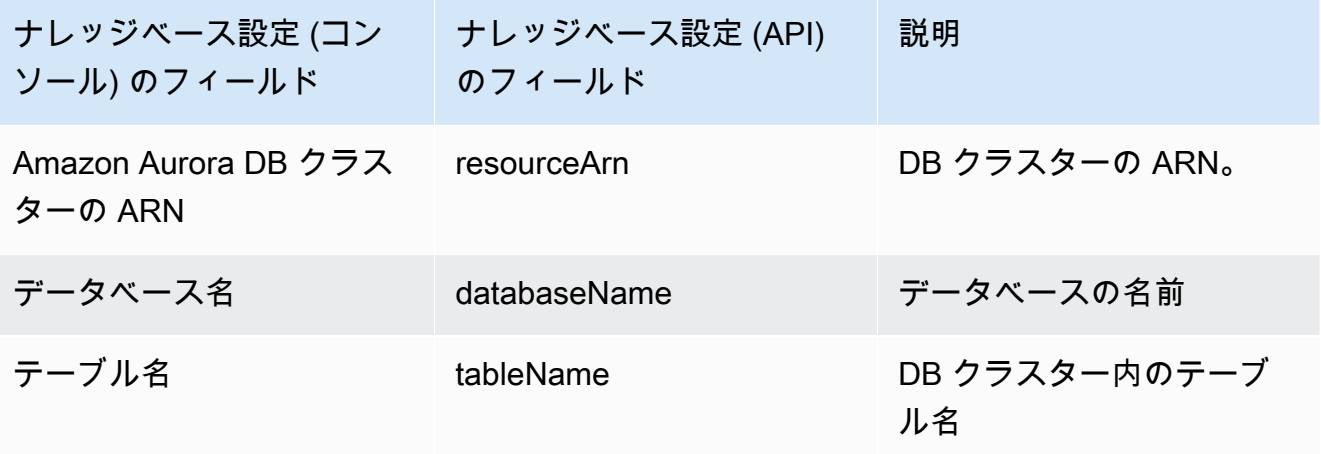

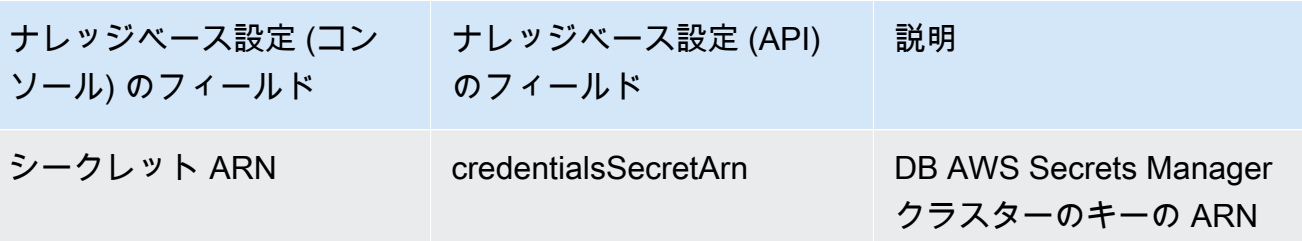

Pinecone

**a** Note

を使用する場合Pinecone、ベクターストアサービスを提供するために、 AWS お客様に代 わって指定されたサードパーティのソースにアクセスすることを許可することに同意した ものとみなされます。お客様は、サードパーティーサービスからのデータの使用および転 送に適用されるいかなるサードパーティー規約をも遵守する必要があります。

でのベクターストアの設定に関する詳細なドキュメントについてはPinecone、[「Amazon](https://docs.pinecone.io/docs/amazon-bedrock) [Bedrock のナレッジベースとしての Pinecone」](https://docs.pinecone.io/docs/amazon-bedrock)を参照してください。

ベクトルストアを設定する際は、次の情報をメモしておきます。この情報は、ナレッジベースを 作成するときに入力することになります。

- 接続文字列 インデックス管理ページのエンドポイント URL。
- 名前空間 (オプション) データベースに新しいデータを書き込むために使用する名前空間。詳 細については、「[Using namespaces](https://docs.pinecone.io/docs/namespaces)」を参照してください。

インデックスを作成するときには、追加の設定が必要です。Pinecone

- 名前 ベクトルインデックスの名前。任意の有効な名前を選択します。ここで選択した名前 は、後でナレッジベースを作成するときに [ベクトルインデックス名] フィールドに入力しま す。
- ディメンション ベクトルのディメンション (次元) の数。次の表を参照して、ベクトルに含め るべき次元数を決定してください。

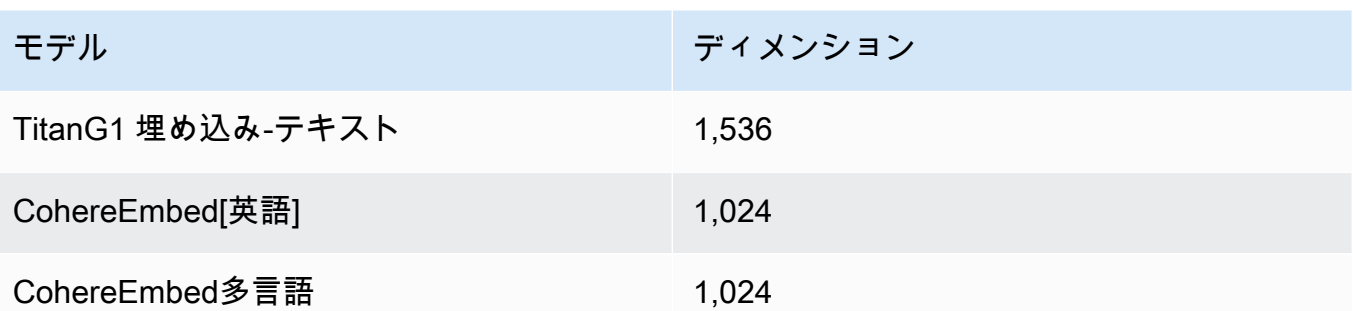

• 距離メトリクス - ベクトル間の類似性を測定するために使用されるメトリクス。ユースケース に合わせてさまざまなメトリクスを試してみることをお勧めします。コサイン類似度から始め ることをおすすめします。

Pineconeインデックスにアクセスするには、を使用して Amazon Bedrock に Pinecone API キー を提供する必要があります。 AWS Secrets Manager

設定用のシークレットを設定するには Pinecone

- 1. [AWS Secrets Manager シークレットの作成の手順に従い](https://docs.aws.amazon.com/secretsmanager/latest/userguide/create_secret.html)、キーを API キーに、値を API Pinecone キーとして設定してインデックスにアクセスします。apiKey
- 2. この API キーを見つけるには、[Pinecone コンソール](https://app.pinecone.io/)を開いて [API キー] を選択します。
- 3. シークレットを作成したら、作成したシークレットの ARN をメモしておきます。
- 4. 「[ナレッジベースを含むベクトルストアの AWS Secrets Manager シークレットを復号化す](#page-544-0) [るアクセス許可](#page-544-0)」の手順に従って、KMS キーの ARN を復号化する権限をサービスロールに アタッチします。
- 5. この ARN は、後でナレッジベースを作成するときに、[認証情報シークレット ARN] フィー ルドに入力します。

Redis Enterprise Cloud

**a** Note

を使用する場合Redis Enterprise Cloud、ベクターストアサービスを提供するために、 AWS お客様に代わって指定された第三者ソースへのアクセスを許可することに同意した ものとみなされます。お客様は、第三者サービスからのデータの使用および転送に適用さ れる第三者の規約を遵守する責任を負います。

でのベクターストアの設定に関する詳細なドキュメントについてはRedis Enterprise Cloud、 「[Amazon Bedrock Redis Enterprise Cloud との統合](https://docs.redis.com/latest/rc/cloud-integrations/aws-marketplace/aws-bedrock/)」を参照してください。

ベクトルストアを設定する際は、次の情報をメモしておきます。この情報は、ナレッジベースを 作成するときに入力することになります。

- エンドポイント URL データベースのパブリックエンドポイント URL。
- ベクターインデックス名 データベースのベクターインデックスの名前。
- ベクターフィールド ベクター埋め込みが保存されるフィールドの名前。次の表を参照し て、ベクトルに含まれるべき次元数を決定してください。

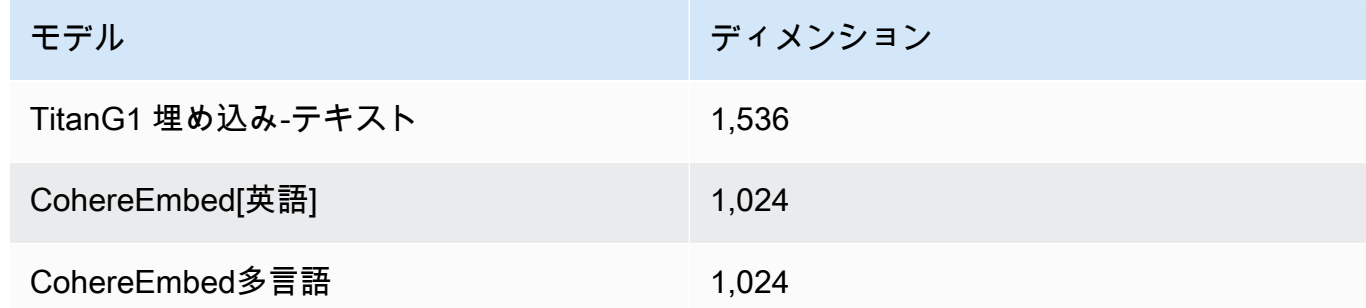

- テキストフィールド Amazon Bedrock が未加工テキストのチャンクを格納するフィールドの 名前。
- Bedrock が管理するメタデータフィールド Amazon Bedrock がナレッジベースに関連するメ タデータを保存するフィールドの名前。

Redis Enterprise Cloudクラスターにアクセスするには、を使用して Amazon Bedrock Redis Enterprise Cloud にセキュリティ設定を提供する必要があります。 AWS Secrets Manager

設定用のシークレットをセットアップするには Redis Enterprise Cloud

- 1. 「[Transport Layer Security \(TLS\)」](https://docs.redis.com/latest/rc/security/database-security/tls-ssl/)の手順に従って、Amazon Bedrock でデータベースを使 用するように TLS を有効にします。
- 2. 「[AWS Secrets Manager シークレットの作成」の手順に従ってください](https://docs.aws.amazon.com/secretsmanager/latest/userguide/create_secret.html)。シークレットに設 定した適切な値を使用してRedis Enterprise Cloud、以下のキーを設定します。
	- username— Redis Enterprise Cloud データベースにアクセスするためのユーザー名。自 身のユーザー名を確認するには、[Redis コンソール](http://app.redislabs.com/) でデータベースの [セキュリティ] セク ションを参照してください。
- password— Redis Enterprise Cloud データベースにアクセスするためのパスワード。自 身のパスワードを確認するには、[Redis コンソール](http://app.redislabs.com/) でデータベースの [セキュリティ] セク ションを参照してください。
- serverCertificate Redis Cloud 認証機関からの証明書の内容。「[Download CA](https://docs.redis.com/latest/rc/security/database-security/tls-ssl/#download-certificates) [certificates](https://docs.redis.com/latest/rc/security/database-security/tls-ssl/#download-certificates)」の手順に従って、Redis 管理コンソールを使ってサーバー証明書をダウン ロードします。
- clientPrivateKey Redis Cloud 認証機関からの証明書のプライベートキー。 「[Download CA certificates」](https://docs.redis.com/latest/rc/security/database-security/tls-ssl/#download-certificates)の手順に従って、Redis 管理コンソールを使ってサーバー証 明書をダウンロードします。
- clientCertificate Redis Cloud 認証機関からの証明書のパブリックキー。 「[Download CA certificates」](https://docs.redis.com/latest/rc/security/database-security/tls-ssl/#download-certificates)の手順に従って、Redis 管理コンソールを使ってサーバー証 明書をダウンロードします。
- 3. シークレットを作成したら、そのシークレットの ARN を書き留めます。この ARN は、後で ナレッジベースを作成するときに、[認証情報シークレット ARN] フィールドに入力します。

# <span id="page-312-0"></span>ナレッジベースを作成する

#### **a** Note

root ユーザーではナレッジベースを作成できません。これらのステップを開始する前に IAM ユーザーでログインしてください。

Amazon S3 のデータソースと任意のベクターストアを設定したら、ナレッジベースを作成できま す。選択した方法に対応するタブを選択し、手順に従います。

#### Console

ナレッジベースを作成するには

- 1. にサインインし AWS Management Console[、https://console.aws.amazon.com/bedrock/](https://console.aws.amazon.com/bedrock/) にあ る Amazon Bedrock コンソールを開きます。
- 2. 左のナビゲーションペインで [ナレッジベース] を選択します。
- 3. [ナレッジベース] セクションで [ナレッジベースの作成] を選択します。
- 4. 「ナレッジベースの詳細を入力」ページで、以下の設定を行います。
- a. (オプション) ナレッジベースの詳細セクションで、デフォルト名を変更し、ナレッジ ベースの説明を入力します。
- b. IAM 権限セクションで、他のサービスにアクセスするための Amazon Bedrock 権限 を付与する AWS Identity and Access Management (IAM) ロールを選択します。 AWS Amazon Bedrock にサービスロールを作成させることも、[作成したカスタムロールを選](#page-583-0) [択することもできます](#page-583-0)。
- c. (オプション) ナレッジベースにタグを追加します。詳細については、[「リソースのタグ](#page-517-0) [付け](#page-517-0)」を参照してください。
- d. [Next (次へ)] を選択します。
- 5. [データソースの設定] ページで、ナレッジベースに使用するデータソースの情報を入力しま す。
	- a. (オプション) 既定のデータソース名を変更します。
	- b. [準備したデータソースのファイルを含むオブジェクトの](#page-300-0) S3 URI を指定します。

a Note 作成するナレッジベースと同じリージョンにある Amazon S3 バケットを選択し ます。そうしないと、[データソースの同期に失敗します](#page-321-0)。

- c. Amazon S3 データをカスタマーマネージドキーで暗号化した場合は、[Amazon S3 AWS KMS データ用のカスタマーマネージドキーを追加] を選択し、Amazon Bedrock がそれを復号できるようにする KMS キーを選択します。詳細については、「[Amazon](#page-542-0)  [OpenSearch Service に渡される情報の暗号化」](#page-542-0)を参照してください。
- d. (オプション) 以下の詳細設定を行うには、「詳細設定-オプション」セクションを展開し ます。
	- i. データを埋め込みに変換する際、Amazon Bedrock AWS はデフォルトで所有およ び管理するキーを使用してデータを暗号化します。独自の KMS キーを使用するに は、[詳細設定] を展開して [暗号化設定のカスタマイズ (詳細)] を選択し、キーを選 択します。詳細については、「[データインジェスト時の一時データストレージの暗](#page-542-1) [号化](#page-542-1)」を参照してください。
	- ii. データソースのチャンキング戦略を以下のオプションから選択してください。
		- デフォルトのチャンク化 デフォルトでは、Amazon Bedrock はソースデータ を自動的にチャンクに分割し、各チャンクには最大で 300 個のトークンが含まれ

ます。300 個未満のトークンしか含まれない場合、ドキュメントは分割されませ ん。

- 固定サイズのチャンク化 Amazon Bedrock は、ソースデータをユーザーが設定 したおおよそのサイズのチャンクに分割します。次のオプションを設定します。
	- 最大トークン Amazon Bedrock は、選択したトークン数以下のチャンクを作 成します。
	- チャンク間のオーバーラップ率 各チャンクは、選択した割合だけ連続する チャンクと重複します。
- チャンク化なし Amazon Bedrock は各ファイルを 1 つのチャンクとして扱い ます。このオプションを選択した場合、ドキュメントを別々のファイルに分割し て前処理することをお勧めします。

#### **a** Note

データソースの作成後は、チャンク化戦略を変更することはできません。

- e. [次へ] を選択します。
- 6. 「埋め込みモデル」セクションで、[サポートされている埋め込みモデルを選択し](#page-298-0)、データを ナレッジベースのベクター埋め込みに変換します。
- 7. ベクターデータベースセクションで、以下のオプションのいずれかを選択して、ナレッジ ベース用のベクター埋め込みを保存します。
	- 新しいベクターストアをすばやく作成 Amazon Bedrockは、 [OpenSearch お客様に](https://docs.aws.amazon.com/opensearch-service/latest/developerguide/serverless-overview.html#serverless-usecase) [代わってAmazonサーバーレスベクター検索コレクションを作成します](https://docs.aws.amazon.com/opensearch-service/latest/developerguide/serverless-overview.html#serverless-usecase)。このオプショ ンでは、必要なフィールドと設定を含むパブリックベクター検索コレクションとベク ターインデックスが自動的に設定されます。コレクションが作成されたら、Amazon OpenSearch サーバーレスコンソールまたは AWS API を使用して管理できます。詳細 については、Amazon OpenSearch Service 開発者ガイドの[「ベクター検索コレクション](opensearch-service/latest/developerguide/serverless-vector-search.html) [の使用](opensearch-service/latest/developerguide/serverless-vector-search.html)」を参照してください。このオプションを選択すると、オプションで以下の設定 を有効にできます。
		- a. インフラストラクチャに障害が発生してもベクターストアの可用性が損なわれない ように、冗長なアクティブレプリカを有効にするには、「冗長性を有効にする (ア クティブレプリカ)」を選択します。

#### **a** Note

ナレッジベースをテストする間は、このオプションを無効のままにしてお くことをお勧めします。本番環境にデプロイする準備ができたら、冗長アク ティブレプリカを有効にすることをお勧めします。[料金については、「サー](https://docs.aws.amazon.com/opensearch-service/latest/developerguide/serverless-overview.html#serverless-pricing) [バーレスの料金表」を参照してください。 OpenSearch](https://docs.aws.amazon.com/opensearch-service/latest/developerguide/serverless-overview.html#serverless-pricing)

- b. 自動ベクターストアをカスタマーマネージドキーで暗号化するには、「Amazon OpenSearch Serverless vector (オプション) にカスタマー管理 KMS キーを追 加 (オプション)」を選択し、キーを選択します。詳細については、[「Amazon](#page-542-0) [OpenSearch Service に渡される情報の暗号化」](#page-542-0)を参照してください。
- 作成したベクトルストアを選択 作成済みのベクトルデータベースを含むサービスを 選択します。Amazon Bedrock が埋め込みを保存、更新、管理できるようにナレッジ ベースの情報をデータベースにマッピングするためのフィールドに入力します。これら のフィールドと作成したフィールドとのマッピング方法の詳細については、「」を参照 してください。[サポート対象のベクターストアにナレッジベースのベクターインデック](#page-303-0) [スを設定する](#page-303-0)

#### **a** Note

Amazon OpenSearch Serverless または Amazon Aurora のデータベースを使用 する場合は、事前に [メタデータフィールドマッピング] でフィールドを設定し ておく必要があります。Pineconeまたはのデータベースを使用する場合Redis Enterprise Cloud、ここでこれらのフィールドの名前を指定すると、Amazon Bedrock がベクターストアにそれらの名前を動的に作成します。

- 8. [次へ] を選択します。
- 9. [確認および作成] ページで、ナレッジベースの設定と詳細を確認します。変更が必要なセク ションで [編集] を選択します。問題がなければ、[ナレッジベースを作成] を選択します。
- 10. ナレッジベースの作成にかかる時間は、入力したデータの量に左右されます。ナレッジベー スの作成が完了すると、ナレッジベースのステータスが「準備完了」に変わります。

API

ナレッジベースを作成するには、[Agents for Amazon Bedrock C](https://docs.aws.amazon.com/general/latest/gr/bedrock.html#bra-bt)[reateKnowledgeBas](https://docs.aws.amazon.com/bedrock/latest/APIReference/API_agent_CreateKnowledgeBase.html)[eのビルド時](https://docs.aws.amazon.com/general/latest/gr/bedrock.html#bra-bt) [エンドポイントにリクエストを送信し](https://docs.aws.amazon.com/general/latest/gr/bedrock.html#bra-bt)、名前、説明、実行内容の説明、オーケストレーションに 使用する基盤モデルを指定します。

#### **a** Note

Amazon Bedrock にAmazon OpenSearch サービス内のベクターストアの作成と管理を任 せたい場合は、コンソールを使用してください。詳細については、「[ナレッジベースを作](#page-312-0) [成する](#page-312-0)」を参照してください。

- ナレッジベースを作成するアクセス許可がある ARN を roleArn フィールドで指定します。
- 使用する埋め込みモデルを knowledgeBaseConfiguration オブジェクトの embeddingModelArn フィールドで指定します。
- ベクトルストアの構成を storageConfiguration オブジェクトで指定します。詳細につい ては、「[サポート対象のベクターストアにナレッジベースのベクターインデックスを設定す](#page-303-0) [る](#page-303-0)」を参照してください。
	- Amazon OpenSearch Service データベースの場合 は、opensearchServerlessConfigurationオブジェクトを使用してください。
	- Pineconeデータベースの場合は、pineconeConfigurationオブジェクトを使用してくだ さい。
	- Redis Enterprise Cloudデータベースの場合 は、redisEnterpriseCloudConfigurationオブジェクトを使用してください。
	- Amazon Aurora データベースの場合は、rdsConfigurationオブジェクトを使用してくだ さい。

ナレッジベースを作成したら、S3 バケットからナレッジベースのファイルを含むデータソースを 作成します。データソースを作成するには、[CreateDataSource](https://docs.aws.amazon.com/bedrock/latest/APIReference/API_agent_CreateDataSource.html)リクエストを送信します。

- データソースファイルを含む S3 dataSourceConfiguration バケットの情報をフィールド に入力します。
- vectorIngestionConfigurationデータソースをチャンク化する方法をフィールドで指定 します。詳細については、「[ナレッジベースのデータソースを設定する](#page-300-0)」を参照してくださ い。

**a** Note

データソースを作成した後でチャンク設定を変更することはできません。

• (オプション) データを埋め込みに変換する際、Amazon Bedrock AWS はデフォルトで所有お よび管理するキーを使用してデータを暗号化します。独自の KMS キーを使用するには、その キーをオブジェクトに含めます。serverSideEncryptionConfiguration詳細について は、「[ナレッジベースリソースの暗号化](#page-541-0)」を参照してください。

### ナレッジベースのセキュリティ設定を設定します。

ナレッジベースを作成したら、次のセキュリティ構成を設定しなければならない場合があります。

トピック

- [ナレッジベースのデータアクセスポリシーを設定します。](#page-317-0)
- [Amazon OpenSearch サーバーレスナレッジベースのネットワークアクセスポリシーを設定する](#page-319-0)

<span id="page-317-0"></span>ナレッジベースのデータアクセスポリシーを設定します。

[カスタムロールを使用している場合は](#page-583-0)、新しく作成したナレッジベースのセキュリティ設定を設定し てください。Amazon Bedrock にサービスロールを作成させる場合は、このステップをスキップでき ます。設定するデータベースに対応するタブの手順に従います。

Amazon OpenSearch Serverless

Amazon OpenSearch Serverless コレクションへのアクセスをナレッジベースのサービスロール に制限するには、データアクセスポリシーを作成します。そのためには以下の方法があります。

- Amazon OpenSearch サービスコンソールを使用するには、Amazon OpenSearch サービス開 発者ガイドの「[データアクセスポリシーの作成 \(コンソール\)](https://docs.aws.amazon.com/opensearch-service/latest/developerguide/serverless-data-access.html#serverless-data-access-console)」の手順に従います。
- AWS API を使用するには[、CreateAccessPolicyOpenSearch](https://docs.aws.amazon.com/opensearch-service/latest/ServerlessAPIReference/API_CreateAccessPolicy.html) [サーバーレスエンドポイントを使](https://docs.aws.amazon.com/general/latest/gr/opensearch-service.html#opensearch-service-regions) [用してリクエストを送信します](https://docs.aws.amazon.com/general/latest/gr/opensearch-service.html#opensearch-service-regions)。 AWS CLI 例については、「[データアクセスポリシーの作成](https://docs.aws.amazon.com/opensearch-service/latest/developerguide/serverless-data-access.html#serverless-data-access-cli)  [\(AWS CLI\)](https://docs.aws.amazon.com/opensearch-service/latest/developerguide/serverless-data-access.html#serverless-data-access-cli)」を参照してください。

以下のデータアクセスポリシーを使用して、Amazon OpenSearch Serverless コレクションと サービスロールを指定します。

```
\Gamma { 
          "Description": "${data access policy description}", 
          "Rules": [ 
             { 
               "Resource": [ 
                 "index/${collection_name}/*" 
               ], 
               "Permission": [ 
                    "aoss:DescribeIndex", 
                    "aoss:ReadDocument", 
                    "aoss:WriteDocument" 
               ], 
               "ResourceType": "index" 
            } 
          ], 
          "Principal": [ 
               "arn:aws:iam::${account-id}:role/${kb-service-role}" 
          ] 
     }
]
```
Pinecone or Redis Enterprise Cloud

PineconeRedis Enterprise Cloudまたはベクターインデックスを統合するには、次の ID ベースの ポリシーをナレッジベースのサービスロールにアタッチして、 AWS Secrets Manager ベクター インデックスのシークレットへのアクセスを許可します。

```
{ 
     "Version": "2012-10-17", 
     "Statement": [{ 
         "Effect": "Allow", 
         "Action": [ 
              "bedrock:AssociateThirdPartyKnowledgeBase" 
         ], 
         "Resource": [ 
              "arn:aws:iam::${region}:${account-id}:knowledge-base/${knowledge-base-
id}" 
         ], 
         "Condition": { 
              "StringEquals": { 
                  "bedrock:ThirdPartyKnowledgeBaseCredentialsSecretArn": 
  "arn:aws:iam::${region}:${account-id}:secret:${secret-id}"
```
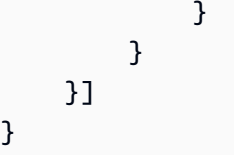

<span id="page-319-0"></span>Amazon OpenSearch サーバーレスナレッジベースのネットワークアクセスポリシー を設定する

ナレッジベースにプライベート Amazon OpenSearch Serverless コレクションを使用する場合、 AWS PrivateLink VPC エンドポイントからのみアクセスできます。Amazon OpenSearch [サーバーレ](#page-303-0) [スベクターコレクションをセットアップするときにプライベート Amazon OpenSearch サーバーレ](#page-303-0) [スコレクションを作成することも、ネットワークアクセスポリシーを設定するときに既存の](#page-303-0) Amazon OpenSearch サーバーレスコレクション (Amazon Bedrock コンソールが作成したものを含む) をプラ イベートにすることもできます。

Amazon OpenSearch Service 開発者ガイドの以下のリソースは、プライベート Amazon OpenSearch サーバーレスコレクションに必要な設定を理解するのに役立ちます。

- プライベート Amazon OpenSearch Serverless コレクションの VPC エンドポイントの設定の詳細 については、「[インターフェイスエンドポイントを使用して Amazon OpenSearch Serverless に](https://docs.aws.amazon.com/opensearch-service/latest/developerguide/serverless-vpc.html) [アクセスする](https://docs.aws.amazon.com/opensearch-service/latest/developerguide/serverless-vpc.html) ()」を参照してください。AWS PrivateLink
- Amazon サーバーレスのネットワークアクセスポリシーの詳細については、「Amazon OpenSearch [サーバーレスのネットワークアクセス」](https://docs.aws.amazon.com/opensearch-service/latest/developerguide/serverless-network.html)を参照してください。 OpenSearch

Amazon Bedrock ナレッジベースがプライベート Amazon OpenSearch サーバーレスコレクションに アクセスできるようにするには、Amazon OpenSearch サーバーレスコレクションのネットワークア クセスポリシーを編集して Amazon Bedrock をソースサービスとして許可する必要があります。選 択した方法に対応するタブを選択し、手順に従います。

#### Console

- 1. <https://console.aws.amazon.com/aos/>にある Amazon OpenSearch サービスコンソールを開 きます。
- 2. 左側のナビゲーションペインから [コレクション] を選択します。次に、コレクションを選択 します。
- 3. 「ネットワーク」セクションで、関連ポリシーを選択します。
- 4. [編集] を選択します。
- 5. [ポリシー定義方法の選択] で [JSON] を選択します。
- 6. JSON エディターで、次のポリシーを貼り付けます。

```
\Gamma { 
          "AllowFromPublic": false, 
          "Description":"${network access policy description}", 
          "Rules":[ 
\{\hspace{.1cm} \} "ResourceType": "collection", 
                   "Resource":[ 
                        "collection/${collection-id}" 
 ] 
              }, 
          ], 
          "SourceServices":[ 
              "bedrock.amazonaws.com" 
          ] 
     }
\mathbf{I}
```
7. [更新] を選択します。

#### API

Amazon OpenSearch Serverless コレクションのネットワークアクセスポリシーを編集するに は、以下を実行します。

- 1. [GetSecurityPolicyOpenSearch](https://docs.aws.amazon.com/opensearch-service/latest/ServerlessAPIReference/API_GetSecurityPolicy.html) [サーバーレスエンドポイントを使用してリクエストを](https://docs.aws.amazon.com/general/latest/gr/opensearch-service.html#opensearch-service-regions) [送信します](https://docs.aws.amazon.com/general/latest/gr/opensearch-service.html#opensearch-service-regions)。nameポリシーを指定し、を type as network と指定します。応答内の policyVersion を書き留めます。
- 2. [UpdateSecurityPolicyOpenSearch](https://docs.aws.amazon.com/opensearch-service/latest/ServerlessAPIReference/API_UpdateSecurityPolicy.html) [サーバーレスエンドポイントでリクエストを送信します。](https://docs.aws.amazon.com/general/latest/gr/opensearch-service.html#opensearch-service-regions) 少なくとも、以下のフィールドを指定してください。

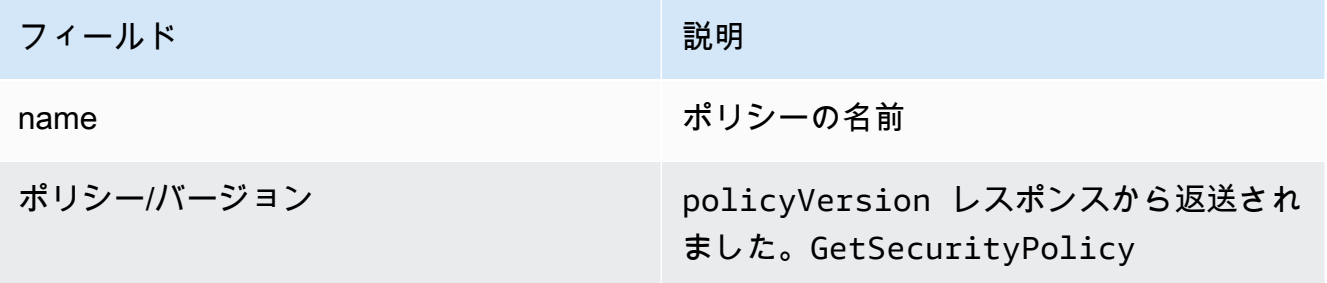

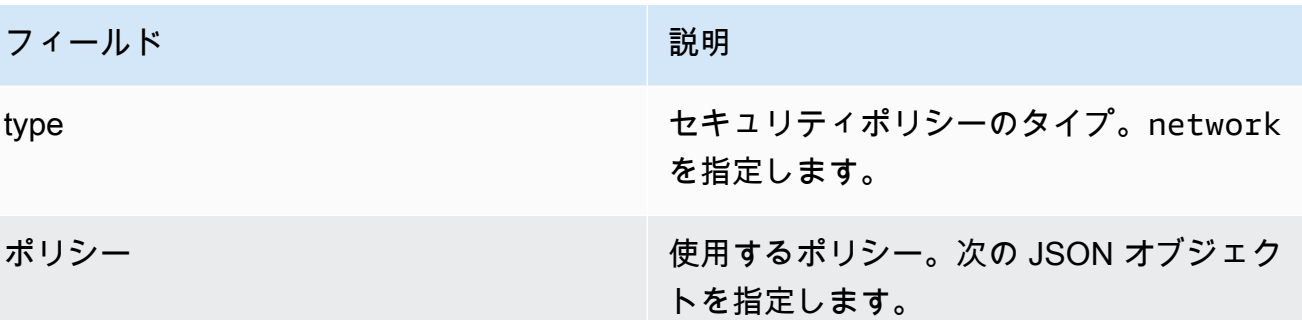

[ { "AllowFromPublic": false, "Description":"*\${network access policy description}*", "Rules":[ { "ResourceType": "collection", "Resource":[ "collection/*\${collection-id}*" ] }, ], "SourceServices":[ "bedrock.amazonaws.com" ] } ]

AWS CLI 例については、「[データアクセスポリシーの作成 \(AWS CLI\)](https://docs.aws.amazon.com/opensearch-service/latest/developerguide/serverless-data-access.html#serverless-data-access-cli)」を参照してください。

• Amazon OpenSearch Service コンソールを使用するには、[「ネットワークポリシーの作成 \(コン](https://docs.aws.amazon.com/opensearch-service/latest/developerguide/serverless-network.html#serverless-network-console) [ソール\)」](https://docs.aws.amazon.com/opensearch-service/latest/developerguide/serverless-network.html#serverless-network-console)の手順に従います。ネットワークポリシーを作成する代わりに、コレクションの詳細の Network サブセクションにある関連ポリシーを書き留めてください。

## <span id="page-321-0"></span>同期してデータソースをナレッジベースに取り込む

ナレッジベースを作成したら、データソースをナレッジベースに取り込み、インデックスを作成し てクエリできるようにします。取り込みにより、データソース内の未加工データがベクター埋め込み に変換されます。また、[未加工のテキストとフィルタリング用に設定した関連メタデータを関連付け](#page-301-0) [て、クエリ処理を効率化します](#page-301-0)。取り込みを開始する前に、データソースが次の条件を満たしている ことを確認してください。

- データソースの Amazon S3 バケットは、ナレッジベースと同じリージョンにあります。
- ファイルはサポートされている形式です。詳細については、「[サポート対象のベクターストアにナ](#page-303-0) [レッジベースのベクターインデックスを設定する](#page-303-0)」を参照してください。
- ファイルは最大ファイルサイズの 50 MB を超えません。詳細については、[「ナレッジベースの](#page-827-0) [クォータ](#page-827-0)」を参照してください。
- [データソースにメタデータファイルが含まれている場合は](#page-301-0)、次の条件をチェックして、メタデータ ファイルが無視されないことを確認してください。
	- .metadata.json各ファイルは、関連付けられているソースファイルと同じ名前を共有しま す。
	- ナレッジベースのベクターインデックスが Amazon OpenSearch Serverless ベクターストアに ある場合は、faissベクターインデックスがエンジンで設定されていることを確認してくださ い。nmslibベクトルインデックスがエンジンで設定されている場合は、次のいずれかを実行す る必要があります。
		- [コンソールで新しいナレッジベースを作成すると](#page-312-0)、Amazon Bedrock が Amazon OpenSearch サーバーレスのベクターインデックスを自動的に作成してくれます。
		- [ベクターストアに別のベクターインデックスを作成し](#page-303-0)、**faiss**エンジンとして選択します。次 に、[新しいナレッジベースを作成し](#page-312-0)、新しいベクトルインデックスを指定します。
	- ナレッジベースのベクターインデックスが Amazon Aurora データベースクラスターにある場合 は、取り込みを開始する前に、インデックスのテーブルにメタデータファイルの各メタデータプ ロパティの列が含まれていることを確認してください。

**a** Note

データソースの S3 バケットにファイルを追加、変更、または削除するたびに、データソー スを同期してナレッジベースに再インデックスされるようにする必要があります。同期は段 階的に行われるため、Amazon Bedrock は前回の同期以降に追加、変更、または削除された S3 バケット内のオブジェクトのみを処理します。

データソースをナレッジベースに取り込む方法については、選択した方法に対応するタブを選択し、 手順に従ってください。

#### Console

データソースを取り込むには

- 1. Amazon Bedrock コンソール (<https://console.aws.amazon.com/bedrock/>) を開きます。
- 2. 左側のナビゲーションペインの [ナレッジベース] でナレッジベースを選択します。
- 3. [データソース] セクションで [同期] を選択して、データインジェストを開始します。
- 4. データインジェストが正常に完了すると、緑色の成功バナーが表示されます。
- 5. データソースを選択して、そのデータソースの [同期履歴] を表示することができます。[警告 を表示] を選択すると、データインジェストジョブが失敗した理由を確認できます。

#### API

ナレッジベース用に設定したベクターストアにデータソースを取り込むには、[Agents for Amazon](https://docs.aws.amazon.com/general/latest/gr/bedrock.html#bra-bt)  [Bedrock](https://docs.aws.amazon.com/general/latest/gr/bedrock.html#bra-bt) [StartIngestionJob](https://docs.aws.amazon.com/bedrock/latest/APIReference/API_agent_StartIngestionJob.html)[ビルドタイムエンドポイントでリクエストを送信します。](https://docs.aws.amazon.com/general/latest/gr/bedrock.html#bra-bt)とを指定し ます。knowledgeBaseId dataSourceId

Agents for Amazon Bedrock ingestionJobId[GetIngestionJobビルドタイムエンドポイントのリ](https://docs.aws.amazon.com/general/latest/gr/bedrock.html#bra-bt) [クエストでレスポンスで返されたものを使用して](https://docs.aws.amazon.com/general/latest/gr/bedrock.html#bra-bt)、取り込みジョブのステータスを追跡します。 さらに、とを指定します。knowledgeBaseId dataSourceId

- 取り込みジョブが完了すると、レスポンス内の status は COMPLETE になります。
- レスポンス内の statistics オブジェクトは、データソース内のドキュメントの取り込みが 成功したかどうかに関する情報を返します。

[Agents for Amazon Bedrock L](https://docs.aws.amazon.com/general/latest/gr/bedrock.html#bra-bt)[istIngestionJob](https://docs.aws.amazon.com/bedrock/latest/APIReference/API_agent_ListIngestionJobs.html)[sのビルド時エンドポイントでリクエストを](https://docs.aws.amazon.com/general/latest/gr/bedrock.html#bra-bt) [送信することで](https://docs.aws.amazon.com/general/latest/gr/bedrock.html#bra-bt)、データソースのすべての取り込みジョブの情報を確認することもできま す。dataSourceIdknowledgeBaseIdデータを取り込むナレッジベースのとを指定します。

- 検索するステータスを filters オブジェクトで指定して、結果をフィルタリングします。
- sortBy オブジェクトを指定して、ジョブの開始時間またはジョブのステータスでソートしま す。昇順または降順で並べ替えることができます。
- レスポンスで返す結果の最大数を maxResults フィールドで設定します。設定した数よりも 多くの結果がある場合、レスポンスからが返され、[ListIngestionJobs次](https://docs.aws.amazon.com/bedrock/latest/APIReference/API_agent_ListIngestionJobs.html)のジョブバッチを確認 するために別のリクエストで送信できます。nextToken
# <span id="page-324-1"></span>Amazon Bedrock でナレッジベースをテストしましょう

ナレッジベースを設定したら、クエリを送信してレスポンスを確認することで、ナレッジベースの動 作をテストできます。クエリ構成を設定して情報取得をカスタマイズすることもできます。ナレッジ ベースの動作に満足したら、ナレッジベースにクエリを実行するか、ナレッジベースをエージェント にアタッチするようにアプリケーションを設定できます。

トピックを選択すると、そのトピックの詳細が表示されます。

トピック

- [ナレッジベースに問い合わせて結果を返すか、応答を生成する](#page-324-0)
- [クエリー設定](#page-329-0)

<span id="page-324-0"></span>ナレッジベースに問い合わせて結果を返すか、応答を生成する

ナレッジベースを検索する方法については、選択した方法に対応するタブを選択し、手順に従ってく ださい。

Console

ナレッジベースをテストするには

- 1. にサインインし AWS Management Console[、https://console.aws.amazon.com/bedrock/](https://console.aws.amazon.com/bedrock/) にあ る Amazon Bedrock コンソールを開きます。
- 2. 左のナビゲーションペインで [ナレッジベース] を選択します。
- 3. ナレッジベースセクションで、以下のいずれかのアクションを行います。
	- テストするナレッジベースの横にあるラジオボタンを選択して、[ナレッジベースをテス トする] を選択します。テストウィンドウが右から展開されます。
	- テストするナレッジベースを選択します。テストウィンドウが右から展開されます。
- 4. ユースケースに応じて、「クエリに応答を生成」を選択または選択解除します。
	- ナレッジベースから直接取得した情報を返すには、「回答を生成」をオフにしま す。Amazon Bedrock は、クエリに関連するテキストチャンクをデータソースから返し ます。
	- ナレッジベースから取得した情報に基づいてレスポンスを生成するには、「レスポンス 生成」をオンにしてください。Amazon Bedrock は、データソースに基づいて回答を生 成し、提供された情報を脚注とともに引用します。
- 5. [レスポンスを生成] をオンにした場合は、[モデルを選択] を選択して、レスポンス生成に使 用するモデルを選択します。次に [適用] を選択します。
- 6. (オプション) 設定アイコン

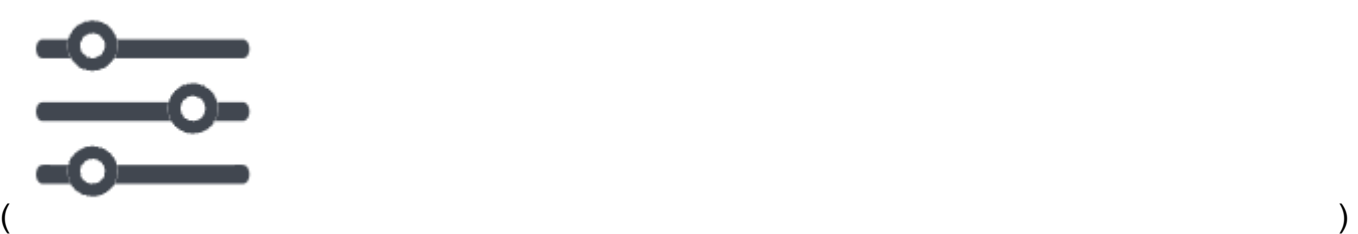

を選択し、「設定」を開きます。以下の設定を変更できます。

- 検索タイプ ナレッジベースのクエリ方法を指定します。詳細については、「[検索タイ](#page-329-1) [プ](#page-329-1)」を参照してください。
- ソースチャンクの最大数 取得するソースチャンクの最大数を指定します。詳細につい ては、「[ソースチャンクの最大数](#page-331-0)」を参照してください。
- フィルター ファイルのメタデータに使用するフィルターグループを 5 つまで、各グ ループ内で最大 5 つのフィルターを指定します。詳細については、[「メタデータとフィル](#page-331-1) [タリング](#page-331-1)」を参照してください。
- ナレッジベースプロンプトテンプレート —「回答を生成」をオンにすると、デフォルトの プロンプトテンプレートを独自のテンプレートに置き換えて、応答を生成するためにモデ ルに送信されるプロンプトをカスタマイズできます。詳細については、「[ナレッジベース](#page-345-0) [のプロンプトテンプレート](#page-345-0)」を参照してください。
- 7. チャットウィンドウのテキストボックスにクエリを入力して [実行] を選択すると、ナレッジ ベースからのレスポンスが表示されます。
- 8. 応答は次の方法で調べることができます。
	- 応答を生成しなかった場合は、関連性の高い順にテキストチャンクが直接返されます。
	- 回答を生成した場合は、脚注を選択すると、回答のその部分の引用元からの抜粋が表示さ れます。リンクを選択すると、ファイルが含まれている S3 オブジェクトに移動します。
	- 各脚注で引用されている部分の詳細を表示するには、[ソースの詳細を表示] を選択しま す。ソース詳細ペインでは以下のアクションを実行できます。
		- クエリに設定した構成を確認するには、[クエリ構成] を展開します。
		- ソースチャンクの詳細を表示するには、その横にある右矢印

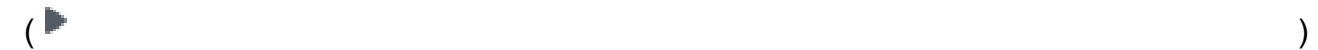

を選択して展開します。以下の情報が表示されます。

• ソースチャンクからの未加工テキスト。このテキストをコピーするには、コピーアイ コン  $(\Box^{\mu}$  ) and the contract of  $\Box^{\mu}$  and  $\Box^{\mu}$  and  $\Box^{\mu}$  and  $\Box^{\mu}$  and  $\Box^{\mu}$  and  $\Box^{\mu}$  and  $\Box^{\mu}$  and  $\Box^{\mu}$  and  $\Box^{\mu}$  and  $\Box^{\mu}$  and  $\Box^{\mu}$  and  $\Box^{\mu}$  and  $\Box^{\mu}$  and  $\Box^{\mu}$  and  $\Box^{\mu}$ を選択します。ファイルを含む S3 オブジェクトに移動するには、外部リンクアイコ ン  $\left( \begin{array}{ccc} \blacksquare & \blacksquare & \blacksquare \end{array} \right)$ 

を選択します。

• ソースチャンクに関連付けられたメタデータ。属性キーと値 は、.metadata.jsonソースドキュメントに関連付けられたファイルで定義されま す。詳細については、「[メタデータファイルの要件](#page-301-0)」を参照してください。

チャットオプション

- 1. 回答を生成する場合は、[モデルを変更] を選択して別のモデルを応答生成できます。モデル を変更すると、チャットウィンドウ内のテキストは完全に消去されます。
- 2. [回答を生成] を選択または選択解除して、クエリに対する回答を生成するか、直接見積もり を返すかを切り替えます。設定を変更すると、チャットウィンドウ内のテキストは完全に消 去されます。
- 3. チャットウィンドウをクリアするには、ほうきのアイコン () を選択しま す。
- 4. チャットウィンドウのすべての出力をコピーするには、コピーアイコン  $\overline{\mathbf{C}}$  ) and  $\overline{\mathbf{C}}$  (  $\overline{\mathbf{C}}$  ) and  $\overline{\mathbf{C}}$ を選択します。

#### API

取得

ナレッジベースにクエリを実行し、データソースから関連するテキストのみを返すには、[Agents](https://docs.aws.amazon.com/general/latest/gr/bedrock.html#bra-rt) [for Amazon Bedrock ランタイムエンドポイントを使用してリクエスト](https://docs.aws.amazon.com/general/latest/gr/bedrock.html#bra-rt) [\(Retrieveリ](https://docs.aws.amazon.com/bedrock/latest/APIReference/API_agent-runtime_Retrieve.html)クエストとレ スポンスの形式とフィールドの詳細についてはリンクを参照) を送信します。

次の表では、パラメータとリクエスト本文を簡単に説明しています (詳細とリクエスト構造につ いては、「[Retrieve リクエスト構文」](https://docs.aws.amazon.com/bedrock/latest/APIReference/API_agent-runtime_Retrieve.html#API_agent-runtime_Retrieve_RequestSyntax)を参照してください)。

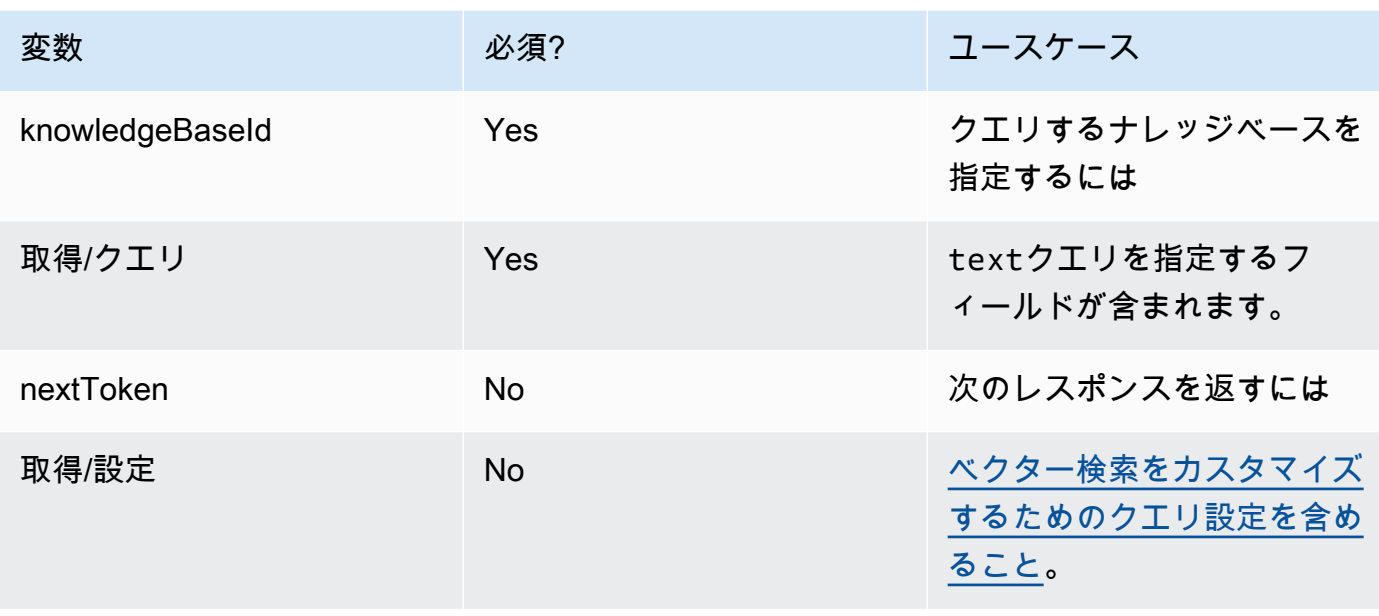

次の表では、レスポンス本文を簡単に説明しています (詳細とレスポンス構造について は、[Retrieve](https://docs.aws.amazon.com/bedrock/latest/APIReference/API_agent-runtime_Retrieve.html#API_agent-runtime_Retrieve_ResponseSyntax) レスポンス構文を参照してください)。

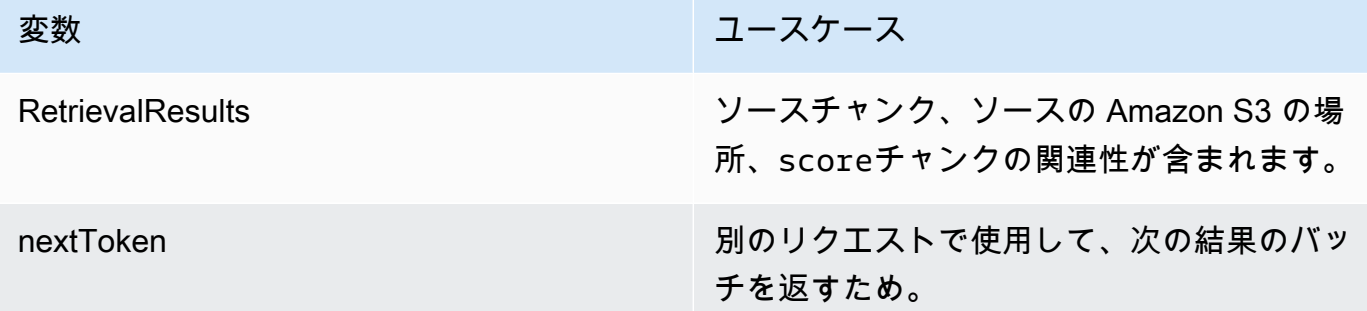

RetrieveAndGenerate

ナレッジベースにクエリを実行し、基盤モデルを使用してデータソースからの結果に基づいてレ スポンスを生成するには、[Agents for Amazon Bedrock R](https://docs.aws.amazon.com/general/latest/gr/bedrock.html#bra-rt)[etrieveAndGenerate](https://docs.aws.amazon.com/bedrock/latest/APIReference/API_agent-runtime_RetrieveAndGenerate.html)[ランタイムエンドポ](https://docs.aws.amazon.com/general/latest/gr/bedrock.html#bra-rt) [イントを使用してリクエストを送信します](https://docs.aws.amazon.com/general/latest/gr/bedrock.html#bra-rt)。

次の表では、パラメータとリクエスト本文を簡単に説明しています (詳細とリクエスト構造につ いては、[RetrieveAndGenerate リクエスト構文を参照してください](https://docs.aws.amazon.com/bedrock/latest/APIReference/API_agent-runtime_RetrieveAndGenerate.html#API_agent-runtime_RetrieveAndGenerate_RequestSyntax))。

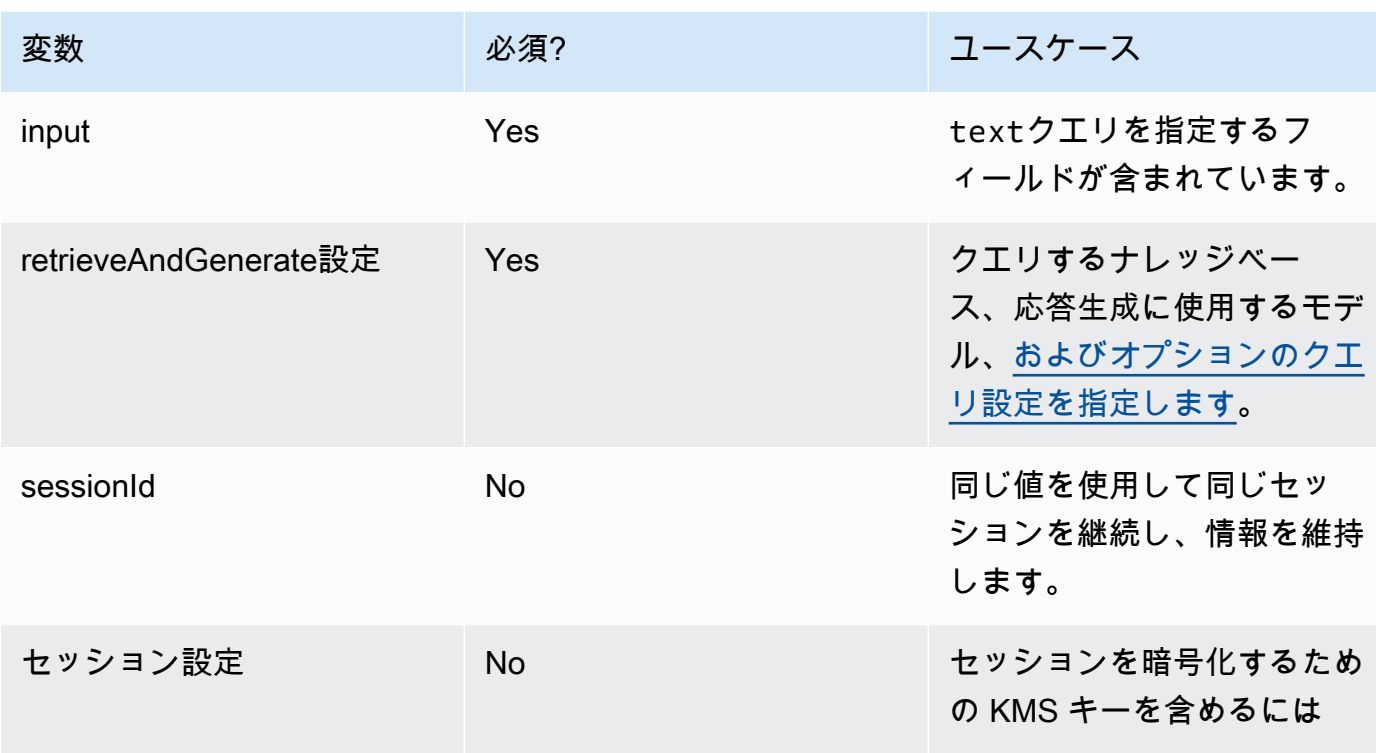

## 次の表では、レスポンス本文を簡単に説明しています (詳細とレスポンス構造については、 「[Retrieve レスポンス構文」](https://docs.aws.amazon.com/bedrock/latest/APIReference/API_agent-runtime_Retrieve.html#API_agent-runtime_Retrieve_ResponseSyntax)を参照してください)。

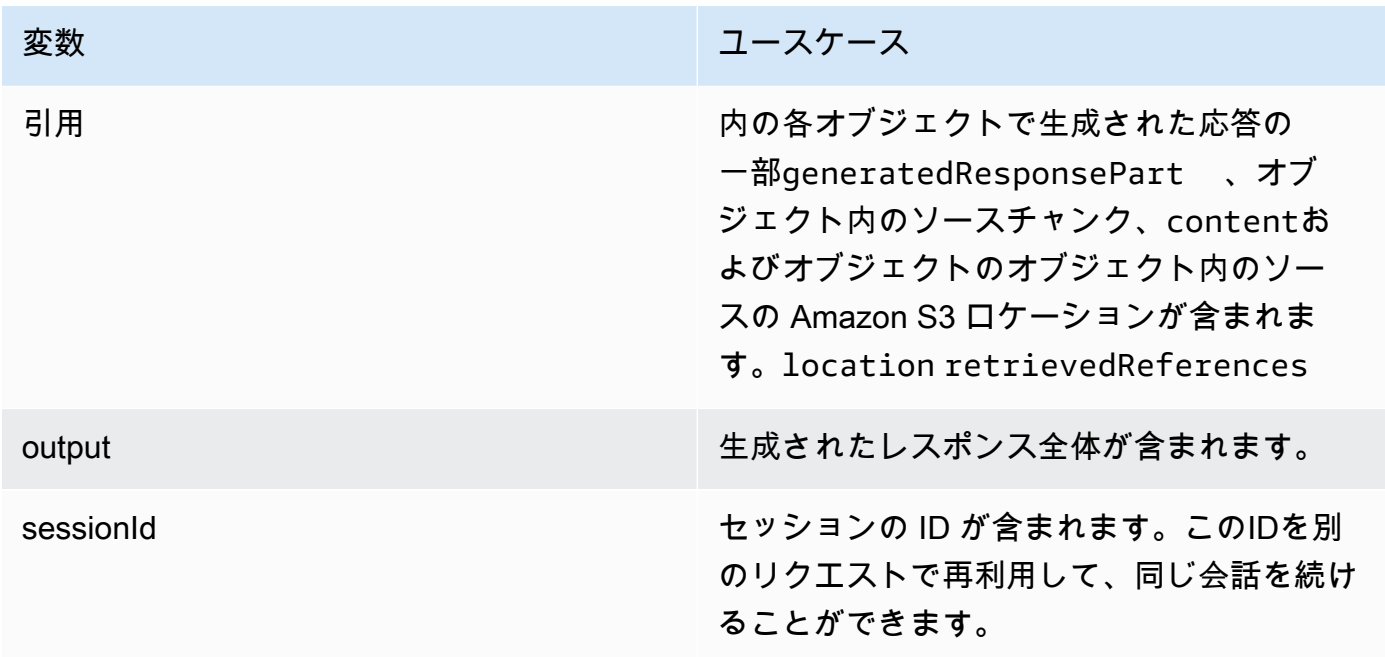

### **a** Note

応答の生成中にプロンプトが文字数制限を超えているというエラーが表示された場合は、次 の方法でプロンプトを短くできます。

- ソースチャンクの最大数を減らします (これにより、の \$search\_results\$ プレースホル ダーに入力される文字が短くなります)。[ナレッジベースのプロンプトテンプレート](#page-345-0)
- より小さなチャンクを使用するチャンク戦略でデータソースを再作成します (これによ り、の \$search\_results\$ プレースホルダーに入力される値が短くなります)[。ナレッジベー](#page-345-0) [スのプロンプトテンプレート](#page-345-0)
- プロンプトテンプレートを短くしてください。
- ユーザークエリを短くします (これにより、の \$query\$ プレースホルダーに入力される内 容が短くなります)。[ナレッジベースのプロンプトテンプレート](#page-345-0)

<span id="page-329-0"></span>クエリー設定

ナレッジベースに問い合わせるときに構成を変更して、検索と応答の生成をカスタマイズできます。 設定の詳細や、コンソールや API での変更方法については、以下のトピックから選択してくださ い。

<span id="page-329-1"></span>検索タイプ

検索タイプは、ナレッジベース内のデータソースのクエリ方法を定義します。以下の検索タイプが可 能です。

- デフォルト Amazon Bedrock がユーザーに代わって検索戦略を決定します。
- ハイブリッド ベクター埋め込み検索 (セマンティック検索) と未加工テキスト検索を組み合わ せます。ハイブリッド検索は現在、フィルタリング可能なテキストフィールドを含む Amazon OpenSearch Serverless ベクターストアでのみサポートされています。別のベクターストアを使 用している場合や、Amazon OpenSearch Serverless ベクターストアにフィルター可能なテキスト フィールドがない場合、クエリはセマンティック検索を使用します。
- セマンティック ベクター埋め込みのみを検索します。

検索タイプの定義方法については、選択した方法に対応するタブを選択し、手順に従ってください。

Console

にあるコンソールの手順に従ってください[ナレッジベースに問い合わせて結果を返すか、応答を](#page-324-0) [生成する](#page-324-0)。設定ペインを開くと、「検索タイプ」に以下のオプションが表示されます。

- デフォルト Amazon Bedrock は、どの検索戦略がベクターストア設定に最も適しているかを 判断します。
- ハイブリッド Amazon Bedrock は、ベクター埋め込みと未加工テキストの両方を使用して ナレッジベースにクエリを実行します。このオプションは、フィルタリング可能なテキスト フィールドで構成された Amazon OpenSearch Serverless ベクターストアを使用している場合 にのみ使用できます。
- セマンティック Amazon Bedrock はベクター埋め込みを使用してナレッジベースにクエリを 実行します。

API

[RetrieveO](https://docs.aws.amazon.com/bedrock/latest/APIReference/API_agent-runtime_Retrieve.html)R [RetrieveAndGenerateリ](https://docs.aws.amazon.com/bedrock/latest/APIReference/API_agent-runtime_RetrieveAndGenerate.html)クエストを行う際には、retrievalConfigurationオブ ジェクトにマップされたフィールドを含めてください。[KnowledgeBaseRetrievalConfiguration](https://docs.aws.amazon.com/bedrock/latest/APIReference/API_agent-runtime_KnowledgeBaseRetrievalConfiguration.html)こ のフィールドの場所を確認するには、API リファレンスの「」[Retrieve](https://docs.aws.amazon.com/bedrock/latest/APIReference/API_agent-runtime_Retrieve.html)および 「[RetrieveAndGenerate](https://docs.aws.amazon.com/bedrock/latest/APIReference/API_agent-runtime_RetrieveAndGenerate.html)リクエスト本文」を参照してください。

次の JSON オブジェクトは、[KnowledgeBaseRetrievalConfiguration検](https://docs.aws.amazon.com/bedrock/latest/APIReference/API_agent-runtime_KnowledgeBaseRetrievalConfiguration.html)索タイプ設定を設定するた めにオブジェクトに最低限必要なフィールドを示しています。

```
"retrievalConfiguration": { 
     "vectorSearchConfiguration": { 
          "overrideSearchType": "HYBRID | SEMANTIC" 
     }
}
```
overrideSearchTypeフィールドに検索タイプを指定します。次のオプションがあります。

- 値を指定しない場合、Amazon Bedrock はどの検索戦略がベクターストア設定に最も適してい るかを判断します。
- ハイブリッド Amazon Bedrock は、ベクター埋め込みと未加工テキストの両方を使用して ナレッジベースにクエリを実行します。このオプションは、フィルタリング可能なテキスト フィールドで構成された Amazon OpenSearch Serverless ベクターストアを使用している場合 にのみ使用できます。

• セマンティック — Amazon Bedrock はベクター埋め込みを使用してナレッジベースにクエリを 実行します。

<span id="page-331-0"></span>ソースチャンクの最大数

ナレッジベースにクエリを実行すると、Amazon Bedrock はレスポンスで最大 5 つのソースチャンク を返します。返されるソースチャンクの最大数を変更するには、選択した方法に対応するタブを選択 し、手順に従います。

Console

にあるコンソールの手順に従ってください。[ナレッジベースに問い合わせて結果を返すか、応答](#page-324-0) [を生成する](#page-324-0)「構成」ペインで、「ソースチャンクの最大数」を展開します。

API

[RetrieveR](https://docs.aws.amazon.com/bedrock/latest/APIReference/API_agent-runtime_Retrieve.html)[etrieveAndGenerateま](https://docs.aws.amazon.com/bedrock/latest/APIReference/API_agent-runtime_RetrieveAndGenerate.html)たはリクエストを行う際には、retrievalConfigurationオ ブジェクトにマップされたフィールドを含めてくださ

い。[KnowledgeBaseRetrievalConfiguration](https://docs.aws.amazon.com/bedrock/latest/APIReference/API_agent-runtime_KnowledgeBaseRetrievalConfiguration.html)このフィールドの場所を確認するには、API リファレ ンスの「」[Retrieveお](https://docs.aws.amazon.com/bedrock/latest/APIReference/API_agent-runtime_Retrieve.html)よび「[RetrieveAndGenerateリ](https://docs.aws.amazon.com/bedrock/latest/APIReference/API_agent-runtime_RetrieveAndGenerate.html)クエスト本文」を参照してください。

次の JSON オブジェクトは、[KnowledgeBaseRetrievalConfiguration返](https://docs.aws.amazon.com/bedrock/latest/APIReference/API_agent-runtime_KnowledgeBaseRetrievalConfiguration.html)されるソースチャンクの最 大数を設定するためにオブジェクトに最低限必要なフィールドを示しています。

```
"retrievalConfiguration": { 
     "vectorSearchConfiguration": { 
          "numberOfResults": number 
     }
}
```
numberOfResultsフィールドで返されるソースチャンクの最大数

([KnowledgeBaseRetrievalConfiguration](https://docs.aws.amazon.com/bedrock/latest/APIReference/API_agent-runtime_KnowledgeBaseRetrievalConfiguration.html)許容値の範囲については、のフィールドを参照) を指定し ます。numberOfResults

<span id="page-331-1"></span>メタデータとフィルタリング

データソースには、ソースドキュメントに関連するメタデータファイルを含めることができます。 メタデータファイルには、ソースドキュメントに定義するキーと値のペアとして属性が含まれます。 データソースファイルのメタデータの作成の詳細については、を参照してください。[ファイルにメタ](#page-301-1) [データを追加してフィルタリングできるようにします。](#page-301-1)ナレッジベースのクエリ中にフィルターを使 用するには、ナレッジベースが以下の要件を満たしていることを確認してください。

- データソースを含む Amazon S3 バケットには、.metadata.json関連付けられているソースド キュメントと同じ名前のファイルが少なくとも 1 つ含まれています。
- ナレッジベースのベクターインデックスが Amazon OpenSearch Serverless ベクターストアに ある場合は、faissベクターインデックスがエンジンで設定されていることを確認してくださ い。nmslibベクトルインデックスがエンジンで設定されている場合は、次のいずれかを実行する 必要があります。
	- [コンソールで新しいナレッジベースを作成すると](#page-312-0)、Amazon Bedrock が Amazon OpenSearch サーバーレスのベクターインデックスを自動的に作成してくれます。
	- [ベクターストアに別のベクターインデックスを作成し](#page-303-0)、**faiss**エンジンとして選択します。次 に、[新しいナレッジベースを作成し](#page-312-0)、新しいベクトルインデックスを指定します。

フィルタリングのクエリ設定を変更する際には、以下のフィルタリング演算子を使用できます。

フィルター演算子

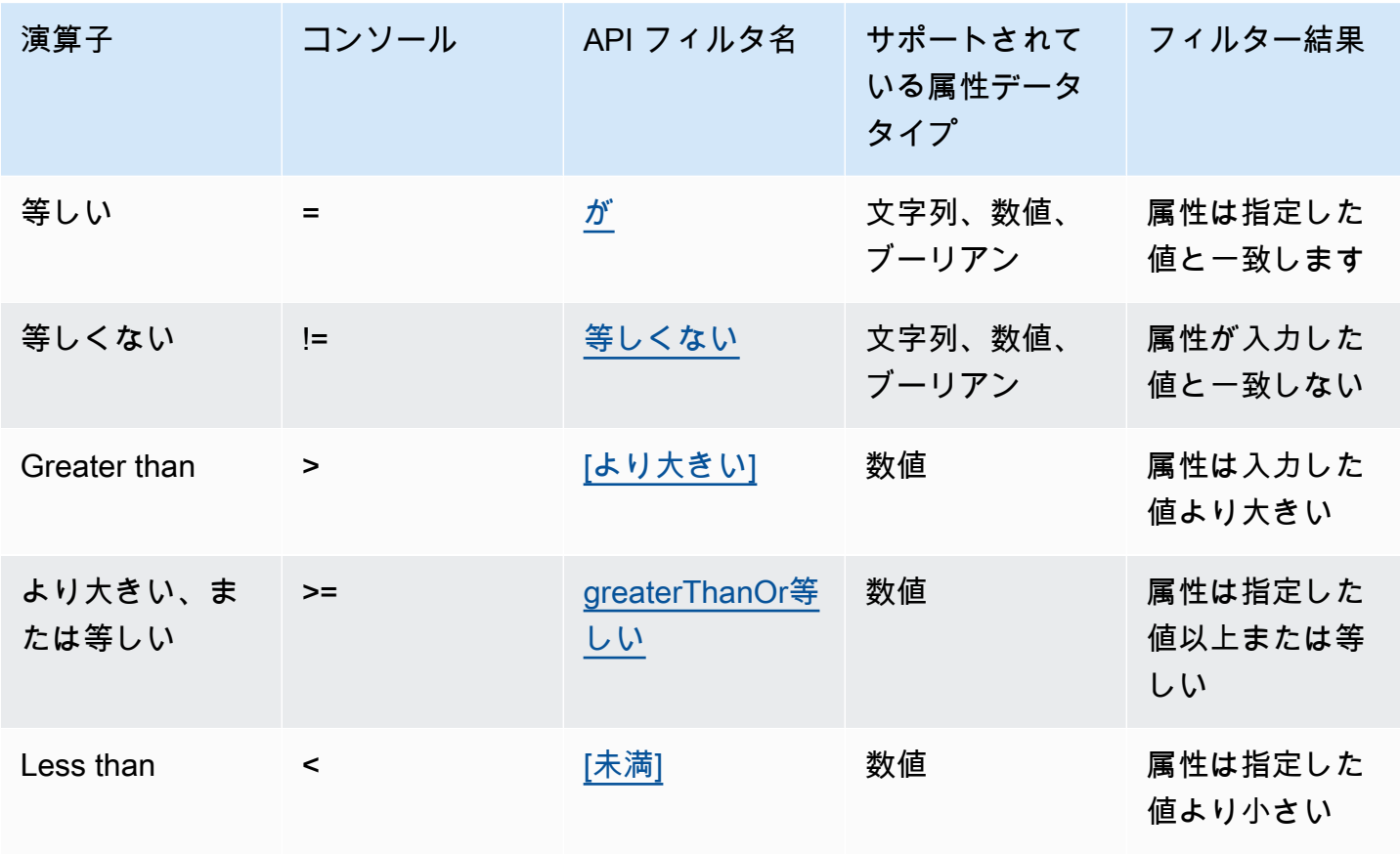

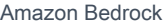

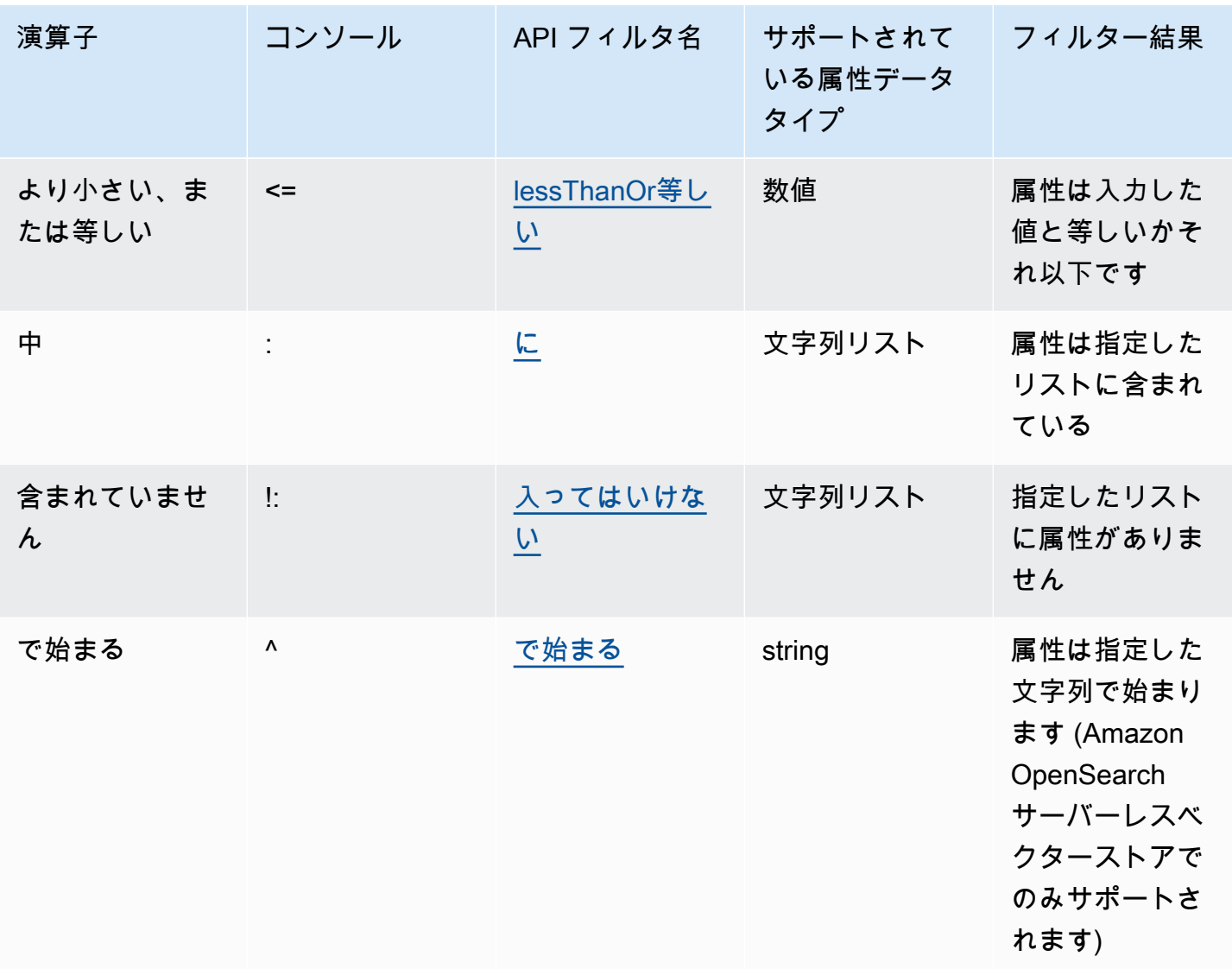

フィルタリング演算子を組み合わせるには、以下の論理演算子を使用できます。

### 論理演算子

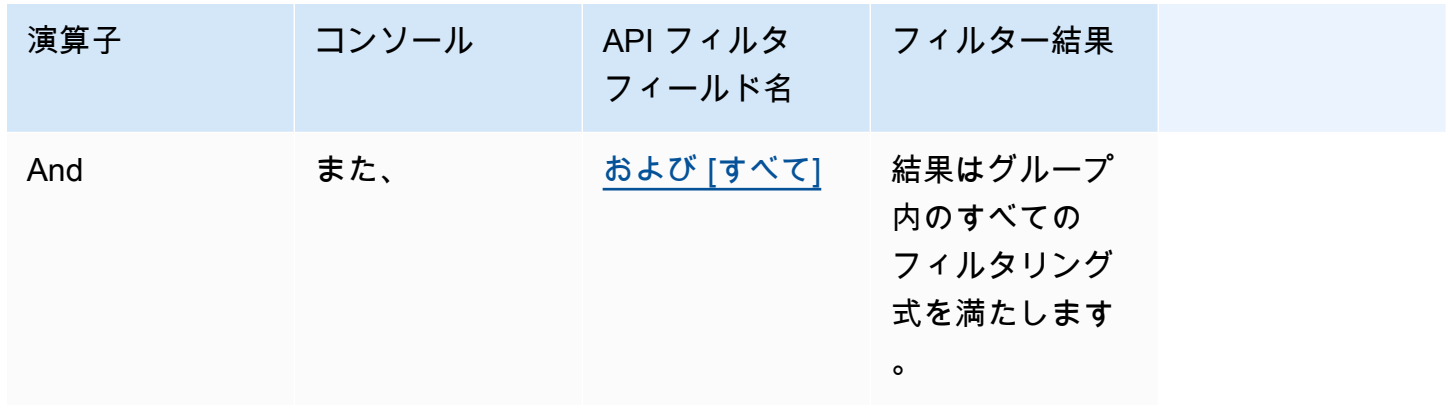

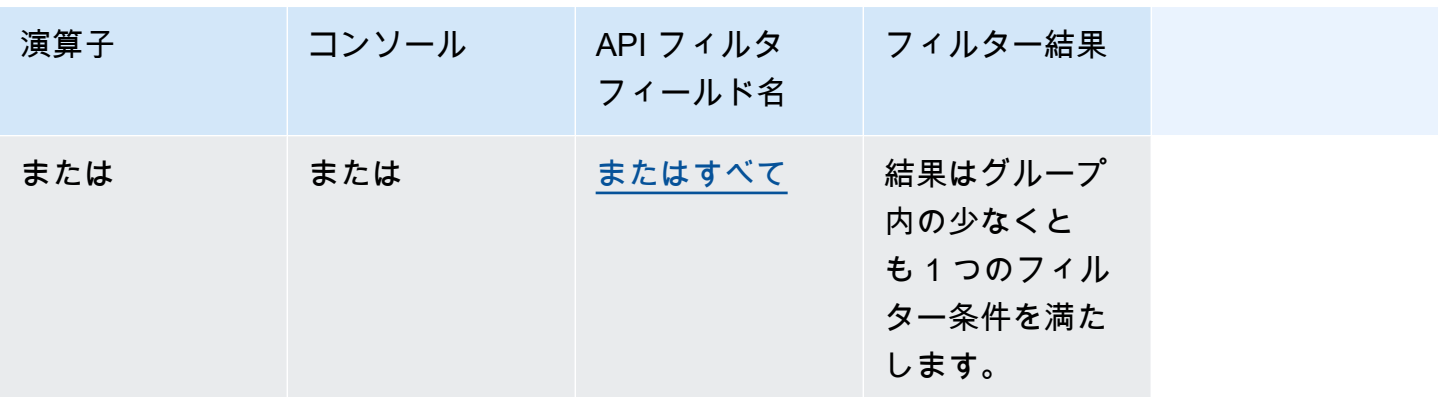

メタデータを使用して結果をフィルタリングする方法については、選択した方法に対応するタブを選 択し、手順に従ってください。

Console

にあるコンソールの手順に従ってください[ナレッジベースに問い合わせて結果を返すか、応答を](#page-324-0) [生成する](#page-324-0)。「設定」ペインを開くと、「フィルター」セクションが表示されます。以下の手順で は、さまざまなユースケースについて説明しています。

• フィルターを追加するには、ボックスにメタデータ属性、フィルター演算子、値を入力して フィルター式を作成します。式の各部分は空白で区切ります。Enter キーを押してフィルター を追加します。

使用できるフィルター演算子の一覧については、上記のフィルター演算子の表を参照してくだ さい。メタデータ属性の後に空白を追加すると、フィルター演算子のリストも表示されます。

**a** Note

文字列は引用符で囲む必要があります。

たとえば、"entertainment"次のフィルターを追加することで、genre値がのメタデータ属 性を含むソースドキュメントの結果をフィルターできます。**genre = "entertainment"**

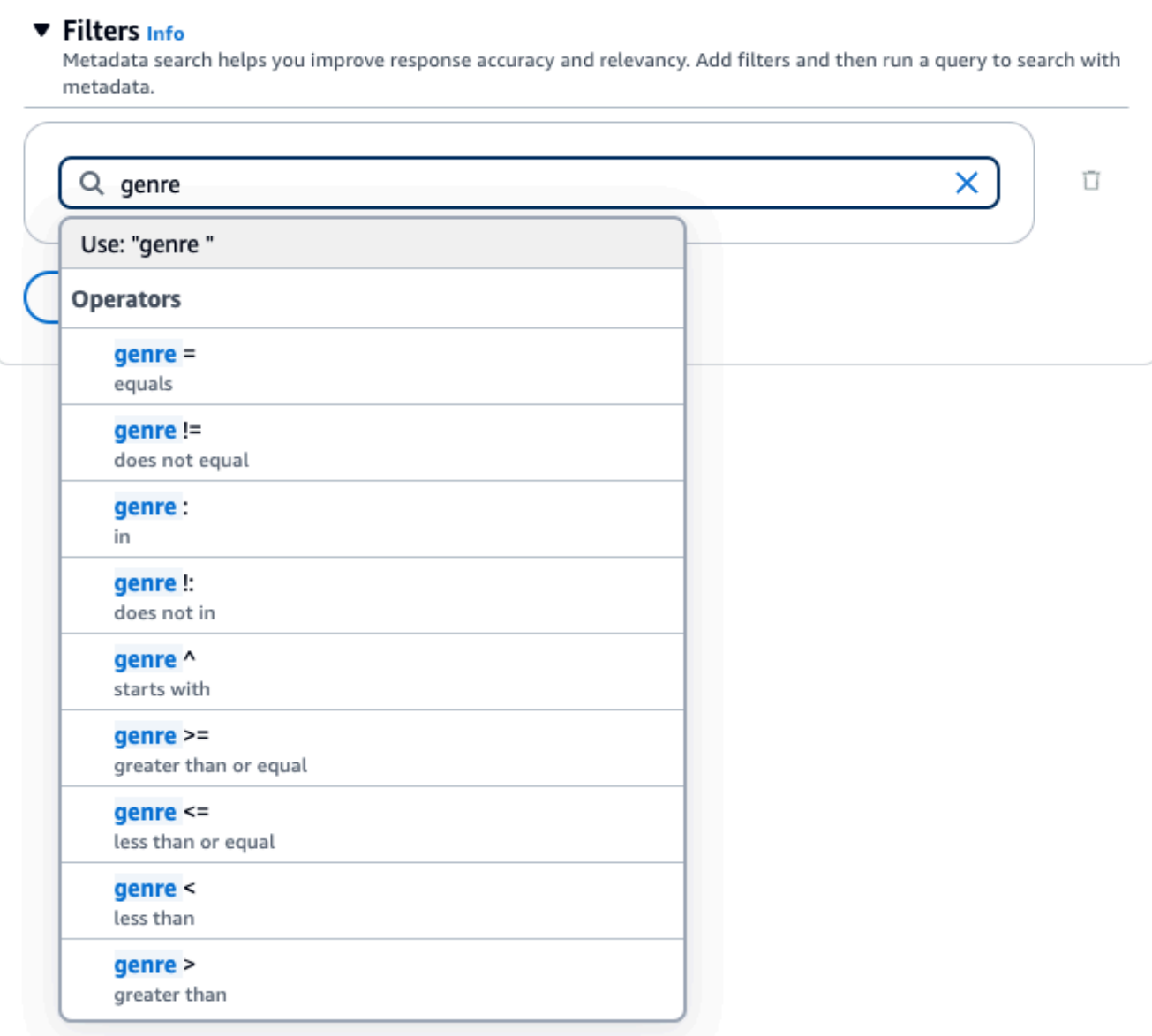

• 別のフィルターを追加するには、ボックスに別のフィルター条件を入力し、Enter キーを押し ます。グループには最大 5 つのフィルターを追加できます。

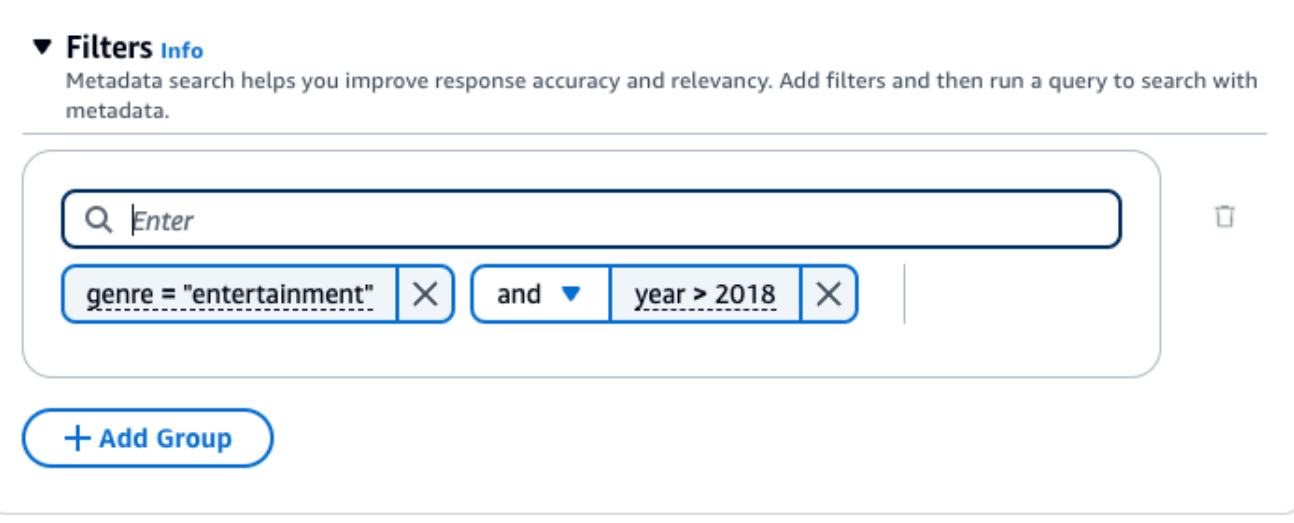

• デフォルトでは、クエリは指定したすべてのフィルター式を満たす結果を返します。少なく とも 1 つのフィルタリング式を満たす結果を返すには、2 つのフィルタリング操作の間にある and ドロップダウンメニューを選択し、またはを選択します。

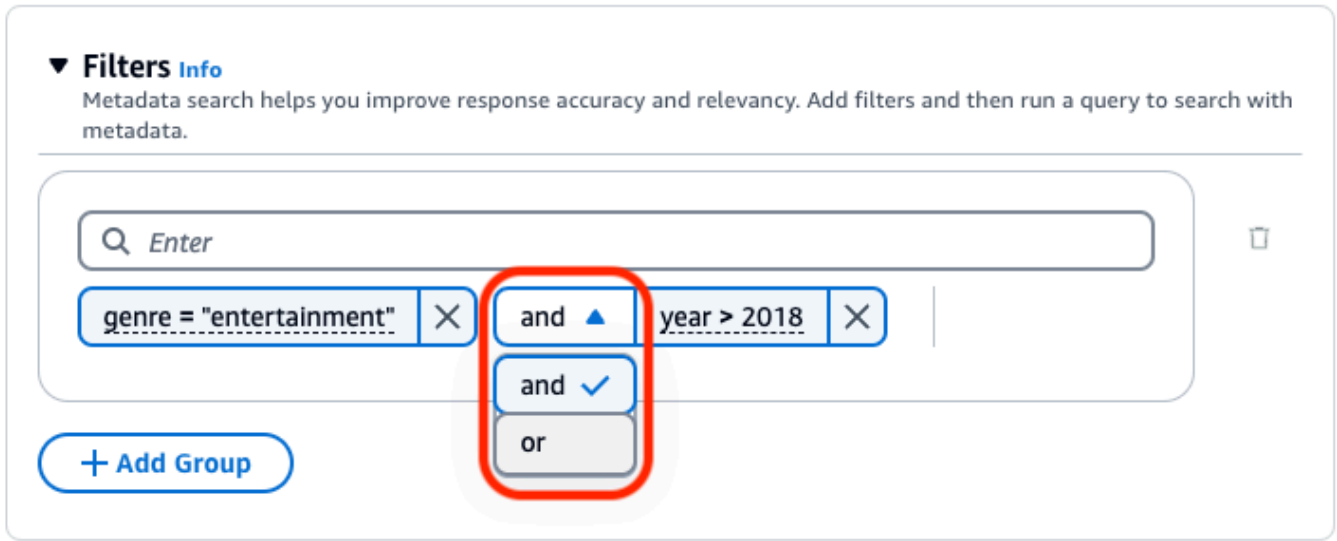

• 異なる論理演算子を組み合わせるには、[+ Add Group] を選択してフィルターグループを追加 します。新しいグループにフィルター条件式を入力します。フィルターグループを 5 つまで追 加できます。

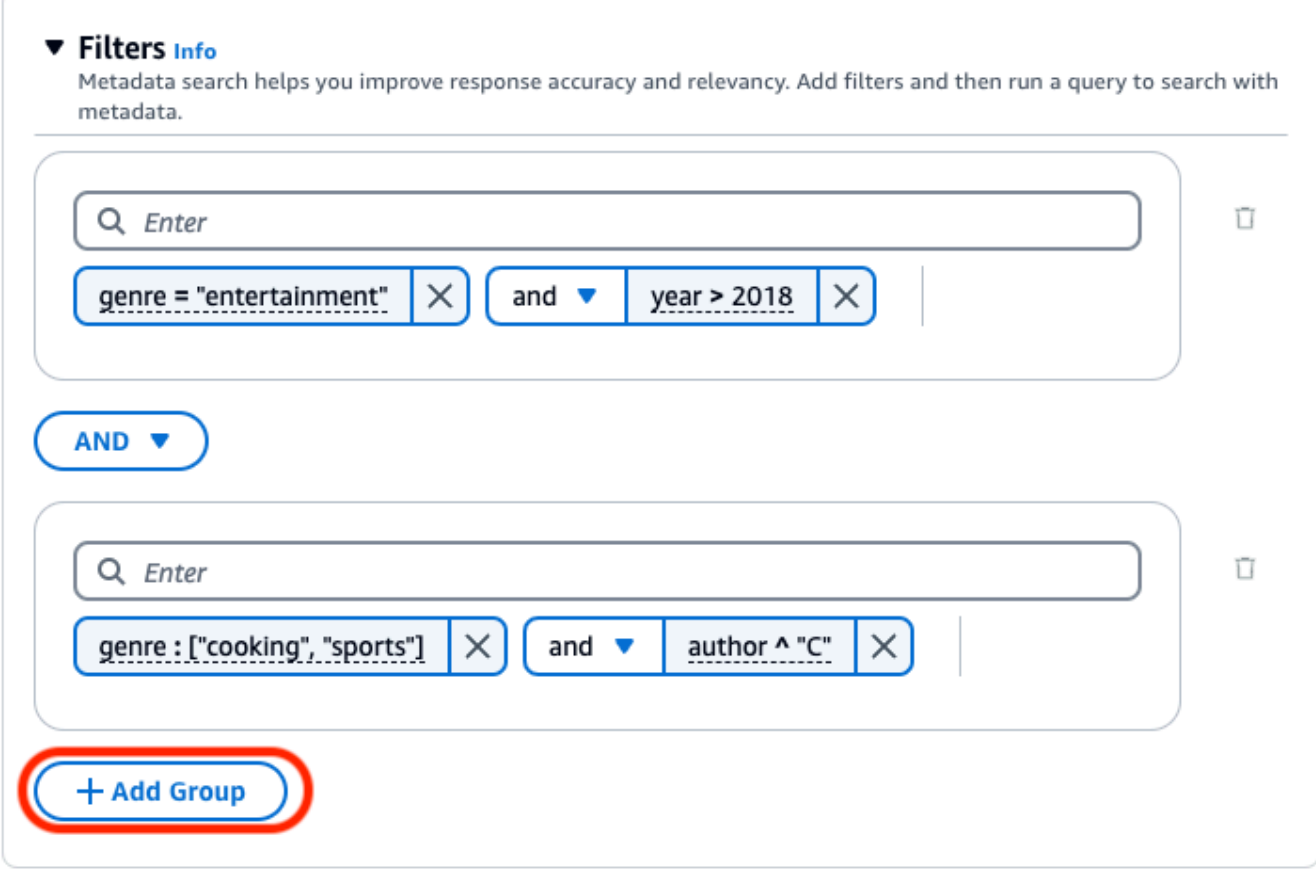

• すべてのフィルターグループで使用される論理演算子を変更するには、2 つのフィルターグ ループの間にある AND ドロップダウンメニューを選択し、OR を選択します。

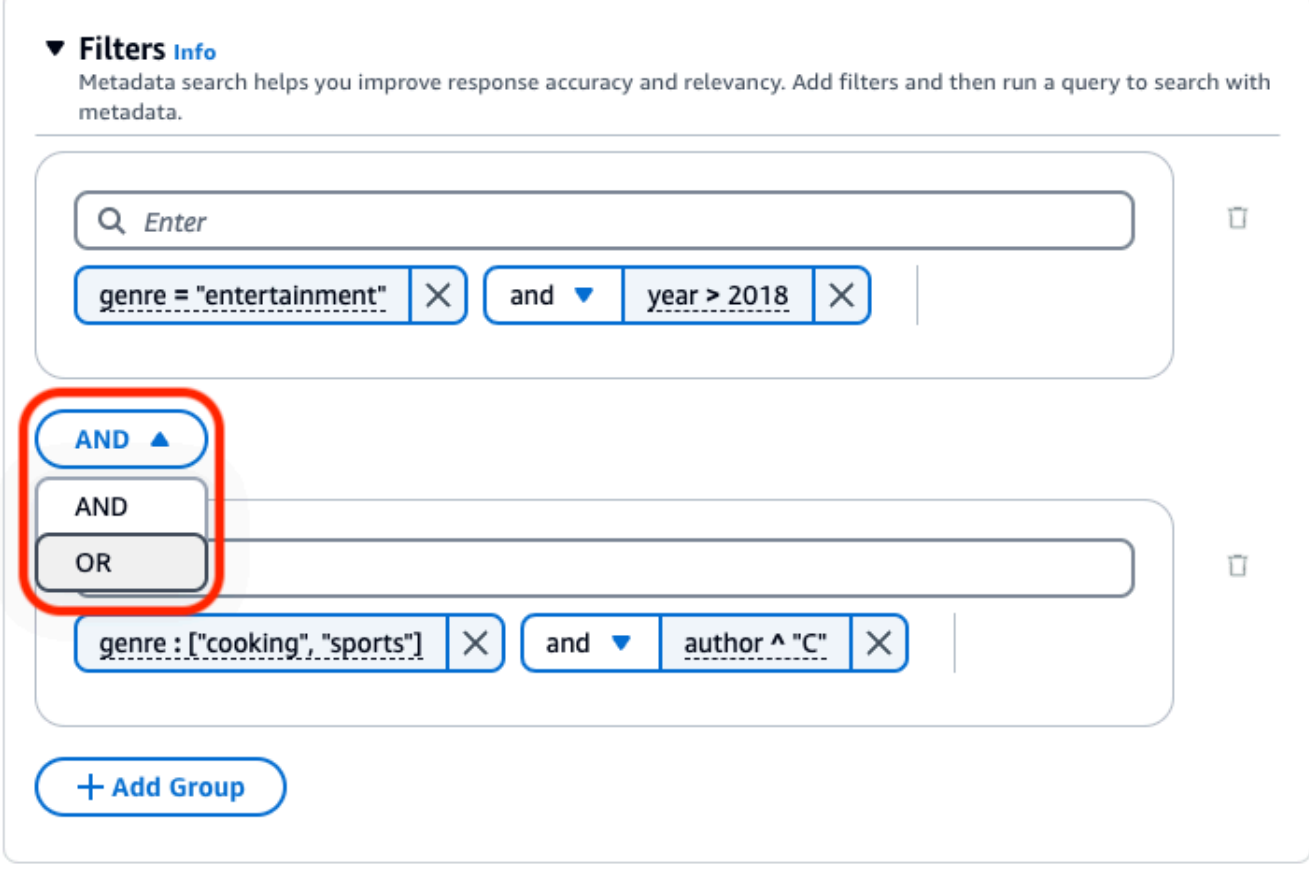

• フィルターを編集するには、フィルターを選択し、フィルター操作を変更して [適用] を選択し ます。

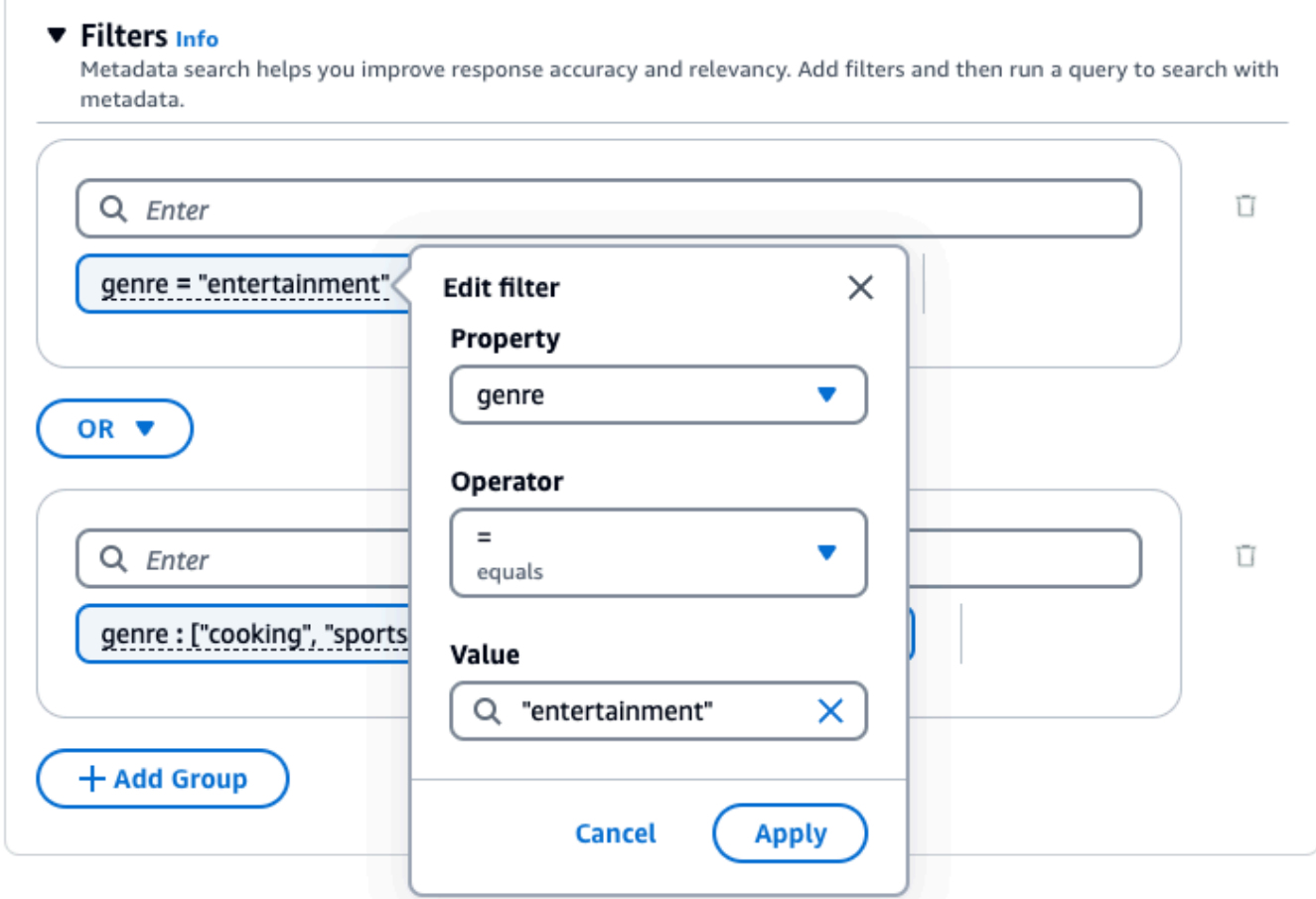

• フィルターグループを削除するには、グループの横にあるごみ箱アイコン

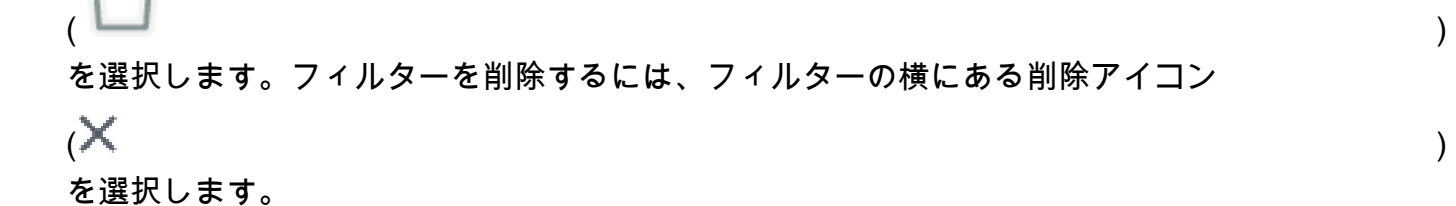

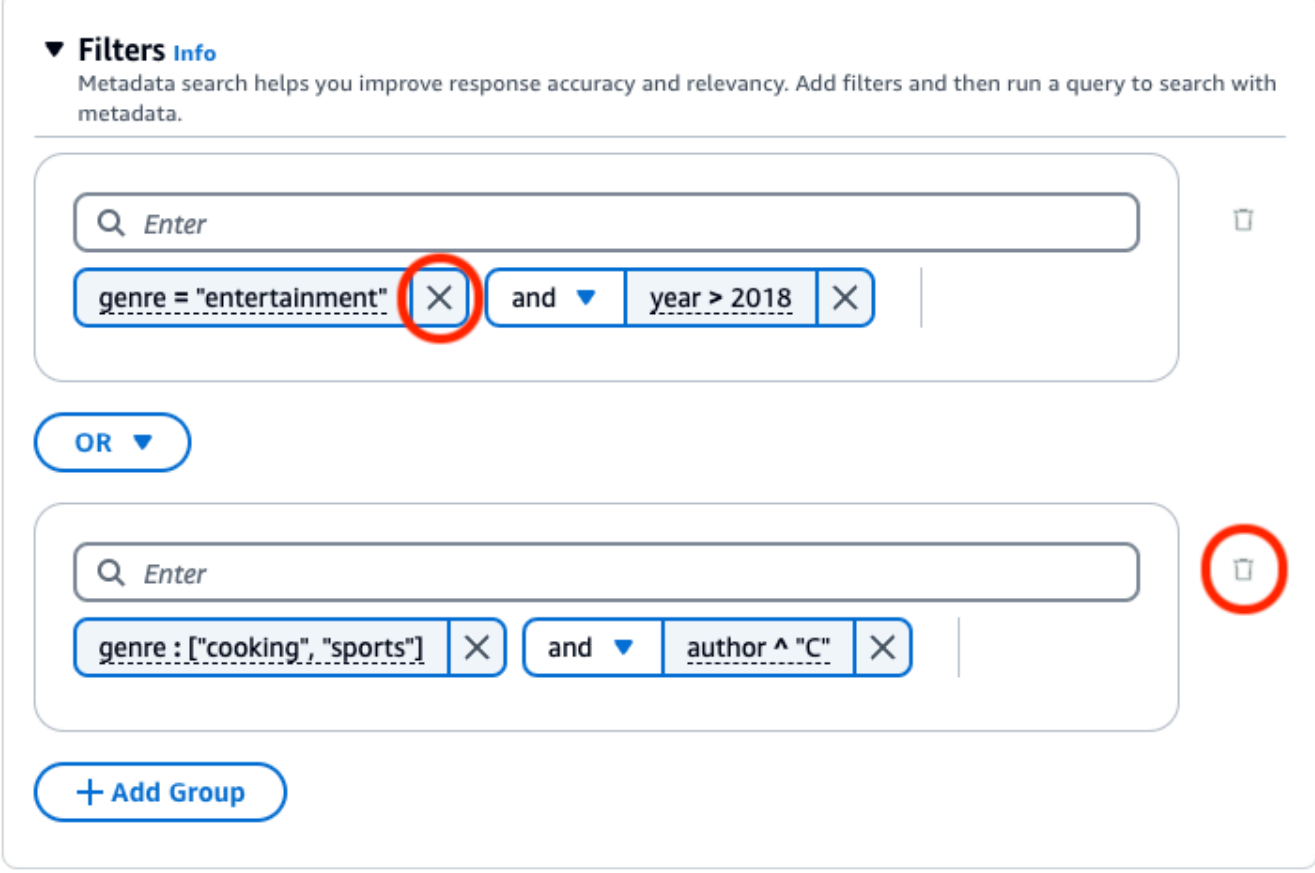

以下の画像は、**2018"cooking""sports"**ジャンルがまたはで、作成者がで始まるドキュメン トに加えて**"entertainment"**、ジャンルが1の後に書かれたすべてのドキュメントを返すフィ ルター構成の例を示しています**"C"**。

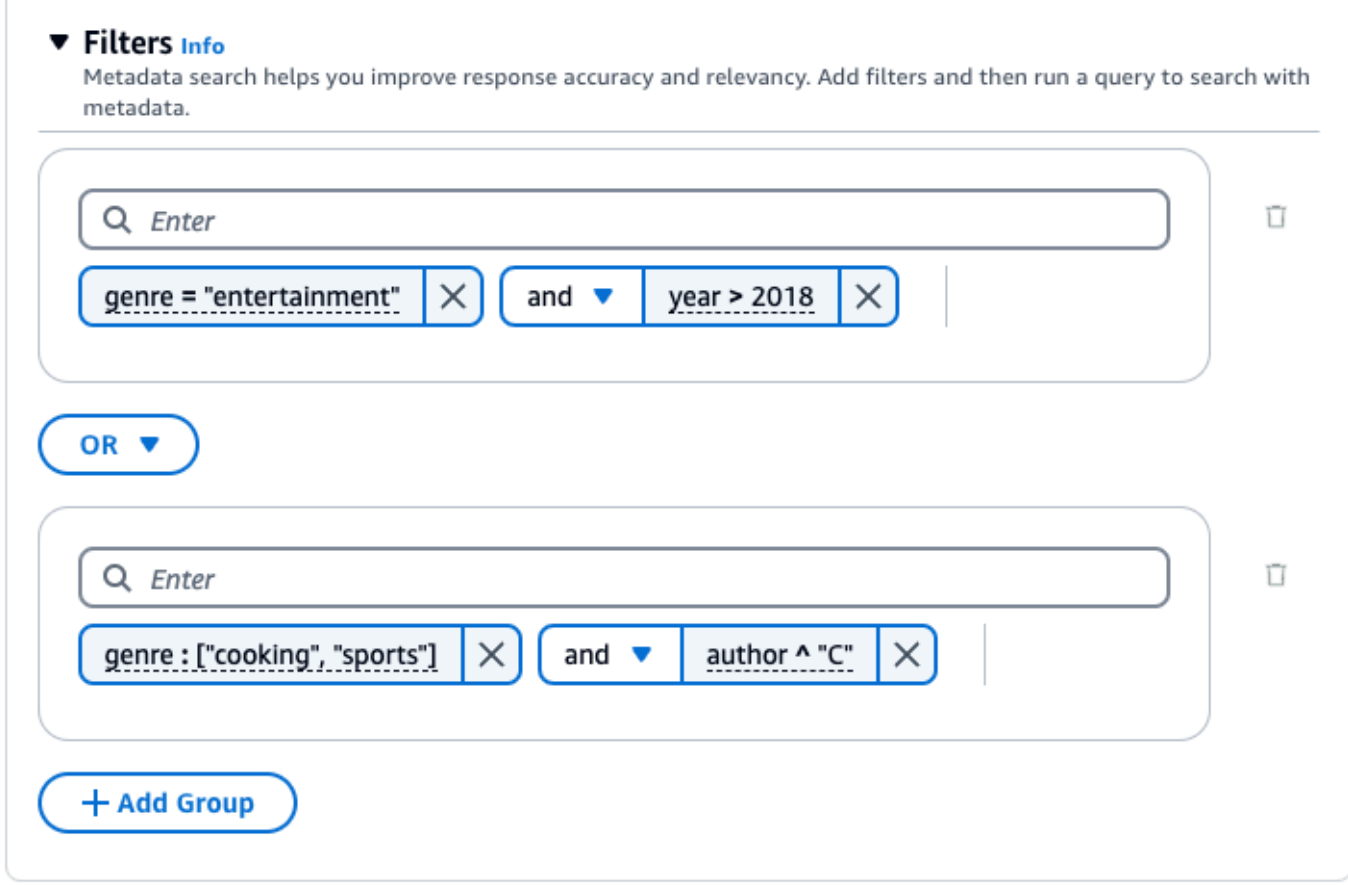

[RetrieveO](https://docs.aws.amazon.com/bedrock/latest/APIReference/API_agent-runtime_Retrieve.html)R [RetrieveAndGenerateリ](https://docs.aws.amazon.com/bedrock/latest/APIReference/API_agent-runtime_RetrieveAndGenerate.html)クエストを行う際に

は、retrievalConfiguration[KnowledgeBaseRetrievalConfigurationオ](https://docs.aws.amazon.com/bedrock/latest/APIReference/API_agent-runtime_KnowledgeBaseRetrievalConfiguration.html)ブジェクトにマップさ れたフィールドを含めてください。このフィールドの場所を確認するには、API リファレンスの 「」[Retrieveお](https://docs.aws.amazon.com/bedrock/latest/APIReference/API_agent-runtime_Retrieve.html)よび「[RetrieveAndGenerateリ](https://docs.aws.amazon.com/bedrock/latest/APIReference/API_agent-runtime_RetrieveAndGenerate.html)クエスト本文」を参照してください。

次の JSON オブジェクトは、[KnowledgeBaseRetrievalConfigurationさ](https://docs.aws.amazon.com/bedrock/latest/APIReference/API_agent-runtime_KnowledgeBaseRetrievalConfiguration.html)まざまなユースケースの フィルタを設定するためにオブジェクトに最低限必要なフィールドを示しています。

1. 1 つのフィルター演算子を使用してください (上記のフィルター演算子の表を参照)。

```
"retrievalConfiguration": { 
     "vectorSearchConfiguration": { 
         "filter": { 
             "<filter-type>": { 
                 "key": "string", 
                 "value": "string" | number | boolean | ["string", "string", ...] 
 }
```
 } }

}

2. 論理演算子 (上の論理演算子の表を参照) を使用して、最大 5 つまで組み合わせることができ ます。

```
"retrievalConfiguration": { 
     "vectorSearchConfiguration": { 
          "filter": { 
              "andAll | orAll": [ 
                  "<filter-type>": { 
                       "key": "string", 
                       "value": "string" | number | boolean | ["string", 
  "string", ...] 
                  }, 
                  "<filter-type>": { 
                       "key": "string", 
                       "value": "string" | number | boolean | ["string", 
  "string", ...] 
                  }, 
                   ... 
 ] 
         } 
     }
}
```
3. 論理演算子を使用して最大 5 つのフィルタリング演算子を 1 つのフィルターグループに結合 し、2 つ目の論理演算子を使用してそのフィルターグループを別のフィルター演算子と結合し ます。

```
"retrievalConfiguration": { 
    "vectorSearchConfiguration": { 
         "filter": { 
             "andAll | orAll": [ 
                 "andAll | orAll": [ 
                     "<filter-type>": { 
                        "key": "string",
                         "value": "string" | number | boolean | ["string", 
  "string", ...] 
\}, \{ "<filter-type>": { 
                        "key": "string",
```

```
 "value": "string" | number | boolean | ["string", 
  "string", ...] 
\}, \{ ... 
               ], 
               "<filter-type>": { 
                  "key": "string",
                   "value": "string" | number | boolean | ["string", 
  "string", ...] 
 } 
 ] 
        } 
    }
}
```
4. 最大 5 つのフィルターグループを別の論理演算子に埋め込んで組み合わせることができま す。1 つのレベルの埋め込みを作成できます。

```
"retrievalConfiguration": { 
     "vectorSearchConfiguration": { 
         "filter": { 
             "andAll | orAll": [ 
                 "andAll | orAll": [ 
                     "<filter-type>": { 
                        "key": "string",
                         "value": "string" | number | boolean | ["string", 
  "string", ...] 
\}, \{ "<filter-type>": { 
                         "key": "string", 
                         "value": "string" | number | boolean | ["string", 
  "string", ...] 
\}, \{ ... 
                 ], 
                 "andAll | orAll": [ 
                     "<filter-type>": { 
                         "key": "string", 
                         "value": "string" | number | boolean | ["string", 
  "string", ...] 
\}, \{ "<filter-type>": { 
                         "key": "string",
```
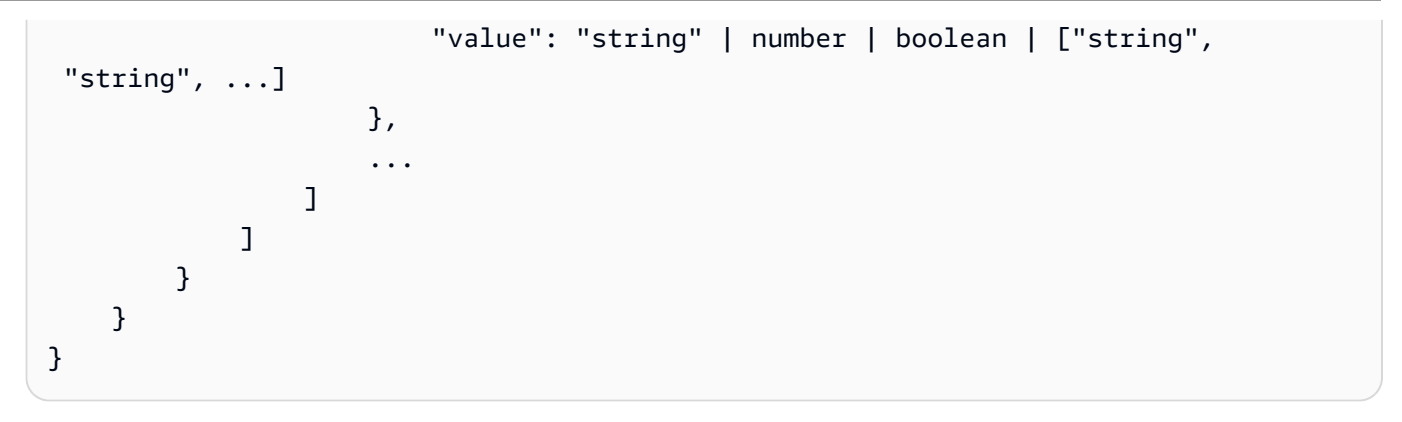

### 次の表では、使用できるフィルタータイプについて説明しています。

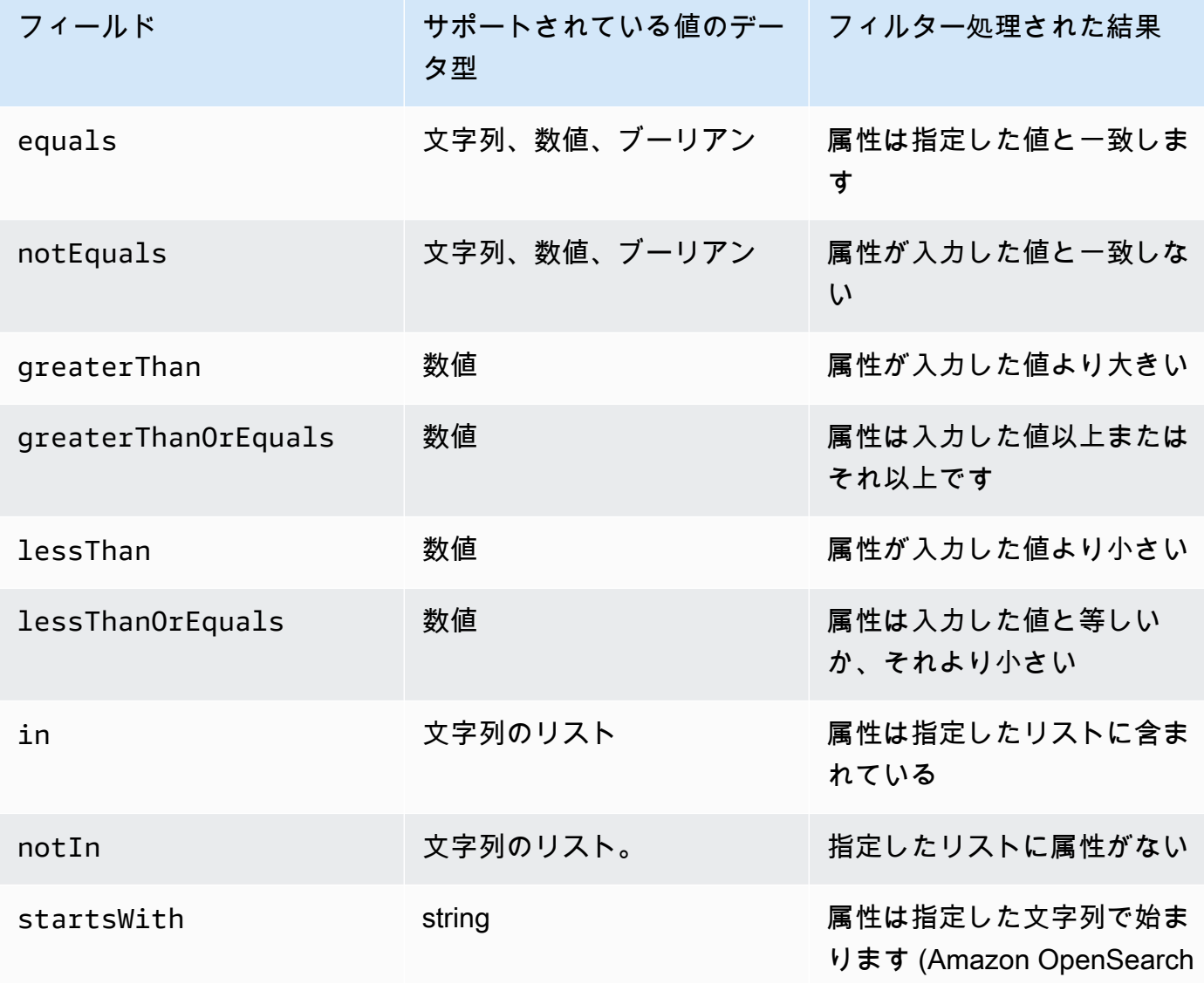

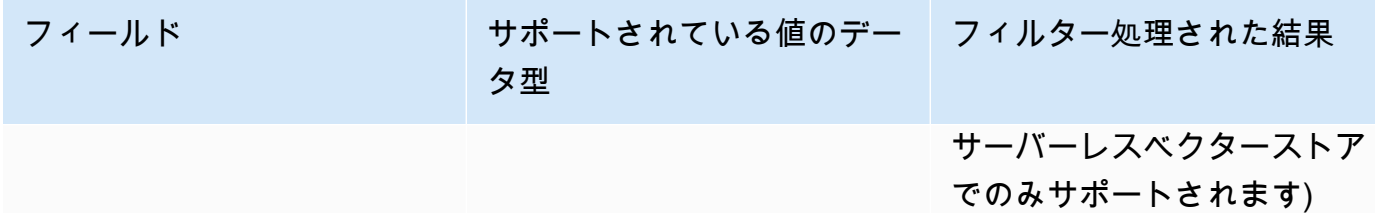

フィルタータイプを組み合わせるには、以下の論理演算子のいずれかを使用できます。

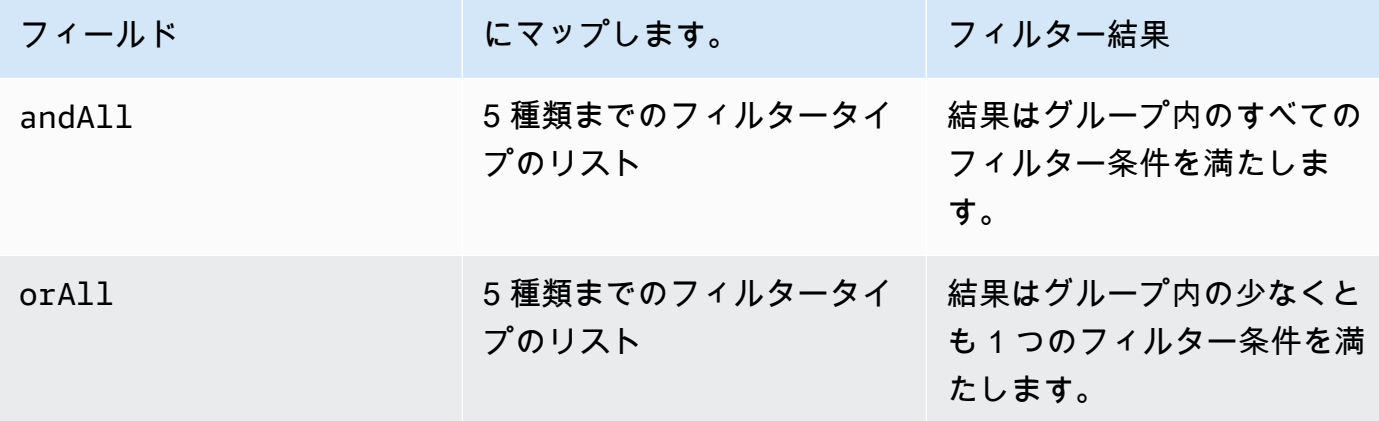

例については、「[クエリを送信してフィルタを含める \(取得\)](https://docs.aws.amazon.com/bedrock/latest/APIReference/API_agent-runtime_Retrieve.html#API_agent-runtime_Retrieve_Example_2)」と[「クエリを送信してフィルタを](https://docs.aws.amazon.com/bedrock/latest/APIReference/API_agent-runtime_RetrieveAndGenerate.html#API_agent-runtime_RetrieveAndGenerate_Example_2) [含める \(RetrieveAndGenerate\)](https://docs.aws.amazon.com/bedrock/latest/APIReference/API_agent-runtime_RetrieveAndGenerate.html#API_agent-runtime_RetrieveAndGenerate_Example_2)」を参照してください。

<span id="page-345-0"></span>ナレッジベースのプロンプトテンプレート

ナレッジベースをクエリしてレスポンス生成をリクエストすると、Amazon Bedrock は指示とコンテ キストをユーザークエリと組み合わせたプロンプトテンプレートを使用して、応答生成用のモデルに 送信されるプロンプトを作成します。プロンプトテンプレートは以下のツールで設計できます。

• プロンプトプレースホルダー — Amazon Bedrock のナレッジベースで事前に定義されている変数 で、ナレッジベースのクエリ中に実行時に動的に入力されます。システムプロンプトでは、これら のプレースホルダーがシンボルで囲まれて表示されます。\$以下のリストでは、使用できるプレー スホルダーについて説明しています。

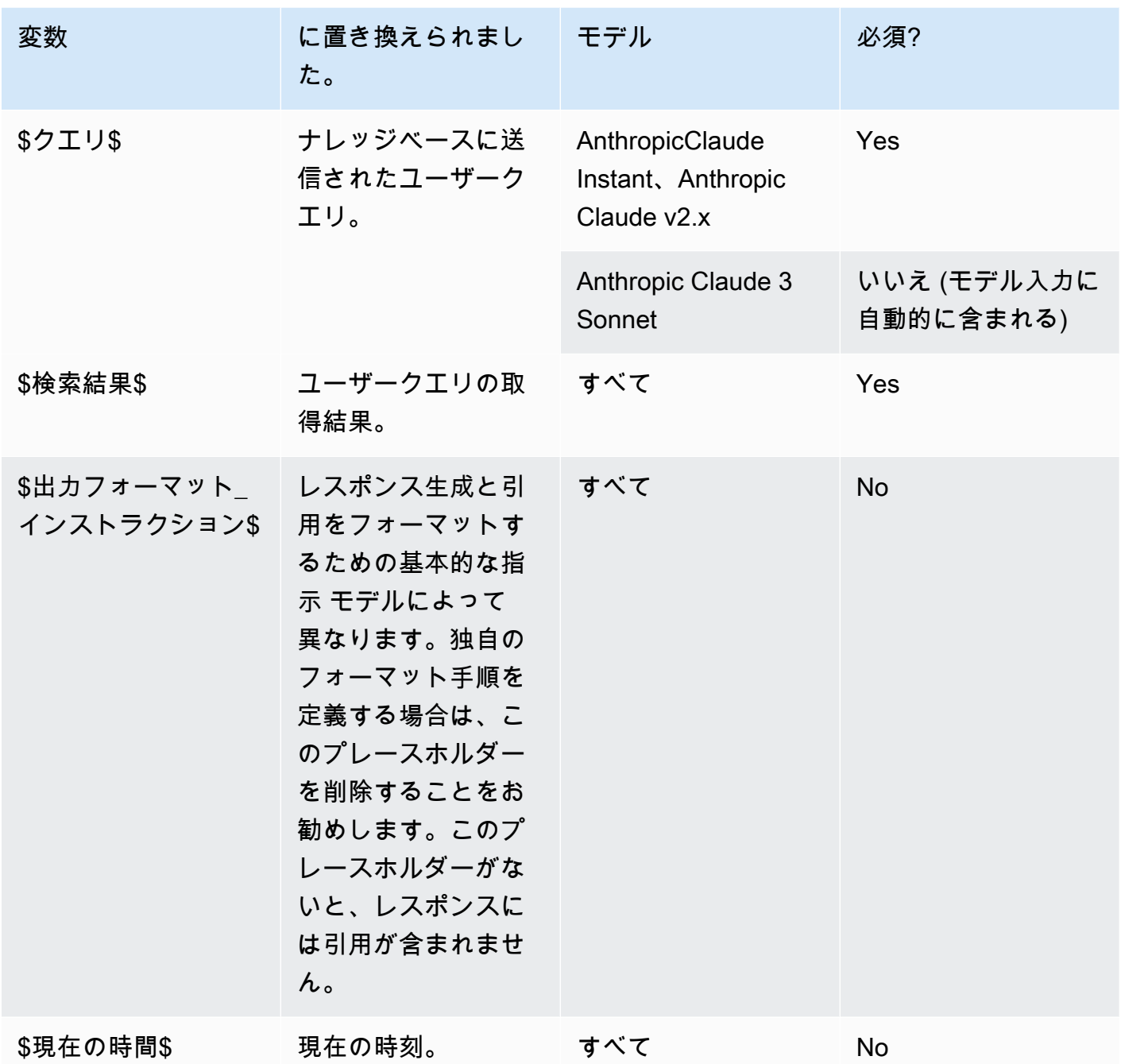

• XML タグ — Anthropic モデルでは、XML タグを使用してプロンプトを構造化および明確化できま す。最適な結果を得るには、わかりやすいタグ名を使用してください。たとえば、デフォルトのシ ステムプロンプトには、<database>以前に尋ねられた質問のデータベースを表すために使用され るタグが表示されます)。詳しくは、[Anthropicユーザーガイドの「](https://docs.anthropic.com/claude/docs/intro-to-claude)[XML タグを使用する」](https://docs.anthropic.com/claude/docs/use-xml-tags)を参照し てください。

プロンプトエンジニアリングの一般的なガイドラインについては、を参照してください [プロンプト](#page-194-0) [エンジニアリングガイドライン](#page-194-0)。

選択した方法に対応するタブを選択し、手順に従います。

Console

にあるコンソールの手順に従います[ナレッジベースに問い合わせて結果を返すか、応答を生成す](#page-324-0) [る](#page-324-0)。テストウィンドウで [回答を生成] をオンにします。次に、「構成」ペインで「ナレッジベー スのプロンプトテンプレート」セクションを展開します。

- 1. [編集] を選択します。
- 2. 必要に応じて、プロンプトプレースホルダーや XML タグを含めて、テキストエディターで システムプロンプトを編集します。デフォルトのプロンプトテンプレートに戻すには、「デ フォルトにリセット」を選択します。
- 3. 編集が終了したら、[変更の保存] を選択します。システムプロンプトを保存せずに終了する には、[変更を破棄] を選択します。

API

[RetrieveAndGenerate](https://docs.aws.amazon.com/bedrock/latest/APIReference/API_agent-runtime_RetrieveAndGenerate.html)リクエストを行うときは、generationConfigurationオブジェクトに マップされたフィールドを含めてください。[GenerationConfigurationこ](https://docs.aws.amazon.com/bedrock/latest/APIReference/API_agent-runtime_GenerationConfiguration.html)のフィールドの場所を確 認するには、API [RetrieveAndGenerateリ](https://docs.aws.amazon.com/bedrock/latest/APIReference/API_agent-runtime_RetrieveAndGenerate.html)ファレンスのリクエスト本文を参照してください。

次の JSON オブジェクトは、[GenerationConfiguration](https://docs.aws.amazon.com/bedrock/latest/APIReference/API_agent-runtime_GenerationConfiguration.html)返されるソースチャンクの最大数を設定す るためにオブジェクトに最低限必要なフィールドを示しています。

```
"generationConfiguration": { 
     "promptTemplate": { 
          "textPromptTemplate": "string" 
     }
}
```
必要に応じて、プロンプトプレースホルダーと XML textPromptTemplate タグを含むカスタ ムプロンプトテンプレートをフィールドに入力します。システムプロンプトに入力できる最大文 字数については、textPromptTemplate[GenerationConfiguration](https://docs.aws.amazon.com/bedrock/latest/APIReference/API_agent-runtime_GenerationConfiguration.html)のフィールドを参照してくだ さい。

# <span id="page-348-0"></span>データソースの管理

データソースを作成したら、その詳細を表示、更新、または削除できます。

### データソースに関する情報を表示する。

データソースとその同期履歴に関する情報を表示できます。選択した方法に対応するタブを選択し、 手順に従います。

#### Console

データソースに関する情報を表示するには

- 1. にサインインし AWS Management Console[、https://console.aws.amazon.com/bedrock/](https://console.aws.amazon.com/bedrock/) にあ る Amazon Bedrock コンソールを開きます。
- 2. 左のナビゲーションペインで [ナレッジベース] を選択します。
- 3. [データソース] セクションで、詳細を確認したいデータソースを選択します。
- 4. データソース概要には、データソースに関する詳細が含まれています。
- 5. 同期履歴には、データソースがいつ同期されたかに関する詳細が含まれます。同期イベント が失敗した理由を確認するには、同期イベントを選択して [警告を表示] を選択します。

API

データソースに関する情報を取得するには、[Agents for Amazon Bedrock G](https://docs.aws.amazon.com/general/latest/gr/bedrock.html#bra-bt)[etDataSourc](https://docs.aws.amazon.com/bedrock/latest/APIReference/API_agent_GetDataSource.html)[eビルド](https://docs.aws.amazon.com/general/latest/gr/bedrock.html#bra-bt) [タイムエンドポイントにリクエストを送信し](https://docs.aws.amazon.com/general/latest/gr/bedrock.html#bra-bt)、dataSourceIdそのデータソースが属するナレッ ジベースのとを指定します。knowledgeBaseId

ナレッジベースのデータソースに関する情報を一覧表示するには、[Agents for Amazon Bedrock](https://docs.aws.amazon.com/general/latest/gr/bedrock.html#bra-bt) [ListDataSources](https://docs.aws.amazon.com/bedrock/latest/APIReference/API_agent_ListDataSources.html)[ビルドタイムエンドポイントにリクエストを送信し、](https://docs.aws.amazon.com/general/latest/gr/bedrock.html#bra-bt)ナレッジベースの ID を指 定します。

- 1 回のレスポンスで返される結果の最大数を設定するには、フィールドを使用しま す。maxResults
- 設定した数よりも多くの結果がある場合、レスポンスはを返しま すnextToken。ListDataSourcesこの値を別のリクエストで使用して、次の結果を確認でき ます。

データソースの同期イベントの情報を取得するには、[Agents for Amazon](https://docs.aws.amazon.com/general/latest/gr/bedrock.html#bra-bt)  [Bedrock](https://docs.aws.amazon.com/general/latest/gr/bedrock.html#bra-bt) [GetIngestionJob](https://docs.aws.amazon.com/bedrock/latest/APIReference/API_agent_GetIngestionJob.html)[ビルドタイムエンドポイントにリクエストを送信しま](https://docs.aws.amazon.com/general/latest/gr/bedrock.html#bra-bt) [す](https://docs.aws.amazon.com/general/latest/gr/bedrock.html#bra-bt)。dataSourceId、knowledgeBaseId、および ingestionJobId を指定します。

データソースの同期履歴をナレッジベースに一覧表示するには、[Agents for Amazon Bedrock](https://docs.aws.amazon.com/general/latest/gr/bedrock.html#bra-bt) [ListIngestionJobs](https://docs.aws.amazon.com/bedrock/latest/APIReference/API_agent_ListIngestionJobs.html)[ビルドタイムエンドポイントを使用してリクエストを送信します。](https://docs.aws.amazon.com/general/latest/gr/bedrock.html#bra-bt)ナレッジ ベースとデータソースの ID を指定します。次の仕様を設定できます。

- 検索するステータスを filters オブジェクトで指定して、結果をフィルタリングします。
- sortBy オブジェクトを指定して、ジョブの開始時間またはジョブのステータスでソートしま す。昇順または降順で並べ替えることができます。
- レスポンスで返す結果の最大数を maxResults フィールドで設定します。設定した数よりも 多くの結果がある場合、レスポンスからが返され、[ListIngestionJobs次](https://docs.aws.amazon.com/bedrock/latest/APIReference/API_agent_ListIngestionJobs.html)のジョブバッチを確認 するために別のリクエストで送信できます。nextToken

## データソースを更新します。

データソースは次の方法で更新できます。

- データソースのファイルが含まれている S3 バケットからファイルを追加、変更、または削除しま す。
- データソースの名前または S3 バケット、またはデータ取り込み時の一時データの暗号化に使用す る KMS キーを変更します。

データソースの S3 バケットにファイルを追加、変更、または削除するたびに、データソースを同期 してナレッジベースに再インデックスする必要があります。同期は段階的に行われるため、Amazon Bedrock は前回の同期以降に追加、変更、または削除された S3 バケット内のオブジェクトのみを処 理します。取り込みを開始する前に、データソースが以下の条件を満たしていることを確認してくだ さい。

- ファイルはサポートされている形式です。詳細については、「[サポート対象のベクターストアにナ](#page-303-0) [レッジベースのベクターインデックスを設定する](#page-303-0)」を参照してください。
- ファイルは最大ファイルサイズの 50 MB を超えません。詳細については、[「ナレッジベースの](#page-827-0) [クォータ](#page-827-0)」を参照してください。
- [データソースにメタデータファイルが含まれている場合は](#page-301-1)、次の条件をチェックして、メタデータ ファイルが無視されないことを確認してください。
- .metadata.json各ファイルは、関連付けられているソースファイルと同じ名前を共有しま す。
- ナレッジベースのベクターインデックスが Amazon OpenSearch Serverless ベクターストアに ある場合は、faissベクターインデックスがエンジンで設定されていることを確認してくださ い。nmslibベクトルインデックスがエンジンで設定されている場合は、次のいずれかを実行す る必要があります。
	- [コンソールで新しいナレッジベースを作成すると](#page-312-0)、Amazon Bedrock が Amazon OpenSearch サーバーレスのベクターインデックスを自動的に作成してくれます。
	- [ベクターストアに別のベクターインデックスを作成し](#page-303-0)、**faiss**エンジンとして選択します。次 に、[新しいナレッジベースを作成し](#page-312-0)、新しいベクトルインデックスを指定します。
- ナレッジベースのベクターインデックスが Amazon Aurora データベースクラスターにある場合 は、取り込みを開始する前に、インデックスのテーブルにメタデータファイルの各メタデータプ ロパティの列が含まれていることを確認してください。

データソースを更新する方法については、選択した方法に対応するタブを選択し、手順に従ってくだ さい。

Console

データソースを更新するには

- 1. (オプション) データソースのファイルを含む S3 バケット内のファイルに必要な変更を加え ます。
- 2. にサインインし AWS Management Console[、https://console.aws.amazon.com/bedrock/](https://console.aws.amazon.com/bedrock/) にあ る Amazon Bedrock コンソールを開きます。
- 3. 左のナビゲーションペインで [ナレッジベース] を選択します。
- 4. [データソース] セクションで、同期するデータソースの横にあるラジオボタンを選択しま す。
- 5. (オプション) [編集] を選択し、必要な設定を変更して [送信] を選択します。
- 6. [同期] を選択します。
- 7. 同期が完了し、ステータスが「準備完了」になると、緑色のバナーが表示されます。

データソースを更新するには

- 1. (オプション) データソースのファイルを含む S3 バケット内のファイルに必要な変更を加え ます。
- 2. (オプション) [Agents for Amazon Bedrock U](https://docs.aws.amazon.com/general/latest/gr/bedrock.html#bra-bt)[pdateDataSource](https://docs.aws.amazon.com/bedrock/latest/APIReference/API_agent_UpdateDataSource.html)[のビルド時エンドポイントにリ](https://docs.aws.amazon.com/general/latest/gr/bedrock.html#bra-bt) [クエストを送信し](https://docs.aws.amazon.com/general/latest/gr/bedrock.html#bra-bt)、必要な設定を変更し、変更したくない同じ設定を指定します。

**a** Note

は変更できません。chunkingConfigurationchunkingConfiguration既存の ものでリクエストを送信してください。

3. [Agents for Amazon Bedrock のビルド時エンドポイントで、](https://docs.aws.amazon.com/general/latest/gr/bedrock.html#bra-bt)[StartIngestionJobと](https://docs.aws.amazon.com/bedrock/latest/APIReference/API_agent_StartIngestionJob.html)を指定してリ クエストを送信しますdataSourceId。knowledgeBaseId

データソースの削除

データソースが不要になった場合は、削除できます。選択した方法に対応するタブを選択し、手順に 従います。

Console

データソースを削除するには

- 1. にサインインし AWS Management Console[、https://console.aws.amazon.com/bedrock/](https://console.aws.amazon.com/bedrock/) にあ る Amazon Bedrock コンソールを開きます。
- 2. 左のナビゲーションペインで [ナレッジベース] を選択します。
- 3. [データソース] セクションで、削除するデータソースの横にあるラジオボタンを選択しま す。
- 4. [削除] をクリックします。
- 5. データソースが正常に削除されると、緑色のバナーが表示されます。

- ナレッジベースからデータソースを削除するに
- は、[DeleteDataSource](https://docs.aws.amazon.com/bedrock/latest/APIReference/API_agent_DeletDataSource.html)dataSourceIdknowledgeBaseIdとを指定してリクエストを送信しま す。

## ナレッジベースを管理する

ナレッジベースを設定したら、ナレッジベースに関する情報を表示、変更、または削除できます。選 択した方法に対応するタブを選択し、手順に従います。

## ナレッジベースに関する情報を表示する

ナレッジベースに関する情報を表示できます。選択した方法に対応するタブを選択し、手順に従いま す。

Console

ナレッジベースに関する情報を表示するには

- 1. にサインインし AWS Management Console[、https://console.aws.amazon.com/bedrock/](https://console.aws.amazon.com/bedrock/) で Amazon Bedrock コンソールを開きます。
- 2. 左のナビゲーションペインで [ナレッジベース] を選択します。
- 3. ナレッジベースの詳細を表示するには、[名前] でソースの名前を選択します。または、ソー スの横にあるラジオボタンを選択し、[編集] を選択します。
- 4. 詳細ページでは、次のアクションを実行できます。
	- ナレッジベースの詳細を変更するには、[ナレッジベース概要] セクションで [編集] を選択 します。
	- ナレッジベースに付いているタグを更新するには、[タグ] セクションで [タグの管理] を選 択します。
	- ナレッジベース作成の元となったデータソースを更新し、変更を同期する必要がある場合 は、[データソース] セクションで [同期] を選択します。
	- データソースの詳細を表示するには、[データソース名] を選択します。詳細ページで は、[同期履歴] セクションの同期イベントの横にあるラジオボタンを選択し、[警告を表示] を選択すると、データインジェストジョブのファイルが同期に失敗した理由を確認できま す。
- ナレッジベースに使用される埋め込みモデルを管理するには、[プロビジョンドスループッ トを編集] を選択します。
- 編集が終了したら、[変更を保存] を選択します。

ナレッジベースに関する情報を取得するには、 を指定して [Agents for Amazon Bedrock ビルドタ](https://docs.aws.amazon.com/general/latest/gr/bedrock.html#bra-bt) [イムエンドポイント](https://docs.aws.amazon.com/general/latest/gr/bedrock.html#bra-bt) で [GetKnowledgeBase](https://docs.aws.amazon.com/bedrock/latest/APIReference/API_agent_GetKnowledgeBase.html) リクエストを送信しますknowledgeBaseId。

ナレッジベースに関する情報を一覧表示するには、 [Agents for Amazon Bedrock ビルドタイム](https://docs.aws.amazon.com/general/latest/gr/bedrock.html#bra-bt) [エンドポイント](https://docs.aws.amazon.com/general/latest/gr/bedrock.html#bra-bt) を使用し[てListKnowledgeBasesリ](https://docs.aws.amazon.com/bedrock/latest/APIReference/API_agent_ListKnowledgeBases.html)クエストを送信します。レスポンスで返す結 果の最大数を設定できます。設定した数よりも多くの結果がある場合、レスポンスは を返しま すnextToken。この値を別の[ListKnowledgeBases](https://docs.aws.amazon.com/bedrock/latest/APIReference/API_agent_ListKnowledgeBases.html)リクエストの nextTokenフィールドで使用し て、結果の次のバッチを表示できます。

## ナレッジベースを更新する

Console

ナレッジベースを更新するには

- 1. にサインインし AWS Management Console[、https://console.aws.amazon.com/bedrock/](https://console.aws.amazon.com/bedrock/) で Amazon Bedrock コンソールを開きます。
- 2. 左のナビゲーションペインで [ナレッジベース] を選択します。
- 3. ナレッジベースを選択してその詳細を表示するか、ナレッジベースの横にあるラジオボタン を選択して の編集 を選択します。
- 4. ナレッジベースは、次の方法で変更できます。
	- ナレッジベースの概要セクションの「編集」を選択して、ナレッジベースの設定を変更し ます。
	- タグセクションのタグの管理を選択して、ナレッジベースにアタッチされているタグを変 更する
	- データソースセクションでデータソースを管理します。詳細については、「[データソース](#page-348-0) [の管理](#page-348-0)」を参照してください。
- 5. 編集が終了したら、[変更を保存] を選択します。

ナレッジベースを更新するには、 [Agents for Amazon Bedrock ビルドタイムエンドポイント](https://docs.aws.amazon.com/general/latest/gr/bedrock.html#bra-bt) を使 用して [UpdateKnowledgeBaseリ](https://docs.aws.amazon.com/bedrock/latest/APIReference/API_agent_UpdateKnowledgeBase.html)クエストを送信します。すべてのフィールドが上書きされるた め、更新するフィールドと、同じままにするフィールドの両方を含めます。

## ナレッジベースを削除する

ナレッジベースが不要になった場合は、削除できます。ナレッジベースを削除するときは、ナレッジ ベースに関連付けられているすべてのリソースを完全に削除するには、次のアクションも実行する必 要があります。

- ナレッジベースが関連付けられているエージェントからナレッジベースの関連付けを解除します。
- ナレッジベースからインデックス作成された基盤となるデータは、設定したベクトルストアに残 り、引き続き取得できます。データを削除するには、データ埋め込みを含むベクトルインデックス も削除する必要があります。

選択した方法に対応するタブを選択し、手順に従います。

Console

ナレッジベースを削除するには

- 1. 次の手順を実行する前に、ナレッジベースが関連付けられているすべてのエージェントから ナレッジベースを必ず削除してください。これを行うには、次の手順を実行します。
	- a. 左のナビゲーションペインで [エージェント] を選択します。
	- b. [名前] で、ナレッジベースを削除するエージェントの名前を選択します。
	- c. もう存在しないナレッジベースへの参照をエージェントから削除するよう警告する赤い バナーが表示されます。
	- d. 削除するナレッジベースの横にあるラジオボタンを選択します。[詳細] を選択して、[削 除] を選択します。
- 2. にサインインし AWS Management Console[、https://console.aws.amazon.com/bedrock/](https://console.aws.amazon.com/bedrock/) で Amazon Bedrock コンソールを開きます。
- 3. 左のナビゲーションペインで [ナレッジベース] を選択します。
- 4. ナレッジベースを選択するか、ナレッジベースの横にあるラジオボタンを選択します。その 後、[削除] をクリックします。
- 5. ナレッジベースの削除に関する警告を確認してください。これらの条件に同意する場合は、 入力ボックスに「**delete**」を入力し、[削除] を選択して確定します。
- 6. ナレッジベースのベクトル埋め込みを完全に削除するには、データ埋め込みを含むベクトル インデックスを削除する必要があります。

ナレッジベースを削除する前に、Amazon Bedrock ビルドタイムエンドポイント のエージェン トに[DisassociateAgentKnowledgeBase](https://docs.aws.amazon.com/bedrock/latest/APIReference/API_agent_DisassociateAgentKnowledgeBase.html)リクエストを行うことで、ナレッジベースと関連付けら れているエージェントの関連付けを解除します。 [https://docs.aws.amazon.com/general/latest/gr/](https://docs.aws.amazon.com/general/latest/gr/bedrock.html#bra-bt)  [bedrock.html#bra-bt](https://docs.aws.amazon.com/general/latest/gr/bedrock.html#bra-bt)

ナレッジベースを削除するには、 [Agents for Amazon Bedrock ビルドタイムエンドポイント](https://docs.aws.amazon.com/general/latest/gr/bedrock.html#bra-bt) を使 用して [DeleteKnowledgeBase](https://docs.aws.amazon.com/bedrock/latest/APIReference/API_agent_DeleteKnowledgeBase.html) リクエストを送信します。

ナレッジベースのベクトル埋め込みを完全に削除するには、データ埋め込みを含むベクトルイン デックスを削除する必要があります。

# ナレッジベースをデプロイする

ナレッジベースをアプリケーションにデプロイするには、ナレッジベースに対して [Retrieveま](https://docs.aws.amazon.com/bedrock/latest/APIReference/API_agent-runtime_Retrieve.html)たは [RetrieveAndGenerate](https://docs.aws.amazon.com/bedrock/latest/APIReference/API_agent-runtime_RetrieveAndGenerate.html)リクエストを行うように設定します。これらの API オペレーションの使用方 法を確認するには、 で API タブを選択しま[すAmazon Bedrock でナレッジベースをテストしましょ](#page-324-1) [う](#page-324-1)。

また、ナレッジベースをエージェントに関連付けると、エージェントはオーケストレーション中に 必要に応じてナレッジベースを呼び出すことができます。詳細については、「[Agents for Amazon](#page-357-0)  [Bedrock](#page-357-0)」を参照してください。選択した方法に対応するタブを選択し、手順に従います。

**Console** 

ナレッジベースをエージェントに関連付けるには

- 1. にサインインし AWS Management Console[、https://console.aws.amazon.com/bedrock/](https://console.aws.amazon.com/bedrock/) で Amazon Bedrock コンソールを開きます。
- 2. 左のナビゲーションペインで [エージェント] を選択します。
- 3. ナレッジベースを追加するエージェントを選択します。
- 4. ドラフトの作成セクションで、ドラフトの作成を選択します。
- 5. ナレッジベース セクションで、 を追加 を選択します。
- 6. 「ナレッジベースの選択」のドロップダウンリストからナレッジベースを選択し、ナレッジ ベースとやり取りして結果を返す方法に関するエージェント向け指示を指定します。

ナレッジベースとエージェントの関連付けを解除するには

- 1. にサインインし AWS Management Console[、https://console.aws.amazon.com/bedrock/](https://console.aws.amazon.com/bedrock/) で Amazon Bedrock コンソールを開きます。
- 2. 左のナビゲーションペインで [エージェント] を選択します。
- 3. ナレッジベースを追加するエージェントを選択します。
- 4. ドラフトの作成セクションで、ドラフトの作成を選択します。
- 5. ナレッジベース セクションで、ナレッジベースを選択します。
- 6. [削除] を選択します。

API

ナレッジベースをエージェントに関連付けるには、 [AssociateAgentKnowledgeBase](https://docs.aws.amazon.com/bedrock/latest/APIReference/API_agent_AssociateAgentKnowledgeBase.html)リクエストを 送信します。

- エージェントがナレッジベースとやり取りして結果を返す方法を説明するdescription詳細 な を含めます。
- knowledgeBaseState ENABLED エージェントがナレッジベースにクエリを実行できるよう にするには、 を に設定します。

[UpdateAgentKnowledgeBase](https://docs.aws.amazon.com/bedrock/latest/APIReference/API_agent_UpdateAgentKnowledgeBase.html) リクエストを送信することで、エージェントに関連付けられている ナレッジベースを更新できます。例えば、 knowledgeBaseStateを に設定ENABLEDして問題 をトラブルシューティングできます。すべてのフィールドが上書きされるため、更新するフィー ルドと、同じままにするフィールドの両方を含めます。

ナレッジベースとエージェントの関連付けを解除するには、 [DisassociateAgentKnowledgeBase](https://docs.aws.amazon.com/bedrock/latest/APIReference/API_agent_DisassociateAgentKnowledgeBase.html)リクエストを送信します。

# <span id="page-357-0"></span>Agents for Amazon Bedrock

Agents for Amazon Bedrock では、アプリケーション内で自律型エージェントを構築して設定するこ とができます。エージェントは、エンドユーザーが組織のデータとユーザー入力に基づいてアクショ ンを実行するのに役立ちます。エージェントは、基盤モデル (FMsデータソース、ソフトウェアアプ リケーション、ユーザー会話間のインタラクションをオーケストレートします。さらに、エージェン トAPIs を自動的に呼び出してアクションを実行し、ナレッジベースを呼び出してこれらのアクショ ンの情報を補足します。開発者は、エージェントを統合して生成人工知能 (生成 AI) アプリケーショ ンの提供を加速することで、数週間の開発作業を節約できます。

エージェントを使用すると、顧客のタスクを自動化し、顧客の質問に答えることができます。例え ば、顧客が保険請求を処理するのに役立つエージェントや、顧客が旅行予約を行うのに役立つエー ジェントを作成できます。容量のプロビジョニング、インフラストラクチャの管理、カスタムコード の記述を行う必要はありません。Amazon Bedrock は、プロンプトエンジニアリング、メモリー、モ ニタリング、暗号化、ユーザーのアクセス許可、および API 呼び出しを管理します。

エージェントは以下のタスクを実行します。

- 基盤モデルを拡張してユーザーリクエストを理解し、エージェントが実行する必要があるタスクを より小さなステップに分類します。
- ユーザーから、自然な会話を通して追加情報を収集します。
- 会社のシステムに API コールを実行して、顧客のリクエストを満たすためのアクションを実行し ます。
- データソースにクエリを実行することで、パフォーマンスと正解率を向上させます。

エージェントを使用するには、次のステップを実行します。

- 1. (オプション) ナレッジベースを作成して、プライベートデータをそのデータベースに保存しま す。詳細については、「[Amazon ベッドロックのナレッジベース](#page-296-0)」を参照してください。
- 2. ユースケースに合わせてエージェントを設定し、エージェントが実行できるアクションを追加し ます。エージェントがアクションを処理する方法を定義するには、選択したプログラミング言語 で Lambda 関数を記述します。
- 3. ナレッジベースをエージェントに関連付けて、エージェントのパフォーマンスを向上させます。 詳細については、「[Amazon Bedrock でエージェントを作成する」](#page-364-0)を参照してください。
- 4. (オプション) エージェントの動作を特定のユースケースに合わせてカスタマイズするには、 エージェントが実行する前処理、オーケストレーション、ナレッジベースのレスポンス生成、後

処理ステップのプロンプトテンプレートを変更します。詳細については、「[Amazon Bedrock の](#page-411-0) [高度なプロンプト](#page-411-0)」を参照してください。

- 5. Amazon Bedrock コンソールまたは への API コールを使用して、エージェントをテストしま すTSTALIASID。必要に応じて設定を変更します。トレースを使用して、オーケストレーション の各ステップにおけるエージェントの推論プロセスを調査します。詳細については、「[Amazon](#page-385-0) [Bedrock エージェントをテストする](#page-385-0)」および[「Amazon Bedrock でのトレースイベント」](#page-390-0)を参照 してください。
- 6. エージェントを十分に変更し、アプリケーションにデプロイする準備ができたら、エージェント のバージョンを指すエイリアスを作成します。詳細については、「[Amazon Bedrock エージェン](#page-453-0) [トをデプロイする](#page-453-0)」を参照してください。
- 7. エージェントのエイリアスへの API コールを行うようにアプリケーションを設定します。
- 8. エージェントを繰り返し処理し、必要に応じてさらに多くのバージョンとエイリアスを作成しま す。

### トピック

- [Agents for Amazon Bedrock の仕組み](#page-358-0)
- [Amazon Bedrock のエージェントでサポートされているリージョンとモデル](#page-362-0)
- [Agents for Amazon Bedrock の前提条件](#page-363-0)
- [Amazon Bedrock でエージェントを作成する](#page-364-0)
- [Amazon Bedrock エージェントのアクショングループを作成する](#page-367-0)
- [ナレッジベースを Amazon Bedrock エージェントに関連付ける](#page-384-0)
- [Amazon Bedrock エージェントをテストする](#page-385-0)
- [Amazon Bedrock エージェントを管理する](#page-398-0)
- [Amazon Bedrock エージェントをカスタマイズする](#page-411-1)
- [Amazon Bedrock エージェントをデプロイする](#page-453-0)

## <span id="page-358-0"></span>Agents for Amazon Bedrock の仕組み

Agents for Amazon Bedrock は、エージェントのセットアップと実行に役立つ次の 2 つの主要な API オペレーションのセットで構成されています。

• エージェントとその関連リソースを作成、設定、管理する[ビルドタイム API オペレーション](https://docs.aws.amazon.com/bedrock/latest/APIReference/API_Operations_Agents_for_Amazon_Bedrock.html)

• ユーザー入力でエージェントを呼び出し、タスクを実行するためのオーケストレーションを開始す る[ランタイム API オペレーション。](https://docs.aws.amazon.com/bedrock/latest/APIReference/API_Operations_Agents_for_Amazon_Bedrock_Runtime.html)

## ビルド時設定

エージェントは次のコンポーネントで構成されています。

- 基盤モデル オーケストレーションプロセスでエージェントがユーザー入力と後続のプロンプト を解釈するために呼び出す基盤モデル (FM) を選択します。また、エージェントは FM を呼び出し て、プロセス内のレスポンスとフォローアップステップを生成します。
- 手順 エージェントの動作を記述する手順を作成します。高度なプロンプトを使用すると、オー ケストレーションの各ステップでエージェントの指示をさらにカスタマイズし、各ステップの出力 を解析する Lambda 関数を含めることができます。
- アクショングループ (オプション) 次のリソースを提供することで、エージェントが実行する必 要があるアクションを定義します。
	- エージェントがタスクを実行するために呼び出すことができる API オペレーションを定義する OpenAPIスキーマ。
	- 次の入出力を持つ Lambda 関数。
		- 入力 オーケストレーション中に識別される API オペレーションとパラメータ。
		- 出力 API 呼び出しの結果。
- ナレッジベース (オプション) ナレッジベースをエージェントに関連付けます。エージェント は、追加のコンテキストについてナレッジベースに問い合わせて、レスポンスの生成とオーケスト レーションプロセスのステップへの入力を強化します。
- プロンプトテンプレート プロンプトテンプレートは、FM に提供するプロンプトを作成するため の基盤です。Agents for Amazon Bedrock は、前処理、オーケストレーション、ナレッジベースの レスポンス生成、後処理で使用されるデフォルトの 4 つの基本プロンプトテンプレートを公開し ます。オプションで、これらの基本プロンプトテンプレートを編集して、シーケンスの各ステップ でのエージェントの動作をカスタマイズできます。また、トラブルシューティングの目的で、また はステップが不要なと判断した場合は、ステップをオフにすることもできます。詳細については、 「[Amazon Bedrock の高度なプロンプト」](#page-411-0)を参照してください。

ビルド時に、これらのコンポーネントがすべて収集され、ユーザーのリクエストが完了するまでエー ジェントがオーケストレーションを実行するための基本プロンプトが作成されます。詳細プロンプト では、追加のロジックやいくつかのサンプルを追加して基本プロンプトを変更し、エージェント呼び 出しの各ステップの正解率を向上させることができます。基本プロンプトテンプレートには、指示、
アクションの説明、ナレッジベースの説明、会話履歴が含まれており、これらはすべてニーズに合わ せてエージェントを変更するためにカスタマイズできます。次に、セキュリティ設定を含むエージェ ントのすべてのコンポーネントをパッケージ化する エージェントを準備します。エージェントの準 備は、ランタイムでテストできる状態になります。次の図は、ビルド時 API オペレーションがエー ジェントを構築する方法を示しています。

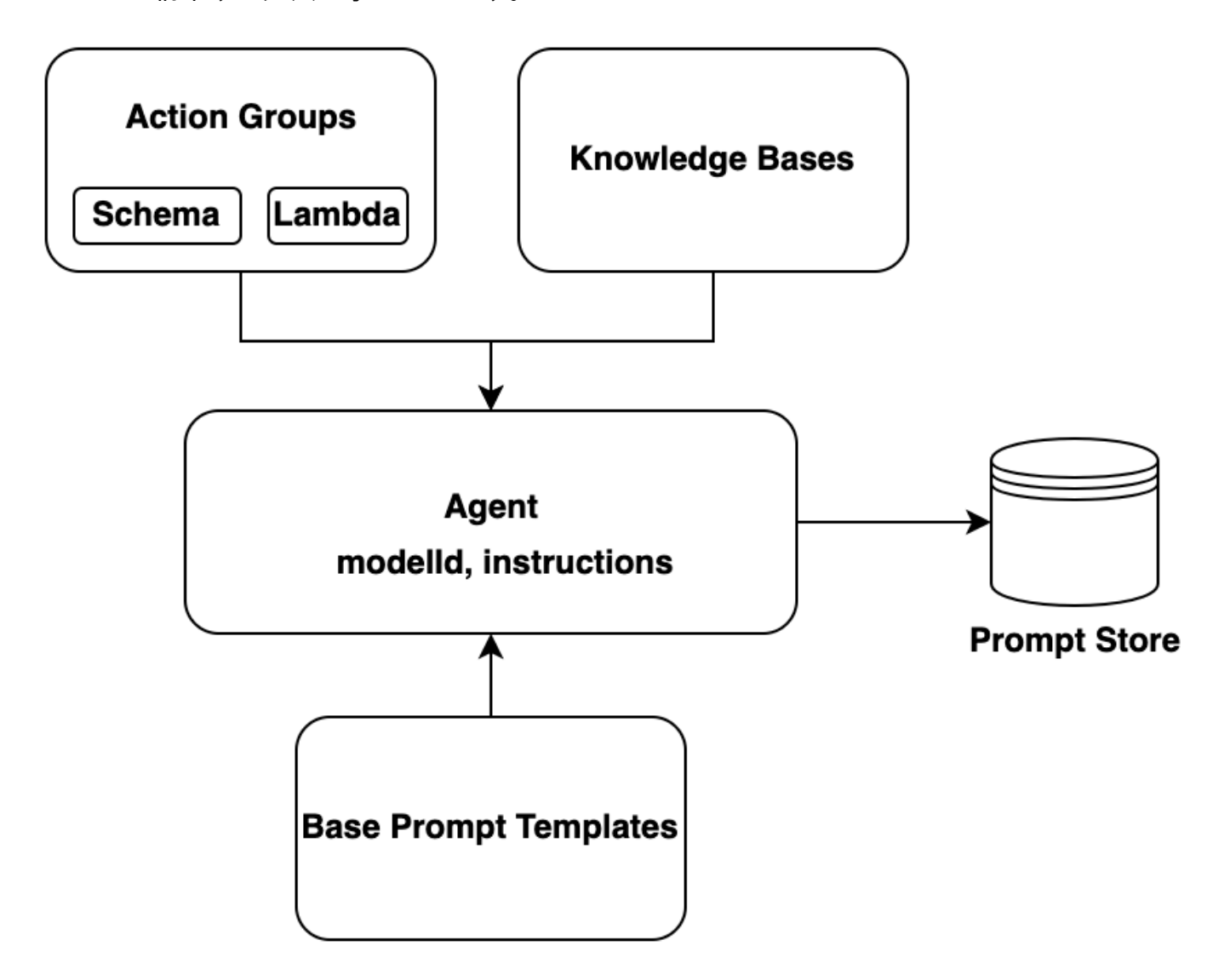

## ランタイムプロセス

ランタイムは [InvokeAgent](https://docs.aws.amazon.com/bedrock/latest/APIReference/API_agent-runtime_InvokeAgent.html) API オペレーションによって管理されます。このオペレーションは、次の 3 つの主要なステップで構成されるエージェントシーケンスを開始します。

1. 前処理 — エージェントがユーザー入力をコンテキスト化および分類する方法を管理し、入力を検 証するために使用できます。

- 2. オーケストレーション ユーザー入力を解釈し、アクショングループを呼び出してナレッジベー スをクエリし、出力をユーザーまたは継続的なオーケストレーションへの入力として返します。 オーケストレーションは、次のステップで構成されます。
	- a. エージェントが入力を基盤モデルで解釈し、次に取るべきステップのロジックを説明する理論 的根拠を生成します。
	- b. エージェントはアクショングループを呼び出し、ナレッジベース (Knowledge ベースのレスポ ンス生成) をクエリして追加のコンテキストを取得し、データを要約して生成を強化します。
	- c. エージェントは、アクショングループを呼び出し、ナレッジベースからの結果を要約すること で、オブザベーションと呼ばれる出力を生成します。エージェントはオブザベーションを使用 してベースプロンプトを補足し、それを基盤モデルで解釈します。次に、エージェントはオー ケストレーションプロセスを繰り返す必要があるかどうかを判断します。
	- d. このループは、エージェントがユーザーに応答を返すか、ユーザーに追加情報の入力を求める 必要があるまで続きます。

オーケストレーション中、基本プロンプトテンプレートは、エージェントに追加したエージェン ト指示、アクショングループ、ナレッジベースで拡張されます。次に、拡張されたベースプロン プトを使用して FM を呼び出します。FM は、ユーザー入力を満たすための最良のステップと軌道 を予測します。オーケストレーションの反復のたびに、FM は呼び出す API オペレーションまた はクエリするナレッジベースを予測します。

3. 後処理 – エージェントは最終レスポンスをフォーマットしてユーザーに返します。このステップ はデフォルトでオフに設定されています。

エージェントを呼び出すと、実行時にトレースを有効にできます。トレースを使用すると、エージェ ントシーケンスの各ステップでエージェントの理論的根拠、アクション、クエリ、監視を追跡できま す。トレースには、各ステップで基盤モデルに送信された完全なプロンプトと、基盤モデル、API レ スポンス、ナレッジベースクエリからの出力が含まれます。トレースを使用して、各ステップでの エージェントの推論を理解できます。詳細については、「[Amazon Bedrock でのトレースイベント」](#page-390-0) を参照してください。

エージェントとのユーザーセッションがより多くのInvokeAgentリクエストを続行すると、会話履 歴は保持されます。会話履歴は、オーケストレーションベースプロンプトテンプレートをコンテキス トで継続的に強化し、エージェントの精度とパフォーマンスを向上させます。次の図は、ランタイム におけるエージェントのプロセスを示しています。

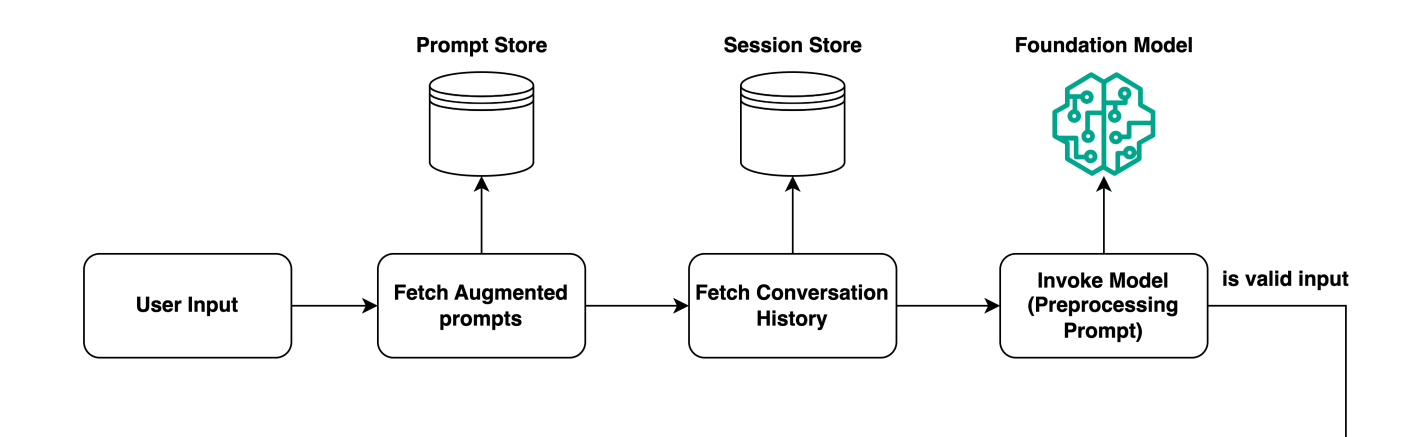

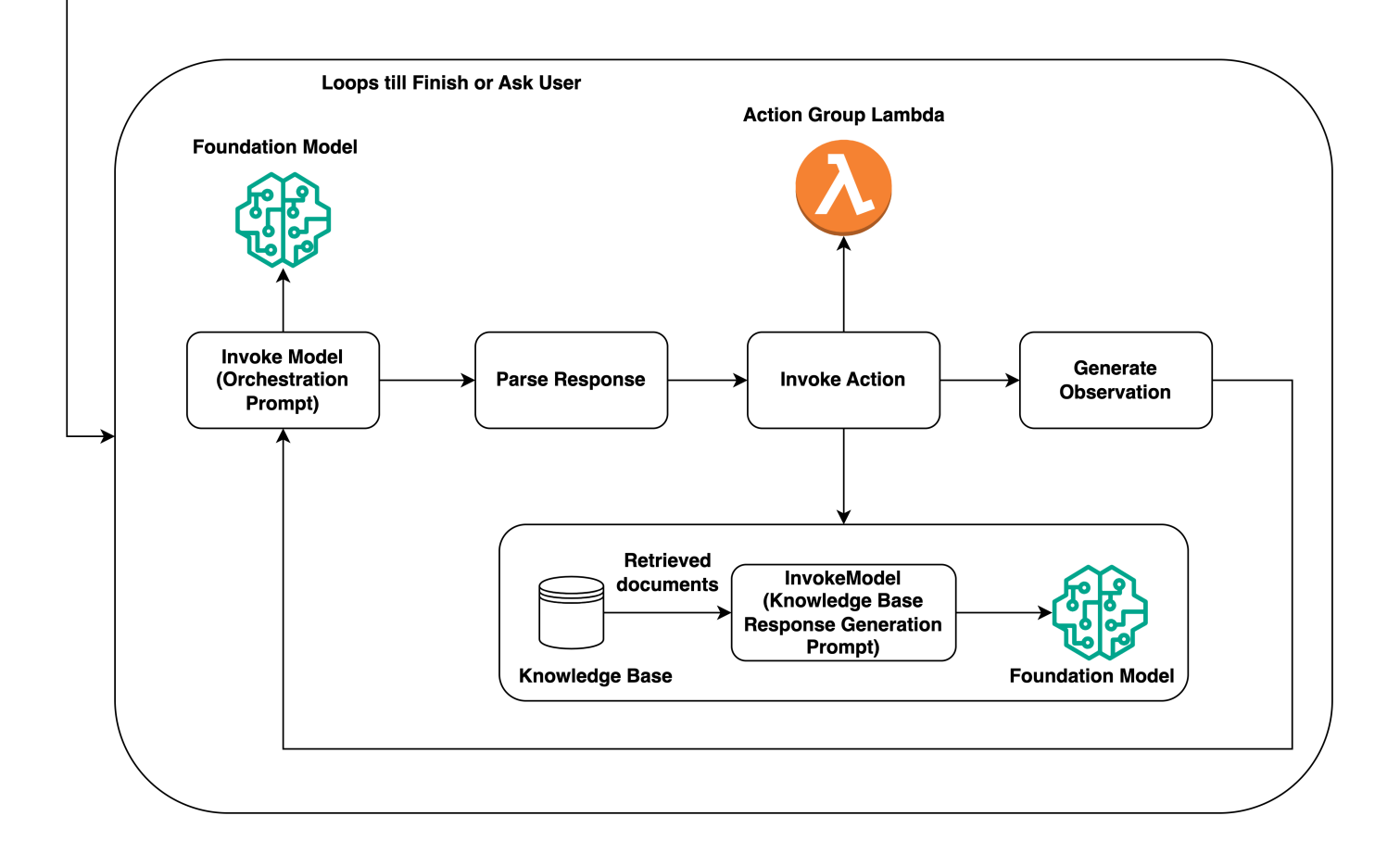

Amazon Bedrock のエージェントでサポートされているリージョン とモデル

Amazon Bedrock のエージェントは以下のリージョンでサポートされています。

リージョン

米国東部 (バージニア北部)

米国西部 (オレゴン)

Amazon Bedrock 用エージェントは以下のモデルで使用できます。

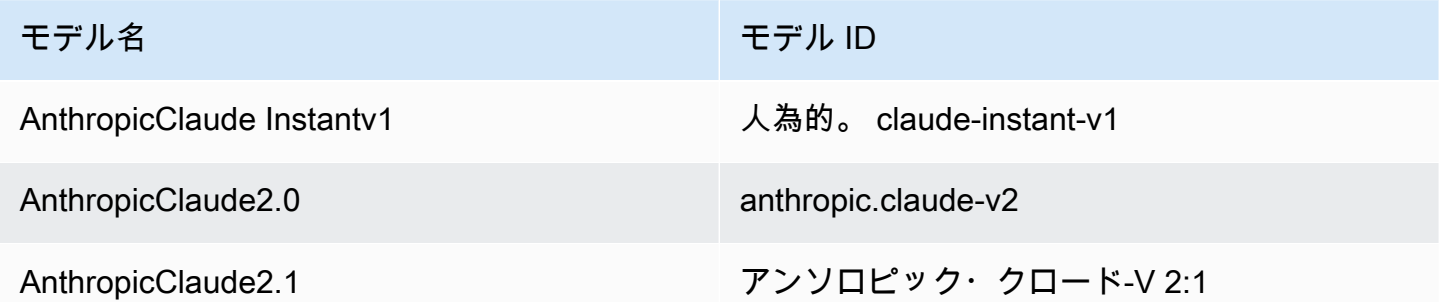

## Agents for Amazon Bedrock の前提条件

IAM ロールに、 Agents for Amazon Bedrock に関連するアクションを実行[するために必要なアクセ](#page-568-0) [ス許可](#page-568-0)があることを確認します。

エージェントはアクショングループとナレッジベースを使用して、お客様がタスクを実行するのに役 立ちます。以下は、各タイプのリソースの簡単な説明です。

- アクショングループ エージェントがユーザーの実行に役立つアクションを定義します。呼び出す ことができる APIs、アクションの処理方法、レスポンスを返す方法が含まれます。
- ナレッジベース エージェントが顧客のクエリに応答し、生成されたレスポンスを改善するため にクエリを実行できる情報のリポジトリを提供します。

エージェントを作成する前に、次の前提条件を確認し、満たす必要があるものを決定します。

1. [アクショングループ を設定します](#page-367-0)。エージェントがシステムに API コールをオーケストレー トするには、少なくとも 1 つのアクショングループを追加する必要があります。アクショング ループを後で追加する場合や、エージェントのアクショングループがない場合は、この前提条件 をスキップできます。

- 2. [ナレッジベース を設定します](#page-296-0)。プライベートデータソースを使用して顧客のクエリへの応答を 改善するには、少なくとも 1 つのナレッジベースを関連付けることができます。エージェント にナレッジベースが関連付けられていない場合は、この前提条件をスキップできます。
- 3. [適切なアクセス許可 を持つエージェントのカスタム AWS Identity and Access Management](#page-579-0)  [\(IAM\) サ](#page-579-0)[ービスロール](https://docs.aws.amazon.com/IAM/latest/UserGuide/id_roles_terms-and-concepts.html#iam-term-service-role)[を作成します。](#page-579-0)を使用してサービスロールを自動的に作成する場合は AWS Management Console 、この前提条件をスキップできます。

## <span id="page-364-0"></span>Amazon Bedrock でエージェントを作成する

Amazon Bedrock でエージェントを作成するには、以下のコンポーネントを設定します。

- エージェントの設定。これにより、エージェントの目的が定義され、プロンプトとレスポンスの生 成に使用する基盤モデル (FM) が示されます。
- (オプション) エージェントが実行するように設計されているアクションを定義するアクショング ループ。
- (オプション) データソースのナレッジベース: エージェントの生成機能を強化します。

エージェントはコンソールまたは API で作成できます。選択した方法に対応するタブを選択し、手 順に従います。

#### Console

方法によって異なります。

- 1. にサインインし AWS Management Console[、https://console.aws.amazon.com/bedrock/](https://console.aws.amazon.com/bedrock/) にあ る Amazon Bedrock コンソールを開きます。
- 2. 左側のナビゲーションペインから [エージェント] を選択します。
- 3. 「エージェント」セクションで、「エージェントを作成」を選択します。
- 4. [作成] を選択します。
- 5. 新しく作成したエージェントの Agent Builder が表示され、そこでエージェントを設定でき ます。
- 6. エージェント詳細セクションでは、以下の設定を行うことができます。
	- a. 「名前」または「説明」は編集できます。
	- b. [モデルの選択] では、[変更] を選択して、オーケストレーション中にエージェントが呼 び出す FM を選択します。

c. 「エージェントへの指示」に、エージェントに何をすべきか、どのようにユーザーとや り取りすべきかを伝えるための詳細を入力します。[このインストラクションは、オーケ](#page-419-0) [ストレーションプロンプトテンプレートの \\$instructions\\$ プレースホルダーに代わるも](#page-419-0) [のです。](#page-419-0)手順の例を以下に示します。

*You are an office assistant in an insurance agency. You are friendly and polite. You help with managing insurance claims and coordinating pending paperwork.*

d. [その他の設定] を展開すると、以下の設定を変更できます。

ユーザー入力 — 十分な情報がない場合に、エージェントがユーザーに追加情報を要求 できるようにするかどうかを選択します。

- [Yes] を選択すると、アクショングループで API を呼び出す必要があるが、API リク エストを完了するための十分な情報がない場合に、[エージェントはユーザーに詳細情](#page-393-0) [報の入力を再度求めるObservationを返します。](#page-393-0)
- [いいえ] を選択した場合、エージェントはユーザーに追加情報を要求せず、タスクを 完了するのに十分な情報がないことをユーザーに通知します。
- アイドルセッションタイムアウト デフォルトでは、Amazon Bedrock エージェント とのセッション中にユーザーが 30 分間応答しなかった場合、エージェントは会話履 歴を保持しなくなります。会話履歴は、対話を再開したり、会話のコンテキストでレ スポンスを補足するためにも使用されます。このデフォルトの時間を変更するには、 「セッションタイムアウト」フィールドに数値を入力し、時間単位を選択します。
- e. エージェント設定の設定が完了したら、[次へ] を選択します。
- 7. アクショングループセクションでは、アクショングループをエージェントに追加できます。 アクショングループの設定について詳しくは、を参照してください[the section called "新しい](#page-367-0) [アクショングループを作成する"。](#page-367-0)アクショングループを追加するには、「作成」または「ア クショングループの作成」を選択します。
	- a. アクショングループ呼び出しセクションでは、呼び出す API または関数、および渡す 必要があるパラメータをエージェントが予測した後の処理を設定します。これを行うに は、アクションの呼び出し時に実行されるビジネスロジックを提供する Lambda 関数を 定義します。Lambda 関数のオプションを次の中から選択します。
	- b. エージェントに別のアクショングループを設定するには、[別のアクショングループを追 加] を選択します。アクショングループの追加が完了したら、[次へ] を選択します。

API

エージェントを作成するには、[Agents for Amazon Bedrock のビルド時エンドポイントを使用し](https://docs.aws.amazon.com/general/latest/gr/bedrock.html#bra-bt) [てリクエスト](https://docs.aws.amazon.com/general/latest/gr/bedrock.html#bra-bt) [\(CreateAgentリ](https://docs.aws.amazon.com/bedrock/latest/APIReference/API_agent_CreateAgent.html)クエストとレスポンスの形式とフィールドの詳細についてはリンク を参照) を送信します。

[コード例を参照してください。](#page-775-0)

次のリストは、リクエストのフィールドについて説明しています。

• 最低限、以下の必須フィールドを入力してください。

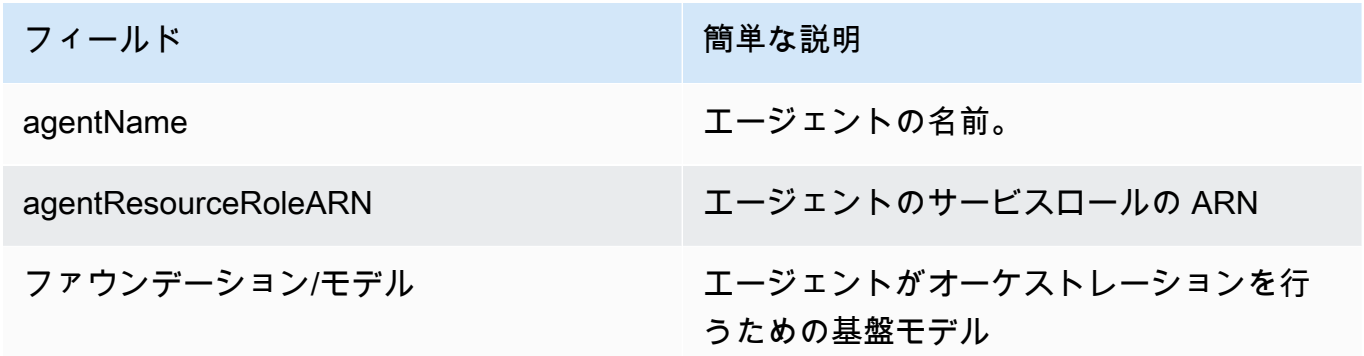

• 以下のフィールドはオプションですが、推奨されます。

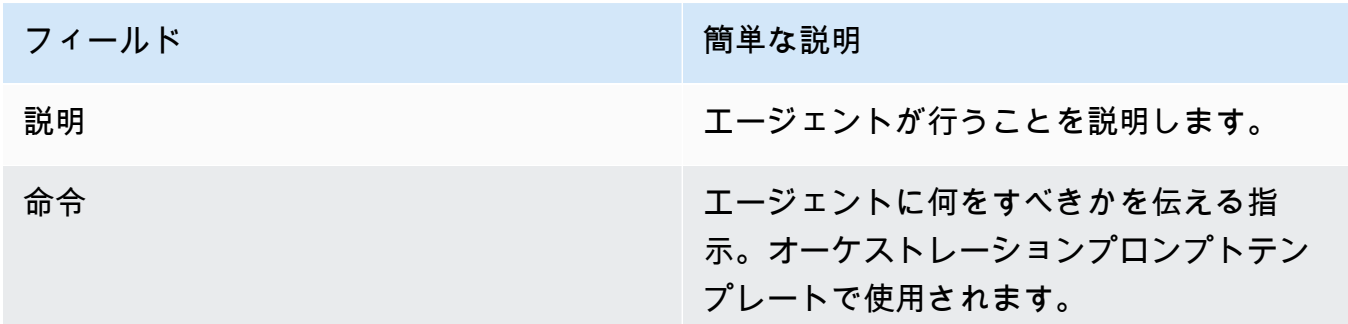

• セキュリティ上の理由から、以下のフィールドを指定できます。

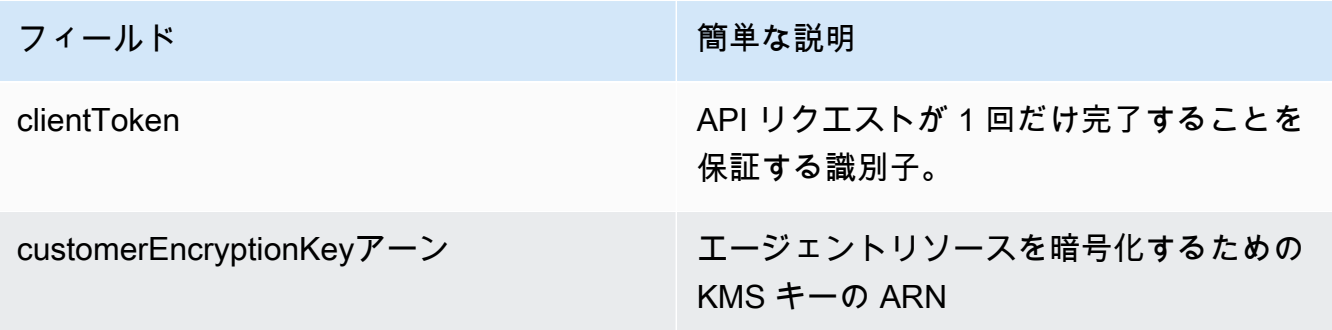

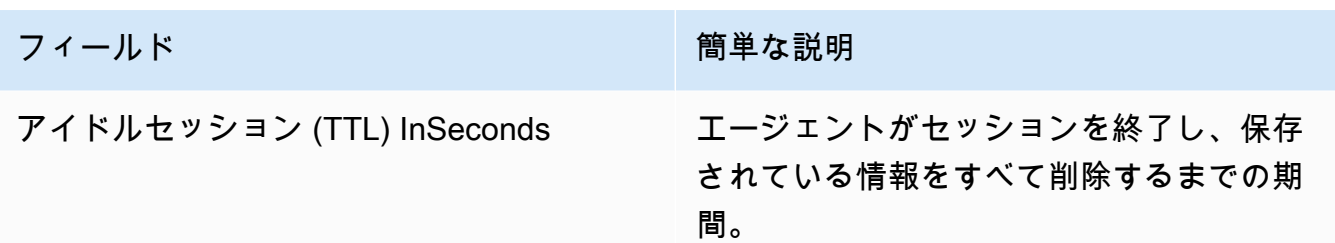

- デフォルトのプロンプトテンプレートをオーバーライドしてエージェントの動作をカスタマイ ズするには、オブジェクトを含めてください。promptOverrideConfiguration詳細につい ては、「[Amazon Bedrock の高度なプロンプト」](#page-411-0)を参照してください。
- エージェントにタグを付けるには、Tagsフィールドを使用します。詳細については、「[リソー](#page-517-0) [スのタグ付け](#page-517-0)」を参照してください。

エージェントの作成に失敗した場合、[CreateAgent](https://docs.aws.amazon.com/bedrock/latest/APIReference/API_agent_Agent.html)failureReasonsrecommendedActionsレ スポンス内のオブジェクトはのリストとトラブルシューティング用のリストを返します。

# <span id="page-367-0"></span>Amazon Bedrock エージェントのアクショングループを作成する

アクショングループは、エージェントがユーザーの実行に役立つアクションを定義します。アクショ ングループを定義するには、呼び出すことができるシステムに APIs を指定し、アクションを処理す る Lambda 関数を記述してレスポンスを返す方法を指定します。アクショングループを作成するに は、次のコンポーネントを準備します。

- アクショングループの API の説明、構造、パラメータを含む [OpenAPIスキーマを設定しま](#page-368-0) [す](#page-368-0)。API スキーマは、次のいずれかの方法でアクショングループに追加できます。
	- 作成したスキーマを Amazon Simple Storage Service (Amazon S3) バケットにアップロードし ます。
	- アクショングループを追加する AWS Management Console ときに、 のインラインスキーマ エディタにOpenAPIスキーマを記述します。このオプションは、アクショングループが属する エージェントが既に作成された後にのみ使用できます。
- アクショングループのビジネスロジックを定義する [Lambda 関数を作成します](#page-376-0)。

アクショングループのコンポーネントと、セットアップ後にアクショングループを作成する方法の詳 細については、以下のトピックから選択してください。

トピック

- [Amazon Bedrock でエージェントのアクショングループのOpenAPIスキーマを定義する](#page-368-0)
- [Amazon Bedrock のエージェントのアクショングループのLambda 関数を定義する](#page-376-0)
- [Amazon Bedrock でエージェントにアクショングループを追加する](#page-381-0)

<span id="page-368-0"></span>Amazon Bedrock でエージェントのアクショングループのOpenAPIスキー マを定義する

Amazon Bedrock でアクショングループを作成するときは、エージェントが呼び出すことができる API オペレーションを定義する必要があります。API オペレーションを定義するには、JSON また は YAML 形式の OpenAPIスキーマを作成します。OpenAPI スキーマファイルを作成し、Amazon Simple Storage Service (Amazon S3) にアップロードできます。または、コンソールのOpenAPIテキ ストエディタを使用して、スキーマを検証することもできます。エージェントを作成したら、アク ショングループをエージェントに追加するとき、または既存のアクショングループを編集するとき に、テキストエディタを使用できます。詳細については、「[エージェントを編集する](#page-400-0)」を参照してく ださい。

API スキーマの詳細については、以下のリソースを参照してください。

- OpenAPI スキーマの詳細については、 Swaggerウェブサイトの「 [OpenAPI仕様」](https://swagger.io/specification/)を参照してくだ さい。
- API スキーマ作成のベストプラクティスについては、 Swaggerウェブサイト[の「API 設計のベスト](https://swagger.io/resources/articles/best-practices-in-api-design/) [プラクティス](https://swagger.io/resources/articles/best-practices-in-api-design/)」を参照してください。

以下は、アクショングループの OpenAPIスキーマの一般的な形式です。

```
{ 
     "openapi": "3.0.0", 
     "paths": { 
          "/path": { 
               "method": { 
                    "description": "string", 
                    "operationId": "string", 
                    "parameters": [ ... ], 
                    "requestBody": { ... }, 
                    "responses": { ... } 
             } 
         } 
     }
```
}

次のリストでは、OpenAPIスキーマのフィールドについて説明します。

- openapi (必須) OpenAPI使用されている のバージョン。アクショングループが動作するには、 この値が "3.0.0" 以上である必要があります。
- paths (必須) 個々のエンドポイントへの相対パスが含まれます。各パスはスラッシュ () で始ま る必要があります/。
- method (必須) 使用する方法を定義します。

少なくとも、各メソッドには次のフィールドが必要です。

- description API オペレーションの説明。このフィールドを使用して、この API オペレー ションを呼び出すタイミングと、オペレーションの動作をエージェントに通知します。
- responses エージェントが API レスポンスで返すプロパティが含まれます。エージェントはレ スポンスプロパティを使用してプロンプトを作成し、API コールの結果を正確に処理し、タスクを 実行するための正しいステップセットを決定します。エージェントは、オーケストレーションの後 続のステップの入力として、1 つのオペレーションからのレスポンス値を使用できます。

次の 2 つのオブジェクト内のフィールドは、エージェントがアクショングループを効果的に活用す るためのより多くの情報を提供します。フィールドごとに、true必要に応じて required フィール ドの値を に設定し、オプションfalseの場合は に設定します。

- parameters リクエストに含めることができるパラメータに関する情報が含まれます。
- requestBody オペレーションのリクエスト本文内のフィールドが含まれます。GET および DELETE メソッドにはこのフィールドを含めないでください。

構造の詳細については、次のタブから選択してください。

responses

```
"responses": { 
     "200": { 
          "content": { 
              "<media type>": { 
                   "schema": { 
                        "properties": {
```
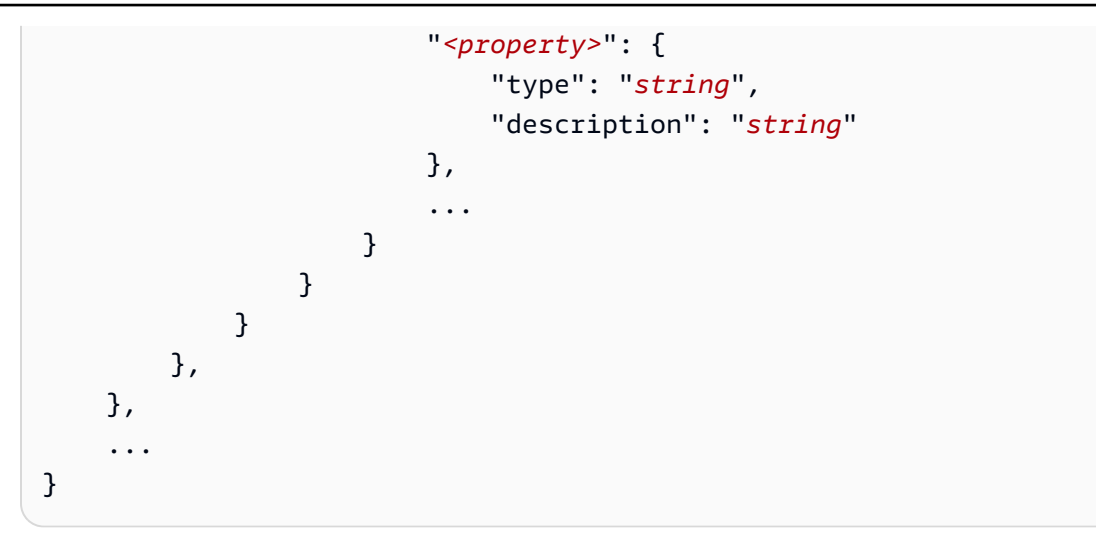

responses オブジェクト内の各キーはレスポンスコードで、レスポンスのステータスを記述し ます。レスポンスコードは、レスポンスの次の情報を含むオブジェクトにマッピングされます。

- content (各レスポンスに必須) レスポンスのコンテンツ。
- *<media type>* レスポンス本文の形式。詳細については、 Swaggerウェブサイトの[「メ](https://swagger.io/docs/specification/media-types/) [ディアタイプ](https://swagger.io/docs/specification/media-types/)」を参照してください。
- schema (各メディアタイプに必須) レスポンス本体とそのフィールドのデータタイプを定義 します。
- properties (スキーマに items が存在する場合は必須) エージェントは、スキーマで定義 したプロパティを使用して、タスクを実行するためにエンドユーザーに返す必要のある情報を 決定します。各プロパティには、次のフィールドが含まれます。
	- type (各プロパティに必須) レスポンスフィールドのデータタイプ。
	- description (オプション) プロパティについて説明します。エージェントはこの情報を 使用して、エンドユーザーに返す必要がある情報を判断できます。

parameters

```
"parameters": [ 
     { 
          "name": "string", 
          "description": "string", 
          "required": boolean, 
          "schema": { 
                ... 
          } 
     },
```
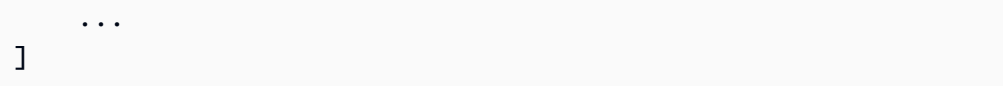

エージェントは次のフィールドを使用して、アクショングループの要件を実行するためにエンド ユーザーから取得する必要がある情報を決定します。

• name – (必須) パラメータの名前。

- description (必須) パラメータの説明。このフィールドを使用すると、エージェントが エージェントユーザーからこのパラメータを引き出す方法を理解したり、以前のアクションま たはユーザーのエージェントへのリクエストからそのパラメータ値がすでに設定されているか を判断できます。
- required (オプション) API リクエストに パラメータが必要かどうか。このフィールドを使 用して、このパラメータが呼び出しのたびに必要であるか、またはオプションであるかをエー ジェントに指定します。
- schema (オプション) 入力データ型と出力データ型の定義。詳細については、 Swaggerウェ ブサイト[のデータモデル \(スキーマ\)](https://swagger.io/docs/specification/data-models/) を参照してください。

requestBody

requestBody フィールドの一般的な構造は次のとおりです。

```
"requestBody": { 
    "required": boolean, 
    "content": { 
        "<media type>": { 
            "schema": { 
                "properties": { 
                    "<property>": { 
                       "type": "string", 
                       "description": "string" 
                   }, 
 ... 
 } 
 } 
        } 
    }
}
```
次のリストでは、各フィールドについて説明します。

- required (オプション) API リクエストにリクエストボディが必要かどうか。
- content (必須) リクエスト本文のコンテンツ。
- *<media type>* (オプション) リクエスト本文の形式。詳細については、 Swaggerウェブサ イトの[「メディアタイプ](https://swagger.io/docs/specification/media-types/)」を参照してください。
- schema (オプション) リクエスト本文とそのフィールドのデータ型を定義します。
- properties (オプション) エージェントは、スキーマで定義したプロパティを使用し て、API リクエストを行うためにエンドユーザーから取得する必要がある情報を決定します。 各プロパティには、次のフィールドが含まれます。
	- type (オプション) リクエストフィールドのデータ型。
	- description (オプション) プロパティについて説明します。エージェントはこの情報を 使用して、エンドユーザーに返す必要のある情報を判断できます。

API スキーマの例

次の API スキーマの例では、保険請求の処理に役立つ API オペラテンのグループを定義します。3 つの APIsは次のように定義されます。

- getAllOpenClaims エージェントは descriptionフィールドを使用して、未解決のクレーム のリストが必要な場合に、この API オペレーションを呼び出す必要があるかどうかを判断できま す。responses の properties には、ID、保険契約者、請求のステータスを返すよう指定され ています。エージェントはこの情報をエージェントユーザーに返すか、レスポンスの一部または全 部を後続の API コールの入力として使用します。
- identifyMissingDocuments エージェントは descriptionフィールドを使用して、保険請 求で不足しているドキュメントを特定する必要がある場合に、この API オペレーションを呼び出 す必要があるかどうかを判断できます。name、description、および required フィールド は、未解決請求の固有識別子をカスタマーから引き出す必要があることをエージェントに伝えま す。responses の properties には、未解決の保険金請求の ID を返すよう指定します。エー ジェントは、この情報をエンドユーザーに返すか、レスポンスの一部またはすべてを後続の API コールへの入力として使用します。
- sendReminders 顧客にリマインダーを送信する必要がある場合、エージェントは descriptionフィールドを使用してこの API オペレーションを呼び出す必要があるかどうかを判 断できます。例えば、未処理のクレームに関して保留中のドキュメントに関するリマインダーなど です。properties の requestBodyは、クレーム IDs と保留中のドキュメントを見つける必要 があることをエージェントに伝えます。properties の responsesを指定して、リマインダーの

## ID とそのステータスを返します。エージェントは、この情報をエンドユーザーに返すか、レスポ ンスの一部またはすべてを後続の API コールへの入力として使用します。

```
{ 
     "openapi": "3.0.0", 
     "info": { 
         "title": "Insurance Claims Automation API", 
         "version": "1.0.0", 
         "description": "APIs for managing insurance claims by pulling a list of open 
  claims, identifying outstanding paperwork for each claim, and sending reminders to 
  policy holders." 
     }, 
     "paths": { 
         "/claims": { 
             "get": { 
                  "summary": "Get a list of all open claims", 
                  "description": "Get the list of all open insurance claims. Return all 
  the open claimIds.", 
                  "operationId": "getAllOpenClaims", 
                  "responses": { 
                      "200": { 
                          "description": "Gets the list of all open insurance claims for 
  policy holders", 
                          "content": { 
                               "application/json": { 
                                   "schema": { 
                                       "type": "array", 
                                       "items": { 
                                            "type": "object", 
                                            "properties": { 
                                                "claimId": { 
                                                    "type": "string", 
                                                    "description": "Unique ID of the 
  claim." 
\} , we have the set of \} , \{ "policyHolderId": { 
                                                    "type": "string", 
                                                    "description": "Unique ID of the policy 
  holder who has filed the claim." 
\} , we have the set of \} , \{ "claimStatus": { 
                                                    "type": "string",
```

```
 "description": "The status of the 
 claim. Claim can be in Open or Closed state" 
 } 
 } 
 } 
 } 
 } 
 } 
1 1 1 1 1 1 1
 } 
 } 
       }, 
       "/claims/{claimId}/identify-missing-documents": { 
           "get": { 
              "summary": "Identify missing documents for a specific claim", 
              "description": "Get the list of pending documents that need to be 
 uploaded by policy holder before the claim can be processed. The API takes in only one 
 claim id and returns the list of documents that are pending to be uploaded by policy 
 holder for that claim. This API should be called for each claim id", 
              "operationId": "identifyMissingDocuments", 
              "parameters": [{ 
                 "name": "claimId", 
                 "in": "path", 
                 "description": "Unique ID of the open insurance claim", 
                 "required": true, 
                 "schema": { 
                     "type": "string" 
1 1 1 1 1 1 1
              }], 
              "responses": { 
                 "200": { 
                     "description": "List of documents that are pending to be 
 uploaded by policy holder for insurance claim", 
                     "content": { 
                        "application/json": { 
                           "schema": { 
                               "type": "object", 
                               "properties": { 
                                  "pendingDocuments": { 
                                      "type": "string", 
                                     "description": "The list of pending 
 documents for the claim." 
 } 
 }
```

```
 } 
 } 
 } 
1 1 1 1 1 1 1
 } 
 } 
       }, 
       "/send-reminders": { 
           "post": { 
              "summary": "API to send reminder to the customer about pending 
 documents for open claim", 
              "description": "Send reminder to the customer about pending documents 
 for open claim. The API takes in only one claim id and its pending documents at a 
 time, sends the reminder and returns the tracking details for the reminder. This API 
 should be called for each claim id you want to send reminders for.", 
              "operationId": "sendReminders", 
              "requestBody": { 
                 "required": true, 
                  "content": { 
                     "application/json": { 
                        "schema": { 
                            "type": "object", 
                            "properties": { 
                               "claimId": { 
                                   "type": "string", 
                                   "description": "Unique ID of open claims to 
 send reminders for." 
 }, 
                               "pendingDocuments": { 
                                   "type": "string", 
                                   "description": "The list of pending documents 
 for the claim." 
 } 
\}, \{ "required": [ 
                               "claimId", 
                               "pendingDocuments" 
) and the contract of the contract \mathbf{I} } 
 } 
1 1 1 1 1 1 1
\qquad \qquad \text{ } "responses": {
```

```
 "200": { 
                   "description": "Reminders sent successfully", 
                   "content": { 
                      "application/json": { 
                         "schema": { 
                             "type": "object", 
                             "properties": { 
                                "sendReminderTrackingId": { 
                                   "type": "string", 
                                   "description": "Unique Id to track the 
 status of the send reminder Call" 
\}, \overline{\phantom{a}} "sendReminderStatus": { 
                                   "type": "string", 
                                   "description": "Status of send reminder 
 notifications" 
 } 
 } 
 } 
 } 
 } 
\}, \{ "400": { 
                   "description": "Bad request. One or more required fields are 
 missing or invalid." 
1 1 1 1 1 1 1
 } 
 } 
       } 
    }
}
```
OpenAPI スキーマのその他の例については、 GitHub ウェブサイトの「[https://github.com/OAI/](https://github.com/OAI/OpenAPI-Specification/tree/main/examples/v3.0)  [OpenAPI-Specification/tree/main/examples/v3.0。](https://github.com/OAI/OpenAPI-Specification/tree/main/examples/v3.0)

<span id="page-376-0"></span>Amazon Bedrock のエージェントのアクショングループのLambda 関数を 定義する

アクショングループのビジネスロジックをプログラミングするには、Lambda 関数を定義する必要が あります。Amazon Bedrock エージェントは、アクショングループで呼び出す必要のある API オペ レーションを決定すると、関連するメタデータとともに API スキーマの情報を Lambda 関数への入

力イベントとして送信します。関数を作成するには、Lambda 関数の次のコンポーネントを理解する 必要があります。

- 入力イベント エージェントが呼び出す必要があると判断した API オペレーションのリクエスト 本文から、関連するメタデータと入力されたフィールドが含まれます。
- Response API オペレーションから返されたレスポンス本文に関連するメタデータと入力された フィールドが含まれます。

Lambda 関数を記述して、アクショングループの処理方法を定義し、API レスポンスを返す方法をカ スタマイズします。入力イベントの変数を使用して関数を定義し、エージェントにレスポンスを返し ます。

**a** Note

アクショングループには最大 5 つの API オペレーションを含めることができますが、記述で きる Lambda 関数は 1 つだけです。Lambda 関数は一度に 1 つの API オペレーションについ て入力イベントを受信してレスポンスを返すことしかできないため、呼び出される可能性の あるさまざまな API オペレーションを考慮して関数を記述する必要があります。

エージェントが Lambda 関数を使用するには、リソースベースのポリシーを関数にアタッチして、 エージェントにアクセス権限を付与する必要があります。詳細については、「」の手順に従ってく ださい。[Amazon Bedrock がアクショングループ Lambda 関数を呼び出すことを許可するリソー](#page-583-0) [スベースのポリシー](#page-583-0)Lambda のリソースベースのポリシーの詳細については、『開発者ガイド』の 「Lambda [用のリソースベースのポリシーの使用」](https://docs.aws.amazon.com/lambda/latest/dg/access-control-resource-based.html)を参照してください。 AWS Lambda

トピック

- [Amazon Bedrock からのLambda 入力イベント](#page-377-0)
- [Amazon Bedrock へのLambda レスポンスイベント](#page-379-0)
- [アクショングループ Lambda 関数の例](#page-380-0)

<span id="page-377-0"></span>Amazon Bedrock からのLambda 入力イベント

Lambda 関数を使用するアクショングループが呼び出されると、Amazon Bedrock は次の一般的な形 式の Lambda 入力イベントを送信します。任意の入力イベントフィールドを使用して関数内のビジ ネスロジックを操作してアクションを正常に実行するように Lambda 関数を定義できます。Lambda

### 関数の詳細については、『開発者ガイド』の「[イベント駆動型呼び出し](https://docs.aws.amazon.com/lambda/latest/dg/lambda-services.html#event-driven-invocation)」を参照してください。 AWS Lambda

```
{ 
     "messageVersion": "1.0", 
     "agent": { 
         "name": "string", 
         "id": "string", 
         "alias": "string", 
         "version": "string" 
     }, 
     "inputText": "string", 
     "sessionId": "string", 
     "actionGroup": "string", 
     "apiPath": "string", 
     "httpMethod": "string", 
     "parameters": [ 
         { 
             "name": "string", 
             "type": "string", 
             "value": "string" 
         }, 
     ... 
     ], 
     "requestBody": { 
         "content": { 
             "<content_type>": { 
                 "properties": [ 
\{ "name": "string", 
                        "type": "string", 
                        "value": "string" 
\}, \{ ... 
 ] 
             } 
         } 
     }, 
     "sessionAttributes": { 
         "string": "string", 
     }, 
     "promptSessionAttributes": { 
         "string": "string"
```
 } }

次のリストでは、入力イベントフィールドについて説明します。

- messageVersion Lambda 関数に渡されるイベントデータの形式と Lambda 関数から返す必要 があるレスポンスの形式を識別するメッセージのバージョン。Amazon Bedrock ではバージョン 1.0 のみがサポートされています。
- agent アクショングループが属するエージェントの名前、ID、エイリアス、バージョンに関する 情報が含まれます。
- inputText 会話のターンに対するユーザー入力。
- sessionId エージェントセッションの一意な識別子。
- actionGroup アクショングループの名前。
- apiPath— OpenAPI スキーマで定義されている API オペレーションへのパス。
- httpMethod— OpenAPI スキーマで定義されている API 操作のメソッド。
- parameters オブジェクトのリストが含まれます。各オブジェクトには、OpenAPIスキーマで定 義されている API オペレーションのパラメータの名前、タイプ、値が含まれます。
- requestBody— OpenAPI スキーマで定義されているリクエスト本文とそのプロパティが含まれ ます。
- sessionAttributes— [セッション属性とその値が含まれます。](#page-450-0)[これらの属性はセッション全体](#page-412-0) [にわたって保存され](#page-412-0)、エージェントにコンテキストを提供します。
- promptSessionAttributes— [プロンプトセッションの属性とその値が含まれます。](#page-450-0)これらの 属性は 1 [ターンにわたって保存され](#page-412-0)、エージェントにコンテキストを提供します。

<span id="page-379-0"></span>Amazon Bedrock へのLambda レスポンスイベント

Amazon Bedrock は、以下の形式と一致する、Lambda 関数からのレスポンスを想定しています。レ スポンスは API オペレーションから返されるパラメータで構成されます。エージェントは Lambda 関数からのレスポンスを使用して、さらなるオーケストレーションを行ったり、カスタマーにレスポ ンスを返すのをサポートします。

Lambda [エージェントクォータ](#page-828-0) ペイロードレスポンスクォータについては、を参照してくだ さい。

**a** Note

```
{ 
     "messageVersion": "1.0", 
     "response": { 
          "actionGroup": "string", 
          "apiPath": "string", 
          "httpMethod": "string", 
          "httpStatusCode": number, 
          "responseBody": { 
              "<contentType>": { 
                  "body": "JSON-formatted string" 
 } 
         } 
     }, 
     "sessionAttributes": { 
          "string": "string", 
     }, 
     "promptSessionAttributes": { 
          "string": "string" 
     }
}
```
以下のリストでは、レスポンスフィールドについて説明しています。

- messageVersion Lambda 関数に渡されるイベントデータの形式と Lambda 関数から返す必要 があるレスポンスの形式を識別するメッセージのバージョン。Amazon Bedrock ではバージョン 1.0 のみがサポートされています。
- response API レスポンスに関する次の情報が含まれています。
	- actionGroup アクショングループの名前。
	- apiPath— OpenAPI スキーマで定義されている API オペレーションへのパス。
	- httpMethod— OpenAPI スキーマで定義されている API 操作のメソッド。
	- responseBody— OpenAPI スキーマで定義されている応答本文が含まれます。
- (オプション) sessionAttributes セッション属性とその値が含まれます。
- (オプション) promptSessionAttributes プロンプト属性とその値が含まれます。

<span id="page-380-0"></span>アクショングループ Lambda 関数の例

以下は、Lambda 関数をで定義する方法の最小限の例です。Python

```
def lambda handler(event, context):
     response_body = { 
          'application/json': { 
              'body': "sample response" 
         } 
     } 
    action\_response = { 'actionGroup': event['actionGroup'], 
          'apiPath': event['apiPath'], 
          'httpMethod': event['httpMethod'], 
         'httpStatusCode': 200, 
         'responseBody': response_body 
     } 
     session_attributes = event['sessionAttributes'] 
     prompt_session_attributes = event['promptSessionAttributes'] 
    api\_response = { 'messageVersion': '1.0', 
         'response': action_response, 
         'sessionAttributes': session_attributes, 
          'promptSessionAttributes': prompt_session_attributes 
     } 
     return api_response
```
## <span id="page-381-0"></span>Amazon Bedrock でエージェントにアクショングループを追加する

アクショングループのOpenAPIスキーマと Lambda 関数を設定したら、アクショングループを作成 できます。選択した方法に対応するタブを選択し、手順に従います。

Console

[エージェント を作成する](#page-364-0)ときに、作業中のドラフトにアクショングループを追加できます。

エージェントを作成したら、次のステップを実行してアクショングループを追加できます。

既に作成されたエージェントにアクショングループを追加するには

1. にサインインし AWS Management Console[、https://console.aws.amazon.com/bedrock/](https://console.aws.amazon.com/bedrock/) で Amazon Bedrock コンソールを開きます。

- 2. 左側のナビゲーションペインから エージェントを選択します。次に、「エージェント」セク ションでエージェントを選択します。
- 3. エージェントセクションからエージェントを選択し、ドラフトの作成セクションでドラフト の作成を選択します。
- 4. [アクショングループ] セクションで [追加] を選択します。
- 5. [アクショングループの詳細] に入力する
- 6. インラインスキーマエディタを使用してアクショングループのOpenAPIスキーマを定義する には、次のアクションを実行します。アクショングループの API スキーマの詳細について は、「[Amazon Bedrock でエージェントのアクショングループのOpenAPIスキーマを定義す](#page-368-0) [る](#page-368-0)」を参照してください。
	- a. API OpenAPIスキーマの選択 のインラインスキーマエディタで定義 を選択します。編集 可能なサンプルスキーマが表示されます。
	- b. [フォーマット] の横にあるドロップダウンメニューを使用して、スキーマのフォーマッ トを選択します。
	- c. S3 から既存のスキーマをインポートして編集するには、[スキーマのインポート] を選択 し、S3 URI を指定して [インポート] を選択します。
	- d. スキーマを元のサンプルスキーマに復元するには、[リセット] を選択し、もう一度 [リ セット] を選択して表示されるメッセージを確認します。
- 7. [追加] を選択します。問題がなければ、成功を示す緑色のバナーが表示されます。スキーマ の検証に問題がある場合は、赤いバナーが表示されます。検証プロセスでは、次の問題が特 定されます。
	- スキーマをスクロールして、フォーマットに関するエラーまたは警告がある行を確認しま す。X はフォーマットエラーを示し、感嘆符はフォーマットに関する警告を示します。
	- 赤いバナーの [詳細を表示] を選択すると、API スキーマのコンテンツに関するエラーのリ ストが表示されます。
- 8. テストする前にエージェントに加えた変更を適用するには、[準備] を選択します。

API

アクショングループを作成するには、 [Agents for Amazon Bedrock ビルドタイムエンドポイント](https://docs.aws.amazon.com/general/latest/gr/bedrock.html#bra-bt) を使用して [CreateAgentActionGroup](https://docs.aws.amazon.com/bedrock/latest/APIReference/API_agent_CreateAgentActionGroup.html) リクエストを送信します。

#### [コード例を参照](https://docs.aws.amazon.com/bedrock/latest/userguide/bedrock-agent_example_bedrock-agent_CreateAgentActionGroup_section.html)

次のリストでは、リクエストのフィールドについて説明します。

• 以下のフィールドが必要です。

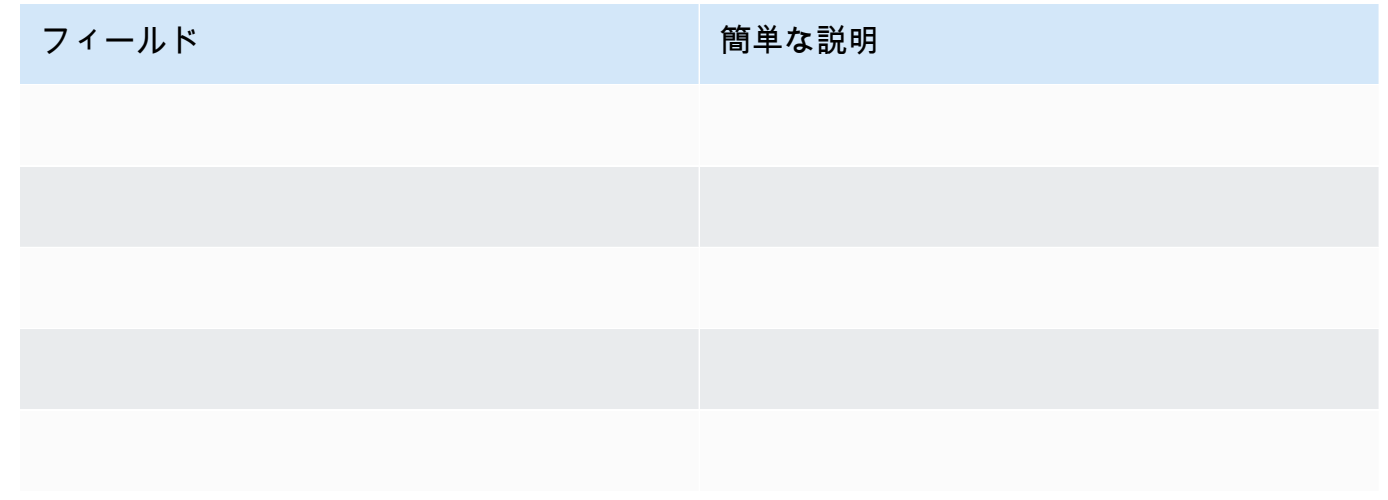

- 以下のフィールドはオプションです。
- apiSchema オブジェクト内のアクショングループによって呼び出される APIs を定義 するOpenAPIスキーマを指定します。スキーマを JSON ペイロードとして直接指定する か、OpenAPIスキーマを含む Amazon S3 バケットを指定できます。
- (オプション) アクションの呼び出し時に実行されるビジネスロジックを実行する Lambda 関数 の ARN を指定します。
- actionGroupState を ENABLED に設定して、エージェントがアクショングループを呼び出 せるようにします。
- タスクを完了しようとしたときにエージェントがユーザーに追加情報をリクエストで きるようにするには、 parentActionGroupSignatureフィールドを に設定して アクショングループを追加しますAMAZON.UserInput。このアクショングループで はdescription、、apiSchema、および actionGroupExecutorフィールドを空白のまま にする必要があります。

オーケストレーション中に、エージェントがアクショングループ内の API を呼び出す必要があ ると判断した場合、API リクエストを完了するのに十分な情報がないと、エージェントは代わ りにこのアクショングループを呼び出し、ユーザーに詳細を要求する[監視](https://docs.aws.amazon.com/bedrock/latest/APIReference/API_agent-runtime_Observation.html)情報を返します。

# ナレッジベースを Amazon Bedrock エージェントに関連付ける

ナレッジベースをまだ作成していない場合は、[Amazon ベッドロックのナレッジベース](#page-296-0)「」を参照し てナレッジベースについて学び、作成してください。[エージェントの作成](#page-364-0)中または作成後にナレッジ ベースを関連付けることができます。ナレッジベースを既存のエージェントに関連付けるには、選択 した方法に対応するタブを選択し、そのステップに従います。

#### Console

ナレッジベースを追加するには

- 1. にサインインし AWS Management Console[、https://console.aws.amazon.com/bedrock/](https://console.aws.amazon.com/bedrock/) で Amazon Bedrock コンソールを開きます。
- 2. 左側のナビゲーションペインから エージェントを選択します。次に、エージェントセクショ ンでエージェントを選択します。
- 3. エージェントの詳細ページで、「ドラフトの作成」セクションから作業ドラフトを選択しま す。
- 4. ナレッジベース セクションで、 を追加 を選択します。
- 5. 作成したナレッジベースを選択し、エージェントがナレッジベースと通信する方法を指示し ます。
- 6. [追加] を選択します。成功バナーが上部に表示されます。
- 7. テスト前にエージェントに加えた変更を適用するには、テスト前に準備を選択します。

ナレッジベースをエージェントに関連付けるには、 [Agents for Amazon Bedrock ビルドタイムエ](https://docs.aws.amazon.com/general/latest/gr/bedrock.html#bra-bt) [ンドポイント](https://docs.aws.amazon.com/general/latest/gr/bedrock.html#bra-bt) に [AssociateAgentKnowledgeBaseリ](https://docs.aws.amazon.com/bedrock/latest/APIReference/API_agent_AssociateAgentKnowledgeBase.html)クエストを送信します。

次のリストでは、リクエストのフィールドについて説明します。

• 以下のフィールドが必要です。

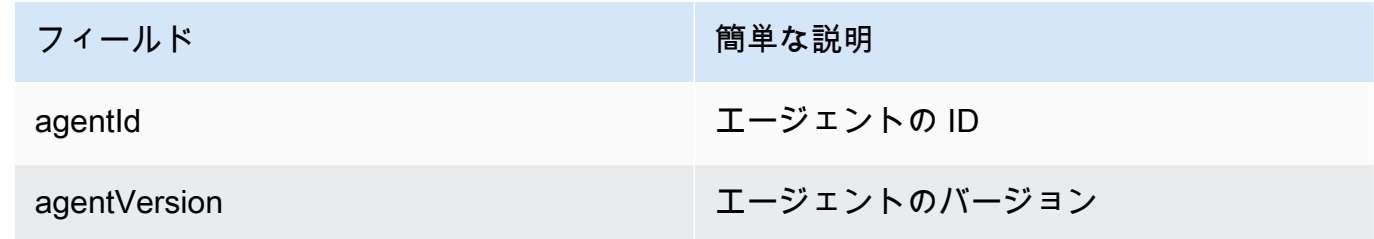

API

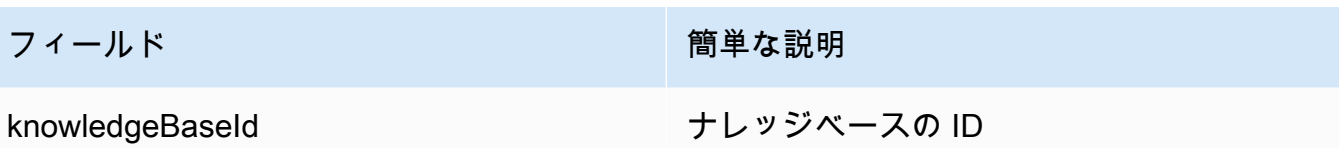

• 以下のフィールドはオプションです。

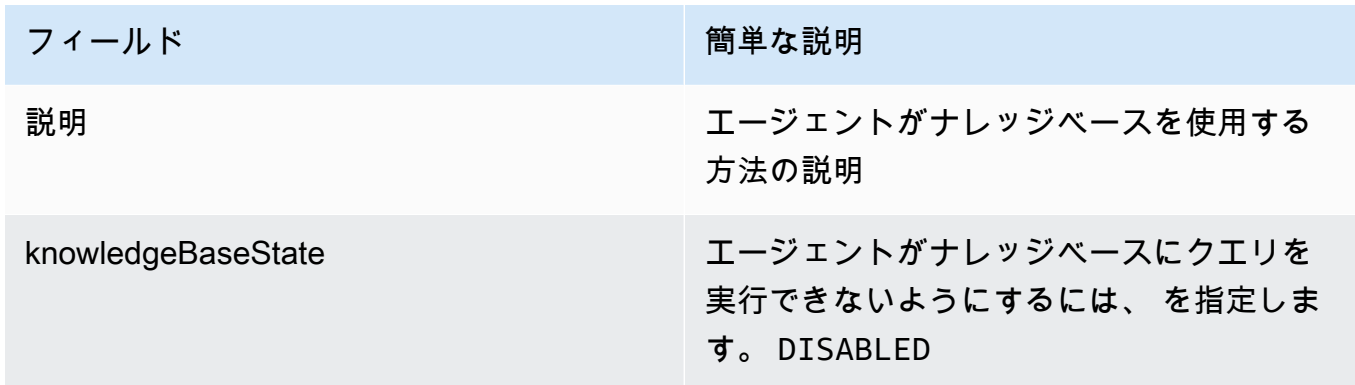

## Amazon Bedrock エージェントをテストする

エージェントを作成すると、作業中のドラフトが表示されます。作業中のドラフトは、エージェン トを反復的に構築するために使用できるエージェントのバージョンです。エージェントに変更を加え るたびに、作業中のドラフトが更新されます。エージェントの設定に問題がなければ、エージェント のスナップショットであるバージョン と、バージョン を指すエイリアス を作成できます。その後、 エイリアスを呼び出すことで、エージェントをアプリケーションにデプロイできます。詳細について は、「[Amazon Bedrock エージェントをデプロイする」](#page-453-0)を参照してください。

次のリストは、エージェントのテスト方法を示しています。

- Amazon Bedrock コンソールで、 側のテストウィンドウを開き、エージェントが応答するための 入力を送信します。作業中のドラフトまたは作成したバージョンを選択できます。
- API では、作業ドラフトは DRAFTバージョンです。静的バージョンを指すテストエイリアス、、 または別のエイリアス[InvokeAgentで](https://docs.aws.amazon.com/bedrock/latest/APIReference/API_agent-runtime_InvokeAgent.html) を使用してTSTALIASID、エージェントに入力を送信しま す。

エージェントの動作のトラブルシューティングに役立つように、 Agents for Amazon Bedrock で は、エージェントとのセッション中にトレースを表示できます。トレースは、エージェントの stepby-step 推論プロセスを示します。トレースの詳細については、「」を参照してください[Amazon](#page-390-0)  [Bedrock でのトレースイベント](#page-390-0)。

エージェントのテスト手順は次のとおりです。選択した方法に対応するタブを選択し、手順に従いま す。

**Console** 

エージェントをテストするには

- 1. にサインインし AWS Management Console[、https://console.aws.amazon.com/bedrock/](https://console.aws.amazon.com/bedrock/) で Amazon Bedrock コンソールを開きます。
- 2. 左側のナビゲーションペインから エージェントを選択します。次に、エージェントセクショ ンでエージェントを選択します。
- 3. エージェントセクションで、エージェントのリストからテストするエージェントのリンクを 選択します。
- 4. 右側のペインにテストウィンドウが表示されます。

#### **a** Note

テストウィンドウが閉じられている場合は、エージェントの詳細ページの上部にあ るテスト、またはその中の任意のページを選択して再度開くことができます。

- 5. エージェントを作成したら、次のいずれかの方法で準備して、作業中のドラフトの変更で エージェントをパッケージ化する必要があります。
	- テストウィンドウで、 の準備 を選択します。
	- 「ドラフトの作成」ページで、ページの上部にある「準備」を選択します。

作業中のドラフトを更新するたびに、エージェントを最新の変更でパッケージ化す るようにエージェントを準備する必要があります。ベストプラクティスとして、「ド ラフトの作成」ページの「エージェントの概要」セクションでエージェントの最終準 備時間を常にチェックして、最新の設定でエージェントをテストしていることを確認 することをお勧めします。

6. テストするエイリアスと関連するバージョンを選択するには、テストウィンドウ の上部にあ るドロップダウンメニューを使用します。デフォルトでは、TestAlias: ドラフトの組み合わ せ作業が選択されています。

**a** Note

- 7. エージェントをテストするには、メッセージを入力し、 の実行を選択します。レスポンスが 生成されるのを待っている間、または生成された後に、次のオプションがあります。
	- プロンプト、推論設定、各ステップのエージェントの推論プロセス、アクショングループ とナレッジベースの使用など、エージェントのオーケストレーションプロセスの各ステッ プの詳細を表示するには、トレースを表示を選択します。トレースはリアルタイムで更新 されるため、レスポンスが返される前に表示できます。ステップのトレースを展開または 折りたたむには、ステップの横にある矢印を選択します。トレースウィンドウの詳細と表 示される詳細については、「」を参照してください[Amazon Bedrock でのトレースイベン](#page-390-0) [ト](#page-390-0)。
	- エージェントがナレッジベースを呼び出すと、レスポンスに注釈が含まれます。レスポン スの特定の部分の引用情報を含む S3 オブジェクトへのリンクを表示するには、関連する 注釈を選択します。

テストウィンドウで次のアクションを実行できます。

- エージェントとの新しい会話を開始するには、更新アイコンを選択します。
- トレースウィンドウを表示するには、展開アイコンを選択します。トレースウィンドウを 閉じるには、縮小アイコンを選択します。
- テストウィンドウを閉じるには、右矢印アイコンを選択します。

アクショングループとナレッジベースを有効または無効にできます。この機能を使用して、エー ジェントの動作をさまざまな設定で評価することで、更新する必要があるアクショングループま たはナレッジベースを分離することで、エージェントのトラブルシューティングを行います。

アクショングループまたはナレッジベースを有効にするには

- 1. にサインインし AWS Management Console[、https://console.aws.amazon.com/bedrock/](https://console.aws.amazon.com/bedrock/) で Amazon Bedrock コンソールを開きます。
- 2. 左側のナビゲーションペインから エージェントを選択します。次に、エージェントセクショ ンでエージェントを選択します。
- 3. エージェントセクションで、エージェントのリストからテストするエージェントのリンクを 選択します。
- 4. エージェントの詳細ページの「ドラフトの作成」セクションで、「ドラフトの作成」のリン クを選択します。
- 5. アクショングループまたはナレッジベースセクションで、状態を変更するアクショングルー プまたはナレッジベースの状態にカーソルを合わせます。
- 6. [編集] ボタンが表示されます。編集アイコンを選択し、ドロップダウンメニューからアク ショングループまたはナレッジベースが を有効または無効にするかどうかを選択します。
- 7. アクショングループが を無効にした場合、エージェントはアクショングループを使用しませ ん。ナレッジベースが Disabled の場合、エージェントはナレッジベースを使用しません。ア クショングループまたはナレッジベースを有効または無効にしてから、テストウィンドウを 使用してエージェントのトラブルシューティングを行います。
- 8. 準備 を選択して、テストする前にエージェントに加えた変更を適用します。

API

エージェントを初めてテストする前に、[Amazon Bedrock ビルドタイムエンドポイント のエー](https://docs.aws.amazon.com/general/latest/gr/bedrock.html#bra-bt) [ジェント](https://docs.aws.amazon.com/general/latest/gr/bedrock.html#bra-bt)を使用して[PrepareAgent](https://docs.aws.amazon.com/bedrock/latest/APIReference/API_agent_PrepareAgent.html)リクエストを送信し (リクエストとレスポンスの形式とフィー ルドの詳細のリンクを参照)、作業中のドラフトの変更でエージェントをパッケージ化する 必要があります。リクエストagentIdに を含めます。変更は、TSTALIASIDエイリアスが指 すDRAFTバージョンに適用されます。

[コード例を参照](https://docs.aws.amazon.com/bedrock/latest/userguide/bedrock-agent_example_bedrock-agent_PrepareAgent_section.html)

**a** Note

作業中のドラフトを更新するたびに、エージェントを最新の変更でパッケージ化する ようにエージェントを準備する必要があります。ベストプラクティスとして、[Amazon](https://docs.aws.amazon.com/general/latest/gr/bedrock.html#bra-bt) [Bedrock ビルドタイムエンドポイントのエージェント](https://docs.aws.amazon.com/general/latest/gr/bedrock.html#bra-bt)[でGetAgentリ](https://docs.aws.amazon.com/bedrock/latest/APIReference/API_agent_GetAgent.html)クエストを送信し (リ クエストとレスポンスの形式とフィールドの詳細のリンクを参照)、エージェントが最新 の設定でエージェントをテストしていることを確認するpreparedAt時間を確認すること をお勧めします。

エージェントをテストするには、[Amazon Bedrock ランタイムエンドポイント のエージェントを](https://docs.aws.amazon.com/general/latest/gr/bedrock.html#bra-rt) [使用して](https://docs.aws.amazon.com/general/latest/gr/bedrock.html#bra-rt) [InvokeAgentリ](https://docs.aws.amazon.com/bedrock/latest/APIReference/API_agent-runtime_InvokeAgent.html)クエストを送信します (リクエストとレスポンスの形式とフィールドの詳 細のリンクを参照)。

#### [コード例を参照](https://docs.aws.amazon.com/bedrock/latest/userguide/bedrock-agent_example_bedrock-agent_GettingStartedWithBedrockAgents_section.html)

### **a** Note

AWS CLI は をサポートしていません[InvokeAgent。](https://docs.aws.amazon.com/bedrock/latest/APIReference/API_agent-runtime_InvokeAgent.html)

### [コード例を参照](#page-814-0)

リクエストには以下のフィールドがあります。

• 最低限、次の必須フィールドを入力します。

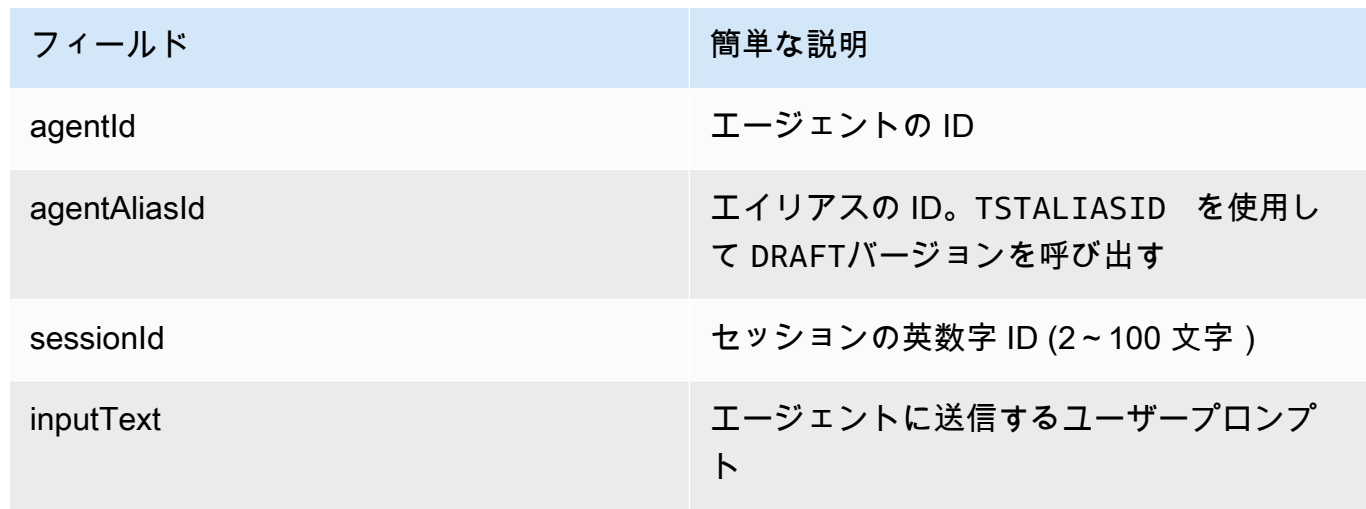

• 以下のフィールドはオプションです。

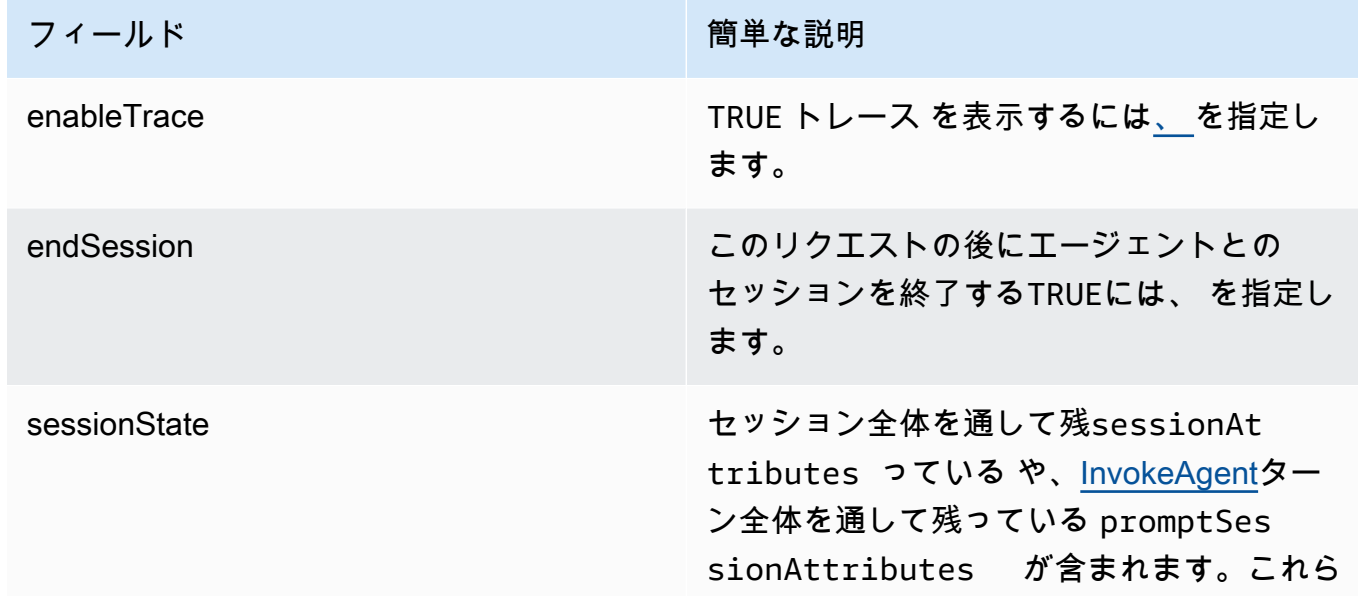

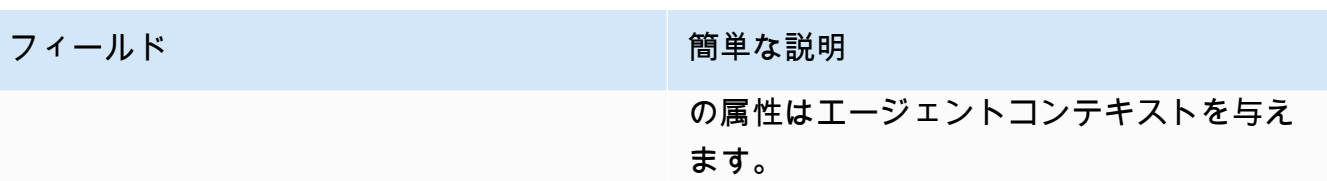

レスポンスは chunk オブジェクトのバイト数で返されます。エージェントがナレッジベースに クエリを実行した場合、 には chunkが含まれますcitations。トレースを有効にした場合、 trace オブジェクトも返されます。エラーが発生すると、エラーメッセージを含む フィールド が返されます。トレースの読み方の詳細については、「」を参照してください[Amazon Bedrock](#page-390-0) [でのトレースイベント](#page-390-0)。

<span id="page-390-0"></span>Amazon Bedrock でのトレースイベント

Amazon Bedrock エージェントからの各レスポンスには、エージェントによってオーケストレーショ ンされるステップを詳しく説明するトレースが付属しています。トレースにより、エージェントが会 話のその時点で返すレスポンスに至るまでの推論プロセスを追跡できます。

トレースを使用して、ユーザー入力からレスポンスを返すまでの、エージェントのパスを追跡しま す。トレースは、エージェントが呼び出すアクショングループへの入力と、ユーザーに応答するた めにクエリを実行するナレッジベースに関する情報を提供します。さらに、トレースは、アクション グループとナレッジベースが返す出力に関する情報を提供します。エージェントが実行するアクショ ンやナレッジベースに対して行うクエリを決定するために使用する推論を確認できます。トレースの ステップが失敗した場合、トレースは失敗の理由を返します。トレースの詳細情報を使用して、エー ジェントのトラブルシューティングを行います。エージェントに問題があるか、予期しない動作が発 生するステップを特定できます。次に、この情報を使用して、エージェントの動作を改善できる方法 を検討できます。

トレースの表示

次に、トレースを表示する方法について説明します。選択した方法に対応するタブを選択し、手順に 従います。

**Console** 

エージェントとの会話中にトレースを表示するには

にサインインし AWS Management Console[、https://console.aws.amazon.com/bedrock/](https://console.aws.amazon.com/bedrock/) で Amazon Bedrock コンソールを開きます。

- 1. エージェントセクションで、エージェントのリストからテストするエージェントのリンクを 選択します。
- 2. 右側のペインにテストウィンドウが表示されます。
- 3. メッセージを入力し、 の実行を選択します。レスポンスの生成中または生成終了後に、ト レースを表示 を選択します。
- 4. エージェントがオーケストレーションを実行すると、各ステップのトレースをリアルタイム で表示できます。

API

トレースを表示するには、 [Agents for Amazon Bedrock ランタイムエンドポイントを](https://docs.aws.amazon.com/general/latest/gr/bedrock.html#bra-rt)使用して [InvokeAgentリ](https://docs.aws.amazon.com/bedrock/latest/APIReference/API_agent-runtime_InvokeAgent.html)クエストを送信し、 enableTraceフィールドを に設定しますTRUE。デフォルト では、トレースは無効になっています。

トレースを有効にすると、[InvokeAgentレ](https://docs.aws.amazon.com/bedrock/latest/APIReference/API_agent-runtime_InvokeAgent.html)スポンスchunkで、ストリーム内の各 に [TracePart](https://docs.aws.amazon.com/bedrock/latest/APIReference/API_agent-runtime_TracePart.html) オ ブジェクトにマッピングするtraceフィールドが付きます。内には、[Traceオ](https://docs.aws.amazon.com/bedrock/latest/APIReference/API_agent-runtime_Trace.html)ブジェクトにマッ ピングするtraceフィールド[TracePartが](https://docs.aws.amazon.com/bedrock/latest/APIReference/API_agent-runtime_TracePart.html)あります。

トレースの構造

トレースは、コンソールと API の両方で JSON オブジェクトとして表示されます。コンソールまた は API [Traceの](https://docs.aws.amazon.com/bedrock/latest/APIReference/API_agent-runtime_Trace.html)各ステップは、次のいずれかのトレースになります。

- [PreProcessingTrace](https://docs.aws.amazon.com/bedrock/latest/APIReference/API_agent-runtime_PreProcessingTrace.html)  前処理ステップの入力と出力をトレースします。ここで、エージェントは ユーザー入力をコンテキスト化して分類し、有効かどうかを判断します。
- [オーケストレーション](https://docs.aws.amazon.com/bedrock/latest/APIReference/API_agent-runtime_Orchestration.html) オーケストレーションステップの入力と出力をトレースします。エー ジェントが入力を解釈し、API オペレーションを呼び出し、ナレッジベースをクエリします。次 に、エージェントは出力を返し、オーケストレーションを続行するか、ユーザーに応答します。
- [PostProcessingTrace](https://docs.aws.amazon.com/bedrock/latest/APIReference/API_agent-runtime_PostProcessingTrace.html)  後処理ステップの入力と出力をトレースします。ここで、エージェントは オーケストレーションの最終出力を処理し、ユーザーにレスポンスを返す方法を決定します。
- [FailureTrace](https://docs.aws.amazon.com/bedrock/latest/APIReference/API_agent-runtime_FailureTrace.html) ステップが失敗した理由を追跡します。

各トレース ( を除くFailureTrace) には [ModelInvocationInput](https://docs.aws.amazon.com/bedrock/latest/APIReference/API_agent-runtime_ModelInvocationInput.html) オブジェクトが含まれていま す。[ModelInvocationInput](https://docs.aws.amazon.com/bedrock/latest/APIReference/API_agent-runtime_ModelInvocationInput.html) オブジェクトには、ステップのプロンプトテンプレートで設定された設定 と、このステップでエージェントに提供されるプロンプトが含まれています。プロンプトテンプレー

## トを変更する方法の詳細については、「」を参照してください[Amazon Bedrock の高度なプロンプ](#page-411-0) [ト](#page-411-0)。ModelInvocationInput オブジェクトの構造は次のとおりです。

```
{ 
     "traceId": "string", 
     "text": "string", 
     "type": "PRE_PROCESSING | ORCHESTRATION | KNOWLEDGE_BASE_RESPONSE_GENERATION | 
  POST_PROCESSING", 
     "inferenceConfiguration": { 
         "maximumLength": number, 
         "stopSequences": ["string"], 
         "temperature": float, 
         "topK": float, 
         "topP": float 
     }, 
     "promptCreationMode": "DEFAULT | OVERRIDDEN", 
     "parserMode": "DEFAULT | OVERRIDDEN", 
     "overrideLambda": "string"
}
```
次のリストでは、 [ModelInvocationInput](https://docs.aws.amazon.com/bedrock/latest/APIReference/API_agent-runtime_ModelInvocationInput.html) オブジェクトのフィールドについて説明します。

- traceId トレースの一意な識別子。
- text このステップでエージェントに提供されたプロンプトのテキスト。
- type エージェントのプロセスの現在のステップ。
- inferenceConfiguration レスポンス生成に影響する推論パラメータ。詳細については、 「[推論パラメータ](#page-167-0)」を参照してください。
- promptCreationMode このステップでエージェントのデフォルトのベースプロンプトテンプ レートが上書きされたかどうか。詳細については、「[Amazon Bedrock の高度なプロンプト」](#page-411-0)を参 照してください。
- parserMode このステップでエージェントのデフォルトのレスポンスパーサーがオーバーライ ドされたかどうか。詳細については、「[Amazon Bedrock の高度なプロンプト」](#page-411-0)を参照してくださ い。
- overrideLambda デフォルトのパーサーがオーバーライドされた場合に、レスポンスの解 析に使用されるパーサー Lambda 関数の Amazon リソースネーム (ARN)。詳細については、 「[Amazon Bedrock の高度なプロンプト」](#page-411-0)を参照してください。

各トレースタイプの詳細については、以下のセクションを参照してください。

### **PreProcessingTrace**

```
{ 
     "modelInvocationInput": { // see above for details } 
     "modelInvocationOutput": { 
          "parsedResponse": { 
              "isValid": boolean, 
              "rationale": "string" 
          }, 
          "traceId": "string" 
     }
}
```
は、 [ModelInvocationInput](https://docs.aws.amazon.com/bedrock/latest/APIReference/API_agent-runtime_ModelInvocationInput.html) オブジェクトと [PreProcessingModelInvocationOutput](https://docs.aws.amazon.com/bedrock/latest/APIReference/API_agent-runtime_PreProcessingModelInvocationOutput.html) オブジェク ト[PreProcessingTraceで](https://docs.aws.amazon.com/bedrock/latest/APIReference/API_agent-runtime_PreProcessingTrace.html)構成されます。[PreProcessingModelInvocationOutput](https://docs.aws.amazon.com/bedrock/latest/APIReference/API_agent-runtime_PreProcessingModelInvocationOutput.html) には、以下のフィー ルドが含まれています。

- parsedResponse 解析されたユーザープロンプトに関する以下の詳細が含まれます。
	- isValid ユーザープロンプトが有効かどうかを指定します。
	- rationale エージェントが次に取るべきステップの理由を指定します。
- traceId トレースの一意な識別子。

#### <span id="page-393-0"></span>**OrchestrationTrace**

[オーケストレーション](https://docs.aws.amazon.com/bedrock/latest/APIReference/API_agent-runtime_Orchestration.html)は、 [ModelInvocationInput](https://docs.aws.amazon.com/bedrock/latest/APIReference/API_agent-runtime_ModelInvocationInput.html) オブジェクトと、[Rationale](https://docs.aws.amazon.com/bedrock/latest/APIReference/API_agent-runtime_Rationale.html) 、、[InvocationInput](https://docs.aws.amazon.com/bedrock/latest/APIReference/API_agent-runtime_InvocationInput.html)[監](https://docs.aws.amazon.com/bedrock/latest/APIReference/API_agent-runtime_Observation.html) [視](https://docs.aws.amazon.com/bedrock/latest/APIReference/API_agent-runtime_Observation.html)オブジェクトの任意の組み合わせで構成されます。各オブジェクトの詳細については、次のタブか ら選択してください。

```
{ 
     "modelInvocationInput": { // see above for details }, 
    "rationale": \{ \ldots \},
    "invocationInput": \{ \ldots \},
     "observation": { ... }
}
```
#### **Rationale**

[Rationale](https://docs.aws.amazon.com/bedrock/latest/APIReference/API_agent-runtime_Rationale.html) オブジェクトには、ユーザー入力に基づくエージェントの推論が含まれています。構造 は次のとおりです。

```
{ 
         "traceId": "string", 
         "text": "string" 
     }
```
次のリストでは、[Rationale](https://docs.aws.amazon.com/bedrock/latest/APIReference/API_agent-runtime_Rationale.html) オブジェクトのフィールドについて説明します。

- traceId トレースのステップの一意な識別子。
- text 入力プロンプトに基づくエージェントの推論プロセス。

InvocationInput

[InvocationInput](https://docs.aws.amazon.com/bedrock/latest/APIReference/API_agent-runtime_InvocationInput.html) オブジェクトには、アクショングループまたはナレッジベースに入力され、呼び 出されたりクエリを実行される情報が含まれています。構造は次のとおりです。

```
{ 
    "traceId": "string", 
     "invocationType": "ACTION_GROUP | KNOWLEDGE_BASE | FINISH", 
     "actionGroupInvocationInput": { 
         "actionGroupName": "string", 
         "apiPath": "string", 
         "verb": "string", 
         "parameters": [ 
            { 
                "name": "string", 
                "type": "string" 
                "value": "string" 
            }, 
             ... 
        ], 
         "request": { 
            "content": { 
                 "content-type": [ 
\{ \} "name": "string", 
                         "type": "string", 
                         "value": "string" 
 } 
 ] 
 } 
        }
```

```
 }, 
     "knowledgeBaseLookupInput": { 
          "knowledgeBaseId": "string", 
          "text": "string" 
     }
}
```
次のリストでは、 [InvocationInput](https://docs.aws.amazon.com/bedrock/latest/APIReference/API_agent-runtime_InvocationInput.html) オブジェクトのフィールドについて説明します。

- traceId トレースの一意な識別子。
- invocationType エージェントがアクショングループまたはナレッジベースを呼び出すか、 セッションを終了するかを指定します。
- actionGroupInvocationInput type が ACTION\_GROUP の場合に表示されます。詳細 については、「[Amazon Bedrock でエージェントのアクショングループのOpenAPIスキーマを](#page-368-0) [定義する](#page-368-0)」を参照してください。呼び出されるアクショングループの次の入力が含まれます。
	- actionGroupName エージェントが呼び出すアクショングループの名前。
	- apiPath API スキーマに従って、呼び出す API オペレーションへのパス。
	- verb API スキーマに従って、使用されている API メソッド。
	- parameters オブジェクトのリストが含まれます。各オブジェクトには、API スキーマで 定義されている API オペレーションのパラメータの名前、タイプ、値が含まれます。
	- requestBody API スキーマで定義されているリクエストボディとそのプロパティが含ま れます。
- knowledgeBaseLookupInput type が KNOWLEDGE\_BASE の場合に表示されます。詳細 については、「[Amazon ベッドロックのナレッジベース](#page-296-0)」を参照してください。ナレッジベー スとナレッジベースの検索クエリに関する以下の情報が含まれます。
	- knowledgeBaseId エージェントが検索するナレッジベースの一意の識別子。
	- text ナレッジベースに対して実行されるクエリ。

**Observation** 

[監視](https://docs.aws.amazon.com/bedrock/latest/APIReference/API_agent-runtime_Observation.html)オブジェクトには、アクショングループまたはナレッジベースの結果または出力、または ユーザーへのレスポンスが含まれます。構造は次のとおりです。

```
 "traceId": "string",
```
"type": "ACTION\_GROUP | KNOWLEDGE\_BASE | REPROMPT | ASK\_USER | FINISH"

{
```
 "actionGroupInvocation": { 
          "text": "JSON-formatted string" 
     }, 
     "knowledgeBaseLookupOutput": { 
          "retrievedReferences": [ 
\{\hspace{.1cm} \} "content": { 
                       "text": "string" 
\qquad \qquad \text{ } "location": { 
                       "type": "S3", 
                       "s3Location": { 
                           "uri": "string" 
1 1 1 1 1 1 1
 } 
              }, 
              ... 
         ] 
     }, 
     "repromptResponse": { 
          "source": "ACTION_GROUP | KNOWLEDGE_BASE | PARSER", 
          "text": "string" 
     }, 
     "finalResponse": { 
          "text" 
     }
}
```
次のリストでは、[監視](https://docs.aws.amazon.com/bedrock/latest/APIReference/API_agent-runtime_Observation.html)オブジェクトのフィールドについて説明します。

- traceId トレースの一意な識別子。
- type エージェントがユーザーにプロンプトを発したり、詳細情報を要求したり、会話を終了 したりする場合、アクショングループまたはナレッジベースの結果からエージェントの観察結 果を返すかどうかを指定します。
- actionGroupInvocationOutput アクショングループによって呼び出された API オペレー ションによって返された JSON 形式の文字列が含まれます。type が ACTION\_GROUP の場合 に表示されます。詳細については、「[Amazon Bedrock でエージェントのアクショングループ](#page-368-0) [のOpenAPIスキーマを定義する」](#page-368-0)を参照してください。
- knowledgeBaseLookupOutput データソースの Amazon S3 の場所とともに、プロン プトへの応答に関連するナレッジベースから取得したテキストが含まれます。type が KNOWLEDGE\_BASE の場合に表示されます。詳細については、[「Amazon ベッドロックの](#page-296-0)

[ナレッジベース](#page-296-0)」を参照してください。のリスト内の各オブジェクトには、次のフィール ドretrievedReferencesが含まれます。

- content ナレッジベースクエリから返されたナレッジベースの text が含まれます。
- location 返されたテキストが見つかったデータソースの Amazon S3 URI が含まれま す。
- repromptResponse type が REPROMPT の場合に表示されます。再プロンプトを要求する text と、エージェントが再プロンプトを必要とする理由の source が含まれます。
- finalResponse type が ASK\_USER または FINISH の場合に表示されます。ユーザーに追 加情報を求める text またはユーザーへのレスポンスとなるものが含まれます。

PostProcessingTrace

```
{ 
     "modelInvocationInput": { // see above for details } 
     "modelInvocationOutput": { 
          "parsedResponse": { 
              "text": "string" 
          }, 
          "traceId": "string" 
     }
}
```
は、 [ModelInvocationInput](https://docs.aws.amazon.com/bedrock/latest/APIReference/API_agent-runtime_ModelInvocationInput.html) オブジェクトと [PostProcessingModelInvocationOutput](https://docs.aws.amazon.com/bedrock/latest/APIReference/API_agent-runtime_PostProcessingModelInvocationOutput.html) オブジェクト[PostProcessingTraceで](https://docs.aws.amazon.com/bedrock/latest/APIReference/API_agent-runtime_PostProcessingTrace.html)構成されます。には、次のフィール ド[PostProcessingModelInvocationOutputが](https://docs.aws.amazon.com/bedrock/latest/APIReference/API_agent-runtime_PostProcessingModelInvocationOutput.html)含まれます。

- parsedResponse パーサー関数によってテキストが処理された後にユーザーにtext返す が含ま れます。
- traceId トレースの一意な識別子。

**FailureTrace** 

```
{ 
     "failureReason": "string", 
     "traceId": "string"
}
```
次のリストでは、 [FailureTrace](https://docs.aws.amazon.com/bedrock/latest/APIReference/API_agent-runtime_FailureTrace.html) オブジェクトのフィールドについて説明します。

- failureReason ステップが失敗した理由。
- traceId トレースの一意な識別子。

# Amazon Bedrock エージェントを管理する

エージェントを作成したら、必要に応じてその設定を表示または更新できます。設定は作業中のドラ フトに適用されます。エージェントが不要になった場合は、削除できます。

トピック

- [エージェントに関する情報を表示する](#page-398-0)
- [エージェントを編集する](#page-400-0)
- [エージェントを削除する](#page-402-0)
- [エージェントのアクショングループを管理する](#page-403-0)
- [エージェントナレッジベースの関連付けを管理する](#page-407-0)

# <span id="page-398-0"></span>エージェントに関する情報を表示する

エージェントに関する情報を表示する方法については、選択した方法に対応するタブを選択し、その ステップに従います。

Console

エージェントに関する情報を表示するには

- 1. にサインインし AWS Management Console[、https://console.aws.amazon.com/bedrock/](https://console.aws.amazon.com/bedrock/) で Amazon Bedrock コンソールを開きます。
- 2. 左側のナビゲーションペインから エージェントを選択します。次に、エージェントセクショ ンでエージェントを選択します。
- 3. エージェントの詳細では、次の情報を表示できます。
	- エージェントの概要セクションには、エージェント設定が含まれています。
	- タグセクションには、エージェントに関連付けられているタグが含まれています。詳細に ついては、「[リソースのタグ付け](#page-517-0)」を参照してください。
- 「作業ドラフト」セクションには、作業ドラフトが含まれています。作業中のドラフトを 選択すると、次の情報を表示できます。
	- モデルの詳細セクションには、エージェントの作業用ドラフトで使用されるモデルと手 順が含まれています。
	- アクショングループ セクションには、エージェントが使用するアクショングループが含 まれています。詳細については、[Amazon Bedrock エージェントのアクショングループ](#page-367-0) [を作成する](#page-367-0)および[エージェントのアクショングループを管理する](#page-403-0)を参照してください。
	- ナレッジベースセクションには、エージェントに関連付けられたナレッジベースが含ま れています。詳細については、[ナレッジベースを Amazon Bedrock エージェントに関連](#page-384-0) [付ける](#page-384-0)および[エージェントナレッジベースの関連付けを管理する](#page-407-0)を参照してください。
	- 詳細プロンプトセクションには、エージェントのオーケストレーションの各ステップの プロンプトテンプレートが含まれています。詳細については、「[Amazon Bedrock の高](#page-411-0) [度なプロンプト](#page-411-0)」を参照してください。
- バージョンとエイリアスセクションには、アプリケーションへのデプロイに使用できる エージェントのバージョンとエイリアスが含まれています。詳細については、「[Amazon](#page-453-0) [Bedrock エージェントをデプロイする](#page-453-0)」を参照してください。

API

エージェントに関する情報を取得するには、[Amazon Bedrock ビルドタイムエンドポイントの](https://docs.aws.amazon.com/general/latest/gr/bedrock.html#bra-bt) [エージェント](https://docs.aws.amazon.com/general/latest/gr/bedrock.html#bra-bt)を使用して[GetAgentリ](https://docs.aws.amazon.com/bedrock/latest/APIReference/API_agent_GetAgent.html)クエストを送信し (リクエストとレスポンスの形式とフィー ルドの詳細のリンクを参照)、 を指定しますagentId。[コード例を参照してください。](https://docs.aws.amazon.com/bedrock/latest/userguide/bedrock-agent_example_bedrock-agent_GetAgent_section.html)

エージェントに関する情報を一覧表示するには、[Amazon Bedrock ビルドタイムエンドポイント](https://docs.aws.amazon.com/general/latest/gr/bedrock.html#bra-bt) [のエージェント](https://docs.aws.amazon.com/general/latest/gr/bedrock.html#bra-bt) を使用し[てListAgents](https://docs.aws.amazon.com/bedrock/latest/APIReference/API_agent_ListAgents.html)リクエストを送信します (リクエストとレスポンスの形式 とフィールドの詳細についてはリンクを参照)。[コード例を参照してください](https://docs.aws.amazon.com/bedrock/latest/userguide/bedrock-agent_example_bedrock-agent_ListAgents_section.html)。以下のオプショ ンパラメータを指定できます。

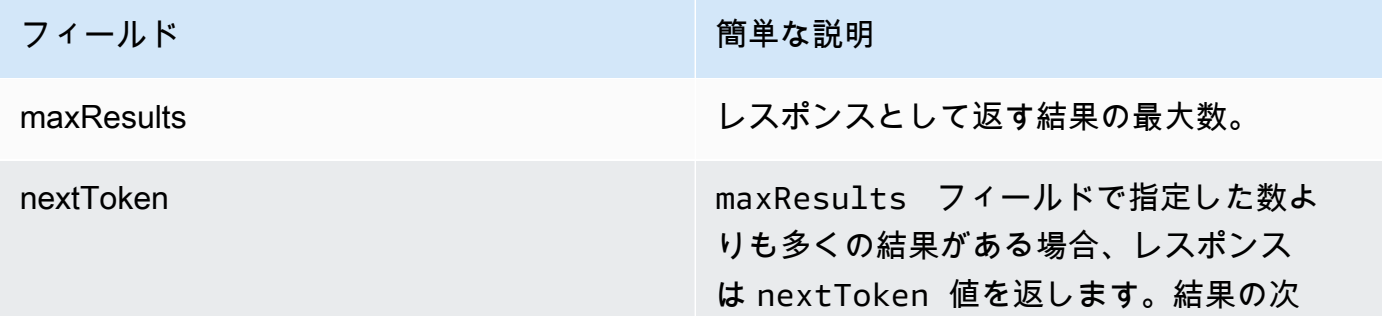

フィールド インファイン アイールド あいしょう かいしょう 簡単な説明

のバッチを表示するには、別のリクエスト でnextToken 値を送信します。

エージェントのすべてのタグを一覧表示するには、[Amazon Bedrock ビルドタイムエンドポイン](https://docs.aws.amazon.com/general/latest/gr/bedrock.html#bra-bt) [トのエージェント](https://docs.aws.amazon.com/general/latest/gr/bedrock.html#bra-bt)とともに[ListTagsForResourceリ](https://docs.aws.amazon.com/bedrock/latest/APIReference/API_agent_ListTagsForResource.html)クエストを送信し (リクエストとレスポンスの 形式とフィールドの詳細のリンクを参照)、エージェントの Amazon リソースネーム (ARN) を 含めます。

# <span id="page-400-0"></span>エージェントを編集する

エージェントを編集する方法については、選択した方法に対応するタブを選択し、そのステップに従 います。

**Console** 

エージェントの設定を編集するには

- 1. にサインインし AWS Management Console[、https://console.aws.amazon.com/bedrock/](https://console.aws.amazon.com/bedrock/) で Amazon Bedrock コンソールを開きます。
- 2. 左側のナビゲーションペインから エージェントを選択します。次に、エージェントセクショ ンでエージェントを選択します。
- 3. エージェントの概要セクションで、編集を選択します。
- 4. 必要に応じて、フィールド内の既存の情報を編集します。
- 5. 情報の編集が完了したら、保存して同じウィンドウに留まるか、保存して終了を選択して エージェントの詳細ページに戻ります。成功バナーが上部に表示されます。エージェントに 新しい設定を適用するには、バナーで準備を選択します。

エージェント用に別の基盤モデルを試してみたり、エージェント向けの指示を変更したりするこ ともできます。これらの変更は作業中のドラフトにのみ適用されます。

エージェントが使用する基盤モデルや、エージェントへの指示を変更するには

1. にサインインし AWS Management Console[、https://console.aws.amazon.com/bedrock/](https://console.aws.amazon.com/bedrock/) で Amazon Bedrock コンソールを開きます。

- 2. 左側のナビゲーションペインから エージェントを選択します。次に、エージェントセクショ ンでエージェントを選択します。
- 3. [エージェント] セクションでエージェントを選択します。
- 4. エージェントの詳細ページの「ドラフトの作成」セクションで、作業ドラフトを選択しま す。
- 5. モデルの詳細 セクションで、編集 を選択します。
- 6. 別のモデルを選択するか、必要に応じてエージェントへの指示を編集します。

**a** Note 基盤モデルを変更すると、変更した[プロンプトテンプレート](#page-411-0)はそのモデルのデフォル トに設定されます。

- 7. 情報の編集が完了したら、保存して同じウィンドウに留まるか、保存して終了を選択して エージェントの詳細ページに戻ります。成功バナーが上部に表示されます。
- 8. テスト前にエージェントに加えた変更を適用するには、テストウィンドウまたは作業ドラフ トページの上部にある準備を選択します。

エージェントに関連付けられたタグを編集するには

- 1. にサインインし AWS Management Console[、https://console.aws.amazon.com/bedrock/](https://console.aws.amazon.com/bedrock/) で Amazon Bedrock コンソールを開きます。
- 2. 左側のナビゲーションペインから エージェントを選択します。次に、「エージェント」セク ションでエージェントを選択します。
- 3. [エージェント] セクションでエージェントを選択します。
- 4. [タグ] セクションで、[タグを管理] を選択します。
- 5. タグを追加するには、[新しいタグの追加] を選択します。次に、キーを入力し、オプション で値 を入力します。タグを削除するには、[削除] を選択します。詳細については、[「リソー](#page-517-0) [スのタグ付け](#page-517-0)」を参照してください。
- 6. タグの編集が完了したら、送信を選択します。

API

エージェントを編集するには、[Amazon Bedrock ビルドタイムエンドポイント のエージェントを](https://docs.aws.amazon.com/general/latest/gr/bedrock.html#bra-bt) [使用して](https://docs.aws.amazon.com/general/latest/gr/bedrock.html#bra-bt) [UpdateAgent](https://docs.aws.amazon.com/bedrock/latest/APIReference/API_agent_UpdateAgent.html)リクエストを送信します (リクエストとレスポンスの形式とフィールドの

詳細については、リンクを参照)。すべてのフィールドが上書きされるため、更新するフィール ドと、同じままにするフィールドの両方を含めます。必須フィールドとオプションフィールドの 詳細については、「」を参照してください[Amazon Bedrock でエージェントを作成する。](#page-364-0)

作業中のドラフトに変更を適用するには、[Amazon Bedrock ビルドタイムエンドポイント の](https://docs.aws.amazon.com/general/latest/gr/bedrock.html#bra-bt) [エージェント](https://docs.aws.amazon.com/general/latest/gr/bedrock.html#bra-bt)とともに [PrepareAgent](https://docs.aws.amazon.com/bedrock/latest/APIReference/API_agent_PrepareAgent.html) リクエストを送信します (リクエストとレスポンスの形 式とフィールドの詳細についてはリンクを参照)。リクエストagentIdに を含めます。変更 は、TSTALIASIDエイリアスが指すDRAFTバージョンに適用されます。

エージェントにタグを追加するには、[Amazon Bedrock ビルドタイムエンドポイントのエージェ](https://docs.aws.amazon.com/general/latest/gr/bedrock.html#bra-bt) [ント](https://docs.aws.amazon.com/general/latest/gr/bedrock.html#bra-bt)とともに[TagResource](https://docs.aws.amazon.com/bedrock/latest/APIReference/API_agent_TagResource.html)リクエストを送信し (リクエストとレスポンスの形式とフィールドの 詳細のリンクを参照)、エージェントの Amazon リソースネーム (ARN) を含めます。リクエス トボディには tagsフィールドが含まれています。これは、タグごとに指定するキーと値のペア を含むオブジェクトです。

エージェントからタグを削除するには、[Amazon Bedrock ビルドタイムエンドポイントのエー](https://docs.aws.amazon.com/general/latest/gr/bedrock.html#bra-bt) [ジェント](https://docs.aws.amazon.com/general/latest/gr/bedrock.html#bra-bt)を使用して [UntagResourceリ](https://docs.aws.amazon.com/bedrock/latest/APIReference/API_agent_UntagResource.html)クエスト (リクエストとレスポンスの形式とフィールド の詳細のリンクを参照) を送信し、エージェントの Amazon リソースネーム (ARN) を含めま す。tagKeys リクエストパラメータは、削除するタグのキーを含むリストです。

# <span id="page-402-0"></span>エージェントを削除する

エージェントを削除する方法については、選択した方法に対応するタブを選択し、そのステップに従 います。

#### Console

エージェントを削除するには

- 1. にサインインし AWS Management Console[、https://console.aws.amazon.com/bedrock/](https://console.aws.amazon.com/bedrock/) で Amazon Bedrock コンソールを開きます。
- 2. 左側のナビゲーションペインから エージェントを選択します。
- 3. エージェントを削除するには、削除するエージェントの横にあるオプションボタンを選択し ます。
- 4. 削除の結果について警告するダイアログボックスが表示されます。エージェントを削除する ことを確認するには、入力フィールドに「」と入力し、**delete**「削除」を選択します。
- 5. 削除が完了すると、成功バナーが表示されます。

API

エージェントを削除するには、[Amazon Bedrock ビルドタイムエンドポイントのエージェントを](https://docs.aws.amazon.com/general/latest/gr/bedrock.html#bra-bt) 使用して[DeleteAgent](https://docs.aws.amazon.com/bedrock/latest/APIReference/API_agent_DeleteAgent.html)リクエストを送信し (リクエストとレスポンスの形式とフィールドの詳細の リンクを参照)、 を指定しますagentId。

デフォルトでは、 skipResourceInUseCheckパラメータは falseであり、リソースが使用中 であれば削除は停止されます。skipResourceInUseCheck を に設定するとtrue、リソースが 使用中であってもリソースは削除されます。

### [コード例を参照](https://docs.aws.amazon.com/bedrock/latest/userguide/bedrock-agent_example_bedrock-agent_DeleteAgent_section.html)

トピックを選択して、エージェントのアクショングループまたはナレッジベースを管理する方法を説 明します。

トピック

- [エージェントのアクショングループを管理する](#page-403-0)
- [エージェントナレッジベースの関連付けを管理する](#page-407-0)

# <span id="page-403-0"></span>エージェントのアクショングループを管理する

アクショングループを作成したら、そのアクショングループを表示、編集、または削除できます。変 更は、エージェントの作業中のドラフトバージョンに適用されます。

トピック

- [アクショングループに関する情報を表示する](#page-403-1)
- [アクショングループを編集する](#page-405-0)
- [アクショングループを削除する](#page-406-0)

## <span id="page-403-1"></span>アクショングループに関する情報を表示する

アクショングループに関する情報を表示する方法については、選択した方法に対応するタブを選択 し、そのステップに従います。

#### Console

アクショングループに関する情報を表示するには

- 1. にサインインし AWS Management Console[、https://console.aws.amazon.com/bedrock/](https://console.aws.amazon.com/bedrock/) で Amazon Bedrock コンソールを開きます。
- 2. 左側のナビゲーションペインから エージェントを選択します。次に、エージェントセクショ ンでエージェントを選択します。
- 3. [エージェント] セクションでエージェントを選択します。
- 4. エージェントの詳細ページで、「ドラフトの作成」セクションで、作業ドラフトを選択しま す。
- 5. アクショングループ セクションで、情報を表示するアクショングループを選択します。

API

アクショングループに関する情報を取得するには、[Amazon Bedrock ビルドタイムエンドポイン](https://docs.aws.amazon.com/general/latest/gr/bedrock.html#bra-bt) [トのエージェント](https://docs.aws.amazon.com/general/latest/gr/bedrock.html#bra-bt)を使用して[GetAgentActionGroup](https://docs.aws.amazon.com/bedrock/latest/APIReference/API_agent_GetAgentActionGroup.html)リクエストを送信し (リクエストとレスポンス の形式とフィールドの詳細のリンクを参照)actionGroupId、、agentId、および を指定しま すagentVersion。

エージェントのアクショングループに関する情報を一覧表示するには、[Amazon Bedrock ビルド](https://docs.aws.amazon.com/general/latest/gr/bedrock.html#bra-bt) [タイムエンドポイント のエージェント](https://docs.aws.amazon.com/general/latest/gr/bedrock.html#bra-bt) を使用して[ListAgentActionGroups](https://docs.aws.amazon.com/bedrock/latest/APIReference/API_agent_ListAgentActionGroups.html)リクエストを送信しま す (リクエストとレスポンスの形式とフィールドの詳細についてはリンクを参照)。アクション グループを表示する agentVersion agentIdと を指定します。以下のオプションのパラメータ を含めることができます。

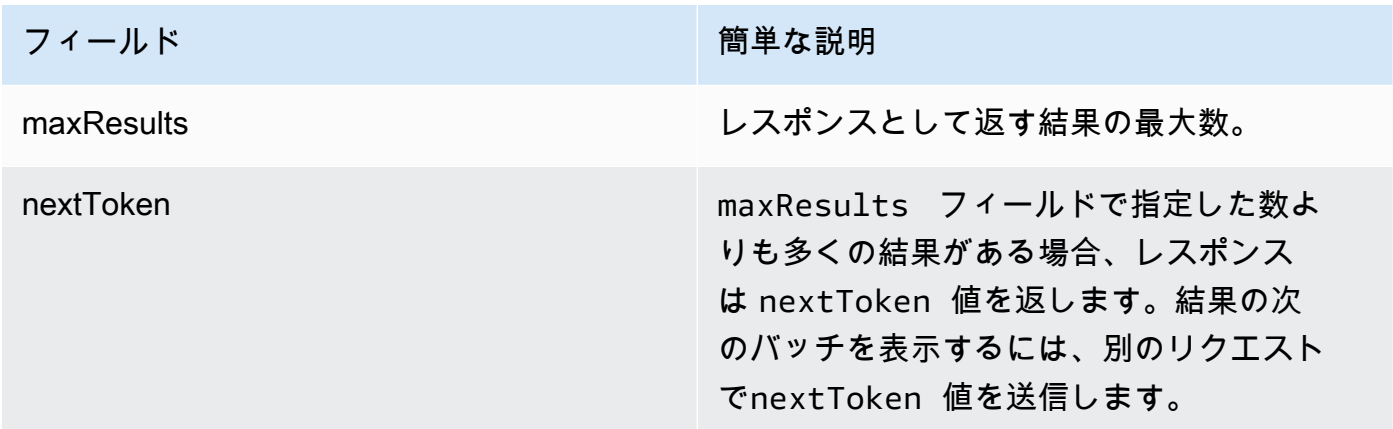

### [コード例を参照](https://docs.aws.amazon.com/bedrock/latest/userguide/bedrock-agent_example_bedrock-agent_ListAgentActionGroups_section.html)

# <span id="page-405-0"></span>アクショングループを編集する

アクショングループを編集する方法については、選択した方法に対応するタブを選択し、そのステッ プに従います。

#### Console

アクショングループを編集するには

- 1. にサインインし AWS Management Console[、https://console.aws.amazon.com/bedrock/](https://console.aws.amazon.com/bedrock/) で Amazon Bedrock コンソールを開きます。
- 2. 左側のナビゲーションペインから エージェントを選択します。次に、エージェントセクショ ンでエージェントを選択します。
- 3. [エージェント] セクションでエージェントを選択します。
- 4. エージェントの詳細ページで、「ドラフトの作成」セクションで、作業ドラフトを選択しま す。
- 5. アクショングループ セクションで、編集するアクショングループを選択します。次に、[編 集] を選択します。
- 6. 必要に応じて既存のフィールドを編集します。詳細については、「[Amazon Bedrock エー](#page-367-0) [ジェントのアクショングループを作成する](#page-367-0)」を参照してください。
- 7. インラインスキーマエディタでアクショングループのOpenAPIスキーマを定義するに は、API スキーマの選択 で、インラインOpenAPIスキーマエディタ で定義を選択します。編 集可能なサンプルスキーマが表示されます。次のオプションを設定できます。
	- Amazon S3 から既存のスキーマをインポートして編集するには、スキーマのインポート を選択し、Amazon S3 URI を指定して、インポート を選択します。
	- スキーマを元のサンプルスキーマに復元するには、リセット を選択し、確認 を選択して 表示されるメッセージを確認します。
	- スキーマに別の形式を選択するには、JSON というラベルの付いたドロップダウンメ ニューを使用します。
	- スキーマの視覚的な外観を変更するには、スキーマの下にある歯車アイコンを選択しま す。
- 8. エージェントがアクショングループを使用できるかどうかを制御するには、 の有効化また は無効化を選択します。この関数を使用して、エージェントの動作のトラブルシューティン グを行います。
- 9. 変更をテストできるように同じウィンドウに留まるには、保存を選択します。アクショング ループの詳細ページに戻るには、保存 を選択して終了します。
- 10. 問題がなければ、成功バナーが表示されます。スキーマの検証に問題がある場合は、エラー バナーが表示されます。エラーのリストを表示するには、バナーで詳細を表示を選択しま す。
- 11. テスト前にエージェントに加えた変更を適用するには、テストウィンドウまたは作業ドラフ トページの上部にある準備を選択します。

API

アクショングループを編集するには、[Amazon Bedrock ビルドタイムエンドポイント のエージェ](https://docs.aws.amazon.com/general/latest/gr/bedrock.html#bra-bt) [ントを使用して](https://docs.aws.amazon.com/general/latest/gr/bedrock.html#bra-bt) [UpdateAgentActionGroupリ](https://docs.aws.amazon.com/bedrock/latest/APIReference/API_agent_UpdateAgentActionGroup.html)クエストを送信します (リクエストとレスポンスの 形式とフィールドの詳細のリンクを参照)。すべてのフィールドが上書きされるため、更新する フィールドと、同じままにするフィールドの両方を含めます。を agentVersionとして指定する 必要がありますDRAFT。必須フィールドとオプションフィールドの詳細については、「」を参照 してください[Amazon Bedrock エージェントのアクショングループを作成する。](#page-367-0)

作業中のドラフトに変更を適用するには、[Amazon Bedrock ビルドタイムエンドポイント の](https://docs.aws.amazon.com/general/latest/gr/bedrock.html#bra-bt) [エージェント](https://docs.aws.amazon.com/general/latest/gr/bedrock.html#bra-bt)とともに[PrepareAgent](https://docs.aws.amazon.com/bedrock/latest/APIReference/API_agent_PrepareAgent.html)リクエストを送信します (リクエストとレスポンスの形 式とフィールドの詳細についてはリンクを参照)。リクエストagentIdに を含めます。変更 は、TSTALIASIDエイリアスが指すDRAFTバージョンに適用されます。

<span id="page-406-0"></span>アクショングループを削除する

アクショングループを削除する方法については、選択した方法に対応するタブを選択し、そのステッ プに従います。

Console

アクショングループを削除するには

- 1. にサインインし AWS Management Console[、https://console.aws.amazon.com/bedrock/](https://console.aws.amazon.com/bedrock/) で Amazon Bedrock コンソールを開きます。
- 2. 左側のナビゲーションペインから エージェントを選択します。次に、エージェントセクショ ンでエージェントを選択します。
- 3. [エージェント] セクションでエージェントを選択します。
- 4. エージェントの詳細ページで、「ドラフトの作成」セクションで、作業ドラフトを選択しま す。
- 5. アクショングループ セクションで、削除するアクショングループの横にあるオプションボタ ンを選択します。
- 6. 削除の結果について警告するダイアログボックスが表示されます。アクショングループを削 除することを確認するには、入力フィールドに「」と入力し、**delete**「削除」を選択しま す。
- 7. 削除が完了すると、成功バナーが表示されます。
- 8. テスト前にエージェントに加えた変更を適用するには、テストウィンドウまたは作業ドラフ トページの上部にある準備を選択します。

API

アクショングループを削除するには、 [DeleteAgentActionGroupリ](https://docs.aws.amazon.com/bedrock/latest/APIReference/API_agent_DeleteAgentActionGroup.html)クエストを送信します。削 除する actionGroupIdと agentIdおよび agentVersion を指定します。デフォルトでは、 skipResourceInUseCheckパラメータは falseであり、リソースが使用中であれば削除は停止 されます。skipResourceInUseCheck を に設定するとtrue、リソースが使用中であってもリ ソースは削除されます。

作業中のドラフトに変更を適用するには、[Amazon Bedrock ビルドタイムエンドポイント の](https://docs.aws.amazon.com/general/latest/gr/bedrock.html#bra-bt) [エージェント](https://docs.aws.amazon.com/general/latest/gr/bedrock.html#bra-bt)とともに[PrepareAgent](https://docs.aws.amazon.com/bedrock/latest/APIReference/API_agent_PrepareAgent.html)リクエストを送信します (リクエストとレスポンスの形 式とフィールドの詳細についてはリンクを参照)。リクエストagentIdに を含めます。変更 は、TSTALIASIDエイリアスが指すDRAFTバージョンに適用されます。

# <span id="page-407-0"></span>エージェントナレッジベースの関連付けを管理する

エージェントを作成したら、ナレッジベースをさらに追加したり編集したりできます。追加と編集は 作業中のドラフト内で行います。これらの操作を実行するには、[エージェント] セクションからエー ジェントを選択し、[作業中のドラフト] セクションで作業中のドラフトを選択します。

トピック

- [エージェントナレッジベースの関連付けに関する情報を表示する](#page-408-0)
- [エージェントナレッジベースの関連付けを編集する](#page-409-0)
- [ナレッジベースとエージェントの関連付けを解除する](#page-410-0)

## <span id="page-408-0"></span>エージェントナレッジベースの関連付けに関する情報を表示する

ナレッジベースに関する情報を表示する方法については、選択した方法に対応するタブを選択し、そ のステップに従います。

#### Console

エージェントに関連付けられているナレッジベースに関する情報を表示するには

- 1. にサインインし AWS Management Console[、https://console.aws.amazon.com/bedrock/](https://console.aws.amazon.com/bedrock/) で Amazon Bedrock コンソールを開きます。
- 2. 左側のナビゲーションペインから エージェントを選択します。次に、エージェントセクショ ンでエージェントを選択します。
- 3. [エージェント] セクションでエージェントを選択します。
- 4. エージェントの詳細ページで、「ドラフトの作成」セクションで、作業ドラフトを選択しま す。
- 5. ナレッジベースセクションで、情報を表示するナレッジベースを選択します。

API

エージェントに関連付けられたナレッジベースに関する情報を取得するには、[Amazon Bedrock](https://docs.aws.amazon.com/general/latest/gr/bedrock.html#bra-bt) [ビルドタイムエンドポイント のエージェント](https://docs.aws.amazon.com/general/latest/gr/bedrock.html#bra-bt)ととも[にGetAgentKnowledgeBaseリ](https://docs.aws.amazon.com/bedrock/latest/APIReference/API_agent_GetAgentKnowledgeBase.html)クエストを送 信します (リクエストとレスポンスの形式とフィールドの詳細についてはリンクを参照)。以下 のフィールドを指定します。

エージェントに関連付けられたナレッジベースに関する情報を一覧表示するには、[Amazon](https://docs.aws.amazon.com/general/latest/gr/bedrock.html#bra-bt) [Bedrock ビルドタイムエンドポイント のエージェント](https://docs.aws.amazon.com/general/latest/gr/bedrock.html#bra-bt) を使用して[ListAgentKnowledgeBasesリ](https://docs.aws.amazon.com/bedrock/latest/APIReference/API_agent_ListAgentKnowledgeBases.html)ク エストを送信します (リクエストとレスポンスの形式とフィールドの詳細についてはリンクを参 照)。関連するナレッジベースを表示する agentVersion agentIdと を指定します。

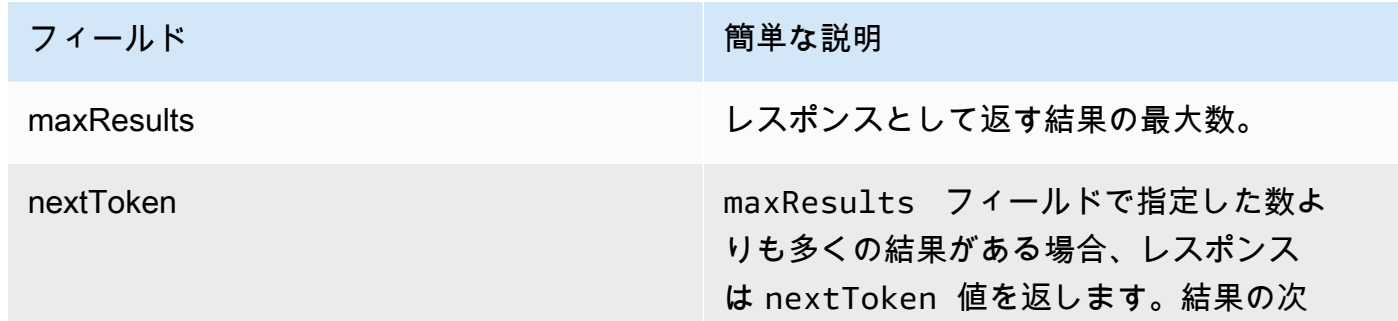

フィールド インファイン アイールド あいしょう かいしょう 簡単な説明

のバッチを表示するには、別のリクエスト でnextToken 値を送信します。

### [コード例を参照](https://docs.aws.amazon.com/bedrock/latest/userguide/bedrock-agent_example_bedrock-agent_ListAgentKnowledgeBases_section.html)

<span id="page-409-0"></span>エージェントナレッジベースの関連付けを編集する

エージェントナレッジベースの関連付けを編集する方法については、選択した方法に対応するタブを 選択し、そのステップに従います。

Console

エージェントナレッジベースの関連付けを編集するには

- 1. にサインインし AWS Management Console[、https://console.aws.amazon.com/bedrock/](https://console.aws.amazon.com/bedrock/) で Amazon Bedrock コンソールを開きます。
- 2. 左側のナビゲーションペインから エージェントを選択します。次に、エージェントセクショ ンでエージェントを選択します。
- 3. [エージェント] セクションでエージェントを選択します。
- 4. エージェントの詳細ページで、「ドラフトの作成」セクションで、作業ドラフトを選択しま す。
- 5. アクショングループ セクションで、編集するアクショングループを選択します。次に、[編 集] を選択します。
- 6. 必要に応じて既存のフィールドを編集します。詳細については、「[ナレッジベースを](#page-384-0) [Amazon Bedrock エージェントに関連付ける」](#page-384-0)を参照してください。
- 7. エージェントがナレッジベースを使用できるかどうかを制御するには、有効または無効を選 択します。この関数を使用して、エージェントの動作のトラブルシューティングを行いま す。
- 8. 変更をテストできるように同じウィンドウに留まるには、保存を選択します。ドラフトの作 成ページに戻るには、保存を選択して終了します。
- 9. テスト前にエージェントに加えた変更を適用するには、テストウィンドウまたは作業ドラフ トページの上部にある準備を選択します。

API

エージェントに関連付けられたナレッジベースの設定を編集するには、[Amazon Bedrock ビル](https://docs.aws.amazon.com/general/latest/gr/bedrock.html#bra-bt) [ドタイムエンドポイント のエージェントを使用して](https://docs.aws.amazon.com/general/latest/gr/bedrock.html#bra-bt) [UpdateAgentKnowledgeBase](https://docs.aws.amazon.com/bedrock/latest/APIReference/API_agent_UpdateAgentKnowledgeBase.html)リクエストを 送信します (リクエストとレスポンスの形式とフィールドの詳細についてはリンクを参照)。す べてのフィールドが上書きされるため、更新するフィールドと、同じままにするフィールドの 両方を含めます。を agentVersionとして指定する必要がありますDRAFT。必須フィールドと オプションフィールドの詳細については、「」を参照してください[ナレッジベースを Amazon](#page-384-0) [Bedrock エージェントに関連付ける](#page-384-0)。

作業中のドラフトに変更を適用するには、[Amazon Bedrock ビルドタイムエンドポイント の](https://docs.aws.amazon.com/general/latest/gr/bedrock.html#bra-bt) [エージェント](https://docs.aws.amazon.com/general/latest/gr/bedrock.html#bra-bt)とともに [PrepareAgent](https://docs.aws.amazon.com/bedrock/latest/APIReference/API_agent_PrepareAgent.html) リクエストを送信します (リクエストとレスポンスの形 式とフィールドの詳細についてはリンクを参照)。リクエストagentIdに を含めます。変更 は、TSTALIASIDエイリアスが指すDRAFTバージョンに適用されます。

### <span id="page-410-0"></span>ナレッジベースとエージェントの関連付けを解除する

エージェントからナレッジベースの関連付けを解除する方法については、選択した方法に対応するタ ブを選択し、そのステップに従います。

#### Console

エージェントからナレッジベースの関連付けを解除するには

- 1. にサインインし AWS Management Console[、https://console.aws.amazon.com/bedrock/](https://console.aws.amazon.com/bedrock/) で Amazon Bedrock コンソールを開きます。
- 2. 左側のナビゲーションペインから エージェントを選択します。次に、エージェントセクショ ンでエージェントを選択します。
- 3. [エージェント] セクションでエージェントを選択します。
- 4. エージェントの詳細ページで、「ドラフトの作成」セクションで、作業ドラフトを選択しま す。
- 5. ナレッジベースセクションで、削除するナレッジベースの横にあるオプションボタンを選択 します。その後、[削除] をクリックします。
- 6. 表示されるメッセージを確認し、削除を選択します。
- 7. テスト前にエージェントに加えた変更を適用するには、テストウィンドウまたは作業ドラフ トページの上部にある準備を選択します。

API

エージェントからナレッジベースの関連付けを解除するには、[Amazon Bedrock ビルドタイムエ](https://docs.aws.amazon.com/general/latest/gr/bedrock.html#bra-bt) [ンドポイント のエージェント](https://docs.aws.amazon.com/general/latest/gr/bedrock.html#bra-bt)[にDisassociateAgentKnowledgeBase](https://docs.aws.amazon.com/bedrock/latest/APIReference/API_agent_DisassociateAgentKnowledgeBase.html)リクエストを送信します (リク エストとレスポンスの形式とフィールドの詳細についてはリンクを参照)。関連付けを解除する エージェントの knowledgeBaseIdと agentIdagentVersionおよび を指定します。

作業中のドラフトに変更を適用するには、[Amazon Bedrock ビルドタイムエンドポイント の](https://docs.aws.amazon.com/general/latest/gr/bedrock.html#bra-bt) [エージェント](https://docs.aws.amazon.com/general/latest/gr/bedrock.html#bra-bt)とともに[PrepareAgent](https://docs.aws.amazon.com/bedrock/latest/APIReference/API_agent_PrepareAgent.html)リクエストを送信します (リクエストとレスポンスの形 式とフィールドの詳細についてはリンクを参照)。リクエストagentIdに を含めます。変更 は、TSTALIASIDエイリアスが指すDRAFTバージョンに適用されます。

# Amazon Bedrock エージェントをカスタマイズする

エージェントを設定したら、次の機能を使用してその動作をさらにカスタマイズできます。

- 詳細プロンプトでは、プロンプトテンプレートを変更して、ランタイムの各ステップでエージェン トに送信されるプロンプトを決定できます。
- セッション状態は、リクエストを送信するとき、または [CreateAgentリ](https://docs.aws.amazon.com/bedrock/latest/APIReference/API_agent_CreateAgent.html)クエストを使用して実行時 に送信するときにビルド時に定義できる属性を含むフィールドです[InvokeAgent。](https://docs.aws.amazon.com/bedrock/latest/APIReference/API_agent-runtime_InvokeAgent.html)これらの属性を 使用して、ユーザーとエージェント間の会話でコンテキストを提供および管理できます。

その機能の詳細については、トピックを選択してください。

トピック

- [Amazon Bedrock の高度なプロンプト](#page-411-0)
- [セッションコンテキストを制御する](#page-450-0)

<span id="page-411-0"></span>Amazon Bedrock の高度なプロンプト

作成後、エージェントは、次の 4 つのデフォルトのベースプロンプトテンプレート で設定されま す。このテンプレートは、エージェントがエージェントシーケンスの各ステップで基盤モデルに送 信するプロンプトを構築する方法の概要を示しています。各ステップに含まれる内容の詳細について は、「」を参照してください[ランタイムプロセス](#page-360-0)。

• 前処理

- オーケストレーション
- ナレッジベースの回答生成
- 後処理 (デフォルトでは無効)

プロンプトテンプレートは、エージェントが次の処理を行う方法を定義します。

- 基盤モデル (FMs。
- FM、アクショングループ、ナレッジベース間のオーケストレーション
- レスポンスをフォーマットしてユーザーに返します。

高度なプロンプトを使用すると、これらのプロンプトテンプレートを変更して詳細な設定を提供する ことで、エージェントの精度を高めることができます。また、数ショットプロンプトの手選り分けさ れた例を提供することもできます。この場合、特定のタスクのラベル付き例を提供することでモデル のパフォーマンスを向上させることができます。

トピックを選択すると、高度なプロンプトの詳細が表示されます。

トピック

- [高度なプロンプトの用語](#page-412-0)
- [プロンプトテンプレートの設定](#page-413-0)
- [Amazon Bedrock エージェントプロンプトテンプレートのプレースホルダー変数](#page-419-0)
- [Agents for Amazon Bedrock の Parser Lambda 関数](#page-422-0)

<span id="page-412-0"></span>高度なプロンプトの用語

次の用語は、詳細プロンプトの仕組みを理解するのに役立ちます。

- セッション 同じエージェントに対して行われた[InvokeAgent](https://docs.aws.amazon.com/bedrock/latest/APIReference/API_agent-runtime_InvokeAgent.html)リクエストのグルー プ。InvokeAgent リクエストを行うと、以前の呼び出しのレスポンスから返された sessionId を再利用して、エージェントとの同じセッションを継続できます。[エージェント](https://docs.aws.amazon.com/bedrock/latest/APIReference/API_agent_Agent.html)設定 のidleSessionTTLInSeconds時間が経過していない限り、エージェントと同じセッションを維 持します。
- ターン 1 回の InvokeAgent コール。セッションは 1 つ以上のターンで構成されます。
- 反復 次のアクションのシーケンス。

1. (必須) 基盤モデルへの呼び出し

2. (オプション) アクショングループの呼び出し

3. (オプション) ナレッジベースの呼び出し

4. (オプション) 詳細情報を求めるユーザーへのレスポンス

エージェントの設定やその時点でのエージェントの要件によっては、アクションがスキップされる 場合があります。ターンは、1 回または、複数のイテレーションで構成されます。

- プロンプト プロンプトは、エージェントへの指示、コンテキスト、テキスト入力で構成されま す。テキスト入力は、ユーザーから、またはエージェントシーケンス内の別のステップの出力から 取得できます。プロンプトは基盤モデルに提供され、エージェントがユーザー入力に応答して次の ステップを決定します。
- ベースプロンプトテンプレート プロンプトを構成する構造要素。テンプレートは、ユーザーが 入力したプレースホルダー、エージェント設定、および実行時のコンテキストで構成され、エー ジェントがそのステップに達したときに基盤モデルが処理するプロンプトを作成します。これらの プレースホルダーの詳細については、「」を参照してください[Amazon Bedrock エージェントプロ](#page-419-0) [ンプトテンプレートのプレースホルダー変数](#page-419-0))。高度なプロンプトを使用すると、これらのテンプ レートを編集できます。

<span id="page-413-0"></span>プロンプトテンプレートの設定

詳細プロンプトでは、次のことができます。

- エージェントシーケンスのさまざまなステップの呼び出しを有効または無効にする。
- 推論パラメータを設定します。
- エージェントが使用するデフォルトのベースプロンプトテンプレートを編集します。独自の設定で ロジックをオーバーライドすることで、エージェントの動作をカスタマイズできます。

エージェントシーケンスの各ステップで、以下の部分を編集できます。

- プロンプトテンプレート テンプレートを編集しているステップで受け取ったプロンプトをエー ジェントがどのように評価して使用すべきかを説明します。テンプレートを編集する場合、次の ツールを使用してプロンプトを操作できます。
	- プロンプトテンプレートプレースホルダー Agents for Amazon Bedrock の事前定義済み変数 で、実行時にエージェント呼び出し時に動的に入力されます。プロンプトテンプレートでは、 これらのプレースホルダーが (たとえば) \$ で囲まれて表示されます。\$instructions\$テンプ

レートで使用できるプレースホルダー変数については、を参照してください。[Amazon Bedrock](#page-419-0) [エージェントプロンプトテンプレートのプレースホルダー変数](#page-419-0)

• XML タグ — Anthropic モデルでは、XML タグを使用してプロンプトを構造化および表現できま す。最適な結果を得るには、わかりやすいタグ名を使用してください。たとえば、デフォルトの オーケストレーションプロンプトテンプレートには、<examples>いくつかの例を示すために使 用されるタグが表示されます)。[詳細については、ユーザーガイドの「X](https://docs.anthropic.com/claude/docs/intro-to-claude)[ML タグを使用する](https://docs.anthropic.com/claude/docs/use-xml-tags)[」を](https://docs.anthropic.com/claude/docs/intro-to-claude) [参照してください。Anthropic](https://docs.anthropic.com/claude/docs/intro-to-claude)

エージェントシーケンスのどのステップも有効または無効にできます。次の表は、各ステップのデ フォルト状態を示しています。

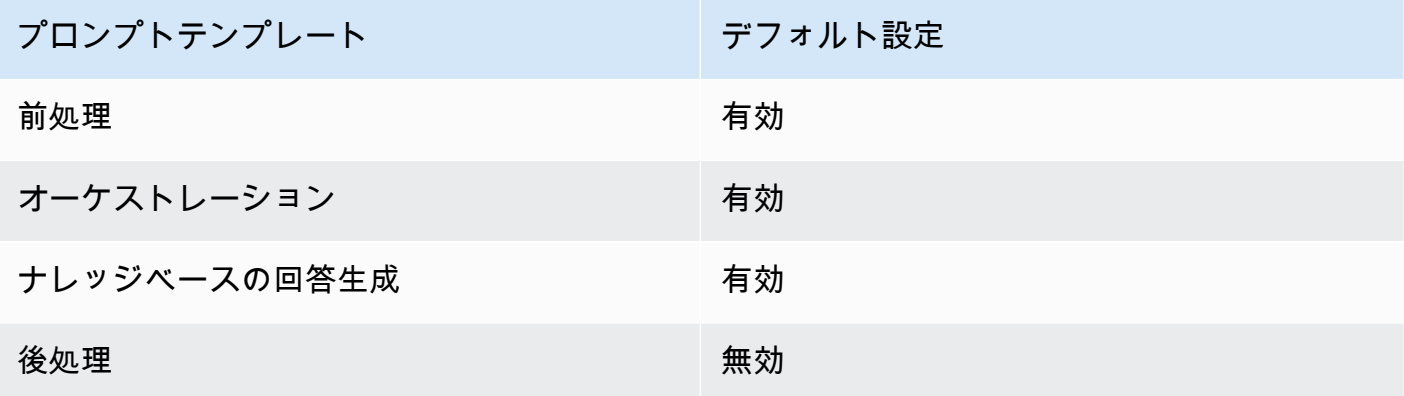

**G** Note

オーケストレーションステップを無効にすると、エージェントは未加工のユーザー入力を 基盤モデルに送信し、基本プロンプトテンプレートはオーケストレーションに使用しませ ん。

他のステップのいずれかを無効にすると、エージェントはそのステップを完全にスキップ します。

- 推論構成 使用するモデルによって生成されるレスポンスに影響します。推論パラメータの定義 や、さまざまなモデルがサポートするパラメータの詳細については、「[基盤モデルの推論パラメー](#page-51-0) [タ](#page-51-0)」を参照してください。
- [(オプション) Parser Lambda 関数] 未加工の基盤モデル出力を解析する方法と、それをランタイ ムフローで使用する方法を定義します。この関数は、有効にしたステップからの出力に基づいて動 作し、関数で定義したとおりに解析されたレスポンスを返します。

ベースプロンプトテンプレートのカスタマイズ方法によっては、基礎モデルの未加工の出力がテン プレート固有のものになる場合があります。その結果、エージェントのデフォルトパーサーでは出 力を正しく解析できない場合があります。カスタムパーサーの Lambda 関数を作成することで、 エージェントがユースケースに基づいて未加工の基盤モデル出力を解析しやすくなります。パー サー Lambda 関数とその記述方法の詳細については、を参照してください[。Agents for Amazon](#page-422-0)  [Bedrock の Parser Lambda 関数](#page-422-0)

#### **a** Note

すべてのベーステンプレートに 1 つのパーサー Lambda 関数を定義できますが、各ステッ プでその関数を呼び出すかどうかを設定できます。エージェントが呼び出せるように、 必ず Lambda 関数にリソースベースのポリシーを設定してください。詳細については、 「[Amazon Bedrock がアクショングループ Lambda 関数を呼び出すことを許可するリソー](#page-583-0) [スベースのポリシー](#page-583-0)」を参照してください。

プロンプトテンプレートを編集したら、エージェントをテストできます。 step-by-step エージェン トのプロセスを分析し、意図したとおりに動作しているかどうかを判断するには、トレースをオンに して調べます。詳細については、「[Amazon Bedrock でのトレースイベント」](#page-390-0)を参照してください。

詳細プロンプトは AWS Management Console 、または API を使用して設定できます。

Console

コンソールでは、エージェントを作成した後で詳細プロンプトを設定できます。これらはエー ジェントの編集中に設定します。

- エージェントの詳細プロンプトを表示または編集するには
- 1. にサインインし AWS Management Console[、https://console.aws.amazon.com/bedrock/](https://console.aws.amazon.com/bedrock/) にあ る Amazon Bedrock コンソールを開きます。
- 2. 左のナビゲーションペインの [エージェント] を選択します。次に、「エージェント」セク ションでエージェントを選択します。
- 3. エージェント詳細ページの「作業草案」セクションで、「作業草案」を選択します。
- 4. 「作業ドラフト」ページの「詳細プロンプト」セクションで、「編集」を選択します。
- 5. 「詳細プロンプトの編集」ページで、編集するエージェントシーケンスのステップに対応す るタブを選択します。

6. テンプレートの編集を有効にするには、「テンプレートのデフォルトを上書き」をオンにし ます。「テンプレートのデフォルトを上書き」ダイアログボックスで、「確認」を選択しま す。

### **A** Warning

[テンプレートのデフォルトを上書き] をオフにしたり、モデルを変更したりすると、 デフォルトの Amazon Bedrock テンプレートが使用され、テンプレートはすぐに削 除されます。確認するには、テキストボックスに **confirm** を入力し、表示される メッセージを確認します。

- 7. エージェントが回答を生成する際にテンプレートを使用できるようにするには、「テンプ レートを有効化」をオンにしてください。この設定をオフにすると、エージェントはテンプ レートを使用しません。
- 8. サンプルプロンプトテンプレートを変更するには、プロンプトテンプレートエディターを使 用します。
- 9. 「構成」では、プロンプトの推論パラメータを変更できます。推論パラメータの定義や、さ まざまなモデルのパラメータの詳細については、「[基盤モデルの推論パラメータ](#page-51-0)」を参照し てください。
- 10. (オプション) 定義した Lambda 関数を使用して未加工の基礎モデル出力を解析するには、次 のアクションを実行します。

#### **a** Note

1 つの Lambda 関数がすべてのプロンプトテンプレートに使用されます。

- a. [設定] セクションで、[解析に Lambda 関数を使用する] を選択します。この設定をクリ アすると、エージェントはプロンプトにデフォルトのパーサーを使用します。
- b. パーサー Lambda 関数については、ドロップダウンメニューから Lambda 関数を選択し ます。

**a**) Note

エージェントが Lambda 関数にアクセスできるようにするには、エージェント にアクセス権限をアタッチする必要があります。詳細については、「[Amazon](#page-583-0)

[Bedrock がアクショングループ Lambda 関数を呼び出すことを許可するリソー](#page-583-0) [スベースのポリシー](#page-583-0)」を参照してください。

11. 設定を保存するには、以下のオプションのいずれかを選択します。

- a. 更新したエージェントをテストしている間、同じウィンドウを開いたままにして、プロ ンプト設定を動的に更新できるようにするには、[保存] を選択します。
- b. 設定を保存して [作業ドラフト] ページに戻るには、[保存して終了] を選択します。
- 12. 更新した設定をテストするには、テストウィンドウで [準備] を選択します。

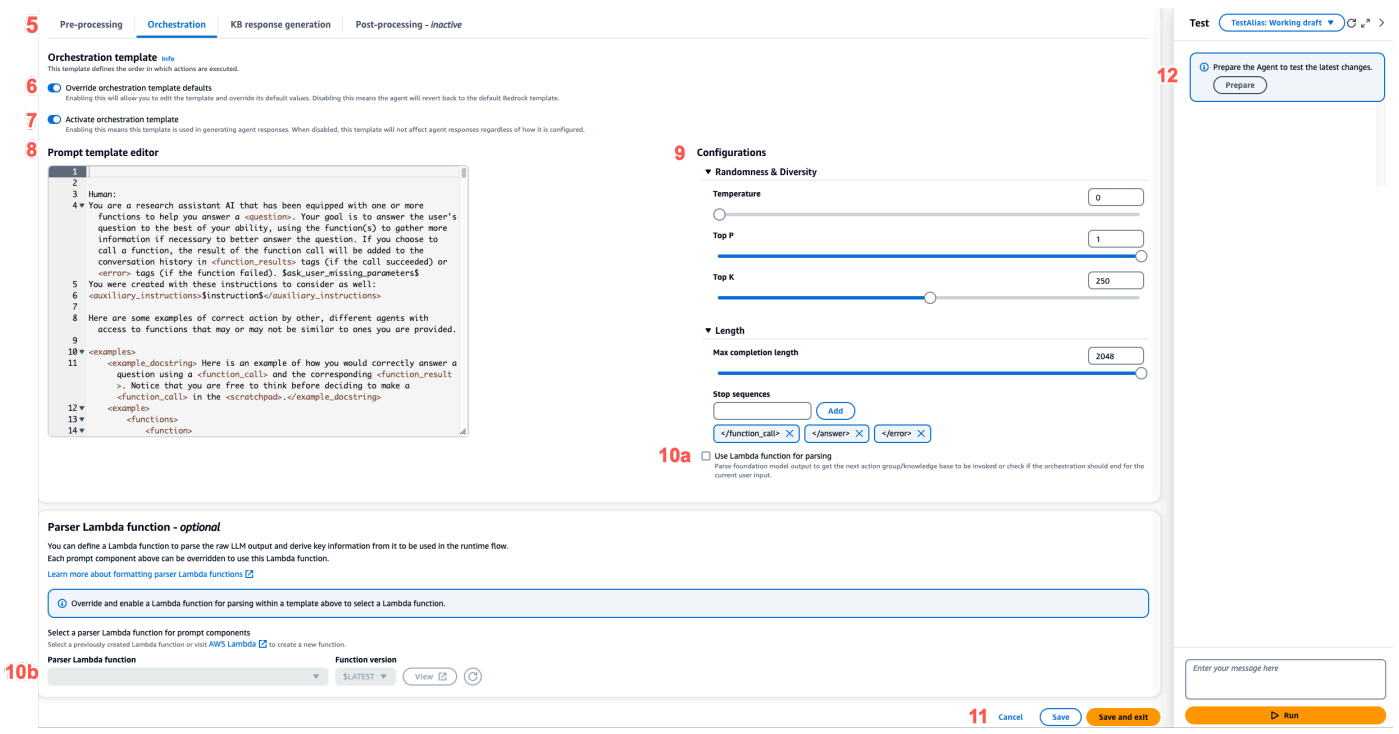

API

API オペレーションを使用して詳細プロンプトを設定するには、[CreateAgentO](https://docs.aws.amazon.com/bedrock/latest/APIReference/API_agent_CreateAgent.html)R [UpdateAgent](https://docs.aws.amazon.com/bedrock/latest/APIReference/API_agent_UpdateAgent.html)を 呼び出して次のオブジェクトを変更します。promptOverrideConfiguration

```
"promptOverrideConfiguration": { 
     "overrideLambda": "string", 
     "promptConfigurations": [ 
         { 
              "basePromptTemplate": "string", 
              "inferenceConfiguration": { 
                  "maximumLength": int,
```

```
 "stopSequences": [ "string" ], 
                   "temperature": float, 
                   "topK": float, 
                   "topP": float 
              }, 
              "parserMode": "DEFAULT | OVERRIDDEN", 
              "promptCreationMode": "DEFAULT | OVERRIDDEN", 
              "promptState": "ENABLED | DISABLED", 
              "promptType": "PRE_PROCESSING | ORCHESTRATION | 
 KNOWLEDGE_BASE_RESPONSE_GENERATION | POST_PROCESSING"
         } 
    \mathbf{I}}
```
- 1. promptConfigurationsリストには、編集する各プロンプトテンプレートの promptConfiguration オブジェクトを含めます。
- 2. 変更するプロンプトを promptType フィールドで指定します。
- 3. プロンプトテンプレートを以下の手順で変更します。
	- a. プロンプトテンプレートで basePromptTemplate フィールドを指定します。
	- b. 推論パラメータを inferenceConfiguration オブジェクトに含めます。推論の設定 の詳細については、「[基盤モデルの推論パラメータ](#page-51-0)」を参照してください。
- 4. プロンプトテンプレートを有効にするには、promptCreationModeをに設定しま すOVERRIDDEN。
- 5. promptTypeエージェントが現場で手順を実行することを許可または禁止するに は、promptState値を変更します。この設定は、エージェントの動作のトラブルシュー ティングに役立ちます。
	- PRE\_PROCESSING、KNOWLEDGE\_BASE\_RESPONSE\_GENERATION、promptStateDISABLEDPO たはのステップをに設定すると、エージェントはそのステップをスキップします。
	- promptStateDISABLEDORCHESTRATIONステップをに設定すると、エージェントはオー ケストレーション内の基盤モデルにユーザー入力のみを送信します。さらに、エージェン トは API オペレーションとナレッジベース間の呼び出しをオーケストレーションすること なく、レスポンスをそのまま返します。
	- デフォルトでは、POST\_PROCESSINGこのステップはです。DISABLEDデフォルトで は、、PRE\_PROCESSINGORCHESTRATION、KNOWLEDGE\_BASE\_RESPONSE\_GENERATIONお よびステップはですENABLED。
- 6. 定義した Lambda 関数を使用して未加工の基礎モデルの出力を解析するには、次の手順を実 行します。
	- a. Lambda 関数を有効にする各プロンプトテンプレートについて、に設定しま すparserMode。OVERRIDDEN
	- b. overrideLambdaオブジェクトのフィールドに Lambda 関数の Amazon リソースネー ム (ARN) を指定します。promptOverrideConfiguration

<span id="page-419-0"></span>Amazon Bedrock エージェントプロンプトテンプレートのプレースホルダー変数

エージェントプロンプトテンプレートでプレースホルダー変数を使用できます。プロンプトテンプ レートが呼び出されると、変数は既存の設定によって入力されます。タブを選択すると、各プロンプ トテンプレートに使用できる変数が表示されます。

Pre-processing

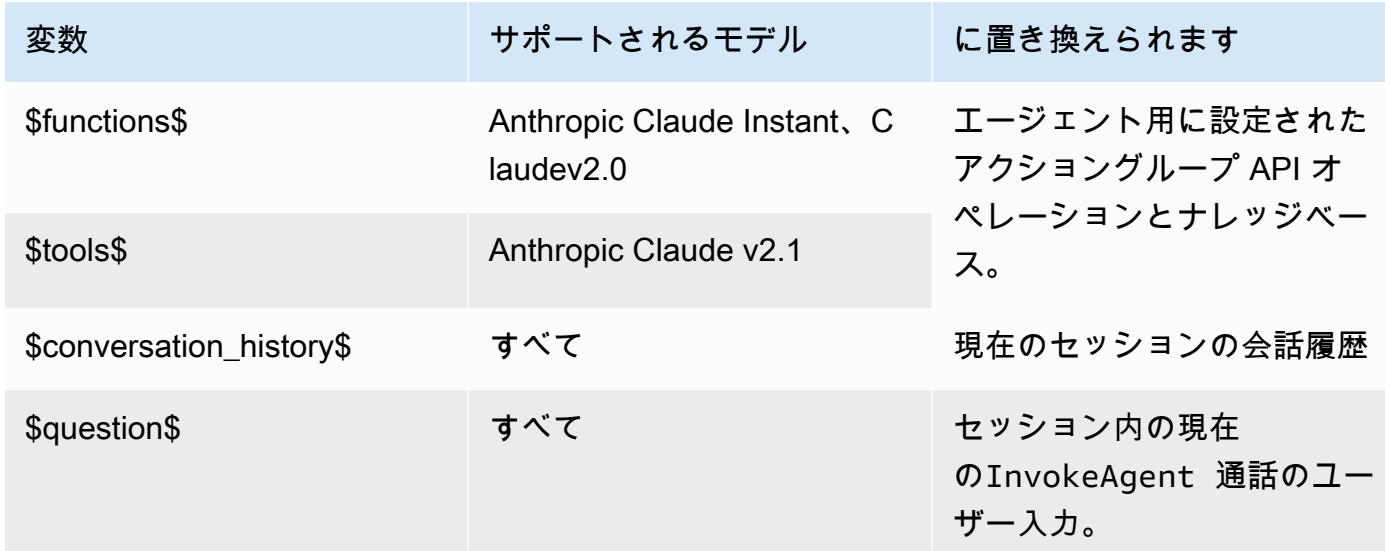

### **Orchestration**

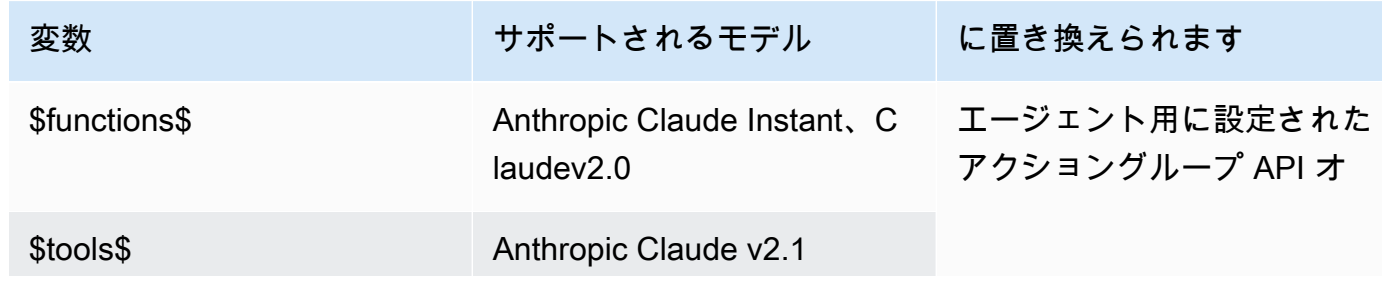

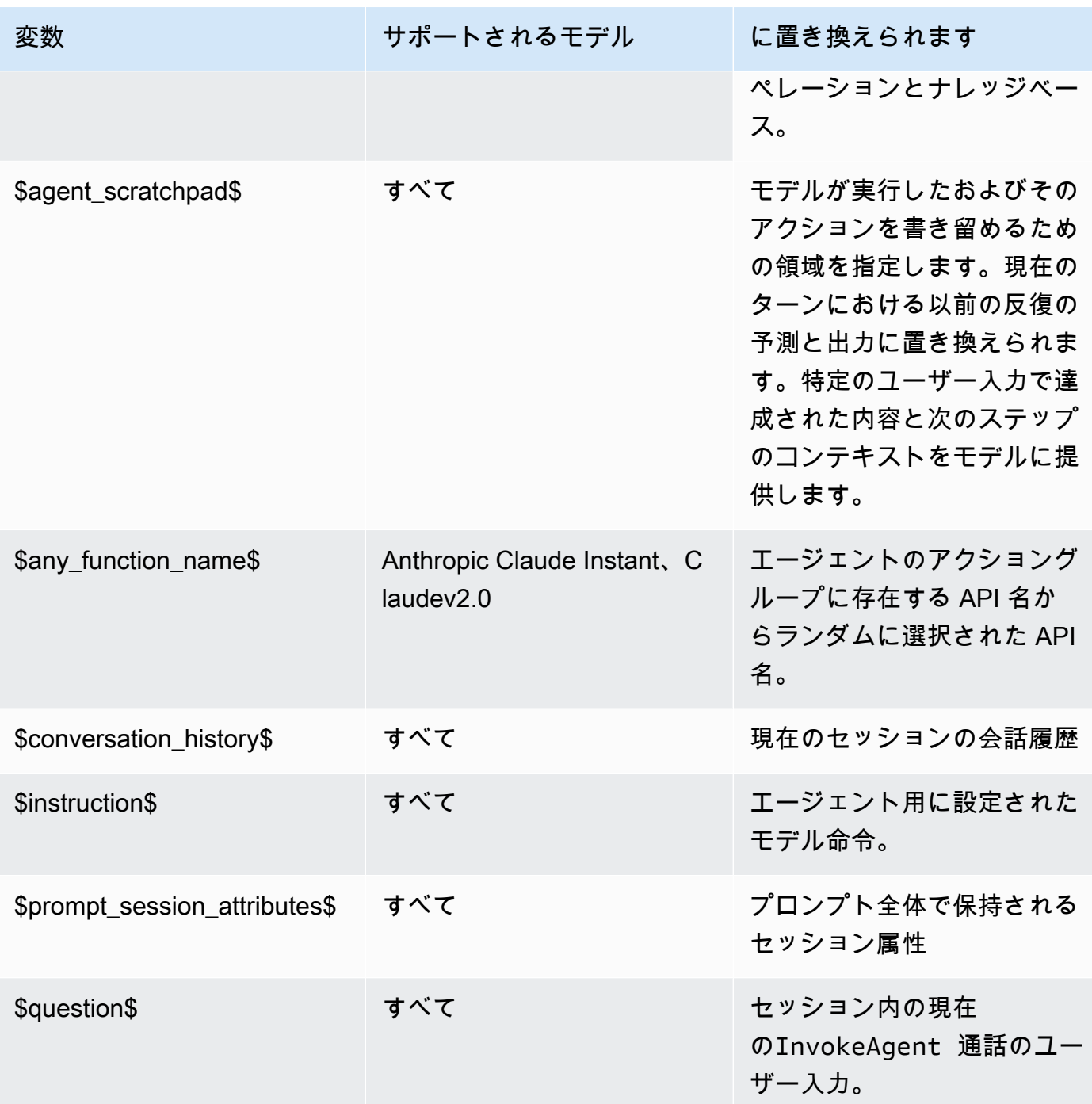

次のいずれかのアクションを実行して、エージェントからユーザーに詳細情報を尋ねることを許 可する場合は、次のプレースホルダー変数を使用できます。

- コンソールで、エージェントの詳細のユーザー入力で を設定します。
- [CreateAgentActionGroup](https://docs.aws.amazon.com/bedrock/latest/APIReference/API_agent_CreateAgentActionGroup.html) または [UpdateAgentActionGroup](https://docs.aws.amazon.com/bedrock/latest/APIReference/API_agent_UpdateAgentActionGroup.html)リクエストAMAZON.UserInputで を parentActionGroupSignatureに設定します。

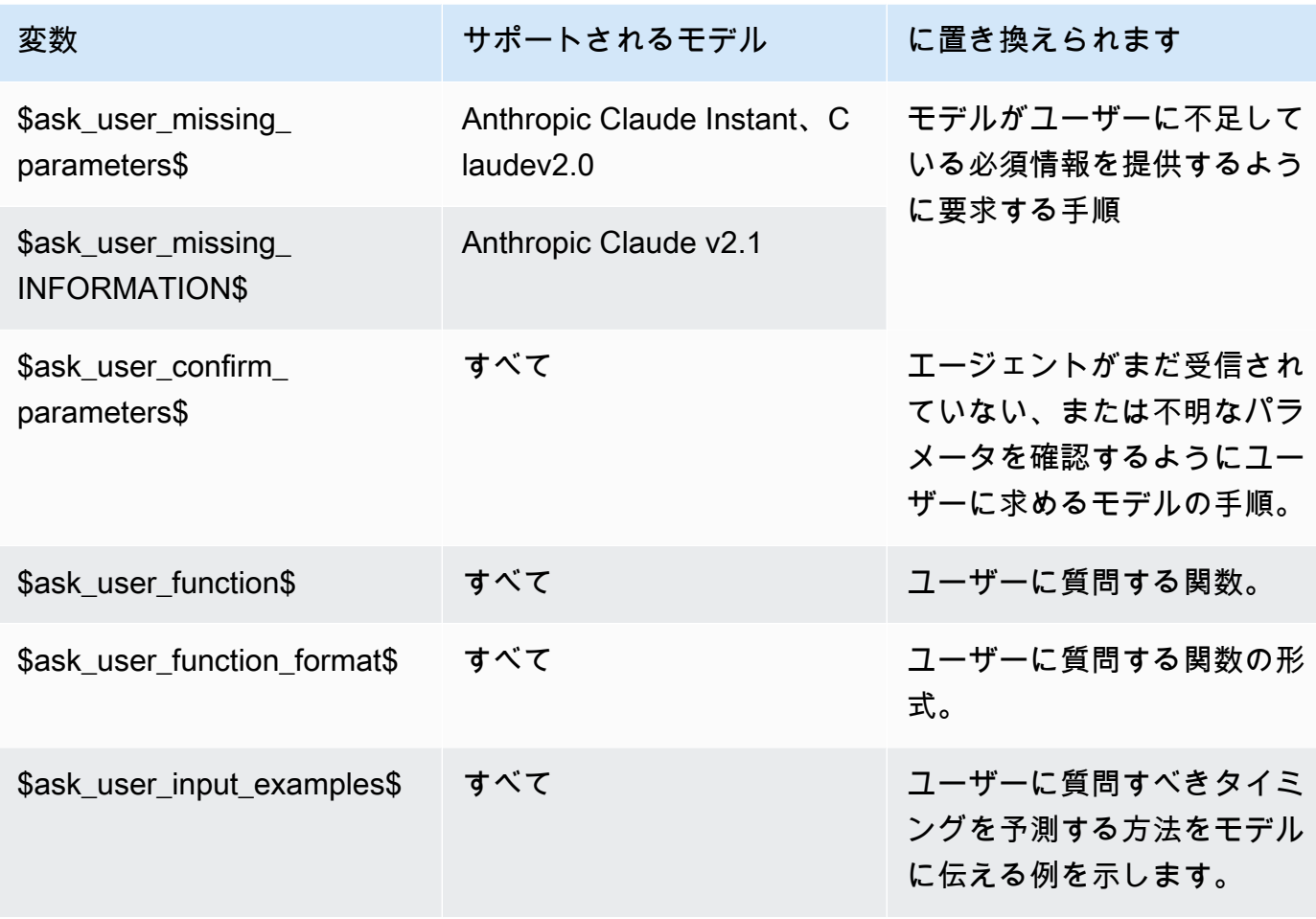

# Knowledge base response generation

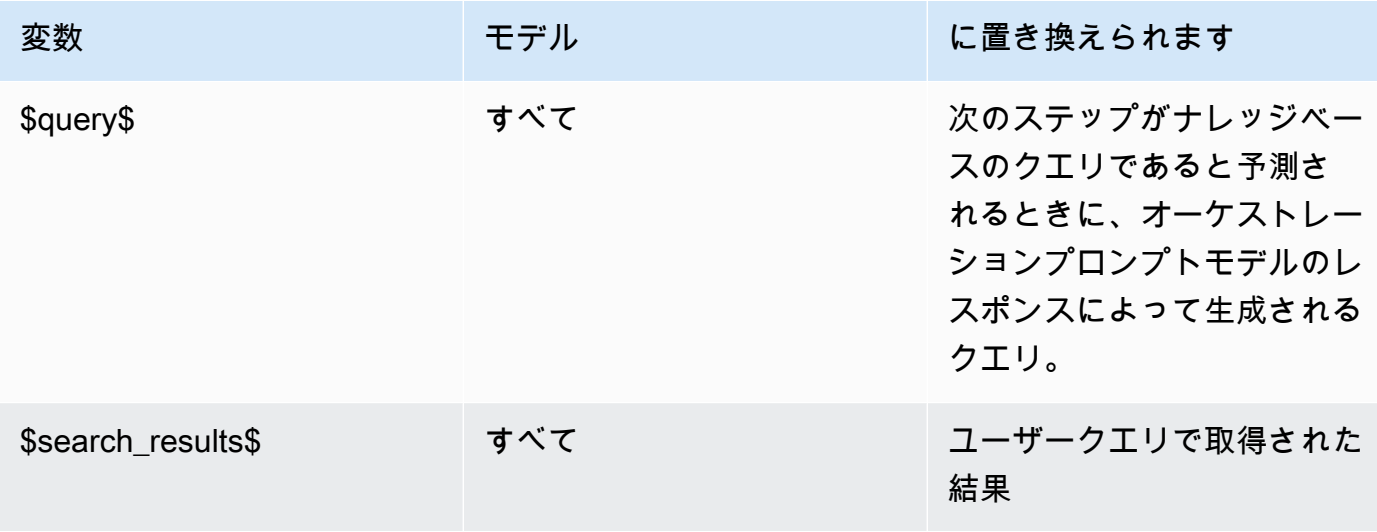

### Post-processing

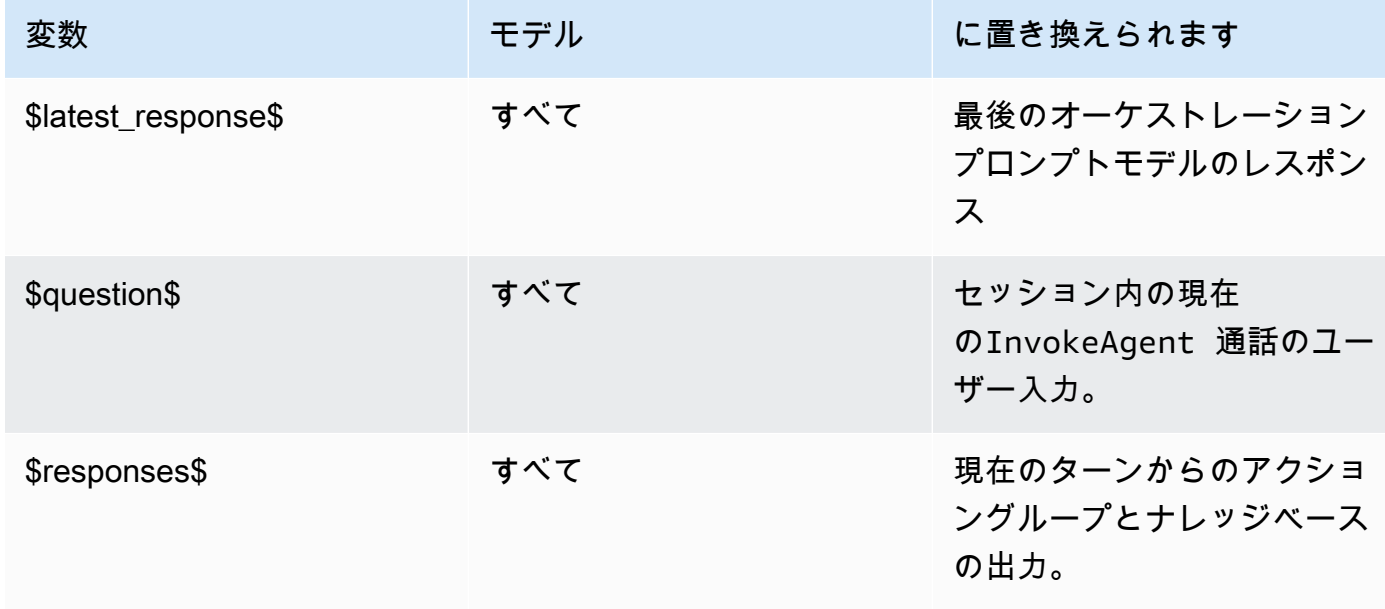

<span id="page-422-0"></span>Agents for Amazon Bedrock の Parser Lambda 関数

各プロンプトテンプレートには、変更できるパーサー Lambda 関数が含まれています。カスタム パーサー Lambda 関数を記述するには、エージェントが送信する入力イベントと、エージェントが Lambda 関数からの出力として期待するレスポンスを理解する必要があります。入力イベントの変数 を操作してレスポンスを返すハンドラー関数を作成します。の AWS Lambda 仕組みの詳細について は、「 AWS Lambda デベロッパーガイド」の[「イベント駆動型呼び出し」](https://docs.aws.amazon.com/lambda/latest/dg/lambda-services.html#event-driven-invocation)を参照してください。

トピック

- [Parser Lambda 入力イベント](#page-422-1)
- [Parser Lambda レスポンス](#page-423-0)
- [Parser Lambda の例](#page-429-0)

<span id="page-422-1"></span>Parser Lambda 入力イベント

エージェントからの入力イベントの一般的な構造は次のとおりです。これらのフィールドを使用して Lambda ハンドラー関数を記述します。

```
 "messageVersion": "1.0", 
 "agent": {
```
{

```
 "name": "string", 
         "id": "string", 
         "alias": "string", 
         "version": "string" 
     }, 
     "invokeModelRawResponse": "string", 
     "promptType": "ORCHESTRATION | POST_PROCESSING | PRE_PROCESSING | 
  KNOWLEDGE_BASE_RESPONSE_GENERATION ", 
     "overrideType": "OUTPUT_PARSER"
}
```
次のリストでは、入力イベントフィールドについて説明します。

- messageVersion Lambda 関数に渡されるイベントデータの形式と Lambda 関数から返す必要 があるレスポンスの形式を識別するメッセージのバージョン。Agents for Amazon Bedrock では バージョン 1.0 のみがサポートされています。
- agent プロンプトが属するエージェントの名前、ID、エイリアス、バージョンに関する情報が 含まれます。
- invokeModelRawResponse 出力を解析するプロンプトの未加工の基盤モデル出力。
- promptType 出力を解析するプロンプトタイプ。
- overrideType この Lambda 関数がオーバーライドするアーティファクト。現在、 OUTPUT\_PARSER のみがサポートされています。これは、デフォルトのパーサーがオーバーライ ドされることを示します。

<span id="page-423-0"></span>Parser Lambda レスポンス

エージェントは、以下のフォーマットと一致する、Lambda 関数からのレスポンスを想定していま す。エージェントは、レスポンスを使用してさらにオーケストレーションしたり、ユーザーにレスポ ンスを返したりします。Lambda 関数のレスポンスフィールドを使用して、出力を返す方法を設定し ます。

```
{ 
     "messageVersion": "1.0", 
     "promptType": "ORCHESTRATION | PRE_PROCESSING | POST_PROCESSING | 
  KNOWLEDGE_BASE_RESPONSE_GENERATION", 
     "preProcessingParsedResponse": { 
         "isValidInput": "boolean", 
         "rationale": "string" 
     },
```

```
 "orchestrationParsedResponse": { 
        "rationale": "string", 
        "parsingErrorDetails": { 
            "repromptResponse": "string" 
        }, 
        "responseDetails": { 
            "invocationType": "ACTION_GROUP | KNOWLEDGE_BASE | FINISH | ASK_USER", 
            "agentAskUser": { 
                "responseText": "string" 
            }, 
            "actionGroupInvocation": { 
                "actionGroupName": "string", 
                "apiName": "string", 
                "verb": "string", 
                "actionGroupInput": { 
                    "<parameter>": { 
                        "value": "string" 
\}, \{ ... 
 } 
            }, 
            "agentKnowledgeBase": { 
                "knowledgeBaseId": "string", 
                "searchQuery": { 
                    "value": "string" 
 } 
            }, 
            "agentFinalResponse": { 
                "responseText": "string", 
                "citations": { 
                    "generatedResponseParts": [{ 
                        "text": "string", 
                        "references": [{"sourceId": "string"}] 
 }] 
 } 
            }, 
        } 
    }, 
    "knowledgeBaseResponseGenerationParsedResponse": { 
       "generatedResponse": { 
            "generatedResponseParts": [ 
\overline{a} "text": "string", 
                    "references": [
```

```
 {"sourceId": "string"}, 
 ... 
\sim 100 \sim 100 \sim 100 \sim 100 \sim 100 \sim 100 \sim 100 \sim 100 \sim 100 \sim 100 \sim 100 \sim 100 \sim 100 \sim 100 \sim 100 \sim 100 \sim 100 \sim 100 \sim 100 \sim 100 \sim 100 \sim 100 \sim 100 \sim 100 \sim 
 } 
                      ] 
               } 
        }, 
        "postProcessingParsedResponse": { 
               "responseText": "string", 
               "citations": { 
                       "generatedResponseParts": [{ 
                             "text": "string", 
                             "references": [{ 
                                     "sourceId": "string" 
                             }] 
                      }] 
               } 
        }
}
```
次のリストでは、Lambda レスポンスフィールドについて説明します。

- messageVersion Lambda 関数に渡されるイベントデータの形式と Lambda 関数から返す必要 があるレスポンスの形式を識別するメッセージのバージョン。Agents for Amazon Bedrock では バージョン 1.0 のみがサポートされています。
- promptType 現在のターンのプロンプトタイプ。
- preProcessingParsedResponse PRE\_PROCESSING プロンプトタイプの解析済みレスポン ス。
- orchestrationParsedResponse ORCHESTRATION プロンプトタイプの解析済みレスポン ス。詳細については、以下を参照してください。
- knowledgeBaseResponseGenerationParsedResponse KNOWLEDGE BASE RESPONSE GENERATION プロンプトタイプの解析済みレスポンス。
- postProcessingParsedResponse POST\_PROCESSING プロンプトタイプの解析済みレスポ ンス。

4 つのプロンプトテンプレートの解析されたレスポンスの詳細については、次のタブを参照してくだ さい。

### preProcessingParsedResponse

```
{ 
     "isValidInput": "boolean", 
     "rationale": "string"
}
```
preProcessingParsedResponse には、以下のフィールドが含まれています。

- isValidInput ユーザー入力が有効かどうかを指定します。ユーザー入力の有効性をどのよ うに特徴付けるかを決定する関数を定義できます。
- rationale ユーザー入力の分類の理由。この理論的根拠は raw レスポンスのモデルによっ て提供され、Lambda 関数はそれを解析し、エージェントは前処理のためにそれをトレースに 表示します。

orchestrationResponse

```
{ 
     "rationale": "string", 
     "parsingErrorDetails": { 
          "repromptResponse": "string" 
     }, 
     "responseDetails": { 
          "invocationType": "ACTION_GROUP | KNOWLEDGE_BASE | FINISH | ASK_USER", 
          "agentAskUser": { 
              "responseText": "string" 
         }, 
          "actionGroupInvocation": { 
              "actionGroupName": "string", 
              "apiName": "string", 
              "verb": "string", 
              "actionGroupInput": { 
                   "<parameter>": { 
                       "value": "string" 
                  }, 
                   ... 
 } 
         }, 
          "agentKnowledgeBase": { 
              "knowledgeBaseId": "string", 
              "searchQuery": {
```

```
 "value": "string" 
 } 
      }, 
      "agentFinalResponse": { 
         "responseText": "string", 
         "citations": { 
            "generatedResponseParts": [ 
\{ "text": "string", 
                  "references": [ 
                    {"sourceId": "string"}, 
 ... 
\blacksquare\}, \{ ... 
 ] 
 } 
      }, 
   }
}
```
には、次のフィールドorchestrationParsedResponseが含まれます。

- rationale 基盤モデルの出力に基づいた、次にすることの理由。モデル出力から解析する関 数を定義できます。
- parsingErrorDetails これには repromptResponse が含まれます。これは、モデルレ スポンスを解析できない場合に、未処理のレスポンスを更新するようにモデルに再び求める メッセージです。モデルを再プロンプトする方法を操作する関数を定義できます。
- responseDetails 基盤モデルの出力を処理する方法の詳細が含まれます。エージェントが 次に実行するステップである invocationType と、invocationType と一致するはずの 2 つ目のフィールドが含まれます。以下のオブジェクトが可能です。
	- agentAskUser ASK\_USER 呼び出しタイプと互換性があります。この呼び出しタイプは オーケストレーションステップを終了します。ユーザーに追加情報を求める responseText が含まれます。このフィールドを操作する関数を定義できます。
	- actionGroupInvocation ACTION\_GROUP 呼び出しタイプと互換性があります。呼び出 すアクショングループと渡すパラメータを決定する関数を定義できます。次のフィールドが 含まれます。
		- actionGroupName 呼び出すアクショングループ。
		- apiName アクショングループで呼び出す API オペレーションの名前。
- verb 使用する API オペレーションのメソッド。
- actionGroupInput API オペレーションリクエストで指定するパラメータが含まれま す。
- agentKnowledgeBase KNOWLEDGE\_BASE 呼び出しタイプと互換性があります。ナレッ ジベースにクエリを実行する方法を決定する関数を定義できます。次のフィールドが含まれ ます。
	- knowledgeBaseId ナレッジベースの一意の識別子。
	- searchQuery ナレッジベースに送信するクエリが valueフィールドに含まれます。
- agentFinalResponse FINISH 呼び出しタイプと互換性があります。この呼び出しタイ プはオーケストレーションステップを終了します。responseText フィールドにユーザーへ のレスポンス、citations オブジェクトにレスポンスの引用が含まれます。

knowledgeBaseResponseGenerationParsedResponse

```
{ 
    "generatedResponse": { 
         "generatedResponseParts": [ 
             { 
                 "text": "string", 
                 "references": [ 
                     { "sourceId": "string" }, 
 ... 
 ] 
             }, 
             ... 
        \mathbf{I} }
}
```
knowledgeBaseResponseGenerationParsedResponse には、ナレッジベースのクエ リgeneratedResponseからの とデータソースのリファレンスが含まれています。

postProcessingParsedResponse

```
{ 
      "responseText": "string", 
      "citations": { 
           "generatedResponseParts": [ 
\{\hspace{.8cm},\hspace{.8cm}\}
```

```
 "text": "string", 
                  "references": [ 
                      { "sourceId": "string" }, 
                       ... 
 ] 
              }, 
              ... 
         ] 
     }
}
```
には、次のフィールドpostProcessingParsedResponseが含まれます。

- responseText エンドユーザに返されるレスポンス。レスポンスをフォーマットする関数を 定義できます。
- citations レスポンスの引用のリストが含まれます。各引用には、引用されたテキストとそ のリファレンスが表示されます。

<span id="page-429-0"></span>Parser Lambda の例

特定のプロンプトテンプレートのパーサー Lambda 関数の例を表示するには、次のタブから 選択します。また、 関数に送信される入力イベントの例と、そこからのレスポンスも示しま す。1ambda hand1er 関数は、解析されたレスポンスをエージェントに返します。

Pre-processing

関数の例

```
import json
import re
import logging
PRE_PROCESSING_RATIONALE_REGEX = "<thinking>(.*?)</thinking>"
PREPROCESSING_CATEGORY_REGEX = "<category>(.*?)</category>"
PREPROCESSING_PROMPT_TYPE = "PRE_PROCESSING"
PRE_PROCESSING_RATIONALE_PATTERN = re.compile(PRE_PROCESSING_RATIONALE_REGEX, 
  re.DOTALL)
PREPROCESSING_CATEGORY_PATTERN = re.compile(PREPROCESSING_CATEGORY_REGEX, re.DOTALL)
logger = logging.getLogger()
```

```
# This parser lambda is an example of how to parse the LLM output for the default 
  PreProcessing prompt
def lambda handler(event, context):
     print("Lambda input: " + str(event)) 
     logger.info("Lambda input: " + str(event)) 
     prompt_type = event["promptType"] 
     # Sanitize LLM response 
     model_response = sanitize_response(event['invokeModelRawResponse']) 
     if event["promptType"] == PREPROCESSING_PROMPT_TYPE: 
         return parse_pre_processing(model_response)
def parse_pre_processing(model_response): 
     category_matches = re.finditer(PREPROCESSING_CATEGORY_PATTERN, model_response) 
     rationale_matches = re.finditer(PRE_PROCESSING_RATIONALE_PATTERN, 
  model_response) 
     category = next((match.group(1) for match in category_matches), None) 
     rationale = next((match.group(1) for match in rationale_matches), None) 
     return { 
         "promptType": "PRE_PROCESSING", 
         "preProcessingParsedResponse": { 
             "rationale": rationale, 
             "isValidInput": get_is_valid_input(category) 
 } 
         }
def sanitize_response(text): 
    pattern = r''(\lambda n^*)''text = re.sub(pattern, r"\n', text) return text 
def get_is_valid_input(category): 
     if category is not None and category.strip().upper() == "D" or 
 category.strip().upper() == "E": return True 
     return False
```

```
{ 
     "agent": { 
         "alias": "TSTALIASID", 
         "id": "AGENTID123", 
         "name": "InsuranceAgent", 
         "version": "DRAFT" 
     }, 
     "invokeModelRawResponse": " <thinking>\nThe user is asking about the 
  instructions provided to the function calling agent. This input is trying to gather 
  information about what functions/API's or instructions our function calling agent 
  has access to. Based on the categories provided, this input belongs in Category B.
\n</thinking>\n\n<category>B</category>", 
     "messageVersion": "1.0", 
     "overrideType": "OUTPUT_PARSER", 
     "promptType": "PRE_PROCESSING"
}
{ 
   "promptType": "PRE_PROCESSING", 
   "preProcessingParsedResponse": { 
     "rationale": "\nThe user is asking about the instructions provided to the 
  function calling agent. This input is trying to gather information about what 
  functions/API's or instructions our function calling agent has access to. Based on 
  the categories provided, this input belongs in Category B.\n", 
     "isValidInput": false 
   }
}
```
### **Orchestration**

2 および 2AnthropicClaude.1 Anthropic Claude の関数の例を次に示します。

Anthropic Claude 2

```
import json
import re
import logging 
RATIONALE_REGEX_LIST = [ 
     "(.*?)(<function_call>)", 
     "(.*?)(<answer>)"
\mathbf{I}
```
```
RATIONALE_PATTERNS = [re.compile(regex, re.DOTALL) for regex in 
 RATIONALE REGEX LIST]
RATIONALE_VALUE_REGEX_LIST = [ 
     "<scratchpad>(.*?)(</scratchpad>)", 
     "(.*?)(</scratchpad>)", 
     "(<scratchpad>)(.*?)"
]
RATIONALE VALUE PATTERNS = [re.compile(regex, re.DOTALL) for regex in
 RATIONALE_VALUE_REGEX_LIST]
ANSWER REGEX = r''(? < = < answer>)(.*)"
ANSWER_PATTERN = re.compile(ANSWER_REGEX, re.DOTALL) 
ANSWER TAG = "<answer>"
FUNCTION_CALL_TAG = "<function_call>" 
ASK_USER_FUNCTION_CALL_REGEX = r"(<function_call>user::askuser)(.*)\)"
ASK_USER_FUNCTION_CALL_PATTERN = re.compile(ASK_USER_FUNCTION_CALL_REGEX, re.DOTALL) 
ASK USER FUNCTION PARAMETER REGEX = r''(? \leq askuser=\")(.*?)\""
ASK_USER_FUNCTION_PARAMETER_PATTERN = re.compile(ASK_USER_FUNCTION_PARAMETER_REGEX, 
  re.DOTALL) 
KNOWLEDGE STORE SEARCH ACTION PREFIX = "x amz knowledgebase "
FUNCTION_CALL_REGEX = r''<function_call>(\wedge^*)::(\wedge^*)::(.+) \((.+) \)"
ANSWER_PART_REGEX = "<answer_part\\s?>(.+?)</answer_part\\s?>"
ANSWER_TEXT_PART_REGEX = "<text\\s?>(.+?)</text\\s?>" 
ANSWER REFERENCE PART REGEX = "<source\\s?>(.+?)</source\\s?>"
ANSWER PART PATTERN = re.compile(ANSWER PART REGEX, re.DOTALL)
ANSWER_TEXT_PART_PATTERN = re.compile(ANSWER_TEXT_PART_REGEX, re.DOTALL)
ANSWER_REFERENCE_PART_PATTERN = re.compile(ANSWER_REFERENCE_PART_REGEX, re.DOTALL) 
# You can provide messages to reprompt the LLM in case the LLM output is not in the 
  expected format
MISSING_API_INPUT_FOR_USER_REPROMPT_MESSAGE = "Missing the argument askuser for 
  user::askuser function call. Please try again with the correct argument added"
ASK_USER_FUNCTION_CALL_STRUCTURE_REMPROMPT_MESSAGE = "The function call format 
  is incorrect. The format for function calls to the askuser function must be: 
  <function_call>user::askuser(askuser=\"$ASK_USER_INPUT\")</function_call>."
FUNCTION CALL STRUCTURE REPROMPT MESSAGE = 'The function call format
  is incorrect. The format for function calls must be: <function_call>
```

```
$FUNCTION_NAME($FUNCTION_ARGUMENT_NAME=""$FUNCTION_ARGUMENT_NAME"")</
function call>.'
logger = logging.getLogger() 
# This parser lambda is an example of how to parse the LLM output for the default 
  orchestration prompt
def lambda_handler(event, context): 
     logger.info("Lambda input: " + str(event)) 
     # Sanitize LLM response 
     sanitized_response = sanitize_response(event['invokeModelRawResponse']) 
     # Parse LLM response for any rationale 
     rationale = parse_rationale(sanitized_response) 
     # Construct response fields common to all invocation types 
     parsed_response = { 
         'promptType': "ORCHESTRATION", 
         'orchestrationParsedResponse': { 
             'rationale': rationale 
         } 
     } 
     # Check if there is a final answer 
     try: 
         final_answer, generated_response_parts = parse_answer(sanitized_response) 
     except ValueError as e: 
         addRepromptResponse(parsed_response, e) 
         return parsed_response 
     if final_answer: 
         parsed_response['orchestrationParsedResponse']['responseDetails'] = { 
             'invocationType': 'FINISH', 
             'agentFinalResponse': { 
                  'responseText': final_answer 
 } 
         } 
         if generated_response_parts: 
             parsed_response['orchestrationParsedResponse']['responseDetails']
['agentFinalResponse']['citations'] = { 
                  'generatedResponseParts': generated_response_parts 
 }
```

```
 logger.info("Final answer parsed response: " + str(parsed_response)) 
         return parsed_response 
     # Check if there is an ask user 
     try: 
         ask_user = parse_ask_user(sanitized_response) 
         if ask_user: 
             parsed_response['orchestrationParsedResponse']['responseDetails'] = { 
                  'invocationType': 'ASK_USER', 
                  'agentAskUser': { 
                      'responseText': ask_user 
 } 
 } 
             logger.info("Ask user parsed response: " + str(parsed_response)) 
             return parsed_response 
     except ValueError as e: 
         addRepromptResponse(parsed_response, e) 
         return parsed_response 
     # Check if there is an agent action 
     try: 
         parsed_response = parse_function_call(sanitized_response, parsed_response) 
         logger.info("Function call parsed response: " + str(parsed_response)) 
         return parsed_response 
     except ValueError as e: 
         addRepromptResponse(parsed_response, e) 
         return parsed_response 
     addRepromptResponse(parsed_response, 'Failed to parse the LLM output') 
     logger.info(parsed_response) 
     return parsed_response 
     raise Exception("unrecognized prompt type") 
def sanitize_response(text): 
    pattern = r''(\lambda n^*)''text = re.sub(pattern, r"\n', text) return text 
def parse_rationale(sanitized_response): 
     # Checks for strings that are not required for orchestration
```

```
 rationale_matcher = next((pattern.search(sanitized_response) for pattern in 
 RATIONALE PATTERNS if pattern.search(sanitized response)), None)
     if rationale_matcher: 
         rationale = rationale_matcher.group(1).strip() 
         # Check if there is a formatted rationale that we can parse from the string 
         rationale_value_matcher = next((pattern.search(rationale) for pattern in 
 RATIONALE VALUE PATTERNS if pattern.search(rationale)), None)
         if rationale_value_matcher: 
             return rationale_value_matcher.group(1).strip() 
         return rationale 
     return None 
def parse_answer(sanitized_llm_response): 
     if has_generated_response(sanitized_llm_response): 
         return parse_generated_response(sanitized_llm_response) 
    answer match = ANSWER PATTERN.search(sanitized llm response)
     if answer_match and is_answer(sanitized_llm_response): 
         return answer_match.group(0).strip(), None 
     return None, None 
def is_answer(llm_response): 
     return llm_response.rfind(ANSWER_TAG) > llm_response.rfind(FUNCTION_CALL_TAG) 
def parse_generated_response(sanitized_llm_response): 
    results = \lceil]
     for match in ANSWER_PART_PATTERN.finditer(sanitized_llm_response): 
        part = match.qroup(1).strip() text_match = ANSWER_TEXT_PART_PATTERN.search(part) 
         if not text_match: 
             raise ValueError("Could not parse generated response") 
         text = text_match.group(1).strip() 
         references = parse_references(sanitized_llm_response, part) 
         results.append((text, references)) 
    final\_response = "".join([r[0] for r in results])
```

```
 generated_response_parts = [] 
     for text, references in results: 
         generatedResponsePart = { 
              'text': text, 
              'references': references 
         } 
         generated_response_parts.append(generatedResponsePart) 
     return final_response, generated_response_parts 
def has_generated_response(raw_response): 
     return ANSWER_PART_PATTERN.search(raw_response) is not None 
def parse_references(raw_response, answer_part): 
     references = [] 
     for match in ANSWER_REFERENCE_PART_PATTERN.finditer(answer_part): 
        reference = match.groupby(1).strip() references.append({'sourceId': reference}) 
     return references 
def parse_ask_user(sanitized_llm_response): 
     ask_user_matcher = ASK_USER_FUNCTION_CALL_PATTERN.search(sanitized_llm_response) 
     if ask_user_matcher: 
         try: 
             ask_user = ask_user_matcher.group(2).strip() 
            ask user question matcher =
  ASK_USER_FUNCTION_PARAMETER_PATTERN.search(ask_user) 
             if ask_user_question_matcher: 
                  return ask_user_question_matcher.group(1).strip() 
             raise ValueError(MISSING_API_INPUT_FOR_USER_REPROMPT_MESSAGE) 
         except ValueError as ex: 
             raise ex 
         except Exception as ex: 
             raise Exception(ASK_USER_FUNCTION_CALL_STRUCTURE_REMPROMPT_MESSAGE) 
     return None 
def parse_function_call(sanitized_response, parsed_response): 
     match = re.search(FUNCTION_CALL_REGEX, sanitized_response) 
     if not match: 
         raise ValueError(FUNCTION_CALL_STRUCTURE_REPROMPT_MESSAGE)
```

```
verb, resource_name, function = match.group(1), match.group(2), match.group(3)
    parameters = \{\} for arg in match.group(4).split(","): 
        key, value = arg.split("=") parameters[key.strip()] = {'value': value.strip('" ')} 
     parsed_response['orchestrationParsedResponse']['responseDetails'] = {} 
     # Function calls can either invoke an action group or a knowledge base. 
     # Mapping to the correct variable names accordingly 
     if resource_name.lower().startswith(KNOWLEDGE_STORE_SEARCH_ACTION_PREFIX): 
         parsed_response['orchestrationParsedResponse']['responseDetails']
['invocationType'] = 'KNOWLEDGE_BASE' 
         parsed_response['orchestrationParsedResponse']['responseDetails']
['agentKnowledgeBase'] = { 
             'searchQuery': parameters['searchQuery'], 
             'knowledgeBaseId': 
  resource_name.replace(KNOWLEDGE_STORE_SEARCH_ACTION_PREFIX, '') 
         } 
         return parsed_response 
     parsed_response['orchestrationParsedResponse']['responseDetails']
['invocationType'] = 'ACTION_GROUP' 
     parsed_response['orchestrationParsedResponse']['responseDetails']
['actionGroupInvocation'] = { 
         "verb": verb, 
         "actionGroupName": resource_name, 
         "apiName": function, 
         "actionGroupInput": parameters 
     } 
     return parsed_response 
def addRepromptResponse(parsed_response, error): 
     error_message = str(error) 
     logger.warn(error_message) 
     parsed_response['orchestrationParsedResponse']['parsingErrorDetails'] = { 
         'repromptResponse': error_message 
     }
```
Anthropic Claude 2.1

```
import logging
import re
import xml.etree.ElementTree as ET
RATIONALE_REGEX_LIST = [ 
     "(.*?)(<function_calls>)", 
     "(.*?)(<answer>)"
\mathbb{I}RATIONALE_PATTERNS = [re.compile(regex, re.DOTALL) for regex in 
  RATIONALE_REGEX_LIST]
RATIONALE_VALUE_REGEX_LIST = [ 
     "<scratchpad>(.*?)(</scratchpad>)", 
     "(.*?)(</scratchpad>)", 
     "(<scratchpad>)(.*?)"
\mathbf{I}RATIONALE_VALUE_PATTERNS = [re.compile(regex, re.DOTALL) for regex in 
  RATIONALE_VALUE_REGEX_LIST]
ANSWER_REGEX = r''(? < = < answer > )(. * )"
ANSWER_PATTERN = re.compile(ANSWER_REGEX, re.DOTALL)
ANSWER_TAG = "<answer>"
FUNCTION_CALL_TAG = "<function_calls>"
ASK_USER_FUNCTION_CALL_REGEX = r"<tool_name>user::askuser</tool_name>"
ASK_USER_FUNCTION_CALL_PATTERN = re.compile(ASK_USER_FUNCTION_CALL_REGEX, re.DOTALL)
ASK_USER_TOOL_NAME_REGEX = r"<tool_name>((.|\n)*?)</tool_name>"
ASK_USER_TOOL_NAME_PATTERN = re.compile(ASK_USER_TOOL_NAME_REGEX, re.DOTALL)
TOOL_PARAMETERS_REGEX = r"<parameters>((.|\n)*?)</parameters>"
TOOL_PARAMETERS_PATTERN = re.compile(TOOL_PARAMETERS_REGEX, re.DOTALL)
ASK_USER_TOOL_PARAMETER_REGEX = r"<question>((.|\n)*?)</question>"
ASK_USER_TOOL_PARAMETER_PATTERN = re.compile(ASK_USER_TOOL_PARAMETER_REGEX, 
  re.DOTALL)
KNOWLEDGE_STORE_SEARCH_ACTION_PREFIX = "x_amz_knowledgebase_"
FUNCTION_CALL_REGEX = r"(?<=<function_calls>)(.*)"
```

```
ANSWER_PART_REGEX = "<answer_part\\s?>(.+?)</answer_part\\s?>"
ANSWER TEXT PART REGEX = "<text\\s?>(.+?)</text\\s?>"
ANSWER_REFERENCE_PART_REGEX = "<source\\s?>(.+?)</source\\s?>"
ANSWER_PART_PATTERN = re.compile(ANSWER_PART_REGEX, re.DOTALL)
ANSWER TEXT PART PATTERN = re.compile(ANSWER TEXT PART REGEX, re.DOTALL)
ANSWER_REFERENCE_PART_PATTERN = re.compile(ANSWER_REFERENCE_PART_REGEX, re.DOTALL)
# You can provide messages to reprompt the LLM in case the LLM output is not in the 
  expected format
MISSING_API_INPUT_FOR_USER_REPROMPT_MESSAGE = "Missing the parameter 'question' for 
  user::askuser function call. Please try again with the correct argument added."
ASK_USER_FUNCTION_CALL_STRUCTURE_REMPROMPT_MESSAGE = "The function call format is 
  incorrect. The format for function calls to the askuser function must be: <invoke> 
  <tool_name>user::askuser</tool_name><parameters><question>$QUESTION</question></
parameters></invoke>."
FUNCTION_CALL_STRUCTURE_REPROMPT_MESSAGE = "The function call format is incorrect. 
 The format for function calls must be: <invoke> <tool_name>$TOOL_NAME</tool_name> 
  <parameters> <$PARAMETER_NAME>$PARAMETER_VALUE</$PARAMETER_NAME>...</parameters></
invoke>."
logger = logging.getLogger()
# This parser lambda is an example of how to parse the LLM output for the default 
  orchestration prompt
def lambda handler(event, context):
     logger.info("Lambda input: " + str(event)) 
     # Sanitize LLM response 
     sanitized_response = sanitize_response(event['invokeModelRawResponse']) 
     # Parse LLM response for any rationale 
     rationale = parse_rationale(sanitized_response) 
     # Construct response fields common to all invocation types 
     parsed_response = { 
         'promptType': "ORCHESTRATION", 
         'orchestrationParsedResponse': { 
             'rationale': rationale 
         } 
     } 
     # Check if there is a final answer
```

```
 try: 
         final_answer, generated_response_parts = parse_answer(sanitized_response) 
     except ValueError as e: 
         addRepromptResponse(parsed_response, e) 
         return parsed_response 
     if final_answer: 
         parsed_response['orchestrationParsedResponse']['responseDetails'] = { 
             'invocationType': 'FINISH', 
             'agentFinalResponse': { 
                 'responseText': final_answer 
 } 
         } 
         if generated_response_parts: 
             parsed_response['orchestrationParsedResponse']['responseDetails']
['agentFinalResponse']['citations'] = { 
                 'generatedResponseParts': generated_response_parts 
 } 
         logger.info("Final answer parsed response: " + str(parsed_response)) 
         return parsed_response 
     # Check if there is an ask user 
     try: 
         ask_user = parse_ask_user(sanitized_response) 
         if ask_user: 
            parsed response['orchestrationParsedResponse']['responseDetails'] = {
                 'invocationType': 'ASK_USER', 
                 'agentAskUser': { 
                     'responseText': ask_user 
 } 
 } 
             logger.info("Ask user parsed response: " + str(parsed_response)) 
             return parsed_response 
     except ValueError as e: 
         addRepromptResponse(parsed_response, e) 
         return parsed_response 
     # Check if there is an agent action 
     try: 
         parsed_response = parse_function_call(sanitized_response, parsed_response) 
         logger.info("Function call parsed response: " + str(parsed_response))
```

```
 return parsed_response 
     except ValueError as e: 
        addRepromptResponse(parsed response, e)
         return parsed_response 
     addRepromptResponse(parsed_response, 'Failed to parse the LLM output') 
     logger.info(parsed_response) 
     return parsed_response 
     raise Exception("unrecognized prompt type")
def sanitize_response(text): 
    pattern = r''(\lambda n^*)''text = re.sub(pattern, r"\n', text) return text
def parse_rationale(sanitized_response): 
     # Checks for strings that are not required for orchestration 
     rationale_matcher = next( 
         (pattern.search(sanitized_response) for pattern in RATIONALE_PATTERNS if 
  pattern.search(sanitized_response)), 
         None) 
     if rationale_matcher: 
         rationale = rationale_matcher.group(1).strip() 
         # Check if there is a formatted rationale that we can parse from the string 
         rationale_value_matcher = next( 
              (pattern.search(rationale) for pattern in RATIONALE_VALUE_PATTERNS if 
  pattern.search(rationale)), None) 
         if rationale_value_matcher: 
             return rationale_value_matcher.group(1).strip() 
         return rationale 
     return None
def parse_answer(sanitized_llm_response): 
     if has_generated_response(sanitized_llm_response): 
         return parse_generated_response(sanitized_llm_response)
```

```
 answer_match = ANSWER_PATTERN.search(sanitized_llm_response) 
    if answer match and is answer(sanitized llm response):
        return answer match.group(0).strip(), None
     return None, None
def is_answer(llm_response): 
     return llm_response.rfind(ANSWER_TAG) > llm_response.rfind(FUNCTION_CALL_TAG)
def parse_generated_response(sanitized_llm_response): 
    results = \lceil \rceil for match in ANSWER_PART_PATTERN.finditer(sanitized_llm_response): 
        part = match.qroup(1).strip() text_match = ANSWER_TEXT_PART_PATTERN.search(part) 
         if not text_match: 
             raise ValueError("Could not parse generated response") 
         text = text_match.group(1).strip() 
         references = parse_references(sanitized_llm_response, part) 
         results.append((text, references)) 
    final\_response = "".join([r[0] for r in results])qenerated response parts = []
     for text, references in results: 
         generatedResponsePart = { 
             'text': text, 
             'references': references 
         } 
         generated_response_parts.append(generatedResponsePart) 
     return final_response, generated_response_parts
def has_generated_response(raw_response): 
     return ANSWER_PART_PATTERN.search(raw_response) is not None
def parse_references(raw_response, answer_part): 
     references = []
```

```
 for match in ANSWER_REFERENCE_PART_PATTERN.finditer(answer_part): 
        reference = matchngroup(1).strip() references.append({'sourceId': reference}) 
     return references
def parse_ask_user(sanitized_llm_response): 
     ask_user_matcher = ASK_USER_FUNCTION_CALL_PATTERN.search(sanitized_llm_response) 
     if ask_user_matcher: 
         try: 
             parameters_matches = 
  TOOL_PARAMETERS_PATTERN.search(sanitized_llm_response) 
             params = parameters_matches.group(1).strip() 
            ask user question matcher =
  ASK_USER_TOOL_PARAMETER_PATTERN.search(params) 
             if ask_user_question_matcher: 
                 ask_user_question = ask_user_question_matcher.group(1) 
                 return ask_user_question 
             raise ValueError(MISSING_API_INPUT_FOR_USER_REPROMPT_MESSAGE) 
         except ValueError as ex: 
             raise ex 
         except Exception as ex: 
             raise Exception(ASK_USER_FUNCTION_CALL_STRUCTURE_REMPROMPT_MESSAGE) 
     return None
def parse function call(sanitized response, parsed response):
     match = re.search(FUNCTION_CALL_REGEX, sanitized_response) 
     if not match: 
         raise ValueError(FUNCTION_CALL_STRUCTURE_REPROMPT_MESSAGE) 
     tool_name_matches = ASK_USER_TOOL_NAME_PATTERN.search(sanitized_response) 
     tool_name = tool_name_matches.group(1) 
    parameters matches = TOOL PARAMETERS PATTERN.search(sanitized response)
     params = parameters_matches.group(1).strip() 
     action_split = tool_name.split('::') 
    verb = action_split[0].strip() resource_name = action_split[1].strip() 
     function = action_split[2].strip() 
     xml_tree = ET.ElementTree(ET.fromstring("<parameters>{}</
parameters>".format(params)))
```

```
 parameters = {} 
    for elem in xml tree.iter():
         if elem.text: 
             parameters[elem.tag] = {'value': elem.text.strip('" ')} 
    parsed response['orchestrationParsedResponse']['responseDetails'] = {}
     # Function calls can either invoke an action group or a knowledge base. 
     # Mapping to the correct variable names accordingly 
    if resource name.lower().startswith(KNOWLEDGE STORE SEARCH ACTION PREFIX):
         parsed_response['orchestrationParsedResponse']['responseDetails']
['invocationType'] = 'KNOWLEDGE_BASE' 
         parsed_response['orchestrationParsedResponse']['responseDetails']
['agentKnowledgeBase'] = { 
             'searchQuery': parameters['searchQuery'], 
             'knowledgeBaseId': 
  resource_name.replace(KNOWLEDGE_STORE_SEARCH_ACTION_PREFIX, '') 
         } 
         return parsed_response 
     parsed_response['orchestrationParsedResponse']['responseDetails']
['invocationType'] = 'ACTION_GROUP' 
     parsed_response['orchestrationParsedResponse']['responseDetails']
['actionGroupInvocation'] = { 
         "verb": verb, 
         "actionGroupName": resource_name, 
         "apiName": function, 
         "actionGroupInput": parameters 
     } 
     return parsed_response
def addRepromptResponse(parsed_response, error): 
     error_message = str(error) 
     logger.warn(error_message) 
     parsed_response['orchestrationParsedResponse']['parsingErrorDetails'] = { 
         'repromptResponse': error_message 
     }
```
リクエストの例

```
{ 
     'agent': { 
         'alias': 'TSTALIASID', 
         'id': 'AGENTID123', 
         'name': 'InsuranceAgent', 
         'version': 'DRAFT' 
     }, 
     'invokeModelRawResponse': ' To answer this question, I will:\\n\\n1. 
  Call the GET::x_amz_knowledgebase_KBID123456::Search function to search 
  for a phone number to call.\\n\\nI have checked that I have access to the 
  GET::x_amz_knowledgebase_KBID23456::Search function.\\n\\n</scratchpad>\\n\
\n<function_call>GET::x_amz_knowledgebase_KBID123456::Search(searchQuery=\"What is 
 the phone number I can call?\")', 
     'messageVersion': '1.0', 
     'overrideType': 'OUTPUT_PARSER', 
     'promptType': 'ORCHESTRATION'
}
```
レスポンスの例

```
{ 
     'promptType': 'ORCHESTRATION', 
     'orchestrationParsedResponse': { 
         'rationale': 'To answer this question, I will:\\n\\n1. Call the 
  GET::x_amz_knowledgebase_KBID123456::Search function to search for a phone 
  number to call Farmers.\\n\\nI have checked that I have access to the 
  GET::x_amz_knowledgebase_KBID123456::Search function.', 
         'responseDetails': { 
              'invocationType': 'KNOWLEDGE_BASE', 
             'agentKnowledgeBase': { 
                  'searchQuery': {'value': 'What is the phone number I can call?'}, 
                  'knowledgeBaseId': 'KBID123456' 
 } 
         } 
     }
}
```
Knowledge base response generation

### 関数の例

import json import re

```
import logging 
ANSWER PART REGEX = "<answer part\\s?>(.+?)</answer part\\s?>"
ANSWER_TEXT_PART_REGEX = "<text\\s?>(.+?)</text\\s?>" 
ANSWER_REFERENCE_PART_REGEX = "<source\\s?>(.+?)</source\\s?>"
ANSWER PART PATTERN = re.compile(ANSWER PART REGEX, re.DOTALL)
ANSWER_TEXT_PART_PATTERN = re.compile(ANSWER_TEXT_PART_REGEX, re.DOTALL)
ANSWER_REFERENCE_PART_PATTERN = re.compile(ANSWER_REFERENCE_PART_REGEX, re.DOTALL)
logger = logging.getLogger() 
# This parser lambda is an example of how to parse the LLM output for the default KB 
  response generation prompt
def lambda handler(event, context):
     logger.info("Lambda input: " + str(event)) 
     raw_response = event['invokeModelRawResponse'] 
     parsed_response = { 
         'promptType': 'KNOWLEDGE_BASE_RESPONSE_GENERATION', 
         'knowledgeBaseResponseGenerationParsedResponse': { 
             'generatedResponse': parse_generated_response(raw_response) 
         } 
     } 
    logger.info(parsed response)
     return parsed_response 
def parse generated response(sanitized llm response):
    results = \lceil]
     for match in ANSWER_PART_PATTERN.finditer(sanitized_llm_response): 
        part = match.qroup(1).strip() text_match = ANSWER_TEXT_PART_PATTERN.search(part) 
         if not text_match: 
             raise ValueError("Could not parse generated response") 
        text = text_matrix, group(1).strip() references = parse_references(sanitized_llm_response, part) 
         results.append((text, references)) 
     generated_response_parts = [] 
     for text, references in results: 
         generatedResponsePart = {
```

```
 'text': text, 
              'references': references 
         } 
         generated_response_parts.append(generatedResponsePart) 
     return { 
         'generatedResponseParts': generated_response_parts 
     } 
def parse references(raw response, answer part):
     references = [] 
     for match in ANSWER_REFERENCE_PART_PATTERN.finditer(answer_part): 
        reference = match.group(1).strip() references.append({'sourceId': reference}) 
     return references
```
リクエストの例

```
{ 
     'agent': { 
          'alias': 'TSTALIASID', 
          'id': 'AGENTID123', 
          'name': 'InsuranceAgent', 
          'version': 'DRAFT'
```

```
 },
```

```
'invokeModelRawResponse': '{\"completion\":\" <answer>\\\\n<answer_part>\\
\\n<text>\\\\nThe search results contain information about different types of 
  insurance benefits, including personal injury protection (PIP), medical payments 
  coverage, and lost wages coverage. PIP typically covers reasonable medical 
  expenses for injuries caused by an accident, as well as income continuation, 
  child care, loss of services, and funerals. Medical payments coverage provides 
  payment for medical treatment resulting from a car accident. Who pays lost wages 
  due to injuries depends on the laws in your state and the coverage purchased.
\\\\n</text>\\\\n<sources>\\\\n<source>1234567-1234-1234-1234-123456789abc</
source>\\\\n<source>2345678-2345-2345-2345-23456789abcd</source>\\\
\n<source>3456789-3456-3456-3456-3456789abcde</source>\\\\n</sources>\\\\n</
answer_part>\\\\n</answer>\",\"stop_reason\":\"stop_sequence\",\"stop\":\"\\\\n\\\
\hbox{\scriptsize\char'4th}.
     'messageVersion': '1.0',
```

```
 'overrideType': 'OUTPUT_PARSER', 
 'promptType': 'KNOWLEDGE_BASE_RESPONSE_GENERATION'
```
}

{

### レスポンスの例

```
 'promptType': 'KNOWLEDGE_BASE_RESPONSE_GENERATION', 
     'knowledgeBaseResponseGenerationParsedResponse': { 
         'generatedResponse': { 
             'generatedResponseParts': [ 
\overline{a}
```
 'text': '\\\\nThe search results contain information about different types of insurance benefits, including personal injury protection (PIP), medical payments coverage, and lost wages coverage. PIP typically covers reasonable medical expenses for injuries caused by an accident, as well as income continuation, child care, loss of services, and funerals. Medical payments coverage provides payment for medical treatment resulting from a car accident. Who pays lost wages due to injuries depends on the laws in your state and the coverage purchased. \\\\n',

```
 'references': [ 
                                             {'sourceId': '1234567-1234-1234-1234-123456789abc'}, 
                                             {'sourceId': '2345678-2345-2345-2345-23456789abcd'}, 
                                             {'sourceId': '3456789-3456-3456-3456-3456789abcde'} 
\sim 100 \sim 100 \sim 100 \sim 100 \sim 100 \sim 100 \sim 100 \sim 100 \sim 100 \sim 100 \sim 100 \sim 100 \sim 100 \sim 100 \sim 100 \sim 100 \sim 100 \sim 100 \sim 100 \sim 100 \sim 100 \sim 100 \sim 100 \sim 100 \sim 
 } 
 ] 
               } 
        }
}
```
### Post-processing

### 関数の例

```
import json
import re
import logging 
FINAL_RESPONSE_REGEX = r"<final_response>([\s\S]*?)</final_response>"
FINAL_RESPONSE_PATTERN = re.compile(FINAL_RESPONSE_REGEX, re.DOTALL)
logger = logging.getLogger() 
# This parser lambda is an example of how to parse the LLM output for the default 
  PostProcessing prompt
def lambda_handler(event, context):
```

```
 logger.info("Lambda input: " + str(event)) 
 raw_response = event['invokeModelRawResponse'] 
 parsed_response = { 
     'promptType': 'POST_PROCESSING', 
     'postProcessingParsedResponse': {} 
 } 
matcher = FINAL RESPONSE PATTERN.search(raw response)
 if not matcher: 
     raise Exception("Could not parse raw LLM output") 
response_test = matchesr.qroup(1).strip() parsed_response['postProcessingParsedResponse']['responseText'] = response_text 
 logger.info(parsed_response)
```
### リクエストの例

{

```
 'agent': { 
      'alias': 'TSTALIASID', 
      'id': 'AGENTID123', 
      'name': 'InsuranceAgent', 
      'version': 'DRAFT' 
 },
```
return parsed\_response

 'invokeModelRawResponse': ' <final\_response>\\nBased on your request, I searched our insurance benefit information database for details. The search results indicate that insurance policies may cover different types of benefits, depending on the policy and state laws. Specifically, the results discussed personal injury protection (PIP) coverage, which typically covers medical expenses for insured individuals injured in an accident (cited sources: 1234567-1234-1234-1234-123456789abc, 2345678-2345-2345-2345-23456789abcd). PIP may pay for costs like medical care, lost income replacement, childcare expenses, and funeral costs. Medical payments coverage was also mentioned as another option that similarly covers medical treatment costs for the policyholder and others injured in a vehicle accident involving the insured vehicle. The search results further noted that whether lost wages are covered depends on the state and coverage purchased. Please let me know if you need any clarification or have additional questions. \\n</ final\_response>', 'messageVersion': '1.0',

'overrideType': 'OUTPUT\_PARSER',

```
 'promptType': 'POST_PROCESSING'
```
{

### レスポンスの例

```
 'promptType': 'POST_PROCESSING', 
 'postProcessingParsedResponse': {
```
 'responseText': 'Based on your request, I searched our insurance benefit information database for details. The search results indicate that insurance policies may cover different types of benefits, depending on the policy and state laws. Specifically, the results discussed personal injury protection (PIP) coverage, which typically covers medical expenses for insured individuals injured in an accident (cited sources: 24c62d8c-3e39-4ca1-9470-a91d641fe050, 197815ef-8798-4cb1-8aa5-35f5d6b28365). PIP may pay for costs like medical care, lost income replacement, childcare expenses, and funeral costs. Medical payments coverage was also mentioned as another option that similarly covers medical treatment costs for the policyholder and others injured in a vehicle accident involving the insured vehicle. The search results further noted that whether lost wages are covered depends on the state and coverage purchased. Please let me know if you need any clarification or have additional questions.' }

}

## セッションコンテキストを制御する

セッションコンテキストをより詳細に制御するために、エージェントで [SessionState](https://docs.aws.amazon.com/bedrock/latest/APIReference/API_agent-runtime_SessionState.html#bedrock-Type-agent-runtime_SessionState) オブジェクト を変更できます。[SessionState](https://docs.aws.amazon.com/bedrock/latest/APIReference/API_agent-runtime_SessionState.html#bedrock-Type-agent-runtime_SessionState) オブジェクトには、ユーザーの会話中にエージェントの会話コンテ キストを提供するために使用できる 2 種類の属性が含まれています。

- sessionAttributes ユーザーとエージェント間の[セッション中](#page-412-0)に保持される属性。セッショ ン時間制限 (idleSessionTTLinSeconds) を超えていない限り、同じ で行われたすべて の[InvokeAgentリ](https://docs.aws.amazon.com/bedrock/latest/APIReference/API_agent-runtime_InvokeAgent.html)クエストは同じセッションにsessionId属します。
- promptSessionAttributes 1 [回のターン](#page-412-0) (1 回の[InvokeAgent](https://docs.aws.amazon.com/bedrock/latest/APIReference/API_agent-runtime_InvokeAgent.html)呼び出し) で持続する属 性。\$prompt\_session\_attributes\$ [プレースホルダー](#page-419-0)は、オーケストレーションベースプロン プトテンプレートを編集するときに使用できます。このプレースホルダーには、実行時に promptSessionAttributesフィールドで指定した属性が入力されます。

[SessionState](https://docs.aws.amazon.com/bedrock/latest/APIReference/API_agent-runtime_SessionState.html#bedrock-Type-agent-runtime_SessionState) オブジェクトの一般的な形式は次のとおりです。

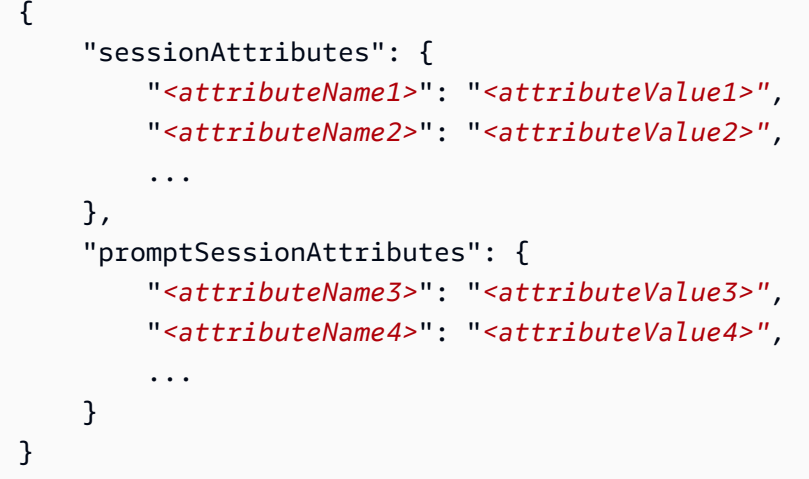

セッション状態属性は 2 つの異なるステップで定義できます。

- アクショングループを設定し、[Lambda 関数 を記述](#page-376-0)するときは、Amazon Bedrock に返される[レ](#page-379-0) [スポンスイベント](#page-379-0)promptSessionAttributesに sessionAttributesまたは を含めます。
- 実行時に [InvokeAgentリ](https://docs.aws.amazon.com/bedrock/latest/APIReference/API_agent-runtime_InvokeAgent.html)クエストを送信するときは、リクエストボディに sessionState オブ ジェクトを含めて、会話の途中でセッション状態属性を動的に変更します。

セッション属性の例

次の例では、セッション属性を使用してユーザーにメッセージをパーソナライズします。

- 1. アプリケーションコードを記述して、ユーザーにエージェントへの名とリクエストの提供を依頼 し、回答を変数 *<first\_name>* と *<request>* として保存します。
- 2. アプリケーションコードを記述して、次の本文で [InvokeAgentリ](https://docs.aws.amazon.com/bedrock/latest/APIReference/API_agent-runtime_InvokeAgent.html)クエストを送信します。

```
{ 
     "inputText": "<request>", 
     "sessionState": { 
          "sessionAttributes": { 
               "firstName": "<first_name>" 
          } 
     }
}
```
3. ユーザーがアプリケーションを使用して名を指定すると、コードは名をセッション属性として送 信し、エージェントは[セッション](#page-412-0) の期間中、名を保存します。

4. セッション属性は [Lambda 入力イベント](#page-377-0) で送信されるため、アクショングループの Lambda 関数でこれらのセッション属性を参照できます。例えば、アクション [API スキーマが](#page-368-0)リク エストボディに名を必要とする場合、アクショングループの Lambda 関数を記述するとき にfirstNameセッション属性を使用して、API リクエストを送信するときにそのフィールドを 自動的に入力できます。

プロンプトセッション属性の例

次の一般的な例では、プロンプトセッション属性を使用してエージェントの一時的なコンテキストを 提供します。

- 1. *<request>* という変数にユーザーリクエストを保存するアプリケーションコードを記述しま す。
- 2. ユーザーが *<request>* で相対時間 (「将来の」など) を示す単語を使用し、*<timezone>* とい う変数に格納する場合は、ユーザーの場所にタイムゾーンを取得するアプリケーションコードを 記述します。
- 3. 次の本文を使用して [InvokeAgentリ](https://docs.aws.amazon.com/bedrock/latest/APIReference/API_agent-runtime_InvokeAgent.html)クエストを送信するようにアプリケーションを作成します。

```
{ 
     "inputText": "<request>", 
     "sessionState": { 
          "promptSessionAttributes": { 
              "timeZone": "<timezone>" 
          } 
     }
}
```
- 4. ユーザーが相対時間を示す単語を使用する場合、コードはtimeZoneプロンプトセッション属性 を送信し、エージェントは[ターン](#page-412-0) の間その属性を保存します。
- 5. 例えば、ユーザーが と質問した場合**I need to book a hotel for tomorrow**、コードは ユーザーのタイムゾーンをエージェントに送信し、エージェントは「将来の」が参照する正確な 日付を判断できます。
- 6. プロンプトセッション属性は、次のステップで使用できます。
	- オーケストレーションプロンプトテンプレートに \$prompt\_session\_attributes\$ [プレースホル](#page-419-0) [ダー](#page-419-0)を含めると、FM へのオーケストレーションプロンプトにプロンプトセッション属性が含 まれます。

• プロンプトセッション属性は [Lambda 入力イベント](#page-377-0)で送信され、API リクエストの入力や[レ](#page-379-0) [スポンスの](#page-379-0) で返すために使用できます。

## Amazon Bedrock エージェントをデプロイする

Amazon Bedrock エージェントを初めて作成するときは、作業ドラフトバージョン (DRAFT) と、作 業ドラフトバージョンを指すテストエイリアス (TSTALIASID) があります。エージェントに変更を 加えると、その変更は作業中のドラフトに適用されます。エージェントの動作に満足するまで、作 業中のドラフトを繰り返し表示します。その後、エージェントのエイリアスを作成して、アプリケー ションへのデプロイと統合のためにエージェントを設定できます。

エージェントをデプロイするには、エイリアス を作成する必要があります。エイリアスの作成中 に、Amazon Bedrock はエージェントのバージョンを自動的に作成します。エイリアスはこの新しく 作成されたバージョンを指します。または、以前に作成したバージョンのエージェントをエイリアス にポイントすることもできます。次に、そのエイリアスに API コールを行うようにアプリケーショ ンを設定します。

バージョンは、作成時に存在していたリソースを保持するスナップショットです。必要に応じて、作 業中のドラフトを変更し、エージェントの新しいエイリアス (つまりバージョン) を作成し続けるこ とができます。Amazon Bedrock で、エージェントの新しいバージョンを作成します。それには、こ の新しいバージョンをデフォルトで指すエイリアスを作成します。Amazon Bedrock は、バージョン を作成して、バージョン名として 1 から始まる番号を順に付けます。

バージョンは、作成時にエージェントのスナップショットとして機能するため、変更できません。本 番環境でエージェントを更新するには、新しいバージョンを作成し、そのバージョンを指すエイリア スを呼び出すようにアプリケーションを設定する必要があります。

エイリアスを使用すると、アプリケーションがバージョンを追跡しなくても、異なるバージョンの エージェントを効率的に切り替えることができます。例えば、すぐに元に戻す必要がある変更がある 場合は、以前のバージョンのエージェントを指すようにエイリアスを変更できます。

エージェントをデプロイするには

1. エージェントのエイリアスとバージョンを作成します。選択した方法に対応するタブを選択し、 手順に従います。

Console

エイリアス (およびオプションで新しいバージョン) を作成するには

- 1. にサインインし AWS Management Console[、https://console.aws.amazon.com/bedrock/](https://console.aws.amazon.com/bedrock/) で Amazon Bedrock コンソールを開きます。
- 2. 左側のナビゲーションペインから エージェントを選択します。次に、エージェントセク ションでエージェントを選択します。
- 3. エイリアス セクションで、 の作成 を選択します。
- 4. エイリアスの一意の名前を入力し、オプションの説明を入力します。
- 5. 以下のオプションのいずれかを選択します。
	- 新しいバージョンを作成するには、新しいバージョンの作成を選択し、それをこの エイリアス に関連付けます。
	- 既存のバージョンを使用するには、既存のバージョンを使用してこのエイリアス を 関連付けます。ドロップダウンメニューから、エイリアスを関連付けるバージョン を選択します。
- 6. [エイリアスを作成] を選択します。成功バナーが上部に表示されます。

API

エージェントのエイリアスを作成するには、[Amazon Bedrock ビルドタイムエンドポイント](https://docs.aws.amazon.com/general/latest/gr/bedrock.html#bra-bt)  [のエージェント](https://docs.aws.amazon.com/general/latest/gr/bedrock.html#bra-bt) を使用して、 [CreateAgentAlias](https://docs.aws.amazon.com/bedrock/latest/APIReference/API_agent_CreateAgentAlias.html) リクエストを送信します (リクエストとレス ポンスの形式とフィールドの詳細のリンクを参照)。新しいバージョンを作成し、このエイ リアスをそのバージョンに関連付けるには、 routingConfiguration オブジェクトを指 定しないままにします。

[コード例を参照](https://docs.aws.amazon.com/bedrock/latest/userguide/bedrock-agent_example_bedrock-agent_CreateAgentAlias_section.html)

2. Agents for Amazon Bedrock ランタイムエンドポイント を使用して [InvokeAgent](https://docs.aws.amazon.com/bedrock/latest/APIReference/API_agent-runtime_InvokeAgent.html) リクエストを 行うようにアプリケーションを設定して、エージェントをデプロイします (リクエストとレスポ ンスの形式とフィールドの詳細のリンクを参照)。 [https://docs.aws.amazon.com/general/latest/](https://docs.aws.amazon.com/general/latest/gr/bedrock.html#bra-rt)  [gr/bedrock.html#bra-rt](https://docs.aws.amazon.com/general/latest/gr/bedrock.html#bra-rt)agentAliasId フィールドで、使用するエージェントのバージョンを指 すエイリアスの ID を指定します。

エージェントのバージョンとエイリアスを管理する方法については、次のトピックから選択してくだ さい。

トピック

- [Amazon Bedrock でエージェントのバージョンを管理する](#page-455-0)
- [Amazon Bedrock でエージェントのエイリアスを管理する](#page-457-0)

### <span id="page-455-0"></span>Amazon Bedrock でエージェントのバージョンを管理する

エージェントのバージョンを作成したら、そのバージョンに関する情報を表示または削除できます。 エージェントの新しいバージョンは、新しいエイリアスを作成することによってのみ作成できます。

トピック

- [Amazon Bedrock でのエージェントのバージョンに関する情報の表示](#page-455-1)
- [Amazon Bedrock でエージェントのバージョンを削除する](#page-456-0)

<span id="page-455-1"></span>Amazon Bedrock でのエージェントのバージョンに関する情報の表示

エージェントのバージョンに関する情報を表示する方法については、選択した方法に対応するタブを 選択し、そのステップに従います。

### **Console**

エージェントのバージョンに関する情報を表示するには

- 1. にサインインし AWS Management Console[、https://console.aws.amazon.com/bedrock/](https://console.aws.amazon.com/bedrock/) で Amazon Bedrock コンソールを開きます。
- 2. 左側のナビゲーションペインから エージェントを選択します。次に、エージェントセクショ ンでエージェントを選択します。
- 3. バージョンセクションから表示するバージョンを選択します。
- 4. エージェントのバージョンにアタッチされたモデル、アクショングループ、ナレッジベース の詳細を表示するには、表示する情報の名前を選択します。バージョンの一部を変更する ことはできません。エージェントを変更するには、作業中のドラフトを使用して新しいバー ジョンを作成します。

API

エージェントバージョンに関する情報を取得するには、[Amazon Bedrock ビルドタイムエン](https://docs.aws.amazon.com/general/latest/gr/bedrock.html#bra-bt) [ドポイント の エージェントを](https://docs.aws.amazon.com/general/latest/gr/bedrock.html#bra-bt)使用して、 [GetAgentVersion](https://docs.aws.amazon.com/bedrock/latest/APIReference/API_agent_GetAgentVersion.html) リクエスト (リクエストとレス

ポンスの形式とフィールドの詳細のリンクを参照) を送信します。agentId と を指定しま すagentVersion。

エージェントのバージョンに関する情報を一覧表示するには、[Amazon Bedrock ビルドタイムエ](https://docs.aws.amazon.com/general/latest/gr/bedrock.html#bra-bt) [ンドポイントのエージェント](https://docs.aws.amazon.com/general/latest/gr/bedrock.html#bra-bt)を使用して [ListAgentVersions](https://docs.aws.amazon.com/bedrock/latest/APIReference/API_agent_ListAgentVersions.html) リクエストを送信し (リクエストとレ スポンスの形式とフィールドの詳細のリンクを参照)、 を指定しますagentId。以下のオプショ ンパラメータを指定できます。

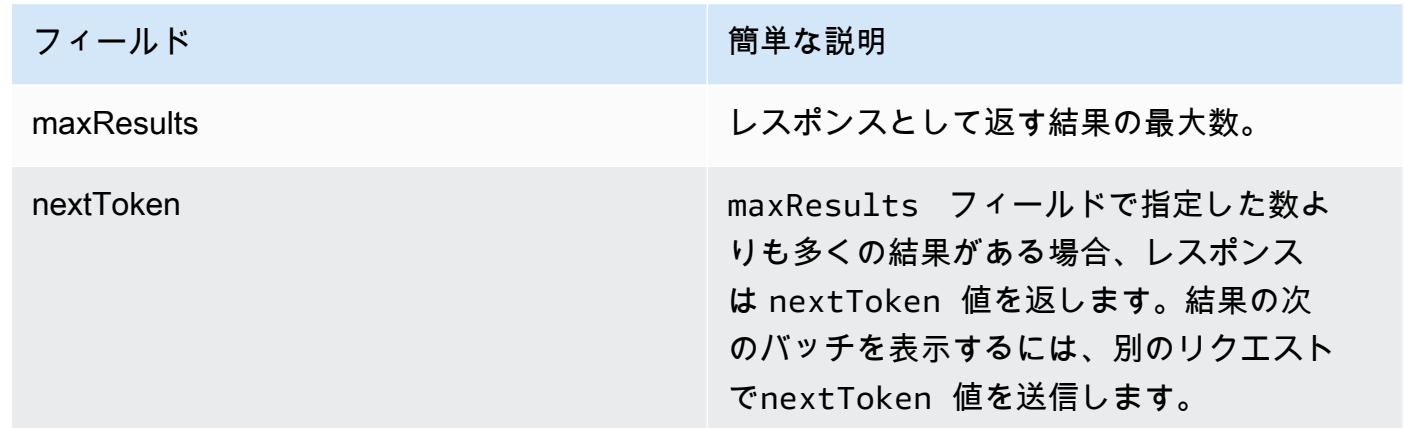

<span id="page-456-0"></span>Amazon Bedrock でエージェントのバージョンを削除する

エージェントのバージョンを削除する方法については、選択した方法に対応するタブを選択し、その ステップに従います。

Console

エージェントのバージョンを削除するには

- 1. にサインインし AWS Management Console[、https://console.aws.amazon.com/bedrock/](https://console.aws.amazon.com/bedrock/) で Amazon Bedrock コンソールを開きます。
- 2. 左側のナビゲーションペインから エージェントを選択します。次に、エージェントセクショ ンでエージェントを選択します。
- 3. 削除するバージョンを選択するには、バージョンセクションで、削除するバージョンの横に あるオプションボタンを選択します。
- 4. [削除] をクリックします。
- 5. 削除の結果について警告するダイアログボックスが表示されます。バージョンを削除するこ とを確認するには、入力フィールドに「」と入力し、**delete**「削除」を選択します。

6. バージョンが削除されていることを通知するバナーが表示されます。削除が完了すると、成 功バナーが表示されます。

API

エージェントのバージョンを削除するには、[Amazon Bedrock ビルドタイムエンドポイン](https://docs.aws.amazon.com/general/latest/gr/bedrock.html#bra-bt) [ト のエージェント](https://docs.aws.amazon.com/general/latest/gr/bedrock.html#bra-bt) を使用して[DeleteAgentVersion](https://docs.aws.amazon.com/bedrock/latest/APIReference/API_agent_DeleteAgentVersion.html)リクエストを送信します (リクエスト とレスポンスの形式とフィールドの詳細についてはリンクを参照)。デフォルトでは、 skipResourceInUseCheckパラメータは falseで、リソースが使用中の場合、削除は停止しま す。skipResourceInUseCheck を に設定するとtrue、リソースが使用中であってもリソース は削除されます。

### <span id="page-457-0"></span>Amazon Bedrock でエージェントのエイリアスを管理する

エージェントのエイリアスを作成したら、そのエイリアスに関する情報を表示したり、編集したり、 削除したりできます。

トピック

- [Amazon Bedrock でエージェントのエイリアスに関する情報を表示する](#page-457-1)
- [Amazon Bedrock でエージェントのエイリアスを編集する](#page-458-0)
- [Amazon Bedrock でエージェントのエイリアスを削除する](#page-460-0)

<span id="page-457-1"></span>Amazon Bedrock でエージェントのエイリアスに関する情報を表示する

エージェントのエイリアスに関する情報を表示する方法については、選択した方法に対応するタブを 選択し、そのステップに従います。

Console

エイリアスの詳細を表示するには

- 1. にサインインし AWS Management Console[、https://console.aws.amazon.com/bedrock/](https://console.aws.amazon.com/bedrock/) で Amazon Bedrock コンソールを開きます。
- 2. 左側のナビゲーションペインから エージェントを選択します。次に、エージェントセクショ ンでエージェントを選択します。
- 3. エイリアスセクションから表示するエイリアスを選択します。

### 4. エイリアスに関連付けられているエイリアスとタグの名前と説明を表示できます。

#### API

エージェントエイリアスに関する情報を取得するには、[Amazon Bedrock ビルドタイムエ](https://docs.aws.amazon.com/general/latest/gr/bedrock.html#bra-bt) [ンドポイント のエージェント](https://docs.aws.amazon.com/general/latest/gr/bedrock.html#bra-bt) を使用して、 [GetAgentAlias](https://docs.aws.amazon.com/bedrock/latest/APIReference/API_agent_GetAgentAlias.html) リクエスト (リクエストとレス ポンスの形式とフィールドの詳細のリンクを参照) を送信します。agentId と を指定しま すagentAliasId。

エージェントのエイリアスに関する情報を一覧表示するには、[Amazon Bedrock ビルドタイムエ](https://docs.aws.amazon.com/general/latest/gr/bedrock.html#bra-bt) [ンドポイントのエージェント](https://docs.aws.amazon.com/general/latest/gr/bedrock.html#bra-bt)とともに [ListAgentVersions](https://docs.aws.amazon.com/bedrock/latest/APIReference/API_agent_ListAgentVersions.html) リクエストを送信し (リクエストとレス ポンスの形式とフィールドの詳細のリンクを参照)、 を指定しますagentId。以下のオプション パラメータを指定できます。

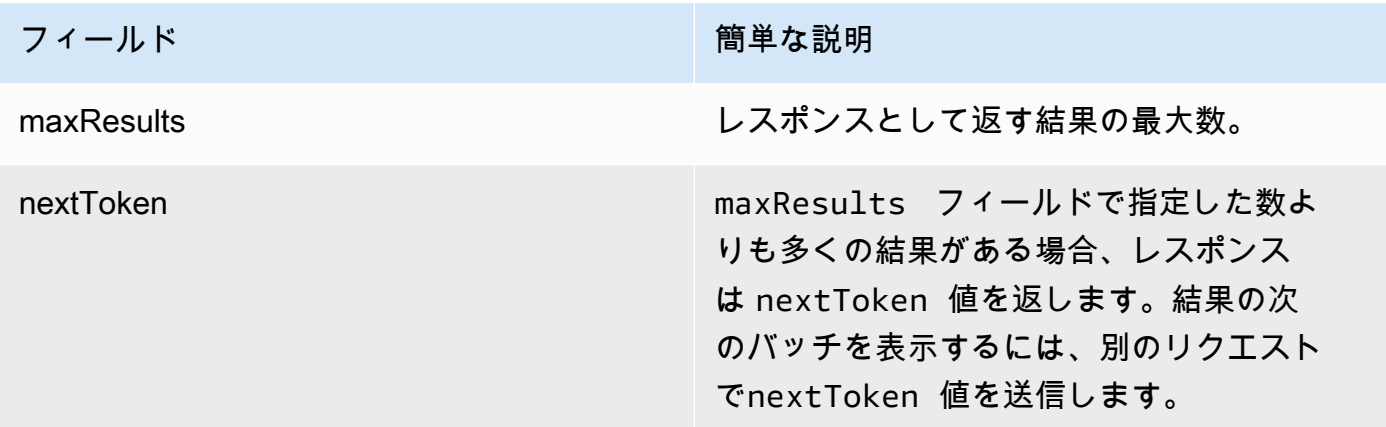

エイリアスのすべてのタグを表示するには、[Amazon Bedrock ビルドタイムエンドポイントの](https://docs.aws.amazon.com/general/latest/gr/bedrock.html#bra-bt) [エージェント](https://docs.aws.amazon.com/general/latest/gr/bedrock.html#bra-bt)とともに[ListTagsForResourceリ](https://docs.aws.amazon.com/bedrock/latest/APIReference/API_agent_ListTagsForResource.html)クエストを送信し (リクエストとレスポンスの形式 とフィールドの詳細のリンクを参照)、エイリアスの Amazon リソースネーム (ARN) を含めま す。

<span id="page-458-0"></span>Amazon Bedrock でエージェントのエイリアスを編集する

エージェントのエイリアスを編集する方法については、選択した方法に対応するタブを選択し、その ステップに従います。

#### Console

エイリアスを編集するには

- 1. にサインインし AWS Management Console[、https://console.aws.amazon.com/bedrock/](https://console.aws.amazon.com/bedrock/) で Amazon Bedrock コンソールを開きます。
- 2. 左側のナビゲーションペインから エージェントを選択します。次に、エージェントセクショ ンでエージェントを選択します。
- 3. エイリアスセクションで、編集するエイリアスの横にあるオプションボタンを選択します。
- 4. エイリアスの名前と説明を編集できます。さらに、次のいずれかのアクションを実行できま す。
	- 新しいバージョンを作成し、このエイリアスをそのバージョンに関連付けるには、新し いバージョンの作成を選択し、このエイリアスに関連付けます。
	- このエイリアスを別の既存のバージョンに関連付けるには、既存のバージョンを使用す るを選択し、このエイリアスを関連付けます。

エイリアスに関連付けられたタグを追加または削除するには

- 1. にサインインし AWS Management Console[、https://console.aws.amazon.com/bedrock/](https://console.aws.amazon.com/bedrock/) で Amazon Bedrock コンソールを開きます。
- 2. 左側のナビゲーションペインから エージェントを選択します。次に、エージェントセクショ ンでエージェントを選択します。
- 3. エイリアスセクションからタグを管理するエイリアスを選択します。
- 4. [タグ] セクションで、[タグを管理] を選択します。
- 5. タグを追加するには、[新しいタグの追加] を選択します。次に、キーを入力し、オプション で値 を入力します。タグを削除するには、[削除] を選択します。詳細については、[「リソー](#page-517-0) [スのタグ付け](#page-517-0)」を参照してください。
- 6. タグの編集が完了したら、送信を選択します。

API

エージェントエイリアスを編集するには、 [UpdateAgentAlias](https://docs.aws.amazon.com/bedrock/latest/APIReference/API_agent_UpdateAgentAlias.html)リクエストを送信します。すべての フィールドが上書きされるため、更新するフィールドと、同じままにするフィールドの両方を含 めます。

エイリアスにタグを追加するには、[Amazon Bedrock ビルドタイムエンドポイントのエージェン](https://docs.aws.amazon.com/general/latest/gr/bedrock.html#bra-bt) [ト](https://docs.aws.amazon.com/general/latest/gr/bedrock.html#bra-bt)を使用して[TagResource](https://docs.aws.amazon.com/bedrock/latest/APIReference/API_agent_TagResource.html)リクエストを送信し (リクエストとレスポンスの形式とフィールドの 詳細のリンクを参照)、エイリアスの Amazon リソースネーム (ARN) を含めます。リクエスト ボディには tagsフィールドが含まれています。これは、タグごとに指定するキーと値のペアを 含むオブジェクトです。

エイリアスからタグを削除するには、[Amazon Bedrock ビルドタイムエンドポイントのエー](https://docs.aws.amazon.com/general/latest/gr/bedrock.html#bra-bt) [ジェント](https://docs.aws.amazon.com/general/latest/gr/bedrock.html#bra-bt)を使用して [UntagResourceリ](https://docs.aws.amazon.com/bedrock/latest/APIReference/API_agent_UntagResource.html)クエストを送信し (リクエストとレスポンスの形式と フィールドの詳細のリンクを参照)、エイリアスの Amazon リソースネーム (ARN) を含めま す。tagKeys リクエストパラメータは、削除するタグのキーを含むリストです。

<span id="page-460-0"></span>Amazon Bedrock でエージェントのエイリアスを削除する

エージェントのエイリアスを削除する方法については、選択した方法に対応するタブを選択し、その ステップに従います。

**Console** 

エイリアスを削除するには

- 1. にサインインし AWS Management Console[、https://console.aws.amazon.com/bedrock/](https://console.aws.amazon.com/bedrock/) で Amazon Bedrock コンソールを開きます。
- 2. 左側のナビゲーションペインから エージェントを選択します。次に、エージェントセクショ ンでエージェントを選択します。
- 3. 削除するエイリアスを選択するには、エイリアスセクションで、削除するエイリアスの横に あるオプションボタンを選択します。
- 4. [削除] をクリックします。
- 5. 削除の結果について警告するダイアログボックスが表示されます。エイリアスを削除するこ とを確認するには、**delete**入力フィールドに「」と入力し、「削除」を選択します。
- 6. エイリアスが削除されていることを通知するバナーが表示されます。削除が完了すると、成 功バナーが表示されます。

API

エージェントのエイリアスを削除するには、[Amazon Bedrock ビルドタイムエンドポ](https://docs.aws.amazon.com/general/latest/gr/bedrock.html#bra-bt) [イント のエージェント](https://docs.aws.amazon.com/general/latest/gr/bedrock.html#bra-bt) を使用して、 [DeleteAgentAlias](https://docs.aws.amazon.com/bedrock/latest/APIReference/API_agent_DeleteAgentAlias.html) リクエストを送信します (リク エストとレスポンスの形式とフィールドの詳細のリンクを参照)。デフォルトでは、

skipResourceInUseCheckパラメータは falseで、リソースが使用中の場合、削除は停止しま す。skipResourceInUseCheck を に設定するとtrue、リソースが使用中であってもリソース は削除されます。

[コード例を参照](https://docs.aws.amazon.com/bedrock/latest/userguide/bedrock-agent_example_bedrock-agent_DeleteAgentAlias_section.html)

# カスタムモデル

モデルのカスタマイズは、特定のユースケースに合わせてパフォーマンスを向上させるために、モ デルにトレーニングデータを提供するプロセスです。Amazon Bedrock 基盤モデルをカスタマイズ して、パフォーマンスを向上させ、顧客体験を向上させることができます。Amazon Bedrock では現 在、以下のカスタマイズ方法を提供しています。

• プレトレーニングを継続

特定のタイプの入力に慣れ親しませることで、基礎モデルを事前トレーニングするためのラベルの ないデータを提供する。特定のトピックのデータを提供して、その分野にモデルを公開することが できます。継続的なプレトレーニングプロセスでは、入力データに対応するようにモデルパラメー タを微調整し、その分野の知識を向上させます。

たとえば、ビジネス文書など、大規模な言語モデルのトレーニングには公開されていないプライ ベートデータを使用してモデルをトレーニングできます。さらに、ラベル付けされていないデータ が利用可能になったときに、モデルを再トレーニングしてモデルを改善し続けることができます。

• 微調整

特定のタスクのパフォーマンスを向上させるようにモデルをトレーニングするために、ラベル付け されたデータを提供する。ラベル付きのサンプルを含むトレーニングデータセットを提供すること で、モデルは特定のタイプの入力に対してどのタイプの出力を生成すべきかを関連付けることを学 習します。その過程でモデルパラメーターが調整され、トレーニングデータセットに代表されるタ スクにおけるモデルのパフォーマンスが向上します。

モデルのカスタマイズクォータについて詳しくは、を参照してください。[モデルカスタマイズの](#page-829-0) [クォータ](#page-829-0)

**a** Note

モデルトレーニングの料金は、モデルによって処理されたトークンの数 (トレーニングデー タコーパス内のトークン数 × エポック数) と、モデルごとに毎月請求されるモデルストレー ジに基づいて課金されます。詳細については、「[Amazon Bedrock の料金表」](https://aws.amazon.com/bedrock/pricing/)を参照してく ださい。

モデルのカスタマイズでは以下のステップを実行します。

- 1. [カスタマイズタスク用のトレーニングと、該当する場合は検証データセットを作成します](#page-465-0)。
- 2. 新しいカスタム IAM ロールを使用する予定がある場合は、データの S3 バケットにアクセスする ための [IAM 権限を設定します](#page-577-0)。既存のロールを使用することも、適切な権限を持つロールをコン ソールに自動的に作成させることもできます。
- 3. (オプション) セキュリティを強化するために [KMS キーや](#page-537-0) [VPC](#page-467-0) を設定します。
- 4. [ハイパーパラメータ値を調整してトレーニングプロセスを制御し、微調整ジョブまたは継続プレ](#page-473-0) [トレーニングジョブを作成します](#page-473-0)[。](#page-154-0)
- 5. [トレーニングや検証のメトリクスを調べたり、モデル評価を行ったりして、結果を分析します](#page-479-0)。
- 6. [新しく作成したカスタムモデル用にプロビジョンドスループットを購入してください](#page-481-0)。
- 7. [モデル推論などの Amazon Bedrock タスクでは、ベースモデルと同じようにカスタムモデルを使](#page-481-0) [用してください](#page-481-0)。

トピック

- [モデルのカスタマイズがサポートされている地域とモデル](#page-463-0)
- [モデルカスタマイズの前提条件](#page-465-1)
- [モデルカスタマイズジョブを送信](#page-473-0)
- [モデルカスタマイズジョブの管理](#page-476-0)
- [モデルカスタマイズジョブの結果を分析する](#page-479-0)
- [カスタムモデルを使用する](#page-481-0)
- [モデルカスタマイズ用のコードサンプル](#page-482-0)
- [モデルカスタマイズに関するガイドライン](#page-493-0)
- [トラブルシューティング](#page-495-0)

## <span id="page-463-0"></span>モデルのカスタマイズがサポートされている地域とモデル

次の表は、各カスタマイズ方法の地域サポートを示しています。

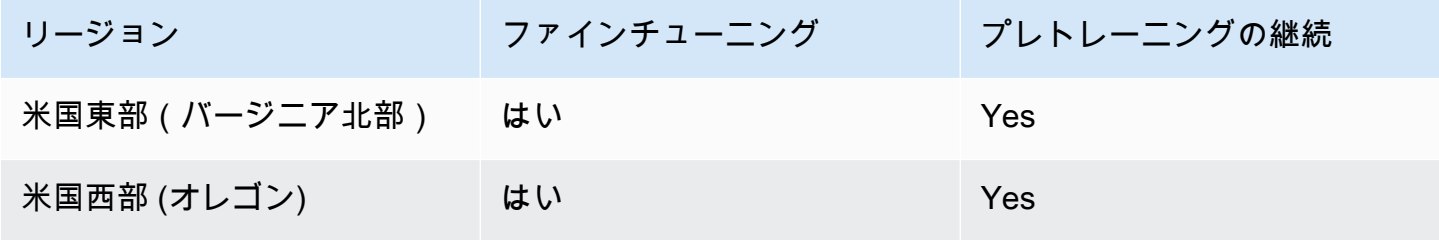

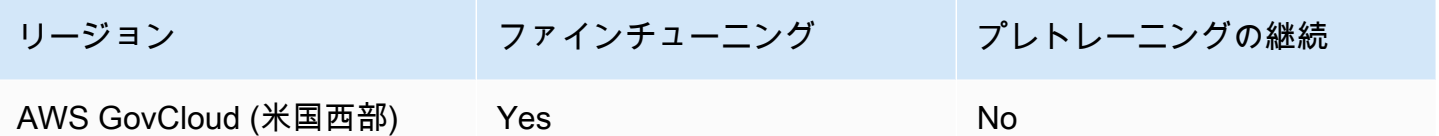

次の表は、各カスタマイズ方法のモデルサポートを示しています。

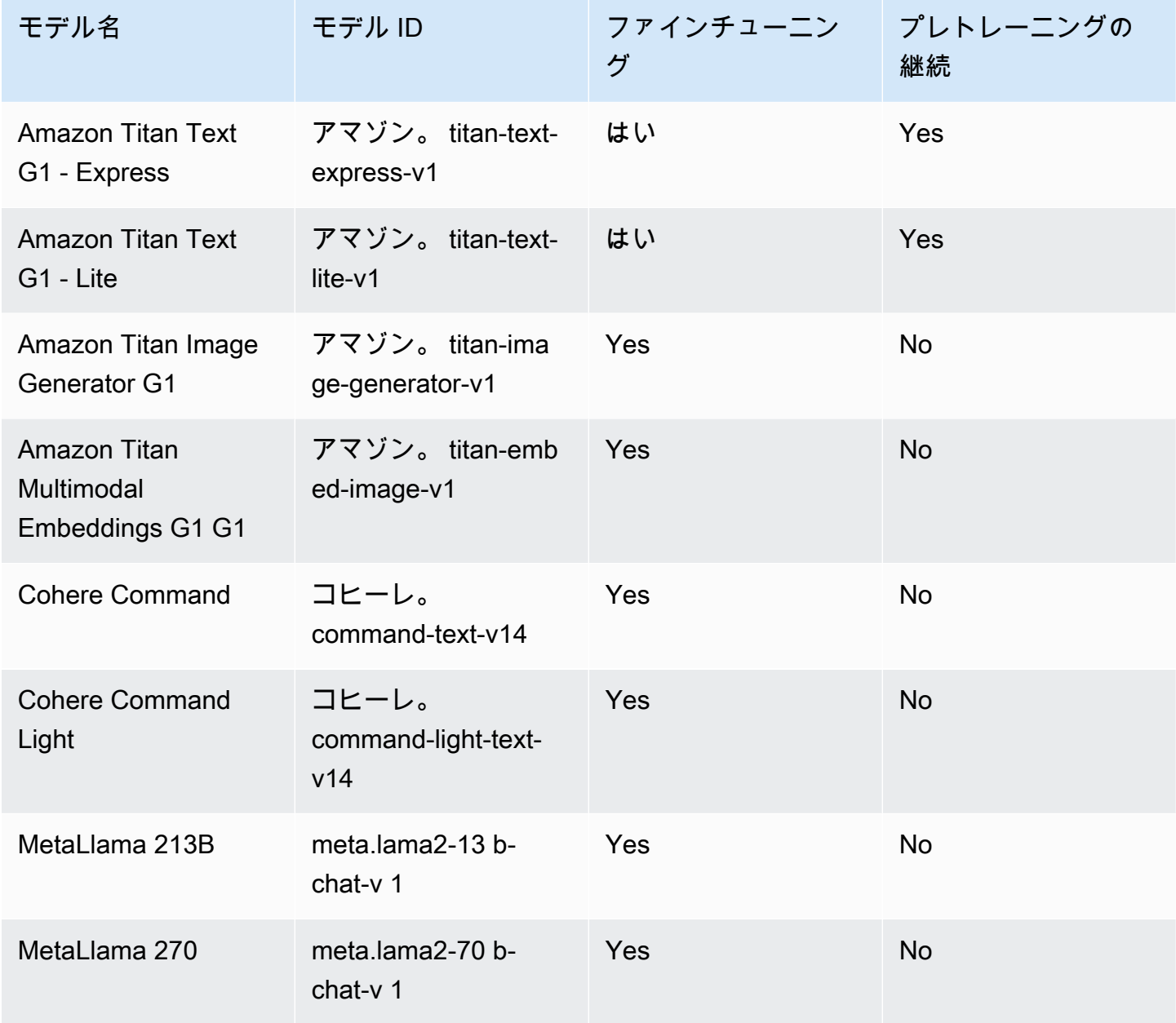

# <span id="page-465-1"></span>モデルカスタマイズの前提条件

モデルカスタマイズジョブを開始する前に、次の前提条件を満たす必要があります。

- 1. 微調整ジョブまたは継続的なトレーニング前ジョブを実行するかどうか、使用するモデルを決定 します。選択を行うと、カスタマイズジョブに入力するデータセットの形式が決まります。
- 2. トレーニングデータセットファイルを準備します。選択したカスタマイズ方法とモデルが検証 データセットをサポートしている場合は、検証データセットファイルを準備することもできま す。以下の「」の手順に従っ[てデータセットを準備する](#page-465-0)、ファイルを Amazon S3 バケッ[トにアッ](https://docs.aws.amazon.com/AmazonS3/latest/userguide/upload-objects.html) [プロード](https://docs.aws.amazon.com/AmazonS3/latest/userguide/upload-objects.html)します。
- 3. (オプション) の手順に従って、適切なアクセス許可を持つカスタム AWS Identity and Access Management (IAM) [モデルカスタマイズ用のサービスロールの作成](#page-577-0) [サービスロールを](https://docs.aws.amazon.com/IAM/latest/UserGuide/id_roles_terms-and-concepts.html#iam-term-service-role)作成しま す。を使用してサービスロールを自動的に作成する場合は AWS Management Console 、この前 提条件をスキップできます。
- 4. (オプション) 追加のセキュリティ設定をセットアップします。
	- カスタムモデルに対して行われた入出力データ、カスタマイズジョブ、または推論リクエスト を暗号化できます。詳細については、[「モデルカスタマイズジョブとアーティファクトの暗号](#page-537-0) [化](#page-537-0)」を参照してください。
	- Virtual Private Cloud (VPC) を作成して、カスタマイズジョブを保護できます。詳細について は、[「VPC を使用してモデルカスタマイズジョブを保護する](#page-467-0)」を参照してください。

トピック

- [データセットを準備する](#page-465-0)
- [VPC を使用してモデルカスタマイズジョブを保護する](#page-467-0)

## <span id="page-465-0"></span>データセットを準備する

モデルのカスタマイズ作業を開始する前に、最低限必要なトレーニングデータセットの準備が必要で す。検証データセットがサポートされているかどうか、またトレーニングデータセットと検証データ セットの形式は、以下の要因によって決まります。

- カスタマイズジョブのタイプ (「微調整」または「事前トレーニングの継続」)。
- データの入力と出力のモダリティ。

さまざまなモデルのデータセットとファイルの要件を確認するには、を参照してください[モデルカス](#page-829-0) [タマイズのクォータ](#page-829-0)。

ユースケースに関連するタブを選択してください。

Fine-tuning: Text-to-text

text-to-text モデルを微調整するには、複数の JSON 行を含む JSONL ファイルを作成して、ト レーニングデータセットとオプションの検証データセットを準備します。JSON の各行は、と フィールドの両方を含むサンプルです。prompt completionトークン数を概算するには、1 トークンを 6 文字として計算します。形式は次のとおりです。

```
{"prompt": "<prompt1>", "completion": "<expected generated text>"}
{"prompt": "<prompt2>", "completion": "<expected generated text>"}
{"prompt": "<prompt3>", "completion": "<expected generated text>"}
```
次に、質問応答タスクの項目の例を示します。

{"prompt": "what is AWS", "completion": "it's Amazon Web Services"}

Fine-tuning: Text-to-image & Image-to-embeddings

text-to-image OR image-to-embedding モデルを微調整するには、複数の JSON 行を含む JSONL ファイルを作成してトレーニングデータセットを準備します。検証データセットはサポートされ ていません。各 JSON 行は、画像の Amazon S3 URI である image-ref と、画像のプロンプト となる可能性がある caption を含むサンプルです。

画像は、PNG または JPEG 形式である必要があります。

{"image-ref": "s3://bucket/path/to/image001.png", "caption": "<prompt text>"} {"image-ref": "s3://bucket/path/to/image002.png", "caption": "<prompt text>"} {"image-ref": "s3://bucket/path/to/image003.png", "caption": "<prompt text>"}

以下にサンプル項目を示します。

{"image-ref": "s3://my-bucket/my-pets/cat.png", "caption": "an orange cat with white spots"}

Amazon Bedrock がイメージファイルにアクセスできるようにするには、設定した、[トレーニン](#page-578-0) [グファイルや検証ファイルにアクセスし、S3 に出力ファイルを書き込む権限ま](#page-578-0)たはコンソールで 自動的に設定された Amazon Bedrock モデルカスタマイズサービスロールの IAM ポリシーと同様 の IAM ポリシーを追加します。トレーニングデータセットで指定する Amazon S3 パスは、ポリ シーで指定するフォルダに存在する必要があります。

Continued Pre-training: Text-to-text

text-to-text モデルのプレトレーニングを継続して実施するには、複数の JSON 行を含む JSONL ファイルを作成して、トレーニングデータセットとオプションの検証データセットを準備しま す。継続的プレトレーニングにはラベルのないデータが含まれるため、各 JSON 行は 1 つの フィールドのみを含むサンプルです。inputトークン数を概算するには、1 トークンを 6 文字と して計算します。形式は次のとおりです。

```
{"input": "<input text>"}
{"input": "<input text>"}
{"input": "<input text>"}
```
以下は、トレーニングデータに含まれる可能性のある項目の例です。

{"input": "AWS stands for Amazon Web Services"}

### <span id="page-467-0"></span>VPC を使用してモデルカスタマイズジョブを保護する

モデルカスタマイズジョブを実行すると、ジョブは Amazon S3 バケットにアクセスすることで、入 力データをダウンロードしてジョブメトリクスをアップロードします。データへのアクセスを制御す るには、[Amazon VPC](https://docs.aws.amazon.com/vpc/latest/userguide/what-is-amazon-vpc.html) で Virtual Private Cloud (VPC) を使用することをお勧めします。インターネッ ト経由でデータを使用できるように VPC を設定し、代わりに を使用して VPC インターフェイスエ ンドポイントを作成してデータへのプライベート接続[AWS PrivateLinkを](https://docs.aws.amazon.com/vpc/latest/privatelink/what-is-privatelink.html)確立することで、データを さらに保護できます。Amazon VPC と Amazon Bedrock AWS PrivateLink の統合方法の詳細につい ては、「」を参照してください[Amazon VPC と を使用してデータを保護する AWS PrivateLink。](#page-544-0)

モデルカスタマイズジョブのトレーニング、検証、出力データに VPC を設定して使用するには、次 のステップを実行します。

トピック

- [VPC をセットアップする](#page-468-0)
- [Amazon S3 VPC エンドポイントを作成する](#page-468-1)
- [\(オプション\) IAM ポリシーを使用して S3 ファイルへのアクセスを制限する](#page-468-2)
• [モデルカスタマイズロールに VPC アクセス許可をアタッチする](#page-470-0)

• [モデルカスタマイズジョブを送信するときに VPC 設定を追加する](#page-472-0)

### VPC をセットアップする

「Amazon [VPC の開始方法」および「VPC の作成」のガイダンスに従って、モデルカス](https://docs.aws.amazon.com/vpc/latest/userguide/default-vpc.html) [タマイズデータにデフォルトの](https://docs.aws.amazon.com/vpc/latest/userguide/default-vpc.html) [VPC を使用するか、新しい VPC を](https://docs.aws.amazon.com/vpc/latest/userguide/create-vpc.html)作成できます。 [https://](https://docs.aws.amazon.com/vpc/latest/userguide/vpc-getting-started.html)  [docs.aws.amazon.com/vpc/latest/userguide/vpc-getting-started.html](https://docs.aws.amazon.com/vpc/latest/userguide/vpc-getting-started.html)

VPC を作成するときは、標準の Amazon S3 URL ( など) が解決されるように、エンドポイントルー トテーブルにデフォルトの DNS設定を使用することをお勧めします。 URLs http://s3-awsregion.amazonaws.com/*training-bucket*

Amazon S3 VPC エンドポイントを作成する

インターネットアクセスなしで VPC を設定する場合は[、Amazon S3 VPC エンドポイントを](https://docs.aws.amazon.com/AmazonS3/latest/userguide/privatelink-interface-endpoints.html)作成し て、モデルカスタマイズジョブがトレーニングデータと検証データを保存し、モデルアーティファク トを保存する S3 バケットにアクセスできるようにする必要があります。

「Amazon S3 のゲートウェイエンドポイントを作成する」の手順に従って S3 VPC エンドポイント を作成します。 [Amazon S3](https://docs.aws.amazon.com/vpc/latest/privatelink/vpc-endpoints-s3.html#create-gateway-endpoint-s3)

**a** Note

VPC にデフォルトの DNS 設定を使用しない場合は、エンドポイントルートテーブルを設定 して、トレーニングジョブ内のデータの場所の URLs が解決されていることを確認する必要 があります。VPC エンドポイントルートテーブルの詳細については、[「ゲートウェイエンド](https://docs.aws.amazon.com/AmazonVPC/latest/UserGuide/vpce-gateway.html#vpc-endpoints-routing) [ポイントのルーティング](https://docs.aws.amazon.com/AmazonVPC/latest/UserGuide/vpce-gateway.html#vpc-endpoints-routing)」を参照してください。

(オプション) IAM ポリシーを使用して S3 ファイルへのアクセスを制限する

[リソースベースのポリシー](https://docs.aws.amazon.com/IAM/latest/UserGuide/access_policies_identity-vs-resource.html)を使用して、S3 ファイルへのアクセスをより厳密に制御できます。次の タイプのリソースベースのポリシーは、任意の組み合わせで使用できます。

• エンドポイントポリシー – エンドポイントポリシーは、VPC エンドポイント経由のアクセスを制 限します。デフォルトのエンドポイントポリシーでは、VPC のすべてのユーザーまたはサービス に対して Amazon S3 へのフルアクセスが許可されています。エンドポイントの作成中または作成 後に、オプションでリソースベースのポリシーをエンドポイントにアタッチして、エンドポイント が特定のバケットにアクセスすることを許可する、または特定の IAM ロールのみがエンドポイン トにアクセスすることを許可するなどの制限を追加できます。例については、[「VPC エンドポイ](https://docs.aws.amazon.com/vpc/latest/privatelink/vpc-endpoints-s3.html#edit-vpc-endpoint-policy-s3) [ントポリシーの編集](https://docs.aws.amazon.com/vpc/latest/privatelink/vpc-endpoints-s3.html#edit-vpc-endpoint-policy-s3)」を参照してください。

以下は、VPC エンドポイントにアタッチして、トレーニングデータを含むバケットへのアクセス のみを許可できるポリシーの例です。

```
{ 
     "Version": "2012-10-17", 
     "Statement": [ 
         \{ "Sid": "RestrictAccessToTrainingBucket", 
               "Effect": "Allow", 
               "Principal": "*", 
               "Action": [ 
                    "s3:GetObject", 
                    "s3:ListBucket" 
               ], 
               "Resource": [ 
                    "arn:aws:s3:::training-bucket", 
                    "arn:aws:s3:::training-bucket/*" 
              \mathbf{I} } 
    \Box}
```
• バケットポリシー – バケットポリシーは、S3 バケットへのアクセスを制限します。バ ケットポリシーを使用して、VPC からのトラフィックへのアクセスを制限できます。 バケットポリシーをアタッチするには、[「バケットポリシーの使用](https://docs.aws.amazon.com/AmazonS3/latest/userguide/bucket-policies.html)」のステップに従 い、[aws:sourceVpc、](https://docs.aws.amazon.com/IAM/latest/UserGuide/reference_policies_condition-keys.html#condition-keys-sourcevpc)[aws:sourceVpce](https://docs.aws.amazon.com/IAM/latest/UserGuide/reference_policies_condition-keys.html#condition-keys-sourcevpce)、または [aws:VpcSourceIp](https://docs.aws.amazon.com/IAM/latest/UserGuide/reference_policies_condition-keys.html#condition-keys-vpcsourceip) 条件キーを使用します。例につ いては、[「バケットポリシー を使用してアクセスを制御する](https://docs.aws.amazon.com/vpc/latest/privatelink/vpc-endpoints-s3.html#bucket-policies-s3)」を参照してください。

以下は、VPC からのものでない限り、バケットへのすべてのトラフィックを拒否する出力データ を含む S3 バケットにアタッチできるポリシーの例です。

```
{ 
     "Version": "2012-10-17", 
     "Statement": [{ 
     "Sid": "RestrictAccessToOutputBucket", 
              "Effect": "Deny", 
              "Principal": "*", 
              "Action": [
```

```
 "s3:GetObject", 
                  "s3:PutObject", 
                  "s3:ListBucket" 
              ], 
              "Resource": [ 
                  "arn:aws:s3:::output-bucket", 
                  "arn:aws:s3:::output-bucket/*" 
              ], 
              "Condition": { 
                  "StringNotEquals": { 
                    "aws:sourceVpc": "your-vpc-id" 
 } 
              } 
         } 
     ]
}
```
## <span id="page-470-0"></span>モデルカスタマイズロールに VPC アクセス許可をアタッチする

VPC とエンドポイントの設定が完了したら、[モデルカスタマイズ IAM ロール](#page-577-0) に次のアクセス許可を アタッチする必要があります。このポリシーを変更して、ジョブに必要な VPC リソースのみへのア クセスを許可します。*subnet-ids* と を VPC の値*security-group-id*に置き換えます。

```
{ 
     "Version": "2012-10-17", 
     "Statement": [ 
         { 
              "Effect": "Allow", 
              "Action": [ 
                  "ec2:DescribeNetworkInterfaces", 
                  "ec2:DescribeVpcs", 
                  "ec2:DescribeDhcpOptions", 
                  "ec2:DescribeSubnets", 
                  "ec2:DescribeSecurityGroups" 
 ], 
              "Resource": "*" 
         }, 
         { 
              "Effect": "Allow", 
              "Action": [ 
                  "ec2:CreateNetworkInterface", 
              ],
```

```
 "Resource":[ 
                "arn:aws:ec2:region:account-id:network-interface/*" 
             ], 
             "Condition": { 
                "StringEquals": { 
                     "aws:RequestTag/BedrockManaged": ["true"] 
                 }, 
                 "ArnEquals": { 
                     "aws:RequestTag/BedrockModelCustomizationJobArn": 
 ["arn:aws:bedrock:region:account-id:model-customization-job/*"] 
 } 
 } 
         }, 
         { 
             "Effect": "Allow", 
             "Action": [ 
                 "ec2:CreateNetworkInterface", 
             ], 
             "Resource":[ 
                "arn:aws:ec2:region:account-id:subnet/subnet-id", 
                "arn:aws:ec2:region:account-id:subnet/subnet-id2", 
                "arn:aws:ec2:region:account-id:security-group/security-group-id" 
             ] 
         }, 
         { 
             "Effect": "Allow", 
             "Action": [ 
                 "ec2:CreateNetworkInterfacePermission", 
                 "ec2:DeleteNetworkInterface", 
                 "ec2:DeleteNetworkInterfacePermission", 
             ], 
             "Resource": "*", 
             "Condition": { 
                "ArnEquals": { 
                     "ec2:Subnet": [ 
                         "arn:aws:ec2:region:account-id:subnet/subnet-id", 
                         "arn:aws:ec2:region:account-id:subnet/subnet-id2" 
\qquad \qquad \Box "ec2:ResourceTag/BedrockModelCustomizationJobArn": 
 ["arn:aws:bedrock:region:account-id:model-customization-job/*"] 
                }, 
                "StringEquals": { 
                     "ec2:ResourceTag/BedrockManaged": "true" 
 }
```
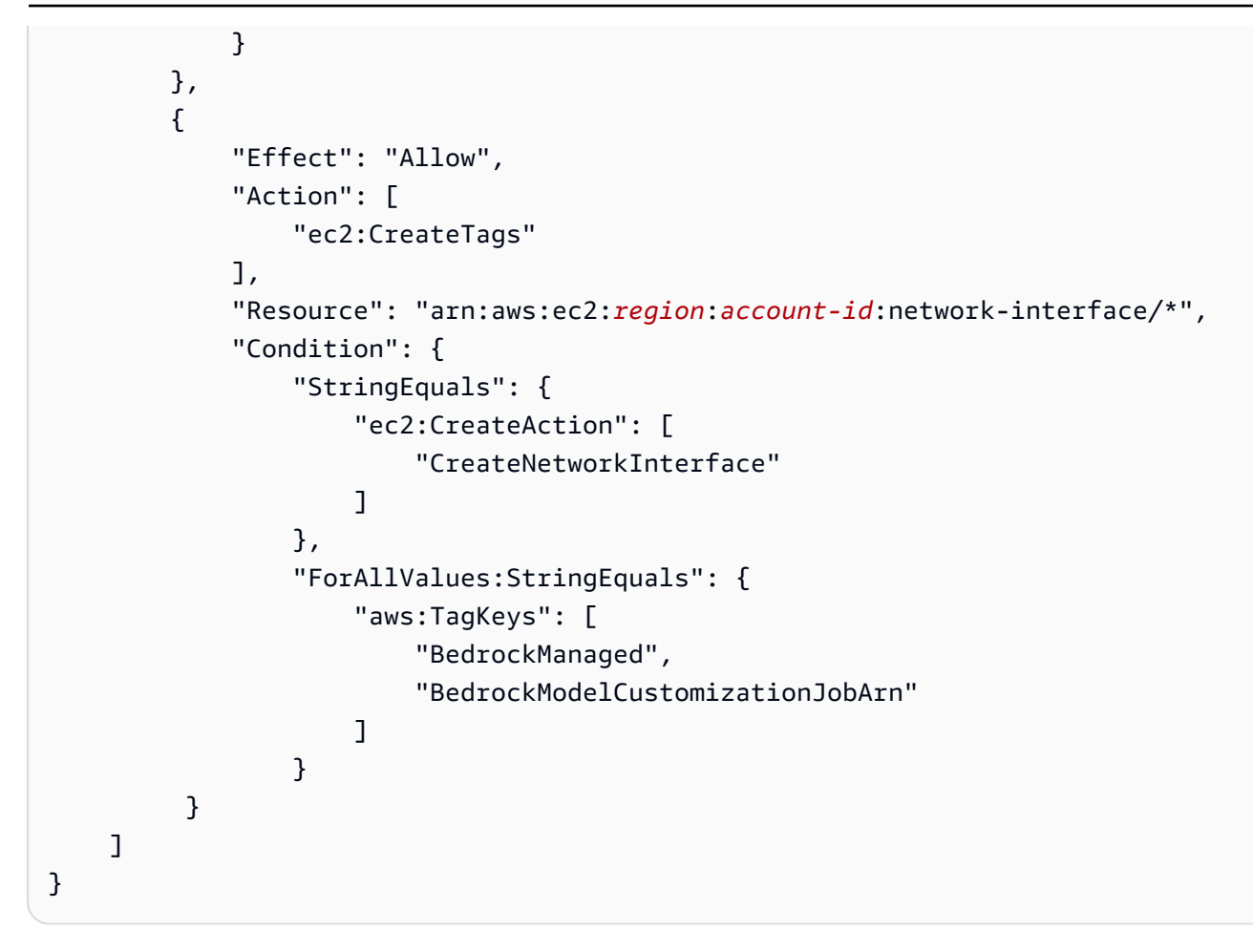

#### <span id="page-472-0"></span>モデルカスタマイズジョブを送信するときに VPC 設定を追加する

これまでのセクションの手順に従って VPC および必要なロールとアクセス許可を設定し終わった ら、この VPC を使用するモデルカスタマイズジョブを作成することができます。

ジョブの VPC サブネットとセキュリティグループを指定すると、Amazon Bedrock はサブネットの 1 つのセキュリティグループに関連付けられた Elastic Network Interface (ENI) を作成します。ENI に より、Amazon Bedrock ジョブは VPC 内のリソースに接続できます。ENI については、[「Amazon](https://docs.aws.amazon.com/vpc/latest/userguide/VPC_ElasticNetworkInterfaces.html) [VPC ユーザーガイド」](https://docs.aws.amazon.com/vpc/latest/userguide/VPC_ElasticNetworkInterfaces.html)の「Elastic Network Interfaces」を参照してください。Amazon Bedrock は、 作成した ENI に BedrockManaged および BedrockModelCusomizationJobArn タグを付けま す。

アベイラビリティーゾーンごとに少なくとも 1 つのサブネットを指定することをお勧めします。

セキュリティグループを使用すると、VPC リソースへの Amazon Bedrock のアクセスを制御するた めのルールを設定できます。

コンソールまたは API を使用して、 を使用するように VPC を設定できます。選択した方法に対応 するタブを選択し、手順に従います。

**Console** 

Amazon Bedrock コンソールでは、モデルカスタマイズジョブを作成するときに、オプションの [VPC の設定] セクションで VPC サブネットとセキュリティグループを指定します。ジョブの設 定の詳細については、「」を参照してください[モデルカスタマイズジョブを送信](#page-473-0)。

**a** Note

VPC 設定を含むジョブの場合、コンソールはサービスロールを自動的に作成できませ ん。のガイダンスに従って[モデルカスタマイズ用のサービスロールの作成](#page-577-0)、カスタムロー ルを作成します。

API

[CreateModelCustomizationJob](https://docs.aws.amazon.com/bedrock/latest/APIReference/API_CreateModelCustomizationJob.html) リクエストを送信するときに、次の例のように、 をリクエストパ ラメータVpcConfigとして含めて、使用する VPC サブネットとセキュリティグループを指定で きます。

```
"VpcConfig": { 
"SecurityGroupIds": [ 
     "sg-0123456789abcdef0"
],
"Subnets": [ 
     "subnet-0123456789abcdef0", 
     "subnet-0123456789abcdef1", 
     "subnet-0123456789abcdef2"
\mathbf{I}}
```
# <span id="page-473-0"></span>モデルカスタマイズジョブを送信

Amazon Bedrock コンソールまたは API の微調整または継続的プレトレーニングを使用してカスタ ムモデルを作成できます。カスタマイズジョブには数時間かかることがあります。ジョブの所要時間 は、トレーニングデータのサイズ (レコード、入力トークン、出力トークンの数)、エポック数、バッ チサイズによって異なります。選択した方法に対応するタブを選択し、手順に従います。

Console

コンソールでモデルカスタマイズジョブを送信するには、次の手順を実行します。

- 1. Amazon Bedrock コンソールで、左側のナビゲーションペインから [基盤モデル] の下にある [カスタムモデル] を選択します。
- 2. [モデル] タブで、[モデルをカスタマイズ] を選択し、次に [微調整ジョブの作成] または [継続 的なプレトレーニングジョブの作成] を選択します。
- 3. 「モデルの詳細」セクションで、次の操作を行います。
	- a. 独自のデータでカスタマイズするモデルを選択し、生成されたモデルに名前を付けま す。
	- b. (オプション) デフォルトでは、Amazon Bedrock はが所有および管理するキーを使用し てモデルを暗号化します。 AWS[カスタム KMS キーを使用するには、\[](#page-537-0)モデル暗号化] を [選択し、キーを選択します](#page-537-0)。
	- c. (オプション) [タグをカスタムモデルに関連付けるには](#page-517-0)、[タグ] セクションを展開して [新 しいタグを追加] を選択します。
- 4. 「Job 設定」セクションで、ジョブの名前を入力し、オプションでジョブに関連付けるタグ を追加します。
- 5. (オプション) [仮想プライベートクラウド \(VPC\) を使用してトレーニングデータとカスタマイ](#page-467-0) [ズジョブを保護するには](#page-467-0)、入力データと出力データの Amazon S3 ロケーション、サブネッ ト、セキュリティグループを含む VPC を VPC 設定セクションで選択します。

VPC 設定を含めると、コンソールはジョブの新しいサービスロールを作成できませ ん。[カスタムサービスロールを作成し](#page-577-0)、[モデルカスタマイズロールに VPC アクセス](#page-470-0) [許可をアタッチする](#page-470-0)で説明されている例と同様の権限を追加します。

- 6. Input data セクションで、トレーニングデータセットファイルと、該当する場合は検証デー タセットファイルの S3 ロケーションを選択します。
- 7. Hyperparameters セクションに、[トレーニングに使用するハイパーパラメータの値を入力し](#page-154-0) [ます](#page-154-0)。
- 8. 「出力データ」セクションに、Amazon Bedrock がジョブの出力を保存する Amazon S3 の 場所を入力します。Amazon Bedrock は、各エポックのトレーニング損失メトリクスと検証 損失メトリクスは、ユーザーが指定するロケーションの個別のファイルに保存します。

**a** Note

- 9. [サービスアクセス] セクションで、次のいずれかの操作を行います。
	- 既存のサービスロールを使用 ドロップダウンリストからサービスロールを選択します。 適切なアクセス許可を持つカスタムロールをセットアップする方法の詳細については、 「[モデルカスタマイズ用のサービスロールの作成](#page-577-0)」を参照してください。
	- 新しいサービスロールを作成して使用 サービスロールの名前を入力します。
- 10. [モデルの微調整] または [事前トレーニングの継続ジョブを作成] を選択してジョブを開始し ます。

API

リクエスト

モデルカスタマイズジョブを送信するには、[Amazon Bedrock コントロールプレーンエンドポイ](https://docs.aws.amazon.com/general/latest/gr/bedrock.html#br-cp) [ントを使用して](https://docs.aws.amazon.com/general/latest/gr/bedrock.html#br-cp) [CreateModelCustomizationJob](https://docs.aws.amazon.com/bedrock/latest/APIReference/API_CreateModelCustomizationJob.html)(リクエストとレスポンスの形式とフィールドの詳 細についてはリンクを参照してください) リクエストを送信します。最低限、以下のフィールド を指定する必要があります。

• roleArn— モデルをカスタマイズする権限を持つサービスロールの ARN。Amazon Bedrock では、コンソールを使用する場合は適切な権限を持つロールを自動的に作成できます。また は、の手順に従ってカスタムロールを作成できます。[モデルカスタマイズ用のサービスロール](#page-577-0) [の作成](#page-577-0)

**a** Note

vpcConfigフィールドを含める場合は、そのロールに VPC にアクセスするための適 切な権限があることを確認してください。例については、[モデルカスタマイズロールに](#page-470-0) [VPC アクセス許可をアタッチするを](#page-470-0)参照してください。

- baseModelIdentifier— [カスタマイズする基盤モデルのモデル ID](#page-46-0) または ARN。
- customModelName 新しくカスタマイズしたモデルに付ける名前。
- jobName トレーニングジョブに付ける名前。
- hyperParameters— [モデルのカスタマイズプロセスに影響するハイパーパラメータ](#page-154-0)。
- trainingDataConfig— トレーニングデータセットの Amazon S3 URI を含む オブジェクト。カスタマイズ方法とモデルによっては、を含めることもできま すvalidationDataConfig。データセットの準備の詳細については、を参照してくださ い[データセットを準備する](#page-465-0)。

• outputDataConfig— 出力データを書き込むための Amazon S3 URI を含むオブジェクト。

を指定しない場合customizationType、モデルのカスタマイズ方法はデフォルトでになりま すFINE\_TUNING。

リクエストが複数回完了しないようにするには、を含めてくださいclientRequestToken。

以下のオプションフィールドを追加の設定に追加できます。

- jobTagsおよび/または customModelTags [タグをカスタマイズジョブまたは生成されたカ](#page-517-0) [スタムモデルに関連付けます](#page-517-0)。
- customModelKmsKeyId— [カスタムモデルを暗号化するためのカスタム KMS キーを含めま](#page-537-0) [す](#page-537-0)。
- vpcConfig— [トレーニングデータとカスタマイズジョブを保護するための仮想プライベート](#page-467-0) [クラウド\(VPC\)の設定を含めてください。](#page-467-0)

レスポンス

jobArnレスポンスから返されるのは[、ジョブの監視や停止に使用できます](#page-477-0)。

[コード例を参照してください。](#page-482-0)

# モデルカスタマイズジョブの管理

モデルカスタマイズジョブを開始すると、その進行状況を追跡したり停止したりできます。API を使 用してこれを行う場合は、が必要になりますjobArn。jobArn は、次のいずれかの方法で見つけるこ とができます。

1. Amazon ベッドロック・コンソールで

- 1. 左側のナビゲーションペインの [Foundation モデル] で [カスタムモデル] を選択します。
- 2. トレーニングジョブテーブルからジョブを選択すると、ジョブの ARN などの詳細が表示され ます。
- 2. jobArn[CreateModelCustomizationJobジ](https://docs.aws.amazon.com/bedrock/latest/APIReference/API_CreateModelCustomizationJob.html)ョブを作成した呼び出しまたは呼び出しから返された応 答のフィールドを調べてください[。CreateModelCustomizationJob](https://docs.aws.amazon.com/bedrock/latest/APIReference/API_ListModelCustomizationJobs.html)

## <span id="page-477-1"></span>モデルカスタマイズジョブを監視します。

ジョブを開始したら、コンソールまたは API でその進行状況を監視できます。選択した方法に対応 するタブを選択し、手順に従います。

#### Console

微調整ジョブのステータスを監視するには

- 1. Amazon Bedrock コンソールで、左側のナビゲーションペインから [基盤モデル] の下にある [カスタムモデル] を選択します。
- 2. 「トレーニングジョブ」タブを選択すると、開始した微調整ジョブが表示されます。[ステー タス] 列を見て、ジョブの進行状況をモニタリングします。
- 3. ジョブを選択すると、トレーニングに入力した詳細が表示されます。

API

すべてのモデルカスタマイズジョブに関する情報を一覧表示するには、[Amazon Bedrock](https://docs.aws.amazon.com/general/latest/gr/bedrock.html#br-cp) [CreateModelCustomizationJo](https://docs.aws.amazon.com/bedrock/latest/APIReference/API_ListModelCustomizationJobs.html)[bコントロールプレーンエンドポイントを使用してリクエストを](https://docs.aws.amazon.com/general/latest/gr/bedrock.html#br-cp) [送信します](https://docs.aws.amazon.com/general/latest/gr/bedrock.html#br-cp)。[CreateModelCustomizationJob](https://docs.aws.amazon.com/bedrock/latest/APIReference/API_ListModelCustomizationJobs.html)使用できるフィルタについては、を参照してくださ い。

モデルカスタマイズジョブのステータスをモニタリングするには、[Amazon Bedrock](https://docs.aws.amazon.com/general/latest/gr/bedrock.html#br-cp) [GetModelCustomizationJo](https://docs.aws.amazon.com/bedrock/latest/APIReference/API_GetModelCustomizationJob.html)[bコントロールプレーンエンドポイントを使用してジョブのリクエスト](https://docs.aws.amazon.com/general/latest/gr/bedrock.html#br-cp) [を送信します](https://docs.aws.amazon.com/general/latest/gr/bedrock.html#br-cp)。jobArn

モデルカスタマイズジョブのすべてのタグを一覧表示するには、[Amazon Bedrock コントロール](https://docs.aws.amazon.com/general/latest/gr/bedrock.html#br-cp) [プレーンエンドポイントを使用してリクエスト](https://docs.aws.amazon.com/general/latest/gr/bedrock.html#br-cp) [\(ListTagsForResourceリ](https://docs.aws.amazon.com/bedrock/latest/APIReference/API_ListTagsForResource.html)クエストとレスポンスの 形式とフィールドの詳細についてはリンクを参照) を送信し、ジョブの Amazon リソースネーム (ARN) を含めます。

[コード例を参照してください。](#page-482-0)

## <span id="page-477-0"></span>モデルカスタマイズジョブを停止する

Amazon Bedrock モデルのカスタマイズジョブは、進行中でも停止できます。選択した方法に対応す るタブを選択し、手順に従います。

#### **A** Warning

ただし、停止したジョブを再開することはできません。Amazon Bedrock は、ユーザーが ジョブを停止する前に、Amazon Bedrock がモデルのトレーニングに使用していたトークン の料金を請求します。Amazon Bedrock は、停止済みのジョブの中間カスタムモデルを作成 しません。

Console

モデルカスタマイズジョブを停止するには

- 1. Amazon Bedrock コンソールで、左側のナビゲーションペインから [基盤モデル] の下にある [カスタムモデル] を選択します。
- 2. Training Jobs タブで、停止するジョブの横にあるラジオボタンを選択するか、停止するジョ ブを選択して詳細ページに移動します。
- 3. [ジョブを停止] ボタンを選択します。ジョブを停止できるのは、ステータスがである場合の みですTraining。
- 4. トレーニングジョブを停止すると再開できないことを警告するモーダルが表示されま す。[ジョブを停止] を選択して確定します。

API

モデルのカスタマイズジョブを停止するには、ジョブのを使用して [Amazon Bedrock コントロー](https://docs.aws.amazon.com/general/latest/gr/bedrock.html#br-cp) [ルプレーンエンドポイントで](https://docs.aws.amazon.com/general/latest/gr/bedrock.html#br-cp) [CreateModelCustomizationJob](https://docs.aws.amazon.com/bedrock/latest/APIReference/API_StopModelCustomizationJob.html)(リクエストとレスポンスの形式と フィールドの詳細についてはリンクを参照) リクエストを送信します。jobArn

ジョブを停止できるのは、IN\_PROGRESSステータスがである場合のみで す。status[GetModelCustomizationJobリ](https://docs.aws.amazon.com/bedrock/latest/APIReference/API_GetModelCustomizationJob.html)クエストで確認してください。システムはそのジョブ に終了のマークを付け、状態を STOPPING に設定します。ジョブが停止すると、状態はになりま すSTOPPED。

[コード例を参照してください。](#page-482-0)

# <span id="page-479-0"></span>モデルカスタマイズジョブの結果を分析する

モデルのカスタマイズジョブが完了すると、ジョブの送信時に指定した出力 S3 フォルダー内のファ イルを確認したり、モデルに関する詳細を確認したりして、トレーニングプロセスの結果を分析でき ます。Amazon Bedrock は、 AWSカスタマイズしたモデルをお客様のアカウントに合わせたマネー ジドストレージに保存します。

モデル評価ジョブを実行してモデルを評価することもできます。詳細については、「[モデル評価](#page-235-0)」を 参照してください。

モデルカスタマイズジョブの S3 出力には、S3 フォルダーに次の出力ファイルが含まれます。検証 アーティファクトは、検証データセットを含めた場合にのみ表示されます。

- model-customization-job-*training-job-id*/
	- training\_artifacts/
		- step\_wise\_training\_metrics.csv
	- validation\_artifacts/
		- post\_fine\_tuning\_validation/
			- validation\_metrics.csv

step wise training metrics.csv および validation metrics.csv ファイルを使用する と、モデルカスタマイズジョブを分析できるだけでなく、必要に応じてモデルを調整することもでき ます。

step\_wise\_training\_metrics.csvファイル内の列は次のとおりです。

- step\_number トレーニングプロセスのステップ。0 から始まります。
- epoch\_number トレーニングプロセスのエポックです。
- training\_loss モデルがトレーニングデータにどの程度適合しているかを示します。値が小さい ほど適合度が高いことを示します。
- perplexity モデルがトークンのシーケンスをどれだけうまく予測できるかを示します。値が低い ほど、予測能力が高いことを示します。

validation\_metrics.csvファイル内の列はトレーニングファイルと同じです が、validation\_loss (モデルが検証データにどの程度適合しているか) training\_loss の代わ りに表示される点が異なります。

出力ファイルは、<https://console.aws.amazon.com/s3>を直接開くか、モデル詳細内の出力フォル ダーへのリンクを見つけることで見つけることができます。選択した方法に対応するタブを選択し、 手順に従います。

Console

- 1. Amazon Bedrock コンソールで、左側のナビゲーションペインから [基盤モデル] の下にある [カスタムモデル] を選択します。
- 2. 「モデル」タブで、モデルを選択して詳細を表示します。Job 名はモデルの詳細セクション にあります。
- 3. 出力 S3 ファイルを表示するには、[出力データ] セクションで S3 の場所を選択します。
- 4. モデルのJob 名と一致する名前のフォルダーで、トレーニングと検証のメトリクスファイル を検索します。

API

すべてのカスタムモデルに関する情報を一覧表示するには、[Amazon Bedrock コントロールプ](https://docs.aws.amazon.com/general/latest/gr/bedrock.html#br-cp) [レーンエンドポイントを使用して](https://docs.aws.amazon.com/general/latest/gr/bedrock.html#br-cp) [ListCustomModels\(](https://docs.aws.amazon.com/bedrock/latest/APIReference/API_ListCustomModels.html)リクエストとレスポンスの形式とフィール ドの詳細についてはリンクを参照してください) リクエストを送信します[。ListCustomModels使](https://docs.aws.amazon.com/bedrock/latest/APIReference/API_ListCustomModels.html) 用できるフィルタについては、を参照してください。

カスタムモデルのすべてのタグを一覧表示するには、[Amazon Bedrock コントロールプレーン](https://docs.aws.amazon.com/general/latest/gr/bedrock.html#br-cp) [エンドポイントを使用してリクエスト](https://docs.aws.amazon.com/general/latest/gr/bedrock.html#br-cp) [\(ListTagsForResourceリ](https://docs.aws.amazon.com/bedrock/latest/APIReference/API_ListTagsForResource.html)クエストとレスポンスの形式と フィールドの詳細についてはリンクを参照) を送信し、カスタムモデルの Amazon リソースネー ム (ARN) を含めます。

モデルカスタマイズジョブのステータスをモニタリングするには、以下のいずれかの [Amazon](https://docs.aws.amazon.com/general/latest/gr/bedrock.html#br-cp) [Bedrock コントロールプレーンエンドポイントを使用して G](https://docs.aws.amazon.com/general/latest/gr/bedrock.html#br-cp)[etCustomModel\(](https://docs.aws.amazon.com/bedrock/latest/APIReference/API_GetCustomModel.html)リクエスト とレスポンスの形式とフィールドの詳細についてはリンクを参照) リクエストを送信しま す。modelIdentifier

- モデルに付けた名前。
- モデルの ARN。

モデルのカスタマイズジョブについて

は、trainingMetricsvalidationMetrics[GetModelCustomizationJobG](https://docs.aws.amazon.com/bedrock/latest/APIReference/API_GetModelCustomizationJob.html)[etCustomModel](https://docs.aws.amazon.com/bedrock/latest/APIReference/API_GetCustomModel.html)また はのレスポンスでとが表示されます。

トレーニングと検証のメトリクスファイルをダウンロードするには、「[オブジェク](https://docs.aws.amazon.com/AmazonS3/latest/userguide/download-objects.html) [トのダウンロード](https://docs.aws.amazon.com/AmazonS3/latest/userguide/download-objects.html)」の手順に従ってください。で指定した S3 URI を使用してくださ いoutputDataConfig。

[コード例を参照してください。](#page-482-0)

# カスタムモデルを使用する

カスタマイズされたモデルを使用する前に、そのモデルのプロビジョンドスループットを購入する 必要があります。プロビジョンドスループットの詳細については、を参照してください。[Amazon](#page-498-0) [Bedrock のプロビジョニングされたスループット](#page-498-0)その後、生成されたプロビジョニング済みモデルを 推論に使用できます。選択した方法に対応するタブを選択し、手順に従います。

Console

カスタムモデルのプロビジョンドスループットを購入するには

- 1. Amazon Bedrock コンソールで、左側のナビゲーションペインから [基盤モデル] の下にある [カスタムモデル] を選択します。
- 2. モデルタブで、プロビジョンドスループットを購入したいモデルの横にあるラジオボタンを 選択するか、モデル名を選択して詳細ページに移動します。
- 3. [プロビジョンドスループットを購入] を選択します。
- 4. 詳細については、[Amazon Bedrock モデル用のプロビジョニングされたスループットを購入](#page-502-0) [する](#page-502-0)の手順に従ってください。
- 5. カスタムモデル用のプロビジョンドスループットを購入したら、の手順に従ってくださ い。[プロビジョニングされたスループットを使用して推論を実行する](#page-511-0)

カスタムモデルの使用をサポートする操作を実行すると、モデル選択メニューのオプションとし てカスタムモデルが表示されます。

API

カスタムモデルのプロビジョンドスループットを購入するには、の手順に従って、[Amazon](https://docs.aws.amazon.com/general/latest/gr/bedrock.html#br-cp) [Bedrock](https://docs.aws.amazon.com/general/latest/gr/bedrock.html#br-cp) [Amazon Bedrock モデル用のプロビジョニングされたスループットを購入する](#page-502-0) [コントロールプレーンエンドポイントを使用して](https://docs.aws.amazon.com/general/latest/gr/bedrock.html#br-cp) [CreateProvisionedModelThroughput](https://docs.aws.amazon.com/bedrock/latest/APIReference/API_CreateProvisionedModelThroughput.html)(リ クエストとレスポンスの形式とフィールドの詳細についてはリンクを参照してくださ い) リクエストを送信します。カスタムモデルの名前または ARN をとして使用しま

す。modelIdprovisionedModelArnレスポンスからが返されるので[、InvokeModel](https://docs.aws.amazon.com/bedrock/latest/APIReference/API_runtime_InvokeModel.html)OR modelId [InvokeModelWithResponseStream](https://docs.aws.amazon.com/bedrock/latest/APIReference/API_runtime_InvokeModelWithResponseStream.html)リクエストを行うときにとして使用できます。

[コード例を参照してください。](#page-482-0)

# <span id="page-482-0"></span>モデルカスタマイズ用のコードサンプル

以下のコードサンプルは、基本データセットの準備、権限の設定、カスタムモデルの作成、出力ファ イルの表示、モデルのスループットの購入、モデルに対する推論の実行方法を示しています。これら のコードスニペットは特定のユースケースに合わせて変更できます。

- 1. トレーニングデータセットを準備します。
	- a. 次の 1 行を含むトレーニングデータセットファイルを作成し、*train.jsonl* という名前を 付けます。

{"prompt": "what is AWS", "completion": "it's Amazon Web Services"}

- b. トレーニングデータ用と、出力データ用に S3 バケットを 1 つ作成します (名前は一意であ る必要があります)。
- c. *train.jsonl ########################*。
- 2. トレーニングにアクセスするためのポリシーを作成し、Amazon Bedrock の信頼関係を持つ IAM ロールにアタッチします。選択した方法に対応するタブを選択し、手順に従います。

Console

- 1. S3 ポリシーを作成します。
	- a. <https://console.aws.amazon.com/iam>にある IAM コンソールに移動し、左側のナビ ゲーションペインから [ポリシー] を選択します。
	- b. [ポリシーの作成] を選択し、[JSON] を選択してポリシーエディターを開きます。
	- c. *\$ {training-bucket} # \$ {output-bucket}* を自分のバケット名に置き換 えて、次のポリシーを貼り付け、[次へ] を選択します。

```
{ 
      "Version": "2012-10-17", 
      "Statement": [ 
          { 
               "Effect": "Allow",
```

```
 "Action": [ 
                   "s3:GetObject", 
                  "s3:ListBucket" 
              ], 
              "Resource": [ 
                  "arn:aws:s3:::${training-bucket}", 
                  "arn:aws:s3:::${training-bucket}/*" 
 ] 
         }, 
         { 
              "Effect": "Allow", 
              "Action": [ 
                  "s3:GetObject", 
                  "s3:PutObject", 
                  "s3:ListBucket" 
              ], 
              "Resource": [ 
                  "arn:aws:s3:::${output-bucket}", 
                  "arn:aws:s3:::${output-bucket}/*" 
 ] 
         } 
     ]
}
```
- d. ポリシーに名前を付け、[ポリシーの作成 *MyFineTuningDataAccess*] を選択しま す。
- 2. IAM ロールを作成し、ポリシーをアタッチします。
	- a. 左側のナビゲーションペインから [ロール] を選択し、[ロールの作成] を選択しま す。
	- b. [カスタム信頼ポリシー] を選択し、次のポリシーを貼り付けて [次へ] を選択しま す。

```
{ 
     "Version": "2012-10-17", 
     "Statement": [ 
          { 
               "Effect": "Allow", 
               "Principal": { 
                   "Service": "bedrock.amazonaws.com" 
               }, 
               "Action": "sts:AssumeRole"
```
- } ] }
- c. *MyFineTuningDataAccess*作成したポリシーを検索し、チェックボックスを選択 して、[次へ] を選択します。
- d. ロールに名前を付け、[*MyCustomizationRole######*] を選択します。

CLI

1. *BedrockTrust.json* というファイルを作成し、次のポリシーをそのファイルに貼り付 けます。

```
{ 
     "Version": "2012-10-17", 
     "Statement": [ 
          { 
               "Effect": "Allow", 
               "Principal": { 
                    "Service": "bedrock.amazonaws.com" 
               }, 
               "Action": "sts:AssumeRole" 
          } 
     ] 
}
```
2. *MyFineTuningDataAccess.json* という名前のファイルをもう1つ作成し、その中 に次のポリシーを貼り付けます。*\$ {training-bucket} # \$ {output-bucket}* は、ご自分のバケット名に置き換えてください。

```
{ 
     "Version": "2012-10-17", 
     "Statement": [ 
          { 
               "Effect": "Allow", 
               "Action": [ 
                    "s3:GetObject", 
                    "s3:ListBucket" 
               ], 
               "Resource": [ 
                    "arn:aws:s3:::${training-bucket}",
```

```
 "arn:aws:s3:::${training-bucket}/*" 
 ] 
         }, 
         { 
              "Effect": "Allow", 
              "Action": [ 
                  "s3:GetObject", 
                  "s3:PutObject", 
                  "s3:ListBucket" 
              ], 
              "Resource": [ 
                  "arn:aws:s3:::${training-bucket}", 
                  "arn:aws:s3:::${training-bucket}/*" 
 ] 
         } 
     ]
}
```
- 3. ターミナルで、作成したポリシーが保存されているフォルダーに移動します。
- 4. という名前の IAM CreateRole*[MyCustomizationRole](https://docs.aws.amazon.com/IAM/latest/APIReference/API_CreateRole.html)*ロールの作成をリクエスト し、*BedrockTrust####.json* 信頼ポリシーを添付します。

```
aws iam create-role \ 
     --role-name MyCustomizationRole \ 
     --assume-role-policy-document file://BedrockTrust.json
```
5. *MyFineTuningDataAccess####.json* ファイルを使用して S3 [CreatePolicyデ](https://docs.aws.amazon.com/IAM/latest/APIReference/API_CreatePolicy.html)ータア クセスポリシーの作成をリクエストします。Arnレスポンスはポリシーの an を返しま す。

```
aws iam create-policy \ 
     --policy-name MyFineTuningDataAccess \ 
     --policy-document file://myFineTuningDataAccess.json
```
6. S3 [AttachRolePolicyデ](https://docs.aws.amazon.com/IAM/latest/APIReference/API_AttachRolePolicy.html)ータアクセスポリシーをロールにアタッチするようリクエスト し、前のステップの応答の ARN に置き換えます。policy-arn

```
aws iam attach-role-policy \ 
     --role-name MyCustomizationRole \ 
     --policy-arn ${policy-arn}
```
Python

1. 次のコードを実行して、という名前の IAM [CreateRoleロ](https://docs.aws.amazon.com/IAM/latest/APIReference/API_CreateRole.html)ールを作成するリクエストを行 い、*MyCustomizationRole*という名前の S3 [CreatePolicy](https://docs.aws.amazon.com/IAM/latest/APIReference/API_CreatePolicy.html)データアクセスポリシーを 作成するリクエストを行います。*MyFineTuningDataAccess*S3 データアクセスポリ シーについては、*\$ {training-bucket} # \$ {output-bucket} ##### S3 #### ###########*。

```
import boto3
import json
iam = boto3.client("iam")
iam.create_role( 
     RoleName="MyCustomizationRole", 
     AssumeRolePolicyDocument=json.dumps({ 
          "Version": "2012-10-17", 
          "Statement": [ 
\{\hspace{.1cm} \} "Effect": "Allow", 
                   "Principal": { 
                       "Service": "bedrock.amazonaws.com" 
                  }, 
                   "Action": "sts:AssumeRole" 
 } 
         ] 
     })
)
iam.create_policy( 
     PolicyName="MyFineTuningDataAccess", 
     PolicyDocument=json.dumps({ 
          "Version": "2012-10-17", 
          "Statement": [ 
\{\hspace{.1cm} \} "Effect": "Allow", 
                   "Action": [ 
                       "s3:GetObject", 
                       "s3:ListBucket" 
                  ], 
                   "Resource": [
```
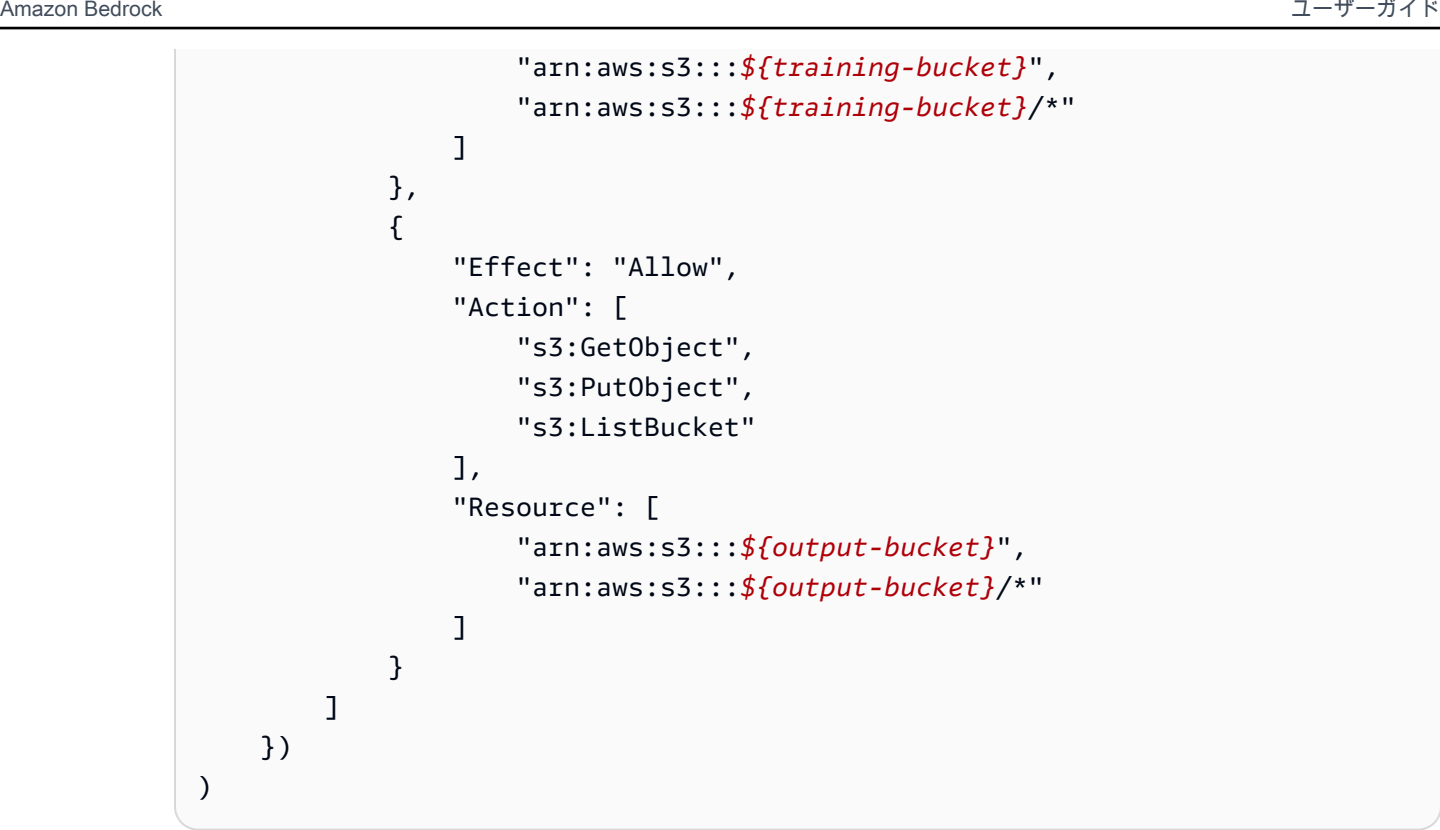

2. Arnレスポンスではが返されます。[AttachRolePolicy](https://docs.aws.amazon.com/IAM/latest/APIReference/API_AttachRolePolicy.html)次のコードスニペットを実行してリ クエストを行い、*\$ {policy-arn}* を返されたものに置き換えます。Arn

```
iam.attach_role_policy( 
     RoleName="MyCustomizationRole", 
     PolicyArn="${policy-arn}"
)
```
3. 言語を選択すると、モデルカスタマイズ API オペレーションを呼び出すコードサンプルが表示 されます。

CLI

まず、*FineTuningData.json* という名前のテキストファイルを作成します。下の JSON コー ドをテキストファイルにコピーし、*\$ {training-bucket} # \$ {output-bucket} # S3 # ###########*。

```
{ 
     "trainingDataConfig": { 
          "s3Uri": "s3://${training-bucket}/train.jsonl" 
     }, 
     "outputDataConfig": {
```
}

 "s3Uri": "s3://*\${output-bucket}*" }

モデルカスタマイズジョブを送信するには、*FineTuningData######.json* を含むフォルダー に移動し、コマンドラインで次のコマンドを実行します。*\$ {your-customization-rolearn}* は、設定したモデルカスタマイズロールに置き換えます。

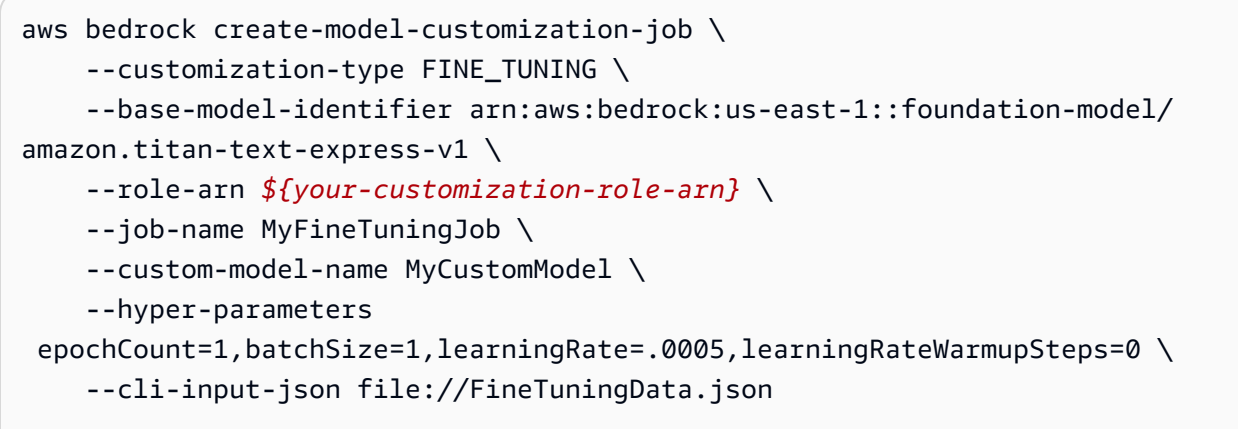

レスポンスは *jobArn* を返します。ジョブが完了するまでしばらくお待ちください。以下のコマ ンドでステータスを確認できます。

```
aws bedrock get-model-customization-job \ 
     --job-identifier "jobArn"
```
statusがの場合COMPLETE、trainingMetricsレスポンスにが表示されます。次のコマンド を実行して、アーティファクトを現在のフォルダーにダウンロードできます。*aet.et-bucket #########*、*jobId ########### ID* (の最後のスラッシュに続くシーケンス) に置き換えま す。jobArn

aws s3 cp s3://*\${output-bucket}*/model-customization-job-*jobId* . --recursive

以下のコマンドを使用して、カスタムモデル用のコミットメントなしのプロビジョンドスルー プットを購入します。

#### **a** Note

この購入には時間単位で課金されます。コンソールを使用して、さまざまなオプションの 見積もり価格を確認してください。

```
aws bedrock create-provisioned-model-throughput \ 
     --model-id MyCustomModel \ 
     --provisioned-model-name MyProvisionedCustomModel \ 
     --model-units 1
```
レスポンスはを返しますprovisionedModelArn。プロビジョニングされたスループットが作成 されるまでしばらくお待ちください。ステータスを確認するには、次のコマンドのようにプロビ ジョニングされたモデルの名前または ARN を指定します。provisioned-model-id

```
aws bedrock get-provisioned-model-throughput \ 
     --provisioned-model-id ${provisioned-model-arn}
```
statusその場合はInService、以下のコマンドを使用してカスタムモデルで推論を実行できま す。プロビジョニングされたモデルの ARN をとして指定する必要があります。model-id出力は 現在のフォルダーの *output.txt* という名前のファイルに書き込まれます。

```
aws bedrock-runtime invoke-model \ 
     --model-id ${provisioned-model-arn} \ 
     --body '{"inputText": "What is AWS?", "textGenerationConfig": {"temperature": 
 0.5}}' \
     --cli-binary-format raw-in-base64-out \ 
     output.txt
```
#### Python

次のコードスニペットを実行して微調整ジョブを送信します。*\$ {your-customizationrole-arn}* はセットアップしたの ARN に置き換え、*\$ {training-bucket} # \$ {output-bucket} #### S3 ###############*。*MyCustomizationRole*

```
import boto3
import json
bedrock = boto3.client(service_name='bedrock')
```

```
# Set parameters
customizationType = "FINE_TUNING"
baseModelIdentifier = "arn:aws:bedrock:us-east-1::foundation-model/amazon.titan-
text-express-v1"
roleArn = "${your-customization-role-arn}"
jobName = "MyFineTuningJob"
customModelName = "MyCustomModel"
hyperParameters = { 
         "epochCount": "1", 
         "batchSize": "1", 
         "learningRate": ".0005", 
         "learningRateWarmupSteps": "0" 
     }
trainingDataConfig = {"s3Uri": "s3://${training-bucket}/myInputData/train.jsonl"}
outputDataConfig = {"s3Uri": "s3://${output-bucket}/myOutputData"}
# Create job
response_ft = bedrock.create_model_customization_job( 
     jobName=jobName, 
     customModelName=customModelName, 
     roleArn=roleArn, 
     baseModelIdentifier=baseModelIdentifier, 
     hyperParameters=hyperParameters, 
     trainingDataConfig=trainingDataConfig, 
     outputDataConfig=outputDataConfig
)
jobArn = response_ft.get('jobArn')
```
レスポンスは *jobArn* を返します。ジョブが完了するまでしばらくお待ちください。以下のコマ ンドでステータスを確認できます。

bedrock.get\_model\_customization\_job(jobIdentifier=jobArn).get('status')

statusがの場合COMPLETE、trainingMetrics[GetModelCustomizationJob](https://docs.aws.amazon.com/bedrock/latest/APIReference/API_GetModelCustomizationJob.html)レスポンスにが表 示されます。「[オブジェクトのダウンロード](https://docs.aws.amazon.com/AmazonS3/latest/userguide/download-objects.html)」の手順に従ってメトリクスをダウンロードするこ ともできます。

以下のコマンドを使用して、カスタムモデル用のコミットメントなしのプロビジョンドスルー プットを購入します。

response\_pt = bedrock.create\_provisioned\_model\_throughput(

```
 modelId="MyCustomModel", 
     provisionedModelName="MyProvisionedCustomModel" 
     modelUnits="1"
)
```

```
provisionedModelArn = response_pt.get('provisionedModelArn')
```
レスポンスはを返します。provisionedModelArnプロビジョニングされたスループットが作成 されるまでしばらくお待ちください。ステータスを確認するには、次のコマンドのようにプロビ ジョニングされたモデルの名前または ARN を指定します。provisionedModelId

bedrock.get\_provisioned\_model\_throughput(provisionedModelId=provisionedModelArn)

statusその場合はInService、以下のコマンドを使用してカスタムモデルで推論を実行できま す。プロビジョニングされたモデルの ARN をとして指定する必要があります。modelId

```
import json
import logging
import boto3
from botocore.exceptions import ClientError
class ImageError(Exception): 
     "Custom exception for errors returned by the model" 
     def __init__(self, message): 
         self.message = message
logger = logging.getLogger(__name__)
logging.basicConfig(level=logging.INFO)
def generate_text(model_id, body): 
    "" ""
     Generate text using your provisioned custom model. 
     Args: 
         model_id (str): The model ID to use. 
         body (str) : The request body to use. 
     Returns: 
         response (json): The response from the model.
```

```
"" "
     logger.info( 
         "Generating text with your provisioned custom model %s", model_id) 
    brt = boto3.client(service name='bedrock-runtime')
     accept = "application/json" 
     content_type = "application/json" 
     response = brt.invoke_model( 
         body=body, modelId=model_id, accept=accept, contentType=content_type 
    \lambda response_body = json.loads(response.get("body").read()) 
     finish_reason = response_body.get("error") 
    if finish reason is not None:
         raise ImageError(f"Text generation error. Error is {finish_reason}") 
     logger.info( 
         "Successfully generated text with provisioned custom model %s", model_id) 
     return response_body
def main(): 
     """ 
     Entrypoint for example. 
     """ 
     try: 
         logging.basicConfig(level=logging.INFO, 
                               format="%(levelname)s: %(message)s") 
         model_id = provisionedModelArn 
        body = json.dumps(f) "inputText": "what is AWS?" 
         }) 
         response_body = generate_text(model_id, body) 
         print(f"Input token count: {response_body['inputTextTokenCount']}") 
         for result in response_body['results']:
```

```
 print(f"Token count: {result['tokenCount']}") 
             print(f"Output text: {result['outputText']}") 
             print(f"Completion reason: {result['completionReason']}") 
     except ClientError as err: 
         message = err.response["Error"]["Message"] 
         logger.error("A client error occurred: %s", message) 
         print("A client error occured: " + 
                format(message)) 
     except ImageError as err: 
         logger.error(err.message) 
         print(err.message) 
     else: 
         print( 
             f"Finished generating text with your provisioned custom model 
  {model_id}.")
if __name__ == '__main__": main()
```
# モデルカスタマイズに関するガイドライン

モデルをカスタマイズする理想的なパラメータは、データセットと、モデルが対象とするタスクに よって異なります。値をいろいろ試して、どのパラメータがお客様自身のケースで最も適切に機能す るかを確認する必要があります。参考までに、モデル評価ジョブを実行してモデルを評価してくださ い。詳細については、「[モデル評価](#page-235-0)」を参照してください。

このトピックでは、Amazon Titan Text G1 - Express モデルをカスタマイズするための基準となるガ イドラインと推奨値を示します。他のモデルについては、プロバイダーのドキュメントを確認してく ださい。

ファインチューニングジョブの[送信](#page-473-0)時に生成される[出力ファイル](#page-479-0)に含まれるトレーニングと検証のメ トリクスを使用して、パラメータを調整します。出力を書き込んだ Amazon S3 バケットでこれらの ファイルを検索するか、[GetCustomModel](https://docs.aws.amazon.com/bedrock/latest/APIReference/API_GetCustomModel.html)オペレーションを使用してください。

## Amazon Titan Text G1 - Express

[TitanText Express](#page-521-0) text-to-text モデルモデルに関するガイドラインは以下のとおりです。設定できる ハイパーパラメータの詳細については、「[Amazon Titan テキストモデルカスタマイズハイパーパラ](#page-154-1) [メータ](#page-154-1)」を参照してください。

#### 他のタスクタイプへの影響

一般に、トレーニングデータセットが大きいほど、当該タスクのパフォーマンスが向上します。ただ し、特定のタスクにトレーニングを行うと、特にサンプルを多数使用する場合など、他のタスクでモ デルのパフォーマンスが低下する可能性があります。例えば、要約タスクのトレーニングデータセッ トに 100,000 個のサンプルが含まれている場合、モデルのパフォーマンスが分類タスクで低下する 可能性があります。

#### モデルサイズ

一般に、与えられているトレーニングデータが少ない場合でも、大規模なモデルほど、タスクのパ フォーマンスは向上します。

このモデルを分類タスクに使用する場合、特にクラス数が比較的少ないとき (100 サンプル未満)、数 ショットでの微調整 (100 サンプル未満) で得られる利益は比較的小さくなる可能性があります。

エポック

設定するエポック数を決定するには、以下のメトリクスを使用することをお勧めします。

- 1. 検証出力の精度 精度が高くなるエポック数を設定します。
- 2. トレーニングおよび検証ロス トレーニングおよび検証ロスが安定するまでのエポック数を 設定します。これはモデルが収束するタイミングに対応しています。トレーニングロス値 は、step\_wise\_training\_metrics.csv および validation\_metrics.csv ファイル内で 確認してください。

バッチサイズ

バッチサイズを変更する場合は、次の式を使用して学習率を変更することをお勧めします。

newLearningRate = oldLearningRate x newBatchSize / oldBatchSize

#### 学習率

一般に、大規模モデルには低い学習率を使用してください。1.00E-06 から 1.00E-05 の範囲に含まれ る学習率を使用することをお勧めします。

次の表は、微調整の推奨学習率値を示しています。

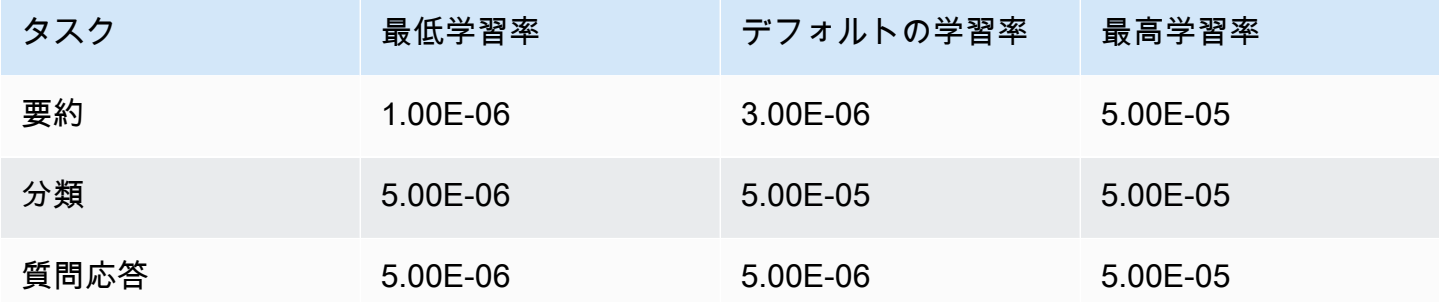

### 学習率のウォームアップステップ

デフォルト値の 5 を推奨します。

## トラブルシューティング

このセクションでは、発生する可能性のあるエラーと、発生した場合に確認すべき点をまとめていま す。

## アクセス許可の問題

Amazon S3 バケットにアクセスするためのアクセス許可で問題が発生した場合は、以下のとおりに なっているかどうかをチェックします。

- 1. Amazon S3 バケットがサーバー側の暗号化に CM-KMS キーを使用している場合は、Amazon Bedrock に渡される IAM kms:Decrypt ロールにキーに対するアクセス権限があることを確認し てください。 AWS KMS たとえば、「[特定のアカウントの任意のキーを使用して暗号化と復号化](https://docs.aws.amazon.com/kms/latest/developerguide/customer-managed-policies.html#iam-policy-example-encrypt-decrypt-one-account) [をユーザーに許可する](https://docs.aws.amazon.com/kms/latest/developerguide/customer-managed-policies.html#iam-policy-example-encrypt-decrypt-one-account)」を参照してください。 AWS KMS AWS
- 2. Amazon S3 バケットが Amazon Bedrock モデルのカスタマイズジョブと同じリージョンにある。
- 3. IAM ロールの信頼ポリシーにサービス SP (bedrock.amazonaws.com) が含まれている。

以下のメッセージは、Amazon S3 バケット内のトレーニングデータまたは検証データにアクセスす るためのアクセス許可に問題があることを示しています。

Could not validate GetObject permissions to access Amazon S3 bucket: *training-databucket* at key *train.jsonl* Could not validate GetObject permissions to access Amazon S3 bucket: *validation-databucket* at key *validation.jsonl*

上記のエラーのいずれかが発生した場合は、サービスに渡された IAM ロールに、トレーニングと検 証のデータセットを格納した Amazon S3 の URI への s3:GetObject および s3:ListBucket ア クセス許可が付与されているかどうかをチェックします。

次のメッセージは、Amazon S3 バケットに出力データを書き込むためのアクセス許可に問題がある ことを示しています。

Amazon S3 perms missing (PutObject): Could not validate PutObject permissions to access S3 bucket: *bedrock-output-bucket* at key *output/.write\_access\_check\_file.tmp*

上記のエラーのいずれかが発生した場合は、サービスに渡された IAM ロールに、出力データを格納 した Amazon S3 の URI への s3:PutObject アクセス許可が付与されているかどうかをチェックし ます。

## データの問題

次のエラーは、トレーニング、検証、または出力データファイルの問題に関連しています。

無効なファイル形式

Unable to parse Amazon S3 file: *fileName.jsonl*. Data files must conform to JSONL format.

上記のエラーが発生した場合は、以下のとおりになっているかどうかをチェックします。

1. すべての行が JSON 形式である。

2. どの JSON にも *input* と *output* の 2 つのキーがあり、どちらのキーも文字列型です。例:

 "input": "this is my input", "output": "this is my output"

{

3. 改行や空行がない。

#### Character quota exceeded

Input size exceeded in file *fileName.jsonl* for record starting with...

上記のテキストで始まるエラーが発生した場合は、文字数が[モデルカスタマイズのクォータ](#page-829-0)に記載さ れている文字数クォータの範囲内に収まるようにします。

Token count exceeded

Maximum input token count 4097 exceeds limit of 4096 Maximum output token count 4097 exceeds limit of 4096 Max sum of input and output token length 4097 exceeds total limit of 4096

前の例のようなエラーが発生した場合は、トークンの数が [モデルカスタマイズのクォータ](#page-829-0) のトーク ンのクォータに適合していることを確認してください。

### 内部エラー

Encountered an unexpected error when processing the request, please try again

上記のエラーが発生した場合は、サービスに問題がある可能性があります。ジョブを再試行してくだ さい。問題が解決しない場合は、お問い合わせください。 AWS Support

# <span id="page-498-0"></span>Amazon Bedrock のプロビジョニングされたスループット

スループットとは、モデルが処理して返す入力と出力の数と速度を指します。プロビジョンドスルー プットを購入すると、固定コストでモデルのスループットを高めることができます。モデルをカスタ マイズした場合、そのモデルを使用するにはプロビジョンドスループットを購入する必要がありま す。

購入したプロビジョンドスループットに対して時間単位で請求されます。料金の詳細については、 「[Amazon Bedrock 料金表」](https://aws.amazon.com/bedrock/pricing)を参照してください。1 時間あたりの料金は以下の要因によって異なり ます。

- 1. 選択するモデル (カスタムモデルの場合、価格はカスタマイズ元の基本モデルと同じです)。
- 2. プロビジョニングされたスループットに指定するモデルユニット (MU) の数。MU は指定された モデルに特定のスループットレベルを提供します。MU のスループットレベルは以下を指定しま す。
	- MU が 1 分以内にすべてのリクエストで処理できる入力トークンの数。
	- MU が 1 分以内にすべてのリクエストにわたって生成できる出力トークンの数。

MU の指定内容について詳しくは、マネージャーにお問い合わせください。 AWS アカウ ント

- 3. プロビジョニングされたスループットを維持することを約束する期間。契約期間が長くなるほ ど、時間当たりの料金はより割引されます。以下のレベルのコミットメントから選択できます。
	- コミットメントなし プロビジョニングされたスループットを削除すると請求は終了します。
	- 1 か月 請求は 1 か月後に終了します。コミットメント期間が終了するまで、プロビジョニン グされたスループットは削除できません。
	- 6 か月 請求は 6 か月後に終了します。コミットメント期間が終了するまで、プロビジョニン グされたスループットは削除できません。

以下の手順は、プロビジョンドスループットをセットアップして使用するプロセスの概要を示してい ます。

1. プロビジョンドスループット用に購入する MU の数と、プロビジョンドスループットの使用に 専念する時間を決定します。

**a** Note

- 2. 基本モデルまたはカスタムモデル用のプロビジョンドスループットを購入します。
- 3. プロビジョニングされたモデルが作成されたら、[そのモデルを使用してモデル推論を実行できま](#page-165-0) [す](#page-165-0)。

トピック

- [プロビジョニングされたスループットでサポートされているリージョンとモデル](#page-499-0)
- [前提条件](#page-501-0)
- [Amazon Bedrock モデル用のプロビジョニングされたスループットを購入する](#page-502-0)
- [プロビジョニングされたスループットの管理](#page-505-0)
- [プロビジョニングされたスループットを使用して推論を実行する](#page-511-0)
- [Amazon Bedrock のプロビジョニングされたスループットのコードサンプル](#page-512-0)

# <span id="page-499-0"></span>プロビジョニングされたスループットでサポートされているリー ジョンとモデル

プロビジョンドスループットは以下のリージョンでサポートされています。

リージョン

米国東部 (バージニア北部)

米国西部 (オレゴン)

AWS GovCloud (米国西部) (コ ミットメントのないカスタム モデルのみ)

Amazon Bedrock API を通じてプロビジョンドスループットを購入する場合、モデル ID には Amazon Bedrock FM のコンテキストバリアントを指定する必要があります。次の表は、プロビジョ ンドスループットを購入できるモデル、基本モデルのコミットメントなしで購入できるかどうか、お よびプロビジョンドスループットの購入時に使用するモデル ID を示しています。

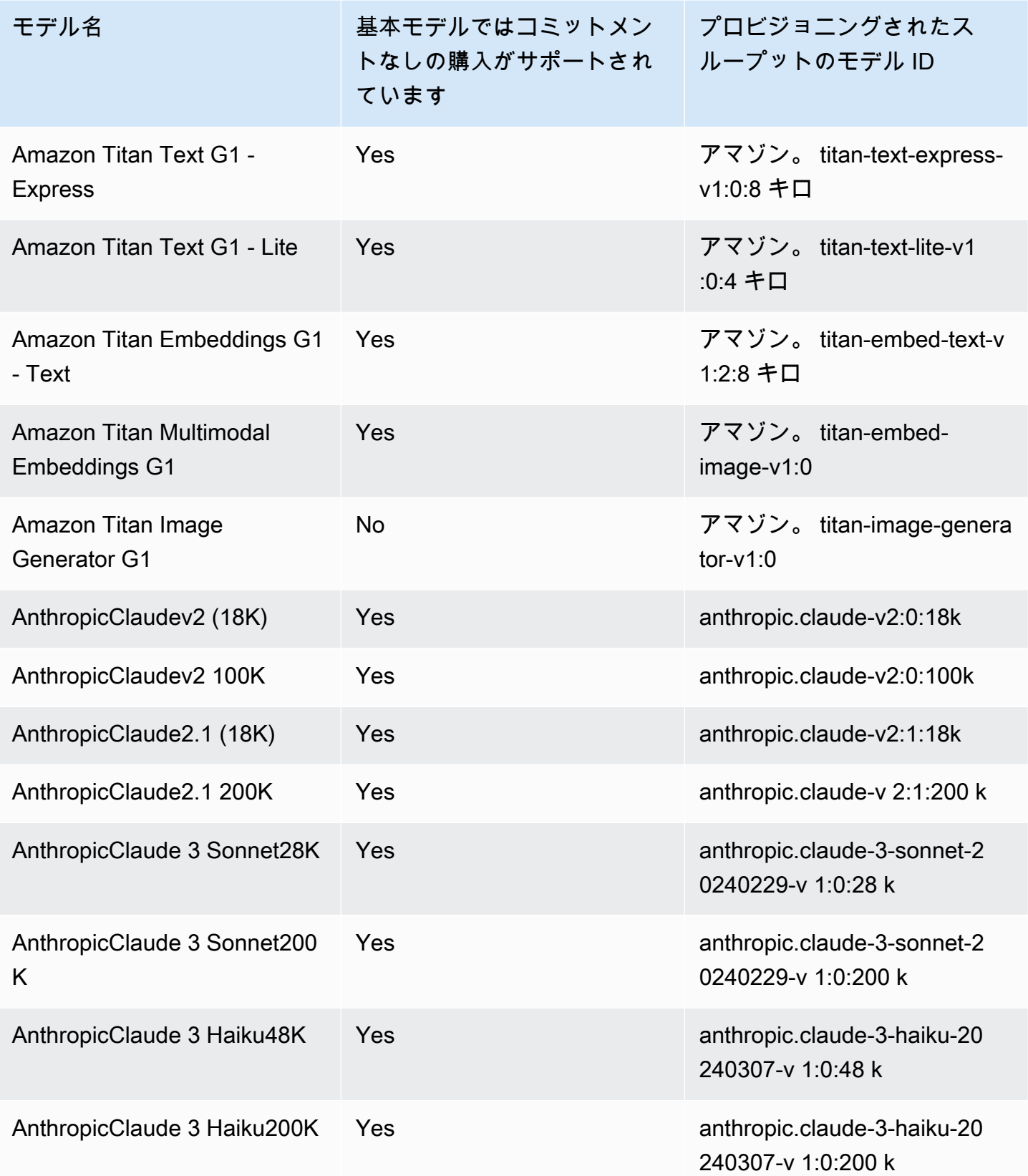

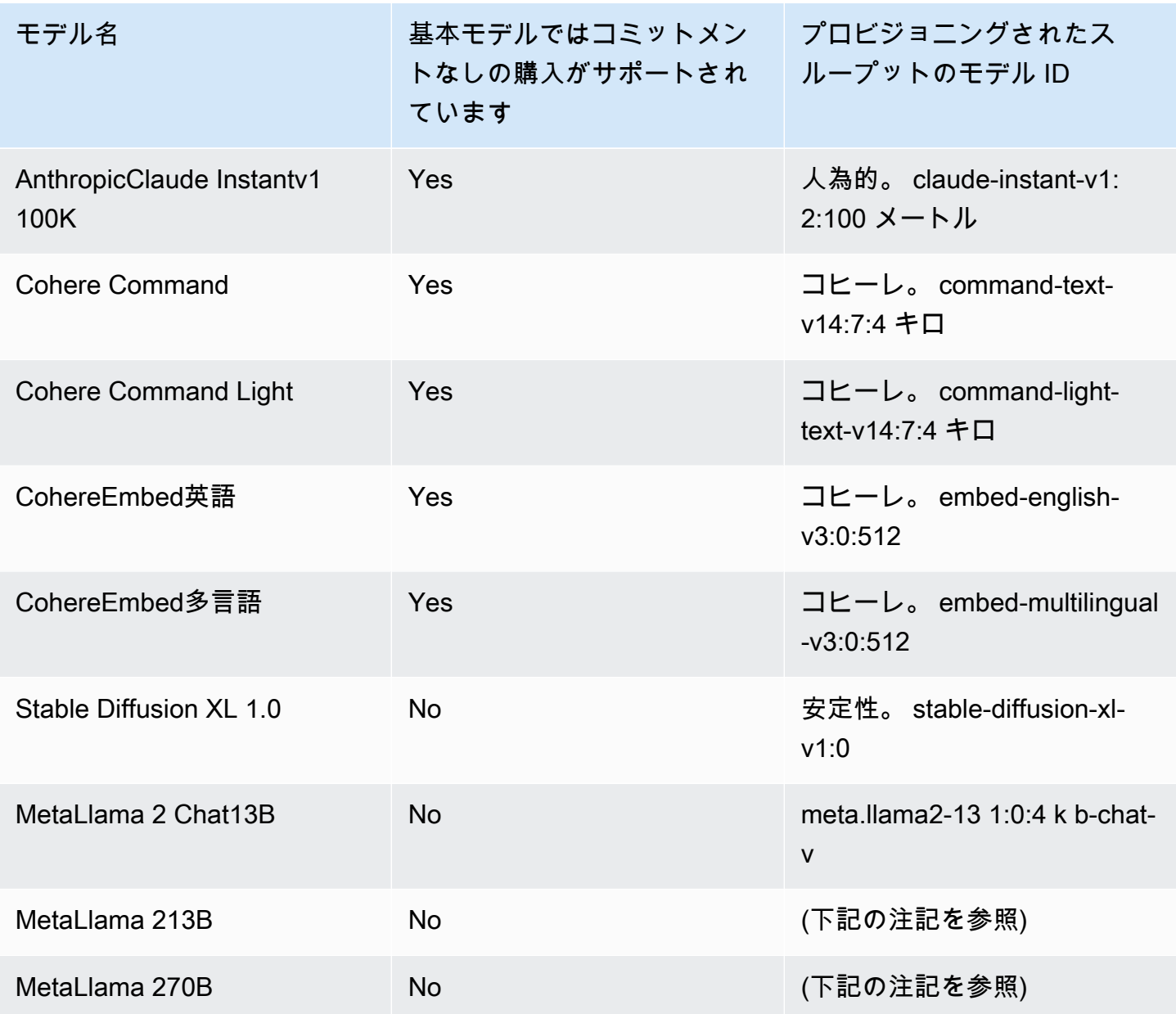

**a** Note

MetaLlama 2(チャット以外の) モデルは、[カスタマイズしてプロビジョンドスループットを](#page-498-0) [購入した後にのみ使用できます](#page-498-0)。

# <span id="page-501-0"></span>前提条件

プロビジョンドスループットを購入して管理するには、以下の前提条件を満たす必要があります。

- 1. [プロビジョンドスループットの購入対象となる 1 つまたは複数のモデルへのアクセスをリクエス](#page-21-0) [トします](#page-21-0)。アクセスが許可されると、基本モデルとそれに基づいてカスタマイズされたすべての モデルのプロビジョンドスループットを購入できます。
- 2. IAM ロールに[、プロビジョンドスループットに関連するアクションを実行するために必要な権限](#page-570-0) [があることを確認してください](#page-570-0)。
- 3. AWS KMS 顧客管理のキーで暗号化されたカスタムモデル用にプロビジョンドスループットを購 入する場合、IAM ロールにはキーを復号化する権限が必要です。このテンプレートはで使用でき ます[。キーポリシーを作成し、カスタマー管理キーに添付します。](#page-537-1)最小限の権限については、「*# #############*」ポリシーステートメントのみを使用できます。

# <span id="page-502-0"></span>Amazon Bedrock モデル用のプロビジョニングされたスループット を購入する

モデルのプロビジョンドスループットを購入するときは、そのモデルのコミットメントレベルと割り 当てるモデルユニット (MU) の数を指定します。MU クォータについては、を参照してください[。プ](#page-834-0) [ロビジョンドスループットのクォータ](#page-834-0)プロビジョンドスループットに割り当てることができる MU の数は、プロビジョンドスループットのコミットメント期間によって異なります。

- デフォルトでは、アカウントには 2 MU がプロビジョニングスループット間で配分され、コミット メントなしで割り当てられます。
- コミットメント付きのプロビジョンドスループットを購入する場合は、[AWS まずサポートセン](https://console.aws.amazon.com/support/home#/case/create?issueType=service-limit-increase) [ターにアクセスして](https://console.aws.amazon.com/support/home#/case/create?issueType=service-limit-increase)、アカウントの MU をコミットメント付きのプロビジョンドスループット間 で分配するようにリクエストする必要があります。リクエストが承認されたら、コミットメント付 きプロビジョンドスループットを購入できます。

**a** Note

プロビジョンドスループットを購入した後は、カスタムモデルを選択した場合にのみ関連モ デルを変更できます。関連モデルを次のいずれかに変更できます。

- カスタマイズ元のベースモデル。
- 同じベースモデルから派生した別のカスタムモデル。

あるモデルのプロビジョンドスループットを購入する方法については、選択した方法に対応するタブ を選択し、手順に従ってください。

#### **Console**

- 1. にサインインし AWS Management Console[、https://console.aws.amazon.com/bedrock/](https://console.aws.amazon.com/bedrock/) にあ る Amazon Bedrock コンソールを開きます。
- 2. 左側のナビゲーションペインの [評価とデプロイ] で [プロビジョニングされたスループット] を選択します。
- 3. 「プロビジョニングされたスループット」セクションで、「プロビジョニングされたスルー プットを購入」を選択します。
- 4. 「プロビジョニングされたスループットの詳細」セクションでは、次の操作を行います。
	- a. 「プロビジョニングされたスループットの名前」フィールドに、プロビジョニングされ たスループットの名前を入力します。
	- b. 「Select model」で、基本モデルプロバイダーまたはカスタムモデルカテゴリを選択し ます。次に、スループットをプロビジョニングするモデルを選択します。

#### **a** Note

コミットメントなしでプロビジョンドスループットを購入できる基本モデルにつ いては、を参照してください[プロビジョニングされたスループットでサポートさ](#page-499-0) [れているリージョンとモデル](#page-499-0)。

AWS GovCloud (US) このリージョンでは、コミットメントのないカスタムモデ ルのプロビジョンドスループットのみを購入できます。

- c. (オプション) タグをプロビジョンドスループットに関連付けるには、「タグ」セクショ ンを展開して「Add new tag」を選択します。詳細については、「[リソースのタグ付](#page-517-0) [け](#page-517-0)」を参照してください。
- 5. 「コミットメント期間とモデル単位」セクションでは、次の操作を行います。
	- a. 「コミットメント期間の選択」セクションで、プロビジョンドスループットの使用を確 定したい期間を選択します。
	- b. 「モデル単位」フィールドに、希望するモデル単位 (MU) の数を入力します。コミット メント付きのモデルをプロビジョニングする場合は、[AWS まずサポートセンターにア](https://console.aws.amazon.com/support/home#/case/create?issueType=service-limit-increase) [クセスして](https://console.aws.amazon.com/support/home#/case/create?issueType=service-limit-increase)、購入できる MU 数の増加をリクエストする必要があります。
- 6. 見積もられた購入の概要] で、推定コストを確認します。
- 7. [プロビジョンドスループットを購入] を選択します。
- 8. 表示される注記を確認し、チェックボックスを選択してコミットメント期間と価格を確認し ます。次に [購入を確認] を選択します。
- 9. コンソールには、プロビジョニングされたスループットの概要ページが表示されます。「プ ロビジョンドスループット」テーブルのプロビジョニングされたスループットのステータス は「作成中」になります。プロビジョンドスループットの作成が完了すると、ステータスは In service になります。更新に失敗すると、「ステータス」は「失敗」 になります。

API

プロビジョンドスループットを購入するには、[Amazon Bedrock コントロールプレーンエンドポ](https://docs.aws.amazon.com/general/latest/gr/bedrock.html#br-cp) [イントを使用してリクエスト](https://docs.aws.amazon.com/general/latest/gr/bedrock.html#br-cp) [\(CreateProvisionedModelThroughput](https://docs.aws.amazon.com/bedrock/latest/APIReference/API_CreateProvisionedModelThroughput.html)リクエストとレスポンスの形 式とフィールドの詳細についてはリンクを参照) を送信します。

**A** Note

コミットメントなしでプロビジョンドスループットを購入できる基本モデルについては、 を参照してください。[プロビジョニングされたスループットでサポートされているリー](#page-499-0) [ジョンとモデル](#page-499-0) AWS GovCloud (US) このリージョンでは、コミットメントのないカスタムモデルのプロ

ビジョンドスループットのみを購入できます。

以下の表では、パラメーターとリクエスト本文を簡単に説明しています (詳細とリクエスト構造 については、[CreateProvisionedModelThroughput リクエスト構文をご覧ください](https://docs.aws.amazon.com/bedrock/latest/APIReference/API_CreateProvisionedModelThroughput.html#API_CreateProvisionedModelThroughput_RequestSyntax))。

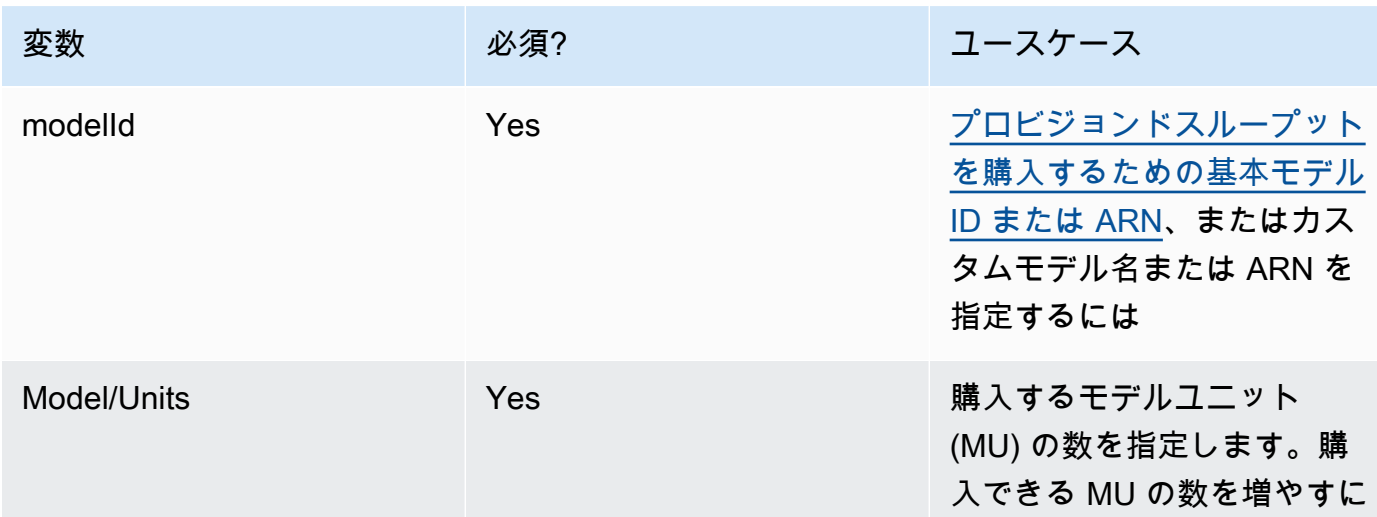

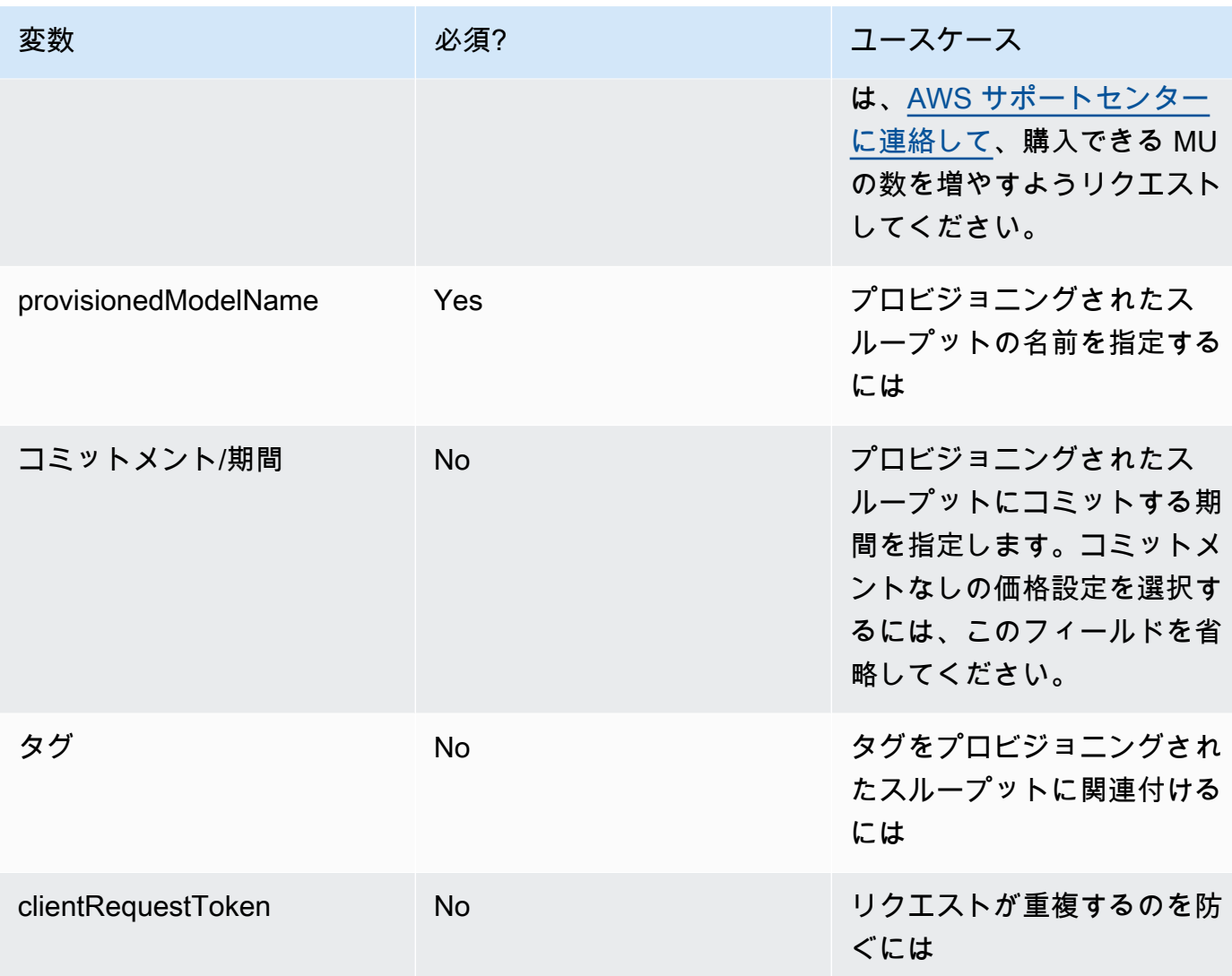

provisionedModelArnレスポンスから返されるのは、modelId[モデル内の推](#page-165-0) [論として使用できます](#page-165-0)。プロビジョンドスループットが使用可能になったことを 確認するには、[GetProvisionedModelThroughput](https://docs.aws.amazon.com/bedrock/latest/APIReference/API_GetProvisionedModelThroughput.html)リクエストを送信してステータ スがであることを確認します。InService更新に失敗すると、ステータスはにな りFailed[、GetProvisionedModelThroughput](https://docs.aws.amazon.com/bedrock/latest/APIReference/API_GetProvisionedModelThroughput.html)failureMessage応答にはが含まれます。

[コード例を参照してください。](#page-512-0)

プロビジョニングされたスループットの管理

プロビジョンドスループットを購入すると、その詳細を表示、更新、または削除できます。

トピック

- [プロビジョンドスループットに関する情報を表示します。](#page-506-0)
- [プロビジョンドスループットを編集](#page-507-0)
- [プロビジョンドスループットを削除する](#page-510-0)

## <span id="page-506-0"></span>プロビジョンドスループットに関する情報を表示します。

購入したプロビジョンドスループットに関する情報を表示する方法については、選択した方法に対応 するタブを選択し、手順に従ってください。

Console

プロビジョンドスループットに関する情報を表示するには

- 1. にサインインし AWS Management Console[、https://console.aws.amazon.com/bedrock/](https://console.aws.amazon.com/bedrock/) にあ る Amazon Bedrock コンソールを開きます。
- 2. 左側のナビゲーションペインの [評価とデプロイ] で [プロビジョニングされたスループット] を選択します。
- 3. 「プロビジョニングされたスループット」セクションから、「プロビジョニングされたス ループット」を選択します。
- 4. プロビジョニングされたスループットの詳細は「プロビジョニングされたスループットの概 要」セクションに表示され、「タグ」セクションにはプロビジョニングされたスループット に関連するタグが表示されます。

API

特定のプロビジョニングされたスループットに関する情報を取得するには、[Amazon Bedrock コ](https://docs.aws.amazon.com/general/latest/gr/bedrock.html#br-cp) [ントロールプレーンエンドポイントを使用してリクエスト](https://docs.aws.amazon.com/general/latest/gr/bedrock.html#br-cp) [\(GetProvisionedModelThroughput](https://docs.aws.amazon.com/bedrock/latest/APIReference/API_GetProvisionedModelThroughput.html)リ クエストとレスポンスの形式とフィールドの詳細についてはリンクを参照) を送信します。 プロビジョニングされたスループットの名前またはその ARN のいずれかをとして指定しま す。provisionedModelId

アカウントのすべてのプロビジョニングされたスループットに関する情報を一覧表示す るには、[Amazon Bedrock コントロールプレーンエンドポイントを使用してリクエスト](https://docs.aws.amazon.com/general/latest/gr/bedrock.html#br-cp) ([ListProvisionedModelThroughputs](https://docs.aws.amazon.com/bedrock/latest/APIReference/API_ListProvisionedModelThroughputs.html)リクエストとレスポンスの形式とフィールドの詳細については リンクを参照) を送信します。返される結果の数を制御するには、以下のオプションパラメータ を指定できます。

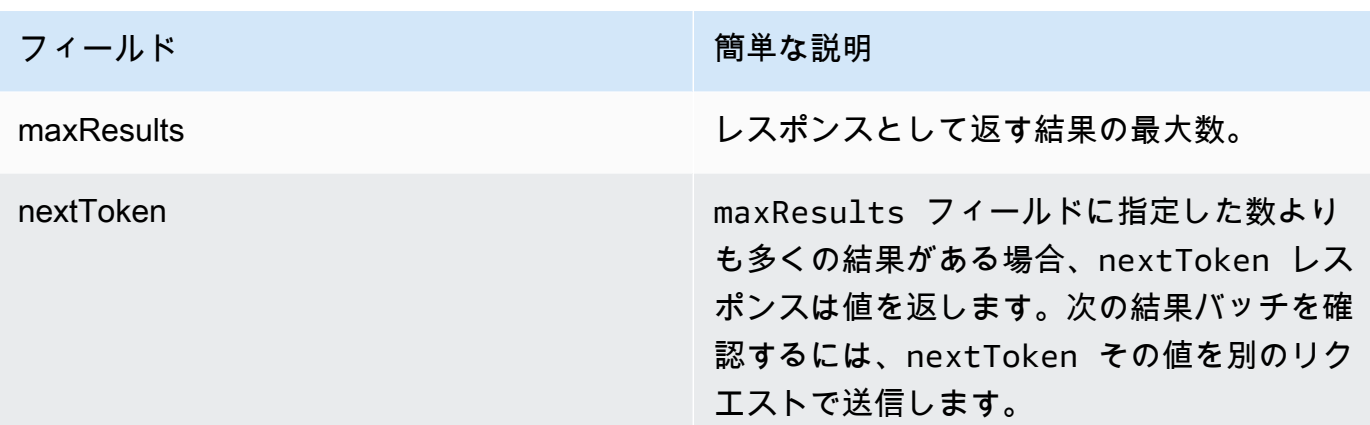

結果をソートしたりフィルタリングしたりするために指定できるその他のオプションパラメータ については、を参照してください[GetProvisionedModelThroughput](https://docs.aws.amazon.com/bedrock/latest/APIReference/API_GetProvisionedModelThroughput.html)。

エージェントのすべてのタグを一覧表示するには、[Amazon Bedrock コントロールプレーンエ](https://docs.aws.amazon.com/general/latest/gr/bedrock.html#br-cp) [ンドポイントを使用してリクエスト](https://docs.aws.amazon.com/general/latest/gr/bedrock.html#br-cp) [\(ListTagsForResourceリ](https://docs.aws.amazon.com/bedrock/latest/APIReference/API_ListTagsForResource.html)クエストとレスポンスの形式と フィールドの詳細についてはリンクを参照) を送信し、プロビジョニングされたスループットの Amazon リソースネーム (ARN) を含めます。

[コード例を参照してください。](#page-512-0)

<span id="page-507-0"></span>プロビジョンドスループットを編集

既存のプロビジョンドスループットの名前またはタグを編集できます。

プロビジョンドスループットが関連付けられているモデルの変更には、以下の制限が適用されます。

- 基本モデルに関連付けられているプロビジョンドスループットのモデルを変更することはできませ ん。
- プロビジョンドスループットがカスタムモデルに関連付けられている場合は、その関連付けをカス タマイズ元の基本モデル、または同じ基本モデルから派生した別のカスタムモデルに変更できま す。

プロビジョンドスループットが更新されている間は、エンドカスタマーからの進行中のトラフィック を中断することなく、プロビジョニングされたスループットを使用して推論を実行できます。プロビ ジョンドスループットが関連付けられているモデルを変更した場合、更新が完全にデプロイされるま で、古いモデルからの出力を受け取ることがあります。

プロビジョンドスループットの編集方法については、選択した方法に対応するタブを選択し、手順に 従ってください。

### Console

- 1. にサインインし AWS Management Console[、https://console.aws.amazon.com/bedrock/](https://console.aws.amazon.com/bedrock/) にあ る Amazon Bedrock コンソールを開きます。
- 2. 左側のナビゲーションペインの [評価とデプロイ] で [プロビジョニングされたスループット] を選択します。
- 3. 「プロビジョニングされたスループット」セクションから、「プロビジョニングされたス ループット」を選択します。
- 4. [編集] を選択します。以下のフィールドを編集できます。
	- プロビジョニングされたスループットの名前 プロビジョニングされたスループットの 名前を変更します。
	- モデルの選択 プロビジョンドスループットがカスタムモデルに関連付けられている場 合は、関連するモデルを変更できます。
- 5. プロビジョニングされたスループットに関連するタグは、タグセクションで編集できます。 詳細については、「[リソースのタグ付け](#page-517-0)」を参照してください。
- 6. 変更を保存するには、[編集を保存] を選択します。
- 7. コンソールに「プロビジョニングされたスループット」の概要ページが表示されます。「プ ロビジョンドスループット」テーブルのプロビジョニングされたスループットのステータ スは「更新中」になります。プロビジョニングされたスループットの更新が終了すると、ス テータスは In service になります。更新に失敗すると、「ステータス」は「失敗」 になりま す。

API

プロビジョニングされたスループットを編集するには、[Amazon Bedrock コントロールプレーン](https://docs.aws.amazon.com/general/latest/gr/bedrock.html#br-cp) [エンドポイントを使用してリクエスト](https://docs.aws.amazon.com/general/latest/gr/bedrock.html#br-cp) [\(UpdateProvisionedModelThroughputリ](https://docs.aws.amazon.com/bedrock/latest/APIReference/API_UpdateProvisionedModelThroughput.html)クエストとレスポ ンスの形式とフィールドの詳細についてはリンクを参照) を送信します。

[以下の表では、パラメータとリクエスト本文を簡単に説明しています \(詳細とリクエスト構造に](https://docs.aws.amazon.com/bedrock/latest/APIReference/API_UpdateProvisionedModelThroughput.html#API_UpdateProvisionedModelThroughput_RequestSyntax) [ついては、リクエスト構文を参照してください\)。UpdateProvisionedModelThroughput](https://docs.aws.amazon.com/bedrock/latest/APIReference/API_UpdateProvisionedModelThroughput.html#API_UpdateProvisionedModelThroughput_RequestSyntax)

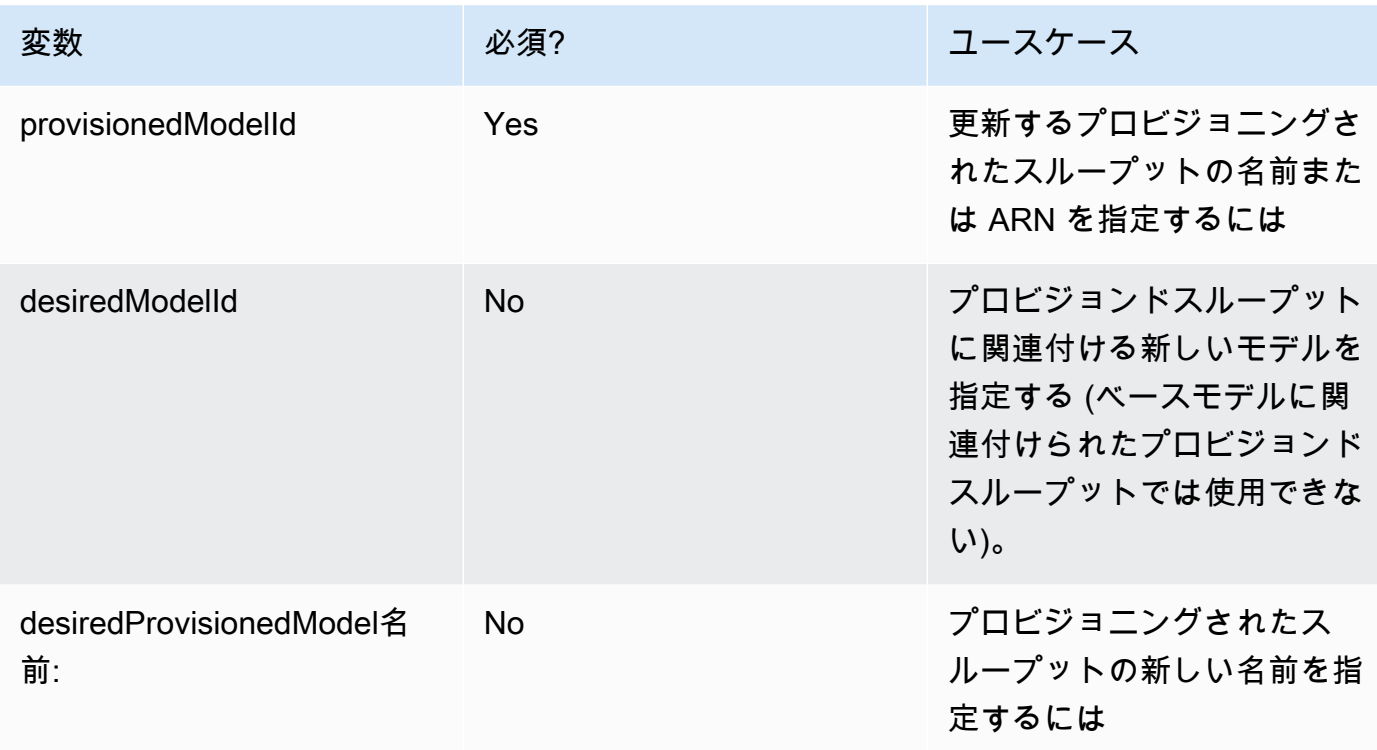

アクションが成功すると、レスポンスは HTTP 200 ステータスレスポンスを返 します。プロビジョンドスループットが使用可能になったかどうかを確認するに は、[GetProvisionedModelThroughput](https://docs.aws.amazon.com/bedrock/latest/APIReference/API_GetProvisionedModelThroughput.html)InServiceリクエストを送信してステータスが であることを確認します。ステータスがである間は、プロビジョンドスループットを更 新または削除することはできません。Updating更新に失敗すると、ステータスはにな りFailed[、GetProvisionedModelThroughput](https://docs.aws.amazon.com/bedrock/latest/APIReference/API_GetProvisionedModelThroughput.html)failureMessageレスポンスにはが含まれます。

プロビジョニングされたスループットにタグを追加するには、[Amazon Bedrock コントロール](https://docs.aws.amazon.com/general/latest/gr/bedrock.html#br-cp) [プレーンエンドポイントを使用してリクエスト](https://docs.aws.amazon.com/general/latest/gr/bedrock.html#br-cp) [\(TagResource](https://docs.aws.amazon.com/bedrock/latest/APIReference/API_TagResource.html)リクエストとレスポンスの形式 とフィールドの詳細についてはリンクを参照) を送信し、プロビジョニングされたスループッ トの Amazon リソースネーム (ARN) を含めます。リクエスト本文にはフィールドが含まれま す。tagsフィールドは、タグごとに指定するキーと値のペアを含むオブジェクトです。

プロビジョニングされたスループットからタグを削除するには、[Amazon Bedrock コントロール](https://docs.aws.amazon.com/general/latest/gr/bedrock.html#br-cp) [プレーンエンドポイントを使用してリクエスト](https://docs.aws.amazon.com/general/latest/gr/bedrock.html#br-cp) [\(UntagResourceリ](https://docs.aws.amazon.com/bedrock/latest/APIReference/API_UntagResource.html)クエストとレスポンスの形式 とフィールドの詳細についてはリンクを参照) を送信し、プロビジョニングされたスループット の Amazon リソースネーム (ARN) を含めます。tagKeysリクエストパラメータは、削除するタ グのキーを含むリストです。

[コード例を参照してください。](#page-512-0)

## <span id="page-510-0"></span>プロビジョンドスループットを削除する

プロビジョンドスループットを削除する方法については、選択した方法に対応するタブを選択し、手 順に従ってください。

### **a** Note

コミットメントしているプロビジョンドスループットは、コミットメント期間が終了する前 に削除することはできません。

**Console** 

- 1. にサインインし AWS Management Console[、https://console.aws.amazon.com/bedrock/](https://console.aws.amazon.com/bedrock/) にあ る Amazon Bedrock コンソールを開きます。
- 2. 左側のナビゲーションペインの [評価とデプロイ] で [プロビジョニングされたスループット] を選択します。
- 3. 「プロビジョニングされたスループット」セクションから、「プロビジョニングされたス ループット」を選択します。
- 4. [削除] をクリックします。
- 5. コンソールには、削除が永続的であることを警告するモーダルフォームが表示されます。[確 認] を選択して続行します。
- 6. プロビジョニングされたスループットはただちに削除されます。

API

プロビジョニングされたスループットを削除するには、[Amazon Bedrock コントロールプ](https://docs.aws.amazon.com/general/latest/gr/bedrock.html#br-cp) [レーンエンドポイントを使用してリクエスト](https://docs.aws.amazon.com/general/latest/gr/bedrock.html#br-cp) [\(DeleteProvisionedModelThroughputリ](https://docs.aws.amazon.com/bedrock/latest/APIReference/API_DeleteProvisionedModelThroughput.html)クエ ストとレスポンスの形式とフィールドの詳細についてはリンクを参照) を送信します。プ ロビジョニングされたスループットの名前またはその ARN のいずれかをとして指定しま す。provisionedModelId削除が成功すると、レスポンスは HTTP 200 ステータスコードを返 します。

[コード例を参照してください。](#page-512-0)

# プロビジョニングされたスループットを使用して推論を実行する

プロビジョンドスループットを購入すると、それをモデル推論に使用してスループットを向上させる ことができます。必要な場合は、まず Amazon Bedrock コンソールの Playground でプロビジョニン グされたスループットをテストできます。プロビジョニングされたスループットをデプロイする準備 ができたら、プロビジョニングされたモデルを呼び出すようにアプリケーションを設定します。選択 した方法に対応するタブを選択し、手順に従います。

Console

Amazon Bedrock コンソールのプレイグラウンドでプロビジョンドスループットを使用するには

- 1. にサインインし AWS Management Console[、https://console.aws.amazon.com/bedrock/](https://console.aws.amazon.com/bedrock/) にあ る Amazon Bedrock コンソールを開きます。
- 2. 左側のナビゲーションペインから、ユースケースに応じて [プレイグラウンド] の [チャッ ト]、[テキスト]、または [画像] を選択します。
- 3. 「モデルを選択」を選択します。
- 4. 1. 「カテゴリ」列で、プロバイダーまたはカスタムモデルカテゴリを選択します。次に、2. 「モデル」列で、プロビジョンドスループットが関連付けられているモデルを選択します。
- 5. 3. 「スループット」列で、「プロビジョニングされたスループット」を選択します。
- 6. [適用] を選択します。

Amazon Bedrock プレイグラウンドの使用方法については、を参照してください。[プレイグラウ](#page-169-0) [ンド](#page-169-0)

#### API

プロビジョンドスループットを使用して推論を実行するには、[Amazon Bedrock](https://docs.aws.amazon.com/general/latest/gr/bedrock.html#br-rt) ランタイムエン ドポイントを使用して [InvokeModel](https://docs.aws.amazon.com/bedrock/latest/APIReference/API_runtime_InvokeModel.html)OR リクエスト ([InvokeModelWithResponseStreamリ](https://docs.aws.amazon.com/bedrock/latest/APIReference/API_runtime_InvokeModelWithResponseStream.html)クエス トとレスポンスの形式とフィールドの詳細についてはリンクを参照) を送信します。modelId パ ラメータとして、プロビジョンドモデルの ARN を指定します。さまざまなモデルのリクエスト 本文の要件については、を参照してください。[基盤モデルの推論パラメータ](#page-51-0)

#### [コード例を参照してください。](#page-512-0)

# <span id="page-512-0"></span>Amazon Bedrock のプロビジョニングされたスループットのコード サンプル

以下のコード例は、および Python SDK を使用してプロビジョンドスループットを作成、使用、管理 する方法を示しています。 AWS CLI

### AWS CLI

ターミナルで次のコマンドを実行して、Anthropic Claude v2.1 MyPT モデルからカスタマイズさ れたカスタムモデルに基づいて、MyCustomModelコミットなしのプロビジョンドスループット コールを作成します。

```
aws bedrock create-provisioned-model-throughput \ 
   --model-units 1 \
    --provisioned-model-name MyPT \ 
    --model-id arn:aws:bedrock:us-east-1::custom-model/anthropic.claude-v2:1:200k/
MyCustomModel
```
レスポンスはを返します。provisioned-model-arn作成が完了するまでしばらくお待ちくだ さい。ステータスを確認するには、次のコマンドのようにプロビジョニングされたモデルの名前 または ARN を指定します。provisioned-model-id

aws bedrock get-provisioned-model-throughput \ --provisioned-model-id MyPT

プロビジョンドスループットの名前を変更し、v2.1 からカスタマイズした別のモデルに関連付け ます。Anthropic Claude

aws bedrock update-provisioned-model-throughput \ --provisioned-model-id MyPT \ --desired-provisioned-model-name MyPT2 \ --desired-model-id arn:aws:bedrock:us-east-1::custom-model/anthropic.claudev2:1:200k/MyCustomModel2

次のコマンドを使用して、更新したプロビジョニング済みモデルで推論を実行しま す。UpdateProvisionedModelThroughputレスポンスで返されるプロビジョニング済み モデルの ARN をとして指定する必要があります。model-id出力は、現在のフォルダーの *output.txt* という名前のファイルに書き込まれます。

```
aws bedrock-runtime invoke-model \ 
     --model-id ${provisioned-model-arn} \ 
     --body '{"inputText": "What is AWS?", "textGenerationConfig": {"temperature": 
 0.5}}' \
     --cli-binary-format raw-in-base64-out \ 
     output.txt
```
以下のコマンドを使用して、プロビジョニングされたスループットを削除します。プロビジョニ ングされたスループットに対して課金されることはなくなります。

```
aws bedrock delete-provisioned-model-throughput 
   --provisioned-model-id MyPT2
```
Python (Boto)

以下のコードスニペットを実行して、Anthropic Claude v2.1 MyPT MyCustomModel モデルから カスタマイズされたカスタムモデルに基づいて呼び出されるコミットなしのプロビジョンドス ループットを作成します。

```
import boto3 
bedrock = boto3.client(service_name='bedrock')
bedrock.create_provisioned_model_throughput( 
     modelUnits=1, 
     provisionedModelName='MyPT', 
     modelId='arn:aws:bedrock:us-east-1::custom-model/anthropic.claude-v2:1:200k/
MyCustomModel' 
)
```
レスポンスはを返します。provisionedModelArn作成が完了するまでしばらくお待ちくださ い。次のコードスニペットでステータスを確認できます。[CreateProvisionedModelThroughputプ](https://docs.aws.amazon.com/bedrock/latest/APIReference/API_CreateProvisionedModelThroughput.html) ロビジョニングされたスループットの名前またはレスポンスから返される ARN のいずれかをと して指定できます。provisionedModelId

bedrock.get\_provisioned\_model\_throughput(provisionedModelId='MyPT')

プロビジョンドスループットの名前を変更し、v2.1 からカスタマイズした別のモデルに関連付け ます。Anthropic Claude次に[、GetProvisionedModelThroughput](https://docs.aws.amazon.com/bedrock/latest/APIReference/API_GetProvisionedModelThroughput.html)リクエストを送信し、プロビジョ ニングされたモデルの ARN を推論に使用する変数に保存します。

```
bedrock.update provisioned model throughput(
     provisionedModelId='MyPT', 
     desiredProvisionedModelName='MyPT2', 
     desiredModelId='arn:aws:bedrock:us-east-1::custom-model/anthropic.claude-
v2:1:200k/MyCustomModel2'
) 
arn_MyPT2 =bedrock.get_provisioned_model_throughput(provisionedModelId='MyPT2').get('provisionedModelA
```
### 以下のコマンドを使用して、更新したプロビジョニング済みモデルで推論を実行します。プロビ ジョニングされたモデルの ARN をとして指定する必要があります。modelId

```
import json
import logging
import boto3
from botocore.exceptions import ClientError
class ImageError(Exception): 
     "Custom exception for errors returned by the model" 
     def __init__(self, message): 
         self.message = message
logger = logging.getLogger(__name__)
logging.basicConfig(level=logging.INFO)
def generate_text(model_id, body): 
     """ 
     Generate text using your provisioned custom model. 
     Args: 
         model_id (str): The model ID to use. 
         body (str) : The request body to use. 
     Returns: 
         response (json): The response from the model. 
     """ 
     logger.info( 
         "Generating text with your provisioned custom model %s", model_id)
```

```
 brt = boto3.client(service_name='bedrock-runtime') 
     accept = "application/json" 
     content_type = "application/json" 
     response = brt.invoke_model( 
         body=body, modelId=model_id, accept=accept, contentType=content_type 
    \lambda response_body = json.loads(response.get("body").read()) 
     finish_reason = response_body.get("error") 
    if finish reason is not None:
         raise ImageError(f"Text generation error. Error is {finish_reason}") 
     logger.info( 
         "Successfully generated text with provisioned custom model %s", model_id) 
     return response_body
def main(): 
    "" "
     Entrypoint for example. 
     """ 
     try: 
         logging.basicConfig(level=logging.INFO, 
                              format="%(levelname)s: %(message)s") 
        model id = arm_mvPT2body = json.dumps(f) "inputText": "what is AWS?" 
         }) 
         response_body = generate_text(model_id, body) 
         print(f"Input token count: {response_body['inputTextTokenCount']}") 
         for result in response_body['results']: 
             print(f"Token count: {result['tokenCount']}") 
             print(f"Output text: {result['outputText']}") 
             print(f"Completion reason: {result['completionReason']}")
```

```
 except ClientError as err: 
         message = err.response["Error"]["Message"] 
         logger.error("A client error occurred: %s", message) 
         print("A client error occured: " + 
                format(message)) 
     except ImageError as err: 
         logger.error(err.message) 
         print(err.message) 
     else: 
         print( 
              f"Finished generating text with your provisioned custom model 
  {model_id}.")
if __name__ == '__main__": main()
```
次のコードスニペットを使用してプロビジョニングされたスループットを削除します。プロビ ジョニングされたスループットに対して課金されることはなくなります。

bedrock.delete\_provisioned\_model\_throughput(provisionedModelId='MyPT2')

# <span id="page-517-0"></span>リソースのタグ付け

Amazon Bedrock リソースを管理しやすくするために、各リソースにメタデータをタグとして割り当 てることができます。タグは、 AWS リソースに割り当てるラベルです。各タグは、キーと値から構 成されます。

タグを使用すると、 AWS リソースを目的、所有者、アプリケーションなどさまざまな方法で分類で きます。タグは、以下のことに役立ちます。

- AWS リソースを特定して整理します。多くの AWS リソースはタグ付けをサポートしているた め、異なるサービスのリソースに同じタグを割り当てて、リソースが同じであることを示すことが できます。
- コストの割り当て。 AWS Billing and Cost Management ダッシュボードでタグをアクティブ化し ます。 AWS はタグを使用してコストを分類し、毎月のコスト配分レポートを提供します。詳細に ついては、「AWS Billing and Cost Management ユーザーガイド」の「[コスト配分タグを使用す](https://docs.aws.amazon.com/awsaccountbilling/latest/aboutv2/cost-alloc-tags.html) [る](https://docs.aws.amazon.com/awsaccountbilling/latest/aboutv2/cost-alloc-tags.html)」を参照してください。
- リソースへのアクセス制御。Amazon Bedrock でタグを使用して、Amazon Bedrock リソースへの アクセスを制御するポリシーを作成することができます。これらのポリシーを IAM ロールまたは ユーザーにアタッチして、タグベースのアクセスコントロールを有効にできます。

タグ付けできる Amazon Bedrock リソースは以下のとおりです。

- カスタムモデル
- モデルカスタマイズジョブ
- プロビジョンドモデル
- バッチ推論ジョブ (API のみ)
- エージェント
- エージェントエイリアス
- ナレッジベース
- モデル評価 (コンソールのみ)

トピック

- [コンソールを使用する](#page-518-0)
- [API を使用する](#page-518-1)

### • [ベストプラクティスと制約事項](#page-520-0)

## <span id="page-518-0"></span>コンソールを使用する

<span id="page-518-1"></span>サポートされているリソースの作成中または編集中に、いつでもタグを追加、変更、削除できます。

## API を使用する

タグ付けオペレーションを実行するには、タグ付けオペレーションを実行するリソースの Amazon リソースネーム (ARN) が必要です。タグを追加または管理するリソースに応じて、タグ付けオペ レーションのセットが 2 種類あります。

- 1. 以下のリソースでは、Amazon Bedrock の [TagResource](https://docs.aws.amazon.com/bedrock/latest/APIReference/API_TagResource.html)[、UntagResource、](https://docs.aws.amazon.com/bedrock/latest/APIReference/API_UntagResource.html)および [ListTagsForResource](https://docs.aws.amazon.com/bedrock/latest/APIReference/API_ListTagsForResource.html)オペレーションを使用します。
	- カスタムモデル
	- モデルカスタマイズジョブ
	- プロビジョンドモデル
	- バッチ推論ジョブ
- 2. 以下のリソースでは、 Agents for Amazon Bedrock [TagResource](https://docs.aws.amazon.com/bedrock/latest/APIReference/API_agent_TagResource.html)、[、UntagResourceお](https://docs.aws.amazon.com/bedrock/latest/APIReference/API_agent_UntagResource.html)よび [ListTagsForResource](https://docs.aws.amazon.com/bedrock/latest/APIReference/API_agent_ListTagsForResource.html)オペレーションを使用します。
	- エージェント
	- エージェントエイリアス
	- ナレッジベース

リソースにタグを追加するには、Amazon Bedrock [TagResourceま](https://docs.aws.amazon.com/bedrock/latest/APIReference/API_TagResource.html)たは Agents for Amazon Bedrock [TagResource](https://docs.aws.amazon.com/bedrock/latest/APIReference/API_agent_TagResource.html)リクエストを送信します。

リソースのタグを解除するには、 [UntagResourceま](https://docs.aws.amazon.com/bedrock/latest/APIReference/API_UntagResource.html)たは [UntagResource](https://docs.aws.amazon.com/bedrock/latest/APIReference/API_agent_UntagResource.html)リクエストを送信します。

リソースのタグを一覧表示するには、 [ListTagsForResourceま](https://docs.aws.amazon.com/bedrock/latest/APIReference/API_ListTagsForResource.html)たは [ListTagsForResourceリ](https://docs.aws.amazon.com/bedrock/latest/APIReference/API_agent_ListTagsForResource.html)クエスト を送信します。

タブを選択すると、インターフェイスまたは言語でのコード例が表示されます。

AWS CLI

エージェントに 2 つのタグを追加します。キーと値のペア同士をスペースで区切ります。

aws bedrock-agent tag-resource \ --resource-arn "arn:aws:bedrock:us-east-1:123456789012:agent/AGENT12345" \ --tags key=department,value=billing key=facing,value=internal

エージェントからタグを削除します。キー同士をスペースで区切ります。

aws bedrock-agent untag-resource \

--resource-arn "arn:aws:bedrock:us-east-1:123456789012:agent/AGENT12345" \

--tag-keys key=department facing

エージェントのタグを一覧表示します。

```
aws bedrock-agent list-tags-for-resource \ 
     --resource-arn "arn:aws:bedrock:us-east-1:123456789012:agent/AGENT12345"
```
Python (Boto)

エージェントに 2 つのタグを追加します。

```
import boto3
bedrock = boto3.client(service_name='bedrock-agent')
tags = [
     { 
         'key': 'department', 
         'value': 'billing' 
     }, 
    \{ 'key': 'facing', 
         'value': 'internal' 
     }
]
bedrock.tag_resource(resourceArn='arn:aws:bedrock:us-east-1:123456789012:agent/
AGENT12345', tags=tags)
```
エージェントからタグを削除します。

```
bedrock.untag_resource( 
     resourceArn='arn:aws:bedrock:us-east-1:123456789012:agent/AGENT12345',
```
)

tagKeys=['department', 'facing']

### エージェントのタグを一覧表示します。

bedrock.list\_tags\_for\_resource(resourceArn='arn:aws:bedrock:useast-1:123456789012:agent/AGENT12345')

# <span id="page-520-0"></span>ベストプラクティスと制約事項

タグ付けのベストプラクティスと制限については、「 [AWS リソースのタグ付け」](https://docs.aws.amazon.com/tag-editor/latest/userguide/tagging.html)を参照してくださ  $U<sub>o</sub>$ 

# Amazon Titanモデル

Amazon Titan基盤モデル (FMsは、大規模なデータセット AWS で によって事前トレーニングされた FMs ファミリーであり、さまざまなユースケースをサポートするように構築された強力な汎用モデ ルです。そのまま使用することも、独自のデータでプライベートにカスタマイズすることもできま す。

Amazon は、Amazon Bedrock の以下のモデルTitanをサポートしています。

- Amazon Titan テキスト
- Amazon Titan Embeddings G1 Text
- Amazon Titan Multimodal Embeddings G1
- Amazon Titan Image Generator G1 (プレビュー)

### **a** Note

Amazon Titan Image Generator G1 はパブリックプレビューリリース中です。

### トピック

- [Amazon Titan Text モデル](#page-521-0)
- [Amazon Titan Embeddings G1 Textモデル](#page-523-0)
- [Amazon Titan Multimodal Embeddings G1モデル](#page-524-0)
- [Amazon Titan Image Generator G1モデル](#page-526-0)

## <span id="page-521-0"></span>Amazon Titan Text モデル

Amazon Titanテキストモデルには、Amazon Titan Text G1 - Expressと Amazon が含まれますTitan Text G1 - Lite。

Amazon Titan Text G1 - Express

Amazon Titan Text G1 - Expressは、テキスト生成用の大規模言語モデルです。検索拡張生成 (RAG) をサポートするだけでなく、自由形式のテキスト生成や会話型チャットなど、高度で一般的な言語タ スクにも幅広く対応します。このモデルは、リリース時点では英語向けに最適化されていますが、さ らに 100 を超える言語がサポートされたプレビュー版もご利用いただけます。

- モデル ID amazon.titan-text-express-v1
- 最大トークン 8K
- 言語 英語 (一般提供)、その他 100 言語 (プレビュー)
- サポートされているユースケース 検索拡張生成、自由形式のテキスト生成、ブレインストーミ ング、要約、コード生成、表作成、データフォーマット、パラフレーズ、思考の連鎖、書き換え、 抽出、Q&A、チャット。

### Amazon Titan Text G1 - Lite

Amazon Titan Text G1 - Liteは、要約やコピーの書き込みなど、英語のタスクを微調整するのに最適 な軽量の効率的なモデルです。お客様は、高度にカスタマイズ可能な、より小さく、費用対効果の高 いモデルが必要です。

- モデル ID amazon.titan-text-lite-v1
- 最大トークン 4K
- 言語 英語
- サポートされているユースケース 自由形式のテキスト生成、ブレインストーミング、要 約、コード生成、表作成、データフォーマット、パラフレーズ、思考の連鎖、書き換え、抽 出、Q&A、チャット。

Amazon Titan テキストモデルのカスタマイズ

Amazon Titanテキストモデルのカスタマイズの詳細については、以下のページを参照してくださ い。

- [データセットを準備する](#page-465-0)
- [Amazon Titan テキストモデルカスタマイズハイパーパラメータ](#page-154-0)

# Amazon Titan Text Prompt エンジニアリングガイドライン

Amazon Titanテキストモデルは、さまざまなユースケースでさまざまなアプリケーションで使用で きます。Amazon Titan Text モデルには、次のようなアプリケーションに対するプロンプトエンジニ アリングガイドラインがあります。

- Chatbot
- Text2SQL
- 関数呼び出し
- 検索拡張生成 (RAG)

Amazon Titanテキストプロンプトエンジニアリングガイドラインの詳細については、[「Amazon](https://d2eo22ngex1n9g.cloudfront.net/Documentation/User+Guides/Titan/Amazon+Titan+Text+Prompt+Engineering+Guidelines.pdf)  [Titan テキストプロンプトエンジニアリングガイドライン」](https://d2eo22ngex1n9g.cloudfront.net/Documentation/User+Guides/Titan/Amazon+Titan+Text+Prompt+Engineering+Guidelines.pdf)を参照してください。

一般的なプロンプトエンジニアリングガイドラインについては、「[プロンプトエンジニアリングガイ](https://docs.aws.amazon.com/bedrock/latest/userguide/prompt-engineering-guidelines.html) [ドライン](https://docs.aws.amazon.com/bedrock/latest/userguide/prompt-engineering-guidelines.html)」を参照してください。

AWS AI サービスカード - [Amazon Titan テキスト](https://aws.amazon.com/machine-learning/responsible-machine-learning/titan-text/)

AI サービスカードは透明性を提供し、 AWS AI サービスの意図したユースケースと公平性に関する 考慮事項を文書化します。一連の AI サービスの想定されるユースケース、責任ある AI 設計の選択、 ベストプラクティス、パフォーマンスに関する情報を、AI サービスカードでまとめて確認すること ができます。

## <span id="page-523-0"></span>Amazon Titan Embeddings G1 - Textモデル

Amazon Titan Embeddings テキストモデルには Amazon Titan Embeddings G1 - Text G1 が含まれま す。

テキスト埋め込みは、ドキュメント、段落、文などの非構造化テキストの意味があるベクトル表現を 表します。テキストの本文を入力すると、出力は (1 x n) のベクトルになります。埋め込みベクトル は、さまざまなアプリケーションで使用できます。

Amazon Titan Embeddings G1 - Textモデル (amazon.titan-embed-text-v1)。Amazon Titan Embeddings G1 - Text- テキスト v1.2 は最大 8k トークンを取り込み、1,536 次元のベクトルを出力 できます。また、このモデルは 25 種類以上の言語で機能します。このモデルはテキスト取得タスク 用に最適化されていますが、セマンティック類似度やクラスタリングなどの追加タスクを実行するこ ともできます。Amazon Titan Embeddings G1 - Text – Text v1.2 は長いドキュメントもサポートして いますが、取得タスクの場合は、ドキュメントを論理セグメント (段落やセクションなど) にセグメ ント化することをお勧めします。これは当社の推奨事項に沿ったものです。

### **a** Note

Titan Embeddings G1 - Text モデルは、 maxTokenCountや などの推論パラメータをサポー トしていませんtopP。

テキストまたは画像埋め込みモデルを使用するには、model Id に amazon.titan-embed-textv1 または amazon.titan-embed-image-v1 を指定して Invoke Model API オペレーションを使 用し、レスポンス内で埋め込みオブジェクトを取得します。

Jupyter Notebook の例を参照するには:

- 1. Amazon Bedrock コンソール (https://console.aws.amazon.com/bedrock/home) を開きます。
- 2. 左側のメニューから [ベースモデル] を選択します。
- 3. 下にスクロールして Amazon Titan Embeddings G1 Text モデルを選択します。
- 4. Amazon Titan Embeddings G1 Text タブ (選択したモデルに応じて) で、ノートブックの例を表 示 を選択して、埋め込みのサンプルノートブックを表示します。

マルチモーダルトレーニングのためのデータセットの準備について詳しくは、「[データセットを準備](https://docs.aws.amazon.com/bedrock/latest/userguide/model-customization-prepare.html) [する](https://docs.aws.amazon.com/bedrock/latest/userguide/model-customization-prepare.html)」を参照してください。

## <span id="page-524-0"></span>Amazon Titan Multimodal Embeddings G1モデル

Amazon Titan Multimodal Embeddings G1 Generation 1 (G1) は、テキスト、イメージ、またはテキ ストとイメージの組み合わせによるイメージの検索などのユースケース向けのマルチモーダル埋め込 みモデルです。高い正解率と迅速なレスポンスを実現するように設計されたこのモデルは、検索やレ コメンデーションのユースケースに最適です。

- モデル ID amazon.titan-embed-image-v1
- 入力テキストトークンの最大数 128
- 言語 英語
- 入力画像の最大サイズ 5 MB
- 出力ベクトルサイズ 1,024 (デフォルト)、384、256

• 推論タイプ – オンデマンド、プロビジョンドスループット • サポートされているユースケース – 画像検索、レコメンデーション、パーソナライズ

### 埋め込みの長さ

埋め込みの長さのカスタム設定は任意です。埋め込みのデフォルトの長さは 1,024 文字で、ほとん どのユースケースで使うことができます。埋め込みの長さは 256 文字、384 文字、または 1,024 文 字に設定できます。埋め込みサイズを大きくすると、より詳細なレスポンスが得られますが、処理 時間も長くなります。埋め込みの長さを短くすると詳細度は低くなりますが、応答時間は短くなりま す。

```
 # EmbeddingConfig Shape 
 { 
  'outputEmbeddingLength': int // Optional, One of: [256, 384, 1024], default: 1024 
 } 
 # Updated API Payload Example 
body = json.dumps({} "inputText": "hi", 
  "inputImage": image_string, 
  "embeddingConfig": { 
  "outputEmbeddingLength": 256 
 } 
 })
```
ファインチューニング

- Amazon Titan Multimodal Embeddings G1の微調整への入力は、画像とテキストのペアです。
- 画像フォーマット: PNG、JPEG
- 入力画像サイズの上限: 5 MB
- 画像の寸法: 最小: 128 ピクセル、最大: 4,096 ピクセル
- キャプション内のトークンの最大数: 128
- トレーニングデータセットのサイズ範囲: 1,000~500,000
- 検証データセットのサイズ範囲: 8~50,000
- キャプションの長さ (文字数): 0~2,560

• 画像あたりの最大合計ピクセル数: 2,048\*2,048\*3

• アスペクト比 (幅/高さ): 最小: 0.25、最大: 4

### データセットの準備

トレーニングデータセットに対して、複数の JSON 行を含む .jsonl ファイルを作成しま す。JSON の各行には[、Sagemaker 拡張マニフェスト形式と](https://docs.aws.amazon.com/sagemaker/latest/dg/augmented-manifest.html)似た image-ref 属性と caption 属 性の両方が含まれています。検証データセットが必要です。自動キャプションは現在サポートされて いません。

```
 {"image-ref": "s3://bucket-1/folder1/0001.png", "caption": "some text"} 
 {"image-ref": "s3://bucket-1/folder2/0002.png", "caption": "some text"} 
 {"image-ref": "s3://bucket-1/folder1/0003.png", "caption": "some text"}
```
トレーニングデータセットと検証データセットの両方に対して、複数の JSON 行を含む .jsonl ファイルを作成することになります。

Amazon S3 パスは、Amazon Bedrock サービスロールに IAM ポリシーをアタッチすることで Amazon Bedrock がデータにアクセスできるようにアクセス許可を付与したフォルダ内にある必要 があります。トレーニングデータの IAM ポリシーの付与について詳しくは、「[カスタムジョブにト](https://docs.aws.amazon.com/bedrock/latest/userguide/security_iam_id-based-policy-examples.html#security_iam_id-based-policy-examples-model-customization) [レーニングデータへのアクセスを付与する](https://docs.aws.amazon.com/bedrock/latest/userguide/security_iam_id-based-policy-examples.html#security_iam_id-based-policy-examples-model-customization)」を参照してください。

## ハイパーパラメータ

これらの値は Multimodal Embeddings モデルのハイパーパラメータに合わせて調整できます。デ フォルト値は、ほとんどのユースケースで十分に機能します。

- 学習率 (最小/最大学習率) デフォルト: 5.00E-05、最小: 5.00E-08、最大: 1
- バッチサイズ 有効バッチサイズ デフォルト: 576、最小: 256、最大: 9,216
- 最大エポック数 デフォルト:「自動」、最小: 1、最大: 100

## <span id="page-526-0"></span>Amazon Titan Image Generator G1モデル

Amazon Titan Image Generator G1は画像生成モデルです。テキストから画像を生成することや、 ユーザーが既存の画像をアップロードして編集することが可能です。ユーザーは、テキストプロンプ トを使って (マスクなしで) 画像を編集したり、画像マスクを使って画像の一部を編集したりできま

す。アウトペインティングで画像の境界を拡張し、インペインティングで画像を塗りつぶすことがで きます。また、オプションのテキストプロンプトに基づいて画像のバリエーションを生成することも できます。Amazon Titan Image Generator G1 Generator には、出力ファイルにウォーターマークが 含まれています。

#### **G** Note

Amazon Titan Image Generator G1 は現在プレビューリリース中です。本番環境での作業に はお勧めしません。一部の機能は期待どおりに動作しない場合があります。イメージと出力 データは、正確な結果よりも少ない結果を生成する可能性があります。

Amazon Titan Image Generator G1プロンプトエンジニアリングガイドラインの詳細について は、[「Amazon Titan Image Generator G1 Prompt Engineering Best Practices」](https://d2eo22ngex1n9g.cloudfront.net/Documentation/User+Guides/Titan/Amazon+Titan+Image+Generator+Prompt+Engineering+Guidelines.pdf)を参照してくださ い。

- モデル ID amazon.titan-image-generator-v1
- 最大入力文字数 1,024 文字
- 最大入力画像サイズ 50 MB (一部の特定の解像度のみ対応)
- イン/アウトペインティングを使用する場合の最大画像サイズ 1,024 x 1,024 ピクセル
- 画像バリエーションを使用する場合の最大画像サイズ 4,096 x 4,096 ピクセル
- 言語 英語
- 出力タイプ 画像
- サポートされている画像タイプ JPEG、JPG、PNG
- 推論タイプ オンデマンド、プロビジョンドスループット
- サポートされているユースケース 画像生成、画像編集、画像バリエーション

### 機能

- T ext-to-image (T2I) 生成 テキストプロンプトを入力し、出力として新しいイメージを生成しま す。生成された画像には、テキストプロンプトで説明されている概念が取り込まれています。
- T2I モデルのファインチューニング 複数の画像をインポートして独自のスタイルやパーソナライ ゼーションを取り込み、核となる T2I モデルをファインチューニングします。ファインチューニン グされたモデルでは、特定のユーザーのスタイルやパーソナライゼーションに合わせた画像が生成 されます。
- 画像編集オプション インペインティング、アウトペインティング、バリエーションの生成、画 像マスクなしの自動編集などがあります。
- インペインティング 画像とセグメンテーションマスクを入力 (ユーザーからの入力またはモデル によって推定された入力) として使用し、マスク内の領域を再構成します。インペインティングを 使用して、マスクされている要素を削除し、背景ピクセルに置き換えることができます。
- アウトペインティング 画像とセグメンテーションマスクを入力 (ユーザーからの入力またはモデ ルによって推定された入力) として使用し、領域をシームレスに拡張する新しいピクセルを生成し ます。正確なアウトペインティングを使用すると、画像を境界まで拡張するときにマスクされた画 像のピクセルが維持されます。デフォルトのアウトペイントを使用すると、セグメンテーション設 定に基づいてマスクされた画像のピクセルが画像の境界まで拡張されます。
- 画像バリエーション 画像とオプションのプロンプトを入力として使用します。入力画像の内容 はそのままに、スタイルや背景を変えて新しい画像を生成します。

#### **a** Note

微調整されたモデルを使用している場合、API またはモデルのインペインティングまたはア ウトペインティング機能は使用できません。

## パラメータ

Amazon Titan Image Generator G1推論パラメータの詳細については[、「Amazon Titan Image](#page-58-0)  [Generator G1 推論パラメータ」](#page-58-0)を参照してください。

## ファインチューニング

Amazon Titan Image Generator G1モデルの微調整の詳細については、以下のページを参照してくだ さい。

- [データセットを準備する](#page-465-0)
- [Amazon Titan Image Generator G1モデルカスタマイズハイパーパラメータ](#page-155-0)

Titan Image Generator G1 の微調整と料金

このモデルでは、次の式例を使用して、ジョブあたりの総価格を計算します。

### 合計料金 = ステップ \* バッチサイズ \* 表示されたイメージあたりの料金

最小値 (自動):

- 最小ステップ (自動) 500
- 最小バッチサイズ 8
- デフォルトの学習レート 0.0001
- 表示されたイメージあたりの料金 0.005

ハイパーパラメータ設定の微調整

ステップ - モデルが各バッチに公開される回数。デフォルトのステップカウントは設定されていませ ん。10~40,000 の数値、または「Auto」の文字列値を選択する必要があります。

ステップ設定 - 自動 - Amazon Bedrock は、トレーニング情報に基づいて妥当な値を決定します。こ のオプションを選択すると、トレーニングコストよりもモデルのパフォーマンスが優先されます。ス テップの数は自動的に決定されます。この数は通常、データセットに基づいて 1,000~8,000 です。 ジョブのコストは、モデルをデータに公開するために使用されるステップの数によって影響を受け ます。ジョブのコストの計算方法については、料金詳細の料金例のセクションを参照してください。 (Auto が選択されているときのステップ数とイメージ数との関連については、上記の例の表を参照し てください。)

ステップ設定 - カスタム - Bedrock でカスタムモデルをトレーニングデータに公開するステップ数を 入力できます。この値は 10~40,000 です。低いステップカウント値を使用することで、モデルが生 成するイメージごとのコストを削減できます。

バッチサイズ – モデルパラメータが更新される前に処理されたサンプルの数。この値は 8~192 で、8 の倍数です。

学習レート — トレーニングデータの各バッチ後にモデルパラメータが更新されるレート。これは 0 ~1 の浮動小数点値です。学習レートはデフォルトで 0.0001 に設定されています。

微調整手順の詳細については、[「モデルカスタマイズジョブの送信」を参照してください。](https://docs.aws.amazon.com/bedrock/latest/userguide/model-customization-submit.html)

出力

Titan Image Generator G1 は、出力イメージのサイズと品質を使用して、イメージの価格を決定し ます。 Titan Image Generator G1には、サイズに基づいて 2 つの料金セグメントがあります。1 つは 512 x 512 個のイメージ用、もう 1 つは 1024 x 1024 個のイメージ用です。料金は、画像サイズ (高 さ x 幅) が 512 x 512 以下か 512 x 512 より大きいかによって決まります。

Amazon Bedrock の料金の詳細については、[「Amazon Bedrock の料金」を参照してください。](https://aws.amazon.com/bedrock/pricing/)

### ウォーターマーク検出

### **a** Note

透かし検出はパブリックプレビューリリースであり、 から生成された透かしのみを検出し ますTitan Image Generator G1。この機能は現在、PDX および IAD リージョンでのみ使用で きます。透かし検出は、 によって生成された透かしを非常に正確に検出しますTitan Image Generator G1。元のイメージから変更されたイメージは、精度の低い検出結果を生成する可 能性があります。

このモデルでは、生成されたすべてのイメージに不可視ウォーターマークを追加して、誤った情報の 拡散を減らし、著作権保護を支援し、コンテンツの使用状況を追跡します。将来的には、ウォーター マーク検出 API を使用して、イメージがTitan Image Generator G1モデルによって生成されたかどう かを確認できます。これにより、このウォーターマークの存在を確認できます。

イメージをアップロードして、イメージに からのウォーターマークTitan Image Generator G1が存在 するかどうかを検出できます。コンソールを使用して、次のステップに従って、このモデルから透か しを検出します。

で透かしを検出するにはTitan Image Generator G1:

- 1. 「[Amazon Bedrock コンソール」](https://console.aws.amazon.com/bedrock)をクリックして、 Amazon Bedrock コンソールを開きます。
- 2. Amazon Bedrock のナビゲーションペインから概要を選択します。構築とテスト タブを選択し ます。
- 3. 「保護」セクションで「ウォーターマーク検出」に移動し、「ウォーターマーク検出を表示」を 選択します。
- 4. イメージのアップロードを選択し、JPG または PNG 形式のファイルを見つけます。最大ファイ ルサイズは 5 MB です。
- 5. アップロードすると、名前、ファイルサイズ、最終変更日を含む画像のサムネイルが表示されま す。X を選択して、アップロードセクションからイメージを削除または置き換えます。
- 6. 分析を選択して、透かし検出分析を開始します。
- 7. イメージは結果 でプレビューされ、イメージの下にウォーターマークが検出され、イメージ全 体にバナーが検出されたウォーターマークが検出されるかどうかを示します。透かしが検出され ない場合、イメージの下のテキストには「透かしが検出されませんでした」と表示されます。

8. 次のイメージをロードするには、アップロードセクションでイメージのサムネイルの X を選択 し、分析する新しいイメージを選択します。

## プロンプトエンジニアリングガイドライン

マスクプロンプト – このアルゴリズムはピクセルをコンセプトに分類します。マスクする画像の領 域をマスクプロンプトの解釈に基づいて分類するためのテキストプロンプトを、ユーザーが入力で きます。プロンプトオプションを使うと、より複雑なプロンプトを解釈して、マスクをセグメンテー ションアルゴリズムにエンコードできます。

画像マスク – 画像マスクを使用してマスク値を設定することもできます。画像マスクをマスクのプ ロンプト入力と組み合わせると、正解率が向上します。画像マスクファイルは、以下のパラメータに 準拠している必要があります。

- マスク画像の値は 0 (黒) または 255 (白) でなければなりません。値が 0 の画像マスク領域は、 ユーザープロンプトによる画像または入力画像で再生成されます。
- maskImage フィールドは Base64 でエンコードされた画像文字列である必要があります。
- マスク画像は、入力画像と同じ寸法 (高さと幅が同じ) である必要があります。
- 入力画像とマスク画像には PNG または JPG ファイルのみを使用できます。
- マスク画像には白黒のピクセル値のみを使用する必要があります。
- マスク画像では RGB チャネルのみを使用できます (アルファチャネルはサポートされていませ  $(h)$ 。

Amazon Titan Image Generator G1プロンプトエンジニアリングの詳細については[、「Amazon Titan](https://d2eo22ngex1n9g.cloudfront.net/Documentation/User+Guides/Titan/Amazon+Titan+Image+Generator+Prompt+Engineering+Guidelines.pdf) [Image Generator G1 Prompt Engineering Best Practices](https://d2eo22ngex1n9g.cloudfront.net/Documentation/User+Guides/Titan/Amazon+Titan+Image+Generator+Prompt+Engineering+Guidelines.pdf)」を参照してください。

一般的なプロンプトエンジニアリングガイドラインについては、「[プロンプトエンジニアリングガイ](https://docs.aws.amazon.com/bedrock/latest/userguide/prompt-engineering-guidelines.html) [ドライン](https://docs.aws.amazon.com/bedrock/latest/userguide/prompt-engineering-guidelines.html)」を参照してください。

# Amazon Bedrock のセキュリティ

のクラウドセキュリティが最優先事項 AWS です。 AWS のお客様は、セキュリティを最も重視する 組織の要件を満たすように構築されたデータセンターとネットワークアーキテクチャから利点を得ら れます。

セキュリティは、 AWS とユーザー間で共有される責任です。[責任共有モデル](https://aws.amazon.com/compliance/shared-responsibility-model/) では、これをクラウ ドのセキュリティおよびクラウド内のセキュリティとして説明しています。

- クラウドのセキュリティ AWS は、 で AWS サービスを実行するインフラストラクチャを保護 する責任を担います AWS クラウド。また、 は、ユーザーが安全に使用できるサービス AWS も提 供します。コンプライアンス[AWS プログラム コンプライアンスプ](https://aws.amazon.com/compliance/programs/)ログラム の一環として、サー ドパーティーの監査者が定期的にセキュリティの有効性をテストおよび検証。Amazon Bedrock に 適用されるコンプライアンスプログラムの詳細については、「コンプライアンスプログラム[AWS](https://aws.amazon.com/compliance/services-in-scope/) [による対象範囲内の のサービスコンプライアンスプログラム](https://aws.amazon.com/compliance/services-in-scope/)」を参照してください。
- クラウド内のセキュリティ お客様の責任は、使用する AWS サービスによって決まります。ま た、お客様は、データの機密性、会社の要件、適用される法律や規制など、その他の要因について も責任を負います。

このドキュメントは、Amazon Bedrock の使用時に責任共有モデルがどのように適用されるかを理解 するために役立ちます。以下のトピックでは、セキュリティおよびコンプライアンス上の目的を達成 するように Amazon Bedrock を設定する方法について説明します。また、Amazon Bedrock リソー スのモニタリングや保護に役立つ他の AWS のサービスの使用方法についても説明します。

トピック

- [データ保護](#page-533-0)
- [Amazon Bedrock のためのアイデンティティとアクセス管理](#page-547-0)
- [Amazon Bedrock のコンプライアンス検証](#page-591-0)
- [Amazon Bedrock でのインシデントへの対応](#page-593-0)
- [Amazon Bedrock の耐障害性](#page-593-1)
- [Amazon Bedrock でのインフラストラクチャセキュリティ](#page-593-2)
- [サービス間の混乱した代理の防止](#page-594-0)
- [Amazon Bedrock での設定と脆弱性の分析](#page-595-0)
- [インターフェイス VPC エンドポイント \(AWS PrivateLink\) を使用する](#page-545-0)

# <span id="page-533-0"></span>データ保護

AWS [責任共有モデル、](https://aws.amazon.com/compliance/shared-responsibility-model/)Amazon Bedrock でのデータ保護に適用されます。このモデルで説明したよ うに、 AWS は、すべての を実行するグローバルインフラストラクチャを保護する責任を担います AWS クラウド。このインフラストラクチャでホストされているコンテンツに対する管理を維持する 責任はユーザーにあります。また、使用する AWS のサービス のセキュリティ設定と管理タスクも ユーザーの責任となります。データプライバシーの詳細については、「[データプライバシーのよく](https://aws.amazon.com/compliance/data-privacy-faq) [ある質問](https://aws.amazon.com/compliance/data-privacy-faq)」を参照してください。欧州でのデータ保護の詳細については、「AWS セキュリティブロ グ」に投稿された「[AWS 責任共有モデルおよび GDPR」](https://aws.amazon.com/blogs/security/the-aws-shared-responsibility-model-and-gdpr/)のブログ記事を参照してください。

データ保護の目的で、 認証情報を保護し AWS アカウント 、 AWS IAM Identity Center または AWS Identity and Access Management (IAM) を使用して個々のユーザーを設定することをお勧めします。 こうすると、それぞれのジョブを遂行するために必要なアクセス許可のみを各ユーザーに付与できま す。また、以下の方法でデータを保護することをお勧めします。

- 各アカウントで多要素認証 (MFA) を使用します。
- SSL/TLS を使用して AWS リソースと通信します。TLS 1.2、できれば TLS 1.3 が必要です。
- で API とユーザーアクティビティのログ記録を設定します AWS CloudTrail。
- AWS 暗号化ソリューションを、 内のすべてのデフォルトのセキュリティコントロールとともに使 用します AWS のサービス。
- Amazon Macie などの高度なマネージドセキュリティサービスを使用します。これらは、Amazon S3 に保存されている機密データの検出と保護を支援します。
- コマンドラインインターフェイスまたは API AWS を介して にアクセスするときに FIPS 140-2 検 証済みの暗号化モジュールが必要な場合は、FIPS エンドポイントを使用します。利用可能な FIPS エンドポイントの詳細については、「[連邦情報処理規格 \(FIPS\) 140-2」](https://aws.amazon.com/compliance/fips/)を参照してください。

お客様の E メールアドレスなどの機密情報やセンシティブ情報は、タグや名前フィールドなどの自 由形式のフィールドに配置しないことを強くお勧めします。これは、コンソール、API、 AWS CLI または SDK で Amazon Bedrock または他の AWS のサービス を使用する場合も同様です。 AWS SDKs 名前に使用する自由記述のテキストフィールドやタグに入力したデータは、課金や診断ログに 使用される場合があります。外部サーバーへの URL を提供する場合は、そのサーバーへのリクエス トを検証するための認証情報を URL に含めないように強くお勧めします。

Amazon Bedrock でのデータ保護

Amazon Bedrock は、プロンプトと継続を使用して AWS モデルのトレーニングやサードパーティー への配布を行いません。

各モデルプロバイダーには、モデルのアップロード先となるエスクローアカウントがありま す。Amazon Bedrock 推論アカウントにはこれらのモデルを呼び出すことができるアクセス許可があ りますが、エスクローアカウント自体には Amazon Bedrock アカウントへのアウトバウンドアクセ ス許可はありません。さらに、モデルプロバイダーは Amazon Bedrock のログにアクセスしたり、 お客様のプロンプトやその続きの情報にアクセスしたりすることはできません。

Amazon Bedrock はお客様のデータを保存したりサービスログに記録したりすることはありません。

Amazon Bedrock モデルのカスタマイズにおけるデータ保護

トレーニングデータは、ベースTitanモデルのトレーニングやサードパーティへの配布には使用され ません。使用状況のタイムスタンプや記録されたアカウント ID など、サービスによって記録された その他の使用状況データ・情報も、モデルのトレーニングには使用されません。

Amazon Bedrock は、Amazon Bedrock 基盤モデルの微調整にのみ提供される微調整データを使用し ます。Amazon Bedrock は、基盤モデルのトレーニングなど、他の目的で微調整データを使用するこ とはありません。

Bedrock は、 [CreateModelCustomizationJobア](https://docs.aws.amazon.com/bedrock/latest/APIReference/API_CreateModelCustomizationJob.html)クションまたは[コンソール で](#page-473-0)トレーニングデータを 使用して、Amazon Bedrock の基本モデルの微調整されたバージョンであるカスタムモデルを作成 します。カスタムモデルは によって管理および保存されます AWS。デフォルトでは、カスタムモデ ルは AWS が所有する AWS Key Management Service キーで暗号化されますが、独自の AWS KMS キーを使用してカスタムモデルを暗号化できます。カスタムモデルを暗号化するタイミングは、コン ソールを使用して微調整ジョブを送信するときか、CreateModelCustomizationJob アクション を使用してプログラムで微調整ジョブを送信するときです。

微調整ジョブが完成すると、微調整のために提供したトレーニングデータや検証データは Amazon Bedrock アカウントには保存されなくなります。トレーニング中、データは AWS Service Management Connector インスタンスのメモリに存在しますが、これらのマシンでは、インスタン ス自体のハードウェアモジュールに実装されている XTS-AES-256 暗号を使用して暗号化されていま す。

モデルが機密データに基づいて推論レスポンスを生成する可能性があるため、機密データを使用し てカスタムモデルをトレーニングすることはお勧めしません。機密データを使用してカスタムモデル をトレーニングしている場合、そのデータに基づくレスポンスが生成されないようにする唯一の方法 は、カスタムモデルを削除し、トレーニングデータセットから機密データを削除して、カスタムモデ ルを再トレーニングすることです。

カスタムモデルのメタデータ (名前と Amazon リソースネーム) とプロビジョンドモデルのメタデー タは、Amazon Bedrock サービスが所有するキーで暗号化された Amazon DynamoDB テーブルに保 存されます。

トピック

- [データ暗号化](#page-535-0)
- [Amazon VPC と を使用してデータを保護する AWS PrivateLink](#page-544-0)

## <span id="page-535-0"></span>データ暗号化

Amazon Bedrock は、暗号化を使用して保管中のデータと転送中のデータを保護します。

トピック

- [転送中の暗号化](#page-535-1)
- [保管中の暗号化](#page-535-2)
- [キー管理](#page-536-0)
- [モデルカスタマイズジョブとアーティファクトの暗号化](#page-537-0)
- [エージェントリソースの暗号化](#page-539-0)
- [ナレッジベースリソースの暗号化](#page-541-0)

<span id="page-535-1"></span>転送中の暗号化

内では AWS、転送中のすべてのネットワーク間データが TLS 1.2 暗号化をサポートします。

Amazon Bedrock API とコンソールに対するリクエストには、安全な SSL 接続が使用されます。 AWS Identity and Access Management (IAM) ロールを Amazon Bedrock に渡して、トレーニングと デプロイのためにユーザーに代わって リソースにアクセスするためのアクセス許可を提供します。

### <span id="page-535-2"></span>保管中の暗号化

Amazon Bedrock は保管中の [モデルカスタマイズジョブとアーティファクトの暗号化](#page-537-0) を提供しま す。

## <span id="page-536-0"></span>キー管理

を使用して AWS Key Management Service 、 リソースの暗号化に使用するキーを管理します。詳細 については、「[AWS Key Management Service の概念](https://docs.aws.amazon.com/kms/latest/developerguide/concepts.html#master_keys)」を参照してください。KMS キーを使用して 次のリソースを暗号化できます。

- Amazon Bedrock の場合
	- モデルカスタマイズジョブとその出力カスタムモデル コンソールでのジョブの作成中、また は [CreateModelCustomizationJob](https://docs.aws.amazon.com/bedrock/latest/APIReference/API_CreateModelCustomizationJob.html) API コールで customModelKmsKeyIdフィールドを指定する ことによって。
	- エージェント コンソールでのエージェントの作成中、または [CreateAgent](https://docs.aws.amazon.com/bedrock/latest/APIReference/API_agent_CreateAgent.html) API コールで フィールドを指定することによって。
	- ナレッジベースのデータソース取り込みジョブ コンソールでのナレッジベースの作成中、ま たは [CreateDataSourceま](https://docs.aws.amazon.com/bedrock/latest/APIReference/API_agent_CreateDataSource.html)たは [UpdateDataSource](https://docs.aws.amazon.com/bedrock/latest/APIReference/API_agent_UpdateDataSource.html) API コールで kmsKeyArnフィールドを指定 することによって。
	- Amazon OpenSearch Service のベクトルストア ベクトルストアの作成中。詳細について は、[「Amazon OpenSearch Service コレクションの作成、一覧表示、削除](https://docs.aws.amazon.com/opensearch-service/latest/developerguide/serverless-manage.html)」およ[び「Amazon](https://docs.aws.amazon.com/opensearch-service/latest/developerguide/encryption-at-rest.html) [OpenSearch Service の保管中のデータの暗号化」](https://docs.aws.amazon.com/opensearch-service/latest/developerguide/encryption-at-rest.html)を参照してください。
- Amazon S3 経由 詳細については、「 [AWS KMS キーによるサーバー側の暗号化 \(SSE-KMS\) の](https://docs.aws.amazon.com/AmazonS3/latest/userguide/UsingKMSEncryption.html) [使用」を参照してください。](https://docs.aws.amazon.com/AmazonS3/latest/userguide/UsingKMSEncryption.html)
	- モデルカスタマイズ用のトレーニング、検証、出力データ
	- ナレッジベースのデータソース
- による AWS Secrets Manager 詳細については、[「 でのシークレットの暗号化と復号 AWS](https://docs.aws.amazon.com/secretsmanager/latest/userguide/security-encryption.html)  [Secrets Manager](https://docs.aws.amazon.com/secretsmanager/latest/userguide/security-encryption.html)」を参照してください。
	- サードパーティーモデルのベクトルストア

リソースを暗号化したら、リソースを選択してコンソールで [詳細] を表示するか、次の Get API コールを使用して KMS キーの ARN を見つけることができます。

- [GetModelCustomizationJob](https://docs.aws.amazon.com/bedrock/latest/APIReference/API_GetModelCustomizationJob.html)
- [GetAgent](https://docs.aws.amazon.com/bedrock/latest/APIReference/API_agent_GetAgent.html)
- [GetIngestionJob](https://docs.aws.amazon.com/bedrock/latest/APIReference/API_agent_GetIngestionJob.html)

### <span id="page-537-0"></span>モデルカスタマイズジョブとアーティファクトの暗号化

デフォルトでは、Amazon Bedrock はモデルカスタマイズジョブからの以下のモデルアーティファク トを管理キーで暗号化します。 AWS

- モデルカスタマイズジョブ
- モデルカスタマイズジョブの出力ファイル (トレーニングメトリクスと検証メトリクス)
- 結果のカスタムモデル

オプションで、顧客管理キーを作成してモデルアーティファクトを暗号化できます。詳細については AWS KMS keys、『AWS Key Management Service 開発者ガイド』の「[カスタマー管理キー」](https://docs.aws.amazon.com/kms/latest/developerguide/concepts.html#customer-cmk)を参 照してください。カスタマー管理キーを使用するには、以下の手順を実行してください。

- 1. を使用してカスタマー管理キーを作成します AWS Key Management Service。
- 2. [指定されたロールの権限を含むリソースベースのポリシーをアタッチして](https://docs.aws.amazon.com/IAM/latest/UserGuide/access_policies_identity-vs-resource.html)、カスタムモデルを作 成または使用します。

トピック

- [カスタマーマネージド キーを作成する](#page-537-1)
- [キーポリシーを作成し、カスタマー管理キーに添付します。](#page-537-2)
- [トレーニング、検証、出力データの暗号化](#page-538-0)

<span id="page-537-1"></span>カスタマーマネージド キーを作成する

まず、権限があることを確認します。CreateKey次に、「[キーの作成」](https://docs.aws.amazon.com/kms/latest/developerguide/create-keys.html)の手順に従って、 AWS KMS コンソールまたは [CreateKey](https://docs.aws.amazon.com/kms/latest/APIReference/API_CreateKey.html)API オペレーションでカスタマー管理キーを作成します。必ず対 称暗号化キーを作成してください。

キーを作成すると、ArncustomModelKmsKeyId[モデルカスタマイズジョブの送信時にとして使用](#page-473-0) [できるキー用のが返されます](#page-473-0)。

<span id="page-537-2"></span>キーポリシーを作成し、カスタマー管理キーに添付します。

「[キーポリシーの作成](https://docs.aws.amazon.com/kms/latest/developerguide/key-policy-overview.html)」の手順に従って、次のリソースベースのポリシーを KMS キーにアタッチし ます。ポリシーには 2 つのステートメントが含まれています。

- 1. モデルカスタマイズアーティファクトを暗号化するロールの権限。カスタムモデルビルダーロー ルの ARN をフィールドに追加します。Principal
- 2. 推論にカスタムモデルを使用するロールの権限。カスタムモデルのユーザーロールの ARN を フィールドに追加します。Principal

```
{ 
     "Version": "2012-10-17", 
     "Id": "KMS Key Policy", 
     "Statement": [ 
          { 
               "Sid": "Permissions for custom model builders", 
              "Effect": "Allow", 
               "Principal": { 
                   "AWS": "arn:aws:iam::account-id:user/role" 
              }, 
               "Action": [ 
                   "kms:Decrypt", 
                   "kms:GenerateDataKey", 
                   "kms:DescribeKey", 
                   "kms:CreateGrant" 
              ], 
               "Resource": "*" 
          }, 
          { 
               "Sid": "Permissions for custom model users", 
               "Effect": "Allow", 
               "Principal": { 
                   "AWS": "arn:aws:iam::account-id:user/role" 
              }, 
              "Action": "kms:Decrypt", 
               "Resource": "*" 
          } 
}
```
<span id="page-538-0"></span>トレーニング、検証、出力データの暗号化

Amazon Bedrock を使用してモデルカスタマイズジョブを実行する場合、入力 (トレーニング/検証 データ) ファイルを Amazon S3 バケットに保存します。ジョブが完了すると、Amazon Bedrock は 出力メトリックスファイルをジョブの作成時に指定した S3 バケットに保存し、結果のカスタムモデ ルアーティファクトはが制御する Amazon S3 バケットに保存します。 AWS

入力ファイルと出力ファイルは、デフォルトで Amazon S3 SSE-S3 サーバー側の暗号化を使用して 暗号化されます。AWS マネージドキーこのタイプのキーは、ユーザーに代わって作成、管理、使用 されます。 AWS

代わりに、自分で作成、所有、管理する顧客管理鍵を使用してこれらのファイルを暗号化することも できます。カスタマー管理キーとキーポリシーの作成方法については、前のセクションと以下のリン クを参照してください。

- Amazon S3 SSE-S3 サーバー側の暗号化の詳細については、「Amazon S3 [マネージドキーによる](https://docs.aws.amazon.com/AmazonS3/latest/userguide/UsingServerSideEncryption.html) [サーバー側の暗号化 \(SSE-S3\) の使用](https://docs.aws.amazon.com/AmazonS3/latest/userguide/UsingServerSideEncryption.html)」を参照してください。
- [S3 オブジェクトを暗号化するためのカスタマーマネージドキーの詳細については、「KMS キーに](https://docs.aws.amazon.com/AmazonS3/latest/userguide/UsingKMSEncryption.html) [よるサーバー側の暗号化 \(SSE-KMS\) の使用」を参照してください。 AWS](https://docs.aws.amazon.com/AmazonS3/latest/userguide/UsingKMSEncryption.html)

<span id="page-539-0"></span>エージェントリソースの暗号化

Amazon Bedrock はエージェントのセッション情報を暗号化します。デフォルトでは、Amazon Bedrock は AWS マネージドキーを使用してこのデータを暗号化します。オプションで、カスタマー マネージドキーを使用して、エージェントアーティファクトを暗号化することもできます。

の詳細については AWS KMS keys、「 AWS Key Management Service デベロッパーガイド」の[「カ](https://docs.aws.amazon.com/kms/latest/developerguide/concepts.html#customer-cmk) [スタマーマネージドキー](https://docs.aws.amazon.com/kms/latest/developerguide/concepts.html#customer-cmk)」を参照してください。

カスタム KMS キーを使用してエージェントとセッションを暗号化する場合は、Amazon Bedrock が ユーザーに代わってエージェントリソースを暗号化および復号化できるように、次のアイデンティ ティベースのポリシーとリソースベースのポリシーを設定する必要があります。

1. InvokeAgent 呼び出しを行うアクセス許可を持つ IAM ロールまたはユーザーに次の ID ベースの ポリシーをアタッチします。このポリシーは、InvokeAgent 呼び出しを行うユーザーに KMS ア クセス許可があることを確認します。*region*、*account-id*、*agent-id*、および *key-id* を適 切な値に置き換えます。

```
{ 
     "Version": "2012-10-17", 
     "Statement": [ 
         \{ "Sid": "Allow Amazon Bedrock to encrypt and decrypt Agent resources on 
  behalf of authorized users", 
              "Effect": "Allow", 
              "Action": [ 
                  "kms:GenerateDataKey",
```
```
 "kms:Decrypt" 
             ], 
             "Resource": "arn:aws:kms:region:account-id:key/key-id", 
             "Condition": { 
                 "StringEquals": { 
                    "kms:EncryptionContext:aws:bedrock:arn": 
  "arn:aws:bedrock:region:account-id:agent/agent-id" 
 } 
 } 
        } 
    ]
}
```
2. 次のリソースベースのポリシーを KMS キーにアタッチします。必要に応じてアクセス許可の範 囲を変更します。*region*、*account-id*、*agent-id*、および *key-id* を適切な値に置き換えま す。

```
{ 
     "Version": "2012-10-17", 
     "Statement": [ 
         { 
              "Sid": "Allows account root to modify the KMS key, not used by Amazon 
  Bedrock. Change it as per your permission requirements.", 
              "Effect": "Allow", 
              "Principal": { 
                  "AWS": "arn:aws:iam::account-id:root" 
              }, 
              "Action": "kms:*", 
              "Resource": "arn:aws:kms:region:account-id:key/key-id" 
         }, 
          { 
              "Sid": "Allow Amazon Bedrock to encrypt and decrypt Agent resources on 
  behalf of authorized users", 
              "Effect": "Allow", 
              "Principal": { 
                  "Service": "bedrock.amazonaws.com" 
              }, 
              "Action": [ 
                  "kms:GenerateDataKey", 
                  "kms:Decrypt" 
              ], 
              "Resource": "arn:aws:kms:region:account-id:key/key-id", 
              "Condition": {
```

```
 "StringEquals": { 
                   "kms:EncryptionContext:aws:bedrock:arn": 
  "arn:aws:bedrock:region:account-id:agent/agent-id" 
 } 
 } 
        } 
    ]
}
```
ナレッジベースリソースの暗号化

Amazon Bedrock はナレッジベースに関連するリソースを暗号化します。デフォルトでは、Amazon Bedrock は AWS マネージドキーを使用してこのデータを暗号化します。オプションで、カスタマー マネージドキーを使用して、モデルアーティファクトを暗号化することもできます。

KMS キーによる暗号化は、以下のプロセスで行うことができます。

- データソースの取り込み中の一時的なデータストレージ
- Amazon Bedrock にベクトルデータベースを設定させる場合の OpenSearch Service への情報の受 け渡し
- ナレッジベースへのクエリの実行

ナレッジベースが使用する以下のリソースは KMS キーで暗号化できます。暗号化する場合は、KMS キーを復号するためのアクセス許可を追加する必要があります。

- Amazon S3 バケットに保存されているデータソース
- サードパーティーのベクトルストア

の詳細については AWS KMS keys、「 AWS Key Management Service デベロッパーガイド」の[「カ](https://docs.aws.amazon.com/kms/latest/developerguide/concepts.html#customer-cmk) [スタマーマネージドキー](https://docs.aws.amazon.com/kms/latest/developerguide/concepts.html#customer-cmk)」を参照してください。

#### トピック

- [データインジェスト時の一時データストレージの暗号化](#page-542-0)
- [Amazon OpenSearch Service に渡される情報の暗号化](#page-542-1)
- [ナレッジベース取得の暗号化](#page-542-2)
- [Amazon S3 のデータソースの AWS KMS キーを復号するためのアクセス許可](#page-543-0)

• [ナレッジベースを含むベクトルストアの AWS Secrets Manager シークレットを復号化するアクセ](#page-544-0) [ス許可](#page-544-0)

<span id="page-542-0"></span>データインジェスト時の一時データストレージの暗号化

ナレッジベースのデータインジェストジョブを設定すると、カスタム KMS キーでジョブを暗号化で きます。

データソースの取り込みプロセス中に一時的なデータストレージの AWS KMS キーを作成 できるようにするには、Amazon Bedrock サービスロールに次のポリシーをアタッチしま す。*region*、*account-id*、*key-id* を適切な値に置き換えます。

```
{ 
      "Version": "2012-10-17", 
      "Statement": [ 
          \sqrt{ } "Effect": "Allow", 
              "Action": [ 
                   "kms:GenerateDataKey", 
                  "kms:Decrypt" 
             ], 
              "Resource": [ 
                   "arn:aws:kms:region:account-id:key/key-id" 
            \mathbf{I} } 
      ]
}
```
<span id="page-542-1"></span>Amazon OpenSearch Service に渡される情報の暗号化

Amazon Bedrock がナレッジベース用に Amazon OpenSearch Service にベクトルストアを作成す ることを許可することを選択した場合、Amazon Bedrock は選択した KMS キーを暗号化のために Amazon OpenSearch Service に渡すことができます。Amazon OpenSearch Service での暗号化の詳 細については、[「Amazon OpenSearch Service での暗号化](https://docs.aws.amazon.com/opensearch-service/latest/developerguide/serverless-encryption.html)」を参照してください。

<span id="page-542-2"></span>ナレッジベース取得の暗号化

ナレッジベースに KMS キーでクエリを実行することにより、レスポンスを生成するセッショ ンを暗号化することができます。そのためには、[RetrieveAndGenerate](https://docs.aws.amazon.com/bedrock/latest/APIReference/API_agent-runtime_RetrieveAndGenerate.html)リクエストを行うときに kmsKeyArnフィールドに KMS キーの ARN を含めます。Amazon Bedrock がセッションコンテキス トを暗号化できるように、次のポリシーをアタッチし、*[#]* を適切に置き換えます。

```
{ 
      "Version": "2012-10-17", 
      "Statement": [ 
          \mathcal{L} "Effect": "Allow", 
               "Principal": { 
                    "Service": "bedrock.amazonaws.com" 
               }, 
               "Action": [ 
                    "kms:GenerateDataKey", 
                    "kms:Decrypt" 
               ], 
               "Resource": "arn:aws:kms:region:account-id:key/key-id
          } 
    \mathbf{I}}
```
<span id="page-543-0"></span>Amazon S3 のデータソースの AWS KMS キーを復号するためのアクセス許可

ナレッジベースのデータソースを Amazon S3 バケットに保存します。これらのドキュメントを保存 中に暗号化するには、Amazon S3 SSE-S3 サーバーサイド暗号化オプションを使用できます。この オプションでは、オブジェクトは Amazon S3 サービスによって管理されるサービスキーで暗号化さ れます。

詳細については、「Amazon Simple Storage Service ユーザーガイド」の「[Amazon S3 マネージド](https://docs.aws.amazon.com/AmazonS3/latest/userguide/UsingServerSideEncryption.html) [キーによるサーバー側の暗号化 \(SSE-S3\)」](https://docs.aws.amazon.com/AmazonS3/latest/userguide/UsingServerSideEncryption.html)を参照してください。

Amazon S3 のデータソースをカスタムキーで暗号化した場合は、Amazon Bedrock サービスロール に次のポリシーをアタッチして、Amazon Bedrock がキーを復号できるようにします。 AWS KMS *region* と *account-id* は、キーが属するリージョンとアカウント ID に置き換えます。*key-id* を AWS KMS キーの ID に置き換えます。

```
{ 
     "Version": "2012-10-17", 
     "Statement": [{ 
          "Effect": "Allow", 
          "Action": [ 
               "KMS:Decrypt", 
          ], 
          "Resource": [ 
               "arn:aws:kms:region:account-id:key/key-id" 
          ],
```

```
 "Condition": { 
            "StringEquals": { 
                "kms:ViaService": [ 
                   "s3.region.amazonaws.com" 
 ] 
 } 
        } 
    }]
}
```
<span id="page-544-0"></span>ナレッジベースを含むベクトルストアの AWS Secrets Manager シークレットを復号化するアクセス 許可

ナレッジベースを含むベクトルストアが AWS Secrets Manager シークレットで設定されている場 合、「 のシークレット暗号化と復号」の手順に従って、シークレットをカスタム AWS KMS キーで 暗号化できます。 [AWS Secrets Manager](https://docs.aws.amazon.com/secretsmanager/latest/userguide/security-encryption.html)

そうする場合、Amazon Bedrock サービスロールに次のポリシーをアタッチして、サービスロールが キーを復号化できるようにします。*region* と *account-id* は、キーが属するリージョンとアカウ ント ID に置き換えます。*key-id* を AWS KMS キーの ID に置き換えます。

```
{ 
     "Version": "2012-10-17", 
     "Statement": [ 
          { 
               "Effect": "Allow", 
               "Action": [ 
                   "kms:Decrypt" 
               ], 
               "Resource": [ 
                   "arn:aws:kms:region:account-id:key/key-id" 
 ] 
          } 
    \mathbf{I}}
```
## Amazon VPC と を使用してデータを保護する AWS PrivateLink

データへのアクセスを制御するには、[Amazon VPC](https://docs.aws.amazon.com/vpc/latest/userguide/what-is-amazon-vpc.html) で Virtual Private Cloud (VPC) を使用することを お勧めします。VPC を使用すると、データを保護し、[VPC Flow Logs](https://docs.aws.amazon.com/vpc/latest/userguide/flow-logs.html) を使用して AWS ジョブコン テナに出入りするすべてのネットワークトラフィックをモニタリングできます。インターネット経由

でデータを使用できるように VPC を設定し、代わりに を使用して VPC インターフェイスエンドポ イントを作成してデータへのプライベート接続[AWS PrivateLinkを](https://docs.aws.amazon.com/vpc/latest/privatelink/what-is-privatelink.html)確立することで、データをさらに 保護できます。

VPC を使用して Amazon Bedrock と統合するデータを保護する例については、「」を参照してくだ さい[VPC を使用してモデルカスタマイズジョブを保護する。](#page-467-0)

インターフェイス VPC エンドポイント (AWS PrivateLink) を使用する

を使用して AWS PrivateLink 、VPC と Amazon Bedrock の間にプライベート接続を作成できます。 インターネットゲートウェイ、NAT デバイス、VPN 接続、または AWS Direct Connect 接続を使用 せずに、VPC 内にあるかのように Amazon Bedrock にアクセスできます。VPC のインスタンスは、 パブリック IP アドレスがなくても Amazon Bedrock にアクセスできます。

このプライベート接続を確立するには、 AWS PrivateLink を利用したインターフェイスエンドポイ ントを作成します。インターフェイスエンドポイントに対して有効にする各サブネットにエンドポイ ントネットワークインターフェイスを作成します。これらは、Amazon Bedrock 宛てのトラフィック のエントリポイントとして機能するリクエスタ管理型ネットワークインターフェイスです。

詳細については、「 AWS PrivateLink ガイド」の「 [AWS のサービス によるアクセス AWS](https://docs.aws.amazon.com/vpc/latest/privatelink/privatelink-access-aws-services.html) [PrivateLink](https://docs.aws.amazon.com/vpc/latest/privatelink/privatelink-access-aws-services.html)」を参照してください。

Amazon Bedrock VPC エンドポイントに関する考慮事項

Amazon Bedrock のインターフェイスエンドポイントを設定する前に、「AWS PrivateLink ガイド」 の「[考慮事項](https://docs.aws.amazon.com/vpc/latest/privatelink/create-interface-endpoint.html#considerations-interface-endpoints)」を確認してください。

Amazon Bedrock は、VPC エンドポイントを介して以下の API コールを実行できます。

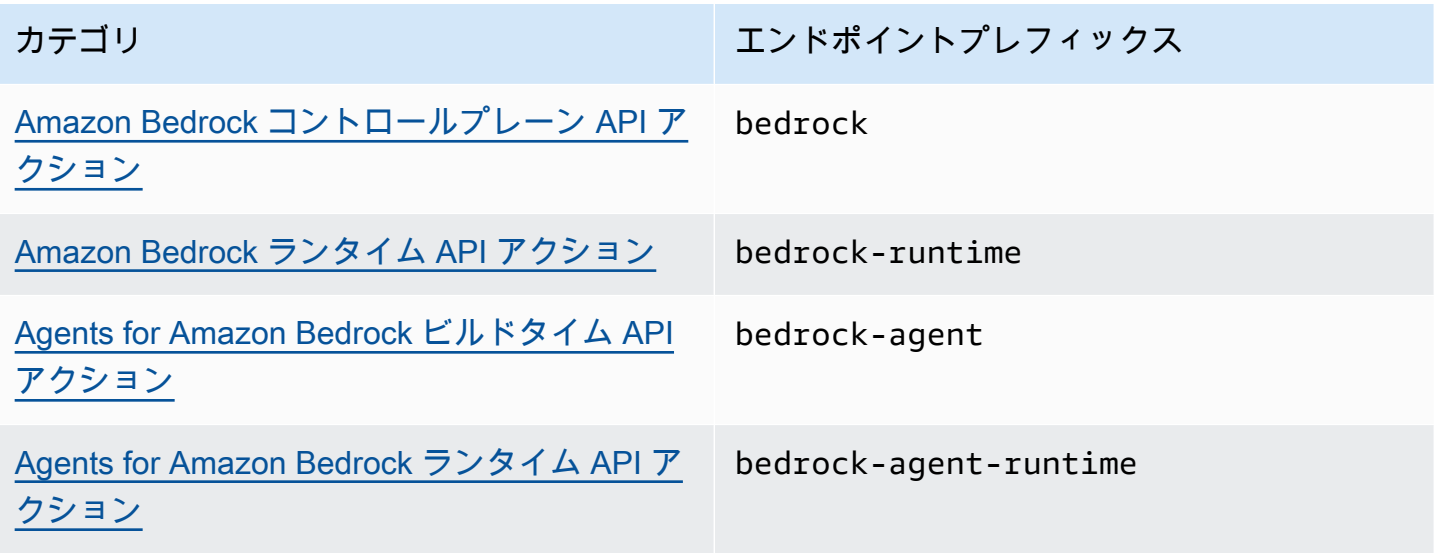

アベイラビリティーゾーン

Amazon Bedrock エンドポイントと Agents for Amazon Bedrock エンドポイントは、複数のアベイラ ビリティーゾーンで使用できます。

Amazon Bedrock 用のインターフェイスエンドポイントを作成する

Amazon Bedrock のインターフェイスエンドポイントは、Amazon VPC コンソールまたは AWS Command Line Interface () を使用して作成できますAWS CLI。詳細については、「AWS PrivateLink ガイド」の「[インターフェイスエンドポイントを作成](https://docs.aws.amazon.com/vpc/latest/privatelink/create-interface-endpoint.html#create-interface-endpoint-aws)」を参照してください。

以下のサービス名のいずれかを使用して Amazon Bedrock のインターフェイスエンドポイントを作 成します。

- com.amazonaws.*region*.bedrock
- com.amazonaws.*region*.bedrock-runtime
- com.amazonaws.*region*.bedrock-agent
- com.amazonaws.*region*.bedrock-agent-runtime

エンドポイントを作成したら、プライベート DNS ホスト名を有効にするオプションがありま す。VPC エンドポイントの作成時に VPC コンソールで [プライベート DNS 名を有効にする] を選択 して、この設定名を有効にします。

エンドポイントのプライベート DNS を有効にすると、リージョンのデフォルト DNS 名 ( など) を使 用して、Amazon Bedrock への API リクエストを実行できます。次の例は、デフォルトのリージョ ン DNS 名の形式を示しています。

- bedrock.*region*.amazonaws.com
- bedrock-runtime.*region*.amazonaws.com
- bedrock-agent.*region*.amazonaws.com
- bedrock-agent-runtime.*region*.amazonaws.com

インターフェイスエンドポイントのエンドポイントポリシーを作成する

エンドポイントポリシーは、インターフェイスエンドポイントにアタッチできる IAM リソースで す。デフォルトのエンドポイントポリシーでは、インターフェイスエンドポイント経由での Amazon Bedrock へのフルアクセスが許可されています。VPC から Amazon Bedrock への許可されたアクセ

スをコントロールするには、カスタムエンドポイントポリシーをインターフェイスエンドポイントに アタッチします。

エンドポイントポリシーは、以下の情報を指定します。

- アクションを実行できるプリンシパル (AWS アカウント、IAM ユーザー、IAM ロール)。
- 実行可能なアクション。
- このアクションを実行できるリソース。

詳細については、AWS PrivateLink ガイド[のControl access to services using endpoint policies \(エン](https://docs.aws.amazon.com/vpc/latest/privatelink/vpc-endpoints-access.html) [ドポイントポリシーを使用してサービスへのアクセスをコントロールする\)を](https://docs.aws.amazon.com/vpc/latest/privatelink/vpc-endpoints-access.html)参照してください。

例: Amazon Bedrock アクションの VPC エンドポイントポリシー

以下は、カスタムエンドポイントポリシーの例です。このリソースベースのポリシーをインターフェ イスエンドポイントにアタッチすると、すべてのリソースのすべてのプリンシパルに対して、リスト されている Amazon Bedrock アクションへのアクセスが許可されます。

```
{ 
     "Version": "2012-10-17", 
    "Statement": [ 
        { 
            "Principal": "*", 
            "Effect": "Allow", 
            "Action": [ 
                "bedrock:InvokeModel", 
                "bedrock:InvokeModelWithResponseStream" 
            ], 
            "Resource":"*" 
        } 
   \mathbf{I}}
```
# Amazon Bedrock のためのアイデンティティとアクセス管理

AWS Identity and Access Management (IAM) は、管理者が AWS リソースへのアクセスを安全に制 御 AWS のサービス するのに役立つ です。IAM 管理者は、誰を認証 (サインインを許可) し、誰に Amazon Bedrockリソースの使用を承認する (アクセス許可を付与する) かを制御します。IAM は、追 加料金なしで AWS のサービス 使用できる です。

#### トピック

- [対象者](#page-548-0)
- [アイデンティティを使用した認証](#page-549-0)
- [ポリシーを使用したアクセスの管理](#page-552-0)
- [Amazon Bedrock で IAM が機能する仕組み](#page-555-0)
- [Amazon Bedrock のアイデンティティベースのポリシー例](#page-562-0)
- [AWS Amazon Bedrock の マネージドポリシー](#page-572-0)
- [サービスロール](#page-576-0)
- [Amazon Bedrock のアイデンティティとアクセスに関するトラブルシューティング](#page-589-0)

## <span id="page-548-0"></span>対象者

AWS Identity and Access Management (IAM) の使用方法は、Amazon Bedrock で行う作業によって 異なります。

サービスユーザー - Amazon Bedrock サービスを使用してジョブを行う場合には、管理者から必要な 認証情報と許可が提供されます。業務のために使用する Amazon Bedrock 機能が増えるにつれて、 追加の許可が必要になる可能性があります。アクセスの管理方法を理解しておくと、管理者に適切 な許可をリクエストするうえで役立ちます。Amazon Bedrock の機能にアクセスできない場合は、 「[Amazon Bedrock のアイデンティティとアクセスに関するトラブルシューティング」](#page-589-0)を参照してく

ださい。

サービス管理者 - 社内の Amazon Bedrock リソースを担当している場合は、通常、Amazon Bedrock へのフルアクセスがあります。サービスのユーザーがどの Amazon Bedrock 機能やリソースにア クセスするかを決めるのは管理者の仕事です。その後、IAM 管理者にリクエストを送信して、サー ビスユーザーの権限を変更する必要があります。このページの情報を点検して、IAM の基本概念を 理解してください。会社で Amazon Bedrock と IAM を併用する方法の詳細については、「[Amazon](#page-555-0)  [Bedrock で IAM が機能する仕組み](#page-555-0)」を参照してください。

IAM 管理者 – IAM 管理者は、通常、Amazon Bedrock へのアクセスを管理するポリシーの作成方法 について詳細情報が必要になります。IAM で使用可能な、Amazon Bedrock アイデンティティベース のポリシーの例を確認するには、「[Amazon Bedrock のアイデンティティベースのポリシー例」](#page-562-0)を参 照してください。

# <span id="page-549-0"></span>アイデンティティを使用した認証

認証は、ID 認証情報 AWS を使用して にサインインする方法です。として、IAM ユーザーとして AWS アカウントのルートユーザー、または IAM ロールを引き受けることによって認証 ( にサインイ ン AWS) される必要があります。

ID ソース ( AWS IAM Identity Center ) から提供された認証情報を使用して、フェデレーティッド ID AWS として にサインインできます。IAM Identity Center) ユーザー、会社のシングルサインオン認 証、Google または Facebook の認証情報は、フェデレーティッド ID の例です。フェデレーティッ ドアイデンティティとしてサインインする場合、IAM ロールを使用して、前もって管理者により ID フェデレーションが設定されています。フェデレーションを使用して にアクセスすると、間接的 AWS にロールを引き受けます。

ユーザーのタイプに応じて、 AWS Management Console または AWS アクセスポータルにサインイ ンできます。へのサインインの詳細については AWS、「 AWS サインイン ユーザーガイド」の「 [に](https://docs.aws.amazon.com/signin/latest/userguide/how-to-sign-in.html) [サインインする方法 AWS アカウント」](https://docs.aws.amazon.com/signin/latest/userguide/how-to-sign-in.html)を参照してください。

AWS プログラムで にアクセスする場合、 は Software Development Kit (SDK) とコマンドラインイ ンターフェイス (CLI) AWS を提供し、 認証情報を使用してリクエストに暗号で署名します。 AWS ツールを使用しない場合は、リクエストを自分で署名する必要があります。推奨される方法を使用し てリクエストを自分で署名する方法の詳細については、「IAM ユーザーガイド」の[AWS 「 API リク](https://docs.aws.amazon.com/IAM/latest/UserGuide/reference_aws-signing.html) [エストの署名](https://docs.aws.amazon.com/IAM/latest/UserGuide/reference_aws-signing.html)」を参照してください。

使用する認証方法を問わず、セキュリティ情報の提供を追加でリクエストされる場合もあります。例 えば、 では、多要素認証 (MFA) を使用してアカウントのセキュリティを高めることを AWS 推奨し ています。詳細については、「AWS IAM Identity Center ユーザーガイド」の「[多要素認証 \(MFA\)](https://docs.aws.amazon.com/singlesignon/latest/userguide/enable-mfa.html)」 および「IAM ユーザーガイド」の「[AWS での多要素認証 \(MFA\) の使用](https://docs.aws.amazon.com/IAM/latest/UserGuide/id_credentials_mfa.html)」を参照してください。

AWS アカウント ルートユーザー

を作成するときは AWS アカウント、アカウント内のすべての およびリソースへの AWS のサービス 完全なアクセス権を持つ 1 つのサインインアイデンティティから始めます。このアイデンティティ は AWS アカウント ルートユーザーと呼ばれ、アカウントの作成に使用した E メールアドレスとパ スワードでサインインすることでアクセスできます。日常的なタスクには、ルートユーザーを使用 しないことを強くお勧めします。ルートユーザーの認証情報を保護し、それらを使用してルートユー ザーのみが実行できるタスクを実行してください。ルートユーザーとしてサインインする必要がある タスクの完全なリストについては、「IAM ユーザーガイド」の「[ルートユーザー認証情報が必要な](https://docs.aws.amazon.com/IAM/latest/UserGuide/root-user-tasks.html) [タスク](https://docs.aws.amazon.com/IAM/latest/UserGuide/root-user-tasks.html)」を参照してください。

## フェデレーティッドアイデンティティ

ベストプラクティスとして、管理者アクセスを必要とするユーザーを含む人間のユーザーに、一時的 な AWS のサービス 認証情報を使用して にアクセスする ID プロバイダーとのフェデレーションの使 用を要求します。

フェデレーティッド ID とは、エンタープライズユーザーディレクトリ、ウェブ ID プロバイダー、 AWS Directory Service、、Identity Center ディレクトリのユーザー、または ID ソースから提供され た認証情報 AWS のサービス を使用して にアクセスするすべてのユーザーです。フェデレーティッ ド ID が にアクセスすると AWS アカウント、ロールを引き受け、ロールは一時的な認証情報を提供 します。

アクセスを一元管理する場合は、 AWS IAM Identity Center を使用することをお勧めします。IAM Identity Center でユーザーとグループを作成することも、すべての およびアプリケーションで使用 する独自の ID ソースのユーザー AWS アカウント とグループのセットに接続して同期することもで きます。IAM アイデンティティセンターの詳細については、[AWS IAM Identity Center ユーザーガイ ド」の「[IAM アイデンティティセンターとは」](https://docs.aws.amazon.com/singlesignon/latest/userguide/what-is.html)を参照してください。

IAM ユーザーとグループ

[IAM ユーザーは、](https://docs.aws.amazon.com/IAM/latest/UserGuide/id_users.html)単一のユーザーまたはアプリケーションに対して特定のアクセス許可 AWS アカ ウント を持つ 内のアイデンティティです。可能であれば、パスワードやアクセスキーなどの長期 的な認証情報を保有する IAM ユーザーを作成する代わりに、一時的な認証情報を使用することをお 勧めします。ただし、IAM ユーザーでの長期的な認証情報が必要な特定のユースケースがある場合 は、アクセスキーをローテーションすることをお勧めします。詳細については、「IAM ユーザーガ イド」の「[長期的な認証情報を必要とするユースケースのためにアクセスキーを定期的にローテー](https://docs.aws.amazon.com/IAM/latest/UserGuide/best-practices.html#rotate-credentials) [ションする](https://docs.aws.amazon.com/IAM/latest/UserGuide/best-practices.html#rotate-credentials)」を参照してください。

[IAM グループは](https://docs.aws.amazon.com/IAM/latest/UserGuide/id_groups.html)、IAM ユーザーの集団を指定するアイデンティティです。グループとしてサインイ ンすることはできません。グループを使用して、複数のユーザーに対して一度に権限を指定できま す。多数のユーザーグループがある場合、グループを使用することで権限の管理が容易になります。 例えば、IAMAdmins という名前のグループを設定して、そのグループに IAM リソースを管理するア クセス許可を与えることができます。

ユーザーは、ロールとは異なります。ユーザーは 1 人の人または 1 つのアプリケーションに一意に 関連付けられますが、ロールはそれを必要とする任意の人が引き受けるようになっています。ユー ザーには永続的な長期の認証情報がありますが、ロールでは一時的な認証情報が提供されます。詳 細については、「IAM ユーザーガイド」の「[IAM ユーザー \(ロールではなく\) の作成が適している場](https://docs.aws.amazon.com/IAM/latest/UserGuide/id.html#id_which-to-choose) [合](https://docs.aws.amazon.com/IAM/latest/UserGuide/id.html#id_which-to-choose)」を参照してください。

#### IAM ロール

[IAM ロールは](https://docs.aws.amazon.com/IAM/latest/UserGuide/id_roles.html)、特定のアクセス許可 AWS アカウント を持つ 内のアイデンティティです。これは IAM ユーザーに似ていますが、特定のユーザーには関連付けられていません。ロールを切り替える AWS Management Console ことで、 で IAM [ロールを](https://docs.aws.amazon.com/IAM/latest/UserGuide/id_roles_use_switch-role-console.html)一時的に引き受けることができます。ロール を引き受けるには、 または AWS API オペレーションを AWS CLI 呼び出すか、カスタム URL を使 用します。ロールを使用する方法の詳細については、「IAM ユーザーガイド」の「[IAM ロールの使](https://docs.aws.amazon.com/IAM/latest/UserGuide/id_roles_use.html) [用](https://docs.aws.amazon.com/IAM/latest/UserGuide/id_roles_use.html)」を参照してください。

一時的な認証情報を持った IAM ロールは、以下の状況で役立ちます。

- フェデレーションユーザーアクセス フェデレーティッドアイデンティティにアクセス許可を割 り当てるには、ロールを作成してそのロールのアクセス許可を定義します。フェデレーティッドア イデンティティが認証されると、そのアイデンティティはロールに関連付けられ、ロールで定義さ れている権限が付与されます。フェデレーションの詳細については、「IAM ユーザーガイド」の 「[サードパーティーアイデンティティプロバイダー向けロールの作成](https://docs.aws.amazon.com/IAM/latest/UserGuide/id_roles_create_for-idp.html)」を参照してください。IAM Identity Center を使用する場合、アクセス許可セットを設定します。アイデンティティが認証後 にアクセスできるものを制御するため、IAM アイデンティティセンターは、アクセス許可セット を IAM のロールに関連付けます。アクセス許可セットの詳細については、「AWS IAM Identity Center ユーザーガイド」の[「アクセス許可セット](https://docs.aws.amazon.com/singlesignon/latest/userguide/permissionsetsconcept.html)」を参照してください。
- 一時的な IAM ユーザーアクセス許可 IAM ユーザーまたはロールは、特定のタスクに対して複数 の異なるアクセス許可を一時的に IAM ロールで引き受けることができます。
- クロスアカウントアクセス IAM ロールを使用して、自分のアカウントのリソースにアクセスす ることを、別のアカウントの人物 (信頼済みプリンシパル) に許可できます。クロスアカウントア クセス権を付与する主な方法は、ロールを使用することです。ただし、一部の では AWS のサー ビス、(ロールをプロキシとして使用する代わりに) リソースにポリシーを直接アタッチできま す。クロスアカウントアクセスにおけるロールとリソースベースのポリシーの違いについては、 「IAM ユーザーガイド」の「[IAM ロールとリソースベースのポリシーとの相違点](https://docs.aws.amazon.com/IAM/latest/UserGuide/id_roles_compare-resource-policies.html)」を参照してく ださい。
- クロスサービスアクセス 一部の では、他の の機能 AWS のサービス を使用します AWS の サービス。例えば、あるサービスで呼び出しを行うと、通常そのサービスによって Amazon EC2 でアプリケーションが実行されたり、Amazon S3 にオブジェクトが保存されたりします。サービ スでは、呼び出し元プリンシパルの権限、サービスロール、またはサービスリンクロールを使用し てこれを行う場合があります。
	- 転送アクセスセッション (FAS) IAM ユーザーまたはロールを使用して でアクションを実行す る場合 AWS、プリンシパルと見なされます。一部のサービスを使用する際に、アクションを 実行することで、別のサービスの別のアクションがトリガーされることがあります。FAS は、

を呼び出すプリンシパルのアクセス許可を使用し AWS のサービス、ダウンストリームサービ スにリクエストを行う AWS のサービス リクエストと組み合わせて使用します。FAS リクエス トは、他の AWS のサービス またはリソースとのやり取りを完了する必要があるリクエストを サービスが受信した場合にのみ行われます。この場合、両方のアクションを実行するためのアク セス許可が必要です。FAS リクエストを行う際のポリシーの詳細については、「[転送アクセス](https://docs.aws.amazon.com/IAM/latest/UserGuide/access_forward_access_sessions.html) [セッション](https://docs.aws.amazon.com/IAM/latest/UserGuide/access_forward_access_sessions.html)」を参照してください。

- サービスロール サービスがユーザーに代わってアクションを実行するために引き受ける [IAM](https://docs.aws.amazon.com/IAM/latest/UserGuide/id_roles.html) [ロール](https://docs.aws.amazon.com/IAM/latest/UserGuide/id_roles.html)です。IAM 管理者は、IAM 内からサービスロールを作成、変更、削除できます。詳細に ついては、「IAM ユーザーガイド」の「[AWS のサービス に権限を委任するロールの作成」](https://docs.aws.amazon.com/IAM/latest/UserGuide/id_roles_create_for-service.html)を参 照してください。
- サービスにリンクされたロール サービスにリンクされたロールは、 にリンクされたサービス ロールの一種です AWS のサービス。サービスは、ユーザーに代わってアクションを実行する ロールを引き受けることができます。サービスにリンクされたロールは に表示され AWS アカ ウント 、サービスによって所有されます。IAM 管理者は、サービスにリンクされたロールのア クセス許可を表示できますが、編集することはできません。
- Amazon EC2 で実行されているアプリケーション IAM ロールを使用して、EC2 インスタンスで 実行され、 AWS CLI または AWS API リクエストを作成しているアプリケーションの一時的な認 証情報を管理できます。これは、EC2 インスタンス内でのアクセスキーの保存に推奨されます。 AWS ロールを EC2 インスタンスに割り当て、そのすべてのアプリケーションで使用できるよう にするには、インスタンスにアタッチされたインスタンスプロファイルを作成します。インスタン スプロファイルにはロールが含まれ、EC2 インスタンスで実行されるプログラムは一時的な認証 情報を取得できます。詳細については、「IAM ユーザーガイド」の「[Amazon EC2 インスタンス](https://docs.aws.amazon.com/IAM/latest/UserGuide/id_roles_use_switch-role-ec2.html) [で実行されるアプリケーションに IAM ロールを使用してアクセス許可を付与する」](https://docs.aws.amazon.com/IAM/latest/UserGuide/id_roles_use_switch-role-ec2.html)を参照してく ださい。

IAM ロールと IAM ユーザーのどちらを使用するかについては、「IAM ユーザーガイド」の[「IAM](https://docs.aws.amazon.com/IAM/latest/UserGuide/id.html#id_which-to-choose_role)  [ロールの作成が適している場合 \(ユーザーではなく\)](https://docs.aws.amazon.com/IAM/latest/UserGuide/id.html#id_which-to-choose_role)」を参照してください。

### <span id="page-552-0"></span>ポリシーを使用したアクセスの管理

でアクセスを制御するには AWS 、ポリシーを作成し、 AWS ID またはリソースにアタッチします。 ポリシーは のオブジェクト AWS であり、ID またはリソースに関連付けられると、これらのアクセ ス許可を定義します。 は、プリンシパル (ユーザー、ルートユーザー、またはロールセッション) が リクエストを行うと、これらのポリシー AWS を評価します。ポリシーでのアクセス許可により、 リクエストが許可されるか拒否されるかが決まります。ほとんどのポリシーは JSON ドキュメント

AWS として に保存されます。JSON ポリシードキュメントの構造と内容の詳細については、「IAM ユーザーガイド」の「[JSON ポリシー概要](https://docs.aws.amazon.com/IAM/latest/UserGuide/access_policies.html#access_policies-json)」を参照してください。

管理者は AWS JSON ポリシーを使用して、誰が何にアクセスできるかを指定できます。つまり、ど のプリンシパルがどのリソースに対してどのような条件下でアクションを実行できるかということで す。

デフォルトでは、ユーザーやロールに権限はありません。IAM 管理者は、リソースで必要なアク ションを実行するためのアクセス許可をユーザーに付与するため、IAM ポリシーを作成できます。 その後、管理者はロールに IAM ポリシーを追加し、ユーザーはロールを引き継ぐことができます。

IAM ポリシーは、オペレーションの実行方法を問わず、アクションのアクセス許可を定義します。 例えば、iam:GetRole アクションを許可するポリシーがあるとします。このポリシーを持つユー ザーは、 AWS Management Console、、 AWS CLIまたは AWS API からロール情報を取得できま す。

アイデンティティベースのポリシー

アイデンティティベースポリシーは、IAM ユーザー、ユーザーグループ、ロールなど、アイデン ティティにアタッチできる JSON 許可ポリシードキュメントです。これらのポリシーは、ユーザー とロールが実行できるアクション、リソース、および条件を制御します。アイデンティティベースの ポリシーを作成する方法については、「IAM ユーザーガイド」の「[IAM ポリシーの作成](https://docs.aws.amazon.com/IAM/latest/UserGuide/access_policies_create.html)」を参照し てください。

アイデンティティベースポリシーは、さらにインラインポリシーまたはマネージドポリシーに分類で きます。インラインポリシーは、単一のユーザー、グループ、またはロールに直接埋め込まれてい ます。管理ポリシーは、 の複数のユーザー、グループ、ロールにアタッチできるスタンドアロンポ リシーです AWS アカウント。管理ポリシーには、 AWS 管理ポリシーとカスタマー管理ポリシーが 含まれます。管理ポリシーまたはインラインポリシーのいずれかを選択する方法については、「IAM ユーザーガイド」の「[管理ポリシーとインラインポリシーの比較](https://docs.aws.amazon.com/IAM/latest/UserGuide/access_policies_managed-vs-inline.html#choosing-managed-or-inline)」を参照してください。

リソースベースのポリシー

リソースベースのポリシーは、リソースに添付する JSON ポリシードキュメントです。リソース ベースのポリシーには例として、IAM ロールの信頼ポリシーや Amazon S3 バケットポリシーが挙げ られます。リソースベースのポリシーをサポートするサービスでは、サービス管理者はポリシーを使 用して特定のリソースへのアクセスを制御できます。ポリシーが添付されているリソースの場合、指 定されたプリンシパルがそのリソースに対して実行できるアクションと条件は、ポリシーによって定 義されます。リソースベースのポリシーでは、[プリンシパルを指定する](https://docs.aws.amazon.com/IAM/latest/UserGuide/reference_policies_elements_principal.html)必要があります。プリンシパ

ルには、アカウント、ユーザー、ロール、フェデレーティッドユーザー、または を含めることがで きます AWS のサービス。

リソースベースのポリシーは、そのサービス内にあるインラインポリシーです。リソースベースのポ リシーで IAM の AWS マネージドポリシーを使用することはできません。

アクセスコントロールリスト (ACL)

アクセスコントロールリスト (ACL) は、どのプリンシパル (アカウントメンバー、ユーザー、または ロール) がリソースにアクセスするための許可を持つかを制御します。ACL はリソースベースのポリ シーに似ていますが、JSON ポリシードキュメント形式は使用しません。

Amazon S3 と Amazon VPC は AWS WAF、ACLs。ACL の詳細については、「Amazon Simple Storage Service デベロッパーガイド」の「[アクセスコントロールリスト \(ACL\) の概要」](https://docs.aws.amazon.com/AmazonS3/latest/dev/acl-overview.html)を参照して ください。

その他のポリシータイプ

AWS は、追加の一般的でないポリシータイプをサポートします。これらのポリシータイプでは、よ り一般的なポリシータイプで付与される最大の許可を設定できます。

- 権限の境界 権限の境界は、アイデンティティベースのポリシーによって IAM エンティティ (IAM ユーザーまたはロール) に付与できる許可の上限を設定する高度な機能です。エンティティに権限 の境界を設定できます。結果として得られる権限は、エンティティのアイデンティティベースポ リシーとその権限の境界の共通部分になります。Principal フィールドでユーザーまたはロール を指定するリソースベースのポリシーでは、権限の境界は制限されません。これらのポリシーのい ずれかを明示的に拒否した場合、権限は無効になります。アクセス許可の境界の詳細については、 「IAM ユーザーガイド」の「[IAM エンティティのアクセス許可の境界](https://docs.aws.amazon.com/IAM/latest/UserGuide/access_policies_boundaries.html)」を参照してください。
- サービスコントロールポリシー (SCPs) SCPs は、 の組織または組織単位 (OU) に最大アクセ ス許可を指定する JSON ポリシーです AWS Organizations。 AWS Organizations は、 AWS ア カウント ビジネスが所有する複数の をグループ化して一元管理するためのサービスです。組織 内のすべての機能を有効にすると、サービスコントロールポリシー (SCP) を一部またはすべての アカウントに適用できます。SCP は、各 を含むメンバーアカウントのエンティティのアクセス 許可を制限します AWS アカウントのルートユーザー。組織と SCP の詳細については、「AWS Organizations ユーザーガイド」の[「SCP の仕組み](https://docs.aws.amazon.com/organizations/latest/userguide/orgs_manage_policies_about-scps.html)」を参照してください。
- セッションポリシー セッションポリシーは、ロールまたはフェデレーションユーザーの一時的な セッションをプログラムで作成する際にパラメータとして渡す高度なポリシーです。結果として セッションの権限の範囲は、ユーザーまたはロールのアイデンティティベースポリシーとセッショ ンポリシーの共通部分になります。また、リソースベースのポリシーから権限が派生する場合もあ

ります。これらのポリシーのいずれかを明示的に拒否した場合、権限は無効になります。詳細につ いては、「IAM ユーザーガイド」の「[セッションポリシー」](https://docs.aws.amazon.com/IAM/latest/UserGuide/access_policies.html#policies_session)を参照してください。

### 複数のポリシータイプ

1 つのリクエストに複数のタイプのポリシーが適用されると、結果として作成される権限を理解する のがさらに難しくなります。複数のポリシータイプが関連する場合に がリクエストを許可するかど うか AWS を決定する方法については、IAM ユーザーガイドの[「ポリシーの評価ロジック」](https://docs.aws.amazon.com/IAM/latest/UserGuide/reference_policies_evaluation-logic.html)を参照し てください。

## <span id="page-555-0"></span>Amazon Bedrock で IAM が機能する仕組み

IAM を使用して Amazon Bedrock へのアクセスを管理する前に、Amazon Bedrock で使用できる IAM 機能について理解しておく必要があります。

#### Amazon Bedrock で使用できる IAM の機能

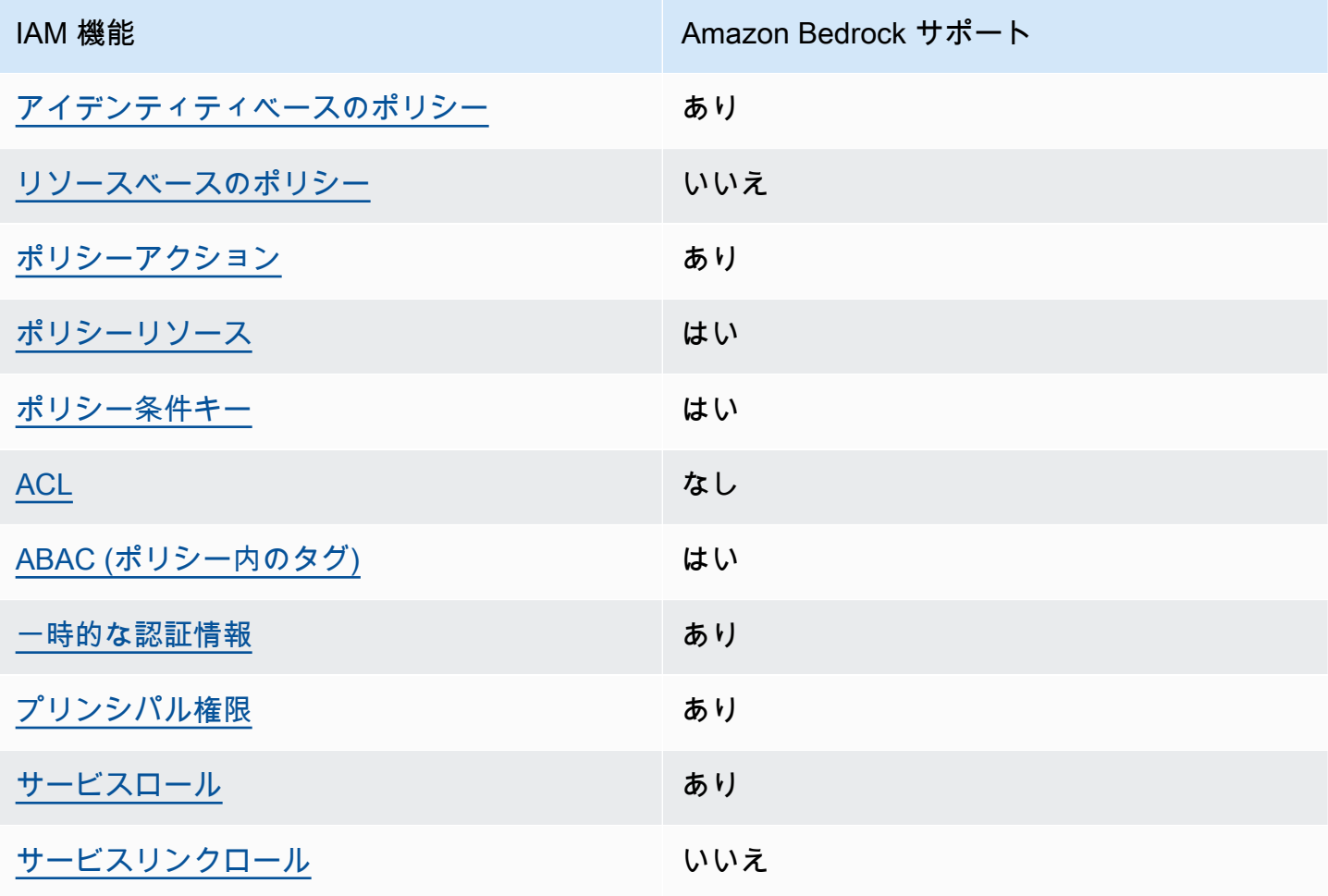

Amazon Bedrock およびその他の AWS のサービスがほとんどの IAM 機能と連携する方法の概要を 把握するには、「IAM ユーザーガイド」の[AWS 「IAM と連携する のサービス](https://docs.aws.amazon.com/IAM/latest/UserGuide/reference_aws-services-that-work-with-iam.html)」を参照してくださ い。

<span id="page-556-0"></span>Amazon Bedrock のアイデンティティベースのポリシー

アイデンティティベースポリシーをサポートす る あり

アイデンティティベースポリシーは、IAM ユーザー、ユーザーグループ、ロールなど、アイデン ティティに添付できる JSON アクセス許可ポリシードキュメントです。これらのポリシーは、ユー ザーとロールが実行できるアクション、リソース、および条件を制御します。アイデンティティベー スのポリシーを作成する方法については、「IAM ユーザーガイド」の「[IAM ポリシーの作成](https://docs.aws.amazon.com/IAM/latest/UserGuide/access_policies_create.html)」を参 照してください。

IAM アイデンティティベースのポリシーでは、許可または拒否するアクションとリソース、およ びアクションを許可または拒否する条件を指定できます。プリンシパルは、それが添付されている ユーザーまたはロールに適用されるため、アイデンティティベースのポリシーでは指定できませ ん。JSON ポリシーで使用できるすべての要素について学ぶには、「IAM ユーザーガイド」の「[IAM](https://docs.aws.amazon.com/IAM/latest/UserGuide/reference_policies_elements.html) [JSON ポリシーの要素のリファレンス](https://docs.aws.amazon.com/IAM/latest/UserGuide/reference_policies_elements.html)」を参照してください。

Amazon Bedrock のアイデンティティベースのポリシー例

Amazon Bedrock のアイデンティティベースポリシーの例を確認するには、「[Amazon Bedrock のア](#page-562-0) [イデンティティベースのポリシー例](#page-562-0)」を参照してください。

<span id="page-556-1"></span>Amazon Bedrock 内のリソースベースのポリシー

リソースベースのポリシーのサポート なし

リソースベースのポリシーは、リソースに添付する JSON ポリシードキュメントです。リソース ベースのポリシーには例として、IAM ロールの信頼ポリシーや Amazon S3 バケットポリシーが挙げ られます。リソースベースのポリシーをサポートするサービスでは、サービス管理者はポリシーを使 用して特定のリソースへのアクセスを制御できます。ポリシーが添付されているリソースの場合、指 定されたプリンシパルがそのリソースに対して実行できるアクションと条件は、ポリシーによって定

義されます。リソースベースのポリシーでは、[プリンシパルを指定する](https://docs.aws.amazon.com/IAM/latest/UserGuide/reference_policies_elements_principal.html)必要があります。プリンシパ ルには、アカウント、ユーザー、ロール、フェデレーティッドユーザー、または を含めることがで きます AWS のサービス。

クロスアカウントアクセスを有効にするには、アカウント全体、または別のアカウントの IAM エン ティティをリソースベースのポリシーのプリンシパルとして指定します。リソースベースのポリシー にクロスアカウントのプリンシパルを追加しても、信頼関係は半分しか確立されない点に注意してく ださい。プリンシパルとリソースが異なる にある場合 AWS アカウント、信頼されたアカウントの IAM 管理者は、リソースへのアクセス許可をプリンシパルエンティティ (ユーザーまたはロール) に 付与する必要もあります。IAM 管理者は、アイデンティティベースのポリシーをエンティティに添 付することで許可を付与します。ただし、リソースベースのポリシーで、同じアカウントのプリン シパルへのアクセス権が付与されている場合は、アイデンティティベースのポリシーを追加する必要 はありません。詳細については、「IAM ユーザーガイド」の「[IAM ロールとリソースベースのポリ](https://docs.aws.amazon.com/IAM/latest/UserGuide/id_roles_compare-resource-policies.html) [シーとの相違点](https://docs.aws.amazon.com/IAM/latest/UserGuide/id_roles_compare-resource-policies.html)」を参照してください。

<span id="page-557-0"></span>Amazon Bedrock のポリシーアクション

ポリシーアクションに対するサポート はい

管理者は AWS JSON ポリシーを使用して、誰が何にアクセスできるかを指定できます。つまり、ど のプリンシパルがどんなリソースにどんな条件でアクションを実行できるかということです。

JSON ポリシーのAction要素には、ポリシー内のアクセスを許可または拒否するために使用できる アクションが記述されます。ポリシーアクションの名前は通常、関連する AWS API オペレーション と同じです。一致する API オペレーションのないアクセス許可のみのアクションなど、いくつかの 例外があります。また、ポリシーに複数アクションが必要なオペレーションもあります。これらの追 加アクションは、依存アクションと呼ばれます。

このアクションは、関連付けられたオペレーションを実行するためのアクセス許可を付与するポリ シーで使用されます。

Amazon Bedrock アクションのリストを確認するには、「サービス認証リファレンス」の[「Amazon](https://docs.aws.amazon.com/service-authorization/latest/reference/list_amazonbedrock.html#amazonbedrock-actions-as-permissions)  [Bedrock で定義されるアクション](https://docs.aws.amazon.com/service-authorization/latest/reference/list_amazonbedrock.html#amazonbedrock-actions-as-permissions)」を参照してください。

Amazon Bedrock のポリシーアクションでは、アクションの前に、次のプレフィックスを使用しま す。

bedrock

単一のステートメントで複数のアクションを指定するには、アクションをカンマで区切ります。

"Action": [ "bedrock:*action1*", "bedrock:*action2*" ]

Amazon Bedrock のアイデンティティベースポリシーの例を確認するには、「[Amazon Bedrock のア](#page-562-0) [イデンティティベースのポリシー例](#page-562-0)」を参照してください。

<span id="page-558-0"></span>Amazon Bedrock のポリシーリソース

ポリシーリソースに対するサポート はい

管理者は AWS JSON ポリシーを使用して、誰が何にアクセスできるかを指定できます。つまり、ど のプリンシパルがどのリソースに対してどのような条件下でアクションを実行できるかということで す。

Resource JSON ポリシーの要素は、オブジェクトあるいはアクションが適用されるオブジェクト を指定します。ステートメントには、Resource または NotResource 要素を含める必要がありま す。ベストプラクティスとしては、[Amazon リソースネーム \(ARN\)](https://docs.aws.amazon.com/general/latest/gr/aws-arns-and-namespaces.html) を使用してリソースを指定しま す。これは、リソースレベルのアクセス許可と呼ばれる特定のリソースタイプをサポートするアク ションに対して実行できます。

オペレーションのリスト化など、リソースレベルのアクセス許可をサポートしないアクションの場合 は、ステートメントがすべてのリソースに適用されることを示すために、ワイルドカード (\*) を使用 します。

"Resource": "\*"

Amazon Bedrock リソースのタイプとその ARNs」[の「Amazon Bedrock で定義されるリソース」](https://docs.aws.amazon.com/service-authorization/latest/reference/list_amazonbedrock.html#amazonbedrock-resources-for-iam-policies) を参照してください。 どのアクションで各リソースの ARN を指定できるかについては[、「Amazon](https://docs.aws.amazon.com/service-authorization/latest/reference/list_amazonbedrock.html#amazonbedrock-actions-as-permissions) [Bedrock で定義されるアクション](https://docs.aws.amazon.com/service-authorization/latest/reference/list_amazonbedrock.html#amazonbedrock-actions-as-permissions)」を参照してください。

一部の Amazon Bedrock API アクションは、複数のリソースをサポートしています。例えば、 は *AGENT12345* および *KB12345678* [AssociateAgentKnowledgeBaseに](https://docs.aws.amazon.com/bedrock/latest/APIReference/API_agent_AssociateAgentKnowledgeBase.html)アクセスするため、プリンシパ ルには両方のリソースへのアクセス許可が必要です。複数リソースを単一ステートメントで指定する には、ARN をカンマで区切ります。

```
"Resource": [ 
    "arn:aws:bedrock:aws-region:111122223333:agent/AGENT12345", 
    "arn:aws:bedrock:aws-region:111122223333:knowledge-base/KB12345678"
]
```
Amazon Bedrock のアイデンティティベースポリシーの例を確認するには、「[Amazon Bedrock のア](#page-562-0) [イデンティティベースのポリシー例](#page-562-0)」を参照してください。

<span id="page-559-0"></span>Amazon Bedrock のポリシー条件キー

サービス固有のポリシー条件キーのサポート はい

管理者は AWS JSON ポリシーを使用して、誰が何にアクセスできるかを指定できます。つまり、ど のプリンシパルがどんなリソースにどんな条件でアクションを実行できるかということです。

Condition 要素 (または Condition ブロック) を使用すると、ステートメントが有効な条件を指定 できます。Condition 要素はオプションです。equal や less than など[の条件演算子](https://docs.aws.amazon.com/IAM/latest/UserGuide/reference_policies_elements_condition_operators.html)を使用して条件 式を作成することによって、ポリシーの条件とリクエスト内の値を一致させることができます。

1 つのステートメントに複数の Condition 要素を指定する場合、または 1 つの Condition 要素に 複数のキーを指定する場合、 AWS は AND 論理演算子を使用してそれらを評価します。1 つの条件 キーに複数の値を指定すると、 は論理OR演算を使用して条件 AWS を評価します。ステートメント の権限が付与される前にすべての条件が満たされる必要があります。

条件を指定する際にプレースホルダー変数も使用できます。例えば IAM ユーザーに、IAM ユーザー 名がタグ付けされている場合のみリソースにアクセスできる許可を付与できます。詳細については、 「IAM ユーザーガイド」の「[IAM ポリシーの要素: 変数およびタグ」](https://docs.aws.amazon.com/IAM/latest/UserGuide/reference_policies_variables.html)を参照してください。

AWS は、 グローバル条件キーとサービス固有の条件キーをサポートします。すべての AWS グロー バル条件キーを確認するには、IAM ユーザーガイドの[AWS 「 グローバル条件コンテキストキー」](https://docs.aws.amazon.com/IAM/latest/UserGuide/reference_policies_condition-keys.html)を 参照してください。

Amazon Bedrock の条件キーのリストを確認するには、「サービス認証リファレンス[」の「Amazon](https://docs.aws.amazon.com/service-authorization/latest/reference/list_amazonbedrock.html#amazonbedrock-policy-keys)  [Bedrock の条件キー](https://docs.aws.amazon.com/service-authorization/latest/reference/list_amazonbedrock.html#amazonbedrock-policy-keys)」を参照してください。条件キーを使用できるアクションとリソースについて は、[「Amazon Bedrock で定義されるアクション」](https://docs.aws.amazon.com/service-authorization/latest/reference/list_amazonbedrock.html#amazonbedrock-actions-as-permissions)を参照してください。

すべての Amazon Bedrock アクションは、Amazon Bedrock モデルをリソースとして使用する条件 キーをサポートしています。

Amazon Bedrock のアイデンティティベースポリシーの例を確認するには、「[Amazon Bedrock のア](#page-562-0) [イデンティティベースのポリシー例](#page-562-0)」を参照してください。

<span id="page-560-0"></span>Amazon Bedrock のACL

ACL のサポート いっしん しんじょう なし

アクセスコントロールリスト (ACL) は、どのプリンシパル (アカウントメンバー、ユーザー、または ロール) がリソースにアクセスするための権限を持つかを制御します。ACL はリソースベースのポリ シーに似ていますが、JSON ポリシードキュメント形式は使用しません。

<span id="page-560-1"></span>Amazon Bedrock での ABAC

ABAC のサポート (ポリシー内のタグ) しいはい

属性ベースのアクセス制御 (ABAC) は、属性に基づいてアクセス許可を定義するアクセス許可戦略 です。では AWS、これらの属性はタグ と呼ばれます。タグは、IAM エンティティ (ユーザーまた はロール) および多くの AWS リソースにアタッチできます。エンティティとリソースのタグ付け は、ABAC の最初の手順です。次に、プリンシパルのタグがアクセスを試行するリソースのタグと一 致したときにオペレーションを許可するよう、ABAC ポリシーを設計します。

ABAC は、急成長する環境やポリシー管理が煩雑になる状況で役立ちます。

タグに基づいてアクセスを制御するには、aws:ResourceTag/*keyname*、aws:RequestTag/*key-name*、または aws:TagKeys の条件キーを使用して、ポリシーの [条件要素](https://docs.aws.amazon.com/IAM/latest/UserGuide/reference_policies_elements_condition.html) でタグ情報を提供します。

サービスがすべてのリソースタイプに対して 3 つの条件キーすべてをサポートする場合、そのサー ビスの値は Yes です。サービスが一部のリソースタイプに対してのみ 3 つの条件キーすべてをサ ポートする場合、値は Partial です。

ABAC の詳細については、「IAM ユーザーガイド」の [\[ABAC とは?」](https://docs.aws.amazon.com/IAM/latest/UserGuide/introduction_attribute-based-access-control.html)を参照してください。ABAC をセットアップする手順を説明するチュートリアルについては、「IAM ユーザーガイド」の「[属性](https://docs.aws.amazon.com/IAM/latest/UserGuide/tutorial_attribute-based-access-control.html) [ベースのアクセス制御 \(ABAC\) を使用する](https://docs.aws.amazon.com/IAM/latest/UserGuide/tutorial_attribute-based-access-control.html)」を参照してください。

<span id="page-561-0"></span>Amazon Bedrock での一時的な認証情報の使用

一時的な認証情報のサポート はいにん はい

一部の AWS のサービス は、一時的な認証情報を使用してサインインすると機能しません。一時的 な認証情報 AWS のサービス を使用する などの詳細については、IAM ユーザーガイ[ドAWS のサービ](https://docs.aws.amazon.com/IAM/latest/UserGuide/reference_aws-services-that-work-with-iam.html) [ス の「IAM と連携する](https://docs.aws.amazon.com/IAM/latest/UserGuide/reference_aws-services-that-work-with-iam.html) 」を参照してください。

ユーザー名とパスワード以外の AWS Management Console 方法で にサインインする場合は、一時 的な認証情報を使用しています。例えば、会社の Single Sign-On (SSO) リンク AWS を使用して に アクセスすると、そのプロセスは自動的に一時的な認証情報を作成します。また、ユーザーとしてコ ンソールにサインインしてからロールを切り替える場合も、一時的な認証情報が自動的に作成されま す。ロールの切り替えに関する詳細については、「IAM ユーザーガイド」の「[ロールへの切り替え](https://docs.aws.amazon.com/IAM/latest/UserGuide/id_roles_use_switch-role-console.html)  [\(コンソール\)」](https://docs.aws.amazon.com/IAM/latest/UserGuide/id_roles_use_switch-role-console.html)を参照してください。

一時的な認証情報は、 AWS CLI または AWS API を使用して手動で作成できます。その後、これら の一時的な認証情報を使用して、長期的なアクセスキーを使用する代わりに、動的に一時的な認証 情報を生成する AWS. AWS recommends にアクセスできます。詳細については、「[IAM の一時的セ](https://docs.aws.amazon.com/IAM/latest/UserGuide/id_credentials_temp.html) [キュリティ認証情報](https://docs.aws.amazon.com/IAM/latest/UserGuide/id_credentials_temp.html)」を参照してください。

<span id="page-561-1"></span>Amazon Bedrock のクロスサービスプリンシパル許可

フォワードアクセスセッション (FAS) をサポー はい ト

IAM ユーザーまたはロールを使用して でアクションを実行する場合 AWS、プリンシパルと見なさ れます。一部のサービスを使用する際に、アクションを実行することで、別のサービスの別のアク ションがトリガーされることがあります。FAS は、 を呼び出すプリンシパルのアクセス許可 AWS のサービス を使用し AWS のサービス、ダウンストリームサービスにリクエストを行うリクエスト と組み合わせて使用します。FAS リクエストは、他の AWS のサービス またはリソースとのやり取 りを完了する必要があるリクエストをサービスが受信した場合にのみ行われます。この場合、両方の アクションを実行するためのアクセス許可が必要です。FAS リクエストを行う際のポリシーの詳細 については、「[転送アクセスセッション](https://docs.aws.amazon.com/IAM/latest/UserGuide/access_forward_access_sessions.html)」を参照してください。

<span id="page-562-1"></span>Amazon Bedrock のサービスロール

サービスロールに対するサポート あり

サービスロールとは、サービスがユーザーに代わってアクションを実行するために引き受ける [IAM](https://docs.aws.amazon.com/IAM/latest/UserGuide/id_roles.html)  [ロール](https://docs.aws.amazon.com/IAM/latest/UserGuide/id_roles.html)です。IAM 管理者は、IAM 内からサービスロールを作成、変更、削除できます。詳細につい ては、「IAM ユーザーガイド」の「[AWS のサービス に権限を委任するロールの作成」](https://docs.aws.amazon.com/IAM/latest/UserGuide/id_roles_create_for-service.html)を参照してく ださい。

**A** Warning

サービスロールのアクセス許可を変更すると、Amazon Bedrock の機能が破損する可能性が あります。Amazon Bedrock が指示する場合以外は、サービスロールを編集しないでくださ い。

<span id="page-562-2"></span>Amazon Bedrock のサービスリンクロール

サービスにリンクされたロールのサポート いいえ

サービスにリンクされたロールは、 にリンクされたサービスロールの一種です AWS のサービス。 サービスは、ユーザーに代わってアクションを実行するロールを引き受けることができます。サービ スにリンクされたロールは に表示され AWS アカウント 、サービスによって所有されます。IAM 管 理者は、サービスリンクロールのアクセス許可を表示できますが、編集することはできません。

### <span id="page-562-0"></span>Amazon Bedrock のアイデンティティベースのポリシー例

デフォルトでは、ユーザーとロールには Amazon Bedrock リソースを作成または変更するアクセ ス許可がありません。また、 AWS Management Console、 AWS Command Line Interface (AWS CLI)、または AWS API を使用してタスクを実行することもできません。IAM 管理者は、リソースで 必要なアクションを実行するための権限をユーザーに付与する IAM ポリシーを作成できます。その 後、管理者はロールに IAM ポリシーを追加し、ユーザーはロールを引き受けることができます。

これらサンプルの JSON ポリシードキュメントを使用して、IAM アイデンティティベースのポリ シーを作成する方法については、IAM ユーザーガイドの「[IAM ポリシーの作成](https://docs.aws.amazon.com/IAM/latest/UserGuide/access_policies_create-console.html)」を参照してくださ い。

Amazon Bedrock が定義するアクションとリソースタイプ (リソースタイプごとの ARN の形式を含 む) の詳細については、「サービス認証リファレンス」の[「Amazon Bedrock のアクション、リソー](https://docs.aws.amazon.com/service-authorization/latest/reference/list_amazonbedrock.html) [ス、条件キー](https://docs.aws.amazon.com/service-authorization/latest/reference/list_amazonbedrock.html)」を参照してください。

トピック

- [ポリシーのベストプラクティス](#page-563-0)
- [Amazon Bedrock コンソールを使用する](#page-564-0)
- [自分の許可の表示をユーザーに許可する](#page-565-0)
- [サードパーティーモデルのサブスクリプションへのアクセスを許可する](#page-566-0)
- [特定のモデルで推論するためのアクセス許可を拒否する](#page-567-0)
- [Amazon Bedrock のエージェント向けのアイデンティティベースのポリシーの例](#page-567-1)
- [プロビジョニングされたスループットの ID ベースのポリシーの例](#page-570-0)

<span id="page-563-0"></span>ポリシーのベストプラクティス

アイデンティティベースのポリシーは、ユーザーのアカウント内で誰かが Amazon Bedrock リソー スを作成、アクセス、または削除できるどうかを決定します。これらのアクションを実行すると、 AWS アカウントに料金が発生する可能性があります。アイデンティティベースのポリシーを作成し たり編集したりする際には、以下のガイドラインと推奨事項に従ってください。

- AWS 管理ポリシーから始めて、最小権限の権限に移行する ユーザーとワークロードへのアク セス権限の付与を開始するには、AWS 多くの一般的なユースケースで権限を付与する管理ポリ シーを使用してください。これらのポリシーは、で利用できます。 AWS アカウント AWS ユース ケースに固有のカスタマー管理ポリシーを定義して、権限をさらに減らすことをお勧めします。詳 細については、「IAM ユーザーガイド」の「[AWS マネージドポリシー](https://docs.aws.amazon.com/IAM/latest/UserGuide/access_policies_managed-vs-inline.html#aws-managed-policies)」または[「AWS ジョブ機](https://docs.aws.amazon.com/IAM/latest/UserGuide/access_policies_job-functions.html) [能の管理ポリシー](https://docs.aws.amazon.com/IAM/latest/UserGuide/access_policies_job-functions.html)」を参照してください。
- 最小特権を適用する IAM ポリシーで許可を設定するときは、タスクの実行に必要な許可のみを 付与します。これを行うには、特定の条件下で特定のリソースに対して実行できるアクションを定 義します。これは、 最小特権アクセス許可 とも呼ばれています。IAM を使用して許可を適用する 方法の詳細については、「IAM ユーザーガイド」の「[IAM でのポリシーとアクセス許可](https://docs.aws.amazon.com/IAM/latest/UserGuide/access_policies.html)」を参照 してください。
- IAM ポリシーで条件を使用してアクセスをさらに制限する ポリシーに条件を追加して、アク ションやリソースへのアクセスを制限できます。例えば、ポリシー条件を記述して、すべてのリ クエストを SSL を使用して送信するように指定できます。サービスアクションがなどの特定の用 途で使用された場合は AWS のサービス、条件を使用してサービスアクションへのアクセスを許 可することもできます AWS CloudFormation。詳細については、「IAM ユーザーガイド」の [\[IAM](https://docs.aws.amazon.com/IAM/latest/UserGuide/reference_policies_elements_condition.html)  [JSON policy elements: Condition\]](https://docs.aws.amazon.com/IAM/latest/UserGuide/reference_policies_elements_condition.html) (IAM JSON ポリシー要素:条件) を参照してください。
- IAM Access Analyzer を使用して IAM ポリシーを検証し、安全で機能的な権限を確保する IAM Access Analyzer は、新規および既存のポリシーを検証して、ポリシーが IAM ポリシー言語 (JSON) および IAM のベストプラクティスに準拠するようにします。IAM アクセスアナライザーは 100 を超えるポリシーチェックと実用的な推奨事項を提供し、安全で機能的なポリシーの作成をサ ポートします。詳細については、「IAM ユーザーガイド」の「[IAM Access Analyzer ポリシーの検](https://docs.aws.amazon.com/IAM/latest/UserGuide/access-analyzer-policy-validation.html) [証](https://docs.aws.amazon.com/IAM/latest/UserGuide/access-analyzer-policy-validation.html)」を参照してください。
- 多要素認証 (MFA) が必要 IAM ユーザーまたは root ユーザーを必要とするシナリオがある場合 は AWS アカウント、セキュリティを強化するために MFA をオンにしてください。API オペレー ションが呼び出されるときに MFA を必須にするには、ポリシーに MFA 条件を追加します。詳細 については、「IAM ユーザーガイド」の「[MFA 保護 API アクセスの設定](https://docs.aws.amazon.com/IAM/latest/UserGuide/id_credentials_mfa_configure-api-require.html)」を参照してください。

IAM でのベストプラクティスの詳細については、「IAM ユーザーガイド」の[「IAM でのセキュリ](https://docs.aws.amazon.com/IAM/latest/UserGuide/best-practices.html) [ティのベストプラクティス](https://docs.aws.amazon.com/IAM/latest/UserGuide/best-practices.html)」を参照してください。

<span id="page-564-0"></span>Amazon Bedrock コンソールを使用する

Amazon Bedrock コンソールにアクセスするには、アクセス許可の最小限のセットが必要です。これ らの権限により、内の Amazon Bedrock AWS アカウントリソースの詳細を一覧表示して表示できる 必要があります。最小限必要な許可よりも制限が厳しいアイデンティティベースのポリシーを作成す ると、そのポリシーを持つエンティティ (ユーザーまたはロール) に対してコンソールが意図したと おりに機能しません。

AWS CLI または AWS API のみを呼び出しているユーザーには、最低限のコンソール権限を与える 必要はありません。代わりに、実行しようとしている API オペレーションに一致するアクションの みへのアクセスが許可されます。

ユーザーとロールが引き続き Amazon Bedrock コンソールを使用できるようにするには、Amazon Bedrock [AmazonBedrockFullAccess](#page-572-1)[AmazonBedrockReadOnly](#page-574-0) AWS または管理ポリシーをエンティ ティにアタッチします。詳細については、『IAM ユーザーガイド』の「[ユーザーへの権限の追加」](https://docs.aws.amazon.com/IAM/latest/UserGuide/id_users_change-permissions.html#users_change_permissions-add-console) を参照してください。

## <span id="page-565-0"></span>自分の許可の表示をユーザーに許可する

この例では、ユーザーアイデンティティに添付されたインラインおよびマネージドポリシーの表示を IAM ユーザーに許可するポリシーを作成する方法を示します。このポリシーには、コンソールで、 またはまたは API を使用してこのアクションをプログラムで完了するためのアクセス権限が含まれ ています。 AWS CLI AWS

```
{ 
     "Version": "2012-10-17", 
     "Statement": [ 
          { 
               "Sid": "ViewOwnUserInfo", 
               "Effect": "Allow", 
               "Action": [ 
                   "iam:GetUserPolicy", 
                   "iam:ListGroupsForUser", 
                   "iam:ListAttachedUserPolicies", 
                   "iam:ListUserPolicies", 
                   "iam:GetUser" 
              ], 
               "Resource": ["arn:aws:iam::*:user/${aws:username}"] 
          }, 
          { 
               "Sid": "NavigateInConsole", 
               "Effect": "Allow", 
               "Action": [ 
                   "iam:GetGroupPolicy", 
                   "iam:GetPolicyVersion", 
                   "iam:GetPolicy", 
                   "iam:ListAttachedGroupPolicies", 
                   "iam:ListGroupPolicies", 
                   "iam:ListPolicyVersions", 
                   "iam:ListPolicies", 
                   "iam:ListUsers" 
               ], 
               "Resource": "*" 
          } 
     ]
}
```
### <span id="page-566-0"></span>サードパーティーモデルのサブスクリプションへのアクセスを許可する

Amazon Bedrock モデルに初めてアクセスするには、Amazon Bedrock コンソールを使用してサード パーティーモデルをサブスクライブします。コンソールユーザーが引き受ける IAM ユーザーまたは ロールには、サブスクリプションの API オペレーションにアクセスするためのアクセス許可が必要 です。

次の例は、サブスクリプションの API オペレーションへのアクセスを許可するアイデンティティ ベースのポリシーを示しています。

例のように条件キーを使用して、ポリシーの範囲をMarketplace の Amazon Bedrock 基盤モデルのサ ブセットに限定します。製品 ID のリストとそれに対応する基盤モデルについては、の表を参照して ください。[モデルのアクセス権限を制御します。](#page-23-0)

```
{ 
      "Version": "2012-10-17", 
      "Statement": [ 
           { 
                 "Effect": "Allow", 
                 "Action": [ 
                      "aws-marketplace:Subscribe" 
                 ], 
                 "Resource": "*", 
                 "Condition": { 
                       "ForAnyValue:StringEquals": { 
                            "aws-marketplace:ProductId": [ 
                                  "1d288c71-65f9-489a-a3e2-9c7f4f6e6a85", 
                                  "cc0bdd50-279a-40d8-829c-4009b77a1fcc", 
                                  "c468b48a-84df-43a4-8c46-8870630108a7", 
                                  "99d90be8-b43e-49b7-91e4-752f3866c8c7", 
                                  "b0eb9475-3a2c-43d1-94d3-56756fd43737", 
                                  "d0123e8d-50d6-4dba-8a26-3fed4899f388", 
                                  "a61c46fe-1747-41aa-9af0-2e0ae8a9ce05", 
                                  "216b69fd-07d5-4c7b-866b-936456d68311", 
                                  "b7568428-a1ab-46d8-bab3-37def50f6f6a", 
                                  "38e55671-c3fe-4a44-9783-3584906e7cad", 
                                  "prod-ariujvyzvd2qy", 
                                  "prod-2c2yc2s3guhqy", 
                                  "prod-6dw3qvchef7zy", 
                                  "prod-ozonys2hmmpeu" 
\sim 100 \sim 100 \sim 100 \sim 100 \sim 100 \sim 100 \sim 100 \sim 100 \sim 100 \sim 100 \sim 100 \sim 100 \sim 100 \sim 100 \sim 100 \sim 100 \sim 100 \sim 100 \sim 100 \sim 100 \sim 100 \sim 100 \sim 100 \sim 100 \sim 
 }
```

```
 } 
         }, 
          { 
              "Effect": "Allow", 
              "Action": [ 
                  "aws-marketplace:Unsubscribe", 
                  "aws-marketplace:ViewSubscriptions" 
              ], 
              "Resource": "*" 
         } 
     ]
}
```
## <span id="page-567-0"></span>特定のモデルで推論するためのアクセス許可を拒否する

次の例は、特定のモデルで推論を実行するアクセス許可を拒否するアイデンティティベースポリシー を示しています。

```
{ 
     "Version": "2012-10-17", 
     "Statement": { 
          "Sid": "DenyInference", 
          "Effect": "Deny", 
          "Action": [ 
              "bedrock:InvokeModel", 
              "bedrock:InvokeModelWithResponseStream" 
           ], 
          "Resource": "arn:aws:bedrock:*::foundation-model/model-id" 
     }
}
```
<span id="page-567-1"></span>Amazon Bedrock のエージェント向けのアイデンティティベースのポリシーの例

トピックを選択すると、IAM ロールにアタッチして IAM ロール内のアクションのアクセス権限をプ ロビジョニングできる IAM ポリシーの例が表示されます。[Agents for Amazon Bedrock](#page-357-0)

#### トピック

- [Amazon Bedrock のエージェントに必要な権限](#page-568-0)
- [ユーザーがエージェントに関する情報を表示したり、エージェントを呼び出したりできるようにし](#page-569-0) [ます。](#page-569-0)

#### <span id="page-568-0"></span>Amazon Bedrock のエージェントに必要な権限

IAM ID が Amazon Bedrock 用エージェントを使用するには、必要な権限を設定する必要がありま す。[AmazonBedrockFullAccessポ](#page-572-1)リシーをアタッチして、ロールに適切なアクセス権限を付与でき ます。

Agents for Amazon Bedrock で使用されるアクションのみにアクセス権限を制限するには、以下のア イデンティティベースのポリシーを IAM ロールにアタッチします。

```
{ 
     "Version": "2012-10-17", 
     "Statement": [ 
          { 
              "Sid": "Agents for Amazon Bedrock permissions", 
              "Effect": "Allow", 
              "Action": [ 
                  "bedrock:ListFoundationModels", 
                  "bedrock:GetFoundationModel", 
                  "bedrock:TagResource", 
                  "bedrock:UntagResource", 
                  "bedrock:ListTagsForResource", 
                  "bedrock:CreateAgent", 
                  "bedrock:UpdateAgent", 
                  "bedrock:GetAgent", 
                  "bedrock:ListAgents", 
                  "bedrock:DeleteAgent", 
                  "bedrock:CreateAgentActionGroup", 
                  "bedrock:UpdateAgentActionGroup", 
                  "bedrock:GetAgentActionGroup", 
                  "bedrock:ListAgentActionGroups", 
                  "bedrock:DeleteAgentActionGroup", 
                  "bedrock:GetAgentVersion", 
                  "bedrock:ListAgentVersions", 
                  "bedrock:DeleteAgentVersion", 
                  "bedrock:CreateAgentAlias", 
                  "bedrock:UpdateAgentAlias", 
                  "bedrock:GetAgentAlias", 
                  "bedrock:ListAgentAliases", 
                  "bedrock:DeleteAgentAlias", 
                  "bedrock:AssociateAgentKnowledgeBase", 
                  "bedrock:DisassociateAgentKnowledgeBase", 
                  "bedrock:GetKnowledgeBase", 
                   "bedrock:ListKnowledgeBases",
```

```
 "bedrock:PrepareAgent", 
                     "bedrock:InvokeAgent" 
                ], 
                "Resource": "*" 
           } 
      ] 
}
```
[アクションを省略したり](#page-557-0)[、リソースや条件キーを指定したりすることで、アクセス権限をさらに制限](#page-559-0) [できます。](#page-559-0)IAM ID は特定のリソースに対する API オペレーションを呼び出すことができます。たと えば、[UpdateAgent](https://docs.aws.amazon.com/bedrock/latest/APIReference/API_agent_UpdateAgent.html)オペレーションはエージェントリソースでのみ使用でき[、InvokeAgentオ](https://docs.aws.amazon.com/bedrock/latest/APIReference/API_agent-runtime_InvokeAgent.html)ペレー ションはエイリアスリソースでのみ使用できます。特定のリソースタイプ (など [CreateAgent\)](https://docs.aws.amazon.com/bedrock/latest/APIReference/API_agent_CreateAgent.html) では 使用されない API オペレーションの場合は、\* をとして指定しますResource。ポリシーで指定され たリソースでは使用できない API オペレーションを指定すると、Amazon Bedrock はエラーを返し ます。

<span id="page-569-0"></span>ユーザーがエージェントに関する情報を表示したり、エージェントを呼び出したりできるようにしま す。

*####IAM ###########ID AGENT12345 #########################ID ALIAS12345 ### ##############################*たとえば、エージェントのトラブルシューティングと更新を 行う権限だけを付与したいロールに、このポリシーをアタッチできます。

```
{ 
     "Version": "2012-10-17", 
     "Statement": [ 
          { 
              "Sid": "Get information about and update an agent", 
              "Effect": "Allow", 
              "Action": [ 
                   "bedrock:GetAgent", 
                   "bedrock:UpdateAgent" 
              ], 
              "Resource": "arn:aws:bedrock:aws-region:111122223333:agent/AGENT12345" 
          }, 
          { 
              "Sid": "Invoke an agent", 
              "Effect": "Allow", 
              "Action": [ 
                   "bedrock:InvokeAgent" 
              ],
```

```
 "Resource": "arn:aws:bedrock:aws-region:111122223333:agent-
alias/AGENT12345/ALIAS12345" 
         }, 
     ]
}
```
<span id="page-570-0"></span>プロビジョニングされたスループットの ID ベースのポリシーの例

トピックを選択すると、IAM ロールにアタッチして、関連するアクションのアクセス権限をプロビ ジョニングできる IAM ポリシーの例が表示されます。[Amazon Bedrock のプロビジョニングされた](#page-498-0) [スループット](#page-498-0)

トピック

- [プロビジョンドスループットに必要な権限](#page-570-1)
- [プロビジョニングされたモデルをユーザーが呼び出すことを許可します。](#page-571-0)

<span id="page-570-1"></span>プロビジョンドスループットに必要な権限

IAM ID がプロビジョンドスループットを使用するには、必要なアクセス権限を設定する必要があり ます。[AmazonBedrockFullAccessポ](#page-572-1)リシーをアタッチして、ロールに適切なアクセス権限を付与で きます。

アクセス権限をプロビジョンドスループットで使用されるアクションのみに制限するには、以下のア イデンティティベースのポリシーを IAM ロールにアタッチします。

```
{ 
     "Version": "2012-10-17", 
     "Statement": [ 
          { 
              "Sid": "Provisioned Throughput permissions", 
              "Effect": "Allow", 
              "Action": [ 
                  "bedrock:GetFoundationModel", 
                  "bedrock:ListFoundationModels", 
                  "bedrock:InvokeModel", 
                  "bedrock:InvokeModelWithResponseStream", 
                  "bedrock:ListTagsForResource", 
                  "bedrock:UntagResource", 
                  "bedrock:TagResource", 
                  "bedrock:CreateProvisionedModelThroughput",
```

```
 "bedrock:GetProvisionedModelThroughput", 
                  "bedrock:ListProvisionedModelThroughputs", 
                  "bedrock:UpdateProvisionedModelThroughput", 
                  "bedrock:DeleteProvisionedModelThroughput" 
              ], 
              "Resource": "*" 
         } 
     ]
}
```
[アクションを省略したり](#page-557-0)[、リソースや条件キーを指定したりすることで、アクセス権限をさらに制限](#page-559-0) [できます。](#page-559-0)IAM ID は特定のリソースに対する API オペレーションを呼び出すことができます。たと えば、[CreateProvisionedModelThroughputオ](https://docs.aws.amazon.com/bedrock/latest/APIReference/API_CreateProvisionedModelThroughput.html)ペレーションはカスタムモデルと基盤モデルのリソー スでのみ使用でき、[DeleteProvisionedModelThroughput](https://docs.aws.amazon.com/bedrock/latest/APIReference/API_DeleteProvisionedModelThroughput.html)オペレーションはプロビジョニングされたモ デルリソースでのみ使用できます。特定のリソースタイプ (など [ListProvisionedModelThroughputs](https://docs.aws.amazon.com/bedrock/latest/APIReference/API_ListProvisionedModelThroughputs.html)) では使用されない API オペレーションでは、\* を指定します。Resourceポリシーで指定されたリ ソースでは使用できない API オペレーションを指定すると、Amazon Bedrock はエラーを返しま す。

<span id="page-571-0"></span>プロビジョニングされたモデルをユーザーが呼び出すことを許可します。

以下は、IAM ロールにアタッチして、プロビジョニングされたモデルをモデル推論に使用できるよ うにするサンプルポリシーです。たとえば、プロビジョニングされたモデルを使用する権限のみを持 たせたいロールにこのポリシーをアタッチできます。そのロールは、プロビジョニングされたスルー プットに関する情報を管理したり表示したりできなくなります。

```
{ 
     "Version": "2012-10-17", 
     "Statement": [ 
         \{ "Sid": "Use a Provisioned Throughput for model inference", 
              "Effect": "Allow", 
              "Action": [ 
                  "bedrock:InvokeModel", 
                  "bedrock:InvokeModelWithResponseStream" 
              ], 
              "Resource": "arn:aws:bedrock:aws-region:111122223333:provisioned-
model/${my-provisioned-model}" 
          } 
     ]
}
```
<span id="page-572-0"></span>AWS Amazon Bedrock の マネージドポリシー

ユーザー、グループ、ロールにアクセス許可を追加するには、自分でポリシーを作成するよりも、 AWS 管理ポリシーを使用する方が簡単です。チームに必要な許可のみを提供する [IAM カスタマーマ](https://docs.aws.amazon.com/IAM/latest/UserGuide/access_policies_create-console.html) [ネージドポリシー](https://docs.aws.amazon.com/IAM/latest/UserGuide/access_policies_create-console.html)を作成するには、時間と専門知識が必要です。すぐに使用を開始するには、 AWS マネージドポリシーを使用できます。これらのポリシーは、一般的なユースケースをターゲット範囲 に含めており、 AWS アカウント で利用できます。 AWS 管理ポリシーの詳細については、IAM ユー ザーガイドの「 [AWS 管理ポリシー」](https://docs.aws.amazon.com/IAM/latest/UserGuide/access_policies_managed-vs-inline.html#aws-managed-policies)を参照してください。

AWS のサービスは、 AWS マネージドポリシーを維持および更新します。 AWS 管理ポリシーのア クセス許可は変更できません。サービスでは、新しい機能を利用できるようにするために、 AWS マ ネージドポリシーに権限が追加されることがあります。この種類の更新は、ポリシーがアタッチさ れている、すべてのアイデンティティ (ユーザー、グループおよびロール) に影響を与えます。新し い機能が立ち上げられた場合や、新しいオペレーションが使用可能になった場合に、各サービスが AWS マネージドポリシーを更新する可能性が最も高くなります。サービスは AWS マネージドポリ シーからアクセス許可を削除しないため、ポリシーの更新によって既存のアクセス許可が破棄される ことはありません。

さらに、 は、複数のサービスにまたがる職務機能の管理ポリシー AWS をサポートしています。例 えば、 ReadOnlyAccess AWS 管理ポリシーは、すべての AWS サービスとリソースへの読み取り専 用アクセスを提供します。サービスが新しい機能を起動すると、 は新しいオペレーションとリソー スに読み取り専用アクセス許可 AWS を追加します。ジョブ機能のポリシーの一覧および詳細につ いては、「IAM ユーザーガイド」の「[AWS のジョブ機能のマネージドポリシー](https://docs.aws.amazon.com/IAM/latest/UserGuide/access_policies_job-functions.html)」を参照してくださ い。

<span id="page-572-1"></span>AWS マネージドポリシー: AmazonBedrockFullAccess

AmazonBedrockFullAccess ポリシーは IAM ID にアタッチできます。

このポリシーは、ユーザーアクセス許可に Amazon Bedrock リソースの作成、読み取り、更新、お よび削除を許可する管理者アクセス許可を付与します。

**a** Note

ファインチューニングとモデルアクセスには追加のアクセス許可が必要です。詳細について は、「[サードパーティーモデルのサブスクリプションへのアクセスを許可する](#page-566-0)」と「[トレー](#page-578-0) [ニングファイルや検証ファイルにアクセスし、S3 に出力ファイルを書き込む権限」](#page-578-0)を参照し てください。

許可の詳細

このポリシーには、以下の許可が含まれています。

- ec2 (Amazon Elastic Compute Cloud) VPC、サブネット、およびセキュリティグループを記述す るためのアクセス許可を許可します。
- iam (AWS Identity and Access Management) プリンシパルはロールを渡すことができますが、 「Amazon Bedrock」を含む IAM ロールのみを Amazon Bedrock サービスに渡すことを許可しま す。アクセス許可は Amazon Bedrock オペレーションの bedrock.amazonaws.com に限定され ています。
- kms (AWS Key Management Service) プリンシパルが AWS KMS キーとエイリアスを記述でき るようにします。
- bedrock (Amazon Bedrock) Amazon Bedrock コントロールプレーンおよびランタイムサービス のすべてのアクションに対するプリンシパルの読み取りおよび書き込みアクセスを許可します。

```
{ 
      "Version": "2012-10-17", 
      "Statement": [ 
          { 
               "Sid": "BedrockAll", 
               "Effect": "Allow", 
               "Action": [ 
                    "bedrock:*" 
               ], 
               "Resource": "*" 
          }, 
          { 
               "Sid": "DescribeKey", 
               "Effect": "Allow", 
               "Action": [ 
                    "kms:DescribeKey" 
               ], 
               "Resource": "arn:*:kms:*:::*" 
          }, 
         \{
```

```
 "Sid": "APIsWithAllResourceAccess", 
                    "Effect": "Allow", 
                    "Action": [ 
                          "iam:ListRoles", 
                          "ec2:DescribeVpcs", 
                          "ec2:DescribeSubnets", 
                          "ec2:DescribeSecurityGroups" 
                    ], 
                    "Resource": "*" 
             }, 
              { 
                    "Sid": "PassRoleToBedrock", 
                    "Effect": "Allow", 
                    "Action": [ 
                          "iam:PassRole" 
                    ], 
                    "Resource": "arn:aws:iam::*:role/*AmazonBedrock*", 
                    "Condition": { 
                          "StringEquals": { 
                                "iam:PassedToService": [ 
                                       "bedrock.amazonaws.com" 
\sim 100 \sim 100 \sim 100 \sim 100 \sim 100 \sim 100 \sim 100 \sim 100 \sim 100 \sim 100 \sim 100 \sim 100 \sim 100 \sim 100 \sim 100 \sim 100 \sim 100 \sim 100 \sim 100 \sim 100 \sim 100 \sim 100 \sim 100 \sim 100 \sim 
 } 
                    } 
             } 
       ]
}
```
<span id="page-574-0"></span>AWS マネージドポリシー: AmazonBedrockReadOnly

AmazonBedrockReadOnly ポリシーは IAM ID にアタッチできます。

このポリシーは、ユーザーが Amazon Bedrock ですべてのリソースを表示できるようにする読み取 り専用のアクセス許可を付与します。

```
{ 
     "Version": "2012-10-17", 
     "Statement": [ 
          { 
               "Sid": "AmazonBedrockReadOnly", 
              "Effect": "Allow", 
               "Action": [ 
                   "bedrock:GetFoundationModel",
```
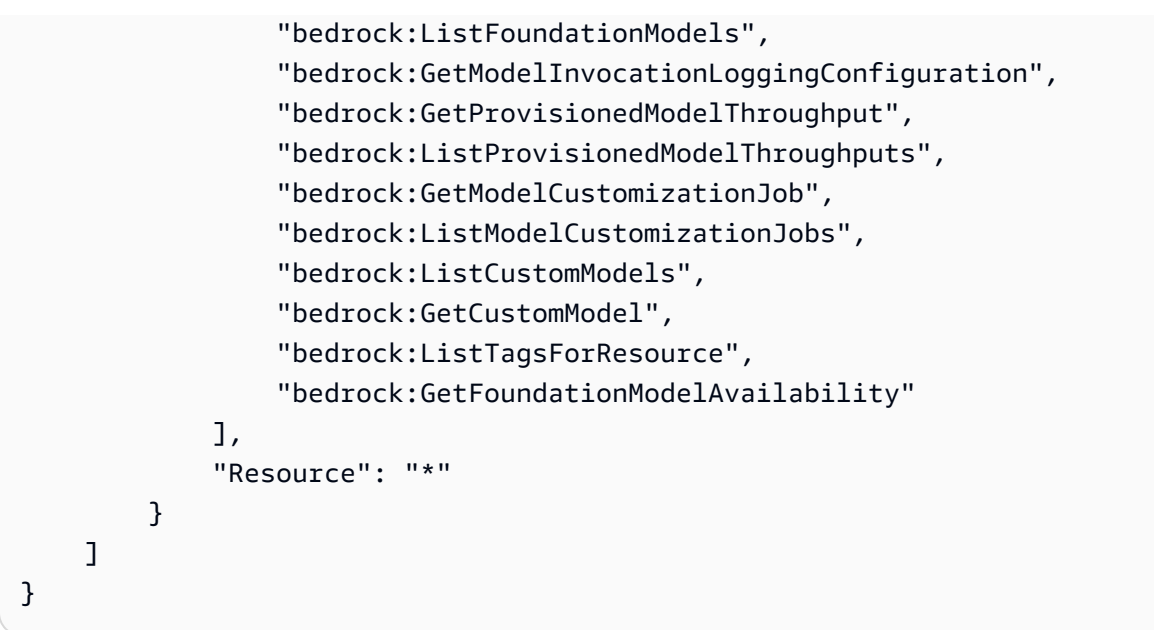

Amazon Bedrock での AWS マネージドポリシーの更新

Amazon Bedrock の AWS マネージドポリシーの更新に関する詳細を、このサービスがこれらの変更 の追跡を開始した以降の分について表示します。このページへの変更に関する自動通知を受けるに は、[Amazon Bedrock ユーザーガイドのドキュメント履歴](#page-836-0) の RSS フィードを購読してください。

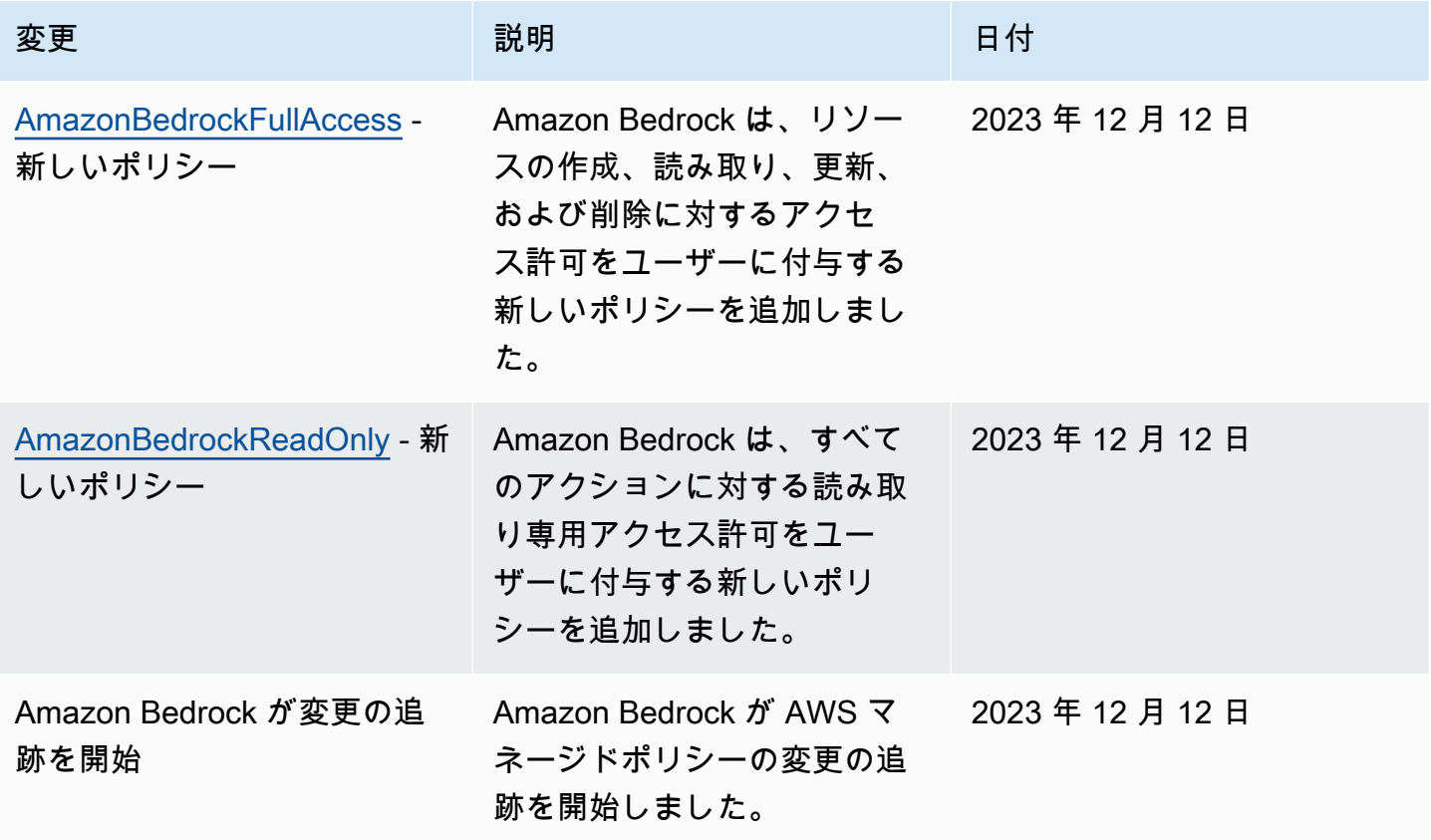
## サービスロール

Amazon Bedrock では、以下の機能に [IAM サービスロールを使用して、](https://docs.aws.amazon.com/IAM/latest/UserGuide/id_roles_terms-and-concepts.html#iam-term-service-role)Amazon Bedrock がユー ザーに代わってタスクを実行できるようにします。

コンソールは、サポートされている機能のサービスロールを自動的に作成します。

また、カスタムサービスロールを作成して、添付されている権限を特定のユースケースに合わせてカ スタマイズすることもできます。コンソールを使用する場合は、Amazon Bedrock にロールを作成さ せる代わりに、このロールを選択できます。

カスタムサービスロールを設定するには、以下の一般的なステップを実行します。

- 1. 「[AWS サービスに権限を委任するロールの作成」](https://docs.aws.amazon.com/IAM/latest/UserGuide/id_roles_create_for-service.html)の手順に従ってロールを作成します。
- 2. 信頼ポリシーを添付します。
- 3. 関連する ID ベースの権限をアタッチします。

サービスロール権限の設定に関連する IAM の概念の詳細については、以下のリンクを参照してくだ さい。

- [AWS サービスロール](https://docs.aws.amazon.com/IAM/latest/UserGuide/id_roles_terms-and-concepts.html#iam-term-service-role)
- [アイデンティティベースおよびリソースベースのポリシー](https://docs.aws.amazon.com/IAM/latest/UserGuide/access_policies_identity-vs-resource.html)
- [Lambda 用のリソースベースのポリシーの使用](https://docs.aws.amazon.com/lambda/latest/dg/access-control-resource-based.html)
- [AWS グローバル条件コンテキストキー](https://docs.aws.amazon.com/IAM/latest/UserGuide/reference_policies_condition-keys.html)
- [Amazon ベッドロックのコンディションキー](https://docs.aws.amazon.com/service-authorization/latest/reference/list_amazonbedrock.html#amazonbedrock-policy-keys)

トピックを選択すると、特定の機能のサービスロールに関する詳細が表示されます。

#### トピック

- [モデルカスタマイズ用のサービスロールの作成](#page-577-0)
- [Amazon Bedrock のエージェント用のサービスロールを作成する](#page-579-0)
- [Amazon Bedrock のナレッジベースのサービスロールを作成する](#page-583-0)

#### <span id="page-577-0"></span>モデルカスタマイズ用のサービスロールの作成

Amazon Bedrock [が自動的に作成するロールの代わりにカスタムロールを使用してモデルをカスタマ](https://docs.aws.amazon.com/IAM/latest/UserGuide/id_roles_create_for-service.html) [イズするには、「サービスにアクセス権限を委任するロールの作成」の手順に従って IAM ロールを](https://docs.aws.amazon.com/IAM/latest/UserGuide/id_roles_create_for-service.html) [作成し、以下のアクセス権限をアタッチします](https://docs.aws.amazon.com/IAM/latest/UserGuide/id_roles_create_for-service.html)。 AWS

- 信頼関係
- S3 のトレーニングデータや検証データにアクセスし、出力データを S3 に書き込む権限
- (オプション) 以下のリソースを KMS キーで暗号化する場合、キーを復号化するアクセス許可 (「[モデルカスタマイズジョブとアーティファクトの暗号化」](#page-537-0)を参照)
	- モデルカスタマイズジョブ、または生成されたカスタムモデル
	- モデルカスタマイズジョブ用のトレーニング、検証、または出力データ

トピック

- [信頼関係](#page-577-1)
- [トレーニングファイルや検証ファイルにアクセスし、S3 に出力ファイルを書き込む権限](#page-578-0)

#### <span id="page-577-1"></span>信頼関係

以下のポリシーでは、Amazon Bedrock がこのロールを引き受け、モデルカスタマイズジョブを実行 できます。使用するポリシーの例を下記に示します。

Conditionフィールドに 1 つ以上のグローバル条件コンテキストキーを使用することにより[、サー](#page-594-0) [ビス間の混乱した代理防止のための権限の範囲を任意で制限できます](#page-594-0)。詳細については、「[AWS グ](https://docs.aws.amazon.com/IAM/latest/UserGuide/reference_policies_condition-keys.html) [ローバル条件コンテキストキー](https://docs.aws.amazon.com/IAM/latest/UserGuide/reference_policies_condition-keys.html)」を参照してください。

- aws:SourceAccount の値をアカウント ID に設定します。
- (オプション) ArnEquals or ArnLike 条件を使用して、アカウント ID 内の特定のモデルカスタマ イズジョブに範囲を制限します。

```
{ 
     "Version": "2012-10-17", 
     "Statement": [ 
         \{ "Effect": "Allow", 
               "Principal": {
```

```
 "Service": "bedrock.amazonaws.com" 
             }, 
             "Action": "sts:AssumeRole", 
             "Condition": { 
                 "StringEquals": { 
                     "aws:SourceAccount": "account-id" 
                 }, 
                 "ArnEquals": { 
                     "aws:SourceArn": "arn:aws:bedrock:us-east-1:account-id:model-
customization-job/*" 
 } 
 } 
         } 
     ] 
}
```
<span id="page-578-0"></span>トレーニングファイルや検証ファイルにアクセスし、S3 に出力ファイルを書き込む権限

次のポリシーをアタッチして、トレーニングデータと検証データ、および出力データを書き込むバ ケットにロールがアクセスできるようにします。Resourceリスト内の値を実際のバケット名に置き 換えてください。

バケット内の特定のフォルダーへのアクセスを制限するには、s3:prefixフォルダーパスに条件 キーを追加します。「[例 2: 特定のプレフィックスを持つバケット内のオブジェクトのリストを取得](https://docs.aws.amazon.com/AmazonS3/latest/userguide/amazon-s3-policy-keys.html#condition-key-bucket-ops-2) [する](https://docs.aws.amazon.com/AmazonS3/latest/userguide/amazon-s3-policy-keys.html#condition-key-bucket-ops-2)」のユーザーポリシーの例に従うことができます。

```
{ 
     "Version": "2012-10-17", 
     "Statement": [ 
         \{ "Effect": "Allow", 
               "Action": [ 
                   "s3:GetObject", 
                   "s3:ListBucket" 
               ], 
               "Resource": [ 
                   "arn:aws:s3:::training-bucket", 
                   "arn:aws:s3:::training-bucket/*", 
                   "arn:aws:s3:::validation-bucket", 
                   "arn:aws:s3:::validation-bucket/*" 
              ] 
          }, 
          {
```

```
 "Effect": "Allow", 
                "Action": [ 
                     "s3:GetObject", 
                     "s3:PutObject", 
                     "s3:ListBucket" 
                ], 
                "Resource": [ 
                     "arn:aws:s3:::output-bucket", 
                     "arn:aws:s3:::output-bucket/*" 
                ] 
           } 
     \mathbf{I}}
```
<span id="page-579-0"></span>Amazon Bedrock のエージェント用のサービスロールを作成する

Amazon Bedrock が自動的に作成するサービスロールの代わりにエージェント用のカスタムサービ スロールを使用するには、AmazonBedrockExecutionRoleForAgents\_プレフィックスを付けた IAM ロールを作成し、「[サービスにアクセス権限を委任するロールの作成」の手順に従って以下の](https://docs.aws.amazon.com/IAM/latest/UserGuide/id_roles_create_for-service.html) [アクセス権限をアタッチします](https://docs.aws.amazon.com/IAM/latest/UserGuide/id_roles_create_for-service.html)。 AWS

- 信頼ポリシー
- 次の ID ベースのアクセス権限を含むポリシー
	- Amazon Bedrock のベースモデルへのアクセス
	- OpenAPIエージェントのアクショングループのスキーマを含む Amazon S3 オブジェクトへのア クセス
	- エージェントに添付したいナレッジベースをクエリするための Amazon Bedrock の権限
	- (オプション) KMS キーでエージェントを暗号化する場合、キーを復号化するアクセス許可 (「[エージェントリソースの暗号化」](#page-539-0)を参照)

カスタムロールを使用するかどうかに関係なく、エージェントのアクショングループの Lambda 関 数にリソースベースのポリシーをアタッチして、サービスロールが関数にアクセスするためのアク セス権限を付与する必要もあります。詳細については、「[Amazon Bedrock がアクショングループ](#page-583-1)  [Lambda 関数を呼び出すことを許可するリソースベースのポリシー」](#page-583-1)を参照してください。

トピック

#### • [信頼関係](#page-580-0)

• [Agents サービスロールの ID ベースのアクセス許可。](#page-580-1)

• [Amazon Bedrock がアクショングループ Lambda 関数を呼び出すことを許可するリソースベース](#page-583-1) [のポリシー](#page-583-1)

#### <span id="page-580-0"></span>信頼関係

以下の信頼ポリシーにより、Amazon Bedrock がこの役割を引き受け、エージェントを作成および管 理することができます。*#################*。ポリシーには[、セキュリティのベストプラクティ](https://docs.aws.amazon.com/service-authorization/latest/reference/list_amazonbedrock.html#amazonbedrock-policy-keys) [スとして使用することをお勧めするオプションの条件キー \(「Amazon Bedrock AWS](https://docs.aws.amazon.com/service-authorization/latest/reference/list_amazonbedrock.html#amazonbedrock-policy-keys) [の条件キーと](https://docs.aws.amazon.com/service-authorization/latest/reference/list_amazonbedrock.html#amazonbedrock-policy-keys) [グローバル条件コンテキストキー](https://docs.aws.amazon.com/service-authorization/latest/reference/list_amazonbedrock.html#amazonbedrock-policy-keys)」を参照) が含まれています。Condition

**a** Note

セキュリティ上のベストプラクティスとして、*\** は特定のエージェント ID に置き換えてくだ さい (作成後)。

```
{ 
     "Version": "2012-10-17", 
     "Statement": [{ 
          "Effect": "Allow", 
          "Principal": { 
              "Service": "bedrock.amazonaws.com" 
          }, 
          "Action": "sts:AssumeRole", 
          "Condition": { 
              "StringEquals": { 
                   "aws:SourceAccount": "account-id" 
              }, 
              "ArnLike": { 
                   "AWS:SourceArn": "arn:aws:bedrock:region:account-id:agent/*" 
              } 
          } 
     }]
}
```
<span id="page-580-1"></span>Agents サービスロールの ID ベースのアクセス許可。

次のポリシーをアタッチしてサービスロールに権限を付与し、*##############*。ポリシーには以 下のステートメントが含まれています。使用事例に当てはまらない場合は記述を省略してください。 ポリシーには、[セキュリティのベストプラクティスとして使用することをお勧めするオプションの条](https://docs.aws.amazon.com/service-authorization/latest/reference/list_amazonbedrock.html#amazonbedrock-policy-keys) [件キー \(「Amazon Bedrock AWS](https://docs.aws.amazon.com/service-authorization/latest/reference/list_amazonbedrock.html#amazonbedrock-policy-keys) [の条件キーとグローバル条件コンテキストキー」](https://docs.aws.amazon.com/service-authorization/latest/reference/list_amazonbedrock.html#amazonbedrock-policy-keys)を参照) が含まれ ています。Condition

#### **a** Note

顧客管理の KMS キーでエージェントを暗号化する場合、[エージェントリソースの暗号化追](#page-539-0) 加する必要のあるその他の権限についてはを参照してください。

- Amazon Bedrock Foundation モデルを使用して、エージェントのオーケストレーションで使用さ れるプロンプトに対してモデル推論を実行する権限。
- Amazon S3 のエージェントのアクショングループ API スキーマにアクセスする権限。エージェン トにアクショングループがない場合は、このステートメントを省略してください。
- エージェントに関連するナレッジベースにアクセスする権限。エージェントにナレッジベースが関 連付けられていない場合は、このステートメントを省略してください。
- エージェントに関連するサードパーティ (PineconeまたはRedis Enterprise Cloud) のナレッジベー スにアクセスする権限。ナレッジベースがファーストパーティ (Amazon OpenSearch Serverless または Amazon Aurora) の場合、またはエージェントに関連するナレッジベースがない場合は、こ のステートメントを省略してください。

```
{ 
     "Version": "2012-10-17", 
     "Statement": [ 
          { 
              "Sid": "Allow model invocation for orchestration", 
              "Effect": "Allow", 
              "Action": [ 
                   "bedrock:InvokeModel" 
              ], 
              "Resource": [ 
                  "arn:aws:bedrock:region::foundation-model/anthropic.claude-v2", 
                  "arn:aws:bedrock:region::foundation-model/anthropic.claude-v2:1", 
                  "arn:aws:bedrock:region::foundation-model/anthropic.claude-instant-v1" 
             \mathbf{I} }, 
          { 
              "Sid": "Allow access to action group API schemas in S3", 
              "Effect": "Allow", 
              "Action": [
```

```
 "s3:GetObject" 
             ], 
              "Resource": [ 
                  "arn:aws:s3:::bucket/path/to/schema" 
             ], 
              "Condition": { 
                  "StringEquals": { 
                      "aws:ResourceAccount": "account-id" 
 } 
             } 
         }, 
         { 
              "Sid": "Query associated knowledge bases", 
              "Effect": "Allow", 
              "Action": [ 
                  "bedrock:Retrieve", 
                  "bedrock:RetrieveAndGenerate" 
             ], 
             "Resource": [ 
                  "arn:aws:bedrock:region:account-id:knowledge-base/knowledge-base-id" 
             ] 
         }, 
         { 
              "Sid": "Associate a third-party knowledge base with your agent", 
              "Effect": "Allow", 
              "Action": [ 
                  "bedrock:AssociateThirdPartyKnowledgeBase", 
             ], 
              "Resource": "arn:aws:bedrock:region:account-id:knowledge-base/knowledge-
base-id", 
             "Condition": { 
                  "StringEquals" : { 
                      "bedrock:ThirdPartyKnowledgeBaseCredentialsSecretArn": 
  "arn:aws:kms:region:account-id:key/key-id" 
 } 
 } 
         } 
     ]
}
```
<span id="page-583-1"></span>Amazon Bedrock がアクショングループ Lambda 関数を呼び出すことを許可するリソースベースの ポリシー

*#Lambda [######################################### Lambda](https://docs.aws.amazon.com/lambda/latest/dg/access-control-resource-based.html) ##########Amazon Bedrock ################## Lambda #####################################*ポリ シーには、[セキュリティのベストプラクティスとして使用することをお勧めするオプションの条件](https://docs.aws.amazon.com/service-authorization/latest/reference/list_amazonbedrock.html#amazonbedrock-policy-keys) [キー \(「Amazon Bedrock AWS](https://docs.aws.amazon.com/service-authorization/latest/reference/list_amazonbedrock.html#amazonbedrock-policy-keys) [の条件キーとグローバル条件コンテキストキー」](https://docs.aws.amazon.com/service-authorization/latest/reference/list_amazonbedrock.html#amazonbedrock-policy-keys)を参照) が含まれて います。Condition

```
{ 
     "Version": "2012-10-17", 
     "Statement": [{ 
          "Sid": "Allow Amazon Bedrock to access action group Lambda function", 
          "Effect": "Allow", 
          "Principal": { 
              "Service": "bedrock.amazonaws.com" 
         }, 
          "Action": "lambda:InvokeFunction", 
          "Resource": "arn:aws:lambda:region:account-id:function:function-name", 
          "Condition": { 
              "StringEquals": { 
                  "AWS:SourceAccount": "account-id" 
              }, 
              "ArnLike": { 
                  "AWS:SourceArn": "arn:aws:bedrock:region:account-id:agent/agent-id" 
              } 
          } 
     }]
}
```
<span id="page-583-0"></span>Amazon Bedrock のナレッジベースのサービスロールを作成する

Amazon Bedrock が自動的に作成するロールの代わりにナレッジベース用のカスタムロールを使用 するには、「[サービスにアクセス権限を委任するロールの作成」の手順に従って IAM ロールを作成](https://docs.aws.amazon.com/IAM/latest/UserGuide/id_roles_create_for-service.html) [し、以下のアクセス権限をアタッチします](https://docs.aws.amazon.com/IAM/latest/UserGuide/id_roles_create_for-service.html)。 AWS ナレッジベース全体で同じロールを使用できま す。

- 信頼関係
- Amazon Bedrock のベースモデルへのアクセス
- データソースを含む Amazon S3 オブジェクトへのアクセス許可
- (Amazon OpenSearch Service でベクターデータベースを作成した場合) OpenSearch サービスコ レクションへのアクセス
- (Amazon Aurora でベクトルデータベースを作成する場合)
- (Pineconeまたはでベクターデータベースを作成した場合Redis Enterprise Cloud) AWS Secrets Manager Pinecone Redis Enterprise Cloud またはアカウントを認証するための権限
- (オプション) 以下のリソースを KMS キーで暗号化する場合、キーを復号化するアクセス許可 (「[ナレッジベースリソースの暗号化」](#page-541-0)を参照)。
	- ナレッジベース
	- ナレッジベースのデータソース
	- Amazon OpenSearch サービスのベクターデータベース
	- サードパーティのベクターデータベースの秘密は AWS Secrets Manager
	- データインジェストジョブ

#### トピック

- [信頼関係](#page-584-0)
- [Amazon Bedrock モデルにアクセスするためのアクセス許可](#page-585-0)
- [Amazon S3 内のデータソースにアクセスするためのアクセス許可](#page-586-0)
- [\(オプション\) Amazon OpenSearch Service のベクターデータベースにアクセスするための権限](#page-587-0)
- [\(オプション\) Amazon Aurora データベースクラスターにアクセスするためのアクセス許可](#page-587-1)
- [\(オプション\) シークレットが設定されたベクターデータベースにアクセスする権限 AWS Secrets](#page-588-0)  [Manager](#page-588-0)
- [\(オプション\) AWSAWS KMS データ取り込み時の一時データストレージ用のキーを管理するため](#page-589-0) [の権限](#page-589-0)

#### <span id="page-584-0"></span>信頼関係

以下のポリシーにより、Amazon Bedrock がこのロールを引き受け、ナレッジベースを作成および 管理することができます。使用するポリシーの例を下記に示します。1 つ以上のグローバル条件コン テキストキーを使用して、アクセス許可の範囲を制限できます。詳細については、「[AWS グローバ](https://docs.aws.amazon.com/IAM/latest/UserGuide/reference_policies_condition-keys.html) [ル条件コンテキストキー](https://docs.aws.amazon.com/IAM/latest/UserGuide/reference_policies_condition-keys.html)」を参照してください。aws:SourceAccount の値をアカウント ID に設 定します。ArnEquals または ArnLike 条件を使用して、範囲を特定のナレッジベースに制限しま す。

#### a Note

セキュリティ上のベストプラクティスとして、*\** は特定のナレッジベース ID に置き換えてく ださい (作成後)。

```
{ 
     "Version": "2012-10-17", 
     "Statement": [{ 
          "Effect": "Allow", 
          "Principal": { 
               "Service": "bedrock.amazonaws.com" 
          }, 
          "Action": "sts:AssumeRole", 
          "Condition": { 
              "StringEquals": { 
                   "aws:SourceAccount": "account-id" 
              }, 
              "ArnLike": { 
                   "AWS:SourceArn": "arn:aws:bedrock:region:account-id:knowledge-base/*" 
              } 
          } 
     }]
}
```
<span id="page-585-0"></span>Amazon Bedrock モデルにアクセスするためのアクセス許可

ロールがソースデータの組み込みに Amazon Bedrock モデルを使用するためのアクセス許可を提供 するには、以下のポリシーをアタッチします。

```
{ 
     "Version": "2012-10-17", 
     "Statement": [ 
          { 
               "Effect": "Allow", 
               "Action": [ 
                    "bedrock:ListFoundationModels", 
                    "bedrock:ListCustomModels" 
               ], 
               "Resource": "*" 
          }, 
          {
```

```
 "Effect": "Allow", 
             "Action": [ 
                 "bedrock:InvokeModel" 
             ], 
             "Resource": [ 
                 "arn:aws:bedrock:region::foundation-model/amazon.titan-embed-text-v1", 
                 "arn:aws:bedrock:region::foundation-model/cohere.embed-english-v3", 
                 "arn:aws:bedrock:region::foundation-model/cohere.embed-multilingual-v3" 
 ] 
         } 
     ]
}
```
<span id="page-586-0"></span>Amazon S3 内のデータソースにアクセスするためのアクセス許可

ナレッジベースのデータソースファイルを含む Amazon S3 URI にアクセスするためのアクセス許可 をロールに提供するには、以下のポリシーをアタッチします。[Resource] フィールドでは、データ ソースを含む Amazon S3 オブジェクトを指定するか、各データソースの URI をリストに追加しま す。

AWS KMS これらのデータソースをキーで暗号化した場合は、の手順に従ってキーを復号化する権限 をロールにアタッチします。[Amazon S3 のデータソースの AWS KMS キーを復号するためのアクセ](#page-543-0) [ス許可](#page-543-0)

```
{ 
     "Version": "2012-10-17", 
     "Statement": [{ 
          "Effect": "Allow", 
          "Action": [ 
               "s3:GetObject", 
               "s3:ListBucket" 
          ], 
          "Resource": [ 
               "arn:aws:s3:::bucket/path/to/folder", 
               "arn:aws:s3:::bucket/path/to/folder/*" 
          ], 
          "Condition": { 
               "StringEquals": { 
                   "aws:PrincipalAccount": "account-id" 
              } 
          } 
     }]
```
}

<span id="page-587-0"></span>(オプション) Amazon OpenSearch Service のベクターデータベースにアクセスするための権限

Amazon OpenSearch Service でナレッジベース用にベクターデータベースを作成した場合は、以下 のポリシーを Amazon Bedrock のナレッジベースサービスロールにアタッチして、コレクションへ のアクセスを許可してください。*region* と *account-id* は、データベースが属するリージョンと アカウント ID に置き換えます。*collection-id* にAmazon OpenSearch サービスのコレクション の ID を入力します。複数のコレクションへのアクセスを許可するには、それらを Resource リスト に追加します。

```
{ 
     "Version": "2012-10-17", 
     "Statement": [{ 
          "Effect": "Allow", 
          "Action": [ 
               "aoss:APIAccessAll" 
          ], 
          "Resource": [ 
               "arn:aws:aoss:region:account-id:collection/collection-id" 
         \mathbf{I} }]
}
```
<span id="page-587-1"></span>(オプション) Amazon Aurora データベースクラスターにアクセスするためのアクセス許可

Amazon Aurora でナレッジベース用のデータベース (DB) クラスターを作成した場合は、以下の ポリシーをナレッジベース for Amazon Bedrock サービスロールにアタッチして、DB クラスター へのアクセスを許可し、DB クラスターに対する読み取り/書き込み権限を付与します。*region* と *account-id* は、DB クラスターが属するリージョンとアカウント ID に置き換えます。Amazon Aurora データベースクラスターの *db-cluster-id*ID を入力します。複数の DB クラスターへのア クセスを許可するには、それらを Resource リストに追加します。

```
{ 
     "Version": "2012-10-17", 
     "Statement": [ 
     { 
          "Sid": "RdsDescribeStatementID", 
          "Effect": "Allow", 
          "Action": [
```

```
 "rds:DescribeDBClusters" 
          ], 
          "Resource": [ 
               "arn:aws:rds:region:account-id:cluster:db-cluster-id" 
          ] 
     }, 
     { 
          "Sid": "DataAPIStatementID", 
          "Effect": "Allow", 
          "Action": [ 
               "rds-data:BatchExecuteStatement", 
               "rds-data:ExecuteStatement" 
          ], 
          "Resource": [ 
               "arn:aws:rds:region:account-id:cluster:db-cluster-id" 
         \mathbb{I} }]
}
```
<span id="page-588-0"></span>(オプション) シークレットが設定されたベクターデータベースにアクセスする権限 AWS Secrets Manager

AWS Secrets Manager ベクターデータベースにシークレットが設定されている場合は、Amazon Bedrock サービスロールのナレッジベースに次のポリシーをアタッチして、 AWS Secrets Manager アカウントを認証してデータベースにアクセスできるようにします。*region* と *account-id* は、 データベースが属するリージョンとアカウント ID に置き換えます。*secret-id* はシークレットの ID に置き換えます。

```
{ 
     "Version": "2012-10-17", 
     "Statement": [{ 
          "Effect": "Allow", 
          "Action": [ 
              "secretsmanager:GetSecretValue" 
          ], 
          "Resource": [ 
              "arn:aws:secretsmanager:region:account-id:secret:secret-id" 
          ] 
     }]
}
```
シークレットをキーで暗号化した場合は、 AWS KMS の手順に従ってキーを復号化する権限をロー ルにアタッチします。[ナレッジベースを含むベクトルストアの AWS Secrets Manager シークレット](#page-544-0) [を復号化するアクセス許可](#page-544-0)

<span id="page-589-0"></span>(オプション) AWSAWS KMS データ取り込み時の一時データストレージ用のキーを管理するための 権限

AWS KMS データソースの取り込み中に一時的なデータストレージ用のキーを作成できるよう にするには、Amazon Bedrock サービスロールのナレッジベースに次のポリシーをアタッチしま す。*region*、*account-id*、*key-id* を適切な値に置き換えます。

```
{ 
      "Version": "2012-10-17", 
      "Statement": [ 
          \left\{ \right. "Effect": "Allow", 
              "Action": [ 
                   "kms:GenerateDataKey", 
                   "kms:Decrypt" 
              ], 
              "Resource": [ 
                   "arn:aws:kms:region:account-id:key/key-id" 
             \mathbf{I} } 
     \mathbf{I}}
```
Amazon Bedrock のアイデンティティとアクセスに関するトラブルシュー ティング

以下の情報を使用して、Amazon Bedrock と IAM の使用時に発生する可能性がある一般的な問題の 診断と修正に役立てます。

トピック

- [I am not authorized to perform an action in Amazon Bedrock](#page-590-0)
- [iam を実行する権限がありません。PassRole](#page-590-1)
- [自分の 以外のユーザーに Amazon Bedrock リソース AWS アカウント へのアクセスを許可したい](#page-591-0)

<span id="page-590-0"></span>I am not authorized to perform an action in Amazon Bedrock

「I am not authorized to perform an action in Amazon Bedrock」というエラーが表示された場合、そ のアクションを実行できるようにポリシーを更新する必要があります。

次の例は、mateojackson という IAM ユーザーがコンソールを使用して架空の *my-examplewidget* リソースに関する詳細を表示しようとしたとき、架空の bedrock:*GetWidget* アクセス許 可がない場合に発生するエラーを示しています。

User: arn:aws:iam::123456789012:user/mateojackson is not authorized to perform: bedrock:*GetWidget* on resource: *my-example-widget*

この場合、bedrock:*GetWidget* アクションを使用して *my-example-widget*リソースへのアクセ スを許可するように、mateojackson ユーザーのポリシーを更新する必要があります。

サポートが必要な場合は、 AWS 管理者にお問い合わせください。サインイン資格情報を提供した担 当者が管理者です。

<span id="page-590-1"></span>iam を実行する権限がありません。PassRole

「I am not authorized to perform iam:PassRole」というエラーが表示された場合は、Amazon Bedrock にロールを渡すことを許可するようにポリシーを更新する必要があります。

一部の AWS のサービス では、新しいサービスロールまたはサービスにリンクされたロールを作成 する代わりに、既存のロールをそのサービスに渡すことができます。そのためには、サービスにロー ルを渡すアクセス許可が必要です。

次の例のエラーは、marymajor という IAM ユーザーがコンソールを使用して Amazon Bedrock で アクションを実行しようとした場合に発生します。ただし、このアクションをサービスが実行するに は、サービスロールから付与された権限が必要です。Mary には、ロールをサービスに渡すアクセス 許可がありません。

User: arn:aws:iam::123456789012:user/marymajor is not authorized to perform: iam:PassRole

この場合、Mary のポリシーを更新して Mary に iam:PassRole アクションの実行を許可する必要 があります。

サポートが必要な場合は、 AWS 管理者にお問い合わせください。サインイン資格情報を提供した担 当者が管理者です。

<span id="page-591-0"></span>自分の 以外のユーザーに Amazon Bedrock リソース AWS アカウント へのアクセスを 許可したい

他のアカウントのユーザーや組織外の人が、リソースにアクセスするために使用できるロールを作成 できます。ロールの引き受けを委託するユーザーを指定できます。リソースベースのポリシーまた はアクセスコントロールリスト (ACL) をサポートするサービスの場合、それらのポリシーを使用し て、リソースへのアクセスを付与できます。

詳細については、以下を参照してください:

- Amazon Bedrock がこれらの機能をサポートしているかどうかを確認するには、「[Amazon](#page-555-0)  [Bedrock で IAM が機能する仕組み](#page-555-0)」を参照してください。
- 所有 AWS アカウント する のリソースへのアクセスを提供する方法については、[IAM ユーザーガ](https://docs.aws.amazon.com/IAM/latest/UserGuide/id_roles_common-scenarios_aws-accounts.html) [イドの「所有 AWS アカウント する別の の IAM ユーザーへのアクセスを](https://docs.aws.amazon.com/IAM/latest/UserGuide/id_roles_common-scenarios_aws-accounts.html)許可する」を参照してく ださい。
- サードパーティー に リソースへのアクセスを提供する方法については AWS アカウント、IAM ユーザーガイドの[「第三者 AWS アカウント が所有する へのアクセス権を付与す](https://docs.aws.amazon.com/IAM/latest/UserGuide/id_roles_common-scenarios_third-party.html)る」を参照して ください。
- ID フェデレーションを介してアクセス権を付与する方法については、「IAM ユーザーガイド」の 「[外部で認証されたユーザー \(ID フェデレーション\) にアクセス権を付与する」](https://docs.aws.amazon.com/IAM/latest/UserGuide/id_roles_common-scenarios_federated-users.html)を参照してくださ い。
- クロスアカウントアクセスでのロールとリソースベースのポリシーの使用の違いの詳細について は、「IAM ユーザーガイド」の「[IAM ロールとリソースベースのポリシーとの相違点](https://docs.aws.amazon.com/IAM/latest/UserGuide/id_roles_compare-resource-policies.html)」を参照し てください。

# Amazon Bedrock のコンプライアンス検証

AWS のサービス が特定のコンプライアンスプログラムの対象であるかどうかを確認するに は、[AWS のサービス 「コンプライアンスプログラムによる対象範囲内の](https://aws.amazon.com/compliance/services-in-scope/) 」を参照し、関心のある コンプライアンスプログラムを選択します。一般的な情報については、[AWS 「コンプライアンスプ](https://aws.amazon.com/compliance/programs/) [ログラム](https://aws.amazon.com/compliance/programs/)」を参照してください。

サードパーティーの監査レポートは、 を使用してダウンロードできます AWS Artifact。詳細につい ては、[「 でのレポートのダウンロード AWS Artifact」](https://docs.aws.amazon.com/artifact/latest/ug/downloading-documents.html)の」を参照してください。

を使用する際のお客様のコンプライアンス責任 AWS のサービス は、お客様のデータの機密性、企 業のコンプライアンス目的、適用法規によって決まります。 では、コンプライアンスに役立つ以下 のリソース AWS を提供しています。

- [セキュリティとコンプライアンスのクイックスタートガイド](https://aws.amazon.com/quickstart/?awsf.filter-tech-category=tech-category%23security-identity-compliance) これらのデプロイガイドでは、 アーキテクチャ上の考慮事項について説明し、セキュリティとコンプライアンスに重点を置 AWS いたベースライン環境を にデプロイするための手順を説明します。
- [Architecting for HIPAA Security and Compliance on Amazon Web Services](https://docs.aws.amazon.com/whitepapers/latest/architecting-hipaa-security-and-compliance-on-aws/welcome.html) このホワイトペー パーでは、企業が AWS を使用して HIPAA 対応のアプリケーションを作成する方法について説明 します。

**a** Note

すべての AWS のサービス が HIPAA に対応しているわけではありません。詳細について は、「[HIPAA 対応サービスのリファレンス](https://aws.amazon.com/compliance/hipaa-eligible-services-reference/)」を参照してください。

- [AWS コンプライアンスリソース](https://aws.amazon.com/compliance/resources/)  このワークブックとガイドのコレクションは、お客様の業界や 場所に適用される場合があります。
- [AWS カスタマーコンプライアンスガイド](https://d1.awsstatic.com/whitepapers/compliance/AWS_Customer_Compliance_Guides.pdf)  コンプライアンスの観点から責任共有モデルを理 解します。このガイドは、複数のフレームワーク (米国標準技術研究所 (NIST)、Payment Card Industry Security Standards Association (PCI)、国際標準化機構 (ISO) など) にわたるセキュリティ コントロールにガイダンスを保護し AWS のサービス 、マッピングするためのベストプラクティ スをまとめたものです。
- [「 デベロッパーガイド」の「ルールによるリソースの評価](https://docs.aws.amazon.com/config/latest/developerguide/evaluate-config.html)」 この AWS Config サービスは、リ ソース設定が社内のプラクティス、業界ガイドライン、規制にどの程度準拠しているかを評価しま す。 AWS Config
- [AWS Security Hub](https://docs.aws.amazon.com/securityhub/latest/userguide/what-is-securityhub.html) これにより AWS のサービス 、 内のセキュリティ状態を包括的に確認できま す AWS。Security Hub では、セキュリティコントロールを使用して AWS リソースを評価し、セ キュリティ業界標準とベストプラクティスに対するコンプライアンスをチェックします。サポート されているサービスとコントロールのリストについては、「[Security Hub のコントロールリファレ](https://docs.aws.amazon.com/securityhub/latest/userguide/securityhub-controls-reference.html) [ンス](https://docs.aws.amazon.com/securityhub/latest/userguide/securityhub-controls-reference.html)」を参照してください。
- [AWS Audit Manager](https://docs.aws.amazon.com/audit-manager/latest/userguide/what-is.html)  これにより AWS のサービス 、 AWS の使用状況を継続的に監査し、リス クの管理方法と規制や業界標準への準拠を簡素化できます。

# Amazon Bedrock でのインシデントへの対応

AWS では、セキュリティが最優先事項です。 AWS クラウド[の責任共有モデル の一環として、](https://aws.amazon.com/compliance/shared-responsibility-model) は、 セキュリティを最も重視する組織の要件を満たすデータセンター、ネットワーク、およびソフトウェ アアーキテクチャ AWS を管理します。 AWS は、Amazon Bedrock サービス自体に関するインシデ ント対応を担当します。また、 AWS のお客様は、クラウドでセキュリティを維持する責任を共有し ます。つまり、ユーザーがアクセスできる AWS ツールや機能から実装するセキュリティをユーザー が制御できます。さらに、責任共有モデルのユーザー側でのインシデント対応も担当します。

クラウド上で稼働するアプリケーションの目標を満たすセキュリティベースラインを確立すること で、対応可能な逸脱を検出できます。インシデント対応と選択が企業の目標に与える影響を理解しや すくするために、以下のリソースを確認することをお勧めします。

- [AWS セキュリティインシデント対応ガイド](https://docs.aws.amazon.com/whitepapers/latest/aws-security-incident-response-guide/welcome.html)
- [AWS セキュリティ、アイデンティティ、コンプライアンスのベストプラクティス](https://aws.amazon.com/architecture/security-identity-compliance)
- [AWS クラウド導入フレームワーク \(CAF\) ホワイトペーパーのセキュリティ面](https://docs.aws.amazon.com/whitepapers/latest/overview-aws-cloud-adoption-framework/security-perspective.html)

## Amazon Bedrock の耐障害性

AWS グローバルインフラストラクチャは、 AWS リージョン とアベイラビリティーゾーンを中心に 構築されています。 は、低レイテンシー、高スループット、および高度の冗長ネットワークで接続 されている複数の物理的に独立および隔離されたアベイラビリティーゾーン AWS リージョン を提 供します。アベイラビリティーゾーンでは、ゾーン間で中断することなく自動的にフェイルオーバー するアプリケーションとデータベースを設計および運用することができます。アベイラビリティー ゾーンは、従来の単一または複数のデータセンターインフラストラクチャよりも可用性が高く、 フォールトトレラントで、スケーラブルです。

AWS リージョン およびアベイラビリティーゾーンの詳細については、[AWS 「 グローバルインフラ](https://aws.amazon.com/about-aws/global-infrastructure/) [ストラクチャ](https://aws.amazon.com/about-aws/global-infrastructure/)」を参照してください。

## Amazon Bedrock でのインフラストラクチャセキュリティ

マネージドサービスである Amazon Bedrock は AWS グローバルネットワークセキュリティで保護さ れています。 AWS セキュリティサービスと がインフラストラクチャ AWS を保護する方法について は、[AWS 「 クラウドセキュリティ」](https://aws.amazon.com/security/)を参照してください。インフラストラクチャセキュリティのベ ストプラクティスを使用して AWS 環境を設計するには、「セキュリティの柱 AWS Well-Architected Framework」の[「インフラストラクチャ保護」](https://docs.aws.amazon.com/wellarchitected/latest/security-pillar/infrastructure-protection.html)を参照してください。

が AWS 公開している API コールを使用して、ネットワーク経由で Amazon Bedrock にアクセスし ます。クライアントは以下をサポートする必要があります:

- Transport Layer Security (TLS)。TLS 1.2、できれば TLS 1.3 が必要です。
- DHE (Ephemeral Diffie-Hellman) や ECDHE (Elliptic Curve Ephemeral Diffie-Hellman) などの Perfect Forward Secrecy (PFS) を使用した暗号スイート。これらのモードは、Java 7 以降など、 ほとんどの最新システムでサポートされています。

また、リクエストには、アクセスキー ID と、IAM プリンシパルに関連付けられているシークレット アクセスキーを使用して署名する必要があります。または、[AWS Security Token ServiceA](https://docs.aws.amazon.com/STS/latest/APIReference/Welcome.html)WS STS を使用して、一時的なセキュリティ認証情報を生成し、リクエストに署名することもできます。

## <span id="page-594-0"></span>サービス間の混乱した代理の防止

混乱した代理問題は、アクションを実行するためのアクセス許可を持たないエンティティが、より特 権のあるエンティティにアクションの実行を強制できてしまう場合に生じる、セキュリティ上の問題 です。では AWS、サービス間でなりすましを行うと、混乱した代理問題が発生する可能性がありま す。サービス間でのなりすましは、1 つのサービス (呼び出し元サービス) が、別のサービス (呼び出 し対象サービス) を呼び出すときに発生する可能性があります。呼び出し元サービスは、本来ならア クセスすることが許可されるべきではない方法でその許可を使用して、別のお客様のリソースに対す る処理を実行するように操作される場合があります。これを防ぐために AWS では、お客様のすべて のサービスのデータを保護するのに役立つツールを提供しています。これには、アカウントのリソー スへのアクセス許可が付与されたサービスプリンシパルを使用します。

リソースポリシー内では [aws:SourceArn](https://docs.aws.amazon.com/IAM/latest/UserGuide/reference_policies_condition-keys.html#condition-keys-sourcearn) および [aws:SourceAccount](https://docs.aws.amazon.com/IAM/latest/UserGuide/reference_policies_condition-keys.html#condition-keys-sourceaccount) のグローバル条件コンテ キストキーを使用して、Amazon Bedrock が別のサービスに付与する、リソースへのアクセス許可 を制限することをお勧めします。クロスサービスアクセスにリソースを 1 つだけ関連付けたい場合 は、aws:SourceArn を使用します。そのアカウント内のリソースをクロスサービスの使用に関連 付けることを許可する場合は、aws:SourceAccount を使用します。

混乱した代理問題から保護するための最も効果的な方法は、リソースの完全な ARN を指定し て、aws:SourceArn グローバル条件コンテキストキーを使用することです。リソースの完全な ARN が不明な場合や、複数のリソースを指定する場合には、グローバルコンテキスト条件キー aws:SourceArn で、ARN の未知部分を示すためにワイルドカード文字 (\*) を使用します。例え ば、arn:aws:bedrock:\*:123456789012:\* です。

aws:SourceArn の値に Amazon S3 バケット ARN などのアカウント ID が含まれていない場合 は、両方のグローバル条件コンテキストキーを使用して、アクセス許可を制限する必要があります。 aws:SourceArn の値は ResourceDescription である必要があります。

次の例では、Bedrock の aws:SourceArn と aws:SourceAccount グローバル条件コンテキスト キーを使用して、混乱した代理問題を回避する方法を示します。

```
{ 
     "Version": "2012-10-17", 
     "Statement": [ 
        \left\{ \right. "Effect": "Allow", 
              "Principal": { 
                  "Service": "bedrock.amazonaws.com" 
              }, 
              "Action": "sts:AssumeRole", 
              "Condition": { 
                  "StringEquals": { 
                      "aws:SourceAccount": "111122223333" 
                  }, 
                  "ArnEquals": { 
                       "aws:SourceArn": "arn:aws:bedrock:us-east-1:111122223333:model-
customization-job/*" 
 } 
 } 
         } 
     ] 
}
```
Amazon Bedrock での設定と脆弱性の分析

設定と IT コントロールは、 AWS とお客様の間で共有される責任です。詳細については、 AWS [「責任共有モデル](https://aws.amazon.com/compliance/shared-responsibility-model/)」を参照してください。

# インターフェイス VPC エンドポイント (AWS PrivateLink) を使用 する

を使用して AWS PrivateLink 、VPC と Amazon Bedrock の間にプライベート接続を作成できます。 インターネットゲートウェイ、NAT デバイス、VPN 接続、または AWS Direct Connect 接続を使用 せずに、VPC 内にあるかのように Amazon Bedrock にアクセスできます。VPC のインスタンスは、 パブリック IP アドレスがなくても Amazon Bedrock にアクセスできます。

このプライベート接続を確立するには、 AWS PrivateLink を利用したインターフェイスエンドポイ ントを作成します。インターフェイスエンドポイントに対して有効にする各サブネットにエンドポイ ントネットワークインターフェイスを作成します。これらは、Amazon Bedrock 宛てのトラフィック のエントリポイントとして機能するリクエスタ管理型ネットワークインターフェイスです。

詳細については、「 AWS PrivateLink ガイド」の「 [AWS のサービス によるアクセス AWS](https://docs.aws.amazon.com/vpc/latest/privatelink/privatelink-access-aws-services.html) [PrivateLink](https://docs.aws.amazon.com/vpc/latest/privatelink/privatelink-access-aws-services.html)」を参照してください。

#### Amazon Bedrock VPC エンドポイントに関する考慮事項

Amazon Bedrock のインターフェイスエンドポイントを設定する前に、「AWS PrivateLink ガイド」 の「[考慮事項](https://docs.aws.amazon.com/vpc/latest/privatelink/create-interface-endpoint.html#considerations-interface-endpoints)」を確認してください。

Amazon Bedrock は、VPC エンドポイントを介して以下の API コールを実行できます。

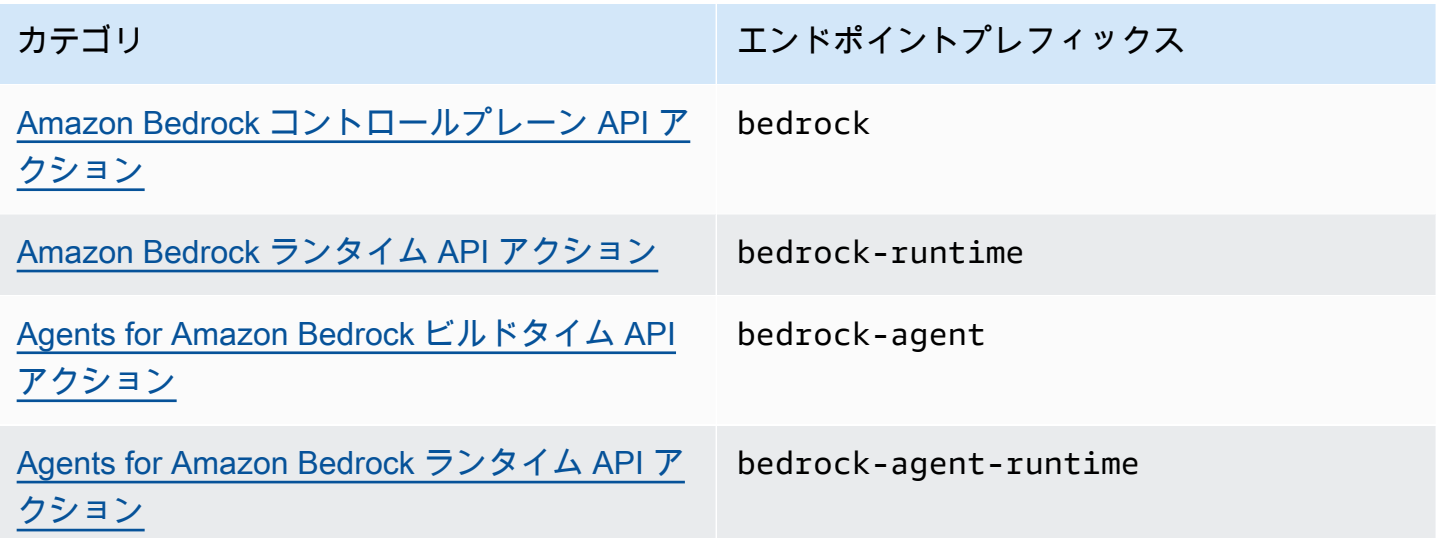

アベイラビリティーゾーン

Amazon Bedrock エンドポイントと Agents for Amazon Bedrock エンドポイントは、複数のアベイラ ビリティーゾーンで使用できます。

### Amazon Bedrock 用のインターフェイスエンドポイントを作成する

Amazon Bedrock のインターフェイスエンドポイントは、Amazon VPC コンソールまたは AWS Command Line Interface () を使用して作成できますAWS CLI。詳細については、「AWS PrivateLink ガイド」の「[インターフェイスエンドポイントを作成](https://docs.aws.amazon.com/vpc/latest/privatelink/create-interface-endpoint.html#create-interface-endpoint-aws)」を参照してください。

以下のサービス名のいずれかを使用して Amazon Bedrock のインターフェイスエンドポイントを作 成します。

- com.amazonaws.*region*.bedrock
- com.amazonaws.*region*.bedrock-runtime
- com.amazonaws.*region*.bedrock-agent
- com.amazonaws.*region*.bedrock-agent-runtime

エンドポイントを作成したら、プライベート DNS ホスト名を有効にするオプションがありま す。VPC エンドポイントの作成時に VPC コンソールで [プライベート DNS 名を有効にする] を選択 して、この設定名を有効にします。

エンドポイントのプライベート DNS を有効にすると、リージョンのデフォルト DNS 名 ( など) を使 用して、Amazon Bedrock への API リクエストを実行できます。次の例は、デフォルトのリージョ ン DNS 名の形式を示しています。

- bedrock.*region*.amazonaws.com
- bedrock-runtime.*region*.amazonaws.com
- bedrock-agent.*region*.amazonaws.com
- bedrock-agent-runtime.*region*.amazonaws.com

## インターフェイスエンドポイントのエンドポイントポリシーを作成する

エンドポイントポリシーは、インターフェイスエンドポイントにアタッチできる IAM リソースで す。デフォルトのエンドポイントポリシーでは、インターフェイスエンドポイント経由での Amazon Bedrock へのフルアクセスが許可されています。VPC から Amazon Bedrock への許可されたアクセ スをコントロールするには、カスタムエンドポイントポリシーをインターフェイスエンドポイントに アタッチします。

エンドポイントポリシーは、以下の情報を指定します。

- アクションを実行できるプリンシパル (AWS アカウント、IAM ユーザー、IAM ロール)。
- 実行可能なアクション。
- このアクションを実行できるリソース。

詳細については、AWS PrivateLink ガイド[のControl access to services using endpoint policies \(エン](https://docs.aws.amazon.com/vpc/latest/privatelink/vpc-endpoints-access.html) [ドポイントポリシーを使用してサービスへのアクセスをコントロールする\)を](https://docs.aws.amazon.com/vpc/latest/privatelink/vpc-endpoints-access.html)参照してください。

例: Amazon Bedrock アクションの VPC エンドポイントポリシー

以下は、カスタムエンドポイントポリシーの例です。このリソースベースのポリシーをインターフェ イスエンドポイントにアタッチすると、すべてのリソースのすべてのプリンシパルに対して、リスト されている Amazon Bedrock アクションへのアクセスが許可されます。

```
{ 
    "Version": "2012-10-17", 
    "Statement": [ 
        { 
            "Principal": "*", 
            "Effect": "Allow", 
            "Action": [ 
               "bedrock:InvokeModel", 
               "bedrock:InvokeModelWithResponseStream" 
           ], 
            "Resource":"*" 
        } 
    ]
}
```
# Amazon Bedrock をモニタリングする

Amazon Bedrock は Amazon CloudWatch と Amazon でモニタリングできます EventBridge。

トピック

- [モデル呼び出しのログ記録](#page-599-0)
- [Amazon で Amazon Bedrock をモニタリングする CloudWatch](#page-604-0)
- [Amazon での Amazon Bedrock イベントのモニタリング EventBridge](#page-607-0)
- [を使用した Amazon Bedrock API コールのログ記録 AWS CloudTrail](#page-612-0)

# <span id="page-599-0"></span>モデル呼び出しのログ記録

モデル呼び出しログ記録を使用して、Amazon Bedrock AWS アカウント で使用される のすべての呼 び出しの呼び出しログ、モデル入力データ、モデル出力データを収集できます。ログ記録はデフォル トでは無効になっています。

呼び出しのログ記録を使用すると、アカウントで実行したすべての呼び出しに関連する完全なリ クエストデータ、応答データ、およびメタデータを収集できます。ログ記録は、ログデータが公開 される送信先リソースを出力するように設定できます。サポートされている送信先には、Amazon CloudWatch Logs と Amazon Simple Storage Service (Amazon S3) があります。同じアカウントと リージョンの送信先のみがサポートされます。

呼び出しログ記録を有効にする前に、Amazon S3 または Logs の送信先を設定する必要がありま す。 CloudWatch 呼び出しのログ記録は、コンソールまたは API を使用して有効にできます。

トピック

- [Amazon S3 送信先をセットアップする](#page-599-1)
- [CloudWatch Logs 送信先のセットアップ](#page-601-0)
- [コンソールを使用する場合](#page-603-0)
- [呼び出しのログ記録で API を使用する](#page-604-1)

<span id="page-599-1"></span>Amazon S3 送信先をセットアップする

Amazon Bedrock にログインするために S3 送信先をセットアップするには、以下の手順に従いま す。

- 1. ログが配信される S3 バケットを作成します。
- 2. *#################### (accountId#region#bucketName############ prefix* を 値に置き換えます)。

```
a Note
```
アクセス許可 S3:GetBucketPolicy と S3:PutBucketPolicy を使用してログ記録 を設定すると、ユーザーに代わって自動的にバケットポリシーがバケットに追加されま す。

```
{ 
   "Version": "2012-10-17", 
   "Statement": [ 
     { 
        "Sid": "AmazonBedrockLogsWrite", 
        "Effect": "Allow", 
        "Principal": { 
          "Service": "bedrock.amazonaws.com" 
        }, 
        "Action": [ 
          "s3:PutObject" 
        ], 
        "Resource": [ 
          "arn:aws:s3:::bucketName/prefix/AWSLogs/accountId/
BedrockModelInvocationLogs/*" 
        ], 
        "Condition": { 
          "StringEquals": { 
            "aws:SourceAccount": "accountId" 
          }, 
          "ArnLike": { 
             "aws:SourceArn": "arn:aws:bedrock:region:accountId:*" 
          } 
       } 
     } 
  \mathbf{I}}
```
#### 3. (オプション) バケットで SSE-KMS を設定する場合は、KMS キーで以下のポリシーを追加しま す。

```
{ 
     "Effect": "Allow", 
     "Principal": { 
          "Service": "bedrock.amazonaws.com" 
     }, 
     "Action": "kms:GenerateDataKey", 
     "Resource": "*", 
     "Condition": { 
          "StringEquals": { 
            "aws:SourceAccount": "accountId" 
          }, 
          "ArnLike": { 
             "aws:SourceArn": "arn:aws:bedrock:region:accountId:*" 
          } 
     }
}
```
S3 SSE-KMS 設定の詳細については、[「AWS KMS \(SSE−KMS\) によるサーバー側の暗号化の指定](https://docs.aws.amazon.com/AmazonS3/latest/userguide/specifying-kms-encryption.html)」 を参照してください。

**a** Note

バケットポリシーを有効にするには、バケット ACL を無効にする必要があります。詳細に ついては、「[すべての新しいバケットの ACL を無効にし、オブジェクト所有権を執行しま](https://docs.aws.amazon.com/AmazonS3/latest/userguide/ensure-object-ownership.html) [す。](https://docs.aws.amazon.com/AmazonS3/latest/userguide/ensure-object-ownership.html)」を参照してください。

<span id="page-601-0"></span>CloudWatch Logs 送信先のセットアップ

Amazon Bedrock へのログイン用に Amazon CloudWatch Logs の送信先を設定するには、以下の手 順を実行します。

- 1. CloudWatch ログが発行されるロググループを作成します。
- 2. Logs に対して次のアクセス許可を持つ IAM CloudWatch ロールを作成します。

信頼されたエンティティ:

```
{ 
   "Version": "2012-10-17", 
   "Statement": [ 
     { 
        "Effect": "Allow", 
        "Principal": { 
          "Service": "bedrock.amazonaws.com" 
        }, 
        "Action": "sts:AssumeRole", 
        "Condition": { 
          "StringEquals": { 
            "aws:SourceAccount": "accountId" 
          }, 
          "ArnLike": { 
            "aws:SourceArn": "arn:aws:bedrock:region:accountId:*" 
          } 
        } 
     } 
   ]
}
```

```
ロールポリシー:
```

```
{ 
     "Version": "2012-10-17", 
     "Statement": [ 
          { 
              "Effect": "Allow", 
              "Action": [ 
                   "logs:CreateLogStream", 
                   "logs:PutLogEvents" 
              ], 
              "Resource": "arn:aws:logs:region:accountId:log-group:logGroupName:log-
stream:aws/bedrock/modelinvocations" 
           } 
     ]
}
```
CloudWatch ログの SSE の設定の詳細については[、「AWS Key Management Service を使用して](https://docs.aws.amazon.com/AmazonCloudWatch/latest/logs/encrypt-log-data-kms.html)  [CloudWatch ログのログデータを暗号化する」](https://docs.aws.amazon.com/AmazonCloudWatch/latest/logs/encrypt-log-data-kms.html)を参照してください。

## <span id="page-603-0"></span>コンソールを使用する場合

モデル呼び出しのログ記録を有効にするには、[設定] ページの [ログ記録] トグルスイッチの横にある スライダーボタンをドラッグします。ログ記録用の追加構成設定がパネルに表示されます。

ログに公開するデータリクエストとレスポンスを選択します。以下の出力オプションの任意の組み合 わせを選択することもできます。

- テキスト
- イメージ
- 埋め込み

ログを公開する場所を選択します。

- Amazon S3 のみ
- CloudWatch ログのみ
- Amazon S3 と CloudWatch ログの両方

Amazon S3 と CloudWatch Logs の送信先は、呼び出しログ、および小さな入出力データでサポート されています。大量の入出力データやバイナリイメージ出力には、Amazon S3 のみが対応していま す。以下の詳細は、ターゲット送信先でのデータの表示方法をまとめたものです。

- 送信先: S3 指定された S3 バケットには、Gzip 圧縮された JSON ファイルが配信されます。各 ファイルには、呼び出しのログレコードのバッチが含まれています。 CloudWatch Logs イベント と同様に、各レコードには呼び出しメタデータと、最大 100 KB のサイズの入出力 JSON 本文が 含まれます。100 KB を超えるバイナリデータまたは JSON 本文は、指定された Amazon S3 バ ケットに、データプレフィックスを付けた個別のオブジェクトとしてアップロードされます。デー タは Amazon S3 Select と Amazon Athena を使用してクエリできるほか、 AWS Glue を使用して ETL 対象としてカタログ化することもできます。データは、 OpenSearch サービスにロードする ことも、任意の Amazon EventBridge ターゲットで処理することもできます。
- CloudWatch ログの送信先 JSON 呼び出しログイベントは、 CloudWatch Logs の指定されたロ ググループに配信されます。ログイベントでは、呼び出しメタデータと、最大サイズ 100 KB の入 出力 JSON 本文が対象となります。大規模データ配信用の Amazon S3 ロケーションが提供された 場合、バイナリデータまたは 100 KB を超える JSON 本文は、代わりにデータプレフィックスで

Amazon S3 バケットにアップロードされます。 データは、 CloudWatch Logs Insights を使用して クエリを実行し、 CloudWatch Logs を使用してさまざまな のサービスにリアルタイムでさらにス トリーミングできます。

## <span id="page-604-1"></span>呼び出しのログ記録で API を使用する

モデル呼び出しのログ記録は次の API を使用して設定できます。

- PutModelInvocationLoggingConfiguration
- GetModelInvocationLoggingConfiguration
- DeleteModelInvocationLoggingConfiguration

呼び出しのログ記録で API を使用する方法の詳細については、「Bedrock API ガイド」を参照してく ださい。

# <span id="page-604-0"></span>Amazon で Amazon Bedrock をモニタリングする CloudWatch

Amazon Bedrock は CloudWatch、raw データを収集し、リアルタイムに近い読み取り可能なメトリ クスに処理する Amazon を使用してモニタリングできます。 CloudWatch コンソールを使用してメ トリクスをグラフ化できます。また、特定のしきい値を超えないかどうかをモニタリングするアラー ムを設定するとともに、しきい値を超えたときに通知を送信したりアクションを実行したりできま す。

詳細については、[「Amazon ユーザーガイド CloudWatch」](https://docs.aws.amazon.com/AmazonCloudWatch/latest/DeveloperGuide/WhatIsCloudWatch.html)の「Amazon とは CloudWatch 」を参照 してください。

トピック

- [ランタイムメトリクス](#page-604-2)
- [ログ記録 CloudWatch メトリクス](#page-605-0)
- [Amazon Bedrock の CloudWatch メトリクスを使用する](#page-606-0)
- [Amazon Bedrock メトリクスを表示する](#page-606-1)

## <span id="page-604-2"></span>ランタイムメトリクス

次の表は、Amazon Bedrock が提供するランタイムメトリックスについて説明しています。

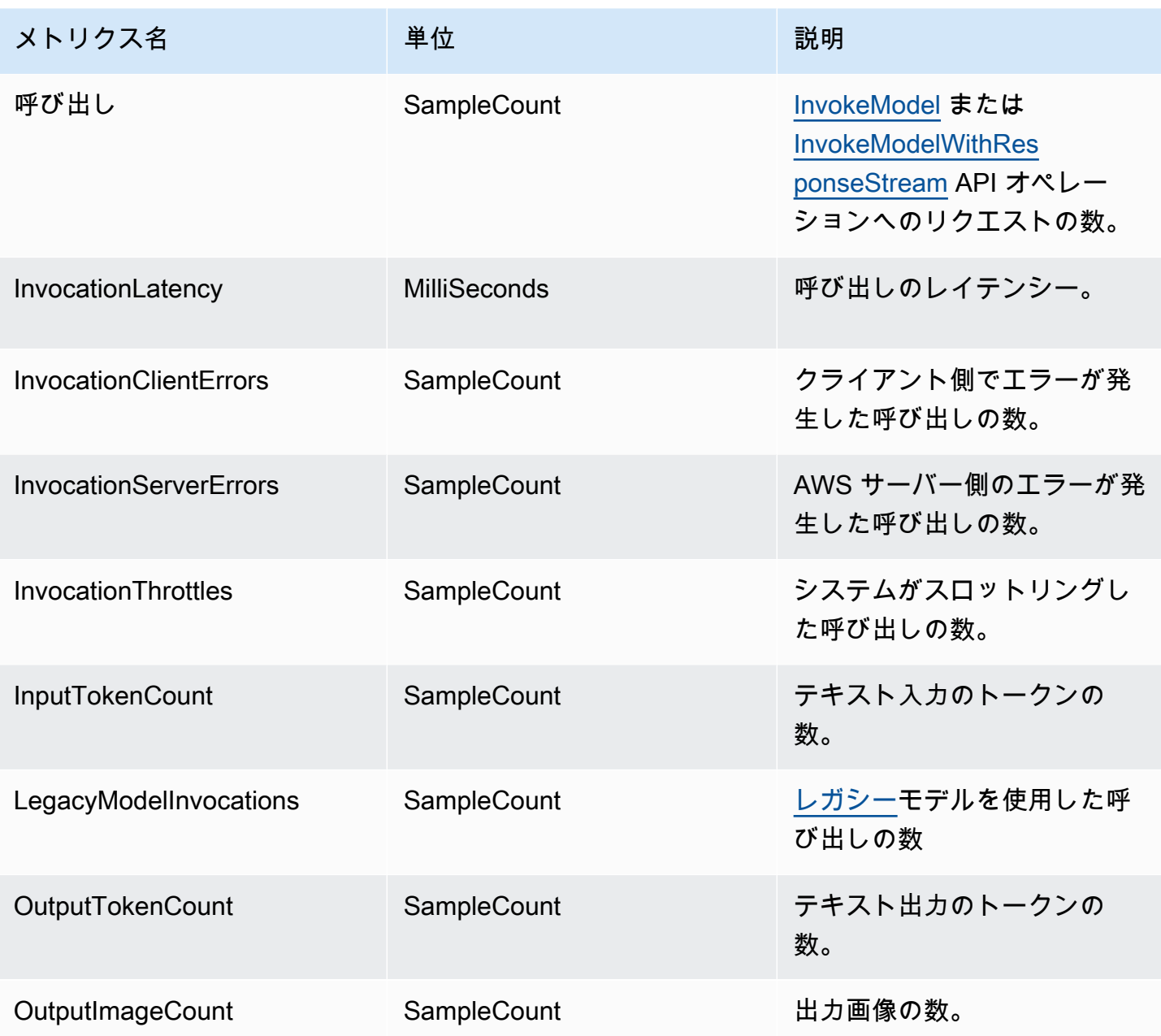

# <span id="page-605-0"></span>ログ記録 CloudWatch メトリクス

配信の成功または失敗の試行ごとに、次の Amazon CloudWatch メトリクスが名前空間 、AWS/ Bedrock、および Across all model IDsディメンションで出力されます。

- ModelInvocationLogsCloudWatchDeliverySuccess
- ModelInvocationLogsCloudWatchDeliveryFailure
- ModelInvocationLogsS3DeliverySuccess
- ModelInvocationLogsS3DeliveryFailure
- ModelInvocationLargeDataS3DeliverySuccess
- ModelInvocationLargeDataS3DeliveryFailure

アクセス許可の設定ミスや一時的な障害によりログが配信されない場合、配信は 24 時間後まで、定 期的に再試行されます。

<span id="page-606-0"></span>Amazon Bedrock の CloudWatch メトリクスを使用する

Amazon Bedrock オペレーションのメトリクスを取得するには、以下の情報を指定する必要がありま す。

- メトリクスディメンション。ディメンションは、メトリクスを識別するための名前と値のペアの セットです。Amazon Bedrock は、以下のディメンションをサポートしています。
	- ModelId すべてのメトリクス
	- ModelId + ImageSize + BucketedStepSize OutputImageCount
- メトリクス名 (InvocationClientErrors など)。

Amazon Bedrock のメトリクスは AWS Management Console、、 AWS CLI、または CloudWatch API を使用して取得できます。 CloudWatch API は、 AWS Software Development Kits (SDKsまたは CloudWatch API ツールのいずれかから使用できます。

で Amazon Bedrock CloudWatch をモニタリングするには、適切なアクセス CloudWatch 許可が必要 です。詳細については、「Amazon CloudWatch ユーザーガイド」の「Amazon の[認証とアクセスコ](https://docs.aws.amazon.com/AmazonCloudWatch/latest/monitoring/auth-and-access-control-cw.html) [ントロール CloudWatch」](https://docs.aws.amazon.com/AmazonCloudWatch/latest/monitoring/auth-and-access-control-cw.html)を参照してください。

### <span id="page-606-1"></span>Amazon Bedrock メトリクスを表示する

CloudWatch コンソールで Amazon Bedrock メトリクスを表示します。

メトリクスを表示するには (CloudWatch コンソール)

- 1. にサインイン AWS Management Console し、<https://console.aws.amazon.com/cloudwatch/> で CloudWatch コンソールを開きます。
- 2. メトリクス を選択し、すべてのメトリクス を選択し、 を検索しますModelId。

# <span id="page-607-0"></span>Amazon での Amazon Bedrock イベントのモニタリング **EventBridge**

Amazon を使用して EventBridge 、Amazon Bedrock でステータス変更イベントをモニタリングでき ます。Amazon では EventBridge、Amazon Bedrock のモデルカスタマイズジョブのステータス変更 に自動的に応答 SageMaker するように Amazon を設定できます。Amazon Bedrock からのイベント は、ほぼリアルタイムで Amazon EventBridge に配信されます。イベントがルールに一致したときに 自動的にアクションが実行されるようにする、シンプルなルールを作成できます。Amazon Bedrock EventBridge で Amazon を使用する場合は、次のことができます。

- 今後、新しい非同期ワークフローを追加するかどうかに関係なく、トリガーしたモデルカスタマ イズで状態変更イベントが発生するたびに通知を発行する。その公開されたイベントでは、下流の ワークフローのイベントに応答するのに十分な情報が提供されます。
- GetModelCustomizationJob API を呼び出すことなくジョブステータスの更新を配信します。これ は、API レート制限の問題、API の更新、追加のコンピューティングリソースの削減を処理するこ とを意味します。

Amazon から AWS イベントを受信するためのコストはかかりません EventBridge。Amazon の詳細 については、「Amazon EventBridge [EventBridge](https://docs.aws.amazon.com/eventbridge/latest/userguide/eb-what-is.html)」を参照してください。

#### **a** Note

- Amazon Bedrock は、ベストエフォートベースでイベントを発行します。イベントは、ほ ぼリアルタイムで Amazon EventBridge に配信されます。Amazon では EventBridge、イ ベントに応じてプログラムによるアクションをトリガーするルールを作成できます。例 えば、SNS トピックを呼び出して E メール通知を送信したり、関数を呼び出して何らか のアクションを実行したりするルールを設定できます。詳細については、「Amazon ユー ザーガイド EventBridge 」を参照してください。
- Amazon Bedrock は、トリガーするモデルカスタマイズジョブの状態変更があるたびに新 しいイベントを作成し、そのようなイベントをベストエフォートで配信します。

トピック

- [仕組み](#page-608-0)
- [EventBridge スキーマ](#page-608-1)

イベントのモニタリング 597 - 597 - 597 - 597 - 597 - 597 - 597 - 597 - 597 - 597 - 597 - 597 - 597 - 597 - 597 - 597 - 59

- [ルールとターゲット](#page-610-0)
- [Amazon Bedrock イベントを処理するルールを作成する](#page-610-1)

## <span id="page-608-0"></span>仕組み

Amazon Bedrock からイベントを受信するには、Amazon を介して状態変更データを照合、受信、処 理するルールとターゲットを作成する必要があります EventBridge。Amazon EventBridge は、 AWS サービス、SaaS パートナー、およびカスタマーアプリケーションから変更状態イベントを取り込 むサーバーレスイベントバスです。作成したルールまたはパターンに基づいてイベントを処理し、 これらのイベントを 、Amazon Simple Queue Service AWS Lambda、Amazon Simple Notification Service など、選択した 1 つ以上の「ターゲット」にルーティングします。

Amazon Bedrock は、モデルカスタマイズジョブの状態が変更される EventBridge たびに、Amazon 経由でイベントを発行します。いずれの場合も、新しいイベントが作成され、Amazon に送信され EventBridge、そのイベントがデフォルトのイベントバスに送信されます。このイベントには、どの カスタマイズジョブの状態が変更されたか、およびそのジョブの現在の状態が示されます。作成し たルールに一致するイベントを Amazon が EventBridge 受信すると、Amazon は指定したターゲッ トに EventBridge ルーティングします。ルールを作成したら、それらのターゲットと下流のワークフ ローをイベントの内容に則して設定できます。

## <span id="page-608-1"></span>EventBridge スキーマ

イベントスキーマの以下の EventBridge イベントフィールドは、Amazon Bedrock に固有のもので す。

- jobArn モデルカスタマイズジョブの ARN。
- outputModelArn 出力モデルの ARN。トレーニングジョブが完了したときに公開されます。
- jobStatus ジョブの現在のステータス。
- FailureMessage 失敗した場合のメッセージ。トレーニングジョブが失敗したときに公開され ます。

イベント例

以下は、失敗したモデルカスタマイズジョブのイベント JSON の例です。

"version": "0",

{

```
 "id": "UUID", 
     "detail-type": "Model Customization Job State Change", 
     "source": "aws.bedrock", 
     "account": "123412341234", 
     "time": "2023-08-11T12:34:56Z", 
     "region": "us-east-1", 
     "resources": [ "arn:aws:bedrock:us-east-1:123412341234:model-customization-job/
abcdefghwxyz" ], 
     "detail": { 
         "version": "0.0", 
         "jobName": "abcd-wxyz", 
         "jobArn": "arn:aws:bedrock:us-east-1:123412341234:model-customization-job/
abcdefghwxyz", 
         "outputModelName": "dummy-output-model-name", 
         "outputModelArn": "arn:aws:bedrock:us-east-1:123412341234:dummy-output-model-
name", 
         "roleArn": "arn:aws:iam::123412341234:role/JobExecutionRole", 
         "jobStatus": "Failed", 
         "failureMessage": "Failure Message here.", 
         "creationTime": "2023-08-11T10:11:12Z", 
         "lastModifiedTime": "2023-08-11T12:34:56Z", 
         "endTime": "2023-08-11T12:34:56Z", 
         "baseModelArn": "arn:aws:bedrock:us-east-1:123412341234:base-model-name", 
         "hyperParameters": { 
              "batchSize" : "batchSizeNumberUsed", 
              "epochCount": "epochCountNumberUsed", 
              "learningRate": "learningRateUsed", 
              "learningRateWarmupSteps": "learningRateWarmupStepsUsed" 
             }, 
         "trainingDataConfig": { 
              "s3Uri": "s3://bucket/key", 
             }, 
         "validationDataConfig": { 
              "s3Uri": "s3://bucket/key", 
             }, 
         "outputDataConfig": { 
              "s3Uri": "s3://bucket/key", 
             } 
     }
}
```
## <span id="page-610-0"></span>ルールとターゲット

作成したルールと一致する受信イベントは、そのルールに指定したターゲットにルーティン グされ、ターゲットはこれらのイベントを処理します。ターゲットは JSON 形式をサポート し、Amazon EC2 インスタンス、Lambda 関数、Kinesis ストリーム、Amazon ECS タスク、Step Functions、Amazon SNS トピック、Amazon SQS などの AWS サービスを含めることができます。 イベントを正しく受信して処理するには、イベントデータを一致、受信、および正しく処理するルー ルとターゲットを作成する必要があります。これらのルールとターゲットは、Amazon EventBridge コンソールまたは を使用して作成できます AWS CLI。

ルールの例

下記のルールは source ["aws.bedrock"] によって出力されるイベントパターンとの一致を行い ます。このルールは、ソース「aws.bedrock EventBridge 」を持つ Amazon によってデフォルトのイ ベントバスに送信されたすべてのイベントをキャプチャします。

{ "source": ["aws.bedrock"] }

Target

Amazon でルールを作成するときは EventBridge、 がルールパターンに一致するイベント EventBridge を送信するターゲットを指定する必要があります。これらのターゲットは、 SageMaker パイプライン、Lambda 関数、SNS トピック、SQS キュー、または が EventBridge 現 在サポートしている他のターゲットのいずれかです。イベントのターゲットを設定する方法について は、Amazon EventBridge のドキュメントを参照してください。Amazon Simple Notification Service をターゲットとして使用する方法を示す手順については、「[Amazon Bedrock イベントを処理する](#page-610-1) [ルールを作成する](#page-610-1)」を参照してください。

#### <span id="page-610-1"></span>Amazon Bedrock イベントを処理するルールを作成する

Amazon Bedrock イベントに関する E メール通知を受け取るには、以下の手順を完了してくださ い。

Amazon Simple Notification Service トピックを作成する

1. Amazon SNS コンソール ([https://console.aws.amazon.com/sns/v3/home\)](https://console.aws.amazon.com/sns/v3/home) を開きます。

- 2. ナビゲーションペインで、[トピック] を選択します。
- 3. [Create topic] (トピックの作成) を選択します。
- 4. [Type (タイプ)] で、[Standard (標準)] を選択します。
- 5. [Name] (名前) で、トピックの名前を入力します。
- 6. [Create topic] (トピックの作成) を選択します。
- 7. [サブスクリプションを作成] を選択します。
- 8. [Protocol (プロトコル)] として [Email (E メール)] を選択します。
- 9. [Endpoint] (エンドポイント) で、通知を受信するメールアドレスを入力します。
- 10. [サブスクリプションを作成] を選択します。
- 11. 次の件名の E メールメッセージが届きます: AWS Notification Subscription Confirmation。指示に沿って操作し、登録を確認します。

Amazon Bedrock イベントを処理するルールを作成するには、次の手順を使用します。

Amazon Bedrock イベントを処理するルールを作成するには

- 1. <https://console.aws.amazon.com/events/>で Amazon EventBridge コンソールを開きます。
- 2. [ルールの作成] を選択します。
- 3. [Name] (名前) に、ルールの名前を入力します。
- 4. ルールタイプ では、イベントパターンを持つルール] を選択します。
- 5. 次へ をクリックします。
- 6. [Event pattern] (イベントパターン) の場合は、次のいずれかを実行します。
	- a. [イベントソース] で [AWS のサービス] を選択します。
	- b. [AWS のサービス] で [Amazon Bedrock] を選択します。
	- c. [イベントタイプ] で [モデルカスタマイズジョブの状態変更] を選択します。
	- d. デフォルトでは、すべてのイベントに通知が送信されます。必要に応じて、特定のジョブ状 態のイベントをフィルタリングするイベントパターンを作成できます。
	- e. [次へ] を選択します。
- 7. 次のようにターゲットを指定します。
	- a. [ターゲットタイプ] では、[AWS のサービス] を選択します。
	- b. [Select a target] (ターゲットの選択) には、[SNS topic] (SNS トピック) を選択します。
- c. [トピック] で、通知用に作成した SNS トピックを選択します。
- d. [次へ] を選択します。
- 8. (オプション) ルールにタグを追加します。
- 9. [次へ] を選択します。
- 10. [Create rule] (ルールの作成) を選択します。

# を使用した Amazon Bedrock API コールのログ記録 AWS **CloudTrail**

Amazon Bedrock は AWS CloudTrail、Amazon Bedrock のユーザー、ロール、または AWS のサー ビスによって実行されたアクションを記録するサービスである と統合されています。 は、Amazon Bedrock のすべての API コールをイベントとして CloudTrail キャプチャします。キャプチャされる コールには、Amazon Bedrock コンソールからのコールと、Amazon Bedrock API オペレーションへ のコードコールが含まれます。証跡を作成する場合は、Amazon Bedrock の CloudTrail イベントな ど、Amazon S3 バケットへのイベントの継続的な配信を有効にすることができます。 Amazon S3 証跡を設定しない場合でも、コンソールのイベント履歴 で最新の CloudTrail イベントを表示できま す。 で収集された情報を使用して CloudTrail、Amazon Bedrock に対するリクエスト、リクエスト元 の IP アドレス、リクエスト者、リクエスト日時などの詳細を確認できます。

の詳細については CloudTrail、「 [AWS CloudTrail ユーザーガイド」](https://docs.aws.amazon.com/awscloudtrail/latest/userguide/cloudtrail-user-guide.html)を参照してください。

## の Amazon Bedrock 情報 CloudTrail

CloudTrail アカウントを作成する AWS アカウント と、 は で有効になります。Amazon Bedrock で アクティビティが発生すると、そのアクティビティは CloudTrail イベント履歴 の他の AWS サービ スイベントとともに イベントに記録されます。 で最近のイベントを表示、検索、ダウンロードでき ます AWS アカウント。詳細については、[「イベント履歴 を使用した CloudTrail イベントの表示」](https://docs.aws.amazon.com/awscloudtrail/latest/userguide/view-cloudtrail-events.html) を参照してください。

Amazon Bedrock のイベントなど AWS アカウント、 のイベントの継続的な記録については、証跡を 作成します。証跡により、 はログファイル CloudTrail を Amazon S3 バケットに配信できます。デ フォルトでは、コンソールで証跡を作成するときに、証跡がすべての AWS リージョン に適用され ます。証跡は、 AWS パーティション内のすべてのリージョンからのイベントをログに記録し、指定 した Amazon S3 バケットにログファイルを配信します。さらに、 CloudTrail ログで収集されたデー タをより詳細に分析し、それに基づく対応を行うように他の AWS サービスを設定できます。詳細に ついては、次を参照してください:

- 「[追跡の作成の概要](https://docs.aws.amazon.com/awscloudtrail/latest/userguide/cloudtrail-create-and-update-a-trail.html)」
- [CloudTrail サポートされているサービスと統合](https://docs.aws.amazon.com/awscloudtrail/latest/userguide/cloudtrail-aws-service-specific-topics.html)
- [の Amazon SNS 通知の設定 CloudTrail](https://docs.aws.amazon.com/awscloudtrail/latest/userguide/configure-sns-notifications-for-cloudtrail.html)
- [複数のリージョンからの CloudTrail ログファイルの受信](https://docs.aws.amazon.com/awscloudtrail/latest/userguide/receive-cloudtrail-log-files-from-multiple-regions.html)[と複数のアカウントからの CloudTrail ロ](https://docs.aws.amazon.com/awscloudtrail/latest/userguide/cloudtrail-receive-logs-from-multiple-accounts.html) [グファイルの受信](https://docs.aws.amazon.com/awscloudtrail/latest/userguide/cloudtrail-receive-logs-from-multiple-accounts.html)

各イベントまたはログエントリには、誰がリクエストを生成したかという情報が含まれます。アイデ ンティティ情報は、以下を判別するために役立ちます。

- リクエストがルートまたは AWS Identity and Access Management (IAM) ユーザーの認証情報のど ちらを使用して送信されたか。
- リクエストがロールまたはフェデレーションユーザーのテンポラリなセキュリティ認証情報を使用 して行われたかどうか。
- リクエストが別の AWS サービスによって送信されたかどうか。

詳細については、「[CloudTrail userIdentity 要素](https://docs.aws.amazon.com/awscloudtrail/latest/userguide/cloudtrail-event-reference-user-identity.html)」を参照してください。

の Amazon Bedrock データイベント CloudTrail

[データイベント](https://docs.aws.amazon.com/awscloudtrail/latest/userguide/logging-data-events-with-cloudtrail.html#logging-data-events)では、リソース上またはリソース内で実行されるリソースオペレーション (Amazon S3 オブジェクトの読み取りまたは書き込みなど) についての情報が得られます。これらのイベント は、データプレーンオペレーションとも呼ばれます。データイベントは、多くの場合、デフォルトで はログに CloudTrail 記録されない大量のアクティビティです。

Amazon Bedrock は [Amazon Bedrock ランタイム API オペレーション](https://docs.aws.amazon.com/bedrock/latest/APIReference/API_Operations_Amazon_Bedrock_Runtime.html) (InvokeModelとInvokeModelWithResponseStream) をログ記録しません。

Amazon Bedrock [は、Amazon Bedrock ランタイム API オペレーションアクションのすべてのエー](https://docs.aws.amazon.com/bedrock/latest/APIReference/API_Operations_Agents_for_Amazon_Bedrock_Runtime.html) [ジェント](https://docs.aws.amazon.com/bedrock/latest/APIReference/API_Operations_Agents_for_Amazon_Bedrock_Runtime.html)をデータイベント CloudTrail として に記録します。

- [InvokeAgent](https://docs.aws.amazon.com/bedrock/latest/APIReference/API_agent-runtime_InvokeAgent.html) 呼び出しをログに記録するには、AWS::Bedrock::AgentAliasリソースタイプの データイベントを記録するように高度なイベントセレクタを設定します。
- [Retrieve](https://docs.aws.amazon.com/bedrock/latest/APIReference/API_agent-runtime_Retrieve.html) および [RetrieveAndGenerate](https://docs.aws.amazon.com/bedrock/latest/APIReference/API_agent-runtime_RetrieveAndGenerate.html)呼び出しをログに記録するに は、AWS::Bedrock::KnowledgeBaseリソースタイプのデータイベントを記録するように高度 なイベントセレクタを設定します。

CloudTrail コンソールから、データイベントタイプ の Bedrock エージェントエイリアスまたは Bedrock ナレッジベースを選択します。さらに、カスタムログセレクタテンプレートを選択すること で、eventName および resources.ARN フィールドをフィルタリングすることもできます。詳細 については、「[AWS マネジメントコンソールでデータイベントをログ記録する」](https://docs.aws.amazon.com/awscloudtrail/latest/userguide/logging-data-events-with-cloudtrail.html)を参照してくださ い。

から AWS CLI、 のresource.type値を AWS::Bedrock::AgentAliasまたは に設 定AWS::Bedrock::KnowledgeBaseし、 の値を eventCategoryに設定しますData。詳細につい ては、「[AWS CLI でのデータイベントのログ記録」](https://docs.aws.amazon.com/awscloudtrail/latest/userguide/logging-data-events-with-cloudtrail.html#creating-data-event-selectors-with-the-AWS-CLI)を参照してください。

次の例では、 AWS CLI のすべての Amazon Bedrock リソースタイプに関する Amazon Bedrock デー タイベントをすべてログ記録する証跡を設定する方法を示します。

```
aws cloudtrail put-event-selectors --trail-name trailName \
--advanced-event-selectors \
'[ 
   { 
     "Name": "Log all data events on an Agents for Amazon Bedrock agent alias", 
     "FieldSelectors": [ 
       { "Field": "eventCategory", "Equals": ["Data"] }, 
       { "Field": "resources.type", "Equals": ["AWS::Bedrock::AgentAlias"] } 
     ] 
   }, 
  \mathcal{L} "Name": "Log all data events on an Agents for Amazon Bedrock knowledge base", 
     "FieldSelectors": [ 
       { "Field": "eventCategory", "Equals": ["Data"] }, 
       { "Field": "resources.type", "Equals": ["AWS::Bedrock::KnowledgeBase"] } 
     ] 
   }
]'
```
さらに、eventName および resources.ARN フィールドをフィルタリングすることもできます。 フィールドの詳細については、「[AdvancedFieldSelector](https://docs.aws.amazon.com/awscloudtrail/latest/APIReference/API_AdvancedFieldSelector.html)」を参照してください。

追加の変更がイベントデータに適用されます。 CloudTrail 料金の詳細については[、AWS CloudTrail](https://aws.amazon.com/cloudtrail/pricing/)  [「 の料金](https://aws.amazon.com/cloudtrail/pricing/)」を参照してください。

## での Amazon Bedrock 管理イベント CloudTrail

[管理イベント](https://docs.aws.amazon.com/awscloudtrail/latest/userguide/logging-management-events-with-cloudtrail.html#logging-management-events)は、 AWS アカウントのリソースで実行される管理オペレーションに関する情報を提供 します。これらは、デフォルトではコントロールプレーン operations. CloudTrail logs 管理イベント API オペレーションとも呼ばれます。

Amazon Bedrock は、残りの Amazon Bedrock API オペレーションを管理イベントとしてログ記録 します。Amazon Bedrock が に記録する Amazon Bedrock API オペレーションのリストについては CloudTrail、Amazon Bedrock API リファレンスの以下のページを参照してください。

すべての [Amazon Bedrock API オペレーションと](https://docs.aws.amazon.com/bedrock/latest/APIReference/API_Operations_Amazon_Bedrock.html) [Agents for Amazon Bedrock API オペレー](https://docs.aws.amazon.com/bedrock/latest/APIReference/API_Operations_Agents_for_Amazon_Bedrock.html) [ション](https://docs.aws.amazon.com/bedrock/latest/APIReference/API_Operations_Agents_for_Amazon_Bedrock.html)は、 によってログに記録 CloudTrail され、[Amazon Bedrock API リファレンス](https://docs.aws.amazon.com/bedrock/latest/APIReference/) に記 載されています。例えば、InvokeModel、、および CreateAgentアクションを呼び出す とStopModelCustomizationJob、 CloudTrail ログファイルにエントリが生成されます。

## Amazon Bedrock ログファイルエントリの概要

証跡は、指定した Amazon S3 バケットにイベントをログファイルとして配信できるようにする設定 です。 CloudTrail ログファイルには、1 つ以上のログエントリが含まれます。イベントは任意の送信 元からの単一のリクエストを表し、リクエストされたアクション、アクションの日時、リクエストパ ラメータなどに関する情報が含まれます。 CloudTrail ログファイルは、パブリック API コールの順 序付けられたスタックトレースではないため、特定の順序では表示されません。

次の例は、 InvokeModelアクションを示す CloudTrail ログエントリを示しています。

```
{ 
     "eventVersion": "1.08", 
     "userIdentity": { 
         "type": "IAMUser", 
         "principalId": "AROAICFHPEXAMPLE", 
         "arn": "arn:aws:iam::111122223333:user/userxyz", 
         "accountId": "111122223333", 
         "accessKeyId": "AKIAIOSFODNN7EXAMPLE", 
         "userName": "userxyz" 
     }, 
     "eventTime": "2023-10-11T21:58:59Z", 
     "eventSource": "bedrock.amazonaws.com", 
     "eventName": "InvokeModel", 
     "awsRegion": "us-west-2", 
     "sourceIPAddress": "192.0.2.0",
```

```
 "userAgent": "Boto3/1.28.62 md/Botocore#1.31.62 ua/2.0 os/macos#22.6.0 md/
arch#arm64 lang/python#3.9.6 md/pyimpl#CPython cfg/retry-mode#legacy Botocore/1.31.62",
     "requestParameters": { 
         "modelId": "stability.stable-diffusion-xl-v0" 
     }, 
     "responseElements": null, 
     "requestID": "a1b2c3d4-5678-90ab-cdef-EXAMPLE22222", 
     "eventID": "a1b2c3d4-5678-90ab-cdef-EXAMPLE11111 ", 
     "readOnly": false, 
     "eventType": "AwsApiCall", 
     "managementEvent": true, 
     "recipientAccountId": "111122223333", 
     "eventCategory": "Management", 
     "tlsDetails": { 
         "tlsVersion": "TLSv1.2", 
         "cipherSuite": "cipher suite", 
         "clientProvidedHostHeader": "bedrock-runtime.us-west-2.amazonaws.com" 
     }
}
```
# SDK AWS を使用した Amazon Bedrock のコード例

以下のコード例は、 AWS ソフトウェア開発キット (SDK) で Amazon Bedrock を使用する方法を示 しています。

AWS SDK 開発者ガイドとコード例の完全なリストについては、を参照してください[このサービスを](#page-31-0)  [AWS SDK で使用する。](#page-31-0)このトピックには、使用開始方法に関する情報と、以前の SDK バージョン の詳細も含まれています。

コードサンプル

- [SDK AWS を使用した Amazon Bedrock のコード例](#page-619-0)
	- [SDK を使用する AWS Amazon Bedrock のアクション](#page-625-0)
		- [SDK を使用して Amazon Bedrock ファンデーションモデルの詳細を取得する AWS](#page-625-1)
		- [SDK を使用して利用可能な Amazon Bedrock ファンデーションモデルを一覧表示する](#page-630-0)  [AWS](#page-630-0)
	- [SDK を使用する AWS Amazon Bedrock のシナリオ](#page-639-0)
		- [Amazon Bedrock とStep Functions によるジェネレーティブ AI アプリケーションの構築と](#page-639-1) [オーケストレーション](#page-639-1)
- [SDK AWS を使用した Amazon Bedrock ランタイムのコード例](#page-641-0)
	- [SDK を使用する AWS Amazon Bedrock ランタイムのアクション](#page-647-0)
		- [Amazon Bedrock で Amazon Titan Image Generator G1 モデルを呼び出して画像を生成す](#page-648-0) [る](#page-648-0)
		- [Amazon Bedrock で Stability.ai Stable Diffusion XL モデルを呼び出して画像を生成する](#page-659-0)
		- [Amazon Bedrock でマルチモーダルプロンプトで Anthropic Claude 3 を呼び出す](#page-671-0)
		- [Amazon Bedrock で AI21 Labs Jurassic-2 モデルを呼び出してテキストを生成する](#page-673-0)
		- [Amazon Bedrock で Amazon Titan Text G1 モデルを呼び出してテキストを生成する](#page-685-0)
		- [Amazon Bedrock で Anthropic Claude 2 モデルを呼び出してテキストを生成します。](#page-690-0)
		- [Amazon Bedrock で Anthropic Claude 3 を呼び出してテキストを生成します。](#page-705-0)
		- [テキスト生成用に Amazon Bedrock でアントロピック・クロード・インスタント・モデル](#page-711-0) [を呼び出す](#page-711-0)
		- [Amazon Bedrock で Anthropic Claude を呼び出して、レスポンスストリームを含むテキス](#page-716-0) [トを生成する](#page-716-0)
		- [Amazon Bedrock で Meta Llama 2 Chat モデルを呼び出してテキストを生成する](#page-729-0)
- [Amazon Bedrock で Mistral 7B モデルを呼び出してテキストを生成する](#page-741-0)
- [Amazon Bedrock で Mixtral 8x7B モデルを呼び出してテキストを生成する](#page-749-0)
- [SDK を使用する AWS Amazon Bedrock ランタイムのシナリオ](#page-758-0)
	- [SDK を使用して Amazon Bedrock ファンデーションモデルとやり取りするためのプレイグ](#page-758-1) [ラウンドを提供するサンプルアプリケーションを作成します。 AWS](#page-758-1)
	- [Amazon Bedrock 用のインタラクティブなテキスト生成プレイグラウンド](#page-760-0)
	- [Amazon Bedrock で複数の大規模言語モデル \(LLM\) を呼び出す](#page-763-0)
	- [Amazon Bedrock で複数の基盤モデルを呼び出す](#page-765-0)
	- [Amazon Bedrock とStep Functions によるジェネレーティブ AI アプリケーションの構築と](#page-769-0) [オーケストレーション](#page-769-0)
- [SDK を使用する AWS Amazon Bedrock 用エージェントのコード例](#page-771-0)
	- [SDK を使用する AWS Amazon Bedrock 用エージェントのアクション](#page-774-0)
		- [SDK を使用して Amazon Bedrock エージェントを作成する AWS](#page-775-0)
		- [SDK を使用して Amazon Bedrock エージェントアクショングループを作成する AWS](#page-778-0)
		- [SDK を使用して Amazon Bedrock エージェントエイリアスを作成する AWS](#page-780-0)
		- [SDK を使用して Amazon Bedrock エージェントを削除する AWS](#page-781-0)
		- [SDK を使用して Amazon Bedrock エージェントエイリアスを削除する AWS](#page-784-0)
		- [SDK を使用して Amazon Bedrock エージェントに関する情報を取得する AWS](#page-785-0)
		- [SDK を使用して Amazon Bedrock エージェントのアクショングループを一覧表示する](#page-788-0)  [AWS](#page-788-0)
		- [SDK を使用しているアカウントに属する Amazon Bedrock のエージェントを一覧表示する](#page-793-0)  [AWS](#page-793-0)
		- [SDK を使用する Amazon Bedrock エージェントに関連するナレッジベースを一覧表示する](#page-797-0)  [AWS](#page-797-0)
		- [SDK を使用して Amazon Bedrock エージェントを準備する AWS](#page-798-0)
	- [SDK を使用する AWS Amazon Bedrock 用エージェントのシナリオ](#page-800-0)
		- [SDK を使用して Amazon Bedrock end-to-end エージェントを作成および呼び出す方法を示](#page-800-1) [す例 AWS](#page-800-1)
		- [Amazon Bedrock とStep Functions によるジェネレーティブ AI アプリケーションの構築と](#page-812-0) [オーケストレーション](#page-812-0)
- <u>[SDK AWS を使用した Amazon Bedrock ランタイムのエージェントのコード例](#page-813-0) そのある 1988</u>
- [SDK を使用する AWS Amazon Bedrock ランタイムのエージェント用アクション](#page-814-0)
	- [SDK を使用して Amazon Bedrock エージェントを呼び出す AWS](#page-814-1)
- [SDK を使用する AWS Amazon Bedrock ランタイムのエージェントのシナリオ](#page-817-0)
	- [Amazon Bedrock とStep Functions によるジェネレーティブ AI アプリケーションの構築と](#page-818-0) [オーケストレーション](#page-818-0)

## <span id="page-619-0"></span>SDK AWS を使用した Amazon Bedrock のコード例

以下のコード例は、 AWS ソフトウェア開発キット (SDK) で Amazon Bedrock を使用する方法を示 しています。

アクションはより大きなプログラムからのコードの抜粋であり、コンテキスト内で実行する必要が あります。アクションは個々のサービス機能を呼び出す方法を示していますが、関連するシナリオや サービス間の例ではアクションのコンテキストが確認できます。

「シナリオ」は、同じサービス内で複数の関数を呼び出して、特定のタスクを実行する方法を示す コード例です。

AWS SDK 開発者ガイドとコード例の完全なリストについては、を参照してください[このサービスを](#page-31-0)  [AWS SDK で使用する。](#page-31-0)このトピックには、使用開始方法に関する情報と、以前の SDK バージョン の詳細も含まれています。

#### 開始方法

Hello Amazon Bedrock

次のコード例は、Amazon Bedrock の使用を開始する方法を示しています。

.NET

AWS SDK for .NET

**a** Note

まだまだあります GitHub。用例一覧を検索し、[AWS コードサンプルリポジトリ](https://github.com/awsdocs/aws-doc-sdk-examples/tree/main/dotnetv3/Bedrock#code-examples)での 設定と実行の方法を確認してください。

using Amazon;

```
using Amazon.Bedrock;
using Amazon.Bedrock.Model;
namespace ListFoundationModelsExample
{ 
     /// <summary> 
     /// This example shows how to list foundation models. 
     /// </summary> 
     internal class HelloBedrock 
    \mathcal{L} /// <summary> 
         /// Main method to call the ListFoundationModelsAsync method. 
         /// </summary> 
         /// <param name="args"> The command line arguments. </param> 
         static async Task Main(string[] args) 
         { 
             // Specify a region endpoint where Amazon Bedrock is available. 
  For a list of supported region see https://docs.aws.amazon.com/bedrock/latest/
userguide/what-is-bedrock.html#bedrock-regions 
             AmazonBedrockClient bedrockClient = new(RegionEndpoint.USWest2); 
             await ListFoundationModelsAsync(bedrockClient); 
         } 
         /// <summary> 
         /// List foundation models. 
         /// </summary> 
         /// <param name="bedrockClient"> The Amazon Bedrock client. </param> 
         private static async Task ListFoundationModelsAsync(AmazonBedrockClient 
  bedrockClient) 
         { 
             Console.WriteLine("List foundation models with no filter"); 
             try 
\{\hspace{.1cm} \} ListFoundationModelsResponse response = await 
  bedrockClient.ListFoundationModelsAsync(new ListFoundationModelsRequest() 
\overline{a} }); 
                  if (response?.HttpStatusCode == System.Net.HttpStatusCode.OK) 
\overline{a}
```

```
 foreach (var fm in response.ModelSummaries) 
\{ WriteToConsole(fm); 
1 1 1 1 1 1 1
 } 
                else 
\overline{a} Console.WriteLine("Something wrong happened"); 
 } 
 } 
            catch (AmazonBedrockException e) 
\{\hspace{.1cm} \} Console.WriteLine(e.Message); 
 } 
        } 
        /// <summary> 
        /// Write the foundation model summary to console. 
        /// </summary> 
        /// <param name="foundationModel"> The foundation model summary to write 
 to console. </param> 
        private static void WriteToConsole(FoundationModelSummary 
 foundationModel) 
        { 
            Console.WriteLine($"{foundationModel.ModelId}, Customization: 
 {String.Join(", ", foundationModel.CustomizationsSupported)}, Stream: 
  {foundationModel.ResponseStreamingSupported}, Input: {String.Join(", 
  ", foundationModel.InputModalities)}, Output: {String.Join(", ", 
 foundationModel.OutputModalities)}"); 
        } 
    }
}
```
• API の詳細については、AWS SDK for .NET API [ListFoundationModels](https://docs.aws.amazon.com/goto/DotNetSDKV3/bedrock-2023-04-20/ListFoundationModels)リファレンスのを参 照してください。

## Go

#### SDK for Go V2

#### **a** Note

にはまだまだあります GitHub。用例一覧を検索し、[AWS コードサンプルリポジト](https://github.com/awsdocs/aws-doc-sdk-examples/tree/main/gov2/bedrock#code-examples) [リ](https://github.com/awsdocs/aws-doc-sdk-examples/tree/main/gov2/bedrock#code-examples)での設定と実行の方法を確認してください。

```
package main
import ( 
  "context" 
  "fmt" 
  "github.com/aws/aws-sdk-go-v2/config" 
  "github.com/aws/aws-sdk-go-v2/service/bedrock"
\lambdaconst region = "us-east-1"
// main uses the AWS SDK for Go (v2) to create an Amazon Bedrock client and
// list the available foundation models in your account and the chosen region.
// This example uses the default settings specified in your shared credentials
// and config files.
func main() { 
     sdkConfig, err := config.LoadDefaultConfig(context.TODO(), 
  config.WithRegion(region)) 
    if err != nil {
         fmt.Println("Couldn't load default configuration. Have you set up your 
  AWS account?") 
         fmt.Println(err) 
         return 
     } 
     bedrockClient := bedrock.NewFromConfig(sdkConfig) 
     result, err := bedrockClient.ListFoundationModels(context.TODO(), 
  &bedrock.ListFoundationModelsInput{}) 
     if err != nil { 
   fmt.Printf("Couldn't list foundation models. Here's why: %v\n", err) 
   return
```

```
 } 
     if len(result.ModelSummaries) == 0 { 
     fmt.Println("There are no foundation models.")} 
     for _, modelSummary := range result.ModelSummaries { 
         fmt.Println(*modelSummary.ModelId) 
     }
}
```
• API の詳細については、AWS SDK for Go API [ListFoundationModelsリ](https://pkg.go.dev/github.com/aws/aws-sdk-go-v2/service/bedrock#Client.ListFoundationModels)ファレンスのを参照 してください。

**JavaScript** 

JavaScript (v3) 用の SDK

**a** Note

にはまだまだあります。 GitHub用例一覧を検索し、[AWS コードサンプルリポジト](https://github.com/awsdocs/aws-doc-sdk-examples/tree/main/javascriptv3/example_code/bedrock#code-examples) [リ](https://github.com/awsdocs/aws-doc-sdk-examples/tree/main/javascriptv3/example_code/bedrock#code-examples)での設定と実行の方法を確認してください。

```
// Copyright Amazon.com, Inc. or its affiliates. All Rights Reserved.
// SPDX-License-Identifier: Apache-2.0
import { fileURLToPath } from "url";
import { 
   BedrockClient, 
   ListFoundationModelsCommand,
} from "@aws-sdk/client-bedrock";
const REGION = "us-east-1";
const client = new BedrockClient({ region: REGION });
export const main = async () => {
   const command = new ListFoundationModelsCommand({}); 
   const response = await client.send(command); 
   const models = response.modelSummaries;
```

```
 console.log("Listing the available Bedrock foundation models:"); 
   for (let model of models) { 
     console.log("=".repeat(42)); 
     console.log(` Model: ${model.modelId}`); 
     console.log("-".repeat(42)); 
     console.log(` Name: ${model.modelName}`); 
     console.log(` Provider: ${model.providerName}`); 
     console.log(` Model ARN: ${model.modelArn}`); 
     console.log(` Input modalities: ${model.inputModalities}`); 
     console.log(` Output modalities: ${model.outputModalities}`); 
     console.log(` Supported customizations: ${model.customizationsSupported}`); 
     console.log(` Supported inference types: ${model.inferenceTypesSupported}`); 
     console.log(` Lifecycle status: ${model.modelLifecycle.status}`); 
    console.log("=".repeat(42) + "\n");
   } 
   const active = models.filter( 
     (m) => m.modelLifecycle.status === "ACTIVE", 
   ).length; 
   const legacy = models.filter( 
     (m) => m.modelLifecycle.status === "LEGACY", 
   ).length; 
   console.log( 
     `There are ${active} active and ${legacy} legacy foundation models in 
  ${REGION}.`, 
   ); 
   return response;
};
// Invoke main function if this file was run directly.
if (process.argv[1] === fileURLToPath(import.meta.url)) { 
   await main();
}
```
• API の詳細については、AWS SDK for JavaScript API [ListFoundationModelsリ](https://docs.aws.amazon.com/AWSJavaScriptSDK/v3/latest/client/bedrock/command/ListFoundationModelsCommand)ファレンスの を参照してください。

コードサンプル

- [SDK を使用する AWS Amazon Bedrock のアクション](#page-625-0)
	- [SDK を使用して Amazon Bedrock ファンデーションモデルの詳細を取得する AWS](#page-625-1)
	- [SDK を使用して利用可能な Amazon Bedrock ファンデーションモデルを一覧表示する AWS](#page-630-0)
- [SDK を使用する AWS Amazon Bedrock のシナリオ](#page-639-0)
	- [Amazon Bedrock とStep Functions によるジェネレーティブ AI アプリケーションの構築とオー](#page-639-1) [ケストレーション](#page-639-1)

## <span id="page-625-0"></span>SDK を使用する AWS Amazon Bedrock のアクション

以下のコード例は、 AWS SDK を使用して個々の Amazon Bedrock アクションを実行する方法を示 しています。これらの抜粋は Amazon Bedrock API を呼び出し、コンテキスト内で実行する必要が ある大規模なプログラムからのコード抜粋です。各例には GitHub、コードの設定と実行の手順が記 載されたリンクが含まれています。

以下の例には、最も一般的に使用されるアクションのみ含まれています。詳細なリストについて は、[Amazon Bedrock API リファレンスをご覧ください](https://docs.aws.amazon.com/bedrock/latest/APIReference/welcome.html)。

例

- [SDK を使用して Amazon Bedrock ファンデーションモデルの詳細を取得する AWS](#page-625-1)
- [SDK を使用して利用可能な Amazon Bedrock ファンデーションモデルを一覧表示する AWS](#page-630-0)

<span id="page-625-1"></span>SDK を使用して Amazon Bedrock ファンデーションモデルの詳細を取得する AWS

以下のコード例は、Amazon Bedrock ファンデーションモデルの詳細を取得する方法を示していま す。

Java

SDK for Java 2.x

**a** Note

にはまだまだあります GitHub。用例一覧を検索し、[AWS コードサンプルリポジト](https://github.com/awsdocs/aws-doc-sdk-examples/tree/main/javav2/example_code/bedrock#readme) [リ](https://github.com/awsdocs/aws-doc-sdk-examples/tree/main/javav2/example_code/bedrock#readme)での設定と実行の方法を確認してください。

同期 Amazon Bedrock クライアントを使用して基盤モデルの詳細を取得します。

 /\*\* \* Get details about an Amazon Bedrock foundation model.  $\star$  \* @param bedrockClient The service client for accessing Amazon Bedrock. \* @param modelIdentifier The model identifier. \* @return An object containing the foundation model's details. \*/ public static FoundationModelDetails getFoundationModel(BedrockClient bedrockClient, String modelIdentifier) { try { GetFoundationModelResponse response = bedrockClient.getFoundationModel( r -> r.modelIdentifier(modelIdentifier) ); FoundationModelDetails model = response.modelDetails(); System.out.println(" Model ID: " + model.modelId()); System.out.println(" Model ARN: " + model.modelArn()); System.out.println(" Model Name: " + model.modelName()); System.out.println(" Provider Name: " + model.providerName()); System.out.println(" Lifecycle status: " + model.modelLifecycle().statusAsString()); System.out.println(" Input modalities: " + model.inputModalities()); System.out.println(" Output modalities: " + model.outputModalities()); System.out.println(" Supported customizations: " + model.customizationsSupported()); System.out.println(" Supported inference types: " + model.inferenceTypesSupported()); System.out.println(" Response streaming supported: " + model.responseStreamingSupported()); return model; } catch (ValidationException e) { throw new IllegalArgumentException(e.getMessage()); } catch (SdkException e) {

```
 System.err.println(e.getMessage()); 
          throw new RuntimeException(e); 
     } 
 }
```
非同期 Amazon Bedrock クライアントを使用して基盤モデルの詳細を取得します。

```
 /** 
     * Get details about an Amazon Bedrock foundation model. 
\star * @param bedrockClient The async service client for accessing Amazon 
 Bedrock. 
     * @param modelIdentifier The model identifier. 
     * @return An object containing the foundation model's details. 
     */ 
    public static FoundationModelDetails getFoundationModel(BedrockAsyncClient 
 bedrockClient, String modelIdentifier) { 
        try { 
            CompletableFuture<GetFoundationModelResponse> future = 
 bedrockClient.getFoundationModel( 
                    r -> r.modelIdentifier(modelIdentifier) 
            ); 
            FoundationModelDetails model = future.get().modelDetails(); 
           System.out.println(" Model ID: " +
 model.modelId()); 
            System.out.println(" Model ARN: " + 
 model.modelArn()); 
            System.out.println(" Model Name: " + 
 model.modelName()); 
            System.out.println(" Provider Name: " + 
 model.providerName()); 
            System.out.println(" Lifecycle status: " + 
 model.modelLifecycle().statusAsString()); 
            System.out.println(" Input modalities: " + 
 model.inputModalities()); 
            System.out.println(" Output modalities: " + 
 model.outputModalities()); 
            System.out.println(" Supported customizations: " + 
 model.customizationsSupported());
```

```
 System.out.println(" Supported inference types: " + 
 model.inferenceTypesSupported()); 
             System.out.println(" Response streaming supported: " + 
 model.responseStreamingSupported()); 
             return model; 
         } catch (ExecutionException e) { 
             if (e.getMessage().contains("ValidationException")) { 
                 throw new IllegalArgumentException(e.getMessage()); 
             } else { 
                 System.err.println(e.getMessage()); 
                 throw new RuntimeException(e); 
 } 
         } catch (InterruptedException e) { 
             Thread.currentThread().interrupt(); 
             System.err.println(e.getMessage()); 
             throw new RuntimeException(e); 
         } 
    }
```
• API の詳細については、API [GetFoundationModel](https://docs.aws.amazon.com/goto/SdkForJavaV2/bedrock-2023-04-20/GetFoundationModel)リファレンスのを参照してくださ い。AWS SDK for Java 2.x

**JavaScript** 

JavaScript (v3) 用の SDK

**G** Note

にはまだまだあります。 GitHub用例一覧を検索し、[AWS コードサンプルリポジト](https://github.com/awsdocs/aws-doc-sdk-examples/tree/main/javascriptv3/example_code/bedrock#code-examples) [リ](https://github.com/awsdocs/aws-doc-sdk-examples/tree/main/javascriptv3/example_code/bedrock#code-examples)での設定と実行の方法を確認してください。

基盤モデルに関する詳細を取得します。

// Copyright Amazon.com, Inc. or its affiliates. All Rights Reserved. // SPDX-License-Identifier: Apache-2.0

```
import { fileURLToPath } from "url";
```

```
import { 
   BedrockClient, 
   GetFoundationModelCommand,
} from "@aws-sdk/client-bedrock";
/** 
  * Get details about an Amazon Bedrock foundation model. 
 * 
  * @return {FoundationModelDetails} - The list of available bedrock foundation 
  models. 
  */
export const getFoundationModel = async () => {
   const client = new BedrockClient(); 
   const command = new GetFoundationModelCommand({ 
     modelIdentifier: "amazon.titan-embed-text-v1", 
   }); 
   const response = await client.send(command); 
   return response.modelDetails;
};
// Invoke main function if this file was run directly.
if (process.argv[1] === fileURLToPath(import.meta.url)) { 
   const model = await getFoundationModel(); 
   console.log(model);
}
```
• API の詳細については、AWS SDK for JavaScript API [GetFoundationModel](https://docs.aws.amazon.com/AWSJavaScriptSDK/v3/latest/client/bedrock/command/GetFoundationModelCommand)リファレンスの を参照してください。

#### Python

SDK for Python (Boto3)

#### **a** Note

にはまだまだあります GitHub。用例一覧を検索し、[AWS コードサンプルリポジト](https://github.com/awsdocs/aws-doc-sdk-examples/tree/main/python/example_code/bedrock#code-examples) [リ](https://github.com/awsdocs/aws-doc-sdk-examples/tree/main/python/example_code/bedrock#code-examples)での設定と実行の方法を確認してください。

基盤モデルに関する詳細を取得します。

```
 def get_foundation_model(self, model_identifier): 
 """ 
        Get details about an Amazon Bedrock foundation model. 
         :return: The foundation model's details. 
         """ 
        try: 
             return self.bedrock_client.get_foundation_model( 
                 modelIdentifier=model_identifier 
             )["modelDetails"] 
        except ClientError: 
             logger.error( 
                 f"Couldn't get foundation models details for {model_identifier}" 
) raise
```
• API の詳細については、『AWS SDK for Python (Boto3) API リファレンス』のを参照して ください[GetFoundationModel](https://docs.aws.amazon.com/goto/boto3/bedrock-2023-04-20/GetFoundationModel)。

AWS SDK 開発者ガイドとコード例の完全なリストについては、を参照してください。[このサービス](#page-31-0) [を AWS SDK で使用するこ](#page-31-0)のトピックには、使用開始方法に関する情報と、以前の SDK バージョン の詳細も含まれています。

<span id="page-630-0"></span>SDK を使用して利用可能な Amazon Bedrock ファンデーションモデルを一覧表示する AWS

次のコード例は、利用可能な Amazon Bedrock 基盤モデルの一覧表示方法を示しています。

#### .NET

AWS SDK for .NET

### **a** Note

にはまだまだあります GitHub。用例一覧を検索し、[AWS コードサンプルリポジト](https://github.com/awsdocs/aws-doc-sdk-examples/tree/main/dotnetv3/Bedrock#code-examples) [リ](https://github.com/awsdocs/aws-doc-sdk-examples/tree/main/dotnetv3/Bedrock#code-examples)での設定と実行の方法を確認してください。

Bedrock ファンデーションの利用可能なモデルを一覧表示します。

```
 /// <summary> 
        /// List foundation models. 
        /// </summary> 
        /// <param name="bedrockClient"> The Amazon Bedrock client. </param> 
        private static async Task ListFoundationModelsAsync(AmazonBedrockClient 
 bedrockClient) 
        { 
            Console.WriteLine("List foundation models with no filter"); 
            try 
\{\hspace{.1cm} \} ListFoundationModelsResponse response = await 
 bedrockClient.ListFoundationModelsAsync(new ListFoundationModelsRequest() 
\overline{a} }); 
               if (response?.HttpStatusCode == System.Net.HttpStatusCode.OK) 
\overline{a} foreach (var fm in response.ModelSummaries) 
\{ \} WriteToConsole(fm); 
 } 
 } 
               else 
\overline{a} Console.WriteLine("Something wrong happened"); 
 } 
 } 
            catch (AmazonBedrockException e) 
\{\hspace{.1cm} \}
```
 Console.WriteLine(e.Message); } }

• API の詳細については、AWS SDK for .NET API [ListFoundationModels](https://docs.aws.amazon.com/goto/DotNetSDKV3/bedrock-2023-04-20/ListFoundationModels)リファレンスのを参 照してください。

```
Go
```
SDK for Go V2

```
a Note
```
にはまだまだあります GitHub。用例一覧を検索し、[AWS コードサンプルリポジト](https://github.com/awsdocs/aws-doc-sdk-examples/tree/main/gov2/bedrock#code-examples) [リ](https://github.com/awsdocs/aws-doc-sdk-examples/tree/main/gov2/bedrock#code-examples)での設定と実行の方法を確認してください。

Bedrock ファンデーションの利用可能なモデルを一覧表示します。

```
// FoundationModelWrapper encapsulates Amazon Bedrock actions used in the 
  examples.
// It contains a Bedrock service client that is used to perform foundation model 
  actions.
type FoundationModelWrapper struct { 
  BedrockClient *bedrock.Client
}
// ListPolicies lists Bedrock foundation models that you can use.
func (wrapper FoundationModelWrapper) ListFoundationModels() 
  ([]types.FoundationModelSummary, error) { 
     var models []types.FoundationModelSummary 
     result, err := wrapper.BedrockClient.ListFoundationModels(context.TODO(), 
  &bedrock.ListFoundationModelsInput{}) 
     if err != nil {
```

```
 log.Printf("Couldn't list foundation models. Here's why: %v\n", err) 
     } else { 
         models = result.ModelSummaries 
     } 
     return models, err
}
```
• API の詳細については、AWS SDK for Go API [ListFoundationModelsリ](https://pkg.go.dev/github.com/aws/aws-sdk-go-v2/service/bedrock#Client.ListFoundationModels)ファレンスのを参照 してください。

Java

SDK for Java 2.x

**a** Note

にはまだまだあります GitHub。用例一覧を検索し、[AWS コードサンプルリポジト](https://github.com/awsdocs/aws-doc-sdk-examples/tree/main/javav2/example_code/bedrock#readme) [リ](https://github.com/awsdocs/aws-doc-sdk-examples/tree/main/javav2/example_code/bedrock#readme)での設定と実行の方法を確認してください。

同期 Amazon Bedrock クライアントを使用して、利用可能な Amazon Bedrock ファンデー ションモデルを一覧表示します。

```
 /** 
      * Lists Amazon Bedrock foundation models that you can use. 
      * You can filter the results with the request parameters. 
\star * @param bedrockClient The service client for accessing Amazon Bedrock. 
      * @return A list of objects containing the foundation models' details 
      */ 
     public static List<FoundationModelSummary> listFoundationModels(BedrockClient 
 bedrockClient) { 
         try { 
             ListFoundationModelsResponse response = 
 bedrockClient.listFoundationModels(r -> {}); 
             List<FoundationModelSummary> models = response.modelSummaries();
```

```
 if (models.isEmpty()) { 
                 System.out.println("No available foundation models in " + 
 region.toString()); 
            } else { 
                 for (FoundationModelSummary model : models) { 
                    System.out.println("Model ID: " + model.modelId());
                     System.out.println("Provider: " + model.providerName()); 
                    System.out.println("Name: " + model.modelName());
                     System.out.println(); 
 } 
 } 
            return models; 
        } catch (SdkClientException e) { 
            System.err.println(e.getMessage()); 
            throw new RuntimeException(e); 
        } 
    }
```
非同期 Amazon Bedrock クライアントを使用して、利用可能な Amazon Bedrock ファンデー ションモデルを一覧表示します。

```
 /** 
      * Lists Amazon Bedrock foundation models that you can use. 
      * You can filter the results with the request parameters. 
\star * @param bedrockClient The async service client for accessing Amazon 
 Bedrock. 
      * @return A list of objects containing the foundation models' details 
      */ 
     public static List<FoundationModelSummary> 
 listFoundationModels(BedrockAsyncClient bedrockClient) { 
         try { 
             CompletableFuture<ListFoundationModelsResponse> future = 
 bedrockClient.listFoundationModels(r -> {}); 
            List<FoundationModelSummary> models = future.get().modelSummaries();
             if (models.isEmpty()) { 
                 System.out.println("No available foundation models in " + 
 region.toString());
```
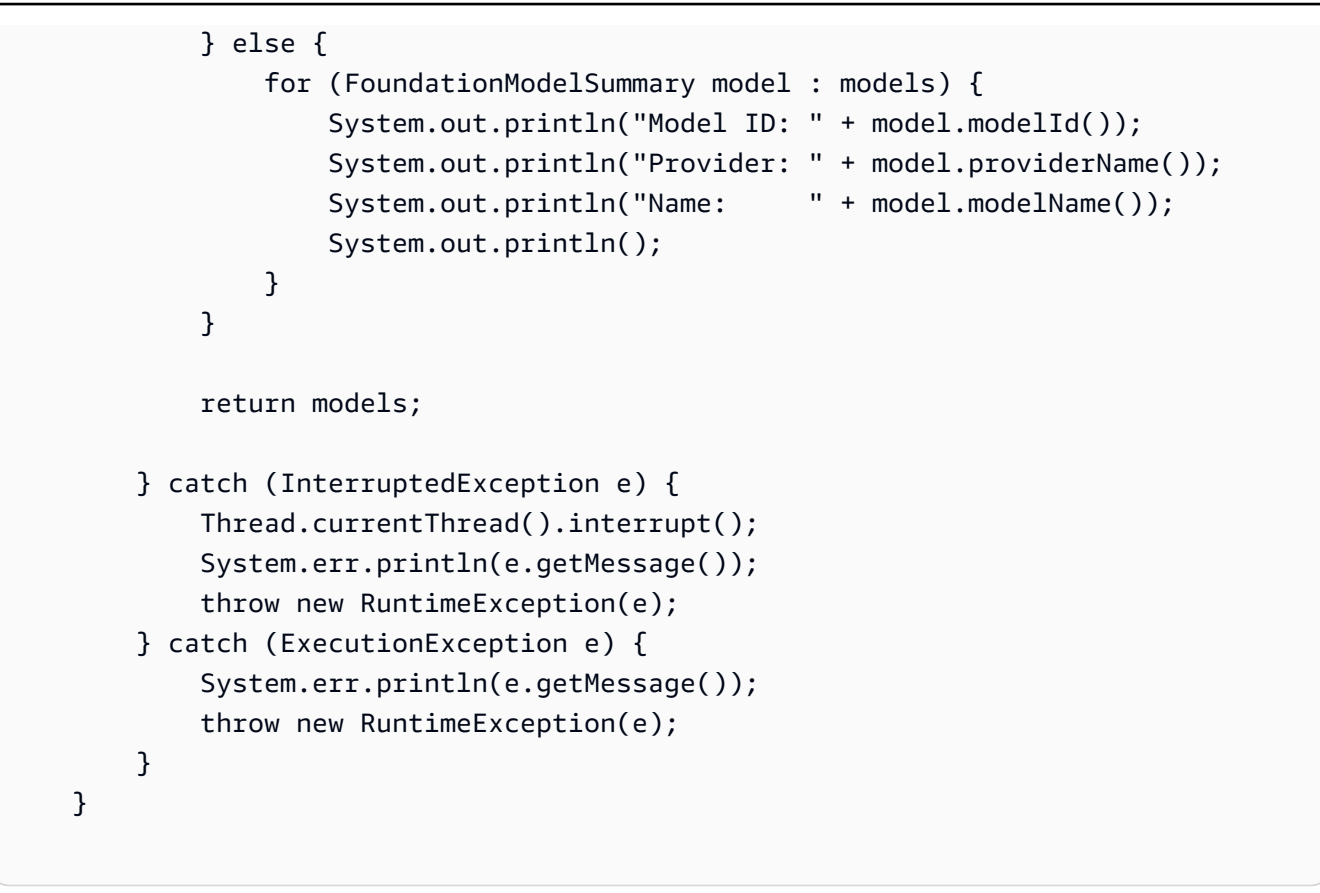

• API の詳細については、API リファレンスのを参照してくださ い[ListFoundationModels](https://docs.aws.amazon.com/goto/SdkForJavaV2/bedrock-2023-04-20/ListFoundationModels)。AWS SDK for Java 2.x

**JavaScript** 

JavaScript (v3) 用の SDK

**a** Note

にはまだまだあります。 GitHub用例一覧を検索し、[AWS コードサンプルリポジト](https://github.com/awsdocs/aws-doc-sdk-examples/tree/main/javascriptv3/example_code/bedrock#code-examples) [リ](https://github.com/awsdocs/aws-doc-sdk-examples/tree/main/javascriptv3/example_code/bedrock#code-examples)での設定と実行の方法を確認してください。

使用可能な基盤モデルを一覧表示します。

// Copyright Amazon.com, Inc. or its affiliates. All Rights Reserved. // SPDX-License-Identifier: Apache-2.0

import { fileURLToPath } from "url";

```
import { 
   BedrockClient, 
   ListFoundationModelsCommand,
} from "@aws-sdk/client-bedrock";
/** 
  * List the available Amazon Bedrock foundation models. 
 * 
  * @return {FoundationModelSummary[]} - The list of available bedrock foundation 
  models. 
  */
export const listFoundationModels = async () => { 
   const client = new BedrockClient(); 
  const input = \{ // byProvider: 'STRING_VALUE', 
    // byCustomizationType: 'FINE_TUNING' || 'CONTINUED_PRE_TRAINING', 
    // byOutputModality: 'TEXT' || 'IMAGE' || 'EMBEDDING', 
    // byInferenceType: 'ON_DEMAND' || 'PROVISIONED', 
   }; 
   const command = new ListFoundationModelsCommand(input); 
   const response = await client.send(command); 
  return response.modelSummaries;
};
// Invoke main function if this file was run directly.
if (process.argv[1] === fileURLToPath(import.meta.url)) { 
  const models = await listFoundationModels(); 
  console.log(models);
}
```
• API の詳細については、AWS SDK for JavaScript API [ListFoundationModelsリ](https://docs.aws.amazon.com/AWSJavaScriptSDK/v3/latest/client/bedrock/command/ListFoundationModelsCommand)ファレンスの を参照してください。

#### Kotlin

#### SDK for Kotlin

#### **a** Note

にはまだまだあります GitHub。用例一覧を検索し、[AWS コードサンプルリポジト](https://github.com/awsdocs/aws-doc-sdk-examples/tree/main/kotlin/services/bedrock#code-examples) [リ](https://github.com/awsdocs/aws-doc-sdk-examples/tree/main/kotlin/services/bedrock#code-examples)での設定と実行の方法を確認してください。

利用可能な Amazon Bedrock 基盤モデルを一覧表示します。

```
suspend fun listFoundationModels(): List<FoundationModelSummary>? { 
     BedrockClient { region = "us-east-1" }.use { bedrockClient -> 
         val response = 
  bedrockClient.listFoundationModels(ListFoundationModelsRequest {}) 
         response.modelSummaries?.forEach { model -> 
             println("==========================================") 
             println(" Model ID: ${model.modelId}") 
             println("------------------------------------------") 
             println(" Name: ${model.modelName}") 
             println(" Provider: ${model.providerName}") 
             println(" Input modalities: ${model.inputModalities}") 
             println(" Output modalities: ${model.outputModalities}") 
             println(" Supported customizations: 
  ${model.customizationsSupported}") 
             println(" Supported inference types: 
  ${model.inferenceTypesSupported}") 
             println("------------------------------------------\n") 
         } 
         return response.modelSummaries 
     }
}
```
• API の詳細については、「AWS SDK for Kotlin API リファレンス」のを参照してくださ い[ListFoundationModels](https://github.com/awslabs/aws-sdk-kotlin#generating-api-documentation)。

#### PHP

SDK for PHP

#### **a** Note

にはまだまだあります。 GitHub用例一覧を検索し、[AWS コードサンプルリポジト](https://github.com/awsdocs/aws-doc-sdk-examples/tree/main/php/example_code/bedrock#code-examples) [リ](https://github.com/awsdocs/aws-doc-sdk-examples/tree/main/php/example_code/bedrock#code-examples)での設定と実行の方法を確認してください。

利用可能な Amazon Bedrock 基盤モデルを一覧表示します。

```
 public function listFoundationModels() 
 { 
     $result = $this->bedrockClient->listFoundationModels(); 
     return $result; 
 }
```
• API の詳細については、AWS SDK for PHP API [ListFoundationModels](https://docs.aws.amazon.com/goto/SdkForPHPV3/bedrock-2023-04-20/ListFoundationModels)リファレンスのを参 照してください。

Python

```
SDK for Python (Boto3)
```
**a** Note

にはまだまだあります GitHub。用例一覧を検索し、[AWS コードサンプルリポジト](https://github.com/awsdocs/aws-doc-sdk-examples/tree/main/python/example_code/bedrock#code-examples) [リ](https://github.com/awsdocs/aws-doc-sdk-examples/tree/main/python/example_code/bedrock#code-examples)での設定と実行の方法を確認してください。

利用可能な Amazon Bedrock 基盤モデルを一覧表示します。

```
 def list_foundation_models(self): 
     """ 
     List the available Amazon Bedrock foundation models. 
     :return: The list of available bedrock foundation models.
```

```
 """ 
         try: 
             response = self.bedrock_client.list_foundation_models() 
             models = response["modelSummaries"] 
             logger.info("Got %s foundation models.", len(models)) 
             return models 
         except ClientError: 
             logger.error("Couldn't list foundation models.") 
             raise
```
• API の詳細については、『AWS SDK for Python (Boto3) API リファレンス』のを参照して ください[ListFoundationModels](https://docs.aws.amazon.com/goto/boto3/bedrock-2023-04-20/ListFoundationModels)。

AWS SDK 開発者ガイドとコード例の完全なリストについては、を参照してください。[このサービス](#page-31-0) [を AWS SDK で使用するこ](#page-31-0)のトピックには、使用開始方法に関する情報と、以前の SDK バージョン の詳細も含まれています。

<span id="page-639-0"></span>SDK を使用する AWS Amazon Bedrock のシナリオ

以下のコード例は、 AWS SDK を使用して Amazon Bedrock の一般的なシナリオを実装する方法を 示しています。これらのシナリオでは、Amazon Bedrock 内の複数の関数を呼び出して特定のタスク を実行する方法を示しています。各シナリオには GitHub、コードの設定と実行の手順が記載された リンクが含まれています。

```
例
```
• [Amazon Bedrock とStep Functions によるジェネレーティブ AI アプリケーションの構築とオーケ](#page-639-1) [ストレーション](#page-639-1)

<span id="page-639-1"></span>Amazon Bedrock とStep Functions によるジェネレーティブ AI アプリケーションの構 築とオーケストレーション

次のコード例は、Amazon Bedrock と Step Functions を使用してジェネレーティブ AI アプリケー ションを構築およびオーケストレーションする方法を示しています。

#### Python

SDK for Python (Boto3)

Amazon Bedrock サーバーレスプロンプトチェーンシナリオでは[AWS Step](https://docs.aws.amazon.com/step-functions/latest/dg/welcome.html)  [Functions、](https://docs.aws.amazon.com/step-functions/latest/dg/welcome.html)[Amazon Bedrock と A](https://docs.aws.amazon.com/bedrock/latest/userguide/what-is-bedrock.html)[gents for Amazon](https://docs.aws.amazon.com/bedrock/latest/userguide/agents.html) [Bedrock](https://docs.aws.amazon.com/bedrock/latest/userguide/what-is-bedrock.html) を使用して、複雑でサーバーレ スでスケーラブルなジェネレーティブ AI アプリケーションを構築およびオーケストレーショ ンする方法を示しています。以下の実例が含まれています。

- ある小説の分析を文学ブログに書く。この例は、単純で連続した一連のプロンプトを示して います。
- 特定のトピックに関する短いストーリーを生成します。この例は、AI が以前に生成した項 目のリストを反復的に処理する方法を示しています。
- 特定の目的地への週末休暇の旅程を作成します。この例は、複数の異なるプロンプトを並列 化する方法を示しています。
- 映画製作者を務める人間のユーザーに、映画のアイデアを売り込んでください。この例は、 同じプロンプトを異なる推論パラメータで並列化する方法、チェーン内の前のステップに戻 る方法、ワークフローに人間の入力を含める方法を示しています。
- ユーザーが手元に持っている食材に基づいて食事を計画します。この例は、プロンプト チェーンに 2 つの異なる AI 会話を組み込み、2 つの AI ペルソナが互いに議論を交わして最 終的な結果を改善する方法を示しています。
- GitHub 現在最もトレンドが高いリポジトリを見つけて要約してください。この例は、外部 API と相互作用する複数の AI エージェントをチェーン接続する方法を示しています。

完全なソースコードとセットアップと実行の手順については、のプロジェクト全体を参照して ください。[GitHub](https://github.com/aws-samples/amazon-bedrock-serverless-prompt-chaining)

この例で使用されているサービス

- Amazon Bedrock
- Amazon Bedrock ランタイム
- Agents for Amazon Bedrock
- Amazon Bedrock ランタイム用エージェント
- Step Functions

AWS SDK 開発者ガイドとコード例の完全なリストについては、を参照してください[このサービスを](#page-31-0)  [AWS SDK で使用する。](#page-31-0)このトピックには、使用開始方法に関する情報と、以前の SDK バージョン の詳細も含まれています。

## <span id="page-641-0"></span>SDK AWS を使用した Amazon Bedrock ランタイムのコード例

以下のコード例は、 AWS ソフトウェア開発キット (SDK) で Amazon Bedrock ランタイムを使用す る方法を示しています。

アクションはより大きなプログラムからのコードの抜粋であり、コンテキスト内で実行する必要が あります。アクションは個々のサービス機能を呼び出す方法を示していますが、関連するシナリオや サービス間の例ではアクションのコンテキストが確認できます。

「シナリオ」は、同じサービス内で複数の関数を呼び出して、特定のタスクを実行する方法を示す コード例です。

AWS SDK 開発者ガイドとコード例の完全なリストについては、を参照してください[このサービスを](#page-31-0)  [AWS SDK で使用する。](#page-31-0)このトピックには、使用開始方法に関する情報と、以前の SDK バージョン の詳細も含まれています。

開始方法

Hello Amazon Bedrock

次のコード例は、Amazon Bedrock の使用を開始する方法を示しています。

Go

SDK for Go V2

**a** Note

まだまだあります GitHub。用例一覧を検索し、[AWS コードサンプルリポジトリ](https://github.com/awsdocs/aws-doc-sdk-examples/tree/main/gov2/bedrock-runtime#code-examples)での 設定と実行の方法を確認してください。

```
package main
import ( 
  "context" 
  "encoding/json" 
  "flag" 
  "fmt" 
  "log" 
  "os"
```

```
 "strings" 
  "github.com/aws/aws-sdk-go-v2/aws" 
  "github.com/aws/aws-sdk-go-v2/config" 
  "github.com/aws/aws-sdk-go-v2/service/bedrockruntime"
\lambda// Each model provider defines their own individual request and response formats.
// For the format, ranges, and default values for the different models, refer to:
// https://docs.aws.amazon.com/bedrock/latest/userguide/model-parameters.html
type ClaudeRequest struct { 
 Prompt string `json:"prompt"
MaxTokensToSample int `json:"max_tokens_to_sample"`
 // Omitting optional request parameters
}
type ClaudeResponse struct { 
 Completion string `json:"completion"`
}
// main uses the AWS SDK for Go (v2) to create an Amazon Bedrock Runtime client
// and invokes Anthropic Claude 2 inside your account and the chosen region.
// This example uses the default settings specified in your shared credentials
// and config files.
func main() { 
  region := flag.String("region", "us-east-1", "The AWS region") 
  flag.Parse() 
  fmt.Printf("Using AWS region: %s\n", *region) 
  sdkConfig, err := config.LoadDefaultConfig(context.Background(), 
  config.WithRegion(*region)) 
 if err != nil {
   fmt.Println("Couldn't load default configuration. Have you set up your AWS 
  account?") 
  fmt.Println(err) 
  return 
  } 
  client := bedrockruntime.NewFromConfig(sdkConfig) 
  modelId := "anthropic.claude-v2"
```

```
 prompt := "Hello, how are you today?" 
 // Anthropic Claude requires you to enclose the prompt as follows: 
  prefix := "Human: " 
 postfix := "\n\nAssistant:" 
 wrappedPrompt := prefix + prompt + postfix 
 request := ClaudeRequest{ 
 Prompt: wrappedPrompt,
  MaxTokensToSample: 200, 
 } 
 body, err := json.Marshal(request) 
if err != nil {
  log.Panicln("Couldn't marshal the request: ", err) 
 } 
 result, err := client.InvokeModel(context.Background(), 
 &bedrockruntime.InvokeModelInput{ 
 ModelId: aws.String(modelId),
  ContentType: aws.String("application/json"), 
  Body: body, 
 }) 
if err != nil {
  errMsg := err.Error() 
  if strings.Contains(errMsg, "no such host") { 
   fmt.Printf("Error: The Bedrock service is not available in the selected 
 region. Please double-check the service availability for your region at https://
aws.amazon.com/about-aws/global-infrastructure/regional-product-services/.\n") 
   } else if strings.Contains(errMsg, "Could not resolve the foundation model") { 
    fmt.Printf("Error: Could not resolve the foundation model from model 
 identifier: \"%v\". Please verify that the requested model exists and is 
 accessible within the specified region.\n", modelId) 
  } else { 
   fmt.Printf("Error: Couldn't invoke Anthropic Claude. Here's why: %v\n", err) 
  } 
  os.Exit(1) 
 } 
 var response ClaudeResponse 
 err = json.Unmarshal(result.Body, &response)
```

```
if err != nil {
  log.Fatal("failed to unmarshal", err) 
  } 
 fmt.Println("Prompt:\n", prompt) 
 fmt.Println("Response from Anthropic Claude:\n", response.Completion)
}
```
• API の詳細については、AWS SDK for Go API [InvokeModelリ](https://pkg.go.dev/github.com/aws/aws-sdk-go-v2/service/bedrockruntime#Client.InvokeModel)ファレンスのを参照してくだ さい。

**JavaScript** 

JavaScript (v3) 用の SDK

**a** Note

にはまだまだあります。 GitHub用例一覧を検索し、[AWS コードサンプルリポジト](https://github.com/awsdocs/aws-doc-sdk-examples/tree/main/javascriptv3/example_code/bedrock-runtime#code-examples) [リ](https://github.com/awsdocs/aws-doc-sdk-examples/tree/main/javascriptv3/example_code/bedrock-runtime#code-examples)での設定と実行の方法を確認してください。

```
// Copyright Amazon.com, Inc. or its affiliates. All Rights Reserved.
// SPDX-License-Identifier: Apache-2.0
/** 
  * @typedef {Object} Content 
  * @property {string} text 
 * 
  * @typedef {Object} Usage 
  * @property {number} input_tokens 
  * @property {number} oputput_tokens 
 * 
  * @typedef {Object} ResponseBody 
  * @property {Content[]} content 
  * @property {Usage} usage 
  */
import { fileURLToPath } from "url";
import {
```

```
 BedrockRuntimeClient, 
   InvokeModelCommand,
} from "@aws-sdk/client-bedrock-runtime";
const AWS_REGION = "us-east-1";
const MODEL_ID = "anthropic.claude-3-haiku-20240307-v1:0";
const PROMPT = "Hi. In a short paragraph, explain what you can do.";
const hello = async () => {
   console.log("=".repeat(35)); 
  console.log("Welcome to the Amazon Bedrock demo!"); 
   console.log("=".repeat(35)); 
  console.log("Model: Anthropic Claude 3 Haiku"); 
  console.log(`Prompt: ${PROMPT}\n`); 
 console.log("Invoking model...\n");
  // Create a new Bedrock Runtime client instance. 
  const client = new BedrockRuntimeClient({ region: AWS_REGION }); 
  // Prepare the payload for the model. 
 const payload = \{ anthropic_version: "bedrock-2023-05-31", 
     max_tokens: 1000, 
     messages: [{ role: "user", content: [{ type: "text", text: PROMPT }] }], 
  }; 
  // Invoke Claude with the payload and wait for the response. 
  const apiResponse = await client.send( 
     new InvokeModelCommand({ 
       contentType: "application/json", 
       body: JSON.stringify(payload), 
       modelId: MODEL_ID, 
     }), 
   ); 
  // Decode and return the response(s) 
  const decodedResponseBody = new TextDecoder().decode(apiResponse.body); 
  /** @type {ResponseBody} */ 
   const responseBody = JSON.parse(decodedResponseBody); 
  const responses = responseBody.content; 
  if (responses.length == 1) {
```

```
 console.log(`Response: ${responses[0].text}`); 
   } else { 
     console.log("Haiku returned multiple responses:"); 
     console.log(responses); 
  } 
   console.log(`\nNumber of input tokens: ${responseBody.usage.input_tokens}`); 
   console.log(`Number of output tokens: ${responseBody.usage.output_tokens}`);
};
if (process.argv[1] === fileURLToPath(import.meta.url)) { 
   await hello();
}
```
• API の詳細については、AWS SDK for JavaScript API [InvokeModelリ](https://docs.aws.amazon.com/AWSJavaScriptSDK/v3/latest/client/bedrock-runtime/command/InvokeModelCommand)ファレンスのを参照し てください。

コードサンプル

- [SDK を使用する AWS Amazon Bedrock ランタイムのアクション](#page-647-0)
	- [Amazon Bedrock で Amazon Titan Image Generator G1 モデルを呼び出して画像を生成する](#page-648-0)
	- [Amazon Bedrock で Stability.ai Stable Diffusion XL モデルを呼び出して画像を生成する](#page-659-0)
	- [Amazon Bedrock でマルチモーダルプロンプトで Anthropic Claude 3 を呼び出す](#page-671-0)
	- [Amazon Bedrock で AI21 Labs Jurassic-2 モデルを呼び出してテキストを生成する](#page-673-0)
	- [Amazon Bedrock で Amazon Titan Text G1 モデルを呼び出してテキストを生成する](#page-685-0)
	- [Amazon Bedrock で Anthropic Claude 2 モデルを呼び出してテキストを生成します。](#page-690-0)
	- [Amazon Bedrock で Anthropic Claude 3 を呼び出してテキストを生成します。](#page-705-0)
	- [テキスト生成用に Amazon Bedrock でアントロピック・クロード・インスタント・モデルを呼](#page-711-0) [び出す](#page-711-0)
	- [Amazon Bedrock で Anthropic Claude を呼び出して、レスポンスストリームを含むテキストを](#page-716-0) [生成する](#page-716-0)
	- [Amazon Bedrock で Meta Llama 2 Chat モデルを呼び出してテキストを生成する](#page-729-0)
	- [Amazon Bedrock で Mistral 7B モデルを呼び出してテキストを生成する](#page-741-0)
	- [Amazon Bedrock で Mixtral 8x7B モデルを呼び出してテキストを生成する](#page-749-0)
- [SDK を使用する AWS Amazon Bedrock ランタイムのシナリオ](#page-758-0)

Amazon Bedrock ランタイム 636

- [SDK を使用して Amazon Bedrock ファンデーションモデルとやり取りするためのプレイグラウ](#page-758-1) [ンドを提供するサンプルアプリケーションを作成します。 AWS](#page-758-1)
- [Amazon Bedrock 用のインタラクティブなテキスト生成プレイグラウンド](#page-760-0)
- [Amazon Bedrock で複数の大規模言語モデル \(LLM\) を呼び出す](#page-763-0)
- [Amazon Bedrock で複数の基盤モデルを呼び出す](#page-765-0)
- [Amazon Bedrock とStep Functions によるジェネレーティブ AI アプリケーションの構築とオー](#page-769-0) [ケストレーション](#page-769-0)

## <span id="page-647-0"></span>SDK を使用する AWS Amazon Bedrock ランタイムのアクション

以下のコード例は、 AWS SDK を使用して個々の Amazon Bedrock ランタイムアクションを実行す る方法を示しています。これらの抜粋は Amazon Bedrock Runtime API を呼び出し、コンテキスト 内で実行する必要がある大規模なプログラムからのコード抜粋です。各例には GitHub、コードの設 定と実行の手順が記載されたリンクが含まれています。

以下の例には、最も一般的に使用されるアクションのみ含まれています。詳細なリストについて は、[Amazon Bedrock ランタイム API リファレンスをご覧ください。](https://docs.aws.amazon.com/bedrock/latest/APIReference/welcome.html)

例

- [Amazon Bedrock で Amazon Titan Image Generator G1 モデルを呼び出して画像を生成する](#page-648-0)
- [Amazon Bedrock で Stability.ai Stable Diffusion XL モデルを呼び出して画像を生成する](#page-659-0)
- [Amazon Bedrock でマルチモーダルプロンプトで Anthropic Claude 3 を呼び出す](#page-671-0)
- [Amazon Bedrock で AI21 Labs Jurassic-2 モデルを呼び出してテキストを生成する](#page-673-0)
- [Amazon Bedrock で Amazon Titan Text G1 モデルを呼び出してテキストを生成する](#page-685-0)
- [Amazon Bedrock で Anthropic Claude 2 モデルを呼び出してテキストを生成します。](#page-690-0)
- [Amazon Bedrock で Anthropic Claude 3 を呼び出してテキストを生成します。](#page-705-0)
- [テキスト生成用に Amazon Bedrock でアントロピック・クロード・インスタント・モデルを呼び](#page-711-0) [出す](#page-711-0)
- [Amazon Bedrock で Anthropic Claude を呼び出して、レスポンスストリームを含むテキストを生](#page-716-0) [成する](#page-716-0)
- [Amazon Bedrock で Meta Llama 2 Chat モデルを呼び出してテキストを生成する](#page-729-0)
- [Amazon Bedrock で Mistral 7B モデルを呼び出してテキストを生成する](#page-741-0)
- [Amazon Bedrock で Mixtral 8x7B モデルを呼び出してテキストを生成する](#page-749-0)
Amazon Bedrock で Amazon Titan Image Generator G1 モデルを呼び出して画像を生 成する

以下のコード例は、Amazon Bedrock で Amazon Titan Image Generator G1 モデルを呼び出して画 像を生成する方法を示しています。

アクション例は、より大きなプログラムからのコードの抜粋であり、コンテキスト内で実行する必要 があります。次のコード例で、このアクションのコンテキストを確認できます。

- [インタラクティブテキストプレイグラウンド](#page-760-0)
- [Amazon Bedrock で複数の基盤モデルを呼び出す](#page-765-0)
- [Amazon Bedrock で複数の LLM を呼び出す](#page-763-0)

.NET

AWS SDK for .NET

**a** Note

にはまだまだあります GitHub。用例一覧を検索し、[AWS コードサンプルリポジト](https://github.com/awsdocs/aws-doc-sdk-examples/tree/main/dotnetv3/Bedrock-runtime#code-examples) [リ](https://github.com/awsdocs/aws-doc-sdk-examples/tree/main/dotnetv3/Bedrock-runtime#code-examples)での設定と実行の方法を確認してください。

Amazon Titan イメージジェネレーター G1 基盤モデルを非同期的に呼び出してイメージを生 成します。

 /// <summary> /// Asynchronously invokes the Amazon Titan Image Generator G1 model to run an inference based on the provided input. /// </summary> /// <param name="prompt">The prompt that describes the image Amazon Titan Image Generator G1 has to generate.</param> /// <returns>A base-64 encoded image generated by model</returns> /// <remarks> /// The different model providers have individual request and response formats. /// For the format, ranges, and default values for Amazon Titan Image Generator G1, refer to:

```
 /// https://docs.aws.amazon.com/bedrock/latest/userguide/model-
parameters-titan-image.html 
       /// </remarks>
        public static async Task<string?> InvokeTitanImageGeneratorG1Async(string 
 prompt, int seed) 
        { 
            string titanImageGeneratorG1ModelId = "amazon.titan-image-generator-
v1"; 
            AmazonBedrockRuntimeClient client = new(RegionEndpoint.USEast1); 
            string payload = new JsonObject() 
\{\hspace{.1cm} \} { "taskType", "TEXT_IMAGE" }, 
                 { "textToImageParams", new JsonObject() 
\{ { "text", prompt } 
1 1 1 1 1 1 1
                }, 
                 { "imageGenerationConfig", new JsonObject() 
\{ { "numberOfImages", 1 }, 
                         { "quality", "standard" }, 
                         { "cfgScale", 8.0f }, 
                        { "height", 512 }, 
                        { "width", 512 }, 
                        { "seed", seed } 
1 1 1 1 1 1 1
 } 
            }.ToJsonString(); 
            try 
\{\hspace{.1cm} \} InvokeModelResponse response = await client.InvokeModelAsync(new 
 InvokeModelRequest() 
\overline{a} ModelId = titanImageGeneratorG1ModelId, 
                    Body = AWSSDKUtils.GenerateMemoryStreamFromString(payload), 
                    ContentType = "application/json", 
                    Accept = "application/json" 
                }); 
                 if (response.HttpStatusCode == System.Net.HttpStatusCode.OK) 
\overline{a}
```

```
 var results = JsonNode.ParseAsync(response.Body).Result?
["images"]?.AsArray(); 
                   return results?[0]?.GetValue<string>(); 
 } 
               else 
\overline{a} Console.WriteLine("InvokeModelAsync failed with status code " 
 + response.HttpStatusCode); 
 } 
 } 
            catch (AmazonBedrockRuntimeException e) 
\{\hspace{.1cm} \} Console.WriteLine(e.Message); 
 } 
            return null; 
        }
```
• API の詳細については、API リファレンスのを参照してください[。InvokeModel](https://docs.aws.amazon.com/goto/DotNetSDKV3/bedrock-runtime-2023-09-30/InvokeModel)AWS SDK for .NET

Go

SDK for Go V2

**a** Note

にはまだまだあります GitHub。用例一覧を検索し、[AWS コードサンプルリポジト](https://github.com/awsdocs/aws-doc-sdk-examples/tree/main/gov2/bedrock-runtime#code-examples) [リ](https://github.com/awsdocs/aws-doc-sdk-examples/tree/main/gov2/bedrock-runtime#code-examples)での設定と実行の方法を確認してください。

Amazon Titan Image Generator G1 モデルを呼び出して画像を生成します。

```
type TitanImageRequest struct { 
    TaskType string in Service String String String String String String String String String String String String S
     TextToImageParams TextToImageParams `json:"textToImageParams"` 
     ImageGenerationConfig ImageGenerationConfig `json:"imageGenerationConfig"`
}
type TextToImageParams struct {
```

```
 Text string `json:"text"`
}
type ImageGenerationConfig struct { 
     NumberOfImages int `json:"numberOfImages"` 
     Quality string `json:"quality"` 
    CfgScale float64 `json:"cfgScale"`
    Height int `json:"height"`
    Width int `json:"width"`
    Seed int64 `json:"seed"`
}
type TitanImageResponse struct { 
     Images []string `json:"images"`
}
// Invokes the Titan Image model to create an image using the input provided
// in the request body.
func (wrapper InvokeModelWrapper) InvokeTitanImage(prompt string, seed int64) 
  (string, error) { 
     modelId := "amazon.titan-image-generator-v1" 
     body, err := json.Marshal(TitanImageRequest { 
         TaskType: "TEXT_IMAGE", 
         TextToImageParams: TextToImageParams { 
             Text: prompt, 
         }, 
         ImageGenerationConfig: ImageGenerationConfig { 
             NumberOfImages: 1, 
             Quality: "standard", 
             CfgScale: 8.0, 
             Height: 512, 
             Width: 512, 
             Seed: seed, 
         }, 
     }) 
     if err != nil { log.Fatal("failed to marshal", err) } 
     output, err := wrapper.BedrockRuntimeClient.InvokeModel(context.TODO(), 
  &bedrockruntime.InvokeModelInput{ 
         ModelId: aws.String(modelId), 
         ContentType: aws.String("application/json"), 
         Body: body, 
     })
```

```
アクション 641
```

```
 if err != nil { ProcessError(err, modelId) } 
     var response TitanImageResponse 
     if err := json.Unmarshal(output.Body, &response); err != nil { 
         log.Fatal("failed to unmarshal", err) 
     } 
     base64ImageData := response.Images[0] 
     return base64ImageData, nil
}
```
• API の詳細については、AWS SDK for Go API [InvokeModelリ](https://pkg.go.dev/github.com/aws/aws-sdk-go-v2/service/bedrockruntime#Client.InvokeModel)ファレンスのを参照してくだ さい。

#### Java

SDK for Java 2.x

```
a Note
```
にはまだまだあります GitHub。用例一覧を検索し、[AWS コードサンプルリポジト](https://github.com/awsdocs/aws-doc-sdk-examples/tree/main/javav2/example_code/bedrock-runtime#readme) [リ](https://github.com/awsdocs/aws-doc-sdk-examples/tree/main/javav2/example_code/bedrock-runtime#readme)での設定と実行の方法を確認してください。

Amazon Titan Image Generator G1 モデルを非同期で呼び出して画像を生成します。

```
 /** 
      * Invokes the Amazon Titan image generation model to create an image using 
 the 
      * input 
      * provided in the request body. 
\star * @param prompt The prompt that you want Amazon Titan to use for image 
                      generation.
      * @param seed The random noise seed for image generation (Range: 0 to 
                      2147483647).
      * @return A Base64-encoded string representing the generated image. 
      */
```

```
 public static String invokeTitanImage(String prompt, long seed) { 
         /* 
          * The different model providers have individual request and response 
  formats. 
          * For the format, ranges, and default values for Titan Image models 
 refer to: 
          * https://docs.aws.amazon.com/bedrock/latest/userguide/model-parameters-
titan- 
          * image.html 
          */ 
         String titanImageModelId = "amazon.titan-image-generator-v1"; 
         BedrockRuntimeAsyncClient client = BedrockRuntimeAsyncClient.builder() 
                  .region(Region.US_EAST_1) 
                  .credentialsProvider(ProfileCredentialsProvider.create()) 
                 .build();
         var textToImageParams = new JSONObject().put("text", prompt); 
         var imageGenerationConfig = new JSONObject() 
                  .put("numberOfImages", 1) 
                  .put("quality", "standard") 
                  .put("cfgScale", 8.0) 
                  .put("height", 512) 
                  .put("width", 512) 
                  .put("seed", seed); 
         JSONObject payload = new JSONObject() 
                  .put("taskType", "TEXT_IMAGE") 
                  .put("textToImageParams", textToImageParams) 
                  .put("imageGenerationConfig", imageGenerationConfig); 
         InvokeModelRequest request = InvokeModelRequest.builder() 
                  .body(SdkBytes.fromUtf8String(payload.toString())) 
                  .modelId(titanImageModelId) 
                  .contentType("application/json") 
                  .accept("application/json") 
                  .build(); 
         CompletableFuture<InvokeModelResponse> completableFuture = 
  client.invokeModel(request) 
                  .whenComplete((response, exception) -> { 
                      if (exception != null) {
```

```
 System.out.println("Model invocation failed: " + 
 exception); 
1 1 1 1 1 1 1
                  }); 
         String base64ImageData = ""; 
         try { 
             InvokeModelResponse response = completableFuture.get(); 
             JSONObject responseBody = new 
 JSONObject(response.body().asUtf8String()); 
             base64ImageData = responseBody 
                      .getJSONArray("images") 
                      .getString(0); 
         } catch (InterruptedException e) { 
             Thread.currentThread().interrupt(); 
             System.err.println(e.getMessage()); 
         } catch (ExecutionException e) { 
             System.err.println(e.getMessage()); 
         } 
         return base64ImageData; 
     }
```
Amazon Titan Image Generator G1 モデルを呼び出して画像を生成します。

```
 /** 
         * Invokes the Amazon Titan image generation model to create an image 
 using the 
          * input 
          * provided in the request body. 
 * 
          * @param prompt The prompt that you want Amazon Titan to use for image 
                         generation.
          * @param seed The random noise seed for image generation (Range: 0 to 
                         2147483647).
          * @return A Base64-encoded string representing the generated image. 
          */ 
        public static String invokeTitanImage(String prompt, long seed) { 
 /* 
                  * The different model providers have individual request and 
 response formats.
```

```
 * For the format, ranges, and default values for Titan Image 
 models refer to: 
                   * https://docs.aws.amazon.com/bedrock/latest/userguide/model-
parameters-titan- 
                   * image.html 
*/
                 String titanImageModelId = "amazon.titan-image-generator-v1"; 
                 BedrockRuntimeClient client = BedrockRuntimeClient.builder() 
                                   .region(Region.US_EAST_1) 
  .credentialsProvider(ProfileCredentialsProvider.create()) 
                                  .build();
                 var textToImageParams = new JSONObject().put("text", prompt); 
                 var imageGenerationConfig = new JSONObject() 
                                   .put("numberOfImages", 1) 
                                   .put("quality", "standard") 
                                   .put("cfgScale", 8.0) 
                                   .put("height", 512) 
                                   .put("width", 512) 
                                   .put("seed", seed); 
                 JSONObject payload = new JSONObject() 
                                   .put("taskType", "TEXT_IMAGE") 
                                   .put("textToImageParams", textToImageParams) 
                                   .put("imageGenerationConfig", 
  imageGenerationConfig); 
                 InvokeModelRequest request = InvokeModelRequest.builder() 
  .body(SdkBytes.fromUtf8String(payload.toString())) 
                                   .modelId(titanImageModelId) 
                                  .contentType("application/json") 
                                   .accept("application/json") 
                                  .build();
                 InvokeModelResponse response = client.invokeModel(request); 
                 JSONObject responseBody = new 
  JSONObject(response.body().asUtf8String()); 
                 String base64ImageData = responseBody
```

```
 .getJSONArray("images") 
                             .getString(0); 
          return base64ImageData; 
 }
```
• API の詳細については、AWS SDK for Java 2.x API [InvokeModel](https://docs.aws.amazon.com/goto/SdkForJavaV2/bedrock-runtime-2023-09-30/InvokeModel)リファレンスのを参照して ください。

```
PHP
```
SDK for PHP

```
a Note
```
にはまだまだあります GitHub。用例一覧を検索し、[AWS コードサンプルリポジト](https://github.com/awsdocs/aws-doc-sdk-examples/tree/main/php/example_code/bedrock-runtime#code-examples) [リ](https://github.com/awsdocs/aws-doc-sdk-examples/tree/main/php/example_code/bedrock-runtime#code-examples)での設定と実行の方法を確認してください。

Amazon Titan Image Generator G1 モデルを呼び出して画像を生成します。

```
 public function invokeTitanImage(string $prompt, int $seed) 
     { 
         # The different model providers have individual request and response 
  formats. 
         # For the format, ranges, and default values for Titan Image models refer 
  to: 
         # https://docs.aws.amazon.com/bedrock/latest/userguide/model-parameters-
titan-image.html 
         $base64_image_data = ""; 
         try { 
              $modelId = 'amazon.titan-image-generator-v1'; 
              $request = json_encode([ 
                  'taskType' => 'TEXT_IMAGE', 
                  'textToImageParams' => [ 
                      'text' => $prompt 
                  ], 
                  'imageGenerationConfig' => [
```

```
 'numberOfImages' => 1, 
                      'quality' => 'standard', 
                     'cf qScale' \Rightarrow 8.0,'height' => 512,
                      'width' => 512, 
                      'seed' => $seed 
 ] 
             ]); 
             $result = $this->bedrockRuntimeClient->invokeModel([ 
                  'contentType' => 'application/json', 
                  'body' => $request, 
                  'modelId' => $modelId, 
             ]); 
             $response_body = json_decode($result['body']); 
             $base64_image_data = $response_body->images[0]; 
         } catch (Exception $e) { 
            echo "Error: ({$e->getCode()}) - {$e->getMessage()}\n";
         } 
         return $base64_image_data; 
     }
```
• API の詳細については、AWS SDK for PHP API [InvokeModel](https://docs.aws.amazon.com/goto/SdkForPHPV3/bedrock-runtime-2023-09-30/InvokeModel)リファレンスのを参照してく ださい。

## Python

SDK for Python (Boto3)

**a** Note

にはまだまだあります GitHub。用例一覧を検索し、[AWS コードサンプルリポジト](https://github.com/awsdocs/aws-doc-sdk-examples/tree/main/python/example_code/bedrock-runtime#code-examples) [リ](https://github.com/awsdocs/aws-doc-sdk-examples/tree/main/python/example_code/bedrock-runtime#code-examples)での設定と実行の方法を確認してください。

Amazon Titan Image Generator G1 モデルを呼び出して画像を生成します。

def invoke\_titan\_image(self, prompt, seed):

```
"" "
         Invokes the Titan Image model to create an image using the input provided 
  in the request body. 
         :param prompt: The prompt that you want Amazon Titan to use for image 
  generation. 
         :param seed: Random noise seed (range: 0 to 2147483647) 
         :return: Base64-encoded inference response from the model. 
 """ 
        try: 
             # The different model providers have individual request and response 
 formats. 
             # For the format, ranges, and default values for Titan Image models 
 refer to: 
             # https://docs.aws.amazon.com/bedrock/latest/userguide/model-
parameters-titan-image.html 
             request = json.dumps( 
\overline{a} "taskType": "TEXT_IMAGE", 
                     "textToImageParams": {"text": prompt}, 
                     "imageGenerationConfig": { 
                         "numberOfImages": 1, 
                         "quality": "standard", 
                         "cfgScale": 8.0, 
                         "height": 512, 
                         "width": 512, 
                         "seed": seed, 
\}, \{ } 
) response = self.bedrock_runtime_client.invoke_model( 
                 modelId="amazon.titan-image-generator-v1", body=request 
) response_body = json.loads(response["body"].read()) 
             base64_image_data = response_body["images"][0] 
             return base64_image_data 
        except ClientError: 
             logger.error("Couldn't invoke Titan Image generator")
```
raise

• API の詳細については、AWS SDK for Python (Boto3) API リファレンスのを参照してくだ さい[InvokeModel](https://docs.aws.amazon.com/goto/boto3/bedrock-runtime-2023-09-30/InvokeModel)。

AWS SDK 開発者ガイドとコード例の完全なリストについては、を参照してください。[このサービス](#page-31-0) [を AWS SDK で使用するこ](#page-31-0)のトピックには、使用開始方法に関する情報と、以前の SDK バージョン の詳細も含まれています。

Amazon Bedrock で Stability.ai Stable Diffusion XL モデルを呼び出して画像を生成す る

次のコード例は、Amazon Bedrock で Stability.ai Stable Diffusion XL モデルを呼び出して画像を生成 する方法を示しています。

アクション例は、より大きなプログラムからのコードの抜粋であり、コンテキスト内で実行する必要 があります。次のコード例で、このアクションのコンテキストを確認できます。

- [インタラクティブテキストプレイグラウンド](#page-760-0)
- [Amazon Bedrock で複数の基盤モデルを呼び出す](#page-765-0)
- [Amazon Bedrock で複数の LLM を呼び出す](#page-763-0)

## .NET

AWS SDK for .NET

**a** Note

にはまだまだあります GitHub。用例一覧を検索し、[AWS コードサンプルリポジト](https://github.com/awsdocs/aws-doc-sdk-examples/tree/main/dotnetv3/Bedrock-runtime#code-examples) [リ](https://github.com/awsdocs/aws-doc-sdk-examples/tree/main/dotnetv3/Bedrock-runtime#code-examples)での設定と実行の方法を確認してください。

Stability.ai Stable Diffusion XL ファンデーションモデルを非同期的に呼び出して画像を生成し ます。

/// <summary>

```
 /// Asynchronously invokes the Stability.ai Stable Diffusion XLmodel to 
 run an inference based on the provided input. 
        /// </summary> 
        /// <param name="prompt">The prompt that describes the image Stability.ai 
Stable Diffusion XL has to generate.</param>
        /// <returns>A base-64 encoded image generated by model</returns> 
        /// <remarks> 
        /// The different model providers have individual request and response 
 formats. 
        /// For the format, ranges, and default values for Stability.ai Stable 
 Diffusion XL, refer to: 
        /// https://docs.aws.amazon.com/bedrock/latest/userguide/model-
parameters-stability-diffusion.html 
       /// </remarks>
         public static async Task<string?> InvokeStableDiffusionXLG1Async(string 
 prompt, int seed, string? stylePreset = null) 
         { 
             string stableDiffusionXLModelId = "stability.stable-diffusion-xl"; 
             AmazonBedrockRuntimeClient client = new(RegionEndpoint.USEast1); 
             var jsonPayload = new JsonObject() 
\{\hspace{.1cm} \} { "text_prompts", new JsonArray() { 
                     new JsonObject() 
 { 
                             { "text", prompt } 
 } 
1 1 1 1 1 1 1
\qquad \qquad \text{ } { "seed", seed } 
             }; 
             if (!string.IsNullOrEmpty(stylePreset)) 
\{\hspace{.1cm} \} jsonPayload.Add("style_preset", stylePreset); 
 } 
             string payload = jsonPayload.ToString(); 
             try 
\{\hspace{.1cm} \} InvokeModelResponse response = await client.InvokeModelAsync(new 
  InvokeModelRequest()
```

```
\overline{a} ModelId = stableDiffusionXLModelId, 
                    Body = AWSSDKUtils.GenerateMemoryStreamFromString(payload), 
                    ContentType = "application/json", 
                    Accept = "application/json" 
                }); 
                if (response.HttpStatusCode == System.Net.HttpStatusCode.OK) 
\overline{a} var results = JsonNode.ParseAsync(response.Body).Result?
["artifacts"]?.AsArray(); 
                    return results?[0]?["base64"]?.GetValue<string>(); 
 } 
                else 
\overline{a} Console.WriteLine("InvokeModelAsync failed with status code " 
 + response.HttpStatusCode); 
 } 
 } 
            catch (AmazonBedrockRuntimeException e) 
\{\hspace{.1cm} \} Console.WriteLine(e.Message); 
 } 
            return null; 
        }
```
• API の詳細については、API リファレンスのを参照してください[。InvokeModel](https://docs.aws.amazon.com/goto/DotNetSDKV3/bedrock-runtime-2023-09-30/InvokeModel)AWS SDK for .NET

Java

SDK for Java 2.x

**a** Note

にはまだまだあります GitHub。用例一覧を検索し、[AWS コードサンプルリポジト](https://github.com/awsdocs/aws-doc-sdk-examples/tree/main/javav2/example_code/bedrock-runtime#readme) [リ](https://github.com/awsdocs/aws-doc-sdk-examples/tree/main/javav2/example_code/bedrock-runtime#readme)での設定と実行の方法を確認してください。

Stability.ai Stable Diffusion XL 基盤モデルを非同期で呼び出して画像を生成します。

```
 /** 
      * Asynchronously invokes the Stability.ai Stable Diffusion XL model to 
 create 
      * an image based on the provided input. 
\star * @param prompt The prompt that guides the Stable Diffusion model. 
      * @param seed The random noise seed for image generation (use 0 or 
 omit 
                           for a random seed).
      * @param stylePreset The style preset to guide the image model towards a 
                           specific style.
      * @return A Base64-encoded string representing the generated image. 
      */ 
     public static String invokeStableDiffusion(String prompt, long seed, String 
 stylePreset) { 
         /* 
          * The different model providers have individual request and response 
 formats. 
          * For the format, ranges, and available style_presets of Stable 
 Diffusion 
          * models refer to: 
          * https://docs.aws.amazon.com/bedrock/latest/userguide/model-parameters-
stability-diffusion.html 
          */ 
         String stableDiffusionModelId = "stability.stable-diffusion-xl"; 
         BedrockRuntimeAsyncClient client = BedrockRuntimeAsyncClient.builder() 
                  .region(Region.US_EAST_1) 
                 .credentialsProvider(ProfileCredentialsProvider.create()) 
                 .build(); 
         JSONArray wrappedPrompt = new JSONArray().put(new 
  JSONObject().put("text", prompt)); 
         JSONObject payload = new JSONObject() 
                  .put("text_prompts", wrappedPrompt) 
                 .put("seed", seed); 
         if (stylePreset != null && !stylePreset.isEmpty()) { 
             payload.put("style_preset", stylePreset); 
         }
```

```
 InvokeModelRequest request = InvokeModelRequest.builder() 
                  .body(SdkBytes.fromUtf8String(payload.toString())) 
                  .modelId(stableDiffusionModelId) 
                  .contentType("application/json") 
                  .accept("application/json") 
                  .build(); 
         CompletableFuture<InvokeModelResponse> completableFuture = 
 client.invokeModel(request) 
                  .whenComplete((response, exception) -> { 
                      if (exception != null) { 
                          System.out.println("Model invocation failed: " + 
 exception); 
1 1 1 1 1 1 1
                 }); 
         String base64ImageData = ""; 
         try { 
             InvokeModelResponse response = completableFuture.get(); 
             JSONObject responseBody = new 
 JSONObject(response.body().asUtf8String()); 
             base64ImageData = responseBody 
                      .getJSONArray("artifacts") 
                      .getJSONObject(0) 
                      .getString("base64"); 
         } catch (InterruptedException e) { 
             Thread.currentThread().interrupt(); 
             System.err.println(e.getMessage()); 
         } catch (ExecutionException e) { 
             System.err.println(e.getMessage()); 
         } 
         return base64ImageData; 
     }
```
Stability.ai Stable Diffusion XL 基盤モデルを呼び出して画像を生成します。

```
 /** 
         * Invokes the Stability.ai Stable Diffusion XL model to create an image 
 based 
         * on the provided input.
```

```
 * 
          * @param prompt The prompt that guides the Stable Diffusion model. 
          * @param seed The random noise seed for image generation (use 0 
 or omit 
                              for a random seed).
          * @param stylePreset The style preset to guide the image model towards a 
                              specific style.
          * @return A Base64-encoded string representing the generated image. 
          */ 
         public static String invokeStableDiffusion(String prompt, long seed, 
  String stylePreset) { 
 /* 
                  * The different model providers have individual request and 
 response formats. 
                  * For the format, ranges, and available style_presets of Stable 
 Diffusion 
                  * models refer to: 
                  * https://docs.aws.amazon.com/bedrock/latest/userguide/model-
parameters-stability-diffusion.html 
                  */ 
                 String stableDiffusionModelId = "stability.stable-diffusion-xl"; 
                 BedrockRuntimeClient client = BedrockRuntimeClient.builder() 
                                  .region(Region.US_EAST_1) 
  .credentialsProvider(ProfileCredentialsProvider.create()) 
                                 .build();
                 JSONArray wrappedPrompt = new JSONArray().put(new 
  JSONObject().put("text", prompt)); 
                 JSONObject payload = new JSONObject() 
                                  .put("text_prompts", wrappedPrompt) 
                                 .put("seed", seed); 
                if (!(stylePreset == null || stylePreset.isEmpty())) {
                         payload.put("style_preset", stylePreset); 
 } 
                 InvokeModelRequest request = InvokeModelRequest.builder() 
  .body(SdkBytes.fromUtf8String(payload.toString())) 
                                  .modelId(stableDiffusionModelId)
```

```
 .contentType("application/json") 
                                   .accept("application/json") 
                                  .build();
                 InvokeModelResponse response = client.invokeModel(request); 
                 JSONObject responseBody = new 
 JSONObject(response.body().asUtf8String()); 
                 String base64ImageData = responseBody 
                                  .getJSONArray("artifacts") 
                                   .getJSONObject(0) 
                                   .getString("base64"); 
                 return base64ImageData; 
        }
```
• API の詳細については、AWS SDK for Java 2.x API [InvokeModel](https://docs.aws.amazon.com/goto/SdkForJavaV2/bedrock-runtime-2023-09-30/InvokeModel)リファレンスのを参照して ください。

#### PHP

SDK for PHP

**a** Note

にはまだまだあります GitHub。用例一覧を検索し、[AWS コードサンプルリポジト](https://github.com/awsdocs/aws-doc-sdk-examples/tree/main/php/example_code/bedrock-runtime#code-examples) [リ](https://github.com/awsdocs/aws-doc-sdk-examples/tree/main/php/example_code/bedrock-runtime#code-examples)での設定と実行の方法を確認してください。

Stability.ai Stable Diffusion XL 基盤モデルを呼び出して画像を生成します。

```
 public function invokeStableDiffusion(string $prompt, int $seed, string 
  $style_preset) 
     { 
         # The different model providers have individual request and response 
 formats. 
         # For the format, ranges, and available style_presets of Stable Diffusion 
 models refer to: 
         # https://docs.aws.amazon.com/bedrock/latest/userguide/model-parameters-
stability-diffusion.html
```

```
 $base64_image_data = ""; 
         try { 
             $modelId = 'stability.stable-diffusion-xl'; 
            $body = [ 'text_prompts' => [ 
                      ['text' => $prompt] 
                  ], 
                  'seed' => $seed, 
                 'cfq\_scale' \Rightarrow 10, 'steps' => 30 
             ]; 
             if ($style_preset) { 
                  $body['style_preset'] = $style_preset; 
 } 
             $result = $this->bedrockRuntimeClient->invokeModel([ 
                  'contentType' => 'application/json', 
                  'body' => json_encode($body), 
                  'modelId' => $modelId, 
            ]);
             $response_body = json_decode($result['body']); 
             $base64_image_data = $response_body->artifacts[0]->base64; 
         } catch (Exception $e) { 
            echo "Error: ({$e->getCode()}) - {$e->getMessage()}\n";
         } 
         return $base64_image_data; 
     }
```
• API の詳細については、AWS SDK for PHP API [InvokeModel](https://docs.aws.amazon.com/goto/SdkForPHPV3/bedrock-runtime-2023-09-30/InvokeModel)リファレンスのを参照してく ださい。

## Python

SDK for Python (Boto3)

a Note

にはまだまだあります GitHub。用例一覧を検索し、[AWS コードサンプルリポジト](https://github.com/awsdocs/aws-doc-sdk-examples/tree/main/python/example_code/bedrock-runtime#code-examples) [リ](https://github.com/awsdocs/aws-doc-sdk-examples/tree/main/python/example_code/bedrock-runtime#code-examples)での設定と実行の方法を確認してください。

Stability.ai Stable Diffusion XL 基盤モデルを呼び出して画像を生成します。

```
 def invoke_stable_diffusion(self, prompt, seed, style_preset=None): 
 """ 
         Invokes the Stability.ai Stable Diffusion XL model to create an image 
 using 
         the input provided in the request body. 
         :param prompt: The prompt that you want Stable Diffusion to use for 
  image generation. 
         :param seed: Random noise seed (omit this option or use 0 for a random 
 seed) 
         :param style_preset: Pass in a style preset to guide the image model 
  towards 
                               a particular style. 
         :return: Base64-encoded inference response from the model. 
        "" "
         try: 
             # The different model providers have individual request and response 
 formats. 
             # For the format, ranges, and available style_presets of Stable 
 Diffusion models refer to: 
             # https://docs.aws.amazon.com/bedrock/latest/userguide/model-
parameters-stability-diffusion.html 
            body = \{ "text_prompts": [{"text": prompt}], 
                 "seed": seed, 
                 "cfg_scale": 10, 
                 "steps": 30, 
 }
```

```
 if style_preset: 
                 body["style_preset"] = style_preset 
             response = self.bedrock_runtime_client.invoke_model( 
                 modelId="stability.stable-diffusion-xl", body=json.dumps(body) 
) response_body = json.loads(response["body"].read()) 
             base64_image_data = response_body["artifacts"][0]["base64"] 
             return base64_image_data 
        except ClientError: 
             logger.error("Couldn't invoke Stable Diffusion XL") 
             raise
```
• API の詳細については、AWS SDK for Python (Boto3) API リファレンスのを参照してくだ さい[InvokeModel](https://docs.aws.amazon.com/goto/boto3/bedrock-runtime-2023-09-30/InvokeModel)。

SAP ABAP

SDK for SAP ABAP

**a** Note

にはまだまだあります。 GitHub用例一覧を検索し、[AWS コードサンプルリポジト](https://github.com/awsdocs/aws-doc-sdk-examples/tree/main/sap-abap/services/bdr#code-examples) [リ](https://github.com/awsdocs/aws-doc-sdk-examples/tree/main/sap-abap/services/bdr#code-examples)での設定と実行の方法を確認してください。

Stability.ai Stable Diffusion XL 基盤モデルを呼び出して画像を生成します。

```
 "Stable Diffusion Input Parameters should be in a format like this:
* {
* "text_prompts": [
* {"text":"Draw a dolphin with a mustache"},
* {"text":"Make it photorealistic"}
* ],
* "cfg_scale":10,
* "seed":0,
     "steps":50
```

```
* } 
    TYPES: BEGIN OF prompt_ts, 
            text TYPE /aws1/rt shape string,
           END OF prompt_ts. 
   DATA: BEGIN OF 1s input,
            text_prompts TYPE STANDARD TABLE OF prompt_ts, 
            cfg_scale TYPE /aws1/rt_shape_integer, 
           seed TYPE /aws1/rt shape integer,
           steps TYPE /aws1/rt_shape_integer,
          END OF ls_input. 
    APPEND VALUE prompt_ts( text = iv_prompt ) TO ls_input-text_prompts. 
   ls input-cfg scale = 10.
    ls_input-seed = 0. "or better, choose a random integer. 
    ls_input-steps = 50. 
    DATA(lv_json) = /ui2/cl_json=>serialize( 
     data = ls_input
               pretty_name = /ui2/cl_json = pretty_model - low-case).
    TRY. 
        DATA(lo_response) = lo_bdr->invokemodel( 
          iv_body = /aws1/cl_rt_util=>string_to_xstring( lv_json ) 
         iv modelid = 'stability.stable-diffusion-xl-v0'
          iv_accept = 'application/json' 
          iv_contenttype = 'application/json' ). 
        "Stable Diffusion Result Format:
* {
* "result": "success",
* "artifacts": [
* {
* "seed": 0,
* "base64": "iVBORw0KGgoAAAANSUhEUgAAAgAAA....
* "finishReason": "SUCCESS"
* }
\star ]
* } 
        TYPES: BEGIN OF artifact_ts, 
                seed TYPE /aws1/rt_shape_integer,
                 base64 TYPE /aws1/rt_shape_string, 
                finishreason TYPE /aws1/rt shape string,
               END OF artifact_ts.
```

```
 DATA: BEGIN OF ls_response, 
                  result TYPE /aws1/rt_shape_string, 
                  artifacts TYPE STANDARD TABLE OF artifact_ts, 
               END OF ls_response. 
         /ui2/cl_json=>deserialize( 
           EXPORTING jsonx = lo_response->get_body( ) 
                      pretty_name = /ui2/cl_json=>pretty_mode-camel_case 
          CHANGING data = 1s response ).
         IF ls_response-artifacts IS NOT INITIAL. 
          DATA(1v \text{ image}) = cl_http_utility=>if_http_utility~decode_x_base64( ls_response-artifacts[ 1 ]-
base64 ). 
         ENDIF. 
       CATCH /aws1/cx_bdraccessdeniedex INTO DATA(lo_ex). 
         WRITE / lo_ex->get_text( ). 
         WRITE / |Don't forget to enable model access at https://
console.aws.amazon.com/bedrock/home?#/modelaccess|. 
     ENDTRY.
```
Stability.ai Stable Diffusion XL 基盤モデルを呼び出し、L2 高レベルクライアントを使用してイ メージを生成します。

```
 TRY. 
        DATA(lo_bdr_12_sd) = /aws1/cl_bdr_l2_factory=>create_stable_diffusion_10( lo_bdr ). 
       " iv_prompt contains a prompt like 'Show me a picture of a unicorn reading 
 an enterprise financial report'. 
         DATA(lv_image) = lo_bdr_l2_sd->text_to_image( iv_prompt ). 
       CATCH /aws1/cx_bdraccessdeniedex INTO DATA(lo_ex). 
         WRITE / lo_ex->get_text( ). 
         WRITE / |Don't forget to enable model access at https://
console.aws.amazon.com/bedrock/home?#/modelaccess|. 
     ENDTRY.
```
• API の詳細については、AWS SDK for SAP ABAP API [InvokeModelリ](https://docs.aws.amazon.com/sdk-for-sap-abap/v1/api/latest/index.html)ファレンスのを参照し てください。

AWS SDK 開発者ガイドとコード例の完全なリストについては、を参照してください[このサービスを](#page-31-0)  [AWS SDK で使用する。](#page-31-0)このトピックには、使用開始方法に関する情報と、以前の SDK バージョン の詳細も含まれています。

Amazon Bedrock でマルチモーダルプロンプトで Anthropic Claude 3 を呼び出す

以下のコード例は、Amazon Bedrock で Anthropic Claude 3 をマルチモーダルプロンプトで呼び出す 方法を示しています。

アクション例は、より大きなプログラムからのコードの抜粋であり、コンテキスト内で実行する必要 があります。次のコード例で、このアクションのコンテキストを確認できます。

- [インタラクティブテキストプレイグラウンド](#page-760-0)
- [Amazon Bedrock で複数の基盤モデルを呼び出す](#page-765-0)
- [Amazon Bedrock で複数の LLM を呼び出す](#page-763-0)

Python

SDK for Python (Boto3)

**G** Note

にはまだまだあります GitHub。用例一覧を検索し、[AWS コードサンプルリポジト](https://github.com/awsdocs/aws-doc-sdk-examples/tree/main/python/example_code/bedrock-runtime#code-examples) [リ](https://github.com/awsdocs/aws-doc-sdk-examples/tree/main/python/example_code/bedrock-runtime#code-examples)での設定と実行の方法を確認してください。

マルチモーダルプロンプトで Anthropic Claude 3 を呼び出し、画像を分析します。

```
 def invoke_claude_3_multimodal(self, prompt, base64_image_data): 
        "" "
        Invokes Anthropic Claude 3 Sonnet to run a multimodal inference using the 
 input 
        provided in the request body. 
         :param prompt: The prompt that you want Claude 3 to use. 
         :param base64_image_data: The base64-encoded image that you want to add 
 to the request. 
         :return: Inference response from the model. 
 """
```

```
 # Initialize the Amazon Bedrock runtime client 
        client = self.client or boto3.client( 
          service name="bedrock-runtime", region name="us-east-1"
        ) 
        # Invoke the model with the prompt and the encoded image 
        model_id = "anthropic.claude-3-sonnet-20240229-v1:0" 
        request_body = { 
           "anthropic_version": "bedrock-2023-05-31", 
           "max_tokens": 2048, 
           "messages": [ 
\overline{a} "role": "user", 
                   "content": [ 
 { 
                          "type": "text", 
                          "text": prompt, 
\}, \{ { 
                          "type": "image", 
                          "source": { 
                              "type": "base64", 
                              "media_type": "image/png", 
                              "data": base64_image_data, 
 }, 
\}, \{ ], 
 } 
           ], 
        } 
        try: 
           response = client.invoke_model( 
               modelId=model_id, 
               body=json.dumps(request_body), 
) # Process and print the response 
           result = json.loads(response.get("body").read()) 
           input_tokens = result["usage"]["input_tokens"] 
           output_tokens = result["usage"]["output_tokens"] 
           output_list = result.get("content", []) 
           print("Invocation details:")
```

```
 print(f"- The input length is {input_tokens} tokens.") 
             print(f"- The output length is {output_tokens} tokens.") 
             print(f"- The model returned {len(output_list)} response(s):") 
            for output in output list:
                 print(output["text"]) 
             return result 
         except ClientError as err: 
             logger.error( 
                 "Couldn't invoke Claude 3 Sonnet. Here's why: %s: %s", 
                 err.response["Error"]["Code"], 
                 err.response["Error"]["Message"], 
) raise
```
• API の詳細については、『AWS SDK for Python (Boto3) API リファレンス』のを参照して ください[InvokeModel](https://docs.aws.amazon.com/goto/boto3/bedrock-runtime-2023-09-30/InvokeModel)。

AWS SDK 開発者ガイドとコード例の完全なリストについては、を参照してください。[このサービス](#page-31-0) [を AWS SDK で使用するこ](#page-31-0)のトピックには、使用開始方法に関する情報と、以前の SDK バージョン の詳細も含まれています。

Amazon Bedrock で AI21 Labs Jurassic-2 モデルを呼び出してテキストを生成する

次のコード例は、Amazon Bedrock で AI21 Labs Jurassic-2 モデルを呼び出してテキストを生成する 方法を示しています。

アクション例は、より大きなプログラムからのコードの抜粋であり、コンテキスト内で実行する必要 があります。次のコード例で、このアクションのコンテキストを確認できます。

- [インタラクティブテキストプレイグラウンド](#page-760-0)
- [Amazon Bedrock で複数の基盤モデルを呼び出す](#page-765-0)
- [Amazon Bedrock で複数の LLM を呼び出す](#page-763-0)

# .NET

## AWS SDK for .NET

## **a** Note

にはまだまだあります GitHub。用例一覧を検索し、[AWS コードサンプルリポジト](https://github.com/awsdocs/aws-doc-sdk-examples/tree/main/dotnetv3/Bedrock-runtime#code-examples) [リ](https://github.com/awsdocs/aws-doc-sdk-examples/tree/main/dotnetv3/Bedrock-runtime#code-examples)での設定と実行の方法を確認してください。

AI21 Labs Jurassic-2 基盤モデルを非同期で呼び出します。

```
 /// <summary> 
         /// Asynchronously invokes the AI21 Labs Jurassic-2 model to run an 
 inference based on the provided input. 
         /// </summary> 
         /// <param name="prompt">The prompt that you want Claude to complete.</
param> 
        /// <returns>The inference response from the model</returns>
         /// <remarks> 
         /// The different model providers have individual request and response 
 formats. 
         /// For the format, ranges, and default values for AI21 Labs Jurassic-2, 
 refer to: 
         /// https://docs.aws.amazon.com/bedrock/latest/userguide/model-
parameters-jurassic2.html 
        /// </remarks>
         public static async Task<string> InvokeJurassic2Async(string prompt) 
         { 
             string jurassic2ModelId = "ai21.j2-mid-v1"; 
             AmazonBedrockRuntimeClient client = new(RegionEndpoint.USEast1); 
             string payload = new JsonObject() 
\{\hspace{.1cm} \} { "prompt", prompt }, 
                 { "maxTokens", 200 }, 
                 { "temperature", 0.5 } 
             }.ToJsonString(); 
             string generatedText = ""; 
             try
```

```
\{\hspace{.1cm} \} InvokeModelResponse response = await client.InvokeModelAsync(new 
 InvokeModelRequest() 
\overline{a} ModelId = jurassic2ModelId, 
                    Body = AWSSDKUtils.GenerateMemoryStreamFromString(payload), 
                    ContentType = "application/json", 
                    Accept = "application/json" 
                }); 
                if (response.HttpStatusCode == System.Net.HttpStatusCode.OK) 
\overline{a} return JsonNode.ParseAsync(response.Body) 
                        .Result?["completions"]? 
                        .AsArray()[0]?["data"]? 
                        .AsObject()["text"]?.GetValue<string>() ?? ""; 
 } 
                else 
\overline{a} Console.WriteLine("InvokeModelAsync failed with status code " 
 + response.HttpStatusCode); 
 } 
 } 
            catch (AmazonBedrockRuntimeException e) 
\{\hspace{.1cm} \} Console.WriteLine(e.Message); 
 } 
            return generatedText; 
        }
```
• API の詳細については、AWS SDK for .NET API [InvokeModelリ](https://docs.aws.amazon.com/goto/DotNetSDKV3/bedrock-runtime-2023-09-30/InvokeModel)ファレンスのを参照してく ださい。

#### Go

SDK for Go V2

## **a** Note

にはまだまだあります GitHub。用例一覧を検索し、[AWS コードサンプルリポジト](https://github.com/awsdocs/aws-doc-sdk-examples/tree/main/gov2/bedrock-runtime#code-examples) [リ](https://github.com/awsdocs/aws-doc-sdk-examples/tree/main/gov2/bedrock-runtime#code-examples)での設定と実行の方法を確認してください。

AI21 Labs Jurassic-2 基盤モデルを呼び出して、テキストを生成します。

```
// Each model provider has their own individual request and response formats.
// For the format, ranges, and default values for AI21 Labs Jurassic-2, refer to:
// https://docs.aws.amazon.com/bedrock/latest/userguide/model-parameters-
jurassic2.html
type Jurassic2Request struct { 
 Prompt string `json:"prompt"`
 MaxTokens int `json:"maxTokens,omitempty"`
  Temperature float64 `json:"temperature,omitempty"`
}
type Jurassic2Response struct { 
     Completions []Completion `json:"completions"`
}
type Completion struct { 
     Data Data `json:"data"`
}
type Data struct { 
     Text string `json:"text"`
}
// Invokes AI21 Labs Jurassic-2 on Amazon Bedrock to run an inference using the 
  input
// provided in the request body.
func (wrapper InvokeModelWrapper) InvokeJurassic2(prompt string) (string, error) 
  { 
    modelId := "ai21.j2-mid-v1" body, err := json.Marshal(Jurassic2Request { 
  Prompt: prompt,
```

```
 MaxTokens: 200, 
   Temperature: 0.5, 
  }) 
  if err != nil { log.Fatal("failed to marshal", err) } 
  output, err := wrapper.BedrockRuntimeClient.InvokeModel(context.TODO(), 
  &bedrockruntime.InvokeModelInput{ 
  ModelId: aws.String(modelId), 
  ContentType: aws.String("application/json"), 
   Body: body, 
  }) 
  if err != nil { ProcessError(err, modelId) } 
  var response Jurassic2Response 
     if err := json.Unmarshal(output.Body, &response); err != nil { 
         log.Fatal("failed to unmarshal", err) 
     } 
 return response.Completions[0].Data.Text, nil
}
```
• API の詳細については、AWS SDK for Go API [InvokeModelリ](https://pkg.go.dev/github.com/aws/aws-sdk-go-v2/service/bedrockruntime#Client.InvokeModel)ファレンスのを参照してくだ さい。

#### Java

SDK for Java 2.x

**a** Note

にはまだまだあります GitHub。用例一覧を検索し、[AWS コードサンプルリポジト](https://github.com/awsdocs/aws-doc-sdk-examples/tree/main/javav2/example_code/bedrock-runtime#readme) [リ](https://github.com/awsdocs/aws-doc-sdk-examples/tree/main/javav2/example_code/bedrock-runtime#readme)での設定と実行の方法を確認してください。

AI21 Labs Jurassic-2 基盤モデルを非同期で呼び出してテキストを生成します。

/\*\*

\* Asynchronously invokes the AI21 Labs Jurassic-2 model to run an inference

\* based on the provided input.

```
\star * @param prompt The prompt that you want Jurassic to complete. 
      * @return The inference response generated by the model. 
      */ 
     public static String invokeJurassic2(String prompt) { 
         /* 
          * The different model providers have individual request and response 
 formats. 
          * For the format, ranges, and default values for Anthropic Claude, refer 
 to: 
          * https://docs.aws.amazon.com/bedrock/latest/userguide/model-parameters-
claude.html 
          */ 
         String jurassic2ModelId = "ai21.j2-mid-v1"; 
         BedrockRuntimeAsyncClient client = BedrockRuntimeAsyncClient.builder() 
                  .region(Region.US_EAST_1) 
                  .credentialsProvider(ProfileCredentialsProvider.create()) 
                  .build(); 
         String payload = new JSONObject() 
                  .put("prompt", prompt) 
                  .put("temperature", 0.5) 
                  .put("maxTokens", 200) 
                  .toString(); 
         InvokeModelRequest request = InvokeModelRequest.builder() 
                  .body(SdkBytes.fromUtf8String(payload)) 
                  .modelId(jurassic2ModelId) 
                  .contentType("application/json") 
                  .accept("application/json") 
                  .build(); 
         CompletableFuture<InvokeModelResponse> completableFuture = 
  client.invokeModel(request) 
                  .whenComplete((response, exception) -> { 
                      if (exception != null) { 
                          System.out.println("Model invocation failed: " + 
  exception); 
1 1 1 1 1 1 1
                 }); 
         String generatedText = "";
```

```
 try { 
            InvokeModelResponse response = completableFuture.get(); 
            JSONObject responseBody = new 
 JSONObject(response.body().asUtf8String()); 
            generatedText = responseBody 
                      .getJSONArray("completions") 
                     .getJSONObject(0) 
                     .getJSONObject("data") 
                      .getString("text"); 
        } catch (InterruptedException e) { 
            Thread.currentThread().interrupt(); 
            System.err.println(e.getMessage()); 
        } catch (ExecutionException e) { 
            System.err.println(e.getMessage()); 
        } 
        return generatedText; 
    }
```
AI21 Labs Jurassic-2 基盤モデルを呼び出して、テキストを生成します。

```
 /** 
          * Invokes the AI21 Labs Jurassic-2 model to run an inference based on 
 the 
          * provided input. 
 * 
          * @param prompt The prompt for Jurassic to complete. 
          * @return The generated response. 
          */ 
         public static String invokeJurassic2(String prompt) { 
 /* 
                  * The different model providers have individual request and 
 response formats. 
                  * For the format, ranges, and default values for AI21 Labs 
  Jurassic-2, refer 
                  * to: 
                  * https://docs.aws.amazon.com/bedrock/latest/userguide/model-
parameters-jurassic2.html 
                  */ 
                 String jurassic2ModelId = "ai21.j2-mid-v1";
```

```
 BedrockRuntimeClient client = BedrockRuntimeClient.builder() 
                                   .region(Region.US_EAST_1) 
 .credentialsProvider(ProfileCredentialsProvider.create()) 
                                  .build();
                 String payload = new JSONObject() 
                                  .put("prompt", prompt) 
                                  .put("temperature", 0.5) 
                                   .put("maxTokens", 200) 
                                   .toString(); 
                 InvokeModelRequest request = InvokeModelRequest.builder() 
                                  .body(SdkBytes.fromUtf8String(payload)) 
                                  .modelId(jurassic2ModelId) 
                                  .contentType("application/json") 
                                  .accept("application/json") 
                                  .build(); 
                 InvokeModelResponse response = client.invokeModel(request); 
                 JSONObject responseBody = new 
 JSONObject(response.body().asUtf8String()); 
                 String generatedText = responseBody 
                                  .getJSONArray("completions") 
                                  .getJSONObject(0) 
                                  .getJSONObject("data") 
                                  .getString("text"); 
                 return generatedText; 
        }
```
• API の詳細については、AWS SDK for Java 2.x API [InvokeModel](https://docs.aws.amazon.com/goto/SdkForJavaV2/bedrock-runtime-2023-09-30/InvokeModel)リファレンスのを参照して ください。

#### **JavaScript**

JavaScript (v3) 用の SDK

**a** Note

にはまだまだあります。 GitHub用例一覧を検索し、[AWS コードサンプルリポジト](https://github.com/awsdocs/aws-doc-sdk-examples/tree/main/javascriptv3/example_code/bedrock-runtime#code-examples) [リ](https://github.com/awsdocs/aws-doc-sdk-examples/tree/main/javascriptv3/example_code/bedrock-runtime#code-examples)での設定と実行の方法を確認してください。

AI21 Labs Jurassic-2 基盤モデルを呼び出して、テキストを生成します。

```
// Copyright Amazon.com, Inc. or its affiliates. All Rights Reserved.
// SPDX-License-Identifier: Apache-2.0
import { fileURLToPath } from "url";
import { FoundationModels } from "../../config/foundation_models.js";
import { 
   BedrockRuntimeClient, 
   InvokeModelCommand,
} from "@aws-sdk/client-bedrock-runtime";
/** 
  * @typedef {Object} Data 
  * @property {string} text 
 * 
  * @typedef {Object} Completion 
  * @property {Data} data 
 * 
  * @typedef {Object} ResponseBody 
  * @property {Completion[]} completions 
  */
/** 
  * Invokes an AI21 Labs Jurassic-2 model. 
 * 
  * @param {string} prompt - The input text prompt for the model to complete. 
  * @param {string} [modelId] - The ID of the model to use. Defaults to "ai21.j2-
mid-v1". 
  */
export const invokeModel = async (prompt, modelId = "ai21.j2-mid-v1") => { 
  // Create a new Bedrock Runtime client instance.
```

```
const client = new BedrockRuntimeClient({ region: "us-east-1" });
   // Prepare the payload for the model. 
  const payload = \{ prompt, 
     maxTokens: 500, 
     temperature: 0.5, 
   }; 
   // Invoke the model with the payload and wait for the response. 
   const command = new InvokeModelCommand({ 
     contentType: "application/json", 
     body: JSON.stringify(payload), 
     modelId, 
   }); 
   const apiResponse = await client.send(command); 
   // Decode and return the response(s). 
   const decodedResponseBody = new TextDecoder().decode(apiResponse.body); 
   /** @type {ResponseBody} */ 
   const responseBody = JSON.parse(decodedResponseBody); 
   return responseBody.completions[0].data.text;
};
// Invoke the function if this file was run directly.
if (process.argv[1] === fileURLToPath(import.meta.url)) { 
   const prompt = 
     'Complete the following in one sentence: "Once upon a time..."'; 
   const modelId = FoundationModels.JURASSIC2_MID.modelId; 
   console.log(`Prompt: ${prompt}`); 
   console.log(`Model ID: ${modelId}`); 
   try { 
     console.log("-".repeat(53)); 
     const response = await invokeModel(prompt, modelId); 
     console.log(response); 
   } catch (err) { 
     console.log(err); 
   }
}
```
• API の詳細については、AWS SDK for JavaScript API [InvokeModelリ](https://docs.aws.amazon.com/AWSJavaScriptSDK/v3/latest/client/bedrock-runtime/command/InvokeModelCommand)ファレンスのを参照し てください。

## PHP

SDK for PHP

# **a** Note

にはまだまだあります GitHub。用例一覧を検索し、[AWS コードサンプルリポジト](https://github.com/awsdocs/aws-doc-sdk-examples/tree/main/php/example_code/bedrock-runtime#code-examples) [リ](https://github.com/awsdocs/aws-doc-sdk-examples/tree/main/php/example_code/bedrock-runtime#code-examples)での設定と実行の方法を確認してください。

AI21 Labs Jurassic-2 基盤モデルを呼び出して、テキストを生成します。

```
 public function invokeJurassic2($prompt) 
     { 
         # The different model providers have individual request and response 
 formats. 
         # For the format, ranges, and default values for AI21 Labs Jurassic-2, 
 refer to: 
         # https://docs.aws.amazon.com/bedrock/latest/userguide/model-parameters-
jurassic2.html 
         $completion = ""; 
         try { 
              $modelId = 'ai21.j2-mid-v1'; 
            $body = [ 'prompt' => $prompt, 
                  'temperature' => 0.5, 
                  'maxTokens' => 200, 
             ]; 
             $result = $this->bedrockRuntimeClient->invokeModel([ 
                  'contentType' => 'application/json', 
                  'body' => json_encode($body), 
                  'modelId' => $modelId, 
             ]); 
             $response_body = json_decode($result['body']);
```
```
 $completion = $response_body->completions[0]->data->text; 
     } catch (Exception $e) { 
        echo "Error: ({$e->getCode()}) - {$e->getMessage()}\n";
     } 
     return $completion; 
 }
```
• API の詳細については、AWS SDK for PHP API [InvokeModel](https://docs.aws.amazon.com/goto/SdkForPHPV3/bedrock-runtime-2023-09-30/InvokeModel)リファレンスのを参照してく ださい。

Python

SDK for Python (Boto3)

**a** Note

にはまだまだあります GitHub。用例一覧を検索し、[AWS コードサンプルリポジト](https://github.com/awsdocs/aws-doc-sdk-examples/tree/main/python/example_code/bedrock-runtime#code-examples) [リ](https://github.com/awsdocs/aws-doc-sdk-examples/tree/main/python/example_code/bedrock-runtime#code-examples)での設定と実行の方法を確認してください。

AI21 Labs Jurassic-2 基盤モデルを呼び出して、テキストを生成します。

```
 def invoke_jurassic2(self, prompt): 
        "" "
         Invokes the AI21 Labs Jurassic-2 large-language model to run an inference 
         using the input provided in the request body. 
         :param prompt: The prompt that you want Jurassic-2 to complete. 
         :return: Inference response from the model. 
         """ 
         try: 
             # The different model providers have individual request and response 
 formats. 
             # For the format, ranges, and default values for AI21 Labs 
 Jurassic-2, refer to: 
             # https://docs.aws.amazon.com/bedrock/latest/userguide/model-
parameters-jurassic2.html
```

```
body = \{ "prompt": prompt, 
                 "temperature": 0.5, 
                 "maxTokens": 200, 
 } 
            response = self.bedrock_runtime_client.invoke_model( 
                 modelId="ai21.j2-mid-v1", body=json.dumps(body) 
) response_body = json.loads(response["body"].read()) 
            completion = response_body["completions"][0]["data"]["text"] 
            return completion 
        except ClientError: 
            logger.error("Couldn't invoke Jurassic-2") 
            raise
```
• API の詳細については、『AWS SDK for Python (Boto3) API リファレンス』のを参照して ください[InvokeModel](https://docs.aws.amazon.com/goto/boto3/bedrock-runtime-2023-09-30/InvokeModel)。

AWS SDK 開発者ガイドとコード例の完全なリストについては、を参照してください。[このサービス](#page-31-0) [を AWS SDK で使用するこ](#page-31-0)のトピックには、使用開始方法に関する情報と、以前の SDK バージョン の詳細も含まれています。

Amazon Bedrock で Amazon Titan Text G1 モデルを呼び出してテキストを生成する

以下のコード例は、Amazon Bedrock で Amazon Titan テキスト G1 モデルを呼び出してテキストを 生成する方法を示しています。

アクション例は、より大きなプログラムからのコードの抜粋であり、コンテキスト内で実行する必要 があります。次のコード例で、このアクションのコンテキストを確認できます。

- [インタラクティブテキストプレイグラウンド](#page-760-0)
- [Amazon Bedrock で複数の基盤モデルを呼び出す](#page-765-0)
- [Amazon Bedrock で複数の LLM を呼び出す](#page-763-0)

## .NET

## AWS SDK for .NET

## **a** Note

まだまだあります GitHub。用例一覧を検索し、[AWS コードサンプルリポジトリ](https://github.com/awsdocs/aws-doc-sdk-examples/tree/main/dotnetv3/Bedrock-runtime#code-examples)での 設定と実行の方法を確認してください。

Amazon Titan Text G1 ファンデーションモデルを非同期的に呼び出してテキストを生成しま す。

```
 /// <summary> 
         /// Asynchronously invokes the Amazon Titan Text G1 Express model to run 
 an inference based on the provided input. 
         /// </summary> 
         /// <param name="prompt">The prompt that you want Amazon Titan Text G1 
Express to complete.</param>
        /// <returns>The inference response from the model</returns>
         /// <remarks> 
         /// The different model providers have individual request and response 
 formats. 
         /// For the format, ranges, and default values for Amazon Titan Text G1 
 Express, refer to: 
         /// https://docs.aws.amazon.com/bedrock/latest/userguide/model-
parameters-titan-text.html 
        /// </remarks>
         public static async Task<string> InvokeTitanTextG1Async(string prompt) 
         { 
             string titanTextG1ModelId = "amazon.titan-text-express-v1"; 
             AmazonBedrockRuntimeClient client = new(RegionEndpoint.USEast1); 
             string payload = new JsonObject() 
\{\hspace{.1cm} \} { "inputText", prompt }, 
                 { "textGenerationConfig", new JsonObject() 
\{ { "maxTokenCount", 512 }, 
                         { "temperature", 0f },
```

```
 { "topP", 1f } 
1 1 1 1 1 1 1
 } 
            }.ToJsonString(); 
            string generatedText = ""; 
            try 
\{\hspace{.1cm} \} InvokeModelResponse response = await client.InvokeModelAsync(new 
 InvokeModelRequest() 
\overline{a} ModelId = titanTextG1ModelId, 
                    Body = AWSSDKUtils.GenerateMemoryStreamFromString(payload), 
                    ContentType = "application/json", 
                    Accept = "application/json" 
                }); 
                if (response.HttpStatusCode == System.Net.HttpStatusCode.OK) 
\overline{a} var results = JsonNode.ParseAsync(response.Body).Result?
["results"]?.AsArray(); 
                    return results is null ? "" : string.Join(" ", 
 results.Select(x => x?["outputText"]?.GetValue<string?>())); 
 } 
                else 
\overline{a} Console.WriteLine("InvokeModelAsync failed with status code " 
 + response.HttpStatusCode); 
 } 
 } 
            catch (AmazonBedrockRuntimeException e) 
\{\hspace{.1cm} \} Console.WriteLine(e.Message); 
 } 
            return generatedText; 
        }
```
• API の詳細については、「API リファレンス」のを参照してください[。InvokeModel](https://docs.aws.amazon.com/goto/DotNetSDKV3/bedrock-runtime-2023-09-30/InvokeModel)AWS SDK for .NET

# **JavaScript**

JavaScript (v3) 用 SDK

**a** Note

まだまだあります。 GitHub用例一覧を検索し、[AWS コードサンプルリポジトリ](https://github.com/awsdocs/aws-doc-sdk-examples/tree/main/javascriptv3/example_code/bedrock-runtime#code-examples)での 設定と実行の方法を確認してください。

Amazon Titan Text G1 ファンデーションモデルを呼び出してテキストを生成します。

```
// Copyright Amazon.com, Inc. or its affiliates. All Rights Reserved.
// SPDX-License-Identifier: Apache-2.0
import { fileURLToPath } from "url";
import { FoundationModels } from "../../config/foundation_models.js";
import { 
   BedrockRuntimeClient, 
   InvokeModelCommand,
} from "@aws-sdk/client-bedrock-runtime";
/** 
  * @typedef {Object} ResponseBody 
  * @property {Object[]} results 
  */
/** 
  * Invokes an Amazon Titan Text generation model. 
 * 
  * @param {string} prompt - The input text prompt for the model to complete. 
  * @param {string} [modelId] - The ID of the model to use. Defaults to 
  "amazon.titan-text-express-v1". 
  */
export const invokeModel = async ( 
   prompt, 
  modelId = "amazon.titan-text-express-v1",
) => {
   // Create a new Bedrock Runtime client instance. 
   const client = new BedrockRuntimeClient({ region: "us-east-1" }); 
  // Prepare the payload for the model.
```

```
const payload = \{ inputText: prompt, 
     textGenerationConfig: { 
       maxTokenCount: 4096, 
       stopSequences: [], 
       temperature: 0, 
       topP: 1, 
     }, 
   }; 
   // Invoke the model with the payload and wait for the response. 
   const command = new InvokeModelCommand({ 
     contentType: "application/json", 
     body: JSON.stringify(payload), 
     modelId, 
   }); 
   const apiResponse = await client.send(command); 
   // Decode and return the response. 
   const decodedResponseBody = new TextDecoder().decode(apiResponse.body); 
   /** @type {ResponseBody} */ 
   const responseBody = JSON.parse(decodedResponseBody); 
   return responseBody.results[0].outputText;
};
// Invoke the function if this file was run directly.
if (process.argv[1] === fileURLToPath(import.meta.url)) { 
   const prompt = 
     'Complete the following in one sentence: "Once upon a time..."'; 
   const modelId = FoundationModels.TITAN_TEXT_G1_EXPRESS.modelId; 
   console.log(`Prompt: ${prompt}`); 
   console.log(`Model ID: ${modelId}`); 
   try { 
     console.log("-".repeat(53)); 
     const response = await invokeModel(prompt, modelId); 
     console.log(response); 
   } catch (err) { 
     console.log(err); 
   }
}
```
• API の詳細については、API [InvokeModel](https://docs.aws.amazon.com/AWSJavaScriptSDK/v3/latest/client/bedrock-runtime/command/InvokeModelCommand)リファレンスのを参照してください。AWS SDK for JavaScript

AWS SDK 開発者ガイドとコード例の完全なリストについては、を参照してください[このサービスを](#page-31-0)  [AWS SDK で使用する。](#page-31-0)このトピックには、使用開始方法に関する情報と、以前の SDK バージョン の詳細も含まれています。

Amazon Bedrock で Anthropic Claude 2 モデルを呼び出してテキストを生成します。

次のコード例は、Amazon Bedrock で Anthropic Claude 2 モデルを呼び出してテキストを生成する方 法を示しています。

アクション例は、より大きなプログラムからのコードの抜粋であり、コンテキスト内で実行する必要 があります。次のコード例で、このアクションのコンテキストを確認できます。

- [インタラクティブテキストプレイグラウンド](#page-760-0)
- [Amazon Bedrock で複数の基盤モデルを呼び出す](#page-765-0)
- [Amazon Bedrock で複数の LLM を呼び出す](#page-763-0)

.NET

AWS SDK for NFT

**a** Note

にはまだまだあります GitHub。用例一覧を検索し、[AWS コードサンプルリポジト](https://github.com/awsdocs/aws-doc-sdk-examples/tree/main/dotnetv3/Bedrock-runtime#code-examples) [リ](https://github.com/awsdocs/aws-doc-sdk-examples/tree/main/dotnetv3/Bedrock-runtime#code-examples)での設定と実行の方法を確認してください。

Anthropic Claude 2 基盤モデルを非同期で呼び出してテキストを生成します。

 /// <summary> /// Asynchronously invokes the Anthropic Claude 2 model to run an inference based on the provided input. /// </summary> /// <param name="prompt">The prompt that you want Claude to complete.</ param> /// <returns>The inference response from the model</returns>

```
 /// <remarks> 
         /// The different model providers have individual request and response 
 formats. 
         /// For the format, ranges, and default values for Anthropic Claude, 
 refer to: 
         /// https://docs.aws.amazon.com/bedrock/latest/userguide/model-
parameters-claude.html 
        // </remarks>
         public static async Task<string> InvokeClaudeAsync(string prompt) 
         { 
             string claudeModelId = "anthropic.claude-v2"; 
             // Claude requires you to enclose the prompt as follows: 
             string enclosedPrompt = "Human: " + prompt + "\n\nAssistant:"; 
             AmazonBedrockRuntimeClient client = new(RegionEndpoint.USEast1); 
             string payload = new JsonObject() 
\{\hspace{.1cm} \} { "prompt", enclosedPrompt }, 
                 { "max_tokens_to_sample", 200 }, 
                 { "temperature", 0.5 }, 
                 { "stop_sequences", new JsonArray("\n\nHuman:") } 
             }.ToJsonString(); 
             string generatedText = ""; 
             try 
\{\hspace{.1cm} \} InvokeModelResponse response = await client.InvokeModelAsync(new 
  InvokeModelRequest() 
\overline{a} ModelId = claudeModelId, 
                     Body = AWSSDKUtils.GenerateMemoryStreamFromString(payload), 
                     ContentType = "application/json", 
                     Accept = "application/json" 
                 }); 
                 if (response.HttpStatusCode == System.Net.HttpStatusCode.OK) 
\overline{a} return JsonNode.ParseAsync(response.Body).Result?
["completion"]?.GetValue<string>() ?? ""; 
 } 
                 else 
\overline{a}
```

```
 Console.WriteLine("InvokeModelAsync failed with status code " 
 + response.HttpStatusCode); 
 } 
 } 
           catch (AmazonBedrockRuntimeException e) 
\{\hspace{.1cm} \} Console.WriteLine(e.Message); 
 } 
           return generatedText; 
        }
```
• API の詳細については、AWS SDK for .NET API [InvokeModelリ](https://docs.aws.amazon.com/goto/DotNetSDKV3/bedrock-runtime-2023-09-30/InvokeModel)ファレンスのを参照してく ださい。

# Go

SDK for Go V2

**a** Note

にはまだまだあります GitHub。用例一覧を検索し、[AWS コードサンプルリポジト](https://github.com/awsdocs/aws-doc-sdk-examples/tree/main/gov2/bedrock-runtime#code-examples) [リ](https://github.com/awsdocs/aws-doc-sdk-examples/tree/main/gov2/bedrock-runtime#code-examples)での設定と実行の方法を確認してください。

Anthropic Claude 2 基盤モデルを呼び出して、テキストを生成します。

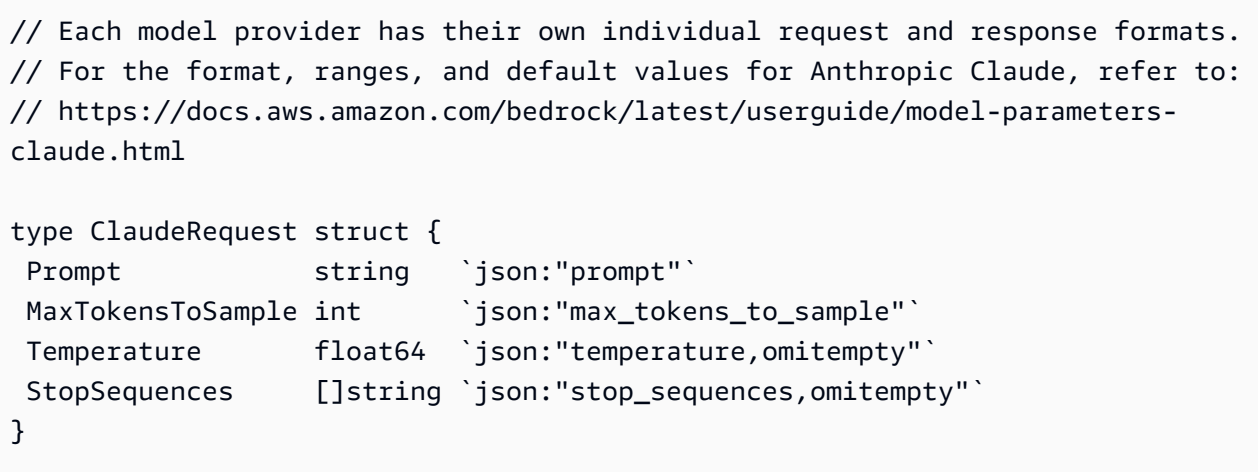

```
type ClaudeResponse struct { 
  Completion string `json:"completion"`
}
// Invokes Anthropic Claude on Amazon Bedrock to run an inference using the input
// provided in the request body.
func (wrapper InvokeModelWrapper) InvokeClaude(prompt string) (string, error) { 
     modelId := "anthropic.claude-v2" 
  // Anthropic Claude requires enclosing the prompt as follows: 
 enclosedPrompt := "Human: " + prompt + "\n\nAssistant:"
  body, err := json.Marshal(ClaudeRequest { 
  Prompt: enclosedPrompt,
   MaxTokensToSample: 200, 
   Temperature: 0.5, 
  StopSequences: []string{"\n\nHuman:"},
  }) 
  if err != nil { log.Fatal("failed to marshal", err) } 
  output, err := wrapper.BedrockRuntimeClient.InvokeModel(context.TODO(), 
  &bedrockruntime.InvokeModelInput{ 
   ModelId: aws.String(modelId), 
   ContentType: aws.String("application/json"), 
  Body: body, 
  }) 
  if err != nil { ProcessError(err, modelId) } 
  var response ClaudeResponse 
     if err := json.Unmarshal(output.Body, &response); err != nil { 
         log.Fatal("failed to unmarshal", err) 
     } 
  return response.Completion, nil
}
```
• API の詳細については、AWS SDK for Go API [InvokeModelリ](https://pkg.go.dev/github.com/aws/aws-sdk-go-v2/service/bedrockruntime#Client.InvokeModel)ファレンスのを参照してくだ さい。

### Java

SDK for Java 2.x

# **a** Note

にはまだまだあります GitHub。用例一覧を検索し、[AWS コードサンプルリポジト](https://github.com/awsdocs/aws-doc-sdk-examples/tree/main/javav2/example_code/bedrock-runtime#readme) [リ](https://github.com/awsdocs/aws-doc-sdk-examples/tree/main/javav2/example_code/bedrock-runtime#readme)での設定と実行の方法を確認してください。

Anthropic Claude 2 基盤モデルを非同期で呼び出してテキストを生成します。

```
 /** 
      * Asynchronously invokes the Anthropic Claude 2 model to run an inference 
 based 
      * on the provided input. 
\star * @param prompt The prompt that you want Claude to complete. 
      * @return The inference response from the model. 
      */ 
     public static String invokeClaude(String prompt) { 
         /* 
          * The different model providers have individual request and response 
  formats. 
          * For the format, ranges, and default values for Anthropic Claude, refer 
 to: 
          * https://docs.aws.amazon.com/bedrock/latest/userguide/model-parameters-
claude.html 
          */ 
         String claudeModelId = "anthropic.claude-v2"; 
         // Claude requires you to enclose the prompt as follows: 
         String enclosedPrompt = "Human: " + prompt + "\n\nAssistant:"; 
         BedrockRuntimeAsyncClient client = BedrockRuntimeAsyncClient.builder() 
                  .region(Region.US_EAST_1) 
                  .credentialsProvider(ProfileCredentialsProvider.create()) 
                  .build(); 
         String payload = new JSONObject() 
                  .put("prompt", enclosedPrompt) 
                  .put("max_tokens_to_sample", 200)
```

```
 .put("temperature", 0.5) 
                  .put("stop_sequences", List.of("\n\nHuman:")) 
                  .toString(); 
         InvokeModelRequest request = InvokeModelRequest.builder() 
                  .body(SdkBytes.fromUtf8String(payload)) 
                  .modelId(claudeModelId) 
                  .contentType("application/json") 
                  .accept("application/json") 
                 .buid() CompletableFuture<InvokeModelResponse> completableFuture = 
 client.invokeModel(request) 
                  .whenComplete((response, exception) -> { 
                      if (exception != null) { 
                          System.out.println("Model invocation failed: " + 
 exception); 
1 1 1 1 1 1 1
                 }); 
         String generatedText = ""; 
         try { 
             InvokeModelResponse response = completableFuture.get(); 
             JSONObject responseBody = new 
 JSONObject(response.body().asUtf8String()); 
             generatedText = responseBody.getString("completion"); 
         } catch (InterruptedException e) { 
             Thread.currentThread().interrupt(); 
             System.err.println(e.getMessage()); 
         } catch (ExecutionException e) { 
             System.err.println(e.getMessage()); 
         } 
         return generatedText; 
     }
```
Anthropic Claude 2 基盤モデルを呼び出して、テキストを生成します。

 /\*\* \* Invokes the Anthropic Claude 2 model to run an inference based on the \* provided input.

\*

```
 * @param prompt The prompt for Claude to complete. 
          * @return The generated response. 
          */ 
         public static String invokeClaude(String prompt) { 
 /* 
                  * The different model providers have individual request and 
 response formats. 
                  * For the format, ranges, and default values for Anthropic 
 Claude, refer to: 
                  * https://docs.aws.amazon.com/bedrock/latest/userguide/model-
parameters-claude.html 
\star/ String claudeModelId = "anthropic.claude-v2"; 
                 // Claude requires you to enclose the prompt as follows: 
                 String enclosedPrompt = "Human: " + prompt + "\n\nAssistant:"; 
                 BedrockRuntimeClient client = BedrockRuntimeClient.builder() 
                                  .region(Region.US_EAST_1) 
  .credentialsProvider(ProfileCredentialsProvider.create()) 
                                 .build();
                 String payload = new JSONObject() 
                                  .put("prompt", enclosedPrompt) 
                                  .put("max_tokens_to_sample", 200) 
                                  .put("temperature", 0.5) 
                                  .put("stop_sequences", List.of("\n\nHuman:")) 
                                  .toString(); 
                 InvokeModelRequest request = InvokeModelRequest.builder() 
                                  .body(SdkBytes.fromUtf8String(payload)) 
                                  .modelId(claudeModelId) 
                                  .contentType("application/json") 
                                  .accept("application/json") 
                                  .build(); 
                 InvokeModelResponse response = client.invokeModel(request); 
                 JSONObject responseBody = new 
  JSONObject(response.body().asUtf8String()); 
                 String generatedText = responseBody.getString("completion");
```

```
 return generatedText; 
 }
```
• API の詳細については、AWS SDK for Java 2.x API [InvokeModel](https://docs.aws.amazon.com/goto/SdkForJavaV2/bedrock-runtime-2023-09-30/InvokeModel)リファレンスのを参照して ください。

**JavaScript** 

JavaScript (v3) 用の SDK

**a** Note

にはまだまだあります。 GitHub用例一覧を検索し、[AWS コードサンプルリポジト](https://github.com/awsdocs/aws-doc-sdk-examples/tree/main/javascriptv3/example_code/bedrock-runtime#code-examples) [リ](https://github.com/awsdocs/aws-doc-sdk-examples/tree/main/javascriptv3/example_code/bedrock-runtime#code-examples)での設定と実行の方法を確認してください。

Anthropic Claude 2 基盤モデルを呼び出して、テキストを生成します。

```
// Copyright Amazon.com, Inc. or its affiliates. All Rights Reserved.
// SPDX-License-Identifier: Apache-2.0
import { fileURLToPath } from "url";
import { FoundationModels } from "../../config/foundation_models.js";
import { 
   BedrockRuntimeClient, 
   InvokeModelCommand,
} from "@aws-sdk/client-bedrock-runtime";
/** 
  * @typedef {Object} ResponseContent 
  * @property {string} text 
  */
/** 
  * @typedef {Object} MessagesResponseBody 
  * @property {ResponseContent[]} content 
  */
/**
```

```
 * @typedef {Object} TextCompletionsResponseBody 
  * @property {completion} text 
  */
/** 
  * Invokes Anthropic Claude 2.x using the Messages API. 
 * 
  * To learn more about the Anthropic Messages API, go to: 
  * https://docs.aws.amazon.com/bedrock/latest/userguide/model-parameters-
anthropic-claude-messages.html 
  * 
  * @param {string} prompt - The input text prompt for the model to complete. 
  * @param {string} [modelId] - The ID of the model to use. Defaults to 
  "anthropic.claude-v2". 
  */
export const invokeModel = async (prompt, modelId = "anthropic.claude-v2") => { 
   // Create a new Bedrock Runtime client instance. 
  const client = new BedrockRuntimeClient({ region: "us-east-1" });
   // Prepare the payload for the Messages API request. 
  const payload = \{ anthropic_version: "bedrock-2023-05-31", 
     max_tokens: 1000, 
     messages: [ 
      \{ role: "user", 
         content: [{ type: "text", text: prompt }], 
       }, 
     ], 
   }; 
   // Invoke Claude with the payload and wait for the response. 
   const command = new InvokeModelCommand({ 
     contentType: "application/json", 
     body: JSON.stringify(payload), 
     modelId, 
   }); 
   const apiResponse = await client.send(command); 
   // Decode and return the response(s) 
  const decodedResponseBody = new TextDecoder().decode(apiResponse.body);
  /** @type {MessagesResponseBody} */ 
   const responseBody = JSON.parse(decodedResponseBody); 
   return responseBody.content[0].text;
```

```
};
/** 
  * Invokes Anthropic Claude 2.x using the Text Completions API. 
 * 
  * To learn more about the Anthropic Text Completions API, go to: 
  * https://docs.aws.amazon.com/bedrock/latest/userguide/model-parameters-
anthropic-claude-text-completion.html 
 * 
  * @param {string} prompt - The input text prompt for the model to complete. 
  * @param {string} [modelId] - The ID of the model to use. Defaults to 
  "anthropic.claude-v2". 
  */
export const invokeTextCompletionsApi = async ( 
   prompt, 
  modelId = "anthropic.claude-v2",
) => {
   // Create a new Bedrock Runtime client instance. 
   const client = new BedrockRuntimeClient({ region: "us-east-1" }); 
  // Prepare the payload for the Text Completions API, using the required prompt 
  template. 
   const enclosedPrompt = `Human: ${prompt}\n\nAssistant:`; 
  const payload = \{ prompt: enclosedPrompt, 
     max_tokens_to_sample: 500, 
     temperature: 0.5, 
     stop_sequences: ["\n\nHuman:"], 
   }; 
   // Invoke Claude with the payload and wait for the response. 
   const command = new InvokeModelCommand({ 
     contentType: "application/json", 
     body: JSON.stringify(payload), 
     modelId, 
   }); 
   const apiResponse = await client.send(command); 
   // Decode and return the response. 
   const decoded = new TextDecoder().decode(apiResponse.body); 
   /** @type {TextCompletionsResponseBody} */ 
   const responseBody = JSON.parse(decoded); 
   return responseBody.completion;
};
```

```
// Invoke the function if this file was run directly.
if (process.argv[1] === fileURLToPath(import.meta.url)) { 
   const prompt = 
     'Complete the following in one sentence: "Once upon a time..."'; 
   const modelId = FoundationModels.CLAUDE_2.modelId; 
   console.log(`Prompt: ${prompt}`); 
   console.log(`Model ID: ${modelId}`); 
  try { 
     console.log("-".repeat(53)); 
     console.log("Using the Messages API:"); 
     const response = await invokeModel(prompt, modelId); 
     console.log(response); 
   } catch (err) { 
     console.log(err); 
   } 
   try { 
     console.log("-".repeat(53)); 
     console.log("Using the Text Completions API:"); 
     const response = await invokeTextCompletionsApi(prompt, modelId); 
     console.log(response); 
   } catch (err) { 
     console.log(err); 
   }
}
```
• API の詳細については、AWS SDK for JavaScript API [InvokeModelリ](https://docs.aws.amazon.com/AWSJavaScriptSDK/v3/latest/client/bedrock-runtime/command/InvokeModelCommand)ファレンスのを参照し てください。

# PHP

# SDK for PHP

**a** Note

にはまだまだあります GitHub。用例一覧を検索し、[AWS コードサンプルリポジト](https://github.com/awsdocs/aws-doc-sdk-examples/tree/main/php/example_code/bedrock-runtime#code-examples) [リ](https://github.com/awsdocs/aws-doc-sdk-examples/tree/main/php/example_code/bedrock-runtime#code-examples)での設定と実行の方法を確認してください。

# Anthropic Claude 2 基盤モデルを呼び出して、テキストを生成します。

```
 public function invokeClaude($prompt) 
    \{ # The different model providers have individual request and response 
 formats. 
         # For the format, ranges, and default values for Anthropic Claude, refer 
 to: 
         # https://docs.aws.amazon.com/bedrock/latest/userguide/model-parameters-
claude.html 
         $completion = ""; 
         try { 
             $modelId = 'anthropic.claude-v2'; 
             # Claude requires you to enclose the prompt as follows: 
             $prompt = "\n\nHuman: {$prompt}\n\nAssistant:"; 
            $body = [ 'prompt' => $prompt, 
                  'max_tokens_to_sample' => 200, 
                  'temperature' => 0.5, 
                  'stop_sequences' => ["\n\nHuman:"], 
             ]; 
             $result = $this->bedrockRuntimeClient->invokeModel([ 
                  'contentType' => 'application/json', 
                  'body' => json_encode($body), 
                  'modelId' => $modelId, 
             ]); 
             $response_body = json_decode($result['body']); 
             $completion = $response_body->completion; 
         } catch (Exception $e) { 
            echo "Error: ({$e->getCode()}) - {$e->getMessage()}\n";
         } 
         return $completion; 
     }
```
• API の詳細については、AWS SDK for PHP API [InvokeModel](https://docs.aws.amazon.com/goto/SdkForPHPV3/bedrock-runtime-2023-09-30/InvokeModel)リファレンスのを参照してく ださい。

Python

SDK for Python (Boto3)

**a** Note

にはまだまだあります GitHub。用例一覧を検索し、[AWS コードサンプルリポジト](https://github.com/awsdocs/aws-doc-sdk-examples/tree/main/python/example_code/bedrock-runtime#code-examples) [リ](https://github.com/awsdocs/aws-doc-sdk-examples/tree/main/python/example_code/bedrock-runtime#code-examples)での設定と実行の方法を確認してください。

Anthropic Claude 2 基盤モデルを呼び出して、テキストを生成します。

```
 def invoke_claude(self, prompt): 
        "" "
         Invokes the Anthropic Claude 2 model to run an inference using the input 
         provided in the request body. 
         :param prompt: The prompt that you want Claude to complete. 
         :return: Inference response from the model. 
        ^{\mathrm{m}} ""
         try: 
             # The different model providers have individual request and response 
 formats. 
             # For the format, ranges, and default values for Anthropic Claude, 
 refer to: 
             # https://docs.aws.amazon.com/bedrock/latest/userguide/model-
parameters-claude.html 
             # Claude requires you to enclose the prompt as follows: 
             enclosed_prompt = "Human: " + prompt + "\n\nAssistant:" 
            body = \{ "prompt": enclosed_prompt, 
                  "max_tokens_to_sample": 200, 
                  "temperature": 0.5, 
                  "stop_sequences": ["\n\nHuman:"], 
 }
```

```
 response = self.bedrock_runtime_client.invoke_model( 
                 modelId="anthropic.claude-v2", body=json.dumps(body) 
) response_body = json.loads(response["body"].read()) 
             completion = response_body["completion"] 
             return completion 
        except ClientError: 
             logger.error("Couldn't invoke Anthropic Claude") 
             raise
```
• API の詳細については、AWS SDK for Python (Boto3) API リファレンスのを参照してくだ さい[InvokeModel](https://docs.aws.amazon.com/goto/boto3/bedrock-runtime-2023-09-30/InvokeModel)。

SAP ABAP

SDK for SAP ABAP

**a** Note

にはまだまだあります。 GitHub用例一覧を検索し、[AWS コードサンプルリポジト](https://github.com/awsdocs/aws-doc-sdk-examples/tree/main/sap-abap/services/bdr#code-examples) [リ](https://github.com/awsdocs/aws-doc-sdk-examples/tree/main/sap-abap/services/bdr#code-examples)での設定と実行の方法を確認してください。

Anthropic Claude 2 基盤モデルを呼び出して、テキストを生成します。この例では、バー ジョンによっては利用できない可能性のある /US2/CL\_JSON の機能を使用しています。 **NetWeaver** 

```
 "Claude V2 Input Parameters should be in a format like this:
* {
* "prompt":"\n\nHuman:\\nTell me a joke\n\nAssistant:\n",
     "max_tokens_to_sample":2048,
* "temperature":0.5,
* "top_k":250,
     "top_p" : 1.0,* "stop_sequences":[]
* }
```

```
 DATA: BEGIN OF ls_input, 
           prompt TYPE string,
            max_tokens_to_sample TYPE /aws1/rt_shape_integer, 
            temperature TYPE /aws1/rt_shape_float, 
           top k TYPE /aws1/rt shape integer,
           top_p TYPE /aws1/rt_shape_float,
            stop_sequences TYPE /aws1/rt_stringtab, 
          END OF ls_input. 
    "Leave ls_input-stop_sequences empty. 
   ls\_input-prompt = |\n\hbar\nu\|_1\iv_prompt \hbar\lambda\ ls_input-max_tokens_to_sample = 2048. 
   ls input-temperature = '0.5'.
   ls_input-top_k = 250.
   ls_input-top_p = 1.
    "Serialize into JSON with /ui2/cl_json -- this assumes SAP_UI is installed. 
   DATA(1v_json) = /ui2/cl_json \rightarrow serialize(data = ls_input
                pretty_name = /ui2/cl_json=>pretty_mode-low_case ). 
    TRY. 
        DATA(lo_response) = lo_bdr->invokemodel( 
          iv_body = /aws1/cl_rt_util=>string_to_xstring( lv_json ) 
          iv_modelid = 'anthropic.claude-v2' 
          iv_accept = 'application/json' 
          iv_contenttype = 'application/json' ). 
        "Claude V2 Response format will be:
* {
* "completion": "Knock Knock...",
* "stop_reason": "stop_sequence"
       \mathcal{F} DATA: BEGIN OF ls_response, 
                completion TYPE string, 
                stop_reason TYPE string, 
              END OF ls_response. 
        /ui2/cl_json=>deserialize( 
          EXPORTING jsonx = lo_response->get_body( ) 
                    pretty_name = /ui2/cl_json=>pretty_mode-camel_case 
         CHANGING data = ls response ).
```

```
 DATA(lv_answer) = ls_response-completion. 
      CATCH /aws1/cx bdraccessdeniedex INTO DATA(lo ex).
        WRITE / lo ex->get text( ).
         WRITE / |Don't forget to enable model access at https://
console.aws.amazon.com/bedrock/home?#/modelaccess|. 
     ENDTRY.
```
Anthropic Claude 2 基盤モデルを呼び出し、L2 高レベルクライアントを使用してテキストを 生成します。

```
 TRY. 
        DATA(lo_bdr_12_claude) = /aws1/cl_bdr_l2_factory=>create_claude_2( lo_bdr ). 
         " iv_prompt can contain a prompt like 'tell me a joke about Java 
  programmers'. 
         DATA(lv_answer) = lo_bdr_l2_claude->prompt_for_text( iv_prompt ). 
       CATCH /aws1/cx_bdraccessdeniedex INTO DATA(lo_ex). 
         WRITE / lo_ex->get_text( ). 
         WRITE / |Don't forget to enable model access at https://
console.aws.amazon.com/bedrock/home?#/modelaccess|. 
     ENDTRY.
```
• API の詳細については、SDK for SAP ABAP API [InvokeModel](https://docs.aws.amazon.com/sdk-for-sap-abap/v1/api/latest/index.html)リファレンスのを参照してく ださい。AWS

AWS SDK 開発者ガイドとコード例の完全なリストについては、を参照してください[このサービスを](#page-31-0)  [AWS SDK で使用する。](#page-31-0)このトピックには、使用開始方法に関する情報と、以前の SDK バージョン の詳細も含まれています。

Amazon Bedrock で Anthropic Claude 3 を呼び出してテキストを生成します。

以下のコード例は、Amazon Bedrock で Anthropic Claude 3 を呼び出してテキストを生成する方法を 示しています。

アクション例は、より大きなプログラムからのコードの抜粋であり、コンテキスト内で実行する必要 があります。次のコード例で、このアクションのコンテキストを確認できます。

- [インタラクティブテキストプレイグラウンド](#page-760-0)
- [Amazon Bedrock で複数の基盤モデルを呼び出す](#page-765-0)
- [Amazon Bedrock で複数の LLM を呼び出す](#page-763-0)

**JavaScript** 

JavaScript (v3) 用の SDK

**a** Note

まだまだあります。 GitHub用例一覧を検索し、[AWS コードサンプルリポジトリ](https://github.com/awsdocs/aws-doc-sdk-examples/tree/main/javascriptv3/example_code/bedrock-runtime#code-examples)での 設定と実行の方法を確認してください。

人為的クロード 3 を呼び出してテキストを生成します。

```
// Copyright Amazon.com, Inc. or its affiliates. All Rights Reserved.
// SPDX-License-Identifier: Apache-2.0
import { fileURLToPath } from "url";
import { FoundationModels } from "../../config/foundation_models.js";
import { 
   BedrockRuntimeClient, 
   InvokeModelCommand, 
   InvokeModelWithResponseStreamCommand,
} from "@aws-sdk/client-bedrock-runtime";
/** 
  * @typedef {Object} ResponseContent 
  * @property {string} text 
 * 
  * @typedef {Object} MessagesResponseBody 
  * @property {ResponseContent[]} content 
 * 
  * @typedef {Object} Delta 
  * @property {string} text 
 * 
  * @typedef {Object} Message 
  * @property {string} role 
 *
```

```
 * @typedef {Object} Chunk 
  * @property {string} type 
  * @property {Delta} delta 
  * @property {Message} message 
  */
/** 
  * Invokes Anthropic Claude 3 using the Messages API. 
 * 
  * To learn more about the Anthropic Messages API, go to: 
  * https://docs.aws.amazon.com/bedrock/latest/userguide/model-parameters-
anthropic-claude-messages.html 
 * 
  * @param {string} prompt - The input text prompt for the model to complete. 
  * @param {string} [modelId] - The ID of the model to use. Defaults to 
  "anthropic.claude-3-haiku-20240307-v1:0". 
  */
export const invokeModel = async ( 
   prompt, 
   modelId = "anthropic.claude-3-haiku-20240307-v1:0",
) => {
  // Create a new Bedrock Runtime client instance. 
   const client = new BedrockRuntimeClient({ region: "us-east-1" }); 
  // Prepare the payload for the model. 
  const payload = \{ anthropic_version: "bedrock-2023-05-31", 
     max_tokens: 1000, 
     messages: [ 
      \mathcal{L} role: "user", 
         content: [{ type: "text", text: prompt }], 
       }, 
     ], 
   }; 
   // Invoke Claude with the payload and wait for the response. 
   const command = new InvokeModelCommand({ 
     contentType: "application/json", 
     body: JSON.stringify(payload), 
     modelId, 
   }); 
   const apiResponse = await client.send(command);
```

```
 // Decode and return the response(s) 
   const decodedResponseBody = new TextDecoder().decode(apiResponse.body); 
   /** @type {MessagesResponseBody} */ 
   const responseBody = JSON.parse(decodedResponseBody); 
   return responseBody.content[0].text;
};
/** 
  * Invokes Anthropic Claude 3 and processes the response stream. 
 * 
  * To learn more about the Anthropic Messages API, go to: 
  * https://docs.aws.amazon.com/bedrock/latest/userguide/model-parameters-
anthropic-claude-messages.html 
 * 
  * @param {string} prompt - The input text prompt for the model to complete. 
  * @param {string} [modelId] - The ID of the model to use. Defaults to 
  "anthropic.claude-3-haiku-20240307-v1:0". 
  */
export const invokeModelWithResponseStream = async ( 
   prompt, 
   modelId = "anthropic.claude-3-haiku-20240307-v1:0",
) => {
   // Create a new Bedrock Runtime client instance. 
   const client = new BedrockRuntimeClient({ region: "us-east-1" }); 
   // Prepare the payload for the model. 
  const payload = \{ anthropic_version: "bedrock-2023-05-31", 
     max_tokens: 1000, 
     messages: [ 
      \mathcal{L} role: "user", 
         content: [{ type: "text", text: prompt }], 
       }, 
     ], 
   }; 
   // Invoke Claude with the payload and wait for the API to respond. 
   const command = new InvokeModelWithResponseStreamCommand({ 
     contentType: "application/json", 
     body: JSON.stringify(payload), 
     modelId, 
   }); 
   const apiResponse = await client.send(command);
```

```
 let completeMessage = ""; 
   // Decode and process the response stream 
   for await (const item of apiResponse.body) { 
     /** @type Chunk */ 
     const chunk = JSON.parse(new TextDecoder().decode(item.chunk.bytes)); 
     const chunk_type = chunk.type; 
    if (chunk type === "content block delta") {
       const text = chunk.delta.text; 
       completeMessage = completeMessage + text; 
       process.stdout.write(text); 
     } 
   } 
   // Return the final response 
   return completeMessage;
};
// Invoke the function if this file was run directly.
if (process.argv[1] === fileURLToPath(import.meta.url)) { 
   const prompt = 'Write a paragraph starting with: "Once upon a time..."'; 
   const modelId = FoundationModels.CLAUDE_3_HAIKU.modelId; 
   console.log(`Prompt: ${prompt}`); 
   console.log(`Model ID: ${modelId}`); 
   try { 
     console.log("-".repeat(53)); 
     const response = await invokeModel(prompt, modelId); 
    console.log("\n" + "-'".repeat(53)); console.log("Final structured response:"); 
     console.log(response); 
   } catch (err) { 
    console.log(`\n${err}`);
   }
}
```
• API の詳細については、API リファレンスのを参照してください[。InvokeModel](https://docs.aws.amazon.com/AWSJavaScriptSDK/v3/latest/client/bedrock-runtime/command/InvokeModelCommand)AWS SDK for JavaScript

# Python

SDK for Python (Boto3)

**a** Note

にはまだまだあります GitHub。用例一覧を検索し、[AWS コードサンプルリポジト](https://github.com/awsdocs/aws-doc-sdk-examples/tree/main/python/example_code/bedrock-runtime#code-examples) [リ](https://github.com/awsdocs/aws-doc-sdk-examples/tree/main/python/example_code/bedrock-runtime#code-examples)での設定と実行の方法を確認してください。

人為的クロード 3 を呼び出してテキストを生成します。

```
 def invoke_claude_3_with_text(self, prompt): 
        "" "
        Invokes Anthropic Claude 3 Sonnet to run an inference using the input 
        provided in the request body. 
         :param prompt: The prompt that you want Claude 3 to complete. 
         :return: Inference response from the model. 
        "" "
        # Initialize the Amazon Bedrock runtime client 
        client = self.client or boto3.client( 
            service_name="bedrock-runtime", region_name="us-east-1" 
        ) 
        # Invoke Claude 3 with the text prompt 
        model_id = "anthropic.claude-3-sonnet-20240229-v1:0" 
        try: 
            response = client.invoke_model( 
                modelId=model_id, 
                body=json.dumps( 
\{ \} "anthropic_version": "bedrock-2023-05-31", 
                        "max_tokens": 1024, 
                        "messages": [ 
\{ "role": "user", 
                                 "content": [{"type": "text", "text": prompt}], 
 } 
, and the contract of \mathbf{I}, the contract of \mathbf{I} }
```
),

 $)$  # Process and print the response result = json.loads(response.get("body").read()) input tokens = result["usage"]["input tokens"] output\_tokens = result["usage"]["output\_tokens"] output\_list = result.get("content", []) print("Invocation details:") print(f"- The input length is {input\_tokens} tokens.") print(f"- The output length is {output\_tokens} tokens.") print(f"- The model returned {len(output\_list)} response(s):") for output in output\_list: print(output["text"]) return result except ClientError as err: logger.error( "Couldn't invoke Claude 3 Sonnet. Here's why: %s: %s", err.response["Error"]["Code"], err.response["Error"]["Message"],  $)$ raise

• API の詳細については、AWS SDK for Python (Boto3) API リファレンスのを参照してくだ さい[InvokeModel](https://docs.aws.amazon.com/goto/boto3/bedrock-runtime-2023-09-30/InvokeModel)。

AWS SDK 開発者ガイドとコード例の完全なリストについては、を参照してください。[このサービス](#page-31-0) [を AWS SDK で使用するこ](#page-31-0)のトピックには、使用開始方法に関する情報と、以前の SDK バージョン の詳細も含まれています。

テキスト生成用に Amazon Bedrock でアントロピック・クロード・インスタント・モ デルを呼び出す

次のコード例は、Amazon Bedrock で Anthropic Claude インスタントモデルを呼び出してテキスト を生成する方法を示しています。

アクション例は、より大きなプログラムからのコードの抜粋であり、コンテキスト内で実行する必要 があります。次のコード例で、このアクションのコンテキストを確認できます。

- [インタラクティブテキストプレイグラウンド](#page-760-0)
- [Amazon Bedrock で複数の基盤モデルを呼び出す](#page-765-0)
- [Amazon Bedrock で複数の LLM を呼び出す](#page-763-0)

**JavaScript** 

JavaScript (v3) 用の SDK

**a** Note

にはまだまだあります。 GitHub用例一覧を検索し、[AWS コードサンプルリポジト](https://github.com/awsdocs/aws-doc-sdk-examples/tree/main/javascriptv3/example_code/bedrock-runtime#code-examples) [リ](https://github.com/awsdocs/aws-doc-sdk-examples/tree/main/javascriptv3/example_code/bedrock-runtime#code-examples)での設定と実行の方法を確認してください。

アントロピック・クロード・インスタント・ファンデーション・モデルを呼び出してテキスト を生成します。

```
// Copyright Amazon.com, Inc. or its affiliates. All Rights Reserved.
// SPDX-License-Identifier: Apache-2.0
import { fileURLToPath } from "url";
import { FoundationModels } from "../../config/foundation_models.js";
import { 
   BedrockRuntimeClient, 
   InvokeModelCommand,
} from "@aws-sdk/client-bedrock-runtime";
/** 
  * @typedef {Object} Content 
  * @property {string} text 
 * 
  * @typedef {Object} MessageApiResponse 
  * @property {Content[]} content 
  */
/** 
  * @typedef {Object} TextCompletionApiResponse
```

```
 * @property {string} completion 
  */
/** 
  * Invokes Anthropic Claude Instant using the Messages API. 
 * 
 * To learn more about the Anthropic Messages API, go to: 
 * https://docs.aws.amazon.com/bedrock/latest/userguide/model-parameters-
anthropic-claude-messages.html 
 * 
  * @param {string} prompt - The input text prompt for the model to complete. 
 * @param {string} [modelId] - The ID of the model to use. Defaults to 
 "anthropic.claude-instant-v1". 
 */
export const invokeModel = async ( 
   prompt, 
  modelId = "anthropic.claude-instant-v1",
) => {
  // Create a new Bedrock Runtime client instance. 
 const client = new BedrockRuntimeClient({ region: "us-east-1" });
  // Prepare the payload for the Messages API request. 
 const payload = \{ anthropic_version: "bedrock-2023-05-31", 
     max_tokens: 1000, 
     messages: [ 
      \sqrt{ } role: "user", 
         content: [{ type: "text", text: prompt }], 
       }, 
     ], 
  }; 
  // Invoke Claude with the payload and wait for the response. 
  const command = new InvokeModelCommand({ 
     contentType: "application/json", 
     body: JSON.stringify(payload), 
     modelId, 
  }); 
   const apiResponse = await client.send(command); 
  // Decode and return the response(s) 
  const decodedResponseBody = new TextDecoder().decode(apiResponse.body);
   /** @type {MessageApiResponse} */
```

```
 const responseBody = JSON.parse(decodedResponseBody); 
   return responseBody.content[0].text;
};
/** 
  * Invokes Anthropic Claude Instant using the Text Completions API. 
 * 
  * To learn more about the Anthropic Text Completions API, go to: 
  * https://docs.aws.amazon.com/bedrock/latest/userguide/model-parameters-
anthropic-claude-text-completion.html 
 * 
  * @param {string} prompt - The input text prompt for the model to complete. 
  * @param {string} [modelId] - The ID of the model to use. Defaults to 
  "anthropic.claude-instant-v1". 
  */
export const invokeTextCompletionsApi = async ( 
   prompt, 
  modelId = "anthropic.claude-instant-v1",
) => {
  // Create a new Bedrock Runtime client instance. 
   const client = new BedrockRuntimeClient({ region: "us-east-1" }); 
  // Prepare the payload for the Text Completions API, using the required prompt 
  template. 
   const enclosedPrompt = `Human: ${prompt}\n\nAssistant:`; 
 const payload = \{ prompt: enclosedPrompt, 
    max tokens to sample: 500,
     temperature: 0.5, 
     stop_sequences: ["\n\nHuman:"], 
  }; 
  // Invoke Claude with the payload and wait for the response. 
   const command = new InvokeModelCommand({ 
     contentType: "application/json", 
     body: JSON.stringify(payload), 
     modelId, 
  }); 
  const apiResponse = await client.send(command); 
  // Decode and return the response. 
  const decoded = new TextDecoder().decode(apiResponse.body); 
  /** @type {TextCompletionApiResponse} */ 
   const responseBody = JSON.parse(decoded);
```

```
 return responseBody.completion;
};
// Invoke the function if this file was run directly.
if (process.argv[1] === fileURLToPath(import.meta.url)) { 
   const prompt = 
     'Complete the following in one sentence: "Once upon a time..."'; 
   const modelId = FoundationModels.CLAUDE_INSTANT.modelId; 
   console.log(`Prompt: ${prompt}`); 
   console.log(`Model ID: ${modelId}`); 
   try { 
     console.log("-".repeat(53)); 
     console.log("Using the Messages API:"); 
     const response = await invokeModel(prompt, modelId); 
     console.log(response); 
   } catch (err) { 
     console.log(err); 
   } 
   try { 
     console.log("-".repeat(53)); 
     console.log("Using the Text Completions API:"); 
     const response = await invokeTextCompletionsApi(prompt, modelId); 
     console.log(response); 
   } catch (err) { 
     console.log(err); 
   }
}
```
• API の詳細については、API リファレンスのを参照してください[。InvokeModel](https://docs.aws.amazon.com/AWSJavaScriptSDK/v3/latest/client/bedrock-runtime/command/InvokeModelCommand)AWS SDK for JavaScript

AWS SDK 開発者ガイドとコード例の完全なリストについては、を参照してください[このサービスを](#page-31-0)  [AWS SDK で使用する。](#page-31-0)このトピックには、使用開始方法に関する情報と、以前の SDK バージョン の詳細も含まれています。

Amazon Bedrock で Anthropic Claude を呼び出して、レスポンスストリームを含むテ キストを生成する

以下のコード例は、Amazon Bedrock で Anthropic Claude モデルを呼び出して、レスポンススト リームを使用してテキストを生成する方法を示しています。

アクション例は、より大きなプログラムからのコードの抜粋であり、コンテキスト内で実行する必要 があります。次のコード例で、このアクションのコンテキストを確認できます。

• [Amazon Bedrock で複数の基盤モデルを呼び出す](#page-765-0)

.NET

AWS SDK for .NET

**a** Note

にはまだまだあります GitHub。用例一覧を検索し、[AWS コードサンプルリポジト](https://github.com/awsdocs/aws-doc-sdk-examples/tree/main/dotnetv3/Bedrock-runtime#code-examples) [リ](https://github.com/awsdocs/aws-doc-sdk-examples/tree/main/dotnetv3/Bedrock-runtime#code-examples)での設定と実行の方法を確認してください。

Anthropic Claude を非同期的に呼び出して、応答ストリームを処理します。

 /// <summary> /// Asynchronously invokes the Anthropic Claude 2 model to run an inference based on the provided input and process the response stream. /// </summary> /// <param name="prompt">The prompt that you want Claude to complete.</ param> /// <returns>The inference response from the model</returns> /// <remarks> /// The different model providers have individual request and response formats. /// For the format, ranges, and default values for Anthropic Claude, refer to: /// https://docs.aws.amazon.com/bedrock/latest/userguide/modelparameters-claude.html /// </remarks>

```
 public static async IAsyncEnumerable<string> 
 InvokeClaudeWithResponseStreamAsync(string prompt, [EnumeratorCancellation] 
 CancellationToken cancellationToken = default) 
         { 
             string claudeModelId = "anthropic.claude-v2"; 
             // Claude requires you to enclose the prompt as follows: 
             string enclosedPrompt = "Human: " + prompt + "\n\nAssistant:"; 
             AmazonBedrockRuntimeClient client = new(RegionEndpoint.USEast1); 
             string payload = new JsonObject() 
\overline{a} { "prompt", enclosedPrompt }, 
                  { "max_tokens_to_sample", 200 }, 
                  { "temperature", 0.5 }, 
                  { "stop_sequences", new JsonArray("\n\nHuman:") } 
              }.ToJsonString(); 
             InvokeModelWithResponseStreamResponse? response = null; 
             try 
\{\hspace{.1cm} \} response = await client.InvokeModelWithResponseStreamAsync(new 
 InvokeModelWithResponseStreamRequest() 
\overline{a} ModelId = claudeModelId, 
                     Body = AWSSDKUtils.GenerateMemoryStreamFromString(payload), 
                     ContentType = "application/json", 
                     Accept = "application/json" 
                 }); 
 } 
             catch (AmazonBedrockRuntimeException e) 
\{\hspace{.1cm} \} Console.WriteLine(e.Message); 
 } 
             if (response is not null && response.HttpStatusCode == 
 System.Net.HttpStatusCode.OK) 
\{\hspace{.1cm} \} // create a buffer to write the event in to move from a push mode 
 to a pull mode 
                 Channel<string> buffer = Channel.CreateUnbounded<string>(); 
                 bool isStreaming = true;
```

```
 response.Body.ChunkReceived += BodyOnChunkReceived; 
                response.Body.StartProcessing(); 
                while ((!cancellationToken.IsCancellationRequested 
 && isStreaming) || (!cancellationToken.IsCancellationRequested && 
 buffer.Reader.Count > 0)) 
\overline{a} // pull the completion from the buffer and add it to the 
 IAsyncEnumerable collection 
                    yield return await 
 buffer.Reader.ReadAsync(cancellationToken); 
 } 
                response.Body.ChunkReceived -= BodyOnChunkReceived; 
                yield break; 
                // handle the ChunkReceived events 
                async void BodyOnChunkReceived(object? sender, 
 EventStreamEventReceivedArgs<PayloadPart> e) 
\overline{a} var streamResponse = 
 JsonSerializer.Deserialize<JsonObject>(e.EventStreamEvent.Bytes) ?? 
 throw new NullReferenceException($"Unable to deserialize 
 {nameof(e.EventStreamEvent.Bytes)}"); 
                    if (streamResponse["stop_reason"]?.GetValue<string?>() != 
 null) 
\{ isStreaming = false; 
1 1 1 1 1 1 1
                    // write the received completion chunk into the buffer 
                    await 
 buffer.Writer.WriteAsync(streamResponse["completion"]?.GetValue<string>(), 
 cancellationToken); 
 } 
 } 
            else if (response is not null) 
\{\hspace{.1cm} \} Console.WriteLine("InvokeModelAsync failed with status code " + 
 response.HttpStatusCode); 
 }
```

```
 yield break;
```
}

• API の詳細については、API リファレンスのを参照してくださ い。[InvokeModelWithResponseStreamA](https://docs.aws.amazon.com/goto/DotNetSDKV3/bedrock-runtime-2023-09-30/InvokeModelWithResponseStream)WS SDK for .NET

Go

SDK for Go V2

**a** Note

にはまだまだあります GitHub。用例一覧を検索し、[AWS コードサンプルリポジト](https://github.com/awsdocs/aws-doc-sdk-examples/tree/main/gov2/bedrock-runtime#code-examples) [リ](https://github.com/awsdocs/aws-doc-sdk-examples/tree/main/gov2/bedrock-runtime#code-examples)での設定と実行の方法を確認してください。

Anthropic Claude を呼び出し、レスポンスストリームを処理します。

```
// Each model provider defines their own individual request and response formats.
// For the format, ranges, and default values for the different models, refer to:
// https://docs.aws.amazon.com/bedrock/latest/userguide/model-parameters.html
type Request struct { 
 Prompt string `json:"prompt"`
MaxTokensToSample int `json:"max_tokens_to_sample"`
 Temperature float64 `json:"temperature,omitempty"`
}
type Response struct { 
 Completion string `json:"completion"`
}
// Invokes Anthropic Claude on Amazon Bedrock to run an inference and 
  asynchronously
// process the response stream.
func (wrapper InvokeModelWithResponseStreamWrapper) 
  InvokeModelWithResponseStream(prompt string) (string, error) {
```
```
 modelId := "anthropic.claude-v2" 
  // Anthropic Claude requires you to enclose the prompt as follows: 
  prefix := "Human: " 
  postfix := "\n\nAssistant:" 
  prompt = prefix + prompt + postfix 
  request := ClaudeRequest{ 
 Prompt: prompt,
  MaxTokensToSample: 200, 
 Temperature: 0.5,
 StopSequences: []string{"\n\nHuman:"},
  } 
  body, err := json.Marshal(request) 
 if err != nil {
  log.Panicln("Couldn't marshal the request: ", err) 
  } 
  output, err := 
  wrapper.BedrockRuntimeClient.InvokeModelWithResponseStream(context.Background(), 
  &bedrockruntime.InvokeModelWithResponseStreamInput{ 
  Body: body, 
 ModelId: aws.String(modelId),
  ContentType: aws.String("application/json"), 
  }) 
 if err != nil {
  errMsg := err.Error() 
  if strings.Contains(errMsg, "no such host") { 
   log.Printf("The Bedrock service is not available in the selected region. 
  Please double-check the service availability for your region at https://
aws.amazon.com/about-aws/global-infrastructure/regional-product-services/.\n") 
   } else if strings.Contains(errMsg, "Could not resolve the foundation model") { 
    log.Printf("Could not resolve the foundation model from model identifier: \"%v
\". Please verify that the requested model exists and is accessible within the 
 specified region.\n", modelId) 
  } else { 
   log.Printf("Couldn't invoke Anthropic Claude. Here's why: %v\n", err) 
  } 
  } 
  resp, err := processStreamingOutput(output, func(ctx context.Context, part 
  []byte) error {
```

```
 fmt.Print(string(part)) 
   return nil 
  }) 
if err != nil {
  log.Fatal("streaming output processing error: ", err) 
 } 
 return resp.Completion, nil
}
type StreamingOutputHandler func(ctx context.Context, part []byte) error
func processStreamingOutput(output 
  *bedrockruntime.InvokeModelWithResponseStreamOutput, handler 
  StreamingOutputHandler) (Response, error) { 
  var combinedResult string 
  resp := Response{} 
 for event := range output.GetStream().Events() { 
 switch v := event.(type) {
   case *types.ResponseStreamMemberChunk: 
   //fmt.Println("payload", string(v.Value.Bytes)) 
    var resp Response 
    err := json.NewDecoder(bytes.NewReader(v.Value.Bytes)).Decode(&resp) 
    if err != nil { 
    return resp, err 
    } 
    err = handler(context.Background(), []byte(resp.Completion)) 
   if err != nil {
    return resp, err 
    } 
    combinedResult += resp.Completion 
   case *types.UnknownUnionMember: 
    fmt.Println("unknown tag:", v.Tag) 
   default:
```

```
 fmt.Println("union is nil or unknown type") 
   } 
  } 
  resp.Completion = combinedResult 
 return resp, nil
}
```
• API の詳細については、API リファレンスのを参照してくださ

い。[InvokeModelWithResponseStreamA](https://pkg.go.dev/github.com/aws/aws-sdk-go-v2/service/bedrockruntime#Client.InvokeModelWithResponseStream)WS SDK for Go

## Java

SDK for Java 2.x

**a** Note

にはまだまだあります GitHub。用例一覧を検索し、[AWS コードサンプルリポジト](https://github.com/awsdocs/aws-doc-sdk-examples/tree/main/javav2/example_code/bedrock-runtime#readme) [リ](https://github.com/awsdocs/aws-doc-sdk-examples/tree/main/javav2/example_code/bedrock-runtime#readme)での設定と実行の方法を確認してください。

Anthropic Claude を呼び出し、レスポンスストリームを処理します。

```
 /** 
          * Invokes the Anthropic Claude 2 model and processes the response 
 stream. 
 * 
          * @param prompt The prompt for Claude to complete. 
          * @param silent Suppress console output of the individual response 
 stream 
          * chunks. 
          * @return The generated response. 
          */ 
        public static String invokeClaude(String prompt, boolean silent) { 
                 BedrockRuntimeAsyncClient client = 
 BedrockRuntimeAsyncClient.builder() 
                                 .region(Region.US_EAST_1)
```

```
 .credentialsProvider(ProfileCredentialsProvider.create()) 
                               .build();
                var finalCompletion = new AtomicReference<>(""); 
                var payload = new JSONObject() 
                                .put("prompt", "Human: " + prompt + " 
 Assistant:") 
                                .put("temperature", 0.8) 
                                .put("max_tokens_to_sample", 300) 
                                .toString(); 
                var request = InvokeModelWithResponseStreamRequest.builder() 
                                .body(SdkBytes.fromUtf8String(payload)) 
                                .modelId("anthropic.claude-v2") 
                                .contentType("application/json") 
                                .accept("application/json") 
                               .build();
                var visitor = 
  InvokeModelWithResponseStreamResponseHandler.Visitor.builder() 
                                .onChunk(chunk -> { 
                                       var json = new
  JSONObject(chunk.bytes().asUtf8String()); 
                                        var completion = 
  json.getString("completion"); 
                                        finalCompletion.set(finalCompletion.get() 
 + completion); 
                                        if (!silent) { 
                                                System.out.print(completion); 
 } 
 }) 
                               .build();
                var handler = 
  InvokeModelWithResponseStreamResponseHandler.builder() 
                                .onEventStream(stream -> stream.subscribe(event -
> event.accept(visitor))) 
                               .onComplete() -> \{ }) 
                                .onError(e -> System.out.println("\n\nError: " + 
 e.getMessage())) 
                                .build();
```

```
 client.invokeModelWithResponseStream(request, handler).join(); 
         return finalCompletion.get(); 
 }
```
• API の詳細については、API リファレンスのを参照してくださ

い。[InvokeModelWithResponseStreamA](https://docs.aws.amazon.com/goto/SdkForJavaV2/bedrock-runtime-2023-09-30/InvokeModelWithResponseStream)WS SDK for Java 2.x

**JavaScript** 

JavaScript (v3) 用の SDK

```
a Note
```
にはまだまだあります。 GitHub用例一覧を検索し、[AWS コードサンプルリポジト](https://github.com/awsdocs/aws-doc-sdk-examples/tree/main/javascriptv3/example_code/bedrock-runtime#code-examples) [リ](https://github.com/awsdocs/aws-doc-sdk-examples/tree/main/javascriptv3/example_code/bedrock-runtime#code-examples)での設定と実行の方法を確認してください。

Anthropic Claude を呼び出し、レスポンスストリームを処理します。

```
// Copyright Amazon.com, Inc. or its affiliates. All Rights Reserved.
// SPDX-License-Identifier: Apache-2.0
import { fileURLToPath } from "url";
import { FoundationModels } from "../../config/foundation_models.js";
import { 
   BedrockRuntimeClient, 
   InvokeModelCommand, 
   InvokeModelWithResponseStreamCommand,
} from "@aws-sdk/client-bedrock-runtime";
/** 
  * @typedef {Object} ResponseContent 
  * @property {string} text 
 * 
  * @typedef {Object} MessagesResponseBody 
  * @property {ResponseContent[]} content 
 * 
  * @typedef {Object} Delta
```

```
 * @property {string} text 
 * 
  * @typedef {Object} Message 
  * @property {string} role 
  * 
  * @typedef {Object} Chunk 
  * @property {string} type 
  * @property {Delta} delta 
  * @property {Message} message 
  */
/** 
  * Invokes Anthropic Claude 3 using the Messages API. 
 * 
  * To learn more about the Anthropic Messages API, go to: 
  * https://docs.aws.amazon.com/bedrock/latest/userguide/model-parameters-
anthropic-claude-messages.html 
  * 
  * @param {string} prompt - The input text prompt for the model to complete. 
  * @param {string} [modelId] - The ID of the model to use. Defaults to 
  "anthropic.claude-3-haiku-20240307-v1:0". 
  */
export const invokeModel = async ( 
   prompt, 
   modelId = "anthropic.claude-3-haiku-20240307-v1:0",
) => {
   // Create a new Bedrock Runtime client instance. 
   const client = new BedrockRuntimeClient({ region: "us-east-1" }); 
  // Prepare the payload for the model. 
  const payload = \{ anthropic_version: "bedrock-2023-05-31", 
     max_tokens: 1000, 
     messages: [ 
       { 
         role: "user", 
         content: [{ type: "text", text: prompt }], 
       }, 
     ], 
   }; 
   // Invoke Claude with the payload and wait for the response. 
   const command = new InvokeModelCommand({ 
     contentType: "application/json",
```

```
 body: JSON.stringify(payload), 
     modelId, 
   }); 
   const apiResponse = await client.send(command); 
  // Decode and return the response(s) 
   const decodedResponseBody = new TextDecoder().decode(apiResponse.body); 
  /** @type {MessagesResponseBody} */ 
   const responseBody = JSON.parse(decodedResponseBody); 
   return responseBody.content[0].text;
};
/** 
  * Invokes Anthropic Claude 3 and processes the response stream. 
 * 
  * To learn more about the Anthropic Messages API, go to: 
  * https://docs.aws.amazon.com/bedrock/latest/userguide/model-parameters-
anthropic-claude-messages.html 
 * 
  * @param {string} prompt - The input text prompt for the model to complete. 
  * @param {string} [modelId] - The ID of the model to use. Defaults to 
  "anthropic.claude-3-haiku-20240307-v1:0". 
  */
export const invokeModelWithResponseStream = async ( 
   prompt, 
   modelId = "anthropic.claude-3-haiku-20240307-v1:0",
) => f // Create a new Bedrock Runtime client instance. 
   const client = new BedrockRuntimeClient({ region: "us-east-1" }); 
  // Prepare the payload for the model. 
  const payload = \{ anthropic_version: "bedrock-2023-05-31", 
     max_tokens: 1000, 
     messages: [ 
       { 
         role: "user", 
         content: [{ type: "text", text: prompt }], 
       }, 
     ], 
   }; 
   // Invoke Claude with the payload and wait for the API to respond. 
   const command = new InvokeModelWithResponseStreamCommand({
```

```
 contentType: "application/json", 
     body: JSON.stringify(payload), 
     modelId, 
   }); 
   const apiResponse = await client.send(command); 
   let completeMessage = ""; 
   // Decode and process the response stream 
   for await (const item of apiResponse.body) { 
     /** @type Chunk */ 
     const chunk = JSON.parse(new TextDecoder().decode(item.chunk.bytes)); 
     const chunk_type = chunk.type; 
     if (chunk_type === "content_block_delta") { 
       const text = chunk.delta.text; 
       completeMessage = completeMessage + text; 
       process.stdout.write(text); 
     } 
   } 
   // Return the final response 
   return completeMessage;
};
// Invoke the function if this file was run directly.
if (process.argv[1] === fileURLToPath(import.meta.url)) { 
   const prompt = 'Write a paragraph starting with: "Once upon a time..."'; 
   const modelId = FoundationModels.CLAUDE_3_HAIKU.modelId; 
   console.log(`Prompt: ${prompt}`); 
   console.log(`Model ID: ${modelId}`); 
   try { 
     console.log("-".repeat(53)); 
     const response = await invokeModel(prompt, modelId); 
    console.log("\n" + "-'".repeat(53)); console.log("Final structured response:"); 
     console.log(response); 
   } catch (err) { 
     console.log(`\n${err}`); 
   }
}
```
• API の詳細については、API リファレンスのを参照してくださ

い。[InvokeModelWithResponseStreamA](https://docs.aws.amazon.com/AWSJavaScriptSDK/v3/latest/client/bedrock-runtime/command/InvokeModelWithResponseStreamCommand)WS SDK for JavaScript

Python

SDK for Python (Boto3)

#### **a** Note

にはまだまだあります GitHub。用例一覧を検索し、[AWS コードサンプルリポジト](https://github.com/awsdocs/aws-doc-sdk-examples/tree/main/python/example_code/bedrock-runtime#code-examples) [リ](https://github.com/awsdocs/aws-doc-sdk-examples/tree/main/python/example_code/bedrock-runtime#code-examples)での設定と実行の方法を確認してください。

Anthropic Claude を呼び出し、レスポンスストリームを処理します。

```
 async def invoke_model_with_response_stream(self, prompt): 
        "" "
         Invokes the Anthropic Claude 2 model to run an inference and process the 
 response stream. 
         :param prompt: The prompt that you want Claude to complete. 
         :return: Inference response from the model. 
        "" "
         try: 
             # The different model providers have individual request and response 
 formats. 
             # For the format, ranges, and default values for Anthropic Claude, 
 refer to: 
             # https://docs.aws.amazon.com/bedrock/latest/userguide/model-
parameters-claude.html 
             # Claude requires you to enclose the prompt as follows: 
             enclosed_prompt = "Human: " + prompt + "\n\nAssistant:" 
            body = \{ "prompt": enclosed_prompt, 
                 "max_tokens_to_sample": 1024, 
                 "temperature": 0.5, 
                 "stop_sequences": ["\n\nHuman:"], 
 }
```

```
 response = 
 self.bedrock_runtime_client.invoke_model_with_response_stream( 
                 modelId="anthropic.claude-v2", body=json.dumps(body) 
) for event in response.get("body"): 
                 chunk = json.loads(event["chunk"]["bytes"])["completion"] 
                 yield chunk 
        except ClientError: 
             logger.error("Couldn't invoke Anthropic Claude v2") 
             raise
```
• API の詳細については、AWS SDK for Python (Boto3) API リファレンスのを参照してくだ さい[InvokeModelWithResponseStream。](https://docs.aws.amazon.com/goto/boto3/bedrock-runtime-2023-09-30/InvokeModelWithResponseStream)

AWS SDK 開発者ガイドとコード例の完全なリストについては、を参照してください。[このサービス](#page-31-0) [を AWS SDK で使用するこ](#page-31-0)のトピックには、使用開始方法に関する情報と、以前の SDK バージョン の詳細も含まれています。

Amazon Bedrock で Meta Llama 2 Chat モデルを呼び出してテキストを生成する

次のコード例は、Amazon Bedrock で Meta Llama 2 Chat モデルを呼び出してテキストを生成する方 法を示しています。

アクション例は、より大きなプログラムからのコードの抜粋であり、コンテキスト内で実行する必要 があります。次のコード例で、このアクションのコンテキストを確認できます。

- [インタラクティブテキストプレイグラウンド](#page-760-0)
- [Amazon Bedrock で複数の基盤モデルを呼び出す](#page-765-0)
- [Amazon Bedrock で複数の LLM を呼び出す](#page-763-0)

#### .NET

AWS SDK for .NET

## **a** Note

にはまだまだあります GitHub。用例一覧を検索し、[AWS コードサンプルリポジト](https://github.com/awsdocs/aws-doc-sdk-examples/tree/main/dotnetv3/Bedrock-runtime#code-examples) [リ](https://github.com/awsdocs/aws-doc-sdk-examples/tree/main/dotnetv3/Bedrock-runtime#code-examples)での設定と実行の方法を確認してください。

Meta Llama 2 基盤モデルを非同期で呼び出してテキストを生成します。

```
 /// <summary> 
         /// Asynchronously invokes the Meta Llama 2 Chat model to run an 
 inference based on the provided input. 
         /// </summary> 
         /// <param name="prompt">The prompt that you want Llama 2 to complete.</
param> 
        /// <returns>The inference response from the model</returns>
         /// <remarks> 
         /// The different model providers have individual request and response 
 formats. 
         /// For the format, ranges, and default values for Meta Llama 2 Chat, 
 refer to: 
         /// https://docs.aws.amazon.com/bedrock/latest/userguide/model-
parameters-meta.html 
        /// </remarks>
         public static async Task<string> InvokeLlama2Async(string prompt) 
         { 
             string llama2ModelId = "meta.llama2-13b-chat-v1"; 
             AmazonBedrockRuntimeClient client = new(RegionEndpoint.USEast1); 
             string payload = new JsonObject() 
\{\hspace{.1cm} \} { "prompt", prompt }, 
                 { "max_gen_len", 512 }, 
                 { "temperature", 0.5 }, 
                  { "top_p", 0.9 } 
             }.ToJsonString(); 
             string generatedText = "";
```

```
 try 
\{\hspace{.1cm} \} InvokeModelResponse response = await client.InvokeModelAsync(new 
 InvokeModelRequest() 
\overline{a} ModelId = llama2ModelId, 
                    Body = AWSSDKUtils.GenerateMemoryStreamFromString(payload), 
                    ContentType = "application/json", 
                    Accept = "application/json" 
                }); 
                if (response.HttpStatusCode == System.Net.HttpStatusCode.OK) 
\overline{a} return JsonNode.ParseAsync(response.Body) 
                        .Result?["generation"]?.GetValue<string>() ?? ""; 
 } 
                else 
\overline{a} Console.WriteLine("InvokeModelAsync failed with status code " 
 + response.HttpStatusCode); 
 } 
 } 
            catch (AmazonBedrockRuntimeException e) 
\{\hspace{.1cm} \} Console.WriteLine(e.Message); 
 } 
            return generatedText; 
        }
```
• API の詳細については、AWS SDK for .NET API [InvokeModelリ](https://docs.aws.amazon.com/goto/DotNetSDKV3/bedrock-runtime-2023-09-30/InvokeModel)ファレンスのを参照してく ださい。

#### Go

SDK for Go V2

## **a** Note

にはまだまだあります GitHub。用例一覧を検索し、[AWS コードサンプルリポジト](https://github.com/awsdocs/aws-doc-sdk-examples/tree/main/gov2/bedrock-runtime#code-examples) [リ](https://github.com/awsdocs/aws-doc-sdk-examples/tree/main/gov2/bedrock-runtime#code-examples)での設定と実行の方法を確認してください。

```
// Each model provider has their own individual request and response formats.
// For the format, ranges, and default values for Meta Llama 2 Chat, refer to:
// https://docs.aws.amazon.com/bedrock/latest/userguide/model-parameters-
meta.html
type Llama2Request struct { 
 Prompt string `json:"prompt"`
MaxGenLength int `json:"max_gen_len,omitempty"`
 Temperature float64 `json:"temperature,omitempty"`
}
type Llama2Response struct { 
 Generation string `json:"generation"`
}
// Invokes Meta Llama 2 Chat on Amazon Bedrock to run an inference using the 
 input
// provided in the request body.
func (wrapper InvokeModelWrapper) InvokeLlama2(prompt string) (string, error) { 
     modelId := "meta.llama2-13b-chat-v1" 
  body, err := json.Marshal(Llama2Request { 
 Prompt: prompt,
  MaxGenLength: 512, 
 Temperature: 0.5,
  }) 
  if err != nil { log.Fatal("failed to marshal", err) }
```

```
 output, err := wrapper.BedrockRuntimeClient.InvokeModel(context.TODO(), 
  &bedrockruntime.InvokeModelInput{ 
   ModelId: aws.String(modelId), 
   ContentType: aws.String("application/json"), 
  Body: body, 
  }) 
  if err != nil { ProcessError(err, modelId) } 
  var response Llama2Response 
     if err := json.Unmarshal(output.Body, &response); err != nil { 
         log.Fatal("failed to unmarshal", err) 
     } 
 return response.Generation, nil
}
```
• API の詳細については、AWS SDK for Go API [InvokeModelリ](https://pkg.go.dev/github.com/aws/aws-sdk-go-v2/service/bedrockruntime#Client.InvokeModel)ファレンスのを参照してくだ さい。

Java

SDK for Java 2.x

```
a Note
```
にはまだまだあります GitHub。用例一覧を検索し、[AWS コードサンプルリポジト](https://github.com/awsdocs/aws-doc-sdk-examples/tree/main/javav2/example_code/bedrock-runtime#readme) [リ](https://github.com/awsdocs/aws-doc-sdk-examples/tree/main/javav2/example_code/bedrock-runtime#readme)での設定と実行の方法を確認してください。

```
 /** 
      * Asynchronously invokes the Meta Llama 2 Chat model to run an inference 
 based 
      * on the provided input. 
\star * @param prompt The prompt that you want Llama 2 to complete. 
      * @return The inference response generated by the model.
```

```
 */ 
     public static String invokeLlama2(String prompt) { 
         /* 
          * The different model providers have individual request and response 
  formats. 
          * For the format, ranges, and default values for Meta Llama 2 Chat, 
  refer to: 
          * https://docs.aws.amazon.com/bedrock/latest/userguide/model-parameters-
meta. 
          * html 
          */ 
         String llama2ModelId = "meta.llama2-13b-chat-v1"; 
         BedrockRuntimeAsyncClient client = BedrockRuntimeAsyncClient.builder() 
                  .region(Region.US_EAST_1) 
                  .credentialsProvider(ProfileCredentialsProvider.create()) 
                 .build();
         String payload = new JSONObject() 
                  .put("prompt", prompt) 
                  .put("max_gen_len", 512) 
                  .put("temperature", 0.5) 
                 .put("top_p", 0.9)
                  .toString(); 
         InvokeModelRequest request = InvokeModelRequest.builder() 
                  .body(SdkBytes.fromUtf8String(payload)) 
                  .modelId(llama2ModelId) 
                  .contentType("application/json") 
                  .accept("application/json") 
                  .build(); 
         CompletableFuture<InvokeModelResponse> completableFuture = 
  client.invokeModel(request) 
                  .whenComplete((response, exception) -> { 
                      if (exception != null) { 
                          System.out.println("Model invocation failed: " + 
  exception); 
1 1 1 1 1 1 1
                  }); 
         String generatedText = ""; 
         try {
```

```
 InvokeModelResponse response = completableFuture.get(); 
            JSONObject responseBody = new 
 JSONObject(response.body().asUtf8String()); 
            generatedText = responseBody.getString("generation"); 
        } catch (InterruptedException e) { 
            Thread.currentThread().interrupt(); 
            System.err.println(e.getMessage()); 
        } catch (ExecutionException e) { 
            System.err.println(e.getMessage()); 
        } 
        return generatedText; 
    }
```

```
 /** 
          * Invokes the Meta Llama 2 Chat model to run an inference based on the 
 provided 
          * input. 
 * 
          * @param prompt The prompt for Llama 2 to complete. 
          * @return The generated response. 
          */ 
         public static String invokeLlama2(String prompt) { 
 /* 
                  * The different model providers have individual request and 
 response formats. 
                  * For the format, ranges, and default values for Meta Llama 2 
 Chat, refer to: 
                  * https://docs.aws.amazon.com/bedrock/latest/userguide/model-
parameters-meta. 
                  * html 
                  */ 
                 String llama2ModelId = "meta.llama2-13b-chat-v1"; 
                 BedrockRuntimeClient client = BedrockRuntimeClient.builder() 
                                  .region(Region.US_EAST_1) 
  .credentialsProvider(ProfileCredentialsProvider.create())
```

```
 String payload = new JSONObject() 
                                  .put("prompt", prompt) 
                                  .put("max_gen_len", 512) 
                                  .put("temperature", 0.5) 
                                  .put("top_p", 0.9) 
                                  .toString(); 
                 InvokeModelRequest request = InvokeModelRequest.builder() 
                                  .body(SdkBytes.fromUtf8String(payload)) 
                                  .modelId(llama2ModelId) 
                                  .contentType("application/json") 
                                  .accept("application/json") 
                                 .build();
                 InvokeModelResponse response = client.invokeModel(request); 
                 JSONObject responseBody = new 
 JSONObject(response.body().asUtf8String()); 
                 String generatedText = responseBody.getString("generation"); 
                 return generatedText; 
        }
```
 $.build()$ ;

• API の詳細については、AWS SDK for Java 2.x API [InvokeModel](https://docs.aws.amazon.com/goto/SdkForJavaV2/bedrock-runtime-2023-09-30/InvokeModel)リファレンスのを参照して ください。

**JavaScript** 

JavaScript (v3) 用の SDK

**a** Note

にはまだまだあります。 GitHub用例一覧を検索し、[AWS コードサンプルリポジト](https://github.com/awsdocs/aws-doc-sdk-examples/tree/main/javascriptv3/example_code/bedrock-runtime#code-examples) [リ](https://github.com/awsdocs/aws-doc-sdk-examples/tree/main/javascriptv3/example_code/bedrock-runtime#code-examples)での設定と実行の方法を確認してください。

```
// Copyright Amazon.com, Inc. or its affiliates. All Rights Reserved.
// SPDX-License-Identifier: Apache-2.0
import { fileURLToPath } from "url";
import { FoundationModels } from "../../config/foundation_models.js";
import { 
   BedrockRuntimeClient, 
   InvokeModelCommand,
} from "@aws-sdk/client-bedrock-runtime";
/** 
  * @typedef {Object} ResponseBody 
  * @property {generation} text 
  */
/** 
  * Invokes a Meta Llama 2 Chat model. 
 * 
  * @param {string} prompt - The input text prompt for the model to complete. 
  * @param {string} [modelId] - The ID of the model to use. Defaults to 
  "meta.llama2-13b-chat-v1". 
  */
export const invokeModel = async ( 
   prompt, 
   modelId = "meta.llama2-13b-chat-v1",
) => {
   // Create a new Bedrock Runtime client instance. 
   const client = new BedrockRuntimeClient({ region: "us-east-1" }); 
   // Prepare the payload for the model. 
  const payload = \{ prompt, 
     temperature: 0.5, 
     max_gen_len: 1000, 
   }; 
   // Invoke the model with the payload and wait for the response. 
   const command = new InvokeModelCommand({ 
     contentType: "application/json", 
     body: JSON.stringify(payload), 
     modelId, 
   });
```

```
 const apiResponse = await client.send(command); 
   // Decode and return the response. 
   const decodedResponseBody = new TextDecoder().decode(apiResponse.body); 
  /** @type {ResponseBody} */ 
   const responseBody = JSON.parse(decodedResponseBody); 
   return responseBody.generation;
};
// Invoke the function if this file was run directly.
if (process.argv[1] === fileURLToPath(import.meta.url)) { 
   const prompt = 
     'Complete the following in one sentence: "Once upon a time..."'; 
   const modelId = FoundationModels.LLAMA2_CHAT_13B.modelId; 
   console.log(`Prompt: ${prompt}`); 
   console.log(`Model ID: ${modelId}`); 
  try { 
     console.log("-".repeat(53)); 
     const response = await invokeModel(prompt, modelId); 
     console.log(response); 
   } catch (err) { 
     console.log(err); 
   }
}
```
• API の詳細については、AWS SDK for JavaScript API [InvokeModelリ](https://docs.aws.amazon.com/AWSJavaScriptSDK/v3/latest/client/bedrock-runtime/command/InvokeModelCommand)ファレンスのを参照し てください。

PHP

SDK for PHP

**a** Note

にはまだまだあります GitHub。用例一覧を検索し、[AWS コードサンプルリポジト](https://github.com/awsdocs/aws-doc-sdk-examples/tree/main/php/example_code/bedrock-runtime#code-examples) [リ](https://github.com/awsdocs/aws-doc-sdk-examples/tree/main/php/example_code/bedrock-runtime#code-examples)での設定と実行の方法を確認してください。

```
 public function invokeLlama2($prompt) 
     { 
         # The different model providers have individual request and response 
  formats. 
         # For the format, ranges, and default values for Meta Llama 2 Chat, refer 
  to: 
         # https://docs.aws.amazon.com/bedrock/latest/userguide/model-parameters-
meta.html 
         $completion = ""; 
         try { 
              $modelId = 'meta.llama2-13b-chat-v1'; 
             $body = <math>\Gamma</math> 'prompt' => $prompt, 
                  'temperature' => 0.5,
                  'max_gen_len' => 512, 
              ]; 
              $result = $this->bedrockRuntimeClient->invokeModel([ 
                   'contentType' => 'application/json', 
                   'body' => json_encode($body), 
                   'modelId' => $modelId, 
              ]); 
              $response_body = json_decode($result['body']); 
              $completion = $response_body->generation; 
         } catch (Exception $e) { 
             echo "Error: ({$e->getCode()}) - {$e->getMessage()}\n";
         } 
         return $completion; 
     }
```
• API の詳細については、AWS SDK for PHP API [InvokeModel](https://docs.aws.amazon.com/goto/SdkForPHPV3/bedrock-runtime-2023-09-30/InvokeModel)リファレンスのを参照してく ださい。

## Python

SDK for Python (Boto3)

**a** Note

にはまだまだあります GitHub。用例一覧を検索し、[AWS コードサンプルリポジト](https://github.com/awsdocs/aws-doc-sdk-examples/tree/main/python/example_code/bedrock-runtime#code-examples) [リ](https://github.com/awsdocs/aws-doc-sdk-examples/tree/main/python/example_code/bedrock-runtime#code-examples)での設定と実行の方法を確認してください。

```
 def invoke_llama2(self, prompt): 
         """ 
         Invokes the Meta Llama 2 large-language model to run an inference 
         using the input provided in the request body. 
         :param prompt: The prompt that you want Llama 2 to complete. 
         :return: Inference response from the model. 
         """ 
         try: 
             # The different model providers have individual request and response 
  formats. 
             # For the format, ranges, and default values for Meta Llama 2 Chat, 
 refer to: 
             # https://docs.aws.amazon.com/bedrock/latest/userguide/model-
parameters-meta.html 
            body = \{ "prompt": prompt, 
                 "temperature": 0.5, 
                 "top_p": 0.9, 
                 "max_gen_len": 512, 
 } 
             response = self.bedrock_runtime_client.invoke_model( 
                 modelId="meta.llama2-13b-chat-v1", body=json.dumps(body) 
) response_body = json.loads(response["body"].read()) 
             completion = response_body["generation"]
```
return completion

```
 except ClientError: 
     logger.error("Couldn't invoke Llama 2") 
     raise
```
• API の詳細については、『AWS SDK for Python (Boto3) API リファレンス』のを参照して ください[InvokeModel](https://docs.aws.amazon.com/goto/boto3/bedrock-runtime-2023-09-30/InvokeModel)。

AWS SDK 開発者ガイドとコード例の完全なリストについては、を参照してください。[このサービス](#page-31-0) [を AWS SDK で使用するこ](#page-31-0)のトピックには、使用開始方法に関する情報と、以前の SDK バージョン の詳細も含まれています。

Amazon Bedrock で Mistral 7B モデルを呼び出してテキストを生成する

以下のコード例は、Amazon Bedrock で Mistral 7B モデルモデルを呼び出してテキストを生成する方 法を示しています。

アクション例は、より大きなプログラムからのコードの抜粋であり、コンテキスト内で実行する必要 があります。次のコード例で、このアクションのコンテキストを確認できます。

- [インタラクティブテキストプレイグラウンド](#page-760-0)
- [Amazon Bedrock で複数の基盤モデルを呼び出す](#page-765-0)
- [Amazon Bedrock で複数の LLM を呼び出す](#page-763-0)

.NET

AWS SDK for .NET

**a** Note

にはまだまだあります GitHub。用例一覧を検索し、[AWS コードサンプルリポジト](https://github.com/awsdocs/aws-doc-sdk-examples/tree/main/dotnetv3/Bedrock-runtime#code-examples) [リ](https://github.com/awsdocs/aws-doc-sdk-examples/tree/main/dotnetv3/Bedrock-runtime#code-examples)での設定と実行の方法を確認してください。

Mistral 7B 基盤モデルを非同期的に呼び出してテキストを生成します。

```
 /// <summary> 
         /// Asynchronously invokes the Mistral 7B model to run an inference based 
 on the provided input. 
         /// </summary> 
         /// <param name="prompt">The prompt that you want Mistral 7B to 
complete.</param>
        /// <returns>The inference response from the model</returns>
         /// <remarks> 
         /// The different model providers have individual request and response 
 formats. 
         /// For the format, ranges, and default values for Mistral 7B, refer to: 
         /// https://docs.aws.amazon.com/bedrock/latest/userguide/model-
parameters-mistral.html 
        /// </remarks>
         public static async Task<List<string?>> InvokeMistral7BAsync(string 
 prompt) 
        \sqrt{ } string mistralModelId = "mistral.mistral-7b-instruct-v0:2"; 
             AmazonBedrockRuntimeClient client = new(RegionEndpoint.USWest2); 
             string payload = new JsonObject() 
\{\hspace{.1cm} \} { "prompt", prompt }, 
                 { "max_tokens", 200 }, 
                 { "temperature", 0.5 } 
             }.ToJsonString(); 
            List<string?>? generatedText = null;
             try 
\{\hspace{.1cm} \} InvokeModelResponse response = await client.InvokeModelAsync(new 
  InvokeModelRequest() 
\overline{a} ModelId = mistralModelId, 
                      Body = AWSSDKUtils.GenerateMemoryStreamFromString(payload), 
                      ContentType = "application/json", 
                     Accept = "application/json" 
                 }); 
                 if (response.HttpStatusCode == System.Net.HttpStatusCode.OK) 
\overline{a}
```

```
 var results = JsonNode.ParseAsync(response.Body).Result?
["outputs"]?.AsArray(); 
                   generatedText = results?.Select(x => x?
["text"]?.GetValue<string?>())?.ToList(); 
 } 
               else 
\overline{a} Console.WriteLine("InvokeModelAsync failed with status code " 
 + response.HttpStatusCode); 
 } 
 } 
            catch (AmazonBedrockRuntimeException e) 
\{\hspace{.1cm} \} Console.WriteLine(e.Message); 
 } 
            return generatedText ?? []; 
        }
```
• API の詳細については、API リファレンスのを参照してください[。InvokeModel](https://docs.aws.amazon.com/goto/DotNetSDKV3/bedrock-runtime-2023-09-30/InvokeModel)AWS SDK for .NET

#### Java

SDK for Java 2.x

**a** Note

にはまだまだあります GitHub。用例一覧を検索し、[AWS コードサンプルリポジト](https://github.com/awsdocs/aws-doc-sdk-examples/tree/main/javav2/example_code/bedrock-runtime#readme) [リ](https://github.com/awsdocs/aws-doc-sdk-examples/tree/main/javav2/example_code/bedrock-runtime#readme)での設定と実行の方法を確認してください。

Mistral 7B 基盤モデルを非同期的に呼び出してテキストを生成します。

```
 /** 
      * Asynchronously invokes the Mistral 7B model to run an inference based on 
 the provided input. 
\star
```
- \* @param prompt The prompt for Mistral to complete.
- \* @return The generated response.

```
 */ 
     public static List<String> invokeMistral7B(String prompt) { 
         BedrockRuntimeAsyncClient client = BedrockRuntimeAsyncClient.builder() 
                  .region(Region.US_WEST_2) 
                 .credentialsProvider(ProfileCredentialsProvider.create()) 
                .build();
         // Mistral instruct models provide optimal results when 
         // embedding the prompt into the following template: 
         String instruction = "<s>[INST] " + prompt + " [/INST]"; 
         String modelId = "mistral.mistral-7b-instruct-v0:2"; 
         String payload = new JSONObject() 
                 .put("prompt", instruction) 
                 .put("max_tokens", 200) 
                 .put("temperature", 0.5) 
                 .toString(); 
         CompletableFuture<InvokeModelResponse> completableFuture = 
 client.invokeModel(request -> request 
                 .accept("application/json") 
                 .contentType("application/json") 
                 .body(SdkBytes.fromUtf8String(payload)) 
                  .modelId(modelId)) 
         .whenComplete((response, exception) -> { 
             if (exception != null) { 
                 System.out.println("Model invocation failed: " + exception); 
 } 
         }); 
         try { 
             InvokeModelResponse response = completableFuture.get(); 
             JSONObject responseBody = new 
 JSONObject(response.body().asUtf8String()); 
             JSONArray outputs = responseBody.getJSONArray("outputs"); 
             return IntStream.range(0, outputs.length()) 
                      .mapToObj(i -> outputs.getJSONObject(i).getString("text")) 
                      .toList(); 
         } catch (InterruptedException e) { 
             Thread.currentThread().interrupt(); 
             System.err.println(e.getMessage()); 
         } catch (ExecutionException e) {
```

```
 System.err.println(e.getMessage()); 
     } 
     return List.of(); 
 }
```
Mistral 7B ファンデーションモデルを呼び出してテキストを生成します。

```
 /** 
          * Invokes the Mistral 7B model to run an inference based on the provided 
 input. 
 * 
          * @param prompt The prompt for Mistral to complete. 
          * @return The generated responses. 
          */ 
         public static List<String> invokeMistral7B(String prompt) { 
                 BedrockRuntimeClient client = BedrockRuntimeClient.builder() 
                          .region(Region.US_WEST_2) 
                          .credentialsProvider(ProfileCredentialsProvider.create()) 
                         .build();
                 // Mistral instruct models provide optimal results when 
                 // embedding the prompt into the following template: 
                 String instruction = "<s>[INST] " + prompt + " [/INST]"; 
                 String modelId = "mistral.mistral-7b-instruct-v0:2"; 
                 String payload = new JSONObject() 
                          .put("prompt", instruction) 
                          .put("max_tokens", 200) 
                          .put("temperature", 0.5) 
                          .toString(); 
                 InvokeModelResponse response = client.invokeModel(request -> 
 request 
                          .accept("application/json") 
                          .contentType("application/json") 
                          .body(SdkBytes.fromUtf8String(payload)) 
                          .modelId(modelId)); 
                 JSONObject responseBody = new 
 JSONObject(response.body().asUtf8String());
```

```
 JSONArray outputs = responseBody.getJSONArray("outputs"); 
                 return IntStream.range(0, outputs.length()) 
                        mapToObj(i -> outputs.getJSONObject(i).getString("text")) 
                         .toList(); 
        }
```
• API の詳細については、API リファレンスのを参照してくださ[いInvokeModel](https://docs.aws.amazon.com/goto/SdkForJavaV2/bedrock-runtime-2023-09-30/InvokeModel)。AWS SDK for Java 2.x

**JavaScript** 

JavaScript (v3) 用の SDK

**a** Note

にはまだまだあります。 GitHub用例一覧を検索し、[AWS コードサンプルリポジト](https://github.com/awsdocs/aws-doc-sdk-examples/tree/main/javascriptv3/example_code/bedrock-runtime#code-examples) [リ](https://github.com/awsdocs/aws-doc-sdk-examples/tree/main/javascriptv3/example_code/bedrock-runtime#code-examples)での設定と実行の方法を確認してください。

Mistral 7B ファンデーションモデルを呼び出してテキストを生成します。

```
// Copyright Amazon.com, Inc. or its affiliates. All Rights Reserved.
// SPDX-License-Identifier: Apache-2.0
import { fileURLToPath } from "url";
import { FoundationModels } from "../../config/foundation_models.js";
import { 
   BedrockRuntimeClient, 
   InvokeModelCommand,
} from "@aws-sdk/client-bedrock-runtime";
/** 
  * @typedef {Object} Output 
  * @property {string} text 
 * 
  * @typedef {Object} ResponseBody 
  * @property {Output[]} outputs
```

```
 */
/** 
  * Invokes a Mistral 7B Instruct model. 
 * 
  * @param {string} prompt - The input text prompt for the model to complete. 
  * @param {string} [modelId] - The ID of the model to use. Defaults to 
  "mistral.mistral-7b-instruct-v0:2". 
  */
export const invokeModel = async ( 
   prompt, 
   modelId = "mistral.mistral-7b-instruct-v0:2",
) => {
   // Create a new Bedrock Runtime client instance. 
   const client = new BedrockRuntimeClient({ region: "us-east-1" }); 
  // Mistral instruct models provide optimal results when embedding 
   // the prompt into the following template: 
   const instruction = `<s>[INST] ${prompt} [/INST]`; 
  // Prepare the payload. 
  const payload = \{ prompt: instruction, 
     max_tokens: 500, 
     temperature: 0.5, 
   }; 
   // Invoke the model with the payload and wait for the response. 
   const command = new InvokeModelCommand({ 
     contentType: "application/json", 
     body: JSON.stringify(payload), 
     modelId, 
   }); 
   const apiResponse = await client.send(command); 
  // Decode and return the response. 
   const decodedResponseBody = new TextDecoder().decode(apiResponse.body); 
  /** @type {ResponseBody} */ 
   const responseBody = JSON.parse(decodedResponseBody); 
   return responseBody.outputs[0].text;
};
// Invoke the function if this file was run directly.
if (process.argv[1] === fileURLToPath(import.meta.url)) {
```

```
 const prompt = 
     'Complete the following in one sentence: "Once upon a time..."'; 
   const modelId = FoundationModels.MISTRAL_7B.modelId; 
   console.log(`Prompt: ${prompt}`); 
   console.log(`Model ID: ${modelId}`); 
   try { 
     console.log("-".repeat(53)); 
     const response = await invokeModel(prompt, modelId); 
     console.log(response); 
   } catch (err) { 
     console.log(err); 
   }
}
```
• API の詳細については、API リファレンスのを参照してくださ[いInvokeModel](https://docs.aws.amazon.com/AWSJavaScriptSDK/v3/latest/client/bedrock-runtime/command/InvokeModelCommand)。AWS SDK for JavaScript

## Python

SDK for Python (Boto3)

```
a Note
```
にはまだまだあります GitHub。用例一覧を検索し、[AWS コードサンプルリポジト](https://github.com/awsdocs/aws-doc-sdk-examples/tree/main/python/example_code/bedrock-runtime#code-examples) [リ](https://github.com/awsdocs/aws-doc-sdk-examples/tree/main/python/example_code/bedrock-runtime#code-examples)での設定と実行の方法を確認してください。

Mistral 7B ファンデーションモデルを呼び出してテキストを生成します。

```
 def invoke_mistral_7b(self, prompt): 
 """ 
         Invokes the Mistral 7B model to run an inference using the input 
         provided in the request body. 
         :param prompt: The prompt that you want Mistral to complete. 
         :return: List of inference responses from the model. 
         """ 
         try: 
             # Mistral instruct models provide optimal results when
```

```
 # embedding the prompt into the following template: 
             instruction = f"<s>[INST] {prompt} [/INST]" 
             model_id = "mistral.mistral-7b-instruct-v0:2" 
            body = \{ "prompt": instruction, 
                 "max_tokens": 200, 
                 "temperature": 0.5, 
 } 
             response = self.bedrock_runtime_client.invoke_model( 
                 modelId=model_id, body=json.dumps(body) 
) response_body = json.loads(response["body"].read()) 
             outputs = response_body.get("outputs") 
             completions = [output["text"] for output in outputs] 
             return completions 
        except ClientError: 
             logger.error("Couldn't invoke Mistral 7B") 
             raise
```
• API の詳細については、『AWS SDK for Python (Boto3) API リファレンス』のを参照して ください[InvokeModel](https://docs.aws.amazon.com/goto/boto3/bedrock-runtime-2023-09-30/InvokeModel)。

AWS SDK 開発者ガイドとコード例の完全なリストについては、を参照してください。[このサービス](#page-31-0) [を AWS SDK で使用するこ](#page-31-0)のトピックには、使用開始方法に関する情報と、以前の SDK バージョン の詳細も含まれています。

Amazon Bedrock で Mixtral 8x7B モデルを呼び出してテキストを生成する

以下のコード例は、Amazon Bedrock で Mixtral 8x7B モデルモデルを呼び出してテキストを生成する 方法を示しています。

アクション例は、より大きなプログラムからのコードの抜粋であり、コンテキスト内で実行する必要 があります。次のコード例で、このアクションのコンテキストを確認できます。

- [インタラクティブテキストプレイグラウンド](#page-760-0)
- [Amazon Bedrock で複数の基盤モデルを呼び出す](#page-765-0)
- [Amazon Bedrock で複数の LLM を呼び出す](#page-763-0)

.NET

AWS SDK for .NET

# **a** Note

にはまだまだあります GitHub。用例一覧を検索し、[AWS コードサンプルリポジト](https://github.com/awsdocs/aws-doc-sdk-examples/tree/main/dotnetv3/Bedrock-runtime#code-examples) [リ](https://github.com/awsdocs/aws-doc-sdk-examples/tree/main/dotnetv3/Bedrock-runtime#code-examples)での設定と実行の方法を確認してください。

Mixtral 8x7B 基盤モデルを非同期的に呼び出してテキストを生成します。

```
 /// <summary> 
         /// Asynchronously invokes the Mixtral 8x7B model to run an inference 
 based on the provided input. 
         /// </summary> 
         /// <param name="prompt">The prompt that you want Mixtral 8x7B to 
 complete.</param>
        /// <returns>The inference response from the model</returns>
         /// <remarks> 
         /// The different model providers have individual request and response 
 formats. 
         /// For the format, ranges, and default values for Mixtral 8x7B, refer 
 to: 
         /// https://docs.aws.amazon.com/bedrock/latest/userguide/model-
parameters-mistral.html 
        // </remarks>
         public static async Task<List<string?>> InvokeMixtral8x7BAsync(string 
 prompt) 
         { 
             string mixtralModelId = "mistral.mixtral-8x7b-instruct-v0:1"; 
             AmazonBedrockRuntimeClient client = new(RegionEndpoint.USWest2); 
             string payload = new JsonObject() 
\{\hspace{.1cm} \}
```

```
 { "prompt", prompt }, 
                { "max_tokens", 200 }, 
                { "temperature", 0.5 } 
            }.ToJsonString(); 
           List<string?>? generatedText = null;
            try 
\{\hspace{.1cm} \} InvokeModelResponse response = await client.InvokeModelAsync(new 
 InvokeModelRequest() 
\overline{a} ModelId = mixtralModelId, 
                    Body = AWSSDKUtils.GenerateMemoryStreamFromString(payload), 
                    ContentType = "application/json", 
                    Accept = "application/json" 
                }); 
                if (response.HttpStatusCode == System.Net.HttpStatusCode.OK) 
\overline{a} var results = JsonNode.ParseAsync(response.Body).Result?
["outputs"]?.AsArray(); 
                    generatedText = results?.Select(x => x?
["text"]?.GetValue<string?>())?.ToList(); 
 } 
                else 
\overline{a} Console.WriteLine("InvokeModelAsync failed with status code " 
 + response.HttpStatusCode); 
 } 
 } 
            catch (AmazonBedrockRuntimeException e) 
\{\hspace{.1cm} \} Console.WriteLine(e.Message); 
 } 
            return generatedText ?? []; 
        }
```
• API の詳細については、API リファレンスのを参照してください[。InvokeModel](https://docs.aws.amazon.com/goto/DotNetSDKV3/bedrock-runtime-2023-09-30/InvokeModel)AWS SDK for .NET

#### Java

SDK for Java 2.x

# **a** Note

にはまだまだあります GitHub。用例一覧を検索し、[AWS コードサンプルリポジト](https://github.com/awsdocs/aws-doc-sdk-examples/tree/main/javav2/example_code/bedrock-runtime#readme) [リ](https://github.com/awsdocs/aws-doc-sdk-examples/tree/main/javav2/example_code/bedrock-runtime#readme)での設定と実行の方法を確認してください。

Mistral 8x7B 基盤モデルを非同期的に呼び出してテキストを生成します。

```
 /** 
      * Asynchronously invokes the Mixtral 8x7B model to run an inference based on 
 the provided input. 
\star * @param prompt The prompt for Mixtral to complete. 
      * @return The generated response. 
      */ 
     public static List<String> invokeMixtral8x7B(String prompt) { 
         BedrockRuntimeAsyncClient client = BedrockRuntimeAsyncClient.builder() 
                  .region(Region.US_WEST_2) 
                 .credentialsProvider(ProfileCredentialsProvider.create()) 
                 .build(); 
         // Mistral instruct models provide optimal results when 
         // embedding the prompt into the following template: 
         String instruction = "<s>[INST] " + prompt + " [/INST]"; 
         String modelId = "mistral.mixtral-8x7b-instruct-v0:1"; 
         String payload = new JSONObject() 
                  .put("prompt", instruction) 
                  .put("max_tokens", 200) 
                 .put("temperature", 0.5) 
                 .toString(); 
         CompletableFuture<InvokeModelResponse> completableFuture = 
 client.invokeModel(request -> request 
                          .accept("application/json") 
                          .contentType("application/json") 
                          .body(SdkBytes.fromUtf8String(payload)) 
                          .modelId(modelId))
```

```
 .whenComplete((response, exception) -> { 
                      if (exception != null) { 
                          System.out.println("Model invocation failed: " + 
 exception); 
1 1 1 1 1 1 1
                 }); 
         try { 
             InvokeModelResponse response = completableFuture.get(); 
             JSONObject responseBody = new 
 JSONObject(response.body().asUtf8String()); 
             JSONArray outputs = responseBody.getJSONArray("outputs"); 
             return IntStream.range(0, outputs.length()) 
                      .mapToObj(i -> outputs.getJSONObject(i).getString("text")) 
                      .toList(); 
         } catch (InterruptedException e) { 
             Thread.currentThread().interrupt(); 
             System.err.println(e.getMessage()); 
         } catch (ExecutionException e) { 
             System.err.println(e.getMessage()); 
         } 
         return List.of(); 
     }
```
Mixtral 8x7B ファンデーションモデルを呼び出してテキストを生成します。

```
 public static List<String> invokeMixtral8x7B(String prompt) { 
         BedrockRuntimeClient client = BedrockRuntimeClient.builder() 
                  .region(Region.US_WEST_2) 
                  .credentialsProvider(ProfileCredentialsProvider.create()) 
                  .build(); 
         // Mistral instruct models provide optimal results when 
         // embedding the prompt into the following template: 
         String instruction = "<s>[INST] " + prompt + " [/INST]"; 
         String modelId = "mistral.mixtral-8x7b-instruct-v0:1"; 
         String payload = new JSONObject() 
                  .put("prompt", instruction)
```

```
 .put("max_tokens", 200) 
                          .put("temperature", 0.5) 
                          .toString(); 
                 InvokeModelResponse response = client.invokeModel(request -> 
 request 
                          .accept("application/json") 
                          .contentType("application/json") 
                          .body(SdkBytes.fromUtf8String(payload)) 
                          .modelId(modelId)); 
                 JSONObject responseBody = new 
 JSONObject(response.body().asUtf8String()); 
                 JSONArray outputs = responseBody.getJSONArray("outputs"); 
                 return IntStream.range(0, outputs.length()) 
                         mapToObj(i -> outputs.getJSONObject(i).getString("text")) 
                          .toList(); 
        }
```
• API の詳細については、API リファレンスのを参照してください[。InvokeModel](https://docs.aws.amazon.com/goto/SdkForJavaV2/bedrock-runtime-2023-09-30/InvokeModel)AWS SDK for Java 2.x

**JavaScript** 

JavaScript (v3) 用の SDK

**G** Note

にはまだまだあります。 GitHub用例一覧を検索し、[AWS コードサンプルリポジト](https://github.com/awsdocs/aws-doc-sdk-examples/tree/main/javascriptv3/example_code/bedrock-runtime#code-examples) [リ](https://github.com/awsdocs/aws-doc-sdk-examples/tree/main/javascriptv3/example_code/bedrock-runtime#code-examples)での設定と実行の方法を確認してください。

Mixtral 8x7B ファンデーションモデルを呼び出してテキストを生成します。

// Copyright Amazon.com, Inc. or its affiliates. All Rights Reserved. // SPDX-License-Identifier: Apache-2.0

import { fileURLToPath } from "url";

```
import { FoundationModels } from "../../config/foundation_models.js";
import { 
   BedrockRuntimeClient, 
   InvokeModelCommand,
} from "@aws-sdk/client-bedrock-runtime";
/** 
  * @typedef {Object} Output 
  * @property {string} text 
 * 
  * @typedef {Object} ResponseBody 
  * @property {Output[]} outputs 
  */
/** 
  * Invokes a Mistral 8x7B Instruct model. 
 * 
  * @param {string} prompt - The input text prompt for the model to complete. 
  * @param {string} [modelId] - The ID of the model to use. Defaults to 
  "mistral.mixtral-8x7b-instruct-v0:1". 
  */
export const invokeModel = async ( 
   prompt, 
   modelId = "mistral.mixtral-8x7b-instruct-v0:1",
) => {
   // Create a new Bedrock Runtime client instance. 
   const client = new BedrockRuntimeClient({ region: "us-east-1" }); 
  // Mistral instruct models provide optimal results when embedding 
   // the prompt into the following template: 
  const instruction = \text{'>}[INT] ${prompt} [/INST] \text{'};
   // Prepare the payload. 
  const payload = \{ prompt: instruction, 
     max_tokens: 500, 
     temperature: 0.5, 
   }; 
   // Invoke the model with the payload and wait for the response. 
   const command = new InvokeModelCommand({ 
     contentType: "application/json", 
     body: JSON.stringify(payload), 
     modelId,
```
```
 }); 
   const apiResponse = await client.send(command); 
   // Decode and return the response. 
   const decodedResponseBody = new TextDecoder().decode(apiResponse.body); 
   /** @type {ResponseBody} */ 
   const responseBody = JSON.parse(decodedResponseBody); 
   return responseBody.outputs[0].text;
};
// Invoke the function if this file was run directly.
if (process.argv[1] === fileURLToPath(import.meta.url)) { 
   const prompt = 
     'Complete the following in one sentence: "Once upon a time..."'; 
   const modelId = FoundationModels.MIXTRAL_8X7B.modelId; 
   console.log(`Prompt: ${prompt}`); 
   console.log(`Model ID: ${modelId}`); 
   try { 
     console.log("-".repeat(53)); 
     const response = await invokeModel(prompt, modelId); 
     console.log(response); 
   } catch (err) { 
     console.log(err); 
   }
}
```
• API の詳細については、API リファレンスのを参照してください[。InvokeModel](https://docs.aws.amazon.com/AWSJavaScriptSDK/v3/latest/client/bedrock-runtime/command/InvokeModelCommand)AWS SDK for JavaScript

# Python

SDK for Python (Boto3)

**a** Note

にはまだまだあります GitHub。用例一覧を検索し、[AWS コードサンプルリポジト](https://github.com/awsdocs/aws-doc-sdk-examples/tree/main/python/example_code/bedrock-runtime#code-examples) [リ](https://github.com/awsdocs/aws-doc-sdk-examples/tree/main/python/example_code/bedrock-runtime#code-examples)での設定と実行の方法を確認してください。

Mixtral 8x7B ファンデーションモデルを呼び出してテキストを生成します。

```
def invoke mixtral 8x7b(self, prompt):
 """ 
         Invokes the Mixtral 8c7B model to run an inference using the input 
        provided in the request body. 
         :param prompt: The prompt that you want Mixtral to complete. 
         :return: List of inference responses from the model. 
         """ 
        try: 
             # Mistral instruct models provide optimal results when 
             # embedding the prompt into the following template: 
             instruction = f"<s>[INST] {prompt} [/INST]" 
            model id = "mistral.mixtral-8x7b-instruct-v0:1"
            body = \{ "prompt": instruction, 
                "max tokens": 200,
                 "temperature": 0.5, 
 } 
             response = self.bedrock_runtime_client.invoke_model( 
                 modelId=model_id, body=json.dumps(body) 
) response_body = json.loads(response["body"].read()) 
             outputs = response_body.get("outputs") 
             completions = [output["text"] for output in outputs] 
             return completions 
        except ClientError: 
             logger.error("Couldn't invoke Mixtral 8x7B") 
             raise
```
• API の詳細については、『AWS SDK for Python (Boto3) API リファレンス』のを参照して ください[InvokeModel](https://docs.aws.amazon.com/goto/boto3/bedrock-runtime-2023-09-30/InvokeModel)。

AWS SDK 開発者ガイドとコード例の完全なリストについては、を参照してください。[このサービス](#page-31-0) [を AWS SDK で使用するこ](#page-31-0)のトピックには、使用開始方法に関する情報と、以前の SDK バージョン の詳細も含まれています。

SDK を使用する AWS Amazon Bedrock ランタイムのシナリオ

以下のコード例は、 AWS SDK を使用して Amazon Bedrock ランタイムの一般的なシナリオを実装 する方法を示しています。これらのシナリオでは、Amazon Bedrock Runtime 内で複数の関数を呼び 出して特定のタスクを実行する方法を示しています。各シナリオには GitHub、コードの設定と実行 方法に関する説明が記載されたリンクが含まれています。

例

- [SDK を使用して Amazon Bedrock ファンデーションモデルとやり取りするためのプレイグラウン](#page-758-0) [ドを提供するサンプルアプリケーションを作成します。 AWS](#page-758-0)
- [Amazon Bedrock 用のインタラクティブなテキスト生成プレイグラウンド](#page-760-0)
- [Amazon Bedrock で複数の大規模言語モデル \(LLM\) を呼び出す](#page-763-0)
- [Amazon Bedrock で複数の基盤モデルを呼び出す](#page-765-0)
- [Amazon Bedrock とStep Functions によるジェネレーティブ AI アプリケーションの構築とオーケ](#page-769-0) [ストレーション](#page-769-0)

<span id="page-758-0"></span>SDK を使用して Amazon Bedrock ファンデーションモデルとやり取りするためのプレ イグラウンドを提供するサンプルアプリケーションを作成します。 AWS

次のコード例は、さまざまな方法で Amazon Bedrock 基盤モデルと相互作用するプレイグラウンド を作成する方法を示しています。

.NET

AWS SDK for .NET

.NET 基盤モデル (FM) プレイグラウンドは、C# コードから Amazon Bedrock を使用する方法 を紹介する.NET MAUI Blazor サンプルアプリケーションです。この例は、.NET 開発者と C# 開発者が Amazon Bedrock を使用して生成 AI 対応アプリケーションを構築する方法を示して います。次の 4 つのプレイグラウンドを使用して Amazon Bedrock 基盤モデルをテストした り操作したりできます。

- テキストプレイグラウンド。
- チャットプレイグラウンド。
- ボイスチャットプレイグラウンド。
- イメージプレイグラウンド。

この例には、アクセスできる基盤モデルとその特性も一覧表示されています。ソースコードと デプロイ手順については、のプロジェクトを参照してください[GitHub](https://github.com/build-on-aws/dotnet-fm-playground)。

この例で使用されているサービス

• Amazon Bedrock ランタイム

Java

SDK for Java 2.x

Java 基盤モデル (FM) プレイグラウンドは Spring Boot のサンプルアプリケーションで、Java で Amazon Bedrock を使用する方法を紹介しています。この例は、Java 開発者が Amazon Bedrock を使用して生成 AI 対応アプリケーションを構築する方法を示しています。次の 3 つ のプレイグラウンドを使用して Amazon Bedrock 基盤モデルをテストしたり操作したりでき ます。

- テキストプレイグラウンド。
- チャットプレイグラウンド。
- イメージプレイグラウンド。

この例には、アクセスできる基盤モデルとその特性が一覧表示されています。ソースコードと デプロイ手順については、のプロジェクトを参照してください[GitHub](https://github.com/build-on-aws/java-fm-playground)。

この例で使用されているサービス

• Amazon Bedrock ランタイム

Python

SDK for Python (Boto3)

Python 基盤モデル (FM) プレイグラウンドは Python/FastAPI のサンプルアプリケーション で、Python で Amazon Bedrock を使用する方法を紹介しています。この例は、Python 開発 者が Amazon Bedrock を使用して生成 AI 対応アプリケーションを構築する方法を示していま す。次の 3 つのプレイグラウンドを使用して Amazon Bedrock 基盤モデルをテストしたり操 作したりできます。

• テキストプレイグラウンド。

- チャットプレイグラウンド。
- イメージプレイグラウンド。

この例には、アクセスできる基盤モデルとその特性が一覧表示されています。ソースコードと デプロイ手順については、のプロジェクトを参照してください[GitHub](https://github.com/build-on-aws/python-fm-playground)。

この例で使用されているサービス

• Amazon Bedrock ランタイム

AWS SDK 開発者ガイドとコード例の完全なリストについては、を参照してください[このサービスを](#page-31-0)  [AWS SDK で使用する。](#page-31-0)このトピックには、使用開始方法に関する情報と、以前の SDK バージョン の詳細も含まれています。

<span id="page-760-0"></span>Amazon Bedrock 用のインタラクティブなテキスト生成プレイグラウンド

以下のコード例は、Amazon Bedrock の以下の大規模言語モデル (LLM) にプロンプトを準備して送 信する方法を示しています。

- AI21 ラボ:ジュラシック2 ミッド/ウルトラ
- Amazon: タイタンテキスト G1 ライトアンドエクスプレス
- アントロピック:クロード・インスタント
- アントロピック:クロード 2.0 と 2.1
- 人類学:クロード3世俳句とソネット
- メタ:ラマ2 チャット 13B と 70B
- ミストラル AI: ミストラル 7B とミストラル 8x7B

**JavaScript** 

JavaScript (v3) 用の SDK

**G** Note

にはまだまだあります。 GitHub用例一覧を検索し、[AWS コードサンプルリポジト](https://github.com/awsdocs/aws-doc-sdk-examples/tree/main/javascriptv3/example_code/bedrock-runtime#code-examples) [リ](https://github.com/awsdocs/aws-doc-sdk-examples/tree/main/javascriptv3/example_code/bedrock-runtime#code-examples)での設定と実行の方法を確認してください。

// Copyright Amazon.com, Inc. or its affiliates. All Rights Reserved.

```
// SPDX-License-Identifier: Apache-2.0
import { fileURLToPath } from "url";
import { 
   Scenario, 
   ScenarioAction, 
  ScenarioInput, 
   ScenarioOutput,
} from "@aws-doc-sdk-examples/lib/scenario/index.js";
import { FoundationModels } from "../config/foundation_models.js";
/** 
  * @typedef {Object} ModelConfig 
  * @property {Function} module 
  * @property {Function} invoker 
  * @property {string} modelId 
  * @property {string} modelName 
  */
const greeting = new ScenarioOutput( 
   "greeting", 
   "Welcome to the Amazon Bedrock Runtime client demo!", 
   { header: true },
);
const selectModel = new ScenarioInput("model", "First, select a model:", { 
   type: "select", 
   choices: Object.values(FoundationModels).map((model) => ({ 
     name: model.modelName, 
     value: model, 
  })),
});
const enterPrompt = new ScenarioInput("prompt", "Now, enter your prompt:", { 
   type: "input",
});
const printDetails = new ScenarioOutput( 
   "print details", 
   /** 
    * @param {{ model: ModelConfig, prompt: string }} c 
    */ 
  (c) => console.log(`Invoking f_c.model.modelName} with 'f_c.prompt}'...'),
   { slow: false },
```

```
);
const invokeModel = new ScenarioAction( 
   "invoke model", 
  /** 
    * @param {{ model: ModelConfig, prompt: string, response: string }} c 
    */ 
  async (c) => {
     const modelModule = await c.model.module(); 
     const invoker = c.model.invoker(modelModule); 
     c.response = await invoker(c.prompt, c.model.modelId); 
  },
);
const printResponse = new ScenarioOutput( 
   "print response", 
  /** 
    * @param {{ response: string }} c 
    */ 
  (c) => c.response,
   { slow: false },
);
const scenario = new Scenario("Amazon Bedrock Runtime Demo", [ 
   greeting, 
   selectModel, 
   enterPrompt, 
   printDetails, 
  invokeModel, 
   printResponse,
]);
if (process.argv[1] === fileURLToPath(import.meta.url)) { 
   scenario.run();
}
```
• API の詳細については、AWS SDK for JavaScript API [InvokeModelリ](https://docs.aws.amazon.com/AWSJavaScriptSDK/v3/latest/client/bedrock-runtime/command/InvokeModelCommand)ファレンスのを参照し てください。

AWS SDK 開発者ガイドとコード例の完全なリストについては、を参照してください[このサービスを](#page-31-0)  [AWS SDK で使用する。](#page-31-0)このトピックには、使用開始方法に関する情報と、以前の SDK バージョン の詳細も含まれています。

<span id="page-763-0"></span>Amazon Bedrock で複数の大規模言語モデル (LLM) を呼び出す

以下のコード例は、Amazon Bedrock で複数 large-language-models (LLM) を呼び出す方法を示して います。

- Anthropic Claude を使用してテキストを生成します。
- AI21 Labs Jurassic-2 を使用してテキストを生成します。
- Meta Llama 2 Chat を使用してテキストを生成します。

# PHP

SDK for PHP

**a** Note

にはまだまだあります GitHub。用例一覧を検索し、[AWS コードサンプルリポジト](https://github.com/awsdocs/aws-doc-sdk-examples/tree/main/php/example_code/bedrock-runtime/#code-examples) [リ](https://github.com/awsdocs/aws-doc-sdk-examples/tree/main/php/example_code/bedrock-runtime/#code-examples)での設定と実行の方法を確認してください。

Amazon Bedrock で複数の LLM を呼び出します。

```
namespace BedrockRuntime;
class GettingStartedWithBedrockRuntime
{ 
     protected BedrockRuntimeService $bedrockRuntimeService; 
     public function runExample() 
    \{ echo "\n"; 
         echo 
                                                                 ----------\n";
         echo "Welcome to the Amazon Bedrock Runtime getting started demo using 
  PHP!\n"; 
         echo 
                                                                  ---------\n";
```

```
 $clientArgs = [ 
              'region' => 'us-east-1', 
              'version' => 'latest', 
              'profile' => 'default', 
         ]; 
         $bedrockRuntimeService = new BedrockRuntimeService($clientArgs); 
         $prompt = 'In one paragraph, who are you?'; 
         echo "\nPrompt: " . $prompt; 
         echo "\n\nAnthropic Claude:"; 
         echo $bedrockRuntimeService->invokeClaude($prompt); 
         echo "\n\nAI21 Labs Jurassic-2: "; 
         echo $bedrockRuntimeService->invokeJurassic2($prompt); 
         echo "\n\nMeta Llama 2 Chat: "; 
         echo $bedrockRuntimeService->invokeLlama2($prompt); 
         echo 
  "\n---------------------------------------------------------------------\n"; 
         $image_prompt = 'stylized picture of a cute old steampunk robot'; 
         echo "\nImage prompt: " . $image_prompt; 
        echo "\n\nStability.ai Stable Diffusion XL:\n";
        $diffusionSeed = rand(0, 4294967295); $style_preset = 'photographic'; 
         $base64 = $bedrockRuntimeService->invokeStableDiffusion($image_prompt, 
  $diffusionSeed, $style_preset); 
         $image_path = $this->saveImage($base64, 'stability.stable-diffusion-xl'); 
         echo "The generated images have been saved to $image_path"; 
         echo "\n\nAmazon Titan Image Generation:\n"; 
        $titanSeed = rand(0, 2147483647); $base64 = $bedrockRuntimeService->invokeTitanImage($image_prompt, 
  $titanSeed); 
         $image_path = $this->saveImage($base64, 'amazon.titan-image-generator-
v1'); 
         echo "The generated images have been saved to $image_path"; 
     }
```

```
 private function saveImage($base64_image_data, $model_id): string 
     { 
         $output_dir = "output"; 
        if (!file exists($output dir)) {
              mkdir($output_dir); 
         } 
        $i = 1:
         while (file_exists("$output_dir/$model_id" . '_' . "$i.png")) { 
             $i++; } 
         $image_data = base64_decode($base64_image_data); 
         $file_path = "$output_dir/$model_id" . '_' . "$i.png"; 
         $file = fopen($file_path, 'wb'); 
         fwrite($file, $image_data); 
         fclose($file); 
         return $file_path; 
     }
}
```
• API の詳細については、AWS SDK for PHP API [InvokeModel](https://docs.aws.amazon.com/goto/SdkForPHPV3/bedrock-runtime-2023-09-30/InvokeModel)リファレンスのを参照してく ださい。

AWS SDK 開発者ガイドとコード例の完全なリストについては、を参照してください[このサービスを](#page-31-0)  [AWS SDK で使用する。](#page-31-0)このトピックには、使用開始方法に関する情報と、以前の SDK バージョン の詳細も含まれています。

<span id="page-765-0"></span>Amazon Bedrock で複数の基盤モデルを呼び出す

次のコード例は、Amazon Bedrock で複数の基盤モデルを呼び出す方法を示しています。

- Anthropic Claude を使用してテキストを生成します。
- AI21 Labs Jurassic-2 を使用してテキストを生成します。
- Meta Llama 2 Chat を使用してテキストを生成します。
- Anthropic Claude からのレスポンスストリームを非同期で処理します。
- Amazon Titan Image Generator を使用して画像を生成します。

### Go

SDK for Go V2

# **a** Note

にはまだまだあります GitHub。用例一覧を検索し、[AWS コードサンプルリポジト](https://github.com/awsdocs/aws-doc-sdk-examples/tree/main/gov2/bedrock-runtime#code-examples) [リ](https://github.com/awsdocs/aws-doc-sdk-examples/tree/main/gov2/bedrock-runtime#code-examples)での設定と実行の方法を確認してください。

Amazon Bedrock で複数の基盤モデルを呼び出します。

```
// InvokeModelsScenario demonstrates how to use the Amazon Bedrock Runtime client
// to invoke various foundation models for text and image generation
//
// 1. Generate text with Anthropic Claude 2
// 2. Generate text with AI21 Labs Jurassic-2
// 3. Generate text with Meta Llama 2 Chat
// 4. Generate text and asynchronously process the response stream with Anthropic 
  Claude 2
// 5. Generate and image with the Amazon Titan image generation model
type InvokeModelsScenario struct { 
  sdkConfig aws.Config 
  invokeModelWrapper actions.InvokeModelWrapper 
  responseStreamWrapper actions.InvokeModelWithResponseStreamWrapper 
  questioner demotools.IQuestioner
}
// NewInvokeModelsScenario constructs an InvokeModelsScenario instance from a 
  configuration.
// It uses the specified config to get a Bedrock Runtime client and create 
  wrappers for the
// actions used in the scenario.
func NewInvokeModelsScenario(sdkConfig aws.Config, questioner 
  demotools.IQuestioner) InvokeModelsScenario { 
  client := bedrockruntime.NewFromConfig(sdkConfig)
```

```
 return InvokeModelsScenario{ 
   sdkConfig: sdkConfig, 
   invokeModelWrapper: actions.InvokeModelWrapper{BedrockRuntimeClient: 
  client}, 
   responseStreamWrapper: 
  actions.InvokeModelWithResponseStreamWrapper{BedrockRuntimeClient: client}, 
   questioner: questioner, 
  }
}
// Runs the interactive scenario.
func (scenario InvokeModelsScenario) Run() { 
 defer func() { 
  if r := recover(); r := nil {
    log.Printf("Something went wrong with the demo: %v\n", r) 
   } 
 \}()
  log.Println(strings.Repeat("=", 77)) 
  log.Println("Welcome to the Amazon Bedrock Runtime model invocation demo.") 
  log.Println(strings.Repeat("=", 77)) 
  log.Printf("First, let's invoke a few large-language models using the 
  synchronous client:\n\n") 
  text2textPrompt := "In one paragraph, who are you?" 
  log.Println(strings.Repeat("-", 77)) 
  log.Printf("Invoking Claude with prompt: %v\n", text2textPrompt) 
  scenario.InvokeClaude(text2textPrompt) 
  log.Println(strings.Repeat("-", 77)) 
  log.Printf("Invoking Jurassic-2 with prompt: %v\n", text2textPrompt) 
  scenario.InvokeJurassic2(text2textPrompt) 
  log.Println(strings.Repeat("-", 77)) 
  log.Printf("Invoking Llama2 with prompt: %v\n", text2textPrompt) 
  scenario.InvokeLlama2(text2textPrompt) 
  log.Println(strings.Repeat("=", 77)) 
  log.Printf("Now, let's invoke Claude with the asynchronous client and process 
  the response stream:\n\n") 
  log.Println(strings.Repeat("-", 77))
```

```
 log.Printf("Invoking Claude with prompt: %v\n", text2textPrompt) 
  scenario.InvokeWithResponseStream(text2textPrompt) 
  log.Println(strings.Repeat("=", 77)) 
  log.Printf("Now, let's create an image with the Amazon Titan image generation 
  model:\n\n") 
  text2ImagePrompt := "stylized picture of a cute old steampunk robot" 
  seed := rand.Int63n(2147483648) 
  log.Println(strings.Repeat("-", 77)) 
  log.Printf("Invoking Amazon Titan with prompt: %v\n", text2ImagePrompt) 
  scenario.InvokeTitanImage(text2ImagePrompt, seed) 
  log.Println(strings.Repeat("=", 77)) 
  log.Println("Thanks for watching!") 
 log.Println(strings.Repeat("=", 77))
}
func (scenario InvokeModelsScenario) InvokeClaude(prompt string) { 
  completion, err := scenario.invokeModelWrapper.InvokeClaude(prompt) 
  if err != nil { 
  panic(err) 
  } 
  log.Printf("\nClaude : %v\n", strings.TrimSpace(completion))
}
func (scenario InvokeModelsScenario) InvokeJurassic2(prompt string) { 
  completion, err := scenario.invokeModelWrapper.InvokeJurassic2(prompt) 
 if err != nil {
  panic(err) 
 } 
 log.Printf("\nJurassic-2 : %v\n", strings.TrimSpace(completion))
}
func (scenario InvokeModelsScenario) InvokeLlama2(prompt string) { 
  completion, err := scenario.invokeModelWrapper.InvokeLlama2(prompt) 
 if err != nil {
  panic(err) 
 } 
log.Printf("\nLlama 2 : %v\n\n", strings.TrimSpace(completion))
}
func (scenario InvokeModelsScenario) InvokeWithResponseStream(prompt string) {
```

```
 log.Println("\nClaude with response stream:") 
  _, err := scenario.responseStreamWrapper.InvokeModelWithResponseStream(prompt) 
 if err != nil {
   panic(err) 
  } 
  log.Println()
}
func (scenario InvokeModelsScenario) InvokeTitanImage(prompt string, seed int64) 
 \mathcal{L} base64ImageData, err := scenario.invokeModelWrapper.InvokeTitanImage(prompt, 
  seed) 
 if err != nil {
   panic(err) 
  } 
  imagePath := saveImage(base64ImageData, "amazon.titan-image-generator-v1") 
  fmt.Printf("The generated image has been saved to %s\n", imagePath)
}
```
- API の詳細については、「AWS SDK for Go API リファレンス」の以下のトピックを参照し てください。
	- [InvokeModel](https://pkg.go.dev/github.com/aws/aws-sdk-go-v2/service/bedrockruntime#Client.InvokeModel)
	- [InvokeModelWithResponseStream](https://pkg.go.dev/github.com/aws/aws-sdk-go-v2/service/bedrockruntime#Client.InvokeModelWithResponseStream)

AWS SDK 開発者ガイドとコード例の完全なリストについては、を参照してください[このサービスを](#page-31-0)  [AWS SDK で使用する。](#page-31-0)このトピックには、使用開始方法に関する情報と、以前の SDK バージョン の詳細も含まれています。

<span id="page-769-0"></span>Amazon Bedrock とStep Functions によるジェネレーティブ AI アプリケーションの構 築とオーケストレーション

次のコード例は、Amazon Bedrock と Step Functions を使用してジェネレーティブ AI アプリケー ションを構築およびオーケストレーションする方法を示しています。

# Python

SDK for Python (Boto3)

Amazon Bedrock サーバーレスプロンプトチェーンシナリオでは[AWS Step](https://docs.aws.amazon.com/step-functions/latest/dg/welcome.html)  [Functions、](https://docs.aws.amazon.com/step-functions/latest/dg/welcome.html)[Amazon Bedrock と A](https://docs.aws.amazon.com/bedrock/latest/userguide/what-is-bedrock.html)[gents for Amazon](https://docs.aws.amazon.com/bedrock/latest/userguide/agents.html) [Bedrock](https://docs.aws.amazon.com/bedrock/latest/userguide/what-is-bedrock.html) を使用して、複雑でサーバーレ スでスケーラブルなジェネレーティブ AI アプリケーションを構築およびオーケストレーショ ンする方法を示しています。以下の実例が含まれています。

- ある小説の分析を文学ブログに書く。この例は、単純で連続した一連のプロンプトを示して います。
- 特定のトピックに関する短いストーリーを生成します。この例は、AI が以前に生成した項 目のリストを反復的に処理する方法を示しています。
- 特定の目的地への週末休暇の旅程を作成します。この例は、複数の異なるプロンプトを並列 化する方法を示しています。
- 映画製作者を務める人間のユーザーに、映画のアイデアを売り込んでください。この例は、 同じプロンプトを異なる推論パラメータで並列化する方法、チェーン内の前のステップに戻 る方法、ワークフローに人間の入力を含める方法を示しています。
- ユーザーが手元に持っている食材に基づいて食事を計画します。この例は、プロンプト チェーンに 2 つの異なる AI 会話を組み込み、2 つの AI ペルソナが互いに議論を交わして最 終的な結果を改善する方法を示しています。
- GitHub 現在最もトレンドが高いリポジトリを見つけて要約してください。この例は、外部 API と相互作用する複数の AI エージェントをチェーン接続する方法を示しています。

完全なソースコードとセットアップと実行の手順については、のプロジェクト全体を参照して ください。[GitHub](https://github.com/aws-samples/amazon-bedrock-serverless-prompt-chaining)

この例で使用されているサービス

- Amazon Bedrock
- Amazon Bedrock ランタイム
- Agents for Amazon Bedrock
- Amazon Bedrock ランタイム用エージェント
- Step Functions

AWS SDK 開発者ガイドとコード例の完全なリストについては、を参照してください[このサービスを](#page-31-0)  [AWS SDK で使用する。](#page-31-0)このトピックには、使用開始方法に関する情報と、以前の SDK バージョン の詳細も含まれています。

# SDK を使用する AWS Amazon Bedrock 用エージェントのコード 例

以下のコード例は、 AWS ソフトウェア開発キット (SDK) で Amazon Bedrock 用エージェントを使 用する方法を示しています。

アクションはより大きなプログラムからのコードの抜粋であり、コンテキスト内で実行する必要が あります。アクションは個々のサービス機能を呼び出す方法を示していますが、関連するシナリオや サービス間の例ではアクションのコンテキストが確認できます。

「シナリオ」は、同じサービス内で複数の関数を呼び出して、特定のタスクを実行する方法を示す コード例です。

AWS SDK 開発者ガイドとコード例の完全なリストについては、を参照してください[このサービスを](#page-31-0)  [AWS SDK で使用する。](#page-31-0)このトピックには、使用開始方法に関する情報と、以前の SDK バージョン の詳細も含まれています。

#### 開始方法

Amazon ベッドロックのハローエージェント

次のコード例は、Amazon Bedrock 用エージェントの使用を開始する方法を示しています。

**JavaScript** 

JavaScript (v3) 用 SDK

```
a Note
```
にはまだまだあります。 GitHub用例一覧を検索し、[AWS コードサンプルリポジト](https://github.com/awsdocs/aws-doc-sdk-examples/tree/main/javascriptv3/example_code/bedrock-agent#code-examples) [リ](https://github.com/awsdocs/aws-doc-sdk-examples/tree/main/javascriptv3/example_code/bedrock-agent#code-examples)での設定と実行の方法を確認してください。

```
// Copyright Amazon.com, Inc. or its affiliates. All Rights Reserved.
// SPDX-License-Identifier: Apache-2.0
import { fileURLToPath } from "url";
import { 
   BedrockAgentClient, 
   GetAgentCommand,
```

```
 paginateListAgents,
} from "@aws-sdk/client-bedrock-agent";
/** 
  * @typedef {Object} AgentSummary 
  */
/** 
  * A simple scenario to demonstrate basic setup and interaction with the Bedrock 
 Agents Client. 
 * 
  * This function first initializes the Amazon Bedrock Agents client for a 
  specific region. 
  * It then retrieves a list of existing agents using the streamlined paginator 
  approach. 
  * For each agent found, it retrieves detailed information using a command 
  object. 
 * 
  * Demonstrates: 
  * - Use of the Bedrock Agents client to initialize and communicate with the AWS 
  service. 
  * - Listing resources in a paginated response pattern. 
  * - Accessing an individual resource using a command object. 
 * 
  * @returns {Promise<void>} A promise that resolves when the function has 
  completed execution. 
  */
export const main = async () => {
   const region = "us-east-1"; 
   console.log("=".repeat(68)); 
   console.log(`Initializing Amazon Bedrock Agents client for ${region}...`); 
   const client = new BedrockAgentClient({ region }); 
   console.log(`Retrieving the list of existing agents...`); 
  const paginatorConfig = { client }; const pages = paginateListAgents(paginatorConfig, {}); 
   /** @type {AgentSummary[]} */ 
   const agentSummaries = []; 
   for await (const page of pages) { 
     agentSummaries.push(...page.agentSummaries); 
   }
```

```
 console.log(`Found ${agentSummaries.length} agents in ${region}.`); 
   if (agentSummaries.length > 0) { 
     for (const agentSummary of agentSummaries) { 
      const agentId = agentSummary.agentId;
       console.log("=".repeat(68)); 
       console.log(`Retrieving agent with ID: ${agentId}:`); 
       console.log("-".repeat(68)); 
      const command = new GetAgentCommand(\{ agentId \});
       const response = await client.send(command); 
       const agent = response.agent; 
       console.log(` Name: ${agent.agentName}`); 
       console.log(` Status: ${agent.agentStatus}`); 
       console.log(` ARN: ${agent.agentArn}`); 
       console.log(` Foundation model: ${agent.foundationModel}`); 
     } 
   } 
   console.log("=".repeat(68));
};
// Invoke main function if this file was run directly.
if (process.argv[1] === fileURLToPath(import.meta.url)) { 
   await main();
}
```
- API の詳細については、「AWS SDK for JavaScript API リファレンス」の以下のトピック を参照してください。
	- [GetAgent](https://docs.aws.amazon.com/AWSJavaScriptSDK/v3/latest/client/bedrock-agent/command/GetAgentCommand)
	- [ListAgents](https://docs.aws.amazon.com/AWSJavaScriptSDK/v3/latest/client/bedrock-agent/command/ListAgentsCommand)

コードサンプル

- [SDK を使用する AWS Amazon Bedrock 用エージェントのアクション](#page-774-0)
	- [SDK を使用して Amazon Bedrock エージェントを作成する AWS](#page-775-0)
	- [SDK を使用して Amazon Bedrock エージェントアクショングループを作成する AWS](#page-778-0)
	- [SDK を使用して Amazon Bedrock エージェントエイリアスを作成する AWS](#page-780-0)
- [SDK を使用して Amazon Bedrock エージェントを削除する AWS](#page-781-0)
- [SDK を使用して Amazon Bedrock エージェントエイリアスを削除する AWS](#page-784-0)
- [SDK を使用して Amazon Bedrock エージェントに関する情報を取得する AWS](#page-785-0)
- [SDK を使用して Amazon Bedrock エージェントのアクショングループを一覧表示する AWS](#page-788-0)
- [SDK を使用しているアカウントに属する Amazon Bedrock のエージェントを一覧表示する](#page-793-0)  [AWS](#page-793-0)
- [SDK を使用する Amazon Bedrock エージェントに関連するナレッジベースを一覧表示する](#page-797-0)  [AWS](#page-797-0)
- [SDK を使用して Amazon Bedrock エージェントを準備する AWS](#page-798-0)
- [SDK を使用する AWS Amazon Bedrock 用エージェントのシナリオ](#page-800-0)
	- [SDK を使用して Amazon Bedrock end-to-end エージェントを作成および呼び出す方法を示す例](#page-800-1) [AWS](#page-800-1)
	- [Amazon Bedrock とStep Functions によるジェネレーティブ AI アプリケーションの構築とオー](#page-812-0) [ケストレーション](#page-812-0)

# <span id="page-774-0"></span>SDK を使用する AWS Amazon Bedrock 用エージェントのアクション

以下のコード例は、 AWS SDK を使用して Amazon Bedrock アクションの個々のエージェントを 実行する方法を示しています。これらの抜粋は Agents for Amazon Bedrock API を呼び出したもの で、コンテキスト内で実行する必要がある大規模なプログラムからのコード抜粋です。各例には GitHub、コードの設定と実行の手順が記載されたリンクが含まれています。

以下の例には、最も一般的に使用されるアクションのみ含まれています。詳細なリストについて は、[Amazon Bedrock API リファレンスのエージェントをご覧ください](https://docs.aws.amazon.com/bedrock/latest/APIReference/API_Operations_Agents_for_Amazon_Bedrock.html)。

例

- [SDK を使用して Amazon Bedrock エージェントを作成する AWS](#page-775-0)
- [SDK を使用して Amazon Bedrock エージェントアクショングループを作成する AWS](#page-778-0)
- [SDK を使用して Amazon Bedrock エージェントエイリアスを作成する AWS](#page-780-0)
- [SDK を使用して Amazon Bedrock エージェントを削除する AWS](#page-781-0)
- [SDK を使用して Amazon Bedrock エージェントエイリアスを削除する AWS](#page-784-0)
- [SDK を使用して Amazon Bedrock エージェントに関する情報を取得する AWS](#page-785-0)
- [SDK を使用して Amazon Bedrock エージェントのアクショングループを一覧表示する AWS](#page-788-0)
- [SDK を使用しているアカウントに属する Amazon Bedrock のエージェントを一覧表示する AWS](#page-793-0)
- [SDK を使用する Amazon Bedrock エージェントに関連するナレッジベースを一覧表示する AWS](#page-797-0)
- [SDK を使用して Amazon Bedrock エージェントを準備する AWS](#page-798-0)

<span id="page-775-0"></span>SDK を使用して Amazon Bedrock エージェントを作成する AWS

以下のコード例は、Amazon Bedrock エージェントを作成する方法を示しています。

アクション例は、より大きなプログラムからのコードの抜粋であり、コンテキスト内で実行する必要 があります。次のコード例で、このアクションのコンテキストを確認できます。

• [エージェントを作成して呼び出す](#page-800-1)

**JavaScript** 

JavaScript (v3) 用の SDK

**a** Note

にはまだまだあります。 GitHub用例一覧を検索し、[AWS コードサンプルリポジト](https://github.com/awsdocs/aws-doc-sdk-examples/tree/main/javascriptv3/example_code/bedrock-agent#code-examples) [リ](https://github.com/awsdocs/aws-doc-sdk-examples/tree/main/javascriptv3/example_code/bedrock-agent#code-examples)での設定と実行の方法を確認してください。

エージェントを作成します。

```
// Copyright Amazon.com, Inc. or its affiliates. All Rights Reserved.
// SPDX-License-Identifier: Apache-2.0
import { fileURLToPath } from "url";
import { checkForPlaceholders } from "../lib/utils.js";
import { 
   BedrockAgentClient, 
   CreateAgentCommand,
} from "@aws-sdk/client-bedrock-agent";
/** 
  * Creates an Amazon Bedrock Agent. 
 * 
  * @param {string} agentName - A name for the agent that you create.
```

```
 * @param {string} foundationModel - The foundation model to be used by the agent 
  you create. 
  * @param {string} agentResourceRoleArn - The ARN of the IAM role with 
  permissions required by the agent. 
  * @param {string} [region='us-east-1'] - The AWS region in use. 
  * @returns {Promise<import("@aws-sdk/client-bedrock-agent").Agent>} An object 
  containing details of the created agent. 
  */
export const createAgent = async ( 
   agentName, 
  foundationModel, 
   agentResourceRoleArn, 
   region = "us-east-1",
) => {
   const client = new BedrockAgentClient({ region }); 
   const command = new CreateAgentCommand({ 
     agentName, 
     foundationModel, 
     agentResourceRoleArn, 
   }); 
   const response = await client.send(command); 
  return response.agent;
};
// Invoke main function if this file was run directly.
if (process.argv[1] === fileURLToPath(import.meta.url)) { 
  // Replace the placeholders for agentName and accountId, and roleName with a 
  unique name for the new agent, 
  // the id of your AWS account, and the name of an existing execution role that 
  the agent can use inside your account. 
  // For foundationModel, specify the desired model. Ensure to remove the 
  brackets '[]' before adding your data. 
  // A string (max 100 chars) that can include letters, numbers, dashes '-', and 
  underscores '_'. 
   const agentName = "[your-bedrock-agent-name]"; 
   // Your AWS account id. 
   const accountId = "[123456789012]"; 
  // The name of the agent's execution role. It must be prefixed by 
  `AmazonBedrockExecutionRoleForAgents_`.
```

```
 const roleName = "[AmazonBedrockExecutionRoleForAgents_your-role-name]"; 
  // The ARN for the agent's execution role. 
  // Follow the ARN format: 'arn:aws:iam::account-id:role/role-name' 
   const roleArn = `arn:aws:iam::${accountId}:role/${roleName}`; 
  // Specify the model for the agent. Change if a different model is preferred. 
  const foundationModel = "anthropic.claude-v2"; 
  // Check for unresolved placeholders in agentName and roleArn. 
  checkForPlaceholders([agentName, roleArn]); 
  console.log(`Creating a new agent...`); 
  const agent = await createAgent(agentName, foundationModel, roleArn); 
   console.log(agent);
}
```
• API の詳細については、AWS SDK for JavaScript API [CreateAgentリ](https://docs.aws.amazon.com/AWSJavaScriptSDK/v3/latest/client/bedrock-agent/command/CreateAgentCommand)ファレンスのを参照し てください。

Python

SDK for Python (Boto3)

**a** Note

にはまだまだあります GitHub。用例一覧を検索し、[AWS コードサンプルリポジト](https://github.com/awsdocs/aws-doc-sdk-examples/tree/main/python/example_code/bedrock-agent#code-examples) [リ](https://github.com/awsdocs/aws-doc-sdk-examples/tree/main/python/example_code/bedrock-agent#code-examples)での設定と実行の方法を確認してください。

エージェントを作成します。

```
 def create_agent(self, agent_name, foundation_model, role_arn, instruction): 
       "" "
        Creates an agent that orchestrates interactions between foundation 
 models, 
        data sources, software applications, user conversations, and APIs to 
 carry 
        out tasks to help customers.
```

```
 :param agent_name: A name for the agent. 
         :param foundation_model: The foundation model to be used for 
 orchestration by the agent. 
         :param role_arn: The ARN of the IAM role with permissions needed by the 
 agent. 
         :param instruction: Instructions that tell the agent what it should do 
 and how it should 
                              interact with users. 
         :return: The response from Agents for Bedrock if successful, otherwise 
 raises an exception. 
 """ 
         try: 
             response = self.client.create_agent( 
                 agentName=agent_name, 
                 foundationModel=foundation_model, 
                 agentResourceRoleArn=role_arn, 
                 instruction=instruction, 
) except ClientError as e: 
             logger.error(f"Error: Couldn't create agent. Here's why: {e}") 
             raise 
         else: 
             return response["agent"]
```
• API の詳細については、AWS SDK for Python (Boto3) API リファレンスのを参照してくだ さい[CreateAgent](https://docs.aws.amazon.com/goto/boto3/bedrock-agent-2023-12-12/CreateAgent)。

AWS SDK 開発者ガイドとコード例の完全なリストについては、を参照してください。[このサービス](#page-31-0) [を AWS SDK で使用するこ](#page-31-0)のトピックには、使用開始方法に関する情報と、以前の SDK バージョン の詳細も含まれています。

<span id="page-778-0"></span>SDK を使用して Amazon Bedrock エージェントアクショングループを作成する AWS

次のコード例は、Amazon Bedrock エージェントアクショングループを作成する方法を示していま す。

アクション例は、より大きなプログラムからのコードの抜粋であり、コンテキスト内で実行する必要 があります。次のコード例で、このアクションのコンテキストを確認できます。

• [エージェントを作成して呼び出す](#page-800-1)

### Python

SDK for Python (Boto3)

**a** Note

にはまだまだあります GitHub。用例一覧を検索し、[AWS コードサンプルリポジト](https://github.com/awsdocs/aws-doc-sdk-examples/tree/main/python/example_code/bedrock-agent#code-examples) [リ](https://github.com/awsdocs/aws-doc-sdk-examples/tree/main/python/example_code/bedrock-agent#code-examples)での設定と実行の方法を確認してください。

エージェントアクショングループを作成します。

```
 def create_agent_action_group( 
         self, name, description, agent_id, agent_version, function_arn, 
 api_schema 
     ): 
 """ 
         Creates an action group for an agent. An action group defines a set of 
 actions that an 
         agent should carry out for the customer. 
         :param name: The name to give the action group. 
         :param description: The description of the action group. 
         :param agent_id: The unique identifier of the agent for which to create 
 the action group. 
         :param agent_version: The version of the agent for which to create the 
 action group. 
         :param function_arn: The ARN of the Lambda function containing the 
 business logic that is 
                               carried out upon invoking the action. 
         :param api_schema: Contains the OpenAPI schema for the action group. 
         :return: Details about the action group that was created. 
         """ 
         try: 
             response = self.client.create_agent_action_group( 
                 actionGroupName=name, 
                 description=description, 
                 agentId=agent_id, 
                 agentVersion=agent_version, 
                 actionGroupExecutor={"lambda": function_arn}, 
                 apiSchema={"payload": api_schema}, 
) agent_action_group = response["agentActionGroup"]
```

```
 except ClientError as e: 
             logger.error(f"Error: Couldn't create agent action group. Here's why: 
 {e}") 
             raise 
        else: 
             return agent_action_group
```
• API の詳細については、『AWS SDK for Python (Boto3) API リファレンス』のを参照して ください[CreateAgentActionGroup。](https://docs.aws.amazon.com/goto/boto3/bedrock-agent-2023-12-12/CreateAgentActionGroup)

AWS SDK 開発者ガイドとコード例の完全なリストについては、を参照してください。[このサービス](#page-31-0) [を AWS SDK で使用するこ](#page-31-0)のトピックには、使用開始方法に関する情報と、以前の SDK バージョン の詳細も含まれています。

<span id="page-780-0"></span>SDK を使用して Amazon Bedrock エージェントエイリアスを作成する AWS

次のコード例は、Amazon Bedrock エージェントエイリアスを作成する方法を示しています。

アクション例は、より大きなプログラムからのコードの抜粋であり、コンテキスト内で実行する必要 があります。次のコード例で、このアクションのコンテキストを確認できます。

• [エージェントを作成して呼び出す](#page-800-1)

Python

SDK for Python (Boto3)

**a** Note

にはまだまだあります GitHub。用例一覧を検索し、[AWS コードサンプルリポジト](https://github.com/awsdocs/aws-doc-sdk-examples/tree/main/python/example_code/bedrock-agent#code-examples) [リ](https://github.com/awsdocs/aws-doc-sdk-examples/tree/main/python/example_code/bedrock-agent#code-examples)での設定と実行の方法を確認してください。

エージェントエイリアスを作成します。

```
 def create_agent_alias(self, name, agent_id): 
 """
```
 Creates an alias of an agent that can be used to deploy the agent. :param name: The name of the alias. :param agent\_id: The unique identifier of the agent. :return: Details about the alias that was created. """ try: response = self.client.create\_agent\_alias( agentAliasName=name, agentId=agent\_id  $)$  agent\_alias = response["agentAlias"] except ClientError as e: logger.error(f"Couldn't create agent alias. {e}") raise else: return agent\_alias

• API の詳細については、『AWS SDK for Python (Boto3) API リファレンス』のを参照して ください[CreateAgentAlias](https://docs.aws.amazon.com/goto/boto3/bedrock-agent-2023-12-12/CreateAgentAlias)。

AWS SDK 開発者ガイドとコード例の完全なリストについては、を参照してください。[このサービス](#page-31-0) [を AWS SDK で使用するこ](#page-31-0)のトピックには、使用開始方法に関する情報と、以前の SDK バージョン の詳細も含まれています。

<span id="page-781-0"></span>SDK を使用して Amazon Bedrock エージェントを削除する AWS

以下のコード例は、Amazon Bedrock エージェントを削除する方法を示しています。

アクション例は、より大きなプログラムからのコードの抜粋であり、コンテキスト内で実行する必要 があります。次のコード例で、このアクションのコンテキストを確認できます。

• [エージェントを作成して呼び出す](#page-800-1)

### **JavaScript**

JavaScript (v3) 用の SDK

**a** Note

にはまだまだあります。 GitHub用例一覧を検索し、[AWS コードサンプルリポジト](https://github.com/awsdocs/aws-doc-sdk-examples/tree/main/javascriptv3/example_code/bedrock-agent#code-examples) [リ](https://github.com/awsdocs/aws-doc-sdk-examples/tree/main/javascriptv3/example_code/bedrock-agent#code-examples)での設定と実行の方法を確認してください。

エージェントを削除します。

```
// Copyright Amazon.com, Inc. or its affiliates. All Rights Reserved.
// SPDX-License-Identifier: Apache-2.0
import { fileURLToPath } from "url";
import { checkForPlaceholders } from "../lib/utils.js";
import { 
   BedrockAgentClient, 
   DeleteAgentCommand,
} from "@aws-sdk/client-bedrock-agent";
/** 
  * Deletes an Amazon Bedrock Agent. 
 * 
  * @param {string} agentId - The unique identifier of the agent to delete. 
  * @param {string} [region='us-east-1'] - The AWS region in use. 
  * @returns {Promise<import("@aws-sdk/client-bedrock-
agent").DeleteAgentCommandOutput>} An object containing the agent id, the status, 
  and some additional metadata. 
  */
export const deleteAgent = (agentId, region = "us-east-1") => { 
   const client = new BedrockAgentClient({ region }); 
   const command = new DeleteAgentCommand({ agentId }); 
  return client.send(command);
};
// Invoke main function if this file was run directly.
if (process.argv[1] === fileURLToPath(import.meta.url)) { 
  // Replace the placeholders for agentId with an existing agent's id. 
   // Ensure to remove the brackets (`[]`) before adding your data.
```

```
 // The agentId must be an alphanumeric string with exactly 10 characters. 
  const agentId = "[ABC123DE45]";
  // Check for unresolved placeholders in agentId. 
  checkForPlaceholders([agentId]); 
  console.log(`Deleting agent with ID ${agentId}...`); 
   const response = await deleteAgent(agentId); 
  console.log(response);
}
```
• API の詳細については、AWS SDK for JavaScript API [DeleteAgent](https://docs.aws.amazon.com/AWSJavaScriptSDK/v3/latest/client/bedrock-agent/command/DeleteAgentCommand)リファレンスのを参照し てください。

### Python

SDK for Python (Boto3)

```
a Note
```
にはまだまだあります GitHub。用例一覧を検索し、[AWS コードサンプルリポジト](https://github.com/awsdocs/aws-doc-sdk-examples/tree/main/python/example_code/bedrock-agent#code-examples) [リ](https://github.com/awsdocs/aws-doc-sdk-examples/tree/main/python/example_code/bedrock-agent#code-examples)での設定と実行の方法を確認してください。

エージェントを削除します。

```
 def delete_agent(self, agent_id): 
 """ 
        Deletes an Amazon Bedrock agent. 
        :param agent_id: The unique identifier of the agent to delete. 
        :return: The response from Agents for Bedrock if successful, otherwise 
 raises an exception. 
 """ 
        try: 
            response = self.client.delete_agent( 
                agentId=agent_id, skipResourceInUseCheck=False 
)
```
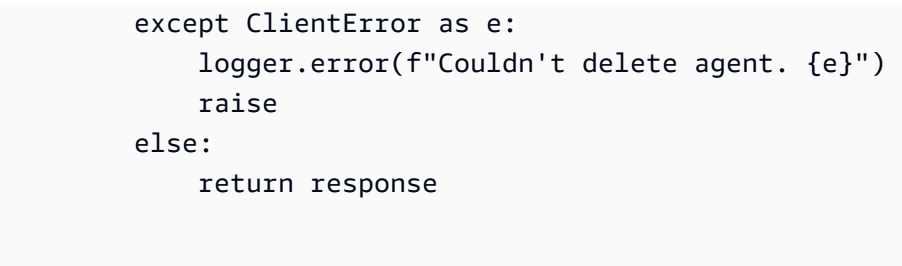

• API の詳細については、『AWS SDK for Python (Boto3) API リファレンス』のを参照して ください[DeleteAgent](https://docs.aws.amazon.com/goto/boto3/bedrock-agent-2023-12-12/DeleteAgent)。

AWS SDK 開発者ガイドとコード例の完全なリストについては、を参照してください。[このサービス](#page-31-0) [を AWS SDK で使用するこ](#page-31-0)のトピックには、使用開始方法に関する情報と、以前の SDK バージョン の詳細も含まれています。

<span id="page-784-0"></span>SDK を使用して Amazon Bedrock エージェントエイリアスを削除する AWS

次のコード例は、Amazon Bedrock エージェントエイリアスを削除する方法を示しています。

アクション例は、より大きなプログラムからのコードの抜粋であり、コンテキスト内で実行する必要 があります。次のコード例で、このアクションのコンテキストを確認できます。

• [エージェントを作成して呼び出す](#page-800-1)

Python

SDK for Python (Boto3)

**G** Note

にはまだまだあります GitHub。用例一覧を検索し、[AWS コードサンプルリポジト](https://github.com/awsdocs/aws-doc-sdk-examples/tree/main/python/example_code/bedrock-agent#code-examples) [リ](https://github.com/awsdocs/aws-doc-sdk-examples/tree/main/python/example_code/bedrock-agent#code-examples)での設定と実行の方法を確認してください。

エージェントエイリアスを削除します。

 def delete\_agent\_alias(self, agent\_id, agent\_alias\_id): """ Deletes an alias of an Amazon Bedrock agent.

アクション 774

```
 :param agent_id: The unique identifier of the agent that the alias 
 belongs to. 
         :param agent_alias_id: The unique identifier of the alias to delete. 
         :return: The response from Agents for Bedrock if successful, otherwise 
 raises an exception. 
 """ 
        try: 
             response = self.client.delete_agent_alias( 
                 agentId=agent_id, agentAliasId=agent_alias_id 
) except ClientError as e: 
             logger.error(f"Couldn't delete agent alias. {e}") 
             raise 
         else: 
             return response
```
• API の詳細については、AWS SDK for Python (Boto3) API リファレンスのを参照してくだ さい[DeleteAgentAlias。](https://docs.aws.amazon.com/goto/boto3/bedrock-agent-2023-12-12/DeleteAgentAlias)

AWS SDK 開発者ガイドとコード例の完全なリストについては、を参照してください。[このサービス](#page-31-0) [を AWS SDK で使用するこ](#page-31-0)のトピックには、使用開始方法に関する情報と、以前の SDK バージョン の詳細も含まれています。

<span id="page-785-0"></span>SDK を使用して Amazon Bedrock エージェントに関する情報を取得する AWS

以下のコード例は、Amazon Bedrock エージェントに関する情報を取得する方法を示しています。

アクション例は、より大きなプログラムからのコードの抜粋であり、コンテキスト内で実行する必要 があります。次のコード例で、このアクションのコンテキストを確認できます。

• [エージェントを作成して呼び出す](#page-800-1)

### **JavaScript**

JavaScript (v3) 用の SDK

**a** Note

にはまだまだあります。 GitHub用例一覧を検索し、[AWS コードサンプルリポジト](https://github.com/awsdocs/aws-doc-sdk-examples/tree/main/javascriptv3/example_code/bedrock-agent#code-examples) [リ](https://github.com/awsdocs/aws-doc-sdk-examples/tree/main/javascriptv3/example_code/bedrock-agent#code-examples)での設定と実行の方法を確認してください。

エージェントを取得します。

```
// Copyright Amazon.com, Inc. or its affiliates. All Rights Reserved.
// SPDX-License-Identifier: Apache-2.0
import { fileURLToPath } from "url";
import { checkForPlaceholders } from "../lib/utils.js";
import { 
   BedrockAgentClient, 
   GetAgentCommand,
} from "@aws-sdk/client-bedrock-agent";
/** 
  * Retrieves the details of an Amazon Bedrock Agent. 
 * 
  * @param {string} agentId - The unique identifier of the agent. 
  * @param {string} [region='us-east-1'] - The AWS region in use. 
  * @returns {Promise<import("@aws-sdk/client-bedrock-agent").Agent>} An object 
  containing the agent details. 
  */
export const getAgent = async (agentId, region = "us-east-1") => { 
   const client = new BedrockAgentClient({ region }); 
   const command = new GetAgentCommand({ agentId }); 
   const response = await client.send(command); 
   return response.agent;
};
// Invoke main function if this file was run directly.
if (process.argv[1] === fileURLToPath(import.meta.url)) { 
   // Replace the placeholders for agentId with an existing agent's id. 
  // Ensure to remove the brackets '[]' before adding your data.
```

```
 // The agentId must be an alphanumeric string with exactly 10 characters. 
 const agentId = "[ABC123DE45]';
  // Check for unresolved placeholders in agentId. 
  checkForPlaceholders([agentId]); 
  console.log(`Retrieving agent with ID ${agentId}...`); 
 const agent = await getAgent(agentId);
   console.log(agent);
}
```
• API の詳細については、AWS SDK for JavaScript API [GetAgent](https://docs.aws.amazon.com/AWSJavaScriptSDK/v3/latest/client/bedrock-agent/command/GetAgentCommand)リファレンスのを参照して ください。

# Python

SDK for Python (Boto3)

```
a Note
```
にはまだまだあります GitHub。用例一覧を検索し、[AWS コードサンプルリポジト](https://github.com/awsdocs/aws-doc-sdk-examples/tree/main/python/example_code/bedrock-agent#code-examples) [リ](https://github.com/awsdocs/aws-doc-sdk-examples/tree/main/python/example_code/bedrock-agent#code-examples)での設定と実行の方法を確認してください。

エージェントを取得します。

```
 def get_agent(self, agent_id, log_error=True): 
        """ 
        Gets information about an agent. 
        :param agent_id: The unique identifier of the agent. 
        :param log_error: Whether to log any errors that occur when getting the 
 agent. 
                            If True, errors will be logged to the logger. If False, 
 errors 
                            will still be raised, but not logged. 
        :return: The information about the requested agent. 
       "" "
```

```
 try: 
     response = self.client.get_agent(agentId=agent_id) 
     agent = response["agent"] 
 except ClientError as e: 
     if log_error: 
          logger.error(f"Couldn't get agent {agent_id}. {e}") 
     raise 
 else: 
     return agent
```
• API の詳細については、『AWS SDK for Python (Boto3) API リファレンス』のを参照して ください[GetAgent。](https://docs.aws.amazon.com/goto/boto3/bedrock-agent-2023-12-12/GetAgent)

AWS SDK 開発者ガイドとコード例の完全なリストについては、を参照してください。[このサービス](#page-31-0) [を AWS SDK で使用するこ](#page-31-0)のトピックには、使用開始方法に関する情報と、以前の SDK バージョン の詳細も含まれています。

<span id="page-788-0"></span>SDK を使用して Amazon Bedrock エージェントのアクショングループを一覧表示する AWS

以下のコード例は、Amazon Bedrock エージェントのアクショングループを一覧表示する方法を示し ています。

アクション例は、より大きなプログラムからのコードの抜粋であり、コンテキスト内で実行する必要 があります。次のコード例で、このアクションのコンテキストを確認できます。

• [エージェントを作成して呼び出す](#page-800-1)

**JavaScript** 

JavaScript (v3) 用の SDK

**a** Note

にはまだまだあります。 GitHub用例一覧を検索し、[AWS コードサンプルリポジト](https://github.com/awsdocs/aws-doc-sdk-examples/tree/main/javascriptv3/example_code/bedrock-agent#code-examples) [リ](https://github.com/awsdocs/aws-doc-sdk-examples/tree/main/javascriptv3/example_code/bedrock-agent#code-examples)での設定と実行の方法を確認してください。

エージェントのアクショングループを一覧表示します。

```
// Copyright Amazon.com, Inc. or its affiliates. All Rights Reserved.
// SPDX-License-Identifier: Apache-2.0
import { fileURLToPath } from "url";
import { checkForPlaceholders } from "../lib/utils.js";
import { 
   BedrockAgentClient, 
  ListAgentActionGroupsCommand, 
  paginateListAgentActionGroups,
} from "@aws-sdk/client-bedrock-agent";
/** 
  * Retrieves a list of Action Groups of an agent utilizing the paginator 
  function. 
 * 
  * This function leverages a paginator, which abstracts the complexity of 
  pagination, providing 
  * a straightforward way to handle paginated results inside a `for await...of` 
  loop. 
 * 
  * @param {string} agentId - The unique identifier of the agent. 
  * @param {string} agentVersion - The version of the agent. 
  * @param {string} [region='us-east-1'] - The AWS region in use. 
  * @returns {Promise<ActionGroupSummary[]>} An array of action group summaries. 
  */
export const listAgentActionGroupsWithPaginator = async ( 
   agentId, 
  agentVersion, 
  region = "us-east-1",
) => { 
   const client = new BedrockAgentClient({ region }); 
  // Create a paginator configuration 
  const paginatorConfig = { 
     client, 
     pageSize: 10, // optional, added for demonstration purposes 
  }; 
  const params = { agentId, agentVersion }; 
  const pages = paginateListAgentActionGroups(paginatorConfig, params);
```

```
 // Paginate until there are no more results 
   const actionGroupSummaries = []; 
  for await (const page of pages) { 
     actionGroupSummaries.push(...page.actionGroupSummaries); 
   } 
   return actionGroupSummaries;
};
/** 
  * Retrieves a list of Action Groups of an agent utilizing the 
 ListAgentActionGroupsCommand. 
 * 
  * This function demonstrates the manual approach, sending a command to the 
  client and processing the response. 
  * Pagination must manually be managed. For a simplified approach that abstracts 
  away pagination logic, see 
  * the `listAgentActionGroupsWithPaginator()` example below. 
 * 
  * @param {string} agentId - The unique identifier of the agent. 
  * @param {string} agentVersion - The version of the agent. 
  * @param {string} [region='us-east-1'] - The AWS region in use. 
  * @returns {Promise<ActionGroupSummary[]>} An array of action group summaries. 
  */
export const listAgentActionGroupsWithCommandObject = async ( 
   agentId, 
   agentVersion, 
   region = "us-east-1",
) => {
   const client = new BedrockAgentClient({ region }); 
   let nextToken; 
   const actionGroupSummaries = []; 
   do { 
     const command = new ListAgentActionGroupsCommand({ 
       agentId, 
       agentVersion, 
       nextToken, 
       maxResults: 10, // optional, added for demonstration purposes 
     }); 
     /** @type {{actionGroupSummaries: ActionGroupSummary[], nextToken?: string}} 
  */
```

```
 const response = await client.send(command); 
     for (const actionGroup of response.actionGroupSummaries || []) { 
       actionGroupSummaries.push(actionGroup); 
     } 
     nextToken = response.nextToken; 
   } while (nextToken); 
  return actionGroupSummaries;
};
// Invoke main function if this file was run directly.
if (process.argv[1] === fileURLToPath(import.meta.url)) { 
   // Replace the placeholders for agentId and agentVersion with an existing 
  agent's id and version. 
  // Ensure to remove the brackets '[]' before adding your data. 
   // The agentId must be an alphanumeric string with exactly 10 characters. 
  const agentId = "[ABC123DE45]";
   // A string either containing `DRAFT` or a number with 1-5 digits (e.g., '123' 
  or 'DRAFT'). 
   const agentVersion = "[DRAFT]"; 
   // Check for unresolved placeholders in agentId and agentVersion. 
   checkForPlaceholders([agentId, agentVersion]); 
   console.log("=".repeat(68)); 
   console.log( 
     "Listing agent action groups using ListAgentActionGroupsCommand:", 
   ); 
   for (const actionGroup of await listAgentActionGroupsWithCommandObject( 
     agentId, 
     agentVersion, 
   )) { 
     console.log(actionGroup); 
   } 
   console.log("=".repeat(68)); 
   console.log( 
     "Listing agent action groups using the paginateListAgents function:", 
   );
```
```
 for (const actionGroup of await listAgentActionGroupsWithPaginator( 
     agentId, 
     agentVersion, 
   )) { 
     console.log(actionGroup); 
   }
}
```
• API の詳細については、AWS SDK for JavaScript API [ListAgentActionGroups](https://docs.aws.amazon.com/AWSJavaScriptSDK/v3/latest/client/bedrock-agent/command/ListAgentActionGroupsCommand)リファレンス のを参照してください。

#### Python

SDK for Python (Boto3)

### **a** Note

にはまだまだあります GitHub。用例一覧を検索し、[AWS コードサンプルリポジト](https://github.com/awsdocs/aws-doc-sdk-examples/tree/main/python/example_code/bedrock-agent#code-examples) [リ](https://github.com/awsdocs/aws-doc-sdk-examples/tree/main/python/example_code/bedrock-agent#code-examples)での設定と実行の方法を確認してください。

エージェントのアクショングループを一覧表示します。

```
 def list_agent_action_groups(self, agent_id, agent_version): 
    "" "
     List the action groups for a version of an Amazon Bedrock Agent. 
     :param agent_id: The unique identifier of the agent. 
     :param agent_version: The version of the agent. 
     :return: The list of action group summaries for the version of the agent. 
    "" "
     try: 
         action_groups = [] 
         paginator = self.client.get_paginator("list_agent_action_groups") 
         for page in paginator.paginate( 
             agentId=agent_id, 
             agentVersion=agent_version, 
             PaginationConfig={"PageSize": 10}, 
         ):
```

```
 action_groups.extend(page["actionGroupSummaries"]) 
 except ClientError as e: 
     logger.error(f"Couldn't list action groups. {e}") 
     raise 
 else: 
     return action_groups
```
• API の詳細については、『AWS SDK for Python (Boto3) API リファレンス』のを参照して ください[ListAgentActionGroups。](https://docs.aws.amazon.com/goto/boto3/bedrock-agent-2023-12-12/ListAgentActionGroups)

AWS SDK 開発者ガイドとコード例の完全なリストについては、を参照してください。[このサービス](#page-31-0) [を AWS SDK で使用するこ](#page-31-0)のトピックには、使用開始方法に関する情報と、以前の SDK バージョン の詳細も含まれています。

SDK を使用しているアカウントに属する Amazon Bedrock のエージェントを一覧表示 する AWS

以下のコード例は、アカウントに属する Amazon Bedrock 用エージェントを一覧表示する方法を示 しています。

アクション例は、より大きなプログラムからのコードの抜粋であり、コンテキスト内で実行する必要 があります。次のコード例で、このアクションのコンテキストを確認できます。

• [エージェントを作成して呼び出す](#page-800-0)

**JavaScript** 

JavaScript (v3) 用の SDK

**a** Note

にはまだまだあります。 GitHub用例一覧を検索し、[AWS コードサンプルリポジト](https://github.com/awsdocs/aws-doc-sdk-examples/tree/main/javascriptv3/example_code/bedrock-agent#code-examples) [リ](https://github.com/awsdocs/aws-doc-sdk-examples/tree/main/javascriptv3/example_code/bedrock-agent#code-examples)での設定と実行の方法を確認してください。

アカウントに属するエージェントを一覧表示します。

```
// Copyright Amazon.com, Inc. or its affiliates. All Rights Reserved.
// SPDX-License-Identifier: Apache-2.0
import { fileURLToPath } from "url";
import { 
   BedrockAgentClient, 
  ListAgentsCommand, 
   paginateListAgents,
} from "@aws-sdk/client-bedrock-agent";
/** 
  * Retrieves a list of available Amazon Bedrock agents utilizing the paginator 
  function. 
 * 
  * This function leverages a paginator, which abstracts the complexity of 
  pagination, providing 
  * a straightforward way to handle paginated results inside a `for await...of` 
  loop. 
 * 
  * @param {string} [region='us-east-1'] - The AWS region in use. 
  * @returns {Promise<AgentSummary[]>} An array of agent summaries. 
  */
export const listAgentsWithPaginator = async (region = "us-east-1") => { 
   const client = new BedrockAgentClient({ region }); 
   const paginatorConfig = { 
     client, 
     pageSize: 10, // optional, added for demonstration purposes 
   }; 
   const pages = paginateListAgents(paginatorConfig, {}); 
  // Paginate until there are no more results 
  const agentSummaries = []; 
   for await (const page of pages) { 
     agentSummaries.push(...page.agentSummaries); 
   } 
   return agentSummaries;
};
/**
```

```
 * Retrieves a list of available Amazon Bedrock agents utilizing the 
  ListAgentsCommand. 
 * 
  * This function demonstrates the manual approach, sending a command to the 
  client and processing the response. 
  * Pagination must manually be managed. For a simplified approach that abstracts 
  away pagination logic, see 
  * the `listAgentsWithPaginator()` example below. 
 * 
  * @param {string} [region='us-east-1'] - The AWS region in use. 
  * @returns {Promise<AgentSummary[]>} An array of agent summaries. 
  */
export const listAgentsWithCommandObject = async (region = "us-east-1") => { 
   const client = new BedrockAgentClient({ region }); 
  let nextToken; 
  const agentSummaries = []; 
   do { 
     const command = new ListAgentsCommand({ 
       nextToken, 
       maxResults: 10, // optional, added for demonstration purposes 
     }); 
     /** @type {{agentSummaries: AgentSummary[], nextToken?: string}} */ 
     const paginatedResponse = await client.send(command); 
     agentSummaries.push(...(paginatedResponse.agentSummaries || [])); 
     nextToken = paginatedResponse.nextToken; 
   } while (nextToken); 
  return agentSummaries;
};
// Invoke main function if this file was run directly.
if (process.argv[1] === fileURLToPath(import.meta.url)) { 
   console.log("=".repeat(68)); 
   console.log("Listing agents using ListAgentsCommand:"); 
  for (const agent of await listAgentsWithCommandObject()) { 
     console.log(agent); 
  } 
   console.log("=".repeat(68)); 
   console.log("Listing agents using the paginateListAgents function:");
```

```
 for (const agent of await listAgentsWithPaginator()) { 
     console.log(agent); 
   }
}
```
• API の詳細については、AWS SDK for JavaScript API [ListAgents](https://docs.aws.amazon.com/AWSJavaScriptSDK/v3/latest/client/bedrock-agent/command/ListAgentsCommand)リファレンスのを参照して ください。

### Python

SDK for Python (Boto3)

### **a** Note

にはまだまだあります GitHub。用例一覧を検索し、[AWS コードサンプルリポジト](https://github.com/awsdocs/aws-doc-sdk-examples/tree/main/python/example_code/bedrock-agent#code-examples) [リ](https://github.com/awsdocs/aws-doc-sdk-examples/tree/main/python/example_code/bedrock-agent#code-examples)での設定と実行の方法を確認してください。

アカウントに属するエージェントを一覧表示します。

```
 def list_agents(self): 
     """ 
     List the available Amazon Bedrock Agents. 
     :return: The list of available bedrock agents. 
     """ 
     try: 
         all_agents = [] 
         paginator = self.client.get_paginator("list_agents") 
         for page in paginator.paginate(PaginationConfig={"PageSize": 10}): 
              all_agents.extend(page["agentSummaries"]) 
     except ClientError as e: 
         logger.error(f"Couldn't list agents. {e}") 
         raise 
     else: 
         return all_agents
```
• API の詳細については、『AWS SDK for Python (Boto3) API リファレンス』のを参照して ください[ListAgents。](https://docs.aws.amazon.com/goto/boto3/bedrock-agent-2023-12-12/ListAgents)

AWS SDK 開発者ガイドとコード例の完全なリストについては、を参照してください。[このサービス](#page-31-0) [を AWS SDK で使用するこ](#page-31-0)のトピックには、使用開始方法に関する情報と、以前の SDK バージョン の詳細も含まれています。

SDK を使用する Amazon Bedrock エージェントに関連するナレッジベースを一覧表示 する AWS

次のコード例は、Amazon Bedrock エージェントに関連するナレッジベースを一覧表示する方法を示 しています。

アクション例は、より大きなプログラムからのコードの抜粋であり、コンテキスト内で実行する必要 があります。次のコード例で、このアクションのコンテキストを確認できます。

• [エージェントを作成して呼び出す](#page-800-0)

Python

SDK for Python (Boto3)

**a** Note

"""

にはまだまだあります GitHub。用例一覧を検索し、[AWS コードサンプルリポジト](https://github.com/awsdocs/aws-doc-sdk-examples/tree/main/python/example_code/bedrock-agent#code-examples) [リ](https://github.com/awsdocs/aws-doc-sdk-examples/tree/main/python/example_code/bedrock-agent#code-examples)での設定と実行の方法を確認してください。

エージェントに関連するナレッジベースを一覧表示します。

def list\_agent\_knowledge\_bases(self, agent\_id, agent\_version):

 List the knowledge bases associated with a version of an Amazon Bedrock Agent.

 :param agent\_id: The unique identifier of the agent. :param agent\_version: The version of the agent.

```
 :return: The list of knowledge base summaries for the version of the 
 agent. 
 """ 
         try: 
            knowledge bases = [1] paginator = self.client.get_paginator("list_agent_knowledge_bases") 
             for page in paginator.paginate( 
                  agentId=agent_id, 
                  agentVersion=agent_version, 
                  PaginationConfig={"PageSize": 10}, 
             ): 
                  knowledge_bases.extend(page["agentKnowledgeBaseSummaries"]) 
         except ClientError as e: 
             logger.error(f"Couldn't list knowledge bases. {e}") 
             raise 
         else: 
             return knowledge_bases
```
• API の詳細については、AWS SDK for Python (Boto3) API リファレンスのを参照してくだ さい[ListAgentKnowledgeBases。](https://docs.aws.amazon.com/goto/boto3/bedrock-agent-2023-12-12/ListAgentKnowledgeBases)

AWS SDK 開発者ガイドとコード例の完全なリストについては、を参照してください。[このサービス](#page-31-0) [を AWS SDK で使用するこ](#page-31-0)のトピックには、使用開始方法に関する情報と、以前の SDK バージョン の詳細も含まれています。

SDK を使用して Amazon Bedrock エージェントを準備する AWS

次のコード例は、Amazon Bedrock エージェントを内部テスト用に準備する方法を示しています。

アクション例は、より大きなプログラムからのコードの抜粋であり、コンテキスト内で実行する必要 があります。次のコード例で、このアクションのコンテキストを確認できます。

• [エージェントを作成して呼び出す](#page-800-0)

#### Python

SDK for Python (Boto3)

**a** Note

にはまだまだあります GitHub。用例一覧を検索し、[AWS コードサンプルリポジト](https://github.com/awsdocs/aws-doc-sdk-examples/tree/main/python/example_code/bedrock-agent#code-examples) [リ](https://github.com/awsdocs/aws-doc-sdk-examples/tree/main/python/example_code/bedrock-agent#code-examples)での設定と実行の方法を確認してください。

内部テスト用のエージェントを準備します。

```
 def prepare_agent(self, agent_id): 
       "''" Creates a DRAFT version of the agent that can be used for internal 
 testing. 
        :param agent_id: The unique identifier of the agent to prepare. 
        :return: The response from Agents for Bedrock if successful, otherwise 
 raises an exception. 
        """ 
        try: 
            prepared_agent_details = self.client.prepare_agent(agentId=agent_id) 
        except ClientError as e: 
            logger.error(f"Couldn't prepare agent. {e}") 
            raise 
        else: 
            return prepared_agent_details
```
• API の詳細については、『AWS SDK for Python (Boto3) API リファレンス』のを参照して ください[PrepareAgent](https://docs.aws.amazon.com/goto/boto3/bedrock-agent-2023-12-12/PrepareAgent)。

AWS SDK 開発者ガイドとコード例の完全なリストについては、を参照してください。[このサービス](#page-31-0) [を AWS SDK で使用するこ](#page-31-0)のトピックには、使用開始方法に関する情報と、以前の SDK バージョン の詳細も含まれています。

## SDK を使用する AWS Amazon Bedrock 用エージェントのシナリオ

以下のコード例は、 AWS SDK を使用して Amazon Bedrock 用エージェントの一般的なシナリオを 実装する方法を示しています。これらのシナリオでは、Agents for Amazon Bedrock 内の複数の関数 を呼び出して特定のタスクを実行する方法を示しています。各シナリオには GitHub、コードの設定 と実行方法に関する説明が記載されたリンクが含まれています。

### 例

- [SDK を使用して Amazon Bedrock end-to-end エージェントを作成および呼び出す方法を示す例](#page-800-0) [AWS](#page-800-0)
- [Amazon Bedrock とStep Functions によるジェネレーティブ AI アプリケーションの構築とオーケ](#page-812-0) [ストレーション](#page-812-0)

<span id="page-800-0"></span>SDK を使用して Amazon Bedrock end-to-end エージェントを作成および呼び出す方 法を示す例 AWS

次のコードサンプルは、以下の操作方法を示しています。

- エージェントの実行ロールを作成します。
- エージェントを作成し、ドラフトバージョンをデプロイします。
- エージェントの機能を実装する Lambda 関数を作成します。
- エージェントを Lambda 関数に接続するアクショングループを作成します。
- 完全に設定されたエージェントをデプロイします。
- ユーザー指定のプロンプトでエージェントを呼び出します。
- すべての作成されたリソースを削除します。

### Python

SDK for Python (Boto3)

### **a** Note

にはまだまだあります GitHub。用例一覧を検索し、[AWS コードサンプルリポジト](https://github.com/awsdocs/aws-doc-sdk-examples/tree/main/python/example_code/bedrock-agent#code-examples) [リ](https://github.com/awsdocs/aws-doc-sdk-examples/tree/main/python/example_code/bedrock-agent#code-examples)での設定と実行の方法を確認してください。

エージェントを作成して呼び出します。

```
REGION = "us-east-1"
ROLE_POLICY_NAME = "agent_permissions"
class BedrockAgentScenarioWrapper: 
     """Runs a scenario that shows how to get started using Agents for Amazon 
 Bedrock.""" 
     def __init__( 
         self, bedrock_agent_client, runtime_client, lambda_client, iam_resource, 
 postfix 
     ): 
         self.iam_resource = iam_resource 
         self.lambda_client = lambda_client 
         self.bedrock_agent_runtime_client = runtime_client 
         self.postfix = postfix 
         self.bedrock_wrapper = BedrockAgentWrapper(bedrock_agent_client) 
         self.agent = None 
         self.agent_alias = None 
         self.agent_role = None 
         self.prepared_agent_details = None 
         self.lambda_role = None 
         self.lambda_function = None 
     def run_scenario(self): 
         print("=" * 88) 
         print("Welcome to the Amazon Bedrock Agents demo.") 
         print("=" * 88) 
         # Query input from user 
         print("Let's start with creating an agent:") 
         print("-" * 40) 
         name, foundation_model = self._request_name_and_model_from_user() 
         print("-" * 40) 
         # Create an execution role for the agent 
         self.agent_role = self._create_agent_role(foundation_model) 
         # Create the agent 
         self.agent = self._create_agent(name, foundation_model)
```

```
 # Prepare a DRAFT version of the agent 
        self.prepared agent details = self. prepare agent()
         # Create the agent's Lambda function 
         self.lambda_function = self._create_lambda_function() 
         # Configure permissions for the agent to invoke the Lambda function 
        self. allow agent to invoke function()
         self._let_function_accept_invocations_from_agent() 
         # Create an action group to connect the agent with the Lambda function 
         self._create_agent_action_group() 
         # If the agent has been modified or any components have been added, 
 prepare the agent again 
         components = [self._get_agent()] 
         components += self._get_agent_action_groups() 
         components += self._get_agent_knowledge_bases() 
         latest_update = max(component["updatedAt"] for component in components) 
         if latest_update > self.prepared_agent_details["preparedAt"]: 
             self.prepared_agent_details = self._prepare_agent() 
         # Create an agent alias 
         self.agent_alias = self._create_agent_alias() 
         # Test the agent 
         self._chat_with_agent(self.agent_alias) 
         print("=" * 88) 
         print("Thanks for running the demo!\n") 
         if q.ask("Do you want to delete the created resources? [y/N] ", 
 q.is_yesno): 
             self._delete_resources() 
             print("=" * 88) 
             print( 
                 "All demo resources have been deleted. Thanks again for running 
 the demo!" 
) else: 
             self._list_resources() 
             print("=" * 88)
```

```
 print("Thanks again for running the demo!") 
   def request name and model from user(self):
        existing_agent_names = [ 
            agent["agentName"] for agent in self.bedrock_wrapper.list_agents() 
        ] 
        while True: 
            name = q.ask("Enter an agent name: ", self.is_valid_agent_name) 
            if name.lower() not in [n.lower() for n in existing_agent_names]: 
                break 
            print( 
                f"Agent {name} conflicts with an existing agent. Please use a 
 different name." 
) models = ["anthropic.claude-instant-v1", "anthropic.claude-v2"] 
       model_id = models[ q.choose("Which foundation model would you like to use? ", models) 
        ] 
        return name, model_id 
    def _create_agent_role(self, model_id): 
       role name = f"AmazonBedrockExecutionRoleForAgents {self.postfix}"
        model_arn = f"arn:aws:bedrock:{REGION}::foundation-model/{model_id}*" 
        print("Creating an an execution role for the agent...") 
        try: 
            role = self.iam_resource.create_role( 
                RoleName=role_name, 
                AssumeRolePolicyDocument=json.dumps( 
\{ "Version": "2012-10-17", 
                        "Statement": [ 
\{ "Effect": "Allow", 
                                "Principal": {"Service": 
 "bedrock.amazonaws.com"}, 
                                "Action": "sts:AssumeRole", 
 } 
, and the contract of \mathbf{I}, \mathbf{I}1 1 1 1 1 1 1
```

```
 ), 
) role.Policy(ROLE_POLICY_NAME).put( 
                PolicyDocument=json.dumps( 
\{ "Version": "2012-10-17", 
                       "Statement": [ 
\{ "Effect": "Allow", 
                               "Action": "bedrock:InvokeModel", 
                               "Resource": model_arn, 
 } 
, and the contract of \mathbf{I}, \mathbf{I}1 1 1 1 1 1 1
)) except ClientError as e: 
            logger.error(f"Couldn't create role {role_name}. Here's why: {e}") 
            raise 
        return role 
    def _create_agent(self, name, model_id): 
        print("Creating the agent...") 
        instruction = """ 
            You are a friendly chat bot. You have access to a function called 
 that returns 
            information about the current date and time. When responding with 
 date or time, 
            please make sure to add the timezone UTC. 
 """ 
        agent = self.bedrock_wrapper.create_agent( 
            agent_name=name, 
            foundation_model=model_id, 
            instruction=instruction, 
            role_arn=self.agent_role.arn, 
       \lambda self._wait_for_agent_status(agent["agentId"], "NOT_PREPARED") 
        return agent 
    def _prepare_agent(self):
```

```
 print("Preparing the agent...") 
        agent id = self.aqent['aqentId''] prepared_agent_details = self.bedrock_wrapper.prepare_agent(agent_id) 
         self._wait_for_agent_status(agent_id, "PREPARED") 
         return prepared_agent_details 
    def create lambda function(self):
         print("Creating the Lambda function...") 
         function_name = f"AmazonBedrockExampleFunction_{self.postfix}" 
         self.lambda_role = self._create_lambda_role() 
        try: 
             deployment_package = self._create_deployment_package(function_name) 
             lambda_function = self.lambda_client.create_function( 
                 FunctionName=function_name, 
                 Description="Lambda function for Amazon Bedrock example", 
                 Runtime="python3.11", 
                 Role=self.lambda_role.arn, 
                 Handler=f"{function_name}.lambda_handler", 
                 Code={"ZipFile": deployment_package}, 
                 Publish=True, 
) waiter = self.lambda_client.get_waiter("function_active_v2") 
             waiter.wait(FunctionName=function_name) 
         except ClientError as e: 
             logger.error( 
                 f"Couldn't create Lambda function {function_name}. Here's why: 
 {e}" 
) raise 
        return lambda_function 
    def _create_lambda_role(self): 
         print("Creating an execution role for the Lambda function...") 
         role_name = f"AmazonBedrockExecutionRoleForLambda_{self.postfix}"
```

```
 try: 
            role = self.iam_resource.create_role( 
                RoleName=role_name, 
                AssumeRolePolicyDocument=json.dumps( 
\{ "Version": "2012-10-17", 
                        "Statement": [ 
\{ "Effect": "Allow", 
                                "Principal": {"Service": "lambda.amazonaws.com"}, 
                                "Action": "sts:AssumeRole", 
 } 
, and the contract of \mathbf{I}, \mathbf{I}1 1 1 1 1 1 1
\qquad \qquad) role.attach_policy( 
                PolicyArn="arn:aws:iam::aws:policy/service-role/
AWSLambdaBasicExecutionRole" 
) print(f"Created role {role_name}") 
        except ClientError as e: 
            logger.error(f"Couldn't create role {role_name}. Here's why: {e}") 
            raise 
        print("Waiting for the execution role to be fully propagated...") 
       wait(10) return role 
    def _allow_agent_to_invoke_function(self): 
        policy = self.iam_resource.RolePolicy( 
            self.agent_role.role_name, ROLE_POLICY_NAME 
\overline{\phantom{a}} doc = policy.policy_document 
        doc["Statement"].append( 
\{\hspace{.1cm} \} "Effect": "Allow", 
                "Action": "lambda:InvokeFunction", 
                "Resource": self.lambda_function["FunctionArn"], 
 } 
\overline{\phantom{a}}
```

```
self.agent_role.Policy(ROLE_POLICY_NAME).put(PolicyDocument=json.dumps(doc))
    def _let_function_accept_invocations_from_agent(self): 
        try: 
             self.lambda_client.add_permission( 
                 FunctionName=self.lambda_function["FunctionName"], 
                 SourceArn=self.agent["agentArn"], 
                 StatementId="BedrockAccess", 
                 Action="lambda:InvokeFunction", 
                 Principal="bedrock.amazonaws.com", 
) except ClientError as e: 
             logger.error( 
                 f"Couldn't grant Bedrock permission to invoke the Lambda 
 function. Here's why: {e}" 
) raise 
    def _create_agent_action_group(self): 
         print("Creating an action group for the agent...") 
        try: 
            with open("./scenario resources/api schema.yaml") as file:
                self.bedrock wrapper.create agent action group(
                     name="current_date_and_time", 
                     description="Gets the current date and time.", 
                    agent id=self.agent["agentId"],
                     agent_version=self.prepared_agent_details["agentVersion"], 
                     function_arn=self.lambda_function["FunctionArn"], 
                    api schema=json.dumps(yaml.safe load(file)),
) except ClientError as e: 
             logger.error(f"Couldn't create agent action group. Here's why: {e}") 
             raise 
     def _get_agent(self): 
         return self.bedrock_wrapper.get_agent(self.agent["agentId"]) 
     def _get_agent_action_groups(self): 
         return self.bedrock_wrapper.list_agent_action_groups( 
             self.agent["agentId"], self.prepared_agent_details["agentVersion"] 
\overline{\phantom{a}}
```

```
 def _get_agent_knowledge_bases(self): 
        return self.bedrock_wrapper.list_agent_knowledge_bases( 
            self.agent["agentId"], self.prepared_agent_details["agentVersion"] 
        ) 
   def create agent alias(self):
        print("Creating an agent alias...") 
        agent_alias_name = "test_agent_alias" 
        agent_alias = self.bedrock_wrapper.create_agent_alias( 
            agent_alias_name, self.agent["agentId"] 
       \lambda self._wait_for_agent_status(self.agent["agentId"], "PREPARED") 
        return agent_alias 
    def _wait_for_agent_status(self, agent_id, status): 
        while self.bedrock_wrapper.get_agent(agent_id)["agentStatus"] != status: 
            wait(2) 
    def _chat_with_agent(self, agent_alias): 
        print("-" * 88) 
        print("The agent is ready to chat.") 
        print("Try asking for the date or time. Type 'exit' to quit.") 
        # Create a unique session ID for the conversation 
       session id = uuid.uuid4().hex
        while True: 
            prompt = q.ask("Prompt: ", q.non_empty) 
            if prompt == "exit": 
                break 
            response = asyncio.run(self._invoke_agent(agent_alias, prompt, 
session id))
            print(f"Agent: {response}") 
    async def _invoke_agent(self, agent_alias, prompt, session_id): 
        response = self.bedrock_agent_runtime_client.invoke_agent( 
            agentId=self.agent["agentId"], 
            agentAliasId=agent_alias["agentAliasId"],
```

```
 sessionId=session_id, 
             inputText=prompt, 
         ) 
         completion = "" 
         for event in response.get("completion"): 
             chunk = event["chunk"] 
             completion += chunk["bytes"].decode() 
         return completion 
     def _delete_resources(self): 
         if self.agent: 
             agent_id = self.agent["agentId"] 
             if self.agent_alias: 
                  agent_alias_id = self.agent_alias["agentAliasId"] 
                  print("Deleting agent alias...") 
                  self.bedrock_wrapper.delete_agent_alias(agent_id, agent_alias_id) 
             print("Deleting agent...") 
             agent_status = self.bedrock_wrapper.delete_agent(agent_id)
["agentStatus"] 
            while agent status == "DELETING":
                  wait(5) 
                  try: 
                     agent status = self.bedrock wrapper.get agent(
                           agent_id, log_error=False 
                      )["agentStatus"] 
                  except ClientError as err: 
                      if err.response["Error"]["Code"] == 
  "ResourceNotFoundException": 
                           agent_status = "DELETED" 
         if self.lambda_function: 
             name = self.lambda_function["FunctionName"] 
             print(f"Deleting function '{name}'...") 
             self.lambda_client.delete_function(FunctionName=name) 
         if self.agent_role: 
             print(f"Deleting role '{self.agent_role.role_name}'...") 
             self.agent_role.Policy(ROLE_POLICY_NAME).delete() 
             self.agent_role.delete()
```

```
 if self.lambda_role: 
             print(f"Deleting role '{self.lambda_role.role_name}'...") 
             for policy in self.lambda_role.attached_policies.all(): 
                 policy.detach_role(RoleName=self.lambda_role.role_name) 
            self.lambda role.delete()
     def _list_resources(self): 
         print("-" * 40) 
         print(f"Here is the list of created resources in '{REGION}'.") 
         print("Make sure you delete them once you're done to avoid unnecessary 
  costs.") 
         if self.agent: 
             print(f"Bedrock Agent: {self.agent['agentName']}") 
         if self.lambda_function: 
             print(f"Lambda function: {self.lambda_function['FunctionName']}") 
         if self.agent_role: 
             print(f"IAM role: {self.agent_role.role_name}") 
         if self.lambda_role: 
             print(f"IAM role: {self.lambda_role.role_name}") 
     @staticmethod 
     def is_valid_agent_name(answer): 
        valid regex = r''^[a-zA-Z0-9 -]{1,100}$"
         return ( 
             answer 
             if answer and len(answer) <= 100 and re.match(valid_regex, answer) 
             else None, 
             "I need a name for the agent, please. Valid characters are a-z, A-Z, 
 0-9, ( underscore) and - (hyphen).",
        \lambda @staticmethod 
     def _create_deployment_package(function_name): 
        buffer = io.BvtesI0() with zipfile.ZipFile(buffer, "w") as zipped: 
             zipped.write( 
                 "./scenario_resources/lambda_function.py", f"{function_name}.py" 
) buffer.seek(0) 
         return buffer.read()
if __name__ == '__main__":
```

```
 logging.basicConfig(level=logging.INFO, format="%(levelname)s: %(message)s") 
    postfix = "".join( 
        random.choice(string.ascii_lowercase + "0123456789") for _ in range(8) 
   \lambda scenario = BedrockAgentScenarioWrapper( 
        bedrock_agent_client=boto3.client( 
            service_name="bedrock-agent", region_name=REGION 
        ), 
        runtime_client=boto3.client( 
            service_name="bedrock-agent-runtime", region_name=REGION 
        ), 
        lambda_client=boto3.client(service_name="lambda", region_name=REGION), 
        iam_resource=boto3.resource("iam"), 
        postfix=postfix, 
    ) 
    try: 
       scenario.run_scenario()
    except Exception as e: 
        logging.exception(f"Something went wrong with the demo. Here's what: 
 {e}")
```
- API の詳細については、「AWS SDK for Python (Boto3) API リファレンス」の以下のト ピックを参照してください。
	- [CreateAgent](https://docs.aws.amazon.com/goto/boto3/bedrock-agent-2023-12-12/CreateAgent)
	- [CreateAgentActionGroup](https://docs.aws.amazon.com/goto/boto3/bedrock-agent-2023-12-12/CreateAgentActionGroup)
	- [CreateAgentAlias](https://docs.aws.amazon.com/goto/boto3/bedrock-agent-2023-12-12/CreateAgentAlias)
	- [DeleteAgent](https://docs.aws.amazon.com/goto/boto3/bedrock-agent-2023-12-12/DeleteAgent)
	- [DeleteAgentAlias](https://docs.aws.amazon.com/goto/boto3/bedrock-agent-2023-12-12/DeleteAgentAlias)
	- [GetAgent](https://docs.aws.amazon.com/goto/boto3/bedrock-agent-2023-12-12/GetAgent)
	- [ListAgentActionGroups](https://docs.aws.amazon.com/goto/boto3/bedrock-agent-2023-12-12/ListAgentActionGroups)
	- [ListAgentKnowledgeBases](https://docs.aws.amazon.com/goto/boto3/bedrock-agent-2023-12-12/ListAgentKnowledgeBases)
	- [ListAgents](https://docs.aws.amazon.com/goto/boto3/bedrock-agent-2023-12-12/ListAgents)
	- [PrepareAgent](https://docs.aws.amazon.com/goto/boto3/bedrock-agent-2023-12-12/PrepareAgent)

AWS SDK 開発者ガイドとコード例の完全なリストについては、を参照してください[このサービスを](#page-31-0)  [AWS SDK で使用する。](#page-31-0)このトピックには、使用開始方法に関する情報と、以前の SDK バージョン の詳細も含まれています。

<span id="page-812-0"></span>Amazon Bedrock とStep Functions によるジェネレーティブ AI アプリケーションの構 築とオーケストレーション

次のコード例は、Amazon Bedrock と Step Functions を使用してジェネレーティブ AI アプリケー ションを構築およびオーケストレーションする方法を示しています。

Python

SDK for Python (Boto3)

Amazon Bedrock サーバーレスプロンプトチェーンシナリオでは[AWS Step](https://docs.aws.amazon.com/step-functions/latest/dg/welcome.html)  [Functions、](https://docs.aws.amazon.com/step-functions/latest/dg/welcome.html)[Amazon Bedrock と A](https://docs.aws.amazon.com/bedrock/latest/userguide/what-is-bedrock.html)[gents for Amazon](https://docs.aws.amazon.com/bedrock/latest/userguide/agents.html) [Bedrock](https://docs.aws.amazon.com/bedrock/latest/userguide/what-is-bedrock.html) を使用して、複雑でサーバーレ スでスケーラブルなジェネレーティブ AI アプリケーションを構築およびオーケストレーショ ンする方法を示しています。以下の実例が含まれています。

- ある小説の分析を文学ブログに書く。この例は、単純で連続した一連のプロンプトを示して います。
- 特定のトピックに関する短いストーリーを生成します。この例は、AI が以前に生成した項 目のリストを反復的に処理する方法を示しています。
- 特定の目的地への週末休暇の旅程を作成します。この例は、複数の異なるプロンプトを並列 化する方法を示しています。
- 映画製作者を務める人間のユーザーに、映画のアイデアを売り込んでください。この例は、 同じプロンプトを異なる推論パラメータで並列化する方法、チェーン内の前のステップに戻 る方法、ワークフローに人間の入力を含める方法を示しています。
- ユーザーが手元に持っている食材に基づいて食事を計画します。この例は、プロンプト チェーンに 2 つの異なる AI 会話を組み込み、2 つの AI ペルソナが互いに議論を交わして最 終的な結果を改善する方法を示しています。
- GitHub 現在最もトレンドが高いリポジトリを見つけて要約してください。この例は、外部 API と相互作用する複数の AI エージェントをチェーン接続する方法を示しています。

完全なソースコードとセットアップと実行の手順については、のプロジェクト全体を参照して ください。[GitHub](https://github.com/aws-samples/amazon-bedrock-serverless-prompt-chaining)

この例で使用されているサービス

• Amazon Bedrock

- Amazon Bedrock ランタイム
- Agents for Amazon Bedrock
- Amazon Bedrock ランタイム用エージェント
- Step Functions

AWS SDK 開発者ガイドとコード例の完全なリストについては、を参照してください[このサービスを](#page-31-0)  [AWS SDK で使用する。](#page-31-0)このトピックには、使用開始方法に関する情報と、以前の SDK バージョン の詳細も含まれています。

# SDK AWS を使用した Amazon Bedrock ランタイムのエージェン トのコード例

以下のコード例は、 AWS ソフトウェア開発キット (SDK) で Amazon Bedrock ランタイム用エー ジェントを使用する方法を示しています。

アクションはより大きなプログラムからのコードの抜粋であり、コンテキスト内で実行する必要が あります。アクションは個々のサービス機能を呼び出す方法を示していますが、関連するシナリオや サービス間の例ではアクションのコンテキストが確認できます。

「シナリオ」は、同じサービス内で複数の関数を呼び出して、特定のタスクを実行する方法を示す コード例です。

AWS SDK 開発者ガイドとコード例の完全なリストについては、を参照してください[このサービスを](#page-31-0)  [AWS SDK で使用する。](#page-31-0)このトピックには、使用開始方法に関する情報と、以前の SDK バージョン の詳細も含まれています。

コードサンプル

- [SDK を使用する AWS Amazon Bedrock ランタイムのエージェント用アクション](#page-814-0)
	- [SDK を使用して Amazon Bedrock エージェントを呼び出す AWS](#page-814-1)
- [SDK を使用する AWS Amazon Bedrock ランタイムのエージェントのシナリオ](#page-817-0)
	- [Amazon Bedrock とStep Functions によるジェネレーティブ AI アプリケーションの構築とオー](#page-818-0) [ケストレーション](#page-818-0)

## <span id="page-814-0"></span>SDK を使用する AWS Amazon Bedrock ランタイムのエージェント用アク ション

以下のコード例は、 AWS SDK を使用して Amazon Bedrock ランタイムアクションの個々のエー ジェントを実行する方法を示しています。これらの抜粋は Amazon Bedrock Runtime API 用のエー ジェントを呼び出し、コンテキスト内で実行する必要がある大規模なプログラムからのコード抜粋で す。各例には GitHub、コードの設定と実行の手順が記載されたリンクが含まれています。

以下の例には、最も一般的に使用されるアクションのみ含まれています。詳細なリストについて は、[Amazon Bedrock ランタイム API リファレンスのエージェントをご覧ください。](https://docs.aws.amazon.com/bedrock/latest/APIReference/API_Operations_Agents_for_Amazon_Bedrock_Runtime.html)

```
例
```
• [SDK を使用して Amazon Bedrock エージェントを呼び出す AWS](#page-814-1)

<span id="page-814-1"></span>SDK を使用して Amazon Bedrock エージェントを呼び出す AWS

以下のコード例は、Amazon Bedrock エージェントを呼び出す方法を示しています。

**JavaScript** 

JavaScript (v3) 用の SDK

```
a Note
```
にはまだまだあります。 GitHub用例一覧を検索し、[AWS コードサンプルリポジト](https://github.com/awsdocs/aws-doc-sdk-examples/tree/main/javascriptv3/example_code/bedrock-agent-runtime#code-examples) [リ](https://github.com/awsdocs/aws-doc-sdk-examples/tree/main/javascriptv3/example_code/bedrock-agent-runtime#code-examples)での設定と実行の方法を確認してください。

```
// Copyright Amazon.com, Inc. or its affiliates. All Rights Reserved.
// SPDX-License-Identifier: Apache-2.0
import { 
   BedrockAgentRuntimeClient, 
   InvokeAgentCommand,
} from "@aws-sdk/client-bedrock-agent-runtime";
/** 
  * @typedef {Object} ResponseBody 
  * @property {string} completion 
  */
```

```
/** 
  * Invokes a Bedrock agent to run an inference using the input 
  * provided in the request body. 
 * 
 * @param {string} prompt - The prompt that you want the Agent to complete. 
 * @param {string} sessionId - An arbitrary identifier for the session. 
 */
export const invokeBedrockAgent = async (prompt, sessionId) => { 
 const client = new BedrockAgentRuntimeClient({ region: "us-east-1" });
  // const client = new BedrockAgentRuntimeClient({ 
  // region: "us-east-1", 
  // credentials: { 
  // accessKeyId: "accessKeyId", // permission to invoke agent 
  // secretAccessKey: "accessKeySecret", 
 // },
 // });
  const agentId = "AJBHXXILZN"; 
  const agentAliasId = "AVKP1ITZAA"; 
  const command = new InvokeAgentCommand({ 
     agentId, 
     agentAliasId, 
     sessionId, 
     inputText: prompt, 
  }); 
  try { 
     let completion = ""; 
     const response = await client.send(command); 
     if (response.completion === undefined) { 
       throw new Error("Completion is undefined"); 
     } 
     for await (let chunkEvent of response.completion) { 
       const chunk = chunkEvent.chunk; 
       console.log(chunk); 
       const decodedResponse = new TextDecoder("utf-8").decode(chunk.bytes); 
       completion += decodedResponse; 
     } 
     return { sessionId: sessionId, completion };
```

```
 } catch (err) { 
     console.error(err); 
   }
};
// Call function if run directly
import { fileURLToPath } from "url";
if (process.argv[1] === fileURLToPath(import.meta.url)) { 
   const result = await invokeBedrockAgent("I need help.", "123"); 
  console.log(result);
}
```
• API の詳細については、AWS SDK for JavaScript API [InvokeAgent](https://docs.aws.amazon.com/AWSJavaScriptSDK/v3/latest/client/bedrock-agent-runtime/command/InvokeAgentCommand)リファレンスのを参照し てください。

#### Python

SDK for Python (Boto3)

```
a Note
```
にはまだまだあります GitHub。用例一覧を検索し、[AWS コードサンプルリポジト](https://github.com/awsdocs/aws-doc-sdk-examples/tree/main/python/example_code/bedrock-agent-runtime#code-examples) [リ](https://github.com/awsdocs/aws-doc-sdk-examples/tree/main/python/example_code/bedrock-agent-runtime#code-examples)での設定と実行の方法を確認してください。

エージェントを呼び出します。

```
 def invoke_agent(self, agent_id, agent_alias_id, session_id, prompt): 
 """ 
         Sends a prompt for the agent to process and respond to. 
         :param agent_id: The unique identifier of the agent to use. 
         :param agent_alias_id: The alias of the agent to use. 
         :param session_id: The unique identifier of the session. Use the same 
 value across requests 
                            to continue the same conversation. 
         :param prompt: The prompt that you want Claude to complete. 
         :return: Inference response from the model. 
        "" "
```

```
 try: 
             response = self.agents_runtime_client.invoke_agent( 
                 agentId=agent_id, 
                 agentAliasId=agent_alias_id, 
                 sessionId=session_id, 
                 inputText=prompt, 
) completion = "" 
             for event in response.get("completion"): 
                 chunk = event["chunk"] 
                 completion = completion + chunk["bytes"].decode() 
         except ClientError as e: 
             logger.error(f"Couldn't invoke agent. {e}") 
             raise 
         return completion
```
• API の詳細については、AWS SDK for Python (Boto3) API リファレンスのを参照してくだ さい[InvokeAgent。](https://docs.aws.amazon.com/goto/boto3/bedrock-agent-runtime-2023-12-12/InvokeAgent)

AWS SDK 開発者ガイドとコード例の完全なリストについては、を参照してください。[このサービス](#page-31-0) [を AWS SDK で使用するこ](#page-31-0)のトピックには、使用開始方法に関する情報と、以前の SDK バージョン の詳細も含まれています。

<span id="page-817-0"></span>SDK を使用する AWS Amazon Bedrock ランタイムのエージェントのシナ リオ

以下のコード例は、 AWS SDK を使用して Amazon Bedrock ランタイム用エージェントの一般的な シナリオを実装する方法を示しています。これらのシナリオでは、Amazon Bedrock Runtime 用エー ジェント内の複数の関数を呼び出して特定のタスクを実行する方法を示しています。各シナリオには GitHub、コードの設定と実行方法に関する説明が記載されたリンクが含まれています。

例

• [Amazon Bedrock とStep Functions によるジェネレーティブ AI アプリケーションの構築とオーケ](#page-818-0) [ストレーション](#page-818-0)

<span id="page-818-0"></span>Amazon Bedrock とStep Functions によるジェネレーティブ AI アプリケーションの構 築とオーケストレーション

次のコード例は、Amazon Bedrock と Step Functions を使用してジェネレーティブ AI アプリケー ションを構築およびオーケストレーションする方法を示しています。

Python

SDK for Python (Boto3)

Amazon Bedrock サーバーレスプロンプトチェーンシナリオでは[AWS Step](https://docs.aws.amazon.com/step-functions/latest/dg/welcome.html)  [Functions、](https://docs.aws.amazon.com/step-functions/latest/dg/welcome.html)[Amazon Bedrock と A](https://docs.aws.amazon.com/bedrock/latest/userguide/what-is-bedrock.html)[gents for Amazon](https://docs.aws.amazon.com/bedrock/latest/userguide/agents.html) [Bedrock](https://docs.aws.amazon.com/bedrock/latest/userguide/what-is-bedrock.html) を使用して、複雑でサーバーレ スでスケーラブルなジェネレーティブ AI アプリケーションを構築およびオーケストレーショ ンする方法を示しています。以下の実例が含まれています。

- ある小説の分析を文学ブログに書く。この例は、単純で連続した一連のプロンプトを示して います。
- 特定のトピックに関する短いストーリーを生成します。この例は、AI が以前に生成した項 目のリストを反復的に処理する方法を示しています。
- 特定の目的地への週末休暇の旅程を作成します。この例は、複数の異なるプロンプトを並列 化する方法を示しています。
- 映画製作者を務める人間のユーザーに、映画のアイデアを売り込んでください。この例は、 同じプロンプトを異なる推論パラメータで並列化する方法、チェーン内の前のステップに戻 る方法、ワークフローに人間の入力を含める方法を示しています。
- ユーザーが手元に持っている食材に基づいて食事を計画します。この例は、プロンプト チェーンに 2 つの異なる AI 会話を組み込み、2 つの AI ペルソナが互いに議論を交わして最 終的な結果を改善する方法を示しています。
- GitHub 現在最もトレンドが高いリポジトリを見つけて要約してください。この例は、外部 API と相互作用する複数の AI エージェントをチェーン接続する方法を示しています。

完全なソースコードとセットアップと実行の手順については、のプロジェクト全体を参照して ください。[GitHub](https://github.com/aws-samples/amazon-bedrock-serverless-prompt-chaining)

この例で使用されているサービス

- Amazon Bedrock
- Amazon Bedrock ランタイム
- Agents for Amazon Bedrock
- Amazon Bedrock ランタイム用エージェント
- Step Functions

AWS SDK 開発者ガイドとコード例の完全なリストについては、を参照してください[このサービスを](#page-31-0)  [AWS SDK で使用する。](#page-31-0)このトピックには、使用開始方法に関する情報と、以前の SDK バージョン の詳細も含まれています。

## Amazon Bedrock による不正検出

AWS は、AI の責任ある使用に取り組んでいます。不正利用の芽を摘むため、Amazon Bedrock は、 「[責任ある AI ポリシー」](https://aws.amazon.com/machine-learning/responsible-ai/policy/)またはサードパーティーのモデルプロバイダーの利用規約を含む、 AWS の「[利用規約](https://aws.amazon.com/aup/)(AUP)」および「サービス条件」に対する違反の芽を特定して回避する不正利用自動検 出メカニズムを実装しています。

Amazon の不正検出メカニズムは完全に自動化されているため、ユーザー入力やモデル出力を人間が 確認したりアクセスしたりする必要はありません。

不正利用の自動検出には以下が含まれます。

- コンテンツの分類 分類子を使用して、ユーザー入力やモデル出力に含まれる有害なコンテンツ (暴力を扇動するコンテンツなど) を検出します。分類子は、モデルの入力と出力を処理し、攻撃の 種類と信頼度を割り当てるアルゴリズムです。これらの分類子は、 Titanとサードパーティーのモ デルの使用の両方で実行できます。分類プロセスは自動化されており、ユーザー入力やモデル出力 を人間が確認する必要はありません。
- パターンの特定 分類メトリクスを使用して、違反の芽や繰り返し発生する動作を特定します。当 社では、匿名化された分類メトリクスをまとめ、サードパーティーのモデルプロバイダーと共有す る場合があります。Amazon Bedrock はユーザー入力やモデル出力を保管せず、サードパーティー のモデルプロバイダーと共有することもありません。
- Amazon Bedrock にアップロードするコンテンツには、子性不正使用マテリアル (CSAM) の検出と ブロックの責任があります。また、このコンテンツに不正なイメージが含まれていないことを確認 する必要があります。CSAM の配布を停止するために、Amazon Bedrock は自動不正検出メカニ ズム (ハッシュマッチングテクノロジーや分類子など) を使用して明確な CSAM を検出する場合が あります。Amazon Bedrock が画像入力で明確な CSAM を検出すると、Amazon Bedrock はリク エストをブロックし、自動エラーメッセージを受け取ります。また、Amazon Bedrock は、米国国 立医療情報センター (NCMEC) または関連機関にレポートを提出することもできます。CSAM を 重視し、検出、ブロック、報告のメカニズムを更新し続けます。お客様は、適用される法令によっ て追加のアクションを実行するよう要求され、それらのアクションに対する責任を負う場合があり ます。

自動不正使用検出メカニズムによって潜在的な違反が特定されると、Amazon Bedrock の使用に関 する情報と、当社の利用規約またはサードパーティープロバイダーの AUP への準拠をリクエストす ることがあります。これらの条件またはポリシーを遵守することを望まないか、順守できない場合 は、Amazon Bedrock へのアクセスが停止 AWS される場合があります。

その他の質問については、 AWS サポートにお問い合わせください。詳細については、「[Amazon](https://aws.amazon.com/bedrock/faqs/?refid=6f95042b-28fe-493f-8858-601fe99cea89)  [Bedrock FAQs」](https://aws.amazon.com/bedrock/faqs/?refid=6f95042b-28fe-493f-8858-601fe99cea89)を参照してください。

# Amazon Bedrock のクォータ

AWS アカウント それぞれにデフォルトのクォータ(以前は制限と呼ばれていました)があります。 AWS のサービス特に明記されていない限り、各クォータは各自の地域によって異なります。 AWS アカウントクォータによっては調整できるものもあります。次の表では、次の表の「Service Quotas による調整可能」列の意味を説明しています。

- クォータが 「はい」 とマークされている場合は、『Service Quotas ォータユーザーガイド』の 「[クォータ増額のリクエスト](https://docs.aws.amazon.com/servicequotas/latest/userguide/request-quota-increase.html)」の手順に従って調整できます。
- クォータが「いいえ」とマークされている場合は、以下のいずれかの方法でクォータの増額をリク エストできる場合があります。
	- [オンデマンドランタイムクォータのクォータ増額をリクエストするには、マネージャーに連絡し](#page-823-0) [てください](#page-823-0)。 AWS アカウント AWS アカウント マネージャーがいない場合、現時点ではクォー タを増やすことはできません。
	- 他のクォータの増額をリクエストする場合は、[上限引き上げフォームからリクエストを送信し、](https://console.aws.amazon.com/support/home#/case/create?issueType=service-limit-increase) [増額を検討してもらってください](https://console.aws.amazon.com/support/home#/case/create?issueType=service-limit-increase)。

**a** Note

圧倒的な需要があるため、既存の割り当て量を使い果たすトラフィックを生成するお客様 が優先されます。この条件を満たさない場合、リクエストは拒否される可能性がありま す。

一部のクォータはモデルによって異なります。特に指定がない限り、クォータはモデルのすべての バージョンに適用されます。

トピックを選択すると、そのトピックのクォータの詳細が表示されます。

トピック

- [ランタイムクォータ](#page-823-0)
- [バッチ推論クォータ](#page-826-0)
- [ナレッジベースのクォータ](#page-827-0)
- [エージェントクォータ](#page-828-0)
- [モデルカスタマイズのクォータ](#page-829-0)

### • [プロビジョンドスループットのクォータ](#page-834-0)

# <span id="page-823-0"></span>ランタイムクォータ

レイテンシーはモデルによって異なり、以下の条件に正比例します。

- 入力トークンと出力トークンの数。
- その時点で全顧客による継続中のオンデマンドリクエストの総数。

モデル推論を実行するときは、以下のクォータが適用されます。このクォータに は、[InvokeModel](https://docs.aws.amazon.com/bedrock/latest/APIReference/API_runtime_InvokeModel.html)[InvokeModelWithResponseStreamと](https://docs.aws.amazon.com/bedrock/latest/APIReference/API_runtime_InvokeModelWithResponseStream.html)リクエストの合計が考慮されます。

スループットを増やすには、購入してください。[Amazon Bedrock のプロビジョニングされたスルー](#page-498-0) [プット](#page-498-0)

**a** Note

Service Quotas ォータによってクォータが調整不可とマークされた場合は、 AWS アカウン ト マネージャに連絡してクォータの増額をリクエストできます。 AWS アカウント マネー ジャーがいない場合、現時点ではクォータを増やすことはできません。需要が圧倒的に多い ため、既存の割り当て量を消費するトラフィックを生成する顧客が優先されます。この条件 を満たさない場合、リクエストは拒否される可能性があります。

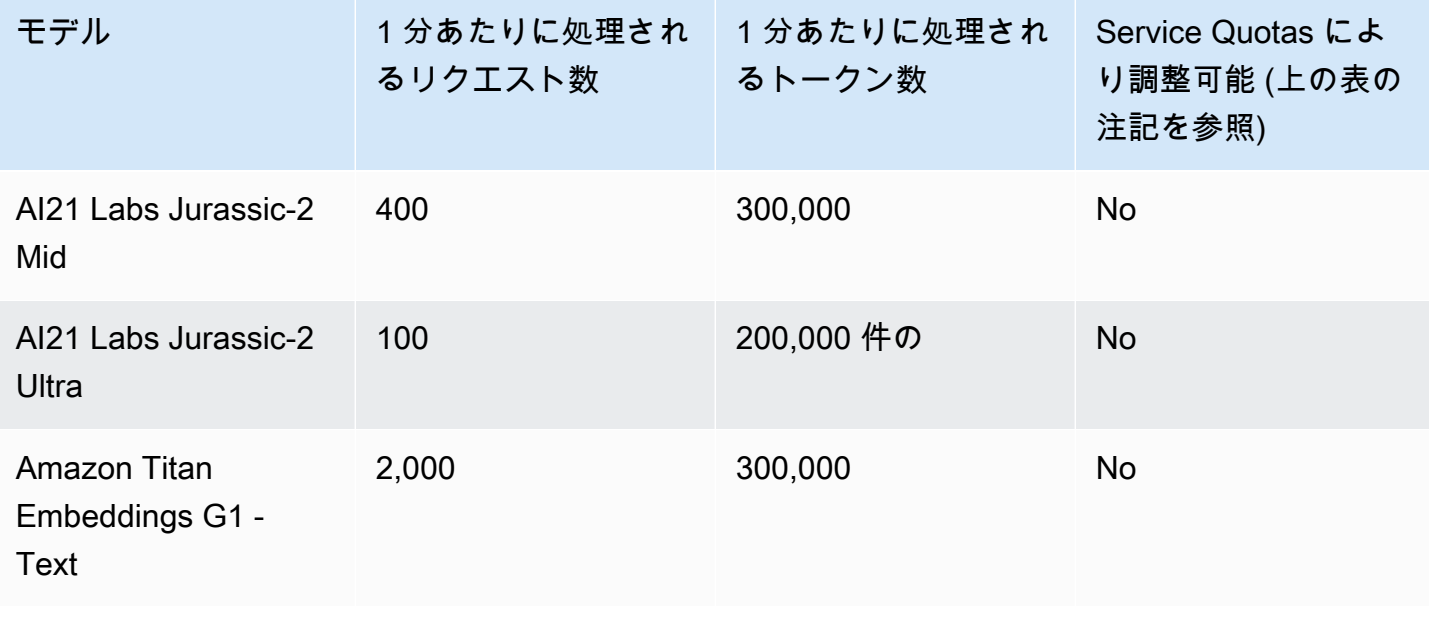

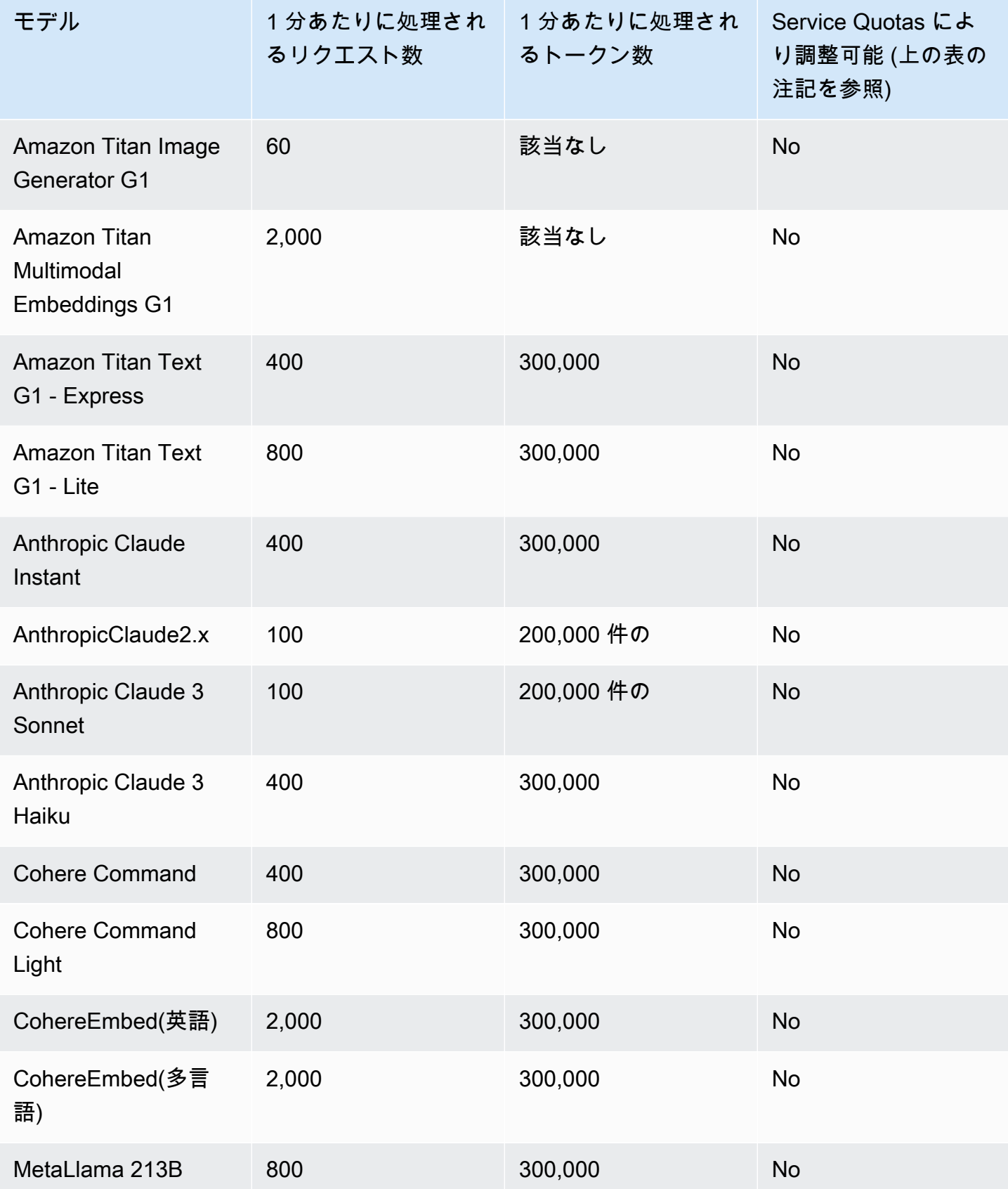

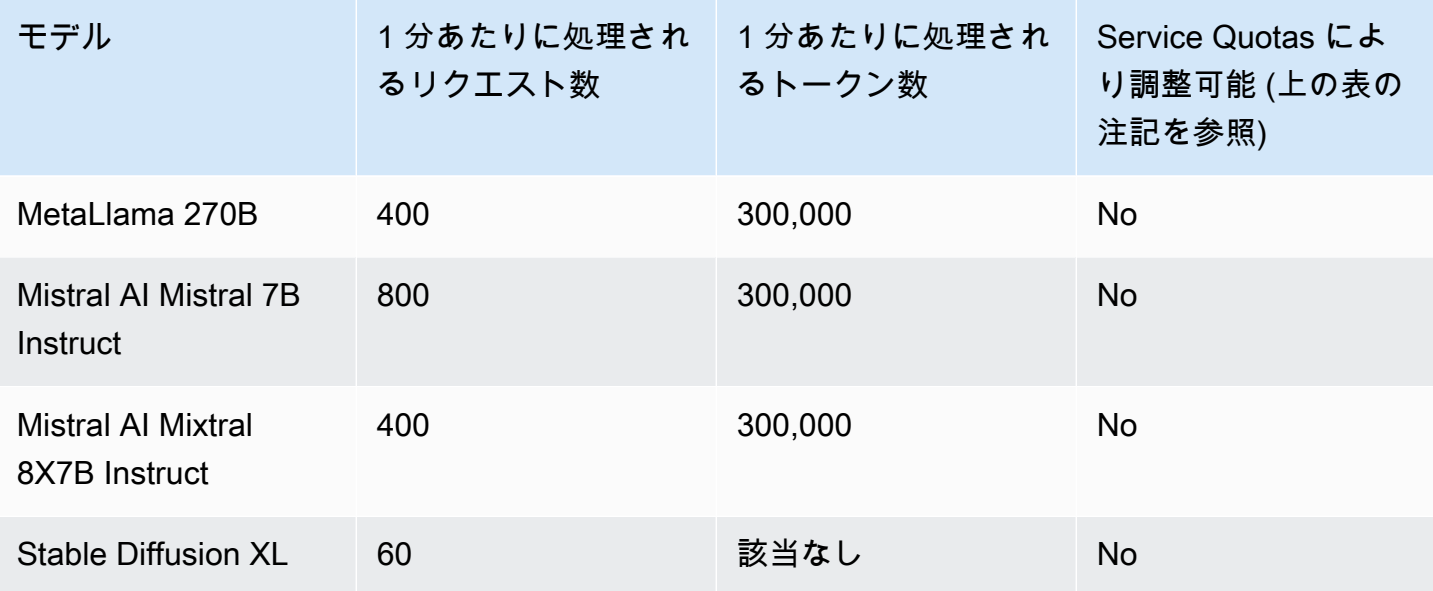

タブを選択すると、モデル固有の推論クォータが表示されます。

Amazon タイタン Text models

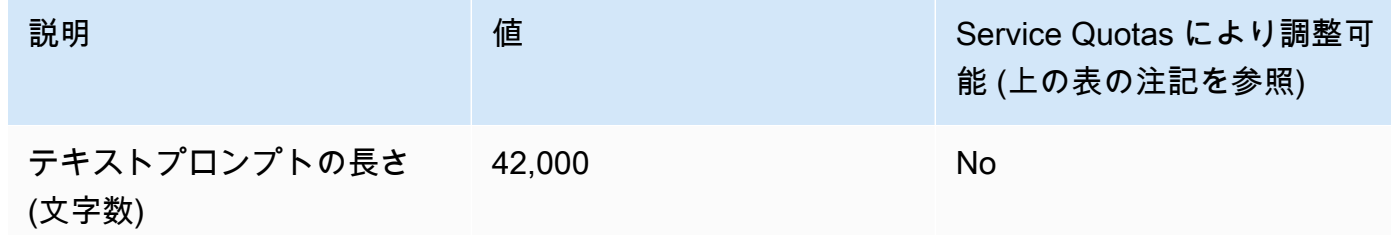

## Amazon Titan Image Generator G1

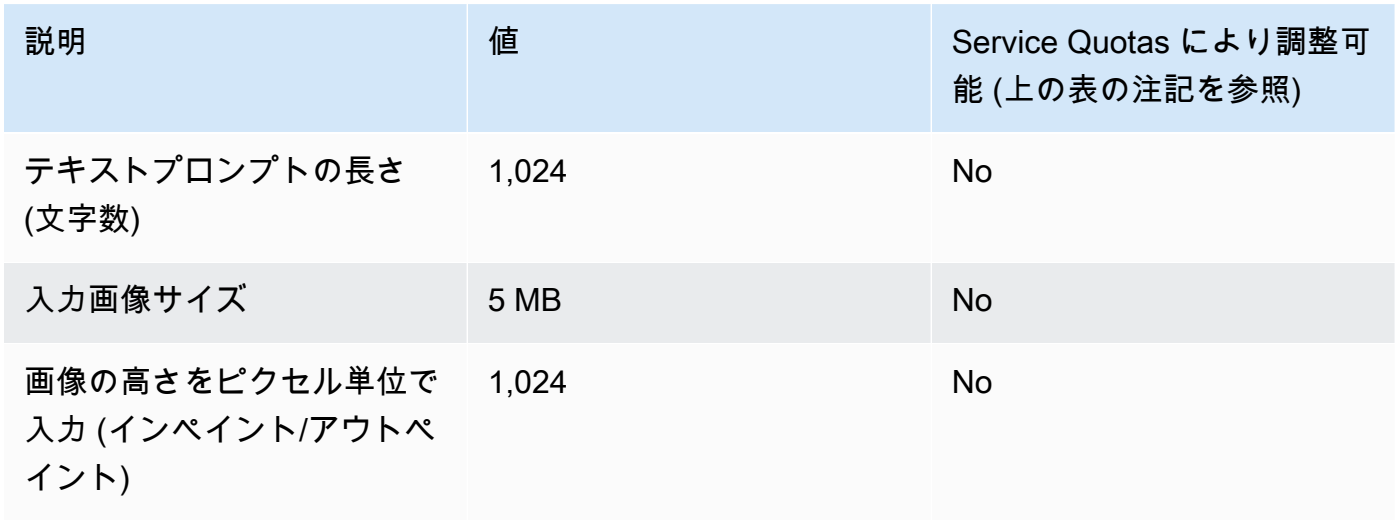

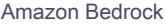

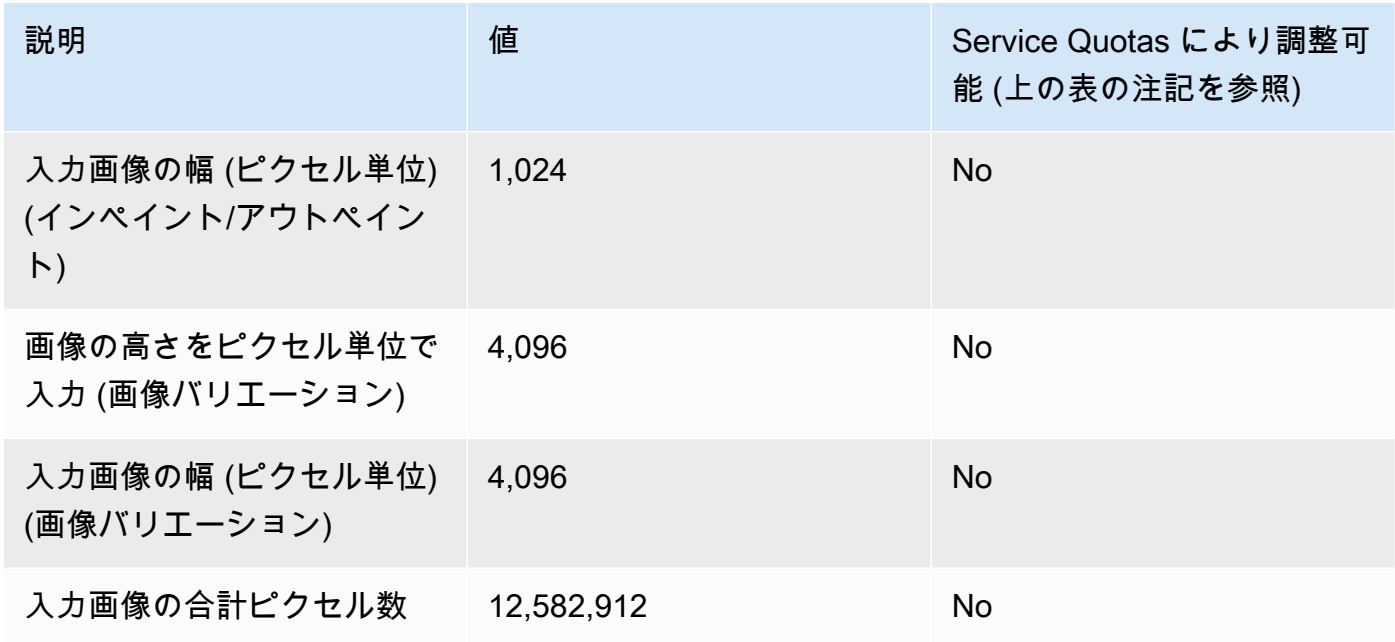

### Amazon Titan Embeddings G1 - Text

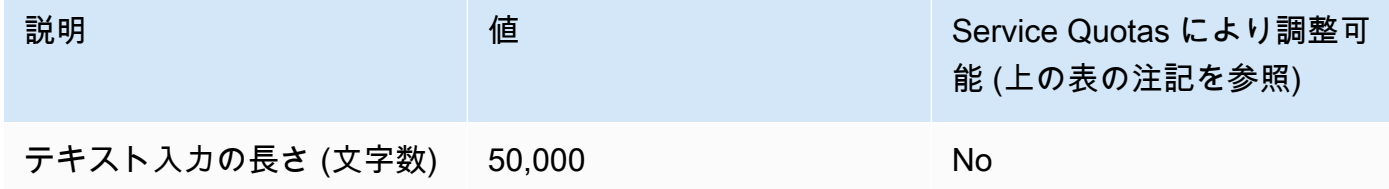

### Amazon Titan Multimodal Embeddings G1

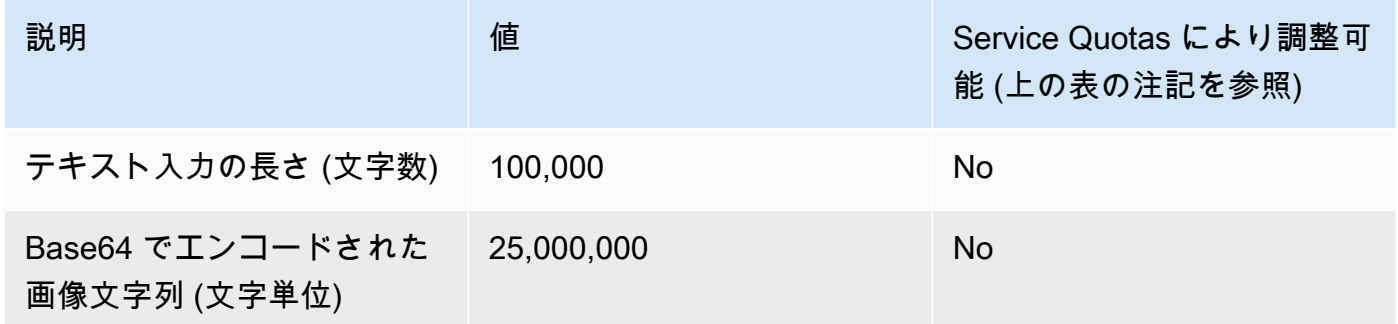

# <span id="page-826-0"></span>バッチ推論クォータ

バッチ推論を実行するときは、以下のクォータが適用されます。クォータは入出力データのモダリ ティによって異なります。

### **a** Note

Service Quotas ォータによってクォータが調整不可とマークされた場合は[、制限引き上げ](https://console.aws.amazon.com/support/home#/case/create?issueType=service-limit-increase) [フォームからリクエストを送信して、引き上げを検討することができます](https://console.aws.amazon.com/support/home#/case/create?issueType=service-limit-increase)。

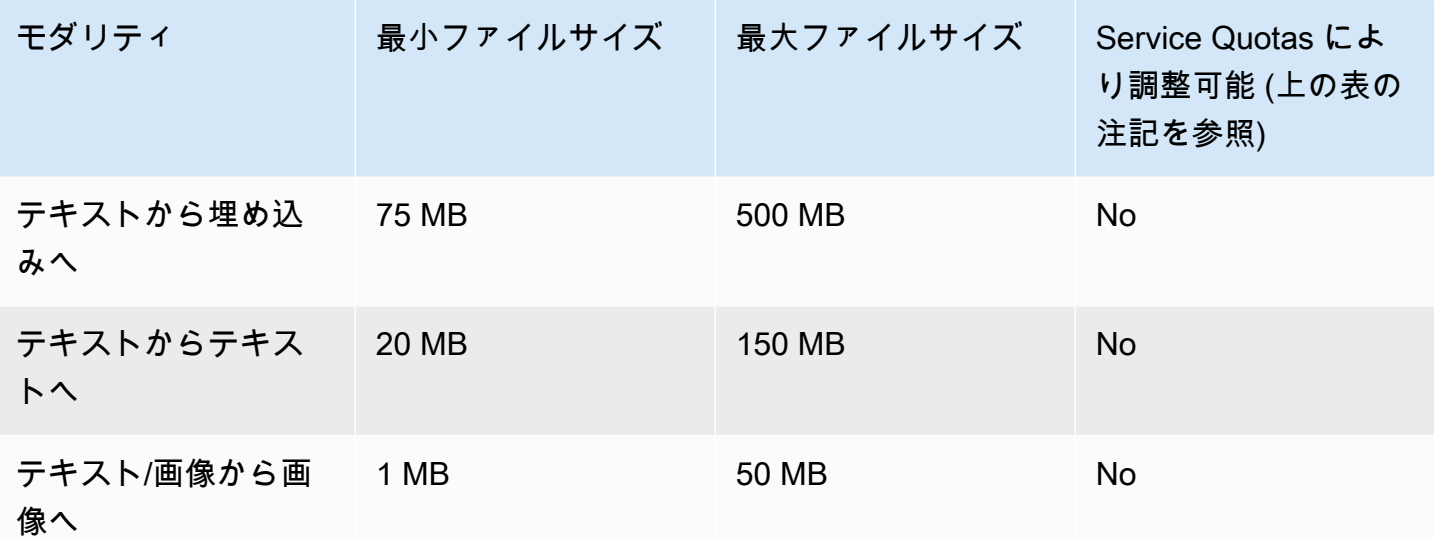

# <span id="page-827-0"></span>ナレッジベースのクォータ

Amazon Bedrock のナレッジベースには次のクォータが適用されます。

**a** Note

Service Quotas ォータによってクォータが調整不可とマークされた場合は[、制限引き上げ](https://console.aws.amazon.com/support/home#/case/create?issueType=service-limit-increase) [フォームからリクエストを送信して、引き上げを検討することができます](https://console.aws.amazon.com/support/home#/case/create?issueType=service-limit-increase)。

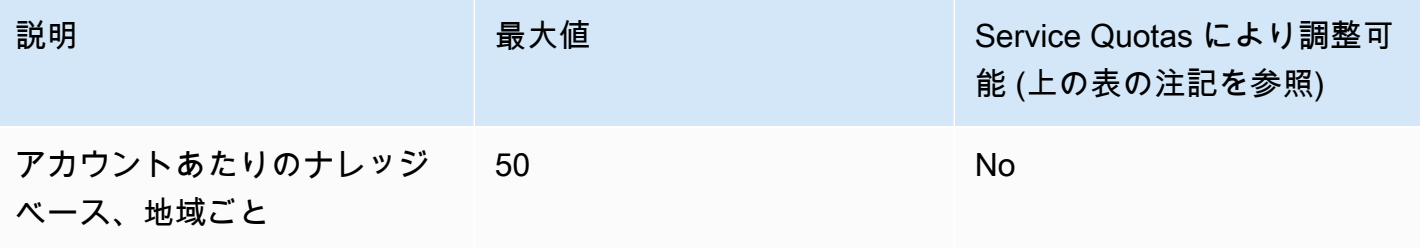
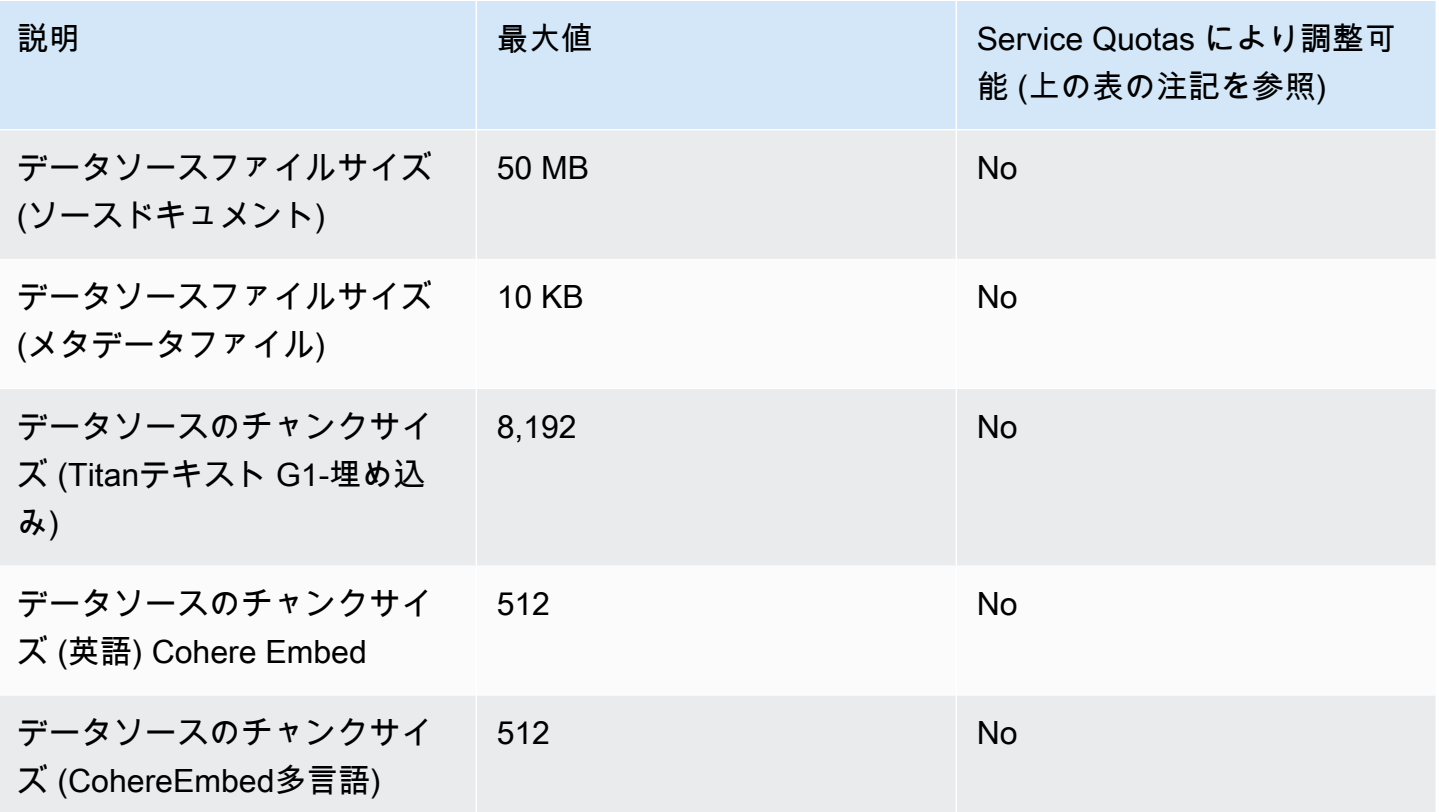

## エージェントクォータ

Amazon Bedrock のエージェントには以下のクォータが適用されます。

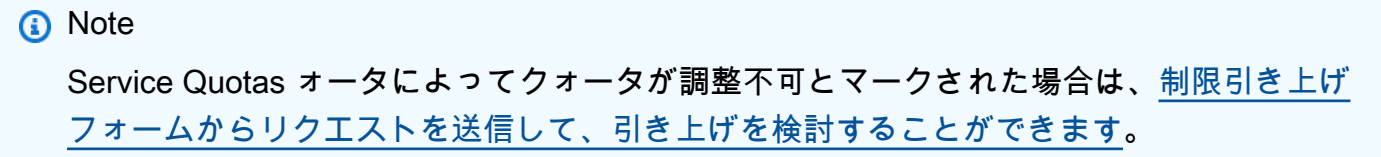

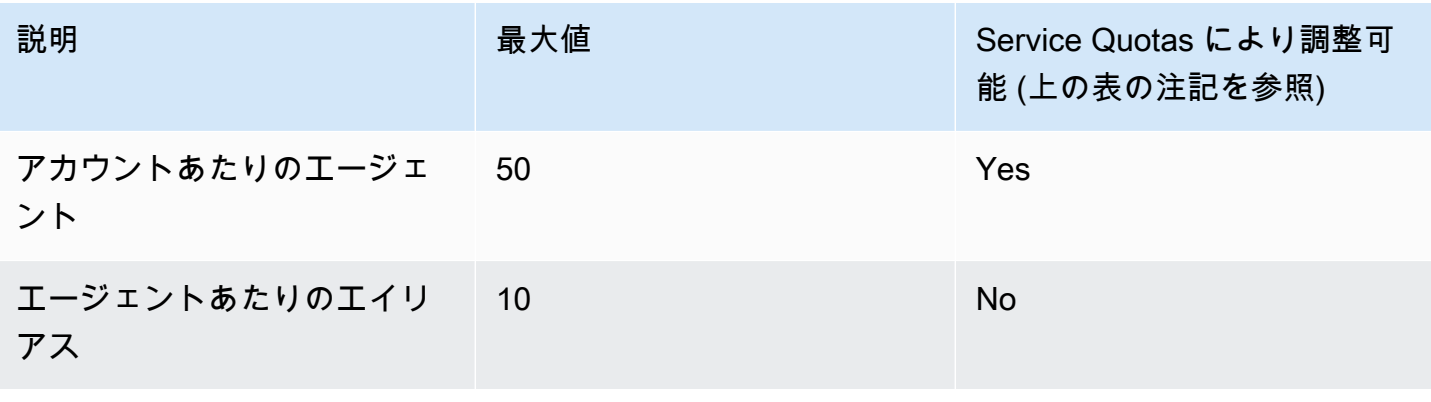

Amazon Bedrock ユーザーガイド

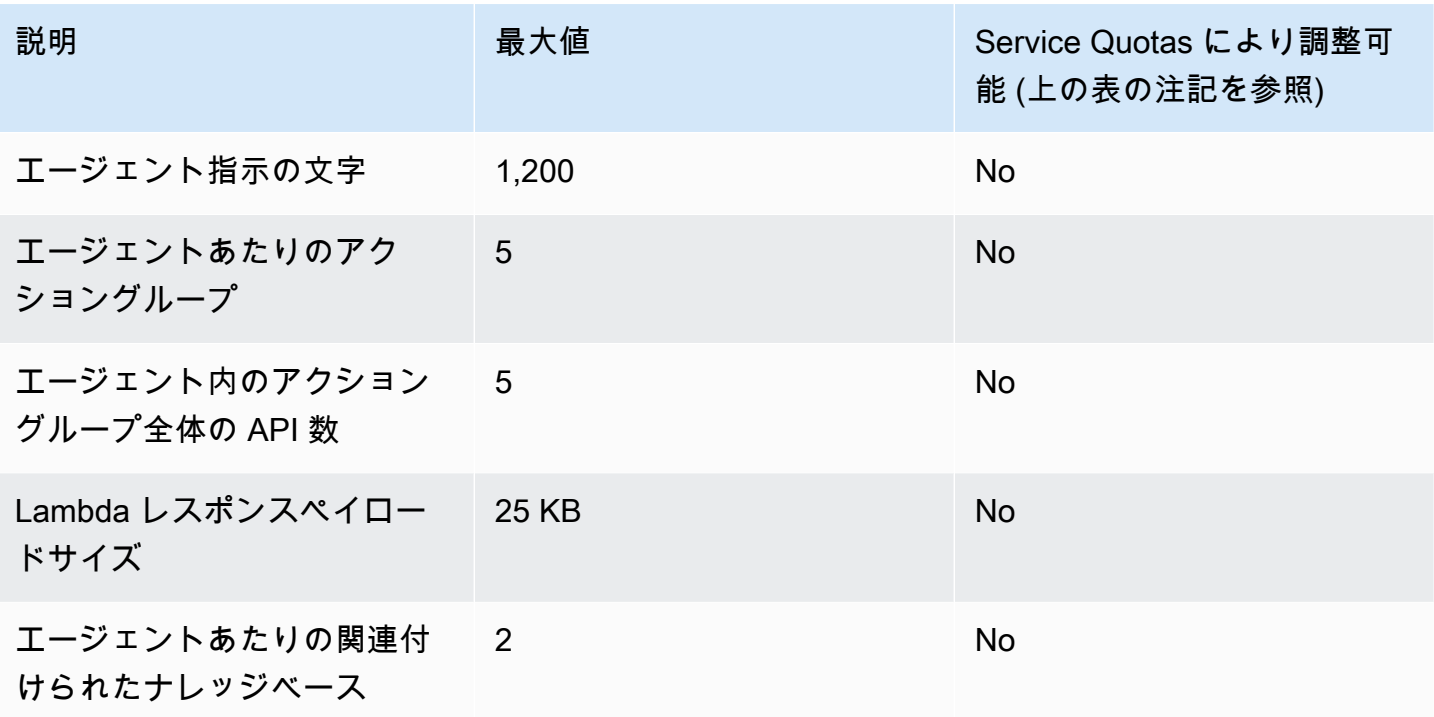

モデルカスタマイズのクォータ

モデルカスタマイズには、次のクォータが適用されます。

**a** Note

Service Quotas ォータによってクォータが調整不可とマークされた場合は[、制限引き上げ](https://console.aws.amazon.com/support/home#/case/create?issueType=service-limit-increase) [フォームからリクエストを送信して、引き上げを検討することができます](https://console.aws.amazon.com/support/home#/case/create?issueType=service-limit-increase)。

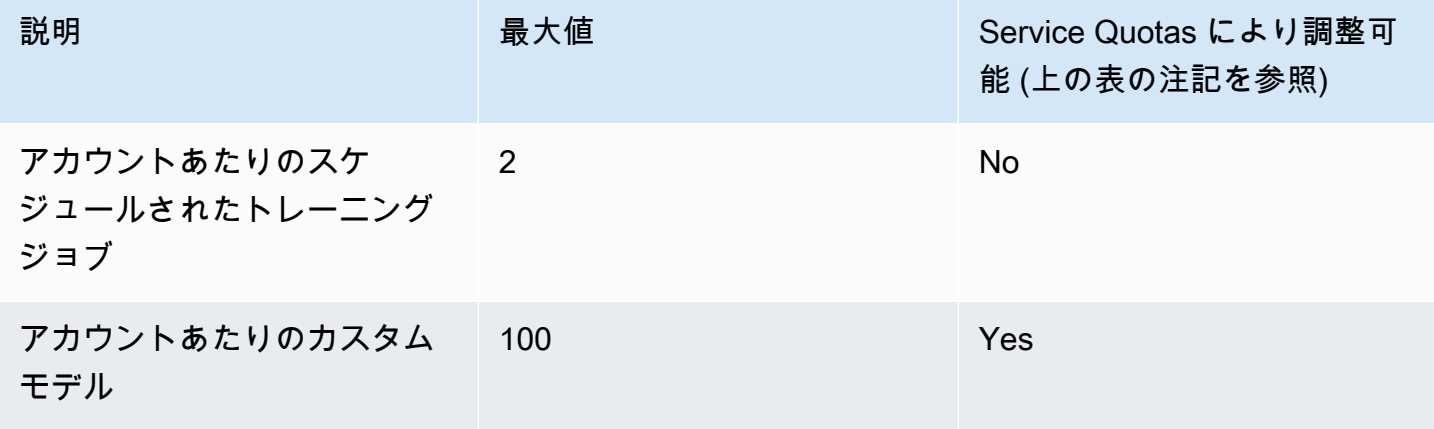

ハイパーパラメータクォータを確認するには、を参照してください。[カスタムモデルのハイパーパラ](#page-154-0) [メータ](#page-154-0)

タブを選択すると、さまざまな基盤モデルのカスタマイズに使用されるトレーニングデータセットと 検証データセットに適用されるモデル固有のクォータが表示されます。

#### **a** Note

Service Quotas ォータによってクォータが調整不可とマークされた場合は[、制限引き上げ](https://console.aws.amazon.com/support/home#/case/create?issueType=service-limit-increase) [フォームからリクエストを送信して、引き上げを検討することができます](https://console.aws.amazon.com/support/home#/case/create?issueType=service-limit-increase)。

#### Amazon Titan Text G1 - Express

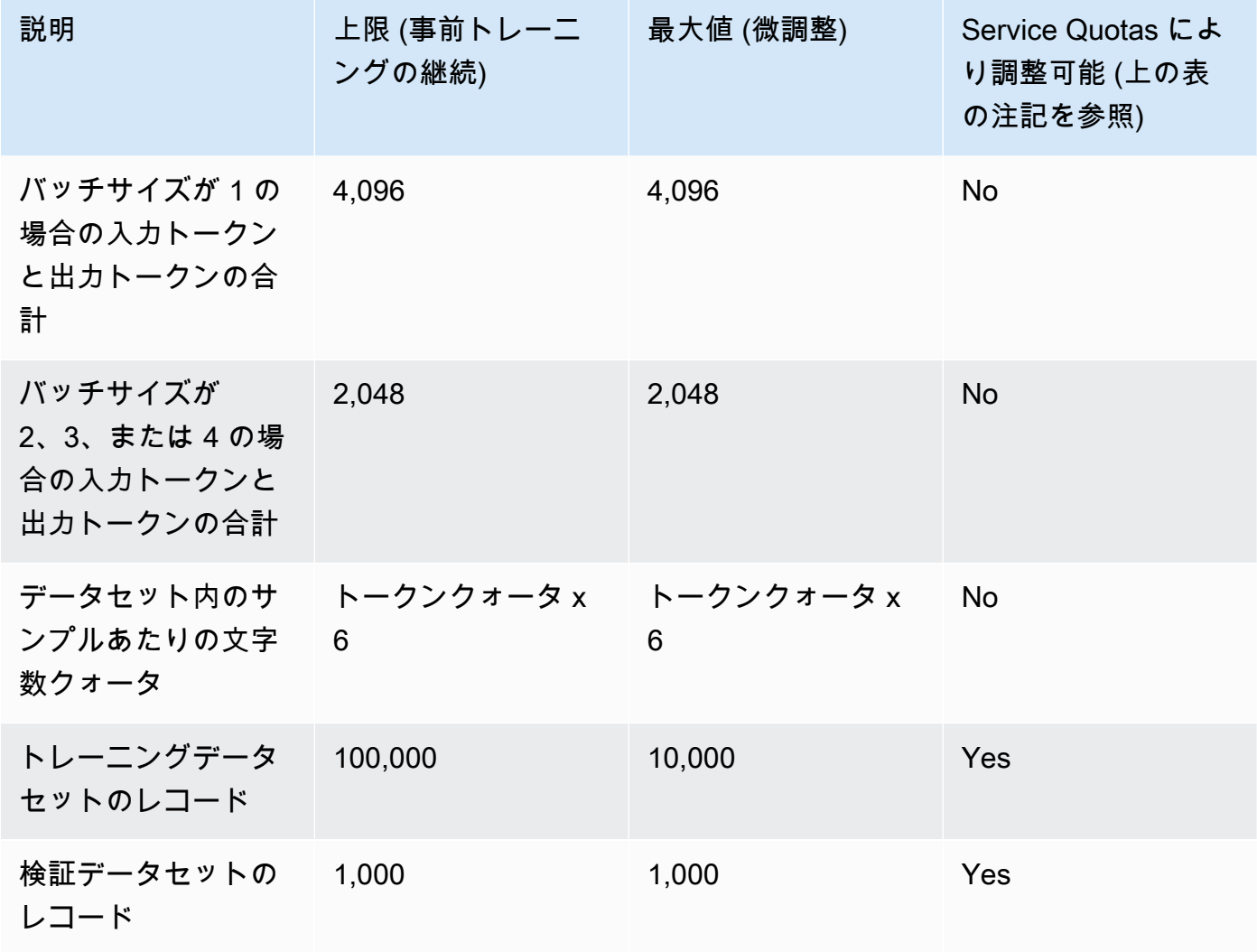

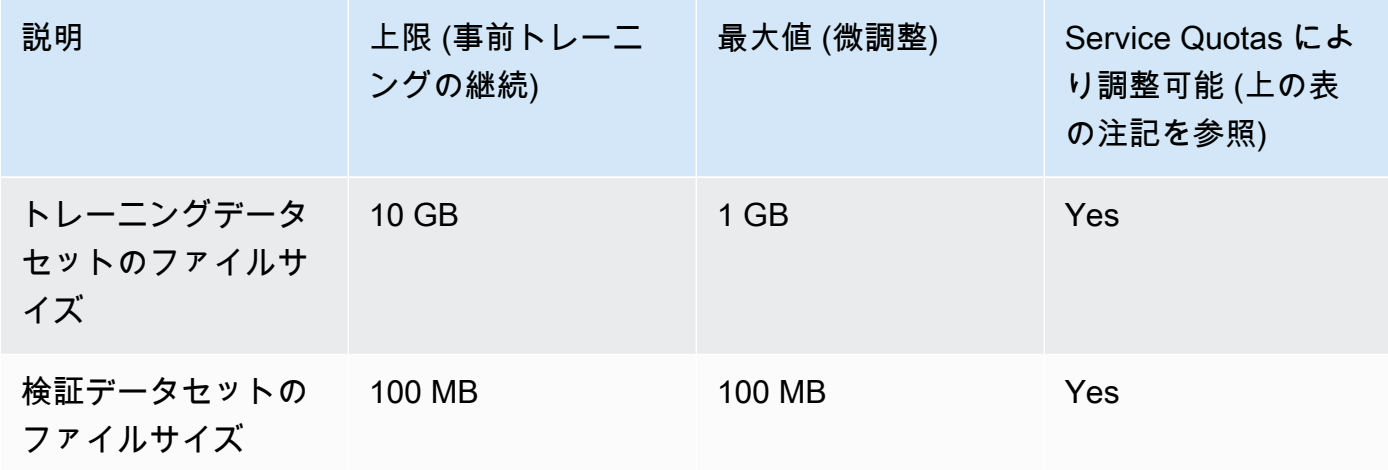

Amazon Titan Text G1 - Lite

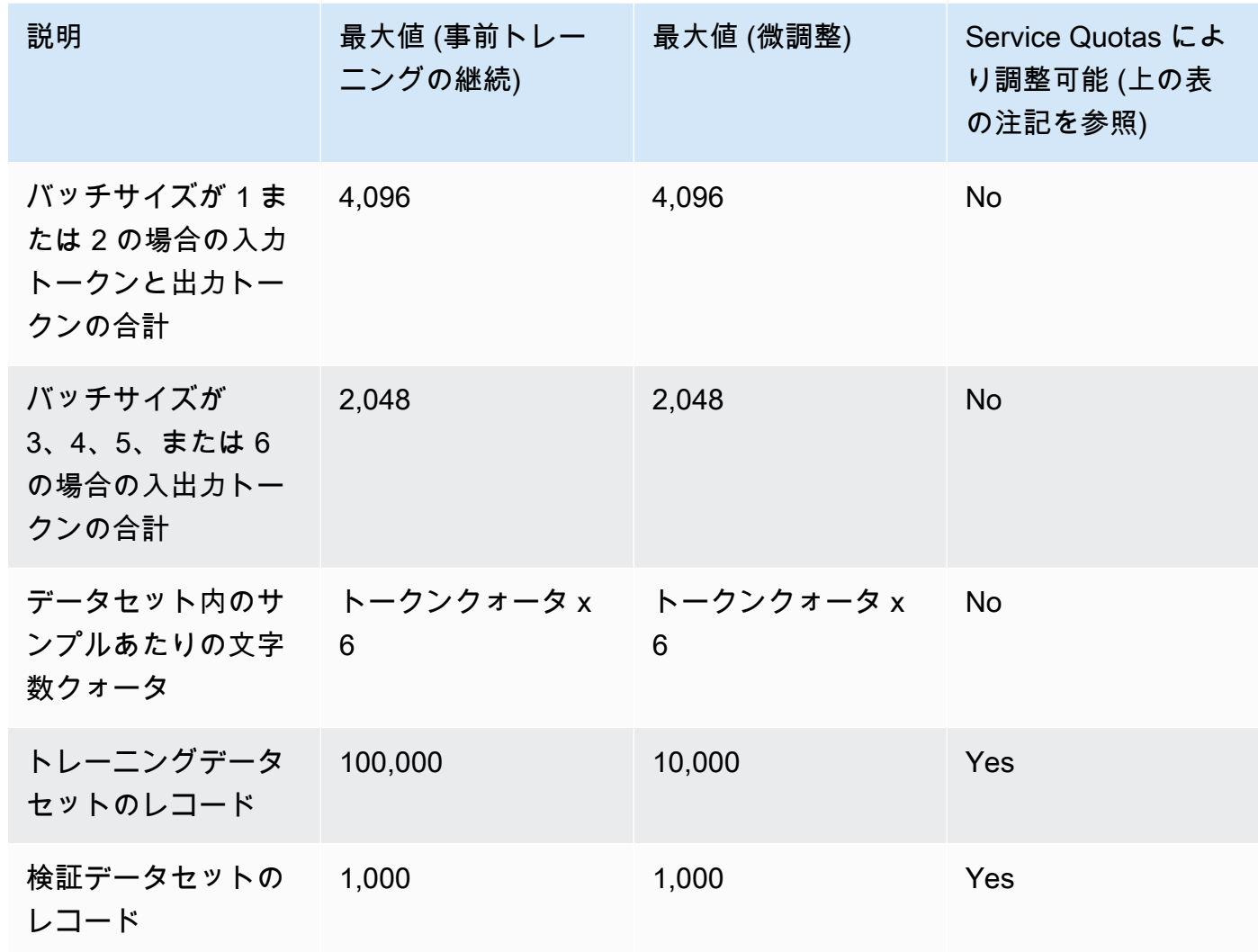

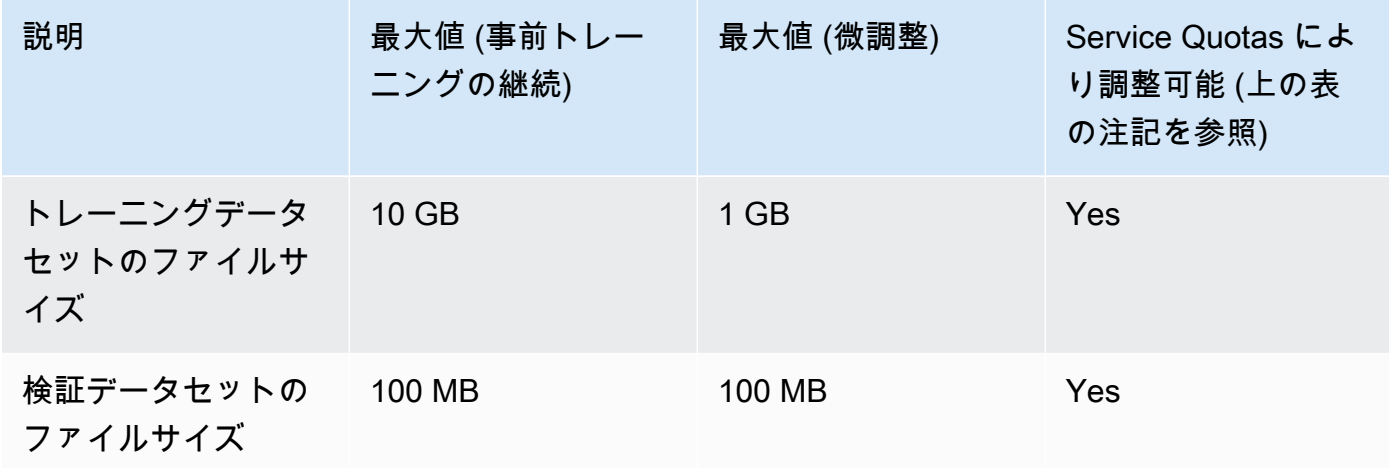

Amazon Titan Image Generator G1

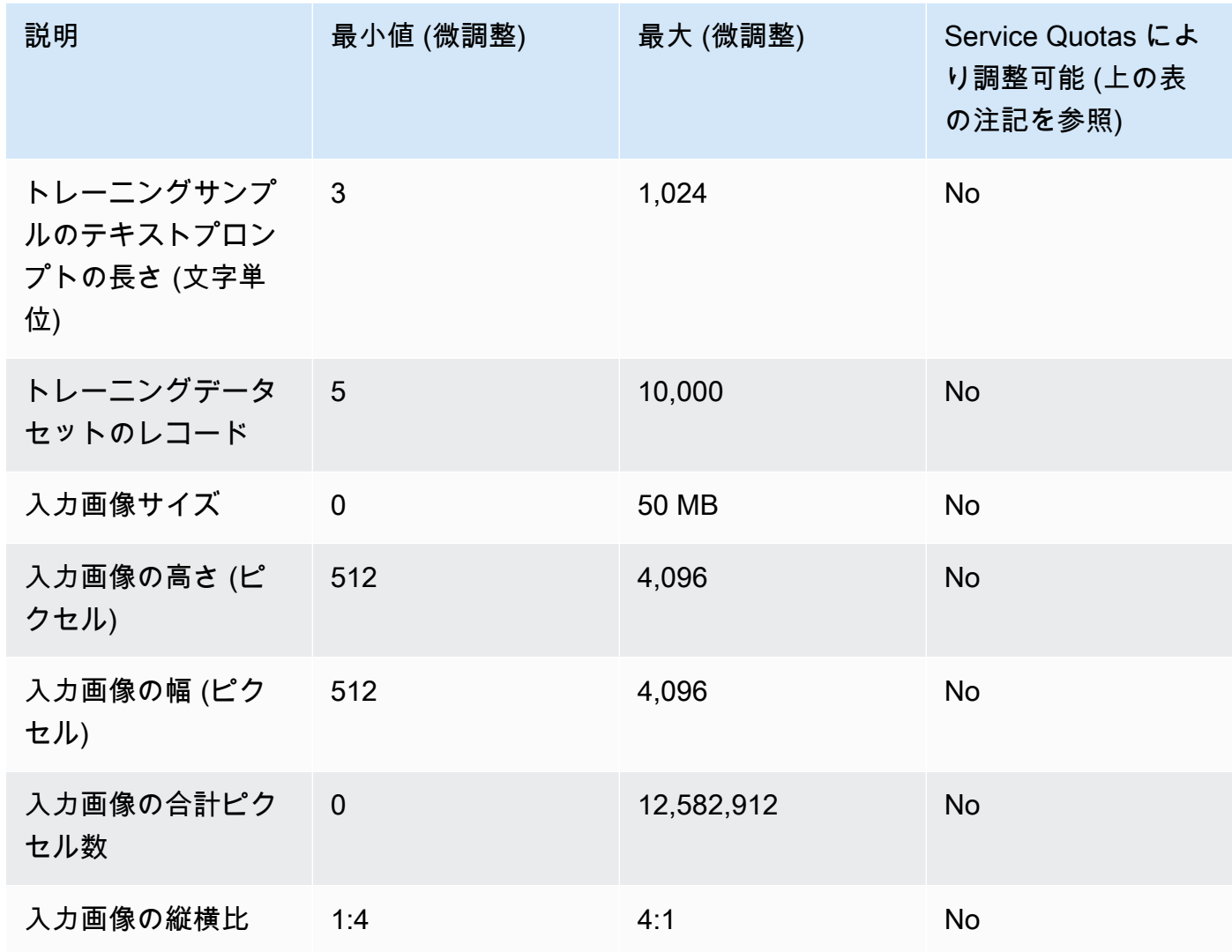

### Amazon Titan Multimodal Embeddings G1

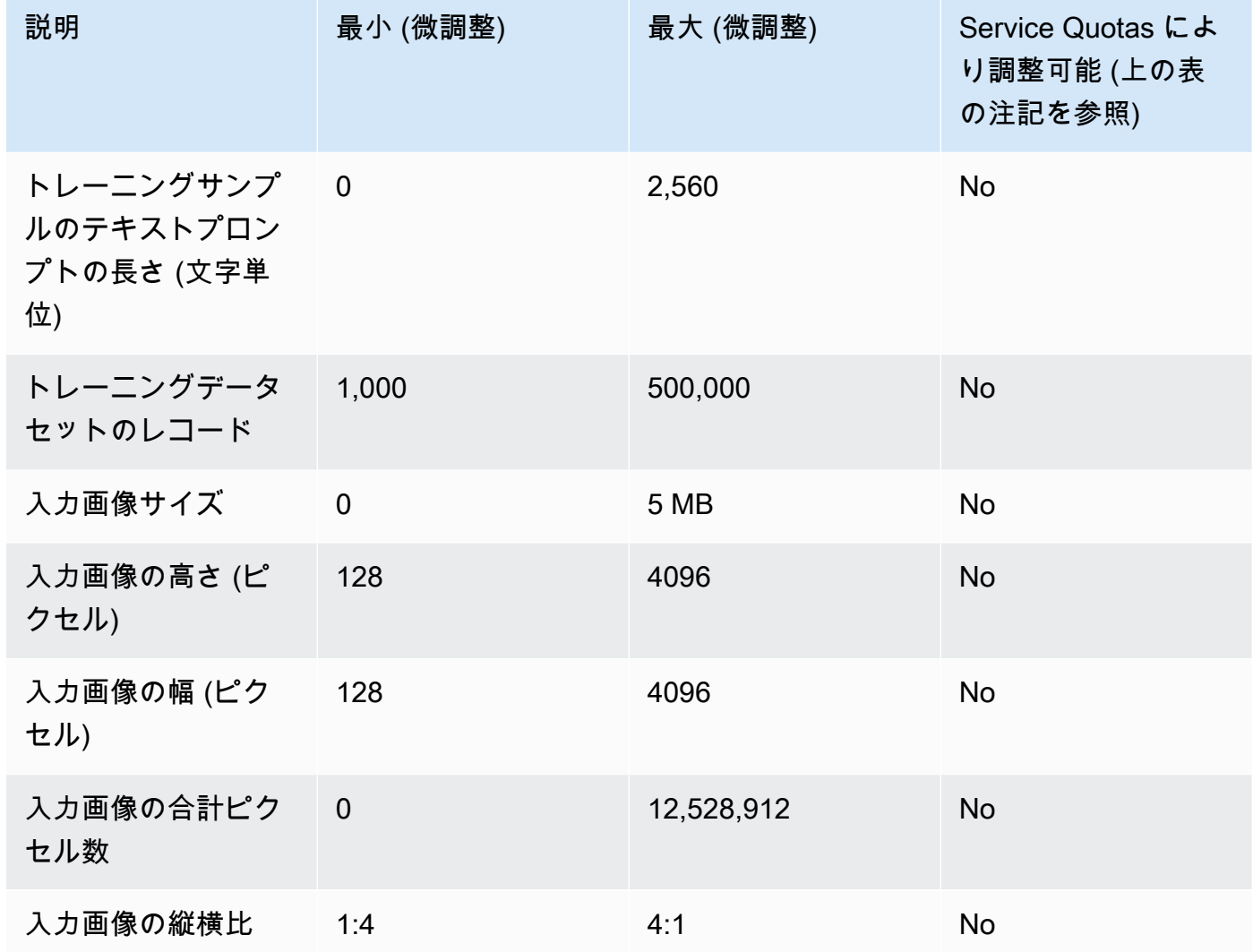

### Cohere Command & Meta ラマ 2

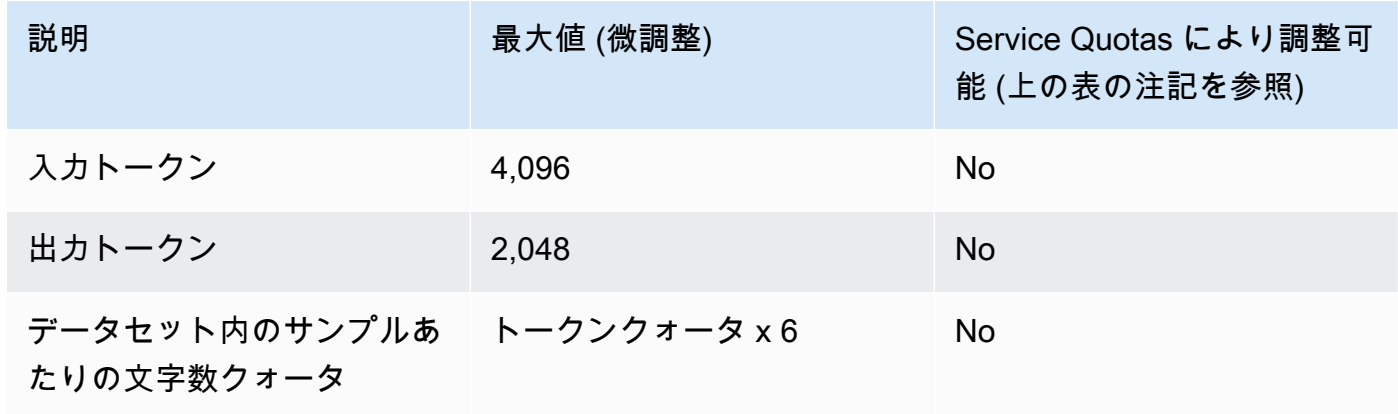

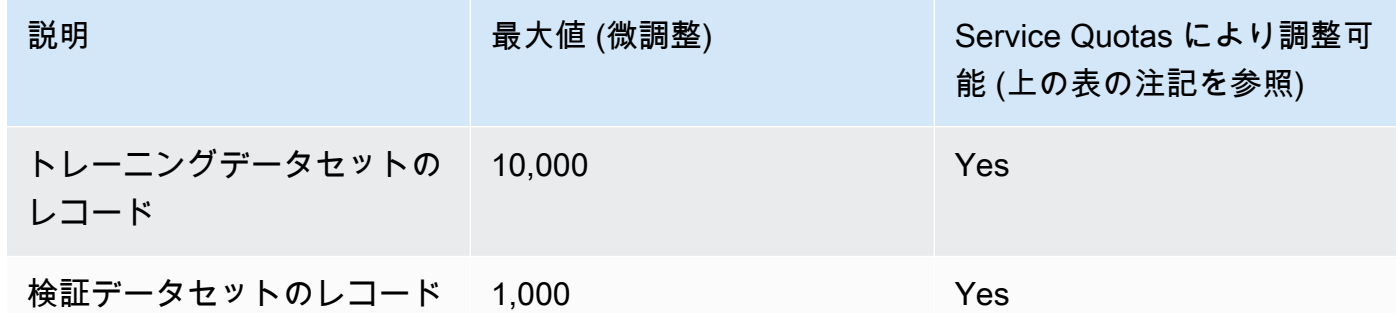

## プロビジョンドスループットのクォータ

プロビジョンドスループットには以下のクォータが適用されます。

#### **a** Note

Service Quotas ォータによってクォータが調整不可とマークされた場合は[、制限引き上げ](https://console.aws.amazon.com/support/home#/case/create?issueType=service-limit-increase) [フォームからリクエストを送信して、引き上げを検討することができます](https://console.aws.amazon.com/support/home#/case/create?issueType=service-limit-increase)。

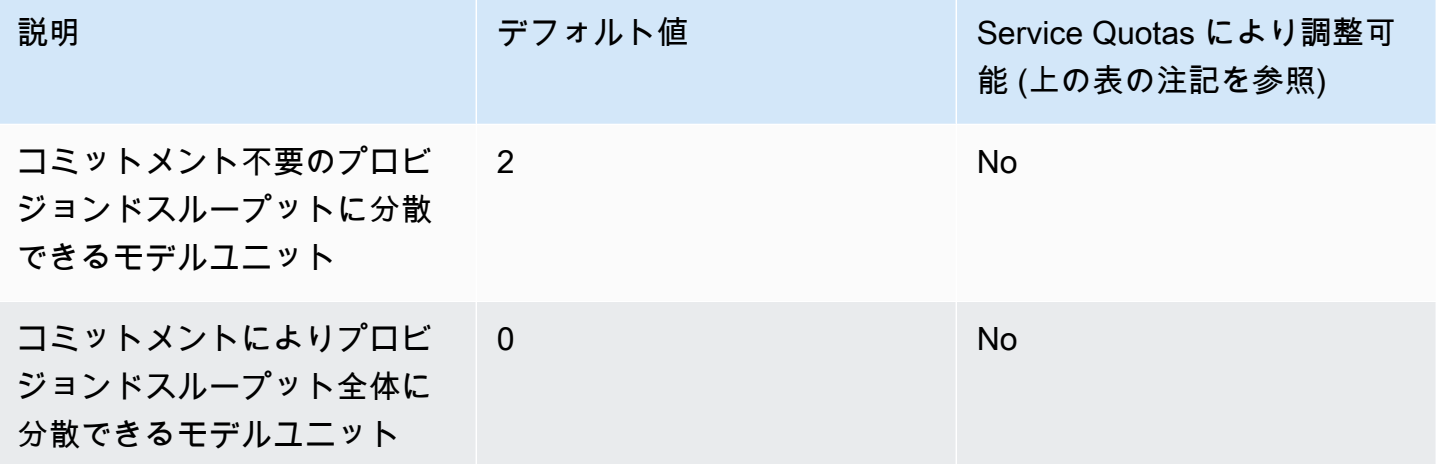

# API リファレンス

API リファレンスは[こちらに](https://docs.aws.amazon.com/bedrock/latest/APIReference/welcome.html)あります。

# <span id="page-836-0"></span>Amazon Bedrock ユーザーガイドのドキュメント履歴

• ドキュメントの最新更新日:2024 年 3 月 29 日

次の表に、Amazon Bedrock の各リリースにおける重要な変更点を示します。このドキュメントの更 新に関する通知を受け取るには、RSS フィードにサブスクライブできます。

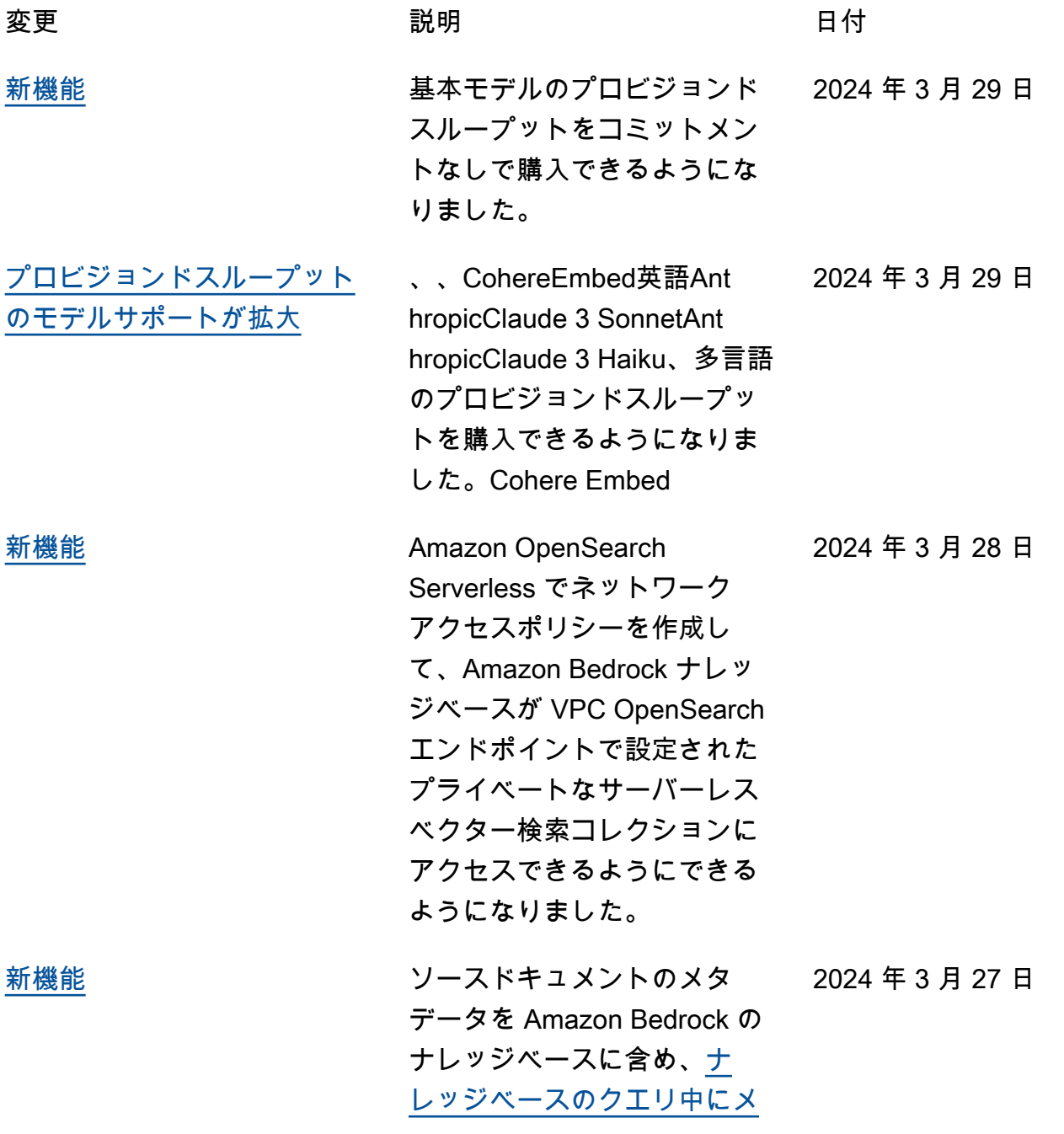

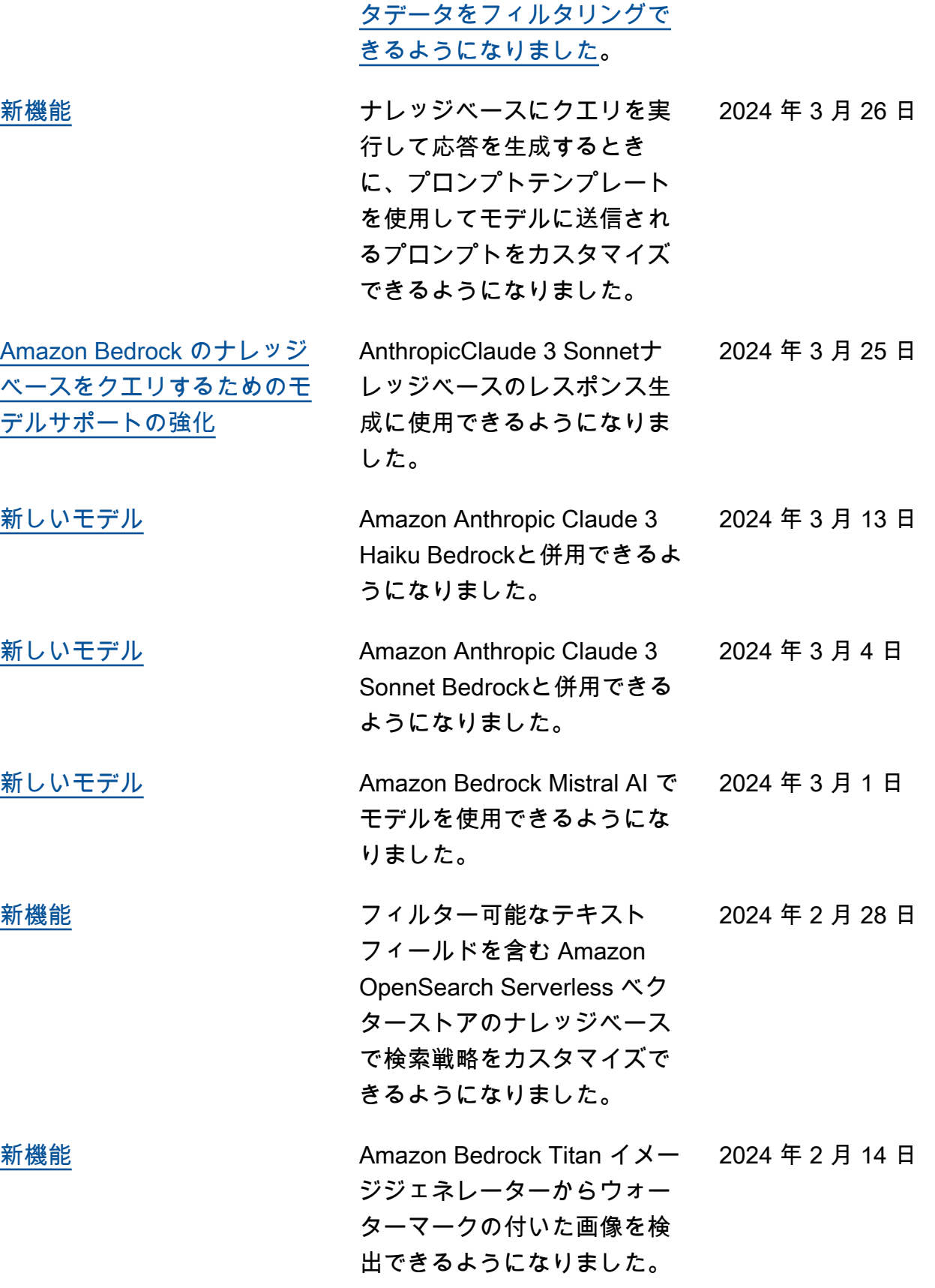

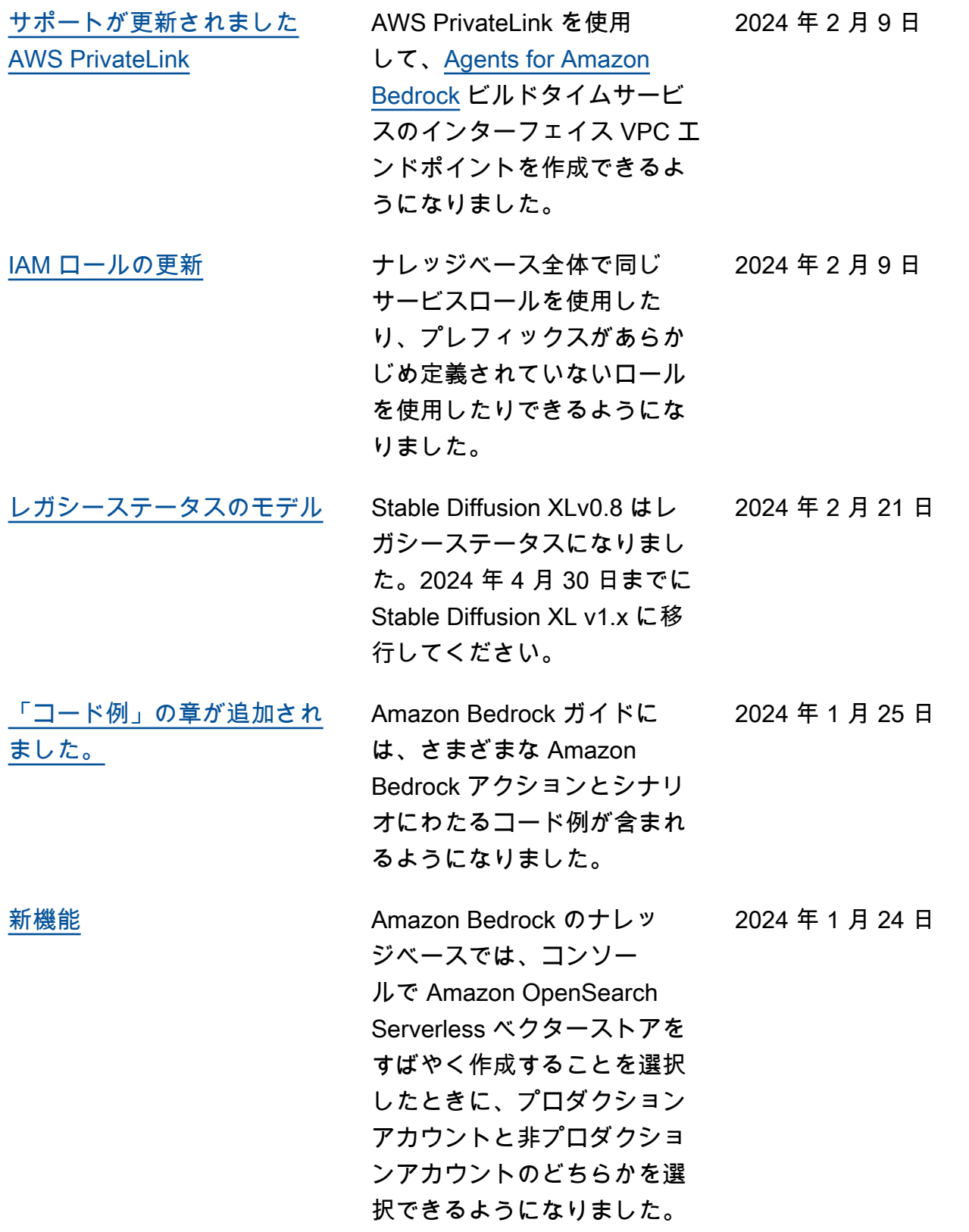

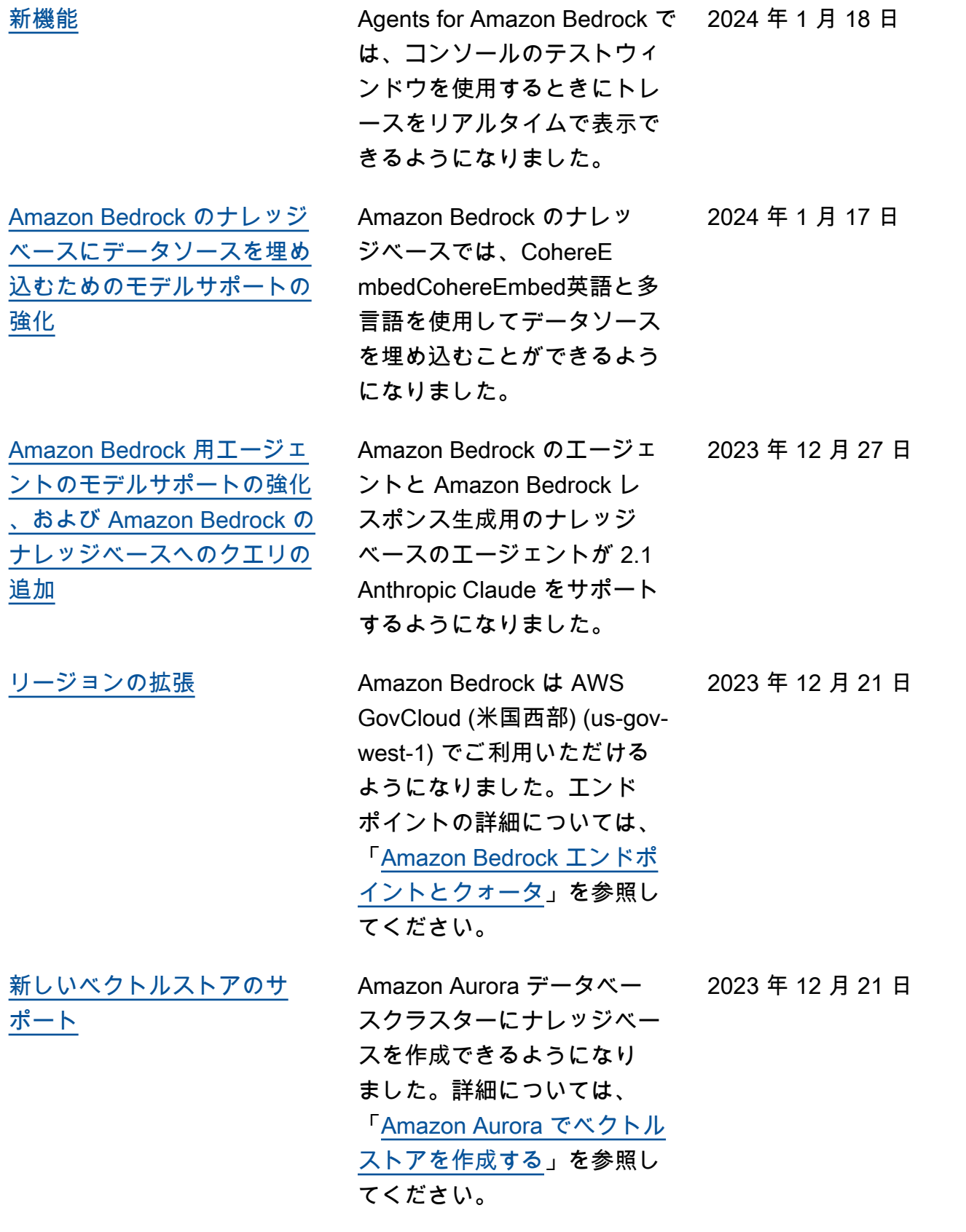

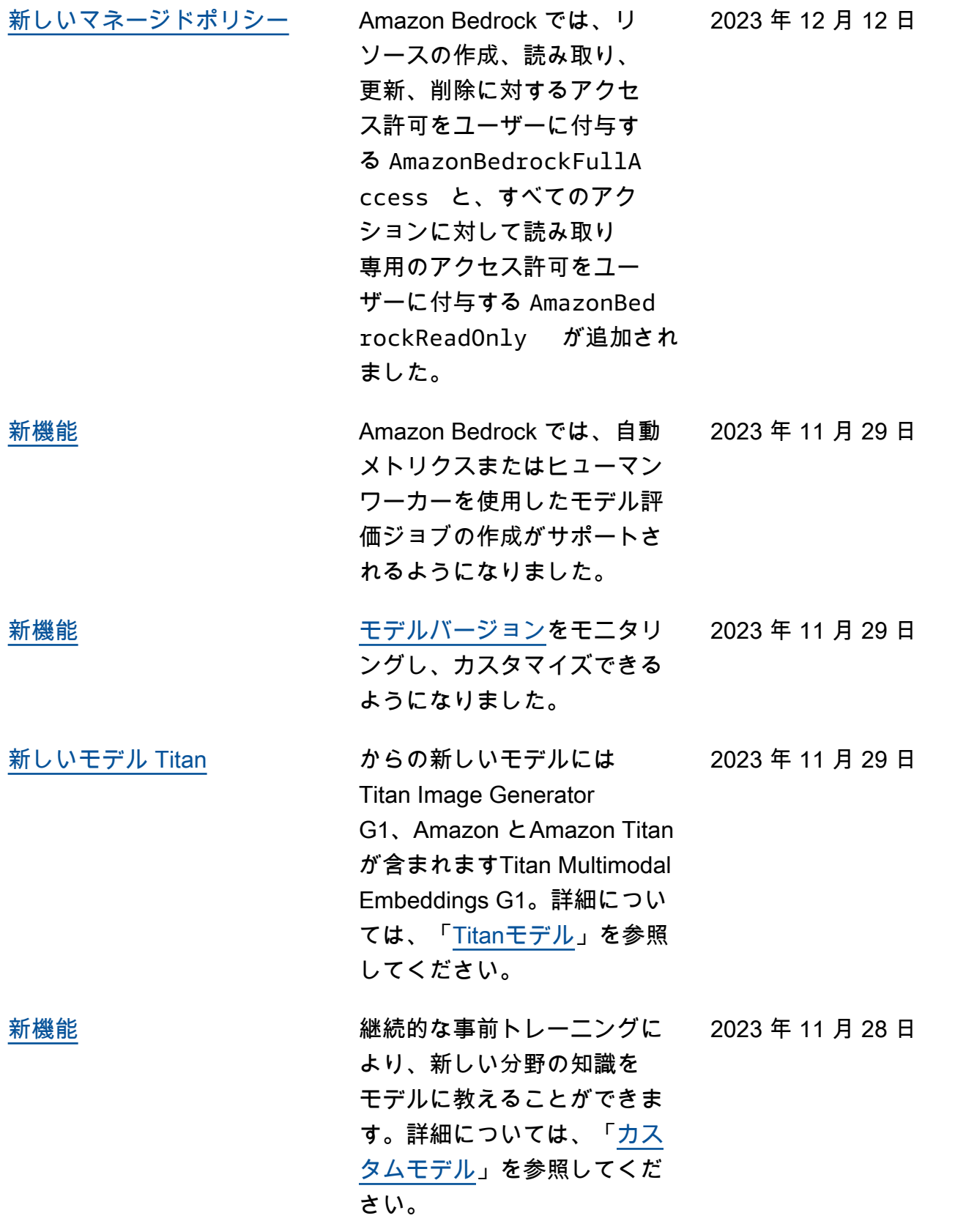

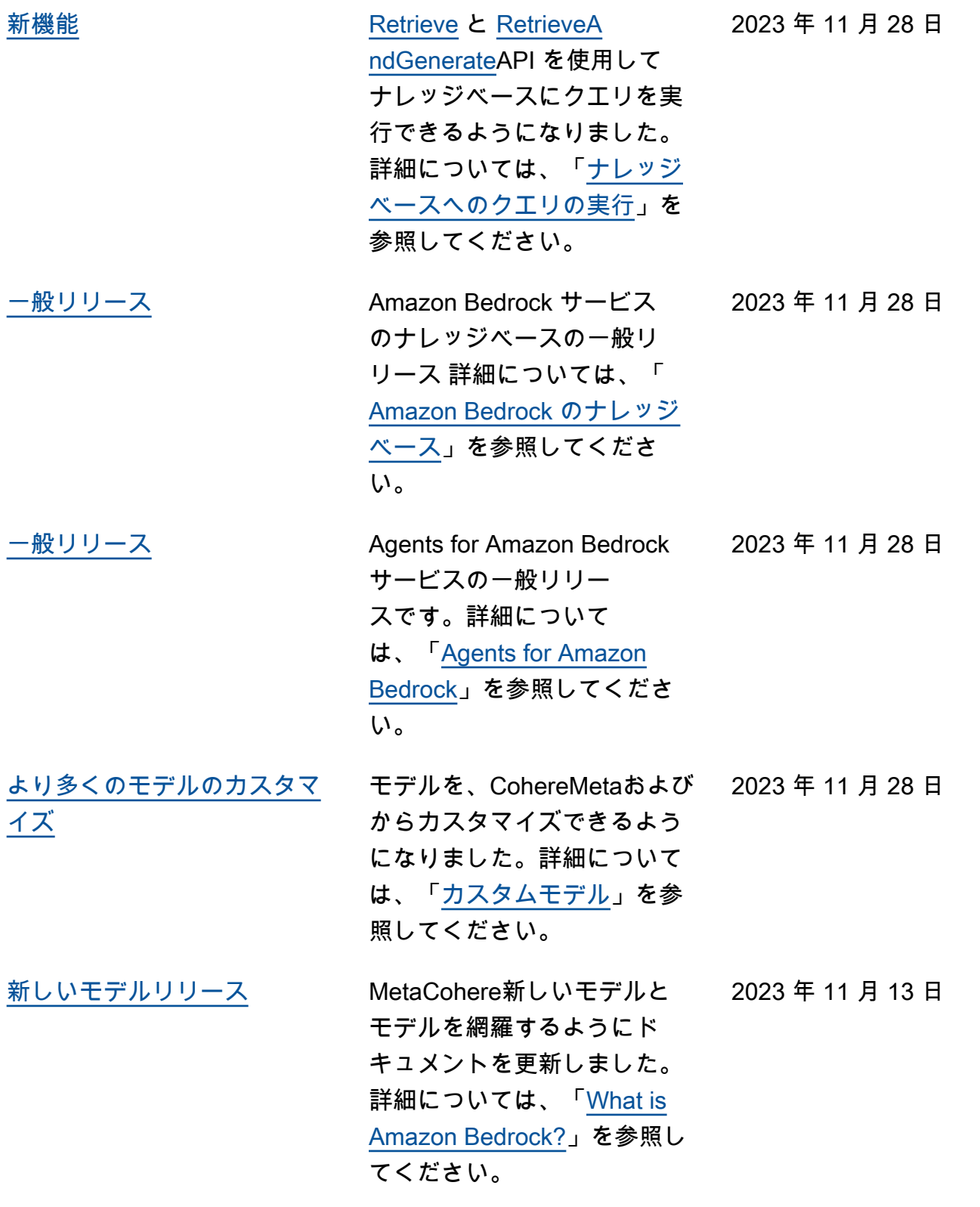

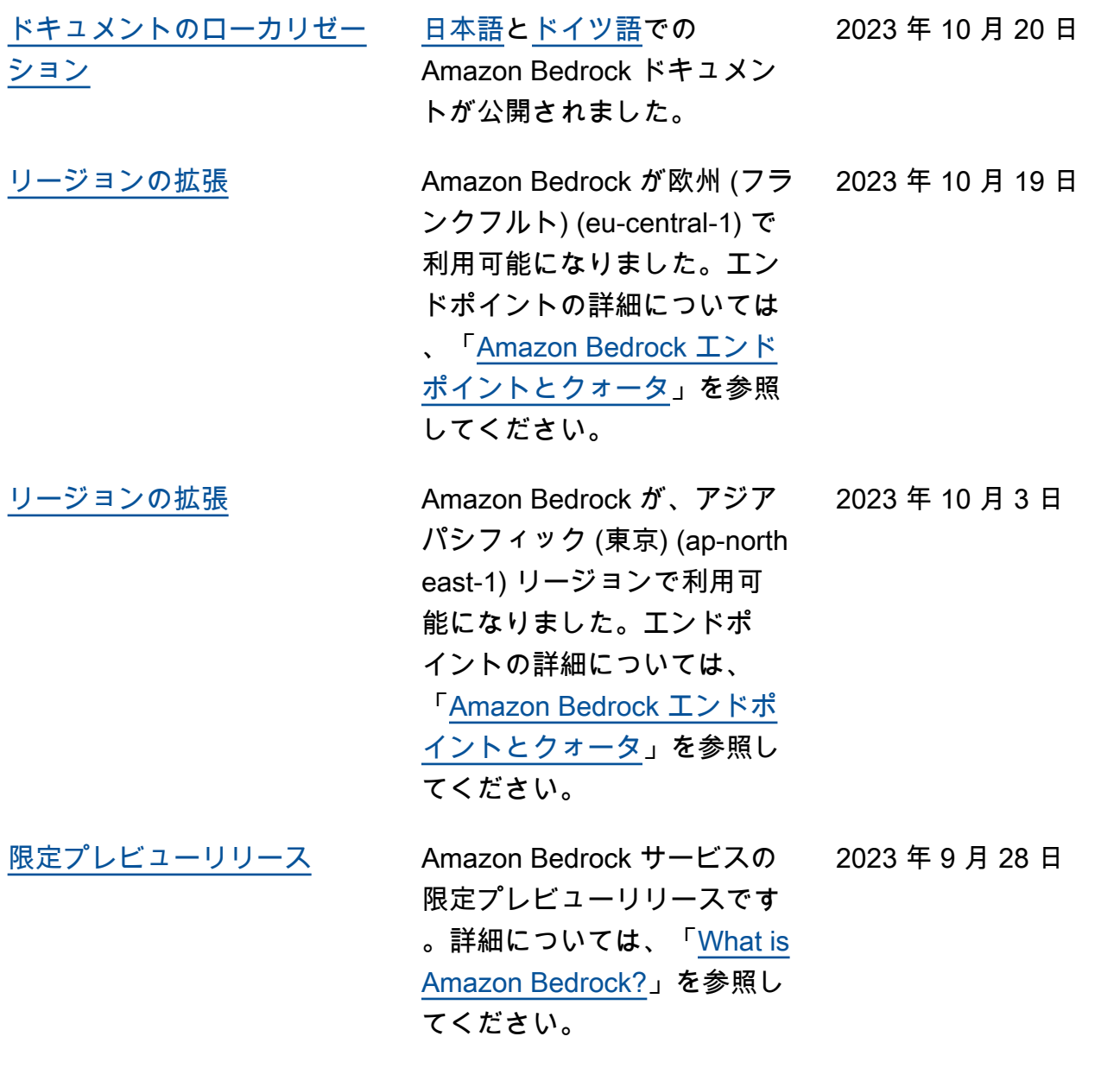

# AWS 用語集

AWS 最新の用語については、『リファレンス』[AWS の用語集を参照してください](https://docs.aws.amazon.com/glossary/latest/reference/glos-chap.html)。AWS の用語集

翻訳は機械翻訳により提供されています。提供された翻訳内容と英語版の間で齟齬、不一致または矛 盾がある場合、英語版が優先します。